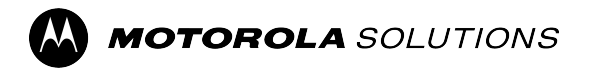

## **MOTOTRBO™**

**PROFESSIONAL DIGITAL TWO-WAY RADIO**

# **DM2600 Mobile Radio User Guide**

**FEBRUARY 2024** © 2024 Motorola Solutions, Inc. All Rights Reserved.

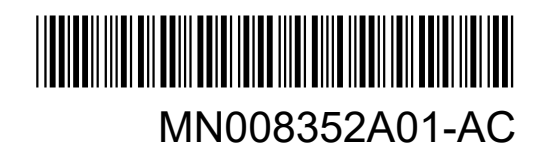

## **Contents**

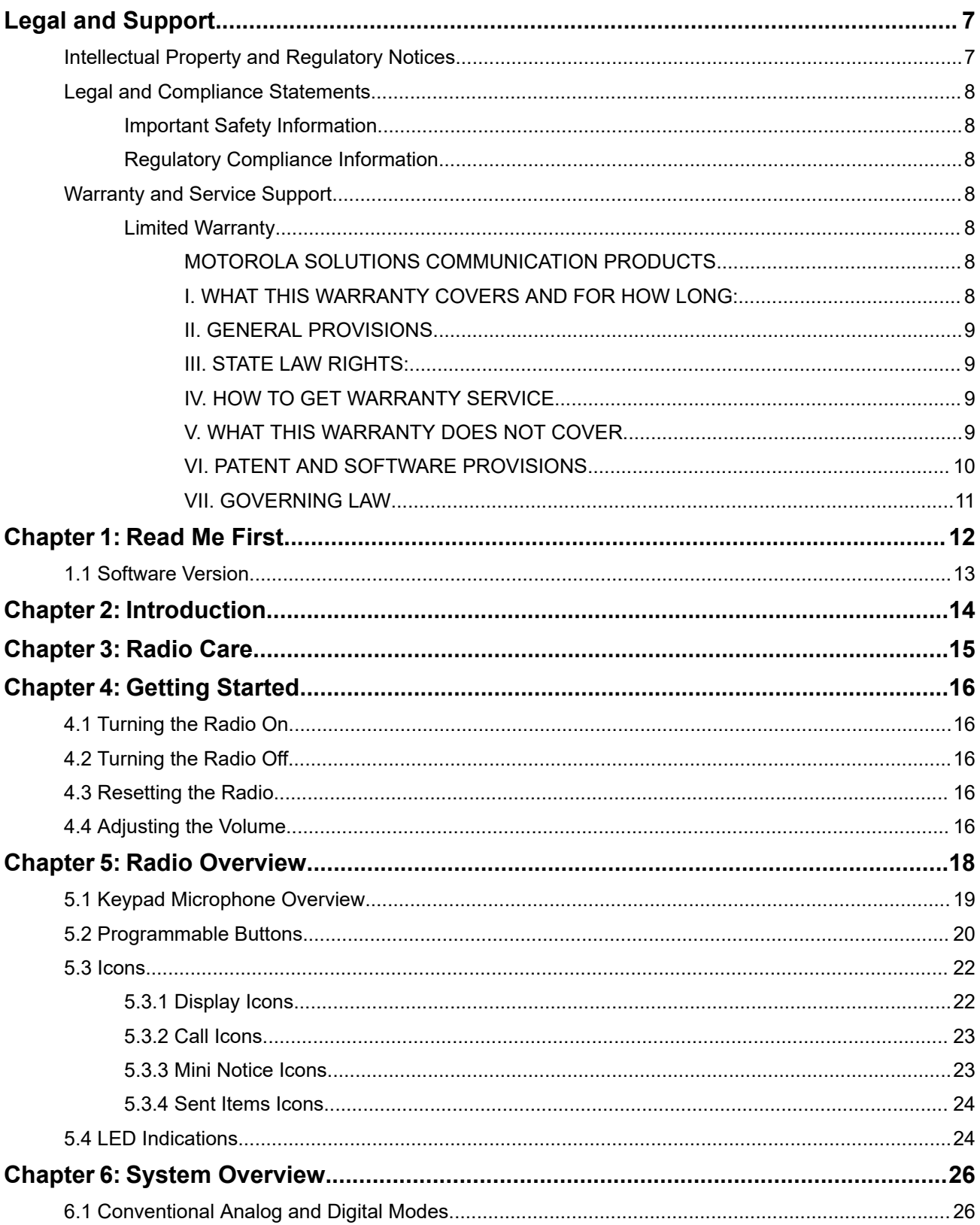

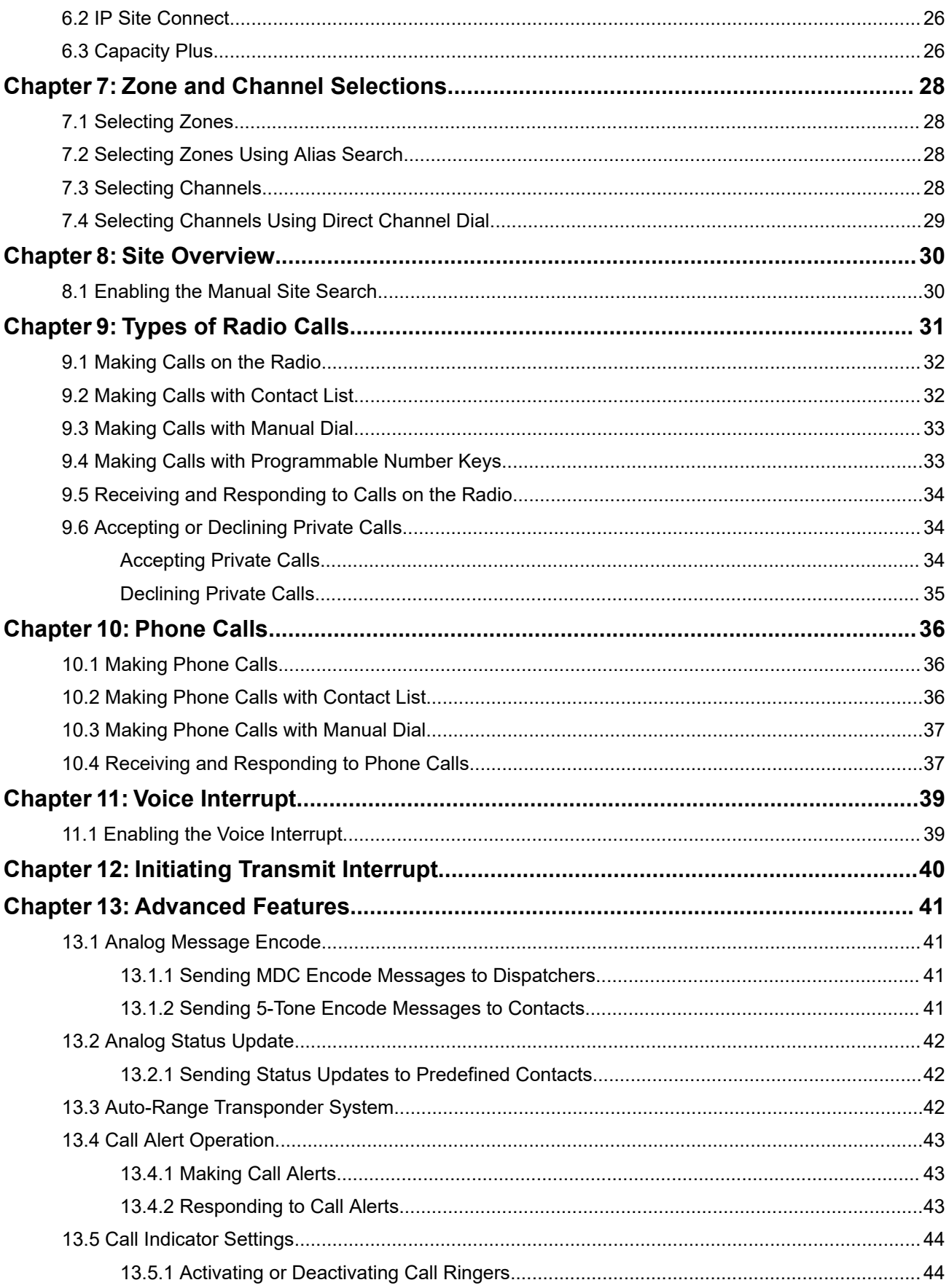

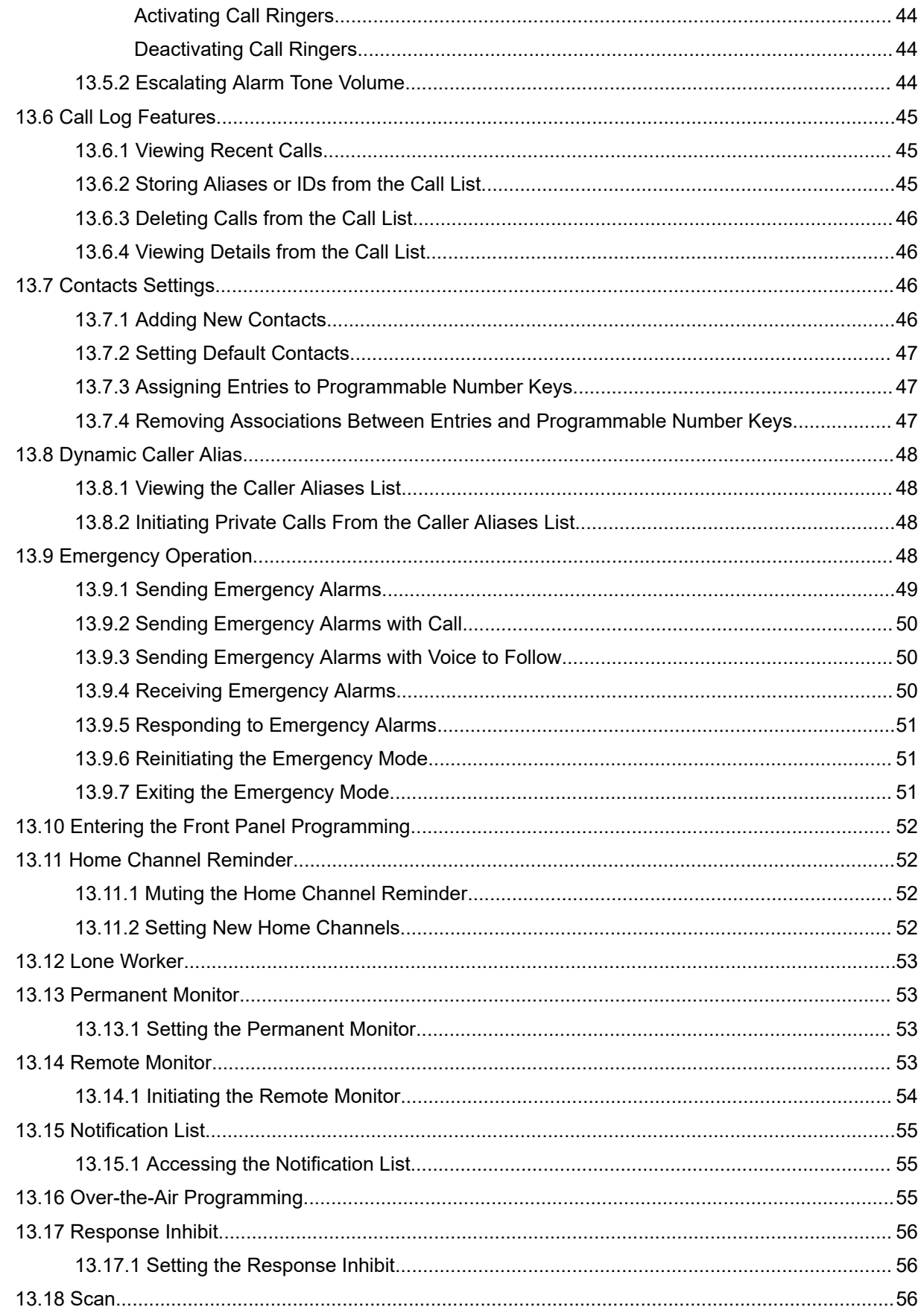

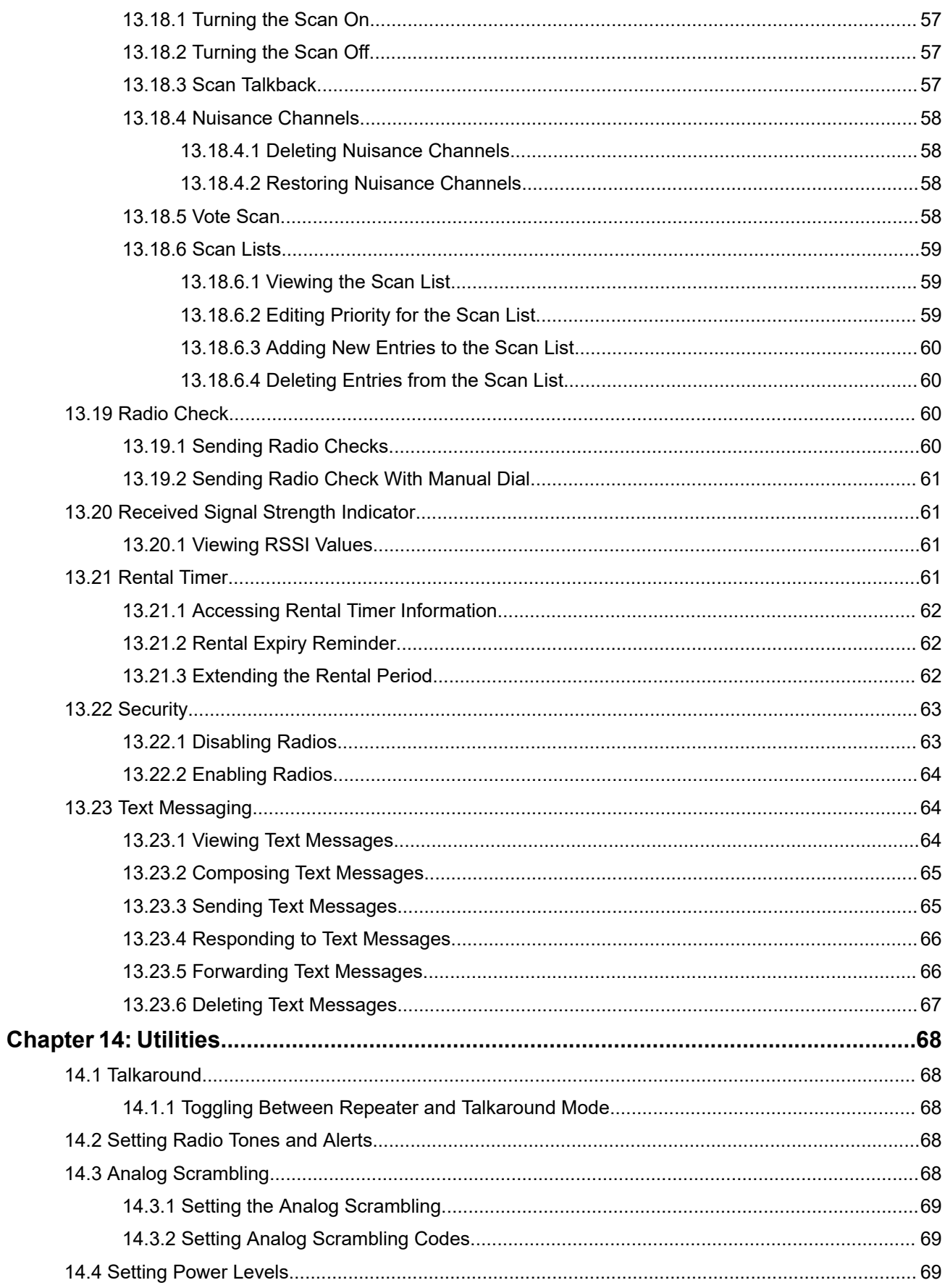

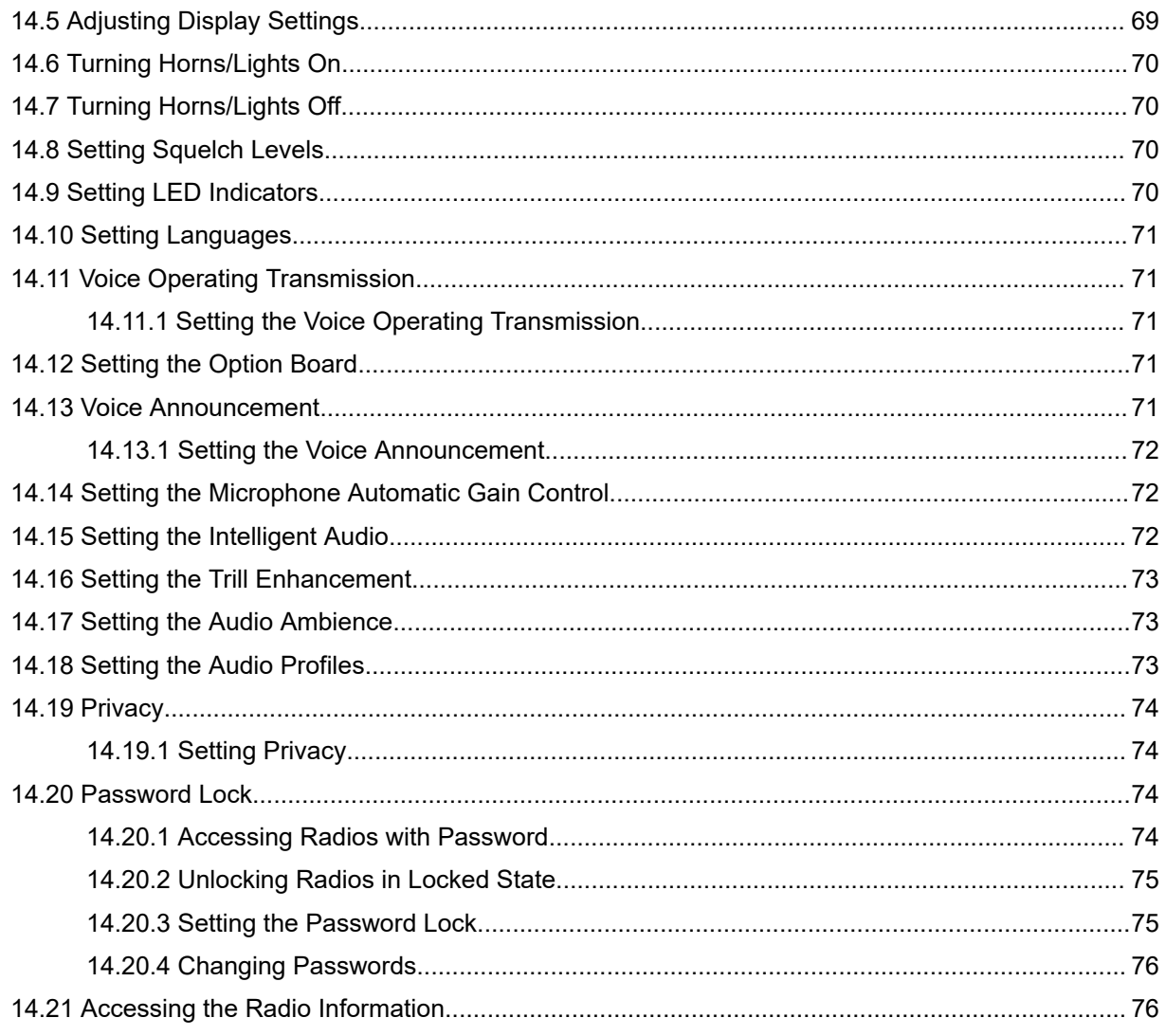

## <span id="page-6-0"></span>**Legal and Support**

## **Intellectual Property and Regulatory Notices**

#### **Copyrights**

The Motorola Solutions products described in this document may include copyrighted Motorola Solutions computer programs. Laws in the United States and other countries preserve for Motorola Solutions certain exclusive rights for copyrighted computer programs. Accordingly, any copyrighted Motorola Solutions computer programs contained in the Motorola Solutions products described in this document may not be copied or reproduced in any manner without the express written permission of Motorola Solutions.

No part of this document may be reproduced, transmitted, stored in a retrieval system, or translated into any language or computer language, in any form or by any means, without the prior written permission of Motorola Solutions, Inc.

#### **Trademarks**

MOTOROLA, MOTO, MOTOROLA SOLUTIONS, and the Stylized M Logo are trademarks or registered trademarks of Motorola Trademark Holdings, LLC and are used under license. All other trademarks are the property of their respective owners.

#### **License Rights**

The purchase of Motorola Solutions products shall not be deemed to grant either directly or by implication, estoppel or otherwise, any license under the copyrights, patents or patent applications of Motorola Solutions, except for the normal nonexclusive, royalty-free license to use that arises by operation of law in the sale of a product.

#### **Open Source Content**

This product may contain Open Source software used under license. Refer to the product installation media for full Open Source Legal Notices and Attribution content.

#### **European Union (EU) and United Kingdom (UK) Waste of Electrical and Electronic Equipment (WEEE) Directive**

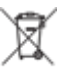

The European Union's WEEE directive and the UK's WEEE regulation require that products sold into EU countries and the UK must have the crossed-out wheelie bin label on the product (or the package in some cases). As defined by the WEEE directive, this crossed-out wheelie bin label means that customers and end users in EU and UK countries should not dispose of electronic and electrical equipment or accessories in household waste.

Customers or end users in EU and UK countries should contact their local equipment supplier representative or service center for information about the waste collection system in their country.

#### **Disclaimer**

Please note that certain features, facilities, and capabilities described in this document may not be applicable to or licensed for use on a specific system, or may be dependent upon the characteristics of a specific mobile subscriber unit or configuration of certain parameters. Please refer to your Motorola Solutions contact for further information.

#### <span id="page-7-0"></span>**© 2024 Motorola Solutions, Inc. All Rights Reserved**

## **Legal and Compliance Statements**

## **Important Safety Information**

#### **RF Energy Exposure and Product Safety Guide for Mobile Two-Way Radios**

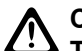

### **CAUTION:**

**This radio is restricted to Occupational use only.** Before using the radio, read the RF Energy Exposure and Product Safety Guide that comes with the radio. This guide contains operating instructions for safe usage, RF energy awareness, and control for compliance with applicable standards and regulations.

## **Regulatory Compliance Information** FAT

#### **Europe**

This is to declare that MSI products comply with the EU Directive 2011/65/EU (Restriction of Hazardous Substance or RoHS-2) and India RoHS, including applicable exemptions, with respect to the following substances:

- $\bullet$  Lead (Pb) < 0.1% by weight (1000 ppm)
- Mercury (Hg)  $< 0.1\%$  by weight (1000 ppm)
- Cadmium  $(Cd) < 0.01\%$  by weight (100 ppm)
- Hexavalent Chromium (Cr6+) < 0.1% by weight (1000 ppm)
- Polybrominated Biphenyls (PBB) < 0.1% by weight (1000 ppm)
- Polybrominated Diphenyl Ethers (PBDE) < 0.1% by weight (1000 ppm)

## **Warranty and Service Support**

## **Limited Warranty**

## **MOTOROLA SOLUTIONS COMMUNICATION PRODUCTS**

## **I. WHAT THIS WARRANTY COVERS AND FOR HOW LONG:**

Motorola Solutions, Inc. ("Motorola Solutions") warrants the Motorola Solutions manufactured Communication Products listed below ("Product") against defects in material and workmanship under normal use and service for a period of time from the date of purchase as scheduled below:

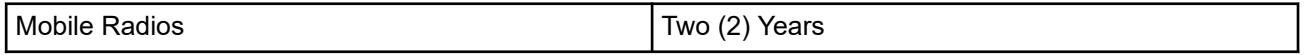

<span id="page-8-0"></span>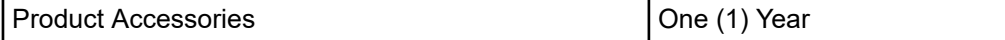

Motorola Solutions, at its option, will at no charge either repair the Product (with new or reconditioned parts), replace it (with a new or reconditioned Product), or refund the purchase price of the Product during the warranty period provided it is returned in accordance with the terms of this warranty. Replaced parts or boards are warranted for the balance of the original applicable warranty period. All replaced parts of Product shall become the property of Motorola Solutions.

This express limited warranty is extended by Motorola Solutions to the original end user purchaser only and is not assignable or transferable to any other party. This is the complete warranty for the Product manufactured by Motorola Solutions. Motorola Solutions assumes no obligations or liability for additions or modifications to this warranty unless made in writing and signed by an officer of Motorola Solutions.

Unless made in a separate agreement between Motorola Solutions and the original end user purchaser, Motorola Solutions does not warrant the installation, maintenance or service of the Product.

Motorola Solutions cannot be responsible in any way for any ancillary equipment not furnished by Motorola Solutions which is attached to or used in connection with the Product, or for operation of the Product with any ancillary equipment, and all such equipment is expressly excluded from this warranty. Because each system which may use the Product is unique, Motorola Solutions disclaims liability for range, coverage, or operation of the system as a whole under this warranty.

## **II. GENERAL PROVISIONS**

This warranty sets forth the full extent of Motorola Solutions responsibilities regarding the Product. Repair, replacement or refund of the purchase price, at Motorola Solutions option, is the exclusive remedy. THIS WARRANTY IS GIVEN IN LIEU OF ALL OTHER EXPRESS WARRANTIES. IMPLIED WARRANTIES, INCLUDING WITHOUT LIMITATION, IMPLIED WARRANTIES OF MERCHANTABILITY AND FITNESS FOR A PARTICULAR PURPOSE, ARE LIMITED TO THE DURATION OF THIS LIMITED WARRANTY. IN NO EVENT SHALL MOTOROLA SOLUTIONS BE LIABLE FOR DAMAGES IN EXCESS OF THE PURCHASE PRICE OF THE PRODUCT, FOR ANY LOSS OF USE, LOSS OF TIME, INCONVENIENCE, COMMERCIAL LOSS, LOST PROFITS OR SAVINGS OR OTHER INCIDENTAL, SPECIAL OR CONSEQUENTIAL DAMAGES ARISING OUT OF THE USE OR INABILITY TO USE SUCH PRODUCT, TO THE FULL EXTENT SUCH MAY BE DISCLAIMED BY LAW.

## **III. STATE LAW RIGHTS:**

SOME STATES DO NOT ALLOW THE EXCLUSION OR LIMITATION OF INCIDENTAL OR CONSEQUENTIAL DAMAGES OR LIMITATION ON HOW LONG AN IMPLIED WARRANTY LASTS, SO THE ABOVE LIMITATION OR EXCLUSIONS MAY NOT APPLY.

This warranty gives specific legal rights, and there may be other rights which may vary from state to state.

## **IV. HOW TO GET WARRANTY SERVICE**

You must provide proof of purchase (bearing the date of purchase and Product item serial number) in order to receive warranty service and, also, deliver or send the Product item, transportation and insurance prepaid, to an authorized warranty service location. Warranty service will be provided by Motorola Solutions through one of its authorized warranty service locations. If you first contact the company which sold you the Product (for example, dealer or communication service provider), it can facilitate your obtaining warranty service. You can also call Motorola Solutions at 1-800-927-2744.

### **V. WHAT THIS WARRANTY DOES NOT COVER**

**1.** Defects or damage resulting from use of the Product in other than its normal and customary manner.

- <span id="page-9-0"></span>**2.** Defects or damage from misuse, accident, water, or neglect.
- **3.** Defects or damage from improper testing, operation, maintenance, installation, alteration, modification, or adjustment.
- **4.** Breakage or damage to antennas unless caused directly by defects in material workmanship.
- **5.** A Product subjected to unauthorized Product modifications, disassembles or repairs (including, without limitation, the addition to the Product of non-Motorola Solutions supplied equipment) which adversely affect performance of the Product or interfere with Motorola Solutions normal warranty inspection and testing of the Product to verify any warranty claim.
- **6.** Product which has had the serial number removed or made illegible.
- **7.** Rechargeable batteries if any of the seals on the battery enclosure of cells are broken or show evidence of tampering.
- **8.** Rechargeable batteries if the damage or defect is caused by charging or using the battery in equipment or service other than the Product for which it is specified.
- **9.** Freight costs to the repair depot.
- **10.** A Product which, due to illegal or unauthorized alteration of the software/firmware in the Product, does not function in accordance with Motorola Solutions published specifications or the FCC certification labeling in effect for the Product at the time the Product was initially distributed from Motorola Solutions.
- **11.** Scratches or other cosmetic damage to Product surfaces that does not affect the operation of the Product.
- **12.** Normal and customary wear and tear.

### **VI. PATENT AND SOFTWARE PROVISIONS**

Motorola Solutions will defend, at its own expense, any suit brought against the end user purchaser to the extent that it is based on a claim that the Product or parts infringe a United States patent, and Motorola Solutions will pay those costs and damages finally awarded against the end user purchaser in any such suit which are attributable to any such claim, but such defense and payments are conditioned on the following:

- **1.** Motorola Solutions will be notified promptly in writing by such purchaser of any notice of such claim,
- **2.** Motorola Solutions will have sole control of the defense of such suit and all negotiations for its settlement or compromise, and
- **3.** Should the Product or parts become, or in Motorola Solutions opinion be likely to become, the subject of a claim of infringement of a United States patent, that such purchaser will permit Motorola Solutions, at its option and expense, either to procure for such purchaser the right to continue using the Product or parts or to replace or modify the same so that it becomes non-infringing or to grant such purchaser a credit for the Product or parts as depreciated and accept its return. The depreciation will be an equal amount per year over the lifetime of the Product or parts as established by Motorola Solutions.

Motorola Solutions will have no liability with respect to any claim of patent infringement which is based upon the combination of the Product or parts furnished hereunder with software, apparatus or devices not furnished by Motorola Solutions, nor will Motorola Solutions have any liability for the use of ancillary equipment or software not furnished by Motorola Solutions which is attached to or used in connection with the Product. The foregoing states the entire liability of Motorola Solutions with respect to infringement of patents by the Product or any parts thereof.

Laws in the United States and other countries preserve for Motorola Solutions certain exclusive rights for copyrighted Motorola Solutions software such as the exclusive rights to reproduce in copies and distribute copies of such Motorola Solutions software. Motorola Solutions software may be used in only the Product in which the software was originally embodied and such software in such Product may not be replaced, copied, distributed, modified in any way, or used to produce any derivative thereof. No other use including, without limitation, alteration, modification, reproduction, distribution, or reverse engineering of such Motorola <span id="page-10-0"></span>Solutions software or exercise of rights in such Motorola Solutions software is permitted. No license is granted by implication, estoppel or otherwise under Motorola Solutions patent rights or copyrights.

## **VII. GOVERNING LAW**

This Warranty is governed by the laws of the State of Illinois, U.S.A.

## <span id="page-11-0"></span>**Read Me First**

This user guide covers the basic operations of the radio models offered in your region.

#### **Notations Used in This Manual**

Throughout the text in this publication, you notice the use of **Warning**, **Caution**, and **Notice**. These notations are used to emphasize that safety hazards exist, and the care that must be taken or observed.

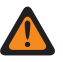

**WARNING:** An operational procedure, practice, or condition, and so on, which may result in injury or death if not carefully observed.

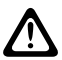

**CAUTION:** An operational procedure, practice, or condition, and so on, which may result in damage to  $\sum$  the equipment if not carefully observed.

**NOTE:** An operational procedure, practice, or condition, and so on, which is essential to emphasize.

#### **Special Notations**

The following special notations are used throughout the text to highlight certain information or items:

#### **Table 1: Special Notations**

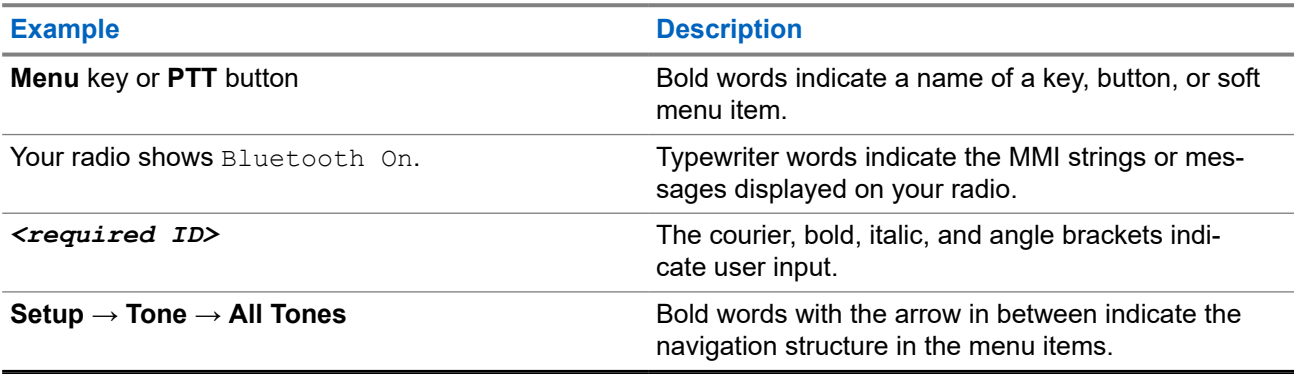

#### **Feature and Service Availability**

Your dealer or administrator may have customized your radio for your specific needs.

**NOTE:** 0

> Not all features in the manual are available in your radio. Contact your dealer or administrator for more information.

You can consult your dealer or system administrator about the following:

- What are the functions of each button?
- Which optional accessories may suit your needs?
- What are the best radio usage practices for effective communication?
- What maintenance procedures promote longer radio life?

### <span id="page-12-0"></span>**1.1 Software Version**

All the features described in the following sections are supported by the software version:

**R02.24.01.1000** or later.

Contact your dealer or administrator for more information.

## <span id="page-13-0"></span>**Introduction**

This user guide is written as per the highest tier model offered to the region.

The following table describes ways to access features for the radio model.

#### **Table 2: The Feature Access and Indications of the Radio Model**

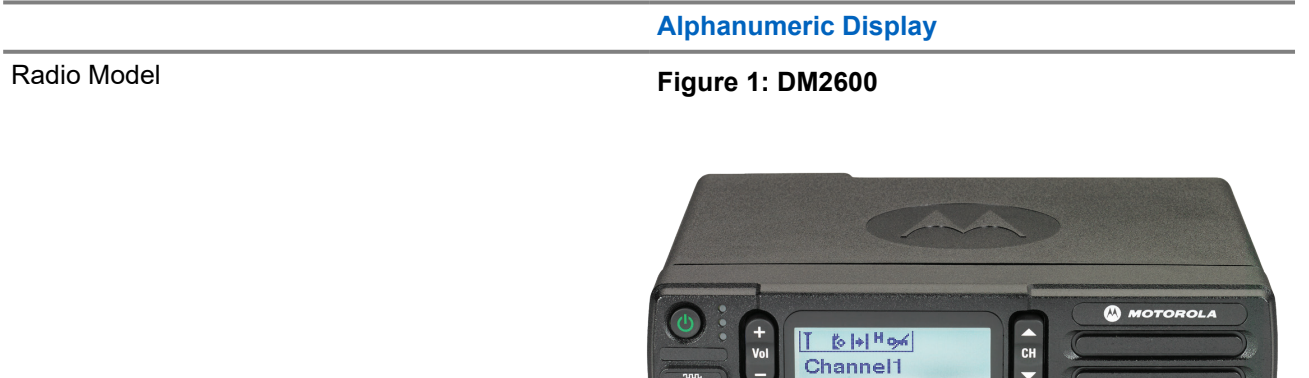

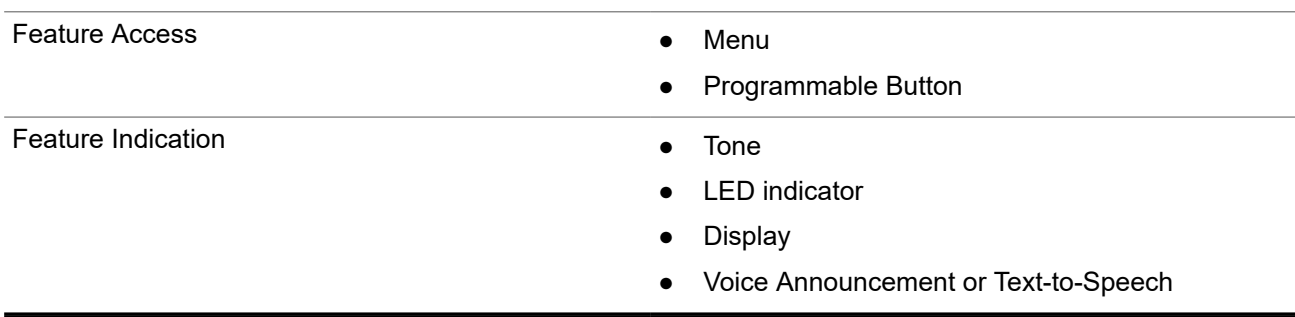

**NOTE:** To understand which feature is available with the **Programmable Button**, you can refer to the [Programmable Buttons on page 20](#page-19-0) topic.

## <span id="page-14-0"></span>**Radio Care**

This section describes the basic handling precaution of the radio.

#### **Table 3: IP Specification**

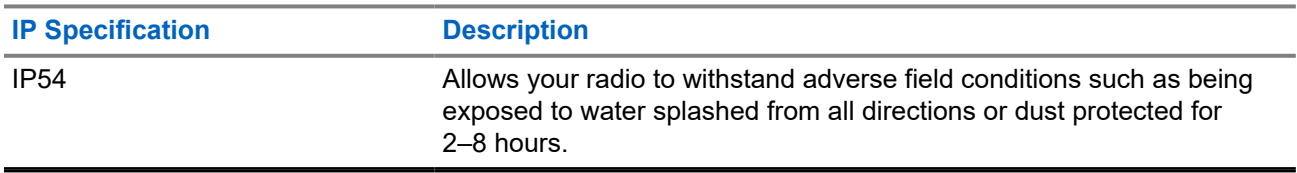

**CAUTION:** Do not disassemble your radio. This could damage radio seals and result in leak paths into the radio. Radio maintenance should only be done in service depot that is equipped to test and replace the seal on the radio.

- Keep your radio clean and exposure to water should be avoided to help ensure proper functionality and performance.
- To clean the exterior surfaces of the radio, use a diluted solution of mild dishwashing detergent and fresh water (for example, one teaspoon of detergent to one gallon of water).
- These surfaces should be cleaned whenever a periodic visual inspection reveals the presence of smudges, grease, and/or grime.

**CAUTION:** The effects of certain chemicals and their vapors can have harmful results on certain plastics. Avoid using aerosol sprays, tuner cleaners, and other chemicals.

● When cleaning your radio, do not use a high-pressure jet spray on radio as this may cause water to leak into your radio.

## <span id="page-15-0"></span>**Getting Started**

This chapter provides instructions on how to prepare your radio for use.

### **4.1 Turning the Radio On**

#### **Procedure:**

Press the **Power** button.

#### **Result:**

Your radio shows the following indications:

- If the Tones/Alerts function is enabled, a tone sounds.
- The green LED illuminates.
- The display screen illuminates.

#### **Postrequisites:**

If your radio does not turn on, ensure that the battery is charged and properly attached. Contact your dealer if your radio still does not turn on.

### **4.2 Turning the Radio Off**

#### **Procedure:**

Press and hold the **Power** button.

#### **Result:**

Your radio may take up to 7 seconds to completely turn off.

### **4.3 Resetting the Radio**

**Prerequisites:** Your radio is locked and unresponsive to button presses.

#### **Procedure:**

Press and hold the **Power** button for at least 7 seconds.

### **4.4 Adjusting the Volume**

#### **Procedure:**

Perform one of the following actions:

● To increase the volume, press the **Volume Up** button.

● To decrease the volume, press the **Volume Down** button.

**NOTE:** Your radio can be programmed to have a minimum volume offset where the volume level cannot be lowered past the programmed minimum volume.

## <span id="page-17-0"></span>**Radio Overview**

Radio overview explains the buttons, icons, and LED indications of your radio.

#### **Figure 2: Alphanumeric Display Model**

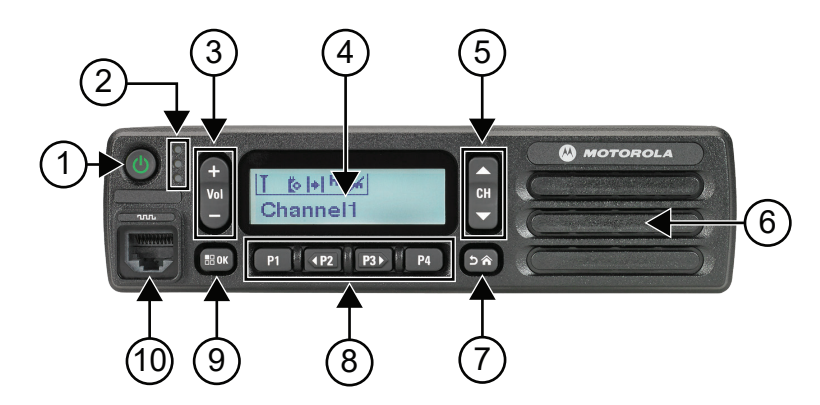

#### **Table 4: Callout Legend**

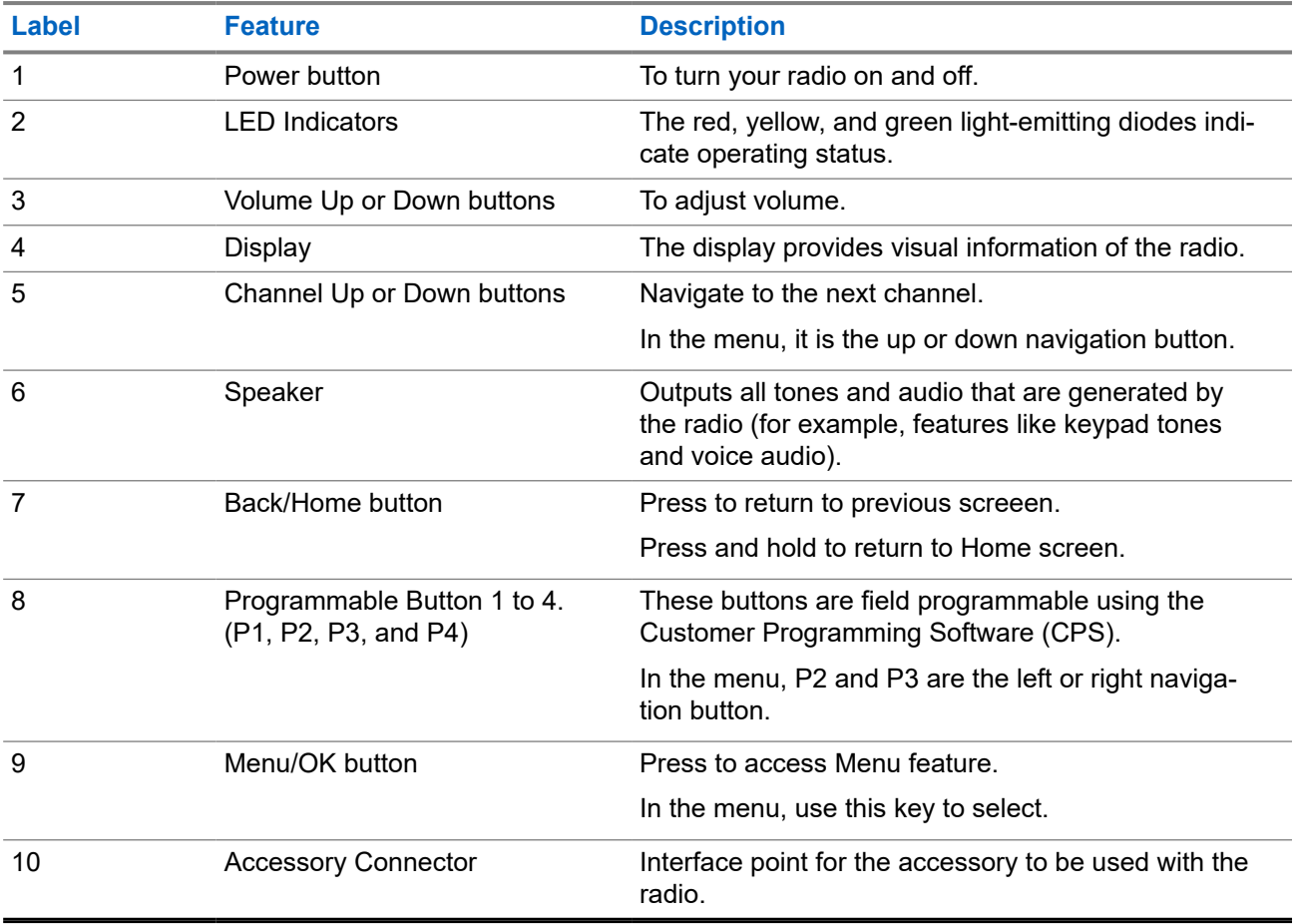

## <span id="page-18-0"></span>**5.1 Keypad Microphone Overview**

You can attach a Keypad Microphone to your radio. Some features required a Keypad Microphone to perform.

#### **Figure 3: PMMN4089\_ Enhanced Keypad Microphone**

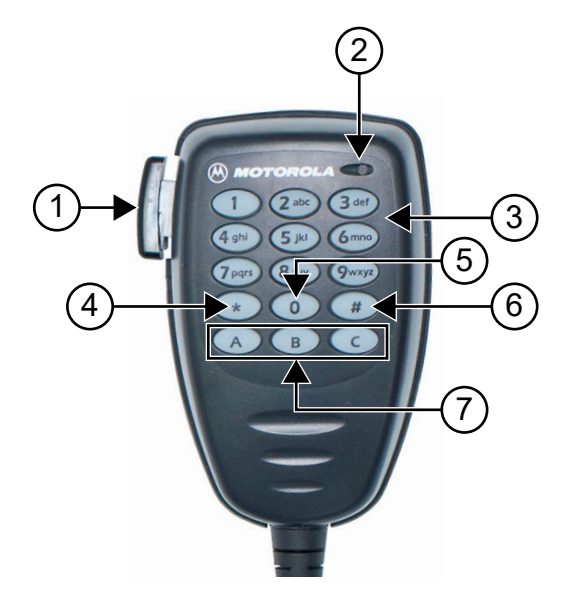

#### **Table 5: Keypad Microphone Overview**

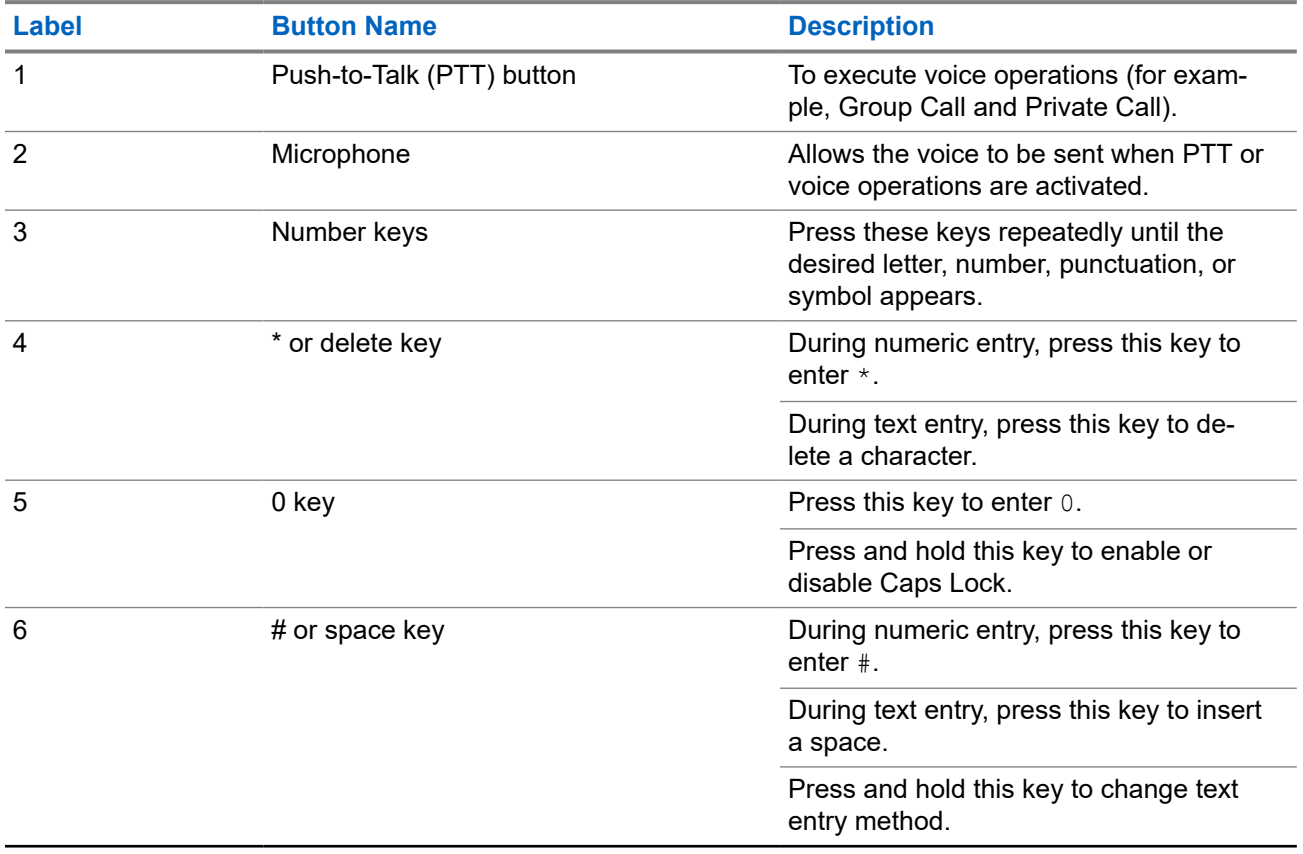

<span id="page-19-0"></span>**Label <b>Button Name Description** 

7 Programmable Buttons These buttons are field programmable using the Customer Programmer Software (CPS).

### **5.2 Programmable Buttons**

You can program the programmable buttons as shortcuts to the following radio functions through programming software.

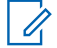

**NOTE:** Contact your dealer for more information.

#### **Table 6: Assignable Radio Functions**

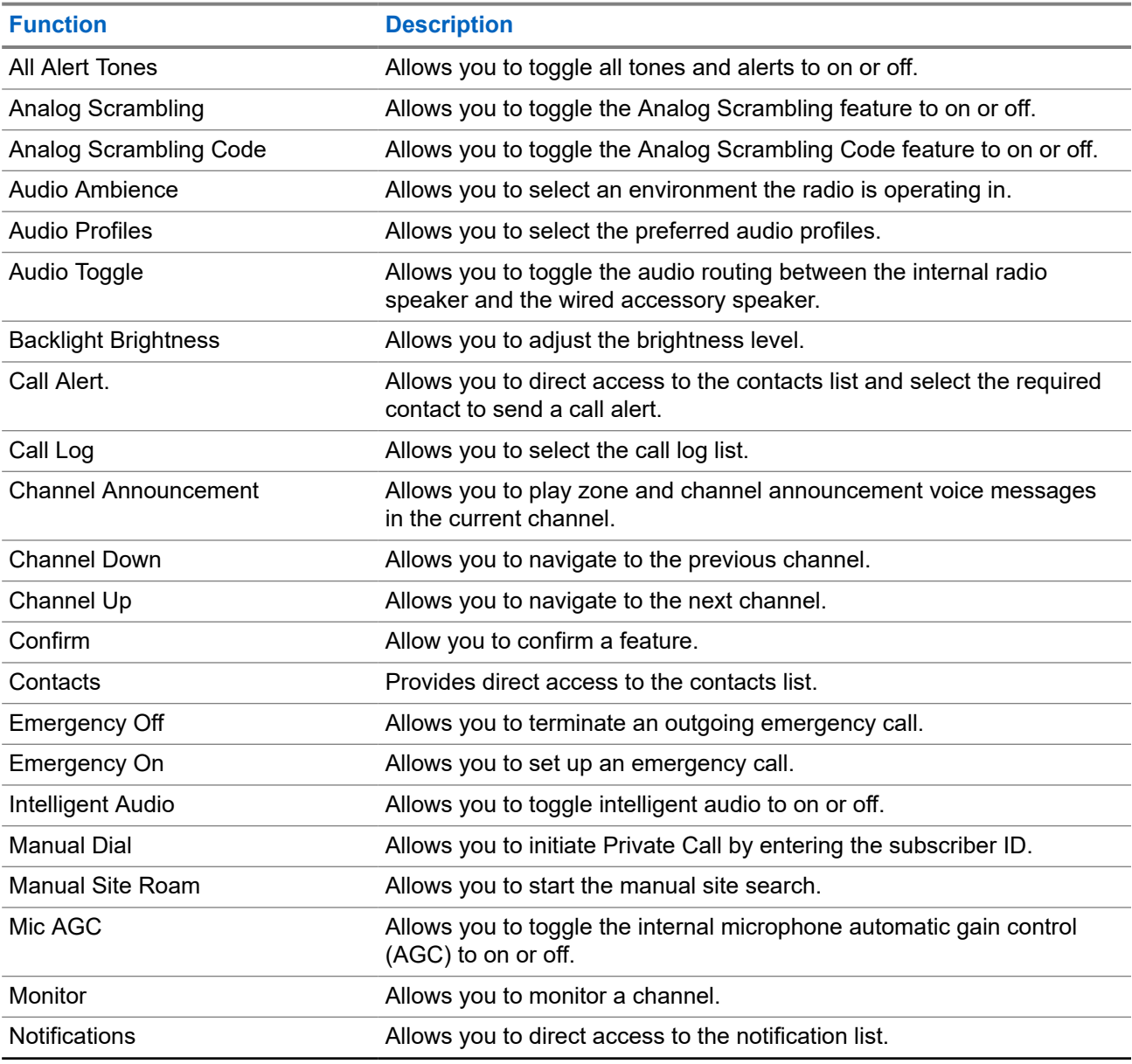

20

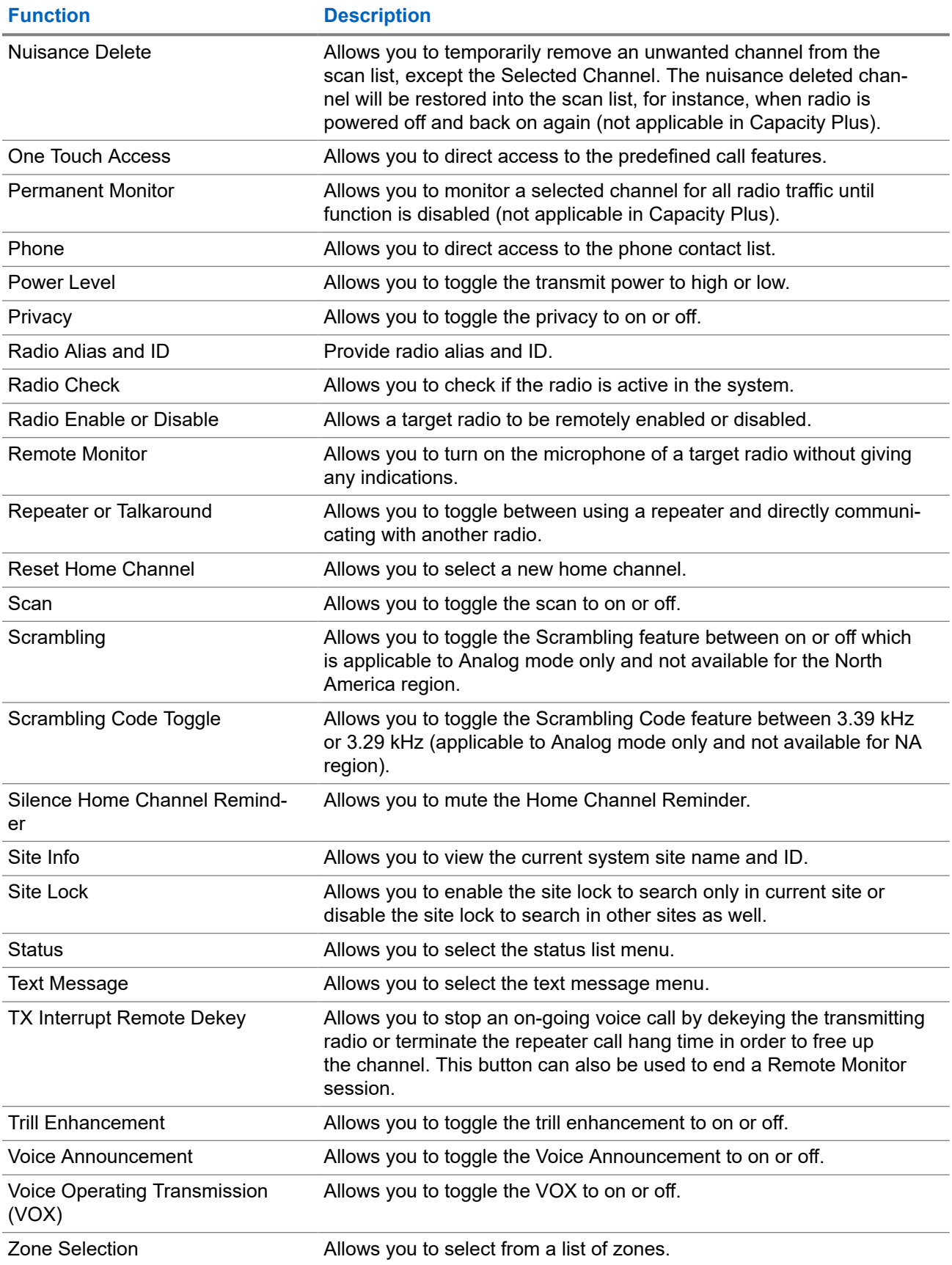

### <span id="page-21-0"></span>**5.3 Icons**

Icons are only available for radio with display.

Your radio display shows the radio status, text entries, and menu entries.

### **5.3.1 Display Icons**

The following icons appear on the status bar at the top of the radio display. The icons are arranged left most in order of appearance or usage, and are channel-specific.

#### **Table 7: Display Icons**

| Icon                    | <b>Description</b>                         |
|-------------------------|--------------------------------------------|
|                         | Emergency                                  |
|                         | High Volume Data                           |
|                         | Monitor                                    |
|                         | Notification                               |
| þ                       | Option Board                               |
| ţ.                      | Option Board Non-Fuction                   |
| ල්5                     | Over-the-Air Programming Delay Timer       |
| H                       | Power High                                 |
|                         | Power Low                                  |
| Tall                    | Received Signal Strength Indicator (RSSI)  |
| $\frac{\cancel{11}}{4}$ | Response Inhibit                           |
|                         | Scan <sup>1</sup>                          |
|                         | Scan Priority 1 or Priority 2 <sup>1</sup> |

<sup>&</sup>lt;sup>1</sup> Not available in Capacity Plus.

<span id="page-22-0"></span>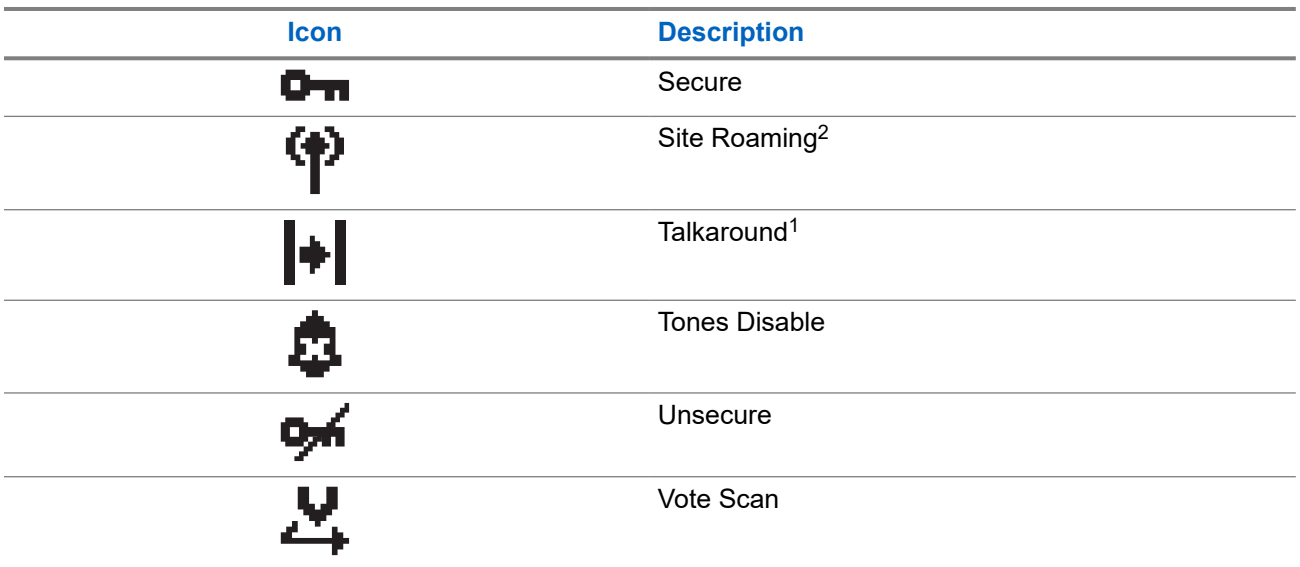

### **5.3.2 Call Icons**

The following icons appear on the display during a call. These icons also appear in the Contacts list to indicate alias or ID type.

#### **Table 8: Call Icons**

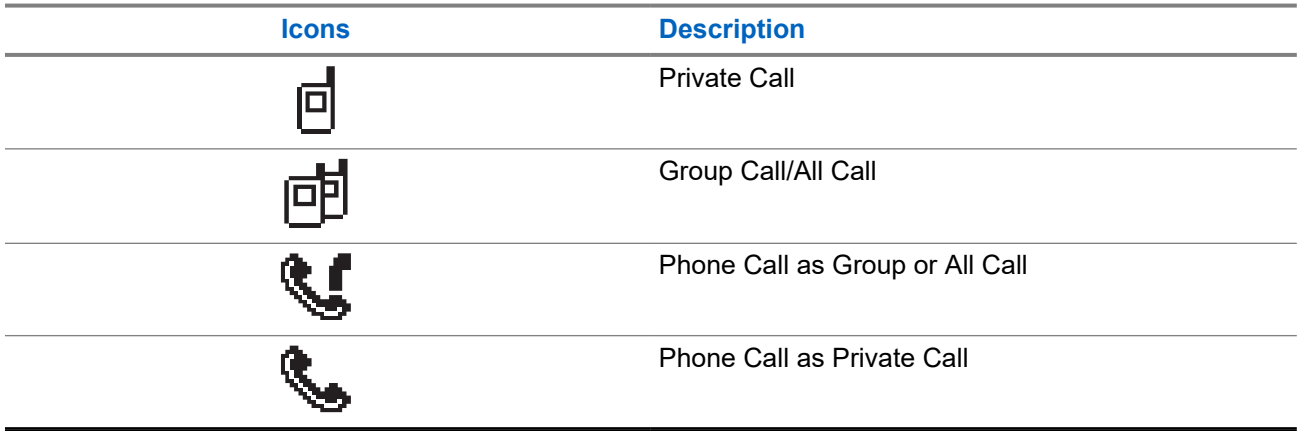

### **5.3.3 Mini Notice Icons**

The following icons appear momentarily on the display after an action to perform a task is taken.

#### **Table 9: Mini Notice Icons**

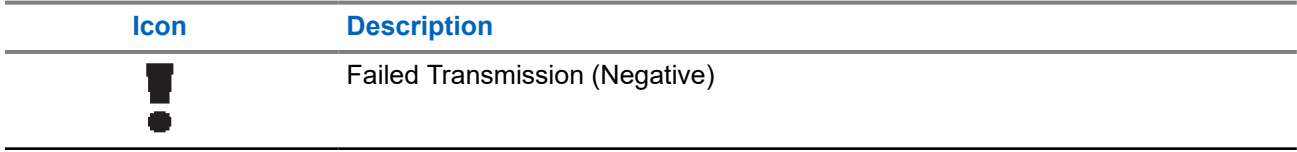

<sup>2</sup> Not available in Capacity Plus-Single Site.

<span id="page-23-0"></span>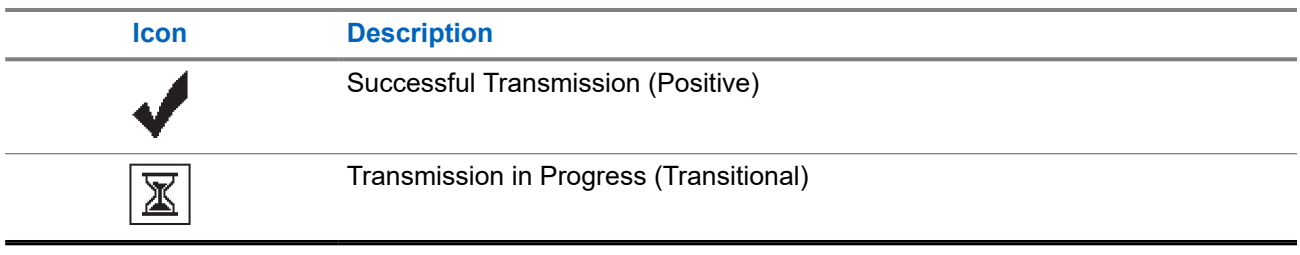

### **5.3.4 Sent Items Icons**

The following icons appear at the top right corner of the display in the Sent Items folder.

#### **Table 10: Sent Items Icons**

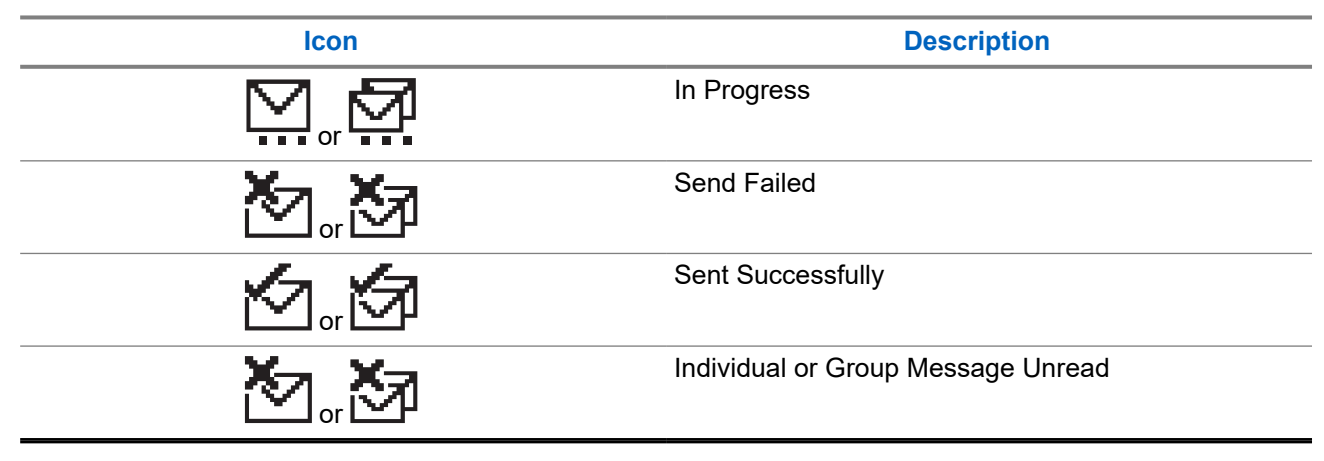

### **5.4 LED Indications**

The LED Indicator shows the operational status of your radio.

A qualified technician can permanently disable the LED indication by preprogramming it.

#### **Table 11: LED Indications**

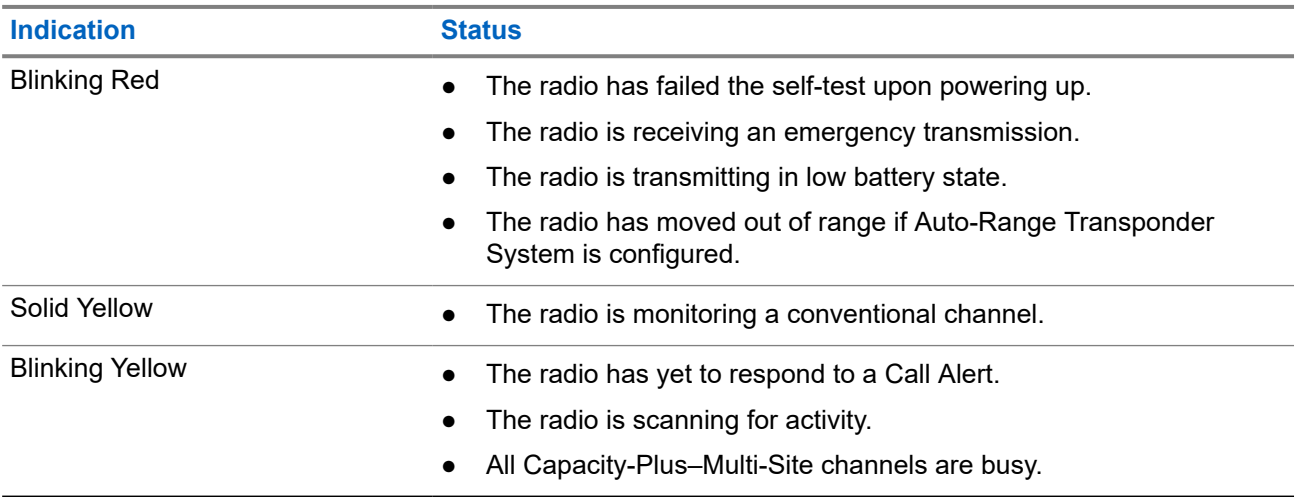

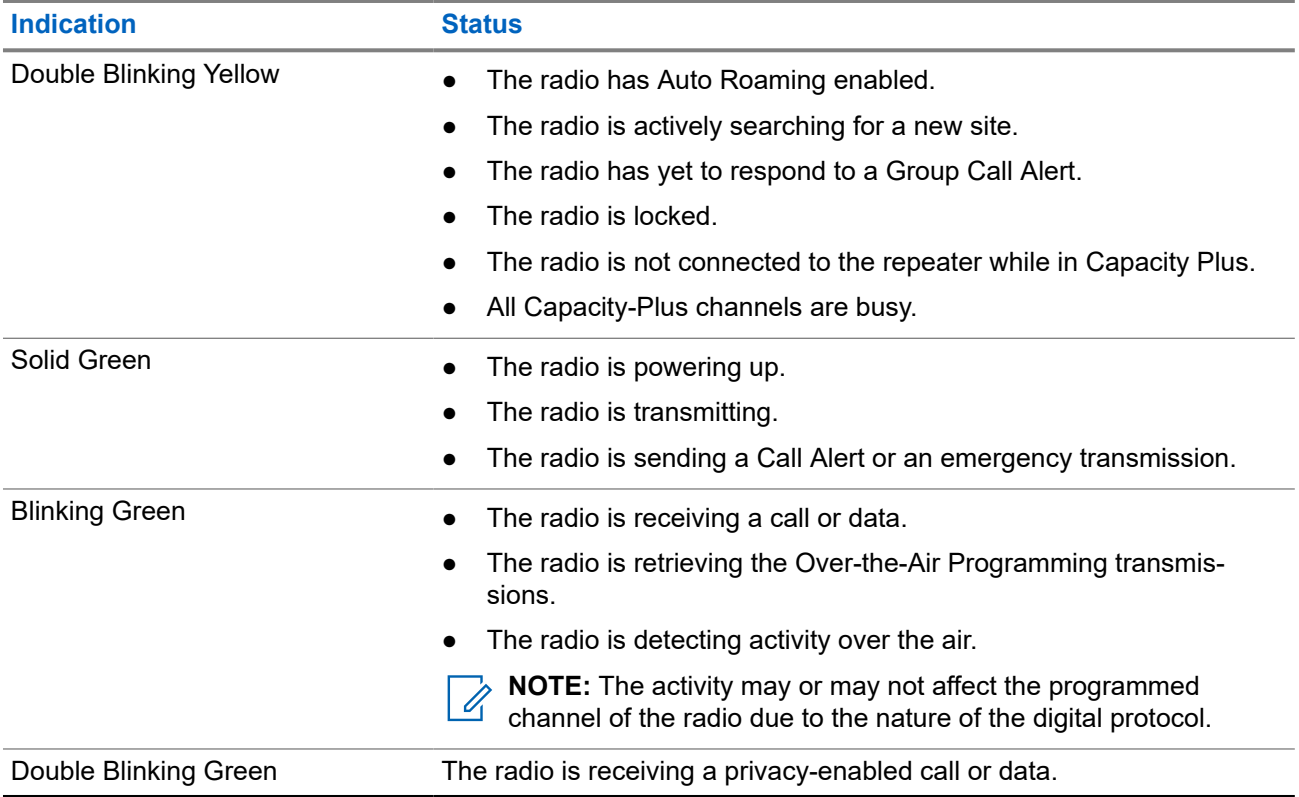

## <span id="page-25-0"></span>**System Overview**

System overview explains what type of systems and modes available in the radio.

#### **6.1**

## **Conventional Analog and Digital Modes**

Each channel in your radio can be configured as a conventional analog or conventional digital channel.

Certain features are unavailable when switching from digital to analog mode and analog to digital mode, whereas some are available in both.

There are minor differences on how each feature works but they do not affect the performance of your radio.

### **6.2 IP Site Connect**

This feature allows your radio to extend conventional communication beyond the reach of a single site by connecting to different available sites by using an Internet Protocol (IP) network. This is a conventional multi-site mode.

When the radio moves out of range from one site and into the range of another, the radio connects to the repeater of the new site to send or receive calls or data transmissions. This is done either automatically or manually depending on your settings.

In an automatic site search, the radio scans through all available sites when the signal from the current site is weak or when the radio is unable to detect any signal from the current site. The radio then locks on to the repeater with the strongest Received Signal Strength Indicator (RSSI) value.

In a manual site search, the radio searches for the next site in the roam list that is currently in range but which may not have the strongest signal and locks on to the repeater.

**NOTE:** Each channel can only have either Scan or Roam enabled, not both at the same time.

Channels with this feature enabled can be added to a particular roam list. The radio searches the channels in the roam list during the automatic roam operation to locate the best site. A roam list supports a maximum of 16 channels, including the selected channel.

**NOTE:** You cannot manually add or delete an entry in the roam list. Contact your dealer for more information.

### **6.3 Capacity Plus**

Capacity Plus is a cost effective and entry-level digital trunked system. It expands the capacity and extends the coverage for single and multi-sites. The single and multi-sites dynamic trunking offers better capacity and coverage.

**NOTE:** If you try to access a feature not applicable to Capacity Plus–Single-Site or Capacity Plus–Multi-Site by using a programmable button, you hear a negative indicator tone.

Ũ,

#### **Capacity Plus–Single-Site**

Capacity Plus–Single-Site is a single-site trunking configuration of the MOTOTRBO radio system, which uses a pool of channels to support hundreds of users and up to 254 groups.

This configuration allows your radio to efficiently utilize the number of available programmed channels while in Repeater Mode.

Your radio also has features that are available in conventional digital mode, IP Site Connect, and Capacity Plus.

#### **Capacity Plus–Multi-Site**

Capacity Plus–Multi-Site is a multi-channel trunking configuration of the MOTOTRBO radio system, combining the best of both Capacity Plus and IP Site Connect configurations. It is also known as Linked Capacity Plus.

It allows your radio to extend trunking communication beyond the reach of a single site, by connecting to different available sites which are connected with an IP network. It also provides an increase in capacity by efficiently utilizing the combined number of available programmed channels supported by each of the available sites.

When your radio moves out of range of one site and into the range of another, it connects to the repeater of the new site to send or receive calls or data transmissions. Depending on your settings, this is done automatically or manually.

#### **Automatically**

Your radio scans through all available sites when the signal from the current site is weak or unable to detect any signal and locks on to the repeater with the strongest RSSI value.

#### **Manually**

1

Your radio searches for the next site in the roam list that is currently in range which may not have the strongest signal, and locks on to it.

Any channel with Capacity Plus Multi-Site enabled can be added to a roam list. Your radio searches these channels during the automatic roam operation to locate the best site.

**NOTE:** You cannot manually add or delete an entry in the roam list.

## <span id="page-27-0"></span>**Zone and Channel Selections**

A zone is a group of channels. You can program each channel with different features that support different groups of users.

#### **Table 12: Number of Supported Zones and Channels**

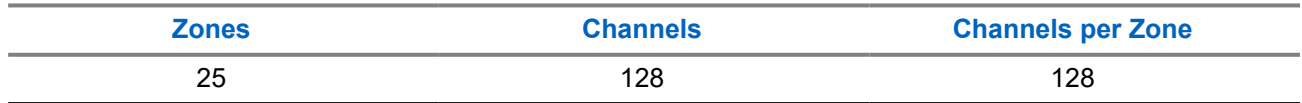

### **7.1 Selecting Zones**

#### **Procedure:**

From the menu, select **Zone** → *<required Zone>*.

Result: The display shows <zone> Selected.

## **7.2 Selecting Zones Using Alias Search**

#### **Procedure:**

- **1.** From the menu, select **Zone**.
- **2.** Enter the required characters for the alias.

#### **Result:**

.

The display shows <Zone> Selected.

**NOTE:** The alias search is case-insensitive. If there are two or more entries with the same name, the **NUTE:** The allas source to see all the list.

### **7.3 Selecting Channels**

#### **Procedure:**

Press the **Channel Up** or **Channel Down** buttons.

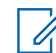

**NOTE:** If **Virtual Channel Stop** is enabled, your radio stops proceeding beyond the first or the last channel, and a tone is heard.

**Result:** Your radio switches to your preferred channel.

## <span id="page-28-0"></span>**7.4 Selecting Channels Using Direct Channel Dial**

#### **Procedure:**

At the home screen, enter the *<required channel number>* → Menu/OK.

## <span id="page-29-0"></span>**Site Overview**

A site provides coverage for a specific area.

In a multi-site network, the system will automatically search for a new site when the signal level from the current site drops to an unacceptable level.

### **8.1 Enabling the Manual Site Search**

#### **Procedure:**

From the menu, select **Utilities** → **Radio Settings** → **Site Roaming** → **Active Search**.

**Result:** Your radio shows the following indications:

- A tone sounds.
- The green LED blinks.
- The display shows Finding Site.

If your radio finds a new site, your radio shows the following indications:

- A positive tone sounds.
- The LED extinguishes.
- The display shows Site *<Number>* Found.

If your radio fails to find a new site, your radio shows the following indications:

- A negative tone sounds.
- The LED extinguishes.
- **•** The display shows Out of Range.

If a new site is within the range, but your radio is unable to connect to it, your radio shows the following indications:

- A negative tone sounds.
- The LED extinguishes.
- The display shows Channel Busy.

## <span id="page-30-0"></span>**Types of Radio Calls**

There are several ways that you can make a call with your radio depending on the types of calls and system available on your radio.

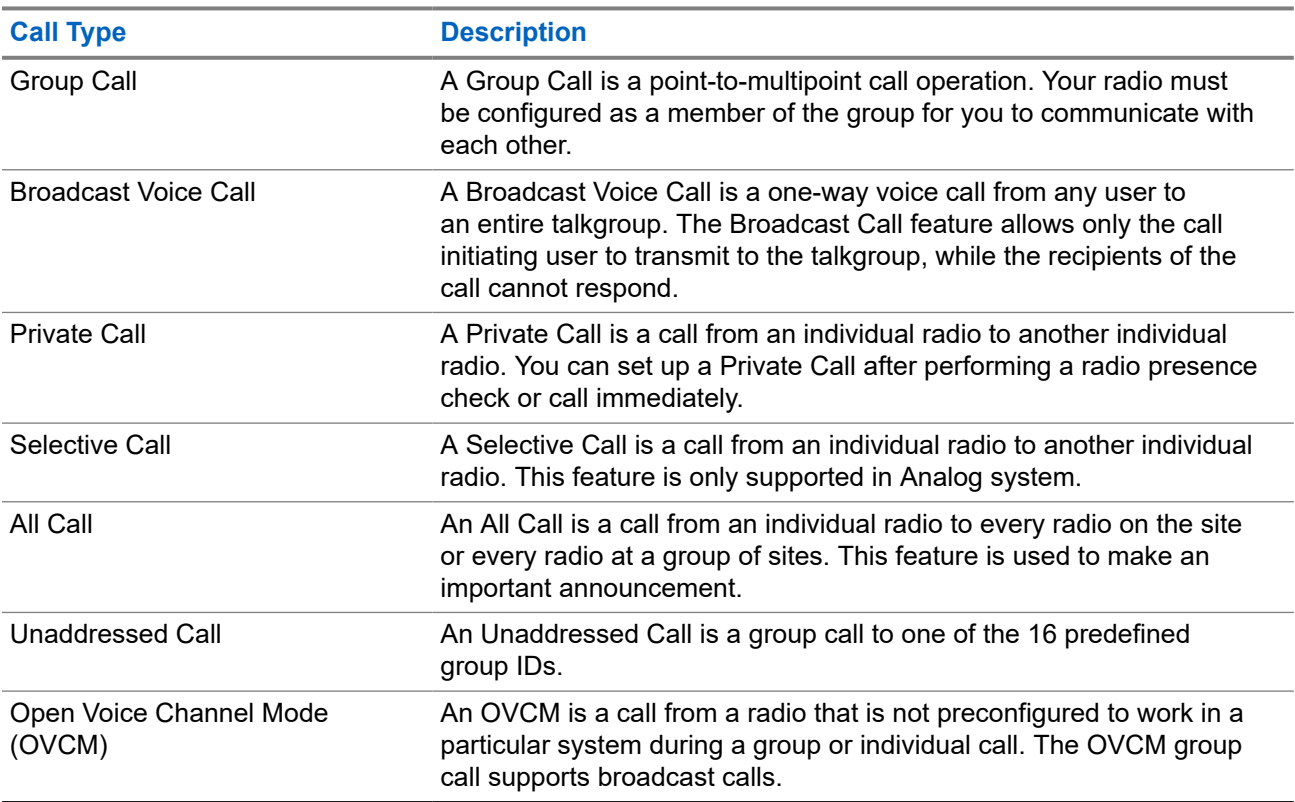

#### **Table 13: Types of Radio Calls**

When a call is interrupted, you hear a continuous Talk Prohibit Tone. Releasing the **PTT** button allows you to receive the call.

Channel Free Indication feature can be programmed on your radio by your dealer. If the Channel Free Indication feature is enabled, you hear a short alert tone when the recipient releases the **PTT** button, indicating the channel is free for you to respond.

## <span id="page-31-0"></span>**9.1 Making Calls on the Radio**

#### **Procedure:**

Perform one of the following actions based on the type of calls:

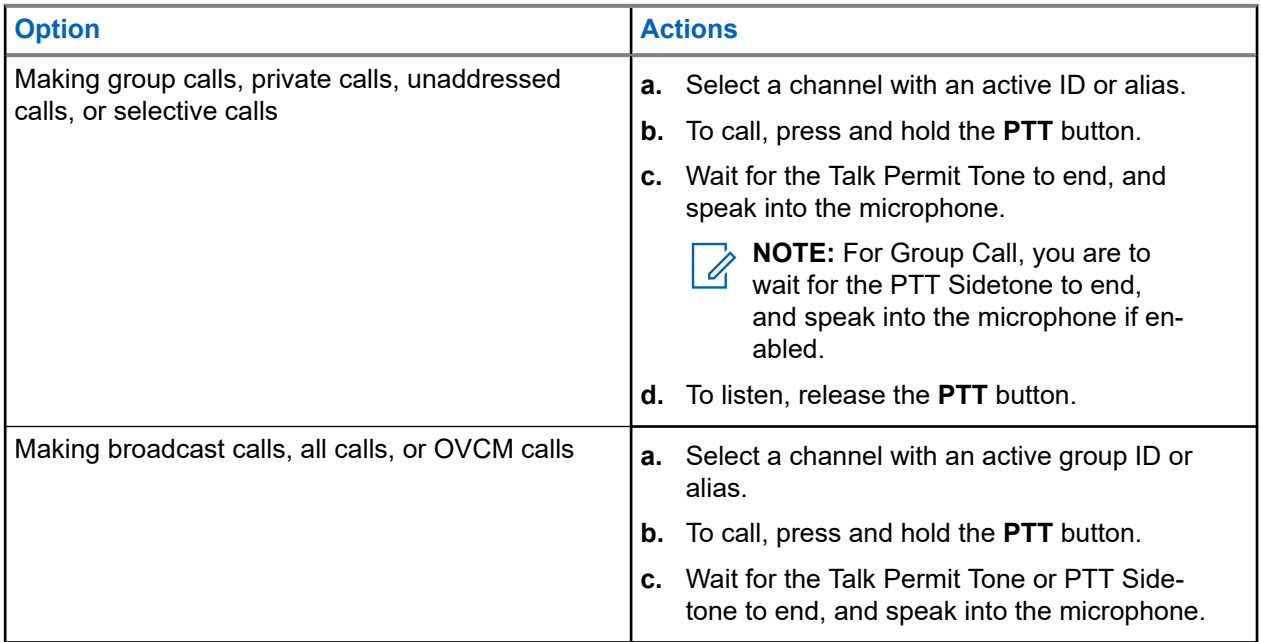

If your radio does not detect voice activity for a predetermined period, the call ends.

## **9.2 Making Calls with Contact List**

#### **Procedure:**

Perform one of the following actions based on the type of calls:

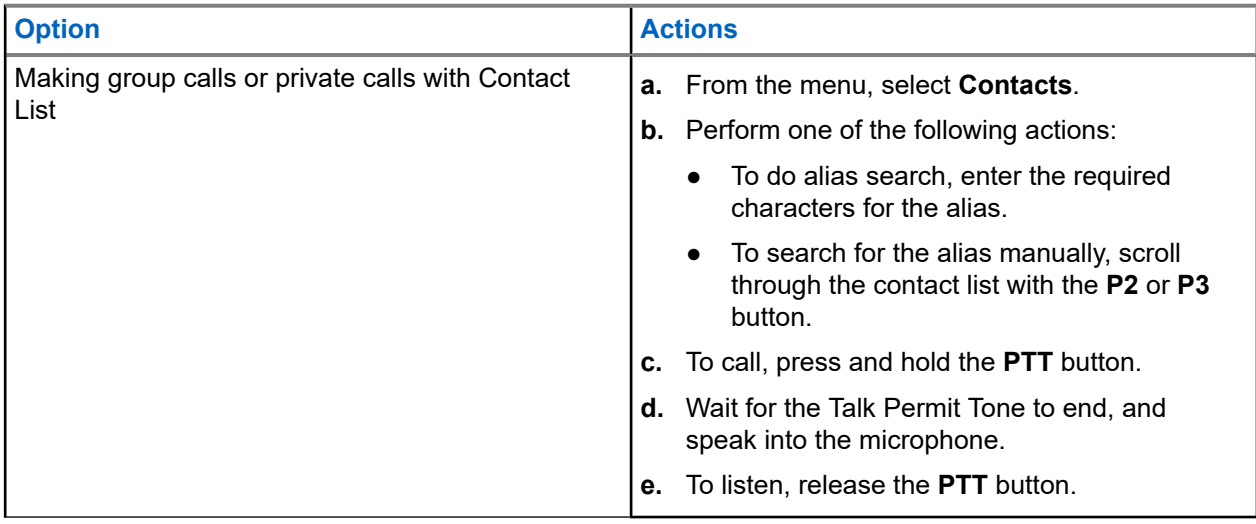

<span id="page-32-0"></span>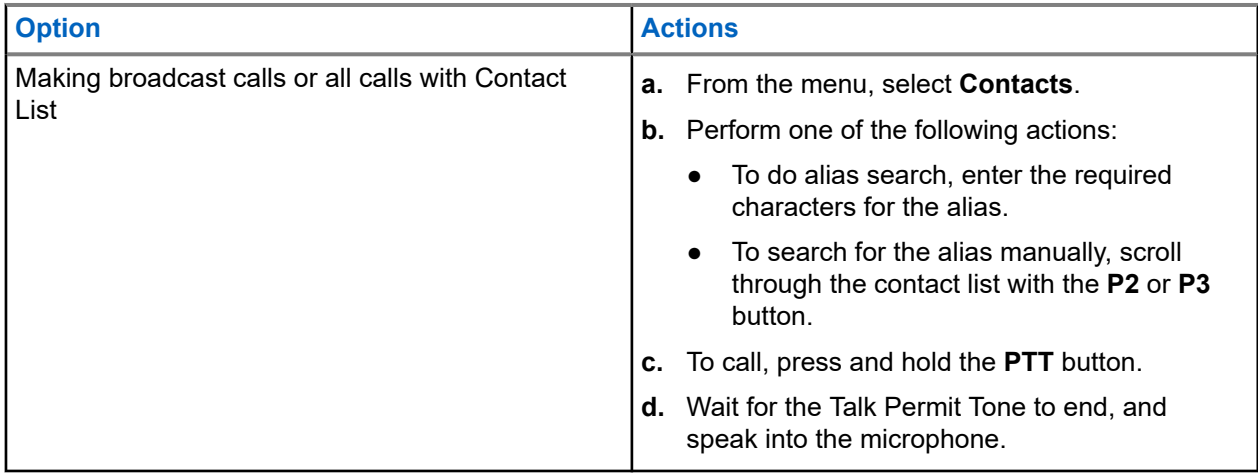

## **9.3 Making Calls with Manual Dial**

The following steps are applicable to Private Call only.

#### **Procedure:**

- **1.** From the menu, select **Contacts** → **Manual Dial** → **Radio Number**.
- **2.** To enter or edit the ID, enter the required numbers.
- **3.** To call, press and hold the **PTT** button.
- **4.** Wait for the Talk Permit Tone to end, and speak into the microphone.
- **5.** To listen, release the **PTT** button.

#### **9.4**

## **Making Calls with Programmable Number Keys**

#### **Procedure:**

Perform one of the following actions based on the type of calls:

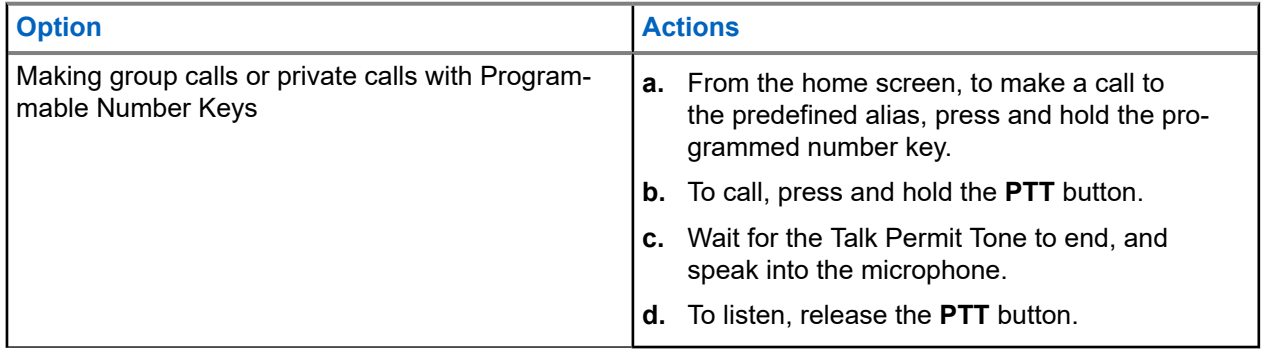

<span id="page-33-0"></span>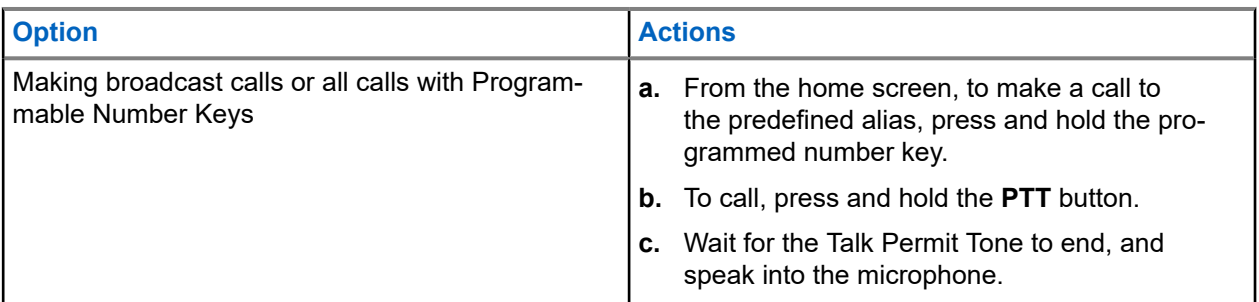

**9.5**

## **Receiving and Responding to Calls on the Radio**

When you receive calls, your radio shows the following indications:

- The green LED blinks.
- Your radio unmutes and the incoming call sounds through the speaker.
- The display shows the ID and alias and call status.

**NOTE:** You cannot respond to a Broadcast Call or All Call.  $\mathbb{Z}$ 

#### **Procedure:**

- **1.** To respond, press and hold the **PTT** button.
- **2.** Wait for the Talk Permit Tone to end, and speak into the microphone.
	- **NOTE:** For Group Call, wait for the **PTT** Sidetone to end, and speak into the microphone if enabled.
- **3.** To listen, release the **PTT** button.

#### **9.6**

## **Accepting or Declining Private Calls**

When you receive Private Calls configured as Full Off Air Call Set-Up (FOACSU), your radio shows the following indications:

- The green LED blinks.
- The display shows the alias and the Private Call icon.

## **Accepting Private Calls**

#### **Procedure:**

- **1.** To accept Private Calls, perform one of the following actions:
	- Select **Accept**.
	- Press and hold the **PTT** button.
- **2.** Wait for the Talk Permit Tone to end, and speak into the microphone.
- **3.** To listen, release the **PTT** button.

## <span id="page-34-0"></span>**Declining Private Calls**

#### **Procedure:**

To decline Private Calls, perform one of the following actions:

- Select **Reject**.
- Select the **Back/Home** button.

## <span id="page-35-0"></span>**Phone Calls**

A Phone Call is a call in between an individual radio or a group of radios and a telephone.

Depending on how the radio is configured, the following features may or may not be made available:

- Access code.
- Dual Tone Multi Frequency (DTMF) tone.
- De-access code.
- Displaying of caller alias or ID on receiving a phone call.
- Ability to reject or accept a phone call.

The Phone Call capability can be enabled by assigning and setting up phone numbers on the system. Contact your dealer to determine how your radio has been programmed.

### **10.1 Making Phone Calls**

#### **Procedure:**

- **1.** From the menu, select **Phone** → *<required ID>* → *<Access Code>*.
- **2.** To call, press and hold the **PTT** button.
- **3.** To listen, release the **PTT** button.
- **4.** While you are in the Phone call, you can perform any of the following actions if required:
	- Enter extra digits by using the **Keypad**.
	- To end the call, select the **Back/Home** button.
	- To deaccess a code, enter the deaccess code by using the **Keypad** when the display shows De-Access Code:.

**Result:** If the call ends successfully, your radio shows the following indications:

- A tone sounds.
- The display shows Call Ended.

### **10.2 Making Phone Calls with Contact List**

#### **Procedure:**

- **1.** From the menu, select **Contacts**.
- **2.** Perform one of the following actions:
	- To do alias search, enter the required characters for the alias.
	- To search for the alias manually, scroll through the contact list with the **P2** or **P3** button.
- **3.** Select **Call Phone** → *<Access Code>*.
- **4.** To call, press and hold the **PTT** button.
- **5.** To listen, release the **PTT** button.
- **6.** While you are in the Phone call, perform one of the following actions:
	- Enter extra digits by using the **Keypad**.
	- To end the call, select the **Back/Home** button.
	- $\bullet$  To deaccess a code, enter the deaccess code when the display shows De-Access Code:

**Result:** If the call ends successfully, your radio shows the following indications:

- A tone sounds.
- The display shows Call Ended.

#### **10.3**

# **Making Phone Calls with Manual Dial**

#### **Procedure:**

- **1.** From the menu, select **Contacts** → **Manual Dial** → **Phone Number**.
- **2.** Enter the phone number and *<Access Code>*.
- **3.** To call, press and hold the **PTT** button.
- **4.** To listen, release the **PTT** button.
- **5.** While you are in the Phone call, perform one of the following actions:
	- Enter extra digits by using the **Keypad**.
	- To end the call, select the **Back/Home** button.
	- $\bullet$  To deaccess a code, enter the deaccess code when the display shows  $De-Access$  Code:.

**Result:** If the call ends successfully, your radio shows the following indications:

The display shows Call Ended.

#### **10.4**

# **Receiving and Responding to Phone Calls**

When you receive a phone call, your radio shows the following indications:

- The green LED blinks.
- Your radio unmutes and the incoming call sounds through the speaker.
- The display shows the Phone Call icon and the call status.

#### **Procedure:**

- **1.** To respond to the phone call, press and hold the **PTT** button.
- **2.** Wait for the Talk Permit Tone to end, and speak into the microphone.
- **3.** To listen, release the **PTT** button.
- **4.** To end the call, select the **Back/Home** button.

**NOTE:** Your radio is not able to terminate a phone call as a group call. The telephone user must  $\mathscr{A}$ end the call. The recipient user is only allowed to talk back during the call.

**Result:** If the call ends successfully, your radio shows the following indications:

A tone sounds.

MN008352A01-AC Chapter 10: Phone Calls

● The display shows Call Ended.

# **Voice Interrupt**

Voice Interrupt allows your radio to end any ongoing calls.

The Voice Interrupt feature uses the reverse channel signaling to interrupt any ongoing calls. You are allowed to make a voice transmission during the interruption.

The Voice Interrupt feature improves the probability of delivering a new call to the recipients when a call is in progress.

Voice Interrupt is accessible if this feature has been programmed in your radio. Contact your dealer for more information.

## **11.1 Enabling the Voice Interrupt**

#### **Procedure:**

- **1.** To interrupt the transmission during an on-going call, press and hold the **PTT** button.
- **2.** Wait for the Talk Permit Tone to end, and speak into the microphone.

# **Initiating Transmit Interrupt**

#### **Procedure:**

To interrupt an ongoing call, perform one of the following actions:

- Press the **PTT** button.
- Press the **Emergency** button.
- For Other Systems, perform data transmission.
- For Other Systems, press the programmed **TX Interrupt Remote Dekey** button.

#### **Result:**

The receiving radio displays Call Interrupted.

# **Advanced Features**

This chapter explains the operations of the features available in your radio.

#### **13.1**

## **Analog Message Encode**

Your radio can send preprogrammed messages from the Message list to a radio alias or the dispatcher.

#### **13.1.1**

## **Sending MDC Encode Messages to Dispatchers**

#### **Procedure:**

From the menu, select **Message** → **Quick Text** → *<required message>*.

#### **Result:**

If the request is successful, your radio shows the following indications:

- A positive indicator tone sounds.
- The display shows a positive mini notice.

If the request is unsuccessful, your radio shows the following indications:

- A negative indicator tone sounds.
- The display shows a negative mini notice.

#### **13.1.2**

# **Sending 5-Tone Encode Messages to Contacts**

#### **Procedure:**

From the menu, select **Message** → **Quick Text** → *<required message>* → *<required contact>*.

#### **Result:**

If the request is successful, your radio shows the following indications:

- A positive indicator tone sounds.
- The display shows a positive mini notice.

If the request is unsuccessful, your radio shows the following indications:

- A negative indicator tone sounds.
- The display shows a negative mini notice.

## **13.2 Analog Status Update**

Your radio can send preprogrammed messages from the Status List indicating your current activity to a radio contact (for 5-Tone systems) or the dispatcher (for Motorola Data Communication systems).

For Motorola Data Communication (MDC) systems, the last acknowledged message is kept at the top of the Status list. The other messages are arranged in alphanumeric order.

## **13.2.1 Sending Status Updates to Predefined Contacts**

#### **Procedure:**

Perform one of the following actions:

- For Motorola Data Communication (MDC) systems, from the menu, select **Status** → *<required status>* → **Set as Default** → **Menu/OK**.
- For 5-Tone systems, from the menu, select **Status** → *<required status>* → **Set as Default**.

#### **Result:**

For MDC systems, if the request is successful, your radio shows the following indications:

- A positive indicator tone sounds.
- The display shows a positive mini notice.

For MDC systems, if the request is unsuccessful, your radio shows the following indications:

- A negative indicator tone sounds.
- The display shows a negative mini notice.

For 5-Tone systems, if the request is successful, your radio display shows a  $\checkmark$  beside the acknowledged status.

For 5-Tone systems, if the request is unsuccessful, your radio display shows a  $\checkmark$  beside the previous status.

**13.3**

## **Auto-Range Transponder System**

The Auto-Range Transponder System (ARTS) is an analog-only feature designed to inform you when your radio is out-of-range of other ARTS-equipped radios.

ARTS-equipped radios transmit or receive signals periodically to confirm that they are within range of each other.

Your radio provides indications as follows:

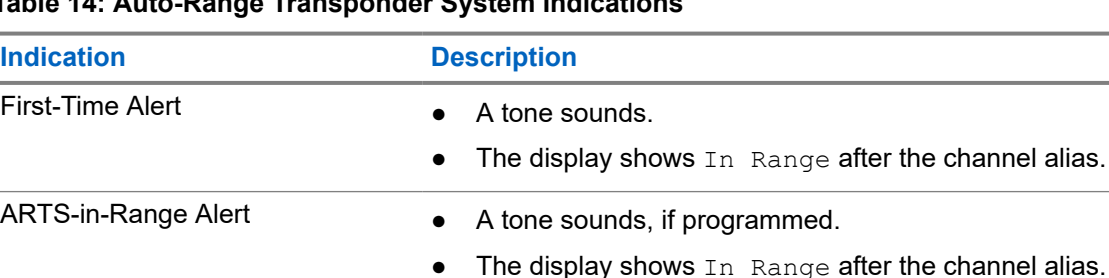

#### **Table 14: Auto-Range Transponder System Indications**

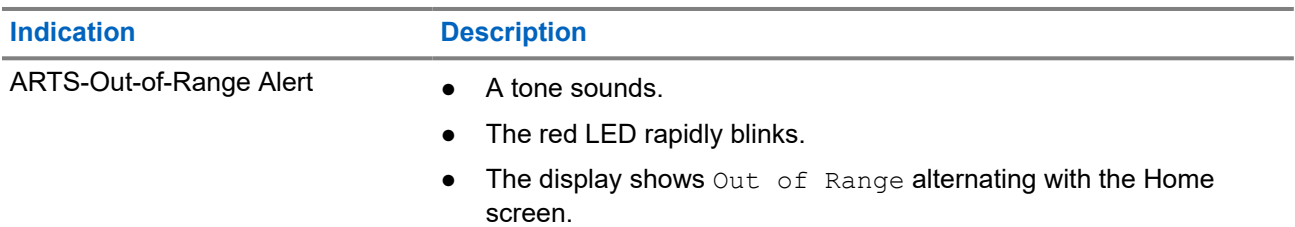

## **13.4 Call Alert Operation**

Call Alert paging enables you to alert the recipient to call you back when they can. This feature is applicable for subscriber aliases or IDs only.

## **13.4.1 Making Call Alerts**

#### **Procedure:**

Perform one of the following actions:

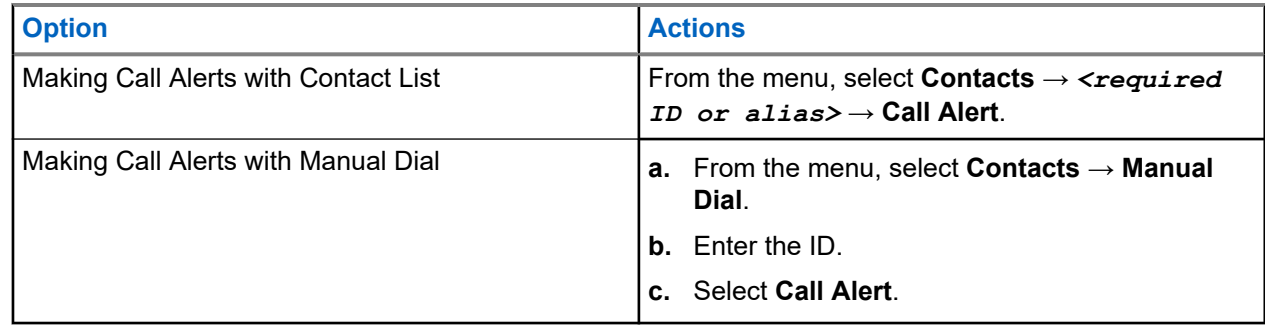

#### **Result:**

If the request is successful, the display shows a positive mini notice.

If the request is unsuccessful, the display shows a negative mini notice.

#### **13.4.2**

# **Responding to Call Alerts**

When you receive a Call Alert, your radio shows the following indications:

- A repetitive tone sounds.
- The yellow LED blinks.
- The display shows a notification list of the Call Alert and the ID of the caller.

#### **Procedure:**

Depending on the configuration by your dealer, perform one of the following actions:

- Respond to the caller with a Private Call by pressing the **PTT** button.
- Continue with Talkgroup communication by pressing the **PTT** button. To respond to the Call Alert, navigate to the Missed Call log in the Call Log menu.

## **13.5 Call Indicator Settings**

This feature allows you to configure call or text message tones.

### **13.5.1 Activating or Deactivating Call Ringers**

You can activate or deactivate call ringers for Private Calls, Text Messages, Call Alerts, Telemetry Status with Text, and Selective Calls.

## **Activating Call Ringers**

#### **Procedure:**

- **1.** From the menu, select **Utilities** → **Radio Settings** → **Tones/Alerts** → **Call Ringers**.
- **2.** Select one of the following options:
	- **Call Alert**
	- **Private Call**
	- **Selective Call**
	- **Messages**
- **3.** Select the required tone.

#### **Result:**

If you activate call ringers, your radio display shows a  $\checkmark$  and the selected tone.

## **Deactivating Call Ringers**

#### **Procedure:**

- **1.** From the menu, select **Utilities** → **Radio Settings** → **Tones/Alerts** → **Call Ringers**.
- **2.** Select one of the following options:
	- **Call Alert**
	- **Private Call**
	- **Selective Call**
	- **Messages**
- **3.** Select **Off**.

#### **Result:**

If you deactivate call ringers, your radio display shows a  $\blacktriangledown$  beside  $\text{off.}$ 

#### **13.5.2**

## **Escalating Alarm Tone Volume**

You can program your radio to continually alert you when the radio calls remain unanswered. This alert automatically increases the alarm tone volume over time. This feature is called Escalert.

#### **Procedure:**

From the menu, select **Utilities** → **Radio Settings** → **Tones/Alerts** → **Escalert**.

#### **Result:**

If Escalert is enabled, the display shows a  $\blacktriangledown$  beside Enabled.

If Escalert is disabled, the  $\blacktriangledown$  disappears beside Enabled.

## **13.6 Call Log Features**

Your radio tracks all recent outgoing, answered, and missed Private Calls. The call log feature is used to view and manage recent calls.

Missed Call Alerts can be included in call logs depending on the system configuration on your radio. You can perform the following tasks in each call list:

- View Details
- Delete Calls
- Store Alias or IDs to Contacts

## **13.6.1 Viewing Recent Calls**

#### **Procedure:**

- **1.** From the menu, select **Call Log**.
- **2.** Select one of the following lists:
	- **Missed**
	- **Answered**
	- **Outgoing**
- **3.** View calls by scrolling through the list.

**Result:** The display shows the most recent entry.

## **13.6.2 Storing Aliases or IDs from the Call List**

#### **Procedure:**

- **1.** From the menu, select **Call Log**  $\rightarrow$  *<required list>* $\rightarrow$  *<required ID or alias>* $\rightarrow$  **Store**.
- **2.** When you see a blinking cursor, enter the rest of the characters of the alias. You can store an ID without an alias.

#### **Result:**

The display shows a positive mini notice.

## **13.6.3 Deleting Calls from the Call List**

#### **Procedure:**

From the menu, select → **Call Log** → *<required list>* → *<required ID or alias>* → **Delete Entry?** → **Yes**.

**NOTE:** If you select **No**, your radio returns to the previous screen. If the list is empty, a tone sounds and the display shows **The Line Counds** and the display shows List Empty.

**Result:** The display shows Entry Deleted.

## **13.6.4 Viewing Details from the Call List**

#### **Procedure:**

From the menu, select  $\rightarrow$  **Call Log**  $\rightarrow$  *<required list>* $\rightarrow$  *<required ID or alias>* $\rightarrow$  **View Details**.

#### **13.7**

## **Contacts Settings**

The Contacts menu provides an address book function on your radio. Each entry corresponds to an ID for making calls. The entries are alphabetically sorted.

Each entry supports different call types depending on your settings. The contact entries display Call Type, Call Alias, and Call ID information.

You can assign entries to programmable number keys as quick dial. You see a check mark before each number key that is assigned to an entry. If the check mark is before the  $Empty$  interface, a number key is not assigned to the entry.

Personal Computer (PC) Calls and Dispatch Calls are data-related. These calls are only available with an application.

Your radio supports Analog and Digital contacts, with a maximum of 500 members for each Contacts Lists.

## **13.7.1 Adding New Contacts**

#### **Procedure:**

**1.** From the menu, select **Contacts** → **New Contact** → *<required contact type>*.

The contact type options are **Radio Contact** or **Phone Contact**.

- **2.** Enter the contact number.
- **3.** Enter the contact name.
- **4.** Select the required ringer type.

#### **Result:**

A positive tone sounds. The display shows a positive mini notice. For Connect Plus, the display shows Contact Saved.

## **13.7.2 Setting Default Contacts**

#### **Procedure:**

From the menu, select  $\rightarrow$  **Contacts**  $\rightarrow$  *<required ID or alias>* $\rightarrow$  **Set as Default**.

#### **Result:**

If the setting is successful, your radio shows the following indications:

- A positive indicator tone sounds.
- The display shows a positive mini notice.
- The display shows a  $\blacktriangleright$  beside the selected contact.

#### **13.7.3**

# **Assigning Entries to Programmable Number Keys**

#### **Procedure:**

- **1.** From the menu, select **Contacts** → *<required ID or alias>* → **Program Key**.
- **2.** Select the chosen number key.
- **3.** If the chosen number key is already assigned to an entry, perform one of the following actions:
	- To overwrite the existing number key assignment, select **Yes**.
	- To retain the existing number key, select **No** and select another number key.

If you overwrite the existing number key assignment, your radio shows the following indications:

- A positive tone sounds.
- The display shows Contact Saved and a positive mini notice.

## **13.7.4 Removing Associations Between Entries and Programmable Number Keys**

#### **Procedure:**

- **1.** From the menu, select **Contacts**  $\rightarrow$  *<required ID or alias>*  $\rightarrow$  **Program Key**  $\rightarrow$  **Empty**. The display shows Clear from all keys.
- **2.** Select **Yes**.

#### **Result:**

A positive tone sounds. The display shows Contact Saved and then automatically returns to the previous menu.

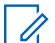

**NOTE:** When an entry is deleted, the association between the entry and programmed number key is  $\mathsf{I}$  removed.

## **13.8 Dynamic Caller Alias**

### **NOTE:**

A keypad microphone is required to perform this feature.

When in a call, the receiving radio displays the Caller Alias of the transmitting radio.

The Caller Aliases list can store up to 500 Caller Aliases of transmitting radio. You can view or make Private Calls from the Caller Aliases list. When you turn off your radio, the history of receiving Caller Aliases is removed from the Caller Aliases list.

#### **13.8.1**

## **Viewing the Caller Aliases List**

You can access the Caller Aliases list to view the transmitting Caller Alias details.

#### **Procedure:**

From the menu, select **Caller Aliases** → *<preferred list>* → **View Details**.

## **13.8.2 Initiating Private Calls From the Caller Aliases List**

#### **Procedure:**

- **1.** From the menu, select **Caller Aliases** → *<required Caller Alias>*.
- **2.** To call, press and hold the **PTT** button.

#### **13.9**

# **Emergency Operation**

Emergency Alarms are used to indicate critical situations. You can initiate an Emergency Alarm at any time even when there is activity on the current channel.

You can only assign one type of Emergency Mode to the Emergency button for each channel. Your radio supports the following Emergency Modes:

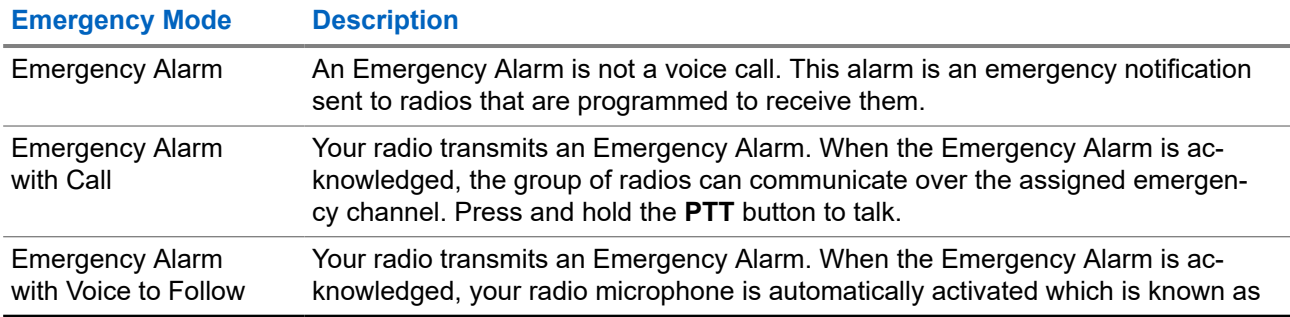

#### **Table 15: Emergency Modes**

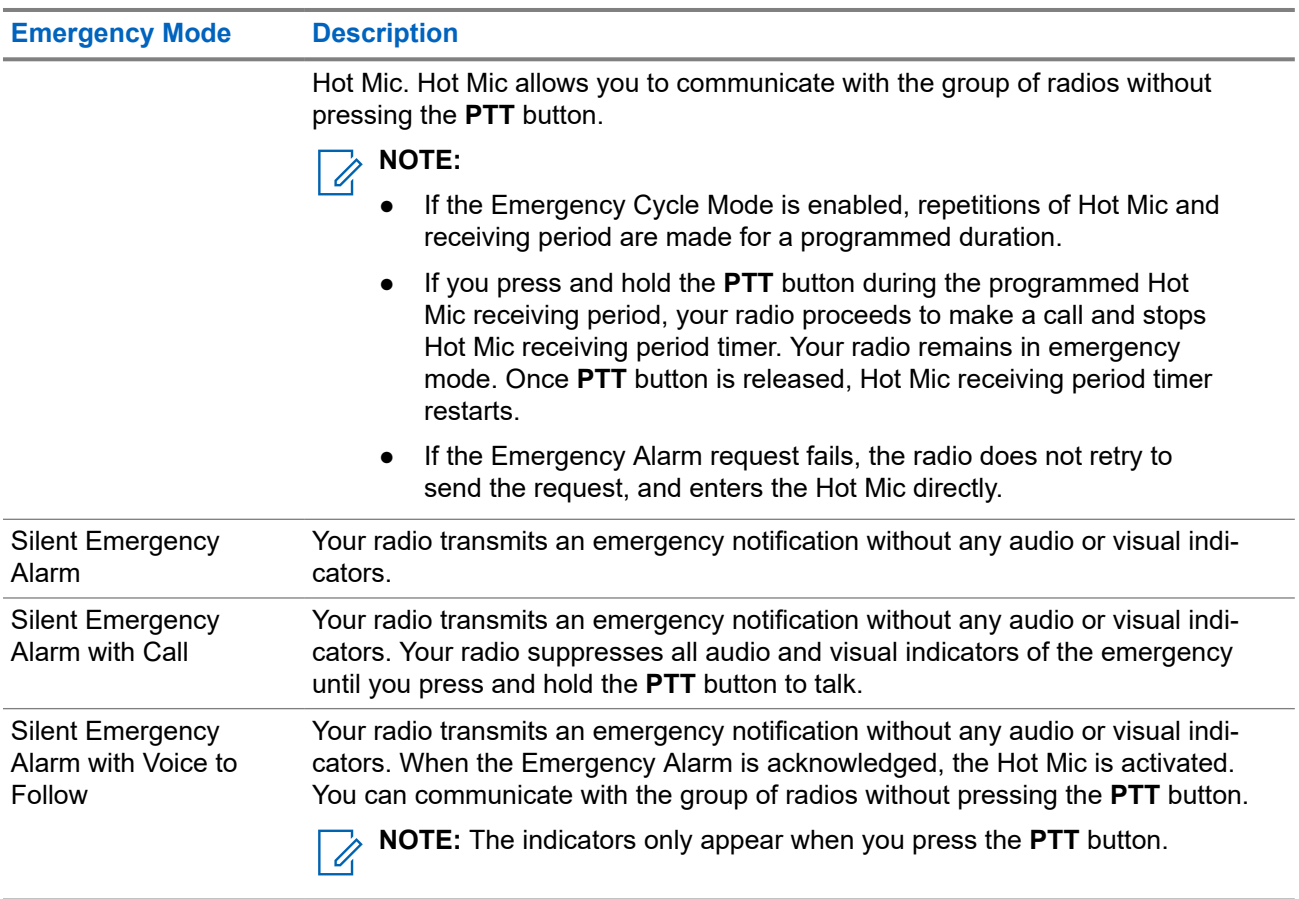

Your dealer can set the Emergency On or Off function and button-press duration of the Emergency button. Contact your dealer for more information.

Your dealer can program the Emergency Search tone. When the tone is programmed, the Emergency Search tone sounds. The tone mutes when your radio transmits or receives voice, and stops when your radio exits Emergency mode.

## **13.9.1 Sending Emergency Alarms**

#### **Procedure:**

Press the programmed **Emergency On** button or **Emergency** foot switch.

#### **Result:**

If the alarm is successfully sent, your radio shows the following indications:

- The Emergency tone sounds.
- The green LED blinks.
- **The display shows Alarm Sent.**

If the alarm is unsuccessful after all retries, your radio shows the following indications:

- A negative tone sounds.
- The display shows Alarm Failed.

## **13.9.2 Sending Emergency Alarms with Call**

#### **Procedure:**

**1.** Press the programmed **Emergency On** button or **Emergency** foot switch.

If the alarm is successfully sent, your radio shows the following indications:

- The Emergency tone sounds.
- The green LED blinks.
- **2.** To call, press and hold the **PTT** button.
- **3.** Wait for the Talk Permit Tone to end, and speak into the microphone.
- **4.** To listen, release the **PTT** button.

If your radio does not detect voice activity for a predetermined period, the call ends.

## **13.9.3 Sending Emergency Alarms with Voice to Follow**

#### **Procedure:**

- **1.** Press the programmed **Emergency On** button or **Emergency** foot switch. If the alarm is successfully sent, the Emergency tone sounds and Hot Mic is activated.
- **2.** Speak into the microphone without pressing the **PTT** button.

Your radio automatically stops transmitting when:

- The cycling duration between hot mic and receiving calls expires if Emergency Cycle Mode is enabled.
- The hot mic duration expires if Emergency Cycle Mode is disabled.

## **13.9.4 Receiving Emergency Alarms**

When you receive an Emergency Alarm, your radio shows the following indications:

- A tone sounds.
- The red LED blinks.
- The display shows the Emergency Alarm List, Emergency Talkgroup ID, and ID of the transmitting radio.

#### **Procedure:**

- **1.** When the Emergency Alarm List appears, perform one of the following actions:
	- Select **OK** button.
	- Select the *<required ID>*.
- **2.** Select **OK** button to view the action options.

## **13.9.5 Responding to Emergency Alarms**

The recipient can only support one Emergency Alarm at a time. If more than one alarm is received, the second Emergency Alarm overrides the first alarm.

When you receive an Emergency Alarm, your radio shows the following indications:

- A tone sounds.
- The red LED blinks.
- The display shows the Emergency Alarm List, Emergency Talkgroup ID, and ID of the transmitting radio.

**Prerequisites:** Enable the Emergency Alarm Indication.

#### **Procedure:**

- **1.** When the Emergency Alarm List appears, select the required ID.
- **2.** Transmit non-emergency voice to the same group that the Emergency Alarm targeted by pressing the **PTT** button.

**NOTE:** Only the sender of the emergency alarm can transmit emergency voice. All recipients  $\mathscr{U}_1$ and other radios transmit non-emergency voice to allow other radios to send and receive Emergency Alarms in the same group.

- **3.** Wait for the Talk Permit Tone to end, and speak into the microphone.
- **4.** To listen, release the **PTT** button.

#### **Result:**

When the sender of the emergency responds, your radio shows the following indications:

- The green LED blinks.
- The display shows the **Group Call** icon, Emergency Talkgroup ID, and the ID of the transmitting radio.

## **13.9.6 Reinitiating the Emergency Mode**

#### **Procedure:**

Perform one of the following actions:

Change the channel while the radio is in Emergency mode.

**NOTE:** You can reinitiate emergency mode only if you enable emergency alarm on the new channel.

● Press the programmed **Emergency On** button during an emergency initiation or transmission state.

**Result:** The radio exits the Emergency mode, and reinitiates Emergency.

## **13.9.7 Exiting the Emergency Mode**

Your radio automatically exits emergency mode when you are having the following scenarios:

- An acknowledgment is received from the system (for emergency alarms only).
- All retries to send the alarm are exhausted.
- Turning off your radio. When you turn on your radio, the emergency will not reinitiate automatically.

Change your current channel to a channel with no Emergency.

#### **Procedure:**

Press the programmed **Emergency Off** button.

#### **Result:**

If you exited the Emergency successfully, your radio shows the following indications:

- The tone ceases.
- The red LED extinguishes.

#### **13.10**

# **Entering the Front Panel Programming**

You can customize certain feature parameters in the Front Panel Programming (FPP) to enhance the use of your radio.

#### **Procedure:**

- **1.** From the menu, select **Utilities** → **Program Radio**.
- **2.** Enter your current eight-digit password.
- **3.** Select the required setting.

## **13.11 Home Channel Reminder**

This feature provides a reminder when the radio is not set to the home channel for a while.

When this feature is enabled and your radio is not set to the home channel for some time, the following indications occur periodically:

- A tone and the Home Channel Reminder announcement sounds.
- The display shows Non Home Channel.

#### **13.11.1**

## **Muting the Home Channel Reminder**

When the Home Channel Reminder sounds, you can temporarily mute the reminder.

#### **Procedure:**

Press the programmed **Silence Home Channel Reminder** button.

#### **Result:**

The display shows HCR Silenced.

#### **13.11.2**

## **Setting New Home Channels**

When the Home Channel Reminder occurs, you can set new home channels.

#### **Procedure:**

From the menu, select **Utilities** → **Radio Settings** → **Home Channel** → *<required channel>*.

#### **Result:**

The display shows a  $\checkmark$  beside the selected home channel alias.

## **13.12 Lone Worker**

This feature prompts an emergency if there is no user activity (button press or channel selector activation) for a predefined time.

When there is no user activity for a predefined time, the radio prewarns you using an audio indicator once the inactivity timer expires.

If there is no acknowledgment from you before the predefined reminder timer expires, the radio initiates an emergency condition as programmed by the dealer.

#### **13.13**

## **Permanent Monitor**

The Permanent Monitor feature is used to continuously monitor a selected channel for activity.

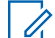

**NOTE:** This feature is not applicable in Capacity Plus.

## **13.13.1 Setting the Permanent Monitor**

#### **Procedure:**

Press the programmed **Permanent Monitor** button.

#### **Result:**

When your radio enters the mode, your radio shows the following indications:

- An alert tone sounds.
- The yellow LED illuminates.
- The display shows Permanent Monitor On and the Monitor icon.

When your radio exits the mode, your radio shows the following indications:

- An alert tone sounds.
- The yellow LED extinguishes.
- The display shows Permanent Monitor Off.

#### **13.14**

## **Remote Monitor**

This feature is used to turn on the microphone of a target radio with a subscriber ID. You can use this feature to remotely monitor any audible activity surrounding the target radio.

Both your radio and the target radio must be programmed to allow you to use this feature.

The Remote Monitor microphone selection of the target radio follows the programmed Hot Mic setting. There are two Hot Mic sources:

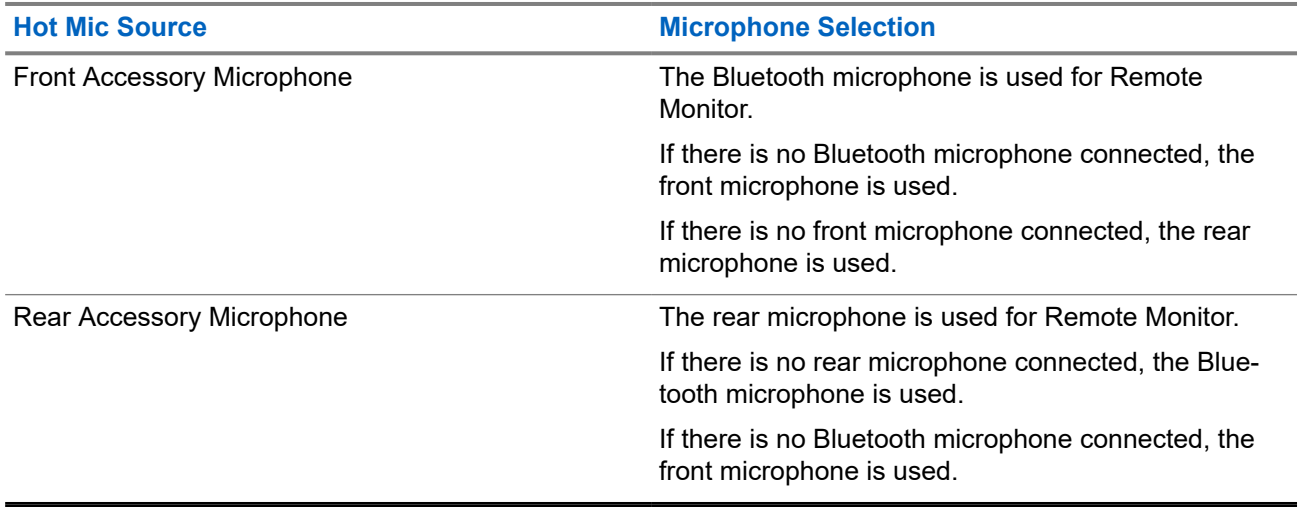

If initiated, the green LED blinks once on the target radio. This feature automatically stops after a programmed duration or when there is user operation on the target radio.

- **Remote Monitor without Authentication**
- **Remote Monitor with Authentication**

When your radio turns on the microphone of a target radio with user authentication, a passphrase is required. The passphrase is programmed into the target radio through the radio programming softwares.

## **13.14.1 Initiating the Remote Monitor**

#### **Procedure:**

**1.** Perform one of the following actions:

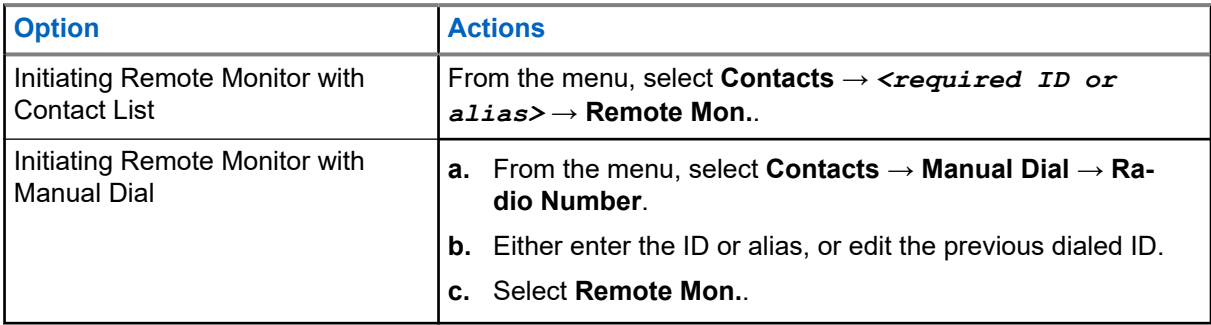

**2.** Enter the passphrase if required.

#### **Result:**

If the request is successful, your radio shows the following indications:

- A positive tone sounds.
- The display shows a positive mini notice.
- The audio from the monitored radio starts playing for a programmed duration, and the display shows Rem. Monitor. When the timer expires, an alert tone sounds and the LED turns off.

If the request is unsuccessful, your radio shows the following indications:

- A negative tone sounds.
- The display shows a negative mini notice.

## **13.15 Notification List**

Your radio has a Notification list that collects all unread events on the channel, such as text messages, telemetry messages, missed calls, and call alerts.

The display shows the Notification icon when the Notification list has one or more events.

The list supports a maximum of 40 unread events. When the list is full, the next event automatically replaces the oldest event. After the events are read, they are removed from the Notification list.

The maximum number of notifications are 30 text messages and 10 missed calls or call alerts. This maximum number depends on individual feature (job tickets, text messages, missed calls, or call alerts) list capability.

## **13.15.1 Accessing the Notification List**

#### **Procedure:**

From the menu, select **Notification**.

**Result:** The display shows all the available events.

#### **13.16**

# **Over-the-Air Programming**

Your dealer can remotely update your radio through Over-the-Air Programming (OTAP) without any physical connection. Some settings can also be configured by using OTAP.

When your radio undergoes OTAP, the green LED blinks.

When your radio receives high volume data, your radio shows the following indications:

- If you press the **PTT** button, a negative tone sounds.
- The display shows the High Volume Data icon.
- The channel becomes busy.

When OTAP completes, your radio shows one of the following responses depending on the configuration:

- A tone sounds. The display shows Updating Restarting. Your radio restarts.
- Your radio displays the **Restart Now** or **Postpone** options. If you select **Postpone**, your radio returns to the previous screen. The display shows the OTAP Delay Timer icon until the automatic restart occurs.

When your radio turns on after automatic restart, your radio shows the following indications:

- If the program update is successful, the display shows  $\text{Sw }$  Update Completed.
- If the program update is unsuccessful, a tone sounds, the red LED blinks once, and the display shows  $S_{\text{W}}$ Update Failed.

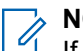

#### **NOTE:**

If the programming update is unsuccessful, the update failure indications appear every time you turn on your radio. Contact your dealer to reprogram your radio with the latest software to eliminate the update failure indications.

## **13.17 Response Inhibit**

This feature helps prevent your radio from responding to any incoming transmissions.

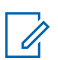

**NOTE:** Contact your dealer for more information.

If enabled, your radio does not generate any outgoing transmissions in respond to incoming transmissions, such as Radio Check, Call Alert, Radio Disable, Remote Monitor, Automatic Registration Service (ARS), and responding to Private Messages.

Your radio cannot receive Confirmed Private Calls when this feature is enabled. However, your radio is able to manually send transmission.

## **13.17.1 Setting the Response Inhibit**

#### **Procedure:**

Press the programmed **Response Inhibit** button.

#### **Result:**

If the Response Inhibit is successfully turned off, your radio shows the following indications:

- A positive tone sounds.
- The display shows a momentary positive mini notice.

If the Response Inhibit fails to turn off, your radio shows the following indications:

- A negative tone sounds.
- The display shows a momentary negative mini notice.

#### **13.18**

## **Scan**

Depending on the supported system available on your radio, your radio may have different behavior on Scan.

#### **Channel Scan**

When you start a scan, your radio scans through the programmed scan list for the current channel looking for voice activity. If you are on a digital channel, and your radio locks onto an analog channel, your radio automatically switches from digital mode to analog mode during the call and the same behavior occurs if you are on analog channel.

#### **Table 16: Scan Methods**

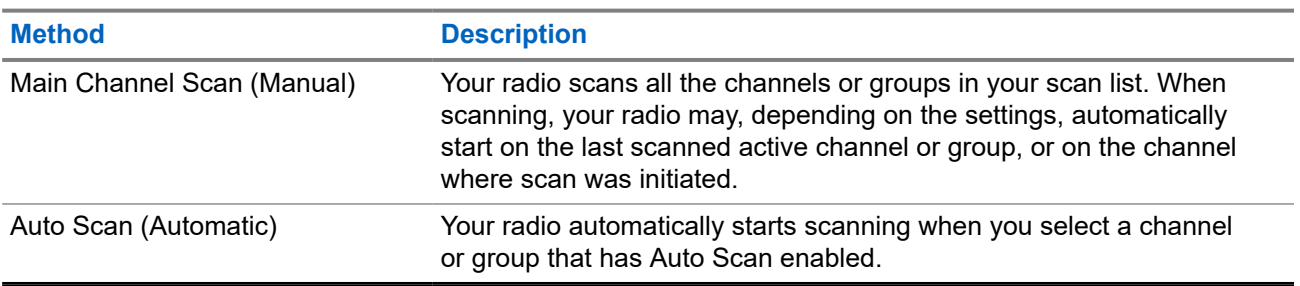

When you miss a call from a talkgroup or a channel that is in your scan list, you might be having the following situations:

- Scan feature is not on.
- Scan list member has been disabled through the menu.
- You are already participating in another call.

**NOTE:** If your radio joins a call for a Zone Scan List member from a different Zone and Call Hang Timer expires before you are able to respond, you must navigate to the Zone and Channel of the Scan List Member and start a new call to respond.

## **13.18.1 Turning the Scan On**

#### **Procedure:**

From the menu, select **Scan** → **Turn On**.

#### **Result:**

If scan is turned on, your radio shows the following indications:

- The yellow LED blinks.
- The display shows Scan On and the scan icon.

## **13.18.2 Turning the Scan Off**

#### **Procedure:**

From the menu, select **Scan** → **Turn Off**.

#### **Result:**

If scan is turned off, your radio shows the following indications:

- The LED extinguishes.
- The display shows Scan Off and the scan icon disappears.

## **13.18.3 Scan Talkback**

The Talkback feature allows you to respond to a transmission while scanning.

Depending on how you configure the Scan Talkback feature, you will see two different scenarios if you press the PTT button when your radio scans into a call from the selectable group scan list.

#### **Table 17: Scan Talkback Type**

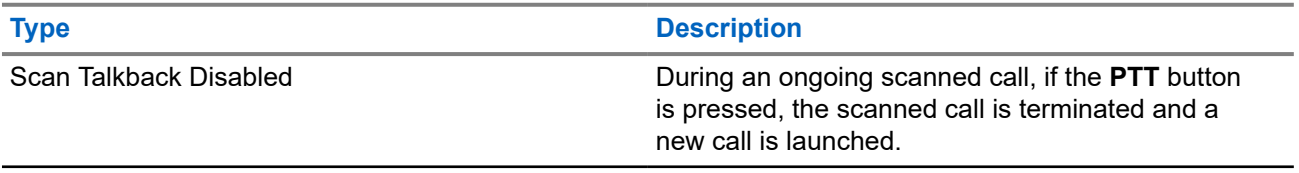

#### **Type Description**

Scan Talkback Enabled **During an ongoing scanned call, if the PTT** button is pressed, you can talkback to the scanned call.

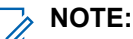

If you face the following scenarios:

- **1.** Scan into a call for a group that is not assigned to a channel position in the currently selected zone.
- **2.** Miss the Hang Time of the call.

Perform the following actions:

- **1.** Switch to the proper zone.
- **2.** Select the channel position of the group to talk back to that group.

## **13.18.4 Nuisance Channels**

Nuisance Channel is a channel that generates unwanted call continually.

You can temporarily remove the unwanted channel from the scan list and restore it back later on. This capability does not apply to the channel designated as the Selected Channel.

### **13.18.4.1 Deleting Nuisance Channels**

**Prerequisites:** Your radio is scanned into the Nuisance Channel.

#### **Procedure:**

- **1.** Press the programmed **Nuisance Delete** button until you hear a tone.
- **2.** Release the programmed **Nuisance Delete** button.

### **13.18.4.2 Restoring Nuisance Channels**

#### **Procedure:**

Perform one of the following actions:

- Restart your radio.
- Turn off and then turn on the scan.
- Change the channel using the **Channel Up or Down** button.

### **13.18.5 Vote Scan**

Vote Scan provides wide coverage in areas with multiple base stations transmitting identical information on different analog channels.

Your radio scans analog channels of multiple base stations, and performs a voting process to select the strongest received signal.

During a vote scan, your radio shows the following indications:

- The yellow LED blinks.
- The display shows the Vote Scan icon.

#### **13.18.6**

## **Scan Lists**

You can create and assign individual channels or groups in Scan Lists. Your radio scans for voice activity by cycling through the channel or group sequence specified in the scan list for the current channel or group. Scan List also known as Receive Group List.

Your radio can support up to 250 scan lists, with a maximum of 16 members in a list. Each scan list supports a mixture of analog and digital entries.

The Priority icon on the left of member ID indicates whether the member is on Priority 1 or Priority 2 channel list. You cannot have multiple Priority 1 and Priority 2 channels in a scan list. There is no icon if the priority is set to **None**.

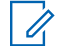

**NOTE:** This feature is not applicable to Capacity Plus.

### **13.18.6.1 Viewing the Scan List**

#### **Procedure:**

- **1.** From the menu, select **Scan** → **View/Edit List**.
- **2.** Perform one of the following actions:
	- To do alias search, enter the required characters for the alias.
	- To search for the alias manually, scroll through the contact list with the **P2** or **P3** button.

### **13.18.6.2 Editing Priority for the Scan List**

#### **Procedure:**

- **1.** To view and edit the priority of the talkgroup, from the menu, select **Scan** → **View/Edit List** → *<required alias>* → **Edit Priority**.
- **2.** Perform one of the following actions:
	- To edit the required alias as Priority 1, select **Priority 1**.
	- To edit the required alias as Priority 2, select **Priority 2**.
	- To edit the required alias as no priority, select **None**.
- **3.** If another talkgroup has been assigned to Priority 1 or Priority 2, you can overwrite the current priority when the display shows Overwrite Existing?.
	- To overwrite, select **Yes**.
	- To return to previous screen, select **No**.

### **13.18.6.3 Adding New Entries to the Scan List**

#### **Procedure:**

- **1.** From the menu, select **Scan** → **View/Edit List** → **Add Member** → *<required alias>*.
- **2.** Perform one of the following actions:
	- To add the new alias as Priority 1, select **Priority 1**.
	- To add the new alias as Priority 2, select **Priority 2**.
	- To add the new alias as no priority, select **None**.
- **3.** If another talkgroup has been assigned to Priority 1 or Priority 2, you can overwrite the current priority when the display shows Overwrite Existing?.
	- To overwrite, select **Yes**.
	- To return to previous screen, select **No**.
- **4.** Perform one of the following actions:
	- To add another, select **Yes**.
	- To save the current list, select **No**.

### **13.18.6.4 Deleting Entries from the Scan List**

#### **Procedure:**

- **1.** From the menu, select **Scan** → **View/Edit List** → *<required alias>* → **Delete**.
- **2.** Perform one of the following actions:
	- To delete the alias, select **Yes**.
	- To return to previous screen, select **No**.

## **13.19 Radio Check**

If enabled, this feature allows you to determine if another radio is active in a system without disturbing the user of that radio. No audible or visual notification is shown on the target radio.

This feature is only applicable for subscriber IDs.

## **13.19.1 Sending Radio Checks**

#### **Procedure:**

From the menu, select **Contacts** → *<required ID or alias>* → **Radio Check**.

#### **Result:**

If the target radio is active in the system, your radio shows the following indications:

- A tone sounds.
- The display shows Target Radio Available.

If the target radio is inactive in the system, your radio shows the following indications:

- A tone sounds.
- The display shows Target Radio Not Available.

## **13.19.2 Sending Radio Check With Manual Dial**

#### **Procedure:**

- **1.** From the menu, select **Contacts** → **Manual Dial** → **Radio Number**.
- **2.** Perform one of the following actions:
	- Enter the ID or alias and press **OK** button.
	- Enter the previously dialed ID or alias and press **OK** button.
- **3.** Select **Radio Check**.

#### **Result:**

If sending radio check successful, your radio shows the following indications:

- A positive tone sounds.
- The display shows a positive mini notice.

If sending radio check unsuccessful, your radio shows the following indications:

- A negative tone sounds.
- The display shows a negative mini notice.

## **13.20 Received Signal Strength Indicator**

This feature allows you to view the Received Signal Strength Indicator (RSSI) values.

The display shows the RSSI icon at the top right corner.

## **13.20.1 Viewing RSSI Values**

#### **Procedure:**

From the Home Screen, press **Back/Home** button three times and press and hold **Back/Home** button once.

**Result:** The display shows the current RSSI values.

## **13.21 Rental Timer**

The Rental Timer feature allows the radio rental dealer to set the permitted rental period of your radio and automatically disable the radio beyond the duration specified on the timer.

The radio can be programmed with a maximum rental period of 999 hours and a maximum rental period extension of 99 hours.

The timer calculates the radio usage time and disables the radio when the usage time reaches the predetermined rental period.

After the rental period expires, the radio ceases to function until the dealer resets the rental timer.

#### **13.21.1**

## **Accessing Rental Timer Information**

#### **Procedure:**

From the menu, select **Utilities** → **Rental Timer** → **Information**.

**Result:** The display shows the hours.

## **13.21.2 Rental Expiry Reminder**

The Rental Expiry Reminder feature provides a reminder when the rental period is expiring.

The radio provides a display and an audio reminder of the timer expiry.

For the audio reminder frequency, the voice announcement sounds as the followings:

- Every 1 hour after the first reminder, until the last 2 hours before the rental period expires.
- Twice for the last 2 hours before the rental period expires.
- Twice during the last 3 minutes, 2 minutes and 1 minute before the rental period expires.

For the display reminder, your radio display shows a momentary notice reminder referring to the number of hours before before the rental period expires.

For the last 3 minutes before expiry, your radio display shows a momentary notice reminder referring to the number of minutes before the rental period expires.

### **13.21.3 Extending the Rental Period**

The radio can be programmed with a maximum of 99 hours rental period extension.

#### **Procedure:**

Perform one of the following actions:

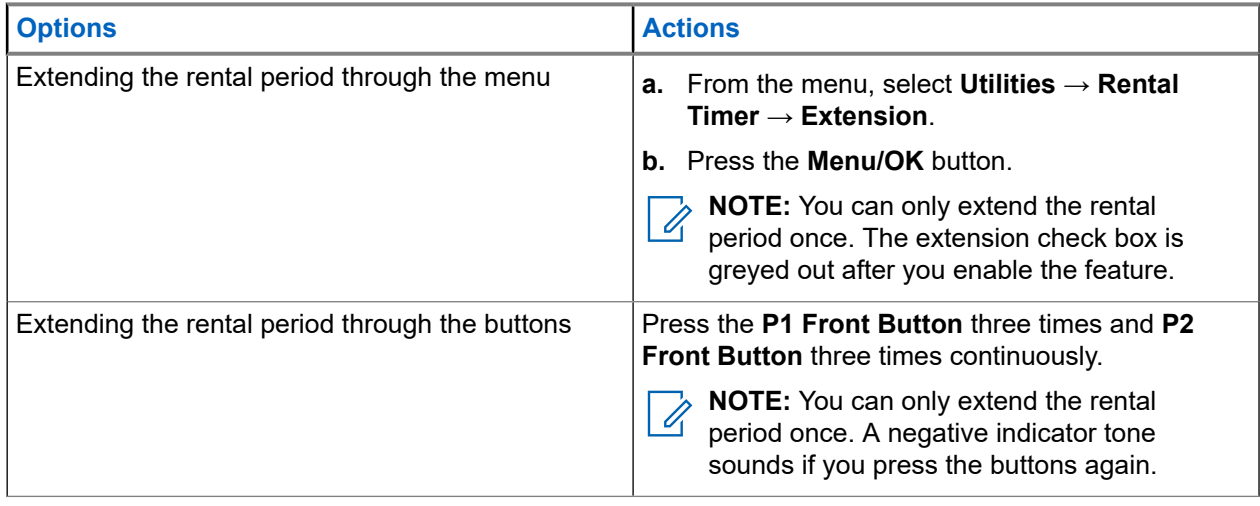

## **13.22 Security**

This feature allows you to stun or revive any radio in the system.

For example, you may disable stolen radio to prevent unauthorized users from using and revive or enable the radio when it is recovered.

When a radio is stunned, the radio cannot request nor receive any user initiated services on the system that performed the stun procedure. However, the radio can switch to another system. The radio continues to send GNSS location reports and can be monitored remotely when it was stunned or disabled.

You can stun or revive a radio with or without authentication.

Authenticated Radio Disable is a selling feature and requires verification when you enable or disable a radio. When your radio disables a target radio with user authentication, a passphrase is required. The passphrase is preprogrammed in the target radio through the Customer Programming Software (CPS).

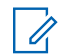

**NOTE:** Contact your dealer to enable this feature.

## **13.22.1 Disabling Radios**

#### **Procedure:**

**1.** Perform one of the following actions:

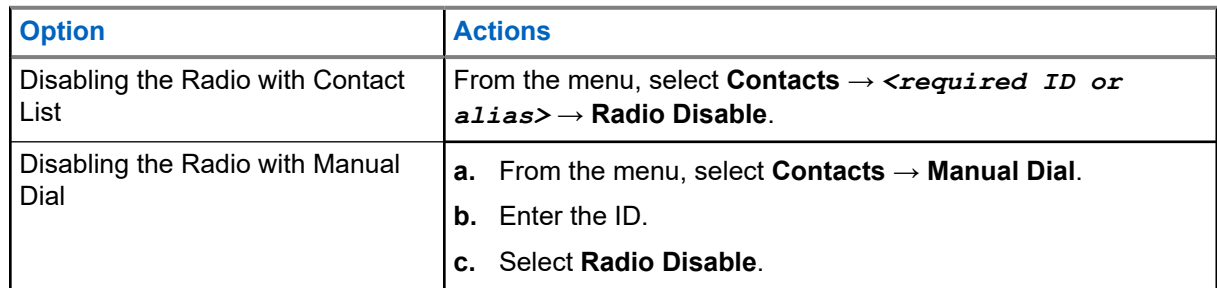

**2.** For Other Systems, enter the passphrase if required.

#### **Result:**

If the request is successful, your radio shows the following indications:

- A positive indicator tone sounds.
- The display shows a positive mini notice.

If the request is unsuccessful, your radio shows the following indications:

- A negative indicator tone sounds.
- The display shows a negative mini notice.

## **13.22.2 Enabling Radios**

#### **Procedure:**

**1.** Perform one of the following actions:

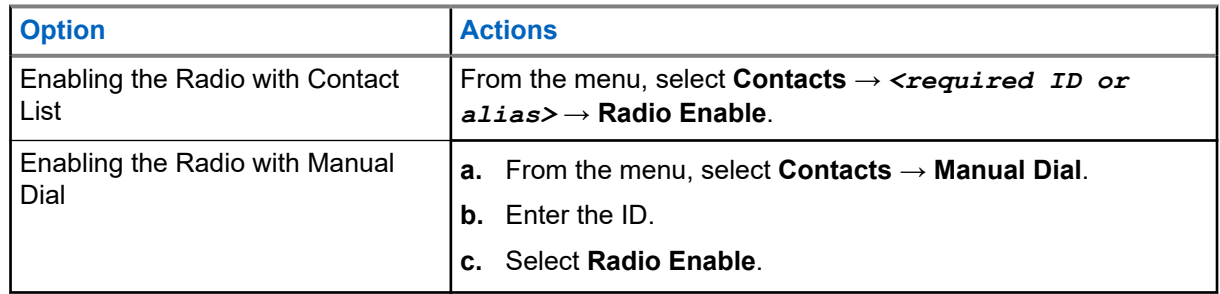

**2.** Enter the passphrase if required.

#### **Result:**

If the request is successful, your radio shows the following indications:

- A positive indicator tone sounds.
- The display shows a positive mini notice.

If the request is unsuccessful, your radio shows the following indications:

- A negative indicator tone sounds.
- The display shows a negative mini notice.

#### **13.23**

## **Text Messaging**

Your radio is able to receive data from another radio or a text message application.

There are two types of text messages, Digital Mobile Radio (DMR) Short Text Message and text message. The maximum length of a DMR Short Text Message is 23 characters. The maximum length of a text message is 280 characters, including the subject line. The subject line only appears when you receive messages from e-mail applications.

#### **NOTE:**  $\mathscr{U}_1$

The maximum character length is only applicable for models with the latest software and hardware. For radio models with older software and hardware, the maximum length of a text message is 140 characters. Contact your dealer for more information.

## **13.23.1 Viewing Text Messages**

#### **Procedure:**

- **1.** From the menu, select **Messages**.
- **2.** Perform one of the following actions:
	- For Text Messages or Telemetry Status, select **Inbox** → *<required messages>*.
	- For Saved Text Messages, select **Drafts** → *<required messages>*.

● For Sent Text Messages, select **Sent Items** → *<required messages>*.

#### **Result:**

If the Inbox, Drafts, or Sent Items folder is empty:

- If the Keypad Tone is enabled, a tone sounds.
- The display shows List Empty.

If the Inbox, Drafts, or Sent Items folder is not empty, the display shows a subject line if the message is from an email application.

For Telemetry Status, you cannot reply to the message and your display shows Telemetry: < Status Text Message>.

## **13.23.2 Composing Text Messages**

#### **Procedure:**

- **1.** Compose your message.
- **2.** Perform one of the following actions:
	- To save a text message, select **Back/Home** → **Save**.
	- To discard a text message, select **Back/Home** → **Discard**.

**NOTE:** If you accidentally select the **Back/Home** button, you can select Edit to continue composing your text message.

If your text message is saved, you can view and edit your text message in the Draft folder. If your text message is discarded, your text message is deleted.

## **13.23.3 Sending Text Messages**

**Prerequisites:** Compose your message.

#### **Procedure:**

Perform one of the following actions:

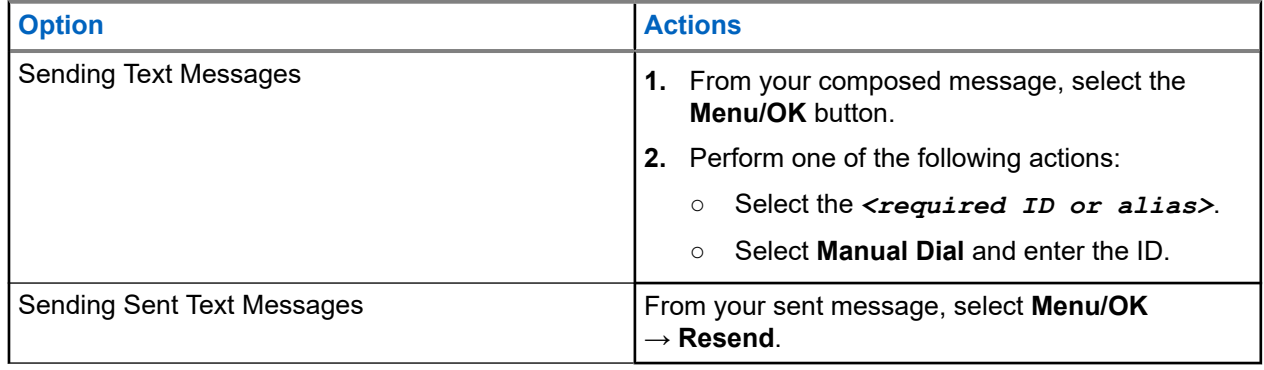

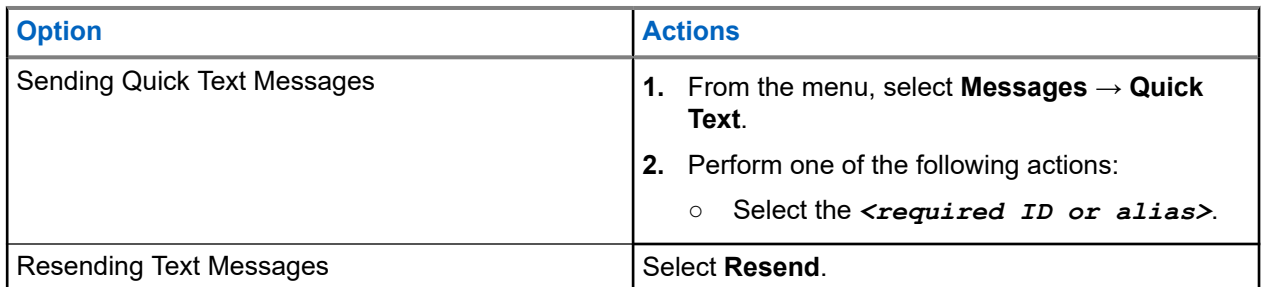

#### **Result:**

If your text message is successfully sent, your radio shows the following indications:

- A tone sounds.
- The display shows positive mini notice.

If your text message fails to send, the display shows the following options:

- Resend
- Forward
- **Edit**

### **13.23.4 Responding to Text Messages**

When you receive a text message, your radio displays the following items:

- The Notification List with the ID or alias of the sender.
- The Message icon.

**NOTE:** If you press the **PTT** button, your radio exits the Text Message alert screen and makes a Private or Group Call to the sender.

#### **Procedure:**

Perform one of the following actions:

- To read the text message, select **Read**.
- To read the text message later, select **Read Later**.
- To delete the text message, select **Delete**.

## **13.23.5 Forwarding Text Messages**

#### **Procedure:**

- **1.** From the **Resend** option screen, select **Messages**.
- **2.** To forward a Text Message from the Inbox or Sent Item folder, select *<required message>* → **Forward**.

#### **Result:**

If your text message is successfully forwarded, your radio shows the following indications:

- A positive tone sounds.
- The display shows positive mini notice.

If your text message fails to forward, the display shows the following indications:

- A negative tone sounds.
- The display shows negative mini notice.

## **13.23.6 Deleting Text Messages**

#### **Procedure:**

- **1.** From the menu, select **Messages**.
- **2.** Perform one of the following actions:
	- To delete text messages, select **Inbox** → *<required text message>* → **Menu/OK** → **Delete**.
	- To delete all text messages, select **Inbox** → **Delete All**.
	- To delete sent text messages, select **Sent Items** → *<required text message>* → **Menu/OK** → **Delete**.
	- To delete all sent text messages, select **Sent Items** → **Delete All**.

# **Utilities**

This chapter explains the operations of the utility functions available in your radio.

#### **14.1**

## **Talkaround**

This feature allows you to continue communicating when your repeater is non-operational, or when your radio is out of range from the repeater but within the talk range of other radios.

The talkaround setting is retained even after powering down.

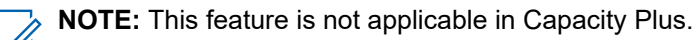

#### **14.1.1**

# **Toggling Between Repeater and Talkaround Mode**

#### **Procedure:**

- **1.** From the menu, select **Utilities** → **Radio Settings** → **Talkaround**.
- **2.** Select the **Menu/OK** button to toggle between Talkaround or Repeater mode.

#### **Result:**

When Talkaround mode is enabled, a vappears beside Enabled.

When Talkaround mode is disabled, the  $\blacktriangledown$  disappears beside Enabled.

## **14.2 Setting Radio Tones and Alerts**

#### **Procedure:**

- **1.** From the menu, select **Utilities** → **Radio Settings** → **Tones/Alerts**.
- **2.** Select one of the following options:
	- **All Tones**
	- **Talk Permit**
	- **Keypad Tone**
	- **Power Up Tone**
	- **Vol.Offset** → *<required volume>*.

**Result:** A ✔ appears beside the setting.

## **14.3 Analog Scrambling**

This analog-only feature prevents eavesdropping by unauthorized users on a channel.

Your radio must have analog scrambling enabled on the channel to send and receive an analog scramblingenabled transmission. On an analog scrambling-enabled channel, the radio is not able to receive clear or unscrambled transmissions.

Your radio supports two analog scrambling codes that can be toggled by using the programmable button.

## **14.3.1 Setting the Analog Scrambling**

#### **Procedure:**

- **1.** From the menu, select **Utilities** → **Radio Settings** → **Scramble**.
- **2.** Perform one of the following actions:
	- To enable Analog Scrambling, select the **Menu/OK** button.
	- To disable Analog Scrambling, select the **Menu/OK** button.

#### **Result:**

If the Analog Scrambling is enabled,  $a \ntriangleleft a$  appears beside Enabled.

If the Analog Scrambling is disabled, the  $\triangleleft$  disappears beside Enabled.

## **14.3.2 Setting Analog Scrambling Codes**

#### **Procedure:**

From the menu, select **Utilities** → **Radio Settings** → **Scramble** → *<required code>*.

## **14.4 Setting Power Levels**

#### **Procedure:**

- **1.** From the menu, select **Utilities** → **Radio Settings** → **Power**.
- **2.** Perform one of the following actions:
	- To enable communication with radios located at a considerable distance from you, select **High**.
	- To enable communication with radios in closer proximity, select **Low**.

## **14.5 Adjusting Display Settings**

#### **Procedure:**

From the menu, select **Utilities** → **Radio Settings** → **Display** → **Brightness**.

## **14.6 Turning Horns/Lights On**

Your radio is able to notify you of an incoming call through the horns and lights feature. When activated, an incoming call sounds the horn and turns on the light of your vehicle. This feature needs to be installed through your radio rear accessory connector by your dealer.

#### **Procedure:**

From the menu, select **Utilities** → **Radio Settings** → **Horns/Lights** → **Turn On**.

**Result:** If horns and lights feature is turned on, the display shows a  $\checkmark$  beside Enabled.

## **14.7 Turning Horns/Lights Off**

#### **Procedure:**

From the menu, select **Utilities** → **Radio Settings** → **Horns/Lights** → **Turn Off**.

Result: If horns and lights feature is turned off, the *I* disappears beside Enabled.

## **14.8 Setting Squelch Levels**

You can adjust the squelch level to filter out unwanted calls with low signal strength or channels with noise higher than normal background.

#### **Procedure:**

- **1.** From the menu, select **Utilities** → **Radio Settings** → **Squelch**.
- **2.** Perform one of the following actions:
	- For a normal squelch level, select **Normal Squelch**.
	- To filter out unwanted calls or background noise, select **Tight Squelch**.

## **14.9 Setting LED Indicators**

#### **Procedure:**

- **1.** From the menu, select **Utilities** → **Radio Settings** → **LED Indicator**.
- **2.** Perform one of the following actions:
	- To enable LED Indicator, select **Menu/OK** button.
	- To disable LED Indicator, select **Menu/OK** button.

#### **Result:**

If the LED Indicator is enabled,  $a \blacktriangleleft a$  appears beside Enabled.

If the LED Indicator is disabled, your radio shows the following indications:

- $\bullet$  The  $\bullet$  disappears beside Enabled.
- The display backlight and keypad backlight are automatically turned off.

## **14.10 Setting Languages**

#### **Procedure:**

From the menu, select **Utilities** → **Radio Settings** → **Languages** → *<required language>*.

**Result:** A ✔ appears beside the selected language.

#### **14.11**

# **Voice Operating Transmission**

Voice Operating Transmission (VOX) allows you to initiate hands-free voice-activated calls on a programmed channel. When your VOX-capable accessory detects voice, your radio automatically transmits for a programmed period.

# **NOTE:**

This feature is not applicable in Citizen Band channels that are in the same frequency.

Contact your dealer or administrator for more information.

## **14.11.1 Setting the Voice Operating Transmission**

#### **Procedure:**

- **1.** From the menu, select **Utilities** → **Radio Settings** → **VOX**
- **2.** Perform one of the following actions:
	- To enable VOX, select **On**.
	- To disable VOX, select **Off**.

**Result:** If VOX is turned on, the display shows a  $\blacktriangledown$  beside  $On$ .

## **14.12 Setting the Option Board**

#### **Procedure:**

Press the programmed **Option Board** button.

#### **Result:**

If the option board is enabled, your radio shows option board enabled icon.

If the option board is disabled, your radio shows option board disabled icon.

#### **14.13**

## **Voice Announcement**

This feature enables the radio to audibly indicate the current Zone or Channel assigned. This audio indicator can be customized per customer requirements.

## **14.13.1 Setting the Voice Announcement**

#### **Procedure:**

- **1.** From the menu, select **Utilities** → **Radio Settings** → **Voice Announcement**.
- **2.** Perform one of the following actions:
	- To enable Voice Announcement, select the **Menu/OK** button.
	- To disable Voice Announcement, select the **Menu/OK** button.

#### **Result:**

If the Voice Announcement is enabled,  $a \vee a$  appears beside Enabled.

If the Voice Announcement is disabled, the visappears beside Enabled.

## **14.14 Setting the Microphone Automatic Gain Control**

#### **Procedure:**

- **1.** From the menu, select **Utilities** → **Radio Settings**
- **2.** Perform one of the following actions:
	- For Analog Microphone Automatic Gain Control, select **Mic AGC-A**.
	- For Digital Microphone Automatic Gain Control, select **Mic AGC-D**.
- **3.** Perform one of the following actions:
	- To enable Mic AGC, select the **Menu/OK** button.
	- To disable Mic AGC, select the **Menu/OK** button.

#### **Result:**

If the Mic AGC is enabled, a  $\blacktriangledown$  appears beside Enabled.

If the Mic AGC is disabled, the  $\checkmark$  disappears beside Enabled.

#### **14.15**

# **Setting the Intelligent Audio**

#### **Procedure:**

- **1.** From the menu, select **Utilities** → **Radio Settings** → **Intelligent Audio**.
- **2.** Perform one of the following actions:
	- To enable Intelligent Audio, select **On**.
	- To disable Intelligent Audio, select **Off**.

#### **NOTE:**

Your radio automatically adjusts the audio volume to overcome current background noise in the environment.

Intelligent audio feature is a receive-only feature.

This feature is not applicable during a Bluetooth session.
## **14.16 Setting the Trill Enhancement**

#### **Procedure:**

- **1.** From the menu, select **Utilities** → **Radio Settings** → **Trill Enhance**.
- **2.** Perform one of the following actions:
	- To enable Trill Enhancement, select **On**.
	- To disable Trill Enhancement, select the **Off**.

## **14.17 Setting the Audio Ambience**

#### **Procedure:**

- **1.** From the menu, select **Utilities** → **Radio Settings** → **Audio Ambience**.
- **2.** Perform one of the following actions:
	- For default factory settings, select **Default**.
	- To increase the volume of the speaker in noisy surroundings, select **Loud**.
	- To reduce the acoustic feedback when communicating with a group of radios that are near each other, select **Work Group**.

#### **Result:**

The display shows a  $\blacktriangledown$  beside the selected setting.

#### **14.18**

## **Setting the Audio Profiles**

#### **Procedure:**

- **1.** From the menu, select **Utilities** → **Radio Settings** → **Audio Profiles**.
- **2.** Perform one of the following actions:
	- To disable the previous selected audio profile and return to the default factory settings, select **Default**.
	- For audio profiles that compensate noice-induced hearing loss in adults above 40 years old, select **Level 1**, **Level 2**, or **Level 3**.
	- If you prefer audio profiles with tinnier, more nasal, or deeper sounds, select **Treble Boost**, **Mid Boost**, or **Bass Boost**.

#### **Result:**

The display shows a  $\checkmark$  beside the selected setting.

## **14.19 Privacy**

This feature prevents eavesdropping by unauthorized users on a channel by the use of a software-based scrambling solution. The signaling and user identification portions of a transmission are clear.

Your radio must have privacy enabled on the channel to send a privacy-enabled transmission, although this is not a requirement for receiving a transmission.

Some radio models may not offer Privacy feature, or may have different configuration. Contact your dealer for more information.

#### **NOTE:**  $\mathscr{A}$

Only one type of privacy can be assigned at a time.

The following table describes the type of privacy and the settings that appear on your radio.

#### **Table 18: Privacy Types and Settings**

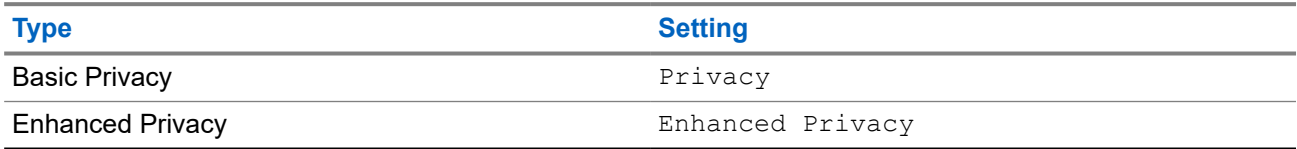

### **14.19.1 Setting Privacy**

#### **Procedure:**

- **1.** From the menu, select **Utilities** → **Radio Settings**.
- **2.** Depending on the configured type of privacy, select your privacy setting.
- **3.** Perform one of the following actions:
	- To enable Privacy, select the **Menu/OK** button.
	- To disable Privacy, select the **Menu/OK** button.

#### **Result:**

If Privacy is enabled, a  $\blacktriangledown$  appears beside Enabled.

If Privacy is disabled, the  $\checkmark$  disappears beside Enabled.

### **14.20 Password Lock**

You can set a password to restrict access to your radio. Each time you turn on your radio, you must enter the password.

Your radio supports a four-digit password input.

Your radio is unable to receive calls in locked state.

### **14.20.1 Accessing Radios with Password**

**Prerequisites:** Turn on your radio.

#### **Procedure:**

- **1.** Enter your four-digit password.
- **2.** Select the **Menu/OK** button.

#### **Result:**

If you enter the password correctly, your radio turns on.

If you enter the password incorrectly, a tone sounds, the yellow LED illuminates, and the display shows Wrong Password.

### **NOTE:**

You may repeat the steps to enter the password. You are given three attempts before your radio enters into a locked state for 15 minutes. The display shows Radio Locked.

During locked state, your radio responds to inputs from the **Power** button and the programmed **Backlight** button only.

If you restart your radio during the locked state, the timer restarts.

### **14.20.2 Unlocking Radios in Locked State**

#### **Procedure:**

To unlock your radio in locked state, perform one of the following actions:

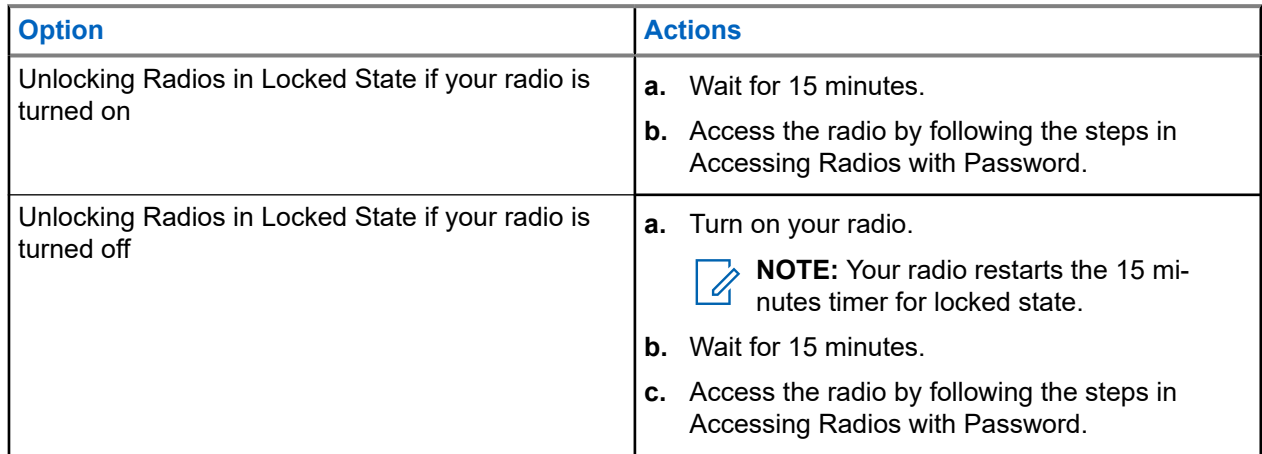

### **14.20.3 Setting the Password Lock**

#### **Procedure:**

**1.** From the menu, select **Utilities** → **Radio Settings** → **Passwd Lock** → *<required password>*.

**NOTE:** When using this feature for the first time, the display shows New Password Setup to  $\mathscr{U}$ set a new password. You must set a new password before setting the Password Lock feature.

- **2.** Perform one of the following actions:
	- To enable Password Lock, select **Turn On**.
	- To disable Password Lock, select **Turn Off**.

## **14.20.4 Changing Passwords**

#### **Procedure:**

- **1.** From the menu, select **Utilities** → **Radio Settings** → **Passwd Lock** → *<required password>* → **Change PWD**.
- **2.** Enter a new four-digit password.
- **3.** To confirm the new password, re-enter the same four-digit password.

#### **Result:**

If the password is successfully changed, the display shows Password Changed.

If the password change is unsuccessful, the display shows Password Do Not Match and returns to the previous menu.

## **14.21 Accessing the Radio Information**

#### **Procedure:**

- **1.** From the menu, select **Utilities** → **Radio Info**.
- **2.** To access the radio information, perform one of the following actions:
	- To check on your radio ID and alias, select **My ID**.
	- To check on the firmware and Codeplug versions, select **Versions**.
	- To check on the latest software update information, select **SW Update**.

# **Inhalt**

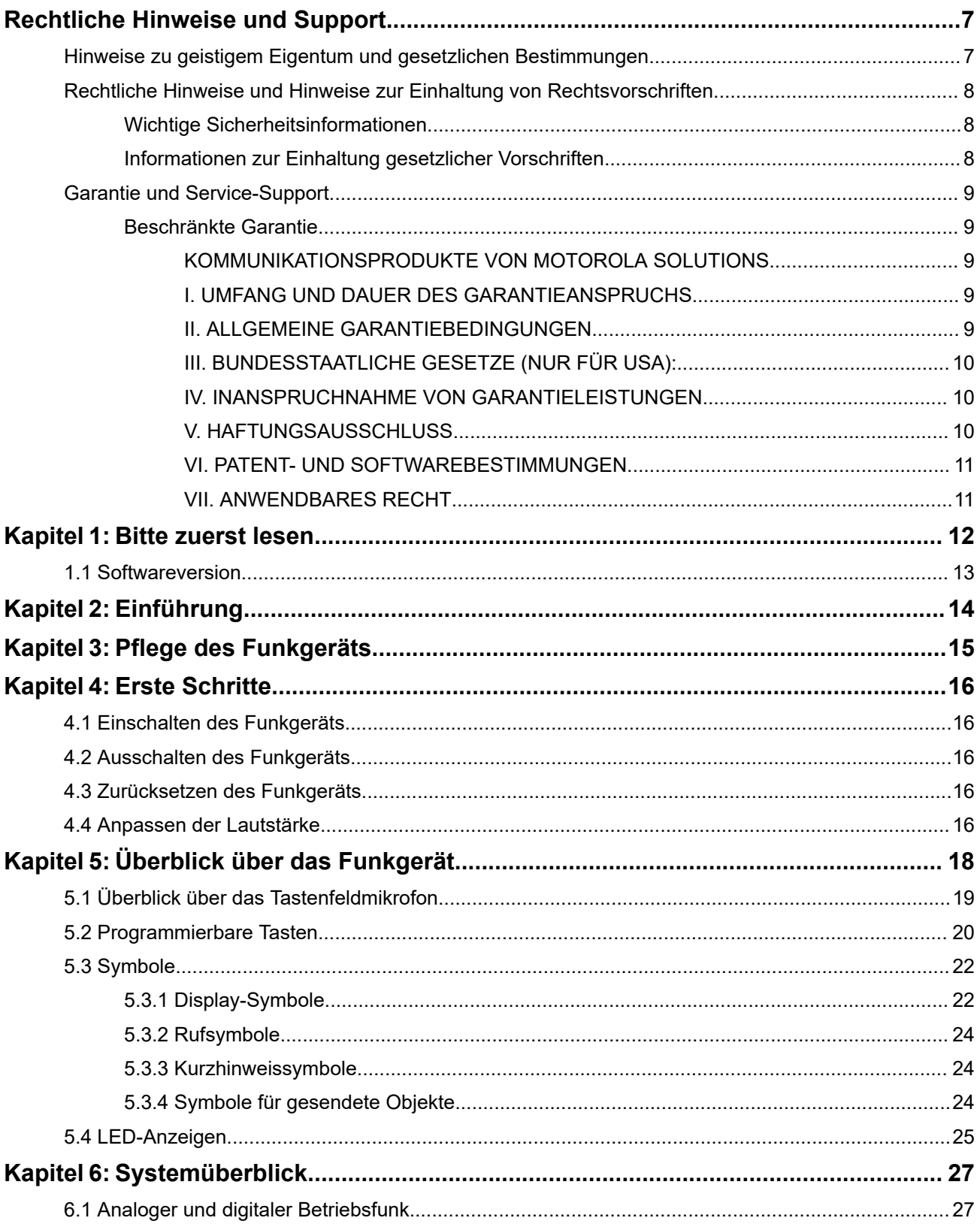

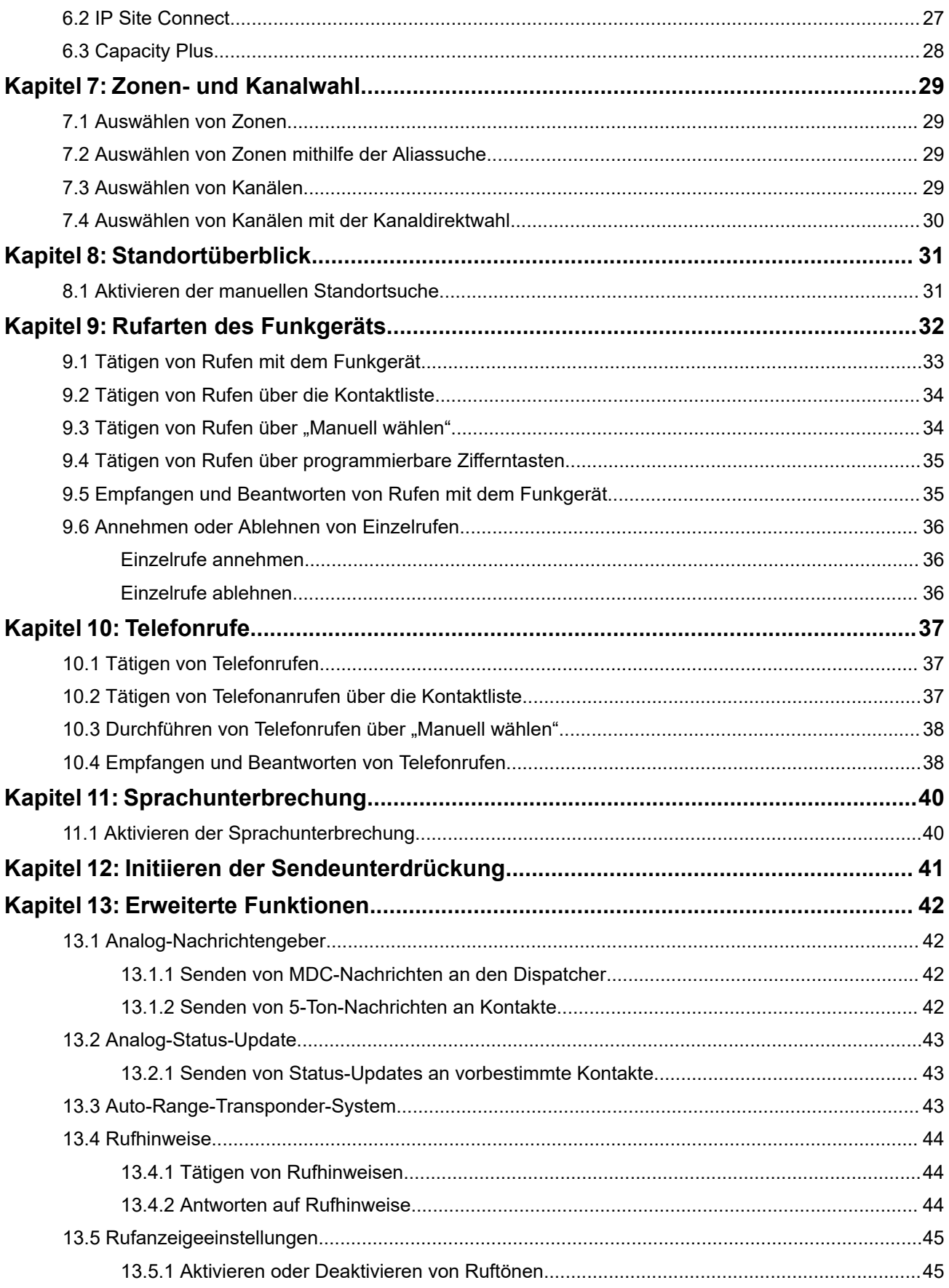

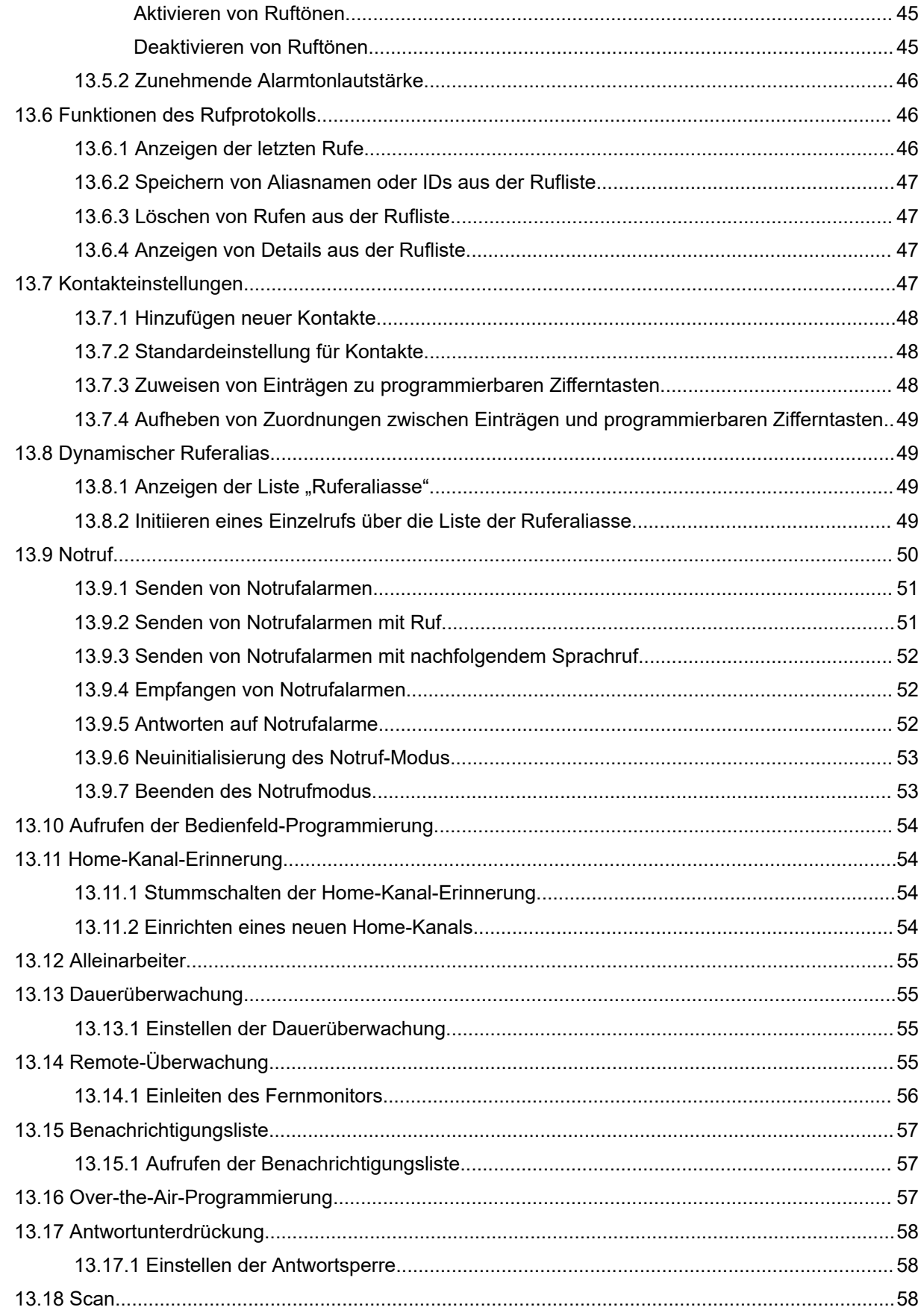

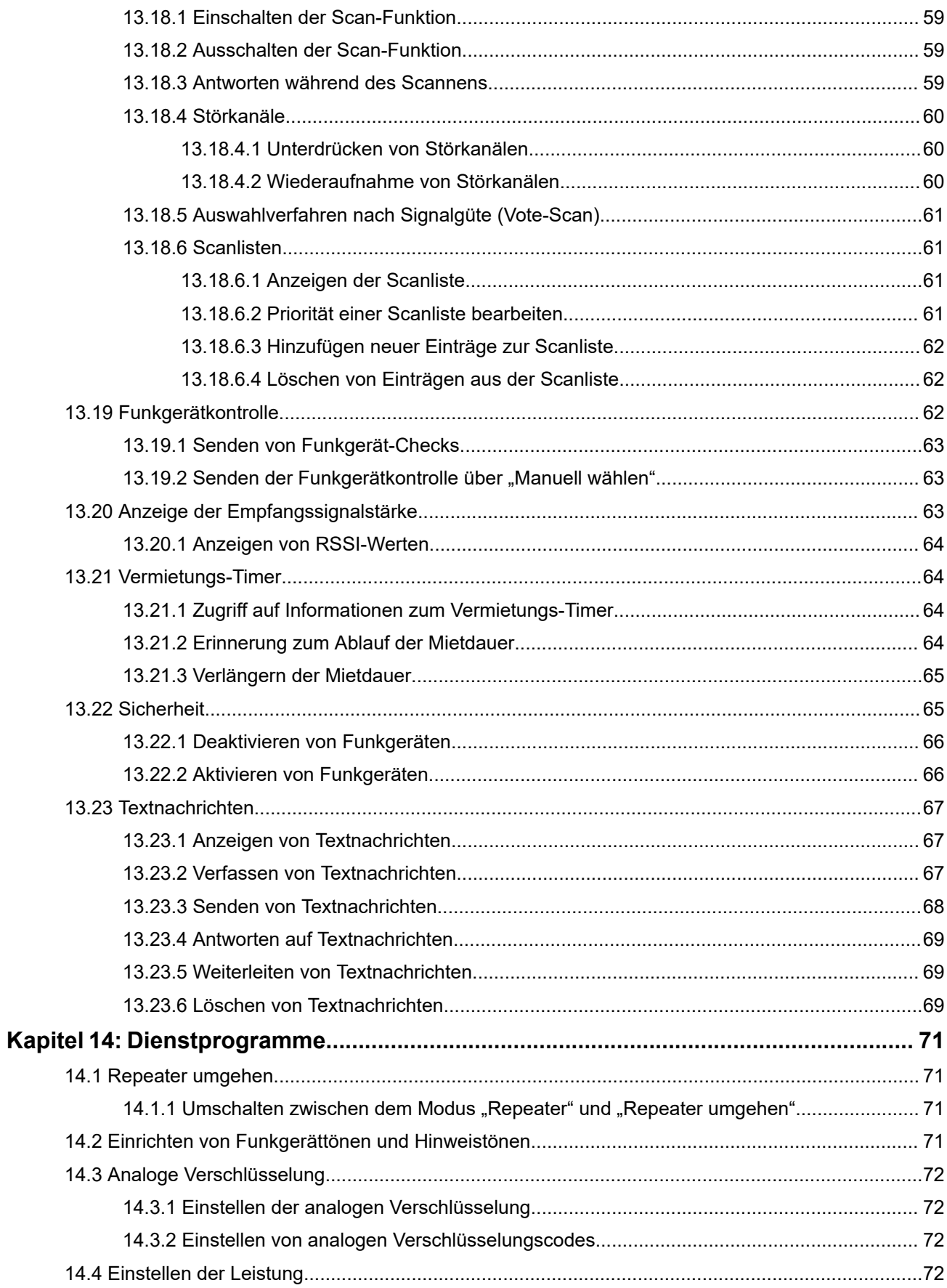

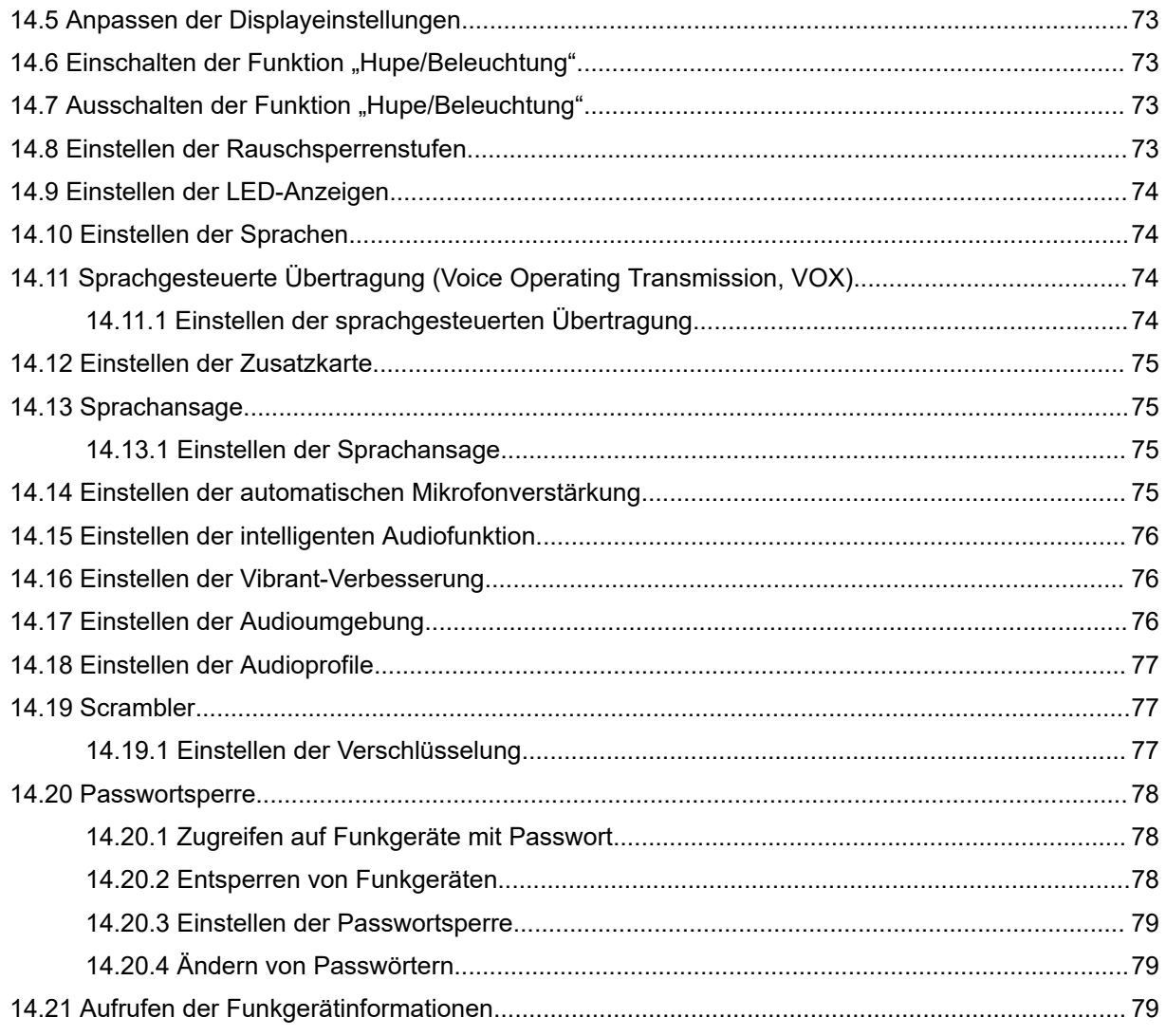

# <span id="page-81-0"></span>**Rechtliche Hinweise und Support**

## **Hinweise zu geistigem Eigentum und gesetzlichen Bestimmungen**

#### **Copyright**

Die im vorliegenden Dokument beschriebenen Motorola Solutions-Produkte können durch Copyright geschützte Computerprogramme von Motorola Solutions enthalten. Nach dem Recht der USA und anderer Staaten sind bestimmte exklusive Rechte an der urheberrechtlich geschützten Software dem Unternehmen Motorola Solutions vorbehalten. Demzufolge dürfen urheberrechtlich geschützte Computerprogramme von Motorola Solutions, die zusammen mit den in diesem Dokument beschriebenen Motorola Solutions-Produkten ausgeliefert werden, ohne die vorherige schriftliche Genehmigung von Motorola Solutions weder kopiert noch in jeglicher Form reproduziert werden.

Die Vervielfältigung, Übertragung, Speicherung in einem Abrufsystem oder die Übersetzung in eine Sprache oder Computersprache ist ohne vorherige schriftliche Genehmigung von Motorola Solutions Inc. für keinen Teil dieses Dokuments in keiner Form und durch keinerlei Methode gestattet.

#### **Marken**

MOTOROLA, MOTO, MOTOROLA SOLUTIONS, and the Stylized M Logo are trademarks or registered trademarks of Motorola Trademark Holdings, LLC and are used under license. All other trademarks are the property of their respective owners.

#### **Lizenzrechte**

Mit dem Kauf von Produkten von Motorola Solutions werden weder ausdrücklich noch stillschweigend, durch Rechtsverzicht oder auf andere Weise Lizenzen unter dem Copyright, dem Patent oder den Patentanwendungen von Software von Motorola Solutions eingeräumt, mit Ausnahme der Nutzung von normalen, nicht ausschließlich erteilten, lizenzgebührenfreien Lizenzen, die sich aus der Anwendung geltenden Rechts beim Verkauf eines Produkts ergeben.

#### **Open-Source-Inhalte**

Dieses Produkt kann Open-Source-Software enthalten, die unter Lizenz verwendet wird. Vollständige rechtliche Hinweise und Attributionsinformationen zu Open Source finden Sie in den Produktinstallationsmedien.

#### **Richtlinie zu Elektro- und Elektronik-Altgeräten (WEEE) der Europäischen Union (EU) und des Vereinigten Königreichs (UK)**

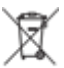

 Gemäß WEEE-Richtlinie (Waste of Electrical and Electronic Equipment, Richtlinie über Elektro- und Elektronik-Altgeräte) der EU und des Vereinigten Königreichs besteht für Elektro- und Elektronikgeräte, die in den Mitgliedsländern der Europäischen Union und dem Vereinigten Königreich in Verkehr gebracht werden, Kennzeichnungspflicht. Die Kennzeichnung erfolgt durch ein Etikett mit einer durchgestrichenen Mülltonne, das am Produkt selbst oder an der Verpackung angebracht wird. Wie in der WEEE-Richtlinie festgelegt, bedeutet diese Kennzeichnung, dass Kunden und Endverbraucher in Ländern der EU und des Vereinigten Königreichs elektrische und elektronische Geräte und Zubehör nicht mit dem Haushaltsmüll entsorgen sollten.

<span id="page-82-0"></span>Endverbraucher in den Mitgliedsländern der Europäischen Union und dem Vereinigten Königreich sind angehalten, bei ihrem lokalen Händler oder beim Kundendienst des Herstellers Informationen zum Rücknahmesystem ihres Landes einzuholen.

#### **Haftungsausschluss**

Beachten Sie, dass bestimmte Funktionen, Eigenschaften und Möglichkeiten, die in diesem Dokument beschrieben werden, für ein bestimmtes System möglicherweise nicht gelten oder nicht lizenziert sind oder von den Eigenschaften bestimmter mobiler Endgeräte (Funkgeräte) oder von der Konfiguration bestimmter Parameter abhängen können. Wenden Sie sich für weitere Informationen an Ihren Ansprechpartner von Motorola Solutions.

**© 2024 Motorola Solutions, Inc. All Rights Reserved**

## **Rechtliche Hinweise und Hinweise zur Einhaltung von Rechtsvorschriften**

## **Wichtige Sicherheitsinformationen**

#### **Handbuch zur HF-Energiestrahlung und Produktsicherheit für Kfz-Funkgeräte**

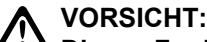

**Dieses Funkgerät ist nur für die berufliche Nutzung vorgesehen.** Lesen Sie vor der Verwendung des Funkgeräts das Handbuch zur HF-Energiestrahlung und Produktsicherheit, das im Lieferumfang des Funkgeräts enthalten ist. Dieses Handbuch enthält wichtige Bedienungsanweisungen für den sicheren Umgang und HF-Energiesicherheitsinformationen zur Einhaltung der geltenden Normen und Richtlinien.

# **Informationen zur Einhaltung gesetzlicher Vorschriften** FAT

#### **Europe**

This is to declare that MSI products comply with the EU Directive 2011/65/EU (Restriction of Hazardous Substance or RoHS-2) and India RoHS, including applicable exemptions, with respect to the following substances:

- Lead  $(Pb) < 0.1\%$  by weight (1000 ppm)
- Mercury (Hg)  $< 0.1\%$  by weight (1000 ppm)
- Cadmium  $(Cd) < 0.01\%$  by weight (100 ppm)
- Hexavalent Chromium  $(Cr6+)$  < 0.1% by weight (1000 ppm)
- Polybrominated Biphenyls (PBB) < 0.1% by weight (1000 ppm)
- Polybrominated Diphenyl Ethers (PBDE) < 0.1% by weight (1000 ppm)

## <span id="page-83-0"></span>**Garantie und Service-Support**

## **Beschränkte Garantie**

## **KOMMUNIKATIONSPRODUKTE VON MOTOROLA SOLUTIONS**

## **I. UMFANG UND DAUER DES GARANTIEANSPRUCHS**

Motorola Solutions, Inc. ("Motorola Solutions") garantiert hiermit, dass die von Motorola Solutions hergestellten nachfolgend aufgelisteten Kommunikationsprodukte ("Produkte") ab dem Kaufdatum für die nachstehend aufgeführte Dauer unter normalem Gebrauch und Betrieb frei von Materialfehlern und Verarbeitungsmängeln sind.

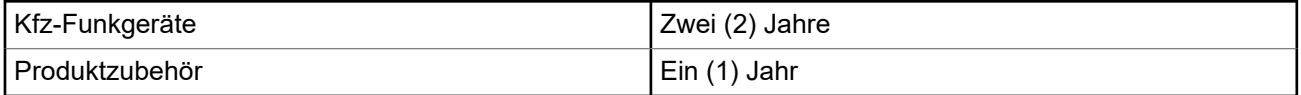

Motorola Solutions führt nach eigenem Ermessen innerhalb der Garantiezeit kostenlos die Reparatur des Produkts (mit neuen oder erneuerten Teilen) durch oder ersetzt es (durch ein neues oder erneuertes Produkt) oder erstattet den Kaufpreis des Produkts, sofern das Produkt gemäß den Bedingungen dieser Garantie an Motorola Solutions retourniert wird. Ersatzteile oder -platinen stehen dann für den Rest der ursprünglichen Garantiezeit unter Garantie. Alle ersetzten Teile des Produkts gehen in das Eigentum von Motorola Solutions über.

Diese ausdrückliche beschränkte Garantie von Motorola Solutions gilt nur für den ursprünglichen Endabnehmer/Käufer und ist nicht übertragbar. Dies ist die vollständige Garantie für das von Motorola Solutions hergestellte Produkt. Motorola Solutions übernimmt keine Verpflichtungen oder Haftung für Ergänzungen oder Änderungen an dieser Garantie, es sei denn, dies wird in schriftlicher Form von einem Handlungsbevollmächtigen von Motorola Solutions zugesichert und unterschrieben.

Sofern dies nicht in einem separaten Vertrag zwischen Motorola Solutions und dem ursprünglichen Endabnehmer/Käufer festgelegt wurde, gewährt Motorola Solutions keine Garantie auf die Installation, Instandhaltung oder Wartung des Produkts.

Motorola Solutions übernimmt keinerlei Haftung für nicht von Motorola Solutions bereitgestellte Zusatzausrüstung, die an dem Produkt angebracht oder in Verbindung mit dem Produkt verwendet wird, oder für den Betrieb des Produkts mit Zusatzausrüstung. Sämtliche Zusatzausrüstung dieser Art ist ausdrücklich von dieser Garantie ausgeschlossen. Da jedes System, in dem das Produkt zur Anwendung kommen kann, individuell ist, übernimmt Motorola Solutions im Rahmen dieser Garantie keine Haftung für die Reichweite, die Abdeckung oder den Betrieb des Systems als Ganzes.

## **II. ALLGEMEINE GARANTIEBEDINGUNGEN**

Diese Garantie stellt den maximalen Umfang der Verantwortlichkeiten von Motorola Solutions in Bezug auf das Produkt dar. Die ausschließlichen Möglichkeiten des Verbrauchers zur Mängelbeseitigung sind eine Reparatur, ein Ersatz oder eine Erstattung des Kaufpreises nach Ermessen von Motorola Solutions. DIESE GARANTIE WIRD ANSTELLE ALLER ANDEREN AUSDRÜCKLICHEN GARANTIEN GEWÄHRT. ALLE STILLSCHWEIGENDEN GARANTIEN, EINSCHLIESSLICH UND OHNE EINSCHRÄNKUNG DER STILLSCHWEIGENDEN GARANTIE DER MARKTGÄNGIGKEIT ODER EIGNUNG FÜR EINEN BESTIMMTEN ZWECK, SIND AUF DIE DAUER DIESER BESCHRÄNKTEN GARANTIE BEGRENZT. IN KEINEM FALL HAFTET MOTOROLA SOLUTIONS FÜR SCHÄDEN, DIE ÜBER DEN KAUFPREIS DES JEWEILIGEN PRODUKTS HINAUSGEHEN, ODER FÜR NUTZUNGSSCHÄDEN, ZEITVERLUST, UNANNEHMLICHKEITEN, ENTGANGENE GESCHÄFTSMÖGLICHKEITEN, ENTGANGENE GEWINNE

<span id="page-84-0"></span>ODER EINNAHMEN ODER ANDERE BEILÄUFIGE, SONDER- ODER FOLGESCHÄDEN, DIE IM ZUSAMMENHANG MIT DER NUTZUNG ODER NICHTVERWENDBARKEIT DES PRODUKTS ENTSTEHEN, UND ZWAR IM GRÖSSTMÖGLICHEN DURCH DAS ANWENDBARE RECHT GESTATTETEN UMFANG.

## **III. BUNDESSTAATLICHE GESETZE (NUR FÜR USA):**

EINIGE BUNDESSTAATEN VERBIETEN DIE EINSCHRÄNKUNG ODER DEN AUSSCHLUSS VON BEGLEIT- ODER FOLGESCHÄDEN ODER DIE BESCHRÄNKUNG DER GELTUNGSDAUER EINER STILLSCHWEIGENDEN GARANTIE, SODASS DIE OBIGEN EINSCHRÄNKUNGEN ODER AUSSCHLÜSSE EVENTUELL NICHT ANWENDBAR SIND.

Diese Garantie gesteht Ihnen spezifische Rechte zu. Sie haben unter Umständen auch andere Rechte, die je nach Bundesstaat variieren können.

## **IV. INANSPRUCHNAHME VON GARANTIELEISTUNGEN**

Zur Inanspruchnahme von Garantieleistungen muss der Kaufnachweis (aus dem das Kaufdatum und die Seriennummer des Artikels hervorgehen) vorgelegt werden, und das Produkt muss unter Vorauszahlung der Versicherungs- und Frachtkosten an eine autorisierte Garantieservicestelle gesendet werden. Motorola Solutions erbringt die Garantieleistungen durch eine autorisierte Garantieservicestelle. Wenden Sie sich zunächst an das Unternehmen, bei dem Sie das Produkt erworben haben (z. B. Händler oder Kommunikationsdienstleister). Dieses Unternehmen hilft Ihnen dann, die Garantieleistungen in Anspruch zu nehmen. Sie können Motorola Solutions unter 1-800-927-2744 telefonisch kontaktieren.

## **V. HAFTUNGSAUSSCHLUSS**

- **1.** Defekte oder Schäden, die aus einer Verwendung des Produkts resultieren, die nicht der normalen und üblichen Art entspricht.
- **2.** Defekte oder Schäden, die aus unsachgemäßer Handhabung, Unfällen, Wasserschäden oder Fahrlässigkeit resultieren.
- **3.** Defekte oder Schäden, die aus unzulässigem Test oder Betrieb, unzulässiger Wartung oder Installation sowie unzulässigen Änderungen oder Anpassungen resultieren.
- **4.** Bruch von oder Schäden an Antennen, soweit nicht direkt durch Material- und Verarbeitungsfehler verursacht.
- **5.** Produkte, an denen unbefugte Produktänderungen, -zerlegungen oder -reparaturen (u. a. Ergänzungen des Produkts durch nicht von Motorola Solutions gelieferte Geräte) vorgenommen werden, die sich negativ auf die Leistung des Produkts auswirken oder die normale Inspektion und Testläufe des Produkts im Rahmen der Garantie zur Beurteilung eines Garantieanspruchs beeinträchtigen.
- **6.** Produkte, bei denen die Seriennummer entfernt oder unkenntlich gemacht wurde.
- **7.** Akkus, wenn die Dichtungen des Akkuzellengehäuses aufgebrochen wurden oder Zeichen unbefugter Änderungen aufweisen.
- **8.** Akkus, wenn der Schaden oder Defekt durch Aufladen oder Verwenden des Akkus in Geräten oder unter Betriebsverhältnissen erfolgt ist, für die das Produkt nicht spezifiziert ist.
- **9.** Versandkosten zum Reparaturwerk.
- **10.** Ein Produkt, das aufgrund einer gesetzwidrigen oder nicht autorisierten Änderung der Software/ Firmware im Produkt nicht gemäß den von Motorola Solutions veröffentlichen Spezifikationen oder der angegebenen FCC-Zertifizierung funktioniert, die für das Produkt zum Zeitpunkt der ursprünglichen Auslieferung durch Motorola Solutions gelten.
- <span id="page-85-0"></span>**11.** Kratzer oder kosmetische Schäden an Produktoberflächen, die den Betrieb des Produkts nicht beeinträchtigen.
- **12.** Normaler und üblicher Verschleiß.

## **VI. PATENT- UND SOFTWAREBESTIMMUNGEN**

Motorola Solutions übernimmt auf eigene Kosten die Verteidigung des Endbenutzers/Käufers gegen sämtliche vorgebrachte Klagen auf Basis eines Anspruchs, das Produkt oder einer seiner Bestandteile verstieße(n) gegen ein US-amerikanisches Patent, und Motorola Solutions kommt für gegen den Endbenutzer/Käufer durch ein Gerichtsurteil verhängte Kosten und Schadensersatzansprüche auf, die aus einer derartigen Klage resultieren. Eine derartige Verteidigung und Zahlungen unterliegen jedoch folgenden Bedingungen:

- **1.** Motorola Solutions wird von einem solchen Käufer unverzüglich schriftlich über jede Ankündigung eines solchen Anspruchs benachrichtigt,
- **2.** Motorola Solutions hat die alleinige Kontrolle über die Verteidigung gegen solche Klagen und alle Verhandlungen zu deren Schlichtung oder Vergleich, und
- **3.** sollte ein derartiger Käufer Motorola Solutions nach deren Ermessen und auf deren Kosten erlauben, für einen derartigen Käufer das Recht zu erwerben, das Produkt oder Teile desselben weiterhin zu verwenden, zu ersetzen oder zu modifizieren, sodass es gegen keine Patente verstößt, oder einem derartigen Käufer eine Gutschrift für das Produkt oder die Bestandteile bzw. deren Abschreibungsrestwert ausstellt und seine Rückgabe annimmt, wenn das Produkt oder Teile davon Gegenstand (oder im Ermessen von Motorola Solutions wahrscheinlich Gegenstand) eines Anspruchs einer derartigen Verletzung eines US-amerikanischen Patents werden sollte(n). Der Abschreibungsrestwert ist ein von Motorola Solutions ermittelter, gleichwertiger Betrag pro Jahr über die Lebensdauer des Produkts oder dessen Teile.

Motorola Solutions übernimmt keine Haftung hinsichtlich Ansprüchen für Patentverletzungen, die auf einer Kombination von hierunter geliefertem Produkt und Bestandteilen mit nicht von Motorola Solutions bereitgestellter/n Software, Vorrichtungen oder Geräten basieren. Des Weiteren lehnt Motorola Solutions jegliche Verantwortung für nicht von Motorola Solutions bereitgestellte Zusatzausrüstung oder Software ab, die in Verbindung mit dem Produkt benutzt wird. Das Vorangehende stellt die gesamte Haftung von Motorola Solutions hinsichtlich der Verletzung von Patenten durch das Produkt und dessen Bestandteile dar.

Für urheberrechtlich geschützte Motorola Solutions Software liegen in den Vereinigten Staaten und anderen Ländern per Gesetz bestimmte Exklusivrechte für Motorola Solutions vor, z. B. das Exklusivrecht für die Vervielfältigung oder den Vertrieb von Kopien derartiger Motorola Solutions Software. Motorola Solutions Software darf ausschließlich mit dem Produkt verwendet werden, in das diese Software ursprünglich integriert war, und die Software in einem derartigen Produkt darf nicht ersetzt, kopiert, verteilt und in irgendeiner Weise modifiziert oder zum Herstellen abgeleiteter Produkte verwendet werden. Kein anderer Gebrauch derartiger Motorola Solutions Software, darunter Änderungen, Modifikationen, Reproduktion, Distribution oder Reverse Engineering, und keine Ausübung von Rechten an derartiger Motorola Solutions Software sind zulässig. Unter Patentschutz und Urheberrecht von Motorola Solutions wird keine Lizenz stillschweigend, durch Verwirkung eines Rechts oder auf sonstige Weise erteilt.

## **VII. ANWENDBARES RECHT**

Diese Garantieerklärung unterliegt den Gesetzen des US-Staates Illinois.

## <span id="page-86-0"></span>**Bitte zuerst lesen**

In diesem Benutzerhandbuch werden die grundlegenden Funktionen der in Ihrer Region angebotenen Funkgerätmodelle erläutert.

#### **In diesem Handbuch verwendete Anmerkungen**

In den Texten dieser Publikation finden Sie die Anmerkungen **Warnung**, **Achtung** und **Hinweis**. Diese Anmerkungen werden verwendet, um auf bestimmte Gefahren und die entsprechenden Vorsichtsmaßnahmen hinzuweisen.

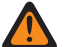

#### **WARNUNG:**

Ein Arbeitsablauf, eine Vorgehensweise, ein Zustand usw., die bei Nichtbeachtung zu Verletzungen oder zum Tod führen können.

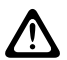

#### **VORSICHT:**

Ein Arbeitsablauf, eine Vorgehensweise, ein Zustand usw., die bei Nichtbeachtung zu Schäden am Gerät führen können.

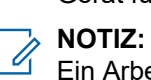

Ein Arbeitsablauf, eine Vorgehensweise, ein Zustand usw., die besonders hervorgehoben werden sollen.

#### **Besondere Formatierungen**

Die folgenden besonderen Formatierungen werden im Text zum Markieren bestimmter Informationen oder Elemente verwendet:

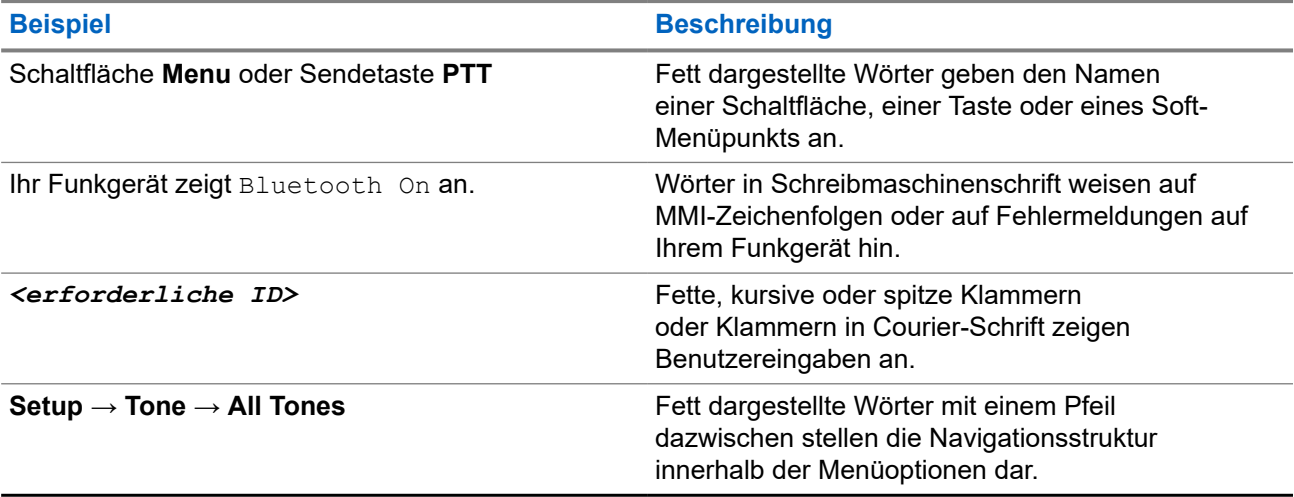

#### **Tabelle 1: Besondere Formatierungen**

#### <span id="page-87-0"></span>**Verfügbarkeit von Funktionen und Diensten**

Ihr Händler oder Administrator kann Ihr Funkgerät an Ihre speziellen Anforderungen und Bedürfnisse anpassen.

#### **NOTIZ:**  $\overrightarrow{\mathscr{U}}$

Ihr Funkgerät verfügt nicht über alle Funktionen, die im Handbuch erwähnt werden. Wenden Sie sich für weitere Informationen an Ihren Händler oder Administrator.

Für folgende Auskünfte setzen Sie sich bitte mit Ihrem Systemadministrator oder Händler in Verbindung:

- Was sind die Funktionen der einzelnen Tasten?
- Welche optionalen Zubehörteile könnten für Sie nützlich sein?
- Wie sehen die besten Vorgehensweisen für die effektive Nutzung des Funkgeräts aus?
- Welche Wartungsmaßnahmen können zu einer längeren Lebensdauer von Funkgeräten beitragen?

## **1.1 Softwareversion**

Alle in den folgenden Abschnitten beschriebenen Funktionen werden von der folgenden Softwareversion unterstützt:

#### **R02.24.01.1000** oder höher.

Wenden Sie sich für weitere Informationen an Ihren Händler oder Administrator.

# <span id="page-88-0"></span>**Einführung**

Dieses Benutzerhandbuch bezieht sich auf das in der Region verfügbare Modell der höchsten Stufe. Die folgende Tabelle beschreibt Möglichkeiten für den Zugriff auf Funktionen des Funkgerätmodells.

#### **Tabelle 2: Funktionszugriff und Anzeigen des Funkgerätmodells**

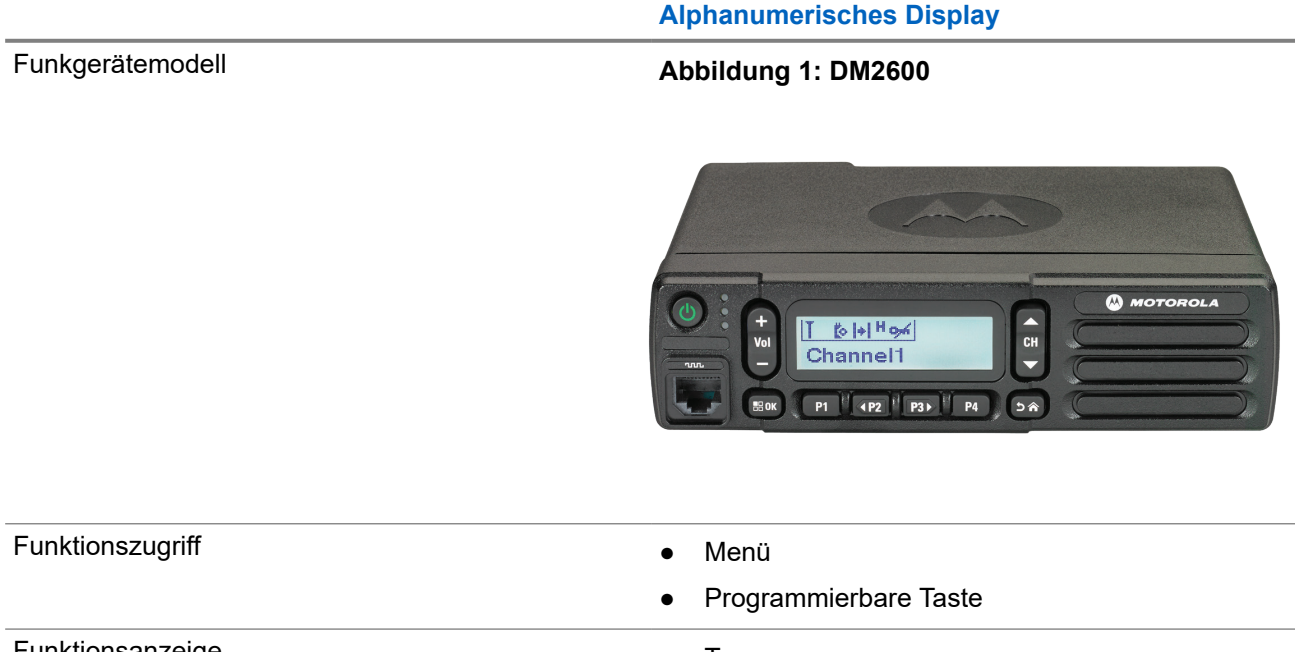

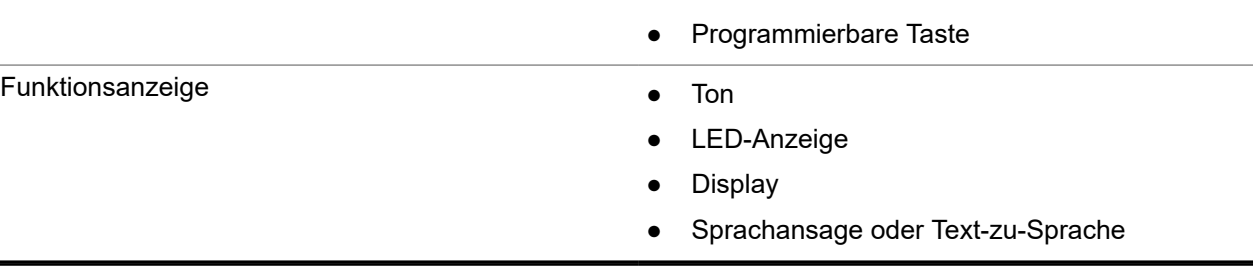

#### **NOTIZ:**

Welche Funktion über die **programmierbare Taste** aktiviert werden kann, erfahren Sie unter dem Thema [Programmierbare Tasten auf Seite 20.](#page-94-0)

# <span id="page-89-0"></span>**Pflege des Funkgeräts**

Dieser Abschnitt beschreibt die grundlegenden Vorsichtsmaßnahmen bei der Handhabung des Funkgeräts.

#### **Tabelle 3: IP-Spezifikation**

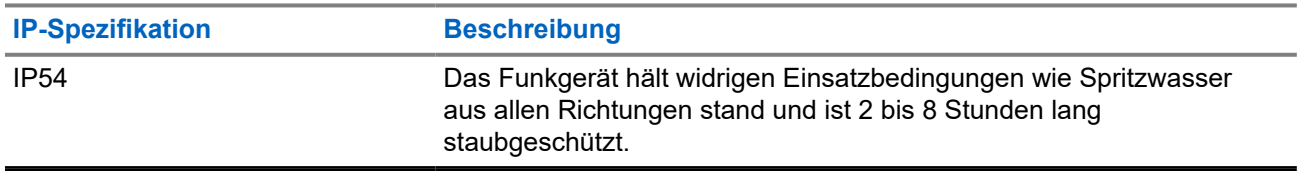

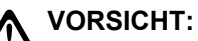

Nehmen Sie Ihr Gerät nicht auseinander. Dies kann zur Beschädigung der Dichtungen des Funkgeräts und zu undichten Stellen im Funkgerät führen. Die Wartung des Funkgeräts darf ausschließlich im Wartungszentrum durchgeführt werden, das für das Testen und Ersetzen der Dichtungen am Funkgerät ausgestattet ist.

- Halten Sie Ihr Funkgerät sauber, und vermeiden Sie Kontakt mit Wasser, um eine einwandfreie Funktion und Leistung zu gewährleisten.
- Verwenden Sie zum Reinigen der Außenflächen des Funkgeräts eine verdünnte Lösung aus einem milden Spülmittel und frischem Wasser (z. B. ein Teelöffel Spülmittel auf 4 Liter Wasser).
- Diese Oberflächen sollten immer dann gereinigt werden, wenn bei einer regelmäßigen Sichtkontrolle Flecken, Fett und/oder Schmutz entdeckt wurden.

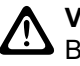

#### **VORSICHT:**

Bestimmte Chemikalien und deren Dämpfe können einige Kunststoffe schädigen. Vermeiden Sie die Verwendung von Sprays, Kontaktreinigern und anderen Chemikalien.

● Verwenden Sie beim Reinigen Ihres Funkgeräts keinen Wasserstrahl mit hohem Druck, da dies zum Eindringen von Wasser führen kann.

## <span id="page-90-0"></span>**Erste Schritte**

Dieses Kapitel enthält Anweisungen zur Vorbereitung des Funkgeräts für die Verwendung.

### **4.1 Einschalten des Funkgeräts**

#### **Vorgehensweise:**

Drücken Sie den **Ein/Aus**-Schalter.

#### **Ergebnis:**

Ihr Funkgerät verhält sich wie folgt:

- Wenn die Funktion "Töne/Hinweistöne" aktiviert ist, wird ein Hinweiston ausgegeben.
- Die grüne LED leuchtet auf.
- Der Bildschirm leuchtet auf.

#### **Folgemaßnahmen:**

Wenn sich Ihr Funkgerät nicht einschalten lässt, vergewissern Sie sich, dass der Akku geladen und ordnungsgemäß angeschlossen ist. Wenden Sie sich an Ihren Händler, wenn sich Ihr Funkgerät noch immer nicht einschalten lässt.

### **4.2 Ausschalten des Funkgeräts**

#### **Vorgehensweise:**

Halten Sie die **Ein/Aus**-Taste gedrückt.

#### **Ergebnis:**

Es kann bis zu 7 Sekunden dauern, bis das Funkgerät vollständig abgeschaltet ist.

## **4.3 Zurücksetzen des Funkgeräts**

#### **Voraussetzungen:**

Ihr Funkgerät ist gesperrt und reagiert nicht auf Tastendruck.

#### **Vorgehensweise:**

Drücken und halten Sie die **Ein-/Ausschalttaste** mindestens sieben Sekunden lang gedrückt.

## **4.4 Anpassen der Lautstärke**

#### **Vorgehensweise:**

Führen Sie eine der folgenden Aktionen aus:

- Um die Lautstärke zu erhöhen, drücken Sie die Taste **Lauter**.
- Um die Lautstärke zu verringern, drücken Sie die Taste **Leiser**.

# **NOTIZ:**

Ihr Funkgerät kann auf eine Mindestlautstärke programmiert werden. Die Lautstärke kann dann nicht niedriger als diese programmierte Mindestlautstärke eingestellt werden.

# <span id="page-92-0"></span>**Überblick über das Funkgerät**

In diesem Überblick werden die Tasten, Symbole und LED-Anzeigen Ihres Funkgeräts erläutert.

#### **Abbildung 2: Modell mit alphanumerischem Display**

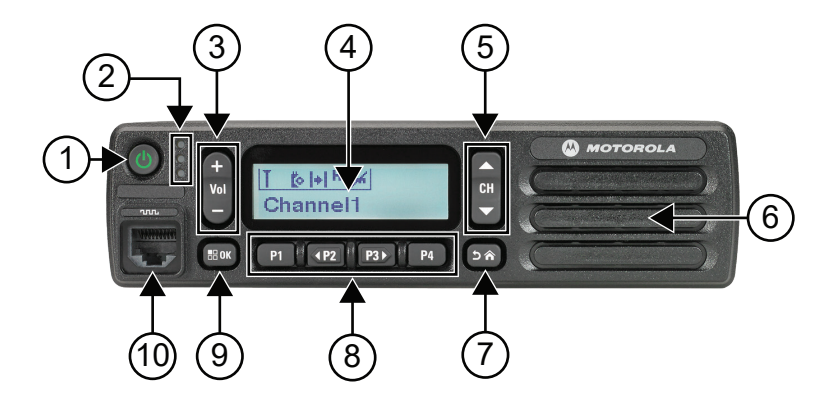

#### **Tabelle 4: Legende**

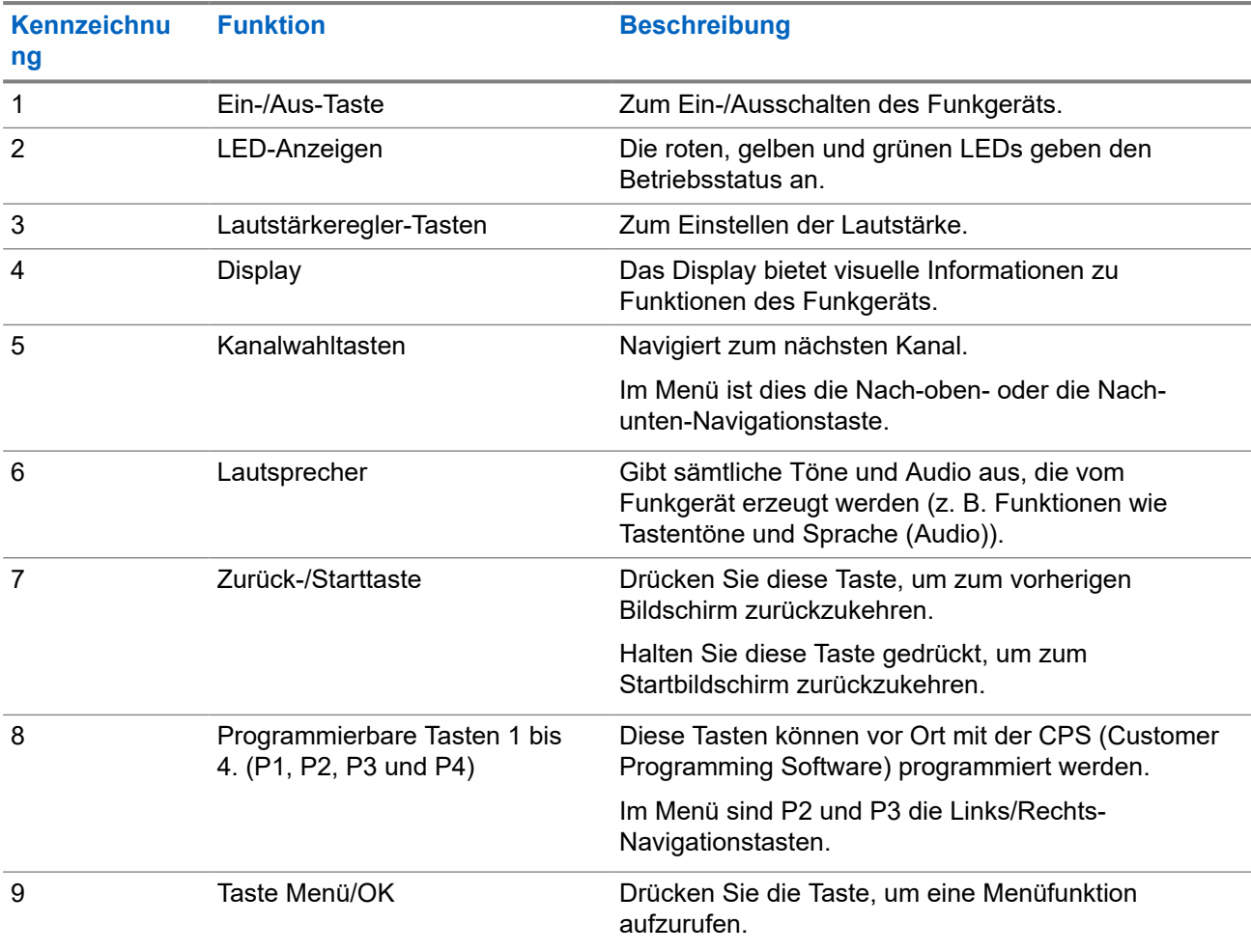

<span id="page-93-0"></span>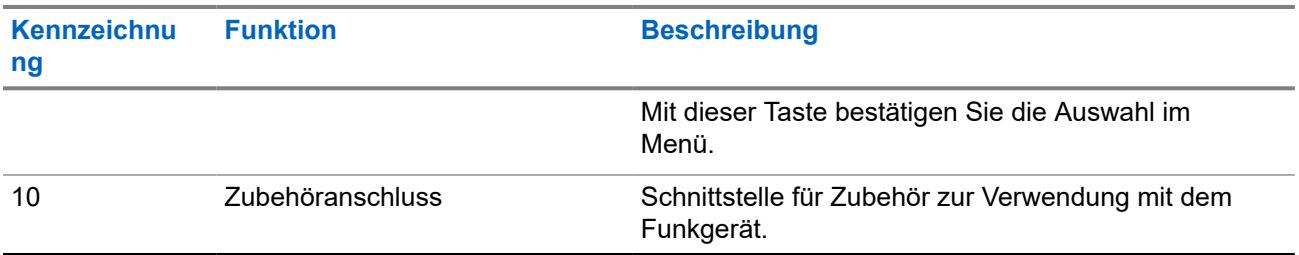

## **5.1 Überblick über das Tastenfeldmikrofon**

Sie können ein Tastenfeldmikrofon an Ihr Funkgerät anschließen. Für einige Funktionen ist ein Tastenfeldmikrofon erforderlich.

#### **Abbildung 3: PMMN4089\_ Mikrofon mit erweitertem Tastenfeld**

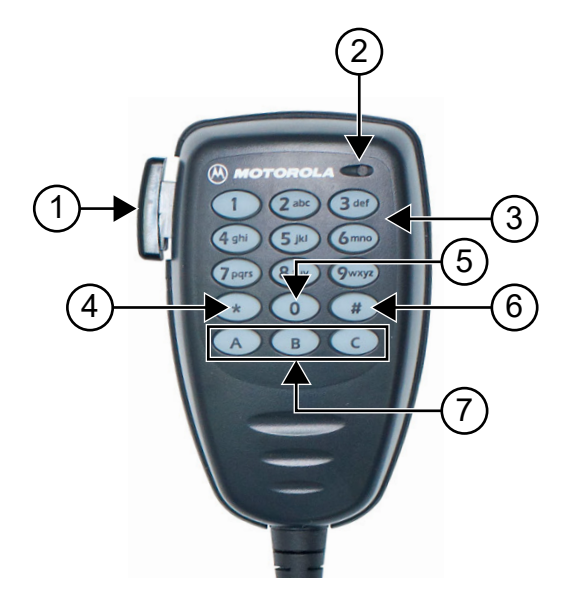

#### **Tabelle 5: Überblick über das Tastenfeldmikrofon**

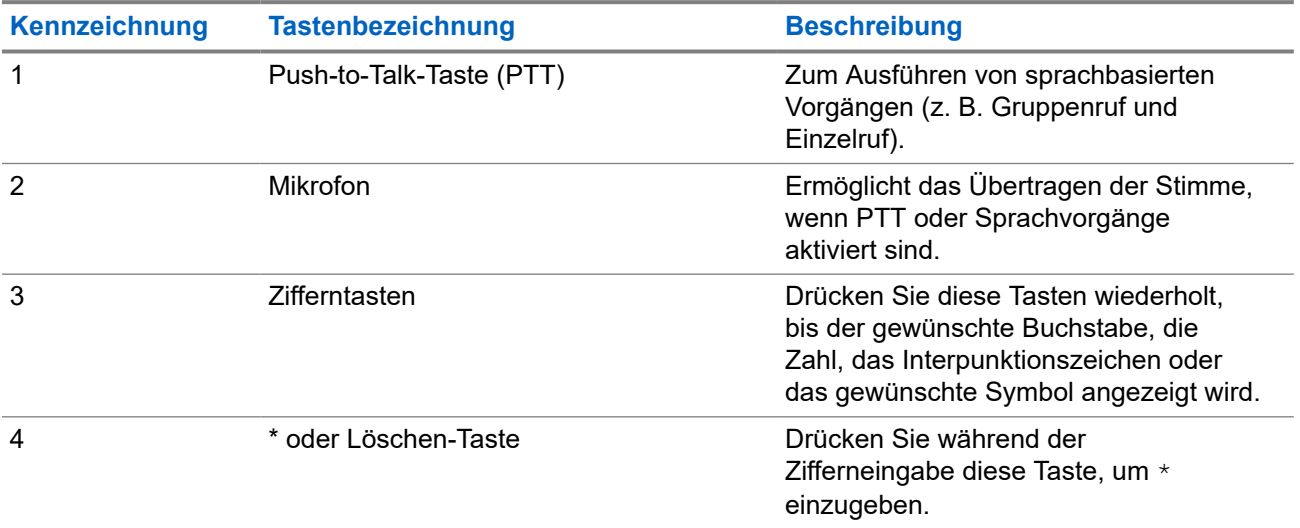

<span id="page-94-0"></span>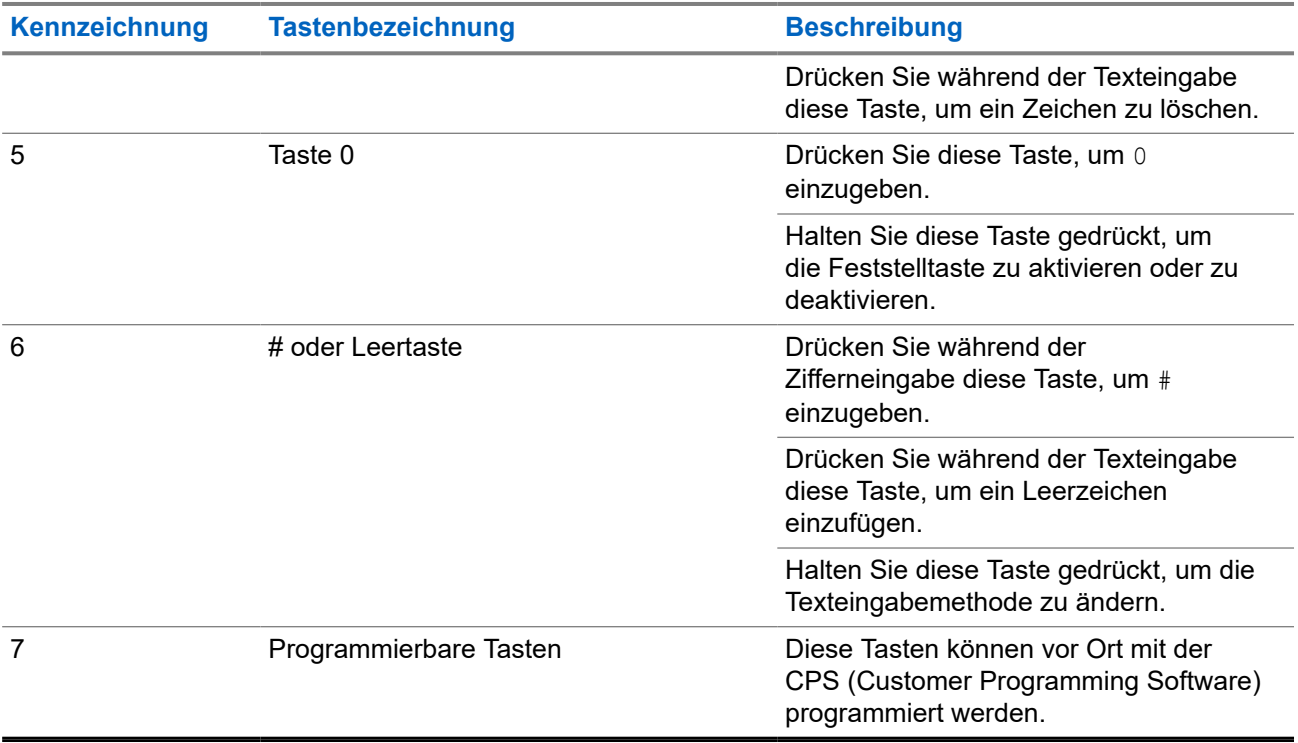

#### **5.2**

## **Programmierbare Tasten**

Sie können die programmierbaren Tasten über die Programmiersoftware als Kurzbefehle für die folgenden Funkgerätefunktionen programmieren.

#### **NOTIZ:**  $\mathbb{Z}$

Wenden Sie sich für weitere Informationen an Ihren Händler.

#### **Tabelle 6: Zuweisbare Funkgerätefunktionen**

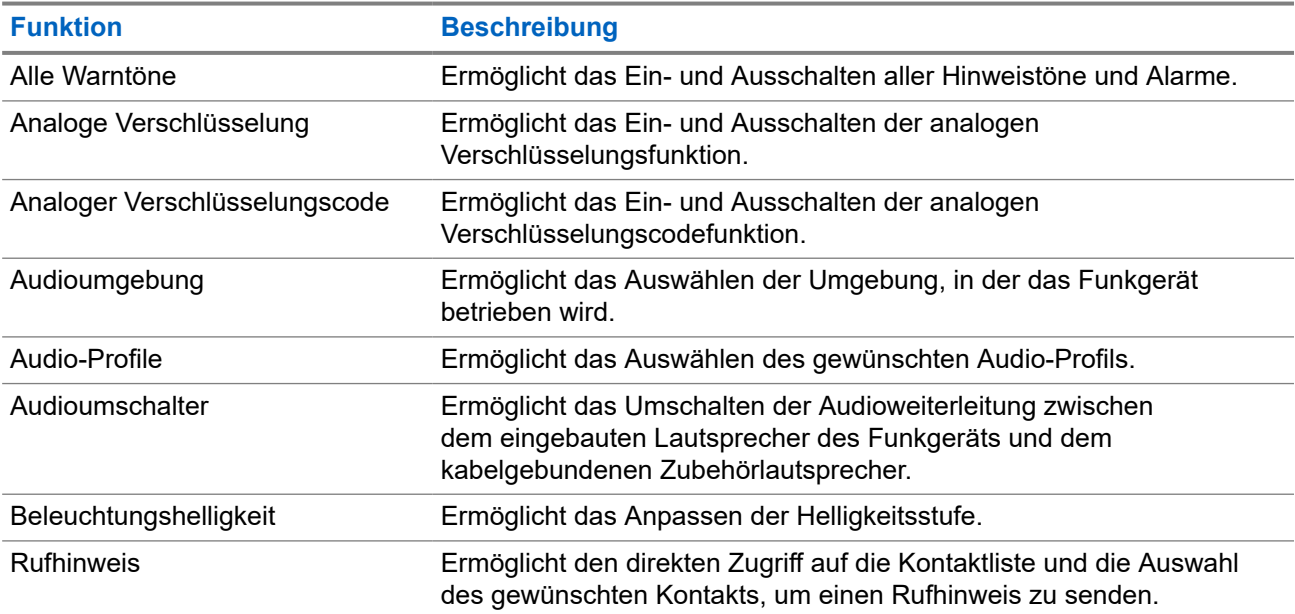

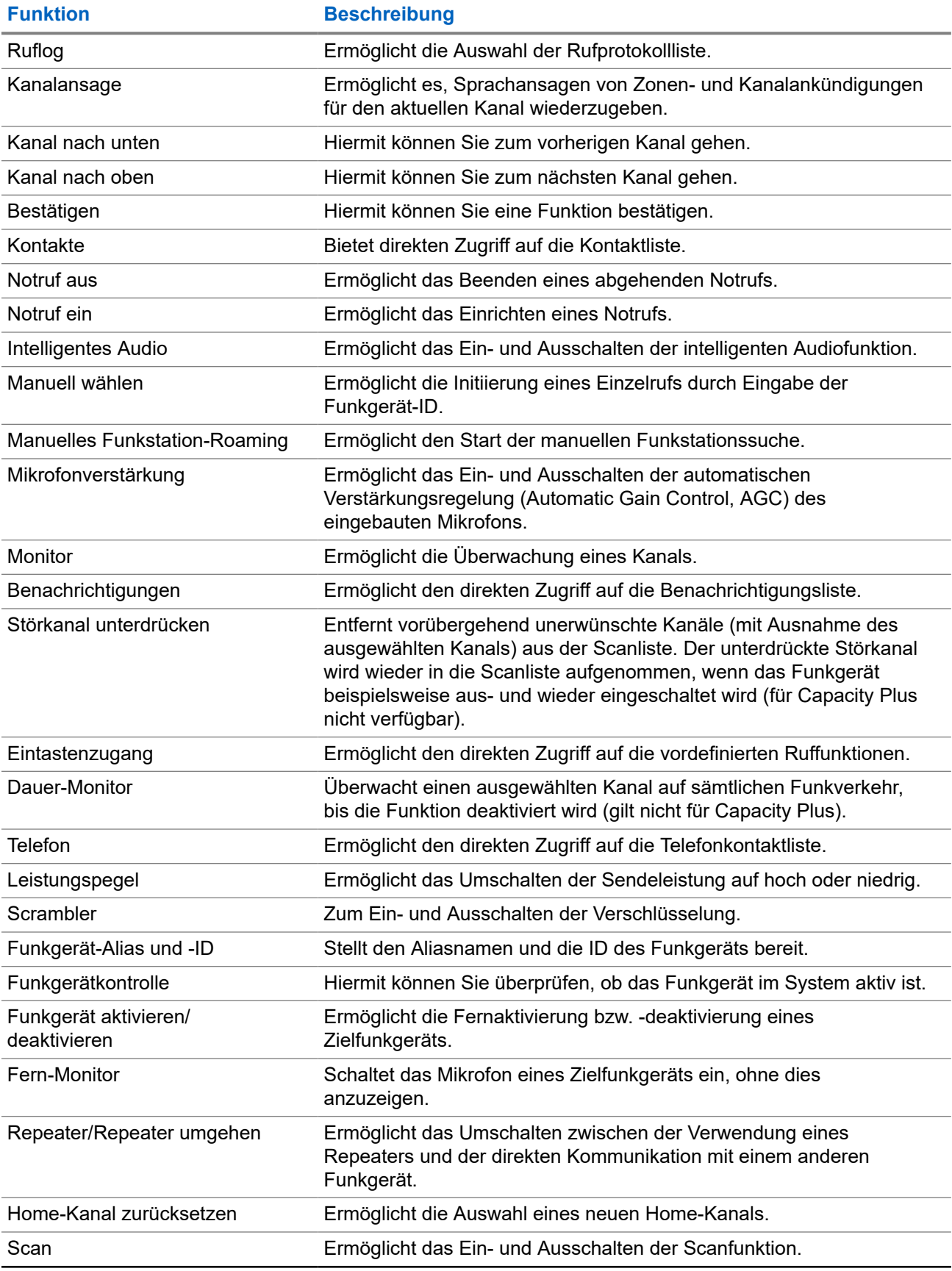

<span id="page-96-0"></span>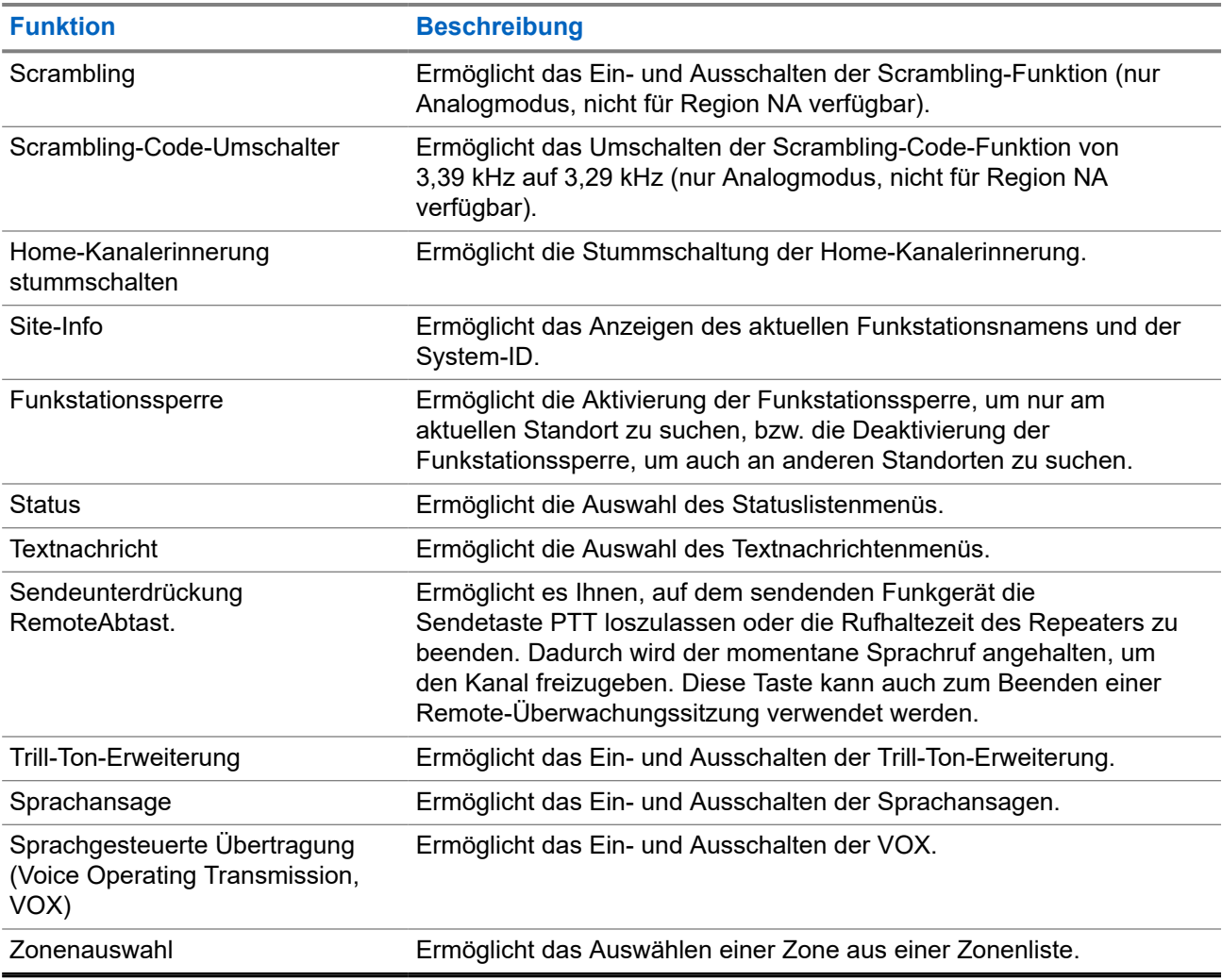

## **5.3 Symbole**

Symbole sind nur für Funkgeräte mit Display verfügbar.

Im Display des Funkgeräts werden der Funkgerätestatus, Texteingaben und Menüeingaben angezeigt.

## **5.3.1 Display-Symbole**

Die folgenden Symbole werden in der Statusleiste am oberen Rand des Funkgerät-Displays angezeigt. Die Symbole sind von links ausgehend in der Reihenfolge ihres Erscheinens oder ihrer Nutzung angeordnet und sind kanalspezifisch.

#### **Tabelle 7: Display-Symbole**

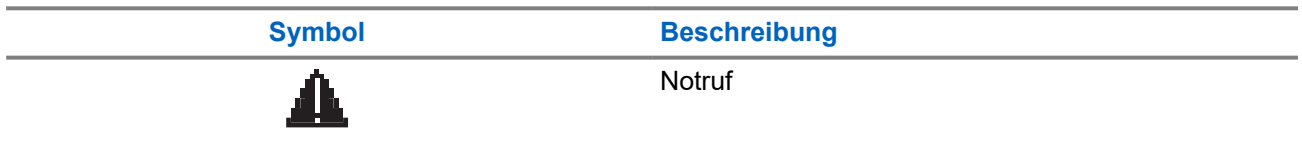

| <b>Symbol</b>           | <b>Beschreibung</b>                                                            |
|-------------------------|--------------------------------------------------------------------------------|
|                         | Große Datenmengen                                                              |
|                         | Monitor                                                                        |
|                         | Benachrichtigung                                                               |
| Þ                       | Zusatzkarte                                                                    |
| ₿                       | Zusatzkarte aus                                                                |
| $\Phi$ 5                | Verzögerungs-Timer bei der Over-the-Air-<br>Programmierung (OTAP)              |
| Н                       | Hohe Leistung                                                                  |
|                         | Niedrige Leistung                                                              |
| Tall                    | Anzeige der Empfangssignalstärke (RSSI,<br>Received Signal Strength Indicator) |
| $\frac{\cancel{11}}{4}$ | Antwortunterdrückung                                                           |
|                         | Scan <sup>1</sup>                                                              |
|                         | Scan-Priorität 1 oder Scan-Priorität 2 <sup>1</sup>                            |
|                         | Sicher                                                                         |
| ω                       | Standort-Roaming <sup>2</sup>                                                  |
| H                       | Repeater umgehen <sup>1</sup>                                                  |
| 9                       | Töne deaktivieren                                                              |
| %                       | Ungesichert                                                                    |
|                         | Auswahlverfahren nach Signalgüte (Vote-Scan)                                   |

<sup>&</sup>lt;sup>1</sup> In Capacity Plus nicht verfügbar.

 $2$  In "Capacity Plus - Einzelstandort" nicht verfügbar

## <span id="page-98-0"></span>**5.3.2 Rufsymbole**

Die folgenden Symbole werden während eines Anrufs im Display angezeigt. Diese Symbole erscheinen auch in der Kontaktliste zur Anzeige des Alias- oder ID-Typs.

#### **Tabelle 8: Rufsymbole**

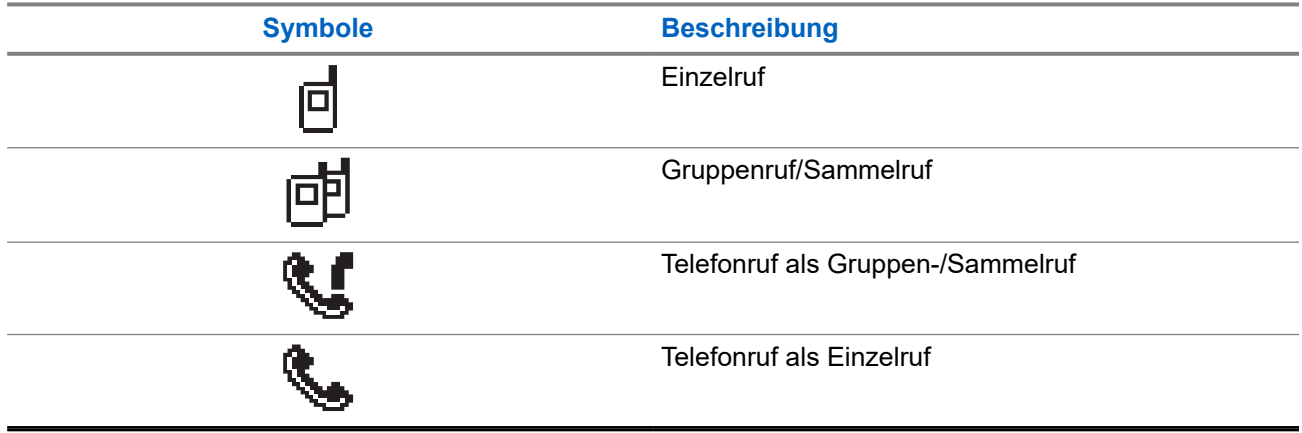

### **5.3.3 Kurzhinweissymbole**

Die folgenden Symbole tauchen jeweils kurz im Display auf, nachdem eine Aktion zur Durchführung einer Aufgabe ausgeführt wurde.

#### **Tabelle 9: Kurzhinweissymbole**

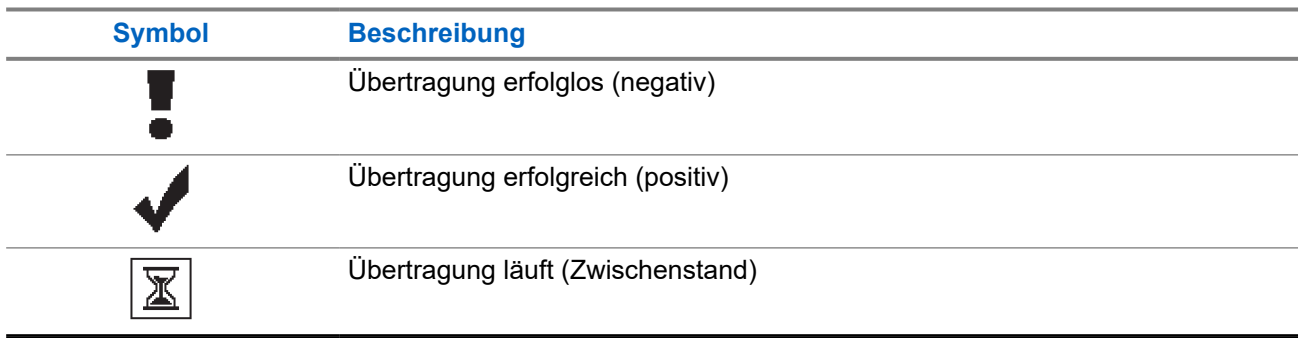

#### **5.3.4**

## **Symbole für gesendete Objekte**

Die folgenden Symbole werden in der oberen rechten Ecke des Displays im Ordner "Ausgang" angezeigt:

#### **Tabelle 10: Symbole für gesendete Objekte**

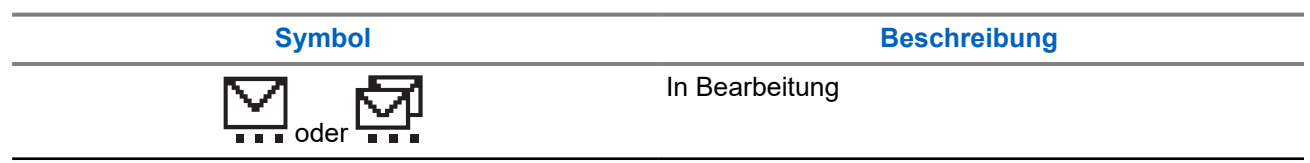

<span id="page-99-0"></span>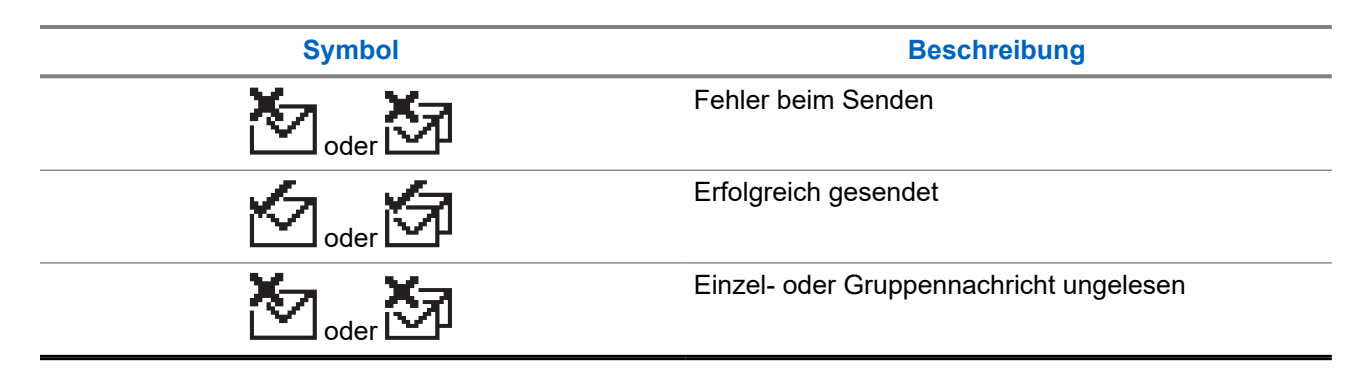

## **5.4 LED-Anzeigen**

Die LED-Anzeige zeigt den Betriebsstatus Ihres Funkgeräts an.

Ein qualifizierter Techniker kann die LED-Anzeige durch Vorprogrammierung dauerhaft deaktivieren.

#### **Tabelle 11: LED-Anzeigen**

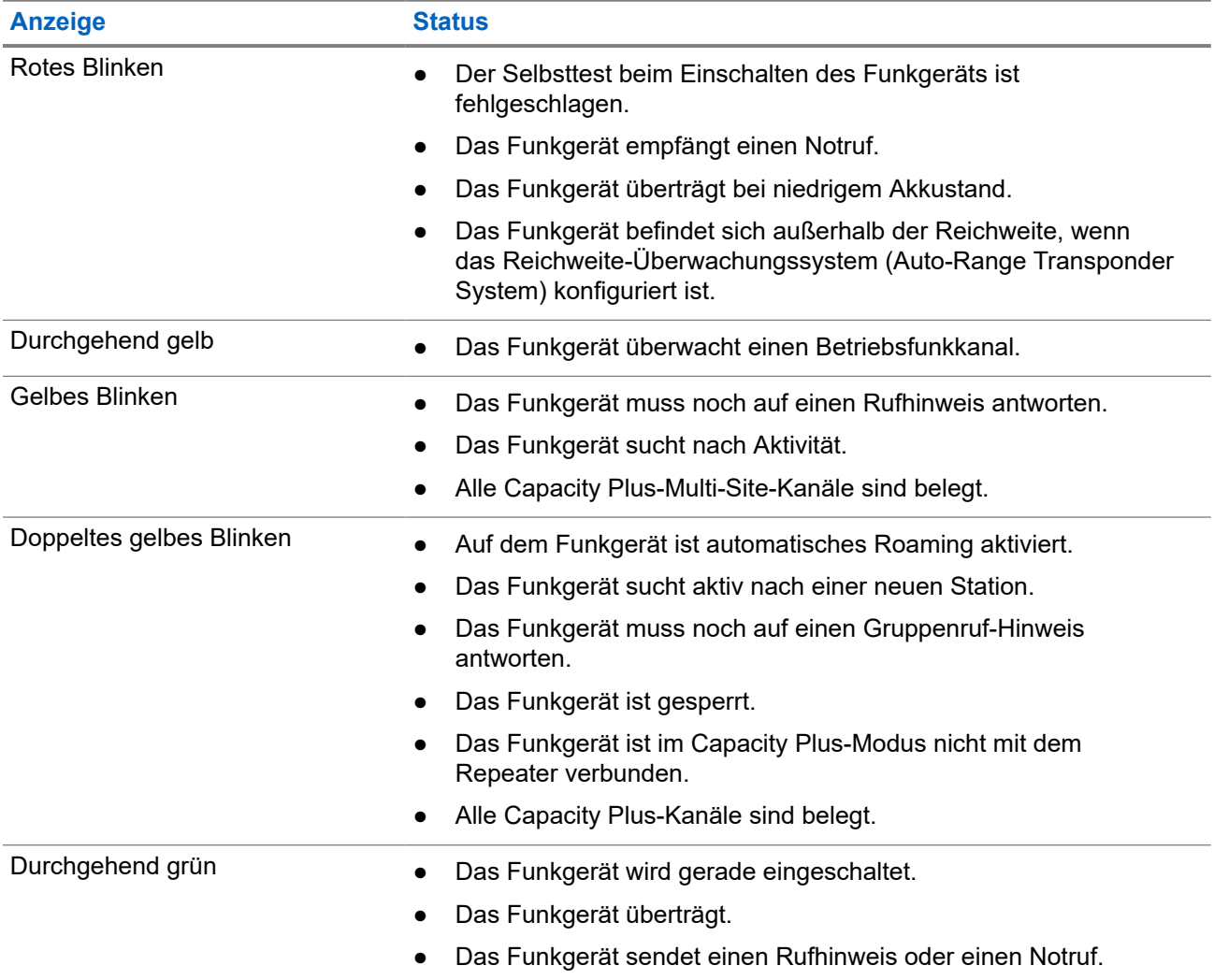

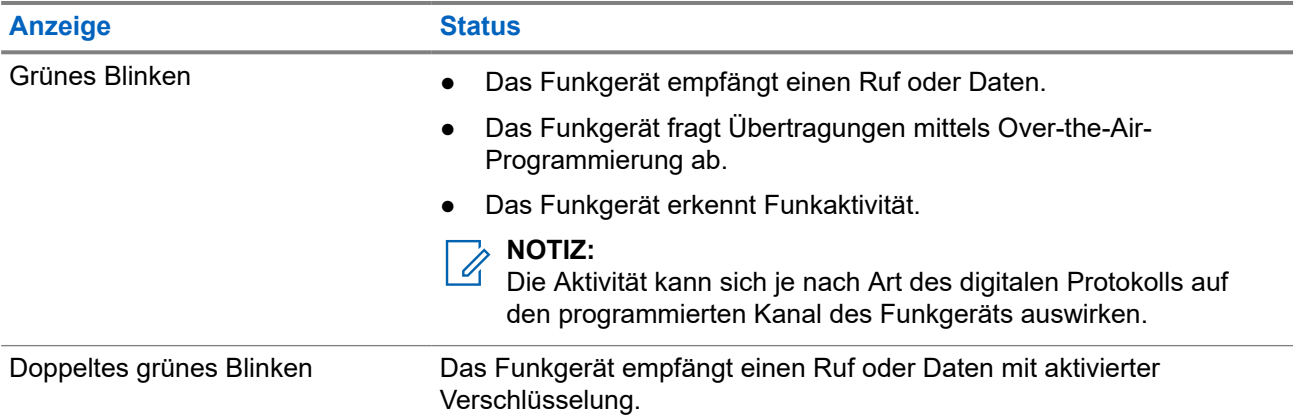

# <span id="page-101-0"></span>**Systemüberblick**

Die Systemüberblick erklärt, welche Art von Systemen und Modi im Funkgerät verfügbar sind.

#### **6.1**

## **Analoger und digitaler Betriebsfunk**

Jeder Kanal Ihres Funkgeräts kann für den analogen oder digitalen Betriebsfunkmodus konfiguriert werden.

Bestimmte Funktionen stehen nicht zur Verfügung, wenn Sie zwischen digitalem und anlogem Modus wechseln; andere sind jedoch in beiden Modi verfügbar.

Es gibt geringfügige Unterschiede in der Funktionsweise der einzelnen Funktionen, aber sie haben keinen Einfluss auf die Leistung Ihres Funkgeräts.

### **6.2 IP Site Connect**

Mithilfe dieser Funktion kann das Funkgerät über ein IP-Netz (Internetprotokoll) Verbindung mit verschiedenen verfügbaren Stationen aufnehmen und somit seinen Betriebsfunk-Kommunikationsbereich über die Reichweite einer einzelnen Station hinaus ausdehnen. Dies ist ein Mehrfachstandort-**Betriebsfunkmodus** 

Verlässt das Funkgerät den Bereich einer Station und tritt in den Bereich einer anderen ein, nimmt es mit dem Repeater der neuen Station Verbindung auf, um Rufe oder Datenübertragungen zu senden bzw. zu empfangen. Dies erfolgt entweder automatisch oder manuell, je nach Ihren Einstellungen.

Bei der automatischen Stationssuche durchsucht das Funkgerät alle verfügbaren Stationen, wenn das Signal der aktuell verwendeten Station schwach ist oder das Funkgerät kein Signal der aktuellen Station ausfindig machen kann. Das Funkgerät wechselt dann zum Repeater mit dem höchsten RSSI-Wert (Anzeige der Empfangssignalstärke).

Bei einer manuellen Stationssuche sucht das Funkgerät nach der nächsten in Reichweite befindlichen Station der Roaming-Liste (die aber vielleicht nicht das stärkste Signal bietet) und wechselt auf den Repeater über.

#### **NOTIZ:**

Auf jedem Kanal kann Scan oder Roaming aktiviert werden, nicht jedoch beide Funktionen gleichzeitig.<br>Auf jedem Kanal kann Scan oder Roaming aktiviert werden, nicht jedoch beide Funktionen gleichzeitig.

Kanäle, für die diese Funktion aktiviert ist, können einer bestimmten Roaming-Liste hinzugefügt werden. Während des automatischen Roaming-Suchlaufs durchsucht das Funkgerät die Kanäle der Roaming-Liste, um die beste Station zu finden. Eine Roaming-Liste unterstützt bis zu 16 Kanäle, einschließlich des gewählten Kanals.

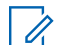

# **NOTIZ:**

Manuelles Hinzufügen oder Löschen von Einträgen der Roaming-Liste ist nicht möglich. Wenden Sie sich für weitere Informationen an Ihren Händler.

## <span id="page-102-0"></span>**6.3 Capacity Plus**

Capacity Plus ist ein kostengünstiges, digitales Bündelfunksystem der Einstiegsklasse. Es erweitert die Kapazität und dehnt die Abdeckung für Einzel- und Mehrfachstandorte aus. Der dynamische Bündelfunk an Einzel- und Mehrfachstandorten bietet eine bessere Kapazität und Abdeckung.

#### **NOTIZ:**

Wenn Sie versuchen, über eine programmierbare Taste auf eine Funktion zuzugreifen, die nicht auf Capacity Plus-Einzelstandort oder Capacity Plus-Mehrfachstandort anwendbar ist, hören Sie einen negativen Hinweiston.

#### **Capacity Plus-Einzelstandort**

Capacity Plus-Einzelstandort ist eine Einzelstandort-Bündelfunkkonfiguration des MOTOTRBO-Funksystems, die mithilfe mehrerer verfügbarer Kanäle Hunderte von Benutzern und bis zu 254 Gruppen unterstützt.

Mit dieser Konfiguration kann Ihr Funkgerät im Repeater-Modus die Zahl der verfügbaren programmierten Kanäle effizient nutzen.

Ihr Funkgerät verfügt auch über Funktionen, die im digitalen Betriebsfunkmodus, in IP Site Connect und in Capacity Plus verfügbar sind.

#### **Capacity Plus-Mehrfachstandort**

Capacity Plus-Mehrfachstandort ist eine Mehrkanal-Bündelfunkkonfiguration des MOTOTRBO-Funksystems, die die besten Eigenschaften von Capacity Plus und IP Site Connect in sich vereint. Sie ist auch als Linked Capacity Plus bekannt.

Dadurch kann das Funkgerät seinen Bündelfunk-Kommunikationsbereich über die Reichweite eines einzelnen Standorts hinaus ausdehnen, indem es sich mit verschiedenen verfügbaren Standorten verbindet, die mit einem IP-Netzwerk verbunden sind. Indem es die Zahl der verfügbaren programmierten Kanäle, die von jeder der verfügbaren Stationen unterstützt werden, effizient nutzt, steigert Linked Capacity Plus auch die Kapazität.

Verlässt das Funkgerät den Bereich einer Station und tritt in den Bereich einer anderen ein, nimmt es mit dem Repeater der neuen Station Verbindung auf, um Rufe oder Datenübertragungen zu senden oder zu empfangen. Je nach Funkgeräteinstellungen erfolgt dies automatisch oder manuell.

#### **Automatisch**

Ihr Funkgerät durchsucht alle verfügbaren Stationen, wenn das Signal von der aktuellen Station schwach ist oder kein Signal erkannt werden kann, und verbindet sich mit dem Repeater mit dem höchsten RSSI-Wert.

#### **Manuell**

Das Funkgerät sucht nach der nächsten in Reichweite befindlichen Station der Roaming-Liste (die aber vielleicht nicht das stärkste Signal bietet) und wechselt auf diese über.

Jeder Kanal, auf dem Capacity Plus-Mehrfachstandort aktiviert ist, kann in eine Roaming-Liste aufgenommen werden. Während des automatischen Roaming-Suchlaufs durchsucht das Funkgerät diese Kanäle, um die beste Station zu finden.

#### **NOTIZ:**

Manuelles Hinzufügen oder Löschen von Einträgen der Roaming-Liste ist nicht möglich.

# <span id="page-103-0"></span>**Zonen- und Kanalwahl**

Eine Zone ist eine Gruppe von Kanälen. Sie können jeden Kanal mit verschiedenen Funktionen programmieren, die verschiedene Benutzergruppen unterstützen.

#### **Tabelle 12: Anzahl der unterstützten Zonen und Kanäle**

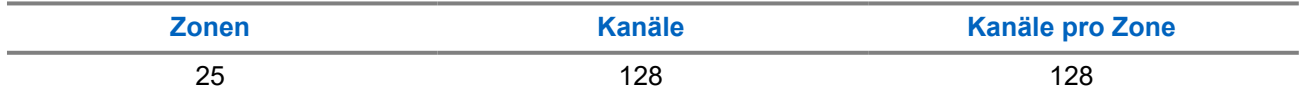

### **7.1 Auswählen von Zonen**

#### **Vorgehensweise:**

Wählen Sie im Menü **Zone** → *<gewünschte Zone>*.

#### **Ergebnis:**

Im Display wird <zone>qewählt angezeigt.

#### **7.2**

## **Auswählen von Zonen mithilfe der Aliassuche**

#### **Vorgehensweise:**

- **1.** Wählen Sie im Menü **Zone** aus.
- **2.** Geben Sie die erforderlichen Zeichen für den Aliasnamen ein.

#### **Ergebnis:**

.

Im Display wird <zone>qewählt angezeigt.

# **NOTIZ:**

Bei der Aliassuche muss die Groß- und Kleinschreibung nicht beachtet werden. Wenn zwei oder mehr Einträge den gleichen Namen haben, zeigt das Display den ersten Eintrag in der Liste an.

### **7.3 Auswählen von Kanälen**

#### **Vorgehensweise:**

Drücken Sie die **Kanal-auf**- bzw. die **Kanal-ab**-Taste.

## **NOTIZ:**

Wenn die Option **Virtuellen Kanal anhalten** aktiviert ist, hört Ihr Funkgerät auf, seine Funktion über den ersten oder letzten Kanal hinaus auszuführen, und es ist ein Ton zu hören.

#### **Ergebnis:**

Das Funkgerät wechselt zu Ihrem bevorzugten Kanal.

## <span id="page-104-0"></span>**7.4 Auswählen von Kanälen mit der Kanaldirektwahl**

#### **Vorgehensweise:**

Geben Sie auf dem Startbildschirm die *<erforderliche Kanalnummer>* → **Menü/OK** ein.

# <span id="page-105-0"></span>**Standortüberblick**

Ein Standort bietet Abdeckung für einen bestimmten Bereich.

In einem Mehrfachstandort-Netzwerk sucht das System automatisch nach einem neuen Standort, wenn der Signalpegel des aktuellen Standorts auf ein inakzeptables Niveau absinkt.

#### **8.1**

## **Aktivieren der manuellen Standortsuche**

#### **Vorgehensweise:**

Wählen Sie im Menü **Einstellungen** → **FunkgEinstellg** → **Roaming** → **AktiveSuche** aus.

#### **Ergebnis:**

Ihr Funkgerät verhält sich wie folgt:

- Ein Hinweiston ertönt.
- Die grüne LED blinkt.
- Das Display zeigt Standortsuche an.

Wenn das Funkgerät einen neuen Standort gefunden hat, verhält es sich wie folgt:

- Ein positiver Hinweiston ertönt.
- Die LED erlischt.
- Im Display wird Standort *<Nummer>* gefunden angezeigt.

Wenn das Funkgerät keinen neuen Standort gefunden hat, verhält es sich wie folgt:

- Ein negativer Hinweiston ertönt.
- Die LED erlischt.
- Im Display wird Auss.Reichw. angezeigt.

Wird ein neuer Standort innerhalb des Bereichs gefunden, aber das Funkgerät kann keine Verbindung herstellen, verhält es sich wie folgt:

- Ein negativer Hinweiston ertönt.
- Die LED erlischt.
- Im Display wird Kanal belegt angezeigt.

# <span id="page-106-0"></span>**Rufarten des Funkgeräts**

Je nach Art der Rufe und des auf Ihrem Funkgerät verfügbaren Systems gibt es verschiedene Möglichkeiten, einen Ruf zu tätigen.

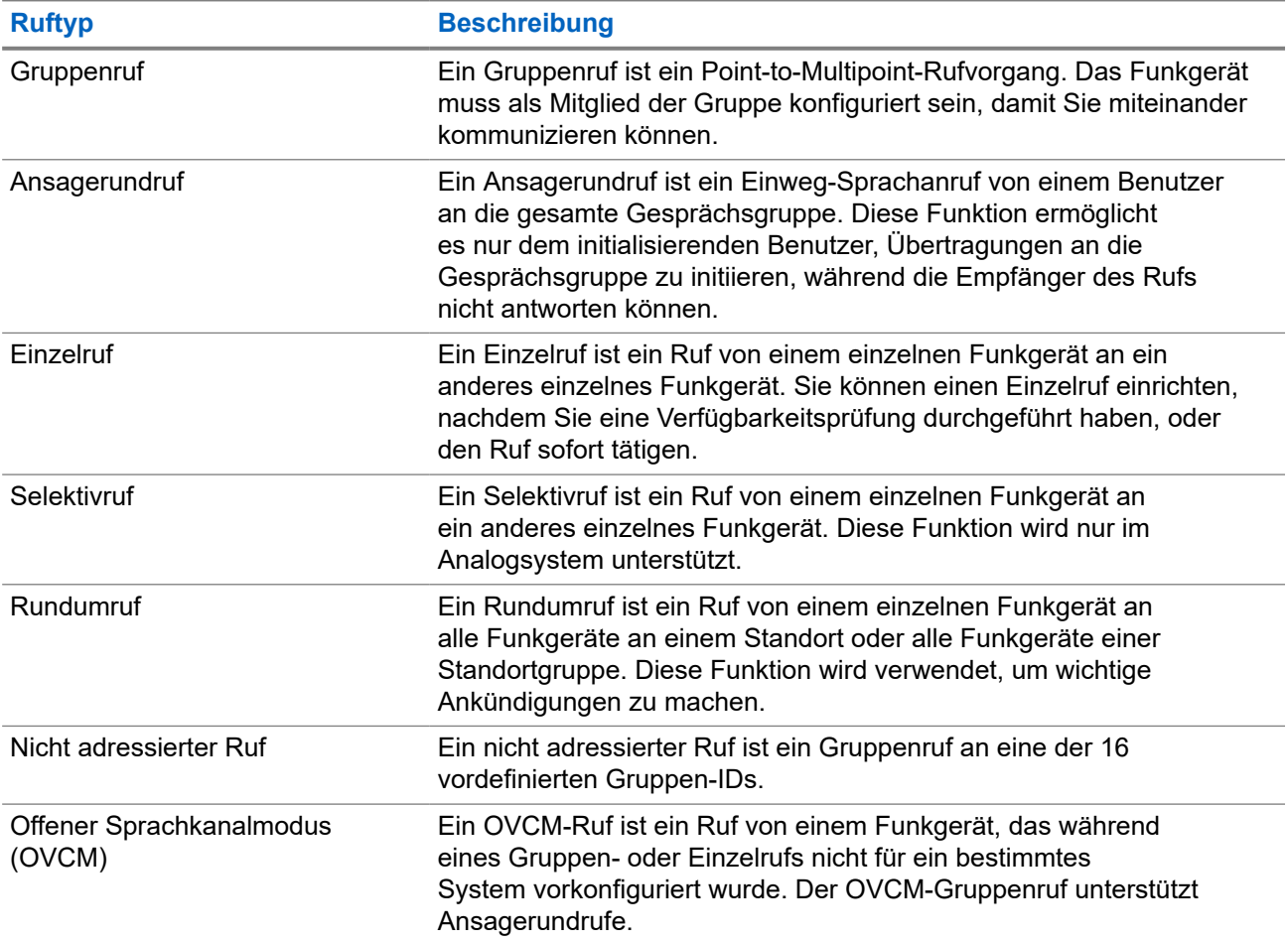

#### **Tabelle 13: Rufarten des Funkgeräts**

Wenn ein Ruf unterbrochen wird, hören Sie einen ununterbrochenen Sendesperrenton. Durch Freigabe der **PTT**-Taste können Sie den Ruf empfangen.

Die Funktion "Kanal-frei-Anzeige" kann von Ihrem Händler auf Ihrem Funkgerät programmiert werden. Ist die Funktion "Kanal-frei-Anzeige" aktiviert, hören Sie einen kurzen Hinweiston, sobald der Empfänger die **PTT**-Taste freigibt und damit anzeigt, dass Sie nun diesen Kanal verwenden können.

## <span id="page-107-0"></span>**9.1 Tätigen von Rufen mit dem Funkgerät**

#### **Vorgehensweise:**

Führen Sie je nach Art der Rufe eine der folgenden Aktionen aus:

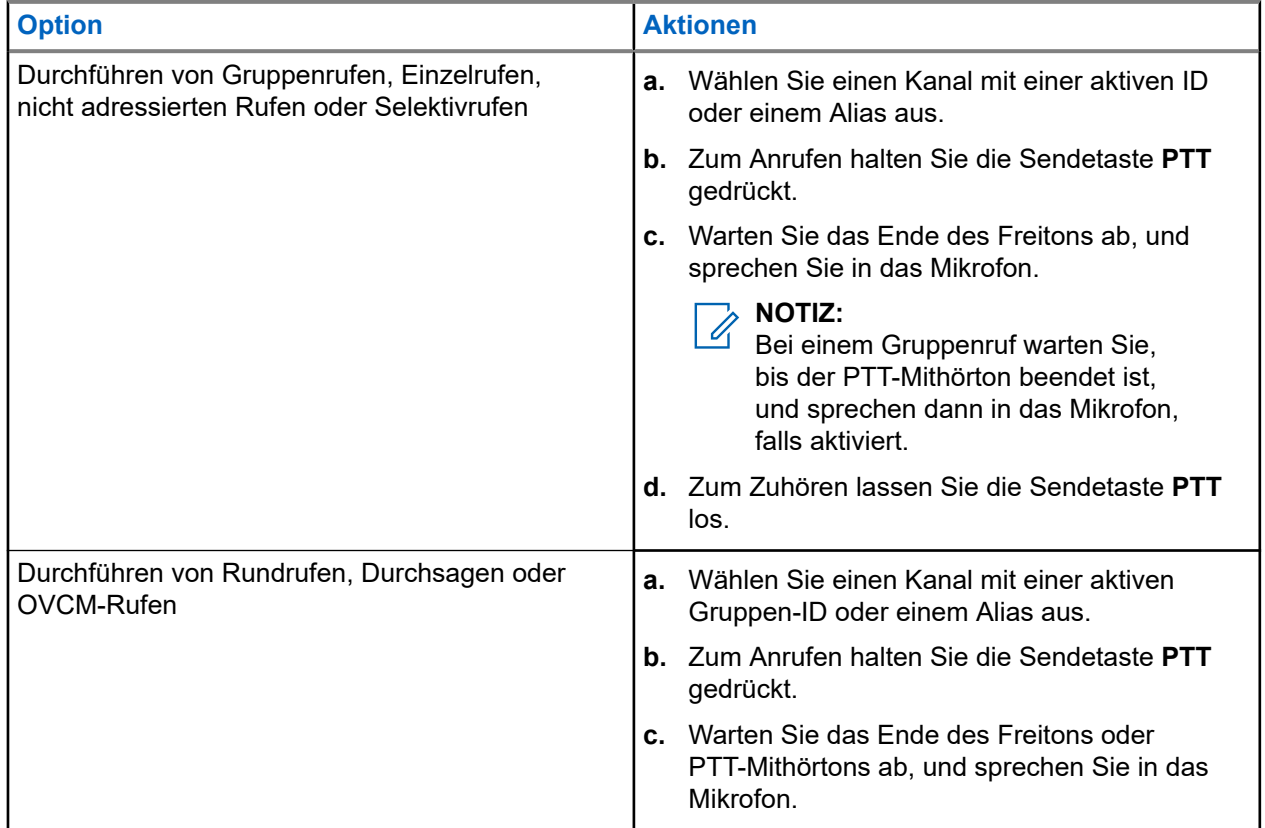

Wenn Ihr Funkgerät für einen bestimmten Zeitraum keine Sprachaktivität erkennt, wird der Ruf beendet.
## **9.2 Tätigen von Rufen über die Kontaktliste**

#### **Vorgehensweise:**

Führen Sie je nach Art der Rufe eine der folgenden Aktionen aus:

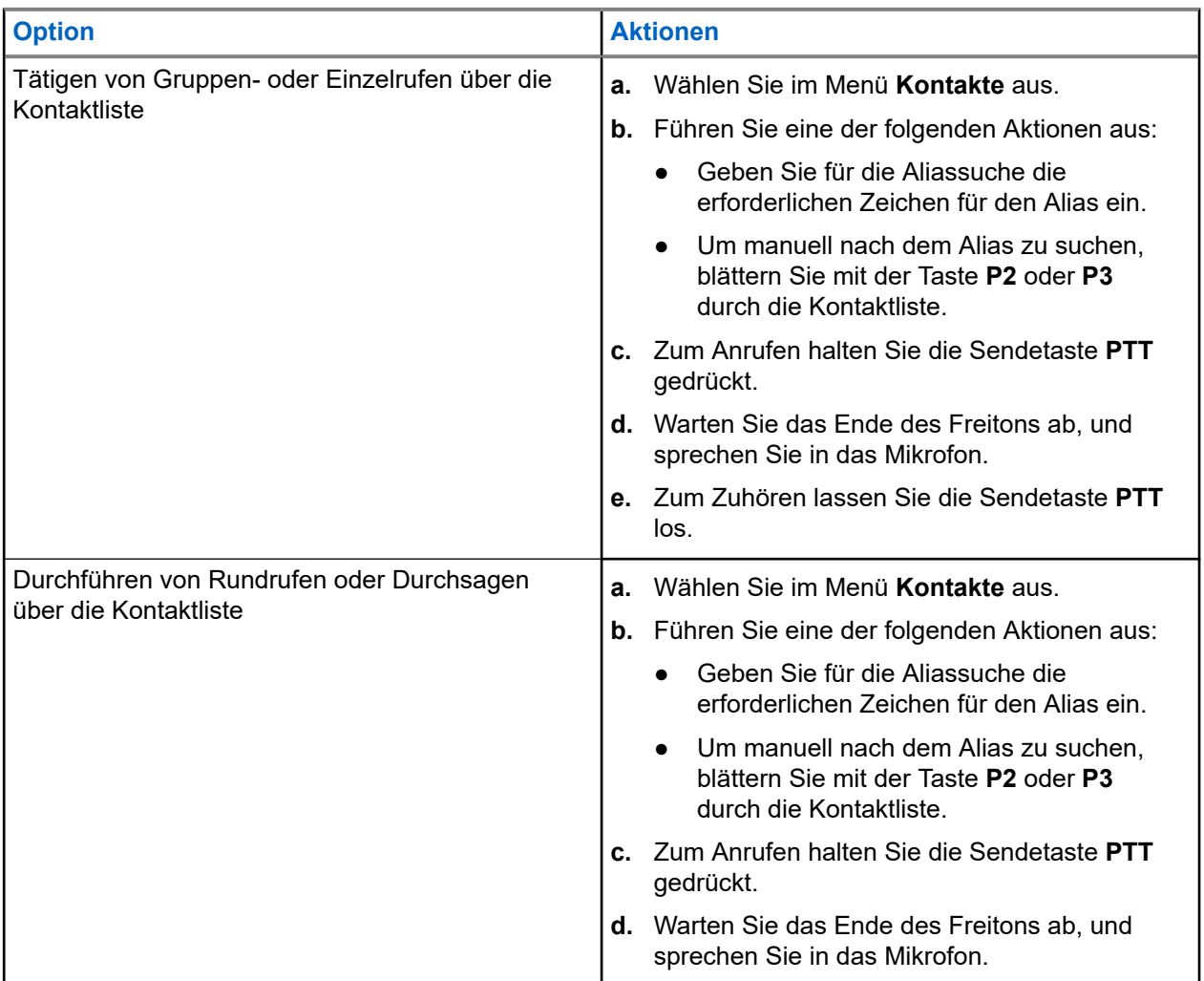

## **9.3 Tätigen von Rufen über "Manuell wählen"**

Die folgenden Schritte gelten nur für Einzelrufe.

- **1.** Wählen Sie im Menü **Kontakte** → **Manuelles Wählen** → **Gerätenummer**.
- **2.** Geben Sie die erforderlichen Zahlen ein, um die ID einzugeben oder zu bearbeiten.
- **3.** Zum Anrufen halten Sie die Sendetaste **PTT** gedrückt.
- **4.** Warten Sie das Ende des Freitons ab, und sprechen Sie in das Mikrofon.
- **5.** Zum Zuhören lassen Sie die Sendetaste **PTT** los.

## **9.4 Tätigen von Rufen über programmierbare Zifferntasten**

#### **Vorgehensweise:**

Führen Sie je nach Art der Rufe eine der folgenden Aktionen aus:

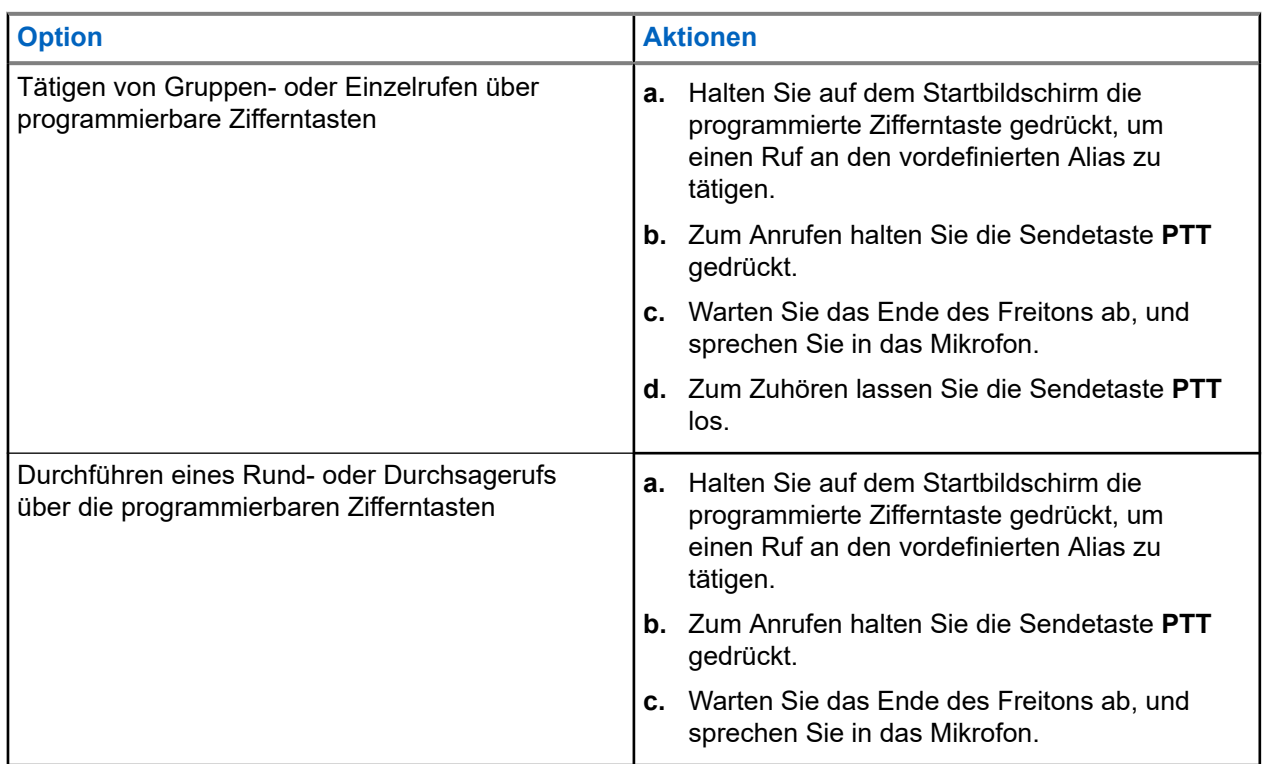

#### **9.5**

# **Empfangen und Beantworten von Rufen mit dem Funkgerät**

Wenn Sie Rufe empfangen, verhält sich das Funkgerät wie folgt:

- Die grüne LED blinkt.
- Die Stummschaltung Ihres Funkgeräts wird aufgehoben, und der ankommende Ruf ist über den Lautsprecher zu hören.
- Das Display zeigt die ID, den Alias und den Rufstatus an.

#### **NOTIZ:**

Sie können auf einen Rundruf oder Durchsageruf nicht antworten.

#### **Vorgehensweise:**

**1.** Um zu antworten, halten Sie die Sendetaste **(PTT)** gedrückt.

**2.** Warten Sie das Ende des Freitons ab, und sprechen Sie in das Mikrofon.

# **NOTIZ:**

Warten Sie bei einem Gruppenruf, bis der **PTT**-Mithörton verstummt, und sprechen Sie dann deutlich in das Mikrofon, falls aktiviert.

**3.** Zum Zuhören lassen Sie die Sendetaste **PTT** los.

## **9.6 Annehmen oder Ablehnen von Einzelrufen**

Wenn Sie Einzelrufe empfangen, die als FOACSU (Full Off Air Call Set-Up) konfiguriert sind, verhält sich das Funkgerät wie folgt:

- Die grüne LED blinkt.
- Im Display werden der Alias und das Einzelrufsymbol angezeigt.

## **Einzelrufe annehmen**

#### **Vorgehensweise:**

- **1.** Führen Sie zum Annehmen von Einzelrufen eine der folgenden Aktionen aus:
	- Wählen Sie **Akzeptieren**.
	- Halten Sie die **PTT**-Taste gedrückt.
- **2.** Warten Sie das Ende des Freitons ab, und sprechen Sie in das Mikrofon.
- **3.** Zum Zuhören lassen Sie die Sendetaste **PTT** los.

## **Einzelrufe ablehnen**

#### **Vorgehensweise:**

Führen Sie zum Ablehnen von Einzelrufen eine der folgenden Aktionen aus:

- Wählen Sie **Ablehnen**.
- Wählen Sie die Taste **Zurück/Start**.

# **Telefonrufe**

Ein Telefonruf ist ein Ruf zwischen einem einzelnen Funkgerät oder einer Gruppe von Funkgeräten und einem Telefon.

Je nachdem, wie das Funkgerät konfiguriert wurde, sind die folgenden Funktionen möglicherweise nicht verfügbar:

- Zugangscode
- DTMF-Ton (Dual Tone Multi Frequency)
- Sperrcode
- Anzeige des Alias oder der ID des Anrufers, wenn ein Telefonruf entgegengenommen wird
- Möglichkeit zum Ablehnen oder Annehmen eines Anrufs

Die Telefonanruf-Funktion kann aktiviert werden, indem Telefonnummern auf dem System zugewiesen und eingerichtet werden. Setzen Sie sich mit Ihrem Händler in Verbindung, um zu erfahren, wie das Funkgerät konfiguriert wurde.

## **10.1 Tätigen von Telefonrufen**

#### **Vorgehensweise:**

- **1.** Wählen Sie im Menü **Telefon** → *<erforderliche ID >* → *<Zugriffscode>* aus.
- **2.** Zum Anrufen halten Sie die Sendetaste **PTT** gedrückt.
- **3.** Zum Zuhören lassen Sie die Sendetaste **PTT** los.
- **4.** Während des Telefonrufs können Sie eine der folgenden Aktionen ausführen:
	- Geben Sie zusätzliche Ziffern über die **Tastatur** ein.
	- Um den Ruf zu beenden, wählen Sie die **Zurück-/Starttaste**.
	- Um den Zugriff auf einen Code zu beenden, geben Sie den Sperrcode über die **Tastatur** ein, wenn auf dem Display Schlussruf: angezeigt wird.

#### **Ergebnis:**

Wenn der Ruf erfolgreich beendet wurde, verhält sich das Funkgerät wie folgt:

- Ein Hinweiston ertönt.
- Im Display wird Ruf beendet angezeigt.

#### **10.2**

## **Tätigen von Telefonanrufen über die Kontaktliste**

- **1.** Wählen Sie im Menü **Kontakte**.
- **2.** Führen Sie eine der folgenden Aktionen aus:
	- Geben Sie für die Aliassuche die erforderlichen Zeichen für den Alias ein.
- Um manuell nach dem Alias zu suchen, blättern Sie mit der Taste **P2** oder **P3** durch die Kontaktliste.
- **3.** Wählen Sie **Tel. anrufen** → *<Zugangscode>*.
- **4.** Zum Anrufen halten Sie die Sendetaste **PTT** gedrückt.
- **5.** Zum Zuhören lassen Sie die Sendetaste **PTT** los.
- **6.** Führen Sie während des Telefonrufs eine der folgenden Aktionen aus:
	- Geben Sie zusätzliche Ziffern über die **Tastatur** ein.
	- Um den Ruf zu beenden, wählen Sie die **Zurück-/Starttaste**.
	- Um den Zugriff auf einen Code zu beenden, geben Sie den Sperrcode ein, wenn auf dem Display Schlussruf: angezeigt wird.

#### **Ergebnis:**

Wenn der Ruf erfolgreich beendet wurde, verhält sich das Funkgerät wie folgt:

- Ein Hinweiston ertönt.
- Im Display wird Ruf beendet angezeigt.

#### **10.3**

## **Durchführen von Telefonrufen über "Manuell wählen"**

#### **Vorgehensweise:**

- **1.** Wählen Sie im Menü **Kontakte** → **Manuelles Wählen** → **Telefonnummer**.
- **2.** Geben Sie die Telefonnummer ein, und tippen Sie auf *<Zugangscode>*.
- **3.** Zum Anrufen halten Sie die Sendetaste **PTT** gedrückt.
- **4.** Zum Zuhören lassen Sie die Sendetaste **PTT** los.
- **5.** Führen Sie während des Telefonrufs eine der folgenden Aktionen aus:
	- Geben Sie zusätzliche Ziffern über die **Tastatur** ein.
	- Um den Ruf zu beenden, wählen Sie die **Zurück-/Starttaste**.
	- Um den Zugriff auf einen Code zu beenden, geben Sie den Sperrcode ein, wenn auf dem Display Schlussruf: angezeigt wird.

#### **Ergebnis:**

Wenn der Ruf erfolgreich beendet wurde, verhält sich das Funkgerät wie folgt:

● Im Display wird Ruf beendet angezeigt.

#### **10.4**

# **Empfangen und Beantworten von Telefonrufen**

Wenn Sie einen Telefonruf empfangen, verhält sich das Funkgerät wie folgt:

- Die grüne LED blinkt.
- Die Stummschaltung Ihres Funkgeräts wird aufgehoben, und der ankommende Ruf ist über den Lautsprecher zu hören.

● Auf dem Display werden das Telefonrufsymbol und der Rufstatus angezeigt.

#### **Vorgehensweise:**

- **1.** Um den Telefonruf zu beantworten, halten Sie die Sendetaste **PTT** gedrückt.
- **2.** Warten Sie das Ende des Freitons ab, und sprechen Sie in das Mikrofon.
- **3.** Zum Zuhören lassen Sie die Sendetaste **PTT** los.
- **4.** Um den Ruf zu beenden, wählen Sie die **Zurück-/Starttaste**.

**NOTIZ:** Das Funkgerät kann einen Telefonruf nicht als Gruppenruf beenden. Der Telefonbenutzer muss den Ruf beenden. Der Empfänger kann während des Rufs nur antworten.

#### **Ergebnis:**

Wenn der Ruf erfolgreich beendet wurde, verhält sich das Funkgerät wie folgt:

- Ein Hinweiston ertönt.
- Im Display wird Ruf beendet angezeigt.

# **Sprachunterbrechung**

Die Sprachunterbrechung ermöglicht es Ihrem Funkgerät, alle laufenden Rufe zu beenden.

Die Funktion "Sprachunterbrechung" verwendet die Rückwärtskanalsignalisierung, um laufende Rufe zu unterbrechen. Während der Unterbrechung dürfen Sie eine Sprachübertragung durchführen.

Die Funktion der Sprachunterbrechung verbessert die Fähigkeit der Übertragung eines neuen Rufs an die Empfänger, während ein Ruf aktiv ist.

Die Sprachunterbrechung ist verfügbar, wenn diese Funktion in Ihrem Funkgerät programmiert wurde. Wenden Sie sich für weitere Informationen an Ihren Händler.

## **11.1 Aktivieren der Sprachunterbrechung**

- **1.** Zum Unterbrechen der Übertragung während eines laufenden Anrufs halten Sie die Sendetaste (**PTT**) gedrückt.
- **2.** Warten Sie das Ende des Freitons ab, und sprechen Sie in das Mikrofon.

# **Initiieren der Sendeunterdrückung**

#### **Vorgehensweise:**

Führen Sie zum Unterbrechen von Rufen eine der folgenden Aktionen aus:

- Drücken Sie die **PTT**-Taste.
- Drücken Sie die Taste **Notruf**.
- Führen Sie bei anderen Systemen eine Datenübertragung durch.
- Drücken Sie bei anderen Geräten die programmierte Taste **Rufunterbrechung**.

#### **Ergebnis:**

Das empfangende Funkgerät zeigt Ruf unterbrochen an.

# **Erweiterte Funktionen**

In diesem Kapitel wird die Bedienung der Funktionen auf Ihrem Funkgerät beschrieben.

#### **13.1**

## **Analog-Nachrichtengeber**

Ihr Funkgerät kann programmierte Nachrichten aus der Nachrichtenliste an einen Funkgerät-Aliasnamen oder den Dispatcher senden.

#### **13.1.1**

## **Senden von MDC-Nachrichten an den Dispatcher**

#### **Vorgehensweise:**

Wählen Sie im Menü **Nachrichten** → **Quick Text** → *<gewünschte Nachricht>*.

#### **Ergebnis:**

Wenn die Anforderung erfolgreich ist, verhält sich das Funkgerät wie folgt:

- Ein positiver Hinweiston ertönt.
- Im Display wird ein positiver Kurzhinweis angezeigt.

Wenn die Anforderung fehlgeschlagen ist, verhält sich Ihr Funkgerät wie folgt:

- Ein negativer Hinweiston ertönt.
- Im Display wird ein negativer Kurzhinweis angezeigt.

### **13.1.2 Senden von 5-Ton-Nachrichten an Kontakte**

#### **Vorgehensweise:**

Wählen Sie im Menü **Nachrichten** → **Quick Text** → *<gewünschte Nachricht>* → *<gewünschter Kontakt>*.

#### **Ergebnis:**

Wenn die Anforderung erfolgreich ist, verhält sich das Funkgerät wie folgt:

- Ein positiver Hinweiston ertönt.
- Im Display wird ein positiver Kurzhinweis angezeigt.

Wenn die Anforderung fehlgeschlagen ist, verhält sich Ihr Funkgerät wie folgt:

- Ein negativer Hinweiston ertönt.
- Im Display wird ein negativer Kurzhinweis angezeigt.

## **13.2 Analog-Status-Update**

Ihr Funkgerät kann vorprogrammierte Nachrichten aus der Statusliste, die Ihre aktuelle Aktivität anzeigen, an einen Funkkontakt (bei 5-Ton-Systemen) oder den Dispatcher (bei Motorola Data Communication-Systemen) senden.

Bei Motorola Data Communication (MDC)-Systemen wird die letzte bestätigte Meldung oben in der Statusliste angezeigt. Die anderen Nachrichten sind in alphanumerischer Reihenfolge geordnet.

## **13.2.1 Senden von Status-Updates an vorbestimmte Kontakte**

#### **Vorgehensweise:**

Führen Sie eine der folgenden Aktionen aus:

- Wählen Sie für Motorola Data Communication (MDC)-Systeme im Menü Status t **Status** → *<gewünschter Status>* → **Als Standard festlegen** → **Menü/OK**.
- Wählen Sie bei 5-Ton-Systemen im Menü **Status** → *<gewünschter Status>* → **Als Standard festlegen**.

#### **Ergebnis:**

Bei MDC-Systemen: Wenn die Anforderung erfolgreich ist, verhält sich das Funkgerät wie folgt:

- Ein positiver Hinweiston ertönt.
- Im Display wird ein positiver Kurzhinweis angezeigt.

Bei MDC-Systemen: Wenn die Anforderung fehlgeschlagen ist, verhält sich Ihr Funkgerät wie folgt:

- Ein negativer Hinweiston ertönt.
- Im Display wird ein negativer Kurzhinweis angezeigt.

Bei 5-Ton-Systemen: Wenn die Anforderung erfolgreich ist, wird auf dem Display des Funkgeräts ein v neben der Bestätigungsmeldung angezeigt.

Bei 5-Ton-Systemen: Wenn die Anforderung fehlgeschlagen ist, wird auf dem Display des Funkgeräts ein neben dem vorherigen Status ein angezeigt.

#### **13.3**

# **Auto-Range-Transponder-System**

Das Reichweite-Überwachungssystem (Auto-Range Transponder System, ARTS) ist eine rein analoge Funktion, die dazu dient, Sie zu informieren, wenn sich Ihr Funkgerät außerhalb der Reichweite anderer mit ARTS ausgestatteter Funkgeräte befindet.

Mit ARTS ausgestattete Funkgeräte senden oder empfangen in regelmäßigen Abständen Signale, um zu bestätigen, dass sich die Geräte innerhalb der Funkreichweite der anderen Geräte befinden.

Ihr Funkgerät weist wie folgt darauf hin:

#### **Tabelle 14: Hinweise des Auto-Range-Transponder-Systems**

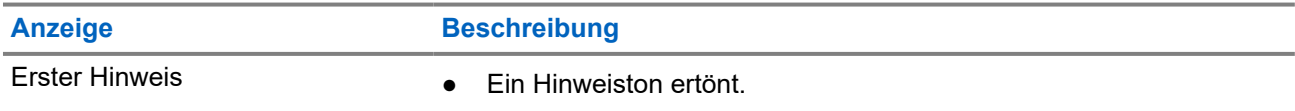

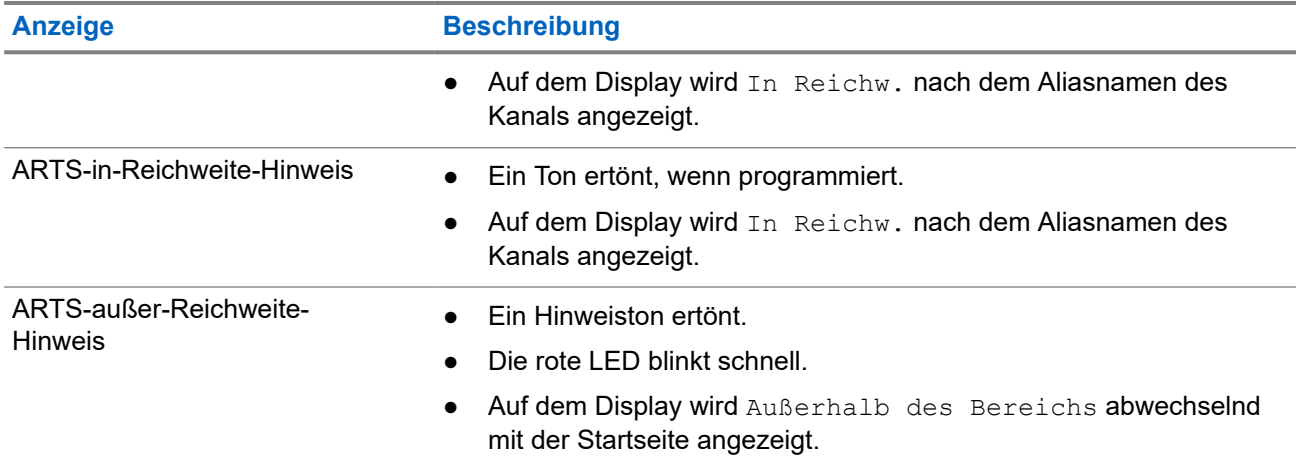

## **13.4 Rufhinweise**

Das Paging mit Rufhinweis erlaubt es Ihnen, den Empfänger dazu aufzufordern, Sie bei nächster Gelegenheit zurückzurufen. Diese Funktion ist nur für Funkgeräte-Aliasnamen oder -IDs verfügbar.

## **13.4.1 Tätigen von Rufhinweisen**

#### **Vorgehensweise:**

Führen Sie eine der folgenden Aktionen aus:

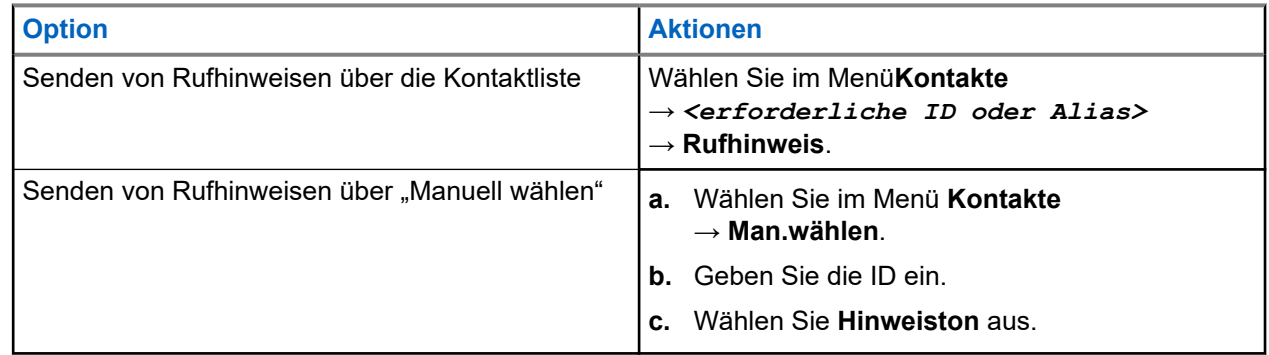

#### **Ergebnis:**

Wenn die Anforderung erfolgreich ist, wird im Display ein positiver Kurzhinweis angezeigt.

Wenn die Anforderung nicht erfolgreich ist, wird im Display ein negativer Kurzhinweis angezeigt.

#### **13.4.2**

## **Antworten auf Rufhinweise**

Wenn Sie einen Rufhinweis empfangen, verhält sich das Funkgerät wie folgt:

- Ein wiederholter Hinweiston erklingt.
- Die gelbe LED blinkt.

● Auf dem Display wird eine Benachrichtigungsliste mit dem Rufhinweis und der Rufer-ID angezeigt.

#### **Vorgehensweise:**

Führen Sie je nach Konfiguration durch Ihren Händler eine der folgenden Aktionen durch:

- Antworten Sie dem Rufer mit einem Einzelruf, indem Sie die **PTT**-Taste drücken.
- Setzen Sie die Gesprächsgruppenkommunikation durch Drücken der **PTT**-Taste fort. Um auf den Rufhinweis zu reagieren, navigieren Sie zum Protokoll entgangener Anrufe im Menü "Ruf-Log".

## **13.5 Rufanzeigeeinstellungen**

Mit dieser Funktion können Sie Töne für Rufe oder Textnachrichten konfigurieren.

#### **13.5.1**

## **Aktivieren oder Deaktivieren von Ruftönen**

Sie können Ruftöne für Einzelrufe, Textnachrichten, Rufhinweise, Telemetriestatus mit Text und Selektivrufe aktivieren oder deaktivieren.

## **Aktivieren von Ruftönen**

#### **Vorgehensweise:**

- **1.** Wählen Sie im Menü **Einstellungen** → **FunkgEinstellg** → **Hinweistöne** → **Ruftöne** aus.
- **2.** Wählen Sie eine der folgenden Optionen aus:
	- **Rufhinweis**
	- **Einzelruf**
	- **Selektivruf**
	- **Nachrichten**
- **3.** Wählen Sie die gewünschte Zone.

#### **Ergebnis:**

Wenn Sie Ruftöne aktivieren, werden auf dem Display des Funkgeräts ein vund der gewählte Ton angezeigt.

## **Deaktivieren von Ruftönen**

- **1.** Wählen Sie im Menü **Einstellungen** → **FunkgEinstellg** → **Hinweistöne** → **Ruftöne** aus.
- **2.** Wählen Sie eine der folgenden Optionen aus:
	- **Rufhinweis**
	- **Einzelruf**
	- **Selektivruf**
	- **Nachrichten**

#### **3.** Wählen Sie **Aus**.

#### **Ergebnis:**

Wenn Sie Ruftöne deaktivieren, wird auf dem Display des Funkgeräts ein v neben Aus angezeigt.

### **13.5.2 Zunehmende Alarmtonlautstärke**

Ihr Funkgerät kann so programmiert werden, dass Sie kontinuierlich erinnert werden, wenn Funkrufe noch unbeantwortet sind. Dieser Dauerhinweis erhöht die Lautstärke des Alarmtons mit der Zeit automatisch. Diese Funktion wird als Escalert bezeichnet.

#### **Vorgehensweise:**

Wählen Sie im Menü **Einstellungen** → **FunkgEinstellg** → **Hinweistöne** → **Escalert**.

#### **Ergebnis:**

Wenn Escalert aktiviert ist, wird im Display ein verben Aktiviert angezeigt.

Wenn Escalert deaktiviert ist, wird das  $\checkmark$  neben Aktiviert nicht mehr angezeigt.

## **13.6 Funktionen des Rufprotokolls**

Das Funkgerät führt ein Protokoll aller kürzlich durchgeführten, beantworteten und entgangenen Einzelrufe. Das Rufprotokoll kann zur Ansicht und Verwaltung kürzlich durchgeführter Anrufe verwendet werden.

Die Rufhinweise zu entgangenen Anrufen werden in den Rufprotokollen aufgenommen; dies ist abhängig von der Systemkonfiguration Ihres Funkgeräts. In jeder Rufliste können die folgenden Funktionen durchgeführt werden:

- Details anzeigen
- Rufe löschen
- Aliasnamen oder IDs in "Kontakte" speichern

### **13.6.1 Anzeigen der letzten Rufe**

#### **Vorgehensweise:**

- **1.** Wählen Sie im Menü **Ruf-Log** aus.
- **2.** Wählen Sie eine der folgenden Listen aus:
	- **Verpasst**
	- **Beantwortet**
	- **Abgehend**
- **3.** Blättern Sie durch die Liste, um Rufe anzuzeigen.

#### **Ergebnis:**

Auf dem Display wird der neueste Eintrag angezeigt.

## **13.6.2 Speichern von Aliasnamen oder IDs aus der Rufliste**

#### **Vorgehensweise:**

- **1.** Wählen Speichern Menü **Anrufliste** → *<gewünschte Liste>* → *<erforderliche ID oder Alias>* → **Speichern**.
- **2.** Wenn ein blinkender Cursor angezeigt wird, geben Sie die restlichen Zeichen des Alias ein.

Eine ID kann ohne einen Aliasnamen gespeichert werden.

#### **Ergebnis:**

Im Display wird ein positiver Kurzhinweis angezeigt.

### **13.6.3 Löschen von Rufen aus der Rufliste**

#### **Vorgehensweise:**

Wählen Sie im Menü → **Anrufliste** → *<gewünschte Liste>* → *<erforderliche ID oder Alias>* → **Eintrag löschen?** → **Ja**.

#### **NOTIZ:**

Wenn Sie **Nein** auswählen, wechselt Ihr Funkgerät zum vorherigen Bildschirm. Wenn die Liste leer ist, erklingt ein Ton, und im Display wird Liste leer angezeigt.

#### **Ergebnis:**

Im Display wird Eintrag gelöscht angezeigt.

### **13.6.4 Anzeigen von Details aus der Rufliste**

#### **Vorgehensweise:**

Wählen Sie im Menü → **Anrufliste** → *<gewünschte Liste>* → *<erforderliche ID oder Alias>* → **Details**.

## **13.7 Kontakteinstellungen**

Das Kontaktmenü bietet eine Adressbuchfunktion auf Ihrem Funkgerät. Jeder Eintrag entspricht einer ID für das Tätigen von Rufen. Die Einträge sind in alphabetischer Reihenfolge sortiert.

Jeder Eintrag unterstützt je nach gewählten Einstellungen verschiedene Ruftypen. In den Kontakteinträgen werden die Informationen zu Ruftyp, Rufalias und Ruf-ID angezeigt.

Sie können den programmierbaren Zifferntasten Einträge als Kurzwahl zuweisen. Vor jeder Zifferntaste, die einem Eintrag zugewiesen ist, wird eine Markierung angezeigt. Wenn die Markierung vor einer leeren Schnittstelle steht, ist dem Eintrag keine Zifferntaste zugewiesen.

PC- und Zentralrufe sind mit Daten verbunden. Diese Rufe sind nur mit der entsprechenden Anwendung verfügbar.

Ihr Funkgerät unterstützt analoge und digitale Kontakte mit einer maximalen Anzahl von 500 Mitgliedern für jede Kontaktliste.

## **13.7.1 Hinzufügen neuer Kontakte**

#### **Vorgehensweise:**

- **1.** Wählen Sie im Menü **Kontakte** → **Neuer Kontakt** → *<gewünschter Kontakttyp>*. Die Kontakttyp-Optionen sind **Funkg.-Kontakt** oder **Telefonkontakt**.
- **2.** Geben Sie die Nummer des Kontakts ein.
- **3.** Geben Sie den Kontaktnamen ein.
- **4.** Wählen Sie den gewünschten Ruftontyp aus.

#### **Ergebnis:**

Ein positiver Hinweiston ertönt. Im Display wird ein positiver Kurzhinweis angezeigt. Bei Connect Plus wird auf dem Display Kontakt gesichert angezeigt.

## **13.7.2 Standardeinstellung für Kontakte**

#### **Vorgehensweise:**

Wählen Sie im Menü → **Kontakte** → *<erforderliche ID oder Alias>* → **Als Standard festlegen** aus.

#### **Ergebnis:**

Wenn die Einstellung erfolgreich übernommen wurde, verhält sich Ihr Funkgerät wie folgt:

- Ein positiver Hinweiston ertönt.
- Im Display wird ein positiver Kurzhinweis angezeigt.
- Auf dem Display wird ein √neben dem ausgewählten Kontakt angezeigt.

#### **13.7.3**

## **Zuweisen von Einträgen zu programmierbaren Zifferntasten**

#### **Vorgehensweise:**

- **1.** Wählen Sie im Menü **Kontakte** → *<erforderliche ID oder Alias>* → **Progr.-Taste**.
- **2.** Wählen Sie die gewünschte Zifferntaste aus.
- **3.** Wenn die gewählte Zifferntaste bereits einem Eintrag zugewiesen ist, führen Sie eine der folgenden Aktionen aus:
	- Um die vorhandene Zifferntastenzuweisung zu überschreiben, wählen Sie **Ja**.
	- Um die vorhandene Zifferntastenzuweisung beizubehalten, wählen Sie **Nein** und dann eine andere Zifferntaste.

Wenn Sie die vorhandene Zifferntastenzuweisung überschreiben, verhält sich Ihr Funkgerät wie folgt:

- Ein positiver Hinweiston ertönt.
- Im Display werden Kontakt gesichert und ein positiver Kurzhinweis angezeigt.

## **13.7.4 Aufheben von Zuordnungen zwischen Einträgen und programmierbaren Zifferntasten**

#### **Vorgehensweise:**

**1.** Wählen Sie im Menü **Kontakte** → *<erforderliche ID oder Alias>* → **Progr.-Taste** → **Leer**.

Auf dem Display wird Tast. lösch. angezeigt.

#### **2.** Wählen Sie **Ja**.

#### **Ergebnis:**

Ein positiver Hinweiston ertönt. Auf dem Display wird Kontakt gesichert angezeigt, und das Funkgerät zeigt automatisch wieder das vorhergehende Menü an.

**NOTIZ:**  $\mathscr{U}_1$ 

Die Verbindung zwischen einem Eintrag und seiner programmierten Zifferntaste wird aufgehoben, wenn der Eintrag gelöscht wird.

#### **13.8**

## **Dynamischer Ruferalias**

### **NOTIZ:**

Für diese Funktion ist ein Tastenfeldmikrofon erforderlich.

Während eines Rufs zeigt das empfangende Funkgerät den Ruferalias des sendenden Funkgeräts an.

In der Liste "Ruferaliasse" können bis zu 500 Ruferaliasse sendender Funkgeräte gespeichert werden. Über die Liste "Ruferaliasse" können Sie Einzelrufe anzeigen oder tätigen. Wenn Sie das Funkgerät ausschalten, wird der Verlauf empfangender Ruferaliasse aus der Liste "Ruferaliasse" entfernt.

#### **13.8.1**

## **Anzeigen der Liste "Ruferaliasse"**

Sie können auf die Liste "Ruferaliasse" zugreifen, um die Details des sendenden Ruferalias anzuzeigen.

#### **Vorgehensweise:**

Wählen Sie im Menü **Ruferaliasse** → *<gewünschte Liste>* → **Details** → .

#### **13.8.2**

## **Initiieren eines Einzelrufs über die Liste der Ruferaliasse**

- **1.** Wählen Sie im Menü **Ruferaliasse** → *<gewünschtes Anrufer-Alias>*aus.
- **2.** Zum Anrufen halten Sie die Sendetaste **PTT** gedrückt.

## **13.9 Notruf**

Ein Notrufalarm dient dazu, auf kritische Situationen aufmerksam zu machen. Sie können einen Notrufalarm jederzeit absetzen, auch wenn es Aktivitäten auf dem aktuellen Kanal gibt.

Sie können der Notruftaste für jeden Kanal nur einen Notfallmodus zuweisen. Ihr Funkgerät unterstützt die folgenden Notrufmodi:

| <b>Notrufmodus</b>                          | <b>Beschreibung</b>                                                                                                    |
|---------------------------------------------|----------------------------------------------------------------------------------------------------|
| Notrufalarm                                 | Ein Notrufalarm ist kein Sprachruf. Dieser Alarm ist eine<br>Notfallbenachrichtigung, die an Funkgeräte gesendet wird, die für deren<br>Empfang programmiert sind.                                                                                                    |
| Notrufalarm mit Ruf                         | Ihr Funkgerät sendet einen Notrufalarm. Wenn der Notrufalarm bestätigt<br>wird, kann die Gruppe der Funkgeräte über den zugewiesenen Notrufkanal<br>kommunizieren. Halten Sie die Taste PTT zum Sprechen gedrückt.                                                                                                    |
| Notrufalarm, gefolgt<br>von Sprache         | Ihr Funkgerät sendet einen Notrufalarm. Wenn der Notrufalarm bestätigt wird,<br>wird das Mikrofon des Funkgeräts automatisch aktiviert, was als Mikrofon-<br>Bereitschaftsmodus bezeichnet wird. Mit dem Mikrofon-Bereitschaftsmodus<br>können Sie ohne Drücken der PTT-Taste mit der Funkgerätgruppe<br>kommunizieren.                                                                  |
|                                             | <b>NOTIZ:</b><br>Ù,                                                                                                    |
|                                             | Bei aktiviertem Notrufzyklusbetrieb werden für eine programmierte<br>Dauer der Mikrofon-Bereitschaftsmodus und die Empfangszeit<br>abwechselnd wiederholt.                                                                                                    |
|                                             | Wenn Sie die PTT-Taste während des programmierten<br>$\bullet$<br>Notrufmikrofon-Empfangszeitraums gedrückt halten, führt das<br>Funkgerät einen Ruf durch und beendet den Timer für die<br>Empfangsdauer des Notrufmikrofons. Das Funkgerät bleibt im<br>Notrufmodus. Sobald die PTT-Taste losgelassen wird, wird der<br>Timer für die Empfangsdauer des Notrufmikrofons neu gestartet. |
|                                             | Wird eine Notrufalarmanforderung nicht beantwortet, versucht das<br>$\bullet$<br>Funkgerät nicht noch einmal, die Anforderung zu senden, sondern<br>geht direkt in den Mikrofon-Bereitschaftsmodus über.                                                                                                    |
| <b>Stiller Notrufalarm</b>                  | Das Funkgerät überträgt ein Alarmsignal und gibt keine akustischen und/oder<br>visuellen Hinweise aus.                                                                                                    |
| Stiller Notrufalarm mit<br>Ruf              | Das Funkgerät überträgt ein Alarmsignal und gibt keine akustischen und/oder<br>visuellen Hinweise aus. Ihr Funkgerät unterdrückt alle akustischen und visuellen<br>Hinweise des Notrufs, bis Sie zum Sprechen die PTT-Taste drücken und<br>gedrückt halten.                                                                                                    |
| Stiller Notrufalarm,<br>gefolgt von Sprache | Das Funkgerät überträgt ein Alarmsignal und gibt keine akustischen und/oder<br>visuellen Hinweise aus. Wenn der Notrufalarm bestätigt wird, wird der Mikrofon-<br>Bereitschaftsmodus aktiviert. Sie können ohne Drücken der PTT-Taste mit der<br>Funkgerätgruppe kommunizieren.                                                                                                    |
|                                             | <b>NOTIZ:</b><br>Diese Hinweise werden nur dann ausgegeben, wenn Sie die PTT-Taste<br>drücken.                                                                                                    |

**Tabelle 15: Notrufmodi**

Ihr Händler kann die Funktion "Notruf Ein oder Aus" und die Dauer des Tastendrucks auf die Notruftaste einstellen. Wenden Sie sich für weitere Informationen an Ihren Händler.

Ihr Händler kann den Notsuchton programmieren. Wenn der Ton programmiert ist, ertönt der Notsuchton. Der Ton wird stummgeschaltet, wenn das Funkgerät Sprache sendet oder empfängt, und er stoppt, wenn das Funkgerät den Notrufmodus verlässt.

#### **13.9.1**

## **Senden von Notrufalarmen**

#### **Vorgehensweise:**

Drücken Sie die programmierte Taste **Notruf Ein** oder den Fußschalter **Notruf**.

#### **Ergebnis:**

Wenn ein Alarm erfolgreich gesendet wurde, verhält sich das Funkgerät wie folgt:

- Der Notrufton ertönt.
- Die grüne LED blinkt.
- Im Display wird Alarm gesendet angezeigt.

Wenn der Alarm nach allen Wiederholungsversuchen nicht gesendet werden konnte, verhält sich das Funkgerät wie folgt:

- Ein negativer Hinweiston ertönt.
- Das Display zeigt Alarm fehlg an.

## **13.9.2 Senden von Notrufalarmen mit Ruf**

#### **Vorgehensweise:**

**1.** Drücken Sie die programmierte Taste **Notruf Ein** oder den Fußschalter **Notruf**.

Wenn ein Alarm erfolgreich gesendet wurde, verhält sich das Funkgerät wie folgt:

- Der Notrufton ertönt.
- Die grüne LED blinkt.
- **2.** Zum Anrufen halten Sie die Sendetaste **PTT** gedrückt.
- **3.** Warten Sie das Ende des Freitons ab, und sprechen Sie in das Mikrofon.
- **4.** Zum Zuhören lassen Sie die Sendetaste **PTT** los.

Wenn Ihr Funkgerät für einen bestimmten Zeitraum keine Sprachaktivität erkennt, wird der Ruf beendet.

## **13.9.3 Senden von Notrufalarmen mit nachfolgendem Sprachruf**

#### **Vorgehensweise:**

**1.** Drücken Sie die programmierte Taste **Notruf Ein** oder den Fußschalter **Notruf**.

Wenn der Alarm erfolgreich gesendet wurde, ertönt der Notrufton, und der Mikrofon-Bereitschaftsmodus wird aktiviert.

**2.** Sprechen Sie in das Mikrofon, ohne die **PTT**-Taste zu drücken.

Das Funkgerät stoppt den Sendevorgang automatisch in folgenden Fällen:

- Bei aktiviertem Notrufzyklusbetrieb endet die Dauer des Zyklus zwischen Mikrofon-Bereitschaftsmodus und dem Empfang von Rufen.
- Bei deaktiviertem Notrufzyklusbetrieb endet die Dauer des Mikrofon-Bereitschaftsmodus.

## **13.9.4 Empfangen von Notrufalarmen**

Wenn Sie einen Notrufalarm empfangen, verhält sich das Funkgerät wie folgt:

- Ein Hinweiston ertönt.
- Die rote LED blinkt.
- Das Display zeigt die Notrufalarmliste, die Notruf-Gesprächsgruppen-ID und die ID des übertragenden Funkgeräts an.

#### **Vorgehensweise:**

- **1.** Wenn die Notrufalarmliste angezeigt wird, führen Sie eine der folgenden Aktionen aus:
	- Wählen Sie **OK**.
	- Wählen Sie die *<gewünschte ID>* aus.
- **2.** Wählen Sie **OK**, um die möglichen Aktionen anzuzeigen.

#### **13.9.5**

## **Antworten auf Notrufalarme**

Das empfangende Funkgerät unterstützt jeweils nur einen Notrufalarm. Wenn mehr als ein Alarm empfangen wird, setzt der zweite Notrufalarm den ersten Alarm außer Kraft.

Wenn Sie einen Notrufalarm empfangen, verhält sich das Funkgerät wie folgt:

- Ein Hinweiston ertönt.
- Die rote LED blinkt.
- Das Display zeigt die Notrufalarmliste, die Notruf-Gesprächsgruppen-ID und die ID des übertragenden Funkgeräts an.

#### **Voraussetzungen:**

Aktivieren Sie die Notrufalarmanzeige.

#### **Vorgehensweise:**

- **1.** Wählen Sie die gewünschte ID aus, wenn die Notrufalarmliste angezeigt wird.
- **2.** Senden Sie normale Sprachrufe an dieselbe Gruppe, an die auch der Notrufalarm gerichtet war, indem Sie die **PTT**-Taste drücken.

#### **NOTIZ:**  $\mathscr{A}$

Nur der Absender des Notrufalarms kann Notrufsprachübertragungen übertragen. Alle Empfänger und andere Funkgeräte senden normale Sprachrufe (nicht Notrufe), damit andere Funkgeräte Notrufalarme in derselben Gruppe senden und empfangen können.

- **3.** Warten Sie das Ende des Sprecherlaubnistons ab, und sprechen Sie in das Mikrofon.
- **4.** Zum Zuhören lassen Sie die Sendetaste **PTT** los.

#### **Ergebnis:**

Wenn der Absender des Notrufs antwortet, verhält sich Ihr Funkgerät wie folgt:

- Die grüne LED blinkt.
- Das Display zeigt das Symbol für den **Gruppenruf**, die Notruf-Gesprächsgruppen-ID und den Aliasnamen des sendenden Funkgeräts an.

### **13.9.6 Neuinitialisierung des Notruf-Modus**

#### **Vorgehensweise:**

Führen Sie eine der folgenden Aktionen aus:

● Wechseln Sie den Kanal, während sich das Funkgerät im Notrufmodus befindet.

**NOTIZ:**

Sie können den Notrufmodus nur dann erneut initiieren, wenn Sie den Notrufalarm auf dem neuen Kanal aktivieren.

● Drücken Sie während der Initiierung/Übertragung eines Notrufs die programmierte Taste **Notruf ein**.

#### **Ergebnis:**

Das Funkgerät verlässt den Notrufmodus und initialisiert den Notrufmodus neu.

#### **13.9.7**

## **Beenden des Notrufmodus**

Ihr Funkgerät verlässt automatisch den Notrufmodus, wenn die folgenden Szenarien eintreten:

- Es wird eine Bestätigung vom System empfangen (nur für Notrufalarme).
- Alle Versuche, den Alarm zu senden, wurden bereits unternommen.
- Das Funkgerät wird ausgeschaltet. Wenn Sie Ihr Funkgerät einschalten, wird der Notruf nicht automatisch wieder ausgelöst.
- Wechseln Sie Ihren aktuellen Kanal zu einem Kanal ohne Notruf.

#### **Vorgehensweise:**

Drücken Sie die programmierte Taste **Notruf Aus**.

#### **Ergebnis:**

Wenn Sie den Notruf erfolgreich beendet haben, verhält sich das Funkgerät wie folgt:

● Der Ton ist nicht mehr zu hören.

Die rote LED erlischt.

#### **13.10**

# **Aufrufen der Bedienfeld-Programmierung**

Sie können bestimmte Funktionsparameter in der Bedienfeld-Programmierung (FPP) anpassen, um die Verwendung des Funkgeräts zu optimieren.

#### **Vorgehensweise:**

- **1.** Wählen Sie im Menü **Einstellungen** → **Funkg progr** aus.
- **2.** Geben Sie Ihr aktuelles achtstelliges Passwort ein.
- **3.** Wählen Sie die gewünschte Einstellung.

## **13.11 Home-Kanal-Erinnerung**

Diese Funktion aktiviert eine Erinnerung, wenn der Home-Kanal auf dem Funkgerät für eine gewisse Zeit nicht eingestellt ist.

Wenn diese Funktion aktiviert ist, passiert in regelmäßigen Abständen Folgendes, falls der Home-Kanal auf dem Funkgerät für einen bestimmten Zeitraum nicht eingestellt ist:

- Es ertönt ein Ton und die Ansage der Home-Kanal-Erinnerung.
- Das Display zeigt Kein Home-Kanal an.

#### **13.11.1**

## **Stummschalten der Home-Kanal-Erinnerung**

Wenn eine Home-Kanal-Erinnerung ertönt, können Sie die Erinnerung vorübergehend stummschalten.

#### **Vorgehensweise:**

Drücken Sie die programmierte Taste **Home-Kanal-Erinnerung stummschalten**.

#### **Ergebnis:**

Das Display zeigt HCR stu.an.

### **13.11.2 Einrichten eines neuen Home-Kanals**

Wenn eine Home-Kanal-Erinnerung ertönt, können Sie neue Home-Kanäle einrichten.

#### **Vorgehensweise:**

Wählen Sie im Menü **Einstellungen** → **FunkgEinstellg** → **Home-Kanal** → *<gewünschter Kanal>*.

#### **Ergebnis:**

Das Display zeigt ein ✔ neben dem ausgewählten Home-Kanal-Alias an.

## **13.12 Alleinarbeiter**

Diese Funktion löst einen Notruf aus, wenn eine vordefinierte Zeit lang keine Benutzeraktivität erfasst wird (keine Taste gedrückt wird oder der Kanalwahlschalter nicht betätigt wird).

Wenn während der vordefinierten Zeit keine Benutzeraktivität erfasst wurde, warnt das Funkgerät den Benutzer durch ein akustisches Signal vor, sobald der Inaktivitäts-Timer abgelaufen ist.

Wenn vor Ablauf des vordefinierten Ansprechzeit-Timers keine Bestätigung von Ihnen erfolgt, löst das Funkgerät ein Notsignal aus, so wie vom Händler programmiert.

## **13.13 Dauerüberwachung**

Die Funktion Dauerüberwachung wird verwendet, um einen gewählten Kanal kontinuierlich auf Aktivitäten zu überwachen.

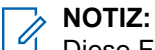

Diese Funktion ist nicht bei Capacity Plus verfügbar.

## **13.13.1 Einstellen der Dauerüberwachung**

#### **Vorgehensweise:**

Drücken Sie die programmierte Taste **Dauerüberwachung**.

#### **Ergebnis:**

Wenn Ihr Funkgerät in den Modus wechselt, verhält es sich wie folgt:

- Ein Hinweiston ertönt.
- Die gelbe LED leuchtet.
- Auf dem Display werden Dauerüberwachung Ein und das Monitor-Symbol angezeigt.

Wenn Ihr Funkgerät den Modus verlässt, verhält es sich wie folgt:

- Ein Hinweiston ertönt.
- Die gelbe LED erlischt.
- Auf dem Display wird Dauerüberwachung aus angezeigt.

## **13.14 Remote-Überwachung**

Diese Funktion wird verwendet, um das Mikrofon eines Zielfunkgeräts mit einer Teilnehmer-ID einzuschalten. Diese Funktion kann zur Fernüberwachung jeglicher hörbarer Aktivität rund um das Zielfunkgerät eingesetzt werden.

Ihr Funkgerät und das Zielfunkgerät müssen beide für die Nutzung dieser Funktion konfiguriert sein.

Die Mikrofonauswahl für die Remote-Überwachung des Zielfunkgeräts entspricht der Einstellung des programmierten Notrufmikrofons. Es gibt zwei Notrufmikrofon-Quellen:

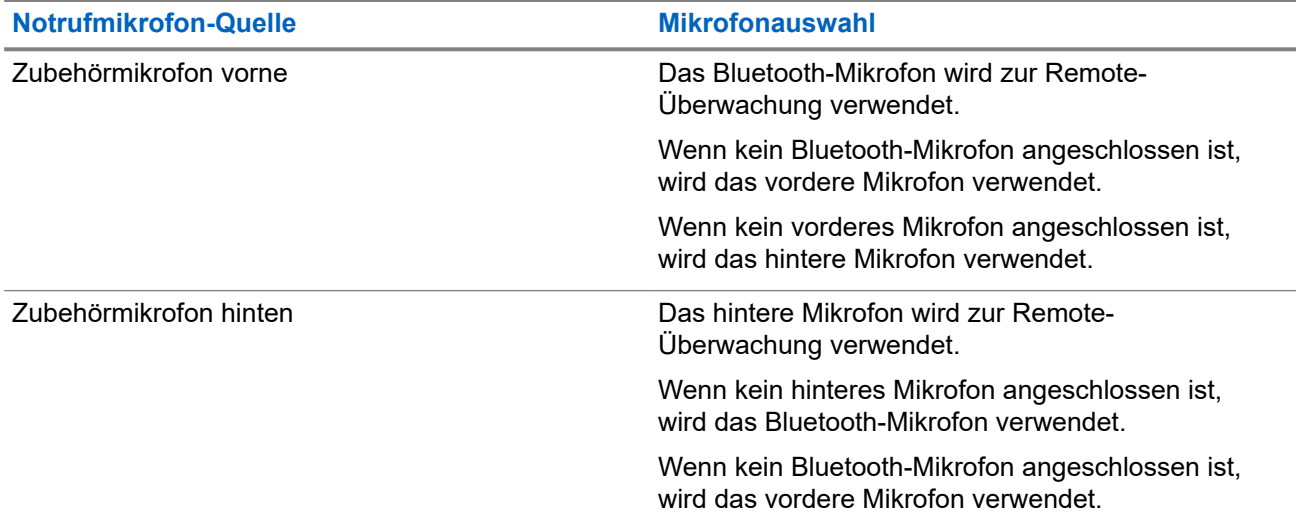

Bei einer Initialisierung blinkt die grüne LED auf dem Zielfunkgerät einmal. Diese Funktion wird nach Ablauf einer programmierten Zeitdauer bzw. dann, wenn das Zielfunkgerät in Betrieb ist, automatisch ausgeschaltet.

- Remote-Überwachung ohne Authentifizierung
- Remote-Überwachung mit Authentifizierung

Wenn Ihr Funkgerät das Mikrofon eines Zielfunkgeräts mit Benutzerauthentifizierung aktiviert, ist die Eingabe einer Passphrase erforderlich. Die Passphrase wird über die Programmier-Software des Funkgeräts in das Zielfunkgerät einprogrammiert.

## **13.14.1 Einleiten des Fernmonitors**

#### **Vorgehensweise:**

**1.** Führen Sie eine der folgenden Aktionen aus:

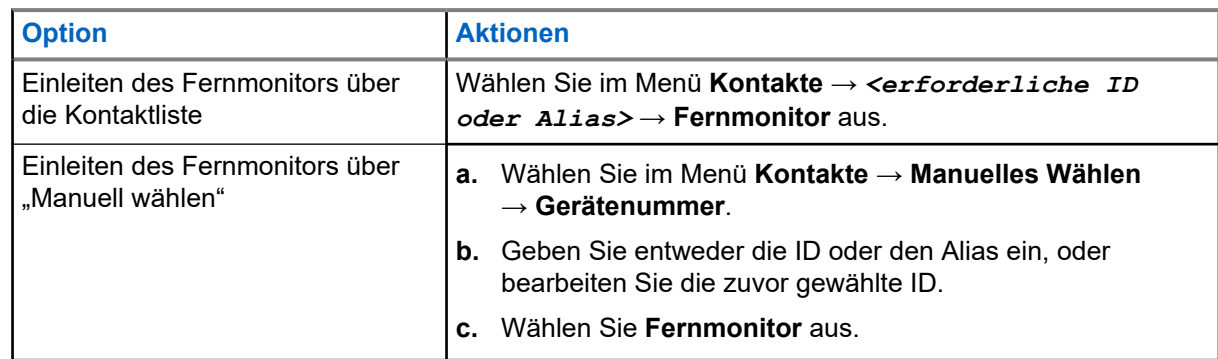

**2.** Geben Sie ggf. die Passphrase ein.

#### **Ergebnis:**

Wenn die Anforderung erfolgreich ist, verhält sich das Funkgerät wie folgt:

- Ein positiver Hinweiston ertönt.
- Im Display wird ein positiver Kurzhinweis angezeigt.
- Die Audiosignale vom überwachten Funkgerät werden für die programmierte Dauer wiedergegeben, und auf dem Display wird FernMon angezeigt. Nach Ablauf dieser Zeit ertönt ein Hinweiston, und die LED erlischt.

Wenn die Anforderung fehlgeschlagen ist, verhält sich Ihr Funkgerät wie folgt:

- Ein negativer Hinweiston ertönt.
- Im Display wird ein negativer Kurzhinweis angezeigt.

## **13.15 Benachrichtigungsliste**

Ihr Funkgerät hat eine Benachrichtigungsliste, die alle Ihre "ungelesenen" Ereignisse auf dem Kanal, wie z. B. Textnachrichten, Telemetrienachrichten, verpasste Rufe und Rufhinweise sammelt.

Auf dem Display wird das Benachrichtigungssymbol angezeigt, wenn die Benachrichtigungsliste mindestens ein Ereignis enthält.

Die Liste unterstützt maximal 40 ungelesene Ereignisse. Wenn die Liste voll ist, ersetzt das nächste Ereignis automatisch den jeweils ältesten Listeneintrag. Die Ereignisse werden nach dem Lesen aus der Benachrichtigungsliste entfernt.

Die maximale Anzahl an Benachrichtigungen sind 30 Textnachrichten und 10 verpasste Rufe oder Rufhinweise. Diese maximale Anzahl hängt von der Kapazität der einzelnen Funktionslisten ab (Auftragstickets oder Textnachrichten, verpasste Rufe oder Rufhinweise).

## **13.15.1 Aufrufen der Benachrichtigungsliste**

#### **Vorgehensweise:**

Wählen Sie im Menü **Mitteilungen** aus.

#### **Ergebnis:**

Das Display zeigt alle verfügbaren Ereignisse an.

#### **13.16**

## **Over-the-Air-Programmierung**

Ihr Händler kann Ihr Funkgerät über Over-the-Air-Programmierung (OTAP) ohne physische Verbindung ferngesteuert aktualisieren. Einige Einstellungen können auch über OTAP konfiguriert werden.

Wenn Ihr Funkgerät OTAP unterzogen wird, blinkt die grüne LED.

Wenn Ihr Funkgerät große Datenmengen empfängt, verhält es sich wie folgt:

- Wenn Sie die **PTT**-Taste drücken, wird ein negativer Hinweiston ausgegeben.
- Das Display zeigt das Symbol Große Datenmengen an.
- Der Kanal ist belegt.

Wenn OTAP abgeschlossen ist, verhält sich Ihr Funkgerät je nach Konfiguration wie folgt:

- Ein Hinweiston ertönt. Auf dem Display wird Aktualisierung Neustart angezeigt. Das Funkgerät wird neu gestartet.
- Auf dem Funkgerät werden die Optionen **Jetzt neu start.** oder **Später** angezeigt. Wenn Sie **Später** auswählen, wechselt Ihr Funkgerät zum vorherigen Bildschirm. Auf dem Display wird das OTAP-Verzögerungs-Timer-Symbol angezeigt, bis der automatische Neustart erfolgt.

Wenn Ihr Funkgerät nach dem automatischen Neustart eingeschaltet wird, verhält es sich wie folgt:

Wenn die Aktualisierung der Programmierung erfolgreich war, wird auf dem Display SW-Update abgeschlossen angezeigt.

Wenn die Programmaktualisierung nicht erfolgreich war, ertönt ein Signalton, die rote LED blinkt einmal, und im Display wird SW-Update erfolglos angezeigt.

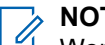

**NOTIZ:**

Wenn die Aktualisierung der Programmierung nicht erfolgreich war, werden bei jedem Einschalten des Funkgeräts die Fehlermeldungen angezeigt, dass die Aktualisierung fehlgeschlagen ist. Wenden Sie sich an Ihren Händler, um Ihr Funkgerät mit der neuesten Software neu zu programmieren, um die Fehleranzeigen für Aktualisierungen zu beseitigen.

#### **13.17**

## **Antwortunterdrückung**

Anhand dieser Funktion können Sie verhindern, dass Ihr Funkgerät auf eingehende Übertragungen reagiert.

# **NOTIZ:**

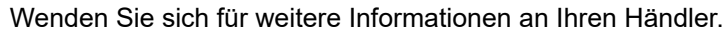

Wenn die Funktion aktiviert ist, generiert das Funkgerät keine abgehenden Übertragungen als Antwort auf eingehende Übertragungen, wie etwa Funkgerätkontrolle, Rufhinweis, Funkgerät deaktivieren, Remote-Überwachung, Automatischer Registrierungsdienst und Antwort auf Einzelrufe.

Ihr Funkgerät kann keine Einzelrufbestätigungen empfangen, wenn diese Funktion aktiviert ist. Das Funkgerät kann jedoch manuell Übertragungen senden.

## **13.17.1 Einstellen der Antwortsperre**

#### **Vorgehensweise:**

Drücken Sie die programmierte **Antwortsperre**-Taste.

#### **Ergebnis:**

Wenn die Antwortsperre erfolgreich deaktiviert wurde, verhält sich Ihr Funkgerät wie folgt:

- Ein positiver Hinweiston ertönt.
- Im Display wird ein kurzzeitiger positiver Kurzhinweis angezeigt.

Wenn die Antwortsperre nicht deaktiviert werden kann, verhält sich Ihr Funkgerät wie folgt:

- Ein negativer Hinweiston ertönt.
- Im Display wird ein kurzzeitiger negativer Kurzhinweis angezeigt.

#### **13.18**

## **Scan**

Je nachdem, welche Systeme Ihr Funkgerät unterstützt, kann Ihr Funkgerät beim Scannen ein anderes Verhalten aufweisen.

#### **Kanalsuche**

Wenn Sie einen Scan starten, durchsucht das Funkgerät die vorprogrammierte Scan-Liste des aktuellen Kanals auf Sprachaktivität. Wenn Sie auf einem digitalen Kanal sind und Ihr Funkgerät auf einen analogen Kanal umschaltet, schaltet Ihr Funkgerät während des Anrufs automatisch vom digitalen in den analogen Modus um. Dies passiert auch, wenn Sie sich auf einem analogen Kanal befinden.

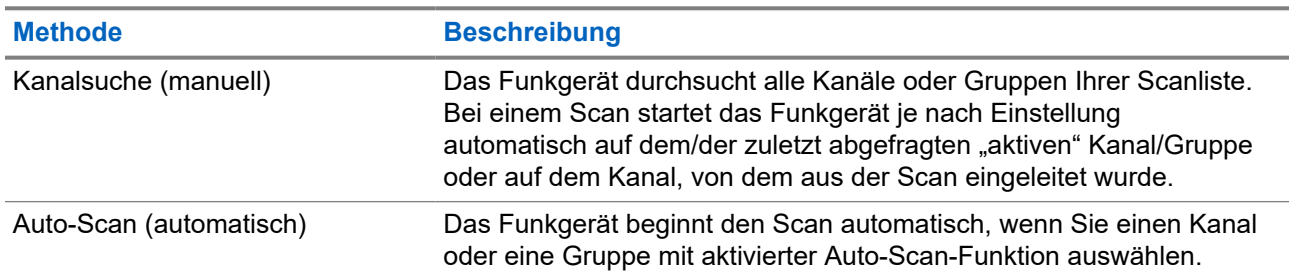

#### **Tabelle 16: Scanmethoden**

Wenn Sie einen Ruf von einer Gesprächsgruppe oder einem Kanal aus Ihrer Scanliste verpassen, gibt es folgende Möglichkeiten:

- Die Scanfunktion ist nicht eingeschaltet.
- Ein Mitglied der Scanliste wurde über das Menü deaktiviert.
- Sie nehmen bereits an einem anderen Ruf teil.

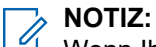

WOTIZ:<br>Wenn Ihr Funkgerät einem Ruf für ein Mitglied der Zonen-Scanliste aus einer anderen Zone beitritt und<br>The Unit zu reagieren zu der die Haltezeit abläuft, bevor Sie reagieren können, müssen Sie, um auf den Ruf zu reagieren, zu der Zone und dem Kanal des Scanlisten-Mitglieds navigieren und einen neuen Anruf beginnen.

### **13.18.1 Einschalten der Scan-Funktion**

#### **Vorgehensweise:**

Wählen Sie im Menü **Scan** → **Einschalten**.

#### **Ergebnis:**

Wenn die Scanfunktion aktiviert ist, verhält sich Ihr Funkgerät wie folgt:

- Die gelbe LED blinkt.
- Das Display zeigt Scan Ein an, und das Scansymbol wird eingeblendet.

## **13.18.2 Ausschalten der Scan-Funktion**

#### **Vorgehensweise:**

Wählen Sie im Menü **Scan** → **Abschalten**.

#### **Ergebnis:**

Wenn die Scanfunktion deaktiviert ist, verhält sich Ihr Funkgerät wie folgt:

- Die LED erlischt.
- Das Display zeigt Scan aus an, und das Scansymbol wird ausgeblendet.

## **13.18.3 Antworten während des Scannens**

Anhand der Rückruf-Funktion können Sie während des Scannens auf eine Übertragung reagieren.

Je nachdem, wie Sie die Funktion "Antworten während des Scannens" konfigurieren, sehen Sie zwei verschiedene Szenarien, wenn Sie die Sendetaste (PTT) drücken, während Ihr Funkgerät einen Ruf aus der auswählbaren Gesprächsgruppen-Scanliste scannt.

#### **Tabelle 17: Art der Antwort während des Scannens**

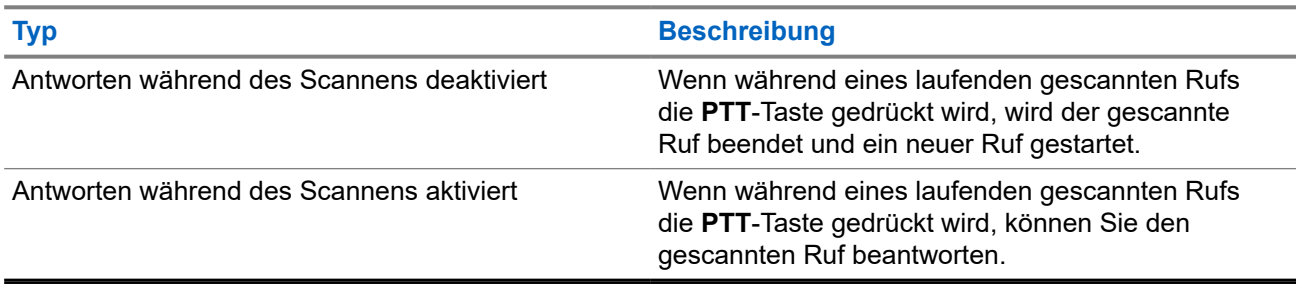

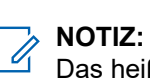

Das heißt für Sie:

- **1.** Wenn Sie einen Ruf einer Gruppe scannen, die keiner Kanalposition in der derzeit ausgewählten Zone zugewiesen ist,
- **2.** läuft die Haltezeit des Rufs ab.

Führen Sie die folgenden Schritte aus:

- **1.** Wechseln Sie zu der richtigen Zone.
- **2.** Wählen Sie die Kanalposition der Gruppe aus, um mit dieser Gruppe zu sprechen.

## **13.18.4 Störkanäle**

Der Störkanal ist ein Kanal, der ständig unerwünschte Rufe erzeugt.

Sie können den unerwünschten Kanal vorübergehend aus der Scanliste entfernen und ihn später wieder einfügen. Diese Funktion kann nicht auf den als "Ausgewählter Kanal" festgelegten Kanal angewandt werden.

**13.18.4.1**

## **Unterdrücken von Störkanälen**

#### **Voraussetzungen:**

Ihr Funkgerät wird in den Störsender gescannt.

#### **Vorgehensweise:**

- **1.** Drücken Sie die programmierte Taste **Störkanal unterdrücken**, bis Sie einen Ton hören.
- **2.** Lassen Sie die programmierte Taste **Störkanal unterdrücken** los.

### **13.18.4.2 Wiederaufnahme von Störkanälen**

#### **Vorgehensweise:**

Führen Sie eine der folgenden Aktionen aus:

- Starten Sie das Funkgerät neu.
- Schalten Sie die Scan-Funktion aus und dann wieder ein.

Wechseln Sie den Kanal mithilfe der Taste **Kanal auf/Kanal ab.** 

#### **13.18.5**

## **Auswahlverfahren nach Signalgüte (Vote-Scan)**

Das Auswahlverfahren nach Signalgüte bietet in Gegenden, in denen mehrere Basisstationen identische Informationen auf verschiedenen Analogkanälen senden, eine breite Abdeckung.

Ihr Funkgerät führt einen Suchlauf der Analogkanäle mehrerer Basisstationen durch und wählt dann das stärkste empfangene Signal aus.

Während eines Auswahlverfahrens zeigt Ihr Funkgerät Folgendes an:

- Die gelbe LED blinkt.
- Das Display zeigt das Symbol Auswahlverfahren an.

#### **13.18.6**

## **Scanlisten**

In Scanlisten können Sie Einzelkanäle oder Gruppen erstellen und zuweisen. Das Funkgerät sucht nach Sprachaktivität, indem es die in der Scanliste für den aktuellen Kanal oder die aktuelle Gruppe festgelegte Kanal- oder Gruppenfolge zyklisch durchläuft. Scanliste, auch als Empfängergruppenliste bezeichnet.

Ihr Funkgerät unterstützt bis zu 250 Scanlisten mit jeweils höchstens 16 Mitgliedern pro Liste. In jede Scanliste können sowohl analoge als auch digitale Einträge aufgenommen werden.

Das Prioritätssymbol links von der Mitglieds-ID gibt an, ob das Mitglied auf einer Kanalliste der Priorität 1 oder der Priorität 2 ist. Mehrere Priorität-1- und Priorität-2-Kanäle in einer Scan-Liste sind nicht möglich. Ist die Priorität auf **Keine** eingestellt, wird kein Symbol angezeigt.

#### **NOTIZ:**

Diese Funktion ist nicht bei Capacity Plus-Systemen verfügbar.

#### **13.18.6.1 Anzeigen der Scanliste**

#### **Vorgehensweise:**

- **1.** Wählen Sie im Menü **Scan** → **Lste anz/bearb**.
- **2.** Führen Sie eine der folgenden Aktionen aus:
	- Geben Sie für die Aliassuche die erforderlichen Zeichen für den Alias ein.
	- Um manuell nach dem Alias zu suchen, blättern Sie mit der Taste **P2** oder **P3** durch die Kontaktliste.

### **13.18.6.2 Priorität einer Scanliste bearbeiten**

- **1.** Um die Priorität der Gesprächsgruppe anzuzeigen und zu bearbeiten, wählen Sie im Menü **Scan** → **Lste anz/bearb** → *<gewünschter Aliasname>* → **Priorit.bearb**.
- **2.** Führen Sie eine der folgenden Aktionen aus:
	- Um den gewünschten Alias als Priorität 1 zu bearbeiten, wählen Sie **Priorität 1** aus.
	- Um den gewünschten Alias als Priorität 2 zu bearbeiten, wählen Sie **Priorität 2** aus.
- Um dem gewünschten Alias keine Priorität zuzuweisen, wählen Sie **Keine** aus.
- **3.** Wenn eine andere Gesprächsgruppe der Priorität 1 oder Priorität 2 zugewiesen wurde, können Sie die aktuelle Priorität überschreiben, wenn im Display Alte überschreib? angezeigt wird.
	- Zum Überschreiben wählen Sie **Ja**.
	- Um zum vorherigen Bildschirm zurückzukehren, wählen Sie **Nein**.

### **13.18.6.3 Hinzufügen neuer Einträge zur Scanliste**

#### **Vorgehensweise:**

- **1.** Wählen Sie im Menü **Scan** → **Lste anz/bearb** → **Mitgl. hinzu** → *<gewünschter Alias>*.
- **2.** Führen Sie eine der folgenden Aktionen aus:
	- Um den gewünschten Alias als Priorität 1 hinzuzufügen, wählen Sie **Priorität 1** aus.
	- Um den gewünschten Alias als Priorität 2 hinzuzufügen, wählen Sie **Priorität 2** aus.
	- Um den neuen Alias ohne Priorität hinzuzufügen, wählen Sie **Keine** aus.
- **3.** Wenn eine andere Gesprächsgruppe der Priorität 1 oder Priorität 2 zugewiesen wurde, können Sie die aktuelle Priorität überschreiben, wenn im Display Alte überschreib? angezeigt wird.
	- Zum Überschreiben wählen Sie **Ja**.
	- Um zum vorherigen Bildschirm zurückzukehren, wählen Sie **Nein**.
- **4.** Führen Sie eine der folgenden Aktionen aus:
	- Um weitere hinzuzufügen, wählen Sie **Ja**.
	- Um die aktuelle Liste zu speichern, wählen Sie **Nein**.

### **13.18.6.4 Löschen von Einträgen aus der Scanliste**

#### **Vorgehensweise:**

- **1.** Wählen Sie im Menü **Scan** → **Lste anz/bearb** → *<gewünschter Aliasname>* → **Löschen**.
- **2.** Führen Sie eine der folgenden Aktionen aus:
	- Wählen Sie **Ja**, um den Alias zu löschen.
	- Um zum vorherigen Bildschirm zurückzukehren, wählen Sie **Nein**.

#### **13.19**

## **Funkgerätkontrolle**

Wenn aktiviert, kann mit dieser Funktion festgestellt werden, ob ein anderes Funkgerät im System aktiv ist, ohne den Benutzer dieses Funkgeräts zu stören. Am Zielfunkgerät wird keine hörbare oder sichtbare Anzeige angezeigt.

Diese Funktion ist nur für Funkgeräte-IDs verfügbar.

## **13.19.1 Senden von Funkgerät-Checks**

#### **Vorgehensweise:**

#### Wählen Sie im Menü **Kontakte** → *<erforderliche ID oder Alias>* → **FunkgCheck.** aus.

#### **Ergebnis:**

Wenn das Zielfunkgerät im System aktiv ist, verhält sich Ihr Funkgerät wie folgt:

- Ein Hinweiston ertönt.
- Auf dem Display wird Zielfunkg verfügb angezeigt.

Wenn das Zielfunkgerät im System inaktiv ist, verhält sich Ihr Funkgerät wie folgt:

- Ein Hinweiston ertönt.
- Auf dem Display wird Zielfunkg ncht verfügb angezeigt.

### **13.19.2 Senden der Funkgerätkontrolle über "Manuell wählen"**

#### **Vorgehensweise:**

- **1.** Wählen Sie im Menü **Kontakte** → **Man.wählen** → **Gerätenummer**.
- **2.** Führen Sie eine der folgenden Aktionen aus:
	- Geben Sie die ID oder den Alias ein, und drücken Sie die Taste **OK**.
	- Geben Sie die zuvor gewählte ID oder den Aliasnamen ein, und drücken Sie die Taste **OK**.
- **3.** Wählen Sie **FunkgCheck.**.

#### **Ergebnis:**

Wenn die Funkgerätkontrolle erfolgreich gesendet wurde, passiert Folgendes:

- Ein positiver Hinweiston ertönt.
- Im Display wird ein positiver Kurzhinweis angezeigt.

Wenn die Funkgerätkontrolle nicht erfolgreich gesendet wurde, passiert Folgendes:

- Ein negativer Hinweiston ertönt.
- Im Display wird ein negativer Kurzhinweis angezeigt.

#### **13.20**

# **Anzeige der Empfangssignalstärke**

Mit dieser Funktion können Sie die Werte für die Anzeige der Empfangssignalstärke (RSSI) ansehen.

Auf dem Display wird das RSSI-Symbol in der oberen rechten Ecke angezeigt.

## **13.20.1 Anzeigen von RSSI-Werten**

#### **Vorgehensweise:**

Drücken Sie auf dem Startbildschirm dreimal die **Zurück-/Starttaste**, drücken Sie dann einmal die **Zurück-/Starttaste**, und halten Sie sie gedrückt.

#### **Ergebnis:**

Im Display werden die aktuellen RSSI-Werte angezeigt.

## **13.21 Vermietungs-Timer**

Der Vermietungs-Timer ermöglicht es dem Funkgerätverleiher, die zulässige Mietdauer Ihres Funkgeräts festzulegen und das Funkgerät nach Ablauf der Timerlaufzeit zu deaktivieren.

Das Funkgerät kann auf eine maximale Mietdauer von 999 Stunden und eine maximale Verlängerung der Mietdauer um 99 Stunden programmiert werden.

Der Timer berechnet die Nutzungszeit des Funkgeräts, und das Funkgerät wird deaktiviert, wenn die Nutzungszeit das Ende der Mietdauer erreicht.

Nach Ablauf der Mietdauer funktioniert das Funkgerät nicht mehr, bis der Verleiher den Vermietungs-Timer zurücksetzt.

### **13.21.1 Zugriff auf Informationen zum Vermietungs-Timer**

#### **Vorgehensweise:**

Wählen Sie im Menü **Dienstprogramme** → **Vermiet.-Timer** → **Informationen**.

#### **Ergebnis:**

Auf dem Display werden die Stunden angezeigt.

#### **13.21.2**

## **Erinnerung zum Ablauf der Mietdauer**

Die Erinnerungsfunktion zum Ablauf der Mietdauer aktiviert eine Meldung, wenn die Mietdauer endet.

Das Funkgerät gibt dazu eine Erinnerung auf dem Display sowie eine akustische Erinnerung aus.

Für die akustische Erinnerung ertönt die Sprachansage folgendermaßen:

- Jede Stunde nach der ersten Erinnerung, bis zu den letzten 2 Stunden vor Ablauf der Mietdauer.
- Zweimal in den letzten 2 Stunden vor Ablauf der Mietdauer.
- Zweimal in den letzten 3 Minuten, 2 Minuten und 1 Minute vor Ablauf der Mietdauer.

Für die Erinnerung auf dem Display zeigt Ihr Funkgerät eine kurze Erinnerung an, die die Anzahl der Stunden vor Ablauf der Mietdauer angibt.

In den letzten 3 Minuten vor Ablauf der Mietdauer wird auf dem Display des Funkgeräts eine kurze Erinnerung angezeigt, die die Anzahl der Minuten vor Ablauf der Mietdauer angibt.

## **13.21.3 Verlängern der Mietdauer**

Das Funkgerät kann auf eine maximale Verlängerung der Mietdauer um 99 Stunden programmiert werden.

#### **Vorgehensweise:**

Führen Sie eine der folgenden Aktionen aus:

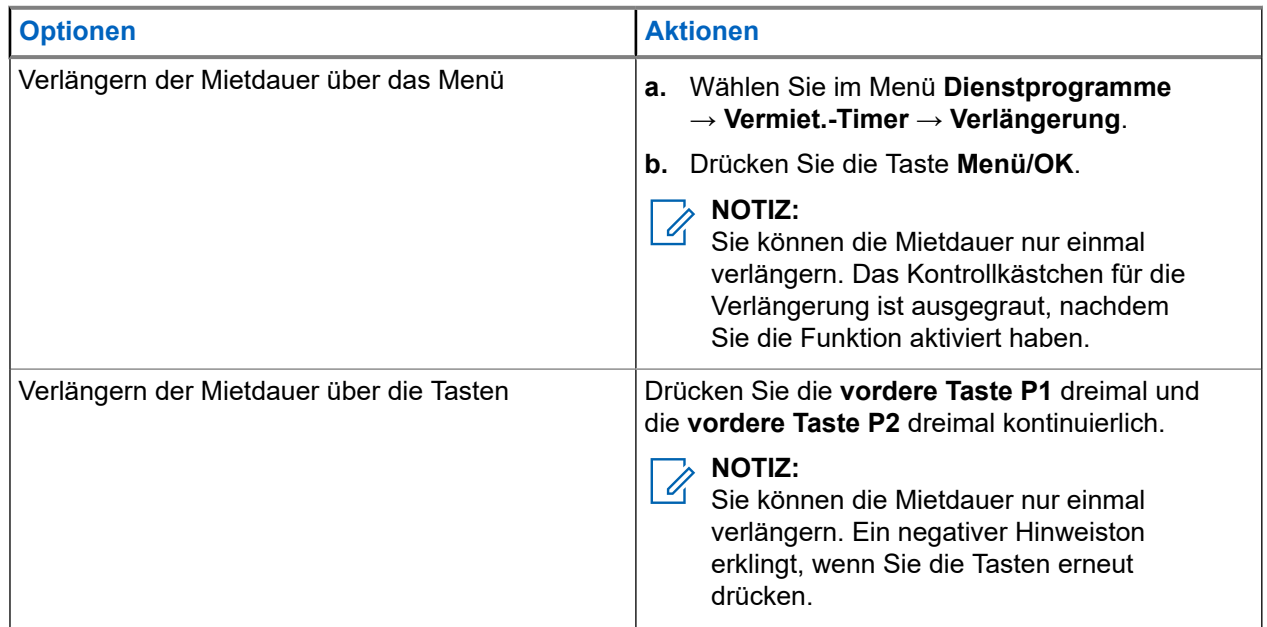

## **13.22 Sicherheit**

Mit dieser Funktion können Sie jedes Funkgerät im System blockieren oder wieder entsperren.

So kann z. B. ein gestohlenes Funkgerät blockiert und werden oder ein wiedergefundenes Funkgerät entsperrt oder aktiviert werden.

Wenn für das Funkgerät "Stun" (Blockieren) aktiviert wird, kann das Funkgerät keine benutzerinitiierten Services auf dem System, das die Stun-Vorgehensweise ausgeführt hat, anfordern oder empfangen. Das Funkgerät kann jedoch zu einem anderen System wechseln. Das Funkgerät sendet weiterhin GNSS-Positionsberichte und kann aus der Ferne überwacht werden, wenn es blockiert oder deaktiviert wurde.

Sie können ein Funkgerät mit oder ohne Authentifizierung aktivieren oder deaktivieren.

Die Deaktivierung authentifizierter Funkgeräte ist ein verkaufsrelevantes Merkmal und erfordert eine Verifizierung, wenn Sie ein Funkgerät aktivieren oder deaktivieren. Wenn Ihr Funkgerät ein Zielfunkgerät mit Benutzerauthentifizierung deaktiviert, ist die Eingabe einer Passphrase erforderlich. Die Passphrase wird auf dem Zielfunkgerät über CPS (Kunden-Programmiersoftware) programmiert.

#### **NOTIZ:**  $\mathscr{U}_1$

Wenden Sie sich an Ihren Händler, um diese Funktion zu aktivieren.

## **13.22.1 Deaktivieren von Funkgeräten**

#### **Vorgehensweise:**

**1.** Führen Sie eine der folgenden Aktionen aus:

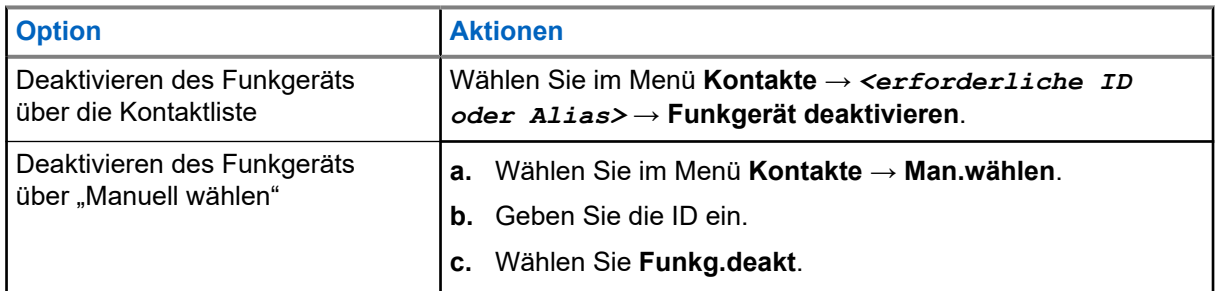

**2.** Geben Sie bei anderen Systemen ggf. die Passphrase ein.

#### **Ergebnis:**

Wenn die Anforderung erfolgreich ist, verhält sich das Funkgerät wie folgt:

- Ein positiver Hinweiston ertönt.
- Im Display wird ein positiver Kurzhinweis angezeigt.

Wenn die Anforderung fehlgeschlagen ist, verhält sich Ihr Funkgerät wie folgt:

- Ein negativer Hinweiston ertönt.
- Im Display wird ein negativer Kurzhinweis angezeigt.

## **13.22.2 Aktivieren von Funkgeräten**

#### **Vorgehensweise:**

**1.** Führen Sie eine der folgenden Aktionen aus:

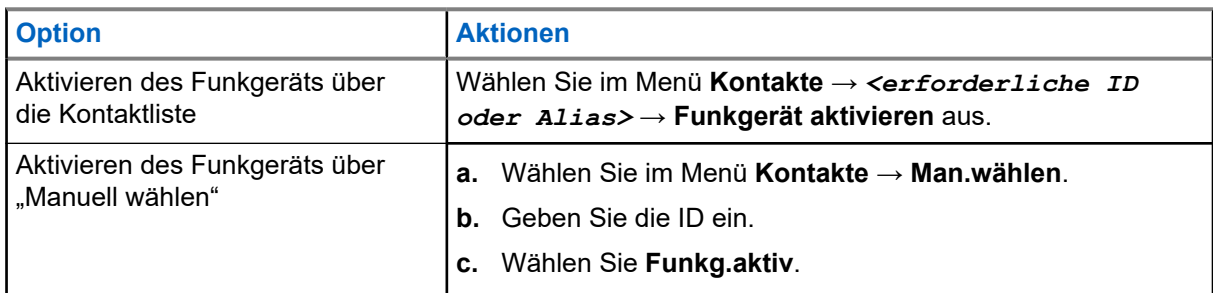

**2.** Geben Sie ggf. die Passphrase ein.

#### **Ergebnis:**

Wenn die Anforderung erfolgreich ist, verhält sich das Funkgerät wie folgt:

- Ein positiver Hinweiston ertönt.
- Im Display wird ein positiver Kurzhinweis angezeigt.

Wenn die Anforderung fehlgeschlagen ist, verhält sich Ihr Funkgerät wie folgt:

- Ein negativer Hinweiston ertönt.
- Im Display wird ein negativer Kurzhinweis angezeigt.

## **13.23 Textnachrichten**

Ihr Funkgerät kann von einem anderen Funkgerät oder einer Textnachricht-Anwendung Daten empfangen.

Es gibt zwei Arten von Textnachrichten, DMR-Kurztextnachrichten (Digital Mobile Radio) und Textnachrichten. Die maximale Länge einer DMR-Kurztextnachricht beträgt 23 Zeichen. Die maximale Länge einer Textnachricht beträgt 280 Zeichen, einschließlich der Betreffzeile. Die Betreffzeile wird nur angezeigt, wenn Sie Nachrichten von E-Mail-Anwendungen empfangen.

# *MOTIZ*:

Die maximale Länge gilt nur für Modelle mit der neuesten Software und Hardware. Bei Funkgerätemodellen mit älterer Software und Hardware beträgt die maximale Länge für eine Textnachricht 140 Zeichen. Wenden Sie sich für weitere Informationen an Ihren Händler.

## **13.23.1 Anzeigen von Textnachrichten**

#### **Vorgehensweise:**

- **1.** Wählen Sie im Menü **Nachrichten** aus.
- **2.** Führen Sie eine der folgenden Aktionen aus:
	- Wählen Sie für Textnachrichten oder den Telemetriestatus die Option **Inbox** → *<gewünschte Nachricht>*.
	- Wählen Sie für gespeicherte Textnachrichten die Option **Entw.** → *<Gewünschte Nachricht>*.
	- Wählen Sie für gesendete Textnachrichten die Option **Ausgang** → *<gewünschte Nachricht>*.

#### **Ergebnis:**

Der Ordner "Inbox", "Entwürfe" oder "Ausgang" ist leer:

- Wenn der Tastaturton aktiviert ist, wird ein Hinweiston ausgegeben.
- Auf dem Display wird Liste leer angezeigt.

Wenn der Ordner "Inbox", "Entwürfe" oder "Ausgang" nicht leer ist, wird im Display eine Betreffzeile angezeigt, wenn die Nachricht von einer E-Mail-Anwendung stammt.

Auf Telemetriestatus-Nachrichten können Sie nicht antworten, und auf dem Display wird Telemetrie: <Status-Textnachricht> angezeigt.

### **13.23.2 Verfassen von Textnachrichten**

- **1.** Schreiben Sie Ihre Nachricht.
- **2.** Führen Sie eine der folgenden Aktionen aus:
	- Um eine Textnachricht zu speichern, wählen Sie **Zurück/Start** → **Sichern**.

● Um eine Textnachricht zu verwerfen, wählen Sie **Zurück/Start** → **Verwerf**.

#### **NOTIZ:**

Wenn Sie versehentlich die **Zurück-/Start**-Taste gewählt haben, wählen Sie Bearb, um mit dem Verfassen der Textnachricht fortzufahren.

Wenn Sie Ihre Textnachricht gespeichert haben, können Sie sie im Ordner "Entwurf" anzeigen und bearbeiten.

Wenn Sie Ihre Textnachricht verworfen haben, wurde sie gelöscht.

## **13.23.3 Senden von Textnachrichten**

#### **Voraussetzungen:**

Schreiben Sie Ihre Nachricht.

#### **Vorgehensweise:**

Führen Sie eine der folgenden Aktionen aus:

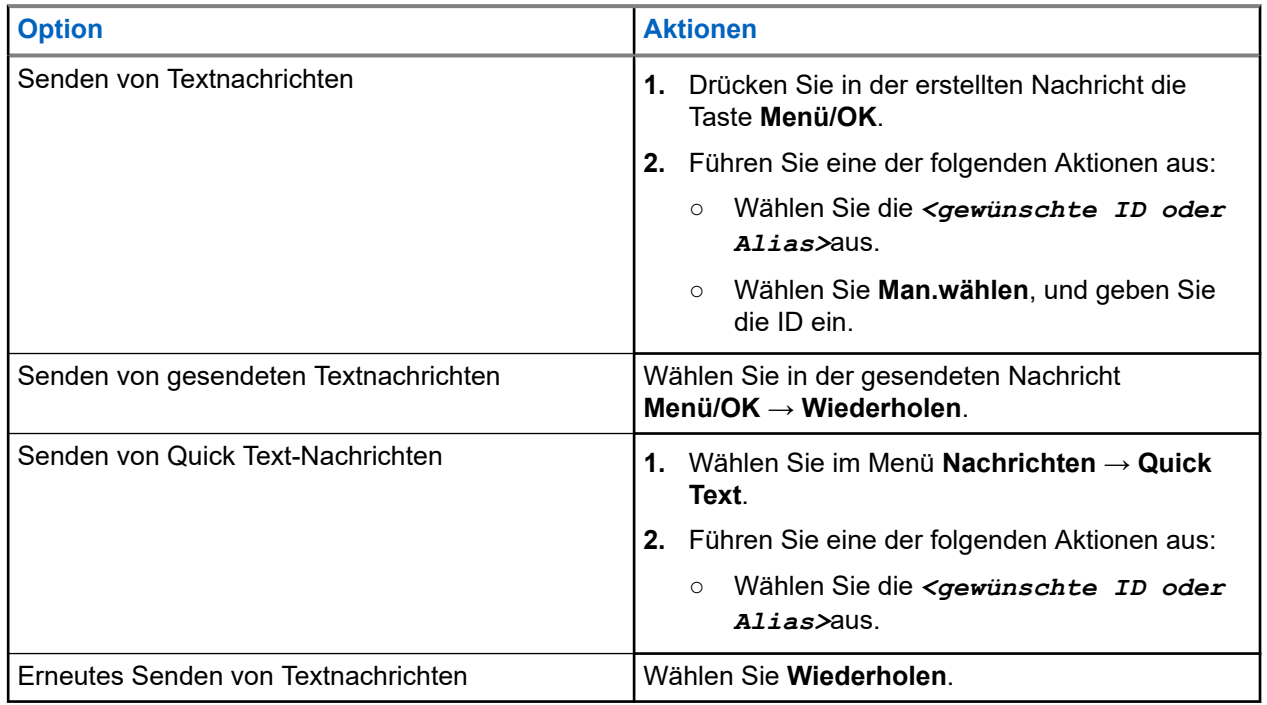

#### **Ergebnis:**

Wenn eine Textnachricht erfolgreich gesendet wurde, verhält sich das Funkgerät wie folgt:

- Ein Hinweiston ertönt.
- Im Display wird ein positiver Kurzhinweis angezeigt.

Wenn Ihre Textnachricht nicht gesendet werden kann, werden auf dem Display die folgenden Optionen angezeigt:

- Wiederholen
- Weiterleiten
- Bearbeiten

### **13.23.4 Antworten auf Textnachrichten**

Wenn Sie eine Textnachricht empfangen, verhält sich das Funkgerät wie folgt:

- Die Benachrichtigungsliste mit der ID oder dem Alias des Absenders wird angezeigt.
- Das Nachricht-Symbol wird angezeigt.

#### **NOTIZ:**

Wenn Sie die Sendetaste **PTT** drücken, verlässt das Funkgerät den Textnachrichten-Hinweisbildschirm und führt einen Einzel- oder Gruppenruf an den Absender aus.

#### **Vorgehensweise:**

Führen Sie eine der folgenden Aktionen aus:

- Wählen Sie **Lesen**, um die Textnachricht zu lesen.
- Um die Textnachricht später zu lesen, wählen Sie **Später lesen** aus.
- Um die Textnachricht zu löschen, wählen Sie **Löschen**.

## **13.23.5 Weiterleiten von Textnachrichten**

#### **Vorgehensweise:**

- **1.** Wählen Sie im Bildschirm **Wiederholen Nachrichten** aus.
- 2. Um eine Textnachricht aus dem Ordner "Inbox" oder "Ausgang" weiterzuleiten, wählen Sie*<gewünschte Nachricht>* → **Weiterleiten**.

#### **Ergebnis:**

Wenn eine Textnachricht erfolgreich weitergeleitet wurde, verhält sich das Funkgerät wie folgt:

- Ein positiver Hinweiston ertönt.
- Im Display wird ein positiver Kurzhinweis angezeigt.

Wenn Ihre Textnachricht nicht weitergeleitet werden kann, werden auf dem Display die folgenden Status angezeigt:

- Ein negativer Hinweiston ertönt.
- Im Display wird ein negativer Kurzhinweis angezeigt.

## **13.23.6 Löschen von Textnachrichten**

- **1.** Wählen Sie im Menü **Nachrichten** aus.
- **2.** Führen Sie eine der folgenden Aktionen aus:
	- Um Textnachrichten zu löschen, wählen Sie **Inbox** → *<gewünschte Textnachricht>* → **Menü/OK** → **Löschen**.
	- Um alle Textnachrichten zu löschen, wählen Sie **Posteingang** → **Alle löschen**.
	- Um gesendete Textnachrichten zu löschen, wählen Sie **Ausgangsordner** → *<gewünschte Textnachricht>* → **Menü/ OK** → **Löschen**.
● Wählen Sie **Gesendete Objekte** → **Alle löschen**, um alle gesendeten Textnachrichten zu löschen.

# **Kapitel 14**

# **Dienstprogramme**

In diesem Kapitel wird die Verwendung der Einstellungsfunktionen auf Ihrem Funkgerät beschrieben.

## **14.1**

# **Repeater umgehen**

Diese Funktion ermöglicht das Fortsetzen der Kommunikation, wenn Ihr Repeater nicht betriebsbereit ist oder wenn Ihr Funkgerät sich außerhalb des Bereichs des Repeaters, aber innerhalb des Bereichs anderer Funkgeräte befindet.

Die Einstellung zum Umgehen des Repeaters bleibt auch nach dem Ausschalten des Geräts erhalten.

**NOTIZ:** 0

Diese Funktion ist nicht bei Capacity Plus verfügbar.

# **14.1.1 Umschalten zwischen dem Modus "Repeater" und "Repeater umgehen"**

## **Vorgehensweise:**

- **1.** Wählen Sie im Menü **Einstellungen** → **FunkgEinstellg** → **Repeater umg**.
- **2.** Wählen Sie die Taste Menü/OK, um zwischen dem Modus "Repeater umgehen" und "Repeater" zu wechseln.

## **Ergebnis:**

Wenn der Modus "Repeater umgehen" aktiviert ist, wird ein  $\sqrt{}$  neben Aktiviert angezeigt.

Wenn der Modus "Repeater umgehen" deaktiviert ist, wird das verben Aktiviert ausgeblendet.

## **14.2**

# **Einrichten von Funkgerättönen und Hinweistönen**

## **Vorgehensweise:**

- **1.** Wählen Sie im Menü **Einstellungen** → **FunkgEinstellg** → **Hinweistöne**.
- **2.** Wählen Sie eine der folgenden Optionen aus:
	- **Alle Töne**
	- **Sprecherlaubniston**
	- **Tastenton**
	- **Einschaltton**
	- **Lautstärkeabweichung** → *<gewünschte Lautstärke>*.

#### **Ergebnis:**

Ein ✔ wird neben der Einstellung angezeigt.

# **14.3 Analoge Verschlüsselung**

Diese rein analoge Funktion verhindert das Abhören durch unberechtigte Benutzer auf einem Kanal.

Auf dem zum Senden und Empfangen einer analog verschlüsselten Übertragung verwendeten Kanal Ihres Funkgeräts muss analoge Verschlüsselung aktiviert sein. Während ein analog verschlüsselter Kanal aktiviert ist, ist das Funkgerät nicht in der Lage, unverschlüsselte Übertragungen zu empfangen.

Ihr Funkgerät unterstützt zwei analoge Verschlüsselungscodes, zwischen denen Sie über die programmierbare Taste wechseln können.

# **14.3.1 Einstellen der analogen Verschlüsselung**

## **Vorgehensweise:**

- **1.** Wählen Sie im Menü **Einstellungen** → **FunkgEinstellg** → **Verschl**.
- **2.** Führen Sie eine der folgenden Aktionen aus:
	- Um die analoge Verschlüsselung zu aktivieren, wählen Sie die Taste **Menü/OK**.
	- Um die analoge Verschlüsselung zu deaktivieren, wählen Sie die Taste **Menü/OK**.

## **Ergebnis:**

Wenn die analoge Verschlüsselung aktiviert ist, wird ein  $\checkmark$  neben Aktiviert angezeigt.

Wenn die analoge Verschlüsselung deaktiviert ist, wird das  $\checkmark$  neben Aktiviert ausgeblendet.

# **14.3.2 Einstellen von analogen Verschlüsselungscodes**

## **Vorgehensweise:**

Wählen Sie im Menü **Einstellungen** → **FunkgEinstellg** → **Verschlüsselung** → *<erforderlicher Code>*.

# **14.4 Einstellen der Leistung**

- **1.** Wählen Sie im Menü **Einstellungen** → **FunkgEinstellg** → **Leistung**.
- **2.** Führen Sie eine der folgenden Aktionen aus:
	- Um die Kommunikation mit relativ weit entfernten Funkgeräten zu ermöglichen, wählen Sie **Hoch**.
	- Um die Kommunikation mit Funkgeräten zu ermöglichen, die sich in geringerer Entfernung befinden, wählen Sie **Niedrig** aus.

# **14.5 Anpassen der Displayeinstellungen**

## **Vorgehensweise:**

Wählen Sie im Menü **Einstellungen** → **FunkgEinstellg** → **Anzeige** → **Helligkeit**.

# **14.6 Einschalten der Funktion "Hupe/Beleuchtung"**

Ihr Funkgerät kann Sie über die Funktion "Hupe und Beleuchtung" auf einen ankommenden Ruf hinweisen. Wenn diese Funktion aktiviert ist, ertönt bei einem ankommenden Ruf die Hupe, und die Beleuchtung des Fahrzeugs wird eingeschaltet. Diese Funktion muss von Ihrem Händler über den rückseitigen Zubehöranschluss installiert werden.

## **Vorgehensweise:**

Wählen Sie im Menü **Einstellungen** → **FunkgEinstellg** → **Hupe/Bel.** → **Einschalten**.

## **Ergebnis:**

Wenn die Funktion "Hupe/Beleuchtung" eingeschaltet ist, wird im Display ein verben Aktiviert angezeigt.

## **14.7**

# **Ausschalten der Funktion "Hupe/Beleuchtung"**

## **Vorgehensweise:**

Wählen Sie im Menü **Einstellungen** → **FunkgEinstellg** → **Hupe/Bel.** → **Abschalten**.

## **Ergebnis:**

Wenn die Funktion "Hupe/Beleuchtung" ausgeschaltet ist, wird das verben Aktiviert ausgeblendet.

## **14.8**

# **Einstellen der Rauschsperrenstufen**

Der Rauschsperrenpegel kann so eingestellt werden, dass unerwünschte Rufe mit niedriger Signalstärke oder Kanäle mit ungewöhnlich intensiven Hintergrundgeräuschen unterdrückt werden.

- **1.** Wählen Sie im Menü **Einstellungen** → **FunkgEinstellg** → **Rauschsperre**.
- **2.** Führen Sie eine der folgenden Aktionen aus:
	- Für eine normale Rauschsperrenstufe wählen Sie **Normale Rauschsperre** aus.
	- Um unerwünschte Rufe oder Hintergrundgeräusche herauszufiltern, wählen Sie **Hohe Rauschsperre**.

# **14.9 Einstellen der LED-Anzeigen**

## **Vorgehensweise:**

- **1.** Wählen Sie im Menü **Einstellungen** → **FunkgEinstellg** → **LED-Anzeige**.
- **2.** Führen Sie eine der folgenden Aktionen aus:
	- Um die LED-Anzeige zu aktivieren, wählen Sie die Taste **Menü/OK**.
	- Um die LED-Anzeige zu deaktivieren, wählen Sie die Taste **Menü/OK**.

## **Ergebnis:**

Wenn die LED-Anzeige aktiviert ist, wird ein  $\sqrt{}$  neben Aktiviert angezeigt.

Wenn die LED-Anzeige deaktiviert ist, verhält sich Ihr Funkgerät wie folgt:

- $\bullet$  Das  $\bullet$  neben Aktiviert wird nicht mehr angezeigt.
- Die Hintergrundbeleuchtung des Displays und der Tastatur wird automatisch ausgeschaltet.

# **14.10 Einstellen der Sprachen**

## **Vorgehensweise:**

Wählen Sie im Menü **Einstellungen** → **FunkgEinstellg** → **Sprachen** → *<gewünschte Sprache>*.

## **Ergebnis:**

Ein v wird neben der gewählten Sprache angezeigt.

## **14.11**

# **Sprachgesteuerte Übertragung (Voice Operating Transmission, VOX)**

Mithilfe der sprachgesteuerten Übertragung (VOX) können Sie sprachaktivierte Rufe auf einem programmierten Kanal im Freisprechbetrieb einleiten. Wenn Ihr Zubehör für die sprachgesteuerte Übertragung eine Stimme erkennt, sendet Ihr Funkgerät automatisch für einen programmierten Zeitraum.

## **NOTIZ:**

Diese Funktion ist nicht auf Citizen Band-Kanälen verfügbar, die sich auf der gleichen Frequenz befinden.

Wenden Sie sich für weitere Informationen an Ihren Händler oder Administrator.

# **14.11.1 Einstellen der sprachgesteuerten Übertragung**

- **1.** Wählen Sie im Menü **Einstellungen** → **FunkgEinstellg** → **VOX**
- **2.** Führen Sie eine der folgenden Aktionen aus:
	- Wählen Sie **Ein**, um die VOX-Funktion (sprachgesteuerte Übertragung) zu aktivieren.

● Wählen Sie **Aus**, um die VOX-Funktion (sprachgesteuerte Übertragung) zu deaktivieren.

## **Ergebnis:**

Wenn die VOX-Funktion eingeschaltet ist, wird auf dem Display ein  $\checkmark$  neben Ein angezeigt.

# **14.12 Einstellen der Zusatzkarte**

#### **Vorgehensweise:**

Drücken Sie die programmierte Taste **Zusatzkarte**.

## **Ergebnis:**

Wenn die Zusatzkarte aktiviert ist, zeigt Ihr Funkgerät das Symbol für aktivierte Zusatzkarte an.

Wenn die Zusatzkarte deaktiviert ist, zeigt Ihr Funkgerät das Symbol für deaktivierte Zusatzkarte an.

## **14.13**

# **Sprachansage**

Diese Funktion aktiviert die Sprachansage des Funkgeräts zum Angeben der derzeitigen Zone oder des zugeordneten Kanals. Dieses Tonsignal kann bedarfsspezifisch eingestellt werden.

# **14.13.1 Einstellen der Sprachansage**

## **Vorgehensweise:**

- **1.** Wählen Sie im Menü **Einstellungen** → **FunkgEinstellg** → **Sprachansage**.
- **2.** Führen Sie eine der folgenden Aktionen aus:
	- Um die Sprachansage zu aktivieren, wählen Sie die Taste **Menü/OK**.
	- Um die Sprachansage zu deaktivieren, wählen Sie die Taste **Menü/OK**.

## **Ergebnis:**

Wenn die Sprachansage aktiviert ist, wird ein  $\blacktriangledown$  neben  $\text{Attribute}$  angezeigt.

Wenn die Sprachansage deaktiviert ist, wird das eneben Aktiviert ausgeblendet.

## **14.14**

# **Einstellen der automatischen Mikrofonverstärkung**

- **1.** Wählen Sie im Menü **Einstellungen** → **FunkgEinstellg**.
- **2.** Führen Sie eine der folgenden Aktionen aus:
	- Wählen Sie für die automatische Verstärkungsregelung des Analogmikrofons die Option **MikAGC-A**.
	- Wählen Sie für die automatische Verstärkungsregelung des Digitalmikrofons die Option **MikAGC-D**.
- **3.** Führen Sie eine der folgenden Aktionen aus:
	- Um die Mikrofonverstärkung zu aktivieren, wählen Sie die Taste **Menü/OK**.

● Um die Mikrofonverstärkung zu deaktivieren, wählen Sie die Taste **Menü/OK**.

## **Ergebnis:**

Wenn die Mikrofonverstärkung aktiviert ist, wird ein  $\checkmark$  neben Aktiviert angezeigt.

Wenn die Mikrofonverstärkung deaktiviert ist, wird das neben Aktiviert ausgeblendet.

# **14.15 Einstellen der intelligenten Audiofunktion**

#### **Vorgehensweise:**

- **1.** Wählen Sie im Menü **Einstellungen** → **FunkgEinstellg** → **Intellig. Audio**.
- **2.** Führen Sie eine der folgenden Aktionen aus:
	- Wählen Sie **Ein**, um Intelligentes Audio zu aktivieren.
	- Wählen Sie **Aus**, um Intelligentes Audio zu deaktivieren.
	- **NOTIZ:**

Ihr Funkgerät passt seine Lautstärke automatisch an, um Hintergrundgeräusche in der Umgebung zu übertönen.

Die intelligente Audiofunktion betrifft nur den Empfang.

Während einer Bluetooth-Sitzung ist diese Funktion nicht verfügbar.

# **14.16 Einstellen der Vibrant-Verbesserung**

## **Vorgehensweise:**

- **1.** Wählen Sie im Menü **Einstellungen** → **FunkgEinstellg** → **Vibrant-Verb**.
- **2.** Führen Sie eine der folgenden Aktionen aus:
	- Um die Trill-Ton-Erweiterung zu aktivieren, wählen Sie **Ein**.
	- Um die Trill-Ton-Erweiterung zu deaktivieren, wählen Sie **Aus**.

# **14.17 Einstellen der Audioumgebung**

#### **Vorgehensweise:**

- **1.** Wählen Sie im Menü **Einstellungen** → **FunkgEinstellg** → **Audioumgebung**.
- **2.** Führen Sie eine der folgenden Aktionen aus:
	- Wählen Sie als werkseitige Voreinstellungen die Option **Vorgabe** aus.
	- Wählen Sie **Laut**, um die Lautstärke des Lautsprechers in lauten Umgebungen zu erhöhen.
	- Um das akustische Feedback bei der Kommunikation mit einer Gruppe von Funkgeräten zu reduzieren, die sich in der Nähe befinden, wählen Sie **Arbeitsgruppe** aus.

#### **Ergebnis:**

Auf dem Display wird ein ✔ neben der ausgewählten Einstellung angezeigt.

# **14.18 Einstellen der Audioprofile**

## **Vorgehensweise:**

- **1.** Wählen Sie im Menü **Einstellungen** → **FunkgEinstellg** → **Audioprofile**.
- **2.** Führen Sie eine der folgenden Aktionen aus:
	- Um das zuvor ausgewählte Audioprofil zu deaktivieren und zu den werkseitigen Standardeinstellungen zurückzukehren, wählen Sie **Vorgabe**.
	- Für Audioprofile, die lärmbedingten Hörverlust bei Erwachsenen über 40 Jahren kompensieren, wählen Sie **Level 1**, **Level 2** oder **Level 3**.
	- Wenn Sie Audioprofile mit kleineren, nasaleren oder tieferen Tönen bevorzugen, wählen Sie **Höhensteig**, **Mittensteig** oder **Basssteig**.

## **Ergebnis:**

Auf dem Display wird ein v neben der ausgewählten Einstellung angezeigt.

# **14.19 Scrambler**

Durch den Einsatz einer softwaregestützten Verschlüsselung verhindert diese Funktion, wenn aktiviert, unbefugtes Zuhören auf einem Kanal. Die Signalisierungs- und Benutzeridentifikationsteile einer Übertragung werden nicht verschlüsselt.

Für eine verschlüsselte Übertragung muss die Verschlüsselung für den Kanal aktiviert sein. Dies ist jedoch für empfangende Funkgeräte nicht erforderlich.

Die Verschlüsselungsfunktion wird nicht für alle Funkgerätmodelle angeboten oder kann unterschiedlich konfiguriert werden. Wenden Sie sich für weitere Informationen an Ihren Händler.

#### **NOTIZ:**  $\mathscr{U}_1$

Es kann jeweils nur eine Art der Verschlüsselung zugewiesen werden.

In der folgenden Tabelle werden die Arten und die Einstellungen der Verschlüsselung beschrieben, die auf Ihrem Funkgerät angezeigt werden.

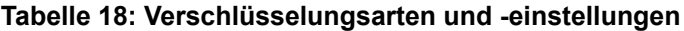

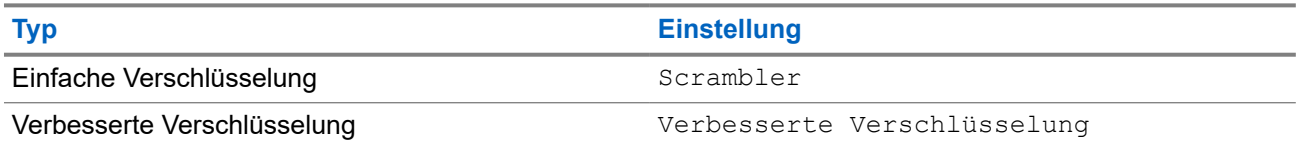

# **14.19.1 Einstellen der Verschlüsselung**

- **1.** Wählen Sie im Menü **Einstellungen** → **FunkgEinstellg**.
- **2.** Wählen Sie je nach konfiguriertem Verschlüsselungstyp Ihre Verschlüsselungseinstellung aus.
- **3.** Führen Sie eine der folgenden Aktionen aus:
	- Um die Verschlüsselung zu aktivieren, wählen Sie die Taste **Menü/OK**.

● Um die Verschlüsselung zu deaktivieren, wählen Sie die Taste **Menü/OK**.

#### **Ergebnis:**

Wenn die Verschlüsselung aktiviert ist, wird ein  $\checkmark$  neben Aktiviert angezeigt.

Wenn die Verschlüsselung deaktiviert ist, wird das  $\sqrt{ }$  neben Aktiviert nicht mehr angezeigt.

#### **14.20**

# **Passwortsperre**

Sie können ein Passwort einstellen, um den Zugriff auf Ihr Funkgerät zu beschränken. Sobald Sie Ihr Funkgerät einschalten, müssen Sie das Passwort eingeben.

Ihr Funkgerät unterstützt eine 4-stellige Passworteingabe.

Im gesperrten Zustand kann Ihr Funkgerät keine Anrufe empfangen.

# **14.20.1 Zugreifen auf Funkgeräte mit Passwort**

#### **Voraussetzungen:**

Schalten Sie das Funkgerät ein.

#### **Vorgehensweise:**

- **1.** Geben Sie das vierstellige Passwort ein.
- **2.** Drücken Sie die Taste **Menü/OK**.

#### **Ergebnis:**

Wenn Sie das Passwort korrekt eingeben, wird das Funkgerät eingeschaltet.

Wenn Sie das Passwort falsch eingeben, erklingt ein Signalton, die gelbe LED leuchtet und im Display wird Falsches Passwort angezeigt.

## **NOTIZ:**

Sie können die Schritte zur Eingabe des Passworts wiederholen. Sie erhalten drei Versuche, bevor Ihr Funkgerät 15 Minuten lang gesperrt wird. Im Display wird Gerät gesperrt angezeigt.

Wenn das Funkgerät gesperrt ist, reagiert es nur auf Eingaben der **An/Aus-Taste** und der programmierten Taste **Hintergrundbeleuchtung**.

Wenn Sie das Funkgerät im gesperrten Zustand neu starten, wird der Timer neu gestartet.

# **14.20.2 Entsperren von Funkgeräten**

#### **Vorgehensweise:**

Führen Sie eine der folgenden Aktionen aus, um Ihr Funkgerät im gesperrten Zustand zu entsperren:

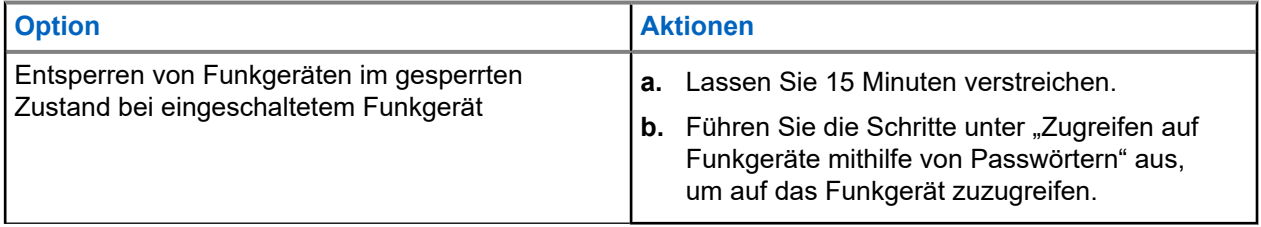

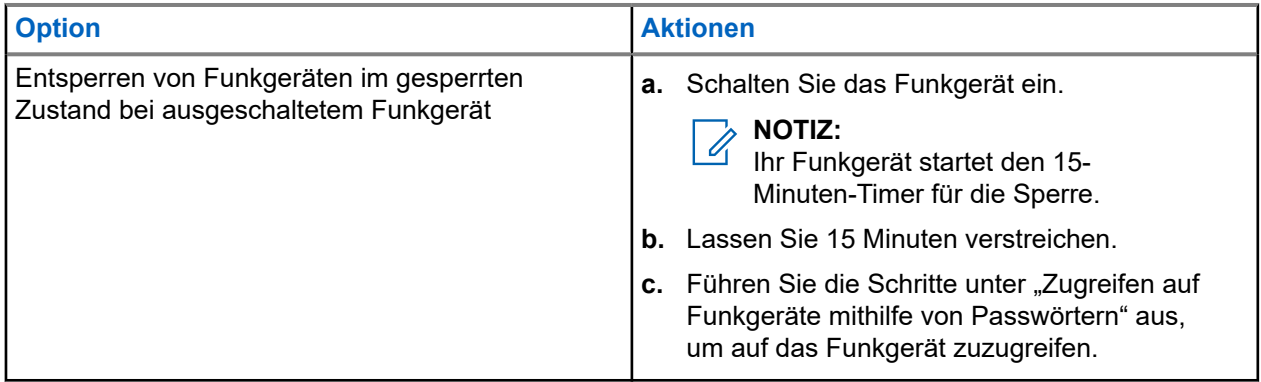

# **14.20.3 Einstellen der Passwortsperre**

## **Vorgehensweise:**

**1.** Wählen sie im Menü **Einstellungen** → **FunkgEinstellg** → **Passw-Sperre** → *<gewünschtes Passwort>*.

# **NOTIZ:**

Wenn Sie diese Funktion zum ersten Mal verwenden, zeigt das Display Neues Passwort einrichten an, um ein neues Passwort festzulegen. Sie müssen ein neues Passwort einrichten, bevor Sie die Passwortsperre einrichten können.

- **2.** Führen Sie eine der folgenden Aktionen aus:
	- Wählen Sie **Einschalten**, um die Passwortsperre zu aktivieren.
	- Wählen Sie **Abschalten**, um die Passwortsperre zu deaktivieren.

# **14.20.4 Ändern von Passwörtern**

## **Vorgehensweise:**

- **1.** Wählen Sie im Menü **Einstellungen** → **FunkgEinstellg** → **Passw-Sperre** → **erforderliches Passwort** → **Passw.änd**.
- **2.** Geben Sie ein neues vierstelliges Passwort ein.
- **3.** Um das neue Passwort zu bestätigen, geben Sie dasselbe vierstellige Passwort erneut ein.

## **Ergebnis:**

Wenn das Passwort erfolgreich geändert wurde, wird auf dem Display Passwort geändert angezeigt.

Wenn das Passwort nicht geändert werden konnte, wird auf dem Display PW stimmen nicht überein angezeigt.

## **14.21**

# **Aufrufen der Funkgerätinformationen**

- **1.** Wählen Sie im Menü **Einstellungen** → **Geräte-Info**.
- **2.** Um auf die Funkgerätinformationen zuzugreifen, führen Sie eine der folgenden Aktionen aus:

MN008352A01-AC Kapitel 14: Dienstprogramme

- Um Ihre Funkgerät-ID und Ihren Alias zu überprüfen, wählen Sie **Meine ID**.
- Um die Firmware- und Codeplug-Versionen zu überprüfen, wählen Sie **Versionen**.
- Um die neuesten Informationen zur Softwareaktualisierung zu prüfen, wählen Sie **SW Update**.

# **Contenido**

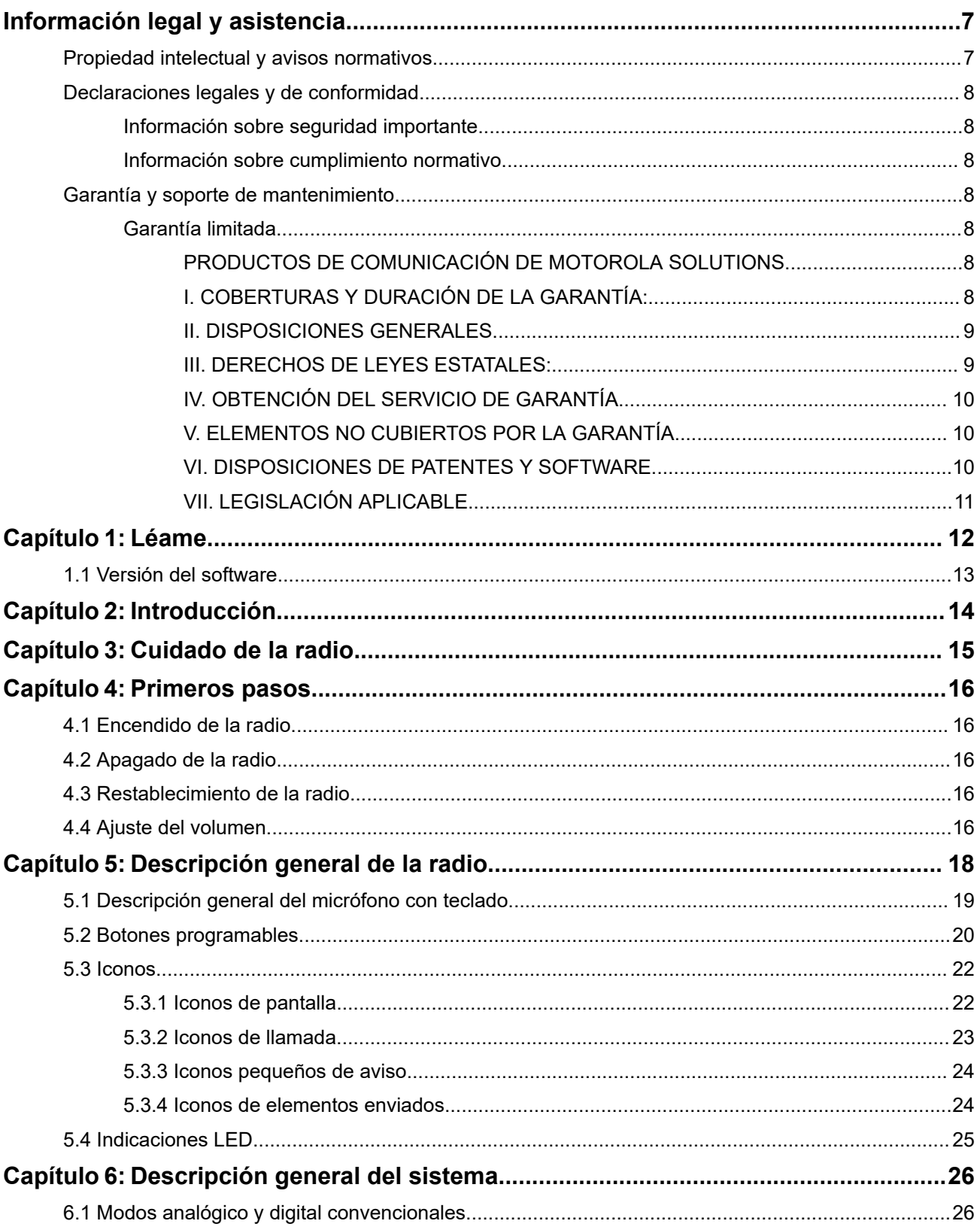

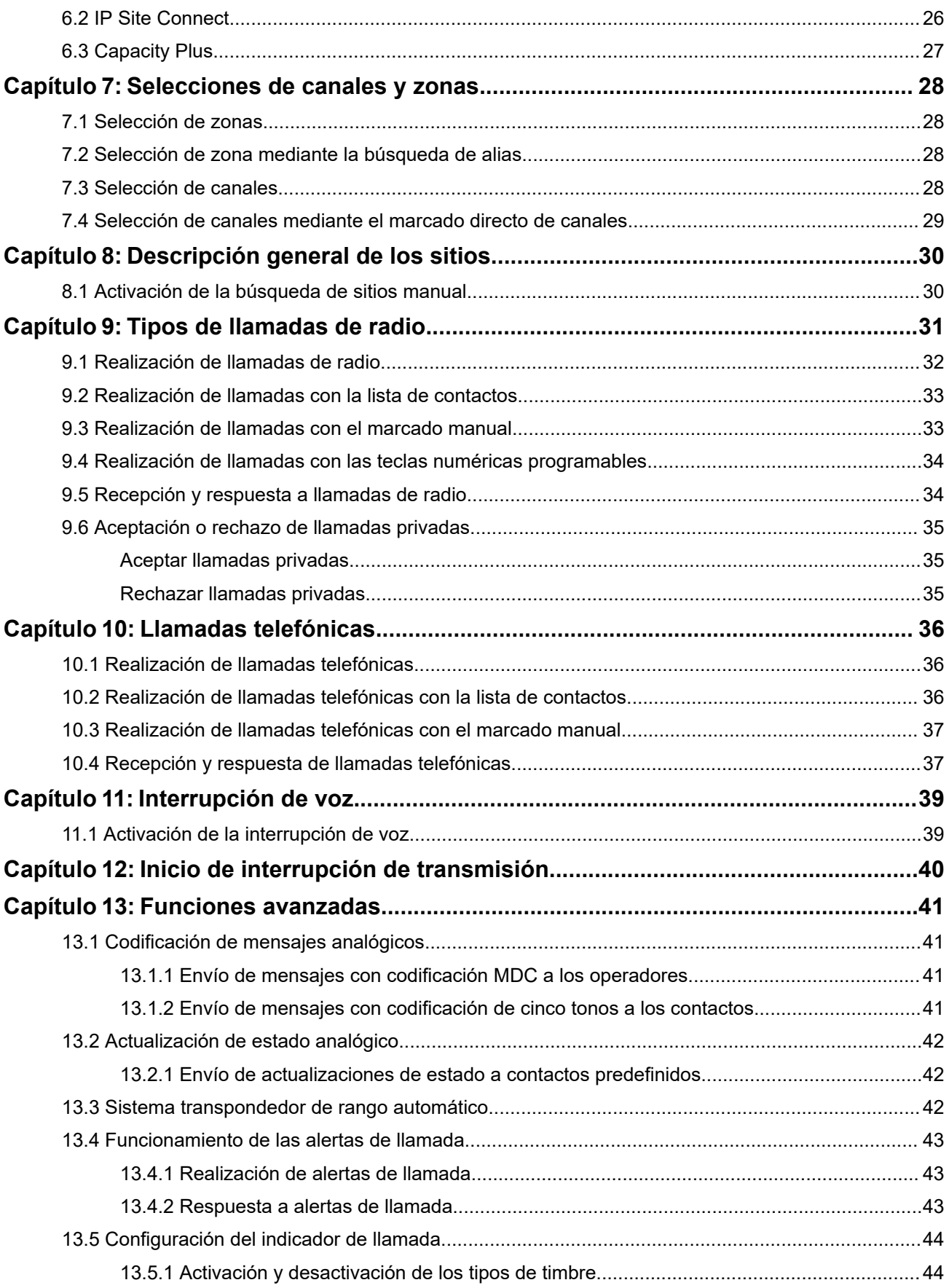

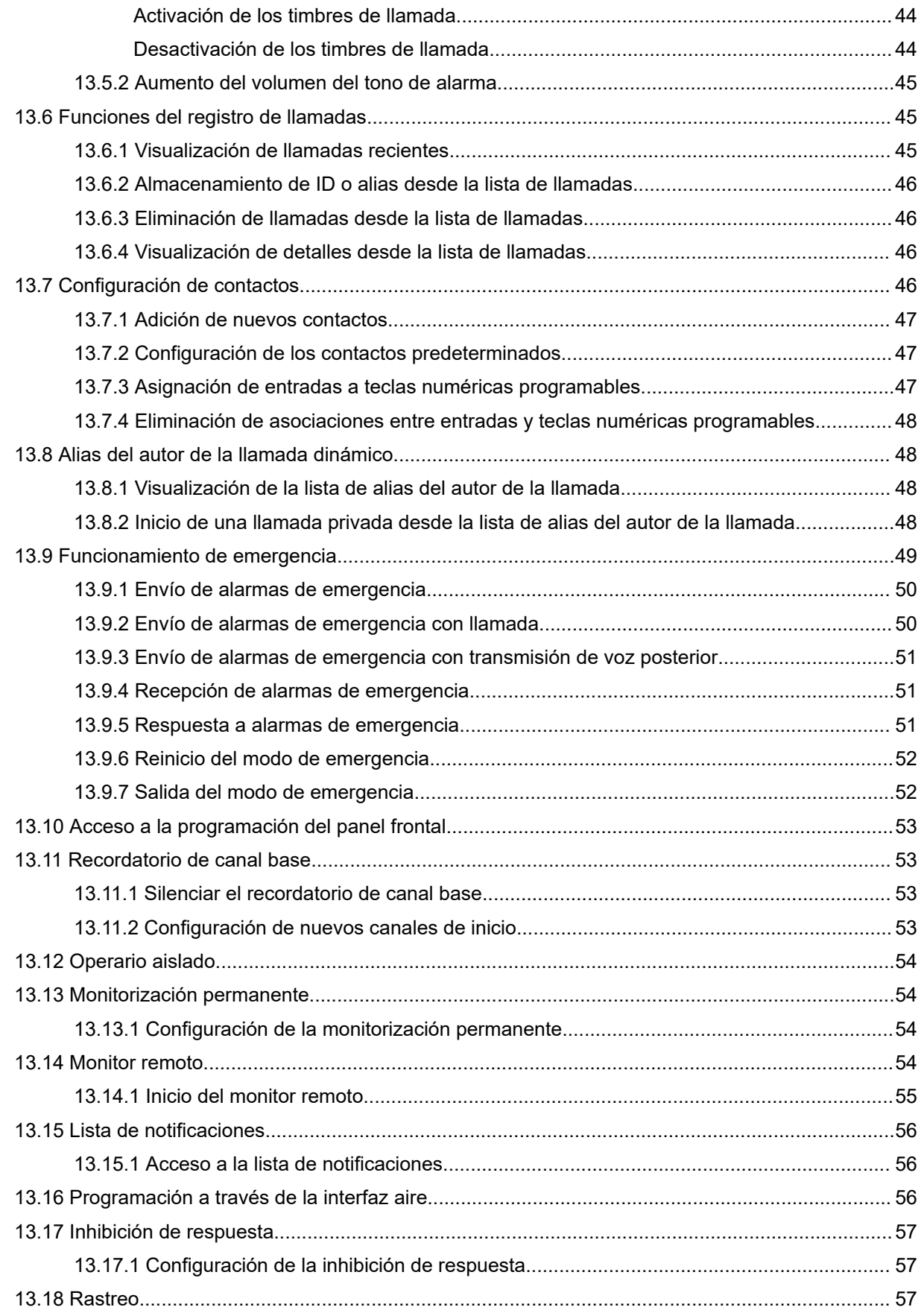

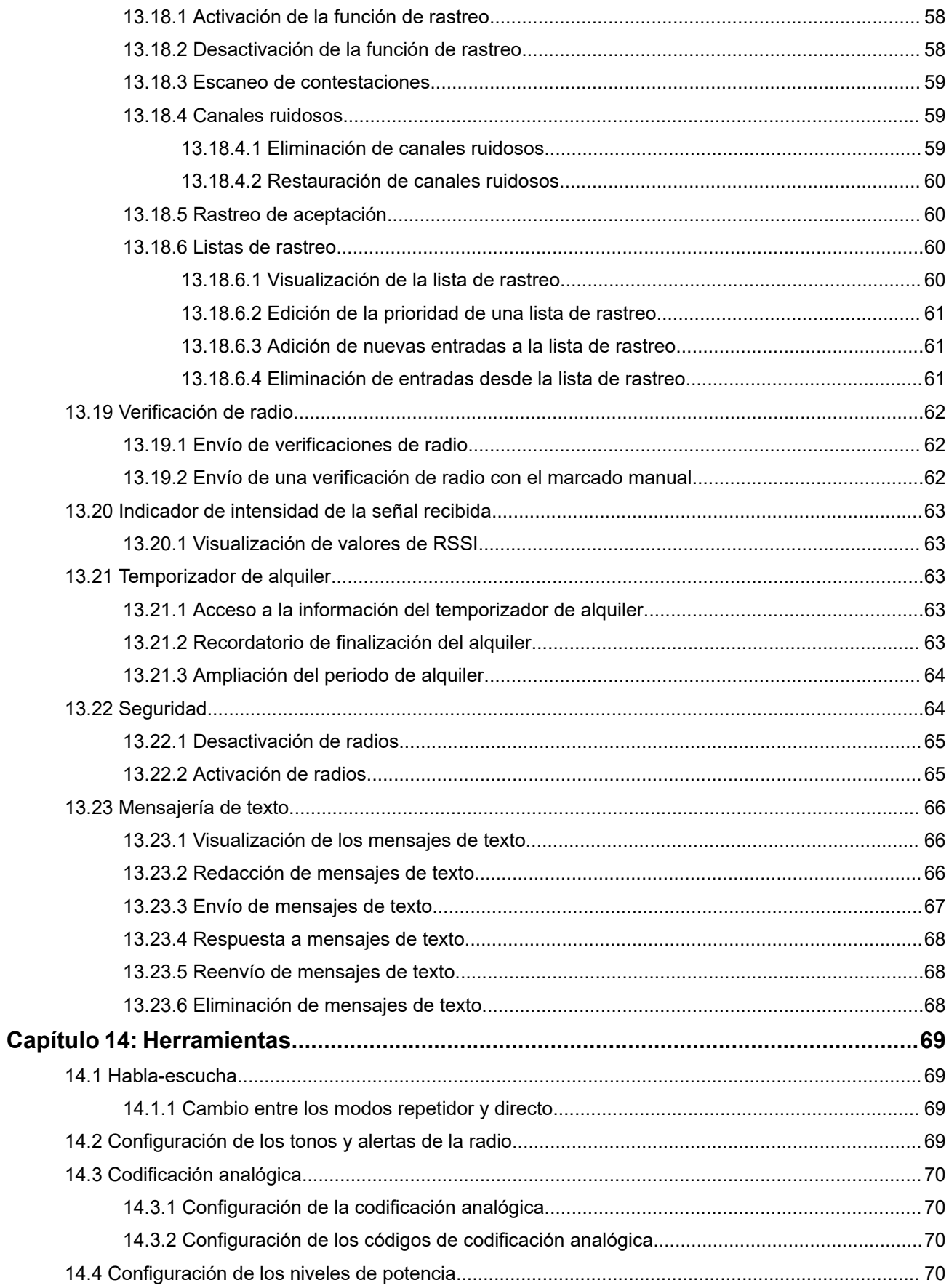

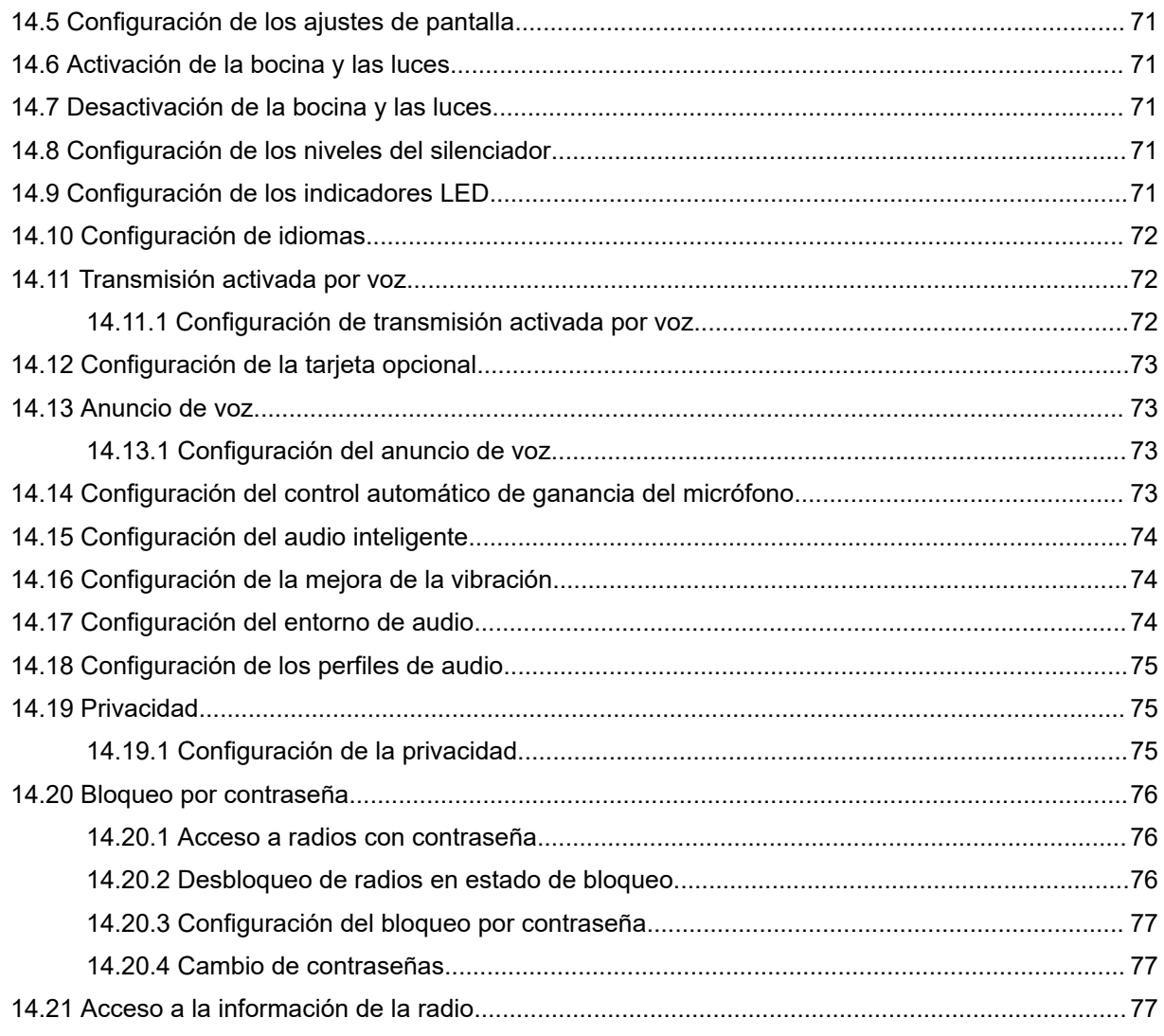

# <span id="page-160-0"></span>**Información legal y asistencia**

# **Propiedad intelectual y avisos normativos**

# **Copyright**

Los productos de Motorola Solutions descritos en el presente documento pueden incluir programas informáticos de Motorola Solutions protegidos por derechos de copyright. Las leyes de Estados Unidos y otros países garantizan determinados derechos exclusivos a Motorola Solutions sobre los programas informáticos protegidos por copyright. Por consiguiente, ningún programa informático de Motorola Solutions protegido por copyright incluido en los productos de Motorola Solutions descritos en este documento podrá copiarse ni reproducirse de ninguna forma sin el consentimiento expreso por escrito de Motorola Solutions.

Este documento no se podrá reproducir, transmitir, almacenar en un sistema de recuperación o traducir a ningún idioma o lenguaje informático, independientemente del formato o el medio, en su totalidad o en parte, sin el consentimiento previo por escrito de Motorola Solutions, Inc.

# **Marcas comerciales**

MOTOROLA, MOTO, MOTOROLA SOLUTIONS, and the Stylized M Logo are trademarks or registered trademarks of Motorola Trademark Holdings, LLC and are used under license. All other trademarks are the property of their respective owners.

# **Derechos de licencia**

La adquisición de los productos de Motorola Solutions no garantiza, ya sea de forma implícita o explícita, por impedimento legal o de la forma que fuese, ningún tipo de licencia con respecto a los derechos de autor, las patentes o las solicitudes de patentes de Motorola Solutions, excepto en los casos de uso de licencias normales no excluyentes sin regalías derivados de la aplicación de la ley en la venta de un producto.

# **Contenido de código abierto**

Este producto puede contener software de código abierto utilizado bajo licencia. Consulte los medios de instalación del producto para ver el contenido completo sobre avisos legales de código abierto y atribución.

# **Directiva sobre residuos de aparatos eléctricos y electrónicos (RAEE) de la Unión Europea y Reino Unido**

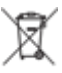

 La directiva de la Unión Europea y la regulación de Reino Unido sobre residuos de aparatos eléctricos y electrónicos (RAEE) requieren que los productos que se vendan en los países de la UE y Reino Unido tengan el símbolo de la papelera tachada en la etiqueta del producto y, en algunos casos, en el embalaje. De acuerdo con lo establecido en la directiva RAEE, el símbolo de la papelera tachada significa que los clientes y los usuarios finales residentes en la UE y Reino Unido no deben desechar equipos ni accesorios eléctricos o electrónicos como residuos domésticos.

Los clientes o los usuarios finales de los países de la UE y Reino Unido deben ponerse en contacto con el representante del proveedor o centro de servicio local del equipo para obtener información sobre el sistema de recogida de residuos de su país.

# **Descargo de responsabilidad**

Tenga en cuenta que determinadas características, funciones y prestaciones descritas en este documento podrían no ser aplicables a un sistema específico o incluirse en la licencia de uso de este; también pueden <span id="page-161-0"></span>depender de las características particulares de la unidad de abonado móvil específica o de la configuración de ciertos parámetros. Póngase en contacto con su distribuidor o representante de Motorola Solutions para obtener más información.

**© 2024 Motorola Solutions, Inc. All Rights Reserved**

# **Declaraciones legales y de conformidad**

# **Información sobre seguridad importante**

# **Guía de exposición a radiofrecuencia y seguridad del producto para radios bidireccionales móviles**

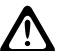

**PRECAUCIÓN:**

**El uso de esta radio está restringido en exclusiva al ámbito laboral.** Antes de utilizar la radio, lea la Guía de exposición a radiofrecuencia y seguridad del producto incluida con la radio. Esta guía contiene instrucciones de funcionamiento referentes a un uso seguro de la radiofrecuencia y al control del cumplimiento de los estándares y las normativas correspondientes.

# **Información sobre cumplimiento normativo** EAC

# **Europe**

This is to declare that MSI products comply with the EU Directive 2011/65/EU (Restriction of Hazardous Substance or RoHS-2) and India RoHS, including applicable exemptions, with respect to the following substances:

- $\bullet$  Lead (Pb) < 0.1% by weight (1000 ppm)
- Mercury  $(Hg) < 0.1\%$  by weight (1000 ppm)
- Cadmium  $(Cd) < 0.01\%$  by weight (100 ppm)
- $\bullet$  Hexavalent Chromium (Cr6+) < 0.1% by weight (1000 ppm)
- Polybrominated Biphenyls (PBB) < 0.1% by weight (1000 ppm)
- Polybrominated Diphenyl Ethers (PBDE) <  $0.1\%$  by weight (1000 ppm)

# **Garantía y soporte de mantenimiento**

# **Garantía limitada**

# **PRODUCTOS DE COMUNICACIÓN DE MOTOROLA SOLUTIONS**

# **I. COBERTURAS Y DURACIÓN DE LA GARANTÍA:**

Motorola Solutions Inc. (en adelante, "Motorola Solutions") garantiza los productos de comunicación fabricados por Motorola Solutions que se indican a continuación (en adelante, el "Producto") contra defectos <span id="page-162-0"></span>de materiales y de fabricación con un uso y servicio normales durante un periodo a contar a partir de la fecha de compra de acuerdo con las especificaciones siguientes:

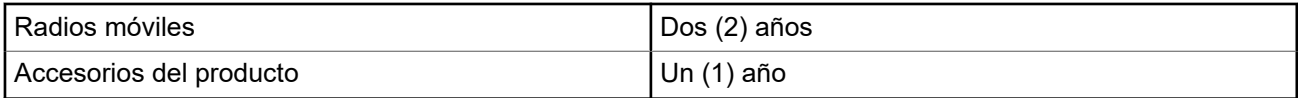

Según lo considere oportuno y sin coste adicional, Motorola Solutions reparará el Producto (con piezas nuevas o reacondicionadas), lo sustituirá (por un Producto nuevo o reacondicionado), o bien reembolsará el precio de compra del mismo durante el periodo de garantía siempre que el producto se devuelva de acuerdo con los términos de esta garantía. Las piezas o placas sustituidas quedan garantizadas durante el periodo de garantía restante original pertinente. Todas las piezas sustituidas del Producto pasarán a ser propiedad de Motorola Solutions.

Motorola Solutions otorga la presente garantía limitada única y expresamente al comprador final y, por lo tanto, no se puede asignar ni transferir a ninguna otra parte. Esta es la garantía completa del Producto fabricado por Motorola Solutions. Motorola Solutions no asume ninguna obligación o responsabilidad por las adiciones o modificaciones a la presente garantía a menos que una persona responsable de Motorola Solutions así lo establezca en un documento por escrito y debidamente firmado.

Salvo acuerdo por separado entre Motorola Solutions y el comprador final, Motorola Solutions no garantiza la instalación, el mantenimiento ni el servicio del Producto.

Motorola Solutions no puede responsabilizarse en ningún caso de los equipos auxiliares que no hayan sido suministrados por Motorola Solutions, que estén conectados o se utilicen en conexión con el Producto, ni del funcionamiento del Producto con cualquier equipo auxiliar y, en consecuencia, se excluyen expresamente de la presente garantía todos los equipos mencionados. Puesto que todos los sistemas que pueden utilizar el Producto son únicos, Motorola Solutions renuncia a cualquier responsabilidad relativa al alcance, la cobertura o el funcionamiento del sistema en su conjunto en el marco de la presente garantía.

# **II. DISPOSICIONES GENERALES**

Esta garantía establece el alcance total de la responsabilidad de Motorola Solutions con respecto al Producto. La reparación, la sustitución o el reembolso del precio de compra, a discreción de Motorola Solutions, constituyen las únicas soluciones. LA PRESENTE GARANTÍA PREVALECE DE FORMA EXCLUSIVA SOBRE TODAS LAS DEMÁS GARANTÍAS EXPRESAS. LAS GARANTÍAS IMPLÍCITAS, INCLUIDAS, SIN LIMITACIÓN ALGUNA, LAS GARANTÍAS IMPLÍCITAS DE COMERCIABILIDAD Y ADECUACIÓN PARA CUALQUIER PROPÓSITO EN PARTICULAR SE LIMITAN A LA DURACIÓN DE LA PRESENTE GARANTÍA LIMITADA. EN NINGÚN CASO, MOTOROLA SOLUTIONS SERÁ RESPONSABLE POR DAÑOS QUE EXCEDAN EL IMPORTE DE COMPRA DEL PRODUCTO, PÉRDIDA DE USO, PÉRDIDA DE TIEMPO, MOLESTIAS, PÉRDIDA COMERCIAL, PÉRDIDA DE BENEFICIOS O AHORROS, O CUALQUIER OTRO DAÑO INCIDENTAL, ESPECIAL O CONSECUENTE DERIVADO DEL USO O LA INCAPACIDAD DE UTILIZAR DICHO PRODUCTO, EN LA MEDIDA EN QUE LA LEY PERMITA EXONERAR DICHA RESPONSABILIDAD.

# **III. DERECHOS DE LEYES ESTATALES:**

DETERMINADOS ESTADOS NO PERMITEN LA EXCLUSIÓN O LA LIMITACIÓN POR DAÑOS INCIDENTALES O CONSECUENTES, O LA LIMITACIÓN SOBRE LA DURACIÓN DE UNA GARANTÍA IMPLÍCITA Y, EN CONSECUENCIA, ES POSIBLE QUE NO SE APLIQUEN LA LIMITACIÓN O LAS EXCLUSIONES DESCRITAS ANTERIORMENTE.

La presente garantía proporciona derechos legales específicos y, asimismo, existen otros derechos que pueden variar según el estado.

# <span id="page-163-0"></span>**IV. OBTENCIÓN DEL SERVICIO DE GARANTÍA**

Para recibir el servicio de garantía, debe presentar una prueba de compra (que incluya la fecha de compra y el número de serie del componente del Producto), así como remitir o enviar el componente del Producto, el transporte y el seguro prepagado a un centro de servicio de garantía autorizado. Motorola Solutions proporcionará el servicio de garantía mediante uno de sus servicios de garantía autorizados. Para facilitar la obtención de su servicio de garantía, primero puede ponerse en contacto con la empresa a la que adquirió el Producto (por ejemplo, el distribuidor o el proveedor de servicios de comunicación). También puede llamar a Motorola Solutions al 1-800-927-2744.

# **V. ELEMENTOS NO CUBIERTOS POR LA GARANTÍA**

- **1.** Defectos o daños resultantes de la utilización del Producto de forma distinta a su uso normal y habitual.
- **2.** Defectos o daños producidos por un uso incorrecto, accidente, agua o negligencia.
- **3.** Defectos o daños producidos por una prueba, funcionamiento, mantenimiento, instalación, alteración, modificación o ajuste inadecuados.
- **4.** Rotura o daños en las antenas a menos que hayan sido producidos directamente por defectos en el material o mano de obra.
- **5.** Un Producto sujeto a modificaciones, operaciones de desmontaje o reparaciones (incluidas, sin limitaciones, la adición al Producto de equipos no suministrados por Motorola Solutions) que puedan afectar negativamente al rendimiento del Producto o interferir con la inspección y pruebas habituales de la garantía que realiza Motorola Solutions para verificar todas las reclamaciones de garantía.
- **6.** Los Productos en los que se haya eliminado el número de serie o este no sea legible.
- **7.** Baterías recargables si alguno de los sellos de la carcasa de la batería está roto o muestra signos de manipulación.
- **8.** Baterías recargables si el daño o el defecto está producido por la carga o la utilización de la batería en un equipo o un servicio distinto al del Producto para el que se ha especificado.
- **9.** Costes de transporte al almacén de reparación.
- **10.** Los productos que, debido a una alteración ilegal o no autorizada del software/firmware del Producto, no funcionen de acuerdo con las especificaciones publicadas por Motorola Solutions o al etiquetado de certificado FCC vigente para el Producto en el momento en que Motorola Solutions realizó la distribución inicial de este.
- **11.** Los arañazos u otros daños estéticos en la superficie del Producto que no afecten a su funcionamiento.
- **12.** El desgaste normal derivado del uso.

# **VI. DISPOSICIONES DE PATENTES Y SOFTWARE**

Motorola Solutions defenderá, por cuenta propia, cualquier disputa legal en contra del comprador final en la medida en que se fundamente en la reclamación de que el Producto o sus piezas infringen una patente estadounidense; además, Motorola Solutions compensará los costes y daños finalmente imputados al comprador final en el marco de cualquier disputa legal que se pueda atribuir a cualquiera de esas reclamaciones. No obstante, la defensa y los pagos están condicionados a los casos siguientes:

- **1.** El comprador notificará de inmediato a Motorola Solutions de cualquier aviso relacionado con dicha demanda;
- **2.** Motorola Solutions tendrá el control único de la defensa de dicho juicio y todas las negociaciones para su resolución o compromiso; y
- **3.** En caso de que el producto o sus piezas se conviertan o, según Motorola Solutions, puedan convertirse en objeto de alegación de incumplimiento de una patente estadounidense, el comprador permitirá a

<span id="page-164-0"></span>Motorola Solutions, a su discreción y por cuenta propia, lograr que el comprador ostente el derecho de seguir utilizando el producto o las piezas para su sustitución o modificación de modo que se convierta en no ilegítima, u otorgar al comprador un crédito por el producto o sus piezas en concepto de depreciación y aceptar su restitución. La depreciación corresponderá a una cantidad anual invariable durante la vida útil del Producto o sus piezas, según establezca Motorola Solutions.

Motorola Solutions no será responsable de reclamaciones por el incumplimiento de patentes derivado de la combinación del Producto o piezas suministrada de acuerdo con la presente licencia con software, aparatos o dispositivos que no haya suministrado Motorola Solutions. Motorola Solutions tampoco acepta ninguna responsabilidad por el uso de equipos auxiliares o software que no haya sido suministrado por Motorola Solutions y que esté conectado o se utilice en conexión con el Producto. Las disposiciones anteriores establecen la plena responsabilidad de Motorola Solutions en relación con el incumplimiento de patentes por el Producto o cualquiera de sus partes.

Las leyes de los Estados Unidos y otros países conceden a Motorola Solutions determinados derechos exclusivos del software con copyright de Motorola Solutions, como los derechos exclusivos para reproducir y distribuir copias de dicho software de Motorola Solutions. El software de Motorola Solutions se puede utilizar exclusivamente en el Producto en el que el software se incluyó originalmente y, por lo tanto, se prohíbe la sustitución, la copia, la distribución y la modificación de cualquier forma de dicho software en ese Producto, así como el uso destinado a producir cualquier Producto derivado. Asimismo, se prohíbe cualquier otro uso, incluidos, sin limitación alguna, la alteración, la modificación, la reproducción, la distribución o la ingeniería inversa del software de Motorola Solutions o el ejercicio de derechos en el software de Motorola Solutions. No se concede ninguna licencia implícitamente, ni por impedimento legal ni de cualquier otra forma, por los derechos de patente o copyright de Motorola Solutions.

# **VII. LEGISLACIÓN APLICABLE**

La presente garantía se rige por las leyes del Estado de Illinois (EE. UU).

# <span id="page-165-0"></span>**Léame**

En esta guía de usuario se describen las operaciones básicas de los modelos de radio que se ofrecen en su región.

## **Notaciones utilizadas en este manual**

A lo largo del texto de esta publicación, observará que se han utilizado los términos **Advertencia**, **Precaución**, y **Aviso**. Estas notas se utilizan para resaltar que existen peligros para la seguridad e indicar las medidas y cuidados que se deben seguir.

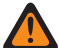

## **ADVERTENCIA:**

indica un procedimiento operativo, una práctica, una condición u otro aspecto que puede causar lesiones o la muerte si no se siguen estrictamente las indicaciones.

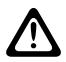

## **PRECAUCIÓN:**

 $\sum$ rreconducion.<br>indica un procedimiento operativo, una práctica o una condición que puede causar daños en el equipo si no se siguen estrictamente las indicaciones.

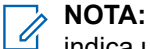

## indica un procedimiento operativo, una práctica, una condición u otro aspecto que es esencial destacar.

# **Notaciones especiales**

Las siguientes notaciones especiales se utilizan a lo largo del texto para resaltar información o elementos determinados:

#### **Tabla 1: Notaciones especiales**

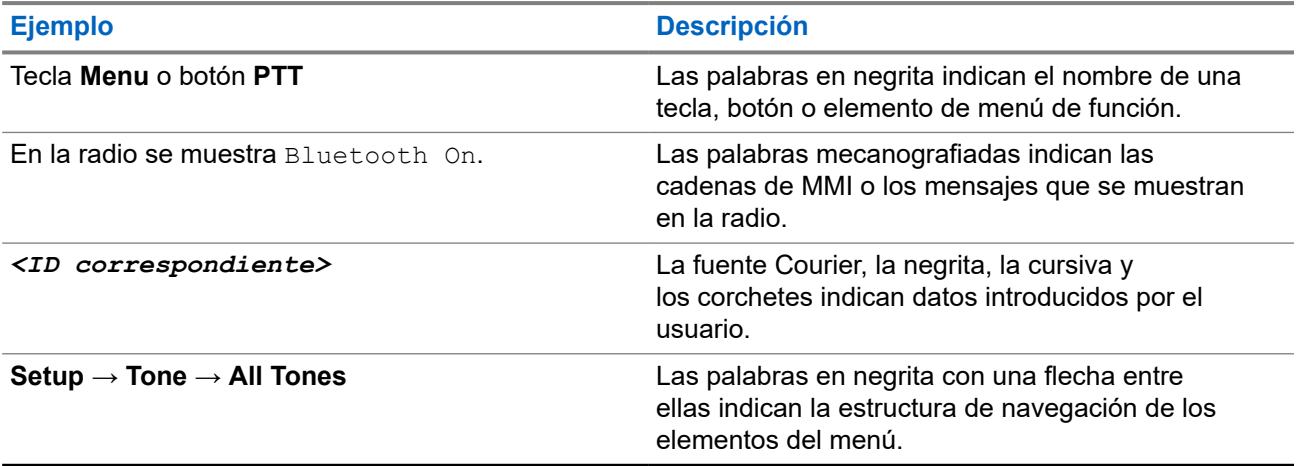

# **Disponibilidad de funciones y servicio**

Es posible que el distribuidor o el administrador hayan personalizado la radio para satisfacer sus necesidades específicas.

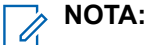

Es posible que su radio no incluya todas las funciones que se describen en el manual. Para obtener más información, póngase en contacto con su distribuidor o su administrador.

Puede consultar con su distribuidor o administrador del sistema lo siguiente:

- <span id="page-166-0"></span>● ¿Cuáles son las funciones de cada botón?
- ¿Qué accesorios opcionales pueden satisfacer sus necesidades?
- ¿Cuáles son las prácticas recomendadas de uso de las radios para una comunicación eficaz?
- ¿Qué procedimientos de mantenimiento incrementan la vida útil de la radio?

# **1.1 Versión del software**

Todas las funciones que se describen en las secciones siguientes son compatibles con la versión del software:

## **R02.24.01.1000** o posterior.

Para obtener más información, póngase en contacto con su distribuidor o su administrador.

# <span id="page-167-0"></span>**Introducción**

Esta guía de usuario se basa en el modelo de gama más alta de los que se ofrecen en la región.

En la siguiente tabla se describen las formas de acceder a las funciones del modelo de radio.

## **Tabla 2: Acceso a las funciones e indicaciones del modelo de radio**

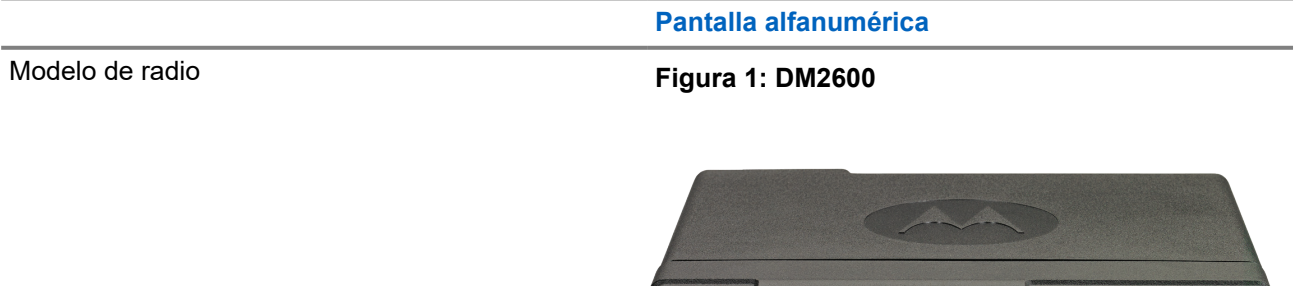

 $16 + 96$ 

Channel1

 $P1$   $P2$   $P3$   $P4$   $P4$ 

**CO** MOTOROLA

CH

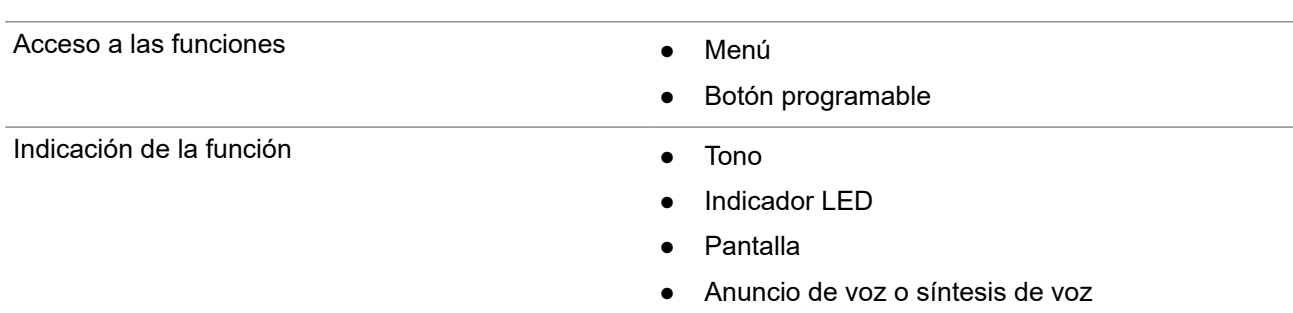

## **NOTA:**

Para saber qué función está disponible con el **botón programable**, puede consultar el tema [Botones](#page-173-0) [programables en la página 20](#page-173-0).

# <span id="page-168-0"></span>**Cuidado de la radio**

En esta sección se describen las precauciones básicas para el manejo de la radio.

## **Tabla 3: Especificaciones de IP**

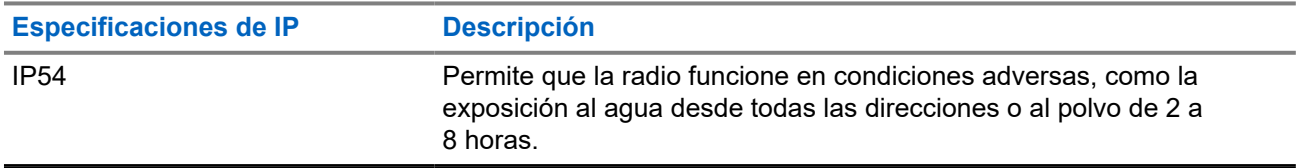

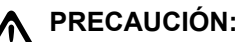

No desmonte la radio. Esto podría dañar las juntas de la radio y provocar filtraciones. El mantenimiento de la radio deberá realizarse únicamente en un servicio técnico equipado para probar y cambiar las juntas de la radio.

- Mantenga la radio limpia y evite la exposición al agua para ayudar a garantizar una funcionalidad y un rendimiento apropiados.
- Para limpiar las superficies exteriores de la radio, utilice una solución diluida de detergente suave de lavavajillas y agua dulce (por ejemplo, una cucharadita de detergente por cada 4 litros de agua).
- Estas superficies deben limpiarse siempre que una inspección visual periódica revele la presencia de manchas, grasa o suciedad.

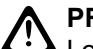

## **PRECAUCIÓN:**

Los efectos de determinadas sustancias químicas y sus vapores pueden resultar nocivos en algunos plásticos. Evite el uso de pulverizadores en aerosol, limpiadores de sintonizadores y otras sustancias químicas.

● Al limpiar la radio, no utilice un pulverizador de chorro de alta presión porque el agua podría filtrarse al interior de la radio.

# <span id="page-169-0"></span>**Primeros pasos**

En este capítulo se describen las instrucciones para preparar la radio para su uso.

# **4.1 Encendido de la radio**

#### **Procedimiento:**

Pulse el botón de **encendido**.

#### **Resultado:**

En la radio se muestran las siguientes indicaciones:

- Si la función de tonos/alertas está habilitada, suena un tono.
- El indicador LED verde se ilumina.
- La pantalla se ilumina.

#### **Posrequisitos:**

Si la radio no se enciende, compruebe que la batería esté cargada y bien instalada. Si la radio sigue sin encenderse, póngase en contacto con su distribuidor.

# **4.2 Apagado de la radio**

#### **Procedimiento:**

Mantenga pulsado el botón de **encendido**.

#### **Resultado:**

La radio puede tardar hasta 7 segundos en apagarse completamente.

# **4.3 Restablecimiento de la radio**

#### **Requisitos previos:**

La radio está bloqueada y no responde a las pulsaciones de los botones.

#### **Procedimiento:**

Mantenga pulsado el botón **Encendido** durante al menos 7 segundos.

# **4.4 Ajuste del volumen**

#### **Procedimiento:**

Realice una de las siguientes acciones:

● Para subir el volumen, pulse el **botón para subir el volumen**.

● Para bajar el volumen, pulse el **botón para bajar el volumen**.

## **NOTA:**

La radio se puede programar para que presente una diferencia de volumen mínima cuando no se pueda bajar el nivel de volumen más allá del volumen mínimo programado.

# <span id="page-171-0"></span>**Descripción general de la radio**

En la descripción general de la radio se explican los botones, iconos e indicadores LED de la radio.

## **Figura 2: Modelo de pantalla alfanumérica**

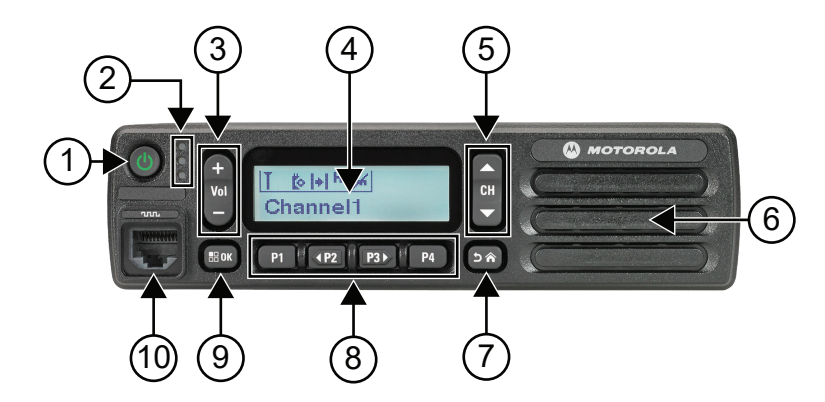

## **Tabla 4: Leyenda**

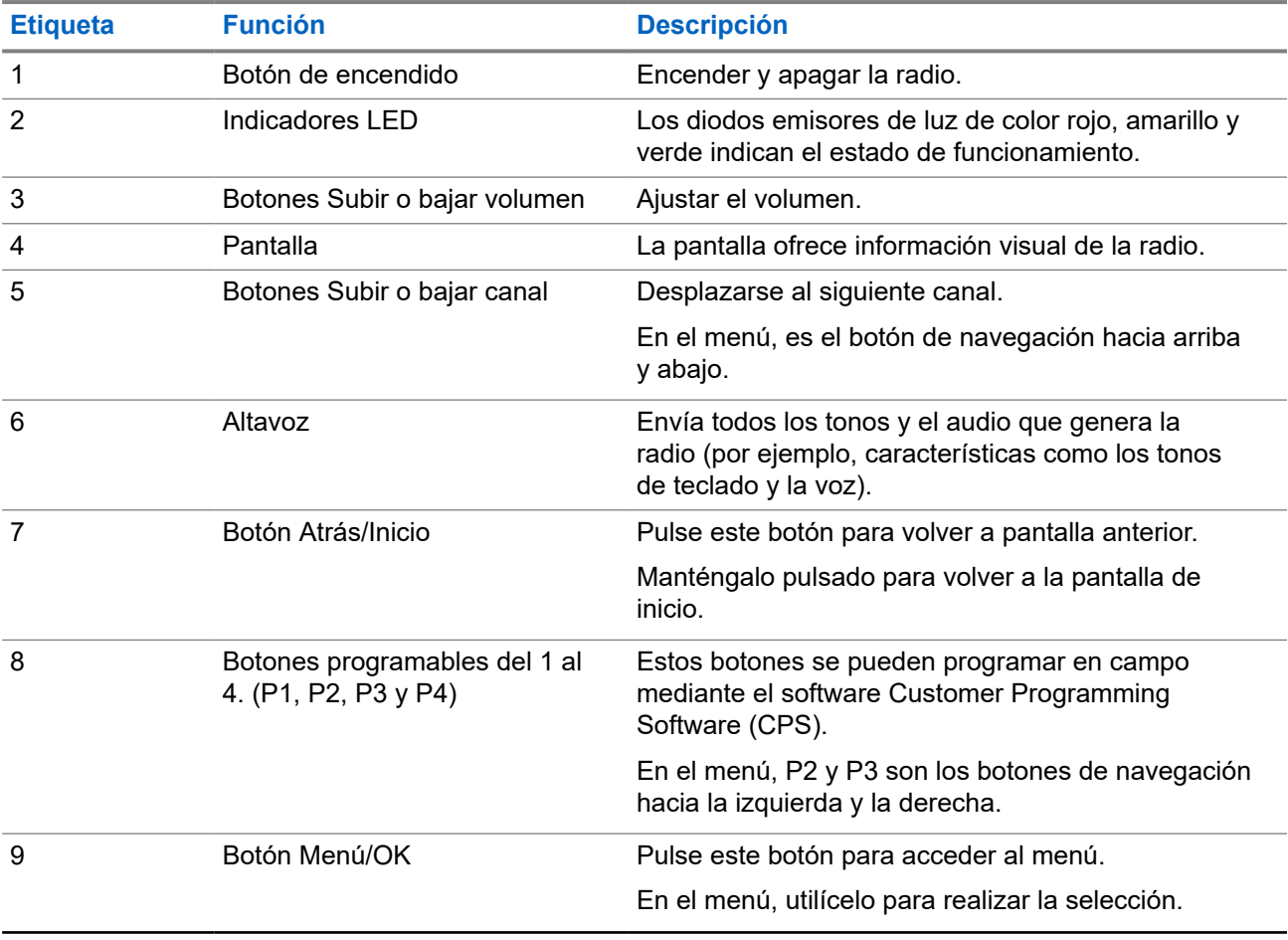

<span id="page-172-0"></span>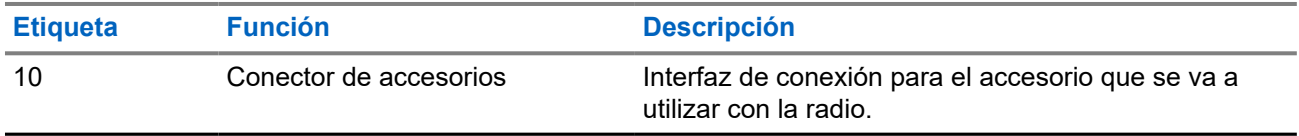

# **5.1 Descripción general del micrófono con teclado**

Se puede conectar un micrófono con teclado a la radio. Algunas funciones requieren un micrófono con teclado para poderlas utilizar.

#### **Figura 3: PMMN4089\_ Micrófono con teclado mejorado**

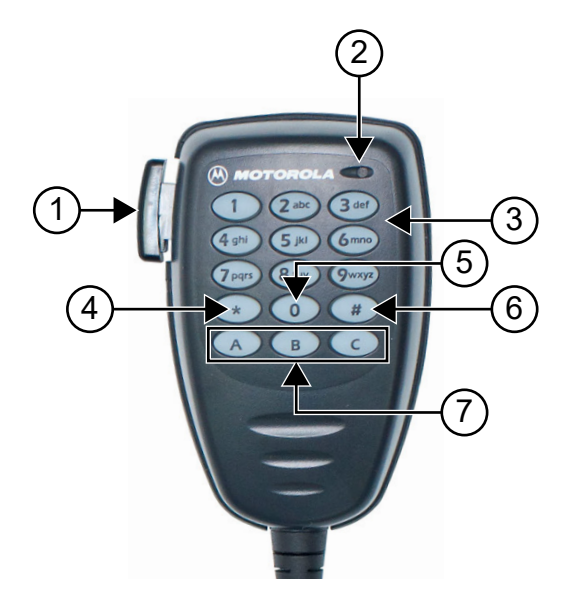

## **Tabla 5: Descripción general del micrófono con teclado**

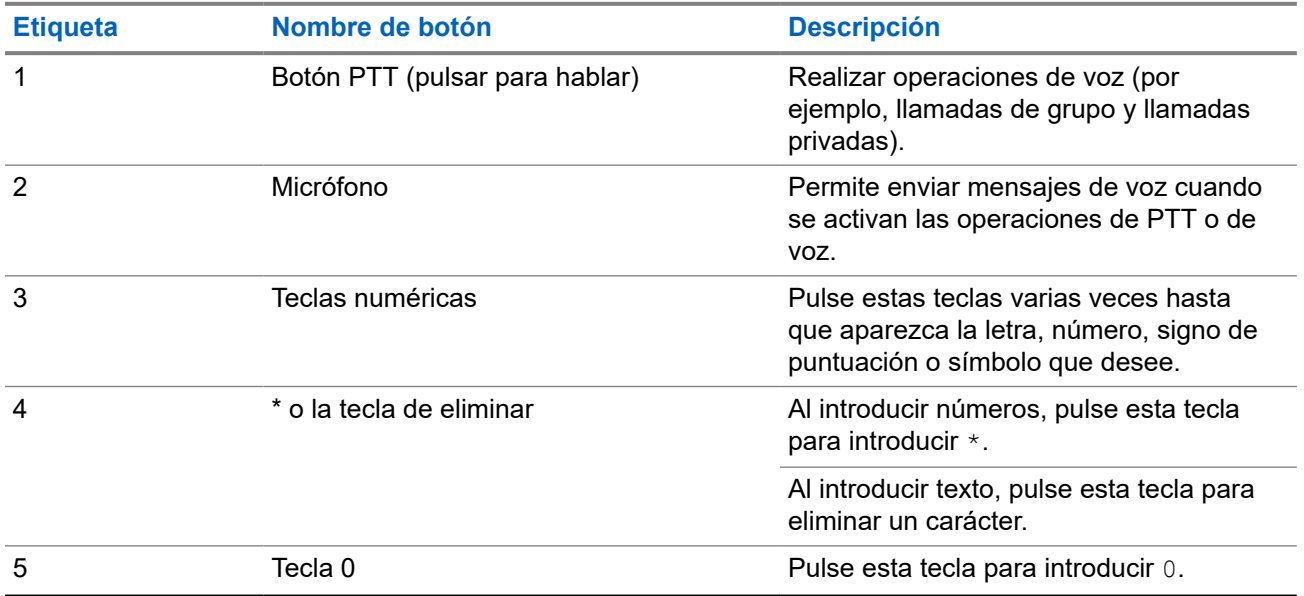

<span id="page-173-0"></span>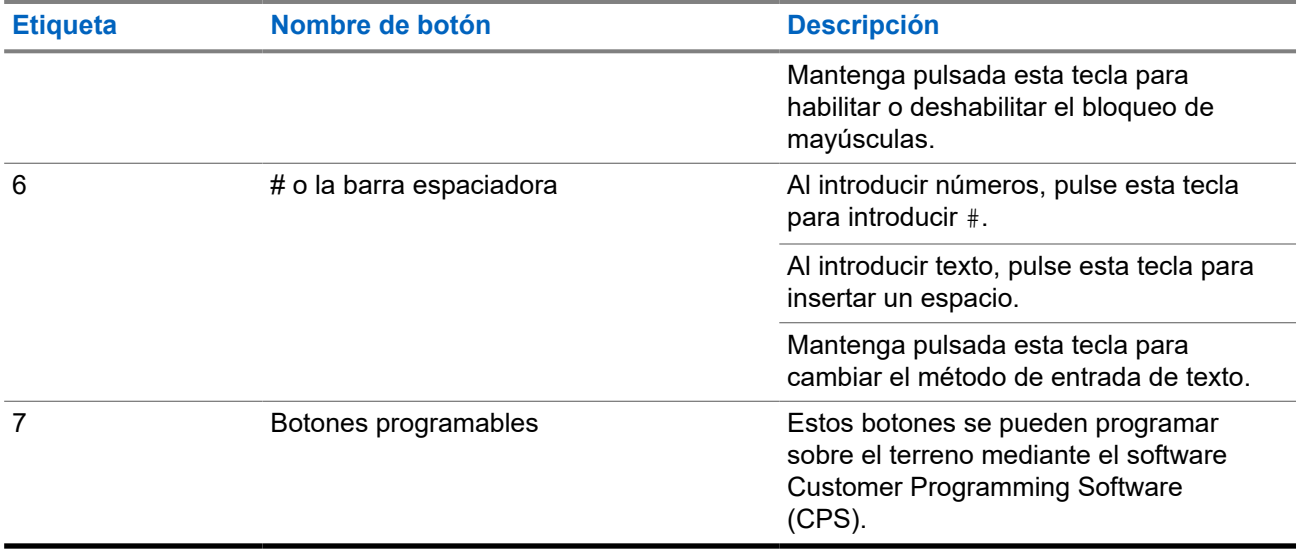

# **5.2 Botones programables**

Puede programar los botones programables como accesos directos a las siguientes funciones de la radio a través del software de programación.

## **NOTA:**

Para obtener más información, póngase en contacto con el distribuidor.

## **Tabla 6: Funciones asignables de la radio**

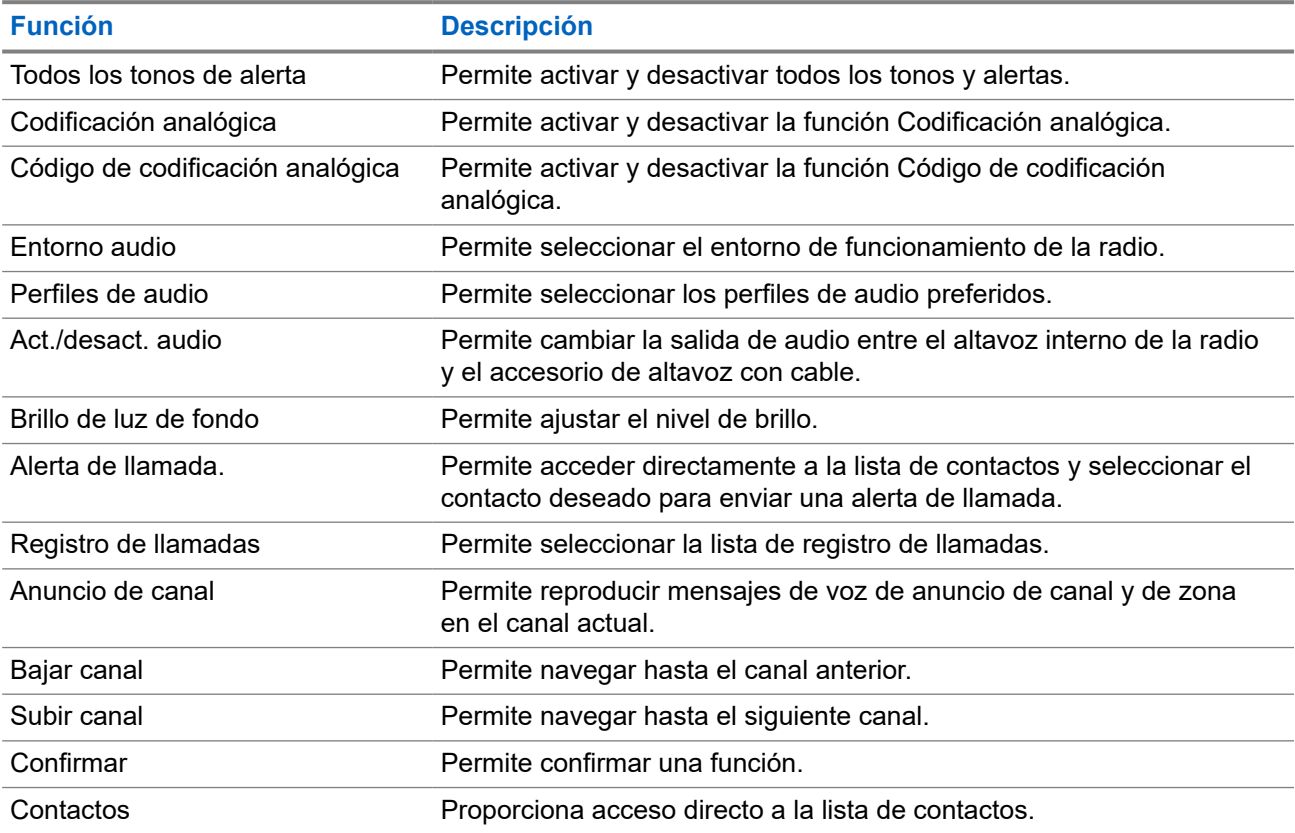

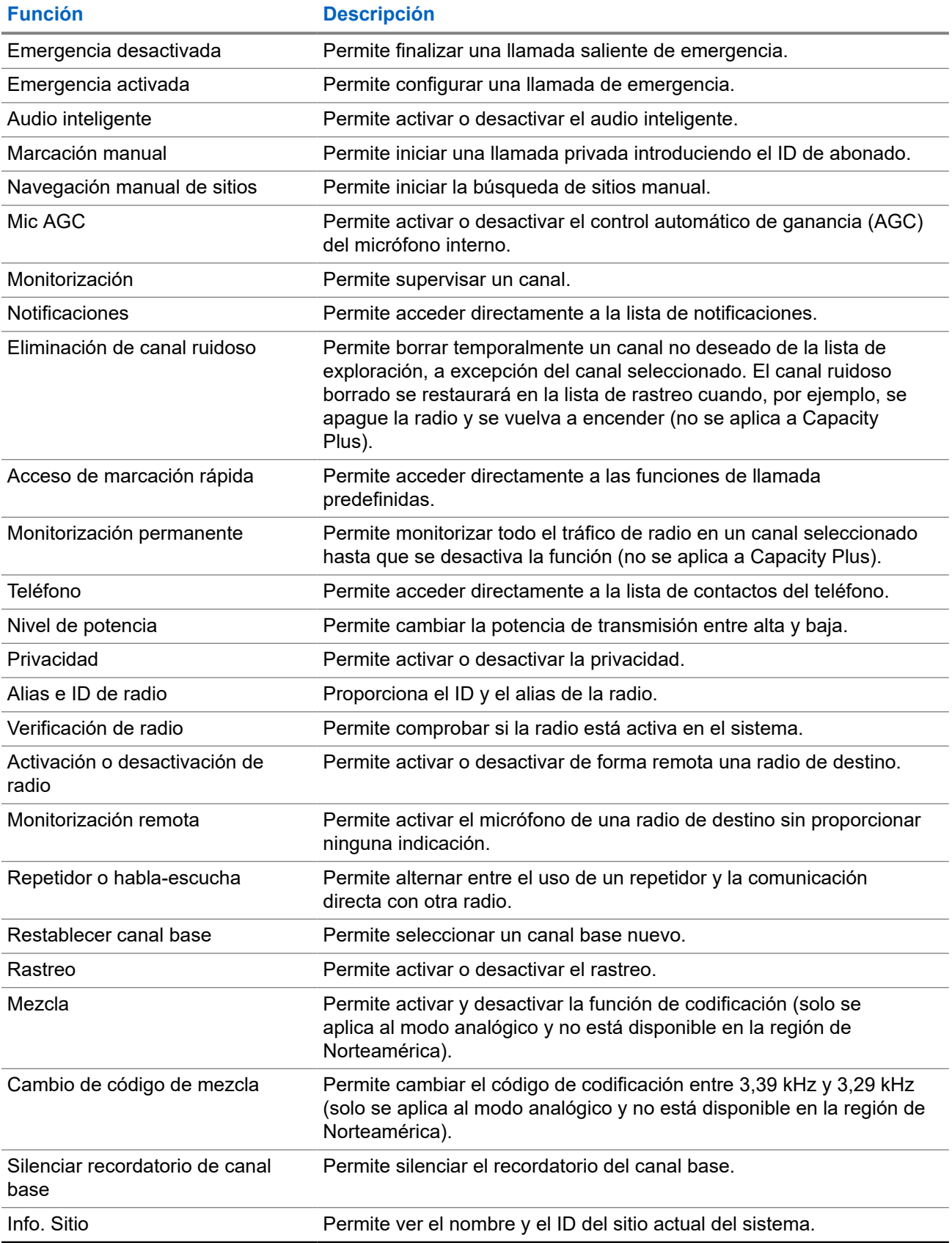

<span id="page-175-0"></span>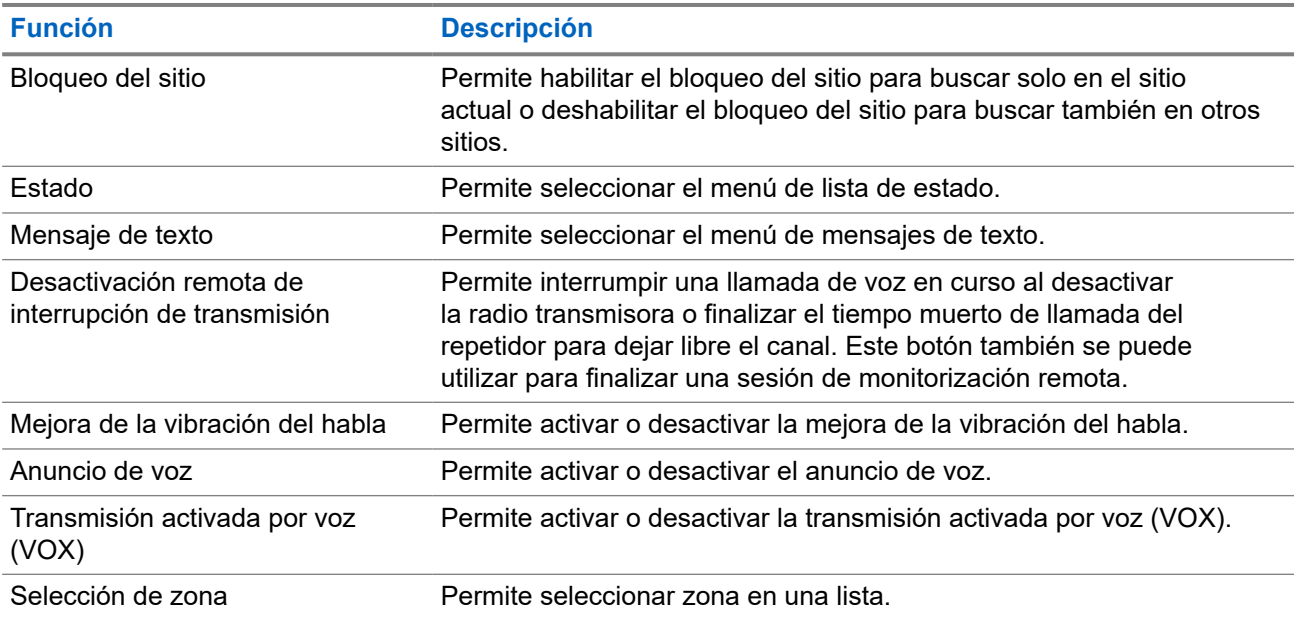

# **5.3 Iconos**

Los iconos solo están disponibles para la radio con pantalla.

En la pantalla de la radio se muestra el estado de la radio, las entradas de texto y las entradas de menú.

# **5.3.1**

# **Iconos de pantalla**

Los siguientes iconos aparecen en la barra de estado de la parte superior de la pantalla de la radio. Los iconos se organizan de izquierda a derecha en orden de aparición o uso, y son específicos de cada canal.

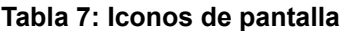

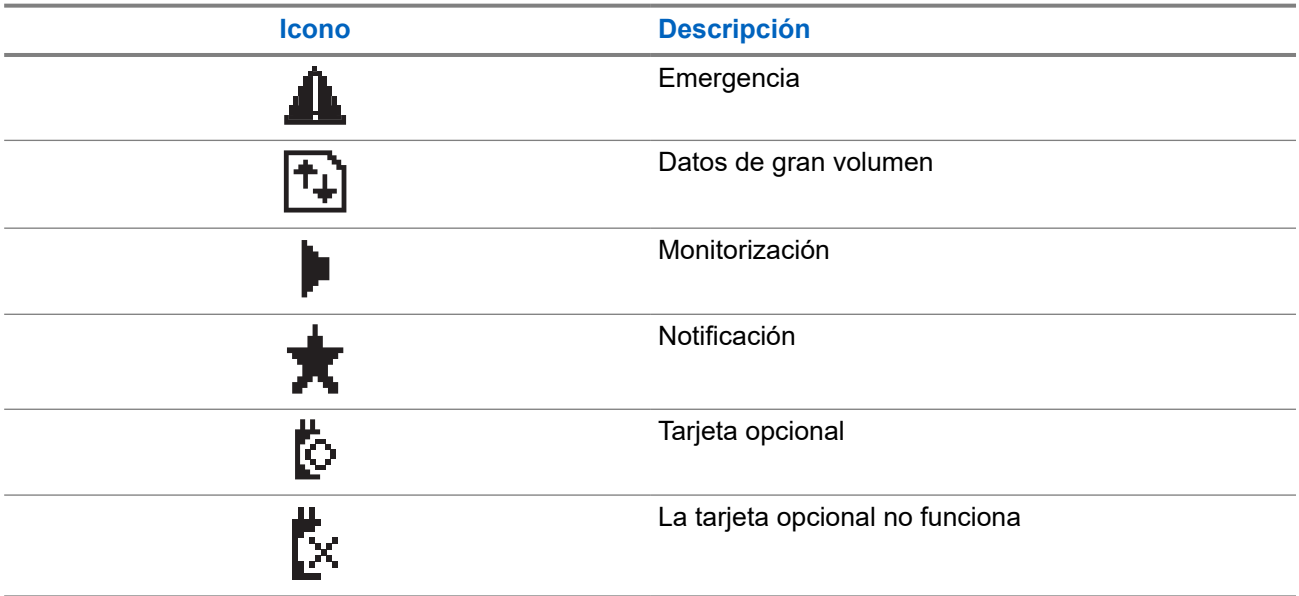

<span id="page-176-0"></span>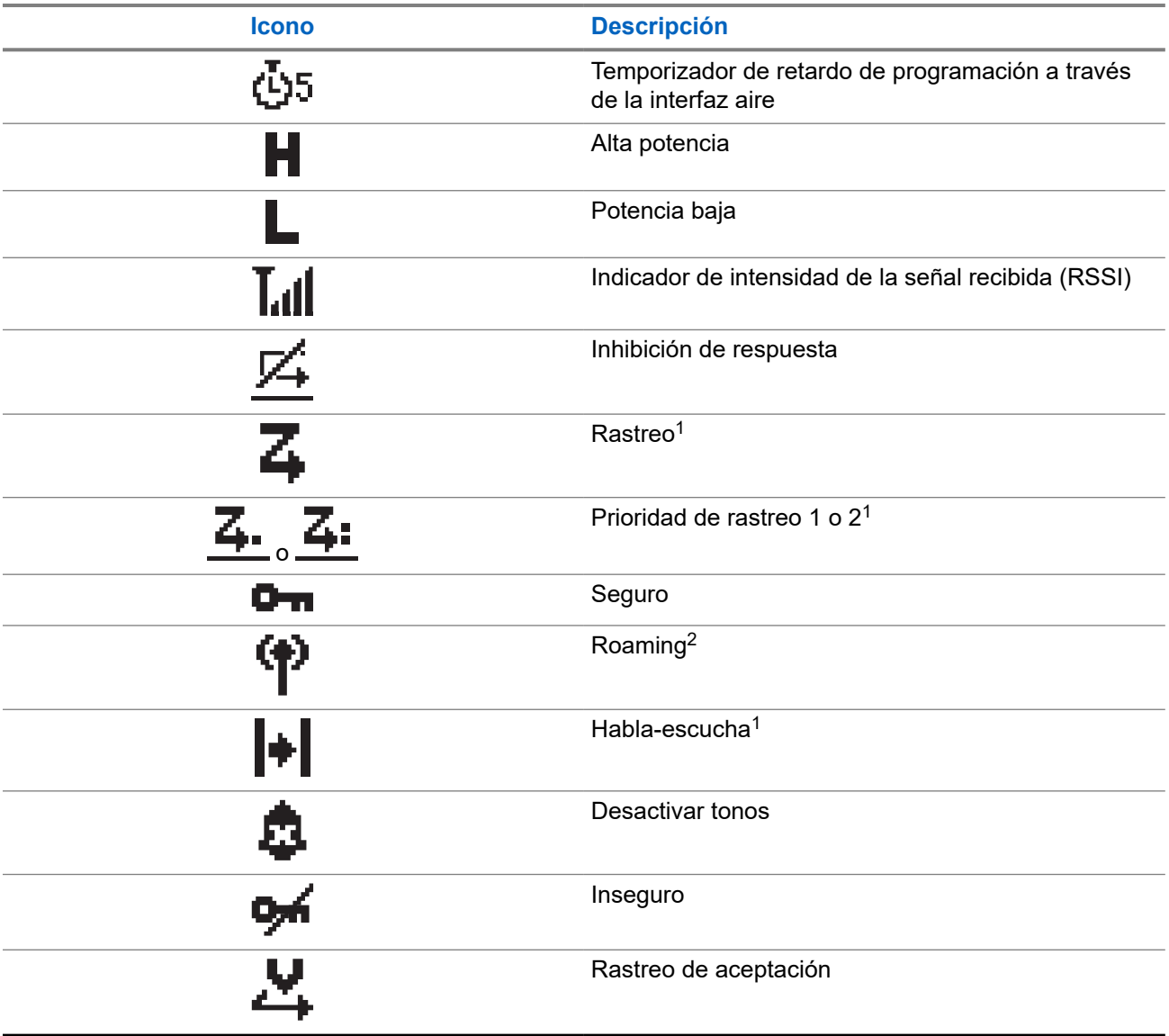

# **5.3.2 Iconos de llamada**

Los siguientes iconos aparecen en la pantalla en el transcurso de una llamada. Estos iconos también aparecen en la lista de contactos para indicar el tipo de ID o de alias.

## **Tabla 8: Iconos de llamada**

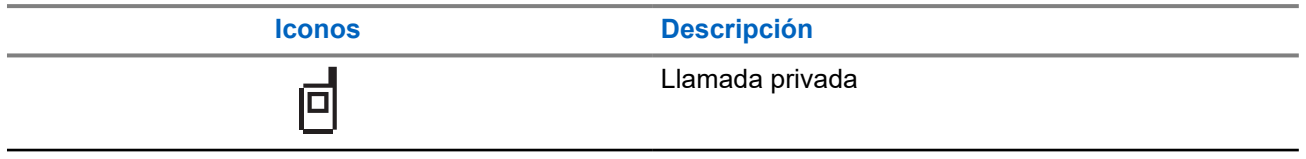

<sup>&</sup>lt;sup>1</sup> No disponible en Capacity Plus.

<sup>2</sup> No disponible en Capacity Plus - Sitio único.

<span id="page-177-0"></span>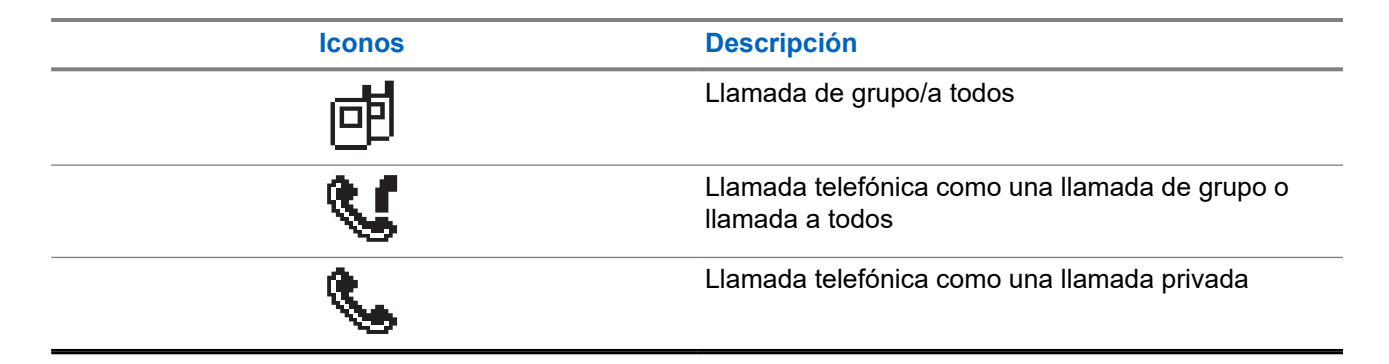

## **5.3.3**

# **Iconos pequeños de aviso**

Los siguientes iconos aparecen momentáneamente en la pantalla después de que se lleve a cabo una acción para realizar una tarea.

## **Tabla 9: Iconos pequeños de aviso**

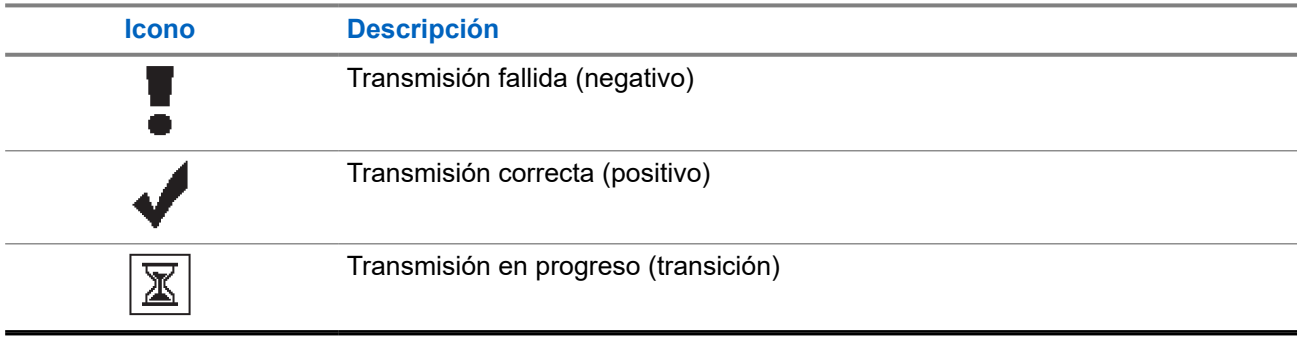

# **5.3.4**

# **Iconos de elementos enviados**

Los iconos que se indican a continuación aparecen en la esquina superior derecha de la pantalla en la carpeta Enviados.

#### **Tabla 10: Iconos de elementos enviados**

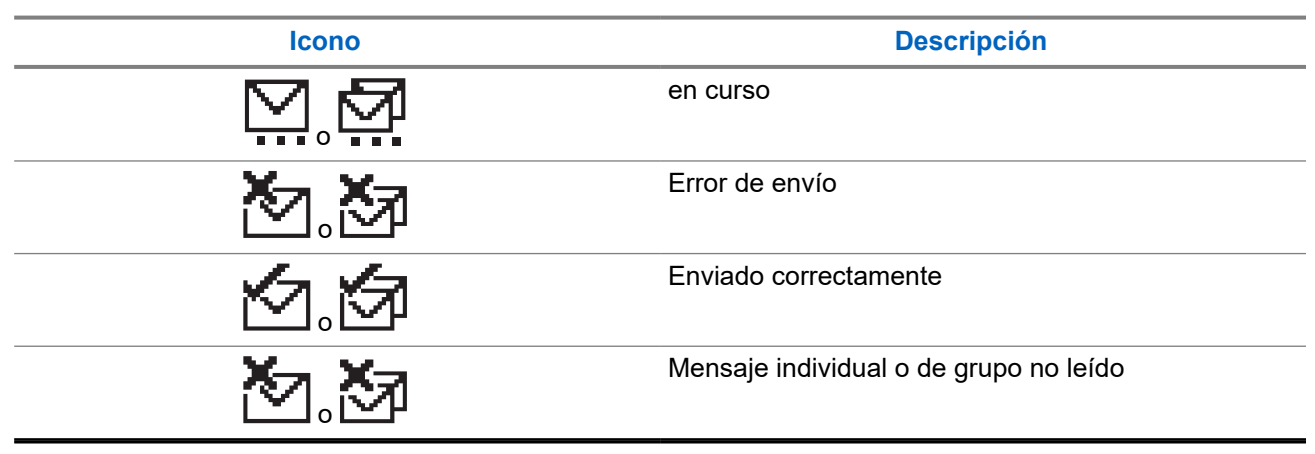

# <span id="page-178-0"></span>**5.4 Indicaciones LED**

El indicador LED muestra el estado de funcionamiento de la radio.

Un técnico cualificado puede preprogramar la indicación LED para deshabilitarla permanentemente.

## **Tabla 11: Indicaciones LED**

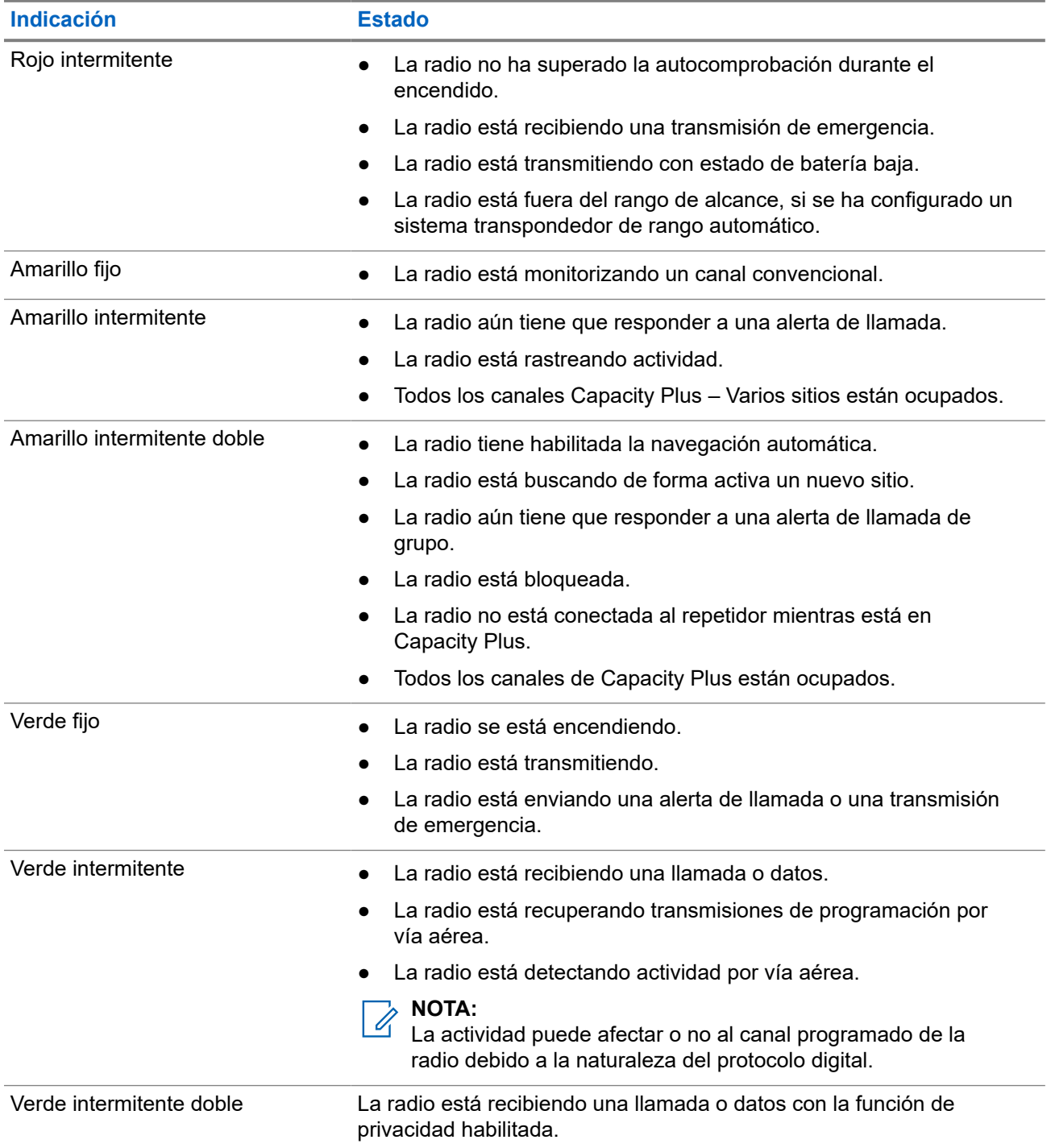

# <span id="page-179-0"></span>**Descripción general del sistema**

La descripción general del sistema explica qué tipo de sistemas y modos están disponibles en la radio.

## **6.1**

# **Modos analógico y digital convencionales**

Cada canal de la radio se puede configurar como un canal analógico convencional o un canal digital convencional.

Algunas funciones no están disponibles al cambiar del modo digital al analógico y viceversa, mientras que otras están disponibles en ambos.

Existen pequeñas diferencias en el funcionamiento de cada función, pero no afectan al rendimiento de la radio.

# **6.2 IP Site Connect**

Esta función permite que la radio amplíe la comunicación convencional más allá del alcance de un solo sitio mediante la conexión a diferentes sitios disponibles a través de una red IP (Protocolo de Internet). Se trata de un modo multisitio convencional.

Si la radio está fuera de alcance con respecto a un sitio y entra en el alcance de otro, la radio se conectará al repetidor del nuevo sitio para enviar o recibir transmisiones de datos o llamadas. Esto se puede realizar manual o automáticamente en función de los ajustes definidos.

Durante una búsqueda de sitios automática, la radio rastrea todos los sitios disponibles cuando la señal del sitio actual es débil o cuando la radio no puede detectar ninguna señal procedente del sitio actual. A continuación, la radio se ajusta al repetidor con el indicador de intensidad de la señal recibida (RSSI) más elevado.

Durante una búsqueda de sitios manual, la radio busca el siguiente sitio de la lista de navegación que tenga cobertura en ese momento (aunque tal vez no sea la señal más intensa) y se ajusta al repetidor.

#### **NOTA:**  $\mathscr{U}_1$

Cada canal solo puede tener activado el rastreo o la navegación, pero no ambas opciones al mismo tiempo.

Los canales que tengan esta función activada pueden añadirse a una lista de navegación particular. La radio busca los canales en la lista de navegación durante la operación de navegación automática para localizar el mejor sitio. Una lista de navegación admite un máximo de 16 canales, incluido el canal seleccionado.

## **NOTA:**

No puede añadir ni eliminar manualmente una entrada de la lista de navegación. Para obtener más información, póngase en contacto con el distribuidor.
## **6.3 Capacity Plus**

Capacity Plus es un sistema de enlace troncal digital rentable de nivel básico. Amplía la capacidad y la cobertura para uno o varios sitios. La troncalización dinámica de sitio único y varios sitios ofrece mejor capacidad y cobertura.

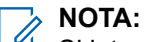

Si intenta acceder a una función no aplicable a Capacity Plus – Sitio único o Capacity Plus – Varios sitios mediante un botón programable, oirá un tono indicador negativo.

### **Capacity Plus – Sitio único**

Capacity Plus – Sitio único es una configuración troncal de un solo sitio del sistema de radio MOTOTRBO, que utiliza un conjunto de canales para soportar cientos de usuarios y hasta 254 grupos.

Esta función permite que la radio utilice de forma eficaz el número disponible de canales programados mientras se encuentra en Modo repetidor.

La radio también tiene funciones que están disponibles en el modo digital convencional, IP Site Connect y Capacity Plus.

### **Capacity Plus - Varios sitios**

Capacity Plus-Varios sitios es una configuración troncal de varios canales del sistema de radio MOTOTRBO que combina lo mejor de las configuraciones Capacity Plus e IP Site Connect. También se conoce como Linked Capacity Plus.

Permite que su radio amplíe la comunicación troncal más allá del alcance de un solo sitio mediante la conexión a diferentes sitios disponibles conectados a través de una red IP. También proporciona una capacidad superior gracias al uso eficiente del número combinado de canales programados disponibles que soporta cada uno de los sitios disponibles.

Si su radio se desplaza fuera de cobertura de un sitio y entra en la cobertura de otro, se conectará al repetidor del nuevo sitio para enviar o recibir transmisiones de datos o llamadas. Según la configuración, esto se realiza de forma automática o manual.

#### **Automáticamente**

La radio explora todos los sitios disponibles cuando la señal del sitio actual es débil o no puede detectar ninguna señal y se bloquea en el repetidor con el valor de RSSI más alto.

#### **Manualmente**

La radio busca el siguiente sitio de la lista de navegación que tenga cobertura en ese momento, aunque tal vez no sea la señal más intensa, y se bloquea en él.

Cualquier canal con Capacity Plus-Varios sitios activado puede añadirse a una lista de navegación. La radio busca esos canales durante la operación de navegación automática para localizar los mejores sitios.

### **NOTA:**

No puede añadir ni eliminar manualmente una entrada de la lista de navegación.

# **Selecciones de canales y zonas**

Una zona es un conjunto de canales. Puede programar cada canal con diferentes funciones que admitan diferentes grupos de usuarios.

#### **Tabla 12: Número de zonas y canales admitidos**

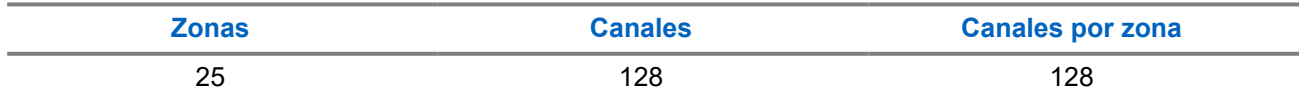

## **7.1 Selección de zonas**

#### **Procedimiento:**

En el menú, seleccione **Zona** → *<zona requerida>*.

#### **Resultado:**

En la pantalla se muestra <zona> seleccionada.

#### **7.2**

# **Selección de zona mediante la búsqueda de alias**

#### **Procedimiento:**

- **1.** En el menú, seleccione **Zona**.
- **2.** Introduzca los caracteres requeridos para el alias.

#### **Resultado:**

En la pantalla se muestra *<Zona>* seleccionada.

#### **NOTA:**

.

La búsqueda de alias no distingue entre mayúsculas y minúsculas. Si hay dos entradas o más con el mismo nombre, la radio mostrará la entrada que figure primero en la lista.

### **7.3 Selección de canales**

#### **Procedimiento:**

Pulse los botones **Subir canal** o **Bajar canal**.

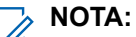

Si la opción **Detención del canal virtual** está activada, la radio deja de avanzar más allá del primero o el último canal y se oye un tono.

#### **Resultado:**

La radio cambia al canal deseado.

## **7.4 Selección de canales mediante el marcado directo de canales**

#### **Procedimiento:**

En la pantalla de inicio, introduzca el *<número de canal requerido>* → **Menú/OK**.

# **Descripción general de los sitios**

Un sitio ofrece cobertura para un área específica.

En una red multisitio, el sistema buscará automáticamente un nuevo sitio cuando el nivel de señal del sitio actual se reduzca hasta ser inaceptable.

#### **8.1**

# **Activación de la búsqueda de sitios manual**

#### **Procedimiento:**

En el menú, seleccione **Herramientas** → **Config. radio** → **Roaming** → **Búsq. activa**.

#### **Resultado:**

En la radio se muestran las siguientes indicaciones:

- Suena un tono.
- El indicador LED verde parpadea.
- En la pantalla se muestra Buscando sitio.
- Si la radio encuentra un nuevo sitio, se muestran las siguientes indicaciones:
- Suena un tono positivo.
- El indicador LED se apaga.
- En la pantalla se muestra Sitio *<número>* localizado.

Si la radio no encuentra ningún sitio nuevo, se muestran las siguientes indicaciones:

- Suena un tono negativo.
- El indicador LED se apaga.
- En la pantalla se muestra Fuera de cobertura.

Si hay un sitio nuevo dentro del alcance, pero la radio no puede conectarse a él, se muestran las siguientes indicaciones:

- Suena un tono negativo.
- El indicador LED se apaga.
- En la pantalla se muestra Canal ocupado.

# **Tipos de llamadas de radio**

Dependiendo de los tipos de llamada y del sistema disponible en la radio, existen varias formas de realizar llamadas con la radio.

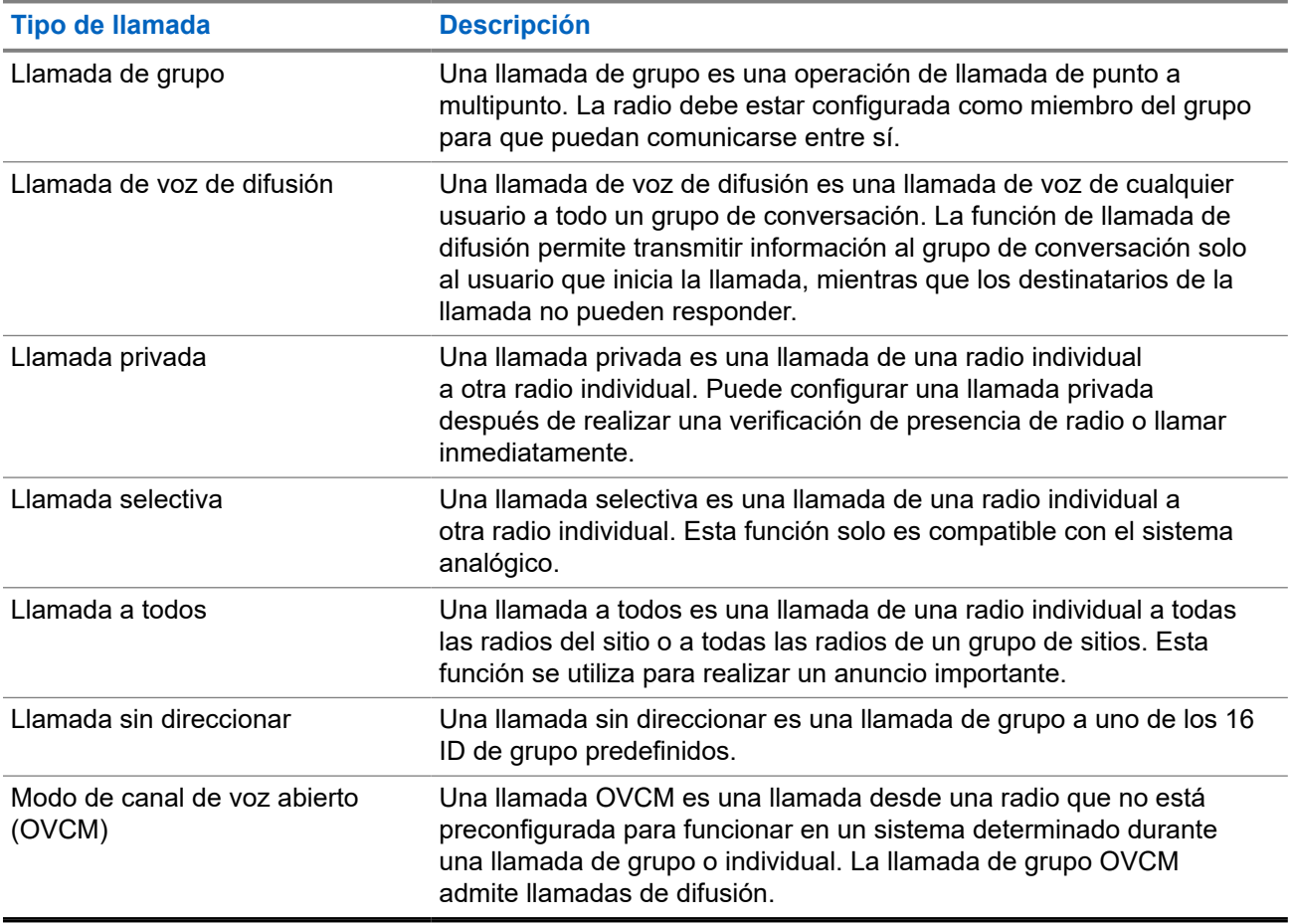

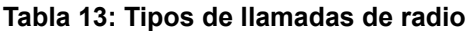

Cuando se interrumpe una llamada, se escucha un tono continuo de prohibido hablar. Cuando se suelta el botón **PTT**, se puede recibir la llamada.

Su distribuidor puede programar la función de indicación de canal libre en la radio. Si la función de indicación de canal libre está habilitada, oirá un breve tono de alerta cuando el destinatario suelte el botón **PTT**, lo que indica que el canal está libre para responder.

## **9.1 Realización de llamadas de radio**

#### **Procedimiento:**

Realice una de las siguientes acciones según el tipo de llamada:

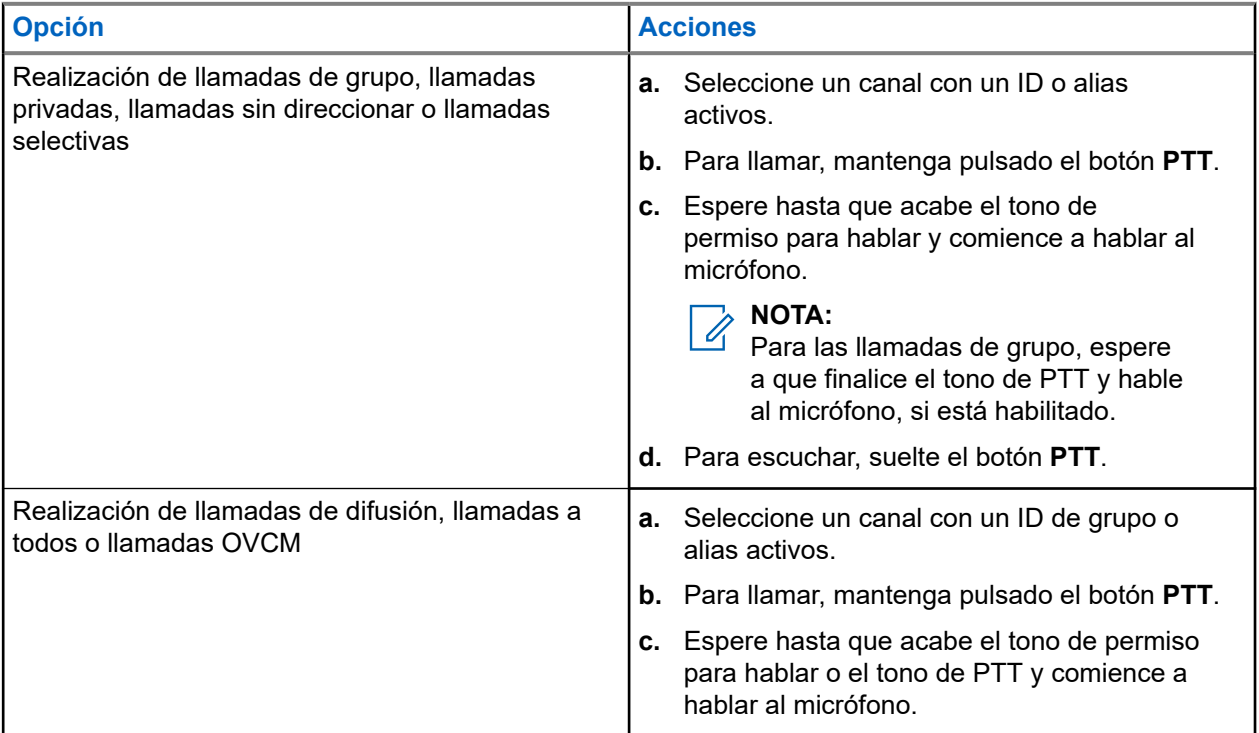

Si la radio no detecta actividad de voz durante un periodo predeterminado, la llamada se finaliza.

## **9.2 Realización de llamadas con la lista de contactos**

#### **Procedimiento:**

Realice una de las siguientes acciones según el tipo de llamada:

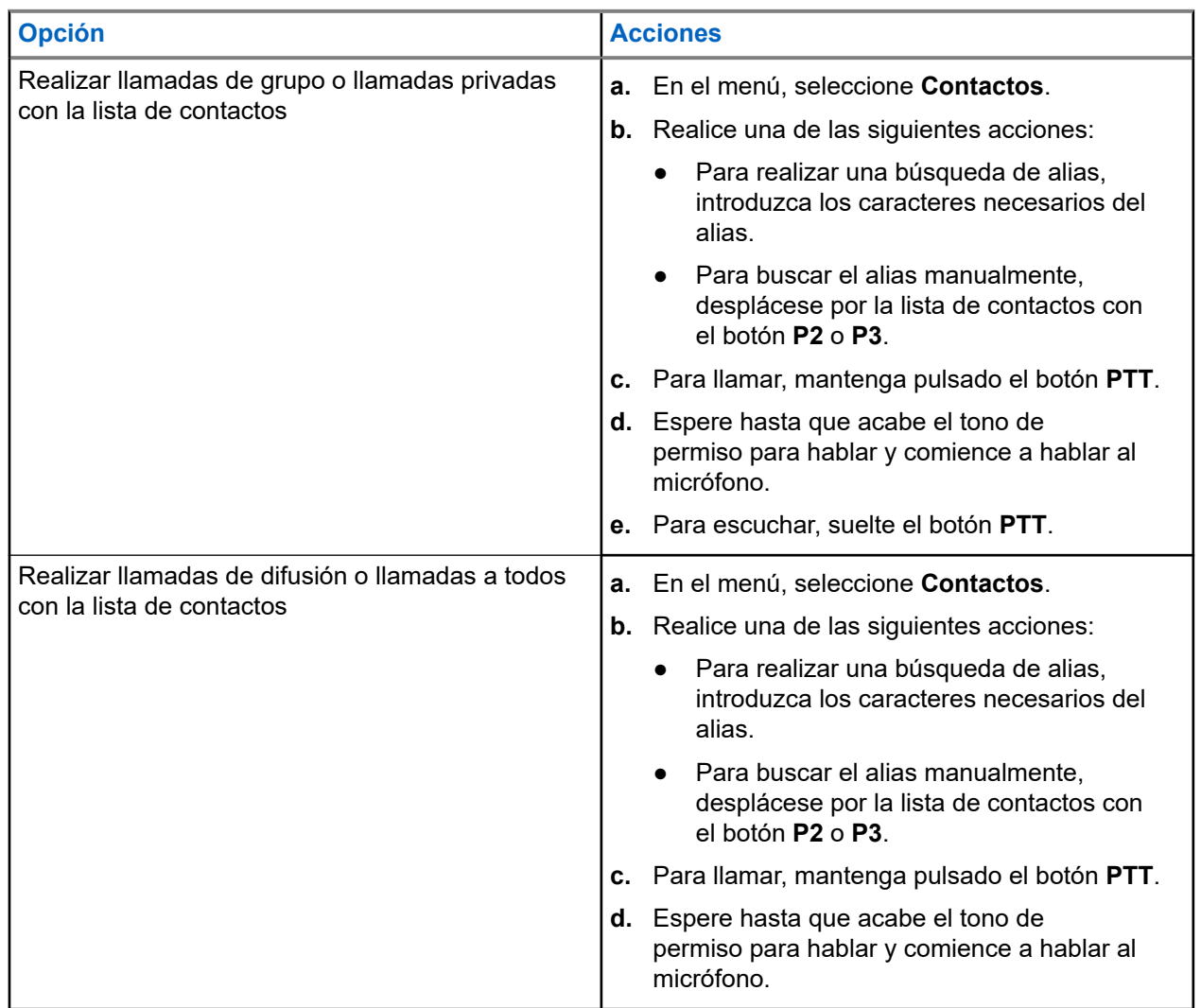

## **9.3 Realización de llamadas con el marcado manual**

Los pasos que se indican a continuación solo se aplican a las llamadas privadas.

- **1.** En el menú, seleccione **Contactos** → **Marcdo. manual** → **Núm. radio**.
- **2.** Para introducir o editar el ID, introduzca los números pertinentes.
- **3.** Para llamar, mantenga pulsado el botón **PTT**.
- **4.** Espere hasta que acabe el tono de permiso para hablar y comience a hablar al micrófono.
- **5.** Para escuchar, suelte el botón **PTT**.

## **9.4 Realización de llamadas con las teclas numéricas programables**

#### **Procedimiento:**

Realice una de las siguientes acciones según el tipo de llamada:

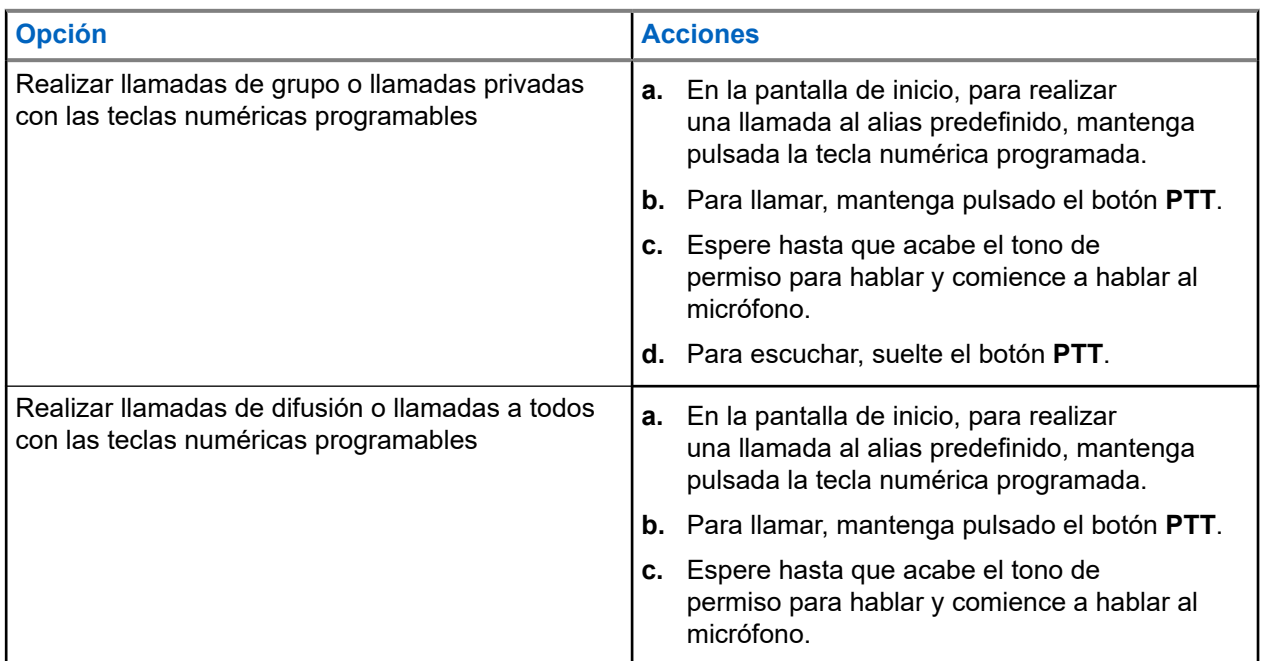

#### **9.5**

## **Recepción y respuesta a llamadas de radio**

Cuando se reciben llamadas, en la radio se muestran las siguientes indicaciones:

- El indicador LED verde parpadea.
- La radio desactiva el silencio y las llamadas entrantes suenan a través del altavoz.
- En la pantalla se muestra el ID, el alias y el estado de la llamada.

#### **NOTA:** 0

Las llamadas de difusión o a todos no admiten respuesta.

#### **Procedimiento:**

- **1.** Para responder, mantenga pulsado el botón **PTT**.
- **2.** Espere hasta que acabe el tono de permiso para hablar y comience a hablar al micrófono.

**NOTA:**

Para las llamadas de grupo, espere a que finalice el tono de **PTT** y hable al micrófono, si está habilitado.

**3.** Para escuchar, suelte el botón **PTT**.

#### **9.6**

# **Aceptación o rechazo de llamadas privadas**

Cuando se reciben llamadas privadas configuradas como llamadas con establecimiento de llamada totalmente fuera del aire (FOACSU), en la radio se muestran las siguientes indicaciones:

- El indicador LED verde parpadea.
- En la pantalla se muestra el alias y el icono de llamada privada.

## **Aceptar llamadas privadas**

#### **Procedimiento:**

- **1.** Para aceptar llamadas privadas, realice una de las siguientes acciones:
	- Seleccione **Aceptar**.
	- Mantenga pulsado el botón **PTT**.
- **2.** Espere hasta que acabe el tono de permiso para hablar y comience a hablar al micrófono.
- **3.** Para escuchar, suelte el botón **PTT**.

## **Rechazar llamadas privadas**

#### **Procedimiento:**

Para rechazar llamadas privadas, realice una de las siguientes acciones:

- Seleccione **Rechazar.**
- Seleccione el botón **Atrás/Inicio**.

# **Llamadas telefónicas**

Una llamada telefónica es una llamada entre una radio individual o un grupo de radios y un teléfono.

En función de la configuración de la radio, las siguientes funciones pueden estar disponibles o no:

- Código de acceso.
- Tono de multifrecuencia de doble tono (DTMF).
- Código no acceso.
- Visualización del alias del autor de la llamada o ID al recibir una llamada telefónica.
- Posibilidad de rechazar o aceptar una llamada telefónica.

La función de llamada telefónica se puede activar mediante la asignación y configuración de números de teléfono en el sistema. Póngase en contacto con su distribuidor para determinar cómo se ha programado la radio.

#### **10.1**

# **Realización de llamadas telefónicas**

#### **Procedimiento:**

- **1.** En el menú, seleccione **Teléfono** → *<ID requerido>* → *<Código de acceso>*.
- **2.** Para llamar, mantenga pulsado el botón **PTT**.
- **3.** Para escuchar, suelte el botón **PTT**.
- **4.** Durante la llamada telefónica, puede realizar cualquiera de las siguientes acciones si es necesario:
	- Utilice el **teclado** para introducir más dígitos.
	- Para finalizar la llamada, seleccione el botón **Atrás/Inicio**.
	- Para finalizar el acceso de un código, introduzca el código de finalización de acceso con el **teclado** cuando se muestre Código no acceso: en la pantalla.

#### **Resultado:**

Si la llamada finaliza correctamente, en la radio se muestran las siguientes indicaciones:

- Suena un tono.
- En la pantalla se muestra Llamada finalizada.

#### **10.2**

## **Realización de llamadas telefónicas con la lista de contactos**

- **1.** En el menú, seleccione **Contactos**.
- **2.** Realice una de las siguientes acciones:
	- Para realizar una búsqueda de alias, introduzca los caracteres necesarios del alias.
- Para buscar el alias manualmente, desplácese por la lista de contactos con el botón **P2** o **P3**.
- **3.** Seleccione **Llamada tl.** → *<código de acceso:>*.
- **4.** Para llamar, mantenga pulsado el botón **PTT**.
- **5.** Para escuchar, suelte el botón **PTT**.
- **6.** Durante la llamada telefónica, realice una de las siguientes acciones:
	- Utilice el **teclado** para introducir más dígitos.
	- Para finalizar la llamada, seleccione el botón **Atrás/Inicio**.
	- Para finalizar el acceso de un código, introduzca el código de finalización de acceso cuando se muestre Código no acceso: en la pantalla.

#### **Resultado:**

Si la llamada finaliza correctamente, en la radio se muestran las siguientes indicaciones:

- Suena un tono.
- En la pantalla se muestra Llamada finalizada.

## **10.3 Realización de llamadas telefónicas con el marcado manual**

#### **Procedimiento:**

- **1.** En el menú, seleccione **Contactos** → **Marcdo. manual** → **Núm. Teléfono**.
- **2.** Introduzca el número de teléfono y el *<código de acceso>*.
- **3.** Para llamar, mantenga pulsado el botón **PTT**.
- **4.** Para escuchar, suelte el botón **PTT**.
- **5.** Durante la llamada telefónica, realice una de las siguientes acciones:
	- Utilice el **teclado** para introducir más dígitos.
	- Para finalizar la llamada, seleccione el botón **Atrás/Inicio**.
	- Para finalizar el acceso de un código, introduzca el código de finalización de acceso cuando se muestre Código no acceso: en la pantalla.

#### **Resultado:**

Si la llamada finaliza correctamente, en la radio se muestran las siguientes indicaciones:

● En la pantalla se muestra Llamada finalizada.

#### **10.4**

## **Recepción y respuesta de llamadas telefónicas**

Cuando se recibe una llamada telefónica, en la radio se muestran las siguientes indicaciones:

- El indicador LED verde parpadea.
- La radio desactiva el silencio y las llamadas entrantes suenan a través del altavoz.
- En la pantalla se muestra el icono de llamada telefónica y el estado de la llamada.

#### **Procedimiento:**

**1.** Para responder a la llamada telefónica, mantenga pulsado el botón **PTT**.

- **2.** Espere hasta que acabe el tono de permiso para hablar y comience a hablar al micrófono.
- **3.** Para escuchar, suelte el botón **PTT**.
- **4.** Para finalizar la llamada, seleccione el botón **Atrás/Inicio**.

#### **NOTA:**

La radio no puede terminar una llamada telefónica como una llamada de grupo. El usuario del teléfono debe finalizar la llamada. Solo se permite al usuario receptor contestar durante la llamada.

#### **Resultado:**

Si la llamada finaliza correctamente, en la radio se muestran las siguientes indicaciones:

- Suena un tono.
- En la pantalla se muestra Llamada finalizada.

# **Interrupción de voz**

La interrupción de voz permite que la radio finalice las llamadas en curso.

La función de interrupción de voz utiliza la señalización por canal inverso para interrumpir las llamadas en curso. Durante la interrupción, puede realizar una transmisión de voz.

La función de interrupción de voz mejora las probabilidades de que una llamada nueva llegue a los destinatarios cuando hay una llamada en curso.

Para poder acceder a la función de interrupción de voz, debe haberse programado en la radio. Para obtener más información, póngase en contacto con el distribuidor.

## **11.1 Activación de la interrupción de voz**

- **1.** Para interrumpir la transmisión durante una llamada en curso, mantenga pulsado el botón **PTT**.
- **2.** Espere hasta que acabe el tono de permiso para hablar y comience a hablar al micrófono.

# **Inicio de interrupción de transmisión**

#### **Procedimiento:**

Para interrumpir una llamada en curso, realice una de las siguientes acciones:

- Pulse el botón **PTT**.
- Pulse el botón **Emergencia**.
- Para otros sistemas, realice la transmisión de datos.
- Para otros sistemas, pulse el botón programado **Desactivación remota de interrupción de transmisión**.

#### **Resultado:**

En la radio receptora se muestra Llamada interrumpida.

# **Funciones avanzadas**

En este capítulo se explican cómo se utilizan las funciones disponibles en la radio.

#### **13.1**

# **Codificación de mensajes analógicos**

La radio puede enviar mensajes preprogramados desde la lista de mensajes a un alias de radio o a un operador.

#### **13.1.1**

## **Envío de mensajes con codificación MDC a los operadores**

#### **Procedimiento:**

En el menú, seleccione **Mensajes** → **Notas ráp.** → *<mensaje requerido>*.

#### **Resultado:**

Si la solicitud se realiza correctamente, en la radio se muestran las siguientes indicaciones:

- Suena un tono indicador positivo.
- En la pantalla aparece un pequeño aviso positivo.

Si la solicitud no se realiza correctamente, en la radio se muestran las siguientes indicaciones:

- Suena un tono indicador negativo.
- En la pantalla aparece un pequeño aviso negativo.

#### **13.1.2**

## **Envío de mensajes con codificación de cinco tonos a los contactos**

#### **Procedimiento:**

En el menú, seleccione **Mensaje** → **Texto rápido** → *<mensaje requerido>* → *<contacto requerido>*.

#### **Resultado:**

Si la solicitud se realiza correctamente, en la radio se muestran las siguientes indicaciones:

- Suena un tono indicador positivo.
- En la pantalla aparece un pequeño aviso positivo.

Si la solicitud no se realiza correctamente, en la radio se muestran las siguientes indicaciones:

- Suena un tono indicador negativo.
- En la pantalla aparece un pequeño aviso negativo.

## **13.2 Actualización de estado analógico**

La radio puede enviar mensajes preprogramados desde la lista de estados que indica su actividad actual a un contacto de radio (en sistemas de cinco tonos) o al operador (en sistemas Motorola Data Communication).

En los sistemas Motorola Data Communication (MDC), el último mensaje de confirmación de recepción se mantiene en la parte superior de la lista de estados. Los demás mensajes se organizan en orden alfanumérico.

#### **13.2.1**

## **Envío de actualizaciones de estado a contactos predefinidos**

#### **Procedimiento:**

Realice una de las siguientes acciones:

- En sistemas Motorola Data Communication (MDC), en el menú, seleccione **Estado** → *<estado requerido>* → **Estab. predet.** → **Menú/OK**.
- En sistemas de 5 tonos, en el menú, seleccione **Estado** → *<estado requerido>* → **Estab. predet.**.

#### **Resultado:**

En sistemas MDC, si la solicitud se realiza correctamente, en la radio se muestran las siguientes indicaciones:

- Suena un tono indicador positivo.
- En la pantalla aparece un pequeño aviso positivo.

En sistemas MDC, si la solicitud no se realiza correctamente, en la radio se muestran las siguientes indicaciones:

- Suena un tono indicador negativo.
- En la pantalla aparece un pequeño aviso negativo.

En los sistemas de 5 tonos, si la solicitud se realiza correctamente, en la pantalla de la radio se muestra val lado del estado de confirmación de recepción.

En los sistemas de 5 tonos, si la solicitud no se realiza correctamente, en la pantalla de la radio se muestra **√** al lado del estado anterior.

#### **13.3**

## **Sistema transpondedor de rango automático**

El sistema transpondedor de rango automático (ARTS) es una función solo analógica diseñada para informarle de que la radio está fuera del alcance de otras radios equipadas con ARTS.

Las radios equipadas con ARTS transmiten o reciben señales periódicamente para confirmar que se encuentran dentro del alcance de las otras.

La radio proporciona las siguientes indicaciones:

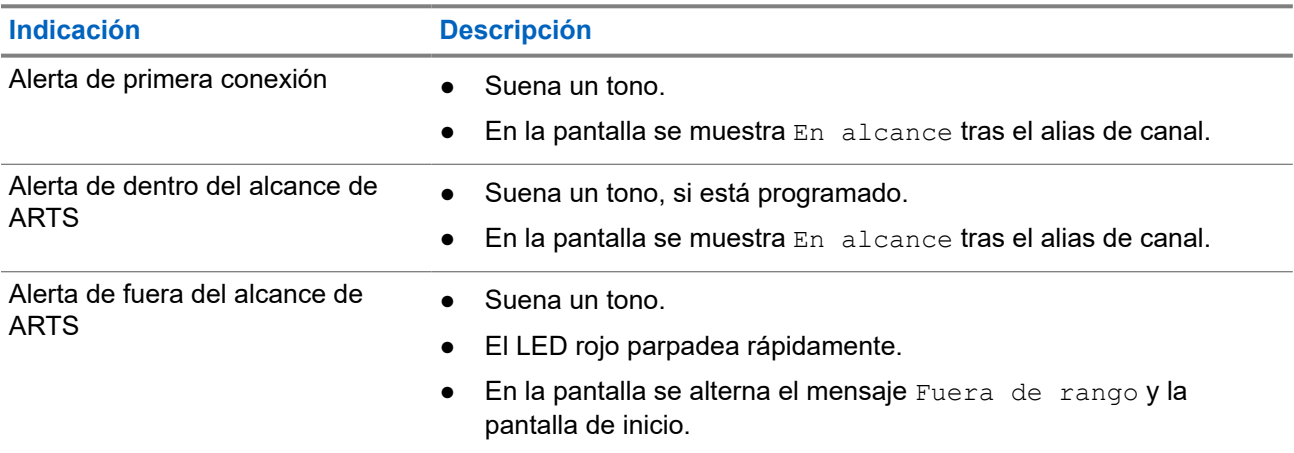

#### **Tabla 14: Indicaciones del sistema transpondedor de rango automático**

### **13.4 Funcionamiento de las alertas de llamada**

Los avisos de alertas de llamada le permiten avisar al destinatario para que vuelva a llamarle cuando pueda. Esta función solo se aplica a los ID o alias de abonado.

## **13.4.1 Realización de alertas de llamada**

#### **Procedimiento:**

Realice una de las siguientes acciones:

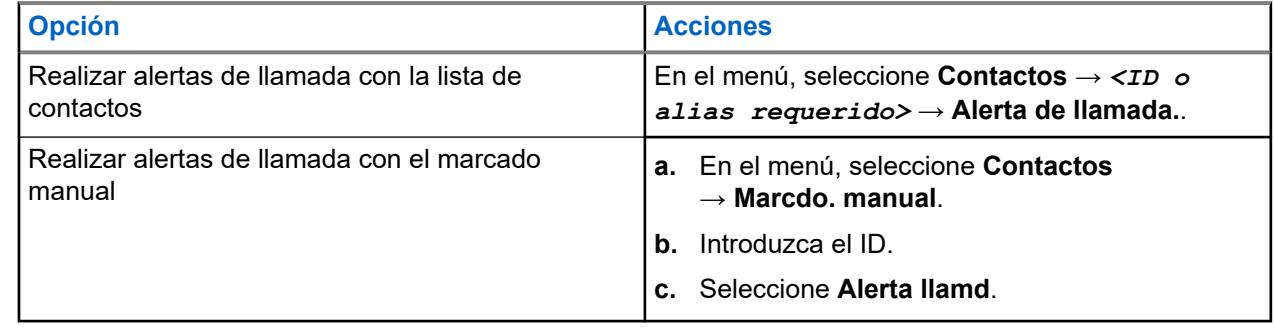

#### **Resultado:**

Si la solicitud se realiza correctamente, en pantalla se muestra un aviso pequeño positivo.

Si la solicitud no se realiza correctamente, en la pantalla se muestra un aviso pequeño negativo.

#### **13.4.2**

## **Respuesta a alertas de llamada**

Cuando se recibe una alerta de llamada, en la radio se muestran las siguientes indicaciones:

- Se oye un tono repetitivo.
- El indicador LED amarillo parpadea.

En la pantalla se muestra una lista de notificaciones de la alerta de llamada y el ID del autor de la llamada.

#### **Procedimiento:**

Dependiendo de la configuración del distribuidor, lleve a cabo una de las siguientes acciones:

- Pulse el botón **PTT** para responder al autor de la llamada con una llamada privada.
- Pulse el botón PTT para continuar la comunicación con el grupo de conversación. Para responder a la alerta de llamada, vaya al registro de llamadas perdidas en el menú Registro de llamadas.

## **13.5 Configuración del indicador de llamada**

Esta función permite que los usuarios de la radio configuren los tonos de llamada y de mensaje de texto.

#### **13.5.1**

## **Activación y desactivación de los tipos de timbre**

Puede activar o desactivar los timbres para las llamadas privadas, los mensajes de texto, las alertas de llamada, el estado de telemetría con texto y las llamadas selectivas.

## **Activación de los timbres de llamada**

#### **Procedimiento:**

- **1.** En el menú, seleccione **Herramientas** → **Config. radio** → **Tonos/Alertas** → **Timbres llamd**.
- **2.** Seleccione una de las siguientes opciones:
	- **Alerta de llamada**
	- **Llamada privada**
	- **Llamada selectiva**
	- **Mensajes**
- **3.** Seleccione el tono deseado.

#### **Resultado:**

Si se activan los timbres de llamada, en la pantalla de la radio se muestra  $\checkmark$  y el tono seleccionado.

## **Desactivación de los timbres de llamada**

- **1.** En el menú, seleccione **Herramientas** → **Config. radio** → **Tonos/Alertas** → **Timbres llamd**.
- **2.** Seleccione una de las siguientes opciones:
	- **Alerta de llamada**
	- **Llamada privada**
	- **Llamada selectiva**
	- **Mensajes**

**3.** Seleccione **Off** (Desactivado).

#### **Resultado:**

Si se desactivan los timbres de llamada, en la pantalla de la radio se muestra  $\checkmark$  al lado de Apag.

### **13.5.2 Aumento del volumen del tono de alarma**

Puede programar la radio para que le avise continuamente cada vez que una llamada de radio se quede sin responder. Esta alerta aumenta de forma automática y progresiva el volumen del tono de alarma. Esta función se denomina Escalert.

#### **Procedimiento:**

```
En el menú, seleccione Herramientas → Config. radio → Tonos/alertas → Escalert.
```
#### **Resultado:**

Si la función Escalert está habilitada, en la pantalla se muestra val lado de Habilitado.

Si la función Escalert está deshabilitada,  $\checkmark$  desaparece del lado de Habilitado.

#### **13.6**

## **Funciones del registro de llamadas**

La radio realiza el seguimiento de todas las llamadas privadas recientes: salientes, respondidas y perdidas. El registro de llamada se utiliza para visualizar y gestionar las llamadas recientes.

Dependiendo de la configuración del sistema de la radio, es posible que las alertas de llamadas perdidas se incluyan en los registros de llamadas. Puede realizar las siguientes tareas en cada una de las listas de llamadas:

- Ver detalles
- **Eliminar llamadas**
- Guardar alias o ID en los contactos

### **13.6.1 Visualización de llamadas recientes**

#### **Procedimiento:**

- **1.** En el menú, seleccione **Reg. llamd**.
- **2.** Seleccione una de las siguientes listas:
	- **Perdidas**
	- **Contestadas**
	- **Salientes**
- **3.** Para ver las llamadas, desplácese por la lista.

#### **Resultado:**

En la pantalla se muestra la entrada más reciente.

## **13.6.2 Almacenamiento de ID o alias desde la lista de llamadas**

#### **Procedimiento:**

- **1.** En el menú, seleccione **Registro de llamadas** → *<lista requerida>* → *<ID o alias requerido>* → **Almacenar**.
- **2.** Cuando vea un cursor intermitente, introduzca el resto de los caracteres del alias.

Puede almacenar un ID sin alias.

#### **Resultado:**

En la pantalla aparece un pequeño aviso positivo.

#### **13.6.3**

## **Eliminación de llamadas desde la lista de llamadas**

#### **Procedimiento:**

En el menú, seleccione → **Registro de llamadas** → *<lista requerida>* → *<ID o alias requerido>* → **¿Borrar entrada?** → **Sí**.

#### **NOTA:**

Si selecciona **No**, la radio vuelve a la pantalla anterior. Si la lista está vacía, suena un tono y en la pantalla se muestra Lista vacía.

#### **Resultado:**

En la pantalla se muestra Entrada eliminada.

### **13.6.4 Visualización de detalles desde la lista de llamadas**

#### **Procedimiento:**

En el menú, seleccione → **Registro de llamadas** → *<lista requerida>* → *<ID o alias requerido>* → **Ver detalles**.

## **13.7 Configuración de contactos**

El menú Contactos proporciona una función de libreta de direcciones en la radio. Cada entrada corresponde a un ID para realizar llamadas. Las entradas están ordenadas alfabéticamente.

Cada entrada admite diferentes tipos de llamadas en función de la configuración. Las entradas de contactos muestran la información sobre el tipo de llamada, el alias de la llamada y el ID de llamada.

Puede asignar entradas a las teclas numéricas programables como marcación rápida. Verá una marca de verificación delante de cada tecla numérica que esté asignada a una entrada. Si la marca de verificación está antes de la interfaz Vacío, no se asigna ninguna tecla numérica a la entrada.

Las llamadas de ordenador personal (PC) y las llamadas de despacho están relacionadas con los datos. Estas llamadas solo están disponibles con una aplicación.

La radio es compatible con los contactos analógicos y digitales, con un máximo de 500 miembros para cada lista de contactos.

## **13.7.1 Adición de nuevos contactos**

#### **Procedimiento:**

- **1.** En el menú, seleccione **Contactos** → **Nuevo contacto** → *<tipo de contacto requerido>*. Están disponibles las siguientes opciones de tipo de contacto: **Contacto radio** y **Contacto tec**.
- **2.** Introduzca el nombre del contacto.
- **3.** Introduzca el nombre de contacto.
- **4.** Seleccione el tipo de timbre que desee.

#### **Resultado:**

Suena un tono positivo. En la pantalla aparece un pequeño aviso positivo. Para Connect Plus, en la pantalla se muestra Contacto guardado.

#### **13.7.2**

## **Configuración de los contactos predeterminados**

#### **Procedimiento:**

En el menú, seleccione → **Contactos** → *<ID o alias requerido>* → **Estab. predet**.

#### **Resultado:**

Si la configuración se realiza correctamente, en la radio se muestran las siguientes indicaciones:

- Suena un tono indicador positivo.
- En la pantalla aparece un pequeño aviso positivo.
- En la pantalla se muestra ✔ al lado del contacto seleccionado.

#### **13.7.3**

## **Asignación de entradas a teclas numéricas programables**

#### **Procedimiento:**

- **1.** En el menú, seleccione **Contactos** → *<ID o alias requerido>* → **Program Tecla**.
- **2.** Seleccione la tecla numérica elegida.
- **3.** Si la tecla numérica elegida ya está asignada a una entrada, realice una de las siguientes acciones:
	- Para sobrescribir la asignación existente de la tecla numérica, seleccione **Sí**.
	- Para conservar la tecla numérica existente, seleccione **No** y seleccione otra tecla numérica.

Si sobrescribe la asignación existente de la tecla numérica, en la radio se muestran las siguientes indicaciones:

- Suena un tono positivo.
- En la pantalla se muestra Contacto guardado y un aviso pequeño positivo.

## **13.7.4 Eliminación de asociaciones entre entradas y teclas numéricas programables**

#### **Procedimiento:**

**1.** En el menú, seleccione **Contactos** → *<ID o alias requerido>* → **Program Tecla** → **Vacío**. En la pantalla se muestra Elim. todas teclas.

**2.** Seleccione **Sí**.

#### **Resultado:**

Suena un tono positivo. En la pantalla se muestra Contacto guardado y se vuelve automáticamente al menú anterior.

**NOTA:** A

Cuando se elimina una entrada, la asociación entre esta y la tecla numérica programada también se elimina.

#### **13.8**

## **Alias del autor de la llamada dinámico**

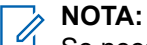

Se necesita un micrófono con teclado para realizar esta función.

Durante una llamada, la radio receptora muestra el alias del autor de la llamada de la radio transmisora.

La lista de alias de autores de la llamada puede almacenar hasta 500 alias de la radio transmisora. Puede ver o realizar llamadas privadas desde la lista de alias de autores de la llamada. Al apagar la radio, el historial de recepción de alias del autor de la llamada se elimina de la lista de alias de autores de la llamada.

#### **13.8.1**

## **Visualización de la lista de alias del autor de la llamada**

Puede acceder a la lista de alias del autor de la llamada para ver los detalles del alias del autor de la llamada transmisor.

#### **Procedimiento:**

En el menú, seleccione **Alias de autor de la llamada** → *<lista preferida>* → **Ver detalles**.

#### **13.8.2**

## **Inicio de una llamada privada desde la lista de alias del autor de la llamada**

- **1.** En el menú, seleccione **Alias de autor de la llamada** → *<alias de autor de la llamada requerido>*.
- **2.** Para llamar, mantenga pulsado el botón **PTT**.

## **13.9 Funcionamiento de emergencia**

Las alarmas de emergencia se utilizan para indicar situaciones críticas. Puede iniciar una alarma de emergencia en cualquier momento, incluso cuando hay actividad en el canal actual.

Solo puede asignar un tipo de modo de emergencia al botón de emergencia para cada canal. La radio admite los siguientes modos de emergencia:

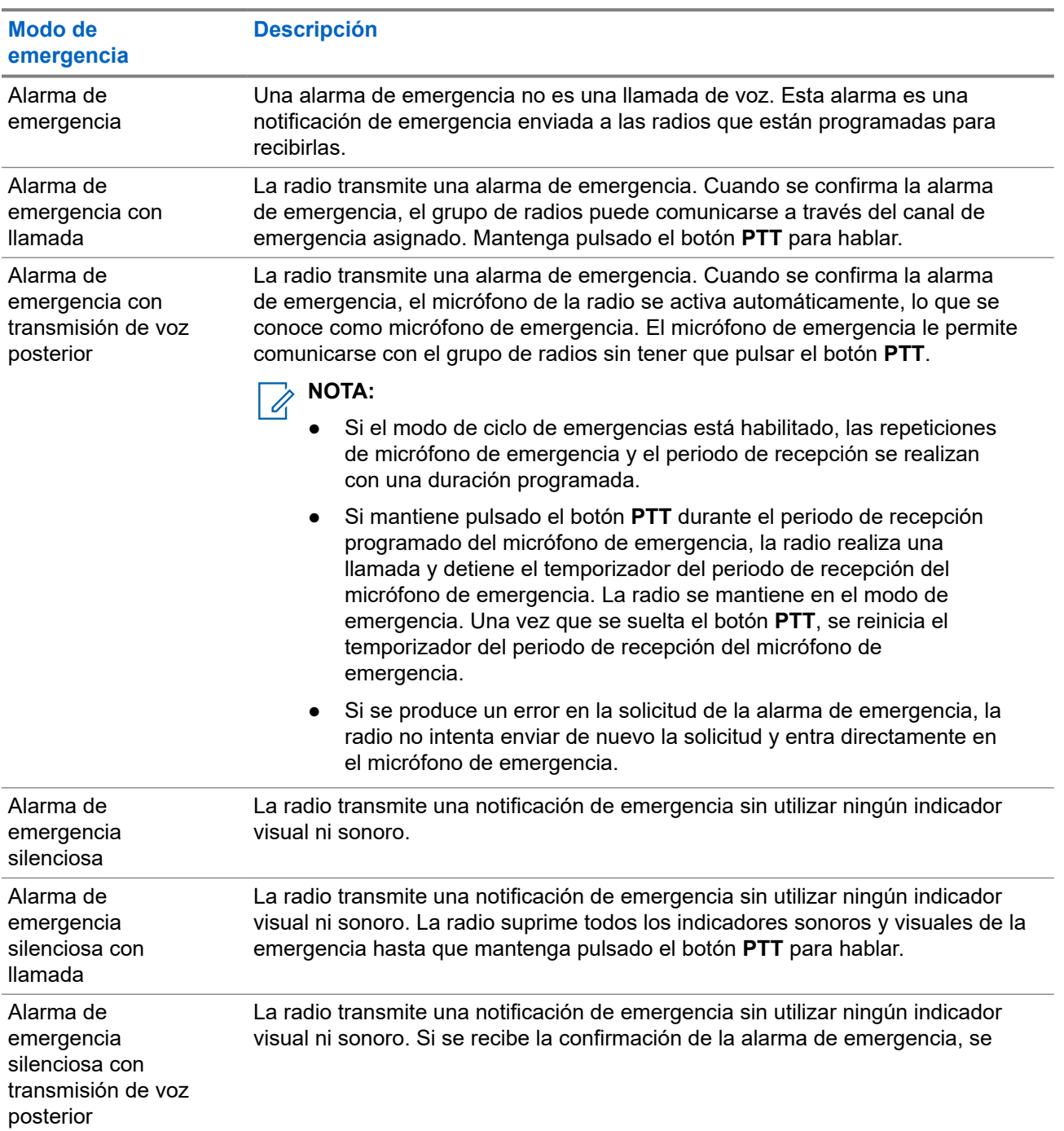

#### **Tabla 15: Modos de emergencia**

**Modo de emergencia Descripción** activa el micrófono de emergencia. De esta forma, puede comunicarse con el grupo de radios sin tener que pulsar el botón **PTT**. **NOTA:** Los indicadores solo aparecerán al pulsar el botón **PTT**.

Su distribuidor puede configurar la función de activación o desactivación de emergencia y la duración de la pulsación del botón Emergencia. Para obtener más información, póngase en contacto con el distribuidor.

Su distribuidor puede programar el tono de búsqueda de emergencia. Cuando el tono está programado, suena el tono de búsqueda de emergencia. Este tono se silencia cuando la radio transmite o recibe voz y se detiene cuando la radio sale del modo de emergencia.

## **13.9.1 Envío de alarmas de emergencia**

#### **Procedimiento:**

Pulse el botón programado **Emergencia activada** o el pedal **Emergencia**.

#### **Resultado:**

Si la alarma se envía correctamente, en la radio se muestran las siguientes indicaciones:

- Suena el tono de emergencia.
- El indicador LED verde parpadea.
- En la pantalla se muestra Alarma enviada.

Si no se logra enviar la alarma tras todos los reintentos, en la radio se muestran las siguientes indicaciones:

- Suena un tono negativo.
- En la pantalla se muestra Error alarma.

#### **13.9.2**

## **Envío de alarmas de emergencia con llamada**

#### **Procedimiento:**

**1.** Pulse el botón programado **Emergencia activada** o el pedal **Emergencia**.

Si la alarma se envía correctamente, en la radio se muestran las siguientes indicaciones:

- Suena el tono de emergencia.
- El indicador LED verde parpadea.
- **2.** Para llamar, mantenga pulsado el botón **PTT**.
- **3.** Espere hasta que acabe el tono de permiso para hablar y comience a hablar al micrófono.
- **4.** Para escuchar, suelte el botón **PTT**.

Si la radio no detecta actividad de voz durante un periodo predeterminado, la llamada se finaliza.

## **13.9.3 Envío de alarmas de emergencia con transmisión de voz posterior**

#### **Procedimiento:**

**1.** Pulse el botón programado **Emergencia activada** o el pedal **Emergencia**.

Si la alarma se envía correctamente, suena el tono de emergencia y se activa el micrófono de emergencia.

**2.** Hable por el micrófono sin pulsar el botón **PTT**.

La radio detiene automáticamente la transmisión:

- Cuando el tiempo de duración del ciclo entre el micrófono de emergencia y las llamadas recibidas se agota, si el modo de ciclo de emergencia está activado.
- Cuando el tiempo de duración del micrófono de emergencia se agota, si el modo de ciclo de emergencia está desactivado.

### **13.9.4 Recepción de alarmas de emergencia**

Cuando se recibe una alarma de emergencia, en la radio se muestran las siguientes indicaciones:

- Suena un tono.
- El LED rojo parpadea.
- En la pantalla se muestra la lista de alarmas de emergencia, el ID del grupo de conversación de emergencia y el ID de la radio transmisora.

#### **Procedimiento:**

- **1.** Cuando aparezca la lista de alarmas de emergencia, realice una de las siguientes acciones:
	- Seleccione el botón **OK**.
	- Seleccione el *<ID deseado>*.
- **2.** Seleccione el botón **OK** para ver las opciones de acción.

#### **13.9.5**

## **Respuesta a alarmas de emergencia**

El destinatario solo puede recibir una alarma de emergencia a la vez. Si se recibe más de una alarma de emergencia, la segunda anula la primera.

Cuando se recibe una alarma de emergencia, en la radio se muestran las siguientes indicaciones:

- Suena un tono.
- El LED rojo parpadea.
- En la pantalla se muestra la lista de alarmas de emergencia, el ID del grupo de conversación de emergencia y el ID de la radio transmisora.

#### **Requisitos previos:**

Habilite la indicación de alarma de emergencia.

#### **Procedimiento:**

- **1.** Cuando aparezca la lista de alarmas de emergencia, seleccione el ID que desee.
- **2.** Pulse el botón **PTT** para transmitir un mensaje de voz de no emergencia al mismo grupo al que se envió la alarma de emergencia.

#### **NOTA:**  $\mathscr{A}$

El emisor de la alarma de emergencia es el único que puede transmitir un mensaje de voz de emergencia. Todos los destinatarios y las otras radios transmiten mensajes de voz de no emergencia para permitir que otras radios puedan enviar y recibir alarmas de emergencia en el mismo grupo.

- **3.** Espere hasta que acabe el tono de permiso para hablar y comience a hablar al micrófono.
- **4.** Para escuchar, suelte el botón **PTT**.

#### **Resultado:**

Cuando el emisor de la emergencia responde, en la radio se muestran las siguientes indicaciones:

- El indicador LED verde parpadea.
- En la pantalla se muestra el icono de **llamada de grupo**, el ID del grupo de conversación de emergencia y el ID de la radio transmisora.

#### **13.9.6**

## **Reinicio del modo de emergencia**

#### **Procedimiento:**

Realice una de las siguientes acciones:

Cambie el canal mientras la radio se encuentra en modo de emergencia.

#### **NOTA:**

Solo puede volver a iniciar el modo de emergencia si activa la alarma de emergencia en el nuevo canal.

● Pulse el botón programado **Emergencia activada** durante un estado de transmisión o un inicio de emergencia.

#### **Resultado:**

Esto provoca que la radio salga del modo de emergencia y reinicie la emergencia.

### **13.9.7 Salida del modo de emergencia**

La radio sale automáticamente del modo de emergencia cuando se presentan las siguientes situaciones:

- Se recibe una confirmación del sistema (solo para alarmas de emergencia).
- Se han agotado todos los intentos de enviar la alarma.
- Apaga la radio. Al encender la radio, la emergencia no se volverá a iniciar automáticamente.
- Al cambiar el canal actual a un canal sin emergencia.

#### **Procedimiento:**

Pulse el botón **Emergencia desactivada** programado.

#### **Resultado:**

Si ha salido de la emergencia correctamente, en la radio se muestran las siguientes indicaciones:

El tono se para.

El indicador LED rojo se apaga.

#### **13.10**

## **Acceso a la programación del panel frontal**

Puede personalizar determinados parámetros funcionales en la programación del panel frontal (FPP) para mejorar el uso de la radio.

#### **Procedimiento:**

- **1.** En el menú, seleccione **Herramientas** → **Programa radio**.
- **2.** Introduzca su contraseña actual de ocho dígitos.
- **3.** Seleccione la configuración deseada.

## **13.11 Recordatorio de canal base**

Esta función activa un recordatorio cuando la radio no ha estado en el canal base durante un tiempo.

Cuando está función se activa y la radio no ha estado en el canal base durante un tiempo, las siguientes indicaciones ocurren de forma periódica:

- Suena un tono y el aviso del recordatorio de canal base.
- En la pantalla se muestra Canal no base.

## **13.11.1 Silenciar el recordatorio de canal base**

Cuando suena el recordatorio de canal base, puede silenciarlo temporalmente.

#### **Procedimiento:**

Pulse el botón programado **Silenciar recordatorio de canal base**.

#### **Resultado:**

En la pantalla se muestra HCR silenciado.

#### **13.11.2**

## **Configuración de nuevos canales de inicio**

Cuando se activa el recordatorio del canal de inicio, puede configurar nuevos canales de inicio.

#### **Procedimiento:**

En el menú, seleccione **Herramientas** → **Config. radio** → **Canal de inicio** → *<canal preferido>*.

#### **Resultado:**

En la pantalla se muestra ✔ al lado del alias de canal de inicio seleccionado.

## **13.12 Operario aislado**

Esta función solicita que se envíe un mensaje de emergencia si no hay actividad del usuario (como cualquier pulsación de un botón o activación del selector de canales) durante un periodo de tiempo predefinido.

Cuando no hay actividad del usuario durante un tiempo predefinido, la radio avisa de antemano mediante un indicador de audio una vez que el temporizador de inactividad se agota.

Si no confirma la recepción antes de que finalice el recordatorio predefinido del temporizador, la radio iniciará una condición de emergencia en función de cómo la haya programado el distribuidor.

#### **13.13**

## **Monitorización permanente**

Utilice la función Monitorización permanente para supervisar de manera continua la actividad de un canal seleccionado.

### **NOTA:**

Esta función no se aplica a Capacity Plus.

## **13.13.1 Configuración de la monitorización permanente**

#### **Procedimiento:**

Pulse el botón programado **Monitorización permanente**.

#### **Resultado:**

Cuando entra en este modo, en la radio se muestran las siguientes indicaciones:

- Se oye un tono de alerta.
- El indicador LED amarillo se ilumina.
- En la pantalla se muestra Monitorización permanente activada y el icono de monitorización.

Cuando sale de este modo, en la radio se muestran las siguientes indicaciones:

- Se oye un tono de alerta.
- El indicador LED amarillo se apaga.
- En la pantalla se muestra Monitorización permanente desactivada.

### **13.14 Monitor remoto**

Esta función se utiliza para encender el micrófono de una radio de destino con un ID de suscriptor. Se puede utilizar esta función para supervisar de manera remota toda la actividad audible alrededor de la radio de destino.

La radio y la radio de destino deben estar programadas para que pueda utilizarse esta función.

La selección del micrófono de Monitor remoto de la radio de destino sigue el ajuste programado de micrófono activo. Hay dos fuentes de micrófono activo:

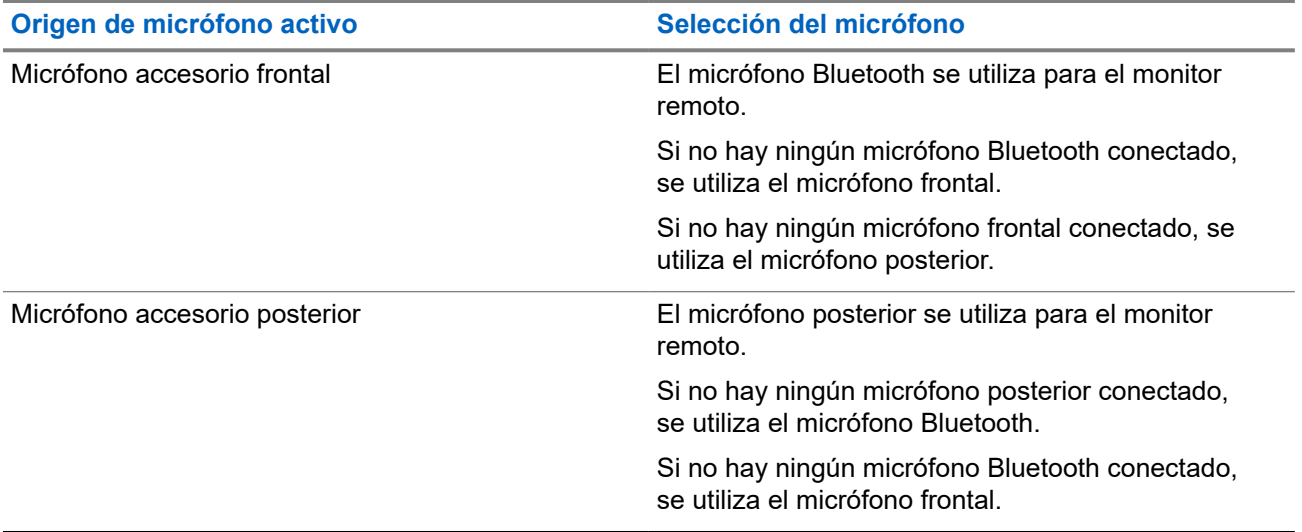

Si se inicia esta función, el indicador LED verde parpadea una vez en la radio de destino. Esta función se detiene automáticamente después del tiempo programado o cuando se realiza alguna operación en la radio de destino.

- Monitor remoto sin autenticación
- Monitor remoto con autenticación

Cuando la radio activa el micrófono de una radio de destino con autenticación de usuarios, se requiere una frase de paso. La frase de paso se programa en la radio de destino mediante los softwares de programación de radio.

### **13.14.1 Inicio del monitor remoto**

#### **Procedimiento:**

**1.** Realice una de las siguientes acciones:

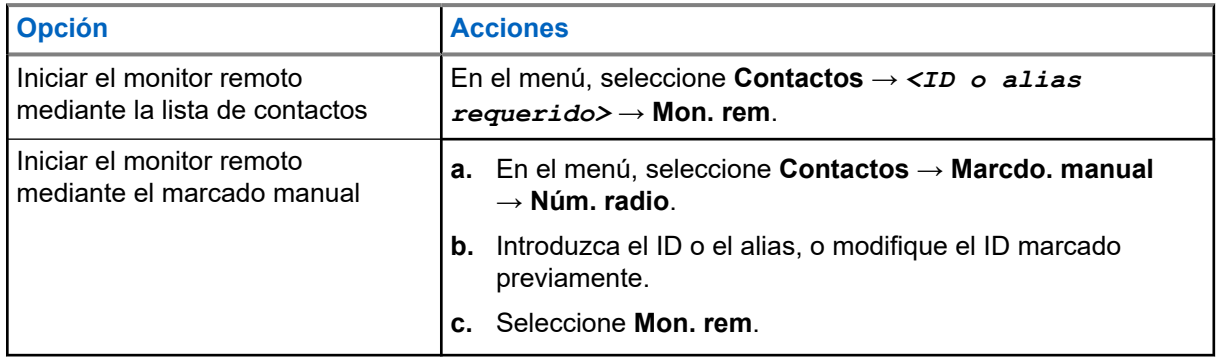

**2.** Introduzca la frase de paso si es necesario.

#### **Resultado:**

Si la solicitud se realiza correctamente, en la radio se muestran las siguientes indicaciones:

- Suena un tono positivo.
- En la pantalla aparece un pequeño aviso positivo.

● El audio de la radio que está siendo monitorizada comienza a reproducirse durante un periodo de tiempo programado, y en la pantalla se muestra Monitor remot.. Cuando el temporizador indica que se ha agotado el tiempo, suena un tono de alerta y el indicador LED se apaga.

Si la solicitud no se realiza correctamente, en la radio se muestran las siguientes indicaciones:

- Suena un tono negativo.
- En la pantalla aparece un pequeño aviso negativo.

#### **13.15**

## **Lista de notificaciones**

La radio dispone de una lista de notificaciones que incluye todos los eventos sin leer del canal, como mensajes de texto, mensajes de telemetría, llamadas perdidas y alertas de llamadas.

En la pantalla se muestra el icono de notificación si la lista de notificaciones tiene uno o más eventos.

La lista admite un máximo de 40 eventos sin leer. Cuando la lista está completa, el siguiente evento reemplaza automáticamente al evento más antiguo. Una vez leídos los eventos, se eliminan de la lista de notificaciones.

El número máximo de notificaciones es de 30 mensajes de texto y 10 llamadas perdidas o alertas de llamadas. El máximo depende de la capacidad de cada lista de funciones (fichas de trabajo, mensajes de texto, llamadas perdidas o alertas de llamada).

## **13.15.1 Acceso a la lista de notificaciones**

#### **Procedimiento:**

En el menú, seleccione **Notificación**.

#### **Resultado:**

En la pantalla se muestran todos los eventos disponibles.

#### **13.16**

## **Programación a través de la interfaz aire**

El distribuidor puede actualizar la radio de forma remota mediante la programación inalámbrica (OTAP) sin ninguna conexión física. Algunos ajustes también se pueden configurar con OTAP.

Mientras se ejecuta OTAP, el indicador LED verde de la radio parpadea.

Cuando la radio recibe datos de gran volumen, se muestran las siguientes indicaciones:

- Si pulsa el botón **PTT**, sonará un tono negativo.
- En la pantalla se muestra el icono de datos de gran volumen.
- El canal está ocupado.

Cuando OTAP finaliza, dependiendo de la configuración, en la radio se muestra una de las siguientes respuestas:

- Suena un tono. En la pantalla se muestra Actualizando Reiniciando. La radio se reiniciará.
- En la radio se muestran las opciones **Reiniciar ahora** y **Posponer**. Si selecciona **Posponer**, la radio vuelve a la pantalla anterior. En la pantalla se muestra el icono de temporizador de retardo OTAP hasta que se produzca el reinicio automático.

Cuando se enciende la radio después de reiniciarse automáticamente, se muestran las siguientes indicaciones:

- Si el programa se actualiza correctamente, en la pantalla se muestra Actual. soft. completada.
- Si la actualización del programa no se realiza correctamente, suena un tono, el LED rojo parpadea una vez y en la pantalla aparece Actual. soft. fallida.

#### **NOTA:**  $\mathscr{A}$

Si la actualización de la programación no se realiza correctamente, la indicación de actualización fallida aparecerá cada vez que se encienda la radio. Póngase en contacto con su distribuidor para reprogramar la radio con la versión más reciente del software y poner fin a las indicaciones de actualización fallida.

## **13.17 Inhibición de respuesta**

Esta función ayuda a prevenir que la radio responda a cualquier transmisión entrante.

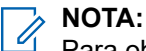

Para obtener más información, póngase en contacto con el distribuidor.

Cuando esta función está habilitada, la radio no genera ninguna transmisión saliente en respuesta a las transmisiones entrantes, tales como las de verificación de radio, alerta de llamada, deshabilitación de la radio, monitor remoto, servicio de registro automático (ARS) y respuesta a mensajes privados.

La radio no puede recibir llamadas privadas confirmadas cuando se activa esta función. Sin embargo, la radio puede enviar transmisiones manualmente.

## **13.17.1 Configuración de la inhibición de respuesta**

#### **Procedimiento:**

Pulse el botón de **Inhib. resp.** programado.

#### **Resultado:**

Si la inhibición de respuesta se desactiva correctamente, en la radio se muestran las siguientes indicaciones:

- Suena un tono positivo.
- En la pantalla se muestra un aviso pequeño positivo momentáneamente.

Si la inhibición de respuesta no se desactiva, en la radio se muestran las siguientes indicaciones:

- Suena un tono negativo.
- En la pantalla se muestra un aviso pequeño negativo momentáneamente.

### **13.18 Rastreo**

En función del sistema compatible disponible en la radio, es posible que esta tenga un comportamiento diferente de rastreo.

#### **Rastreo de canales**

Al comenzar un escaneo, la radio se desplaza por la lista de rastreo programada para el canal actual en busca de actividad de voz. Si se encuentra en un canal digital y la radio se bloquea en un canal analógico, la

radio cambia automáticamente del modo digital al modo analógico durante la llamada, y se produce el mismo comportamiento si se encuentra en un canal analógico.

#### **Tabla 16: Métodos de rastreo**

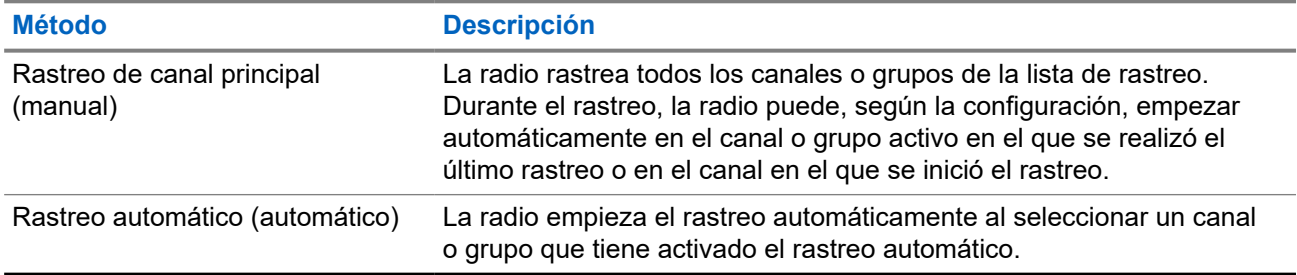

Si pierde una llamada de un grupo de conversación o de un canal que se encuentra en su lista de rastreo, es posible que se encuentre en alguna de las siguientes situaciones:

- La función de rastreo no está activada.
- El miembro de la lista de rastreo se ha desactivado en el menú.
- Ya está participando en otra llamada.

#### **NOTA:**

Si la radio se une a una llamada de un miembro de la lista de rastreo de zona de una zona distinta y el temporizador de tiempo muerto de llamada finaliza antes de que haya podido responder, para hacerlo tiene que navegar a la zona y al canal del miembro de la lista de rastreo y comenzar una nueva llamada.

## **13.18.1 Activación de la función de rastreo**

#### **Procedimiento:**

En el menú, seleccione **Rastreo** → **Encender**.

#### **Resultado:**

Si el rastreo está activado, en la radio se muestran las siguientes indicaciones:

- El indicador LED amarillo parpadea.
- En la pantalla se muestra Rastreo enc.  $y$  el icono de rastreo.

### **13.18.2 Desactivación de la función de rastreo**

#### **Procedimiento:**

En el menú, seleccione **Rastreo** → **Apagar**.

#### **Resultado:**

Si el rastreo está desactivado, en la radio se muestran las siguientes indicaciones:

- El indicador LED se apaga.
- $\bullet$  En la pantalla se muestra Rastreo apag. y el icono de rastreo desaparece.

### **13.18.3 Escaneo de contestaciones**

La función de contestación le permite responder a una transmisión durante el escaneo.

En función de cómo configure la función Escaneo de contestaciones, se verán dos situaciones diferentes al pulsar el botón PTT cuando la radio busque una llamada de la lista de escaneo de grupo seleccionable.

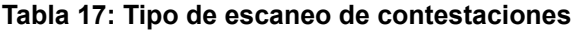

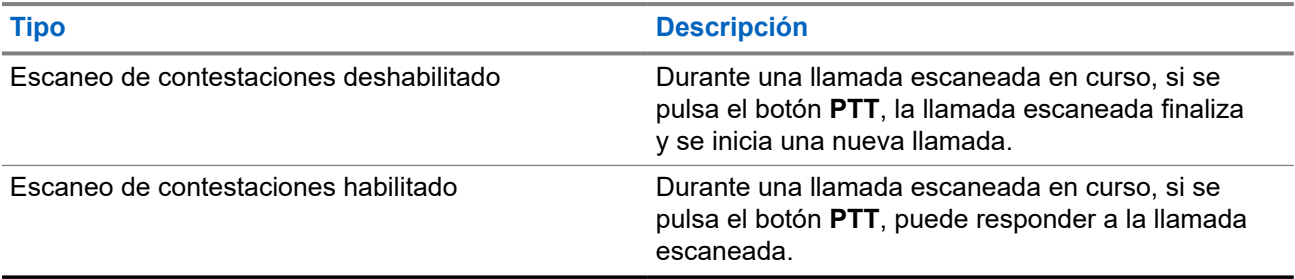

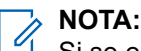

Si se encuentra algunas de estas situaciones:

- **1.** Escanea en una llamada un grupo que no está asignado a una posición de canal en la zona seleccionada en ese momento.
- **2.** Pierde el tiempo muerto de la llamada

Realice las siguientes acciones:

- **1.** Cambie a la zona adecuada.
- **2.** Seleccione la posición del canal del grupo para hablar con ese grupo.

#### **13.18.4**

## **Canales ruidosos**

Un canal ruidoso es un canal que genera llamadas no deseadas continuamente.

Puede eliminar temporalmente el canal no deseado de la lista de rastreo y restaurarlo más tarde. Esta posibilidad no se aplica al canal designado como canal seleccionado.

### **13.18.4.1 Eliminación de canales ruidosos**

#### **Requisitos previos:**

La radio está sintonizada en el canal ruidoso.

- **1.** Pulse el botón programado **Eliminación de canal ruidoso** hasta que oiga un tono.
- **2.** Suelte el botón programado **Eliminación de canal ruidoso**.

### **13.18.4.2 Restauración de canales ruidosos**

#### **Procedimiento:**

Realice una de las siguientes acciones:

- Reinicie la radio.
- Desactive y vuelva a activar la opción de rastreo.
- Cambie el canal mediante el botón **Subir o bajar canal**.

#### **13.18.5**

## **Rastreo de aceptación**

El rastreo de aceptación proporciona un área amplia de cobertura en las zonas con varias estaciones base que transmiten información idéntica en distintos canales analógicos.

La radio explora los canales analógicos de varias estaciones base y lleva a cabo un proceso de aceptación para seleccionar la señal de mayor intensidad recibida.

Durante un rastreo de aceptación, en la radio se muestran las siguientes indicaciones:

- El indicador LED amarillo parpadea.
- En la pantalla se muestra el icono Rastreo de aceptación.

#### **13.18.6**

## **Listas de rastreo**

Puede crear y asignar canales o grupos individuales en las listas de rastreo. La radio rastrea actividad de voz alternando entre la secuencia de canal o grupo especificada en la lista de rastreo del canal o grupo actual. A la lista de escaneo también se le denomina lista de grupos de recepción.

La radio soporta hasta 250 listas de rastreo, con un máximo de 16 miembros por lista. Cada lista de rastreo admite una combinación de entradas analógicas y digitales.

El icono de prioridad a la izquierda del ID de miembro indica si el miembro se encuentra en una lista de canales de Prioridad 1 o de Prioridad 2. No puede tener varios canales de Prioridad 1 y Prioridad 2 en una lista de rastreo. No se muestra ningún icono si la prioridad se establece como **Ninguna**.

#### **NOTA:**

Esta función no se aplica a Capacity Plus.

### **13.18.6.1 Visualización de la lista de rastreo**

- **1.** En el menú, seleccione **Rastreo** → **Ver/editar lista**.
- **2.** Realice una de las siguientes acciones:
	- Para realizar una búsqueda de alias, introduzca los caracteres necesarios del alias.
	- Para buscar el alias manualmente, desplácese por la lista de contactos con el botón **P2** o **P3**.

### **13.18.6.2 Edición de la prioridad de una lista de rastreo**

#### **Procedimiento:**

- **1.** Para ver y editar la prioridad del grupo de conversación, seleccione **Rastreo** → **Ver/editar lista** → *<alias requerido>* → **Editar prioridad**.
- **2.** Realice una de las siguientes acciones:
	- Para editar el alias pertinente como Prioridad 1, seleccione **Prioridad 1**.
	- Para editar el alias pertinente como Prioridad 2, seleccione **Prioridad 2**.
	- Para editar el alias pertinente sin prioridad, seleccione **Ninguno**.
- **3.** Si se ha asignado otro grupo de conversación a Prioridad 1 o Prioridad 2, puede sobrescribir la prioridad actual cuando se muestre ¿Reemplazar? en la pantalla.
	- Para sobrescribirla, seleccione **Sí**.
	- Para volver a la pantalla anterior, seleccione **No**.

### **13.18.6.3 Adición de nuevas entradas a la lista de rastreo**

#### **Procedimiento:**

- **1.** En el menú, seleccione **Rastreo** → **Ver/editar lista** → **Añadir miembro** → *<alias requerido>*.
- **2.** Realice una de las siguientes acciones:
	- Para añadir el nuevo alias como Prioridad 1, seleccione **Prioridad 1**.
	- Para añadir el nuevo alias como Prioridad 2, seleccione **Prioridad 2**.
	- Para añadir el nuevo alias sin prioridad, seleccione **Ninguno**.
- **3.** Si se ha asignado otro grupo de conversación a Prioridad 1 o Prioridad 2, puede sobrescribir la prioridad actual cuando se muestre ¿Reemplazar? en la pantalla.
	- Para sobrescribirla, seleccione **Sí**.
	- Para volver a la pantalla anterior, seleccione **No**.
- **4.** Realice una de las siguientes acciones:
	- Para añadir otro, seleccione **Sí**.
	- Para guardar la lista actual, seleccione **No**.

#### **13.18.6.4**

## **Eliminación de entradas desde la lista de rastreo**

- **1.** En el menú, seleccione **Rastreo** → **Ver/editar lista** → *<alias requerido>* → **Borrar**.
- **2.** Realice una de las siguientes acciones:
	- Para eliminar el alias, seleccione **Sí**.
	- Para volver a la pantalla anterior, seleccione **No**.

## **13.19 Verificación de radio**

Si está activada, esta función le permite determinar si hay otra radio activa en un sistema sin tener que molestar al usuario de dicha radio. No se muestran notificaciones visuales ni sonoras en la radio de destino.

Esta función solo se aplica a los ID de suscriptor.

### **13.19.1 Envío de verificaciones de radio**

#### **Procedimiento:**

En el menú, seleccione **Contactos** → *<ID o alias requerido>* → **Verificación de radio**.

#### **Resultado:**

Si la radio de destino está activa en el sistema, se muestran las siguientes indicaciones:

- Suena un tono.
- En la pantalla se muestra Radio objet. disponible.

Si la radio de destino no está activa en el sistema, se muestran las siguientes indicaciones:

- Suena un tono.
- En la pantalla se muestra Radio objet. no disponible.

#### **13.19.2**

## **Envío de una verificación de radio con el marcado manual**

#### **Procedimiento:**

- **1.** En el menú, seleccione **Contactos** → **Marcdo. manual** → **Núm. radio**.
- **2.** Realice una de las siguientes acciones:
	- Introduzca el ID o alias y pulse el botón **OK**.
	- Introduzca el ID o alias marcado previamente y pulse el botón **OK**.

#### **3.** Seleccione **Verificación de radio**

#### **Resultado:**

Si la verificación de radio se envía correctamente, en la radio se muestran las siguientes indicaciones:

- Suena un tono positivo.
- En la pantalla aparece un pequeño aviso positivo.

Si la verificación de radio no se envía correctamente, en la radio se muestran las siguientes indicaciones:

- Suena un tono negativo.
- En la pantalla aparece un pequeño aviso negativo.
### **13.20 Indicador de intensidad de la señal recibida**

Esta función permite ver los valores del indicador de intensidad de la señal recibida (RSSI).

En la pantalla se muestra el icono de RSSI en la esquina superior derecha.

### **13.20.1 Visualización de valores de RSSI**

### **Procedimiento:**

En la pantalla de inicio, pulse tres veces el botón **Atrás/Inicio** y, a continuación, mantenga pulsado una vez el botón **Atrás/Inicio**.

### **Resultado:**

En la pantalla se muestran los valores de RSSI actuales.

### **13.21 Temporizador de alquiler**

La función de temporizador de alquiler permite al proveedor del alquiler de la radio establecer el periodo de alquiler de la radio permitido y desactivar automáticamente la radio más allá de la duración especificada en el temporizador.

La radio se puede programar con un periodo de alquiler máximo de 999 horas y una ampliación del periodo de alquiler de un máximo de 99 horas.

El temporizador calcula el tiempo de uso de la radio y la desactiva cuando el tiempo de uso alcanza el periodo de alquiler predeterminado.

Al vencer el periodo de alquiler, la radio deja de funcionar hasta que el distribuidor restablece el temporizador de alquiler.

### **13.21.1**

# **Acceso a la información del temporizador de alquiler**

### **Procedimiento:**

En el menú, seleccione **Herramientas** → **Temp. alquiler** → **Información**.

### **Resultado:**

En la pantalla se muestran las horas.

### **13.21.2**

## **Recordatorio de finalización del alquiler**

La función Recordatorio de finalización del alquiler emite un recordatorio cuando el periodo de alquiler está a punto de finalizar.

La radio proporciona un recordatorio de audio y en la pantalla del vencimiento del temporizador.

Para la frecuencia del recordatorio de audio, el anuncio de voz suena de la siguiente manera:

- Cada 1 hora después del primer recordatorio, hasta las últimas 2 horas antes de que finalice el periodo de alquiler.
- Dos veces durante las últimas 2 horas antes de que finalice el periodo de alquiler.

Dos veces durante los últimos 3 minutos, 2 minutos y 1 minuto antes de que finalice el periodo de alquiler.

Para el recordatorio visual, en la pantalla de la radio se muestra un recordatorio de aviso momentáneo que hace referencia al número de horas antes de que finalice el periodo de alquiler.

Durante los últimos 3 minutos antes de que finalice, en la pantalla de la radio se muestra un recordatorio de aviso momentáneo que hace referencia al número de minutos antes de que finalice el periodo de alquiler.

### **13.21.3 Ampliación del periodo de alquiler**

Se puede programar una ampliación del periodo de alquiler de la radio de un máximo de 99 horas.

### **Procedimiento:**

Realice una de las siguientes acciones:

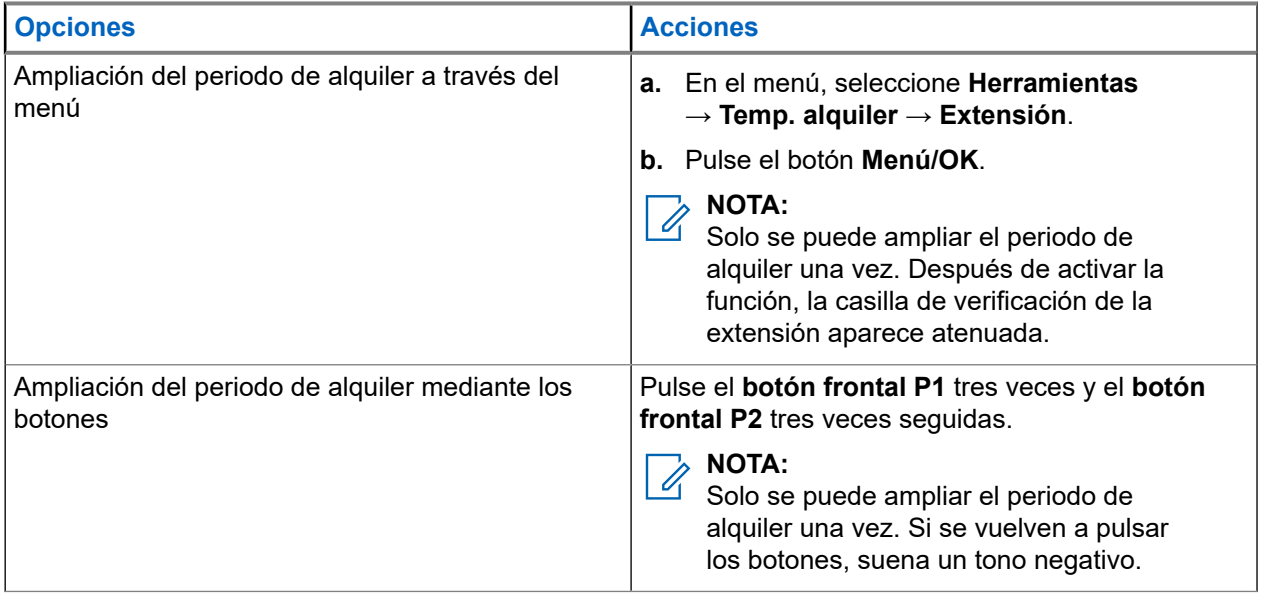

### **13.22 Seguridad**

Esta función puede bloquear o reactivar cualquier radio del sistema.

Por ejemplo, puede que quiera deshabilitar una radio robada para evitar que una persona no autorizada la utilice y reactivarla o habilitarla de nuevo una vez recuperada.

Cuando la radio está bloqueada, no puede solicitar ni recibir ningún servicio de iniciativa del usuario en el sistema donde se está realizando el procedimiento de bloqueo. Sin embargo, la radio puede cambiar a otro sistema. La radio continúa enviando informes de ubicación de GNSS y puede controlarse de forma remota cuando está bloqueada o deshabilitada.

Puede bloquear o reactivar una radio con o sin autenticación.

La función de deshabilitación de la radio con autenticación es de pago y requiere una verificación al habilitar o deshabilitar la radio. Cuando se usa la radio para deshabilitar una radio de destino con autenticación de

usuarios, se requiere una frase de paso. La frase de paso se preprograma en la radio de destino mediante el software de programación del cliente (CPS).

### **NOTA:**

Póngase en contacto con su distribuidor para habilitar esta función.

### **13.22.1 Desactivación de radios**

### **Procedimiento:**

**1.** Realice una de las siguientes acciones:

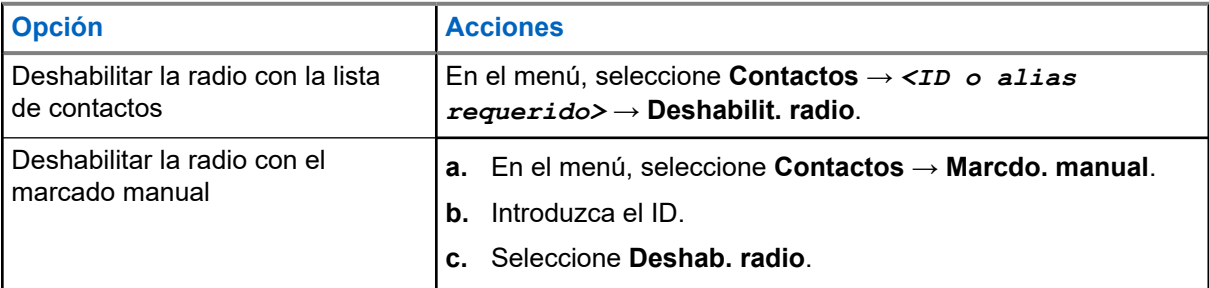

**2.** Para otros sistemas, introduzca la frase de paso si es necesario.

### **Resultado:**

Si la solicitud se realiza correctamente, en la radio se muestran las siguientes indicaciones:

- Suena un tono indicador positivo.
- En la pantalla aparece un pequeño aviso positivo.

Si la solicitud no se realiza correctamente, en la radio se muestran las siguientes indicaciones:

- Suena un tono indicador negativo.
- En la pantalla aparece un pequeño aviso negativo.

### **13.22.2 Activación de radios**

### **Procedimiento:**

**1.** Realice una de las siguientes acciones:

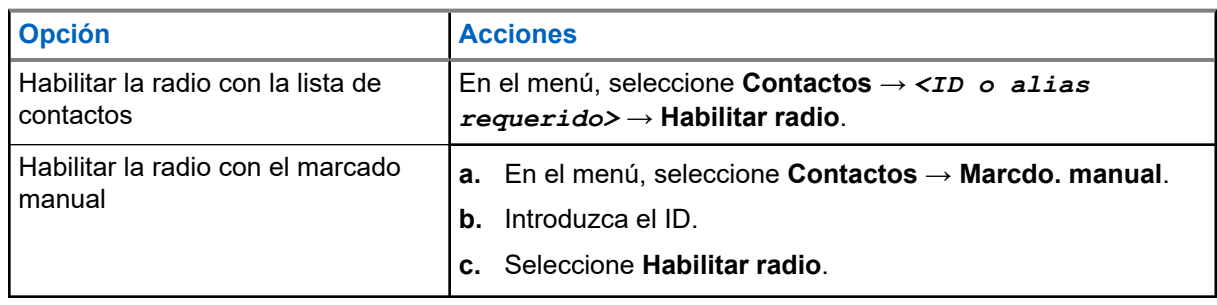

**2.** Introduzca la frase de paso si es necesario.

### **Resultado:**

Si la solicitud se realiza correctamente, en la radio se muestran las siguientes indicaciones:

● Suena un tono indicador positivo.

En la pantalla aparece un pequeño aviso positivo.

Si la solicitud no se realiza correctamente, en la radio se muestran las siguientes indicaciones:

- Suena un tono indicador negativo.
- En la pantalla aparece un pequeño aviso negativo.

### **13.23 Mensajería de texto**

La radio puede recibir datos de otra radio o de una aplicación de mensajes de texto.

Existen dos tipos de mensajes de texto: mensajes de texto y mensajes de texto breves DMR (Radio móvil digital). La longitud máxima de un mensaje de texto breve DMR es de 23 caracteres. La longitud máxima de un mensaje de texto es de 280 caracteres, incluida la línea de asunto. La línea de asunto solo aparece al recibir mensajes desde las aplicaciones de correo electrónico.

### **NOTA:**

La longitud máxima de caracteres se aplica solo a los modelos con la última versión de software y hardware. Para modelos de radio con software y hardware más antiguo, la longitud máxima de un mensaje de texto es de 140 caracteres. Para obtener más información, póngase en contacto con el distribuidor.

### **13.23.1 Visualización de los mensajes de texto**

### **Procedimiento:**

- **1.** En el menú, seleccione **Mensajes**.
- **2.** Realice una de las siguientes acciones:
	- Para los mensajes de texto o el estado de la telemetría, seleccione **Buzón** → *<mensajes requeridos>*.
	- Para los mensajes de texto guardados, seleccione **Borrador** → *<mensajes requeridos>*.
	- Para los mensajes de texto enviados, seleccione **Enviados** → *<mensajes requeridos>*.

#### **Resultado:**

Si la carpeta Buzón, Borrador o Enviados está vacía:

- Si el tono del teclado está habilitado, suena un tono.
- En la pantalla se muestra Lista vacía.

Si la carpeta Buzón, Borrador o Enviados no está vacía, en la pantalla se muestra una línea de asunto si el mensaje procede de una aplicación de correo electrónico.

En el caso del estado de la telemetría, no es posible responder al mensaje y en la pantalla se muestra Telemetría: <Mensaje de texto de estado>.

### **13.23.2 Redacción de mensajes de texto**

#### **Procedimiento:**

- **1.** Redacte el mensaje.
- **2.** Realice una de las siguientes acciones:
- Para guardar un mensaje de texto, seleccione **Atrás/Inicio** → **Guardar**.
- Para descartar un mensaje de texto, seleccione **Atrás/Inicio** → **Descartar**.

#### **NOTA:**  $\mathscr{A}$

- Si pulsa accidentalmente el botón **Atrás/Inicio**, puede seleccionar Editar para continuar con la redacción del mensaje de texto.
- Si el mensaje de texto está guardado, puede verlo y editarlo en la carpeta Borrador.
- Si el mensaje de texto se descarta, se elimina.

### **13.23.3 Envío de mensajes de texto**

### **Requisitos previos:**

Redacte el mensaje.

#### **Procedimiento:**

Realice una de las siguientes acciones:

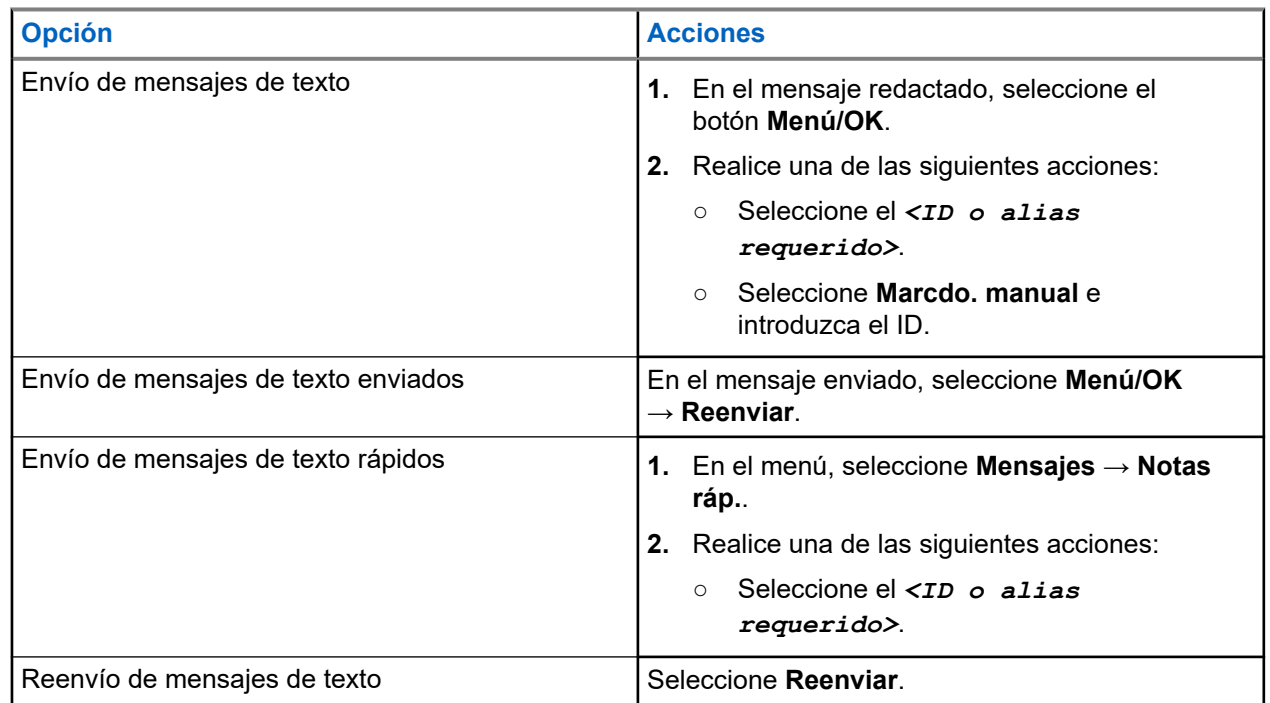

#### **Resultado:**

Si el mensaje de texto se envía correctamente, en la radio se muestran las siguientes indicaciones:

- Suena un tono.
- En la pantalla se muestra un aviso pequeño positivo.

Si el mensaje de texto no se puede enviar, en la pantalla se muestran las siguientes opciones:

- Volver a enviar
- Adelante
- Editar

### **13.23.4**

## **Respuesta a mensajes de texto**

Cuando se recibe un mensaje de texto, en la radio se muestran los siguientes elementos:

- La lista de notificaciones con el ID o alias del remitente.
- El icono de mensaje.

#### **NOTA:** Ű,

Si pulsa el botón **PTT**, la radio sale de la pantalla de alerta de mensaje de texto y realiza una llamada privada o de grupo al remitente.

### **Procedimiento:**

Realice una de las siguientes acciones:

- Para leer el mensaje de texto, seleccione **Leer**.
- Para leer el mensaje de texto en otro momento, seleccione **Leer más tarde**.
- Para eliminar el mensaje de texto, seleccione **Borrar**.

### **13.23.5 Reenvío de mensajes de texto**

### **Procedimiento:**

- **1.** En la pantalla de la opción **Reenviar**, seleccione **Mensajes**.
- **2.** Para reenviar un mensaje de texto de la carpeta Buzón o Enviados, seleccione *<mensaje requerido>* → **Reenviar**.

#### **Resultado:**

Si el mensaje de texto se reenvía correctamente, en la radio se muestran las siguientes indicaciones:

- Suena un tono positivo.
- En la pantalla se muestra un aviso pequeño positivo.

Si el mensaje de texto no se puede reenviar, en la pantalla se muestran las siguientes indicaciones:

- Suena un tono negativo.
- En la pantalla se muestra un aviso pequeño negativo.

### **13.23.6 Eliminación de mensajes de texto**

#### **Procedimiento:**

- **1.** En el menú, seleccione **Mensajes**.
- **2.** Realice una de las siguientes acciones:
	- Para eliminar mensajes de texto, seleccione **Buzón** → *<mensaje de texto requerido>* → **Menú/OK** → **Eliminar**.
	- Para eliminar todos los mensajes de texto, seleccione **Buzón** → **Eliminar todo**.
	- Para eliminar mensajes de texto enviados, seleccione **Enviados** → *<mensaje de texto requerido>* → **Menú/OK** → **Eliminar**.
	- Para eliminar todos los mensajes de texto enviados, seleccione **Enviados** → **Eliminar todo**.

### **Capítulo 14**

# **Herramientas**

En este capítulo se explican cómo se utilizan las herramientas disponibles en la radio.

### **14.1 Habla-escucha**

Esta función permite al usuario de la radio seguir comunicándose cuando el repetidor no esté operativo, o cuando la radio esté fuera del alcance del repetidor pero dentro de la cobertura de otras radios.

La configuración de habla-escucha se mantiene incluso después de apagar la radio.

### **NOTA:**

Esta función no se aplica a Capacity Plus.

### **14.1.1 Cambio entre los modos repetidor y directo**

### **Procedimiento:**

- **1.** En el menú, seleccione **Herramientas** → **Config. radio** → **Directo**.
- **2.** Seleccione el botón **Menú/OK** para alternar entre los modos directo y repetidor.

#### **Resultado:**

Cuando el modo directo está habilitado, aparece *v* al lado de Habilitado.

Cuando el modo directo está deshabilitado, « desaparece del lado de Habilitado.

### **14.2**

# **Configuración de los tonos y alertas de la radio**

#### **Procedimiento:**

- **1.** En el menú, seleccione **Herramientas** → **Config. radio** → **Tonos/alertas**.
- **2.** Seleccione una de las siguientes opciones:
	- **Todos los tonos**
	- **Permiso para hablar**
	- **Tono de teclado**
	- **Tono de encendido**
	- **Dif. volumen** → *<volumen requerido>*.

#### **Resultado:**

Aparece ✔ al lado del ajuste.

### **14.3 Codificación analógica**

Esta función solo analógica evita las escuchas por usuarios no autorizados en un canal.

La radio debe tener la función de codificación analógica activada en el canal para enviar y recibir una transmisión que tenga la codificación analógica activada. En un canal con la codificación analógica activada, la radio no puede recibir transmisiones claras ni descodificadas.

La radio es compatible con dos códigos de codificación analógica que puede alternar a través del botón programable.

### **14.3.1**

## **Configuración de la codificación analógica**

### **Procedimiento:**

- **1.** En el menú, seleccione **Herramientas** → **Config. radio** → **Codificación**.
- **2.** Realice una de las siguientes acciones:
	- Para habilitar la codificación analógica, seleccione el botón **Menú/OK**.
	- Para deshabilitar la codificación analógica, seleccione el botón **Menú/OK**.

### **Resultado:**

Si la codificación analógica está habilitada, aparece *v* al lado de Habilitado.

Si la codificación analógica está deshabilitada,  $\checkmark$  desaparece del lado de Habilitado.

### **14.3.2 Configuración de los códigos de codificación analógica**

### **Procedimiento:**

En el menú, seleccione **Herramientas** → **Configuración de radio** → **Codificación** → *<código requerido>*.

### **14.4**

# **Configuración de los niveles de potencia**

### **Procedimiento:**

- **1.** En el menú, seleccione **Herramientas** → **Config. radio** → **Potencia**.
- **2.** Realice una de las siguientes acciones:
	- Para permitir la comunicación con radios situadas a una distancia considerable de usted, seleccione **Alto**.
	- Para permitir la comunicación con radios situadas más cerca, seleccione **Bajo**.

### **14.5 Configuración de los ajustes de pantalla**

### **Procedimiento:**

En el menú, seleccione **Herramientas** → **Config. radio** → **Pantalla** → **Brillo**.

### **14.6 Activación de la bocina y las luces**

La radio puede notificarle una llamada entrante mediante la función de bocinas y luces. Cuando esta función está activada, una llamada entrante hará que suene la bocina y que se enciendan las luces del vehículo. Esta función deberá instalarla el distribuidor a través del conector de accesorios posterior de la radio.

### **Procedimiento:**

En el menú, seleccione **Herramientas** → **Config. radio** → **Bocina/Luces** → **Encender**.

#### **Resultado:**

Si la función de bocina y luces está activada, en la pantalla se muestra val lado de Habilitado.

### **14.7**

# **Desactivación de la bocina y las luces**

### **Procedimiento:**

En el menú, seleccione **Herramientas** → **Config. radio** → **Bocina/Luces** → **Apagar**.

#### **Resultado:**

Si la función de bocina y luces está desactivada,  $\checkmark$  desaparece del lado de Habilitado.

### **14.8**

# **Configuración de los niveles del silenciador**

Puede ajustar el nivel del silenciador para eliminar llamadas no deseadas con señales de baja intensidad o canales que tengan un ruido de fondo más alto de lo normal.

#### **Procedimiento:**

- **1.** En el menú, seleccione **Herramientas** → **Config. radio** → **Silenciador**.
- **2.** Realice una de las siguientes acciones:
	- Para un nivel de silenciador normal, seleccione **Silenciad. normal**.
	- Para filtrar las llamadas no deseadas o el ruido de fondo, seleccione **Silenciad. comprimido**.

### **14.9**

# **Configuración de los indicadores LED**

#### **Procedimiento:**

- **1.** En el menú, seleccione **Herramientas** → **Config. radio** → **Indicador LED**.
- **2.** Realice una de las siguientes acciones:
- Para habilitar el indicador LED, seleccione el botón **Menú/OK**.
- Para deshabilitar el indicador LED, seleccione el botón **Menú/OK**.

#### **Resultado:**

Si el indicador LED está habilitado, aparece *al lado de Habilitado*.

Si el indicador LED está deshabilitado, en la radio se muestran las siguientes indicaciones:

- √ desaparece del lado de Habilitado.
- La luz de fondo de la pantalla y del teclado se apaga automáticamente.

### **14.10 Configuración de idiomas**

### **Procedimiento:**

En el menú, seleccione **Herramientas** → **Config. radio** → **Idiomas** → *<idioma preferido>*.

#### **Resultado:**

Aparece ✔ al lado del idioma seleccionado.

### **14.11**

# **Transmisión activada por voz**

La transmisión activada por voz (VOX) permite iniciar llamadas de manos libres en un canal programado. Cuando su accesorio con capacidad VOX detecta la voz, la radio transmite automáticamente durante un periodo programado.

### **NOTA:**

Esta función no se aplica a canales de Banda Ciudadana que estén en la misma frecuencia.

Para obtener más información, póngase en contacto con su distribuidor o su administrador.

### **14.11.1 Configuración de transmisión activada por voz**

#### **Procedimiento:**

- **1.** En el menú, seleccione **Herramientas** → **Config. radio** → **VOX**
- **2.** Realice una de las siguientes acciones:
	- Para habilitar la función VOX, seleccione **Enc**.
	- Para deshabilitar la función VOX, seleccione **Apag**.

#### **Resultado:**

Si la función VOX está activada, en la pantalla se muestra  $\blacktriangledown$  al lado de  $Enc.$ 

### **14.12 Configuración de la tarjeta opcional**

### **Procedimiento:**

Pulse el botón programable **Tarjeta opcional**.

### **Resultado:**

Si la tarjeta opcional está activada, en la radio se muestra el icono de tarjeta opcional habilitada.

Si la tarjeta opcional está desactivada, en la radio se muestra el icono de tarjeta opcional deshabilitada.

### **14.13**

# **Anuncio de voz**

Esta función permite que la radio indique acústicamente la zona o canal actual asignado: Este indicador de audio puede personalizarse según los requisitos del cliente.

### **14.13.1 Configuración del anuncio de voz**

### **Procedimiento:**

- **1.** En el menú, seleccione **Herramientas** → **Config. radio** → **An. voz**.
- **2.** Realice una de las siguientes acciones:
	- Para habilitar el anuncio de voz, seleccione el botón **Menú/OK**.
	- Para deshabilitar el anuncio de voz, seleccione el botón **Menú/OK**.

### **Resultado:**

Si el anuncio de voz está habilitado, aparece  $\checkmark$  al lado de Habilitado.

Si el anuncio de voz está deshabilitado,  $\checkmark$  desaparece del lado de Habilitado.

### **14.14**

# **Configuración del control automático de ganancia del micrófono**

### **Procedimiento:**

- **1.** En el menú, seleccione **Herramientas** → **Config. radio**.
- **2.** Realice una de las siguientes acciones:
	- Para el control automático de ganancia del micrófono analógico, seleccione **Mic AGC-A**.
	- Para el control automático de ganancia del micrófono digital, seleccione **Mic AGC-D**.
- **3.** Realice una de las siguientes acciones:
	- Para habilitar el AGC del micrófono, seleccione el botón **Menú/OK**.
	- Para deshabilitar el AGC del micrófono, seleccione el botón **Menú/OK**.

### **Resultado:**

Si el AGC del micrófono está habilitado, aparece  $\checkmark$  al lado de Habilitado.

Si el AGC del micrófono está deshabilitado, « desaparece del lado de Habilitado.

### **14.15 Configuración del audio inteligente**

### **Procedimiento:**

- **1.** En el menú, seleccione **Herramientas** → **Config. radio** → **Audio inteligente**.
- **2.** Realice una de las siguientes acciones:
	- Para habilitar el audio inteligente, seleccione **Enc**.
	- Para deshabilitar el audio inteligente, seleccione **Apag**.

#### **NOTA:** 0

La radio ajusta automáticamente el volumen de audio para superar el ruido de fondo actual del entorno.

La función de audio inteligente es una función de solo recepción.

Esta función no se aplica durante una sesión Bluetooth.

### **14.16 Configuración de la mejora de la vibración**

### **Procedimiento:**

- **1.** En el menú, seleccione **Herramientas** → **Config. radio** → **Mejora sonido**.
- **2.** Realice una de las siguientes acciones:
	- Para habilitar la mejora del sonido, seleccione **Enc**.
	- Para deshabilitar la mejora del sonido, seleccione **Apag**.

### **14.17 Configuración del entorno de audio**

#### **Procedimiento:**

- **1.** En el menú, seleccione **Herramientas** → **Config. radio** → **Entorno audio**.
- **2.** Realice una de las siguientes acciones:
	- Para usar la configuración predeterminada de fábrica, seleccione **Predetermin**.
	- Para aumentar el volumen del altavoz en entornos ruidosos, seleccione **Alto**.
	- Para reducir la respuesta acústica al comunicarse con un grupo de radios que estén cerca, seleccione **Grupo trabajo**.

#### **Resultado:**

En la pantalla se muestra ✔ al lado del ajuste seleccionado.

### **14.18 Configuración de los perfiles de audio**

### **Procedimiento:**

- **1.** En el menú, seleccione **Herramientas** → **Config. radio** → **Perfiles audio**.
- **2.** Realice una de las siguientes acciones:
	- Para deshabilitar el perfil de audio seleccionado previamente y volver a la configuración predeterminada de fábrica, seleccione **Predetermin**.
	- Para los perfiles de audio que compensen la pérdida auditiva provocada por el ruido en adultos mayores de 40 años, seleccione **Nivel 1**, **Nivel 2** o **Nivel 3**.
	- Si prefiere perfiles de audio con sonidos más agudos, más nasales o más graves, seleccione **Aum. agudos**, **Aumento medio** o **Aum. graves**.

### **Resultado:**

En la pantalla se muestra ✔ al lado del ajuste seleccionado.

### **14.19 Privacidad**

Esta función evita que los usuarios no autorizados escuchen conversaciones en un canal mediante el uso de una solución de codificación basada en software. Las partes de señalización e identificación de usuario de una transmisión no están codificadas.

La radio debe tener la privacidad habilitada en el canal para enviar una transmisión con la privacidad habilitada, aunque no es un requisito para recibir una transmisión.

Es posible que algunos modelos de radio no ofrezcan la función de privacidad o la configuración sea diferente. Para obtener más información, póngase en contacto con el distribuidor.

#### **NOTA:**  $\mathscr{A}$

Solo se puede asignar un tipo de privacidad a la vez.

En la tabla siguiente se describe el tipo de privacidad y los ajustes que aparecen en la radio.

#### **Tabla 18: Tipos de privacidad y configuración**

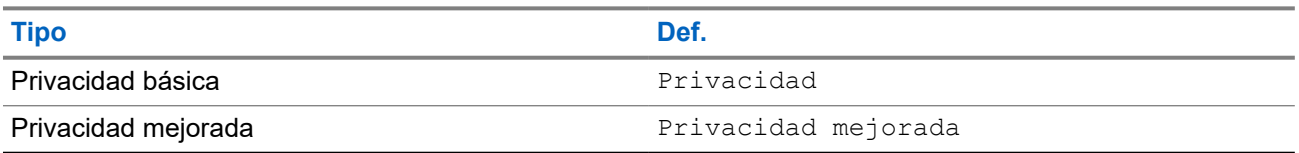

### **14.19.1**

# **Configuración de la privacidad**

### **Procedimiento:**

- **1.** En el menú, seleccione **Herramientas** → **Config. radio**.
- **2.** Seleccione la configuración de privacidad de acuerdo con el tipo de privacidad configurado.
- **3.** Realice una de las siguientes acciones:
	- Para habilitar la privacidad, seleccione el botón **Menú/OK**.

● Para deshabilitar la privacidad, seleccione el botón **Menú/OK**.

### **Resultado:**

Si la privacidad está habilitada, aparece v al lado de Habilitado.

Si la privacidad está deshabilitada,  $\checkmark$  desaparece del lado de Habilitado.

### **14.20**

## **Bloqueo por contraseña**

Puede establecer una contraseña para restringir el acceso a la radio. Cada vez que se enciende la radio hay que introducir la contraseña.

La radio admite una contraseña de cuatro dígitos.

En estado bloqueado, la radio no puede recibir ninguna llamada.

### **14.20.1**

### **Acceso a radios con contraseña**

#### **Requisitos previos:**

Encienda la radio.

#### **Procedimiento:**

- **1.** Introduzca la contraseña de cuatro dígitos.
- **2.** Seleccione el botón **Menú/OK**.

#### **Resultado:**

Si se introduce la contraseña correcta, se enciende la radio.

Si introduce la contraseña incorrecta, sonará un tono, el LED amarillo se iluminará y la pantalla mostrará Contraseña incorrecta.

### **NOTA:**

Puede repetir los pasos para introducir la contraseña. Tiene tres intentos antes de que la radio se bloquee durante 15 minutos. En la pantalla se muestra Radio bloqueada.

Mientras está bloqueada, la radio solo responde a las operaciones del botón **Encendido** y el botón programado **Luz fondo**.

Si reinicia la radio mientras está bloqueada, el temporizador se reiniciará.

### **14.20.2 Desbloqueo de radios en estado de bloqueo**

#### **Procedimiento:**

Para desbloquear una radio bloqueada, lleve a cabo una de las siguientes acciones:

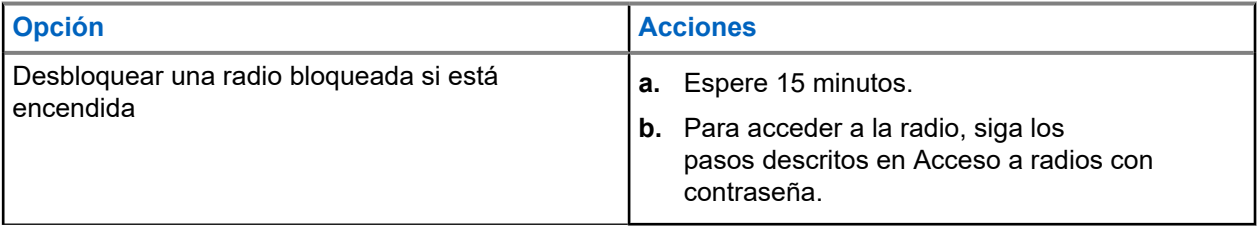

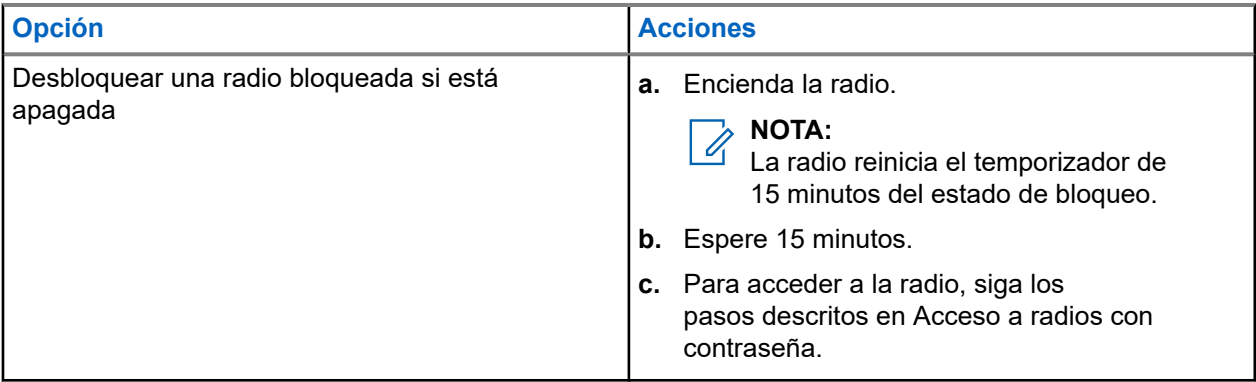

### **14.20.3 Configuración del bloqueo por contraseña**

### **Procedimiento:**

**1.** En el menú, seleccione **Herramientas** → **Config. radio** → **Bloq. contras.** → *<contraseña requerida>*.

# **NOTA:**

Al utilizar esta función por primera vez, en la pantalla se muestra Configuración de nueva contraseña para establecer una nueva contraseña. Debe establecer una nueva contraseña antes de activar la función de bloqueo por contraseña.

- **2.** Realice una de las siguientes acciones:
	- Para habilitar el bloqueo por contraseña, seleccione **Encender**.
	- Para deshabilitar el bloqueo por contraseña, seleccione **Apagar**.

### **14.20.4 Cambio de contraseñas**

### **Procedimiento:**

- **1.** En el menú, seleccione **Herramientas** → **Config. radio** → **Bloq. contras.** → *<contraseña requerida>* → **Camb. contras**.
- **2.** Introduzca una nueva contraseña de cuatro dígitos.
- **3.** Para confirmar la nueva contraseña, vuelva a introducir la misma contraseña de cuatro dígitos.

### **Resultado:**

Si la contraseña se cambia correctamente, en la pantalla se muestra Contraseña cambiada.

Si la contraseña no se cambia correctamente, en la pantalla se muestra Las contraseñas no coinciden y se vuelve al menú anterior.

### **14.21**

# **Acceso a la información de la radio**

### **Procedimiento:**

- **1.** En el menú, seleccione **Herramientas** → **Info. radio**.
- **2.** Para acceder a la información de la radio, lleve a cabo una de las siguientes acciones:

MN008352A01-AC Capítulo 14: Herramientas

- Para comprobar el ID y el alias de la radio, seleccione **Mi ID**.
- Para comprobar las versiones del firmware y Codeplug, seleccione **Versiones**.
- Para comprobar la información sobre la actualización más reciente del software, seleccione **Actualiz. SW**.

# Table des matières

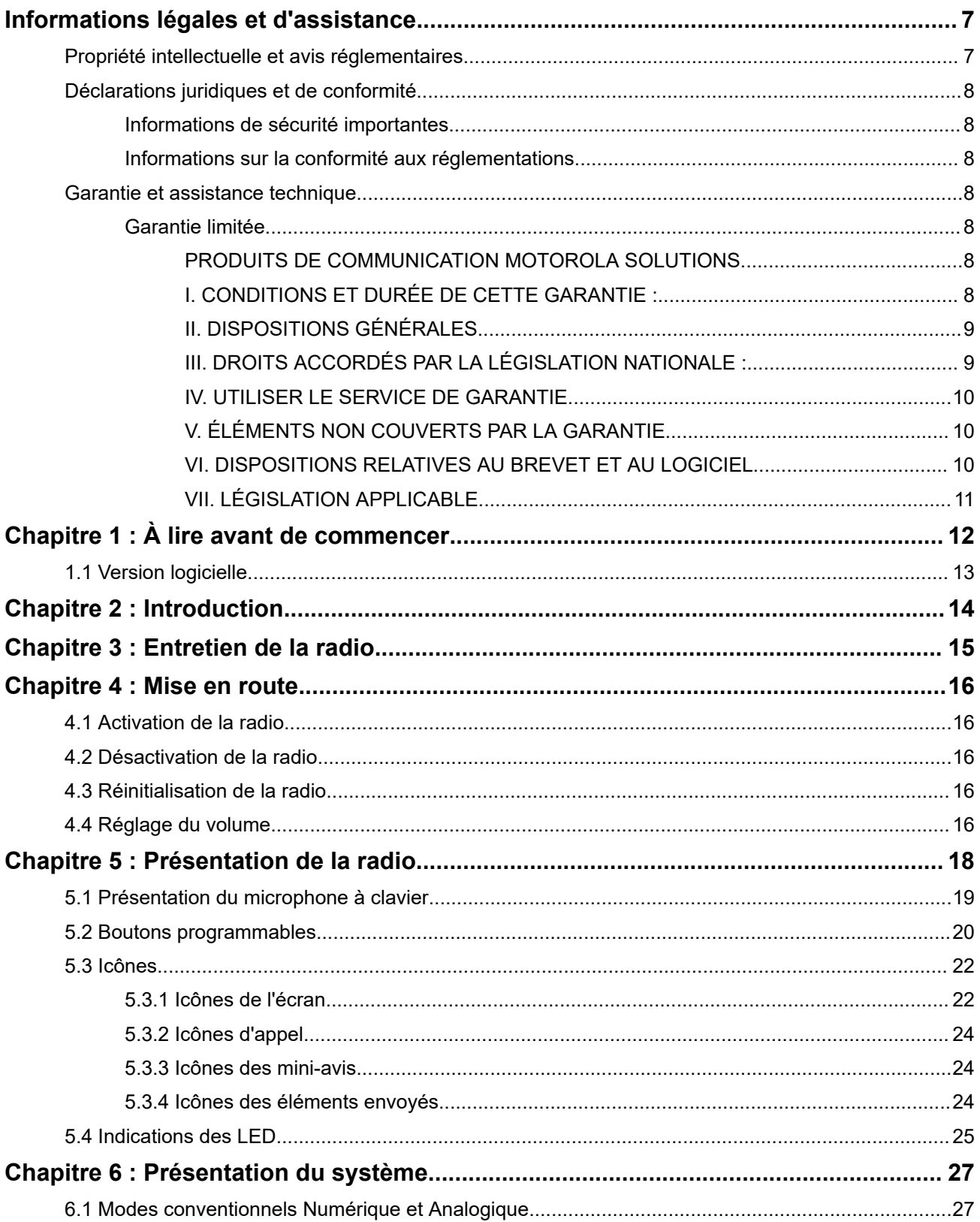

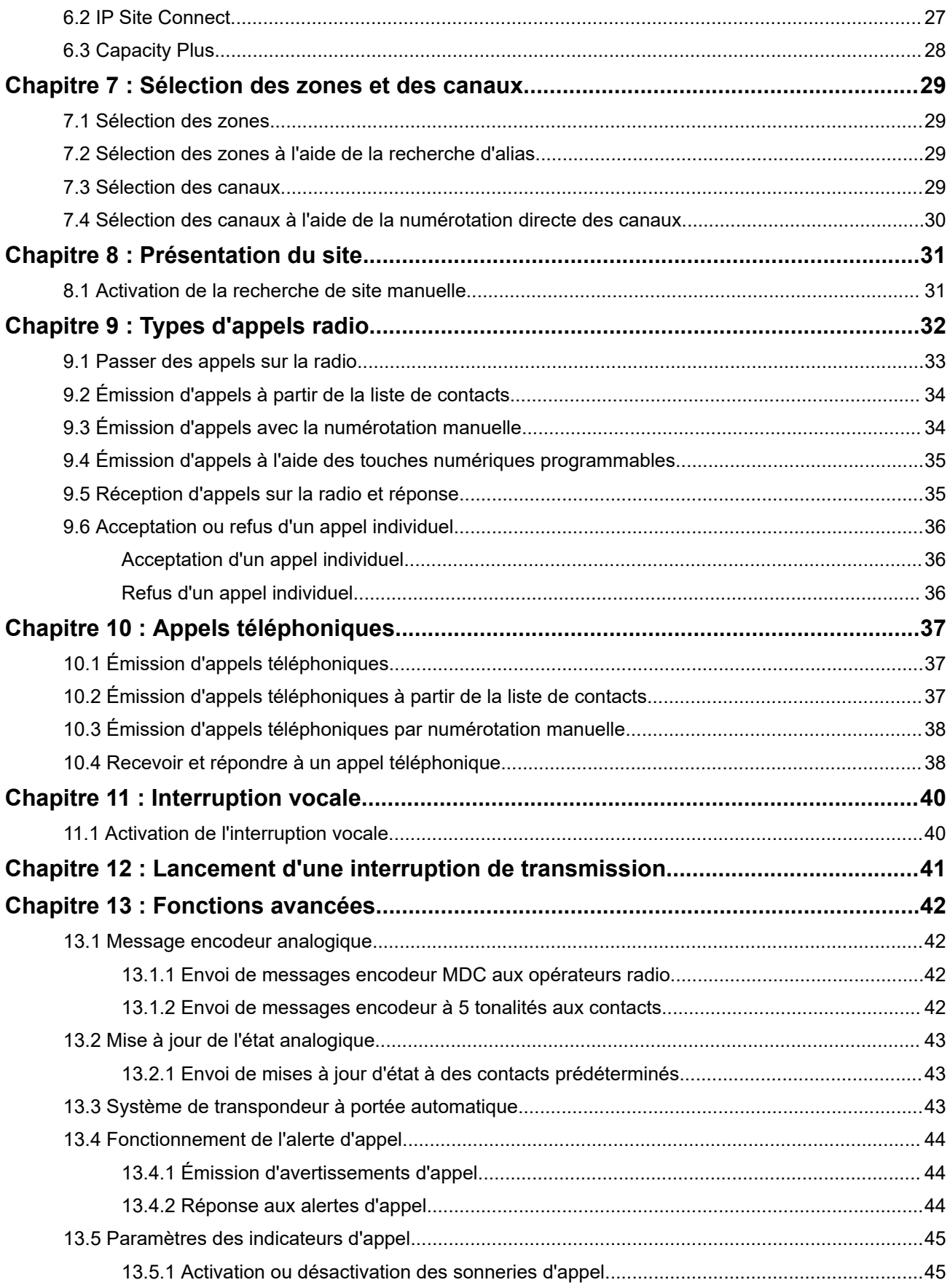

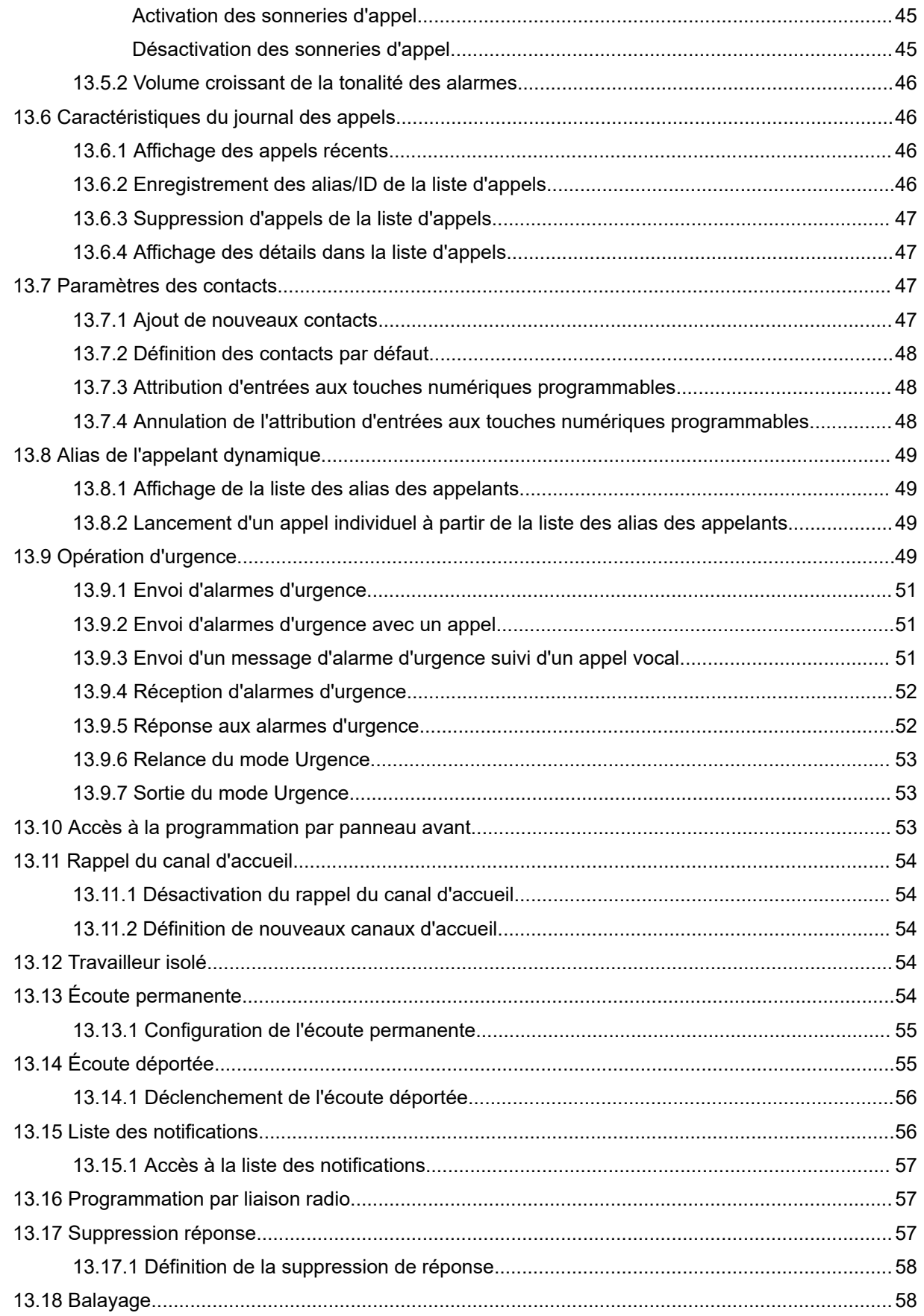

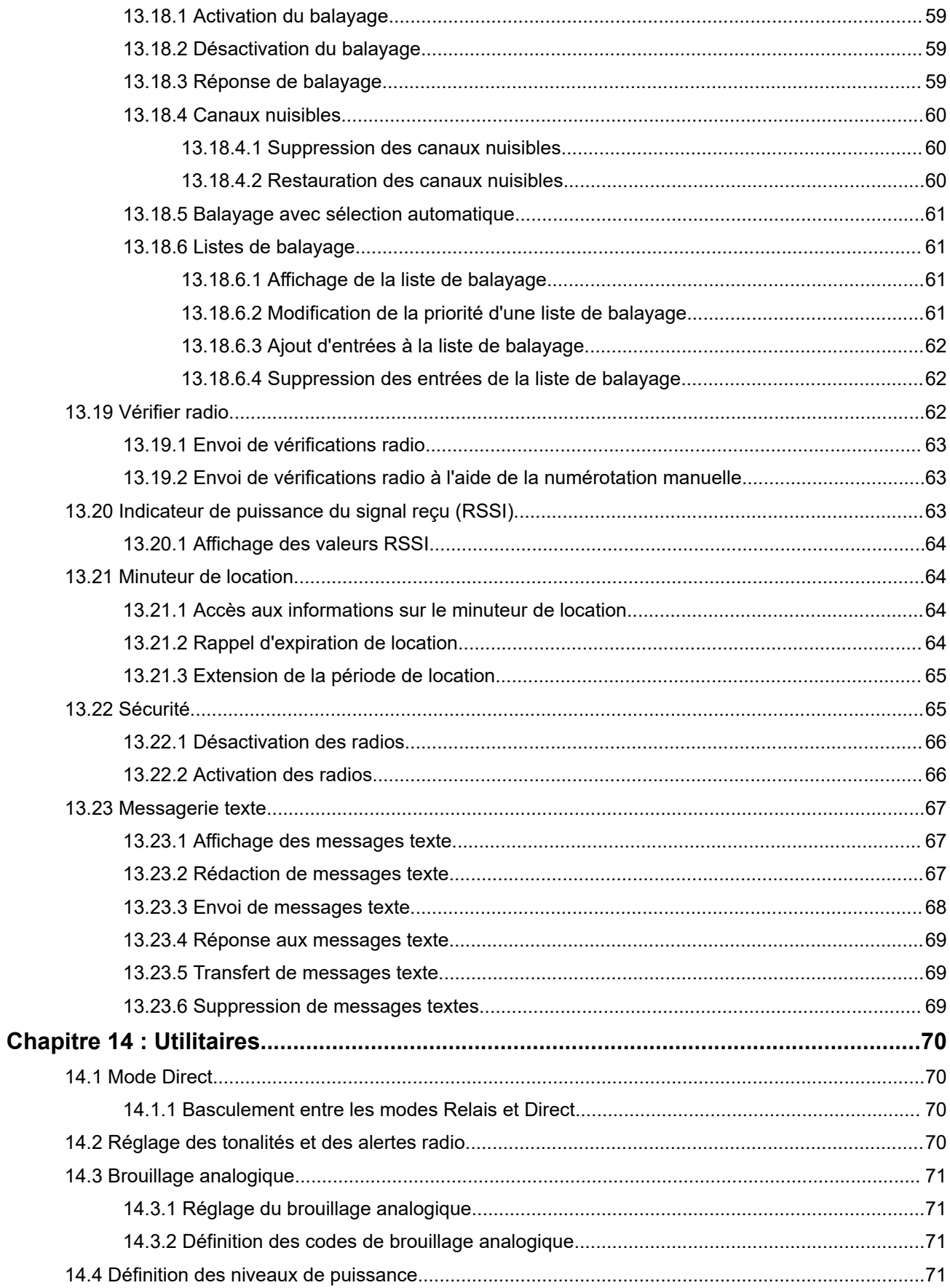

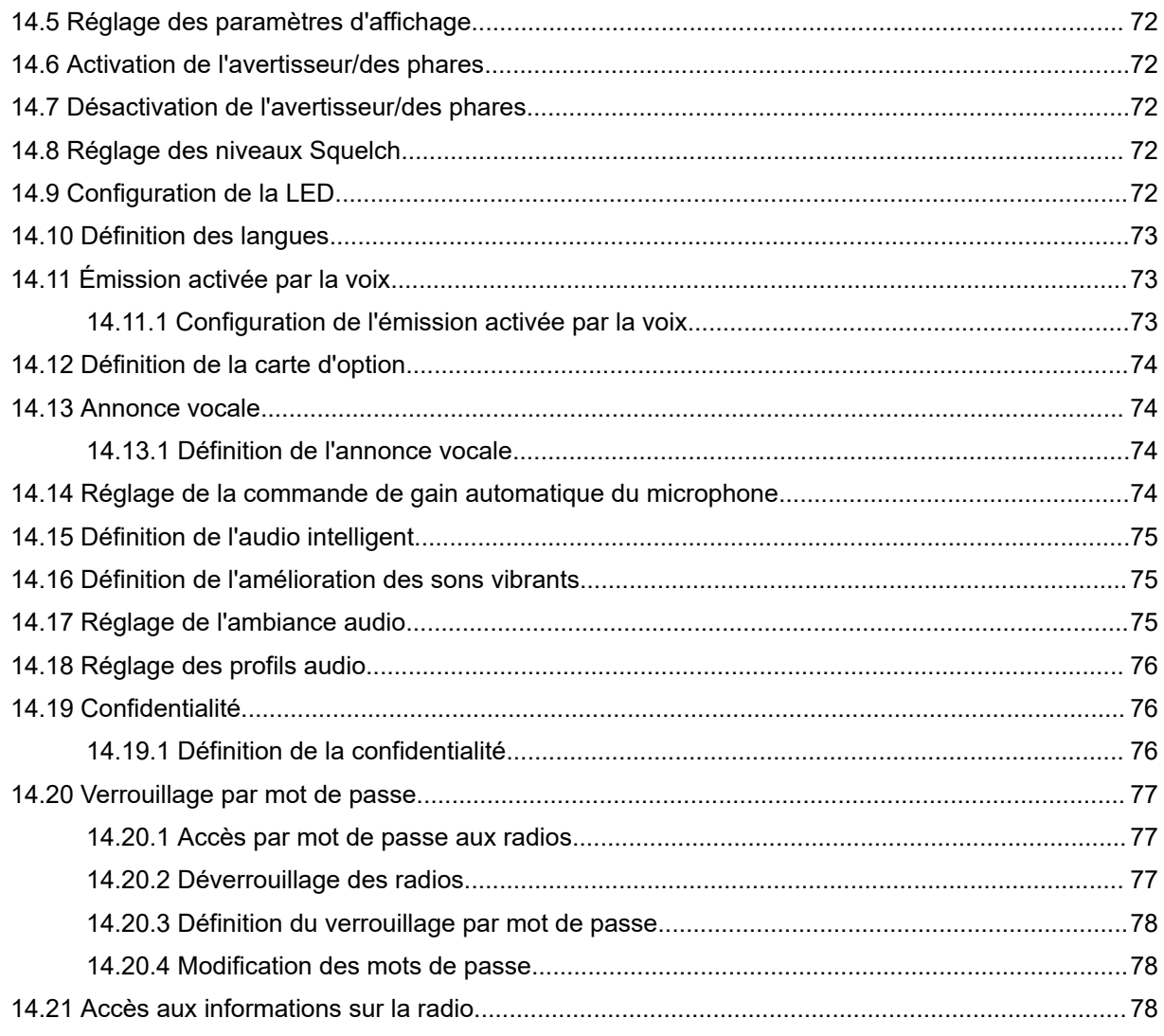

# <span id="page-237-0"></span>**Informations légales et d'assistance**

# **Propriété intellectuelle et avis réglementaires**

### **Copyrights**

Les produits Motorola Solutions décrits dans ce document peuvent inclure des programmes informatiques Motorola Solutions protégés par un copyright. Les lois des États-Unis et d'autres pays garantissent certains droits exclusifs à Motorola Solutions pour ces programmes informatiques protégés par un copyright. En conséquence, il est interdit de copier ou de reproduire, de quelque manière que ce soit, les programmes informatiques Motorola Solutions protégés par un copyright contenus dans les produits Motorola Solutions décrits dans ce document sans l'autorisation expresse et écrite de Motorola Solutions.

Aucune partie du présent document ne peut être reproduite, transmise, stockée dans un système de récupération ou traduite dans toute autre langue ou tout autre langage informatique, sous quelque forme ou par quelque moyen que ce soit, sans l'autorisation écrite préalable de Motorola Solutions, Inc.

### **Marques**

MOTOROLA, MOTO, MOTOROLA SOLUTIONS, and the Stylized M Logo are trademarks or registered trademarks of Motorola Trademark Holdings, LLC and are used under license. All other trademarks are the property of their respective owners.

### **Droits de licence**

L'acquisition de produits Motorola Solutions ne saurait en aucun cas conférer de licence, directement, indirectement ou de toute autre manière, en vertu des droits d'auteur, brevets ou demandes de brevet appartenant à Motorola Solutions, autres que la licence habituelle d'utilisation non exclusive et libre de droit qui découle légalement de la vente du produit.

### **Contenu Open Source**

Ce produit peut contenir un logiciel Open Source utilisé sous licence. Reportez-vous au support d'installation du produit pour consulter les mentions légales et les informations d'attribution Open Source complètes.

### **Directive relative aux déchets d'équipements électriques et électroniques (DEEE) pour l'Union européenne et pour le Royaume-Uni**

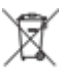

 La directive DEEE de l'Union européenne et celle du Royaume-Uni stipulent que les produits vendus au sein de l'UE et du Royaume-Uni doivent présenter le symbole d'une poubelle barrée (directement sur le produit ou sur l'emballage dans certains cas). Comme indiqué par la directive DEEE, l'étiquette de la poubelle barrée signifie que les clients et les utilisateurs finaux au sein de l'UE et du Royaume-Uni ne doivent pas mettre au rebut les équipements et les accessoires électriques et électroniques avec les déchets ménagers.

Les clients ou les utilisateurs finaux au sein de l'UE et du Royaume-Uni doivent prendre contact avec le représentant local du fournisseur de leur équipement ou le centre de service pour obtenir des informations sur le système de collecte des déchets dans leur pays.

### **Limitation de responsabilité**

Notez que certaines fonctionnalités, fonctions et caractéristiques décrites dans ce document peuvent ne pas s'appliquer ou faire l'objet d'une licence pour une utilisation sur un système spécifique, ou peuvent dépendre <span id="page-238-0"></span>des caractéristiques d'un terminal radio mobile spécifique ou de la configuration de certains paramètres. Contactez votre représentant Motorola Solutions pour en savoir plus.

### **© 2024 Motorola Solutions, Inc. All Rights Reserved**

# **Déclarations juridiques et de conformité**

## **Informations de sécurité importantes**

### **Guide relatif à l'exposition aux fréquences radio et à la sécurité du produit pour les radios professionnelles mobiles**

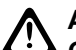

### **ATTENTION :**

**Cette radio est réservée à un usage professionnel exclusivement.** Avant d'utiliser la radio, lisez le Guide relatif à l'exposition aux fréquences radio et à la sécurité du produit fourni avec la radio. Ce guide contient des instructions de fonctionnement relatives à la sécurité et à l'exposition aux RF, ainsi que des informations sur le contrôle de la conformité aux normes et réglementations applicables.

# **Informations sur la conformité aux réglementations** FAT

### **Europe**

This is to declare that MSI products comply with the EU Directive 2011/65/EU (Restriction of Hazardous Substance or RoHS-2) and India RoHS, including applicable exemptions, with respect to the following substances:

- Lead  $(Pb) < 0.1\%$  by weight (1000 ppm)
- Mercury  $(Hg) < 0.1\%$  by weight (1000 ppm)
- Cadmium  $(Cd) < 0.01\%$  by weight (100 ppm)
- $\bullet$  Hexavalent Chromium (Cr6+) < 0.1% by weight (1000 ppm)
- Polybrominated Biphenyls (PBB) <  $0.1\%$  by weight (1000 ppm)
- Polybrominated Diphenyl Ethers (PBDE) <  $0.1\%$  by weight (1000 ppm)

# **Garantie et assistance technique**

# **Garantie limitée**

### **PRODUITS DE COMMUNICATION MOTOROLA SOLUTIONS**

### **I. CONDITIONS ET DURÉE DE CETTE GARANTIE :**

Motorola Solutions, Inc. (« Motorola Solutions ») garantit les Produits de communication fabriqués par Motorola Solutions figurant dans la liste ci-dessous (ci-après dénommés « Produit ») contre les défauts <span id="page-239-0"></span>concernant les matériaux et la fabrication dans des conditions d'utilisation et de service normales pour la durée à compter de la date d'achat telle que définie ci-dessous :

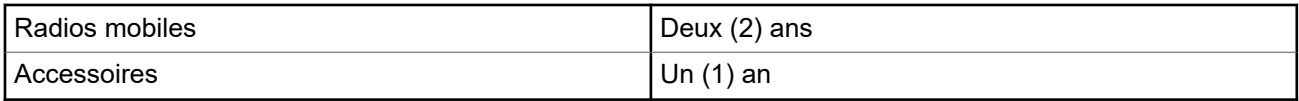

Motorola Solutions, à sa discrétion et gratuitement, réparera (avec des composants neufs ou reconditionnés) ou remplacera (par un produit neuf ou reconditionné) ou remboursera le prix d'achat du Produit pendant la période de garantie s'il a été retourné conformément aux conditions de la présente garantie. Les pièces ou cartes remplacées sont garanties pour le restant de la période de garantie applicable d'origine. Toutes les pièces remplacées du Produit deviennent la propriété de Motorola Solutions.

Cette garantie limitée expresse est étendue par Motorola Solutions à l'acquéreur/utilisateur final d'origine uniquement, et n'est ni cessible ni transférable à aucune autre partie. Il s'agit de la garantie complète du Produit fabriqué par Motorola Solutions. Motorola Solutions décline toute obligation et toute responsabilité quant aux ajouts ou modifications apportés à la présente garantie, à moins que lesdits ajouts ou modifications ne soient effectués par écrit et signés par un responsable de Motorola Solutions.

Sauf stipulation contraire figurant dans un accord séparé établi entre Motorola Solutions et l'acquéreur/ utilisateur final d'origine, Motorola Solutions ne garantit en aucune manière l'installation, la maintenance ou la réparation du Produit.

Motorola Solutions ne peut en aucune façon être tenu responsable pour tout équipement auxiliaire non fourni par Motorola Solutions associé ou utilisé avec le Produit ou pour toute utilisation du Produit avec n'importe quel appareil auxiliaire. Tous ces appareils sont expressément exclus de cette garantie. Chaque système susceptible d'utiliser le Produit étant unique, dans le cadre de cette garantie, Motorola Solutions décline toute responsabilité concernant la portée, la couverture ou le fonctionnement de l'ensemble du système.

## **II. DISPOSITIONS GÉNÉRALES**

Cette garantie établit l'étendue complète des responsabilités de Motorola Solutions concernant le Produit. Le recours exclusif en vertu de cette garantie, à l'entière discrétion de Motorola Solutions, est limité à la réparation, au remplacement ou au remboursement du prix d'achat. CETTE GARANTIE SE SUBSTITUE À TOUTE AUTRE GARANTIE EXPRESSE. LES GARANTIES IMPLICITES, INCLUANT SANS LIMITATION, LES GARANTIES IMPLICITES DE QUALITÉ MARCHANDE ET D'ADAPTATION À UN USAGE PARTICULIER, SONT LIMITÉES À LA DURÉE DE CETTE GARANTIE LIMITÉE. LA RESPONSABILITÉ DE MOTOROLA SOLUTIONS NE SAURAIT EN AUCUN CAS EXCÉDER LE PRIX D'ACHAT DU PRODUIT ET NE SAURAIT ÊTRE ENGAGÉE EN CAS DE DOMMAGES, DE PERTE D'UTILISATION, DE PERTE DE TEMPS, DE DÉRANGEMENT, DE PERTE COMMERCIALE, DE MANQUE À GAGNER, D'ÉCONOMIES NON RÉALISÉES OU TOUT AUTRE DOMMAGE INDIRECT, SPÉCIAL OU ACCESSOIRE RÉSULTANT DE L'UTILISATION OU DE L'IMPOSSIBILITÉ D'UTILISER LE PRODUIT, DANS LES LIMITES DES DISPOSITIONS PRÉVUES PAR LA LOI.

### **III. DROITS ACCORDÉS PAR LA LÉGISLATION NATIONALE :**

CERTAINS ÉTATS N'AUTORISENT PAS L'EXCLUSION OU LA LIMITATION DES DOMMAGES ACCESSOIRES OU INDIRECTS, OU UNE LIMITATION DE LA DURÉE D'APPLICATION D'UNE GARANTIE IMPLICITE, AUQUEL CAS LA LIMITATION OU EXCLUSION CI-DESSUS RISQUE DE NE PAS ÊTRE APPLICABLE.

Cette garantie vous donne des droits légaux spécifiques ; vous pouvez également avoir d'autres droits, qui varient d'un État à l'autre.

### <span id="page-240-0"></span>**IV. UTILISER LE SERVICE DE GARANTIE**

Pour obtenir un service sous garantie, vous devez fournir un justificatif d'achat (mentionnant la date d'achat et le numéro de série du Produit) et apporter ou envoyer le Produit (transport et assurance prépayés à votre charge) à un centre de garantie homologué. Le service sous garantie sera fourni par Motorola Solutions via l'un de ses centres de services sous garantie agréés. Pour obtenir le service sous garantie, vous pouvez contacter en premier lieu le fournisseur qui vous a vendu le Produit (par exemple, le revendeur ou le fournisseur de services de communication). Vous pouvez également appeler Motorola Solutions au 1-800-927-2744.

## **V. ÉLÉMENTS NON COUVERTS PAR LA GARANTIE**

- **1.** Les défauts ou dommages résultant de l'utilisation du Produit en dehors de son utilisation normale et habituelle.
- **2.** Les défauts ou dommages liés à un mauvais usage, un accident, de l'eau ou une négligence.
- **3.** Les défauts ou dommages résultant de tests, d'une utilisation, d'une maintenance, d'une installation, d'une altération, d'une modification ou d'un ajustement inappropriés.
- **4.** La détérioration ou les dommages d'antennes, à moins qu'ils n'aient été directement causés par des défauts du matériel ou des défauts de fabrication.
- **5.** Un Produit ayant subi des modifications, démontages ou réparations non autorisés (y compris, sans limitation, l'ajout au Produit d'appareils non fournis par Motorola Solutions) qui, par conséquent, affectent les performances du Produit ou interfèrent avec l'inspection ou les tests entrant dans le cadre d'une garantie normale du Produit pour vérifier la justification de la demande de prise en charge sous garantie.
- **6.** Un Produit dont le numéro de série a été enlevé ou rendu illisible.
- **7.** Les batteries rechargeables, si l'enveloppe de protection de la batterie est cassée ou montre des signes évidents d'altération.
- **8.** Les batteries rechargeables, si les dommages ou défauts sont dus au chargement ou à l'utilisation de la batterie dans un appareil ou service autre que le Produit pour lequel elle est conçue.
- **9.** Les frais de port encourus pour l'expédition du Produit au dépôt de réparation.
- **10.** Un Produit qui, du fait de l'altération illégale ou non autorisée de son logiciel/micrologiciel, ne fonctionne pas conformément aux spécifications publiées par Motorola Solutions ou à l'étiquetage de certification de la FCC en vigueur pour le Produit à sa date de distribution initiale par Motorola Solutions.
- **11.** Les rayures ou autres dommages esthétiques sur les surfaces du Produit n'affectant pas le bon fonctionnement du Produit.
- **12.** L'usure normale et habituelle.

### **VI. DISPOSITIONS RELATIVES AU BREVET ET AU LOGICIEL**

Motorola Solutions défendra à ses frais tout acquéreur/utilisateur final contre toute poursuite basée sur une prétendue violation par le Produit ou ses composants d'un brevet déposé aux États-Unis. Motorola Solutions prendra à sa charge les coûts et dédommagements imposés à l'acquéreur utilisateur final dans tous les cas de poursuite associés à de telles demandes, mais cette défense et ces paiements seront uniquement possibles si les conditions suivantes sont respectées :

- **1.** Motorola Solutions est averti rapidement et par écrit par l'acquéreur en cas d'une telle réclamation.
- **2.** Motorola Solutions détient un contrôle exclusif sur la défense face à la poursuite et sur toutes les négociations pour son règlement ou l'adoption d'un compromis.
- **3.** Si le Produit ou certains de ses composants deviennent l'objet, ou peuvent devenir l'objet selon le jugement de Motorola Solutions, de poursuite pour violation d'un brevet déposé aux États-Unis,

<span id="page-241-0"></span>l'acquéreur doit autoriser Motorola Solutions, à sa discrétion et à ses frais, à prendre les mesures nécessaires pour que l'acquéreur continue d'avoir le droit d'utiliser le Produit ou ses composants ou à les remplacer ou à les modifier, afin d'éliminer les risques de violation de brevet ou d'accorder à l'acquéreur un crédit correspondant à la valeur dépréciée du Produit ou de ses composants avec retour du Produit/des composants. La dépréciation correspond à un même montant par année pendant toute la durée de vie du Produit ou de ses composants, tel que défini par Motorola Solutions.

Motorola Solutions décline toute responsabilité en cas de réclamation portant sur une violation de brevet du fait de l'utilisation conjointe du Produit ou des composants fournis dans le cadre de la présente garantie avec des logiciels, équipements ou appareils non fournis par Motorola Solutions. Motorola Solutions décline également toute responsabilité concernant l'utilisation de logiciels ou d'équipements auxiliaires non fournis par Motorola Solutions et connectés ou utilisés avec le Produit. Les dispositions ci-dessus présentent l'entière responsabilité de Motorola Solutions concernant toute atteinte à un brevet du Produit ou des composants du Produit.

Les lois des États-Unis et d'autres pays garantissent à Motorola Solutions certains droits à l'égard des logiciels appartenant à Motorola Solutions, notamment les droits exclusifs de reproduction et de diffusion des logiciels Motorola Solutions. Le logiciel Motorola Solutions peut être utilisé uniquement dans le Produit dans lequel il a été intégré à l'origine, sans qu'il puisse être remplacé, copié, diffusé, modifié d'aucune façon, ni utilisé pour produire des dérivés de ce logiciel. Aucune autre utilisation y compris, sans limitation, l'altération, la modification, la reproduction, la diffusion ou l'ingénierie inverse du logiciel Motorola Solutions ou l'exercice de droits sur le logiciel Motorola Solutions n'est autorisée. Les droits d'auteur ou brevets de Motorola Solutions ne constituent ni ne donnent droit à aucune licence directement ou indirectement, par préclusion ou autrement.

## **VII. LÉGISLATION APPLICABLE**

Cette garantie est régie par la législation de l'Illinois, États-Unis.

# <span id="page-242-0"></span>**À lire avant de commencer**

Ce Guide de l'utilisateur présente les opérations de base pouvant être effectuées avec les modèles de radio proposés dans votre région.

### **Symboles utilisés dans ce manuel**

Dans ce document, vous remarquerez l'utilisation des mots **Avertissement**, **Mise en garde** et **Remarque**. Ils sont destinés à attirer votre attention sur les dangers existants et sur les précautions à prendre ou à respecter.

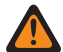

### **AVERTISSEMENT :**

Procédure, pratique ou condition de fonctionnement, etc., pouvant entraîner des blessures ou la mort si elle n'est pas scrupuleusement respectée.

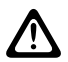

### **ATTENTION :**

Procédure, pratique ou condition de fonctionnement, etc., pouvant endommager l'équipement si elle n'est pas scrupuleusement respectée.

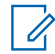

### **REMARQUE :**

Procédure, pratique ou condition de fonctionnement devant être soulignées.

### **Notations spéciales**

Les notations spéciales suivantes sont utilisées tout au long du texte pour mettre en évidence certaines informations ou certains éléments :

#### **Tableau 1 : Notations spéciales**

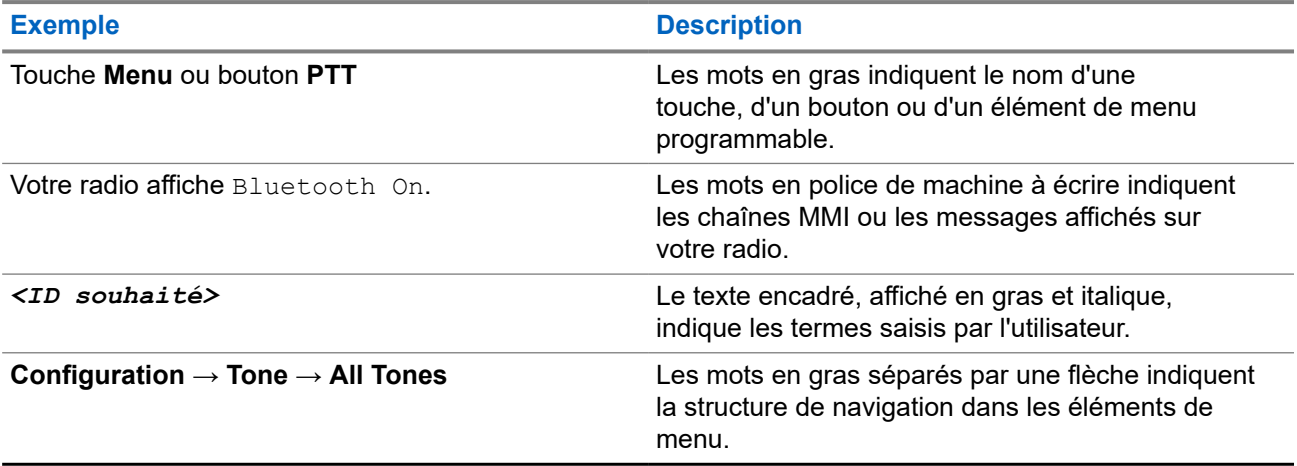

### **Fonctionnalités et disponibilité des services**

Votre revendeur ou administrateur peut avoir adapté votre radio à vos besoins spécifiques.

#### **REMARQUE :**  $\mathscr{A}$

Toutes les fonctionnalités décrites dans le manuel ne sont pas forcément disponibles sur votre radio. Contactez votre revendeur ou votre administrateur pour obtenir de plus amples informations.

Vous pouvez consulter votre fournisseur ou votre administrateur système pour obtenir les réponses aux questions suivantes :

- <span id="page-243-0"></span>● Quelles sont les fonctions associées à chaque bouton ?
- Quels sont les accessoires optionnels adaptés à vos besoins ?
- Quelles sont les meilleures pratiques pour utiliser la radio et bénéficier de communications efficaces ?
- Quelles sont les procédures de maintenance susceptibles de prolonger la durée de vie de la radio ?

### **1.1 Version logicielle**

Toutes les fonctions décrites dans les sections suivantes sont prises en charge par la version logicielle : **R02.24.01.1000** ou version ultérieure.

Contactez votre revendeur ou votre administrateur pour obtenir de plus amples informations.

# <span id="page-244-0"></span>**Introduction**

Ce guide de l'utilisateur est rédigé selon le modèle de niveau le plus élevé proposé dans la région. Le tableau suivant décrit comment accéder aux fonctions du modèle de radio.

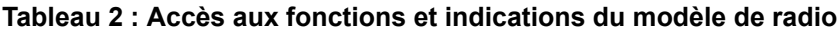

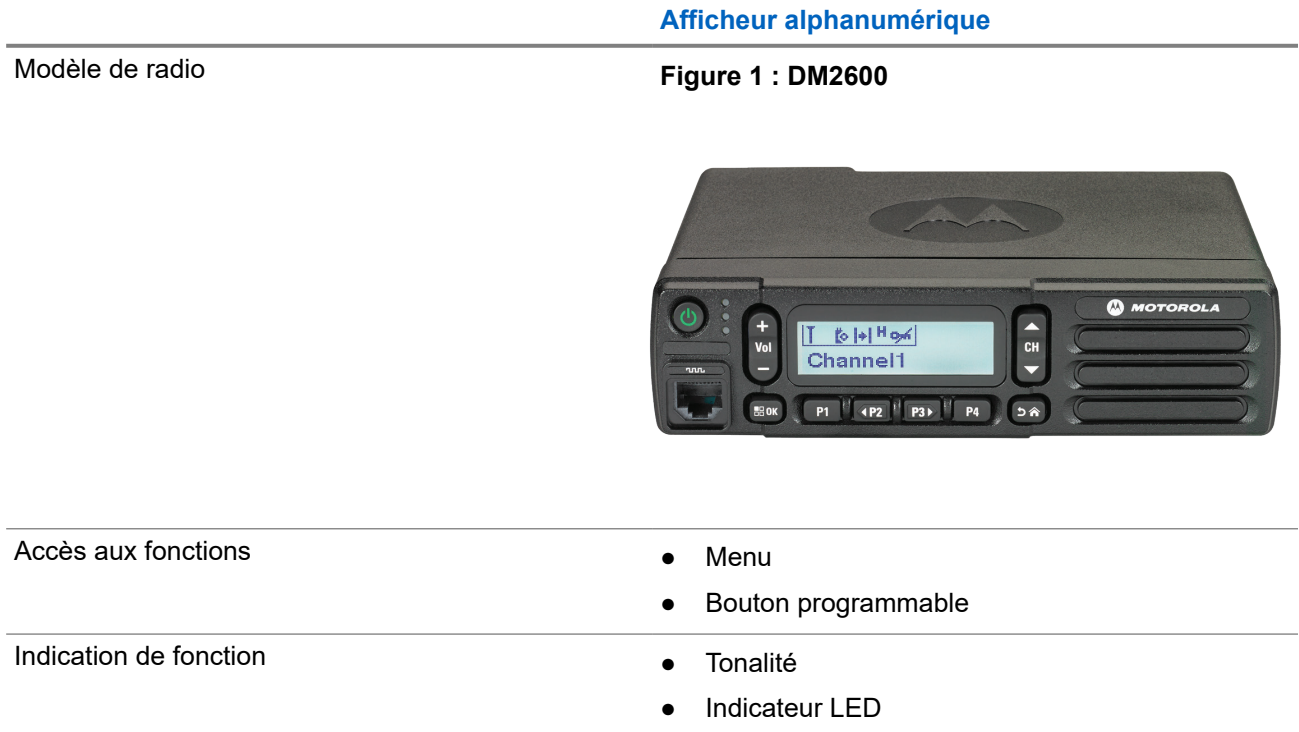

- Écran
- Annonce vocale ou synthèse vocale

**REMARQUE :**

Pour savoir quelle fonction est disponible avec le **bouton programmable**, vous pouvez vous reporter à la rubrique [Boutons programmables à la page 20](#page-250-0).

# <span id="page-245-0"></span>**Entretien de la radio**

Cette section décrit les précautions de base à respecter lors de la manipulation de la radio.

### **Tableau 3 : Caractéristiques IP**

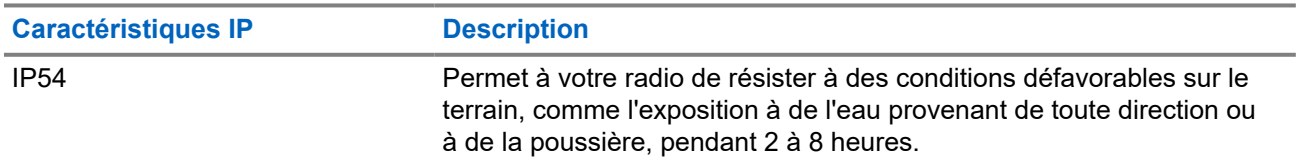

### **ATTENTION :**

Ne tentez jamais de démonter la radio. Toute tentative d'ouverture de la radio peut endommager les joints et compromettre son étanchéité. Toute opération de maintenance doit uniquement être réalisée dans un centre technique qualifié et équipé pour tester et remplacer les joints d'étanchéité de la radio.

- Veillez à sa propreté et évitez toute exposition à l'eau afin de garantir son bon fonctionnement.
- Pour nettoyer les surfaces extérieures de la radio, utilisez une solution d'eau douce et de nettoyant vaisselle (par exemple, une cuillère à café de détergent pour 4 litres d'eau).
- Ces surfaces doivent être nettoyées chaque fois qu'une inspection visuelle révèle la présence de traces, de graisse et/ou de saleté.

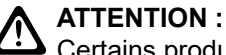

Certains produits chimiques et leurs vapeurs peuvent avoir des effets nocifs sur certaines matières plastiques. Évitez d'utiliser des aérosols, des nettoyants lubrifiants et d'autres produits chimiques.

● N'utilisez jamais de l'eau sous pression pour nettoyer votre radio, car de l'eau risquerait de s'y infiltrer.

# <span id="page-246-0"></span>**Mise en route**

Ce chapitre fournit des instructions sur la préparation à l'utilisation de votre radio.

### **4.1 Activation de la radio**

### **Procédure :**

Appuyez sur le bouton **Alimentation**.

### **Résultat :**

Votre radio affiche les indications suivantes :

- Si la fonction Tonalité/Alertes est activée, une tonalité retentit.
- La LED verte s'allume.
- L'écran d'affichage s'allume.

#### **Postrequis :**

Si la radio ne s'allume pas, assurez-vous que la batterie est chargée et correctement connectée. Si la radio ne s'allume toujours pas, contactez votre fournisseur.

### **4.2 Désactivation de la radio**

#### **Procédure :**

Appuyez de manière prolongée sur le bouton d'**alimentation**.

#### **Résultat :**

La procédure de mise hors tension de votre radio peut durer jusqu'à 7 secondes.

### **4.3 Réinitialisation de la radio**

#### **Prérequis :**

La radio est verrouillée et ne répond pas aux pressions sur les boutons.

#### **Procédure :**

Maintenez le bouton **Alimentation** enfoncé pendant au moins 7 secondes.

### **4.4 Réglage du volume**

#### **Procédure :**

Effectuez l'une des opérations suivantes :

● Pour augmenter le volume, appuyez sur le **bouton d'augmentation du volume**.

● Pour baisser le volume, appuyez sur le **bouton de diminution du volume**.

### **REMARQUE :**

Votre radio peut être programmée sur un écart de volume minimal. Dans ce cas, le niveau sonore ne peut pas être baissé au-delà du niveau programmé.

# <span id="page-248-0"></span>**Présentation de la radio**

La présentation de la radio explique les boutons, les icônes et les voyants de votre radio.

### **Figure 2 : Modèle avec afficheur alphanumérique**

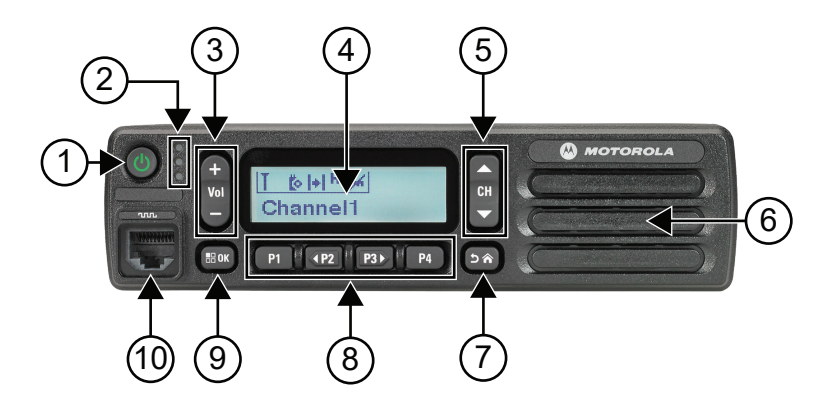

### **Tableau 4 : Légende**

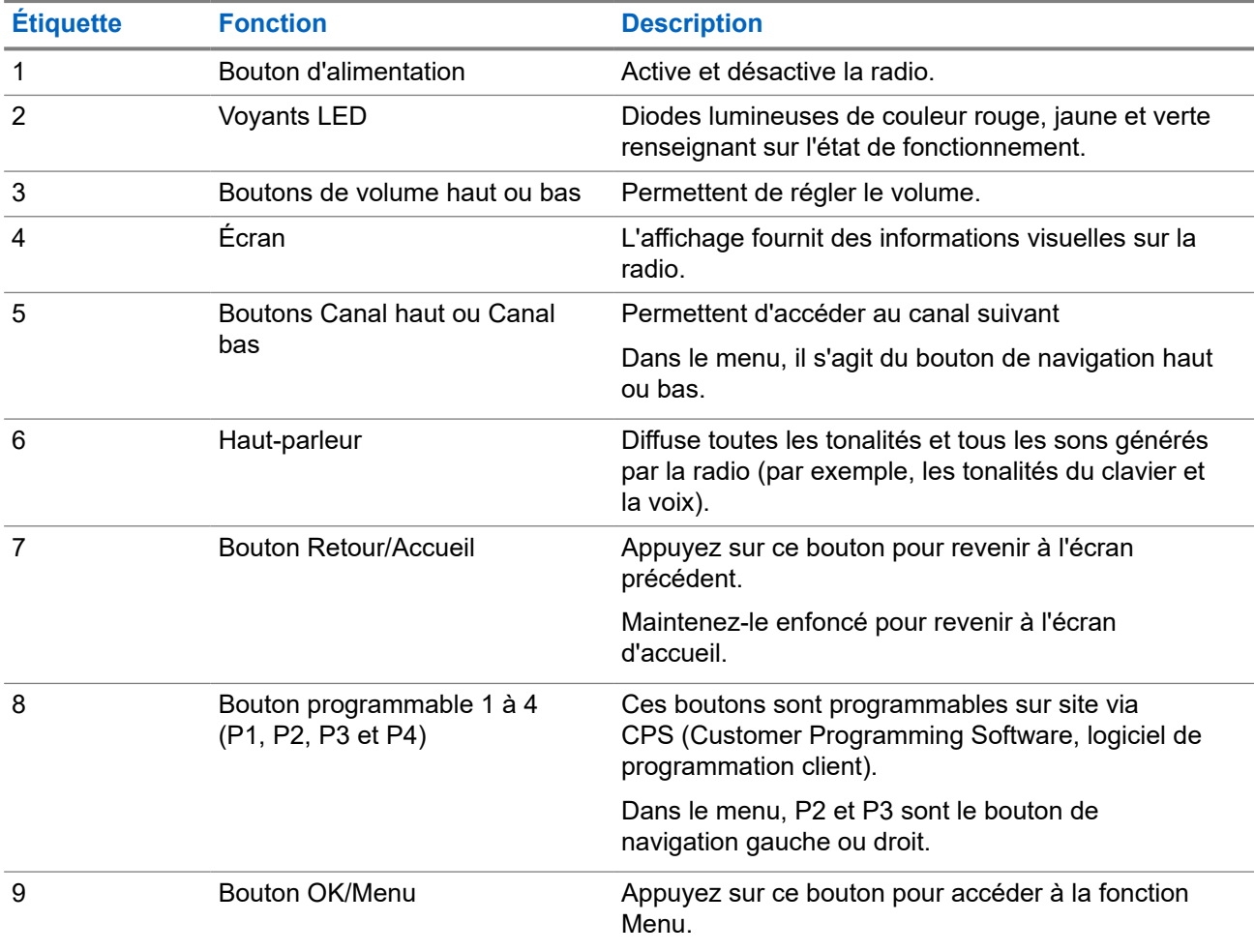

<span id="page-249-0"></span>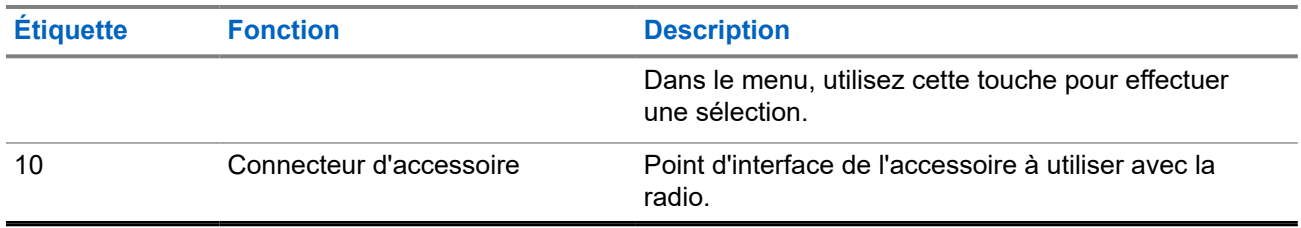

### **5.1 Présentation du microphone à clavier**

Vous pouvez connecter un microphone à clavier à votre radio. Certaines fonctions nécessitaient un microphone à clavier pour fonctionner.

### **Figure 3 : PMMN4089\_ Microphone à clavier amélioré**

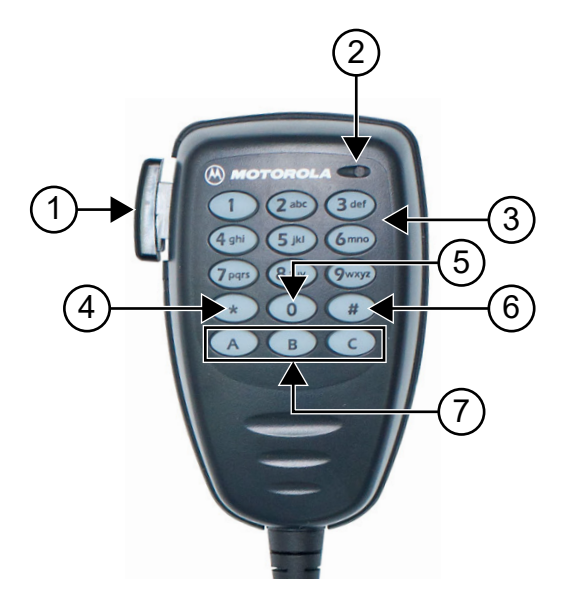

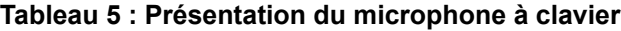

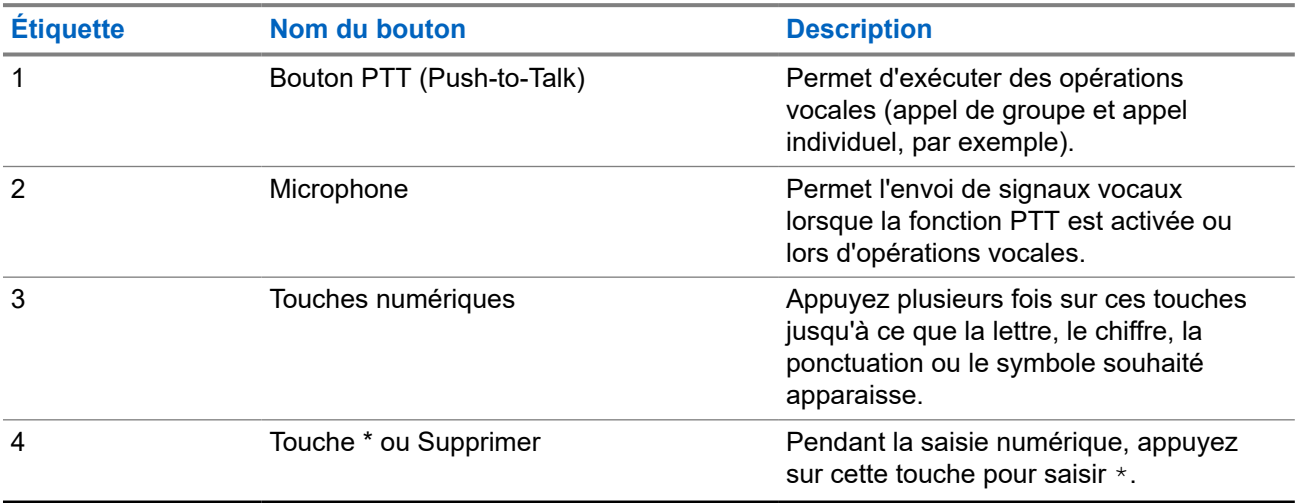

<span id="page-250-0"></span>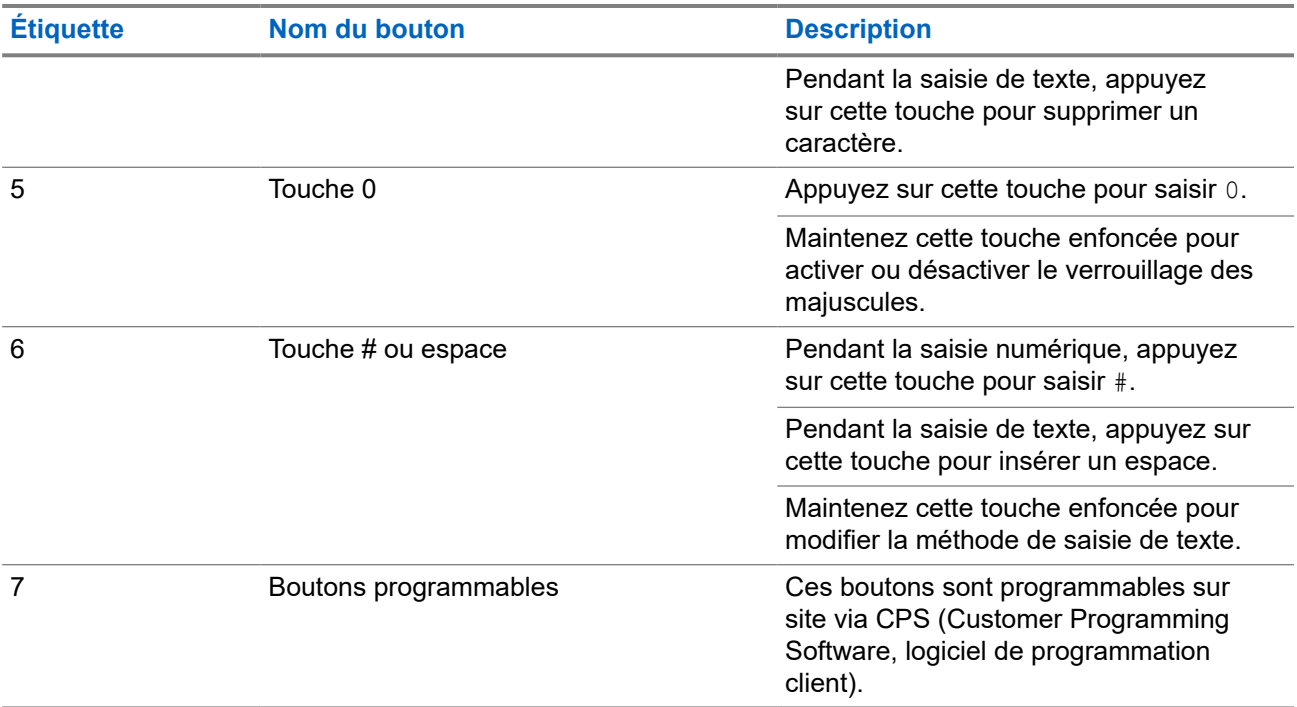

### **5.2 Boutons programmables**

Vous pouvez programmer les boutons programmables comme raccourcis vers les fonctions radio suivantes via le logiciel de programmation.

# **REMARQUE :**<br>A Contest

Contactez votre fournisseur pour obtenir de plus amples informations.

### **Tableau 6 : Fonctions radio attribuables**

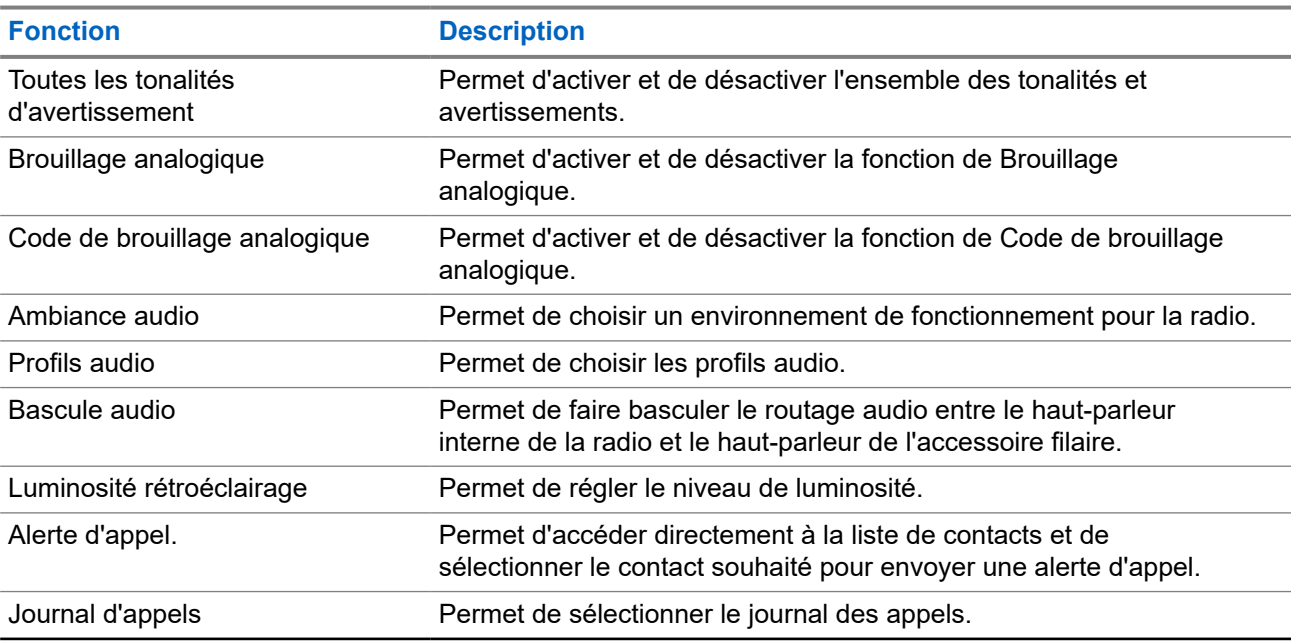

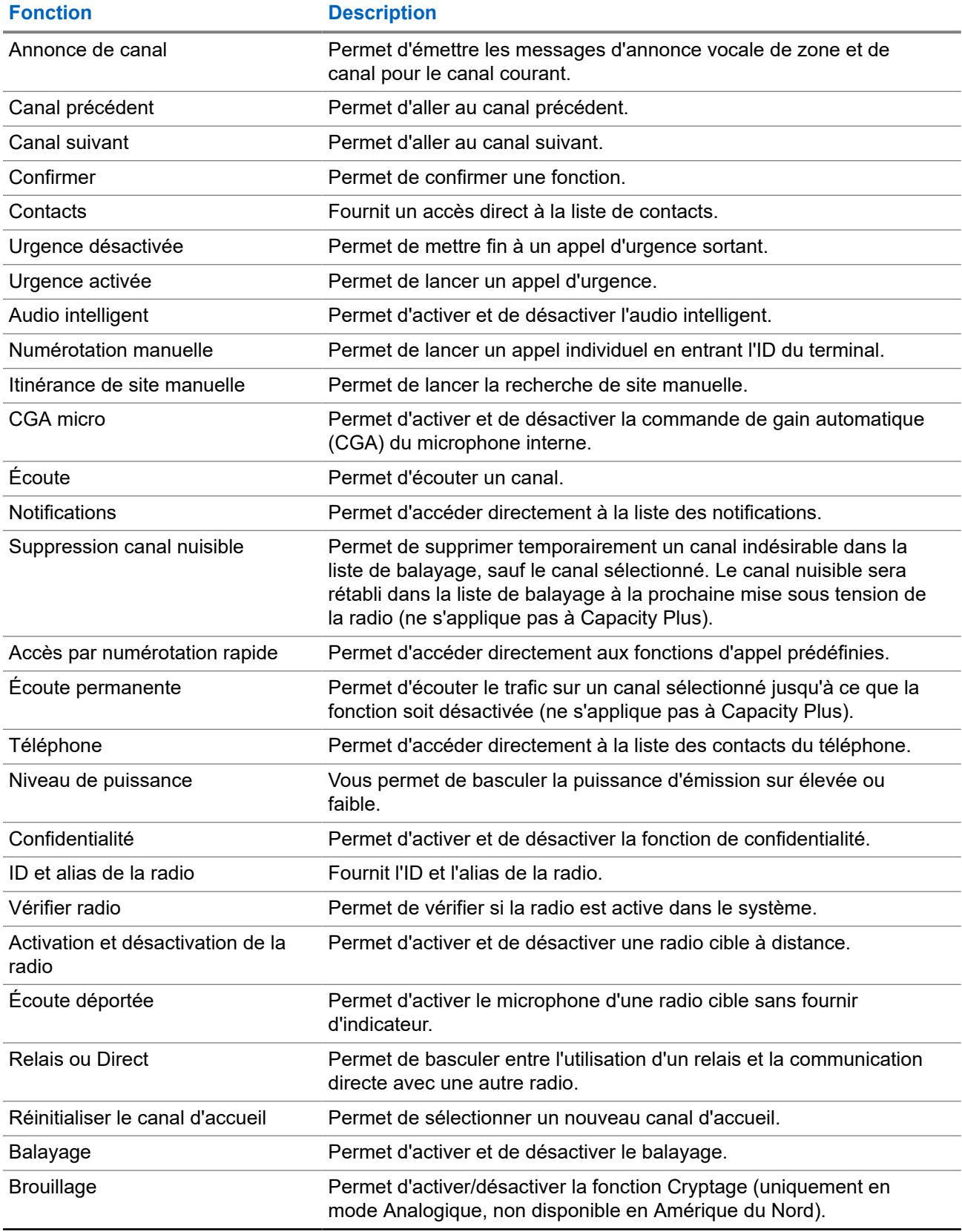
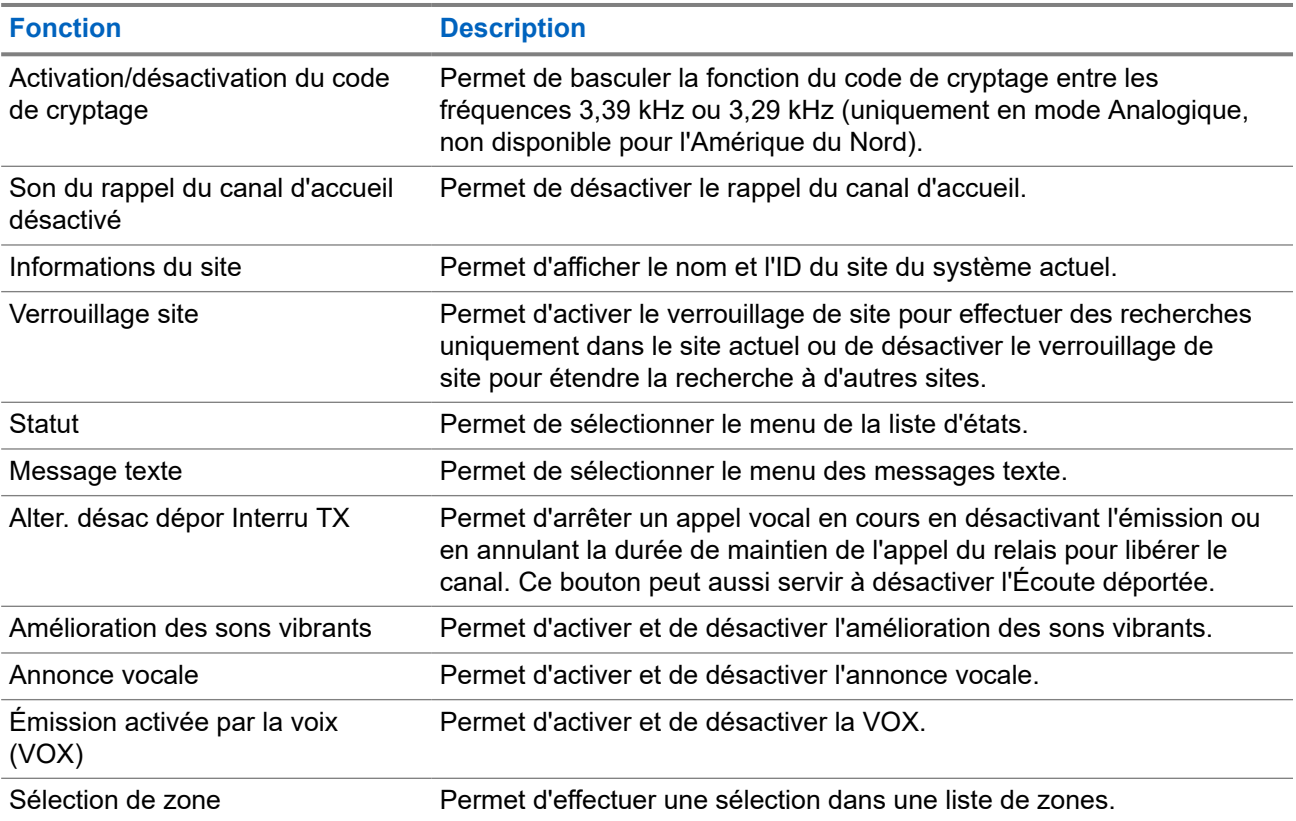

## **5.3**

# **Icônes**

Les icônes ne sont disponibles que pour les radios avec écran.

La radio affiche son état, les saisies de texte et les entrées de menu.

## **5.3.1 Icônes de l'écran**

Les icônes suivantes apparaissent sur la barre d'état, en haut de l'écran de la radio. Les icônes s'affichent sur la gauche par ordre d'apparition ou d'utilisation et sont spécifiques à chaque canal.

## **Tableau 7 : Icônes de l'écran**

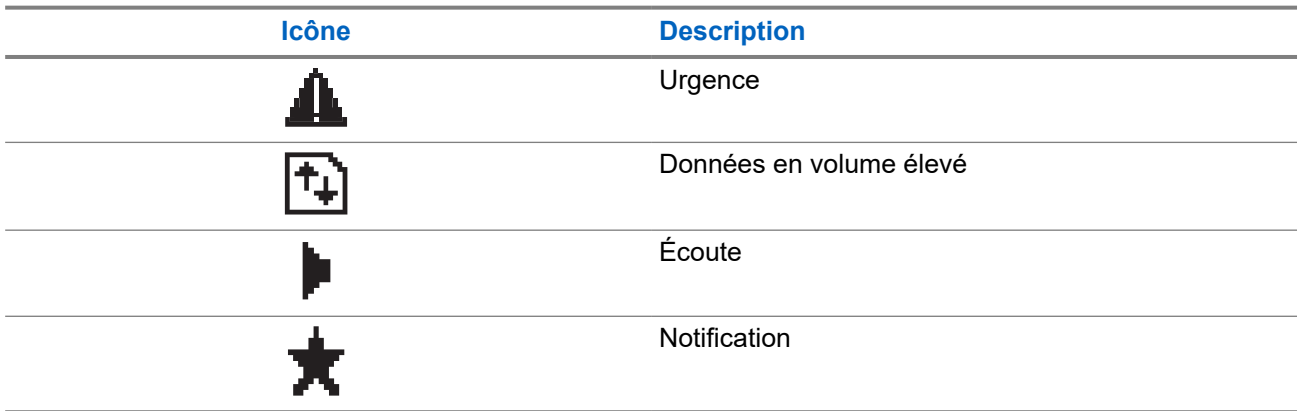

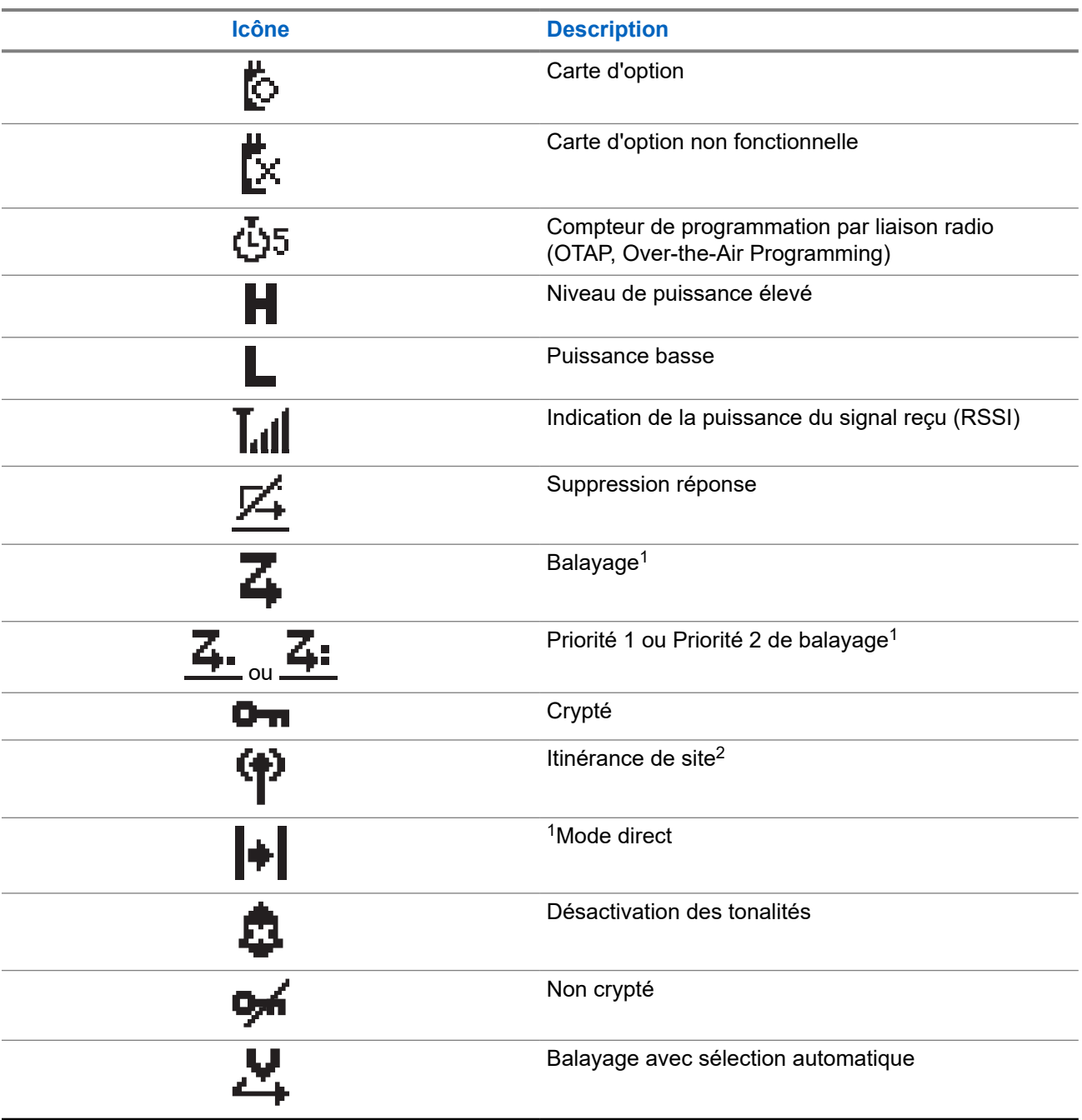

<sup>&</sup>lt;sup>1</sup> Non disponible dans Capacity Plus.

 $2$  Non disponible dans Capacity Plus - Monosite

## **5.3.2 Icônes d'appel**

En cours d'appel, les icônes suivantes peuvent apparaître sur l'écran de votre radio. Elles peuvent également s'afficher dans la liste des contacts pour indiquer le type d'alias ou d'ID.

### **Tableau 8 : Icônes d'appel**

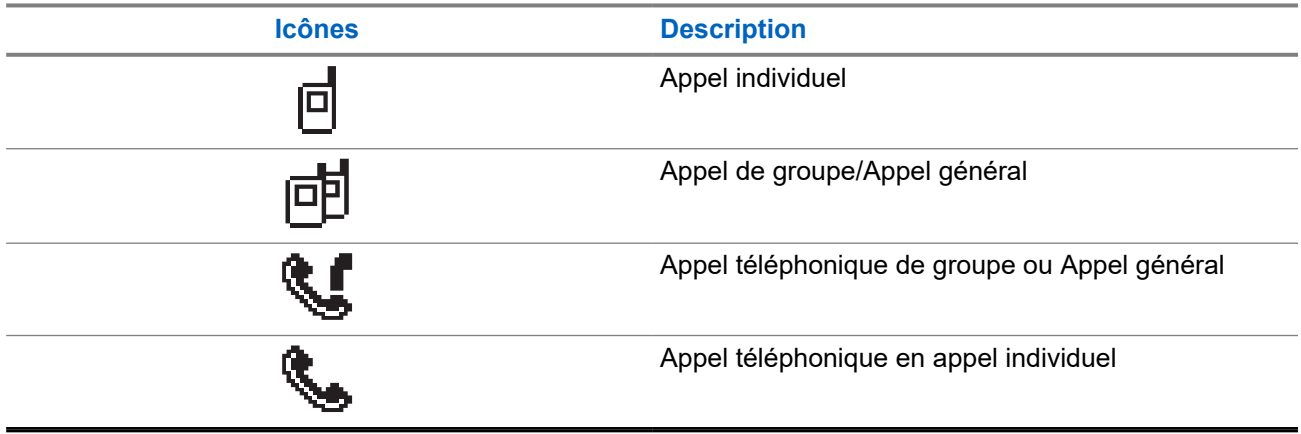

## **5.3.3 Icônes des mini-avis**

Les icônes suivantes peuvent apparaître momentanément sur l'écran après le déclenchement d'une tâche par l'utilisateur.

#### **Tableau 9 : Icônes des mini-avis**

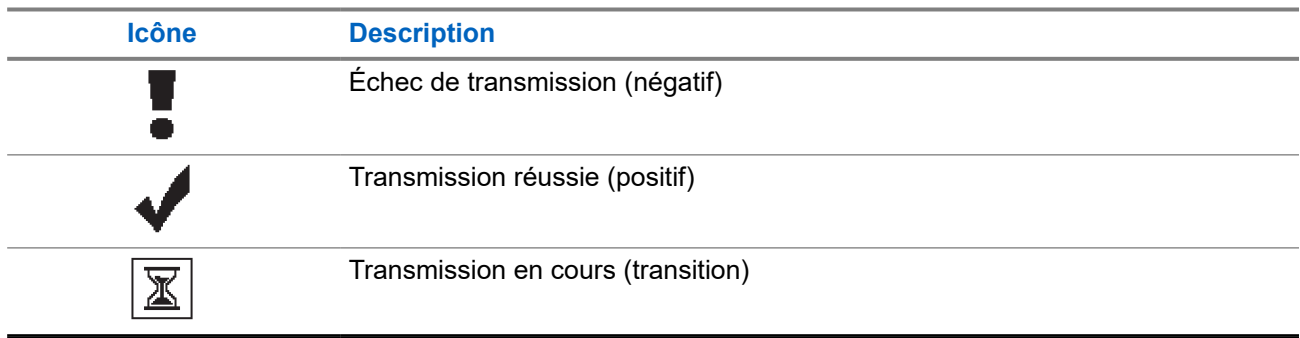

## **5.3.4**

# **Icônes des éléments envoyés**

Les icônes suivantes apparaissent dans le coin supérieur droit de l'écran de la radio, dans le dossier Messages envoyés.

#### **Tableau 10 : Icônes des éléments envoyés**

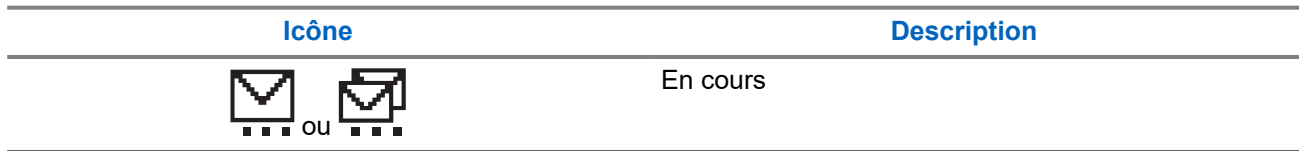

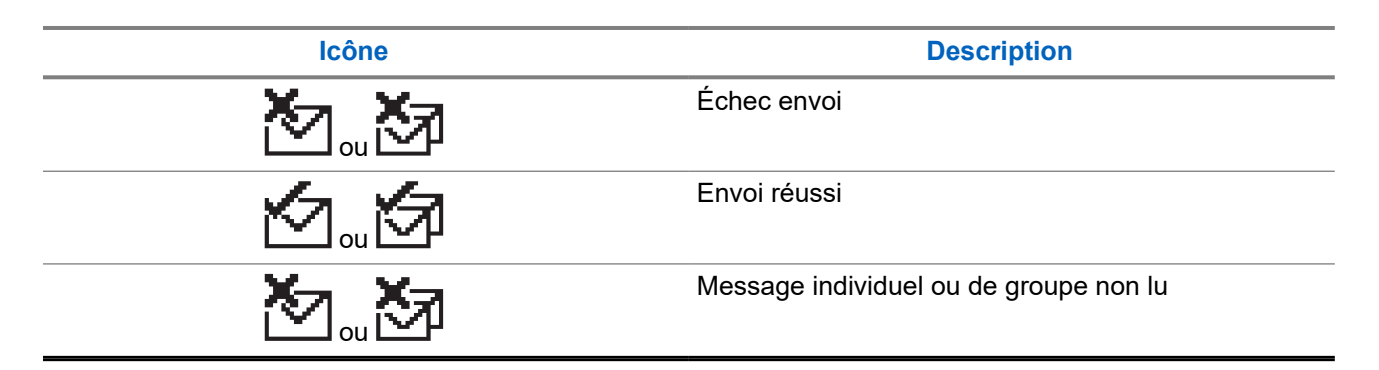

## **5.4 Indications des LED**

Le voyant LED indique l'état opérationnel de votre radio.

Un technicien qualifié peut désactiver définitivement l'indication par LED en la préprogrammant.

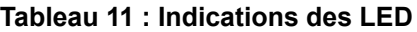

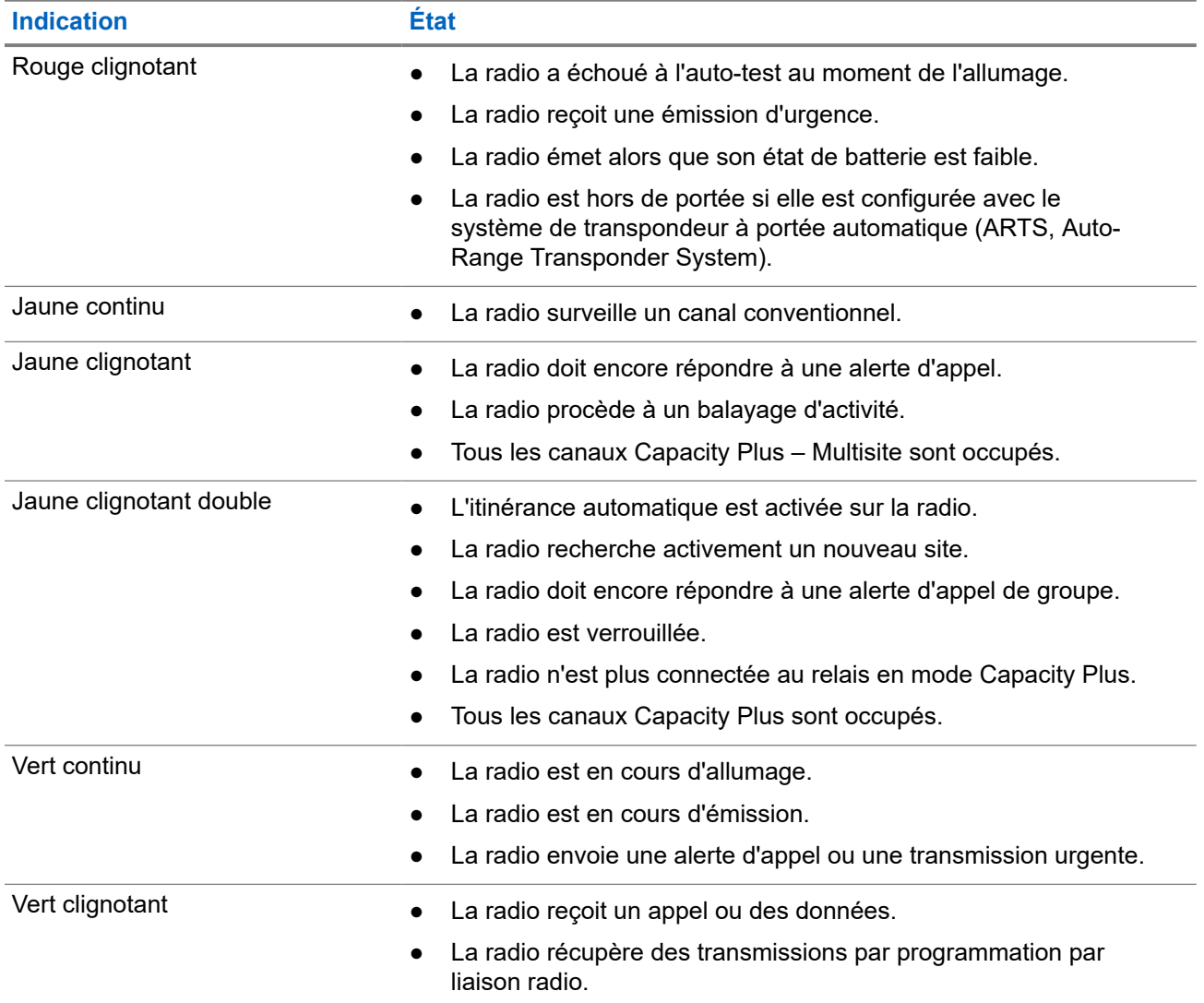

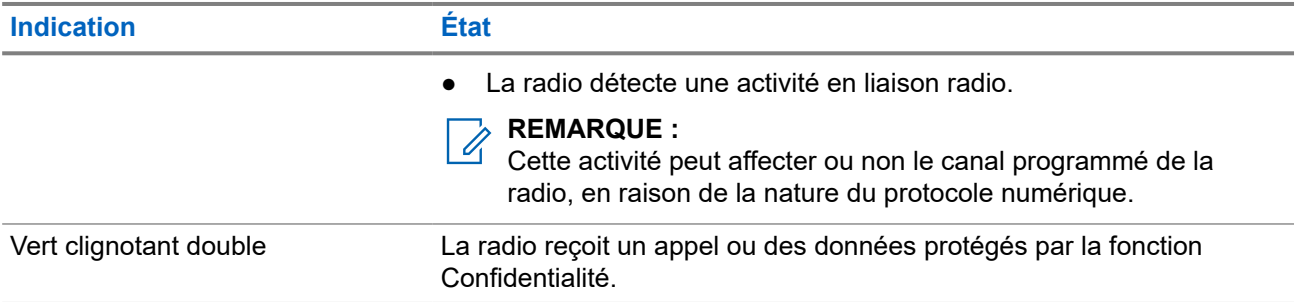

# **Présentation du système**

La présentation du système détaille le type de systèmes et de modes disponibles dans la radio.

#### **6.1**

# **Modes conventionnels Numérique et Analogique**

Chaque canal de votre radio peut être configuré comme canal analogique conventionnel ou canal numérique conventionnel.

Certaines fonctions ne sont pas disponibles lors du passage du mode numérique au mode analogique et du mode analogique au mode numérique, tandis que d'autres sont disponibles dans les deux modes.

Le fonctionnement de chaque fonction est légèrement différent, mais cela n'affecte pas les performances de votre radio.

## **6.2 IP Site Connect**

Grâce à cette fonction, votre radio peut étendre ses communications conventionnelles au-delà de la couverture assurée par un seul site en lui permettant de se connecter à différents sites disponibles au moyen d'un réseau IP (Internet Protocol). Il s'agit du mode multisite conventionnel.

Lorsque la radio passe de la zone de couverture d'un site à celle d'un autre site, elle se connecte au relais du nouveau site pour envoyer et recevoir des appels ou des données. Cette opération peut s'effectuer automatiquement ou manuellement en fonction de vos paramètres.

Lorsque la recherche de site est configurée en mode automatique, la radio recherche tous les sites disponibles dès que le signal qu'elle reçoit est faible ou lorsqu'elle ne peut plus détecter le signal émis par le site actuel. La radio se connecte alors sur le relais qui fournit la meilleure valeur RSSI (Indicateur de puissance du signal reçu).

Si cette fonction est configurée en mode Manuel, la radio cherche à se connecter au prochain site figurant dans la liste d'itinérance et qui est à sa portée (mais dont le signal n'aura pas nécessairement la valeur la plus élevée) et se verrouille sur ce relais.

#### **REMARQUE :**

Le balayage et l'itinérance ne peuvent jamais être activés simultanément sur un même canal.

Les canaux qui utilisent cette fonction peuvent être ajoutés à une liste d'itinérance spécifique. La radio cherche les canaux de la liste d'itinérance pendant l'opération d'itinérance automatique pour identifier le site présentant la plus forte valeur RSSI. Une liste d'itinérance peut contenir jusqu'à 16 canaux, le canal sélectionné compris.

# **REMARQUE :**

Vous ne pouvez pas ajouter ou supprimer manuellement une entrée à la liste d'itinérance. Contactez votre fournisseur pour obtenir de plus amples informations.

## **6.3 Capacity Plus**

Capacity Plus est un système numérique à ressources partagées d'entrée de gamme avec un bon rapport qualité-prix. Il étend la capacité et la couverture pour les configurations monosites et multisites. Ce système monosite et multisite à ressources partagées dynamiques améliore la capacité et la couverture.

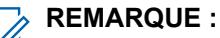

Si vous essayez d'accéder à une fonction non applicable à Capacity Plus - Monosite ou Capacity Plus - Multisite à l'aide d'un bouton programmable, une tonalité d'indication négative retentit.

## **Capacity Plus - Monosite**

Capacity Plus - Monosite est une configuration à ressources partagées monosite du système radio MOTOTRBO. Elle utilise un groupe de canaux pour prendre en charge des centaines d'utilisateurs et jusqu'à 254 groupes.

Grâce à cette configuration, votre radio utilise efficacement les différents canaux programmés disponibles en mode Relais.

Votre radio dispose également de fonctionnalités disponibles à la fois en mode numérique conventionnel et avec IP Site Connect et Capacity Plus.

## **Capacity Plus - Multisite**

Capacity Plus - Multisite est une configuration multi-canal à ressources partagées du système radio MOTOTRBO, qui combine les meilleures configurations Capacity Plus et IP Site Connect. Elle est également appelée Linked Capacity Plus.

Grâce à cette configuration, votre radio peut étendre ses communications à ressources partagées au-delà de la couverture assurée par un seul site. Pour cela, elle se connecte à différents sites disponibles connectés à un réseau IP. Cette configuration apporte en outre une augmentation de la capacité en combinant et en utilisant efficacement les différents canaux programmés disponibles sur chaque site accessible.

Lorsque votre radio passe de la zone de couverture d'un site à celle d'un autre site, elle se connecte au relais du nouveau site pour envoyer et recevoir des appels/données. Selon la programmation, cette transition est automatique ou manuelle.

#### **Automatiquement**

Votre radio balaie tous les sites disponibles lorsque le signal du site actuel est faible ou qu'elle ne détecte aucun signal et se verrouille sur le relais présentant la valeur RSSI la plus élevée.

#### **Manuellement**

La radio cherche à se connecter au prochain site figurant dans la liste d'itinérance et qui est à sa portée, même s'il ne présente pas forcément le signal le plus puissant, et se verrouille sur ce site.

Tous les canaux utilisant Capacity Plus - Multisite peuvent être ajoutés à une liste d'itinérance. La radio balaie ces canaux pendant l'opération d'itinérance automatique pour identifier le meilleur site.

## **REMARQUE :**

 $\mathscr{L}$ Vous ne pouvez pas ajouter ou supprimer manuellement une entrée à la liste d'itinérance.

# **Sélection des zones et des canaux**

Une zone correspond à un groupe de canaux. Pour chaque canal, vous pouvez programmer différentes fonctions prenant en charge différents groupes d'utilisateurs.

#### **Tableau 12 : Nombre de zones et de canaux pris en charge**

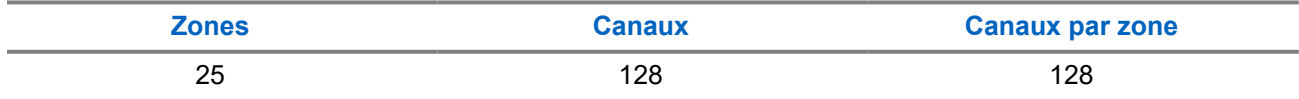

## **7.1 Sélection des zones**

#### **Procédure :**

Dans le menu, sélectionnez **Zone** → *<zone requise>*.

#### **Résultat :**

L'écran affiche *<Zone>* sélectionnée.

#### **7.2**

# **Sélection des zones à l'aide de la recherche d'alias**

#### **Procédure :**

- **1.** Dans le menu, sélectionnez **Zone**.
- **2.** Saisissez les caractères requis de l'alias.

#### **Résultat :**

.

L'écran affiche *<Zone>* sélectionnée.

#### **REMARQUE :**

La recherche d'alias n'est pas sensible à la casse. Si plusieurs entrées portent le même nom, l'écran affiche l'entrée figurant en tête de liste.

## **7.3 Sélection des canaux**

#### **Procédure :**

Appuyez sur les boutons **Canal Haut** ou **Canal Bas**.

# **REMARQUE :**

Si l'option **Arrêt de canal virtuel** est activée, votre radio cesse la recherche après le premier ou le dernier canal, et une tonalité est émise.

### **Résultat :**

Votre radio bascule sur le canal de votre choix.

# **7.4 Sélection des canaux à l'aide de la numérotation directe des canaux**

#### **Procédure :**

Sur l'écran d'accueil, entrez le *<numéro de canal requis>* → **Menu/OK**.

# **Présentation du site**

Un site offre une couverture pour une zone spécifique.

Dans un réseau multisite, le système recherche automatiquement un nouveau site lorsque le niveau du signal provenant du site en cours tombe en dessous d'un seuil acceptable.

#### **8.1**

# **Activation de la recherche de site manuelle**

#### **Procédure :**

Dans le menu, sélectionnez **Utilitaires** → **Paramètres radio** → **Itinérance de site** → **Recherche active**.

#### **Résultat :**

Votre radio affiche les indications suivantes :

- Une tonalité est émise.
- La LED clignote en vert.
- L'écran indique Recherche de site.

Si la radio trouve un nouveau site, elle se comporte de la façon suivante :

- Une tonalité positive est émise.
- La LED s'éteint.
- L'écran affiche Site *<Numéro>* trouvé.

Si la radio ne parvient pas à trouver un nouveau site, elle se comporte de la façon suivante :

- Une tonalité négative est émise.
- La LED s'éteint.
- L'écran affiche Hors de portée.

Lorsque la radio trouve un nouveau site à sa portée, mais qu'elle ne peut pas s'y connecter, elle se comporte de la façon suivante :

- Une tonalité négative est émise.
- La LED s'éteint.
- L'écran affiche Canal occupé.

# **Types d'appels radio**

Il existe plusieurs façons de passer un appel avec votre radio, en fonction des types d'appels et du système disponible sur votre radio.

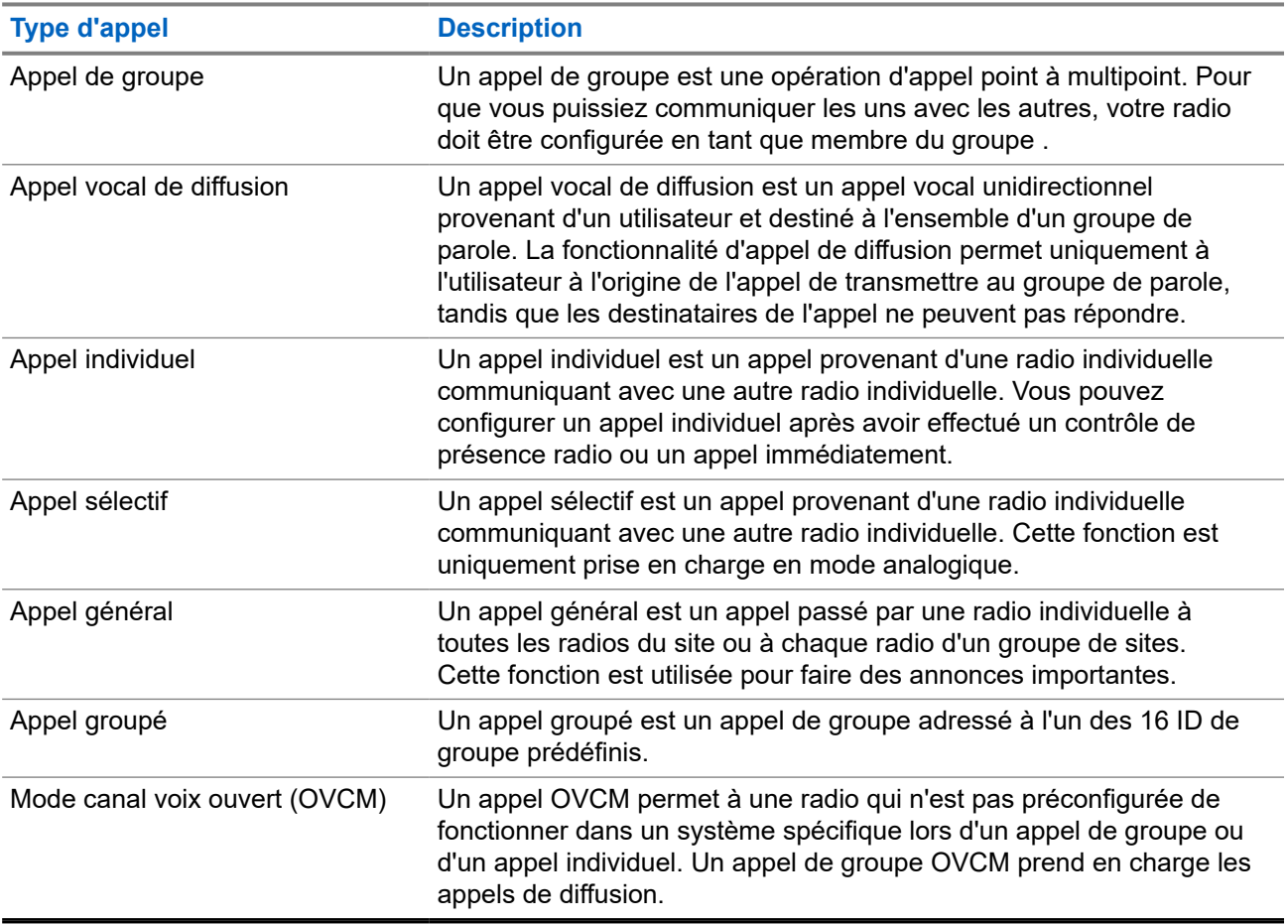

#### **Tableau 13 : Types d'appels radio**

Lorsqu'un appel est interrompu, vous entendez une tonalité d'interdiction d'appel continue. Le relâchement du bouton **PTT** vous permet de recevoir l'appel.

Votre fournisseur peut programmer la fonction d'indication de canal libre. Si la fonction d'indication de canal libre est activée, vous entendrez une brève tonalité d'alerte au moment où le destinataire relâche le bouton **PTT**. Cette tonalité confirme que le canal est libre et que vous pouvez parler.

# **9.1 Passer des appels sur la radio**

### **Procédure :**

Effectuez l'une des opérations suivantes en fonction des types d'appels :

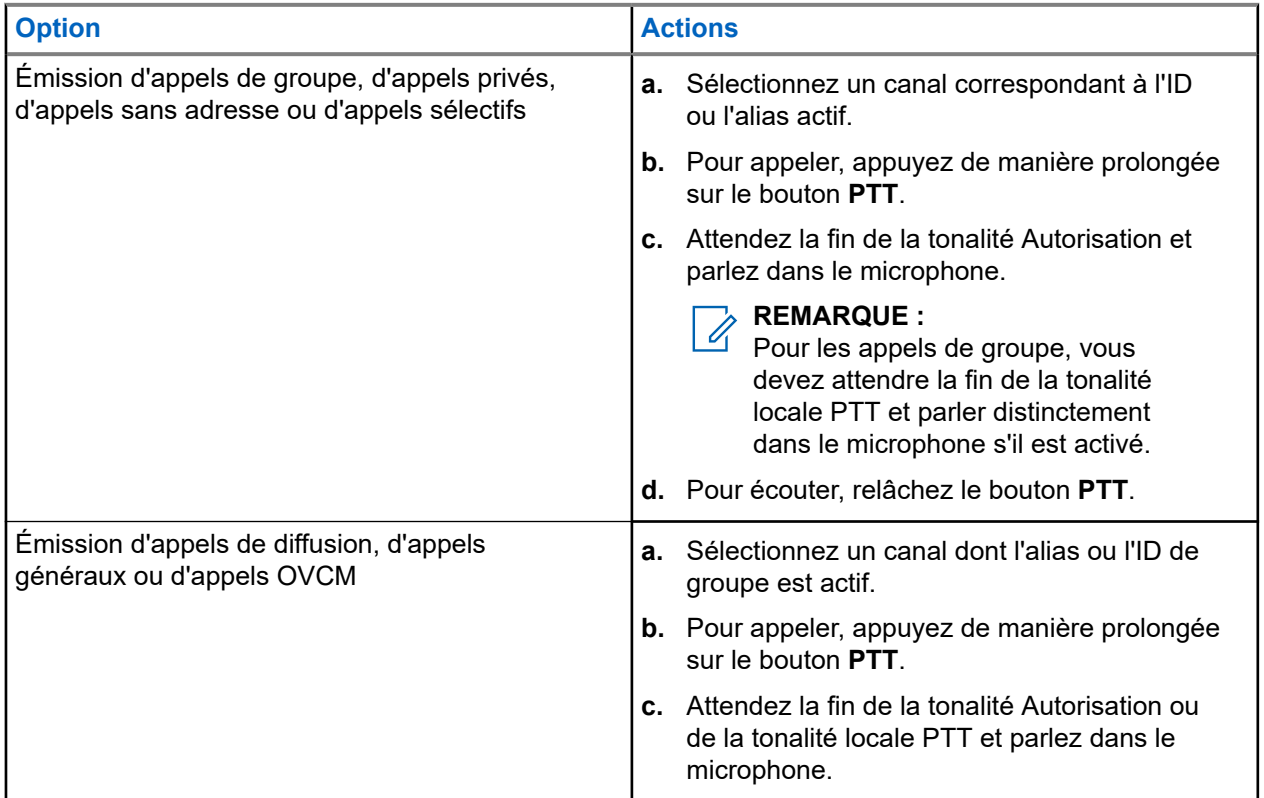

Si votre radio ne détecte pas d'activité vocale pendant une période prédéterminée, l'appel est terminé.

# **9.2 Émission d'appels à partir de la liste de contacts**

### **Procédure :**

Effectuez l'une des opérations suivantes en fonction des types d'appels :

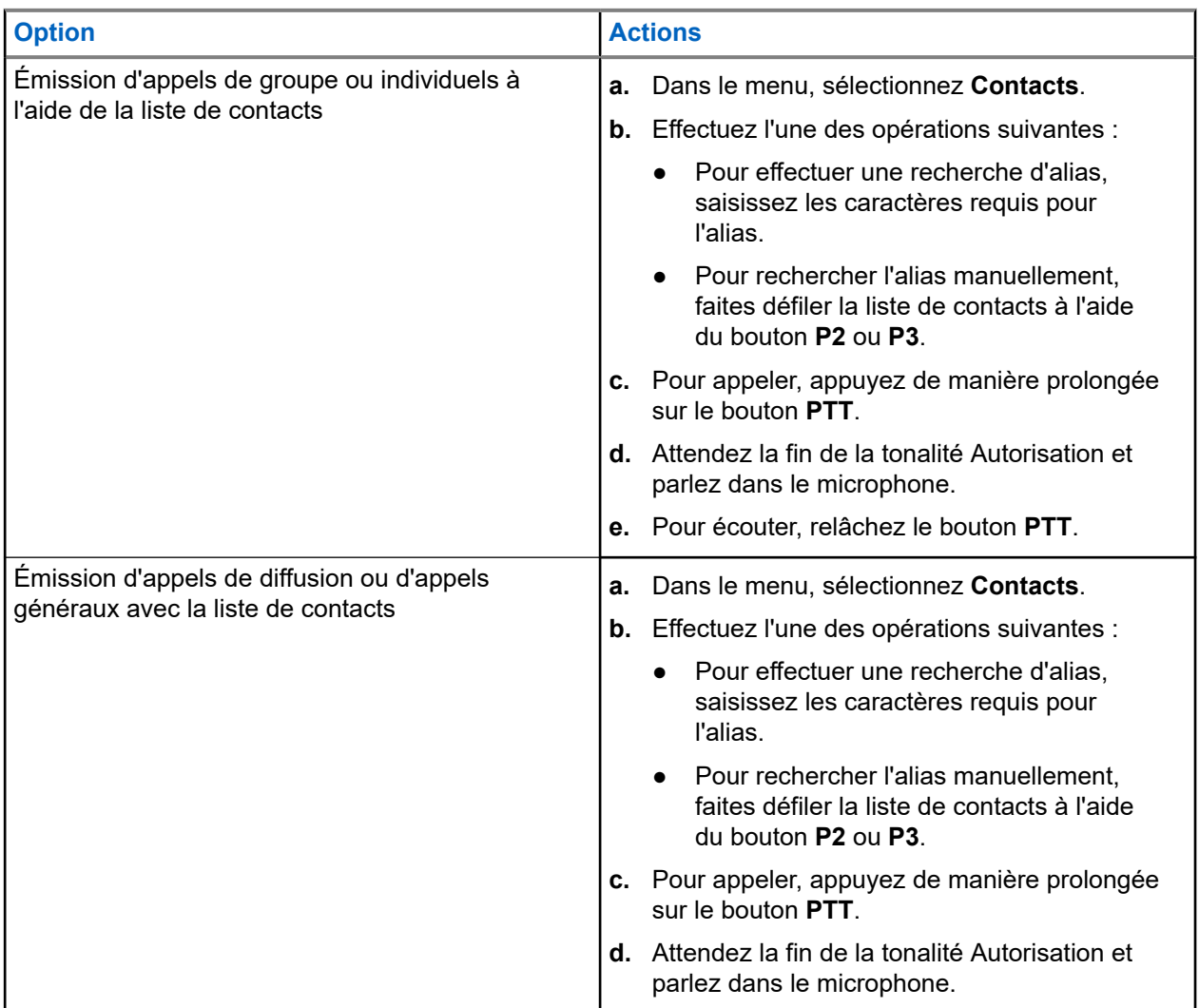

## **9.3 Émission d'appels avec la numérotation manuelle**

Les étapes suivantes s'appliquent uniquement aux appels individuels.

#### **Procédure :**

- **1.** Dans le menu, sélectionnez **Contacts** → **Numérotation manuelle** → **Numéro de radio**.
- **2.** Pour saisir ou modifier l'ID, saisissez les numéros requis.
- **3.** Pour appeler, appuyez de manière prolongée sur le bouton **PTT**.
- **4.** Attendez la fin de la tonalité Autorisation et parlez dans le microphone.
- **5.** Pour écouter, relâchez le bouton **PTT**.

# **9.4 Émission d'appels à l'aide des touches numériques programmables**

### **Procédure :**

Effectuez l'une des opérations suivantes en fonction des types d'appels :

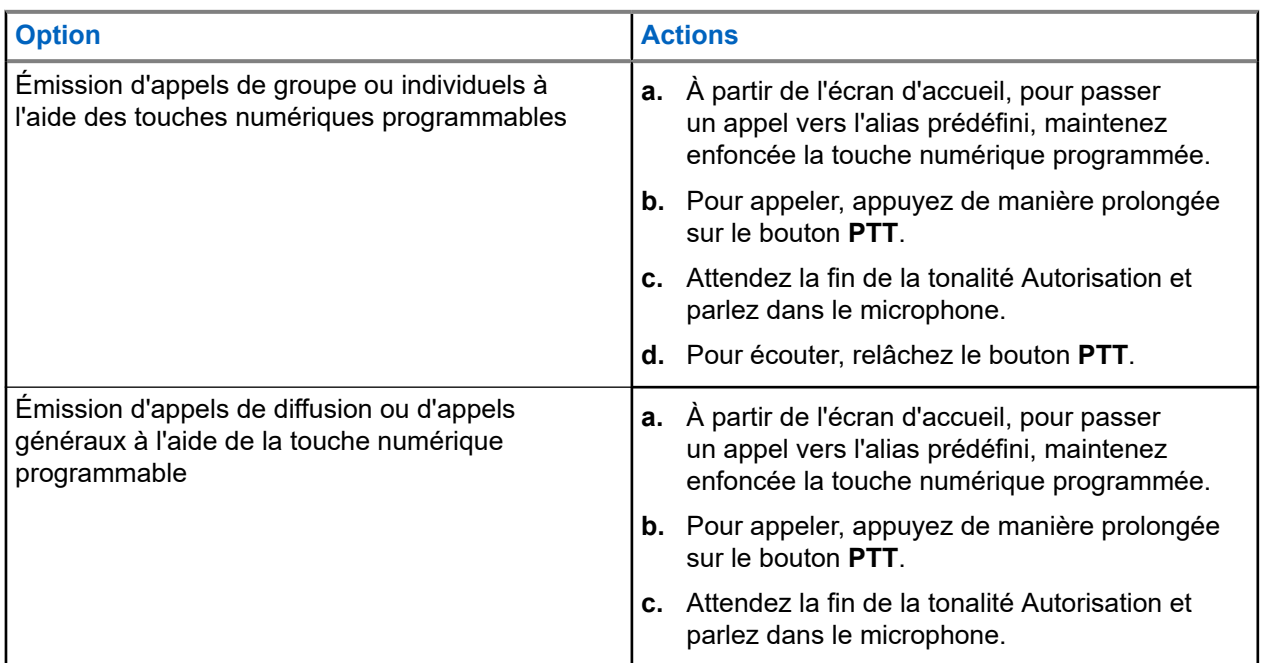

## **9.5**

# **Réception d'appels sur la radio et réponse**

Lorsque vous recevez un appel, la radio affiche les indications suivantes :

- La LED clignote en vert.
- Votre radio active le son à nouveau et l'appel entrant est audible dans le haut-parleur.
- L'écran affiche l'ID et l'alias, ainsi que l'état de l'appel.

#### **REMARQUE :**  $\mathscr{U}$

Vous ne pouvez pas répondre à un appel de diffusion ou à un appel général.

#### **Procédure :**

- **1.** Pour répondre, appuyez de manière prolongée sur le bouton **PTT**.
- **2.** Attendez la fin de la tonalité Autorisation et parlez dans le microphone.

#### **REMARQUE :**

Pour un appel de groupe, attendez la fin de la tonalité locale **PTT** et parlez distinctement dans le microphone.

**3.** Pour écouter, relâchez le bouton **PTT**.

## **9.6**

# **Acceptation ou refus d'un appel individuel**

Lorsque vous recevez des appels individuels configurés comme FOACSU (Full Off Air Call), votre radio affiche les indications suivantes :

- La LED clignote en vert.
- L'écran indique l'alias ainsi que l'icône Appel individuel.

# **Acceptation d'un appel individuel**

## **Procédure :**

- **1.** Pour passer des appels individuels, effectuez l'une des actions suivantes :
	- Sélectionnez **Accepter**.
	- Maintenez le bouton **PTT** enfoncé.
- **2.** Attendez la fin de la tonalité Autorisation et parlez dans le microphone.
- **3.** Pour écouter, relâchez le bouton **PTT**.

# **Refus d'un appel individuel**

#### **Procédure :**

Pour refuser des appels individuels, effectuez l'une des actions suivantes :

- Sélectionnez **Refuser**.
- Utilisez le bouton **Retour/Accueil**.

# **Appels téléphoniques**

Un appel téléphonique est un appel entre une radio individuelle ou un groupe de radios et un téléphone.

En fonction de la configuration de la radio, les fonctions suivantes peuvent être disponibles ou non :

- Code d'accès.
- Multifréquence à deux tonalités (DTMF).
- Code de libération.
- Affichage de l'alias ou de l'ID d'appelant à la réception d'un appel téléphonique.
- Possibilité d'accepter ou de refuser un appel téléphonique.

La fonction Appel téléphonique peut être activée en attribuant et en configurant des numéros de téléphone sur le système. Consultez votre revendeur pour déterminer comment la radio a été programmée.

# **10.1 Émission d'appels téléphoniques**

#### **Procédure :**

- **1.** Dans le menu, sélectionnez **Téléphone** → *<ID requis>* → *<Code d'accès>*.
- **2.** Pour appeler, appuyez de manière prolongée sur le bouton **PTT**.
- **3.** Pour écouter, relâchez le bouton **PTT**.
- **4.** Pendant l'appel téléphonique, vous pouvez effectuer l'une des opérations suivantes, si nécessaire :
	- Saisissez des chiffres supplémentaires à l'aide du **Clavier**.
	- Pour mettre fin à l'appel, appuyez sur le bouton **Retour/Accueil**.
	- Pour libérer un code, entrez le code de libération à l'aide du **Clavier** lorsque l'écran affiche Code de libération :.

#### **Résultat :**

Si l'appel se termine correctement, votre radio affiche les indications suivantes :

- Une tonalité est émise.
- L'écran affiche Appel terminé.

### **10.2**

# **Émission d'appels téléphoniques à partir de la liste de contacts**

### **Procédure :**

- **1.** Dans le menu, sélectionnez **Contacts**.
- **2.** Effectuez l'une des opérations suivantes :
	- Pour effectuer une recherche d'alias, saisissez les caractères requis pour l'alias.
- Pour rechercher l'alias manuellement, faites défiler la liste de contacts à l'aide du bouton **P2** ou **P3**.
- **3.** Sélectionnez **Appeler tél.** → *<Code d'accès>*.
- **4.** Pour appeler, appuyez de manière prolongée sur le bouton **PTT**.
- **5.** Pour écouter, relâchez le bouton **PTT**.
- **6.** Pendant l'appel téléphonique, effectuez l'une des opérations suivantes :
	- Saisissez des chiffres supplémentaires à l'aide du **Clavier**.
	- Pour mettre fin à l'appel, appuyez sur le bouton **Retour/Accueil**.
	- Pour libérer un code, saisissez le code de libération lorsque l'écran affiche Code de libération :.

### **Résultat :**

Si l'appel se termine correctement, votre radio affiche les indications suivantes :

- Une tonalité est émise.
- L'écran affiche Appel terminé.

# **10.3 Émission d'appels téléphoniques par numérotation manuelle**

#### **Procédure :**

- **1.** Dans le menu, sélectionnez **Contacts** → **Numérotation manuelle** → **Numéro de téléphone**.
- **2.** Saisissez le numéro de téléphone et le *<Code d'accès>*.
- **3.** Pour appeler, appuyez de manière prolongée sur le bouton **PTT**.
- **4.** Pour écouter, relâchez le bouton **PTT**.
- **5.** Pendant l'appel téléphonique, effectuez l'une des opérations suivantes :
	- Saisissez des chiffres supplémentaires à l'aide du **Clavier**.
	- Pour mettre fin à l'appel, appuyez sur le bouton **Retour/Accueil**.
	- Pour libérer un code, saisissez le code de libération lorsque l'écran affiche Code de libération :.

#### **Résultat :**

Si l'appel se termine correctement, votre radio affiche les indications suivantes :

● L'écran affiche Appel terminé.

### **10.4**

# **Recevoir et répondre à un appel téléphonique**

Lorsque vous recevez un appel téléphonique, votre radio affiche les indications suivantes :

- La LED clignote en vert.
- Votre radio active le son à nouveau et l'appel entrant est audible dans le haut-parleur.

● L'écran affiche l'icône Appel téléphonique et l'état de l'appel.

### **Procédure :**

- **1.** Pour répondre à l'appel téléphonique, appuyez de manière prolongée sur le bouton **PTT**.
- **2.** Attendez la fin de la tonalité Autorisation et parlez dans le microphone.
- **3.** Pour écouter, relâchez le bouton **PTT**.
- **4.** Pour mettre fin à l'appel, appuyez sur le bouton **Retour/Accueil**.

#### **REMARQUE :**  $\overrightarrow{\mathscr{U}}$

Votre radio ne peut pas mettre fin à un appel téléphonique en tant qu'appel de groupe. L'utilisateur du téléphone doit mettre fin à l'appel. L'utilisateur destinataire est uniquement autorisé à répondre pendant l'appel.

#### **Résultat :**

Si l'appel se termine correctement, votre radio affiche les indications suivantes :

- Une tonalité est émise.
- L'écran affiche Appel terminé.

# **Interruption vocale**

L'interruption vocale permet à votre radio de mettre fin à tout appel en cours.

La fonction d'interruption vocale utilise la signalisation du canal de retour pour interrompre les appels en cours. Vous êtes autorisé à effectuer un appel vocal pendant l'interruption.

La fonctionnalité d'interruption vocale améliore la probabilité d'effectuer un appel aux parties concernées lorsqu'un appel est en cours.

L'interruption vocale est accessible si cette fonctionnalité a été configurée sur la radio. Contactez votre fournisseur pour obtenir de plus amples informations.

# **11.1 Activation de l'interruption vocale**

### **Procédure :**

- **1.** Pour interrompre la transmission lors d'un appel en cours, appuyez sur le bouton **PTT** et maintenez-le enfoncé.
- **2.** Attendez la fin de la tonalité Autorisation et parlez dans le microphone.

# **Lancement d'une interruption de transmission**

### **Procédure :**

Pour interrompre un appel, effectuez l'une des actions suivantes :

- Appuyez sur le bouton **PTT**.
- Vous appuyez sur le bouton **Urgence**.
- Pour les autres systèmes, effectuez la transmission des données.
- Pour les autres systèmes, appuyez sur le bouton programmé **Alter. désac dépor Interru TX**.

#### **Résultat :**

La radio réceptrice affiche Appel interrompu.

# **Fonctions avancées**

Ce chapitre indique comment utiliser les fonctions disponibles sur votre radio.

### **13.1**

# **Message encodeur analogique**

Votre radio peut envoyer des messages préprogrammés provenant de la liste des messages à un alias radio ou à la console opérateur.

### **13.1.1**

# **Envoi de messages encodeur MDC aux opérateurs radio**

#### **Procédure :**

Dans le menu, sélectionnez **Message** → **Message texte rapide** → *<message requis>*.

#### **Résultat :**

Si la demande est réussie, votre radio affiche les indications suivantes :

- Une tonalité d'indication positive est émise.
- L'écran affiche un mini-avis positif.

Si la demande échoue, votre radio affiche les indications suivantes :

- Une tonalité d'indication négative est émise.
- L'écran affiche un mini-avis négatif.

## **13.1.2 Envoi de messages encodeur à 5 tonalités aux contacts**

#### **Procédure :**

Dans le menu, sélectionnez **Message** → **Texte rapide** → *<message requis>* → *<contact requis>*.

#### **Résultat :**

Si la demande est réussie, votre radio affiche les indications suivantes :

- Une tonalité d'indication positive est émise.
- L'écran affiche un mini-avis positif.

Si la demande échoue, votre radio affiche les indications suivantes :

- Une tonalité d'indication négative est émise.
- L'écran affiche un mini-avis négatif.

# **13.2 Mise à jour de l'état analogique**

Votre radio peut envoyer des messages préprogrammés de la liste des états, pour indiquer votre activité actuelle à un contact (systèmes 5-Tons) ou au dispatcheur (systèmes Motorola Data Communication).

Pour les systèmes Motorola Data communication (MDC), le dernier message d'accusé de réception est conservé en haut de la liste d'état. Les autres messages sont classés par ordre alphanumérique.

# **13.2.1 Envoi de mises à jour d'état à des contacts prédéterminés**

### **Procédure :**

Effectuez l'une des opérations suivantes :

- Pour les systèmes Motorola Data Communication (MDC), dans le menu, sélectionnez **État** → *<état requis>* → **Définir défaut** → **Menu/OK**.
- Pour les systèmes 5 tons, dans le menu, sélectionnez **État** → *<état requis>* → **Définir défaut**.

#### **Résultat :**

Pour les systèmes MDC, si la demande réussit, votre radio se comporte de la façon suivante :

- Une tonalité d'indication positive est émise.
- L'écran affiche un mini-avis positif.

Pour les systèmes MDC, si la demande échoue, votre radio se comporte de la façon suivante :

- Une tonalité d'indication négative est émise.
- L'écran affiche un mini-avis négatif.

Pour les systèmes 5 tons, si la demande réussit, votre radio affiche un ven regard de l'état reconnu.

Pour les systèmes 5 tons, si la demande échoue, votre radio affiche un ven regard de l'état précédent.

#### **13.3**

# **Système de transpondeur à portée automatique**

Le système de transpondeur à portée automatique (ARTS, Auto-Range Transponder System) est une fonction analogique conçue pour vous informer lorsque votre radio est hors de portée d'autres radios équipées de la fonction ARTS.

Les radios équipées de la fonction ARTS transmettent ou reçoivent des signaux régulièrement pour confirmer qu'elles sont à portée les unes des autres.

Votre radio fournit les informations suivantes :

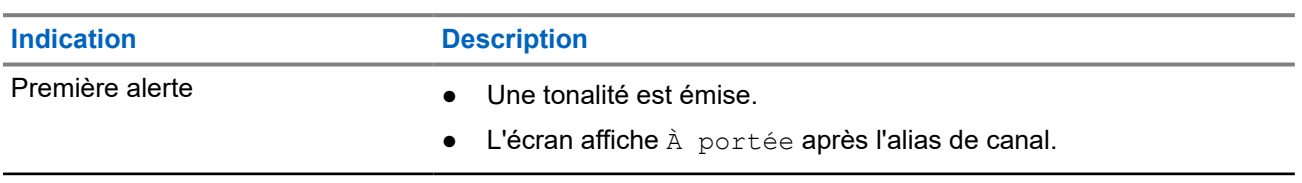

#### **Tableau 14 : Indications du système de transpondeur à portée automatique**

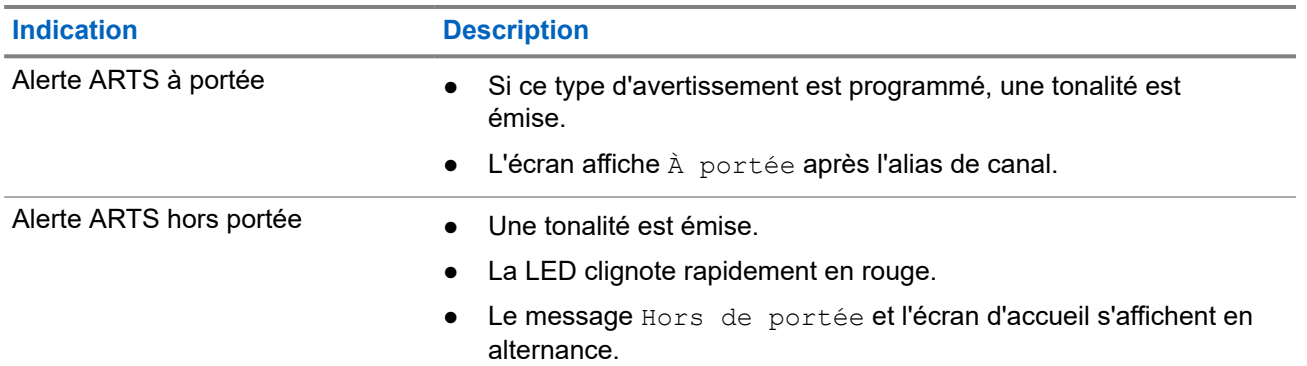

**13.4**

# **Fonctionnement de l'alerte d'appel**

La fonction d'alerte d'appel vous permet de demander au destinataire de vous rappeler dès que possible. Cette fonction est uniquement applicable à un alias ou ID de terminal radio.

## **13.4.1 Émission d'avertissements d'appel**

## **Procédure :**

Effectuez l'une des opérations suivantes :

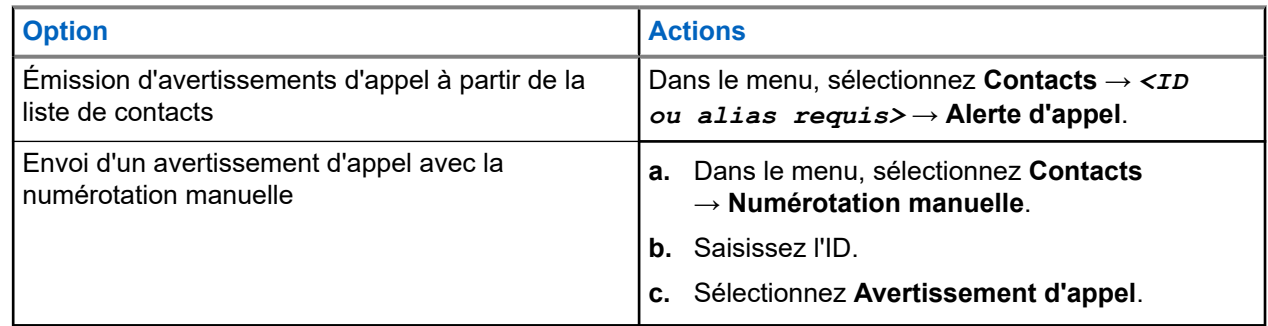

## **Résultat :**

Lorsque la demande réussit, l'écran affiche un mini-avis positif.

Si la demande échoue, l'écran affiche un mini-avis négatif.

## **13.4.2**

# **Réponse aux alertes d'appel**

Lorsque vous recevez une alerte d'appel, votre radio affiche les indications suivantes :

- Une tonalité répétitive est émise.
- La LED clignote en jaune.
- L'écran affiche une liste des notifications indiquant une alerte d'appel et l'ID de l'appelant.

## **Procédure :**

En fonction de la configuration effectuée par le revendeur, effectuez l'une des opérations suivantes :

- Répondez à l'appelant par un appel individuel en appuyant sur le bouton **PTT**.
- Poursuivez la communication avec le groupe de parole en appuyant sur le bouton **PTT**. Pour répondre à l'alerte d'appel, accédez au journal des appels manqués du menu Journal d'appels.

## **13.5 Paramètres des indicateurs d'appel**

Cette fonction vous permet de configurer les tonalités d'appels ou de messages texte.

#### **13.5.1**

# **Activation ou désactivation des sonneries d'appel**

Vous pouvez activer ou désactiver les sonneries d'appel pour les appels individuels, les messages texte, les alertes d'appel, les états de télémétrie avec texte et les appels sélectifs.

## **Activation des sonneries d'appel**

#### **Procédure :**

- **1.** Dans le menu, sélectionnez **Utilitaires** → **Paramètres radio** → **Tonalités/alertes** → **Sonneries d'appel**.
- **2.** Sélectionnez l'une des options suivantes :
	- **Alerte d'appel**
	- **Appel individuel**
	- **Appel sélectif**
	- **Messages**
- **3.** Sélectionnez la tonalité souhaitée.

#### **Résultat :**

Si vous activez les sonneries d'appel, l'écran de votre radio affiche un vet la tonalité sélectionnée.

## **Désactivation des sonneries d'appel**

#### **Procédure :**

- **1.** Dans le menu, sélectionnez **Utilitaires** → **Paramètres radio** → **Tonalités/alertes** → **Sonneries d'appel**.
- **2.** Sélectionnez l'une des options suivantes :
	- **Alerte d'appel**
	- **Appel individuel**
	- **Appel sélectif**
	- **Messages**
- **3.** Sélectionnez **Off** (Désactivé).

#### **Résultat :**

Si vous désactivez les sonneries d'appel, l'écran de votre radio affiche un  $\vee$  en regard de Désactivé.

## **13.5.2**

# **Volume croissant de la tonalité des alarmes**

Vous pouvez programmer votre radio pour qu'elle vous avertisse en permanence tant que les appels radio restent sans réponse. Cette alerte augmente automatiquement le volume de la tonalité pendant une période prédéterminée. Cette fonction est appelée Avert. croissant.

#### **Procédure :**

Dans le menu, sélectionnez **Utilitaires** → **Paramètres radio** → **Tonalités/Alertes** → **Avert. croissant**.

#### **Résultat :**

Lorsqu'Avert. croissant est activé, l'écran affiche  $\blacktriangledown$  en regard d'Activé.

Si Avert. croissant est désactivé, le symbole « disparaît en regard d'Activé.

#### **13.6**

# **Caractéristiques du journal des appels**

Votre radio génère un journal de tous les appels individuels entrants et sortants, ayant reçu une réponse ou en absence. Ce journal vous permet d'afficher et de gérer les appels récents.

Les avertissements d'appels manqués peuvent être inclus dans les journaux d'appels, selon la configuration du système de votre radio. Chaque liste d'appels vous permet d'effectuer les tâches suivantes :

- Afficher les détails
- Supprimer les appels
- Enregistrer les alias ou les ID dans les Contacts

## **13.6.1 Affichage des appels récents**

#### **Procédure :**

- **1.** Dans le menu, sélectionnez **Journal d'appels**
- **2.** Sélectionnez l'une des listes suivantes :
	- **En absence**
	- **Répondus**
	- **Sortants**
- **3.** Pour afficher les appels, faites défiler la liste.

#### **Résultat :**

L'écran affiche l'entrée la plus récente.

## **13.6.2 Enregistrement des alias/ID de la liste d'appels**

#### **Procédure :**

- **1.** Dans le menu, sélectionnez **Journal d'appels** → *<liste requise>* → *<ID ou alias requis>* → **Enregistrer**.
- **2.** Lorsque vous voyez un curseur clignotant, saisissez le reste des caractères de l'alias.

Vous pouvez également enregistrer un ID sans alias.

#### **Résultat :**

L'écran affiche un mini-avis positif.

## **13.6.3 Suppression d'appels de la liste d'appels**

#### **Procédure :**

Dans le menu, sélectionnez → **Journal d'appels** → *<liste requise>* → *<ID ou alias requis>* → **Supprimer entrée ?** → **Oui**.

#### **REMARQUE :**

Si vous sélectionnez **Non**, votre radio revient à l'écran précédent. Si la liste est vide, un signal sonore est émis et l'écran affiche Liste vide.

#### **Résultat :**

L'écran affiche Entrée supprimée.

## **13.6.4 Affichage des détails dans la liste d'appels**

#### **Procédure :**

Dans le menu, sélectionnez → **Journal d'appels** → *<liste requise>* → *<ID ou alias requis>* → **Afficher les détails**.

### **13.7**

# **Paramètres des contacts**

Le menu Contacts offre une fonction de carnet d'adresses sur votre radio. Chaque entrée correspond à un ID auquel passer des appels. Les entrées sont classées par ordre alphabétique.

Chaque entrée prend en charge différents types d'appel en fonction de vos paramètres. Les entrées de contact affichent les informations relatives au Type d'appel, à l'Alias d'appel et à l'ID d'appel.

Vous pouvez attribuer des entrées aux touches numériques programmables à des fins de numérotation rapide. Une coche est affichée devant chaque touche numérique attribuée à une entrée. Si la coche se trouve avant l'interface Vide, aucune touche numérique n'est attribuée à l'entrée.

Les appels PC (Personal Computer) et de répartition sont des appels de données. Ces appels sont uniquement disponibles avec une application.

Votre radio prend en charge les contacts analogiques et numériques, avec un maximum de 500 membres pour chaque liste de contacts.

## **13.7.1 Ajout de nouveaux contacts**

#### **Procédure :**

- **1.** Dans le menu, sélectionnez **Contacts** → **Nouveau contact** → *<type de contact requis>*. Les options de type de contact sont **Contact radio** ou **Contact téléphone**.
- **2.** Saisissez le numéro de contact.
- **3.** Entrez le nom du contact.
- **4.** Sélectionnez le type de sonnerie requis.

#### **Résultat :**

Une tonalité positive est émise. L'écran affiche un mini-avis positif. Pour Connect Plus, l'écran affiche Contact enregistré.

# **13.7.2 Définition des contacts par défaut**

#### **Procédure :**

Dans le menu, sélectionnez → **Contacts** → *<ID ou alias requis>* → **Définir défaut**.

#### **Résultat :**

En cas de réussite de la définition, la radio affiche les indications suivantes :

- Une tonalité d'indication positive est émise.
- L'écran affiche un mini-avis positif.
- L'écran affiche un symbole ✔ en regard du contact sélectionné.

## **13.7.3 Attribution d'entrées aux touches numériques programmables**

#### **Procédure :**

- **1.** Dans le menu, sélectionnez **Contacts** → *<ID ou alias requis>* → **Touche progr.**.
- **2.** Sélectionnez la touche numérique choisie.
- **3.** Si la touche numérique choisie est déjà attribuée à une entrée, effectuez l'une des opérations suivantes :
	- Pour remplacer l'affectation de touche numérique existante, sélectionnez **Oui**.
	- Pour conserver la clé numérique existante, sélectionnez **Non**, puis une autre clé numérique.

Si vous remplacez l'affectation de touche numérique existante, la radio affiche les indications suivantes :

- Une tonalité positive est émise.
- L'écran indique Contact enregistré et un mini-avis positif.

## **13.7.4**

# **Annulation de l'attribution d'entrées aux touches numériques programmables**

#### **Procédure :**

**1.** Dans le menu, sélectionnez **Contacts** → *<ID ou alias requis>* → **Touche progr.** → **Vide**. L'écran affiche Effacer toutes les touches.

### **2.** Sélectionnez **Oui**.

#### **Résultat :**

Une tonalité positive est émise. L'écran affiche Contact enregistré et revient automatiquement au menu précédent.

#### **REMARQUE :** Ũ,

Lorsque vous supprimez une entrée, toute association de cette entrée avec la touche numérique programmée est également supprimée.

**13.8**

# **Alias de l'appelant dynamique**

#### **REMARQUE :**

Un microphone à clavier est nécessaire pour utiliser cette fonction.

En cours d'appel, la radio réceptrice affiche l'alias de l'appelant de la radio émettrice.

La liste des alias des appelants peut stocker jusqu'à 500 alias d'appelants de la radio émettrice. Vous pouvez afficher ou passer des appels individuels à partir de la liste des alias des appelants. Lorsque vous éteignez votre radio, l'historique des alias des appelants récepteurs est supprimé de la liste des alias des appelants.

#### **13.8.1**

# **Affichage de la liste des alias des appelants**

Vous pouvez accéder à la liste des alias des appelants pour afficher les détails de l'alias d'un appelant en cours de transmission.

#### **Procédure :**

Dans le menu, sélectionnez **Alias des appelants** → *<liste requise>* → **Afficher les détails**.

### **13.8.2**

# **Lancement d'un appel individuel à partir de la liste des alias des appelants**

#### **Procédure :**

- **1.** Dans le menu, sélectionnez **Alias des appelants** → *<alias de l'appelant requis>*.
- **2.** Pour appeler, appuyez de manière prolongée sur le bouton **PTT**.

## **13.9 Opération d'urgence**

Une alarme d'urgence sert à signaler une situation critique. Vous pouvez lancer une alarme d'urgence à tout moment, même lorsqu'il y a de l'activité sur le canal actuel.

Vous ne pouvez affecter qu'un seul type de mode d'urgence au bouton Urgence de chaque canal. Votre radio prend en charge les modes Urgence suivants :

#### **Tableau 15 : Modes Urgence**

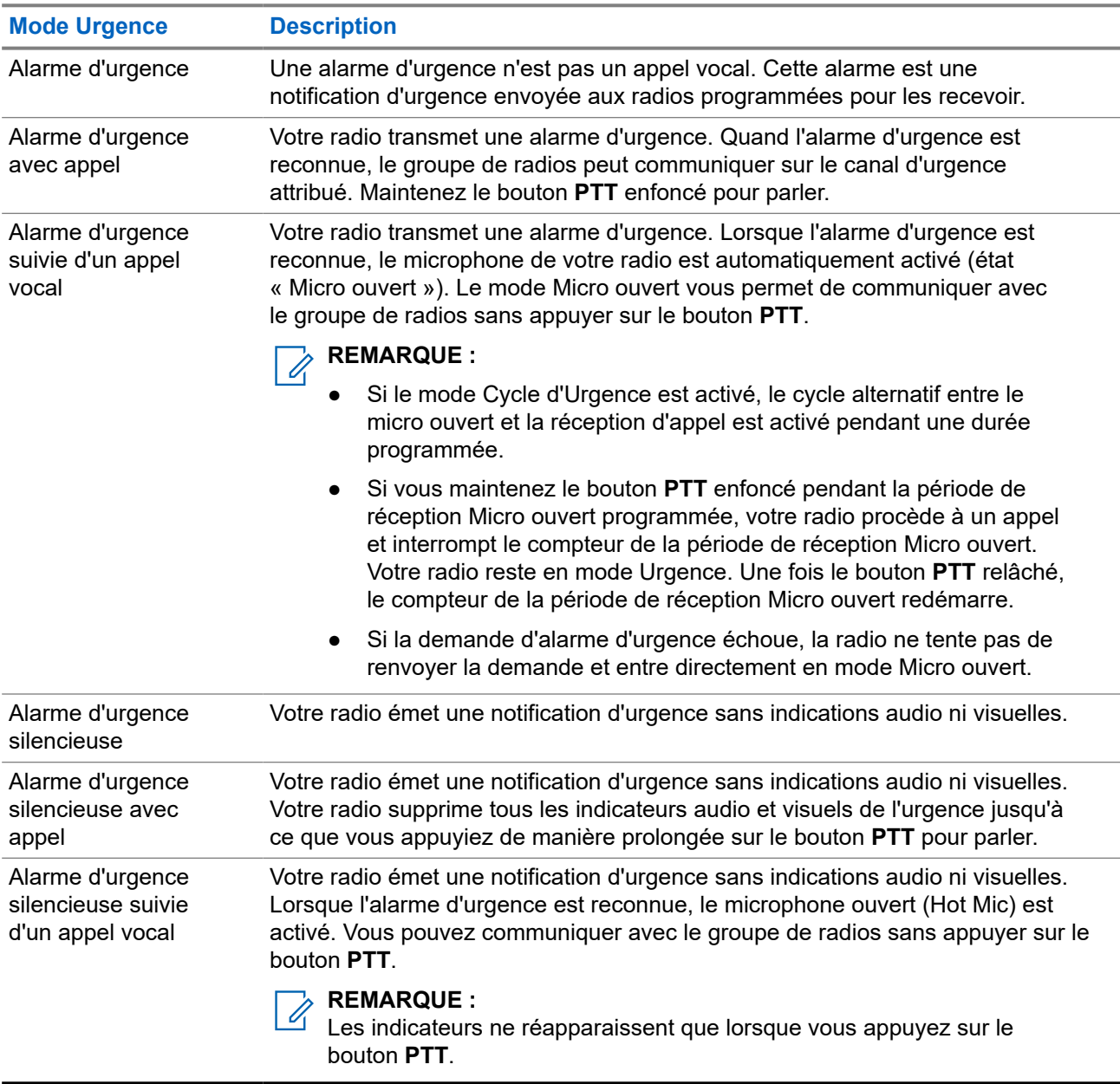

Votre revendeur peut régler la fonction d'activation et de désactivation de l'urgence, ainsi que la durée d'appui sur le bouton d'urgence. Contactez votre fournisseur pour obtenir de plus amples informations.

Votre revendeur peut programmer la tonalité de recherche d'urgence. Si la tonalité est programmée, la tonalité de recherche d'urgence est émise. Cette tonalité est désactivée lorsque votre radio émet ou reçoit des messages vocaux, et s'arrête lorsque votre radio quitte le mode Urgence.

## **13.9.1 Envoi d'alarmes d'urgence**

### **Procédure :**

Appuyez sur le bouton programmé **Urgence activée** ou sur la pédale d'**Urgence**.

### **Résultat :**

Si l'alarme a bien été envoyée, votre radio affiche les indications suivantes :

- La tonalité d'urgence est émise.
- La LED clignote en vert.
- L'écran affiche Alarme envoy.

Si l'alarme échoue une fois toutes les tentatives épuisées, votre radio affiche les indications suivantes :

- Une tonalité négative est émise.
- L'écran affiche Échec Alarme.

# **13.9.2 Envoi d'alarmes d'urgence avec un appel**

#### **Procédure :**

**1.** Appuyez sur le bouton programmé **Urgence activée** ou sur la pédale d'**Urgence**.

Si l'alarme a bien été envoyée, votre radio affiche les indications suivantes :

- La tonalité d'urgence est émise.
- La LED clignote en vert.
- **2.** Pour appeler, appuyez de manière prolongée sur le bouton **PTT**.
- **3.** Attendez la fin de la tonalité Autorisation et parlez dans le microphone.
- **4.** Pour écouter, relâchez le bouton **PTT**.

Si votre radio ne détecte pas d'activité vocale pendant une période prédéterminée, l'appel est terminé.

#### **13.9.3**

# **Envoi d'un message d'alarme d'urgence suivi d'un appel vocal**

## **Procédure :**

- **1.** Appuyez sur le bouton programmé **Urgence activée** ou sur la pédale d'**Urgence**. Si l'alarme est correctement envoyée, la tonalité d'urgence est émise et le mode Micro ouvert est activé.
- **2.** Parlez dans le microphone sans appuyer sur le bouton **PTT**.

Votre radio arrête automatiquement l'émission dans les cas suivants :

- Si le mode Cycle d'urgence est activé, la durée du cycle alternatif entre le Micro ouvert et la réception d'appel expire.
- Si le mode Cycle d'urgence est désactivé, la durée micro ouvert expire.

## **13.9.4**

# **Réception d'alarmes d'urgence**

Lorsque vous recevez une alarme d'urgence, votre radio affiche les indications suivantes :

- Une tonalité est émise.
- La LED clignote en rouge.
- L'écran affiche la liste des alarmes d'urgence, l'ID du groupe de parole d'urgence et l'ID de la radio en émission.

#### **Procédure :**

- **1.** Lorsque la liste d'alarmes d'urgence s'affiche, effectuez l'une des opérations suivantes :
	- Sélectionnez le bouton **OK**.
	- Sélectionnez l'*<ID requis>*.
- **2.** Sélectionnez le bouton **OK** pour afficher les options d'action.

## **13.9.5 Réponse aux alarmes d'urgence**

Le destinataire peut prendre en charge une seule alarme d'urgence à la fois. Si plusieurs alarmes sont reçues, la deuxième alarme d'urgence remplace la première.

Lorsque vous recevez une alarme d'urgence, votre radio affiche les indications suivantes :

- Une tonalité est émise.
- La LED clignote en rouge.
- L'écran affiche la liste des alarmes d'urgence, l'ID du groupe de parole d'urgence et l'ID de la radio en émission.

#### **Prérequis :**

Activez l'indication d'alarme d'urgence.

#### **Procédure :**

- **1.** Lorsque la liste des alarmes d'urgence s'affiche, sélectionnez l'ID requis.
- **2.** Émettez en mode vocal sans urgence sur le groupe ciblé par l'alarme d'urgence en appuyant sur le bouton **PTT**.

#### **REMARQUE :** Û

Seul l'expéditeur de l'alarme d'urgence peut émettre en mode vocal d'urgence. Tous les destinataires et les autres radios émettent en mode vocal sans urgence pour permettre à d'autres radios d'envoyer et de recevoir des alarmes d'urgence dans le même groupe.

- **3.** Attendez la fin de la tonalité Autorisation et parlez dans le microphone.
- **4.** Pour écouter, relâchez le bouton **PTT**.

#### **Résultat :**

Lorsque l'expéditeur de l'urgence répond, la radio affiche les indications suivantes :

- La LED clignote en vert.
- L'écran affiche l'icône **Appel de groupe**, l'ID du groupe de parole d'urgence et l'ID de la radio en émission.

## **13.9.6 Relance du mode Urgence**

## **Procédure :**

Effectuez l'une des opérations suivantes :

● Changez de canal pendant que la radio est en mode Urgence.

### **REMARQUE :**

Vous pouvez relancer le mode Urgence uniquement si vous activez l'alarme d'urgence sur le nouveau canal.

● Appuyez sur le bouton programmé **Urgence activée** pendant que la radio est en train d'activer le mode Urgence ou d'émettre en mode Urgence.

#### **Résultat :**

La radio quitte alors le mode Urgence avant de le relancer.

## **13.9.7**

# **Sortie du mode Urgence**

Votre radio quitte automatiquement le mode Urgence dans les scénarios suivants :

- Un accusé de réception envoyé par le système est reçu (pour les alarmes d'urgence uniquement).
- Le nombre maximal de tentatives d'envoi de l'alarme est atteint.
- Vous éteignez votre radio. Lorsque vous allumez votre radio, l'urgence ne se relancera pas automatiquement.
- Vous échangez votre canal actuel pour un canal sans urgence.

#### **Procédure :**

Appuyez sur le bouton **Urgence désact.** programmé.

#### **Résultat :**

Si vous quittez l'urgence correctement, votre radio affiche les indications suivantes :

- Le signal sonore s'interrompt.
- La LED rouge s'éteint.

### **13.10**

# **Accès à la programmation par panneau avant**

Vous pouvez personnaliser certains paramètres à l'aide de la programmation par panneau avant (FPP, Front Panel Programming) afin d'améliorer l'utilisation de votre radio selon vos préférences.

#### **Procédure :**

- **1.** Dans le menu, sélectionnez **Utilitaires** → **Programmer radio**.
- **2.** Saisissez votre mot de passe à huit chiffres.
- **3.** Sélectionnez le paramètre souhaité.

## **13.11**

# **Rappel du canal d'accueil**

Cette fonctionnalité fournit un rappel lorsque la radio n'est pas définie sur le canal d'accueil pendant un certain laps de temps.

Si cette fonction est activée et si votre radio n'est pas définie sur le canal d'accueil pendant un certain laps de temps, les phénomènes suivants se présentent régulièrement :

- Une tonalité et l'annonce du rappel du canal d'accueil sont émises.
- L'écran affiche Canal non d'accueil.

## **13.11.1 Désactivation du rappel du canal d'accueil**

Lorsque le rappel du canal d'accueil se déclenche, vous pouvez le désactiver temporairement.

#### **Procédure :**

Appuyez sur le bouton programmé **Son du rappel du canal d'accueil désactivé**.

#### **Résultat :**

L'écran indique HCR muet.

## **13.11.2 Définition de nouveaux canaux d'accueil**

Lorsque le rappel de canal d'accueil se déclenche, vous pouvez définir de nouveaux canaux d'accueil.

#### **Procédure :**

Dans le menu, sélectionnez **Utilitaires** → **Paramètres radio** → **Canal d'accueil** → *<canal requis>*.

#### **Résultat :**

L'écran affiche un symbole ✔ en regard de l'alias du canal d'accueil sélectionné.

#### **13.12**

# **Travailleur isolé**

Cette fonction envoie une alarme d'urgence lorsque la radio reste inutilisée (par exemple si l'utilisateur n'appuie sur aucun bouton ou ne sélectionne pas de canal) pendant une durée prédéterminée.

En l'absence d'activité utilisateur pendant une période prédéfinie, la radio vous avertit en émettant un indicateur sonore lorsque le compteur d'inactivité expire.

Si vous ne confirmez pas avoir entendu cette tonalité avant expiration du compteur de rappel, la radio envoie une alarme d'urgence, selon la programmation du revendeur.

## **13.13 Écoute permanente**

La fonction d'écoute permanente permet de surveiller en continu l'activité d'un canal sélectionné.

#### **REMARQUE :**  $\mathscr{U}_1$

Cette fonction ne s'applique pas dans Capacity Plus.

## **13.13.1 Configuration de l'écoute permanente**

### **Procédure :**

Appuyez sur le bouton programmé **Écoute permanente**.

### **Résultat :**

Lorsque ce mode est activé, votre radio affiche les indications suivantes :

- Une tonalité d'alerte retentit.
- La LED jaune s'allume.
- L'écran affiche Écoute perma. activée ainsi que l'icône Écoute.

Lorsque ce mode est désactivé, votre radio affiche les indications suivantes :

- Une tonalité d'alerte retentit.
- La LED jaune s'éteint.
- L'écran affiche Écoute perma. désact..

# **13.14 Écoute déportée**

Cette fonction permet de mettre sous tension le microphone d'une radio cible par le biais d'un ID de terminal radio. Vous pouvez utiliser cette fonction pour écouter à distance l'activité dans l'environnement de la radio cible.

La radio et la radio cible doivent être programmées pour pouvoir utiliser cette fonctionnalité.

La sélection du microphone de la surveillance à distance de la radio cible suit le paramètre programmé du micro ouvert. Il existe deux sources de micro ouvert :

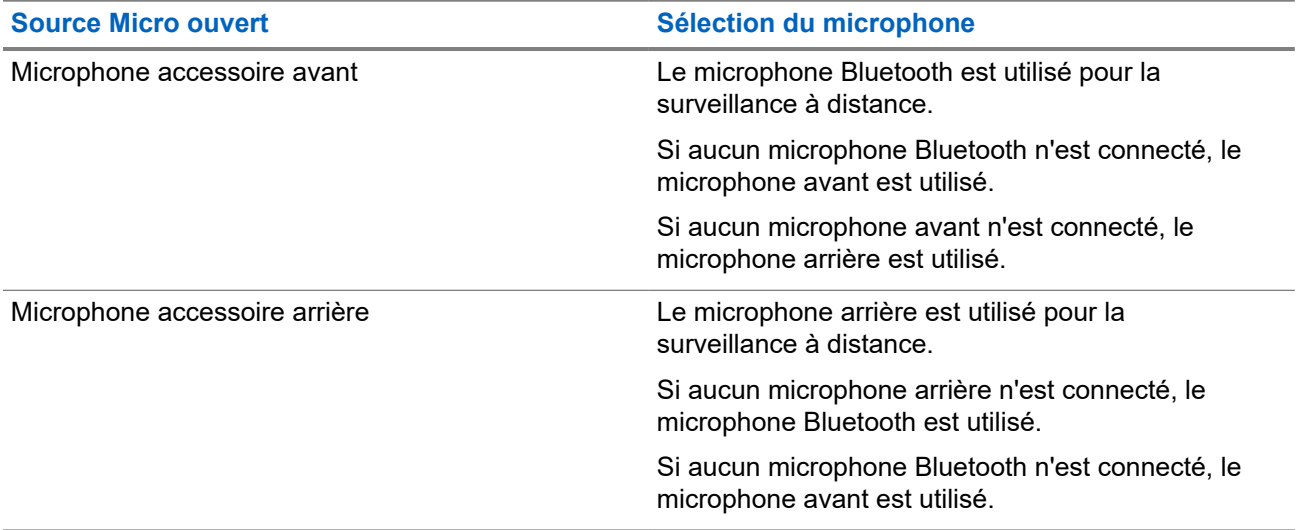

Si elle est activée, la LED verte clignote une fois sur la radio cible. Cette fonctionnalité s'arrête automatiquement après une durée préprogrammée ou lorsque la radio écoutée est utilisée.

- Écoute déportée sans authentification
- Écoute déportée avec authentification

Lorsque la radio active le microphone d'une radio cible disposant de l'authentification utilisateur, une phrase de passe est requise. La phrase de passe est programmée dans la radio cible via les logiciels de programmation radio.

## **13.14.1 Déclenchement de l'écoute déportée**

#### **Procédure :**

**1.** Effectuez l'une des opérations suivantes :

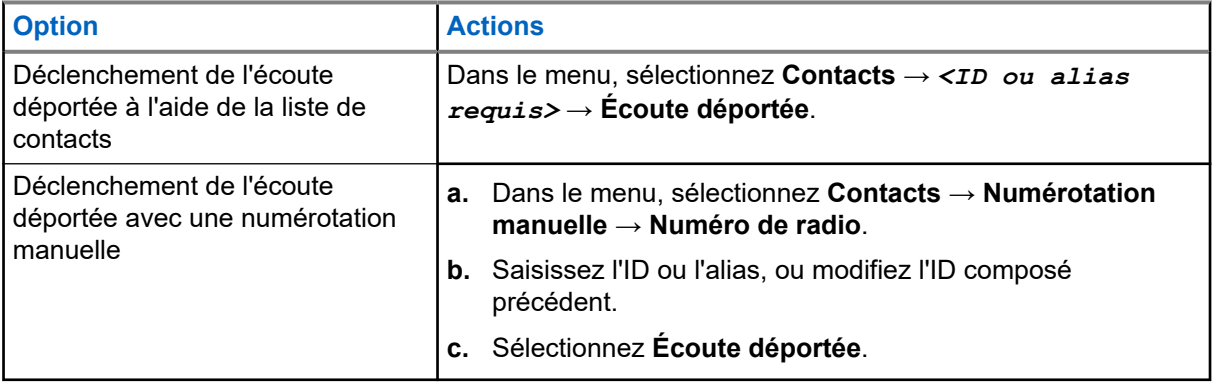

**2.** Saisissez la phrase de passe si nécessaire.

## **Résultat :**

Si la demande est réussie, votre radio affiche les indications suivantes :

- Une tonalité positive est émise.
- L'écran affiche un mini-avis positif.
- Des signaux audio sont émis sur la radio écoutée à distance pendant une durée programmée, tandis que l'écran affiche Écoute amb. Lorsque le délai programmé expire, une tonalité d'avertissement est émise et la LED s'éteint.

Si la demande échoue, votre radio affiche les indications suivantes :

- Une tonalité négative est émise.
- L'écran affiche un mini-avis négatif.

## **13.15 Liste des notifications**

Votre radio gère une liste des notifications qui indique les éléments non lus sur le canal, tels que les messages textes, télégrammes de télémétrie, appels manqués et avertissements d'appels.

L'icône Notification s'affiche à l'écran lorsque la liste des notifications comprend un ou plusieurs éléments.

Elle peut contenir jusqu'à 40 événements non lus. Lorsque la liste est pleine, le prochain événement remplace automatiquement le plus ancien. Après leur lecture, les événements sont supprimés de la liste des notifications.

Le nombre maximal de notifications est de 30 messages texte et de 10 appels manqués ou avertissements d'appel. Ce nombre dépend de la capacité des listes de fonctions individuelles (tickets de tâches, messages texte, appels manqués ou avertissements d'appel).

## **13.15.1 Accès à la liste des notifications**

### **Procédure :**

Dans le menu, sélectionnez **Notification**.

### **Résultat :**

L'écran affiche tous les événements disponibles.

## **13.16**

# **Programmation par liaison radio**

Votre fournisseur peut procéder à la mise à jour à distance, soit sans connexion physique, de votre radio à l'aide de la programmation par liaison radio (OTAP). Certains paramètres peuvent également être configurés par programmation OTAP.

Lorsqu'une programmation OTAP est en cours sur votre radio, la LED clignote en vert.

Lorsque la radio reçoit des volumes de données élevés, votre radio affiche les indications suivantes :

- Si vous appuyez sur le bouton **PTT**, une tonalité négative retentit.
- L'icône Données en volume élevé s'affiche à l'écran.
- Le canal devient occupé.

Une fois OTAP terminé, votre radio affiche l'une des réponses suivantes en fonction de la configuration :

- Une tonalité est émise. L'écran affiche Actualisation Redémarrage. Votre radio redémarre.
- Votre radio affiche les options **Redémarrer maintenant** ou **Différer**. Si vous sélectionnez **Différer**, votre radio revient à l'écran précédent. L'écran affiche l'icône Retardateur OTAP jusqu'au redémarrage.

Lorsqu'elle se met sous tension après le redémarrage automatique, la radio affiche les indications suivantes :

- En cas de réussite de la mise à jour du programme, l'écran affiche MàJ logiciel terminée.
- Si la mise à jour de la programmation échoue, une tonalité est émise, la LED rouge clignote une fois et l'écran affiche MàJ logiciel échouée.

#### **REMARQUE :**  $\mathscr{A}$

Si la mise à jour de la programmation échoue, un message indiquant l'échec de la mise à jour apparaît à chaque démarrage de la radio. Contactez votre fournisseur pour reprogrammer votre radio avec le dernier logiciel afin d'éliminer ce message d'échec.

# **13.17 Suppression réponse**

Cette fonctionnalité empêche votre radio de répondre aux émissions entrantes.

## **REMARQUE :**

Contactez votre fournisseur pour obtenir de plus amples informations.

Si cette fonctionnalité est activée, votre radio ne génère aucune émission sortante en réponse aux émissions entrantes (Vérification radio, Alerte d'appel, Désactiver radio, Écoute déportée, Service d'enregistrement automatique (SEA) et réponse aux messages privés).

Votre radio ne peut pas recevoir d'appels individuels confirmés lorsque cette fonctionnalité est activée. Toutefois, votre radio peut envoyer des émissions manuellement.
# **13.17.1 Définition de la suppression de réponse**

#### **Procédure :**

Appuyez sur le bouton **Suppr. réponse** préprogrammé.

#### **Résultat :**

Si la suppression de réponse est désactivée, votre radio affiche les indications suivantes :

- Une tonalité positive est émise.
- L'écran affiche brièvement un mini-avis positif.

Si la désactivation de la suppression de réponse échoue, la radio se comporte de la façon suivante :

- Une tonalité négative est émise.
- L'écran affiche brièvement un mini-avis négatif.

### **13.18 Balayage**

En fonction du système pris en charge disponible sur votre radio, le comportement de la radio peut être différent lors du balayage.

#### **Balayage des canaux**

Lorsque vous lancez un balayage, votre radio lit en boucle la liste de balayage préprogrammée pour le canal actuel à la recherche d'une activité vocale. Si vous êtes sur un canal numérique et votre radio se verrouille sur un canal analogique, la radio passe automatiquement du mode numérique au mode analogique pendant l'appel. Le même comportement se produit si vous utilisez un canal analogique.

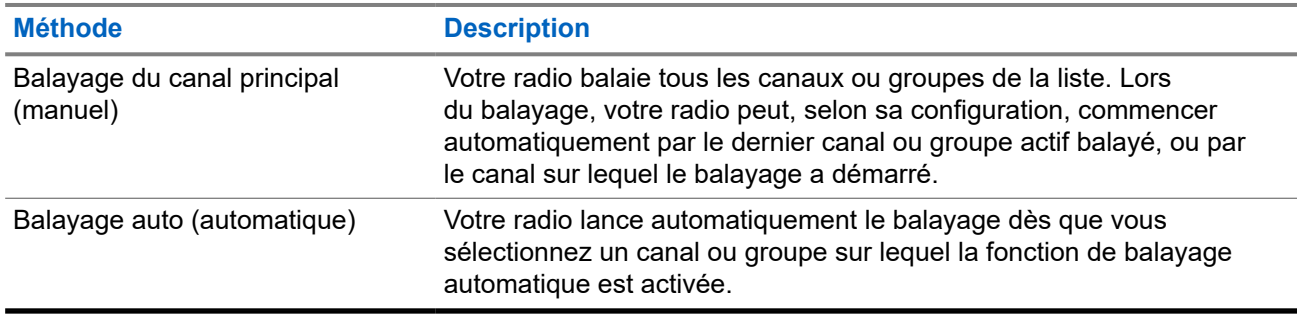

#### **Tableau 16 : Méthodes de balayage**

Lorsque vous manquez un appel d'un groupe de parole ou d'un canal figurant dans votre liste de balayage, les situations suivantes peuvent se présenter :

- La fonction de balayage n'est pas activée.
- Le membre de la liste de balayage a été désactivé via le menu.
- Vous participez déjà à un appel.

# **REMARQUE :**

Si votre radio rejoint un appel pour un membre d'une liste de balayage de zone depuis une zone différente et que le compteur de mise en attente d'appel expire avant que vous ayez pu répondre, vous devez accéder à la zone et au canal du membre de la liste de balayage et commencer un nouvel appel pour pouvoir répondre.

## **13.18.1 Activation du balayage**

#### **Procédure :**

Dans le menu, sélectionnez **Balayage** → **Activer**.

#### **Résultat :**

Si le balayage est activé, votre radio affiche les indications suivantes :

- La LED clignote en jaune.
- L'écran affiche Balayage activé ainsi que l'icône Balayage.

### **13.18.2 Désactivation du balayage**

#### **Procédure :**

Dans le menu, sélectionnez **Balayage** → **Désactiver**.

#### **Résultat :**

Si le balayage est désactivé, votre radio affiche les indications suivantes :

- La LED s'éteint.
- L'écran affiche Balayage désactivé ainsi que l'icône Balayage.

## **13.18.3 Réponse de balayage**

La fonctionnalité Réponse vous permet de répondre à une émission pendant un balayage.

Selon la configuration de la fonction Réponse de balayage, deux scénarios différents s'afficheront si vous appuyez sur le bouton PTT lorsque votre radio analyse un appel à partir de la liste de balayage de groupe sélectionnable.

#### **Tableau 17 : Type de réponse de balayage**

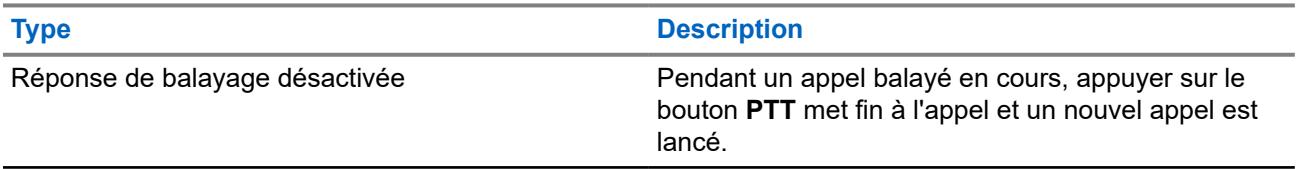

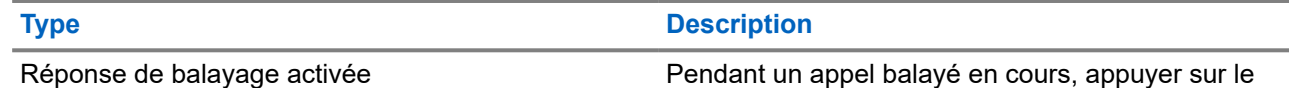

bouton **PTT** vous permet de répondre à l'appel en cours.

#### **REMARQUE :**

Si vous rencontrez les scénarios suivants :

- **1.** Vous analysez un appel pour un groupe qui n'est pas affecté à une position de canal dans la zone actuellement sélectionnée.
- **2.** Vous manquez le temps de maintien de l'appel.

Procédez comme suit :

- **1.** Passez dans la zone appropriée.
- **2.** Sélectionnez la position du canal du groupe pour répondre à ce groupe.

### **13.18.4 Canaux nuisibles**

Un canal nuisible est un canal qui génère continuellement des appels indésirables.

Vous pouvez supprimer temporairement le canal indésirable de la liste de balayage et le rétablir plus tard. Cette fonction ne peut pas être appliquée au canal désigné comme canal sélectionné.

### **13.18.4.1 Suppression des canaux nuisibles**

#### **Prérequis :**

Votre radio est balayée dans le canal nuisible.

#### **Procédure :**

- **1.** Appuyez sur le bouton programmé **Suppression canal nuisible** jusqu'à ce que vous entendiez une tonalité.
- **2.** Relâchez le bouton programmé **Suppression canal nuisible**.

### **13.18.4.2 Restauration des canaux nuisibles**

#### **Procédure :**

Effectuez l'une des opérations suivantes :

- Redémarrez votre radio.
- Désactivez, puis réactivez le balayage.
- Changez de canal à l'aide du bouton **Canal haut ou canal bas**.

## **13.18.5 Balayage avec sélection automatique**

La fonction de balayage avec sélection automatique procure une couverture remarquablement étendue dans les zones où plusieurs stations de base émettent des informations identiques sur différents canaux analogiques.

Votre radio balaie les canaux analogiques de ces stations de base et applique un processus de sélection automatique (voting) pour sélectionner le signal le plus puissant.

Lors d'un balayage avec sélection automatique, votre radio affiche les indications suivantes :

- La LED clignote en jaune.
- L'icône Balayage avec sélection automatique s'affiche à l'écran.

#### **13.18.6**

# **Listes de balayage**

Vous pouvez créer et attribuer des canaux individuels ou des groupes dans les listes de balayage. Votre radio recherche une activité vocale en balayant la séquence des canaux ou groupes spécifiée dans la liste de balayage. Liste de balayage également appelée Liste de groupes de réception.

Votre radio peut prendre en charge jusqu'à 250 listes de balayage, chacune comptant au maximum 16 membres. Chaque liste de balayage peut contenir à la fois des entrées analogiques et des entrées numériques.

L'icône Priorité affichée à gauche de l'ID du membre indique si le membre fait partie d'une liste de canal de Priorité 1 ou 2. Une liste de balayage ne peut pas contenir plusieurs canaux de Priorité 1 ou 2. L'icône n'est pas affichée lorsque la priorité est définie sur **Aucune**.

#### **REMARQUE :**

Cette fonction ne s'applique pas à Capacity Plus.

### **13.18.6.1 Affichage de la liste de balayage**

#### **Procédure :**

- **1.** Dans le menu, sélectionnez **Balayage** → **Voir/Modifier liste**.
- **2.** Effectuez l'une des opérations suivantes :
	- Pour effectuer une recherche d'alias, saisissez les caractères requis pour l'alias.
	- Pour rechercher l'alias manuellement, faites défiler la liste de contacts à l'aide du bouton **P2** ou **P3**.

### **13.18.6.2 Modification de la priorité d'une liste de balayage**

- **1.** Pour afficher et modifier la priorité du groupe de parole, dans le menu, sélectionnez **Balayage** → **Voir/Modifier liste** → *<alias requis>* → **Modif. priorité**.
- **2.** Effectuez l'une des opérations suivantes :
	- Pour modifier l'alias requis en tant que Priorité 1, sélectionnez **Priorité 1**.
	- Pour modifier l'alias requis en tant que Priorité 2, sélectionnez **Priorité 2**.
- Pour modifier l'alias requis sans priorité, sélectionnez **Aucune**.
- **3.** Si un autre groupe de parole a été affecté à la Priorité 1 ou à la Priorité 2, vous pouvez remplacer la priorité actuelle lorsque l'écran affiche Remplacer existant ?.
	- Pour remplacer, sélectionnez **Oui**.
	- Pour revenir à l'écran précédent, sélectionnez **Non**.

### **13.18.6.3 Ajout d'entrées à la liste de balayage**

#### **Procédure :**

- **1.** Dans le menu, sélectionnez **Balayage** → **Voir/Modifier liste** → **Ajouter des membres** → *<alias requis>*.
- **2.** Effectuez l'une des opérations suivantes :
	- Pour ajouter le nouvel alias en tant que Priorité 1, sélectionnez **Priorité 1**.
	- Pour ajouter le nouvel alias en tant que Priorité 2, sélectionnez **Priorité 2**.
	- Pour ajouter le nouvel alias sans priorité, sélectionnez **Aucune**.
- **3.** Si un autre groupe de parole a été affecté à la Priorité 1 ou à la Priorité 2, vous pouvez remplacer la priorité actuelle lorsque l'écran affiche Remplacer existant ?.
	- Pour remplacer, sélectionnez **Oui**.
	- Pour revenir à l'écran précédent, sélectionnez **Non**.
- **4.** Effectuez l'une des opérations suivantes :
	- Pour en ajouter un autre, sélectionnez **Oui**.
	- Pour enregistrer la liste actuelle, sélectionnez **Non**.

#### **13.18.6.4**

## **Suppression des entrées de la liste de balayage**

#### **Procédure :**

- **1.** Dans le menu, sélectionnez **Balayage** → **Voir/Modifier liste** → *<alias requis>* → **Supprimer**.
- **2.** Effectuez l'une des opérations suivantes :
	- Pour supprimer l'alias, appuyez sur **Oui**.
	- Pour revenir à l'écran précédent, sélectionnez **Non**.

### **13.19 Vérifier radio**

Lorsqu'elle est activée, cette fonction vous permet de déterminer si une radio est active sur le système sans avoir à déranger son utilisateur. La radio cible ne fournit aucune indication sonore ou visuelle de cette opération.

Cette fonction s'applique uniquement à un ID de terminal radio.

## **13.19.1 Envoi de vérifications radio**

#### **Procédure :**

Dans le menu, sélectionnez **Contacts** → *<ID ou alias requis>* → **Activer radio**.

#### **Résultat :**

Si la radio cible est active dans le système, elle affiche les indications suivantes :

- Une tonalité est émise.
- L'écran affiche Radio cible disponible.

Si la radio cible est inactive dans le système, elle affiche les indications suivantes :

- Une tonalité est émise.
- L'écran affiche Radio cible non disponible.

#### **13.19.2**

# **Envoi de vérifications radio à l'aide de la numérotation manuelle**

#### **Procédure :**

- **1.** Dans le menu, sélectionnez **Contacts** → **Numérotation manuelle** → **Numéro de radio**.
- **2.** Effectuez l'une des opérations suivantes :
	- Saisissez l'ID ou l'alias et appuyez sur le bouton **OK**.
	- Saisissez l'ID ou l'alias précédemment composé et appuyez sur le bouton **OK**.
- **3.** Sélectionnez **Vérif. radio**.

#### **Résultat :**

Si sa vérification est réussie, la radio affiche les indications suivantes :

- Une tonalité positive est émise.
- L'écran affiche un mini-avis positif.

Si sa vérification échoue, la radio affiche les indications suivantes :

- Une tonalité négative est émise.
- L'écran affiche un mini-avis négatif.

#### **13.20**

# **Indicateur de puissance du signal reçu (RSSI)**

Cette fonction permet d'afficher les valeurs de l'indicateur de puissance du signal reçu (RSSI).

L'icône RSSI s'affiche dans le coin supérieur droit de l'écran.

## **13.20.1 Affichage des valeurs RSSI**

#### **Procédure :**

Depuis l'écran d'accueil, appuyez trois fois sur le bouton **Retour/Accueil**, puis appuyez une fois sur le bouton **Retour/Accueil** en le maintenant enfoncé.

#### **Résultat :**

L'écran affiche les valeurs RSSI actuelles.

### **13.21 Minuteur de location**

La fonction de minuteur de location permet au revendeur de location de radio de définir la période de location autorisée de votre radio et de désactiver automatiquement la radio au-delà de la durée mentionnée sur le compteur.

La radio peut être programmée pour une période de location de 999 heures au maximum et une extension de la période de location de 99 heures au maximum.

Le compteur calcule la durée d'utilisation de la radio et désactive la radio quand le temps d'utilisation atteint la valeur prédéterminée de la période de location.

Une fois la période de location expirée, la radio cesse de fonctionner tant que le revendeur ne réinitialise pas le minuteur de location.

#### **13.21.1**

# **Accès aux informations sur le minuteur de location**

#### **Procédure :**

Dans le menu, sélectionnez **Utilitaires** → **Minuteur de location** → **Informations**.

#### **Résultat :**

L'écran affiche les heures.

#### **13.21.2**

# **Rappel d'expiration de location**

La fonction Rappel d'expiration de location émet un rappel lorsque la période de location arrive à expiration.

La radio affiche un message et émet un rappel audio de l'expiration du minuteur.

Pour la fréquence de rappel audio, l'annonce vocale retentit comme suit :

- Toutes les heures après le premier rappel, jusqu'aux 2 dernières heures avant l'expiration de la période de location.
- Deux fois au cours des 2 dernières heures avant l'expiration de la période de location.
- Deux fois au cours des 3 dernières minutes, 2 dernières minutes et de la dernière minute avant l'expiration de la période de location.

Pour le rappel à l'écran, votre radio affiche un rappel momentané indiquant le nombre d'heures avant l'expiration de la période de location.

Pendant les 3 dernières minutes avant l'expiration, l'écran de votre radio affiche un rappel momentané indiquant le nombre de minutes avant l'expiration de la période de location.

### **13.21.3 Extension de la période de location**

La radio peut être programmée pour une extension de la période de location de 99 heures au maximum.

#### **Procédure :**

Effectuez l'une des opérations suivantes :

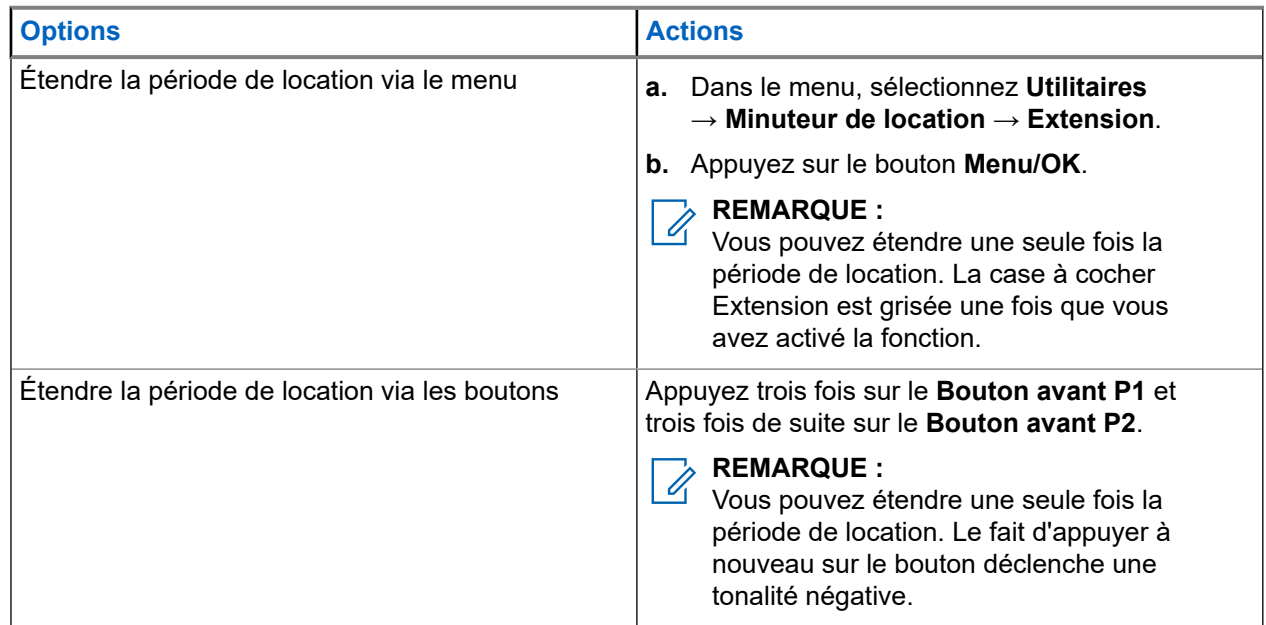

## **13.22 Sécurité**

Cette fonction permet de bloquer ou de réactiver toute radio du système.

Par exemple, vous pouvez désactiver une radio volée pour rendre son utilisation impossible, et la réactiver lorsqu'elle aura été récupérée.

Lorsqu'une radio est bloquée, la radio ne peut pas faire la demande ni recevoir de services autonomes d'utilisateurs sur le système qui exécute la procédure de blocage. Cependant, la radio peut basculer vers un autre système. La radio continue à envoyer des rapports de position GNSS et peut être contrôlée à distance lorsqu'elle a été bloquée ou désactivée.

Vous pouvez bloquer ou réactiver une radio avec ou sans authentification.

Le mode Désactiver radio authentifiée est une fonctionnalité en option payante et nécessite une vérification lorsque vous activez ou désactivez une radio. Lorsque la radio désactive une radio cible disposant de l'authentification utilisateur, une phrase de passe est requise. La phrase de passe est préprogrammée dans la radio cible via le Logiciel de programmation client (CPS).

#### **REMARQUE :**  $\mathscr{Q}$

Contactez votre revendeur pour commander cette fonctionnalité.

## **13.22.1 Désactivation des radios**

#### **Procédure :**

**1.** Effectuez l'une des opérations suivantes :

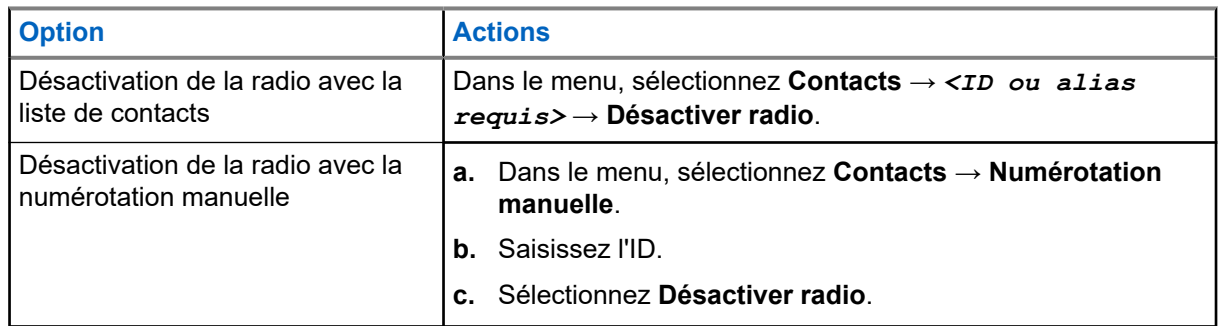

**2.** Pour les autres systèmes, saisissez la phrase de passe si nécessaire.

#### **Résultat :**

Si la demande est réussie, votre radio affiche les indications suivantes :

- Une tonalité d'indication positive est émise.
- L'écran affiche un mini-avis positif.

Si la demande échoue, votre radio affiche les indications suivantes :

- Une tonalité d'indication négative est émise.
- L'écran affiche un mini-avis négatif.

## **13.22.2 Activation des radios**

#### **Procédure :**

**1.** Effectuez l'une des opérations suivantes :

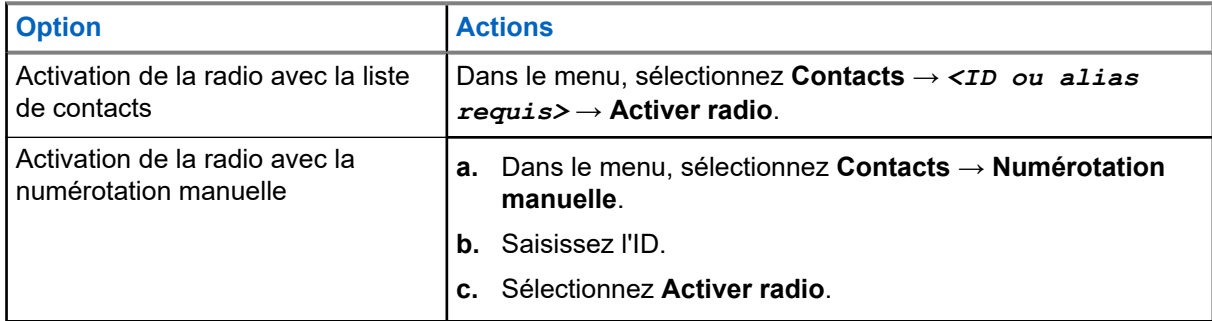

**2.** Saisissez la phrase de passe si nécessaire.

#### **Résultat :**

Si la demande est réussie, votre radio affiche les indications suivantes :

- Une tonalité d'indication positive est émise.
- L'écran affiche un mini-avis positif.

Si la demande échoue, votre radio affiche les indications suivantes :

- Une tonalité d'indication négative est émise.
- L'écran affiche un mini-avis négatif.

### **13.23 Messagerie texte**

La radio vous permet de recevoir des données depuis une autre radio ou une application de messages textes.

Il existe deux types de messages texte : les messages texte DMR courts et les messages texte. La longueur maximale d'un message texte DMR court est de 23 caractères. La longueur maximale d'un message texte est de 280 caractères, ligne d'objet comprise. La ligne d'objet s'affiche uniquement lorsque vous recevez des messages provenant d'une application de messagerie.

#### **REMARQUE :**

Cette longueur maximale s'applique uniquement aux modèles dotés de la dernière version du logiciel et du matériel. Pour les modèles de radio dotés de versions plus anciennes, la longueur maximale d'un message texte est de 140 caractères. Contactez votre fournisseur pour obtenir de plus amples informations.

### **13.23.1 Affichage des messages texte**

#### **Procédure :**

- **1.** Dans le menu, sélectionnez **Messages**.
- **2.** Effectuez l'une des opérations suivantes :
	- Pour les messages texte ou l'état de télémétrie, sélectionnez **Boîte de réception** → *<messages requis>*.
	- Pour les messages texte enregistrés, sélectionnez **Brouillons** → *<messages requis>*.
	- Pour les messages texte envoyés, sélectionnez **Messages envoyés** → *<messages requis>*.

#### **Résultat :**

Si le dossier Boîte de réception, Brouillons ou Messages envoyés est vide :

- Si la tonalité du clavier est activée, une tonalité retentit.
- L'écran affiche Liste Vide.

Si le dossier Boîte de réception, Brouillons ou Messages envoyés n'est pas vide, une ligne d'objet s'affiche si le message provient d'une application de messagerie.

Pour l'état de télémétrie, vous ne pouvez pas répondre au message et l'écran affiche Télémétrie : <Message texte d'état>.

## **13.23.2 Rédaction de messages texte**

- **1.** Rédigez votre message.
- **2.** Effectuez l'une des opérations suivantes :
	- Pour enregistrer un message texte, sélectionnez **Retour/Accueil** → **Enregistrer**.

● Pour ignorer un message texte, sélectionnez **Retour/Accueil** → **Ignorer**.

# **REMARQUE :**

Si vous appuyez accidentellement sur le bouton **Retour/Accueil**, vous pouvez sélectionner Modifier pour continuer à rédiger votre message texte.

Si votre message texte est enregistré, vous pouvez l'afficher et le modifier dans le dossier Brouillon.

Si votre message texte est ignoré, il est supprimé.

## **13.23.3 Envoi de messages texte**

#### **Prérequis :**

Rédigez votre message.

#### **Procédure :**

Effectuez l'une des opérations suivantes :

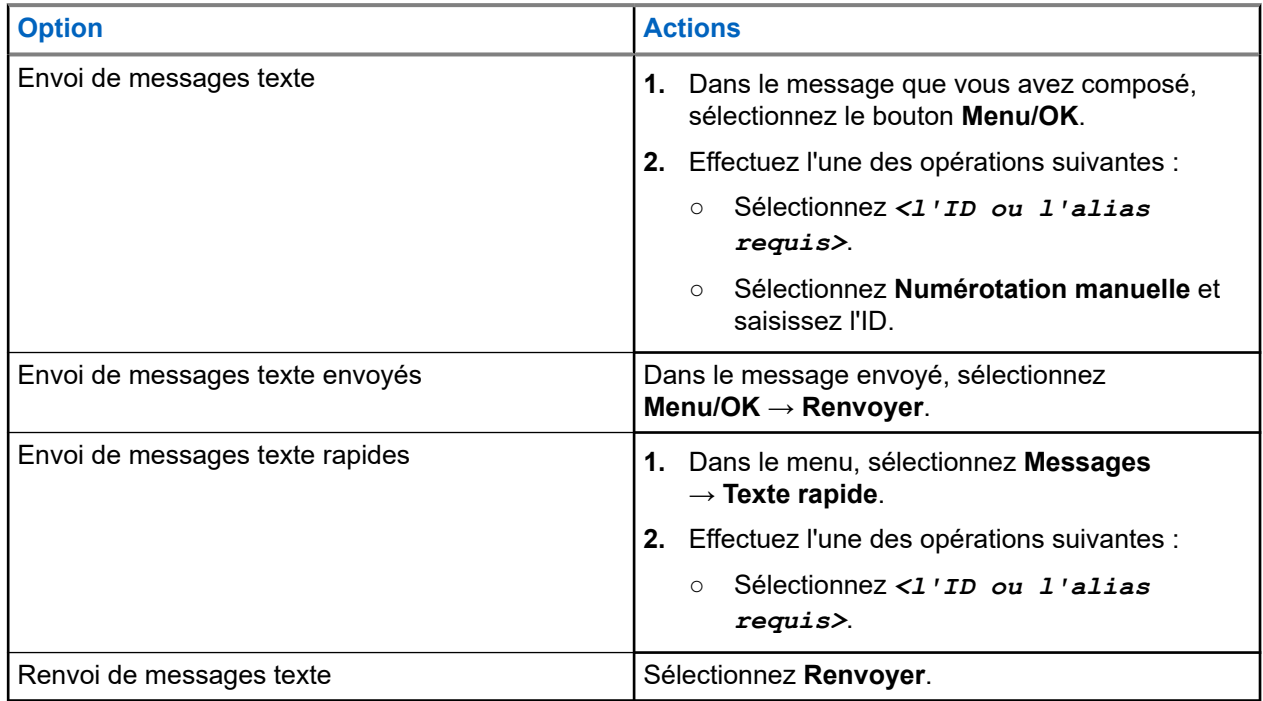

#### **Résultat :**

Si le message texte a bien été envoyé, la radio se comporte de la façon suivante :

- Une tonalité est émise.
- L'écran affiche un mini-avis positif.

Si l'envoi du message texte échoue, la radio se comporte de la façon suivante :

- Renvoyer
- Transférer
- Modifier

#### **13.23.4**

# **Réponse aux messages texte**

Lorsque vous recevez un message texte, votre radio affiche les indications suivantes :

- La liste de notification avec l'ID ou l'alias de l'expéditeur.
- Cliquez sur l'icône Message.

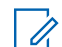

# **REMARQUE :**

Si vous appuyez sur le bouton **PTT**, votre radio quitte l'écran d'avertissement de message texte et passe un appel individuel ou de groupe à l'expéditeur.

#### **Procédure :**

Effectuez l'une des opérations suivantes :

- Pour lire le message texte, sélectionnez **Lire**.
- Pour lire le message texte ultérieurement, sélectionnez Lire plus tard.
- Pour supprimer le message texte, sélectionnez **Supprimer**.

### **13.23.5 Transfert de messages texte**

#### **Procédure :**

- **1.** Dans l'écran d'option **Renvoyer**, sélectionnez **Messages**.
- **2.** Pour transférer un message texte à partir du dossier Boîte de réception ou Élément envoyé, sélectionnez *<message requis>* → **Transférer**.

#### **Résultat :**

Si le message texte a bien été transféré, la radio se comporte de la façon suivante :

- Une tonalité positive est émise.
- L'écran affiche un mini-avis positif.

Si le transfert du message texte échoue, la radio se comporte de la façon suivante :

- Une tonalité négative est émise.
- L'écran affiche un mini-avis négatif.

### **13.23.6 Suppression de messages textes**

- **1.** Dans le menu, sélectionnez **Messages**.
- **2.** Effectuez l'une des opérations suivantes :
	- Pour supprimer des messages texte, sélectionnez **Boîte de réception** → *<message texte requis>* → **Menu/OK** → **Supprimer**.
	- Pour supprimer tous les messages textes, sélectionnez **Boîte de réception** → **Supprimer tout**.
	- Pour supprimer les messages texte envoyés, sélectionnez **Messages envoyés** → *<message texte requis>* → **Menu/OK** → **Supprimer**.
	- Pour supprimer tous les messages texte envoyés, sélectionnez, **Messages envoyés** → **Supprimer tout**.

### **Chapitre 14**

# **Utilitaires**

Ce chapitre présente les fonctions de configuration/infos disponibles sur votre radio.

#### **14.1**

# **Mode Direct**

Cette fonction vous permet de continuer à communiquer lorsque votre relais ne fonctionne pas ou que votre radio se trouve hors de portée du relais mais dans les limites de la portée d'appel des autres radios.

Le paramètre Mode Direct est maintenu même après la mise hors tension.

### **REMARQUE :**

Cette fonction ne s'applique pas dans Capacity Plus.

### **14.1.1 Basculement entre les modes Relais et Direct**

#### **Procédure :**

- **1.** Dans le menu, sélectionnez **Utilitaires** → **Paramètres radio** → **Mode direct**.
- **2.** Sélectionnez le bouton **Menu/OK** pour basculer entre le mode Direct et le mode Relais.

#### **Résultat :**

Lorsque le mode Direct est activé, un symbole « apparaît en regard d'Activé.

Lorsque le mode Direct est désactivé, le symbole « disparaît en regard d'Activé.

# **14.2 Réglage des tonalités et des alertes radio**

#### **Procédure :**

- **1.** Dans le menu, sélectionnez **Utilitaires** → **Paramètres radio** → **Tonalités/Alertes**.
- **2.** Sélectionnez l'une des options suivantes :
	- **Toutes les tonalités**
	- **Autorisation**
	- **Tonalité du clavier**
	- **Tonalité de mise sous tension**
	- **Écart vol.** → *<volume requis>*.

#### **Résultat :**

Le symbole ✔ apparaît en regard du paramètre.

# **14.3 Brouillage analogique**

Cette fonction protège les utilisateurs contre les possibilités d'écoute par des personnes non autorisées sur un canal.

La fonction de brouillage analogique doit être activée sur le canal pour que votre radio puisse envoyer et recevoir une transmission compatible avec le brouillage analogique. Lorsque le brouillage analogique est activé sur un canal, la radio n'est pas en mesure de recevoir des transmissions claires ou décryptées.

Votre radio prend en charge deux codes de brouillage analogique qui peuvent être activés/désactivés via le bouton programmable.

# **14.3.1 Réglage du brouillage analogique**

#### **Procédure :**

- **1.** Dans le menu, sélectionnez **Utilitaires** → **Paramètres radio** → **Brouillage**.
- **2.** Effectuez l'une des opérations suivantes :
	- Pour activer le brouillage analogique, sélectionnez le bouton **Menu/OK**.
	- Pour désactiver le brouillage analogique, sélectionnez le bouton **Menu/OK**.

#### **Résultat :**

Si le brouillage analogique est activé, un symbole  $\sqrt{\ }$  apparaît en regard d'Activé.

Si le brouillage analogique est désactivé, le symbole  $\blacktriangledown$  disparaît en regard d'Activé.

### **14.3.2 Définition des codes de brouillage analogique**

#### **Procédure :**

Dans le menu, sélectionnez **Utilitaires** → **Paramètres radio** → **Brouillage** → *<code requis>*.

# **14.4 Définition des niveaux de puissance**

- **1.** Dans le menu, sélectionnez **Utilitaires** → **Paramètres radio** → **Puissance**.
- **2.** Effectuez l'une des opérations suivantes :
	- Pour activer la communication avec des radios qui peuvent être considérablement éloignées de vous, sélectionnez **Élevé**.
	- Pour activer la communication avec des radios plus proches, sélectionnez **Faible**.

# **14.5 Réglage des paramètres d'affichage**

#### **Procédure :**

Dans le menu, sélectionnez **Utilitaires** → **Paramètres radio** → **Écran** → **Luminosité**.

#### **14.6**

# **Activation de l'avertisseur/des phares**

Votre radio peut vous avertir de la réception d'un appel entrant avec la fonction d'avertisseurs/de phares. Si vous activez cette fonction, un appel entrant déclenchera l'avertisseur sonore et les phares de votre véhicule. Cette fonction doit être installée par votre fournisseur à l'aide du connecteur d'accessoire arrière de votre radio.

#### **Procédure :**

Dans le menu, sélectionnez **Utilitaires** → **Paramètres de la radio** → **Avertisseur/phares** → **Activer**.

#### **Résultat :**

Si la fonction d'avertisseur et de phares est activée, l'écran affiche un symbole  $\checkmark$  en regard d'Activé.

#### **14.7**

# **Désactivation de l'avertisseur/des phares**

#### **Procédure :**

Dans le menu, sélectionnez **Utilitaires** → **Paramètres de la radio** → **Avertisseur/phares** → **Désactiver**.

#### **Résultat :**

Si la fonction de l'avertisseur et des phares est désactivée, le symbole  $\blacktriangleleft$  disparaît en regard d'Activé.

#### **14.8**

# **Réglage des niveaux Squelch**

Vous pouvez régler le niveau de squelch pour filtrer les appels indésirables ayant un signal insuffisant ou des canaux dont le bruit de fond est supérieur à la normale.

#### **Procédure :**

- **1.** Dans le menu, sélectionnez **Utilitaires** → **Paramètres radio** → **Squelch**.
- **2.** Effectuez l'une des opérations suivantes :
	- Pour un niveau de squelch normal, sélectionnez **Squelch normal**.
	- Pour filtrer les appels indésirables ou les bruits de fond, sélectionnez **Squelch filtré**.

## **14.9 Configuration de la LED**

- **1.** Dans le menu, sélectionnez **Utilitaires** → **Paramètres radio** → **Indicateur LED**.
- **2.** Effectuez l'une des opérations suivantes :
- Pour activer l'indicateur LED, utilisez le bouton **Menu/OK**.
- Pour désactiver l'indicateur LED, utilisez le bouton **Menu/OK**.

#### **Résultat :**

Si l'indicateur LED est activé, un symbole « apparaît en regard d'Activé.

Si l'indicateur LED est désactivé, votre radio affiche les indications suivantes :

- Le symbole ✔ en regard d'Activé disparaît.
- L'éclairage de l'écran et du clavier est automatiquement éteint.

## **14.10 Définition des langues**

#### **Procédure :**

Dans le menu, sélectionnez **Utilitaires** → **Paramètres radio** → **Langues** → *<langue requise>*.

#### **Résultat :**

Un symbole ✔ apparaît en regard de la langue sélectionnée.

# **14.11 Émission activée par la voix**

L'émission activée par la voix (VOX) permet de passer des appels commandés par la voix en mode mains libres sur un canal programmé. Lorsque votre accessoire compatible VOX détecte une voix, votre radio émet automatiquement pendant un laps de temps programmé.

#### **REMARQUE :**  $\mathscr{U}_1$

Cette fonction n'est pas applicable dans les canaux de fréquences publiques qui sont dans une même fréquence.

Contactez votre revendeur ou votre administrateur pour obtenir de plus amples informations.

### **14.11.1 Configuration de l'émission activée par la voix**

#### **Procédure :**

- **1.** Dans le menu, sélectionnez **Utilitaires** → **Paramètres radio** → **VOX**
- **2.** Effectuez l'une des opérations suivantes :
	- Pour activer VOX, sélectionnez **Activé**.
	- Pour désactiver VOX, sélectionnez **Désactivé**.

#### **Résultat :**

Si VOX est activé, l'écran affiche a  $\blacktriangledown$  en regard d'Activé.

# **14.12 Définition de la carte d'option**

#### **Procédure :**

Appuyez sur le bouton **Carte d'option** préprogrammé.

#### **Résultat :**

Si la carte d'option est activée, votre radio affiche l'icône de carte d'option activée.

Si la carte d'option est désactivée, votre radio affiche l'icône de carte d'option désactivée.

#### **14.13**

# **Annonce vocale**

Cette fonction permet à la radio d'énoncer distinctement la zone ou le canal attribué. L'indication audio peut être personnalisée par l'utilisateur.

# **14.13.1 Définition de l'annonce vocale**

#### **Procédure :**

- **1.** Dans le menu, sélectionnez **Utilitaires** → **Paramètres radio** → **Annonce vocale**.
- **2.** Effectuez l'une des opérations suivantes :
	- Pour activer l'annonce vocale, sélectionnez le bouton **Menu/OK**.
	- Pour désactiver l'annonce vocale, sélectionnez le bouton **Menu/OK**.

#### **Résultat :**

Si l'annonce vocale est activée, un symbole « apparaît en regard d'Activé.

Si l'annonce vocale est désactivée, le symbole  $\blacktriangledown$  disparaît en regard d'Activé.

#### **14.14**

# **Réglage de la commande de gain automatique du microphone**

- **1.** Dans le menu, sélectionnez **Utilitaires** → **Paramètres radio**
- **2.** Effectuez l'une des opérations suivantes :
	- Pour la commande du gain automatique du microphone analogique, sélectionnez **CGA micro analogique**.
	- Pour la commande du gain automatique du microphone numérique, sélectionnez **CGA micro numérique**.
- **3.** Effectuez l'une des opérations suivantes :
	- Pour activer CGA micro, sélectionnez le bouton **Menu/OK**.

● Pour désactiver CGA micro, sélectionnez le bouton **Menu/OK**.

#### **Résultat :**

Si CGA micro est activé, un symbole « apparaît en regard d'Activé.

Si CGA micro est désactivé, le symbole « disparaît en regard d'Activé.

## **14.15 Définition de l'audio intelligent**

#### **Procédure :**

- **1.** Dans le menu, sélectionnez **Utilitaires** → **Paramètres radio** → **Audio intelligent**.
- **2.** Effectuez l'une des opérations suivantes :
	- Pour activer l'audio intelligent, sélectionnez **Activé**.
	- Pour désactiver l'audio intelligent, sélectionnez **Désactivé**.
	- **REMARQUE :**

Votre radio ajuste automatiquement le volume audio en fonction du bruit de l'environnement. La fonction d'audio intelligent est uniquement dédiée à la réception.

Cette fonctionnalité n'est pas disponible pendant une session Bluetooth.

# **14.16 Définition de l'amélioration des sons vibrants**

#### **Procédure :**

- **1.** Dans le menu, sélectionnez **Utilitaires** → **Paramètres radio** → **Amélioration de la trille**.
- **2.** Effectuez l'une des opérations suivantes :
	- Pour activer l'amélioration de la trille, sélectionnez **Activé**.
	- Pour désactiver l'amélioration de la trille, sélectionnez **Désactivé**.

# **14.17 Réglage de l'ambiance audio**

#### **Procédure :**

- **1.** Dans le menu, sélectionnez **Utilitaires** → **Paramètres radio** → **Ambiance audio**.
- **2.** Effectuez l'une des opérations suivantes :
	- Pour les paramètres d'usine par défaut, sélectionnez **Par défaut**.
	- Pour augmenter le volume du haut-parleur dans un environnement bruyant, sélectionnez **Fort**.
	- Pour réduire la réaction acoustique lors de la communication avec un groupe de radios proches l'une de l'autre, sélectionnez **Groupe de travail**.

#### **Résultat :**

L'écran affiche un symbole ✔ en regard du paramètre sélectionné.

# **14.18 Réglage des profils audio**

#### **Procédure :**

- **1.** Dans le menu, sélectionnez **Utilitaires** → **Paramètres radio** → **Profils audio**.
- **2.** Effectuez l'une des opérations suivantes :
	- Pour désactiver le profil audio sélectionné précédemment et revenir aux paramètres d'usine par défaut, appuyez sur **Par défaut**.
	- Pour les profils audio qui compensent la perte auditive due au bruit chez les adultes de plus de 40 ans, sélectionnez **Niveau 1**, **Niveau 2** ou **Niveau 3**.
	- Si vous préférez des profils audio avec des sons plus métalliques, plus nasaux ou plus profonds, sélectionnez **Amplification des aigus**, **Amplification des moyennes** ou **Amplification des graves**.

#### **Résultat :**

L'écran affiche un symbole ✔ en regard du paramètre sélectionné.

### **14.19 Confidentialité**

Cette fonction protège les utilisateurs contre les possibilités d'écoute sur un canal par des personnes non autorisées grâce à une solution de brouillage logicielle. Les éléments de signalisation et d'identification des utilisateurs d'une émission sont en clair.

La fonction de confidentialité doit être activée sur le canal pour que la radio puisse émettre des transmissions confidentielles, mais cela n'est pas nécessaire pour recevoir une communication.

Certains modèles de radio ne disposent pas de la fonction de confidentialité ou proposent une autre configuration. Contactez votre fournisseur pour obtenir de plus amples informations.

**REMARQUE :**

 $\mathscr{Q}$ Un seul type de confidentialité peut être attribué à la fois.

Le tableau suivant décrit le type de cryptage et les paramètres qui s'affichent sur votre radio.

#### **Tableau 18 : Types et paramètres de cryptages**

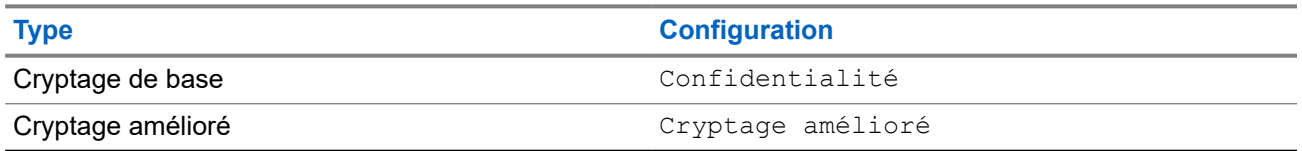

## **14.19.1 Définition de la confidentialité**

- **1.** Dans le menu, sélectionnez **Utilitaires** → **Paramètres radio**.
- **2.** En fonction du type de confidentialité configuré, sélectionnez votre paramètre de confidentialité.
- **3.** Effectuez l'une des opérations suivantes :
	- Pour activer la confidentialité, sélectionnez le bouton **Menu/OK**.

● Pour désactiver la confidentialité, sélectionnez le bouton **Menu/OK**.

#### **Résultat :**

Si la confidentialité est activée, un symbole  $\blacktriangledown$  apparaît en regard de la mention  $\text{Active}$ .

Si la confidentialité est désactivée, le symbole  $\checkmark$  disparaît en regard de la mention Activé.

### **14.20 Verrouillage par mot de passe**

Vous pouvez définir un mot de passe pour restreindre l'accès à votre radio. Chaque fois que vous allumez votre radio, vous devez saisir le mot de passe.

Votre radio prend en charge un mot de passe à quatre chiffres.

Lorsqu'elle est verrouillée, votre radio ne peut recevoir aucun appel.

### **14.20.1 Accès par mot de passe aux radios**

#### **Prérequis :**

Allumez votre radio.

#### **Procédure :**

- **1.** Saisissez le mot de passe à quatre chiffres.
- **2.** Sélectionnez le bouton **Menu/OK**.

#### **Résultat :**

Si vous saisissez le mot de passe correctement, la radio s'allume.

Si vous entrez un mot de passe incorrect, une tonalité retentit, la LED jaune s'allume et l'écran affiche Mot de passe erroné.

#### **REMARQUE :**  $\mathscr{L}$

Vous pouvez répéter les étapes pour saisir le mot de passe. Vous disposez de trois tentatives avant que votre radio ne passe à l'état verrouillé pendant 15 minutes. L'écran affiche Radio verrouillée.

En mode verrouillé, votre radio répond uniquement aux commandes du bouton d'**alimentation** et du bouton programmé **Rétroéclairage**.

Si vous redémarrez votre radio en mode verrouillé, le minuteur redémarre.

### **14.20.2 Déverrouillage des radios**

#### **Procédure :**

Pour déverrouiller la radio en mode verrouillé, effectuez l'une des opérations suivantes :

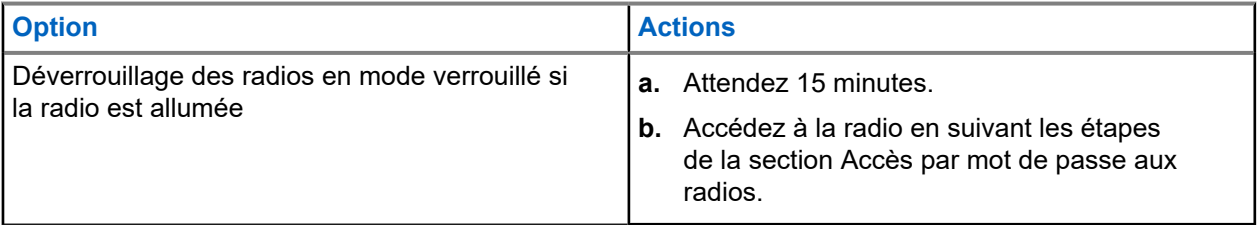

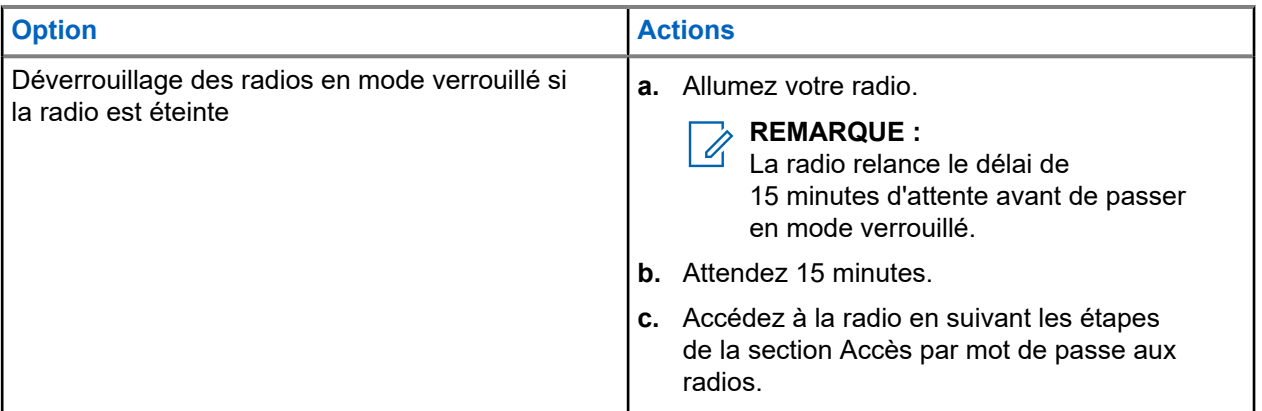

## **14.20.3 Définition du verrouillage par mot de passe**

#### **Procédure :**

**1.** Dans le menu, sélectionnez **Utilitaires** → **Paramètres radio** → **Verrou MdP** → *<mot de passe requis>*.

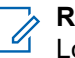

#### **REMARQUE :**

Lorsque vous utilisez cette fonction pour la première fois, l'écran affiche Configuration du nouveau mot de passe pour définir un nouveau mot de passe. Vous devez définir un nouveau mot de passe avant de définir la fonction de verrouillage par mot de passe.

- **2.** Effectuez l'une des opérations suivantes :
	- Pour activer le verrouillage par mot de passe, sélectionnez **Activer**.
	- Pour désactiver le verrouillage par mot de passe, sélectionnez **Désactiver**.

### **14.20.4 Modification des mots de passe**

#### **Procédure :**

- **1.** Dans le menu, sélectionnez **Utilitaires** → **Paramètres radio** → **Verrou MdP** → *<mot de passe requis>* → **Changer MdP**.
- **2.** Saisissez un nouveau mot de passe à quatre chiffres.
- **3.** Pour confirmer le nouveau mot de passe, saisissez-le à nouveau.

#### **Résultat :**

Si la modification du mot de passe est acceptée, l'écran affiche Mot de passe modifié.

En cas d'échec de la modification du mot de passe, l'écran affiche Le mot de passe ne correspond pas et revient au menu précédent.

#### **14.21**

# **Accès aux informations sur la radio**

#### **Procédure :**

**1.** Dans le menu, sélectionnez **Utilitaires** → **Infos radio**.

- **2.** Pour accéder aux informations sur la radio, effectuez l'une des actions suivantes :
	- Pour vérifier l'ID et l'alias de votre radio, sélectionnez **Mon ID**.
	- Pour vérifier les versions du firmware et du codeplug, sélectionnez **Versions**.
	- Pour vérifier les dernières informations de mise à jour du logiciel, sélectionnez **Mise à jour du logiciel**.

# **Sommario**

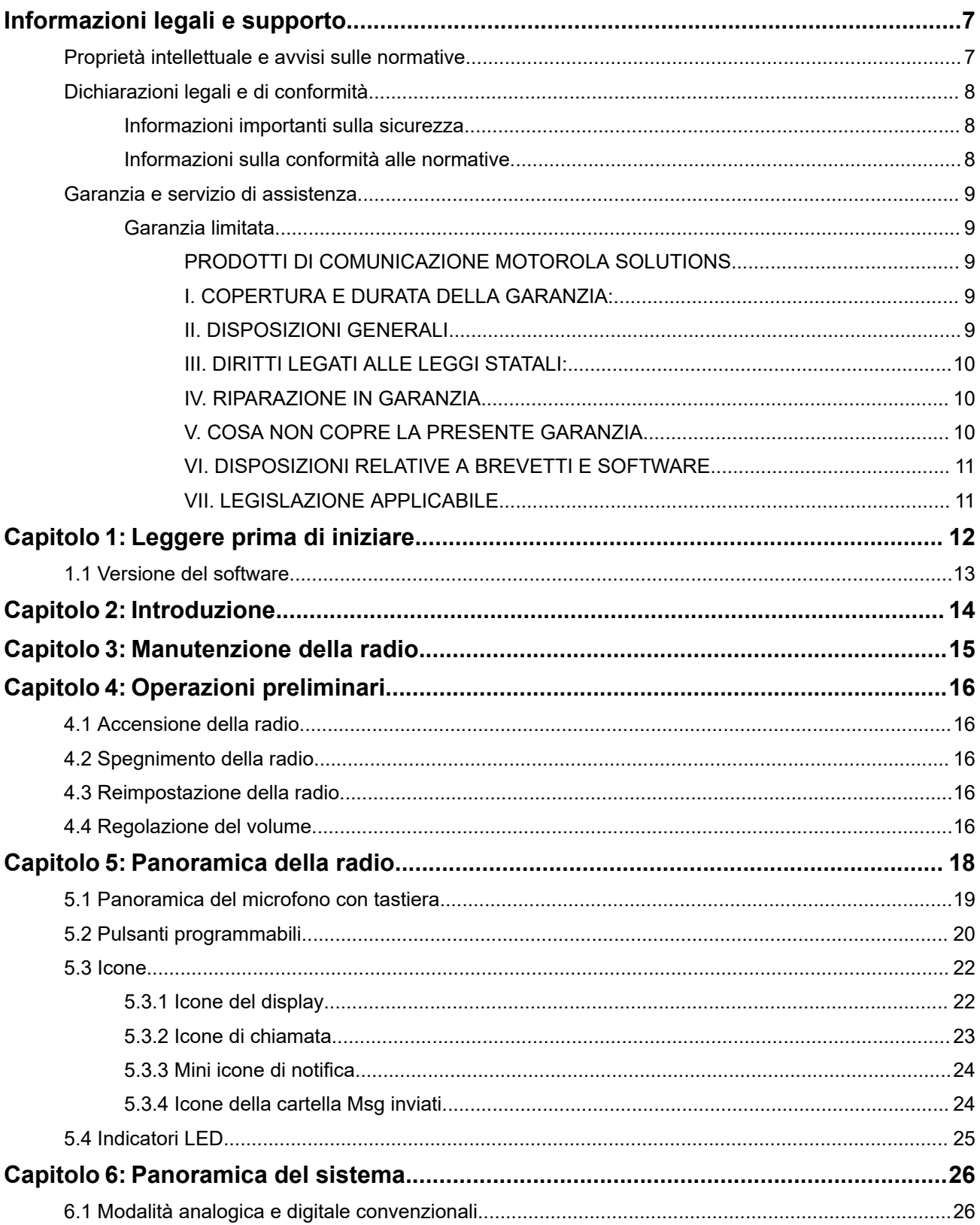

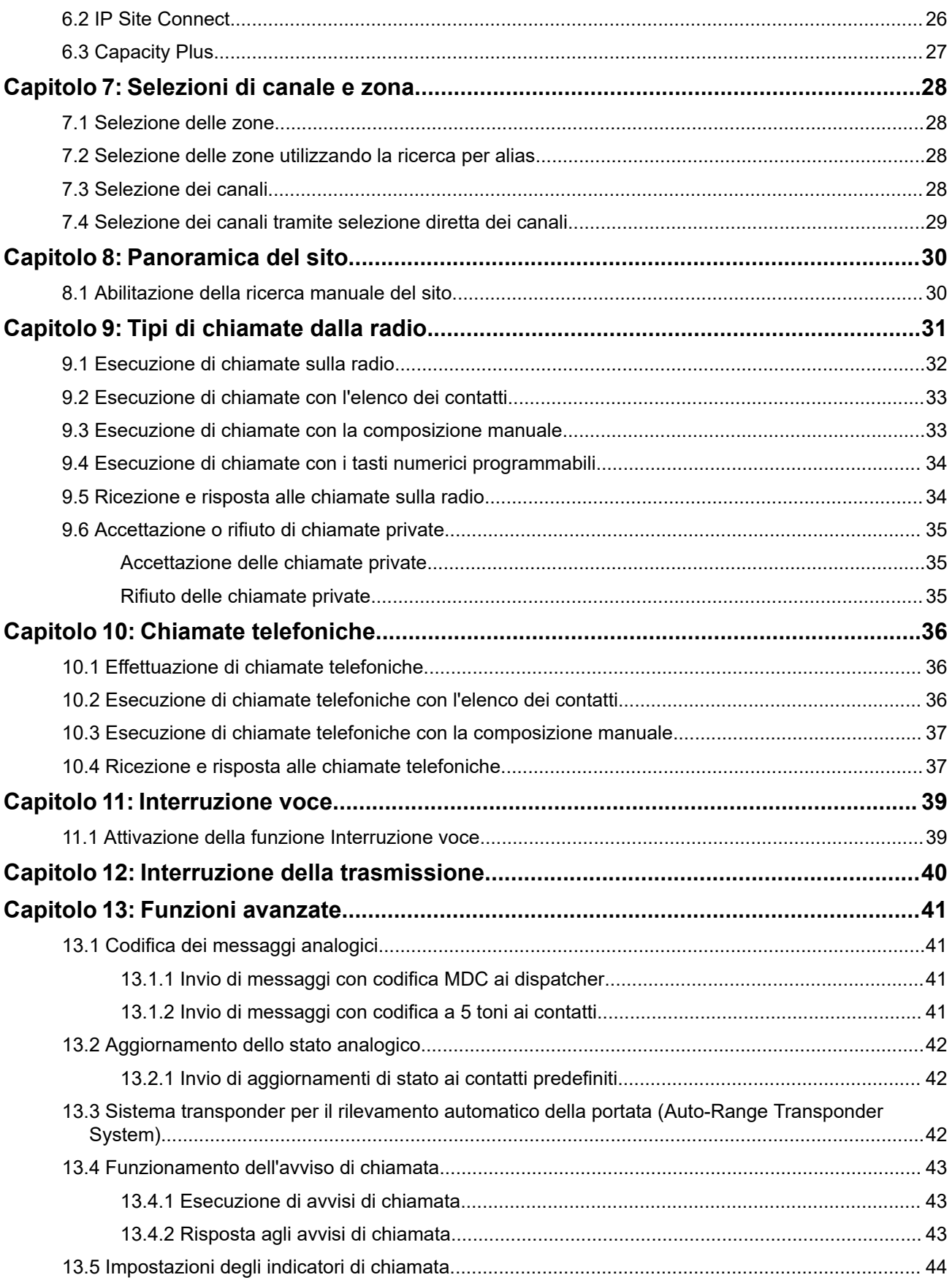

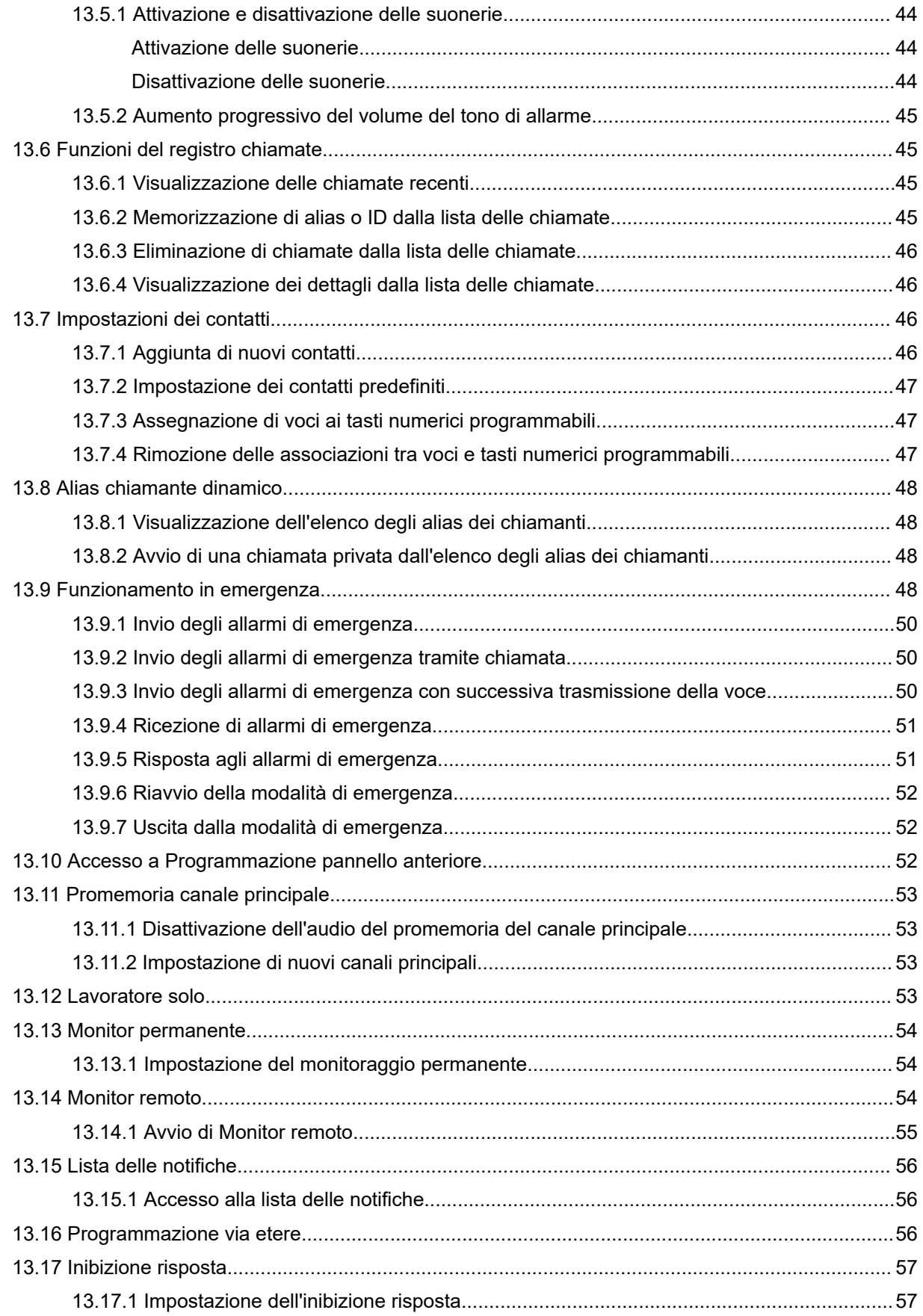

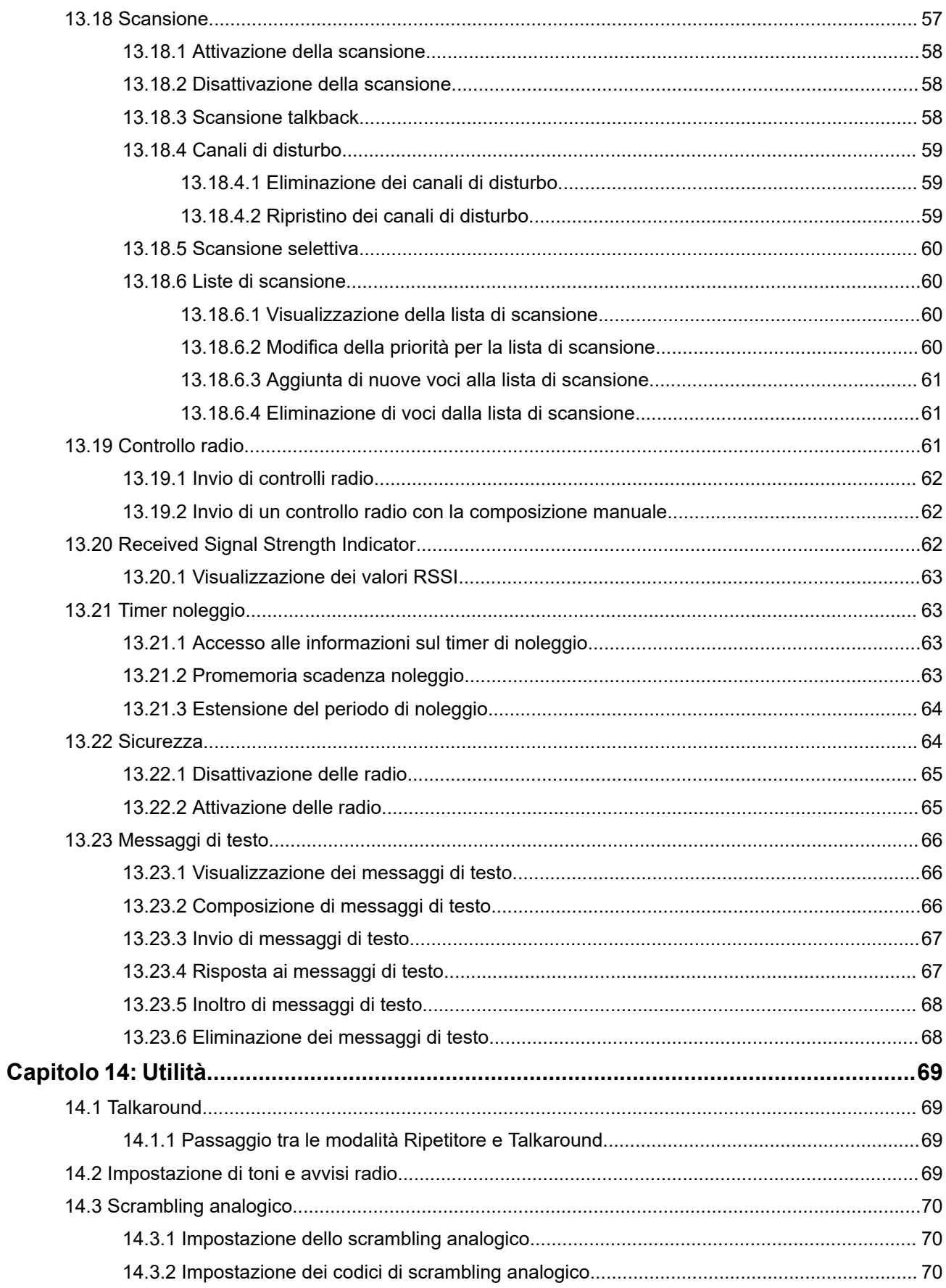

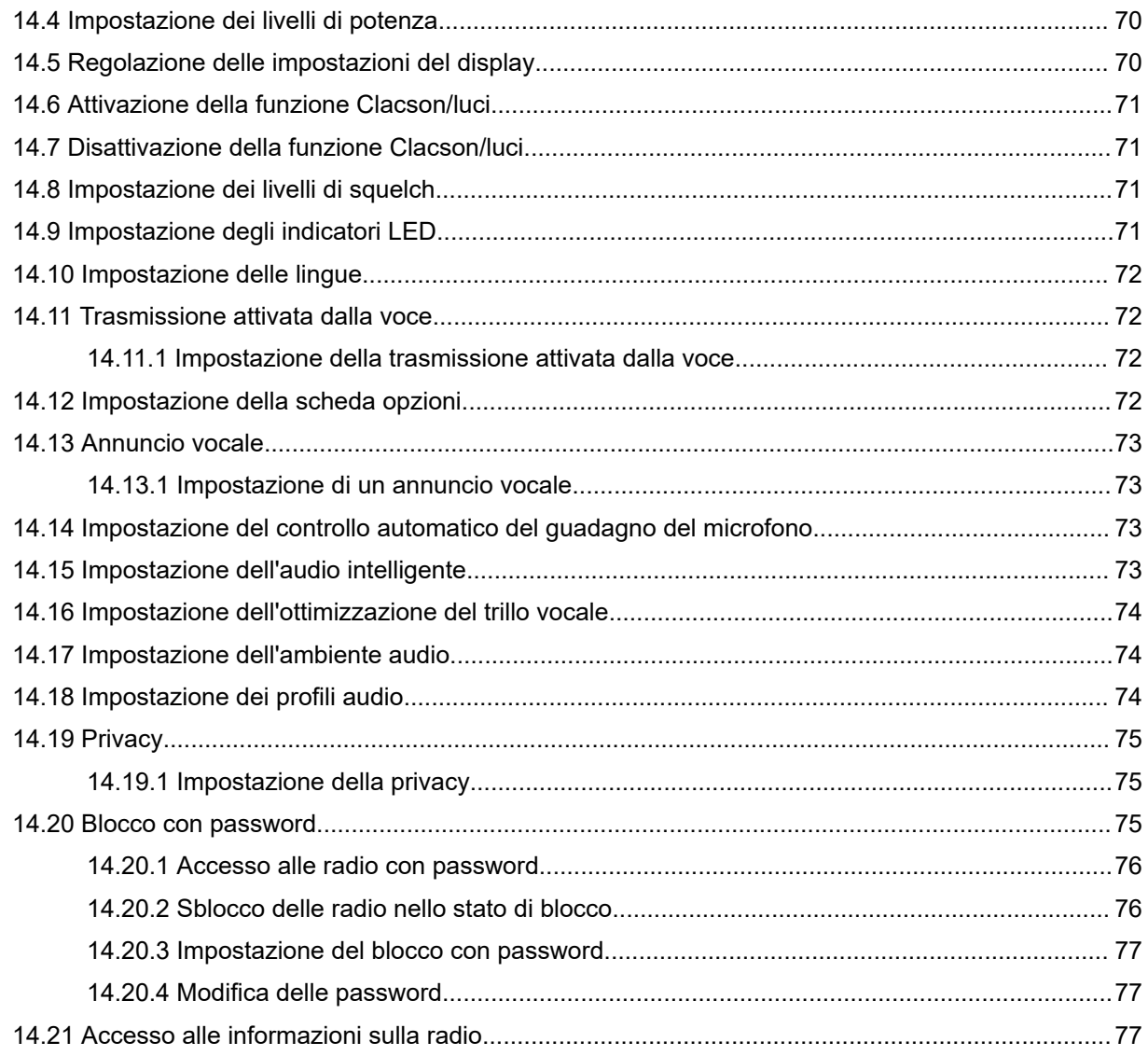

# <span id="page-315-0"></span>**Informazioni legali e supporto**

# **Proprietà intellettuale e avvisi sulle normative**

### **Copyright**

I prodotti Motorola Solutions descritti in questo documento possono includere programmi per computer Motorola Solutions protetti da copyright. Le leggi in vigore negli Stati Uniti e in altri Paesi garantiscono a Motorola Solutions determinati diritti esclusivi per i programmi per computer protetti da copyright. Pertanto, tutti i programmi per computer Motorola Solutions protetti da copyright e inclusi nei prodotti Motorola Solutions descritti nel presente documento non possono essere copiati o riprodotti in alcun modo senza l'espresso consenso scritto di Motorola Solutions.

Nessuna parte di questo documento può essere riprodotta, trasmessa, memorizzata in un sistema di riproduzione o tradotta in qualunque lingua o linguaggio informatico, in qualsiasi forma o con qualsiasi mezzo, senza il previo consenso scritto da parte di Motorola Solutions, Inc.

### **Marchi**

MOTOROLA, MOTO, MOTOROLA SOLUTIONS, and the Stylized M Logo are trademarks or registered trademarks of Motorola Trademark Holdings, LLC and are used under license. All other trademarks are the property of their respective owners.

#### **Diritti di licenza**

L'acquisto di prodotti Motorola Solutions non garantirà in modo esplicito o implicito, per preclusione o altro, alcuna licenza nell'ambito dei diritti d'autore, dei brevetti o delle applicazioni di brevetti di Motorola Solutions, tranne la normale licenza d'uso non esclusiva e senza royalty, derivante per legge dalla vendita di un prodotto.

### **Contenuti open source**

Questo prodotto può contenere software open source utilizzati su licenza. Fare riferimento al materiale di installazione del prodotto per consultare il testo completo delle attribuzioni e delle note legali sulle risorse open source.

#### **Direttiva dell'Unione europea (UE) e del Regno Unito (UK) sui rifiuti di apparecchiature elettriche ed elettroniche (RAEE/WEEE)**

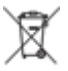

 La direttiva RAEE dell'Unione europea e la normativa WEEE del Regno Unito richiedono che sui prodotti venduti nei Paesi dell'UE e nel Regno Unito sia presente l'etichetta di un cassonetto dei rifiuti con ruote barrato (o, in alcuni casi, sulla confezione). Come stabilito dalla direttiva RAEE/WEEE, l'etichetta di un cassonetto dei rifiuti con ruote barrato indica che i clienti e gli utenti finali dei Paesi dell'Unione europea e del Regno Unito non devono smaltire gli accessori o gli apparecchi elettronici ed elettrici insieme ai rifiuti domestici.

I clienti o gli utenti finali dei Paesi dell'Unione europea e del Regno Unito devono contattare il centro assistenza o il rappresentante del fornitore dell'apparecchiatura locale per ottenere informazioni sul sistema di raccolta dei rifiuti della zona.

### <span id="page-316-0"></span>**Esclusione di responsabilità**

Tenere presente che determinate funzioni, strutture e funzionalità descritte nel presente documento potrebbero non essere applicabili o non possedere la licenza per l'utilizzo su un determinato sistema oppure potrebbero dipendere dalle caratteristiche di una specifica configurazione di determinati parametri o unità del terminale radio mobile. Per maggiori informazioni, contattare il proprio referente Motorola Solutions.

**© 2024 Motorola Solutions, Inc. All Rights Reserved**

# **Dichiarazioni legali e di conformità**

# **Informazioni importanti sulla sicurezza**

#### **Guida sull'esposizione all'energia RF e sulla sicurezza del prodotto per radiomobili ricetrasmittenti**

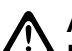

#### **AVVERTENZA:**

**L'uso di questa radio è limitato esclusivamente a scopi professionali.** Prima di utilizzare la radio, leggere la Guida sull'esposizione all'energia RF e sulla sicurezza del prodotto fornita con essa. Questa guida contiene istruzioni di funzionamento per utilizzare con sicurezza il dispositivo, nonché informazioni sull'esposizione all'energia RF e sul controllo nel rispetto degli standard e dei regolamenti vigenti in materia.

# **Informazioni sulla conformità alle normative** FAL

### **Europe**

This is to declare that MSI products comply with the EU Directive 2011/65/EU (Restriction of Hazardous Substance or RoHS-2) and India RoHS, including applicable exemptions, with respect to the following substances:

- Lead  $(Pb) < 0.1\%$  by weight (1000 ppm)
- Mercury  $(Hg) < 0.1\%$  by weight (1000 ppm)
- Cadmium  $(Cd) < 0.01\%$  by weight (100 ppm)
- Hexavalent Chromium (Cr6+) < 0.1% by weight (1000 ppm)
- Polybrominated Biphenyls (PBB) < 0.1% by weight (1000 ppm)
- Polybrominated Diphenyl Ethers (PBDE) < 0.1% by weight (1000 ppm)

# <span id="page-317-0"></span>**Garanzia e servizio di assistenza**

# **Garanzia limitata**

# **PRODOTTI DI COMUNICAZIONE MOTOROLA SOLUTIONS**

# **I. COPERTURA E DURATA DELLA GARANZIA:**

Motorola Solutions, Inc. ("Motorola Solutions") garantisce l'assenza di difetti di materiali e di fabbricazione nei prodotti di comunicazione fabbricati da Motorola Solutions elencati di seguito ("Prodotto"), soggetti alle normali condizioni d'uso e di servizio per un periodo di tempo che decorre dalla data di acquisto, come riportato di seguito:

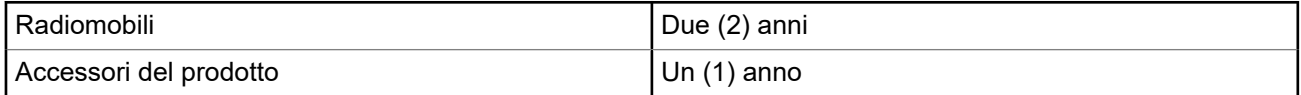

Motorola Solutions, a propria discrezione, offre la riparazione (gratuita) del Prodotto (con componenti nuovi o ricondizionati), la sostituzione (gratuita) (con un Prodotto nuovo o ricondizionato) o il rimborso del prezzo di acquisto del Prodotto durante il periodo di garanzia, sempre che questo venga restituito secondo quanto stabilito dai termini della presente garanzia. Le parti o le schede sostituite sono garantite per il periodo di validità restante della garanzia originale applicabile. Tutte le parti sostituite del Prodotto diventeranno proprietà di Motorola Solutions.

Motorola Solutions estende la presente garanzia limitata esplicita solo all'acquirente originale (utente finale). La presente garanzia non può essere né assegnata né trasferita a terzi. Questa è la garanzia completa del Prodotto fabbricato da Motorola Solutions. Motorola Solutions non si assume alcun obbligo o alcuna responsabilità per aggiunte o modifiche apportate alla presente garanzia senza il previo consenso scritto e firmato da un incaricato Motorola Solutions.

Fatto salvo un accordo separato tra Motorola Solutions e l'acquirente originale (utente finale) del Prodotto, Motorola Solutions non garantisce gli interventi di installazione, manutenzione o riparazione del Prodotto.

Motorola Solutions non può essere ritenuta responsabile in alcun modo delle apparecchiature accessorie non fornite da Motorola Solutions che sono collegate o altrimenti utilizzate assieme al Prodotto, né del funzionamento del Prodotto utilizzato unitamente alle suddette apparecchiature accessorie, che sono espressamente escluse dalla presente garanzia. Alla luce dell'unicità di ogni sistema con il quale il Prodotto può essere utilizzato, Motorola Solutions declina ogni responsabilità per la portata, la copertura o il funzionamento dell'intero sistema entro i termini della presente garanzia.

# **II. DISPOSIZIONI GENERALI**

Questa garanzia illustra le responsabilità di Motorola Solutions in relazione al Prodotto. La riparazione, la sostituzione o il rimborso del prezzo di acquisto, a discrezione di Motorola Solutions, sono da considerarsi l'unico rimedio disponibile. LA PRESENTE GARANZIA SOSTITUISCE OGNI ALTRA GARANZIA ESPLICITA. LE GARANZIE IMPLICITE, COMPRESE A SCOPO ESEMPLIFICATIVO LE GARANZIE IMPLICITE DI COMMERCIABILITÀ E IDONEITÀ PER UN PARTICOLARE SCOPO, SONO LIMITATE AL PERIODO DI VALIDITÀ DELLA PRESENTE GARANZIA LIMITATA. MOTOROLA SOLUTIONS NON SARÀ IN ALCUN CASO RESPONSABILE DEI DANNI ECCEDENTI IL PREZZO D'ACQUISTO DEL PRODOTTO, NÉ DI QUALSIVOGLIA MANCATO UTILIZZO DEL PRODOTTO O DI PERDITA DI TEMPO, INCONVENIENTE, PERDITA COMMERCIALE, LUCRO CESSANTE O PERDITA DI RISPARMI NÉ DI QUALSIASI ALTRO DANNO INCIDENTALE, SPECIALE O CONSEQUENZIALE IMPUTABILE ALL'UTILIZZO <span id="page-318-0"></span>O ALL'IMPOSSIBILITÀ DI UTILIZZARE TALE PRODOTTO, ENTRO I LIMITI CHE POSSONO ESSERE ESCLUSI DALLA PORTATA APPLICATIVA DELLA LEGGE.

# **III. DIRITTI LEGATI ALLE LEGGI STATALI:**

ALCUNI STATI NON AMMETTONO L'ESCLUSIONE O LA LIMITAZIONE DI DANNI DIRETTI O INDIRETTI NÉ LA LIMITAZIONE DEL PERIODO DI VALIDITÀ DI UNA GARANZIA IMPLICITA; PERTANTO, IN QUESTO CASO, LA SUDDETTA LIMITAZIONE O LE SUDDETTE ESCLUSIONI NON SONO APPLICABILI.

La presente garanzia conferisce diritti legali specifici. È possibile che altri diritti siano applicabili e che questi siano soggetti a variazioni da Stato a Stato.

# **IV. RIPARAZIONE IN GARANZIA**

Per usufruire della riparazione in garanzia, è richiesta la ricevuta d'acquisto recante la data dell'acquisto e il numero di serie del Prodotto; inoltre, il Prodotto deve essere consegnato o inviato a un centro di riparazione autorizzato (franco spese di spedizione ed assicurazione). Il servizio di garanzia Motorola Solutions verrà fornito presso uno dei centri autorizzati per il servizio di garanzia. Per facilitare le procedure per la riparazione in garanzia, si consiglia di contattare prima l'azienda (ad esempio, il service provider o rivenditore) presso la quale è stato acquistato il Prodotto. È inoltre possibile chiamare Motorola Solutions al numero 1-800-927-2744.

# **V. COSA NON COPRE LA PRESENTE GARANZIA**

- **1.** Difetti o danni derivanti da un utilizzo del Prodotto diverso da quello normale e abituale.
- **2.** Difetti o danni derivanti da un uso non appropriato, incidenti, contatto con liquidi o negligenza.
- **3.** Difetti o danni derivanti da procedure improprie di test, funzionamento, manutenzione, installazione, alterazione, modifica o regolazione.
- **4.** Rottura o danni alle antenne se non causati direttamente da difetti di fabbricazione e dei materiali.
- **5.** Un Prodotto sottoposto a modifiche, disassemblaggi o riparazioni non autorizzati (inclusa, senza limitazioni, l'aggiunta di apparecchiatura non fornita da Motorola Solutions al Prodotto) che possono influire negativamente sulle prestazioni del Prodotto o interferire con l'ispezione e il collaudo del Prodotto previsti dalla garanzia standard di Motorola Solutions per la verifica di una richiesta di garanzia.
- **6.** Un Prodotto il cui numero di serie è stato rimosso o reso illeggibile.
- **7.** Le batterie ricaricabili se uno qualsiasi dei sigilli presenti sul vano batteria delle celle è rotto o mostra chiari segni di manomissione.
- **8.** Le batterie ricaricabili se i danni o i difetti sono imputabili al processo di ricarica o all'utilizzo della batteria in apparecchiature o servizi diversi da quelli esplicitamente previsti per il Prodotto.
- **9.** Spese di trasporto fino al magazzino delle riparazioni.
- **10.** Un Prodotto che, in seguito a un'alterazione illegale o non autorizzata del software/firmware presente nel Prodotto, non funzioni in conformità con le specifiche pubblicate da Motorola Solutions o con l'etichetta della certificazione FCC in vigore per il Prodotto al momento della sua distribuzione iniziale da parte di Motorola Solutions.
- **11.** Graffi o altri danni di natura estetica alle superfici del Prodotto che non abbiano conseguenze sul suo funzionamento.
- **12.** Danni da usura dovuti a cause normali e consuetudinarie.

# <span id="page-319-0"></span>**VI. DISPOSIZIONI RELATIVE A BREVETTI E SOFTWARE**

Motorola Solutions prenderà parte, a proprie spese, a qualsiasi causa legale intentata contro l'acquirente finale in base a un reclamo che dichiara che il Prodotto o componenti del Prodotto violano un brevetto degli Stati Uniti; inoltre, Motorola Solutions si impegna a pagare costi e danni riconosciuti a carico dell'acquirente in qualsiasi causa legale e attribuibili a tale reclamo, ma tale partecipazione e i relativi pagamenti sono da intendersi soggetti alle seguenti condizioni:

- **1.** Motorola Solutions deve ricevere immediata notifica scritta da parte dell'acquirente in seguito alla ricezione del reclamo sopra descritto.
- **2.** Motorola Solutions sarà l'unico soggetto coinvolto nella causa e unico responsabile di tutte le negoziazioni volte al raggiungimento della risoluzione o compromesso e
- **3.** nel caso in cui il Prodotto o le parti diventino o, a giudizio di Motorola Solutions, possano diventare oggetto di una rivendicazione basata sull'infrazione di un brevetto degli Stati Uniti, detto acquirente permetta a Motorola Solutions, a sua discrezione e spese, di acquisire per conto dell'acquirente stesso il diritto di continuare a utilizzare il Prodotto o le parti oppure di sostituire o modificare lo stesso in modo che non contravvenga al brevetto oppure di conferire a detto acquirente un credito rispetto al Prodotto o alle parti equivalente al deprezzamento e di accettare la restituzione dello stesso. Il deprezzamento sarà equivalente all'ammontare annuo relativo alla durata di vita del Prodotto o delle parti come stabilito da Motorola Solutions.

Motorola Solutions declina ogni responsabilità nei confronti di qualsiasi rivendicazione basata sull'infrazione di un brevetto conseguente o imputabile al Prodotto o alle parti fornite con software, apparecchi o dispositivi non Motorola Solutions, né sarà ritenuta responsabile per l'uso delle apparecchiature accessorie o di software non fornite da Motorola Solutions, che siano installate o utilizzate assieme al Prodotto. La succitata dichiarazione definisce la completa responsabilità di Motorola Solutions relativamente all'infrazione di brevetti da parte del Prodotto e di qualsiasi parte dello stesso.

Le leggi in vigore negli Stati Uniti e in altri Paesi accordano a Motorola Solutions alcuni diritti esclusivi riservati al software Motorola Solutions protetto da copyright, come i diritti esclusivi a riprodurre e distribuire copie di tale software. Il software Motorola Solutions può essere utilizzato solo con il Prodotto in cui è stato originalmente incorporato; è, pertanto, vietata la sostituzione, la riproduzione, la distribuzione, la modifica in qualsiasi modo e con qualsiasi mezzo di detto software in tale Prodotto oppure il suo utilizzo per creare software derivati dallo stesso. È vietato qualsiasi altro uso di detto software di Motorola Solutions, compresi, senza limiti, l'alterazione, la modifica, la riproduzione, la distribuzione o la decodifica oppure l'esercizio di diritti nei riguardi dello stesso. Non viene concessa per implicazione, per preclusione o in altro modo alcuna licenza nell'ambito di copyright o diritti di brevetto di Motorola Solutions.

# **VII. LEGISLAZIONE APPLICABILE**

La presente garanzia è disciplinata dalle leggi dello Stato dell'Illinois, Stati Uniti.

### <span id="page-320-0"></span>**Capitolo 1**

# **Leggere prima di iniziare**

Questa guida dell'utente illustra le operazioni di base dei modelli di radio disponibili nella propria area geografica.

#### **Diciture utilizzate nel manuale**

Nel testo di questa pubblicazione, sono inserite le diciture **Attenzione**, **Avvertenza** e **Nota**. Queste diciture vengono utilizzate per sottolineare pericoli per la sicurezza e quando è necessario prestare la massima attenzione.

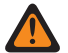

#### **ATTENZIONE:**

indica una procedura o pratica operativa oppure una condizione, ecc. che possono provocare lesioni gravi o mortali se non osservate attentamente.

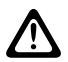

#### **AVVERTENZA:**

 $\blacktriangle$  indica una procedura o pratica operativa oppure una condizione, ecc. che possono provocare danni all'apparecchiatura se non osservate attentamente.

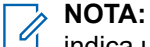

indica una procedura o pratica operativa oppure una condizione, ecc. che è importante sottolineare.

#### **Annotazioni speciali**

Le seguenti annotazioni speciali sono utilizzate in tutto il testo per evidenziare determinate informazioni o elementi:

#### **Tabella 1: Annotazioni speciali**

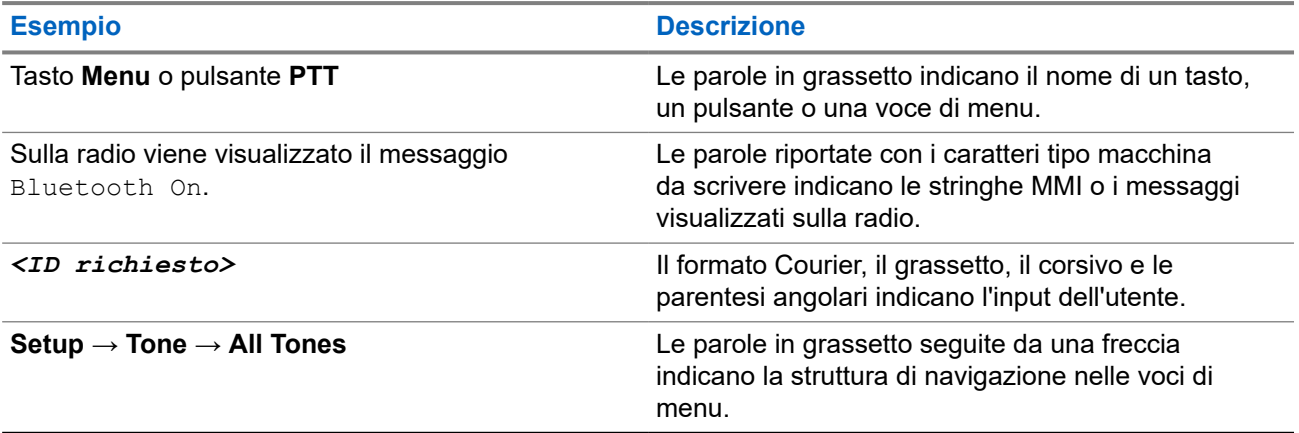

#### **Disponibilità di servizi e funzioni**

È possibile che il rivenditore o l'amministratore abbia personalizzato la radio in base alle esigenze specifiche dell'utente.

#### **NOTA:**  $\mathscr{A}$

non tutte le funzioni descritte nel manuale sono disponibili per la radio in uso. Per ulteriori informazioni, contattare il rivenditore o l'amministratore.

Rivolgersi al rivenditore o all'amministratore di sistema per appurare:

- <span id="page-321-0"></span>● Quali sono le funzioni di ciascun pulsante?
- Quali sono gli accessori opzionali adatti alle proprie esigenze?
- Quali sono i migliori metodi di utilizzo della radio per ottenere comunicazioni efficienti?
- Quali sono gli interventi di manutenzione che consentono di prolungare la durata della radio?

## **1.1 Versione del software**

Tutte le funzioni descritte nelle sezioni seguenti sono supportate dalla versione software:

**R02.24.01.1000** o successive.

Per ulteriori informazioni, contattare il rivenditore o l'amministratore.

### <span id="page-322-0"></span>**Capitolo 2**

# **Introduzione**

Questa guida dell'utente è scritta in base al modello di livello più alto offerto per la regione.

La tabella seguente descrive le modalità di accesso alle funzioni per il modello di radio.

#### **Tabella 2: Accesso alle funzioni e indicazioni del modello di radio**

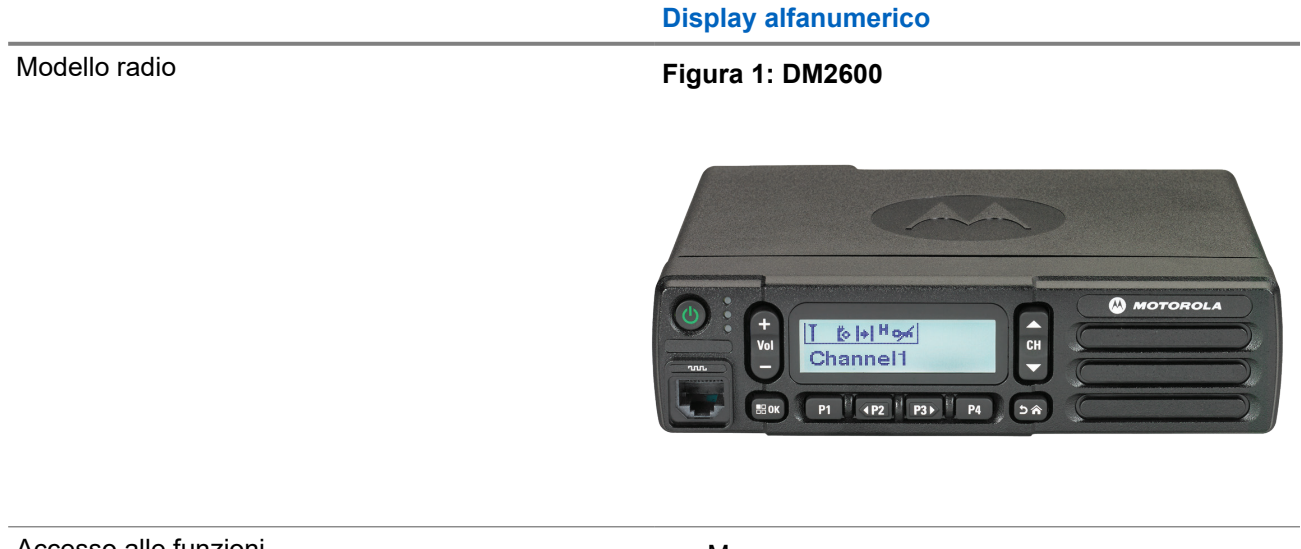

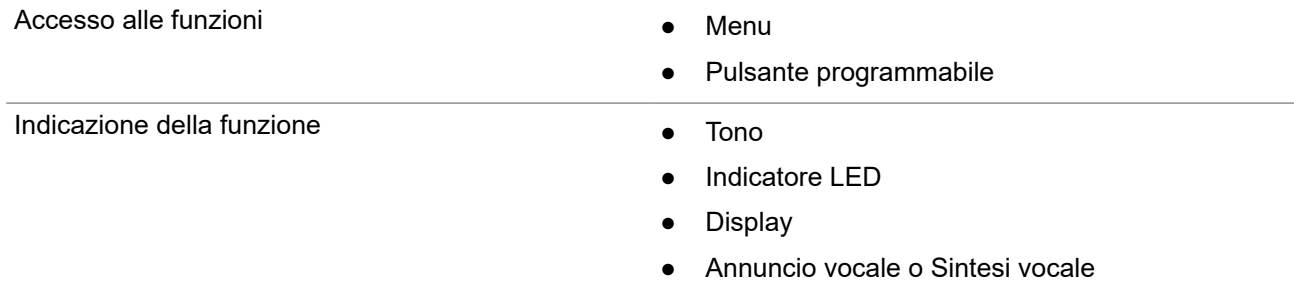

#### **NOTA:**

Per comprendere quale funzione è disponibile con il **pulsante programmabile**, fare riferimento all'argomento [Pulsanti programmabili a pagina 20.](#page-328-0)

<span id="page-323-0"></span>**Capitolo 3**

# **Manutenzione della radio**

In questa sezione, vengono descritte le precauzioni di base per l'utilizzo della radio.

#### **Tabella 3: Specifiche IP**

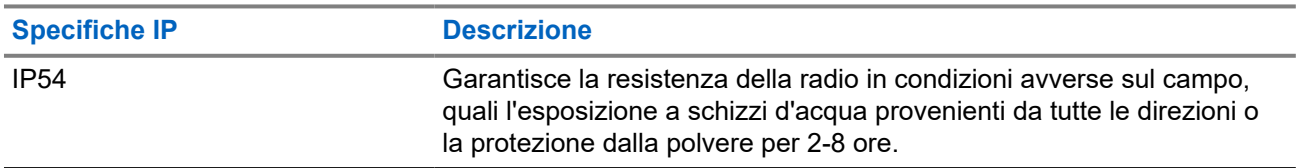

#### **AVVERTENZA:**

Non disassemblare la radio onde evitare che vengano danneggiate le guarnizioni e si formino infiltrazioni all'interno della radio. La manutenzione della radio deve essere eseguita solo in centri di assistenza attrezzati per testare e sostituire le guarnizioni di tenuta della radio.

- Per un funzionamento corretto e prestazioni ottimali, tenere la radio pulita ed evitare di esporla all'acqua.
- Per pulire la superficie esterna della radio, utilizzare una soluzione diluita a base di detergente per piatti delicato e acqua dolce (ad esempio, un cucchiaino di detergente in circa 4 l di acqua).
- Le superfici devono essere pulite ogni volta che un'ispezione visiva periodica rivela la presenza di macchie, grasso e/o sporcizia.

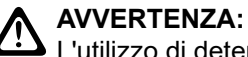

L'utilizzo di determinate sostanze chimiche potrebbe danneggiare alcune materie plastiche. Evitare di utilizzare bombolette spray, detergenti per sintonizzatori e altre sostanze chimiche.

● Quando si pulisce la radio, non utilizzare un getto spray ad alta pressione sulla radio perché potrebbe causare infiltrazioni di acqua nella radio.
# **Operazioni preliminari**

In questo capitolo vengono fornite istruzioni su come si prepara la radio all'utilizzo.

## **4.1**

## **Accensione della radio**

## **Procedura:**

Premere il pulsante di **alimentazione**.

## **Risultato:**

La radio mostra le seguenti indicazioni:

- Se la funzione Toni/avvisi è attivata, viene emesso un tono.
- Si accende il LED verde.
- Lo schermo del display si accende.

#### **Postrequisiti:**

Se la radio non si accende, assicurarsi che la batteria sia carica e collegata correttamente. Contattare il rivenditore se la radio continua a non accendersi.

## **4.2 Spegnimento della radio**

## **Procedura:**

Tenere premuto il pulsante di **accensione**.

## **Risultato:**

Lo spegnimento totale della radio può richiedere fino a 7 secondi.

## **4.3 Reimpostazione della radio**

## **Prerequisiti:**

La radio è bloccata e non risponde alla pressione dei pulsanti.

## **Procedura:**

Tenere premuto il pulsante di **alimentazione** per almeno 7 secondi.

## **4.4 Regolazione del volume**

## **Procedura:**

Effettuare una delle seguenti operazioni:

● Per aumentare il volume, premere il pulsante **Volume su**.

● Per diminuire il volume, premere il pulsante **Volume giù**.

# **NOTA:**

È possibile programmare la radio in modo che abbia un offset del volume minimo. In tal caso, il livello del volume non può essere abbassato oltre quello minimo programmato.

# **Panoramica della radio**

La panoramica della radio illustra i pulsanti, le icone e gli indicatori LED della radio.

## **Figura 2: Modello con display alfanumerico**

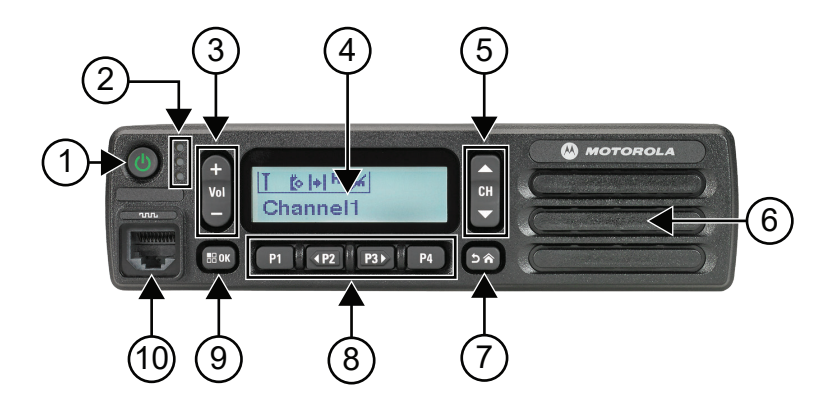

## **Tabella 4: Legenda callout**

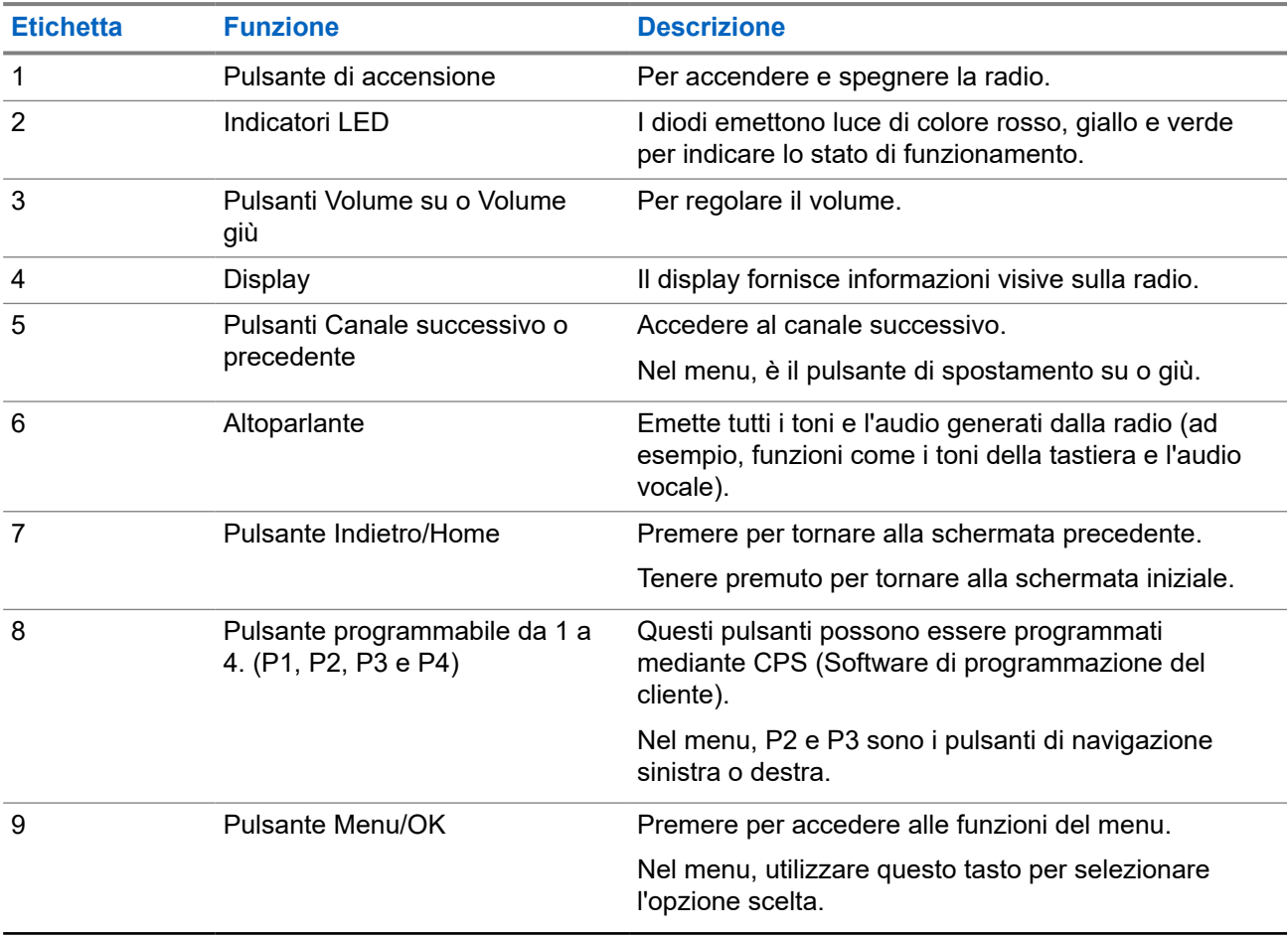

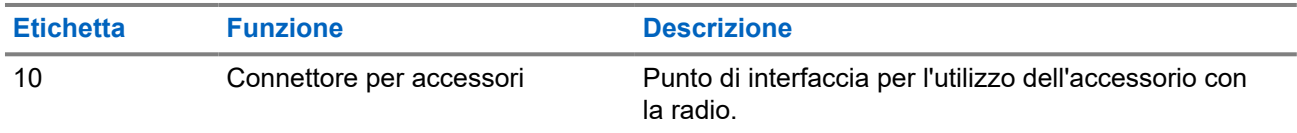

## **5.1 Panoramica del microfono con tastiera**

È possibile collegare un microfono con tastiera alla radio. Alcune funzioni hanno richiesto l'uso di un microfono con tastiera.

## **Figura 3: PMMN4089\_ Microfono con tastiera avanzato**

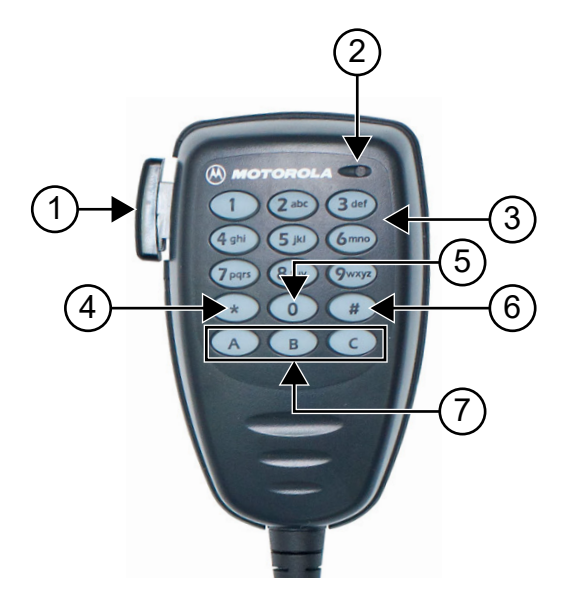

## **Tabella 5: Panoramica del microfono con tastiera**

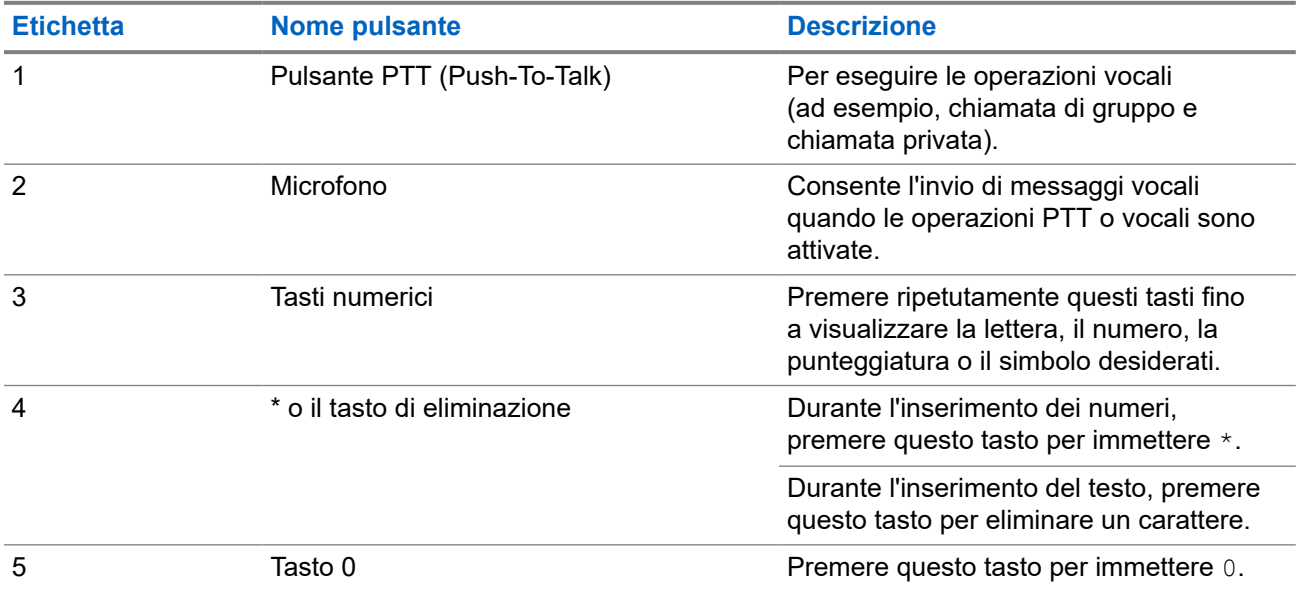

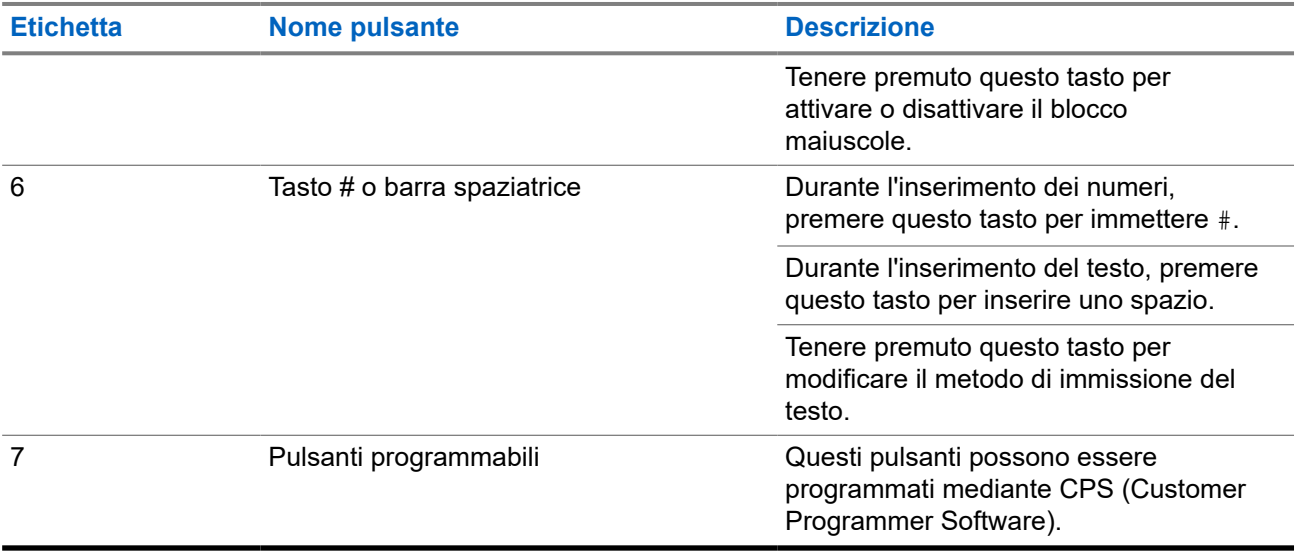

## **5.2 Pulsanti programmabili**

È possibile programmare i pulsanti programmabili come tasti di scelta rapida per le seguenti funzioni della radio tramite un software di programmazione.

## **NOTA:**

Per ulteriori informazioni, contattare il proprio rivenditore.

## **Tabella 6: Funzioni della radio assegnabili**

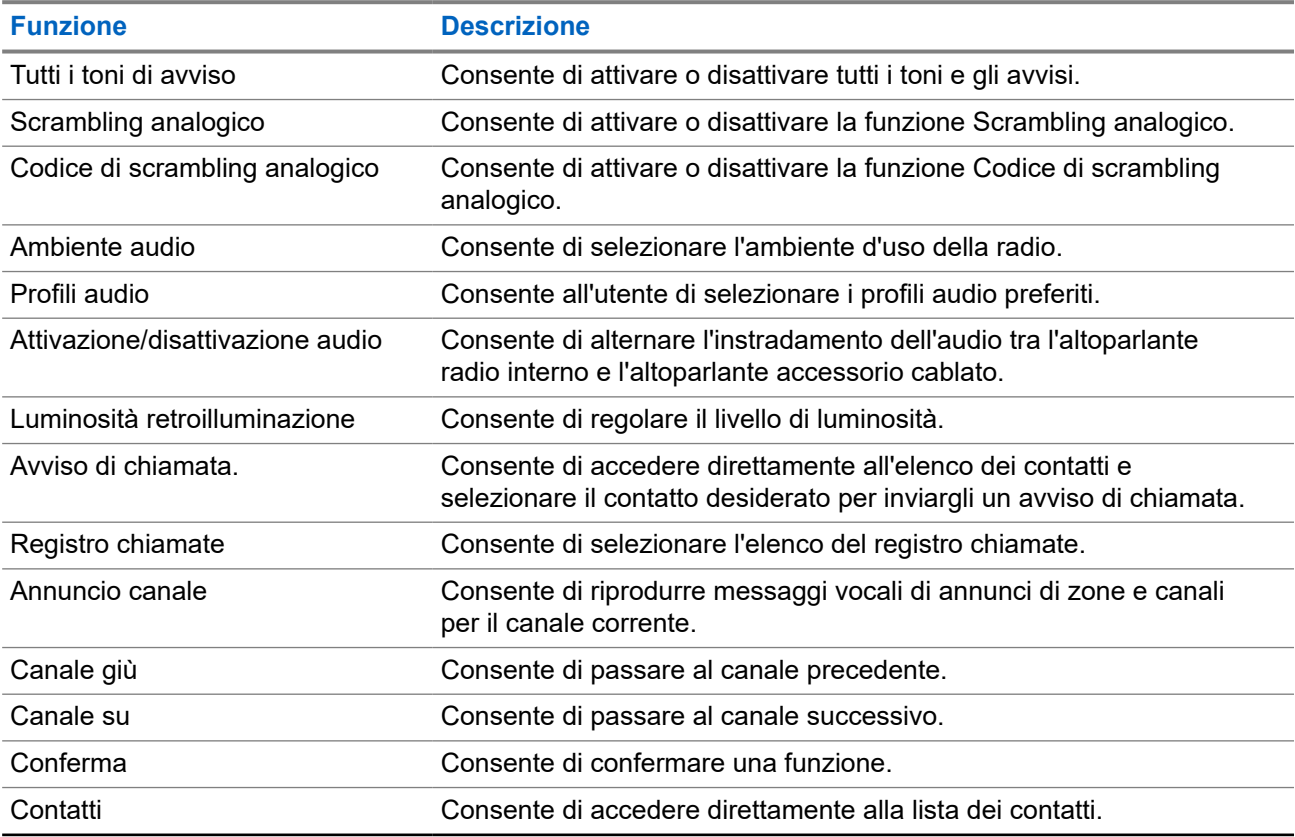

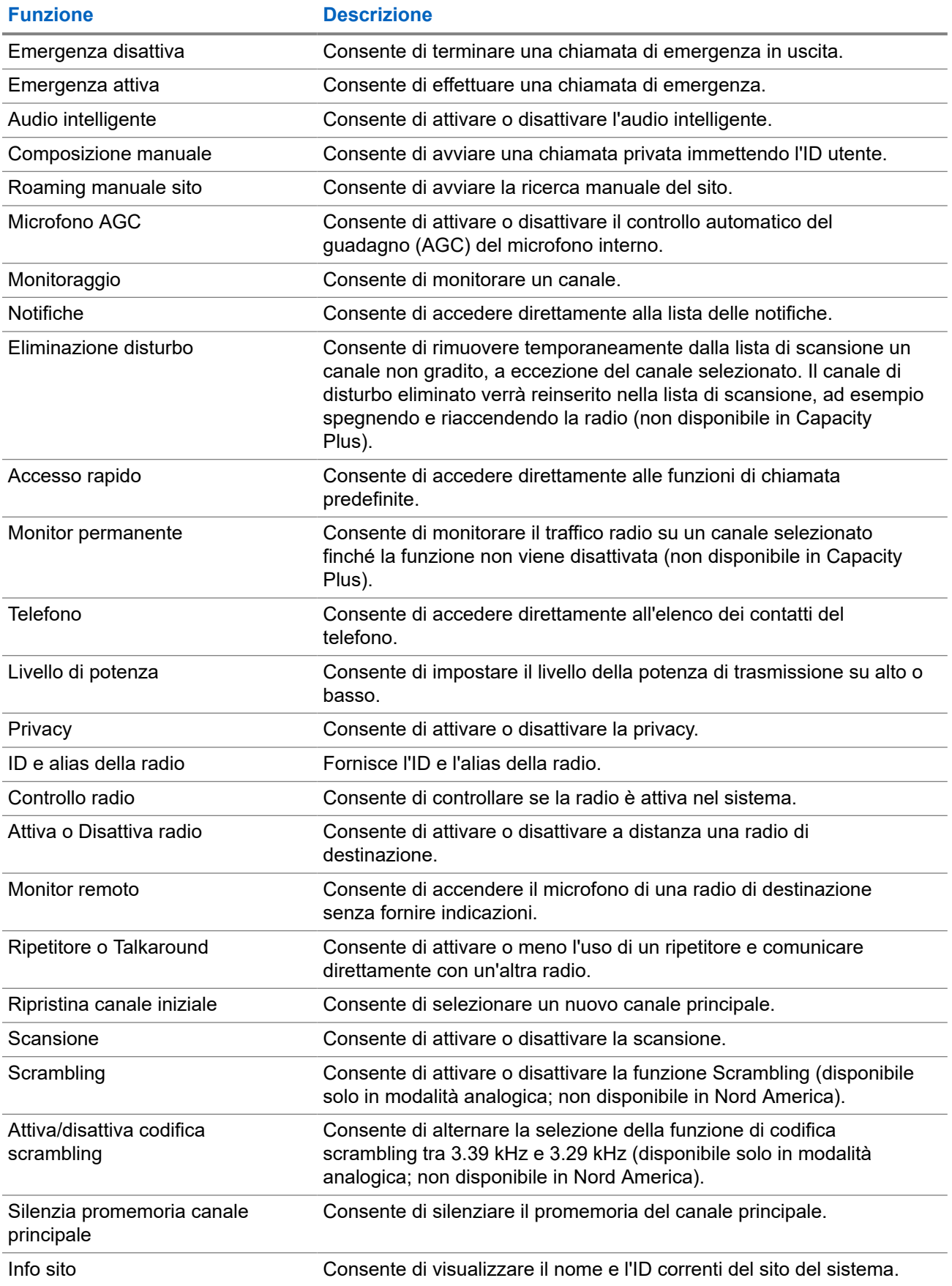

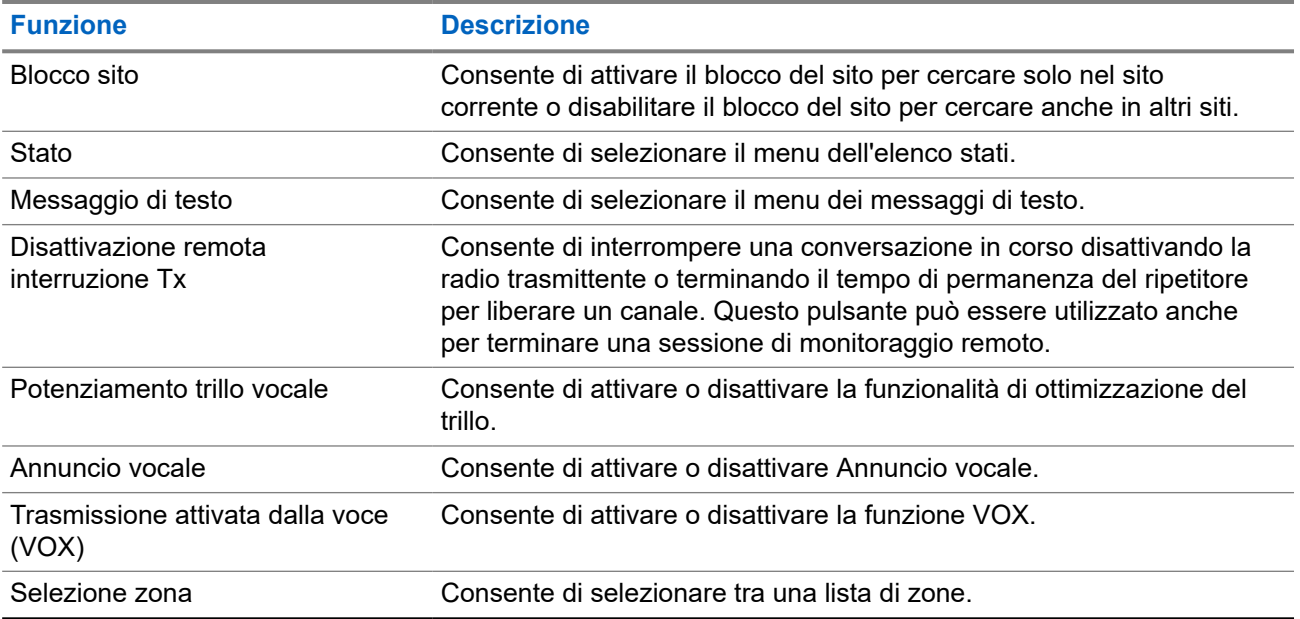

## **5.3 Icone**

Le icone sono disponibili solo sulle radio dotate di display.

Sul display della radio vengono visualizzati lo stato della radio, le voci di testo e quelle di menu.

## **5.3.1 Icone del display**

Sulla barra di stato, situata nella parte superiore del display della radio, vengono visualizzate le icone riportate di seguito. Le icone sono disposte a partire da sinistra in ordine di apparizione o utilizzo e sono specifiche per canale.

## **Tabella 7: Icone del display**

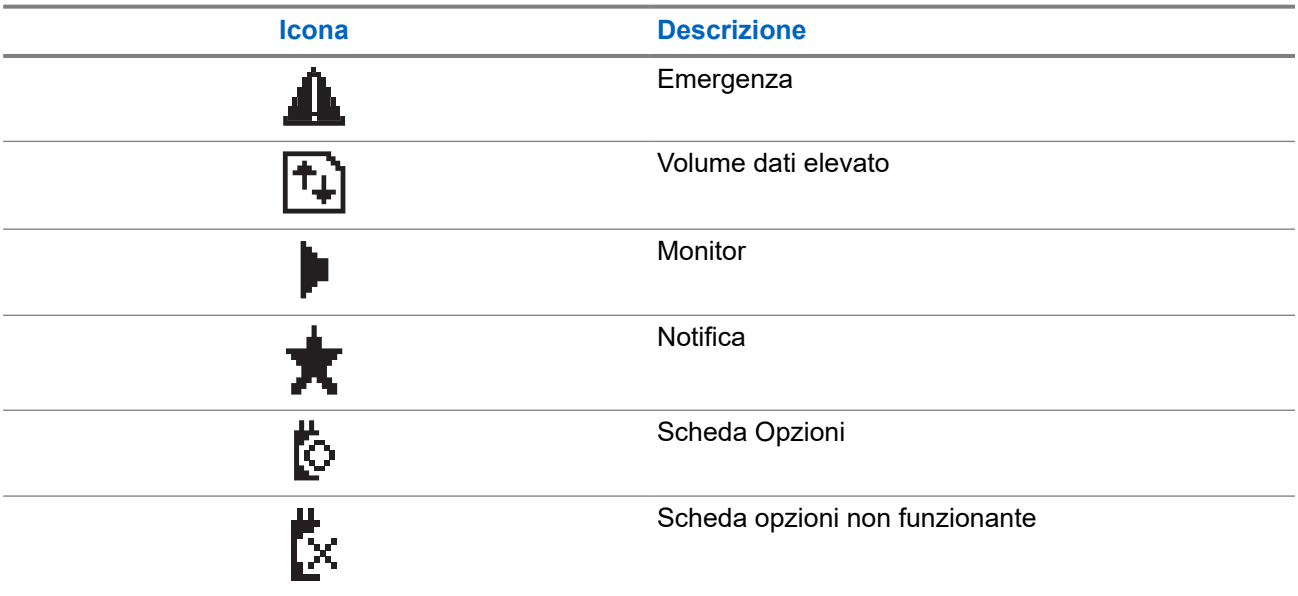

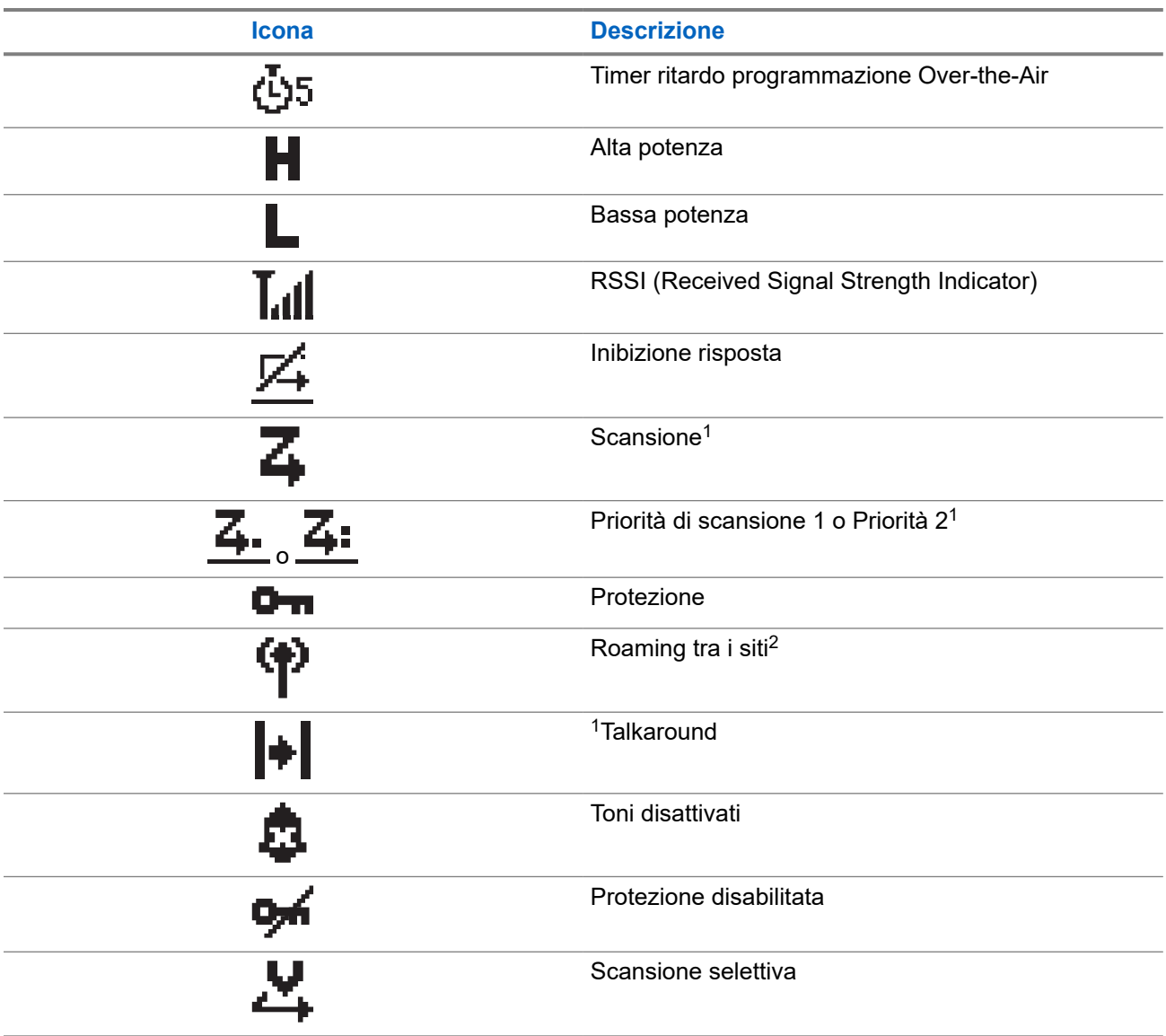

## **5.3.2 Icone di chiamata**

Le icone riportate di seguito vengono visualizzate sul display durante una chiamata. Vengono visualizzate anche nella lista Contatti per indicare il tipo di alias o ID.

## **Tabella 8: Icone di chiamata**

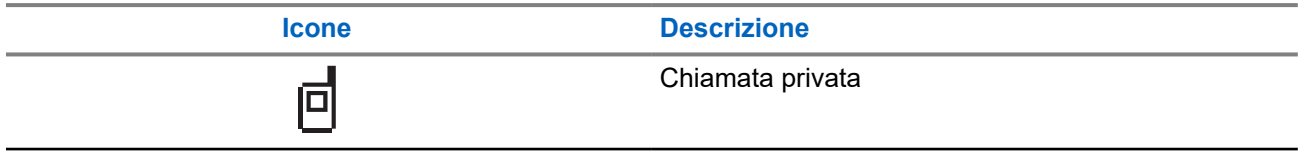

<sup>&</sup>lt;sup>1</sup> Non disponibile in Capacity Plus.

<sup>2</sup> Non disponibile nel sistema Capacity Plus - Sito singolo.

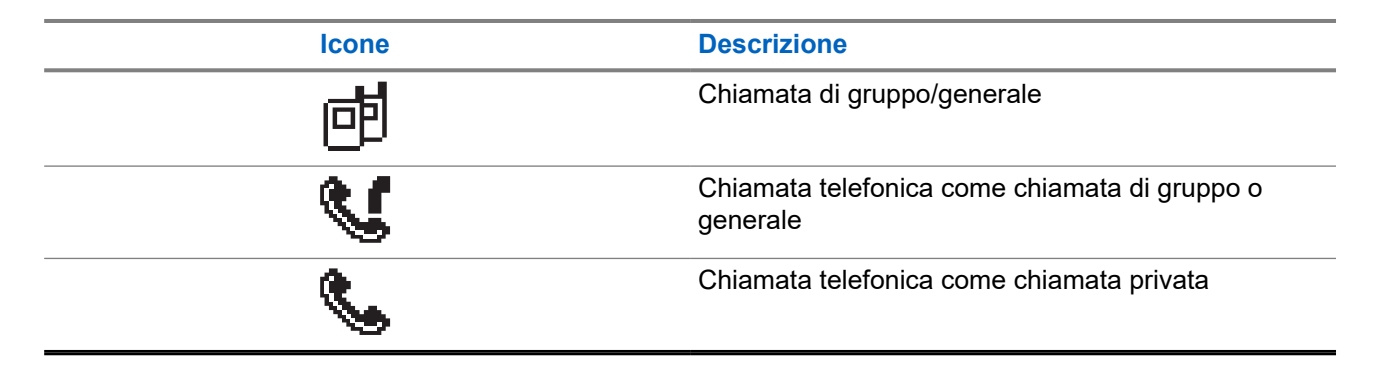

## **5.3.3 Mini icone di notifica**

Le icone riportate di seguito vengono visualizzate temporaneamente sul display dopo aver effettuato un'operazione per lo svolgimento di un'attività.

## **Tabella 9: Mini icone di notifica**

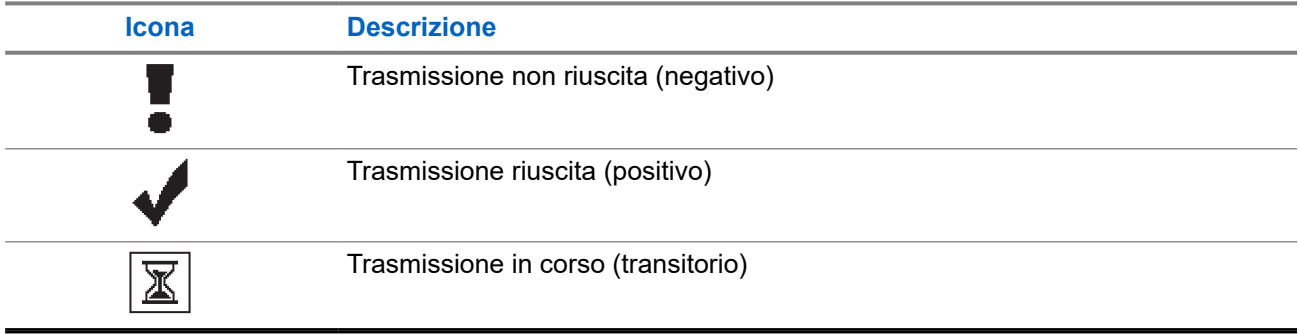

## **5.3.4**

## **Icone della cartella Msg inviati**

Le seguenti icone compaiono nell'angolo in alto a destra del display nella cartella Msg inviati.

## **Tabella 10: Icone della cartella Msg inviati**

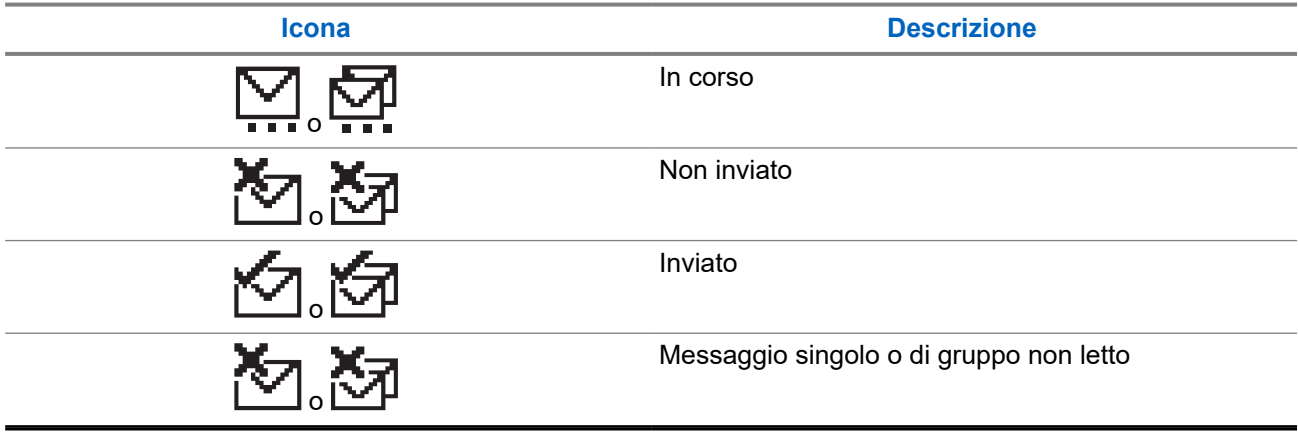

## **5.4 Indicatori LED**

L'indicatore LED segnala lo stato operativo della radio.

Un tecnico autorizzato può disabilitare in modo permanente l'indicatore LED preprogrammandolo.

## **Tabella 11: Indicatori LED**

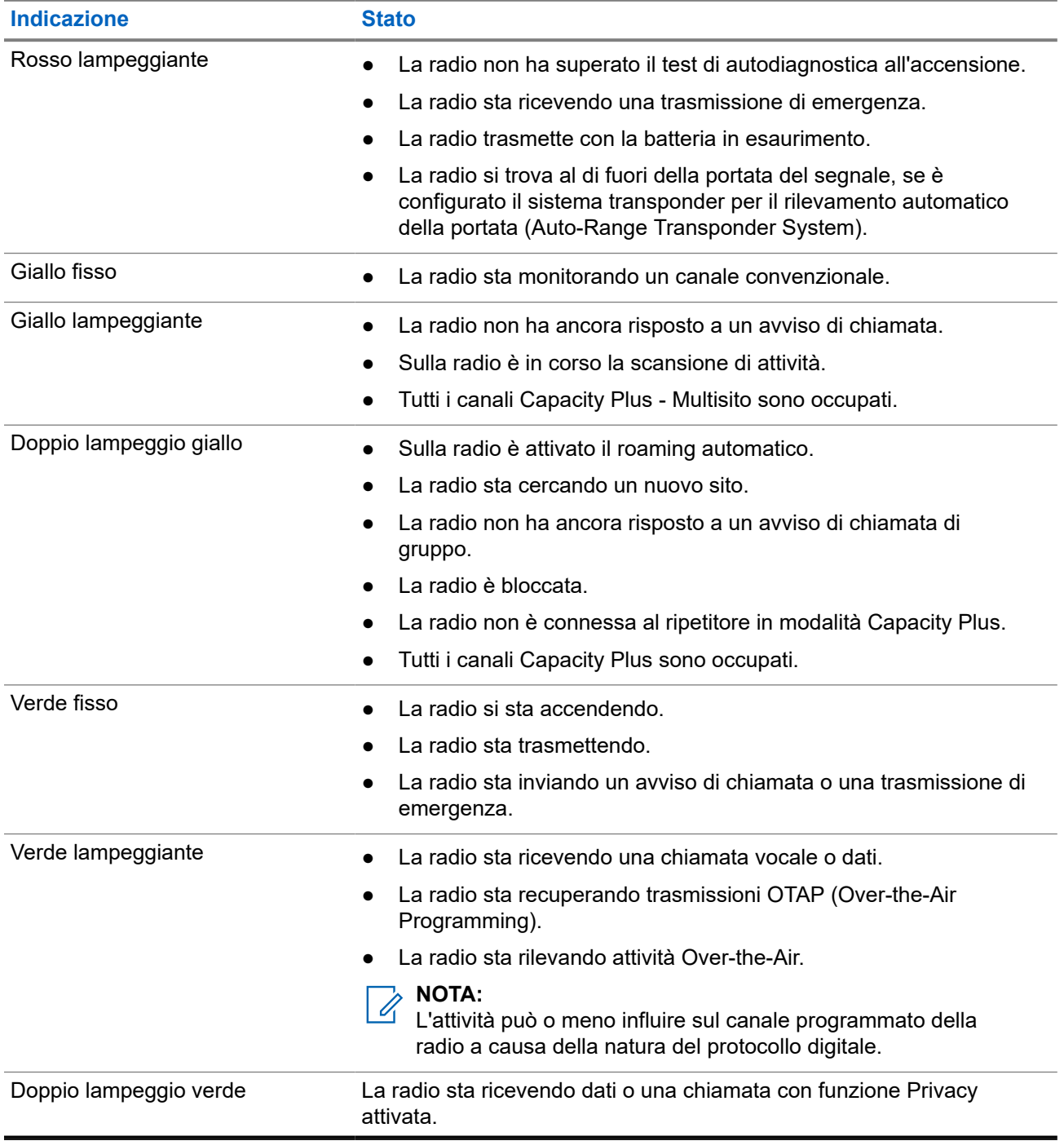

# **Panoramica del sistema**

La panoramica del sistema spiega il tipo di sistemi e modalità disponibili nella radio.

## **6.1**

## **Modalità analogica e digitale convenzionali**

È possibile configurare ogni canale della radio come canale convenzionale analogico o digitale.

Alcune funzioni non sono disponibili quando si passa dalla modalità digitale a quella analogica e viceversa, mentre altre funzioni sono disponibili in entrambe le modalità.

Le funzioni differiscono leggermente l'una dall'altra, ma queste differenze non influenzano le prestazioni della radio.

## **6.2 IP Site Connect**

Questa funzione consente di estendere le comunicazioni convenzionali sulla radio oltre la portata di un singolo sito, connettendosi ai diversi siti disponibili tramite una rete IP (Internet Protocol). Si tratta di una modalità multisito convenzionale.

Quando la radio si sposta fuori campo rispetto a un sito per entrare nel campo di un altro, si connette al ripetitore del nuovo sito per inviare o ricevere chiamate o trasmissioni dati. Questa operazione può essere eseguita automaticamente o manualmente in base alle impostazioni specificate.

Se è stata impostata la ricerca automatica del sito, la radio esegue la scansione di tutti i siti disponibili se rileva un segnale debole o se non rileva alcun segnale dal sito corrente. La radio quindi si connette al ripetitore con il valore RSSI (Received Signal Strength Indicator) maggiore.

Nella ricerca manuale del sito, la radio ricerca il successivo sito disponibile tra i membri della lista di roaming, anche se questo non è necessariamente quello con il segnale più forte, e si connette al ripetitore.

#### **NOTA:**

è possibile abilitare solo la funzione di scansione o quella di roaming su ogni canale, ma non entrambe contemporaneamente.

A una lista di roaming specifica possono essere aggiunti solo i canali per i quali è stata abilitata questa funzione. Durante il roaming automatico, la radio esegue la ricerca tra i canali della lista di roaming per individuare il sito migliore. Una lista di roaming supporta fino a 16 canali, compreso il canale selezionato.

#### **NOTA:**  $\mathscr{U}_1$

non è possibile aggiungere o eliminare manualmente una voce dalla lista di roaming. per ulteriori informazioni, contattare il proprio rivenditore.

## **6.3 Capacity Plus**

Capacity Plus è un sistema trunking digitale di base e conveniente. Espande la capacità ed estende la copertura di siti singoli e multisito. Il trunking dinamico a sito singolo e multisito offre un maggior livello di capacità e copertura.

## **NOTA:**

Se si tenta di accedere a una funzione non applicabile a sistemi Capacity Plus - Sito singolo o Capacity Plus - Multisito utilizzando un pulsante programmabile, viene emesso un tono indicatore negativo.

## **Capacity Plus - Sito singolo**

Capacity Plus - Sito singolo è una configurazione trunking singolo sito del sistema radio MOTOTRBO, in cui un pool di canali viene utilizzato per supportare centinaia di utenti e un numero massimo di 254 gruppi.

Questa configurazione consente alla radio di utilizzare in modo efficiente il numero di canali disponibili programmati durante la modalità Ripetitore.

La radio include anche funzioni disponibili nella modalità digitale convenzionale, IP Site Connect e Capacity Plus.

## **Capacity Plus - Multisito**

Capacity Plus - Multisito è una configurazione trunking multicanale del sistema radio MOTOTRBO, che abbina le configurazioni ottimali di Capacity Plus ed IP Site Connect. È nota anche come Linked Capacity Plus.

Consente alla radio di estendere le comunicazioni trunking oltre la portata di un singolo sito, collegandosi ai diversi siti disponibili che sono connessi con una rete IP. Offre, inoltre, una maggiore capacità utilizzando in modo efficiente il numero complessivo di canali programmati disponibili, supportati da ciascuno dei siti a disposizione.

Quando la radio si sposta fuori campo rispetto a un sito per entrare nel campo di un altro, si connette al ripetitore del nuovo sito per inviare o ricevere chiamate o trasmissioni dati. A seconda delle impostazioni assegnate, la connessione viene effettuata automaticamente o manualmente.

## **Automatica**

La radio esamina tutti i siti disponibili quando il segnale dal sito corrente è debole o non è in grado di rilevare alcun segnale e si blocca sul ripetitore con il valore RSSI più forte.

## **Manuale**

La radio ricerca il sito successivo disponibile tra i membri della lista roaming, che non è necessariamente quello con il segnale più forte, e si collega ad esso.

È possibile aggiungere a un elenco di roaming qualsiasi canale sul quale è stata abilitata la modalità Capacity Plus - Multisito. Durante il roaming automatico, la radio esegue la ricerca tra questi canali per individuare il sito migliore.

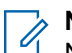

## **NOTA:**

Non è possibile aggiungere o eliminare manualmente una voce dalla lista di roaming.

# **Selezioni di canale e zona**

Per zona si intende un gruppo di canali. È possibile programmare ciascun canale con diverse funzioni che supportano diversi gruppi di utenti.

#### **Tabella 12: Numero di zone e canali supportati**

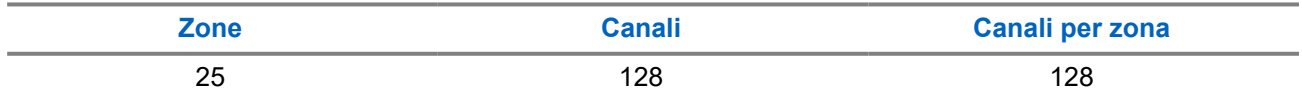

## **7.1 Selezione delle zone**

#### **Procedura:**

Dal menu, selezionare **Zona** → *<Zona richiesta>*.

#### **Risultato:**

Sul display compare per qualche istante l'indicazione <zona> selezionata.

## **7.2**

## **Selezione delle zone utilizzando la ricerca per alias**

#### **Procedura:**

- **1.** Dal menu, selezionare **Zona**.
- **2.** Immettere i caratteri richiesti per l'alias.

#### **Risultato:**

Sul display compare per qualche istante l'indicazione **<zona>** selezionata.

## **NOTA:**

.

La ricerca dell'alias non fa distinzione tra maiuscole e minuscole. Se due o più voci hanno lo stesso nome, il display visualizza la voce elencata per prima nella lista.

## **7.3 Selezione dei canali**

#### **Procedura:**

Premere i pulsanti **Canale successivo** o **Canale precedente**.

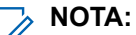

Se la funzione **Interruzione canale virtuale** è attivata, la radio smette di procedere oltre il primo o l'ultimo canale e viene emesso un tono.

## **Risultato:**

La radio passa al canale preferito.

## **7.4 Selezione dei canali tramite selezione diretta dei canali**

## **Procedura:**

Nella schermata principale, inserire il *<numero del canale richiesto>* → **Menu/OK**.

# **Panoramica del sito**

Un sito fornisce la copertura per un'area specifica.

In una rete multisito, il sistema cerca automaticamente un altro sito quando la qualità del segnale del sito corrente scende al di sotto di un livello accettabile.

## **8.1**

## **Abilitazione della ricerca manuale del sito**

#### **Procedura:**

Dal menu, selezionare **Utilità** → **Impost. radio** → **Roaming** → **Ricerca attiva**.

#### **Risultato:**

La radio mostra le seguenti indicazioni:

- Viene emesso un tono.
- Il LED lampeggia in verde.
- Sul display viene visualizzato Ricerca sito.

Se la radio trova un nuovo sito, sul display vengono visualizzate le indicazioni seguenti:

- Viene emesso un segnale acustico positivo.
- Il LED si spegne.
- Sul display viene visualizzato Sito *<numero>* trovato.

Se la radio non riesce a trovare un nuovo sito, sul display vengono visualizzate le indicazioni seguenti:

- Viene emesso un segnale acustico negativo.
- Il LED si spegne.
- Sul display, viene visualizzato Fuori campo.

Se un nuovo sito si trova nell'area di copertura, ma la radio non riesce a connettersi a tale sito, sul display della radio vengono visualizzate le indicazioni seguenti:

- Viene emesso un segnale acustico negativo.
- Il LED si spegne.
- Sul display, viene visualizzato Canale occupato.

# **Tipi di chiamate dalla radio**

È possibile effettuare una chiamata con la radio in diversi modi, a seconda dei tipi di chiamate e del sistema disponibili sulla radio.

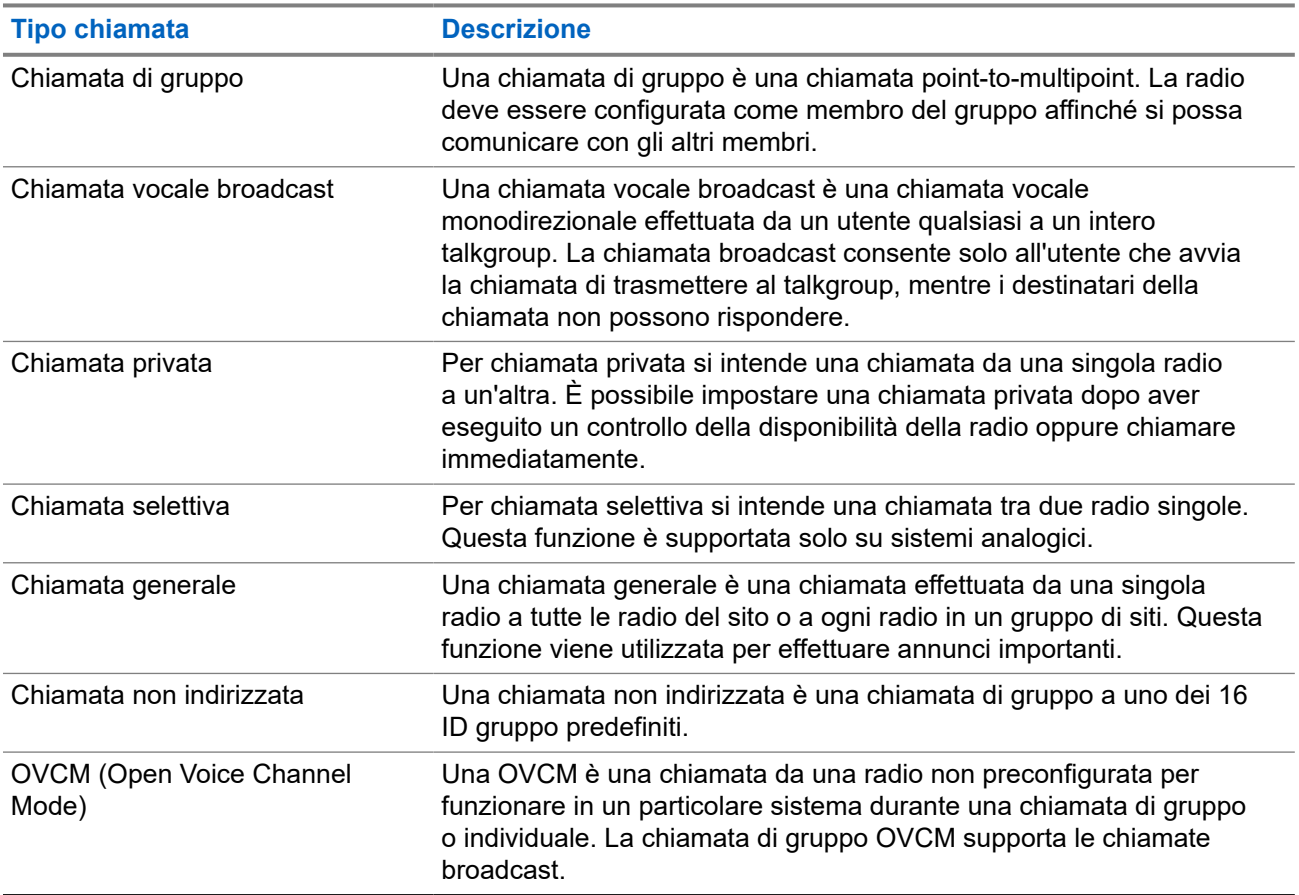

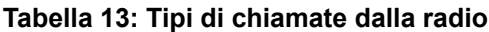

Quando una chiamata viene interrotta, viene emesso un tono continuo di divieto di parlare. Il rilascio del pulsante **PTT** consente di ricevere la chiamata.

Il rivenditore può programmare la funzione Indicazione canale libero sulla radio. Se la funzione Indicazione canale libero è attivata, quando il destinatario rilascia il pulsante **PTT** verrà emesso un breve tono di avviso per indicare che il canale è libero per rispondere.

## **9.1 Esecuzione di chiamate sulla radio**

## **Procedura:**

Effettuare una delle seguenti azioni in base al tipo di chiamate:

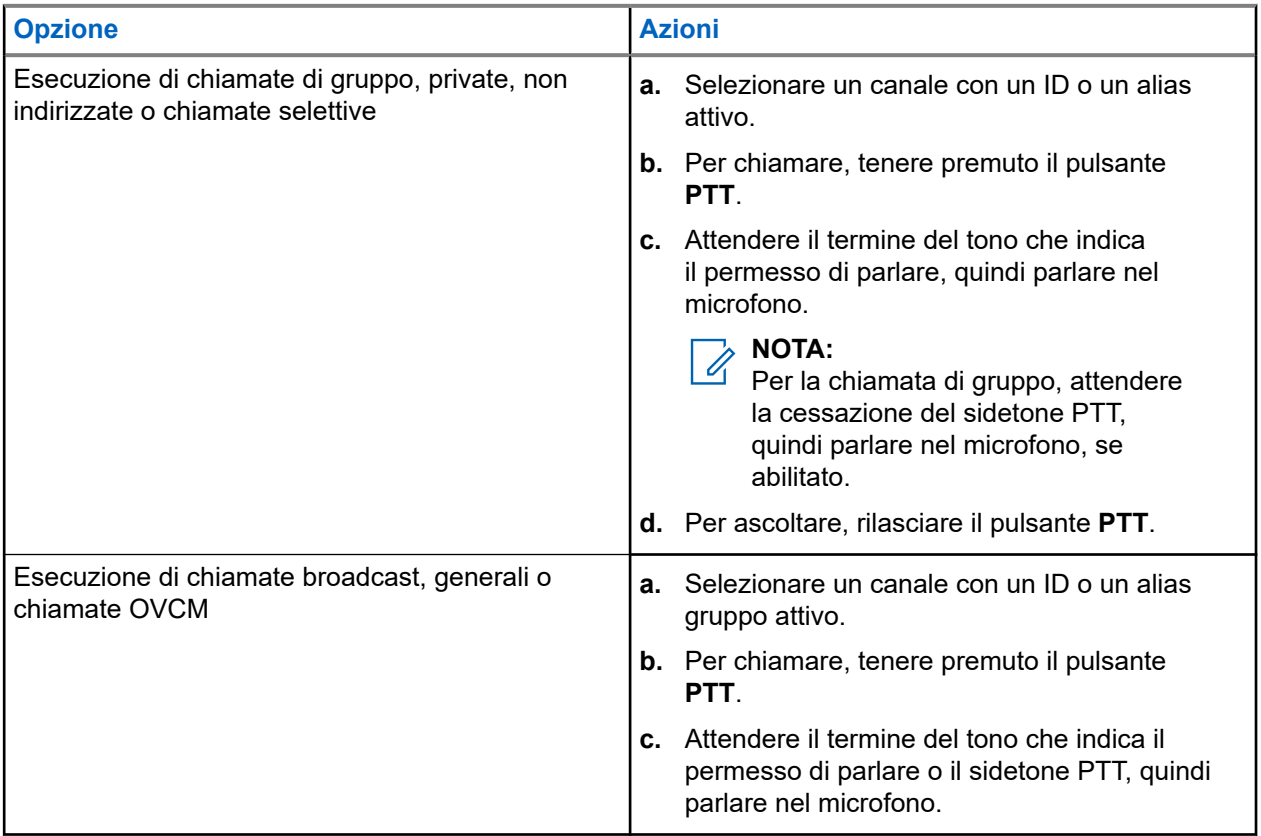

Se la radio non rileva alcuna attività vocale per un periodo di tempo prestabilito, la chiamata viene terminata.

## **9.2 Esecuzione di chiamate con l'elenco dei contatti**

## **Procedura:**

Effettuare una delle seguenti azioni in base al tipo di chiamate:

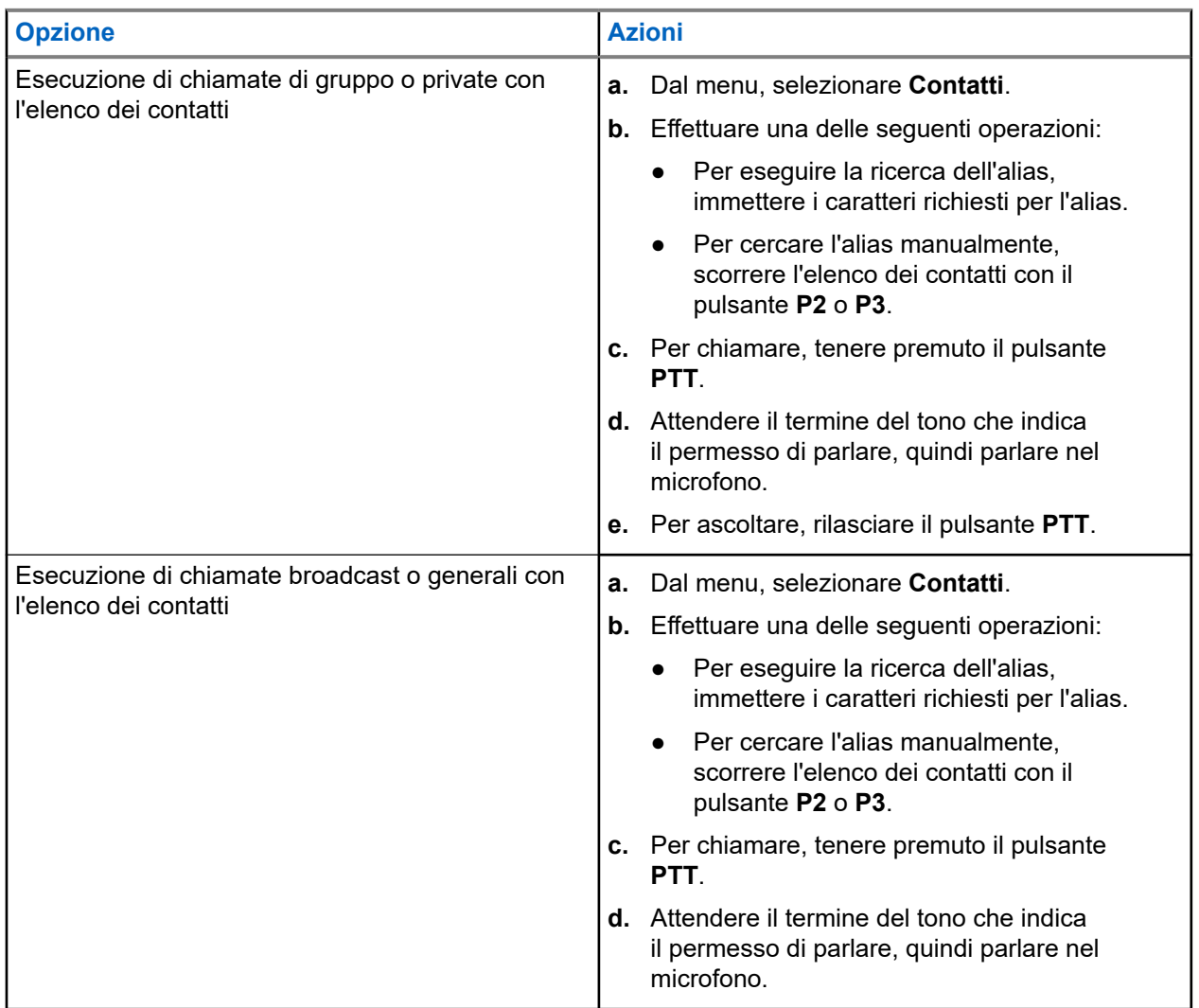

## **9.3 Esecuzione di chiamate con la composizione manuale**

I seguenti passaggi sono applicabili solo alle chiamate private.

## **Procedura:**

- **1.** Dal menu, selezionare **Contatti** → **Comp. man.** → **Numero radio**.
- **2.** Per immettere o modificare l'ID, immettere i numeri richiesti.
- **3.** Per chiamare, tenere premuto il pulsante **PTT**.
- **4.** Attendere il termine del tono che indica il permesso di parlare, quindi parlare nel microfono.
- **5.** Per ascoltare, rilasciare il pulsante **PTT**.

## **9.4**

## **Esecuzione di chiamate con i tasti numerici programmabili**

### **Procedura:**

Effettuare una delle seguenti azioni in base al tipo di chiamate:

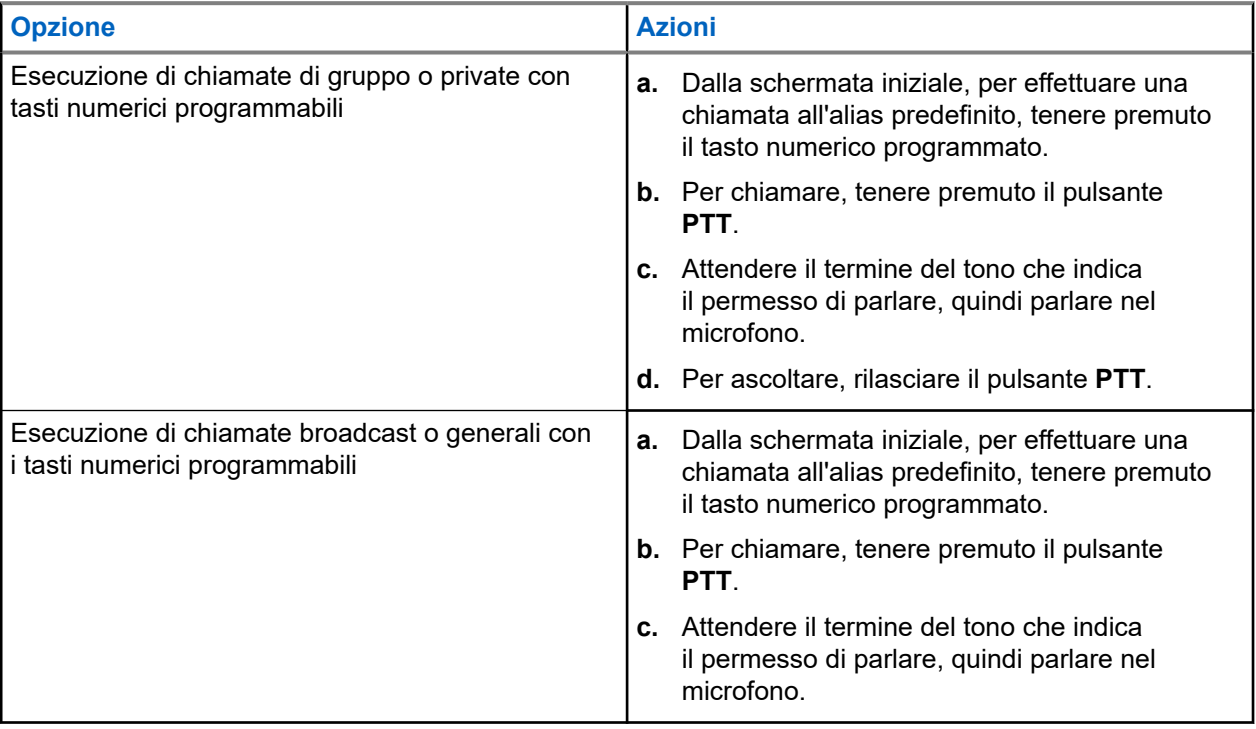

## **9.5**

## **Ricezione e risposta alle chiamate sulla radio**

Quando si riceve una chiamata, la radio mostra le seguenti indicazioni:

- Il LED lampeggia in verde.
- La radio si attiva e l'altoparlante emette il tono della chiamata in arrivo.
- Sul display viene visualizzato l'ID, l'alias e lo stato della chiamata.

#### **NOTA:**  $\mathscr{Q}$

non è possibile rispondere a una chiamata broadcast o generale.

## **Procedura:**

**1.** Per rispondere, tenere premuto il pulsante **PTT**.

**2.** Attendere il termine del tono che indica il permesso di parlare, quindi parlare nel microfono.

## **NOTA:**

per una chiamata di gruppo, attendere la cessazione del sidetone **PTT**, quindi parlare nel microfono, se abilitato.

**3.** Per ascoltare, rilasciare il pulsante **PTT**.

## **9.6 Accettazione o rifiuto di chiamate private**

Quando si ricevono chiamate private configurate come FOACSU (Full Off Air Call Set-Up), la radio mostra le seguenti indicazioni:

- Il LED verde lampeggia.
- Sul display vengono visualizzati l'alias e l'icona Chiamata privata.

## **Accettazione delle chiamate private**

## **Procedura:**

- **1.** Per accettare chiamate private, eseguire una delle operazioni descritte di seguito:
	- Selezionare **Accetta**.
	- Premere e tenere premuto il pulsante **PTT**.
- **2.** Attendere il termine del tono che indica il permesso di parlare, quindi parlare nel microfono.
- **3.** Per ascoltare, rilasciare il pulsante **PTT**.

## **Rifiuto delle chiamate private**

## **Procedura:**

Per rifiutare chiamate private, eseguire una delle operazioni descritte di seguito:

- Selezionare **Rifiuta**.
- Selezionare il pulsante **Indietro/Home**.

# **Chiamate telefoniche**

Per chiamata telefonica si intende una chiamata da una singola radio o da un gruppo di radio a un telefono.

A seconda di come è configurata la radio, le seguenti funzioni potrebbero essere o meno disponibili:

- Codice di accesso
- Tono di segnalazione multifrequenza DTMF (Dual Tone Multi Frequency)
- Codice di disconnessione
- Visualizzazione dell'ID o dell'alias del chiamante alla ricezione di una chiamata telefonica
- Possibilità di rifiutare o accettare una chiamata telefonica.

La funzionalità di chiamata telefonica può essere attivata tramite l'assegnazione e l'impostazione di numeri di telefono sul sistema. Contattare il proprio rivenditore per sapere come è stata programmata la radio.

## **10.1**

## **Effettuazione di chiamate telefoniche**

#### **Procedura:**

- **1.** Dal menu, selezionare **Telefono** → *<ID richiesto>* → *<Codice di accesso>*.
- **2.** Per chiamare, tenere premuto il pulsante **PTT**.
- **3.** Per ascoltare, rilasciare il pulsante **PTT**.
- **4.** Durante la chiamata telefonica, effettuare una delle seguenti operazioni se necessario:
	- Immettere altre cifre utilizzando il **tastierino**.
	- Per terminare la chiamata, selezionare il pulsante **Indietro/Home**.
	- Per disconnettere un codice, immettere il codice di disconnessione utilizzando il **tastierino** quando sul display viene visualizzato Codice disconness:.

#### **Risultato:**

Se la chiamata viene terminata correttamente, la radio mostra le indicazioni seguenti:

- Viene emesso un tono.
- Sul display viene visualizzato Chiam. term.

## **10.2**

## **Esecuzione di chiamate telefoniche con l'elenco dei contatti**

## **Procedura:**

- **1.** Dal menu, selezionare **Contatti**.
- **2.** Effettuare una delle seguenti operazioni:
	- Per eseguire la ricerca dell'alias, immettere i caratteri richiesti per l'alias.
	- Per cercare l'alias manualmente, scorrere l'elenco dei contatti con il pulsante **P2** o **P3**.
- **3.** Selezionare **Chiama tel.** → *<Codice di accesso>*.
- **4.** Per chiamare, tenere premuto il pulsante **PTT**.
- **5.** Per ascoltare, rilasciare il pulsante **PTT**.
- **6.** Durante la chiamata telefonica, effettuare una delle seguenti operazioni:
	- Immettere altre cifre utilizzando il **tastierino**.
	- Per terminare la chiamata, selezionare il pulsante **Indietro/Home**.
	- Per disconnettere un codice, immettere il codice di disconnessione quando sul display viene visualizzato Codice disconness:.

#### **Risultato:**

Se la chiamata viene terminata correttamente, la radio mostra le indicazioni seguenti:

- Viene emesso un tono.
- Sul display viene visualizzato Chiam. term.

## **10.3**

## **Esecuzione di chiamate telefoniche con la composizione manuale**

## **Procedura:**

- **1.** Dal menu, selezionare **Contatti** → **Comp. man.** → **Numero tel**.
- **2.** Immettere il numero di telefono e il *<codice di accesso>*.
- **3.** Per chiamare, tenere premuto il pulsante **PTT**.
- **4.** Per ascoltare, rilasciare il pulsante **PTT**.
- **5.** Durante la chiamata telefonica, effettuare una delle seguenti operazioni:
	- Immettere altre cifre utilizzando il **tastierino**.
	- Per terminare la chiamata, selezionare il pulsante **Indietro/Home**.
	- Per disconnettere un codice, immettere il codice di disconnessione quando sul display viene visualizzato Codice disconness:.

#### **Risultato:**

Se la chiamata viene terminata correttamente, la radio mostra le indicazioni seguenti:

Sul display viene visualizzato Chiam. term.

## **10.4**

## **Ricezione e risposta alle chiamate telefoniche**

Quando si riceve una chiamata telefonica, la radio mostra le seguenti indicazioni:

- Il LED verde lampeggia.
- La radio si attiva e l'altoparlante emette il tono della chiamata in arrivo.
- Sul display vengono visualizzati l'icona Chiamata telefonica e lo stato della chiamata.

#### **Procedura:**

- **1.** Per rispondere alla chiamata telefonica, tenere premuto il pulsante **PTT**.
- **2.** Attendere il termine del tono che indica il permesso di parlare, quindi parlare nel microfono.
- **3.** Per ascoltare, rilasciare il pulsante **PTT**.
- **4.** Per terminare la chiamata, selezionare il pulsante **Indietro/Home**.

# **NOTA:**

La radio non è in grado di interrompere una chiamata telefonica come chiamata di gruppo. L'utente del telefono deve terminare la chiamata. Il destinatario può solo rispondere durante la chiamata.

## **Risultato:**

Se la chiamata viene terminata correttamente, la radio mostra le indicazioni seguenti:

- Viene emesso un tono.
- Sul display viene visualizzato Chiam. term.

## **Interruzione voce**

La funzione Interruzione voce consente alla radio di terminare le chiamate in corso.

La funzione Interruzione voce utilizza la segnalazione inversa a canale per interrompere le chiamate in corso. È consentito effettuare una trasmissione vocale durante l'interruzione.

La funzione Interruzione voce migliora la probabilità di garantire la trasmissione di una nuova chiamata ai destinatari quando è in corso una chiamata.

La funzione Interruzione voce è accessibile se questa funzione è stata programmata nella radio. Per ulteriori informazioni, contattare il proprio rivenditore.

#### **11.1**

## **Attivazione della funzione Interruzione voce**

#### **Procedura:**

- **1.** Per interrompere la trasmissione durante una chiamata in corso, tenere premuto il pulsante **PTT**.
- **2.** Attendere il termine del tono che indica il permesso di parlare, quindi parlare nel microfono.

# **Interruzione della trasmissione**

## **Procedura:**

Per interrompere una chiamata in corso, effettuare una delle operazioni descritte di seguito:

- Premere il pulsante **PTT**.
- Premere il pulsante di **emergenza**.
- Per altri sistemi, effettuare la trasmissione dei dati.
- Per altri sistemi, premere il pulsante programmato **Disattivazione remota interruzione Tx**.

#### **Risultato:**

Sulla radio ricevente viene visualizzato il messaggio Chiamata interrotta.

# **Funzioni avanzate**

Questo capitolo descrive le funzioni disponibili nella radio.

## **13.1 Codifica dei messaggi analogici**

La radio è in grado di inviare messaggi preprogrammati dalla lista dei messaggi all'alias della radio o al dispatcher.

## **13.1.1**

## **Invio di messaggi con codifica MDC ai dispatcher**

### **Procedura:**

Dal menu, selezionare **Messaggio** → **Testo rapido** → *<messaggio richiesto>*.

#### **Risultato:**

Se la richiesta è corretta, la radio mostra le seguenti indicazioni:

- Viene emesso un tono indicatore positivo.
- Sul display viene visualizzata una mini notifica positiva.

Se la richiesta non è corretta, la radio mostra le seguenti indicazioni:

- Viene emesso un tono indicatore negativo.
- Sul display viene visualizzata una mini notifica negativa.

## **13.1.2 Invio di messaggi con codifica a 5 toni ai contatti**

#### **Procedura:**

Dal menu, selezionare **Messaggio** → **Testo rapido** → *<messaggio richiesto>* → *<contatto richiesto>*.

#### **Risultato:**

Se la richiesta è corretta, la radio mostra le seguenti indicazioni:

- Viene emesso un tono indicatore positivo.
- Sul display viene visualizzata una mini notifica positiva.

Se la richiesta non è corretta, la radio mostra le seguenti indicazioni:

- Viene emesso un tono indicatore negativo.
- Sul display viene visualizzata una mini notifica negativa.

## **13.2**

## **Aggiornamento dello stato analogico**

La radio può inviare messaggi preprogrammati dalla lista Stato, indicando l'attività corrente a un contatto radio (per i sistemi a 5 toni) o al dispatcher (per i sistemi Motorola Data Communication).

Per i sistemi Motorola Data Communication (MDC), l'ultimo messaggio a cui è stato dato riscontro viene visualizzato per primo nella lista Stato. mentre gli altri messaggi vengono elencati in ordine alfanumerico.

## **13.2.1 Invio di aggiornamenti di stato ai contatti predefiniti**

## **Procedura:**

Effettuare una delle seguenti operazioni:

- Per i sistemi Motorola Data Communication (MDC), dal menu, selezionare **Stato** → *<stato richiesto>* → **Imp. predef.** → **Menu/OK**.
- Per i sistemi a 5 toni, dal menu, selezionare **Stato** → *<stato richiesto>* → **Imp. predef.**.

#### **Risultato:**

Per i sistemi MDC, se la richiesta viene eseguita correttamente, la radio mostra le seguenti indicazioni:

- Viene emesso un tono indicatore positivo.
- Sul display viene visualizzata una mini notifica positiva.

Per i sistemi MDC, se la richiesta non viene eseguita correttamente, la radio mostra le seguenti indicazioni:

- Viene emesso un tono indicatore negativo.
- Sul display viene visualizzata una mini notifica negativa.

Per i sistemi a 5 toni, se la richiesta viene eseguita correttamente, sul display della radio viene visualizzato accanto allo stato confermato.

Per i sistemi a 5 toni, se la richiesta non viene eseguita correttamente, sul display della radio viene visualizzato ✔ accanto allo stato precedente.

## **13.3**

## **Sistema transponder per il rilevamento automatico della portata (Auto-Range Transponder System)**

Il sistema transponder per il rilevamento automatico della portata (ARTS, Auto-Range Transponder System) è una funzione analogica progettata per informare l'utente quando la radio si trova fuori dalla portata delle radio dotate di ARTS.

Le radio dotate di tecnologia ARTS trasmettono e ricevono segnali periodici che rilevano se i dispositivi si trovano entro la portata reciproca.

La radio fornisce le seguenti indicazioni:

#### **Tabella 14: Indicazioni sul sistema transponder per il rilevamento automatico della portata**

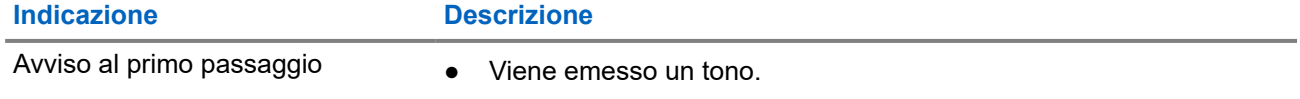

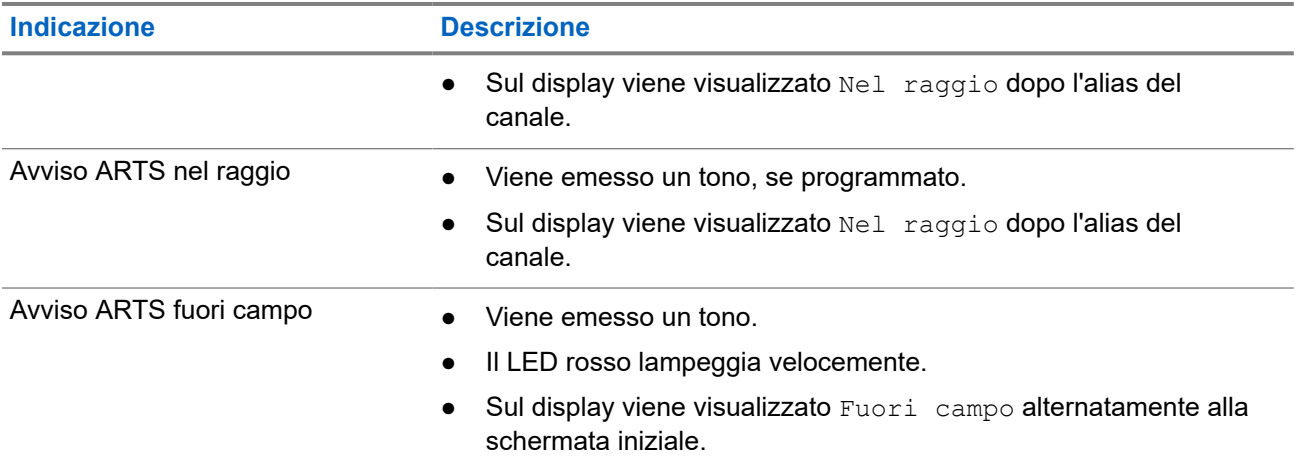

## **13.4 Funzionamento dell'avviso di chiamata**

Gli avvisi di chiamata consentono di avvisare il destinatario che deve richiamare non appena possibile. Questa funzione è disponibile solo per gli ID o gli alias dell'utente.

## **13.4.1 Esecuzione di avvisi di chiamata**

## **Procedura:**

Effettuare una delle seguenti operazioni:

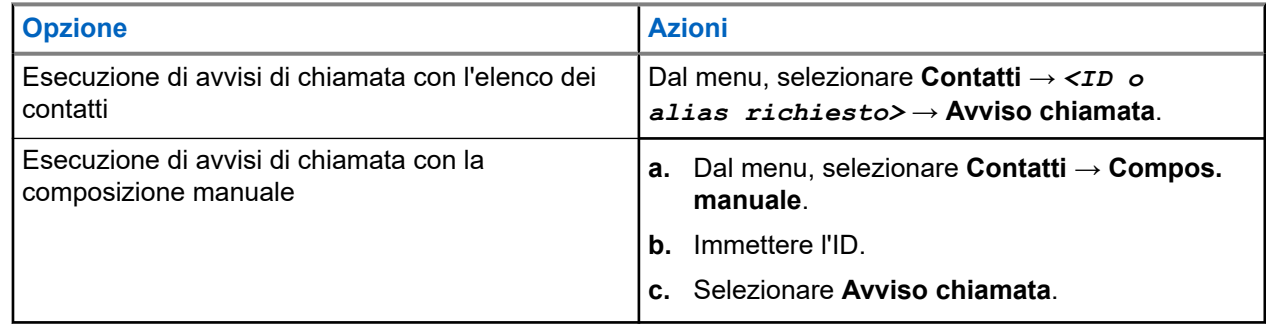

## **Risultato:**

Se la richiesta è corretta, sul display viene visualizzata una mini notifica positiva.

Se la richiesta non è corretta, sul display viene visualizzata una mini notifica negativa.

## **13.4.2 Risposta agli avvisi di chiamata**

Quando si riceve un avviso di chiamata, la radio mostra le seguenti indicazioni:

- Viene emesso un tono ripetitivo.
- Il LED lampeggia in giallo.

Sul display viene visualizzata una lista delle notifiche dell'avviso di chiamata e l'ID del chiamante.

#### **Procedura:**

A seconda della configurazione effettuata dal rivenditore, effettuare una delle azioni descritte di seguito:

- Rispondere al chiamante con una chiamata privata premendo il pulsante **PTT**.
- Continuare la comunicazione con il talkgroup premendo il pulsante **PTT**. Per rispondere all'avviso di chiamata, accedere al registro chiamate perse nel menu Registro chiamate.

## **13.5 Impostazioni degli indicatori di chiamata**

Questa funzione consente di configurare i toni per le chiamate o i messaggi di testo.

## **13.5.1**

## **Attivazione e disattivazione delle suonerie**

È possibile attivare o disattivare le suonerie per chiamate private, messaggi di testo, avvisi di chiamata, messaggi di telemetria di stato con testo e chiamate selettive.

## **Attivazione delle suonerie**

## **Procedura:**

- **1.** Dal menu, selezionare **Utilità** → **Impost. radio** → **Toni/avvisi** → **Suonerie**.
- **2.** Selezionare una delle seguenti opzioni:
	- **Avviso di chiamata**
	- **Chiamata privata**
	- **Chiamata selettiva**
	- **Messaggi**
- **3.** Selezionare il tono desiderato.

## **Risultato:**

Se si attivano le suonerie, sul display della radio viene visualizzato un ve il tono selezionato.

## **Disattivazione delle suonerie**

## **Procedura:**

- **1.** Dal menu, selezionare **Utilità** → **Impost. radio** → **Toni/avvisi** → **Suonerie**.
- **2.** Selezionare una delle seguenti opzioni:
	- **Avviso di chiamata**
	- **Chiamata privata**
	- **Chiamata selettiva**
	- **Messaggi**
- **3.** Selezionare **Disattiva**.

#### **Risultato:**

Se si disattivano le suonerie, sul display della radio viene visualizzato un  $\checkmark$  accanto a  $\circ$ ff.

## **13.5.2**

## **Aumento progressivo del volume del tono di allarme**

È possibile programmare la radio in modo da emettere continuamente un avviso per l'utente se non ha risposto a chiamate dalla radio. Questo avviso aumenta automaticamente nel tempo il volume del tono di allarme. Questa funzione è denominata allarme con tono a intensità progressiva.

## **Procedura:**

Dal menu, selezionare **Utilità** → **Impost. radio** → **Toni/Avvisi** → **Allarme progr.**.

#### **Risultato:**

Se l'opzione Allarme progr. è attiva, sul display viene visualizzato un vaccanto alla voce Abilitato.

Se l'opzione Allarme progr. è disattivata, il vaccanto a Abilitato scompare.

## **13.6**

## **Funzioni del registro chiamate**

La radio tiene traccia dei dettagli di tutte le chiamate private recentemente effettuate, ricevute o perse. Questo registro chiamate consente di visualizzare e gestire le chiamate recenti.

Gli avvisi di chiamata persa possono essere inclusi nei registri chiamate a seconda della configurazione del sistema sulla radio. In ciascuna lista delle chiamate è possibile svolgere le seguenti attività:

- Visualizzare dettagli
- Eliminare chiamate
- Memorizzare alias o gli ID nei Contatti

## **13.6.1 Visualizzazione delle chiamate recenti**

## **Procedura:**

- **1.** Dal menu, selezionare **Registro chiamate**.
- **2.** Selezionare una delle seguenti liste:
	- **Perse**
	- **Risposte**
	- **Effettuate**
- **3.** Visualizzare le chiamate scorrendo l'elenco.

#### **Risultato:**

Sul display viene visualizzata la chiamata più recente.

## **13.6.2**

## **Memorizzazione di alias o ID dalla lista delle chiamate**

## **Procedura:**

- **1.** Dal menu, selezionare **Registro chiamate** → *<elenco richiesto>* → *<ID o alias richiesto>* → **Memorizza**.
- **2.** Quando viene visualizzato un cursore lampeggiante, immettere il resto dei caratteri dell'alias.

È possibile memorizzare un ID senza un alias.

## **Risultato:**

Sul display viene visualizzata una mini notifica positiva.

## **13.6.3**

## **Eliminazione di chiamate dalla lista delle chiamate**

#### **Procedura:**

Dal menu, selezionare → **Registro chiamate** → *<lista richiesta>* → *<ID o alias richiesto>* → **Eliminare la voce?** → **Sì**.

## **NOTA:**

Se si seleziona **No**, la radio torna alla schermata precedente. Se la lista è vuota, viene emesso un tono e sul display viene visualizzato Lista vuota.

### **Risultato:**

Sul display viene visualizzato Voce eliminata.

## **13.6.4 Visualizzazione dei dettagli dalla lista delle chiamate**

#### **Procedura:**

Dal menu, selezionare → **Registro chiamate** → *<lista richiesta>* → *<ID o alias richiesto>* → **Visualizza dettagli**.

## **13.7**

## **Impostazioni dei contatti**

Il menu Contatti offre la funzione di rubrica alla radio. Ogni voce corrisponde a un ID al quale effettuare le chiamate. Le voci sono elencate in ordine alfabetico.

Ogni voce supporta diversi tipi di chiamata, a seconda delle impostazioni. Le voci dei contatti visualizzano le informazioni relative al tipo di chiamata, all'alias della chiamata e all'ID della chiamata.

È possibile assegnare voci ai tasti numerici programmabili per la composizione rapida. Ogni tasto numerico già assegnato a una voce è preceduto da un segno di spunta. Se il segno di spunta si trova prima dell'interfaccia Vuoto, alla voce non sono assegnati tasti numerici.

Le chiamate con personal computer (PC) e dispatch sono chiamate dati, disponibili solo con un'applicazione.

La radio supporta contatti digitali e analogici, con un massimo di 500 membri per ogni elenco contatti.

## **13.7.1 Aggiunta di nuovi contatti**

## **Procedura:**

- **1.** Dal menu, selezionare **Contatti** → **Nuovo contatto** → *<tipo di contatto richiesto>*. Le opzioni relative al tipo di contatto sono **Contatto radio** o **Contatto tel**.
- **2.** Immettere il numero del contatto.
- **3.** Immettere il nome del contatto.

**4.** Selezionare il tipo di suoneria richiesto.

#### **Risultato:**

Viene emesso un segnale acustico positivo. Sul display viene visualizzata una mini notifica positiva. Per Connect Plus, sul display viene visualizzato Contatto salvato.

## **13.7.2 Impostazione dei contatti predefiniti**

### **Procedura:**

Dal menu, selezionare → **Contatti** → *<ID o alias richiesto>* → **Imp. predef.**.

#### **Risultato:**

Se l'impostazione viene eseguita correttamente, la radio mostra le seguenti indicazioni:

- Viene emesso un tono indicatore positivo.
- Sul display viene visualizzata una mini notifica positiva.
- Sul display viene visualizzato un ✔ accanto al contatto selezionato.

## **13.7.3**

## **Assegnazione di voci ai tasti numerici programmabili**

### **Procedura:**

- **1.** Dal menu, selezionare **Contatti** → *<ID o alias richiesto>* → **Tasto program.**.
- **2.** Selezionare il tasto numerico scelto.
- **3.** Se il tasto numerico selezionato è già assegnato a una voce, effettuare una delle seguenti operazioni:
	- Per sovrascrivere l'assegnazione del tasto numerico esistente, selezionare **Sì**.
	- Per mantenere il tasto numerico esistente, selezionare **No** e selezionare un altro tasto numerico.

Se si sovrascrive l'assegnazione del tasto numerico esistente, sulla radio vengono visualizzate le seguenti indicazioni:

- Viene emesso un segnale acustico positivo.
- Sul display vengono visualizzati Contatto salvato e una mini notifica positiva.

## **13.7.4 Rimozione delle associazioni tra voci e tasti numerici programmabili**

## **Procedura:**

**1.** Dal menu, selezionare **Contatti** → *<ID o alias richiesto>* → **Tasto program.** → **Vuoto**. Sul display viene visualizzato Cancella tasti.

## **2.** Selezionare **Sì**.

## **Risultato:**

Viene emesso un segnale acustico positivo. Sul display viene visualizzato Contatto salvato e la radio torna automaticamente al menu precedente.

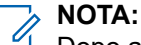

Dopo aver cancellato una voce, viene cancellata anche l'associazione tra la voce e il rispettivo tasto numerico programmato.

**13.8**

## **Alias chiamante dinamico**

## **NOTA:**

Per eseguire questa funzione, è richiesto un microfono con tastiera.

Durante una chiamata, la radio ricevente visualizza l'alias del chiamante della radio trasmittente.

L'elenco degli alias dei chiamanti può memorizzare fino a 500 alias della radio trasmittente. È possibile visualizzare o effettuare chiamate private dall'elenco degli alias dei chiamanti. Quando si spegne la radio, la cronologia degli alias dei chiamanti viene rimossa dall'elenco corrispondente.

## **13.8.1**

## **Visualizzazione dell'elenco degli alias dei chiamanti**

È possibile accedere all'elenco degli alias dei chiamanti per visualizzare i dettagli relativi all'alias del chiamante della radio trasmittente.

## **Procedura:**

Dal menu, selezionare **Alias chiamanti** → *<lista preferita>* → **Visualizza dettagli**.

## **13.8.2**

## **Avvio di una chiamata privata dall'elenco degli alias dei chiamanti**

## **Procedura:**

- **1.** Dal menu, selezionare **Alias chiamanti** → *<alias chiamante richiesto>*.
- **2.** Per chiamare, tenere premuto il pulsante **PTT**.

## **13.9**

## **Funzionamento in emergenza**

Gli allarmi di emergenza vengono utilizzati per indicare situazioni critiche. È possibile attivare l'allarme di emergenza in qualsiasi momento, anche se sono in corso attività sul canale in uso.

È possibile assegnare un solo tipo di modalità di emergenza al pulsante di emergenza per ciascun canale. La radio supporta le seguenti modalità di emergenza:

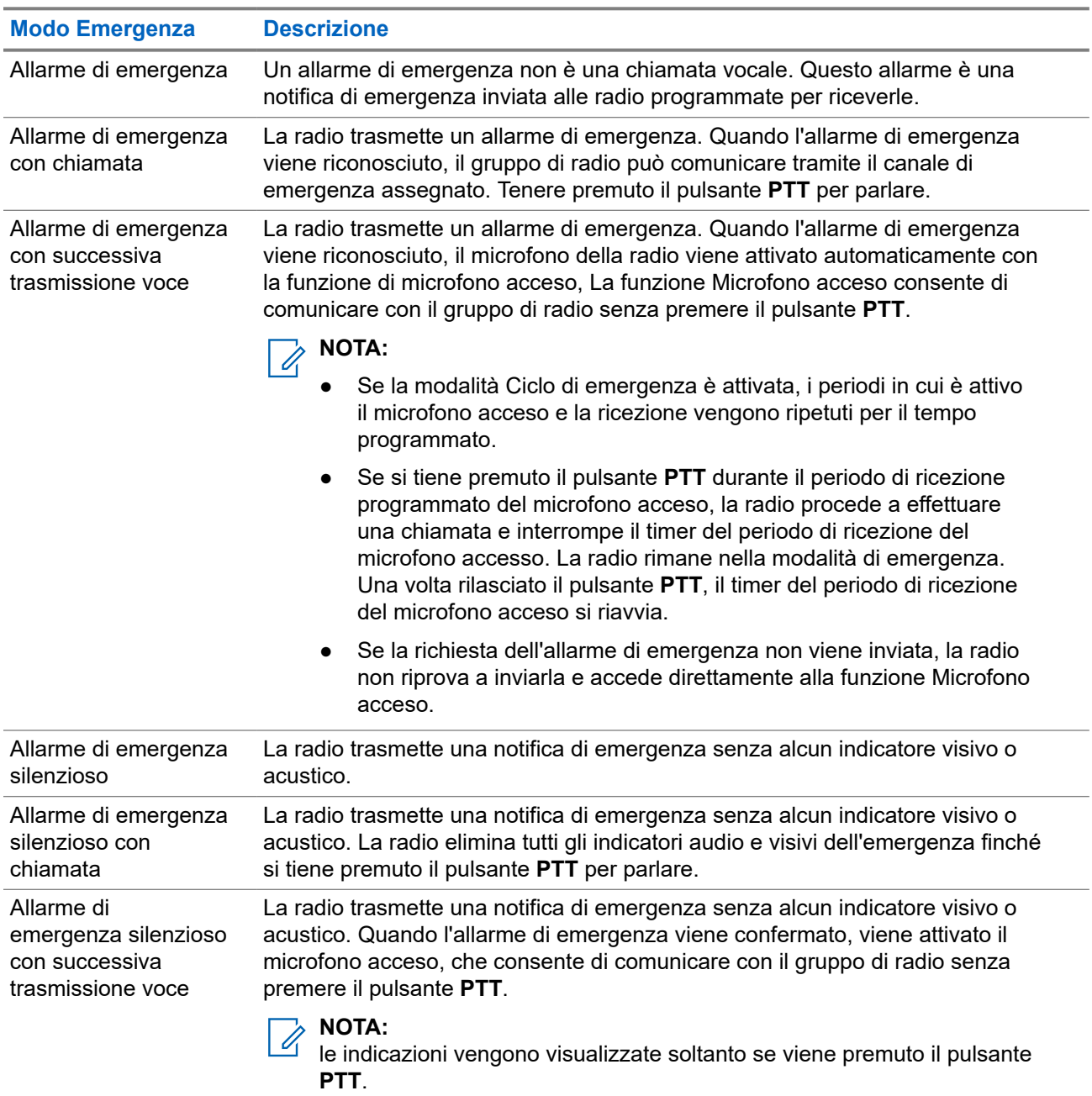

## **Tabella 15: Modalità di emergenza**

Il rivenditore può impostare la funzione Emergenza attiva o Emergenza disattiva e la durata della pressione del pulsante di emergenza. Per ulteriori informazioni, contattare il proprio rivenditore.

Il rivenditore può programmare il tono ricerca di emergenza. Quando il tono è programmato, viene emesso un tono ricerca di emergenza. Il tono viene disattivato quando la radio trasmette o riceve chiamate vocali e si interrompe quando la radio esce dalla modalità di emergenza.

## **13.9.1 Invio degli allarmi di emergenza**

## **Procedura:**

Premere il pulsante programmato **Emergenza attiva** o l'interruttore di **emergenza** a pedale.

## **Risultato:**

Se l'invio dell'allarme riesce, la radio mostra le indicazioni seguenti:

- Viene emesso un tono di emergenza.
- Il LED lampeggia in verde.
- Sul display viene visualizzato Allarme inviato.

Se non è possibile inviare l'allarme dopo aver esaurito tutti i tentativi, la radio mostra le seguenti indicazioni:

- Viene emesso un segnale acustico negativo.
- Sul display viene visualizzato Allarme fallito.

## **13.9.2 Invio degli allarmi di emergenza tramite chiamata**

## **Procedura:**

- **1.** Premere il pulsante programmato **Emergenza attiva** o l'**interruttore di emergenza** a pedale. Se l'invio dell'allarme riesce, la radio mostra le indicazioni seguenti:
	- Viene emesso un tono di emergenza.
	- Il LED lampeggia in verde.
- **2.** Per chiamare, tenere premuto il pulsante **PTT**.
- **3.** Attendere il termine del tono che indica il permesso di parlare, quindi parlare nel microfono.
- **4.** Per ascoltare, rilasciare il pulsante **PTT**.

Se la radio non rileva alcuna attività vocale per un periodo di tempo prestabilito, la chiamata viene terminata.

## **13.9.3**

## **Invio degli allarmi di emergenza con successiva trasmissione della voce**

## **Procedura:**

**1.** Premere il pulsante programmato **Emergenza attiva** o l'**interruttore di emergenza** a pedale.

Se l'invio dell'allarme riesce, viene emesso il tono di emergenza e viene attivata la funzione del microfono acceso.

**2.** Parlare nel microfono senza premere il pulsante **PTT**.

La radio interrompe automaticamente la trasmissione:

● Allo scadere della durata del microfono acceso e della ricezione delle chiamate, se la modalità Ciclo di emergenza è attivata.

● Allo scadere della durata del microfono acceso, se la modalità Ciclo di emergenza è disattivata.

## **13.9.4 Ricezione di allarmi di emergenza**

Quando si riceve un allarme di emergenza, la radio mostra le seguenti indicazioni:

- Viene emesso un tono.
- Il LED rosso lampeggia.
- Sul display vengono visualizzati la lista di allarmi di emergenza, l'ID del talkgroup di emergenza e l'ID della radio trasmittente.

#### **Procedura:**

- **1.** Quando viene visualizzata la lista di allarmi di emergenza, effettuare una delle seguenti operazioni:
	- Selezionare il pulsante **OK**.
	- Selezionare l'*<ID richiesto>*.
- **2.** Selezionare il pulsante **OK** per visualizzare le opzioni delle azioni.

## **13.9.5 Risposta agli allarmi di emergenza**

Il destinatario può supportare solo un allarme di emergenza alla volta. Se si ricevono più allarmi, il secondo allarme di emergenza prevarrà sul primo.

Quando si riceve un allarme di emergenza, la radio mostra le seguenti indicazioni:

- Viene emesso un tono.
- Il LED rosso lampeggia.
- Sul display vengono visualizzati la lista di allarmi di emergenza, l'ID del talkgroup di emergenza e l'ID della radio trasmittente.

#### **Prerequisiti:**

Attivare la funzione Indicazione allarme di emergenza.

#### **Procedura:**

- **1.** Quando viene visualizzata la lista di allarmi di emergenza, selezionare l'ID desiderato.
- **2.** Trasmettere la chiamata non Emergency Voice allo stesso gruppo a cui è destinato l'allarme di emergenza premendo il pulsante **PTT**.

#### **NOTA:** Û

Solo il mittente dell'allarme di emergenza può trasmettere la chiamata vocale di emergenza. Tutti i destinatari e le altre radio trasmettono chiamate non Emergency Voice per consentire ad altre radio di inviare e ricevere allarmi di emergenza nello stesso gruppo.

- **3.** Attendere il termine del tono che indica il permesso di parlare, quindi parlare nel microfono.
- **4.** Per ascoltare, rilasciare il pulsante **PTT**.

#### **Risultato:**

Quando il mittente dell'emergenza risponde, la radio mostra le seguenti indicazioni:

- Il LED lampeggia in verde.
- Sul display vengono visualizzati l'icona **Chiam. gruppo**, l'ID del talkgroup di emergenza e l'ID della radio trasmittente.
## **13.9.6 Riavvio della modalità di emergenza**

#### **Procedura:**

Effettuare una delle seguenti operazioni:

● Cambiare canale mentre la radio è in modalità di emergenza.

#### **NOTA:**

è possibile riattivare la modalità di emergenza solo se si abilita l'allarme di emergenza sul nuovo canale.

● Premere il pulsante programmato **Emergenza attiva** durante l'inizio dell'emergenza o lo stato di trasmissione.

#### **Risultato:**

La radio esce dalla modalità di emergenza, quindi riavvia questa modalità.

### **13.9.7 Uscita dalla modalità di emergenza**

La radio esce automaticamente dalla modalità di emergenza quando si verificano i seguenti scenari:

- Il sistema riceve una conferma (solo per gli allarmi di emergenza).
- La radio esaurisce il numero massimo di tentativi di inviare l'allarme.
- Spegnere la radio. Quando si accende la radio, l'emergenza non si riavvia automaticamente.
- Impostare il canale corrente su un canale senza emergenza.

#### **Procedura:**

Premere il pulsante programmato **Emerg. disatt.**

#### **Risultato:**

Se si esce correttamente dall'emergenza, la radio mostra le seguenti indicazioni:

- Il tono si ferma.
- Il LED rosso si spegne.

#### **13.10**

## **Accesso a Programmazione pannello anteriore**

È possibile personalizzare determinati parametri delle funzioni da Programmazione pannello anteriore per ottimizzare l'uso della radio.

#### **Procedura:**

- **1.** Dal menu, selezionare **Utilità** → **Programma radio**.
- **2.** Immettere la password corrente composta da otto cifre.
- **3.** Selezionare l'impostazione desiderata.

## **13.11 Promemoria canale principale**

Questa funzione fornisce un promemoria quando la radio non è impostata sul canale principale da un po' di tempo.

Se questa funzione è attivata e la radio non è impostata sul canale principale da un determinato periodo di tempo, si verificano periodicamente le seguenti indicazioni:

- Vengono riprodotti il tono e l'annuncio del promemoria del canale principale.
- Sul display compare il messaggio Canale non principale.

#### **13.11.1**

## **Disattivazione dell'audio del promemoria del canale principale**

Quando si riceve il promemoria del canale principale, è possibile disattivare temporaneamente l'audio del promemoria.

#### **Procedura:**

Premere il tasto programmabile **Silenzia promemoria canale principale**.

#### **Risultato:**

Sul display viene visualizzato HCR disattivato.

#### **13.11.2**

## **Impostazione di nuovi canali principali**

Quando si riceve il promemoria del canale principale, è possibile impostare nuovi canali principali.

#### **Procedura:**

Dal menu, selezionare **Utilità** → **Impost. radio** → **Canale princ.** → *<canale richiesto>*.

#### **Risultato:**

Sul display viene visualizzato un vaccanto all'alias del canale principale selezionato.

#### **13.12**

## **Lavoratore solo**

Questa funzione consente di avviare una trasmissione di emergenza in assenza di attività da parte dell'utente, ad esempio la pressione di un pulsante sulla radio o la selezione di un canale, entro un periodo di tempo predefinito.

Quando non viene rilevata alcuna attività da parte dell'utente per un determinato periodo di tempo, allo scadere del timer di inattività la radio avvisa l'utente con un indicatore audio.

Se non si risponde entro il tempo del promemoria predefinito, la radio avvia una condizione di emergenza in base alla programmazione del rivenditore.

## **13.13 Monitor permanente**

La funzione Monitor permanente consente di monitorare senza interruzioni un canale selezionato per rilevarne un'eventuale attività.

#### **NOTA:**  $\mathscr{A}$

Questa funzione non è disponibile in Capacity Plus.

### **13.13.1 Impostazione del monitoraggio permanente**

#### **Procedura:**

Premere il pulsante programmato **Monitor permanente**.

#### **Risultato:**

Quando la radio entra in questa modalità, vengono visualizzate le seguenti indicazioni:

- Viene emesso un tono di avviso.
- Il LED si accende in giallo.
- Sul display vengono visualizzati Monitor permanente attivo e l'icona Monitor.

Quando la radio esce da questa modalità, vengono visualizzate le seguenti indicazioni:

- Viene emesso un tono di avviso.
- Il LED giallo si spegne.
- Sul display viene visualizzato Monitor permanente disattivo

## **13.14 Monitor remoto**

Questa funzione viene utilizzata per attivare il microfono di una radio di destinazione con ID dell'utente. Questa funzione è utile per controllare a distanza la presenza di attività nelle vicinanze della radio di destinazione.

È necessario programmare sia la radio in uso sia la radio di destinazione per consentire l'utilizzo di questa funzione.

La selezione del microfono del monitor remoto della radio di destinazione segue l'impostazione del microfono acceso programmato. Sono disponibili due origini per il microfono acceso:

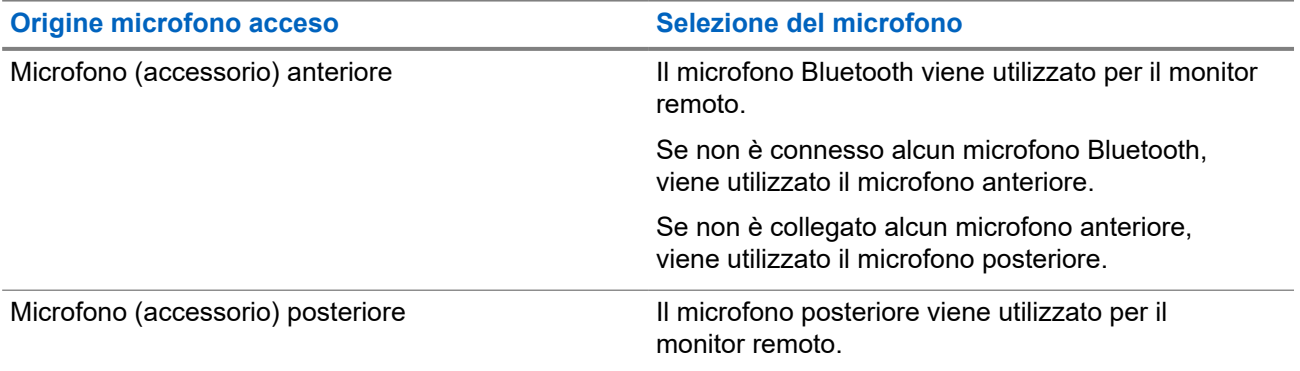

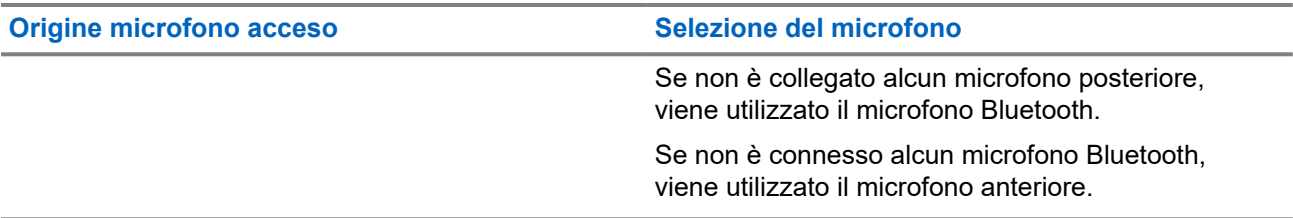

Se la funzione viene avviata, il LED verde lampeggia una volta sulla radio di destinazione. Questa funzione si arresta automaticamente dopo un periodo di tempo programmato o se l'utente della radio di destinazione esegue un'azione.

- Monitor remoto senza autenticazione
- Monitor remoto con autenticazione

Quando la radio accende il microfono su una radio di destinazione con l'autenticazione utente, è richiesta una passphrase. La passphrase viene programmata nella radio di destinazione tramite i software di programmazione della radio.

## **13.14.1 Avvio di Monitor remoto**

#### **Procedura:**

**1.** Effettuare una delle seguenti operazioni:

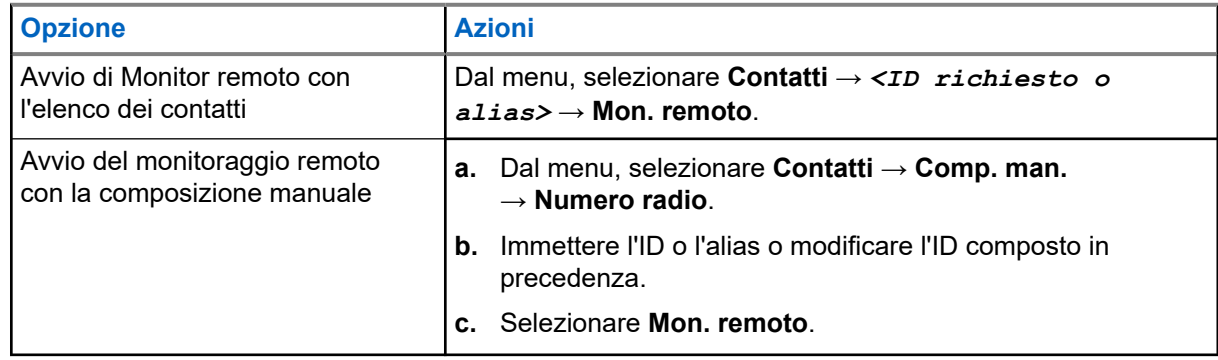

**2.** Immettere la passphrase, se necessario.

#### **Risultato:**

Se la richiesta è corretta, la radio mostra le seguenti indicazioni:

- Viene emesso un segnale acustico positivo.
- Sul display viene visualizzata una mini notifica positiva.
- L'audio della radio monitorata viene riprodotto per la durata programmata; sul display viene visualizzato Monitor rem. Allo scadere del timer, viene emesso un tono di avviso e il LED si spegne.

Se la richiesta non è corretta, la radio mostra le seguenti indicazioni:

- Viene emesso un segnale acustico negativo.
- Sul display viene visualizzata una mini notifica negativa.

## **13.15 Lista delle notifiche**

La radio dispone di una lista delle notifiche che raccoglie tutti gli eventi "non letti" sul canale, come i messaggi di testo, i messaggi telemetrici, le chiamate perse e gli avvisi di chiamata.

Sul display viene visualizzata l'icona Notifica quando la lista delle notifiche contiene uno o più eventi.

La lista supporta un massimo di 40 eventi non letti. Quando la lista è piena, l'evento successivo sostituisce automaticamente l'evento meno recente. Una volta letti, gli eventi vengono rimossi dalla lista delle notifiche.

Il numero massimo di notifiche è di 30 per i messaggi di testo e 10 per le chiamate perse o gli avvisi di chiamata. Questo numero dipende dalla capacità individuale dell'elenco funzioni (job ticket, messaggi di testo chiamate perse o avvisi di chiamata).

## **13.15.1 Accesso alla lista delle notifiche**

#### **Procedura:**

Dal menu, selezionare **Notifica**.

#### **Risultato:**

Sul display vengono visualizzati tutti gli eventi disponibili.

#### **13.16**

## **Programmazione via etere**

Il rivenditore può aggiornare a distanza la radio tramite la programmazione Over-the-Air (OTAP, Over-the-Air Programming) senza un collegamento fisico. Tramite l'OTAP è, inoltre, possibile configurare alcune impostazioni.

Quando la radio viene sottoposta a OTAP, il LED verde lampeggia.

Quando la radio riceve un volume di dati elevato, vengono visualizzate le seguenti indicazioni:

- Se si preme il pulsante **PTT**, viene emesso un tono negativo.
- Sul display viene visualizzata l'icona Volume di dati elevato.
- Il canale risulta occupato.

Al termine di OTAP, la radio mostra una delle seguenti risposte a seconda della configurazione:

- Viene emesso un tono. Sul display viene visualizzato Riavvio aggiorn.to. La radio si riavvia.
- La radio visualizza le opzioni **Riavvia ora** o **Posticipa**. Se si seleziona **Posticipa**, la radio torna alla schermata precedente. Sul display viene visualizzata l'icona Timer ritardo OTAP fino al riavvio automatico.

Quando la radio si accende dopo un riavvio automatico, vengono visualizzate le seguenti indicazioni:

- Se l'aggiornamento del programma ha avuto esito positivo, sul display viene visualizzato Agg software completato.
- Se l'aggiornamento del programma ha avuto esito negativo, viene emesso un tono, il LED rosso lampeggia una volta e sul display viene visualizzato Agg software fallito.

#### **NOTA:**

Se l'aggiornamento della programmazione ha esito negativo, le indicazioni di errore dell'aggiornamento vengono visualizzate ogni volta che si accende la radio. Contattare il rivenditore per riprogrammare la radio con l'ultima versione software ed eliminare le indicazioni di errore dell'aggiornamento.

## **13.17 Inibizione risposta**

Questa funzione consente di impedire alla radio di rispondere a eventuali trasmissioni in entrata.

## **NOTA:**

Per ulteriori informazioni, contattare il proprio rivenditore.

Se attivata, la radio non genera alcuna trasmissione in uscita in risposta a trasmissioni in entrata, ad esempio Controllo radio, Avviso chiamata, Disabilitazione radio, Monitor remoto, Automatic Registration Service (ARS) e la risposta a messaggi privati.

La radio non è in grado di ricevere chiamate private confermate se questa funzione è attivata. Tuttavia, la radio è in grado di inviare manualmente la trasmissione.

### **13.17.1 Impostazione dell'inibizione risposta**

#### **Procedura:**

Premere il pulsante programmato **Inibizione risp.**

#### **Risultato:**

Se Inibizione risp. è disattivata correttamente, la radio mostra le seguenti indicazioni:

- Viene emesso un segnale acustico positivo.
- Sul display viene visualizzata una mini notifica positiva momentanea.

Se l'opzione Inibizione risp. non viene disattivata, la radio mostra le indicazioni seguenti:

- Viene emesso un segnale acustico negativo.
- Sul display viene visualizzata una mini notifica negativa momentanea.

### **13.18 Scansione**

A seconda del sistema supportato, la radio potrebbe mostrare comportamenti diversi con la scansione.

#### **Ricerca canali**

Durante la scansione, la radio controlla sequenzialmente la lista scansione programmata per il canale corrente per rilevare la presenza di traffico voce. Se la radio è sintonizzata su un canale digitale e si sintonizza su un canale analogico, passa automaticamente dalla modalità digitale a quella analogica durante la chiamata e lo stesso comportamento si verifica anche su un canale analogico.

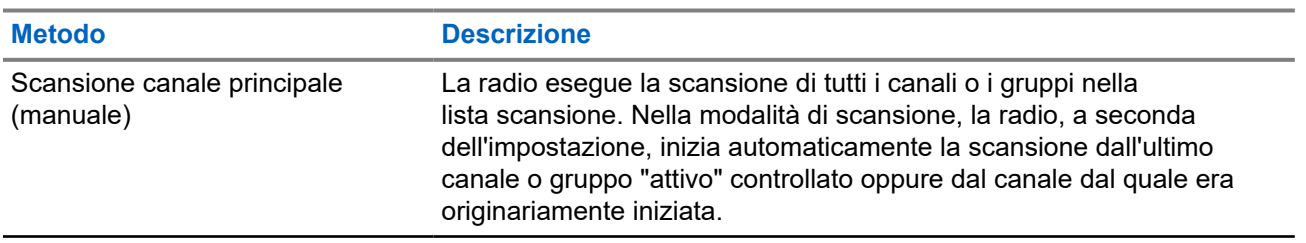

#### **Tabella 16: Metodi di scansione**

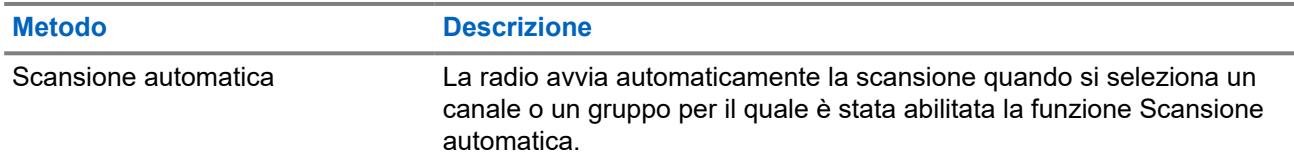

Quando si perde una chiamata da un talkgroup o un canale nella propria lista di scansione, si potrebbero verificare le seguenti situazioni:

- La funzione di scansione non è attivata.
- Il membro della lista scansione è stato disattivato tramite il menu.
- La radio è già impegnata in un'altra chiamata.

## **NOTA:**

se la radio prende parte a una chiamata di un membro della lista scansione della zona da una zona diversa e il timer di chiusura chiamate scade prima che l'utente riesca a rispondere, per poter rispondere è necessario accedere alla zona e al canale del membro della lista scansione e avviare una nuova chiamata.

## **13.18.1 Attivazione della scansione**

#### **Procedura:**

Dal menu, selezionare **Scansione** → **Accendi**.

#### **Risultato:**

Se la scansione è attiva, sulla radio vengono visualizzate le seguenti indicazioni:

- Il LED giallo lampeggia.
- Sul display vengono visualizzati Scansione attivata e l'icona di scansione.

### **13.18.2 Disattivazione della scansione**

#### **Procedura:**

Dal menu, selezionare **Scansione** → **Spegni**.

#### **Risultato:**

Se la scansione è disattivata, la radio mostra le seguenti indicazioni:

- Il LED si spegne.
- Sul display viene visualizzato Scansione disattivata e l'icona di scansione scompare.

### **13.18.3 Scansione talkback**

La funzione Talkback consente di rispondere a una trasmissione mentre è in corso la scansione.

A seconda di come si configura la funzione Scansione talkback, se si preme il pulsante PTT quando la radio esegue la scansione di una chiamata dalla lista di scansione dei gruppi selezionabile, vengono visualizzati due scenari diversi.

#### **Tabella 17: Tipo di scansione talkback**

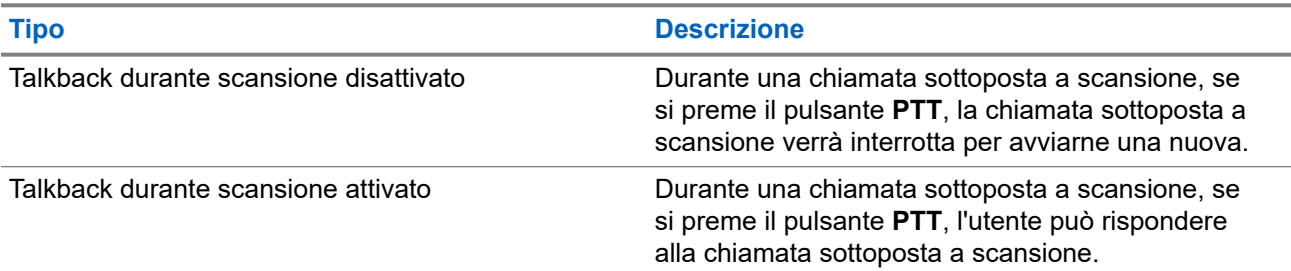

## **NOTA:**

Se si verificano i seguenti scenari:

- **1.** Si esegue la scansione in una chiamata per un gruppo non assegnato a una posizione del canale nella zona attualmente selezionata.
- **2.** Manca il tempo di permanenza della chiamata.

Effettuare le seguenti operazioni:

- **1.** Passare alla zona corretta.
- **2.** Selezionare la posizione del canale del gruppo per parlare con il gruppo.

## **13.18.4 Canali di disturbo**

Il canale di disturbo è un canale che genera di continuo chiamate non gradite.

È possibile rimuovere temporaneamente il canale indesiderato dalla lista di scansione e ripristinarlo in un secondo momento. Non è però possibile eliminare il canale designato come canale selezionato.

### **13.18.4.1 Eliminazione dei canali di disturbo**

#### **Prerequisiti:**

La radio viene sottoposta a scansione nel canale di disturbo.

#### **Procedura:**

- **1.** Premere il pulsante programmato **Eliminazione disturbo** finché non viene emesso un segnale acustico.
- **2.** Rilasciare il pulsante programmato **Eliminazione disturbo**.

#### **13.18.4.2**

## **Ripristino dei canali di disturbo**

#### **Procedura:**

Effettuare una delle seguenti operazioni:

- Riavviare la radio.
- Disattivare e riattivare la scansione.
- Cambiare canale utilizzando il pulsante **Canale successivo o precedente**.

### **13.18.5 Scansione selettiva**

La scansione selettiva consente di ottenere una copertura estesa con più stazioni base che trasmettono le stesse informazioni su canali analogici diversi.

La radio esegue la scansione dei canali analogici delle diverse stazioni base ed effettua un processo di voting per selezionare il segnale più forte.

Durante una scansione selettiva, la radio mostra le seguenti indicazioni:

- Il LED lampeggia in giallo.
- Sul display viene visualizzata l'icona della scansione selettiva.

#### **13.18.6**

## **Liste di scansione**

È possibile creare e assegnare singoli canali o gruppi nelle liste di scansione. La radio esegue la scansione per rilevare la presenza di traffico voce controllando sequenzialmente il canale/gruppo specificato nella lista scansione per il canale/gruppo corrente. Lista di scansione nota anche come Lista gruppi di ricezione.

La radio può contenere fino a 250 liste di scansione, con un massimo di 16 membri per lista. È possibile immettere nella lista scansione un insieme di voci analogiche e digitali.

L'icona Priorità a sinistra dell'ID del membro indica se quest'ultimo è stato assegnato a una lista di canali di Priorità 1 o 2. Una lista scansione non può contenere più canali di priorità 1 e 2. Se la priorità è impostata su **Nessuna**, l'icona non viene visualizzata.

#### **NOTA:**

Questa funzione non è disponibile per Capacity Plus.

### **13.18.6.1 Visualizzazione della lista di scansione**

#### **Procedura:**

- **1.** Dal menu, selezionare **Scansione** → **Vis/mod lista**.
- **2.** Effettuare una delle seguenti operazioni:
	- Per eseguire la ricerca dell'alias, immettere i caratteri richiesti per l'alias.
	- Per cercare l'alias manualmente, scorrere l'elenco dei contatti con il pulsante **P2** o **P3**.

### **13.18.6.2 Modifica della priorità per la lista di scansione**

#### **Procedura:**

- **1.** Per visualizzare e modificare la priorità del talkgroup, dal menu, selezionare **Scansione** → **Vis/mod lista** → *<alias richiesto>* → **Mod. priorità**.
- **2.** Effettuare una delle seguenti operazioni:
	- Per modificare l'alias richiesto come Priorità 1, selezionare **Priorità 1**.
	- Per modificare l'alias richiesto come Priorità 2, selezionare **Priorità 2**.
	- Per modificare l'alias richiesto e non assegnare alcuna priorità, selezionare **Nessuna**.
- **3.** Se un altro talkgroup è stato assegnato a Priorità 1 o Priorità 2, è possibile sovrascrivere la priorità corrente quando sul display viene visualizzato Sovrascrivi?.
	- Per sovrascrivere, selezionare **Sì**.
	- Per tornare alla schermata precedente, selezionare **No**.

### **13.18.6.3 Aggiunta di nuove voci alla lista di scansione**

#### **Procedura:**

- **1.** Dal menu, selezionare **Scansione** → **Vis/mod lista** → **Aggiungi mem.** → *<alias richiesto>*.
- **2.** Effettuare una delle seguenti operazioni:
	- Per aggiungere il nuovo alias come Priorità 1, selezionare **Priorità 1**.
	- Per aggiungere il nuovo alias come Priorità 2, selezionare **Priorità 2**.
	- Per aggiungere il nuovo alias senza alcuna priorità, selezionare **Nessuna**.
- **3.** Se un altro talkgroup è stato assegnato a Priorità 1 o Priorità 2, è possibile sovrascrivere la priorità corrente quando sul display viene visualizzato Sovrascrivi?.
	- Per sovrascrivere, selezionare **Sì**.
	- Per tornare alla schermata precedente, selezionare **No**.
- **4.** Effettuare una delle seguenti operazioni:
	- Per aggiungerne un altro, selezionare **Sì**.
	- Per salvare l'elenco corrente, selezionare **No**.

### **13.18.6.4 Eliminazione di voci dalla lista di scansione**

#### **Procedura:**

- **1.** Dal menu, selezionare **Scansione** → **Vis/mod lista** → *<alias richiesto>* → **Elimina**.
- **2.** Effettuare una delle seguenti operazioni:
	- Per eliminare l'alias, selezionare **Sì**.
	- Per tornare alla schermata precedente, selezionare **No**.

## **13.19 Controllo radio**

L'abilitazione di questa funzione consente di determinare se un'altra radio è operativa nel sistema, senza disturbare l'utente. La radio di destinazione non emette segnali acustici né notifiche.

Questa funzione è disponibile solo per gli ID dei terminali radio.

## **13.19.1 Invio di controlli radio**

#### **Procedura:**

Dal menu, selezionare **Contatti** → *<ID o alias richiesto>* → **Controllo radio**.

#### **Risultato:**

Se la radio di destinazione è attiva nel sistema, la radio mostra le seguenti indicazioni:

- Viene emesso un tono.
- Sul display viene visualizzato Radio dest. disponibile.

Se la radio di destinazione non è attiva nel sistema, la radio mostra le seguenti indicazioni:

- Viene emesso un tono.
- Sul display viene visualizzato Radio dest. non disponib.

### **13.19.2 Invio di un controllo radio con la composizione manuale**

#### **Procedura:**

- **1.** Dal menu, selezionare **Contatti** → **Comp. man.** → **Numero radio**.
- **2.** Effettuare una delle seguenti operazioni:
	- Immettere l'ID o l'alias e premere il pulsante **OK**.
	- Immettere l'ID o l'alias immessi in precedenza e premere il pulsante **OK**.
- **3.** Selezionare **Controllo radio**.

#### **Risultato:**

Se l'invio del controllo radio ha esito positivo, vengono visualizzate le seguenti indicazioni:

- Viene emesso un segnale acustico positivo.
- Sul display viene visualizzata una mini notifica positiva.

Se l'invio del controllo radio non ha esito positivo, sulla radio vengono visualizzate le seguenti indicazioni:

- Viene emesso un segnale acustico negativo.
- Sul display viene visualizzata una mini notifica negativa.

## **13.20 Received Signal Strength Indicator**

Questa funzione consente di visualizzare i valori RSSI (Received Signal Strength Indicator).

Nell'angolo superiore destro del display viene visualizzata l'icona RSSI.

## **13.20.1 Visualizzazione dei valori RSSI**

#### **Procedura:**

Dalla schermata iniziale, premere tre volte il pulsante **Indietro/Home** e tenere premuto una volta il pulsante **Indietro/Home**.

#### **Risultato:**

Sul display compaiono i valori RSSI correnti.

## **13.21 Timer noleggio**

La funzione Timer noleggio consente al rivenditore del noleggio della radio di impostare il periodo di noleggio della radio e di disattivarla automaticamente una volta superata la durata specificata sul timer.

È possibile programmare la radio con un periodo di noleggio massimo di 999 ore e un periodo di estensione massimo del noleggio di 99 ore.

Il timer calcola la durata di utilizzo della radio e la disabilita quando tale durata supera il periodo di noleggio predeterminato.

Alla scadenza del periodo di noleggio, la radio smetterà di funzionare finché il rivenditore non ripristinerà il timer noleggio.

#### **13.21.1**

## **Accesso alle informazioni sul timer di noleggio**

#### **Procedura:**

Dal menu, selezionare **Utilità** → **Timer noleggio** → **Informazioni**.

#### **Risultato:**

Il display indica le ore.

#### **13.21.2**

## **Promemoria scadenza noleggio**

La funzione Promemoria scadenza noleggio invia un promemoria quando il periodo di noleggio è in scadenza.

La radio fornisce un promemoria audio e un promemoria visibile sul display relativi alla scadenza del timer.

Per la frequenza del promemoria audio, l'annuncio vocale viene riprodotto come segue:

- Ogni ora dopo il primo promemoria, fino alle ultime 2 ore prima della scadenza del periodo di noleggio.
- Due volte nelle ultime 2 ore prima della scadenza del periodo di noleggio.
- Due volte negli ultimi 3 minuti, 2 minuti e 1 minuto prima della scadenza del periodo di noleggio.

Per il promemoria visualizzato, sul display della radio viene visualizzato un promemoria con avviso momentaneo relativo al numero di ore mancanti alla scadenza del periodo di noleggio.

Negli ultimi 3 minuti prima della scadenza, sul display della radio viene visualizzato un promemoria con avviso momentaneo relativo al numero di minuti mancanti alla scadenza del periodo di noleggio.

### **13.21.3 Estensione del periodo di noleggio**

La radio può essere programmata con un'estensione massima del periodo di noleggio di 99 ore.

#### **Procedura:**

Effettuare una delle seguenti operazioni:

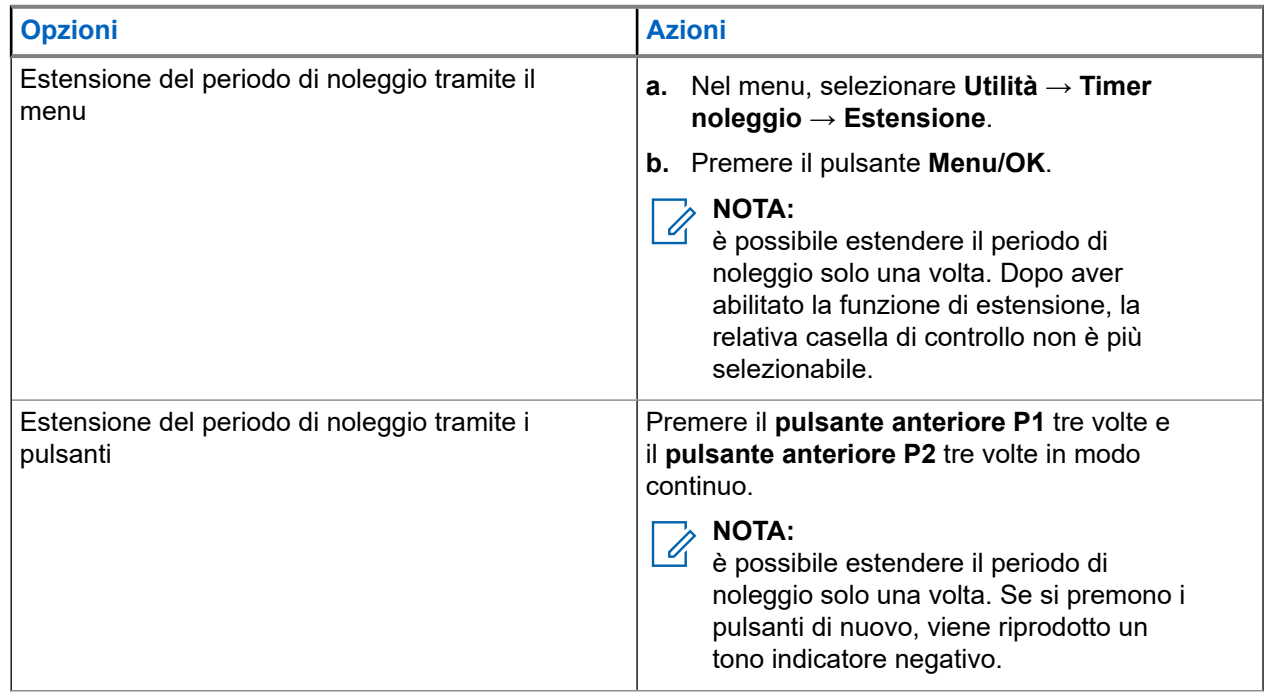

### **13.22 Sicurezza**

Questa funzione consente di disattivare temporaneamente o riattivare una radio nel sistema.

Ad esempio, è possibile disattivare una radio rubata per impedire a utenti non autorizzati di utilizzarla oppure riattivare la radio quando è stata recuperata.

Quando viene disattivata, una radio non può richiedere né ricevere qualsiasi servizio avviato dall'utente sul sistema in cui è stata eseguita la procedura di disattivazione. Tuttavia, la radio può passare a un altro sistema. La radio continua a inviare i rapporti sulla posizione GNSS e può essere controllata in remoto quando è disattivata temporaneamente o disattivata.

È possibile disattivare o riattivare una radio con o senza autenticazione.

La funzione Disabilitazione radio autenticata fa parte delle funzioni aggiuntive e necessita di una verifica quando si abilita o disabilita una radio. Quando la radio disabilita una radio di destinazione con l'autenticazione utente, è richiesta una passphrase. La passphrase viene preprogrammata nella radio di destinazione tramite il software CPS (Software di programmazione del cliente).

#### **NOTA:**

Contattare il rivenditore per attivare la funzione.

## **13.22.1 Disattivazione delle radio**

#### **Procedura:**

**1.** Effettuare una delle seguenti operazioni:

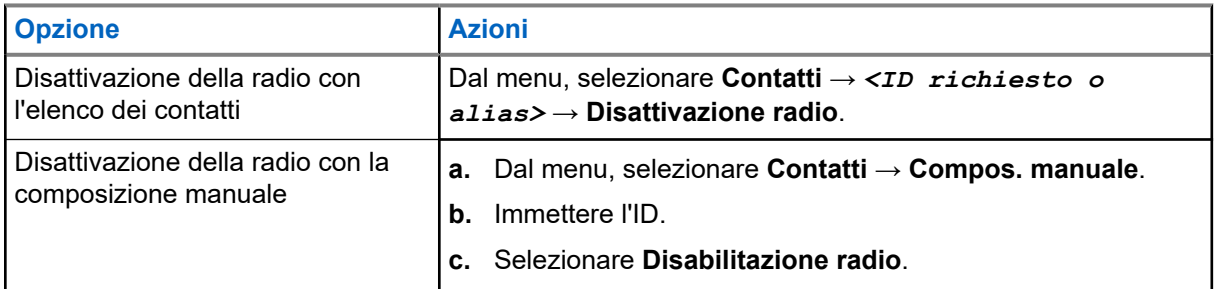

**2.** Per altri sistemi, immettere la passphrase, se necessario.

#### **Risultato:**

Se la richiesta è corretta, la radio mostra le seguenti indicazioni:

- Viene emesso un tono indicatore positivo.
- Sul display viene visualizzata una mini notifica positiva.

Se la richiesta non è corretta, la radio mostra le seguenti indicazioni:

- Viene emesso un tono indicatore negativo.
- Sul display viene visualizzata una mini notifica negativa.

### **13.22.2 Attivazione delle radio**

#### **Procedura:**

**1.** Effettuare una delle seguenti operazioni:

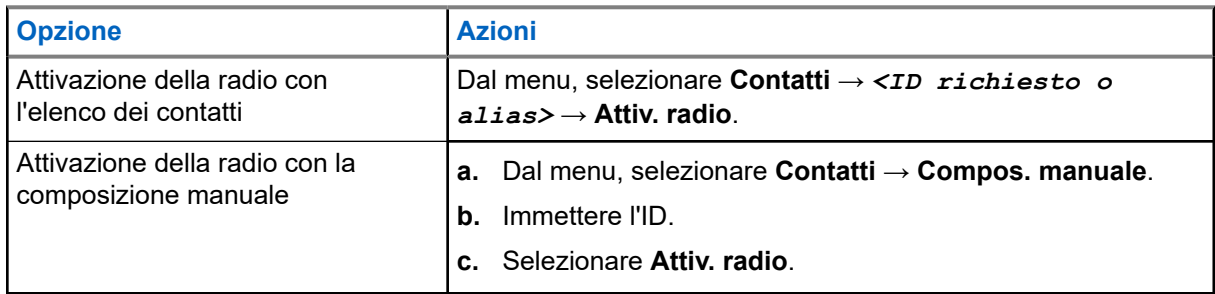

**2.** Immettere la passphrase, se necessario.

#### **Risultato:**

Se la richiesta è corretta, la radio mostra le seguenti indicazioni:

- Viene emesso un tono indicatore positivo.
- Sul display viene visualizzata una mini notifica positiva.

Se la richiesta non è corretta, la radio mostra le seguenti indicazioni:

- Viene emesso un tono indicatore negativo.
- Sul display viene visualizzata una mini notifica negativa.

## **13.23 Messaggi di testo**

La radio è in grado di ricevere dati da un'altra radio o da un'applicazione messaggio di testo.

Sono disponibili due tipi di messaggi di testo: messaggi di testo brevi DMR (Digital Mobile Radio) e messaggi di testo. La lunghezza massima di un messaggio di testo breve DMR è di 23 caratteri. La lunghezza massima di un messaggio di testo è di 280 caratteri (compresa la riga dell'oggetto). La riga dell'oggetto viene visualizzata solo quando si ricevono messaggi da applicazioni e-mail.

#### **NOTA:**

La lunghezza massima in caratteri è valida solo per i modelli con l'ultima versione del software e<br>La lunghezza massima in caratteri è valida solo per i modelli con l'ultima versione del software e dell'hardware. Per i modelli di radio con versioni del software e dell'hardware precedenti, la lunghezza massima di un messaggio di testo è di 140 caratteri. Per ulteriori informazioni, contattare il proprio rivenditore.

## **13.23.1 Visualizzazione dei messaggi di testo**

#### **Procedura:**

- **1.** Dal menu, selezionare **Messaggi**.
- **2.** Effettuare una delle seguenti operazioni:
	- Per i messaggi di testo o lo stato di telemetria, selezionare **Inbox** → *<messaggi richiesti>*.
	- Per i messaggi di testo salvati, selezionare **Bozze** → *<messaggi richiesti>*.
	- Per i messaggi di testo inviati, selezionare **Msg inviati** → *<messaggi richiesti>*.

#### **Risultato:**

Se la cartella Inbox, Bozze o Msg inviati è vuota:

- Se il tono della tastiera è attivo, viene emesso un tono.
- Sul display viene visualizzato Lista vuota.

Se il messaggio è stato inviato da un'applicazione e-mail e la cartella Inbox, Bozze o Msg inviati non è vuota, sul display viene visualizzata la riga dell'oggetto.

Per lo stato di telemetria, non è possibile rispondere al messaggio e sul display viene visualizzato Telemetria: <messaggio di testo con stato>.

### **13.23.2 Composizione di messaggi di testo**

#### **Procedura:**

- **1.** Scrivere il messaggio.
- **2.** Effettuare una delle seguenti operazioni:
	- Per salvare un messaggio di testo, selezionare **Indietro/Home** → **Salva**.
	- Per eliminare un messaggio di testo, selezionare **Indietro/Home** → **Elimina**.

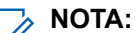

Se si seleziona accidentalmente il pulsante **Indietro/Home**, selezionare Modifica per continuare a comporre il messaggio di testo.

Se il messaggio di testo è stato salvato, è possibile visualizzare e modificare il messaggio nella cartella Bozza.

Se il messaggio di testo viene eliminato, il messaggio di testo viene eliminato.

### **13.23.3 Invio di messaggi di testo**

#### **Prerequisiti:**

Scrivere il messaggio.

#### **Procedura:**

Effettuare una delle seguenti operazioni:

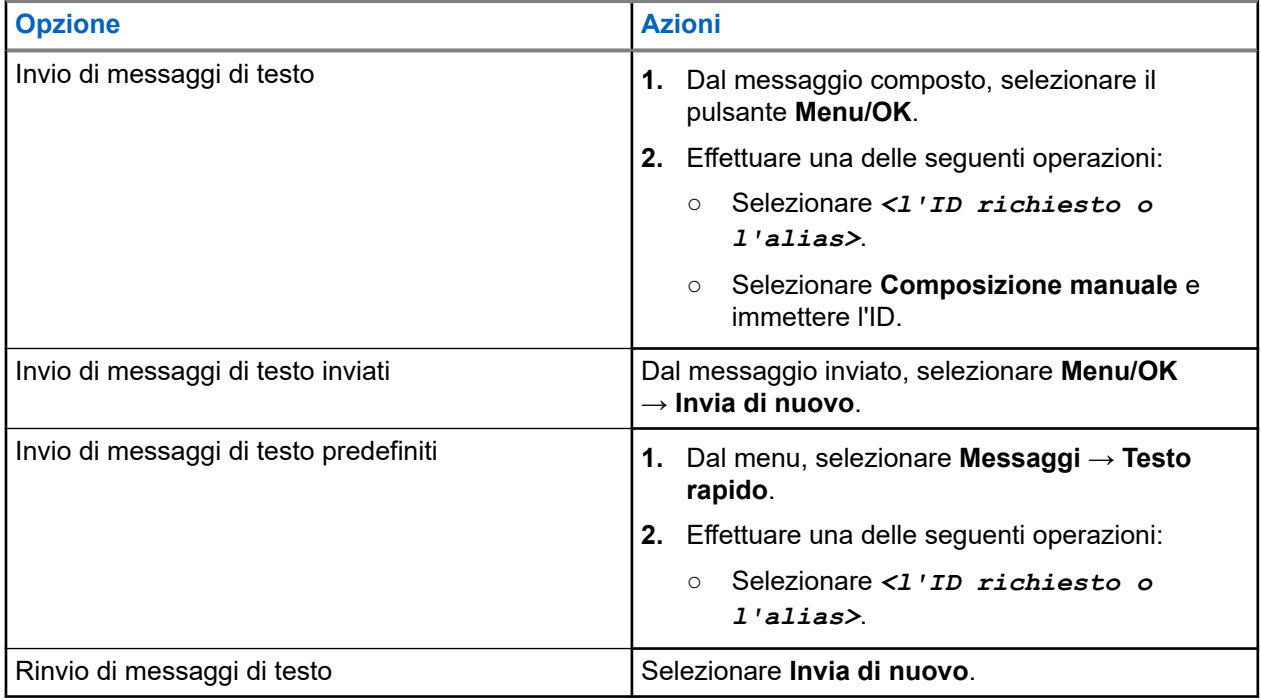

#### **Risultato:**

Se l'invio del messaggio di testo riesce, la radio mostra le indicazioni seguenti:

- Viene emesso un tono.
- Sul display, viene visualizzata una mini notifica positiva.

Se il messaggio di testo non viene inviato, sul display vengono visualizzate le seguenti opzioni:

- Invia di nuovo
- Inoltra
- Modifica

#### **13.23.4**

## **Risposta ai messaggi di testo**

Quando si riceve un messaggio di testo, la radio mostra i seguenti elementi:

● Lista delle notifiche con l'ID o l'alias del mittente.

#### ● L'icona Messaggio.

#### **NOTA:**

Se si preme il pulsante **PTT**, la radio esce dalla schermata di avviso dei messaggi di testo ed effettua una chiamata privata o di gruppo al mittente.

#### **Procedura:**

Effettuare una delle seguenti operazioni:

- Per leggere il messaggio di testo, selezionare **Leggi**.
- Per leggere il messaggio di testo in un secondo momento, selezionare **Leggi dopo**.
- Per eliminare il messaggio di testo, selezionare **Elimina**.

### **13.23.5 Inoltro di messaggi di testo**

#### **Procedura:**

- **1.** Nella schermata dell'opzione **Invia di nuovo**, selezionare **Messaggi**.
- **2.** Per inoltrare un messaggio di testo dalla cartella Inbox o Msg inviati, selezionare *<messaggio richiesto>* → **Inoltra**.

#### **Risultato:**

Se l'inoltro del messaggio di testo riesce, la radio mostra le indicazioni seguenti:

- Viene emesso un segnale acustico positivo.
- Sul display, viene visualizzata una mini notifica positiva.

Se l'inoltro del messaggio di testo non riesce, sul display vengono visualizzate le indicazioni seguenti:

- Viene emesso un segnale acustico negativo.
- Sul display viene visualizzata una mini notifica negativa.

### **13.23.6 Eliminazione dei messaggi di testo**

#### **Procedura:**

- **1.** Dal menu, selezionare **Messaggi**.
- **2.** Effettuare una delle seguenti operazioni:
	- Per eliminare i messaggi di testo, selezionare **Inbox** → *<messaggio di testo desiderato>* → **Menu/OK** → **Elimina**.
	- Per eliminare tutti i messaggi di testo, selezionare **Inbox** → **Elimina tutto**.
	- Per eliminare i messaggi di testo inviati, selezionare **Msg inviati** → *<messaggio di testo desiderato>* → **Menu/OK** → **Elimina**.
	- Per eliminare tutti i messaggi di testo inviati, selezionare **Msg inviati** → **Elimina tutto**.

### **Capitolo 14**

## **Utilità**

Questo capitolo descrive l'uso delle funzioni di utilità disponibili sulla radio.

## **14.1 Talkaround**

Questa funzione consente di continuare la comunicazione quando il ripetitore non è in funzione oppure quando la radio si trova al di fuori della portata del ripetitore ma entro quella di altre radio.

L'impostazione della modalità Talkaround viene mantenuta anche dopo lo spegnimento della radio.

#### **NOTA:**

Questa funzione non è disponibile in Capacity Plus.

### **14.1.1 Passaggio tra le modalità Ripetitore e Talkaround**

#### **Procedura:**

- **1.** Dal menu, selezionare **Utilità** → **Impost. radio** → **Talkaround**.
- **2.** Selezionare il pulsante **Menu/OK** per passare dalla modalità Talkaround a quella Ripetitore e viceversa.

#### **Risultato:**

Quando la modalità Talkaround è attivata, viene visualizzato un vaccanto a Abilitato.

Quando la modalità Talkaround è disattivata, il « accanto a Abilitato scompare.

#### **14.2**

## **Impostazione di toni e avvisi radio**

#### **Procedura:**

- **1.** Dal menu, selezionare **Utilità** → **Impost. radio** → **Toni/Avvisi**.
- **2.** Selezionare una delle seguenti opzioni:
	- **Tutti i toni**
	- **Tono perm.**
	- **Toni tastiera**
	- **Tono acc.ne**
	- **Offset vol.** → *<volume richiesto>*.

#### **Risultato:**

Accanto all'impostazione viene visualizzato un  $\checkmark$ .

## **14.3 Scrambling analogico**

Questa funzionalità esclusivamente analogica impedisce che utenti non autorizzati sintonizzati su un canale possano ascoltare le conversazioni.

Per inviare e ricevere una trasmissione abilitata per lo scrambling analogico, la radio deve disporre della funzione dello scrambling analogico attivata sul canale. Se è sintonizzata su un canale abilitato per lo scrambling analogico, la radio non è in grado di ricevere trasmissioni in chiaro o decodificate.

La radio supporta due codici di scrambling analogico, che possono essere selezionati/deselezionati tramite il pulsante programmabile.

## **14.3.1 Impostazione dello scrambling analogico**

#### **Procedura:**

- **1.** Dal menu, selezionare **Utilità** → **Impost. radio** → **Scrambling**.
- **2.** Effettuare una delle seguenti operazioni:
	- Per attivare lo scrambling analogico, selezionare il pulsante **Menu/OK**.
	- Per disattivare lo scrambling analogico, selezionare il pulsante **Menu/OK**.

#### **Risultato:**

Se lo scrambling analogico è abilitato, viene visualizzato un  $\checkmark$  accanto a Abilitato.

Se lo scrambling analogico è disabilitato, il  $\blacktriangledown$  accanto a Abilitato scompare.

#### **14.3.2**

## **Impostazione dei codici di scrambling analogico**

#### **Procedura:**

Dal menu, selezionare **Utilità** → **Impost. radio** → **Scrambling** → *<codice richiesto>*.

#### **14.4**

## **Impostazione dei livelli di potenza**

#### **Procedura:**

- **1.** Dal menu, selezionare **Utilità** → **Impost. radio** → **Potenza**.
- **2.** Effettuare una delle seguenti operazioni:
	- Per consentire la comunicazione tra radio che si trovano a notevole distanza, selezionare **Alta**.
	- Per consentire la comunicazione tra radio vicine, selezionare **Bassa**.

#### **14.5**

## **Regolazione delle impostazioni del display**

#### **Procedura:**

Dal menu, selezionare **Utilità** → **Impost. radio** → **Display** → **Luminosità**.

## **14.6 Attivazione della funzione Clacson/luci**

La radio è in grado di avvisare l'utente dell'arrivo di una chiamata mediante la funzione Clacson/luci. Quando è attivata, all'arrivo di una chiamata viene suonato il clacson e si accende la luce del veicolo. Questa funzione deve essere installata dal rivenditore utilizzando il connettore accessori sulla parte posteriore della radio.

#### **Procedura:**

Dal menu, selezionare **Utilità** → **Impost. radio** → **Clacson/luci** → **Accendi**.

#### **Risultato:**

Se la funzione Clacson/luci è attivata, sul display viene visualizzato un vaccanto a Abilitato.

#### **14.7**

## **Disattivazione della funzione Clacson/luci**

#### **Procedura:**

Dal menu, selezionare **Utilità** → **Impost. radio** → **Clacson/luci** → **Spegni**.

#### **Risultato:**

Se la funzione Clacson/luci è disattivata, il « accanto alla voce Abilitato scompare.

#### **14.8**

## **Impostazione dei livelli di squelch**

È possibile regolare il livello di squelch per eliminare la ricezione di chiamate non gradite, la cui forza del segnale è bassa, oppure i canali che presentano un rumore di fondo più elevato del normale.

#### **Procedura:**

- **1.** Dal menu, selezionare **Utilità** → **Impost. radio** → **Squelch**.
- **2.** Effettuare una delle seguenti operazioni:
	- Per un livello di squelch normale, selezionare **Squelch normale**.
	- Per escludere chiamate indesiderate o rumori di fondo, selezionare **Squelch stretto**.

## **14.9 Impostazione degli indicatori LED**

#### **Procedura:**

- **1.** Dal menu, selezionare **Utilità** → **Impost. radio** → **Indicatore LED**.
- **2.** Effettuare una delle seguenti operazioni:
	- Per attivare l'indicatore LED, selezionare il pulsante **Menu/OK**.
	- Per disattivare l'indicatore LED, selezionare il pulsante **Menu/OK**.

#### **Risultato:**

Se l'indicatore LED è abilitato, viene visualizzato un  $\checkmark$  accanto a Abilitato.

Se l'indicatore LED è disattivato, la radio mostra le seguenti indicazioni:

Il √ non viene più visualizzato accanto alla voce Abilitato.

La retroilluminazione del display e della tastiera si spengono automaticamente.

#### **14.10**

## **Impostazione delle lingue**

#### **Procedura:**

Dal menu, selezionare **Utilità** → **Impost. radio** → **Lingue** → *<lingua richiesta>*.

#### **Risultato:**

Accanto alla lingua selezionata viene visualizzato un  $\checkmark$ .

#### **14.11**

## **Trasmissione attivata dalla voce**

VOX (Voice Operating Transmission) consente di avviare chiamate in vivavoce ad attivazione vocale su un canale programmato. Quando l'accessorio VOX rileva la voce, la radio trasmette automaticamente per un periodo di tempo programmato.

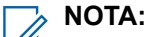

Si tratta di una funzionalità non disponibile per i canali della banda cittadina che si trovano nella stessa frequenza.

Per ulteriori informazioni, contattare il rivenditore o l'amministratore.

#### **14.11.1**

## **Impostazione della trasmissione attivata dalla voce**

#### **Procedura:**

- **1.** Dal menu, selezionare **Utilità** → **Impost. radio** → **VOX**
- **2.** Effettuare una delle seguenti operazioni:
	- Per attivare la funzione VOX, selezionare **On**.
	- Per disattivare la funzione VOX, selezionare **Off**.

#### **Risultato:**

Se la funzione VOX è attivata, sul display viene visualizzato un « accanto a  $On.$ 

## **14.12 Impostazione della scheda opzioni**

#### **Procedura:**

Premere il pulsante programmato **Scheda opzioni**.

#### **Risultato:**

Se la scheda opzioni è abilitata, sulla radio l'icona corrispondente risulta disponibile.

Se la scheda opzioni è disabilitata, sulla radio l'icona corrispondente risulta non disponibile.

## **14.13 Annuncio vocale**

Questa funzionalità consente alla radio di indicare la zona o il canale attualmente assegnati. È possibile personalizzare questo indicatore audio in base alle esigenze dei clienti.

## **14.13.1 Impostazione di un annuncio vocale**

#### **Procedura:**

- **1.** Dal menu, selezionare **Utilità** → **Impost. radio** → **Annuncio vocale**.
- **2.** Effettuare una delle seguenti operazioni:
	- Per attivare l'Annuncio vocale, selezionare il pulsante **Menu/OK**.
	- Per disattivare l'Annuncio vocale, selezionare il pulsante **Menu/OK**.

#### **Risultato:**

Se l'Annuncio vocale è abilitato, viene visualizzato un vaccanto a Abilitato.

Se l'Annuncio vocale è disattivato, il vaccanto a Abilitato scompare.

#### **14.14**

## **Impostazione del controllo automatico del guadagno del microfono**

#### **Procedura:**

- **1.** Dal menu, selezionare **Utilità** → **Impost. radio**
- **2.** Effettuare una delle seguenti operazioni:
	- Per la funzione di controllo automatico del guadagno del microfono analogico, selezionare **AGC mic A**.
	- Per la funzione di controllo automatico del guadagno del microfono digitale, selezionare **AGC mic D**.
- **3.** Effettuare una delle seguenti operazioni:
	- Per attivare la funzione Microfono AGC, selezionare il pulsante **Menu/OK**.
	- Per disattivare la funzione Microfono AGC, selezionare il pulsante **Menu/OK**.

#### **Risultato:**

Se la funzione Microfono AGC è attivata, viene visualizzato un  $\checkmark$  accanto a Abilitato.

Se la funzione Microfono AGC è disattivata, il **e accanto a Abilitato scompare.** 

#### **14.15**

## **Impostazione dell'audio intelligente**

#### **Procedura:**

**1.** Dal menu, selezionare **Utilità** → **Impost. radio** → **Audio intelligente**.

- **2.** Effettuare una delle seguenti operazioni:
	- Per attivare la funzione Audio intelligente, selezionare **On**.
	- Per disattivare la funzione Audio intelligente, selezionare **Off**.
	- **NOTA:**
	- La radio regola automaticamente il volume dell'audio in modo che superi il rumore di fondo dell'ambiente.

La funzione Audio intelligente è una funzione di sola ricezione.

Questa funzione non è disponibile durante le sessioni Bluetooth.

#### **14.16**

## **Impostazione dell'ottimizzazione del trillo vocale**

#### **Procedura:**

- **1.** Dal menu, selezionare **Utilità** → **Impost. radio** → **Ottim. trilli**.
- **2.** Effettuare una delle seguenti operazioni:
	- Per attivare l'ottimizzazione del trillo vocale, selezionare **On**.
	- Per disattivare l'ottimizzazione del trillo vocale, selezionare **Off**.

## **14.17 Impostazione dell'ambiente audio**

#### **Procedura:**

- **1.** Dal menu, selezionare **Utilità** → **Impost. radio** → **Ambiente audio**.
- **2.** Effettuare una delle seguenti operazioni:
	- Per le impostazioni di fabbrica predefinite, selezionare **Predefinito**.
	- Per aumentare il volume dell'altoparlante in ambienti rumorosi, selezionare **Alto**.
	- Per ridurre il feedback acustico quando si comunica con un gruppo di radio vicine, selezionare **Gruppo lavoro**.

#### **Risultato:**

Sul display viene visualizzato un v accanto all'impostazione selezionata.

### **14.18 Impostazione dei profili audio**

#### **Procedura:**

- **1.** Dal menu, selezionare **Utilità** → **Impost. radio** → **Profili audio**.
- **2.** Effettuare una delle seguenti operazioni:
	- Per disattivare il profilo audio selezionato in precedenza e tornare alle impostazioni di fabbrica predefinite, selezionare **Predefinito**.
	- Per i profili audio che compensano la riduzione dell'udito dovuta al rumore negli adulti oltre i 40 anni, selezionare **Livello 1**, **Livello 2** o **Livello 3**.

Se si preferiscono profili audio con suoni più metallici, più nasali o più profondi, selezionare **Incremento alti**, **Incremento medi** o **Incremento bassi**.

#### **Risultato:**

Sul display viene visualizzato un ✔ accanto all'impostazione selezionata.

## **14.19 Privacy**

Questa funzione utilizza una tecnica di scrambling basata su software e consente di evitare che utenti non autorizzati sintonizzati su un canale possano ascoltare le conversazioni. Le porzioni di segnalazione e identificazione utente di una trasmissione sono chiare.

Per inviare una trasmissione con funzione di privacy attivata, tale funzione deve essere abilitata sul canale su cui si trasmette. Questo requisito non è, tuttavia, necessario per la ricezione di una trasmissione.

Alcuni modelli di radio potrebbero non offrire la funzione di privacy o utilizzare una configurazione diversa. Per ulteriori informazioni, contattare il proprio rivenditore.

**NOTA:**

È possibile assegnare un solo tipo di privacy per volta.

Nella seguente tabella viene descritto il tipo di privacy e le impostazioni visualizzate sulla radio.

#### **Tabella 18: Tipi di privacy e impostazioni**

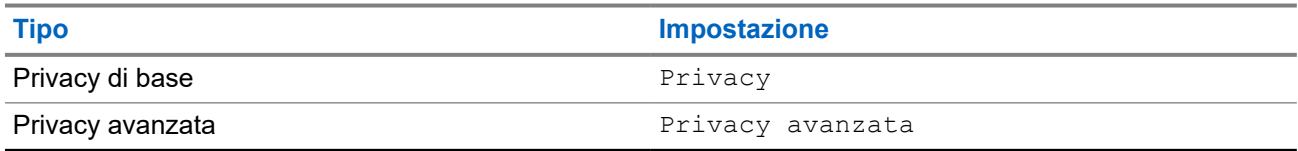

### **14.19.1 Impostazione della privacy**

#### **Procedura:**

- **1.** Dal menu, selezionare **Utilità** → **Impost. radio**.
- **2.** A seconda del tipo di privacy configurato, selezionare l'impostazione della privacy.
- **3.** Effettuare una delle seguenti operazioni:
	- Per attivare la funzione Privacy, selezionare il pulsante **Menu/OK**.
	- Per disattivare la funzione Privacy, selezionare il pulsante **Menu/OK**.

#### **Risultato:**

Se l'opzione Privacy è attivata, viene visualizzato un vaccanto alla voce Abilitato.

Se l'opzione Privacy è disattivata, il vaccanto a Abilitato scompare.

#### **14.20**

## **Blocco con password**

È possibile impostare una password per limitare l'accesso alla radio. Ogni volta che si accende la radio, è necessario inserire la password.

La radio supporta l'immissione di una password a quattro cifre.

Nello stato di blocco, la radio non può ricevere chiamate.

## **14.20.1 Accesso alle radio con password**

#### **Prerequisiti:**

Accendere la radio.

#### **Procedura:**

- **1.** Immettere la password di quattro cifre.
- **2.** Selezionare il pulsante **Menu/OK**.

#### **Risultato:**

Se la password immessa è corretta, la radio si accende.

Se la password inserita è errata, viene emesso un tono, si accende il LED giallo e sul display viene visualizzato Password errata.

#### **NOTA:**

È possibile ripetere la procedura per immettere la password. Vengono forniti tre tentativi prima che la radio entri in stato di blocco per 15 minuti. Sul display viene visualizzato Radio bloccata.

Durante lo stato di blocco, la radio risponde solo alle immissioni effettuate tramite il pulsante di **alimentazione** e il pulsante programmato **Retroillum.**

Se si riavvia la radio durante lo stato di blocco, il timer si riavvia.

## **14.20.2 Sblocco delle radio nello stato di blocco**

#### **Procedura:**

Per sbloccare la radio che si trova nello stato di blocco, effettuare una delle seguenti operazioni:

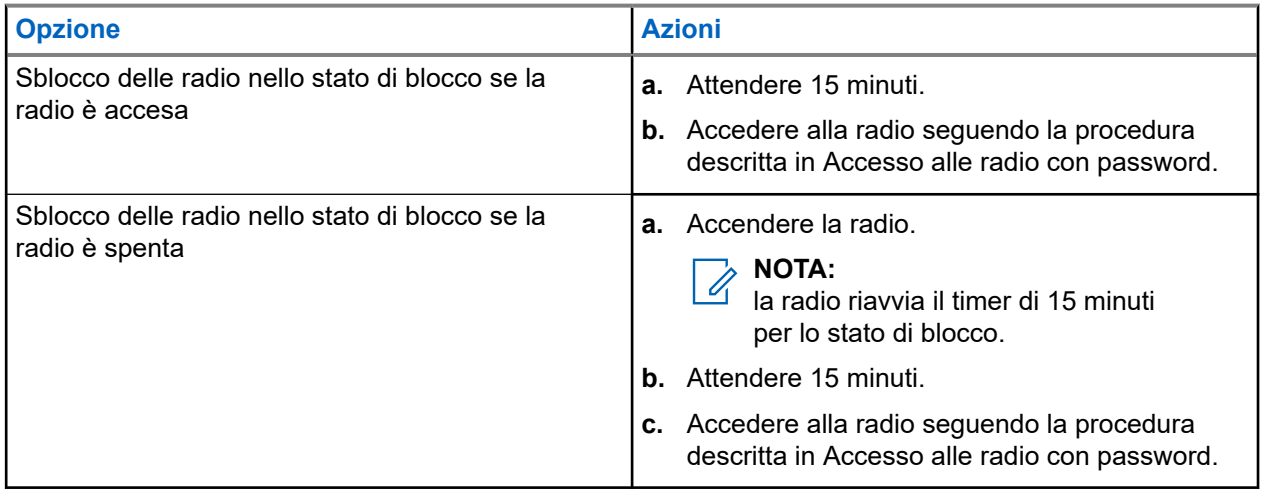

### **14.20.3 Impostazione del blocco con password**

#### **Procedura:**

**1.** Dal menu, selezionare **Utilità** → **Impost. radio** → **Blocco pwd** → *<password richiesta>*.

- quando si utilizza questa funzione per la prima volta, sul display viene visualizzato il messaggio Impostazione nuova password per impostare una nuova password. È necessario impostare una nuova password prima di configurare la funzione Blocco password.
- **2.** Effettuare una delle seguenti operazioni:
	- Per attivare il blocco con password, selezionare **Accendi**.
	- Per disattivare il blocco con password, selezionare **Spegni**.

## **14.20.4 Modifica delle password**

#### **Procedura:**

- **1.** Dal menu, selezionare **Utilità** → **Impost. radio** → **Blocco pwd** → *<password richiesta>* → **Cambia pwd**.
- **2.** Immettere una nuova password di quattro cifre.
- **3.** Per confermare la nuova password, immettere nuovamente la stessa password di quattro cifre.

#### **Risultato:**

Se la password viene modificata correttamente, sul display viene visualizzato Password cambiata.

Se l'operazione di cambio della password non riesce, sul display viene visualizzato Password non corrisp. e si torna al menu precedente.

#### **14.21**

## **Accesso alle informazioni sulla radio**

#### **Procedura:**

- **1.** Dal menu, selezionare **Utilità** → **Info radio**.
- **2.** Per accedere alle informazioni della radio, effettuare una delle operazioni descritte di seguito:
	- Per verificare l'ID e l'alias della radio, selezionare **ID personale**.
	- Per verificare le versioni del firmware e del codeplug, selezionare **Versioni**.
	- Per controllare le informazioni sull'aggiornamento software più recente, selezionare **Agg software**.

**NOTA:**

# Spis treści

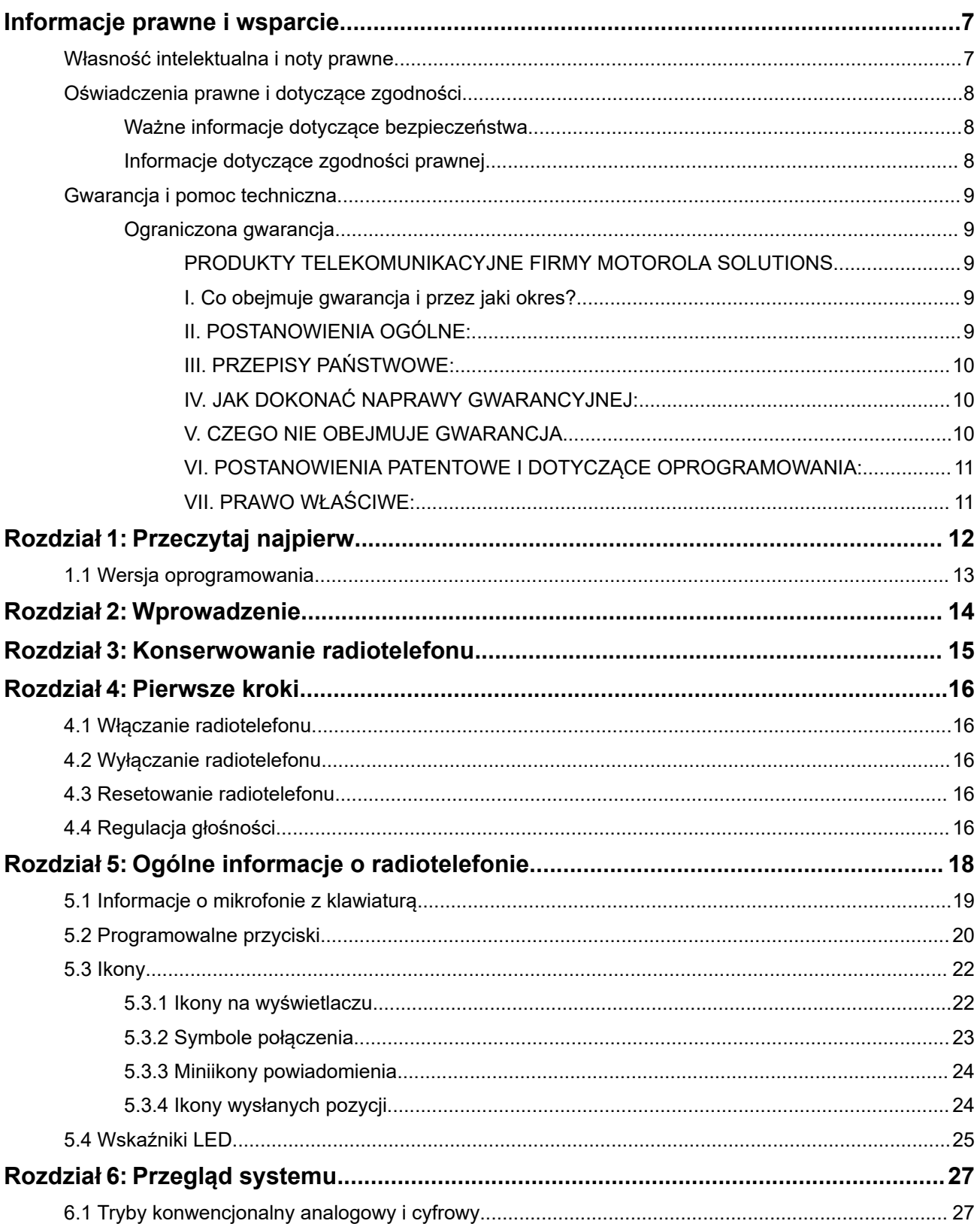

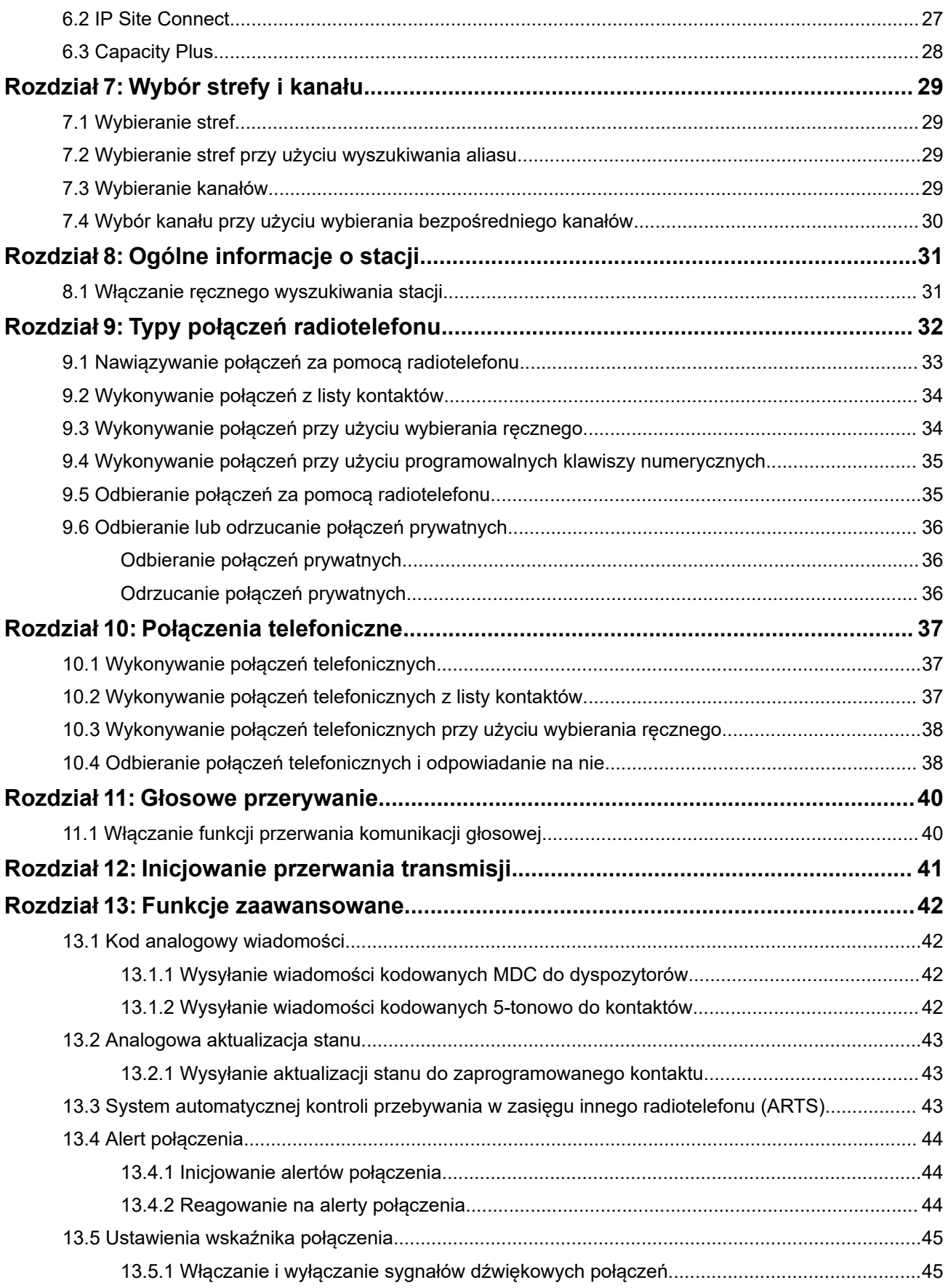

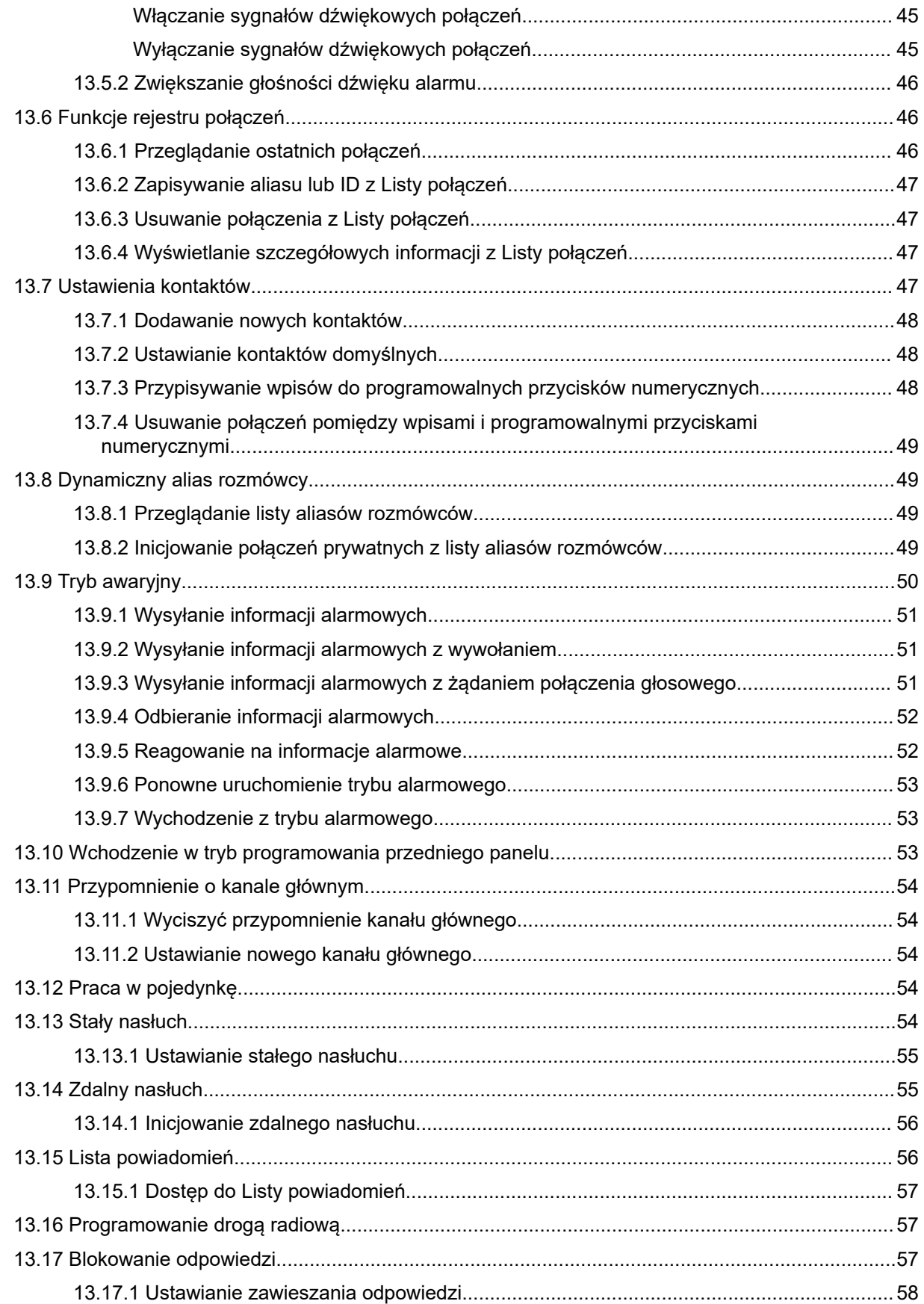

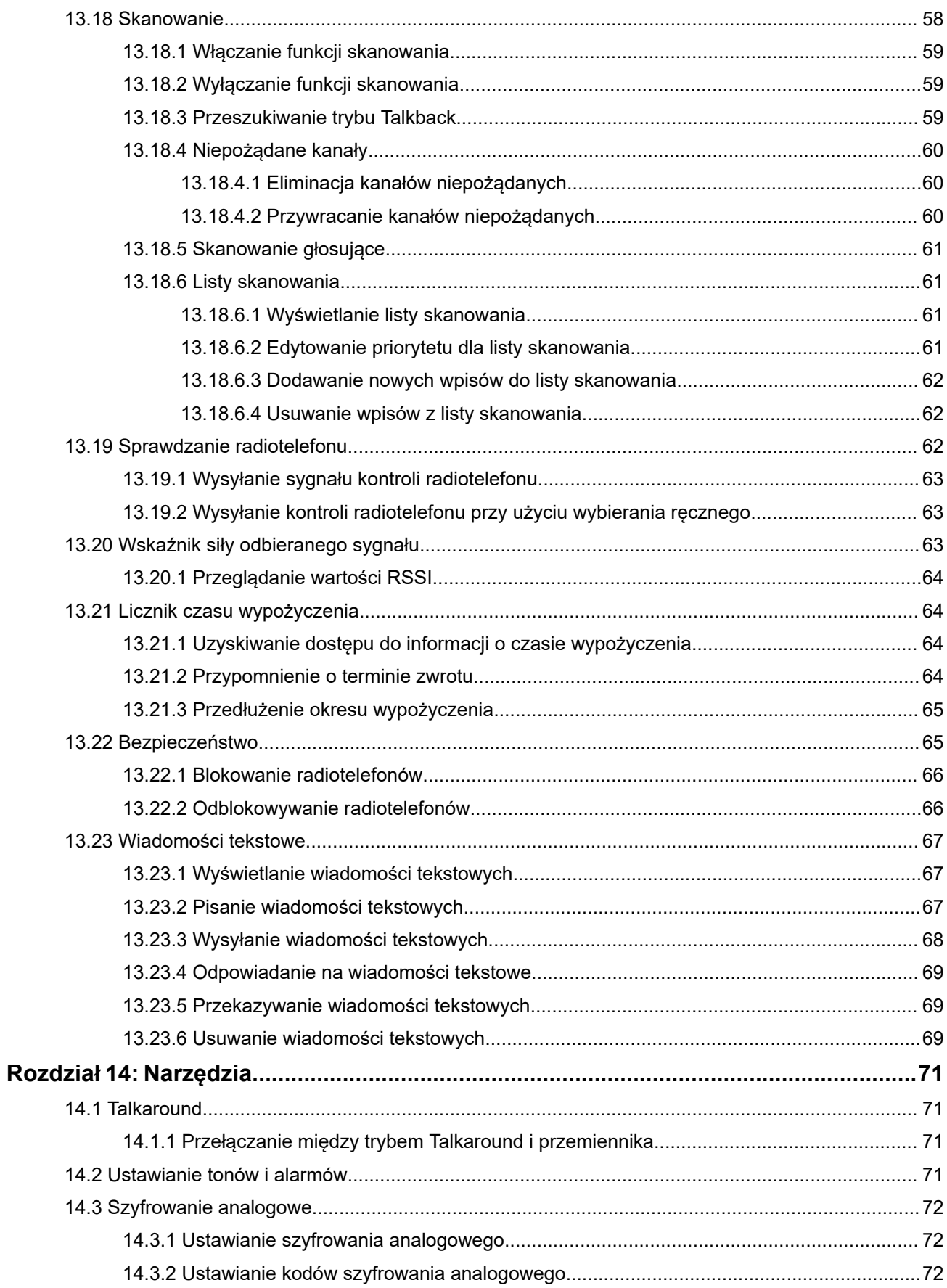

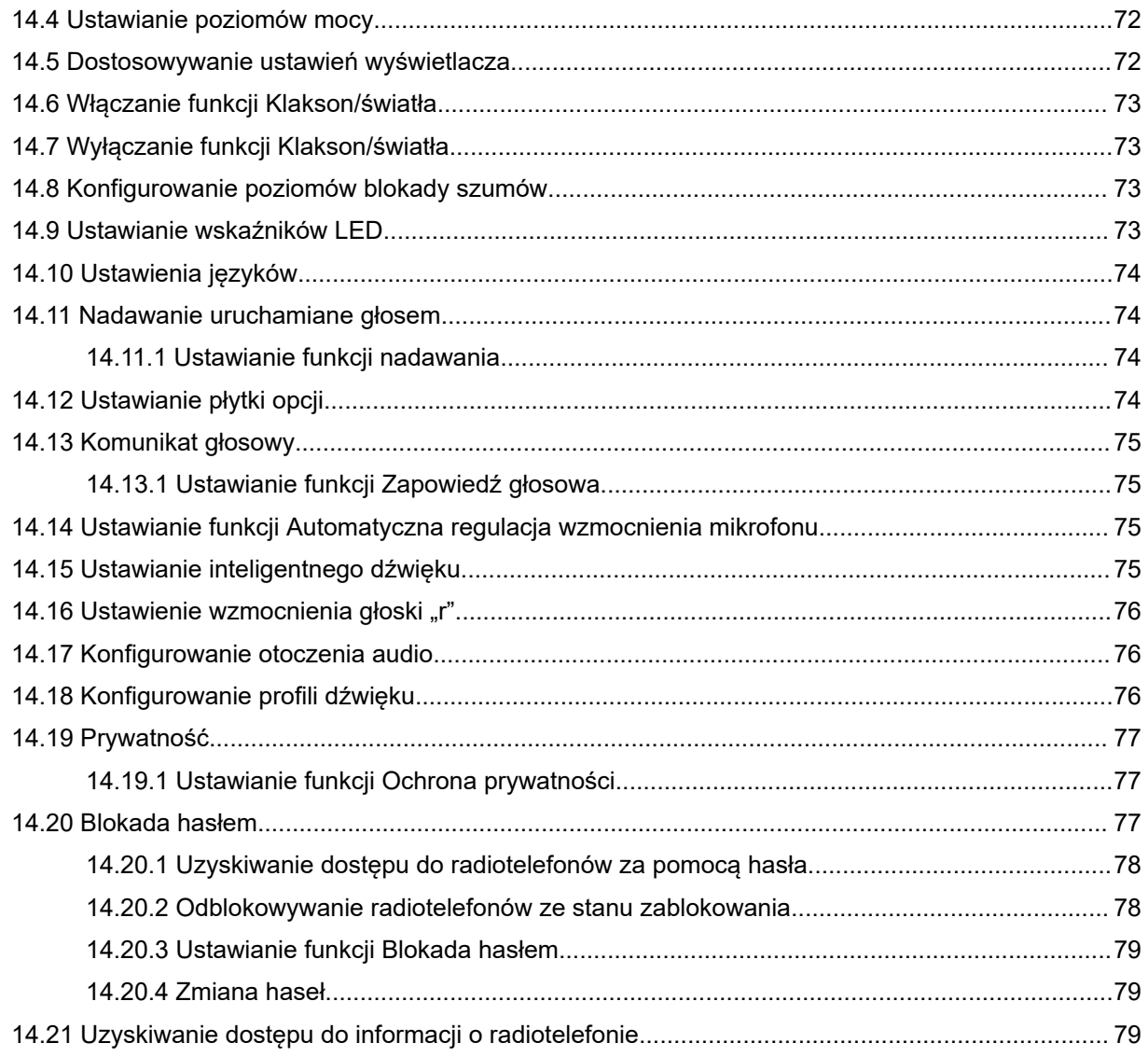

# <span id="page-391-0"></span>**Informacje prawne i wsparcie**

## **Własność intelektualna i noty prawne**

#### **Prawa autorskie**

Produkty firmy Motorola Solutions opisane w tym dokumencie mogą obejmować autorskie programy komputerowe firmy Motorola Solutions. Prawo w Stanach Zjednoczonych i innych krajach zapewnia firmie Motorola Solutions pewne wyłączne prawa do programów komputerowych chronionych prawem autorskim. Wszelkie chronione prawem autorskim programy firmy Motorola Solutions zawarte w produktach Motorola opisanych w tym dokumencie nie mogą być kopiowane ani reprodukowane w jakikolwiek sposób bez wyraźnej pisemnej zgody firmy Motorola Solutions.

Żadna część niniejszego dokumentu nie może być powielana, przesyłana, przechowywana w systemie wyszukiwania danych ani tłumaczona na żaden język lub język komputerowy, w jakiejkolwiek formie i w jakikolwiek sposób, bez uprzedniej pisemnej zgody firmy Motorola Solutions, Inc.

### **Znaki towarowe**

MOTOROLA, MOTO, MOTOROLA SOLUTIONS, and the Stylized M Logo are trademarks or registered trademarks of Motorola Trademark Holdings, LLC and are used under license. All other trademarks are the property of their respective owners.

#### **Prawa licencyjne**

Zakup produktów firmy Motorola Solutions nie może być uważany za przekazanie — w sposób bezpośredni, dorozumiany, na podstawie wcześniejszych oświadczeń lub w jakikolwiek inny — licencji chronionych prawami autorskimi, patentami lub zgłoszeniami patentowymi, należących do firmy Motorola Solutions. Wyjątek stanowi zwykła, niewyłączna, wolna od opłat licencja, jaka zgodnie z prawem jest skutkiem transakcji sprzedaży produktu.

### **Zawartość Open Source**

Niniejszy produkt może zawierać oprogramowanie typu Open Source. Korzystanie z niego jest objęte licencją. Pełną zawartość not prawnych dotyczących oprogramowania Open Source oraz kwestii przypisania własności można znaleźć na nośniku instalacyjnym produktu.

#### **Dyrektywa Unii Europejskiej (UE) i Wielkiej Brytanii (UK) dotycząca zużytego sprzętu elektrycznego i elektronicznego (WEEE)**

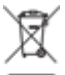

 Dyrektywa WEEE Unii Europejskiej i przepisy brytyjskie WEEE wymagają, aby produkty sprzedawane do krajów Unii Europejskiej i Wielkiej Brytanii były oznaczone etykietą z symbolem przekreślonego kosza, umieszczoną na urządzeniu (lub, w niektórych przypadkach, na opakowaniu). Zgodnie z definicją dyrektywy WEEE etykieta z symbolem przekreślonego kosza oznacza, że klienci i użytkownicy końcowi w krajach Unii Europejskiej i Wielkiej Brytanii nie mogą wyrzucać sprzętu ani akcesoriów elektrycznych i elektronicznych wraz z odpadami gospodarczymi.

Klienci i użytkownicy końcowi w krajach Unii Europejskiej i Wielkiej Brytanii powinni uzyskać informacje na temat zbiórki odpadów w danym państwie u miejscowego sprzedawcy urządzeń lub w centrum serwisowym.

### <span id="page-392-0"></span>**Zastrzeżenie**

Należy pamiętać, że niektóre funkcje, instalacje i możliwości opisane w tym dokumencie mogą nie mieć zastosowania do lub nie być licencjonowane do użytku z określonym systemem lub mogą być zależne od cech określonej przewoźnej jednostki abonenckiej lub konfiguracji niektórych parametrów. Aby uzyskać więcej informacji, należy zwrócić się do osoby kontaktowej firmy Motorola Solutions.

**© 2024 Motorola Solutions, Inc. All Rights Reserved**

## **Oświadczenia prawne i dotyczące zgodności**

## **Ważne informacje dotyczące bezpieczeństwa**

#### **Podręcznik bezpieczeństwa produktu i działania fal radiowych dla radiotelefonów mobilnych**

#### **PRZESTROGA:**

**Użytkowanie tego radiotelefonu jest ograniczone wyłącznie do celów zawodowych.** Przed rozpoczęciem użytkowania radiotelefonu należy przeczytać Podręcznik bezpieczeństwa produktu i działania fal radiowych dołączone do produktu. Niniejszy podręcznik zawiera instrukcje obsługi zapewniające bezpieczne użytkowanie, informacje na temat działania fal radiowych oraz informacje o zgodności z odpowiednimi standardami i przepisami.

# **Informacje dotyczące zgodności prawnej**

# FAT

#### **Europe**

This is to declare that MSI products comply with the EU Directive 2011/65/EU (Restriction of Hazardous Substance or RoHS-2) and India RoHS, including applicable exemptions, with respect to the following substances:

- Lead  $(Pb) < 0.1\%$  by weight (1000 ppm)
- Mercury  $(Hg) < 0.1\%$  by weight (1000 ppm)
- Cadmium  $(Cd) < 0.01\%$  by weight (100 ppm)
- Hexavalent Chromium (Cr6+) < 0.1% by weight (1000 ppm)
- Polybrominated Biphenyls (PBB) < 0.1% by weight (1000 ppm)
- Polybrominated Diphenyl Ethers (PBDE) < 0.1% by weight (1000 ppm)

## <span id="page-393-0"></span>**Gwarancja i pomoc techniczna**

## **Ograniczona gwarancja**

## **PRODUKTY TELEKOMUNIKACYJNE FIRMY MOTOROLA SOLUTIONS**

## **I. Co obejmuje gwarancja i przez jaki okres?**

Firma Motorola Solutions Inc. ("Motorola Solutions") gwarantuje, że wymienione poniżej produkty komunikacyjne firmy Motorola Solutions ("Produkt") będą wolne od wad materiałowych i produkcyjnych w warunkach normalnego użytkowania oraz serwisowania przez podany czas od daty zakupu:

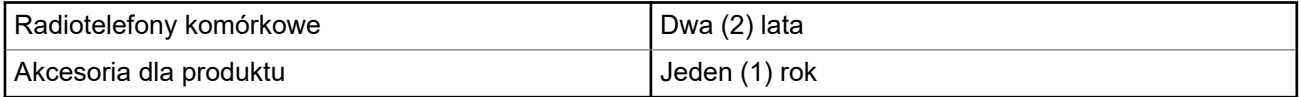

Firma Motorola Solutions, według własnego uznania, nieodpłatnie naprawi Produkt (używając nowych lub regenerowanych elementów), wymieni go (na Produkt nowy lub regenerowany) bądź zwróci koszt zakupu w okresie gwarancyjnym, pod warunkiem, że Produkt zostanie zwrócony zgodnie z warunkami niniejszej gwarancji. Okres gwarancji wymienionych części lub płyt będzie odpowiednio dostosowany do pierwotnego okresu gwarancyjnego. Wszystkie wymienione części Produktu stają się własnością firmy Motorola Solutions.

Ta jasno określona, ograniczona gwarancja jest udzielana przez firmę Motorola Solutions tylko pierwotnemu nabywcy końcowemu i nie może być przypisywana ani przenoszona na żadną stronę trzecią. Jest to pełna gwarancja na Produkt wyprodukowany przez firmę Motorola Solutions. Firma Motorola Solutions nie przyjmuje na siebie zobowiązań ani odpowiedzialności za ulepszenia bądź modyfikacje w okresie gwarancyjnym, jeśli nie zostały one zatwierdzone na piśmie i podpisane przez uprawnionego przedstawiciela firmy Motorola Solutions.

O ile nie ustalono inaczej w osobnej umowie pomiędzy firmą Motorola Solutions a nabywcą końcowym, gwarancja firmy Motorola Solutions nie obejmuje montażu, konserwacji ani serwisowania produktu.

Firma Motorola Solutions nie ponosi odpowiedzialności za urządzenia dodatkowe, które nie zostały dostarczone przez firmę Motorola Solutions, a które są zamontowane lub użytkowane w połączeniu z Produktem, ani też za działanie Produktu z dowolnym urządzeniem dodatkowym. Wszelkie tego rodzaju urządzenia są wyłączone z niniejszej gwarancji. Ponieważ każdy system, który może wykorzystywać Produkt, jest unikatowy, firma Motorola Solutions zrzeka się gwarancyjnej odpowiedzialności za zakres, pokrycie lub działanie takiego systemu.

## **II. POSTANOWIENIA OGÓLNE:**

Niniejsza gwarancja określa pełny zakres odpowiedzialności firmy Motorola Solutions za Produkt. Naprawa, wymiana lub zwrot ceny zakupu to wyłączne opcje rozwiązania problemu, zależnie od decyzji firmy Motorola Solutions. NINIEJSZA GWARANCJA JEST UDZIELANA W MIEJSCE WSZELKICH INNYCH JASNO OKREŚLONYCH GWARANCJI. GWARANCJE IMPLIKOWANE, OBEJMUJĄCE BEZ OGRANICZENIA GWARANCJE PRZYDATNOŚCI HANDLOWEJ ORAZ ZDATNOŚCI DO OKREŚLONEGO CELU, SĄ WARUNKOWANE OKRESEM OBOWIĄZYWANIA NINIEJSZEJ OGRANICZONEJ GWARANCJI. W ŻADNYM PRZYPADKU FIRMA MOTOROLA SOLUTIONS NIE PONOSI ODPOWIEDZIALNOŚCI ZA SZKODY PRZEKRACZAJĄCE KOSZT ZAKUPU PRODUKTU, STRATY UŻYTECZNOŚCI, PRZESTOJE, NIEDOGODNOŚCI, STRATY HANDLOWE, UTRACONE ZYSKI LUB OSZCZĘDNOŚCI, ANI TEŻ ŻADNE INNE SZKODY PRZYPADKOWE, SPECJALNE LUB WYNIKOWE, SPOWODOWANE UŻYTKOWANIEM

<span id="page-394-0"></span>BADŹ NIEMOŻNOŚCIA UŻYTKOWANIA PRODUKTU, W PEŁNYM ZAKRESIE OKREŚLONYM **PRZEPISAMI** 

## **III. PRZEPISY PAŃSTWOWE:**

NIEKTÓRE PAŃSTWA NIE ZEZWALAJĄ NA WYŁĄCZENIE LUB OGRANICZENIE SZKÓD PRZYPADKOWYCH BĄDŹ WYNIKOWYCH ALBO NA OGRANICZENIE OKRESU GWARANCJI IMPLIKOWANEJ I WÓWCZAS POWYŻSZE OGRANICZENIA LUB WYŁĄCZENIA MOGĄ NIE MIEĆ ZASTOSOWANIA.

Niniejsza gwarancja daje określone prawa ustawowe. Mogą obowiązywać inne prawa, różniące się w zależności od państwa.

## **IV. JAK DOKONAĆ NAPRAWY GWARANCYJNEJ:**

Aby skorzystać z naprawy gwarancyjnej, należy przedstawić dowód zakupu (z datą zakupu i numerem seryjnym Produktu) oraz dostarczyć lub przesłać Produkt (opłacając z góry transport i ubezpieczenie) do autoryzowanej placówki serwisu gwarancyjnego. Serwis gwarancyjny zostanie zrealizowany przez firmę Motorola Solutions za pośrednictwem jednej z autoryzowanych placówek świadczących tego typu usługi. Należy najpierw skontaktować się ze sprzedawcą Produktu (np. dystrybutorem lub dostawcą usług komunikacyjnych), który pomoże w uzyskaniu pomocy gwarancyjnej. Możesz również zadzwonić do Motorola Solutions pod numer 1-800-927-2744.

## **V. CZEGO NIE OBEJMUJE GWARANCJA**

- **1.** Usterek lub uszkodzeń będących wynikiem użytkowania Produktu w sposób inny niż przewidziany i zwyczajowy.
- **2.** Usterek lub uszkodzeń będących wynikiem niewłaściwego użycia, incydentu, działania wody lub zaniedbania.
- **3.** Usterek lub uszkodzeń będących wynikiem nieprawidłowego testowania, użytkowania, konserwacji, montażu, zmian konstrukcyjnych, modyfikacji lub regulacji.
- **4.** Zniszczeń ani uszkodzeń anten, o ile nie zostały one spowodowane wadą materiałową/produkcyjną.
- **5.** Produktu poddanego nieautoryzowanym modyfikacjom, demontażom lub naprawom (m.in. dołączeniu do Produktu sprzętu dostarczonego przez inną firmę), które niekorzystnie wpłynęły na wydajność Produktu lub utrudniły zwykłe oględziny i testy gwarancyjne Produktu wykonywane przez firmę Motorola Solutions w celu zweryfikowania zgłoszenia gwarancyjnego.
- **6.** Produktów z usuniętym lub nieczytelnym numerem seryjnym.
- **7.** Akumulatorów, jeżeli którakolwiek uszczelka na zamknięciu ogniw jest uszkodzona lub wykazuje ślady naruszenia.
- **8.** Akumulatorów, jeżeli uszkodzenie lub usterka są wynikiem ładowania bądź użytkowania akumulatora w urządzeniu innym niż Produkt, do którego akumulator jest przeznaczony.
- **9.** Kosztów transportu do placówki naprawczej.
- **10.** Produktu, który ze względu na nielegalne lub nieautoryzowane przeróbki oprogramowania/wewnętrznego oprogramowania Produktu działa niezgodnie ze specyfikacjami opublikowanymi przez firmę Motorola Solutions lub umieszczonymi na deklaracji zgodności z warunkami certyfikatu FCC, obowiązującymi dla Produktu w czasie jego pierwotnego dystrybuowania przez firmę Motorola Solutions.
- **11.** Zarysowań i innych defektów kosmetycznych powierzchni Produktu, które nie mają wpływu na jego działanie.
- **12.** Zwykłego zużycia eksploatacyjnego.

## <span id="page-395-0"></span>**VI. POSTANOWIENIA PATENTOWE I DOTYCZĄCE OPROGRAMOWANIA:**

Firma Motorola Solutions na własny koszt podejmie obronę w sprawie przeciwko nabywcy końcowemu, jeżeli sprawa będzie opierać się na zarzucie, że Produkt lub jego część narusza patent USA. Firma Motorola Solutions pokryje koszty i wypłaci odszkodowania zasądzone wobec nabywcy końcowego w każdej takiej sprawie związanej z roszczeniem, jednakże odnośna obrona i odszkodowania będą podlegać następującym warunkom:

- **1.** Firma Motorola Solutions zostanie niezwłocznie powiadomiona przez nabywcę na piśmie o takim roszczeniu;
- **2.** Firma Motorola Solutions będzie mieć wyłączną kontrolę nad obroną w takiej sprawie oraz nad wszystkimi negocjacjami w celu jej rozwiązania lub osiągnięcia kompromisu; oraz
- **3.** jeżeli Produkt lub części staną się lub zdaniem firmy Motorola Solutions mogą stać się przedmiotem skargi o naruszenie patentu USA, nabywca zezwoli firmie Motorola Solutions — według jej uznania i na jej koszt — na pozyskanie dla nabywcy prawa dalszego korzystania z Produktu lub części bądź na odpowiednią ich wymianę lub modyfikację, które wyeliminują sytuację naruszenia patentu, albo na zwrot kosztów Produktu lub części po uwzględnieniu amortyzacji, przy dokonaniu zwrotu tego Produktu lub części. Deprecjacja będzie jednakowa w każdym roku okresu eksploatacji Produktu lub części, zgodnie z postanowieniem firmy Motorola Solutions.

Firma Motorola Solutions nie będzie ponosić odpowiedzialności za żadne skargi odnośnie naruszenia prawa patentowego dotyczące przypadków połączenia dostarczonego przez nią Produktu lub części z oprogramowaniem, aparaturą lub urządzeniami, które nie zostały dostarczone przez firmę Motorola Solutions, i nie będzie odpowiadać za wykorzystanie dodatkowego oprzyrządowania lub oprogramowania, które nie zostało dostarczone przez firmę Motorola Solutions, a przyłączonego bądź użytkowanego w połączeniu z Produktem. Powyższe zasady określają całkowitą odpowiedzialność firmy Motorola Solutions w zakresie naruszenia patentów przez Produkt lub jego części.

Przepisy w USA oraz innych państwach gwarantują firmie Motorola Solutions pewne wyłączne prawa dla oprogramowania firmy Motorola Solutions, takie jak wyłączne prawa powielania oraz dystrybucji kopii wspomnianego oprogramowania. Oprogramowanie firmy Motorola Solutions może być wykorzystywane tylko z Produktem, w którym zostało pierwotnie użyte, i takie oprogramowanie w Produkcie nie może być w żaden sposób wymieniane, powielane, dystrybuowane, modyfikowane ani wykorzystywane do wytwarzania produktów pochodnych. Nie jest dozwolone żadne inne wykorzystanie, włącznie z zamianą, modyfikacją, powielaniem, dystrybucją bądź inżynierią wsteczną, oprogramowania firmy Motorola Solutions ani też wykorzystywanie praw do tego oprogramowania. Żadna licencja nie jest udzielana w sposób dorozumiany, na podstawie wcześniejszych oświadczeń bądź w dowolny inny sposób w zakresie praw patentowych lub autorskich firmy Motorola Solutions.

## **VII. PRAWO WŁAŚCIWE:**

Gwarancja podlega przepisom stanu Illinois, USA.
# **Przeczytaj najpierw**

Ta instrukcja obsługi zawiera opis podstawowych działań modeli radiotelefonów dostępnych w danym regionie.

### **Wyróżnienia stosowane w niniejszym podręczniku**

W tekście niniejszego dokumentu znajdują się wyróżnienia **ostrzeżeń**, **przestróg** oraz **informacji**. Mają one za zadanie informować o zagrożeniach dla bezpieczeństwa i konieczności postępowania z należytą ostrożnością.

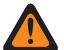

### **OSTRZEŻENIE:**

Procedura działania, metoda pracy lub stan itp., które mogą skutkować obrażeniami ciała lub śmiercią, jeśli nie będą dokładnie przestrzegane.

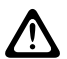

### **PRZESTROGA:**

Procedura działania, metoda pracy lub stan itp., które mogą skutkować uszkodzeniem urządzenia, jeśli nie będą dokładnie przestrzegane.

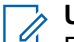

### **UWAGA:**

Procedura działania, metoda pracy lub stan itp., których znaczenie należy podkreślić.

### **Specjalne oznaczenia**

Poniższe specjalne oznaczenia są stosowane w całym tekście, aby wskazać pewne informacje lub elementy:

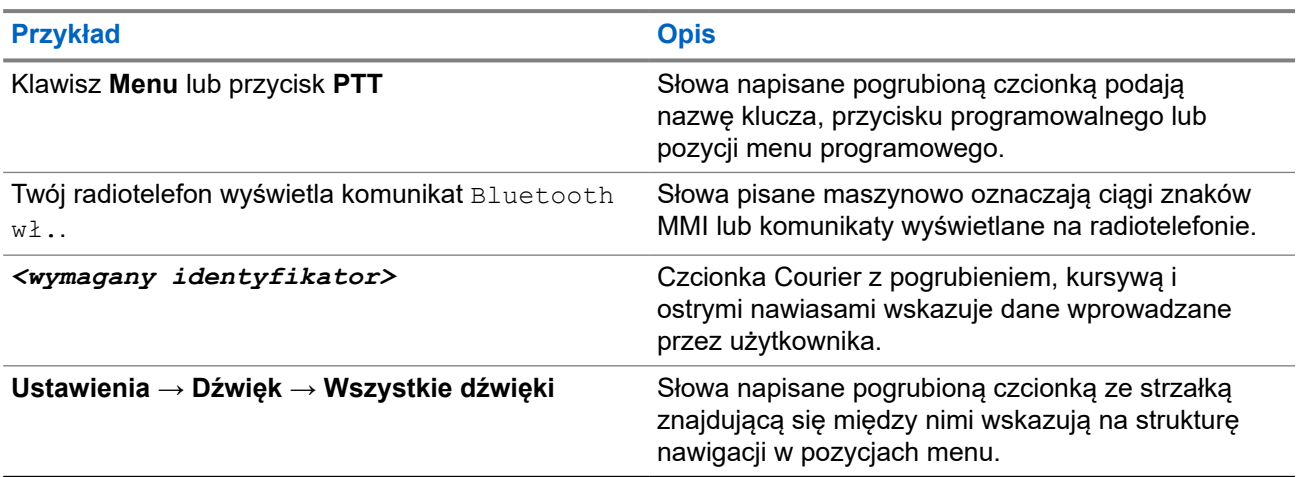

#### **Tabela 1: Specjalne oznaczenia**

### **Dostępność funkcji i usług**

Lokalny dystrybutor lub administrator może dostosować radiotelefon zgodnie z Twoimi wymaganiami.

#### **UWAGA:**  $\mathbb{Z}$

● Nie wszystkie funkcje w niniejszej instrukcji obsługi są dostępne w radiotelefonie. Więcej informacji można uzyskać od sprzedawcy lub administratora.

Skontaktuj się z lokalnym dystrybutorem lub administratorem systemu, aby uzyskać następujące informacje:

Jakie są funkcje poszczególnych przycisków?

- Jakie opcjonalne akcesoria mogą spełniać wymagania użytkownika?
- Jakie są najlepsze praktyki wykorzystania radiotelefonu w celu zapewnienia efektywnej komunikacji?
- Jakie procedury konserwacji pomagają wydłużyć okres eksploatacji radiotelefonu?

### **1.1**

# **Wersja oprogramowania**

Wszystkie funkcje opisane w poniższych częściach są obsługiwane przez oprogramowanie w wersji:

**R02.24.01.1000** lub nowsze.

Więcej informacji można uzyskać od sprzedawcy lub administratora.

# **Wprowadzenie**

Ta instrukcja obsługi została napisana na podstawie modelu najwyższego poziomu oferowanego w regionie. W poniższej tabeli opisano sposoby dostępu do funkcji według modelu radiotelefonu.

### **Tabela 2: Dostęp do funkcji i sygnalizacja w modelu radiotelefonu**

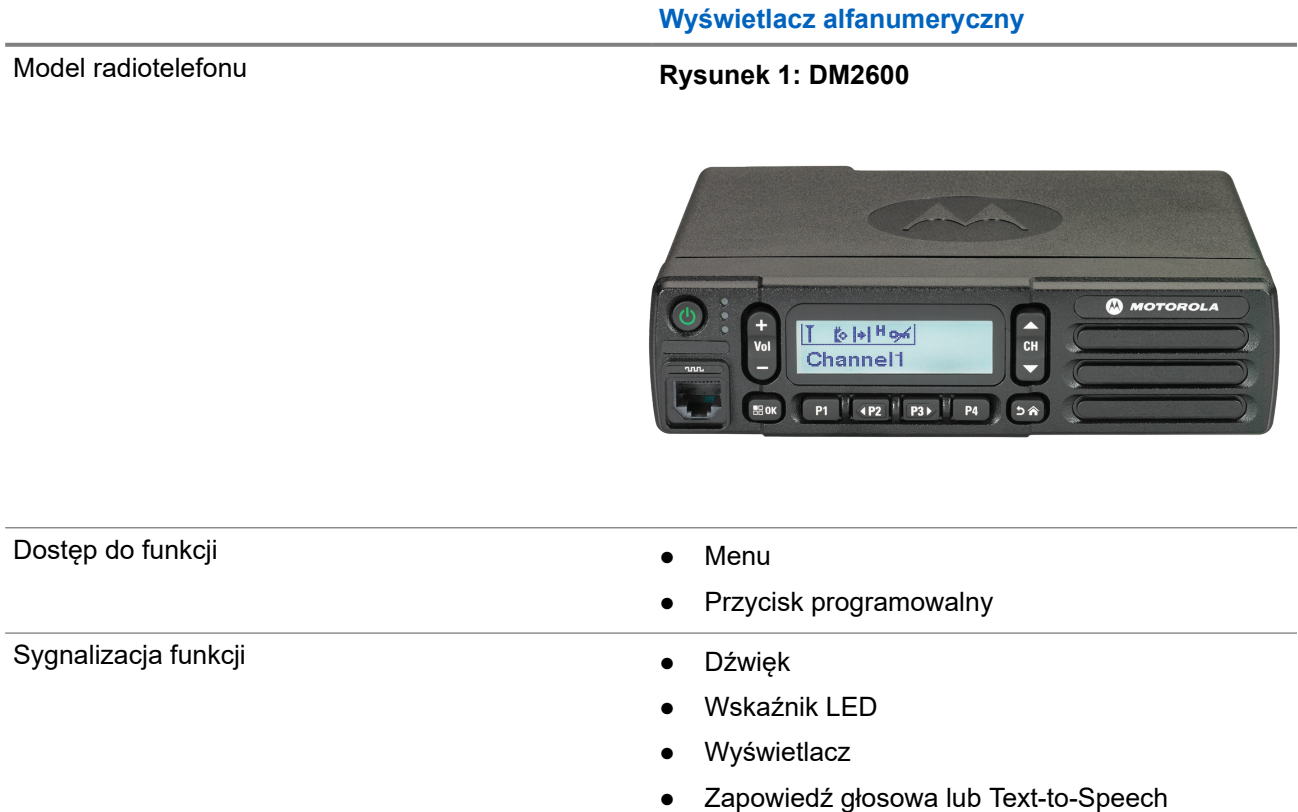

### **UWAGA:**

Aby ustalić, która funkcja jest dostępna za pomocą **przycisku programowalnego**, można zapoznać się z tematem [Programowalne przyciski na str. 20.](#page-404-0)

# **Konserwowanie radiotelefonu**

Ten punkt opisuje podstawowe środki ostrożności dotyczące obsługi radiotelefonu.

### **Tabela 3: Specyfikacja IP**

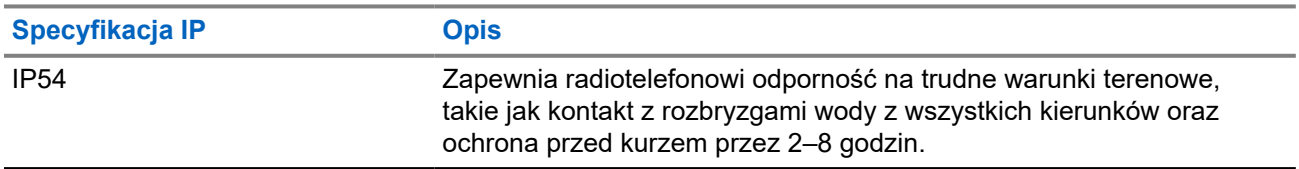

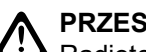

**PRZESTROGA:**

Radiotelefonu nie wolno demontować. Może to spowodować uszkodzenie uszczelek i utratę szczelności urządzenia. Konserwację należy przeprowadzać w serwisie, wyposażonym w sprzęt do testowania i wymiany uszczelek radiotelefonu.

- Dbaj o to, żeby radiotelefon był czysty i unikaj kontaktu z wodą, aby zapewnić prawidłową pracę oraz wydajność urządzenia.
- Do czyszczenia zewnętrznych powierzchni radiotelefonu należy stosować roztwór łagodnego płynu do mycia naczyń i słodkiej wody (np. jedna łyżeczka detergentu na 4 l wody).
- Powierzchnie te należy czyścić zawsze, gdy kontrola wzrokowa wykaże obecność smug, smaru lub zabrudzeń.

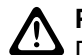

### **PRZESTROGA:**

Działanie niektórych środków chemicznych oraz ich oparów może spowodować uszkodzenie tworzyw sztucznych. Należy unikać korzystania z preparatów w aerozolu, środków do czyszczenia tunerów i innych substancji chemicznych.

Podczas czyszczenia radiotelefonu nie należy natryskiwać strumieni wody bezpośrednio na niego, ponieważ może to doprowadzić do przecieku wody do wnętrza.

# **Pierwsze kroki**

Niniejszy rozdział zawiera instrukcje przygotowania radiotelefonu do użycia.

### **4.1**

# **Włączanie radiotelefonu**

### **Procedura:**

Naciśnij przycisk **zasilania**.

### **Wynik:**

Sygnalizacja na radiotelefonie jest następująca:

- Jeśli funkcja Tony/alarmy jest włączona, rozlegnie się ton.
- Świeci się zielona dioda LED.
- Ekran wyświetlacza zostanie podświetlony.

### **Wymagania końcowe:**

Jeśli radiotelefon nie włączy się, upewnij się, że akumulator jest naładowany i prawidłowo zamontowany. Skontaktuj się ze sprzedawcą, jeśli radiotelefon nadal nie włącza się.

## **4.2 Wyłączanie radiotelefonu**

### **Procedura:**

Naciśnij i przytrzymaj przycisk **zasilania**.

### **Wynik:**

Całkowite wyłączenie radiotelefonu może trwać do 7 sekund.

### **4.3 Resetowanie radiotelefonu**

### **Wymagania wstępne:**

Radiotelefon jest zablokowany i nie reaguje na naciskanie przycisków.

### **Procedura:**

Naciśnij przycisk **Zasilanie** i przytrzymaj go przez minimum 7 sekund.

### **4.4 Regulacja głośności**

### **Procedura:**

Wykonaj jedną z następujących czynności:

● Aby zwiększyć głośność, naciśnij przycisk **zwiększania głośności**.

● Aby zmniejszyć głośność, naciśnij przycisk **zmniejszania głośności**.

### **UWAGA:**

W radiotelefonie można zaprogramować minimalną głośność. Nie będzie można wyciszyć urządzenia poniżej tej wartości.

# **Ogólne informacje o radiotelefonie**

Ogólne informacje o radiotelefonie zawierają objaśnienie przycisków, ikon i wskaźników LED radiotelefonu.

### **Rysunek 2: Model z alfanumerycznym wyświetlaczem**

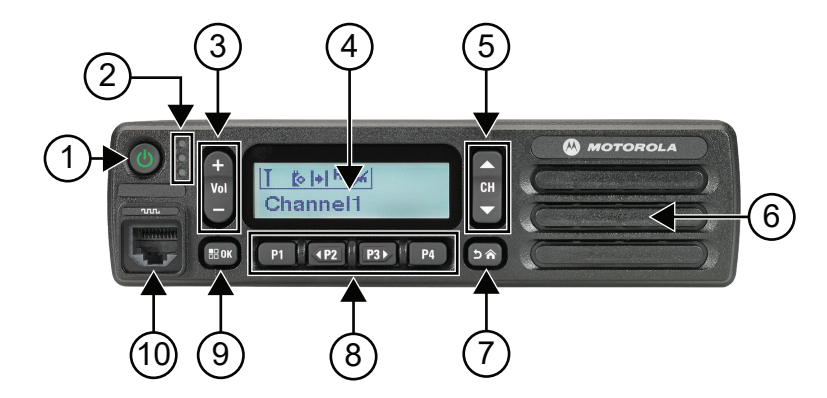

### **Tabela 4: Legenda dymków**

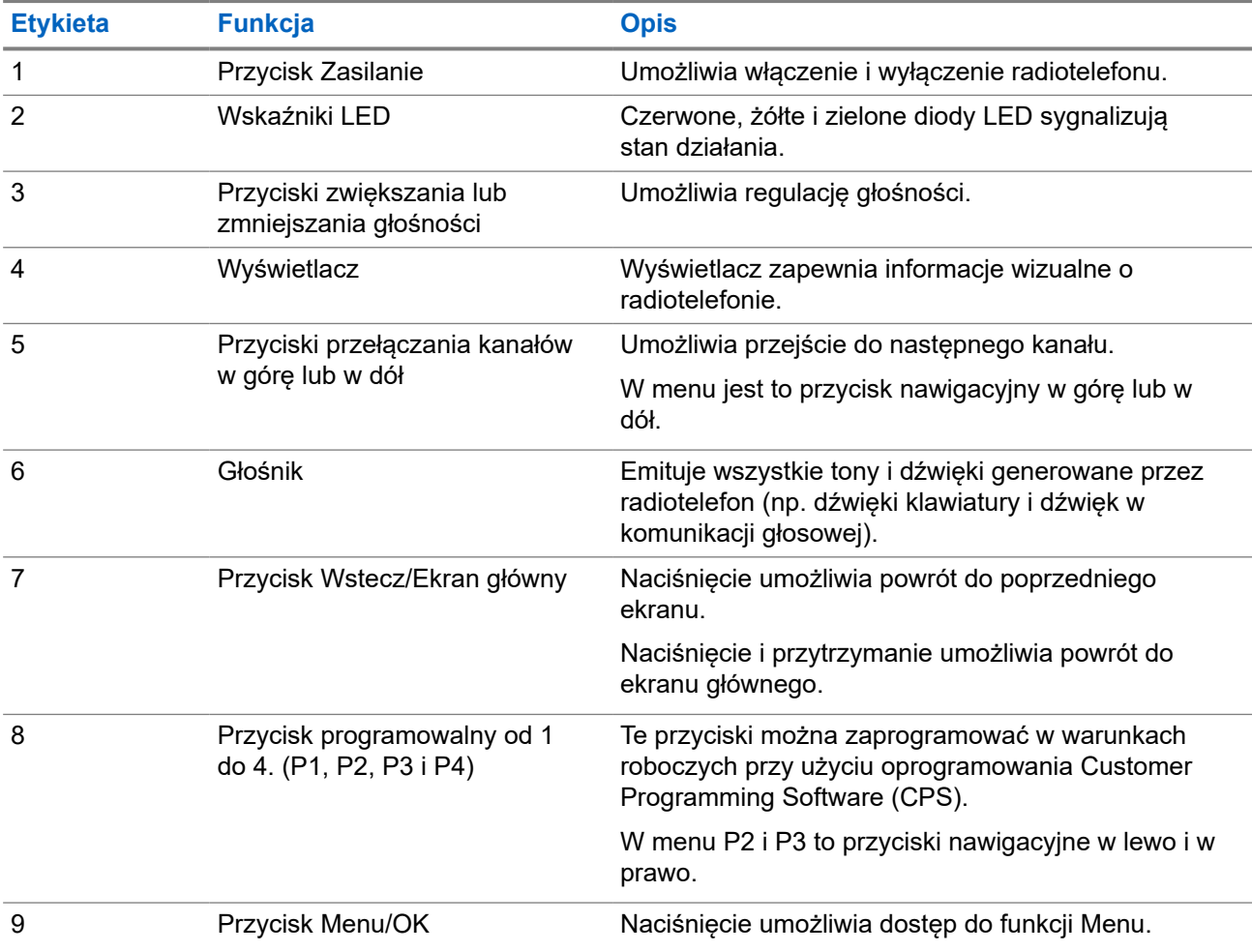

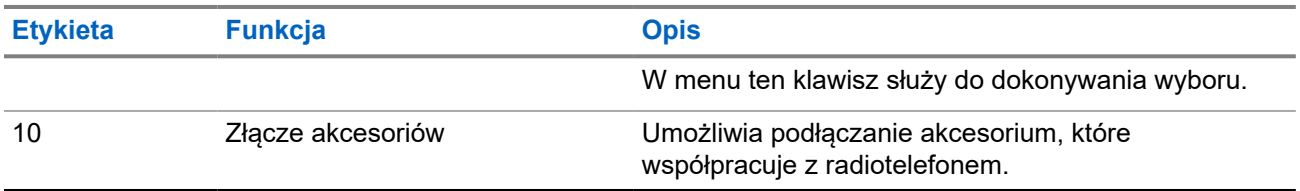

## **5.1 Informacje o mikrofonie z klawiaturą**

Do radiotelefonu można podłączyć mikrofon z klawiaturą. Niektóre funkcje wymagają mikrofonu z klawiaturą.

### **Rysunek 3: Mikrofon z rozszerzoną klawiaturą PMMN4089\_**

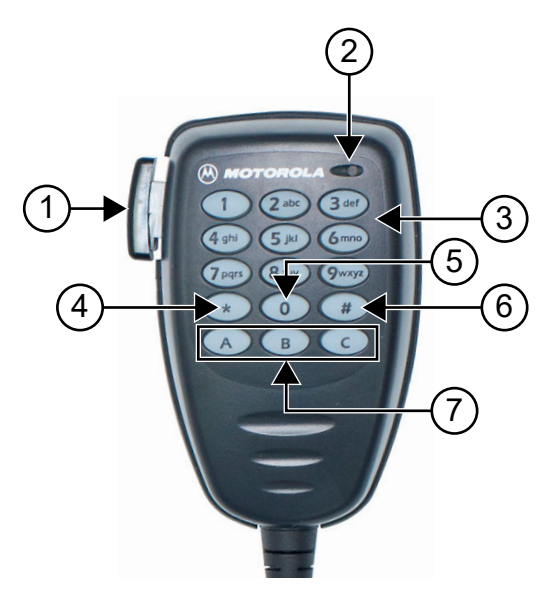

### **Tabela 5: Informacje o mikrofonie z klawiaturą**

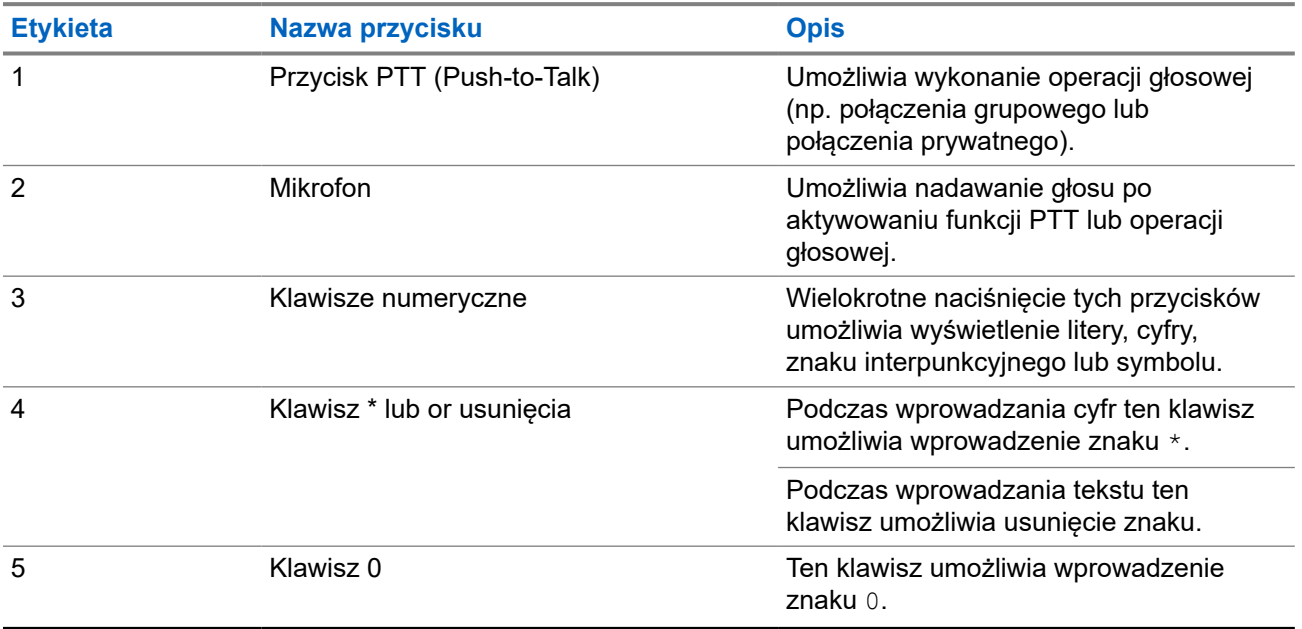

<span id="page-404-0"></span>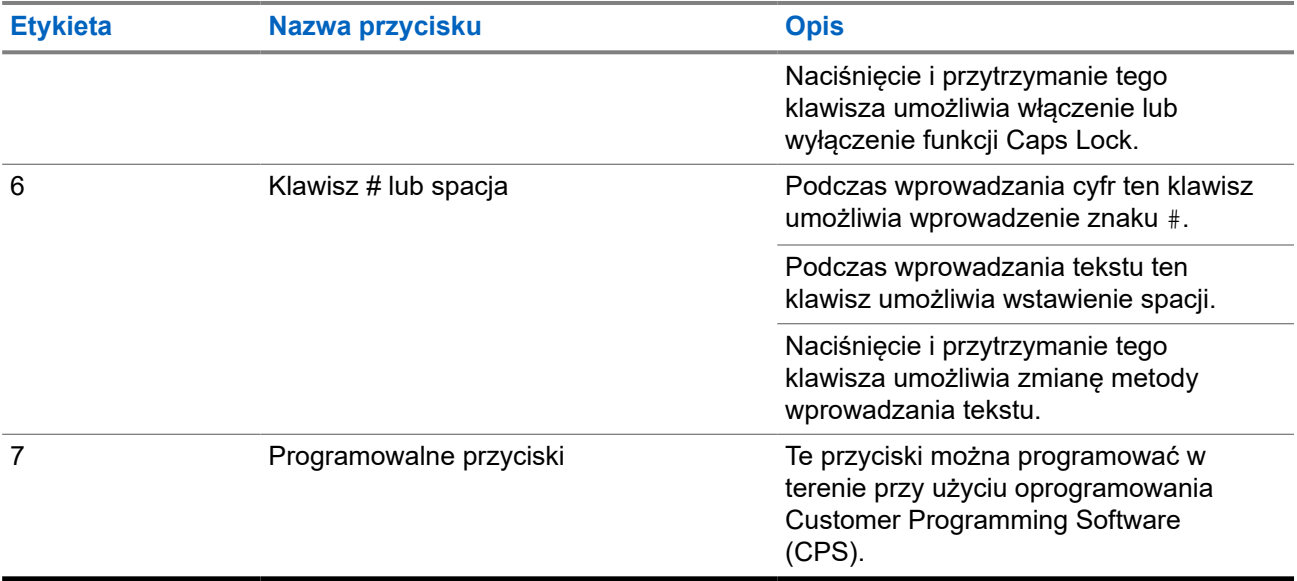

### **5.2 Programowalne przyciski**

Przy użyciu oprogramowania do programowania można zaprogramować przyciski programowalne jako skróty do poniższych funkcji radiotelefonu.

### **UWAGA:**

WIGHT UWAUA.<br>Więcej informacji można uzyskać od sprzedawcy.

### **Tabela 6: Konfigurowalne funkcje radiotelefonu**

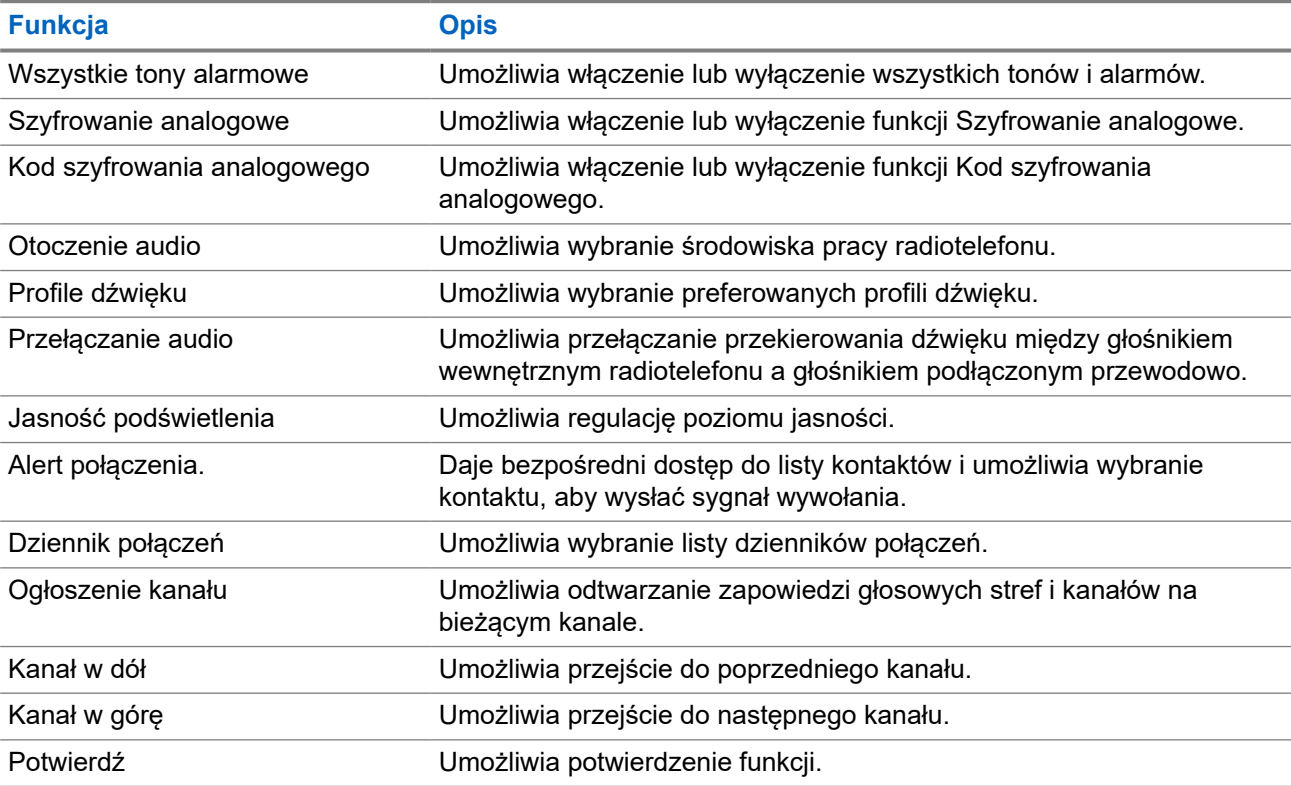

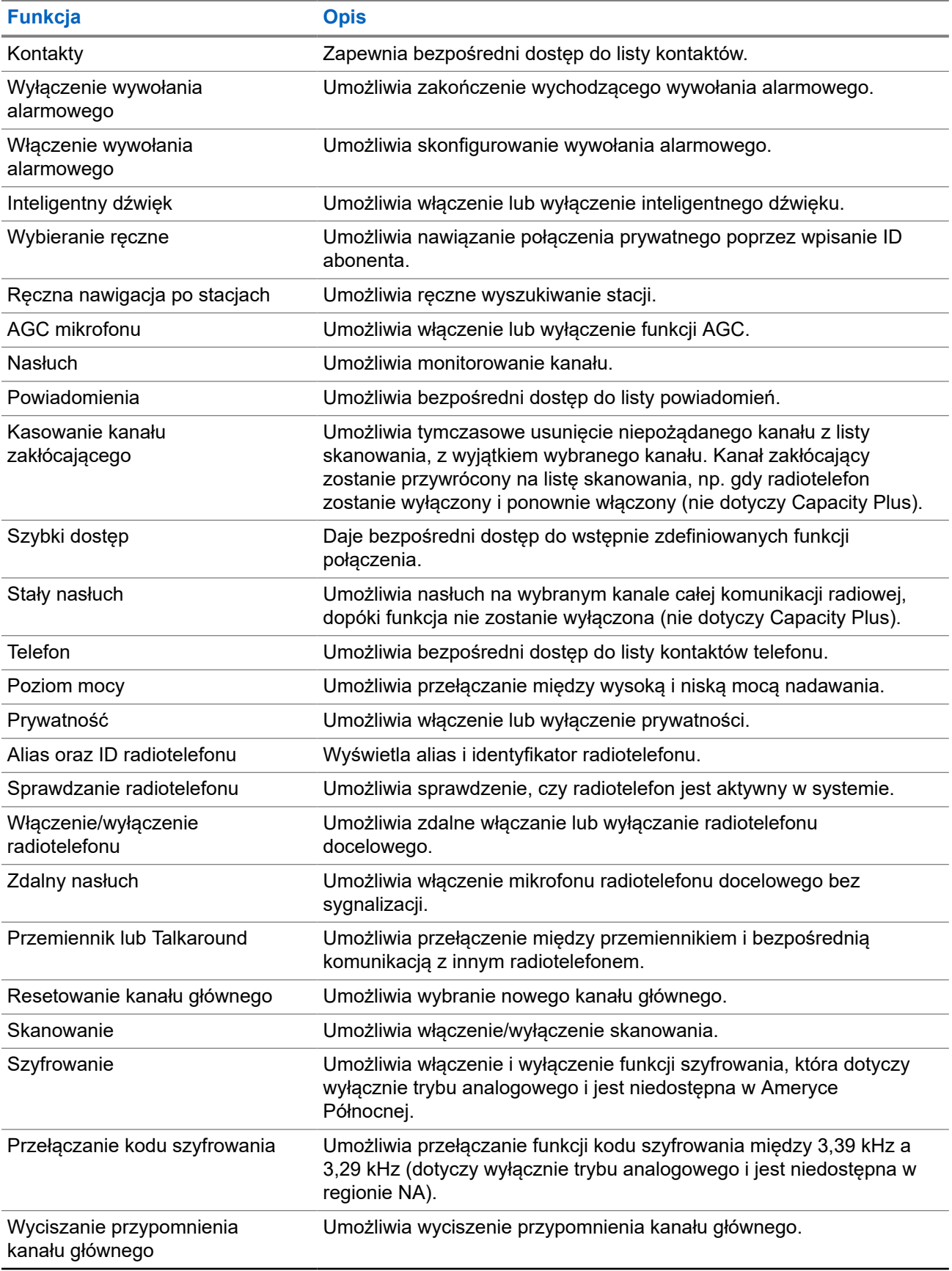

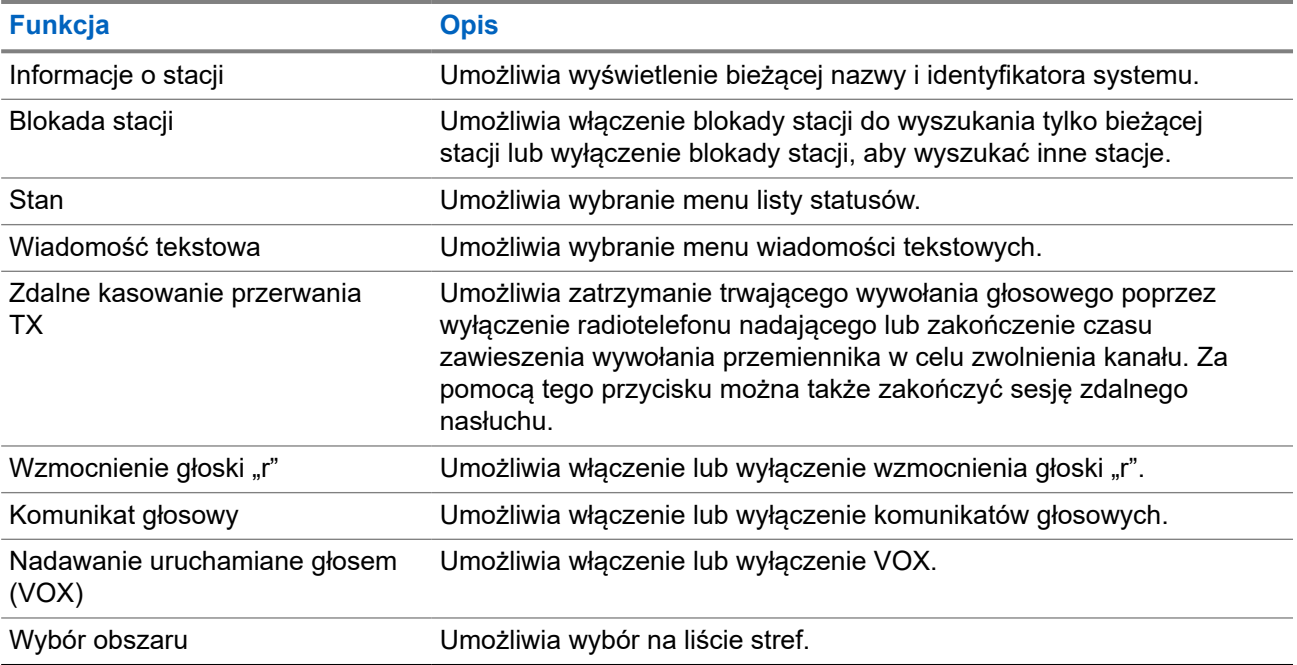

### **5.3**

## **Ikony**

Ikony są dostępne tylko w radiotelefonie z wyświetlaczem.

Wyświetlacz radiotelefonu pokazuje status radiotelefonu, dane tekstowe i pozycje menu.

### **5.3.1**

# **Ikony na wyświetlaczu**

Poniższe ikony pojawiają się na pasku stanu, który widnieje w górnej części wyświetlacza radiotelefonu. Ikony są położone po lewej stronie i uporządkowane według kolejności występowania lub użycia. Ikony są także określone dla danego kanału.

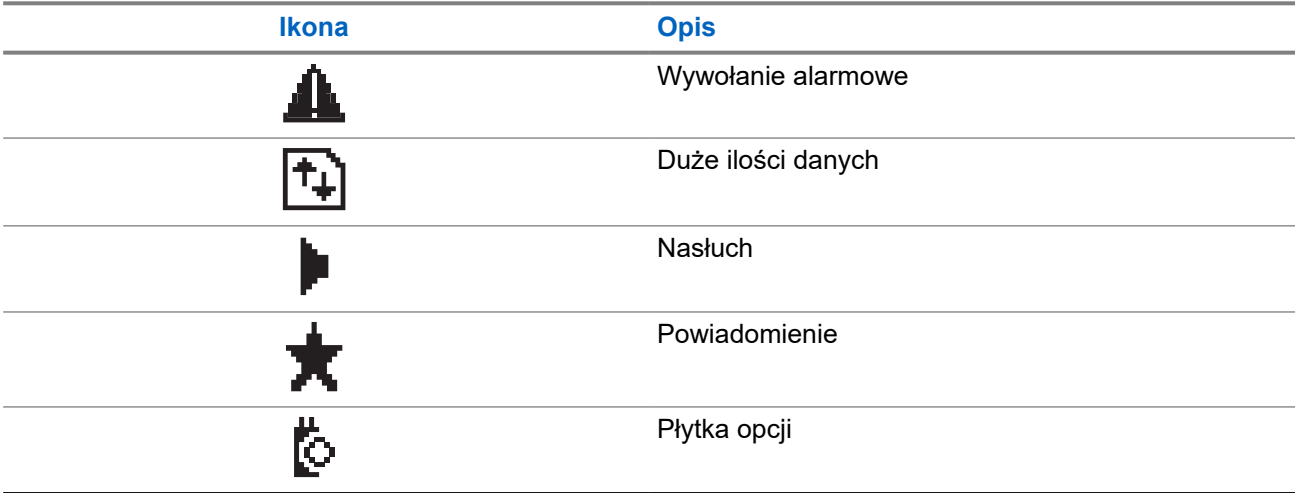

### **Tabela 7: Ikony na wyświetlaczu**

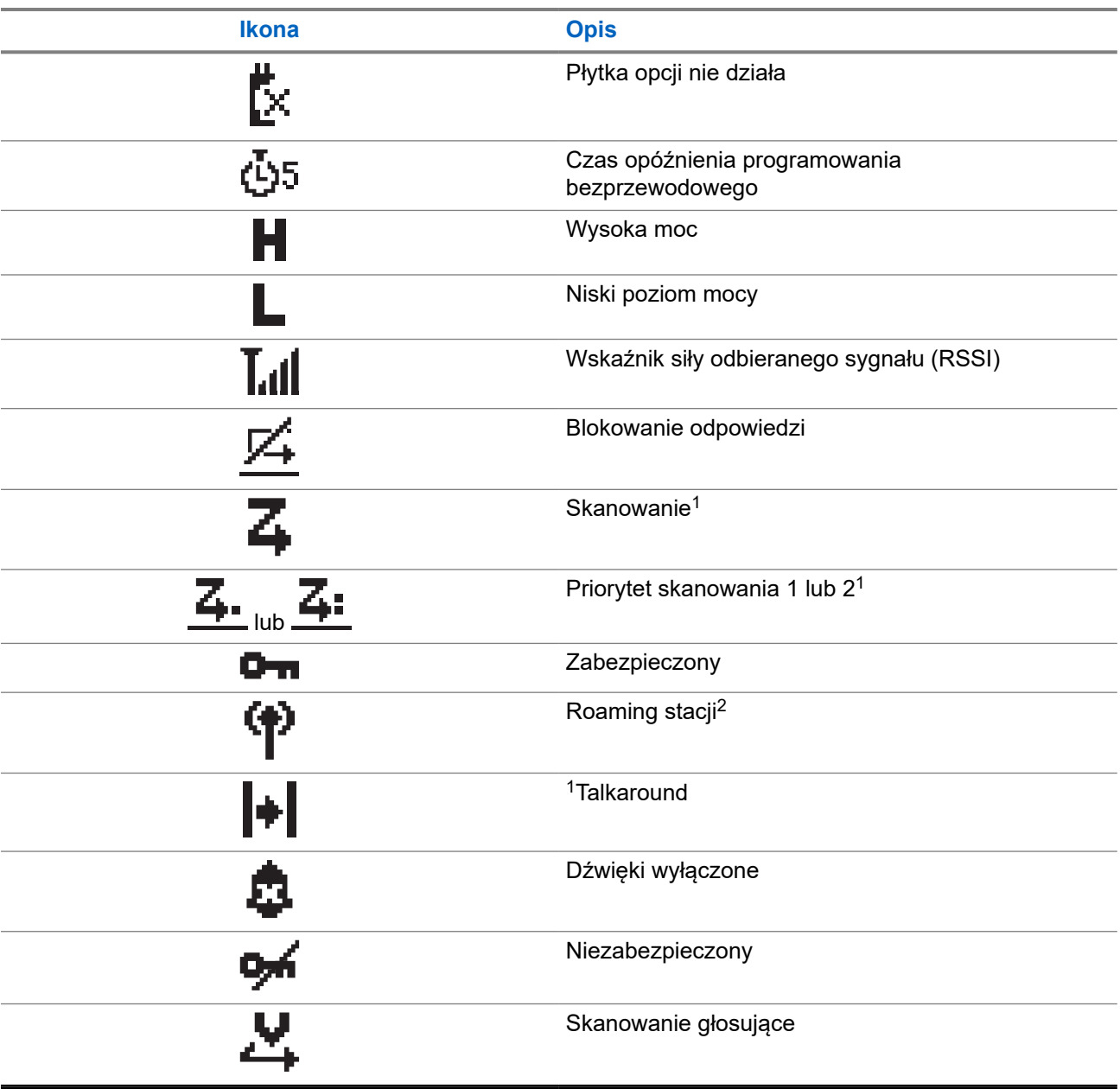

## **5.3.2 Symbole połączenia**

Następujące symbole pojawiają się na wyświetlaczu podczas połączenia. Te ikony pojawiają się w Liście kontaktów i oznaczają typ aliasu lub ID.

<sup>1</sup> Niedostępne w systemie Capacity Plus.

<sup>2</sup> Niedostępny w systemie Capacity Plus – jedna stacja.

### **Tabela 8: Symbole połączenia**

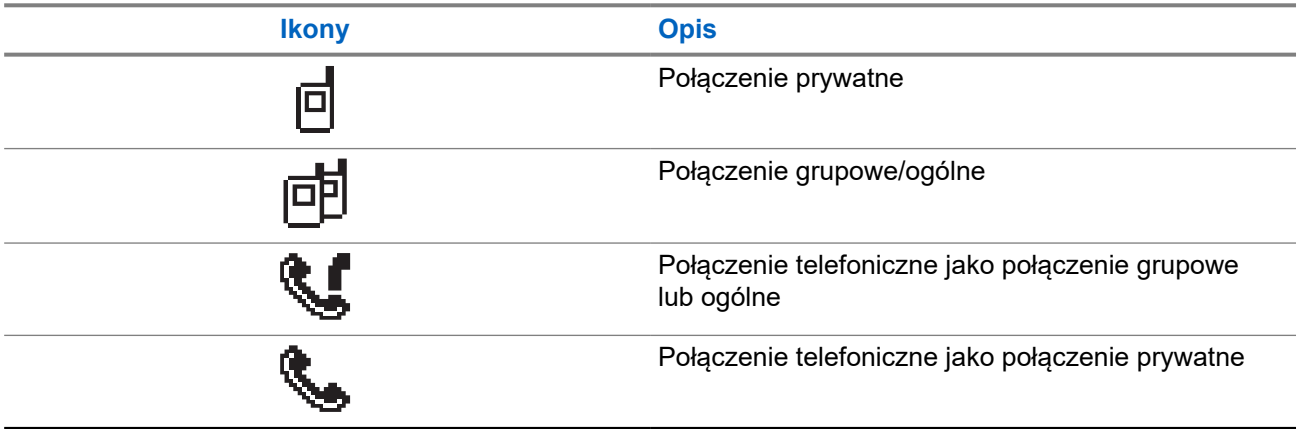

### **5.3.3 Miniikony powiadomienia**

Następujące ikony pojawiają się chwilowo na wyświetlaczu po podjęciu działania wykonania czynności.

### **Tabela 9: Miniikony powiadomienia**

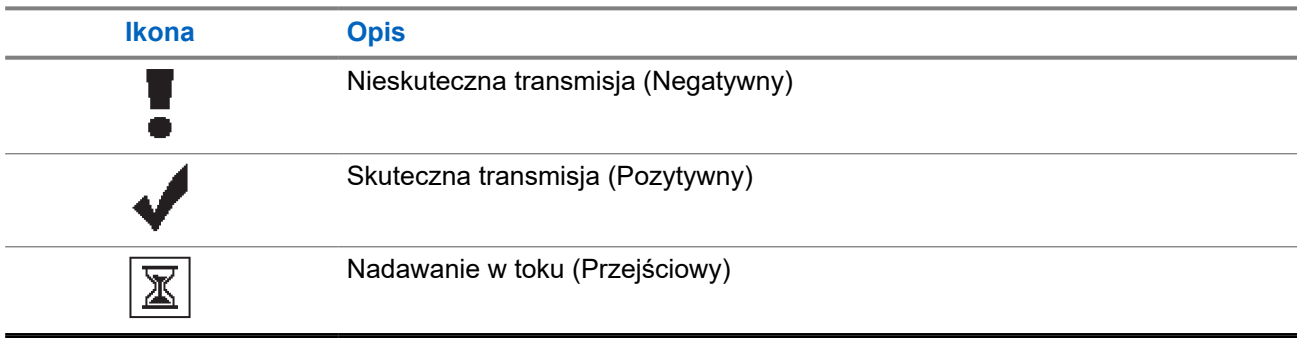

### **5.3.4**

## **Ikony wysłanych pozycji**

W prawym górnym rogu wyświetlacza radiotelefonu, w folderze wysłanych pozycji, pojawiają się następujące ikony.

### **Tabela 10: Ikony wysłanych pozycji**

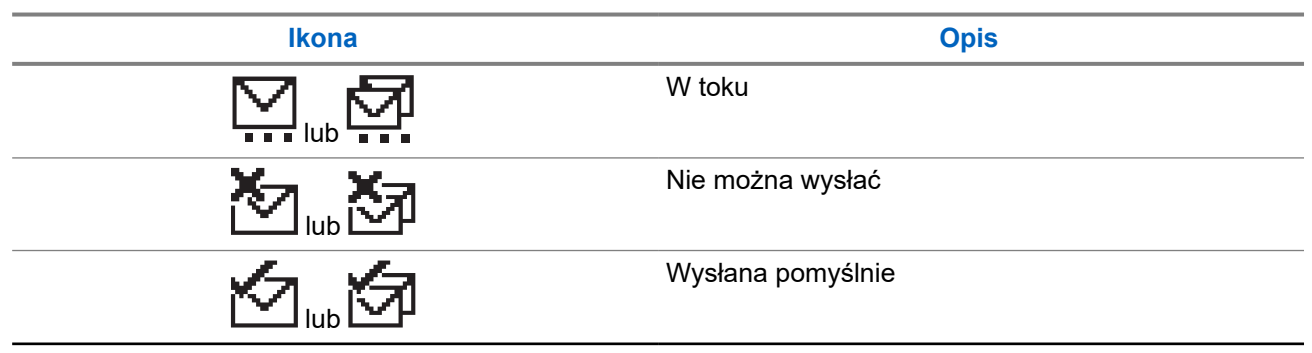

**Ikona Opis**

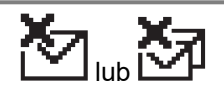

Wiadomość pojedyncza lub grupowa – nie przeczytano

## **5.4 Wskaźniki LED**

Wskaźnik LED pokazuje stan operacyjny radiotelefonu.

Wykwalifikowany technik może trwale wyłączyć wskaźnik LED poprzez przeprogramowanie go.

### **Tabela 11: Wskaźniki LED**

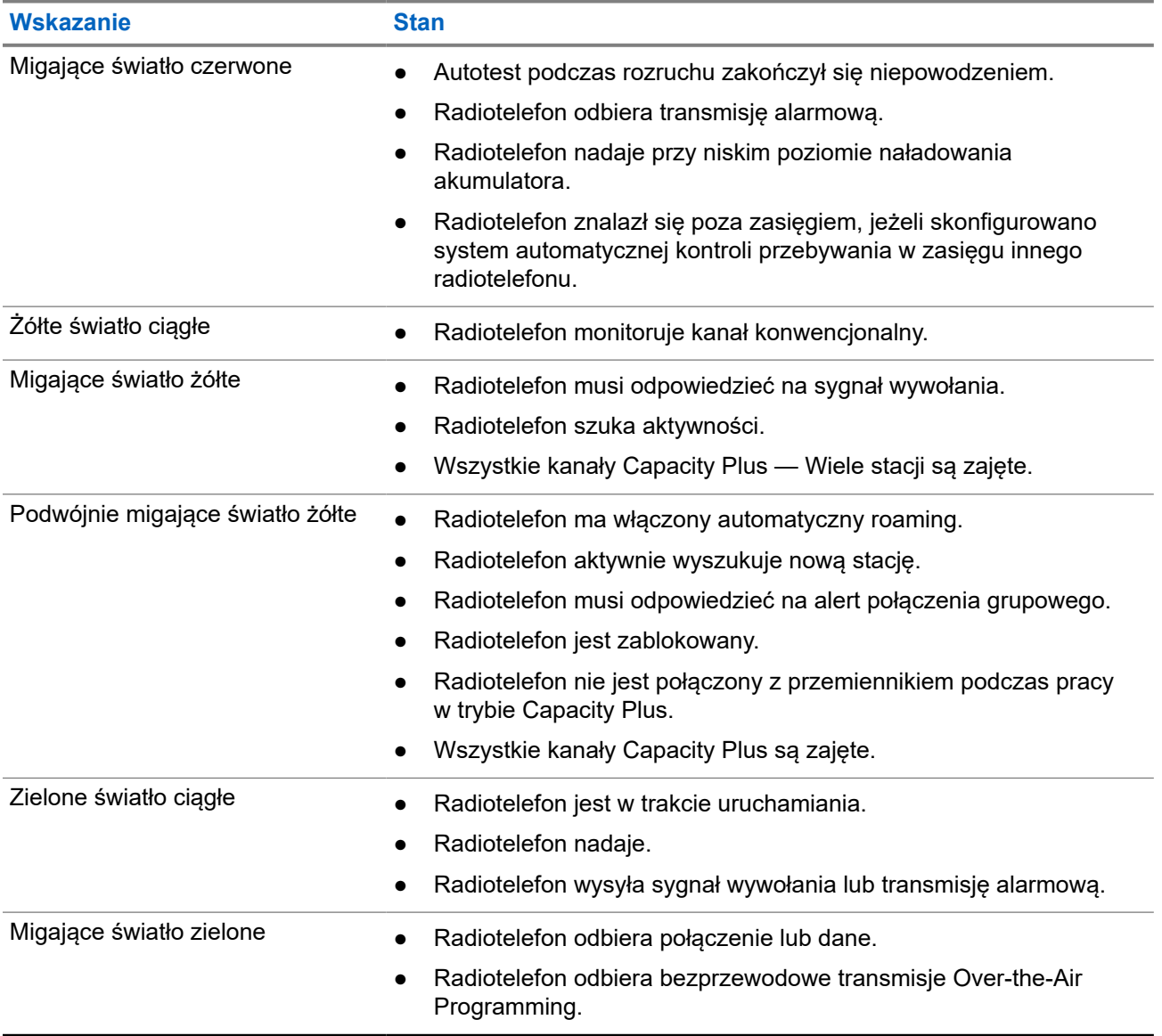

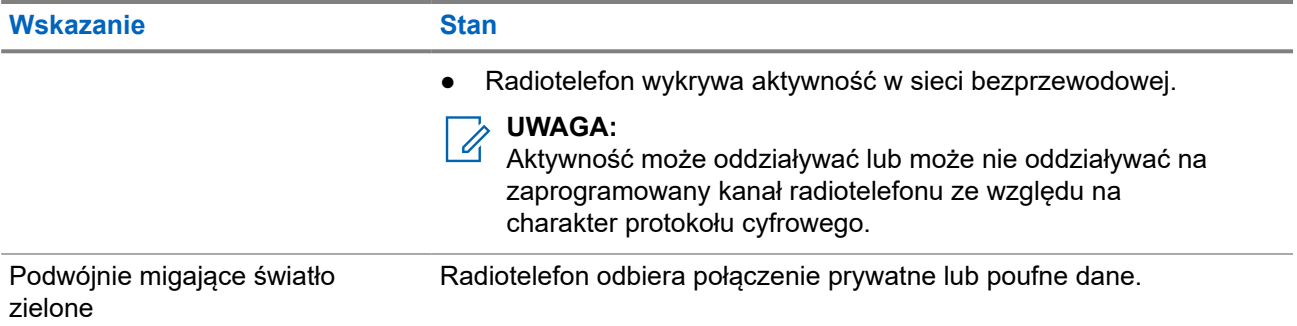

# **Przegląd systemu**

Przegląd systemu wyjaśnia dostępne rodzaje systemów i trybów radiotelefonu.

### **6.1**

# **Tryby konwencjonalny analogowy i cyfrowy**

Każdy kanał radiotelefonu można skonfigurować jako konwencjonalny kanał analogowy lub cyfrowy.

Niektóre funkcje są niedostępne podczas przełączania z trybu cyfrowego na analogowy i z analogowego na cyfrowy, natomiast niektóre są dostępne w obu.

Istnieją niewielkie różnice w działaniu funkcji, ale nie wpływają one na działanie radiotelefonu.

## **6.2 IP Site Connect**

Funkcja pozwala na rozszerzenie łączności konwencjonalnej poza zasięg jednej stacji, łącząc wiele z nich w sieć protokołów internetowych (IP). Jest to konwencjonalny tryb dla wielu stacji.

Gdy radiotelefon opuszcza zasięg jednej stacji i wchodzi w zasięg innej, łączy się on z przemiennikiem nowej stacji, aby wysyłać lub odbierać połączenia/transmisję danych. Odbywa się to automatycznie lub poprzez obsługę ręczną, w zależności od ustawień.

W przypadku automatycznego wyszukiwania stacji radiotelefon skanuje wszystkie dostępne stacje, gdy sygnał z obecnej stacji jest słaby lub gdy radiotelefon nie wykrywa żadnego sygnału z obecnej stacji. Następnie radiotelefon synchronizuje się z przemiennikiem o najsilniejszej wartości wskaźnika siły odbieranego sygnału (RSSI).

Po wybraniu ręcznej zmiany ustawień urządzenie szuka kolejnej dostępnej w zasięgu stacji z listy roamingowej (choć niekoniecznie o najsilniejszym sygnale), a następnie się z nią łączy.

#### **UWAGA:**  $\mathscr{U}_1$

Dla każdego kanału można włączyć albo Skanowanie, albo Roaming – nigdy obie funkcje jednocześnie.

Kanały, dla których włączono tę funkcję, można dodać do wybranej listy roamingowej. Radiotelefon automatycznie przeszukuje kanały na liście roamingowej, aby zlokalizować najlepszą stację. Lista roamingowa obsługuje maksymalnie 16 kanałów (łącznie z wybranym kanałem).

#### **UWAGA:**  $\mathscr{U}_1$

Wpisów na liście nie można dodawać ani usuwać ręcznie. Więcej informacji można uzyskać od sprzedawcy.

### **6.3 Capacity Plus**

Capacity Plus to ekonomiczny, cyfrowy system trunkingowy. Rozszerza możliwości i zasięg dla pojedynczych stacji i wielu stacji. Dynamiczny trunking dla pojedynczej i wielu stacji oferuje lepszą wydajność i zasięg sieci.

### **UWAGA:**

Podczas próby dostępu do funkcji, która nie ma zastosowania dla systemu Capacity Plus — Pojedyncza stacja lub Capacity Plus — Wiele stacji przy pomocy programowalnego przycisku, słychać ostrzegawczy sygnał dźwiękowy.

### **Capacity Plus — Pojedyncza stacja**

Capacity Plus — Pojedyncza stacja to konfiguracja trunkingowa systemu radiowego MOTOTRBO, która korzysta z określonej puli kanałów do obsługi setek użytkowników i nawet 254 grup.

Konfiguracja ta pozwala na skuteczne wykorzystywanie dostępnych zaprogramowanych kanałów w trybie przemiennika.

Radiotelefon ma również funkcje dostępne w konwencjonalnym trybie cyfrowym, IP Site Connect i Capacity Plus — Pojedyncza stacja.

### **Capacity Plus — Wiele stacji**

Capacity Plus — Wiele stacji, to wielokanałowa konfiguracja łączności trunkingowej z obsługą wielu stacji systemu MOTOTRBO. Łączy w sobie najlepsze cechy konfiguracji Capacity Plus i IP Site Connect. Jest też nazywana Linked Capacity Plus.

Pozwala na rozszerzenie łączności trunkingowej poza zasięg jednej stacji, łącząc się z różnymi dostępnymi stacjami połączonymi za pomocą sieci IP. Daje ona również lepszą przepustowość dzięki łącznemu wykorzystaniu dostępnych zaprogramowanych kanałów obsługiwanych przez każdą dostępną stację.

Gdy radiotelefon opuszcza zasięg jednej stacji i wchodzi w zasięg innej, łączy się on z przemiennikiem nowej stacji, aby wysyłać lub odbierać połączenia lub transmisję danych. Zależnie od skonfigurowanych ustawień radiotelefon jest przełączany automatycznie lub ręcznie.

### **Automatycznie**

Radiotelefon skanuje dostępne stacje, gdy sygnał z bieżącej stacji jest słaby lub nie można wykryć sygnału, a następnie blokuje się na przemienniku o najsilniejszej wartości RSSI.

### **Ręcznie**

Radiotelefon szuka kolejnej stacji na liście roamingu w zasięgu, która może nie mieć najsilniejszego sygnału, a następnie ją blokuje.

Kanały z włączonym systemem Capacity Plus — Wiele stacji można dodać do dowolnej listy roamingowej. Radiotelefon przeszukuje te kanały w trakcie automatycznego roamingu, aby wyszukać najlepszą stację.

### **UWAGA:**

Wpisów na liście nie można dodawać ani usuwać ręcznie.

# **Wybór strefy i kanału**

Strefa to grupa kanałów. Można zaprogramować każdy kanał na inne funkcje, które obsługują rożne grupy użytkowników.

#### **Tabela 12: Liczba obsługiwanych stref i kanałów**

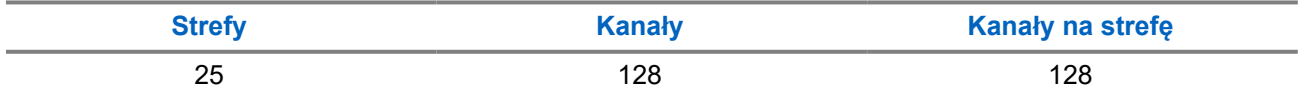

### **7.1 Wybieranie stref**

#### **Procedura:**

Wybierz z menu kolejno **Strefa** → *<wymagana strefa>*.

#### **Wynik:**

Wyświetlacz pokazuje Wybrano *<Strefę>*.

### **7.2**

# **Wybieranie stref przy użyciu wyszukiwania aliasu**

### **Procedura:**

- **1.** Wybierz z menu opcję **Strefa**.
- **2.** Wprowadź wymagane znaki aliasu.

#### **Wynik:**

.

Wyświetlacz pokazuje Wybrano *<Strefę>*.

### **UWAGA:**

Podczas wyszukiwania aliasu jest rozróżniana wielkość liter. Jeżeli istnieją co najmniej dwie pozycje o tej samej nazwie, wyświetlacz pokazuje tę, która jest pierwsza na liście.

### **7.3 Wybieranie kanałów**

### **Procedura:**

Naciśnij przycisk **Kanał w górę** lub **Kanał w dół**.

# **UWAGA:**

Jeśli funkcja **Wirtualnego zatrzymania kanału** jest włączona, radiotelefon zatrzymuje się poza pierwszym lub ostatnim kanałem i słychać dźwięk.

#### **Wynik:**

Radiotelefon przełączy się na preferowany kanał.

## **7.4 Wybór kanału przy użyciu wybierania bezpośredniego kanałów**

### **Procedura:**

Na ekranie głównym wprowadź *<żądany numer kanału>* → **Menu/OK**.

# **Ogólne informacje o stacji**

Stacja zapewnia zasięg w określonym obszarze.

W sieci z wieloma stacjami system będzie automatycznie wyszukiwać nową stację, gdy poziom sygnału bieżącej stacji spadnie do poziomu niedostatecznego.

### **8.1**

# **Włączanie ręcznego wyszukiwania stacji**

### **Procedura:**

Wybierz z menu opcję **Narzędzia** → **Ustawienia radiotelefonu** → **Roaming stacji** → **Wyszukiwanie aktywne**.

### **Wynik:**

Sygnalizacja na radiotelefonie jest następująca:

- Emitowany jest dźwięk.
- Zielona dioda LED zacznie migać.
- Na wyświetlaczu pojawi się informacja Wyszukiwanie stacji.

Jeśli radiotelefon znajdzie nową stację, wyświetli następujące oznaczenia:

- Wybrzmiewa potwierdzający sygnał dźwiękowy.
- Dioda LED gaśnie.
- Na wyświetlaczu pojawi się komunikat Stacja *<numer>* znaleziona.

Jeśli radiotelefon nie znajdzie nowej stacji, wyświetli następujące oznaczenia:

- Rozlega się sygnał dźwiękowy niepowodzenia.
- Dioda LED gaśnie.
- Na wyświetlaczu pojawi się komunikat Poza zasięgiem.

Jeśli nowa stacja znajduje się w zasięgu, ale radiotelefon nie może połączyć się z nią, wyświetli następujące oznaczenia:

- Rozlega się sygnał dźwiękowy niepowodzenia.
- Dioda LED gaśnie.
- Na wyświetlaczu pojawi się komunikat Kanał zajęty.

# **Typy połączeń radiotelefonu**

Istnieje wiele sposobów wykonywania połączenia zależnie od typów połączeń i systemu dostępnego w radiotelefonie.

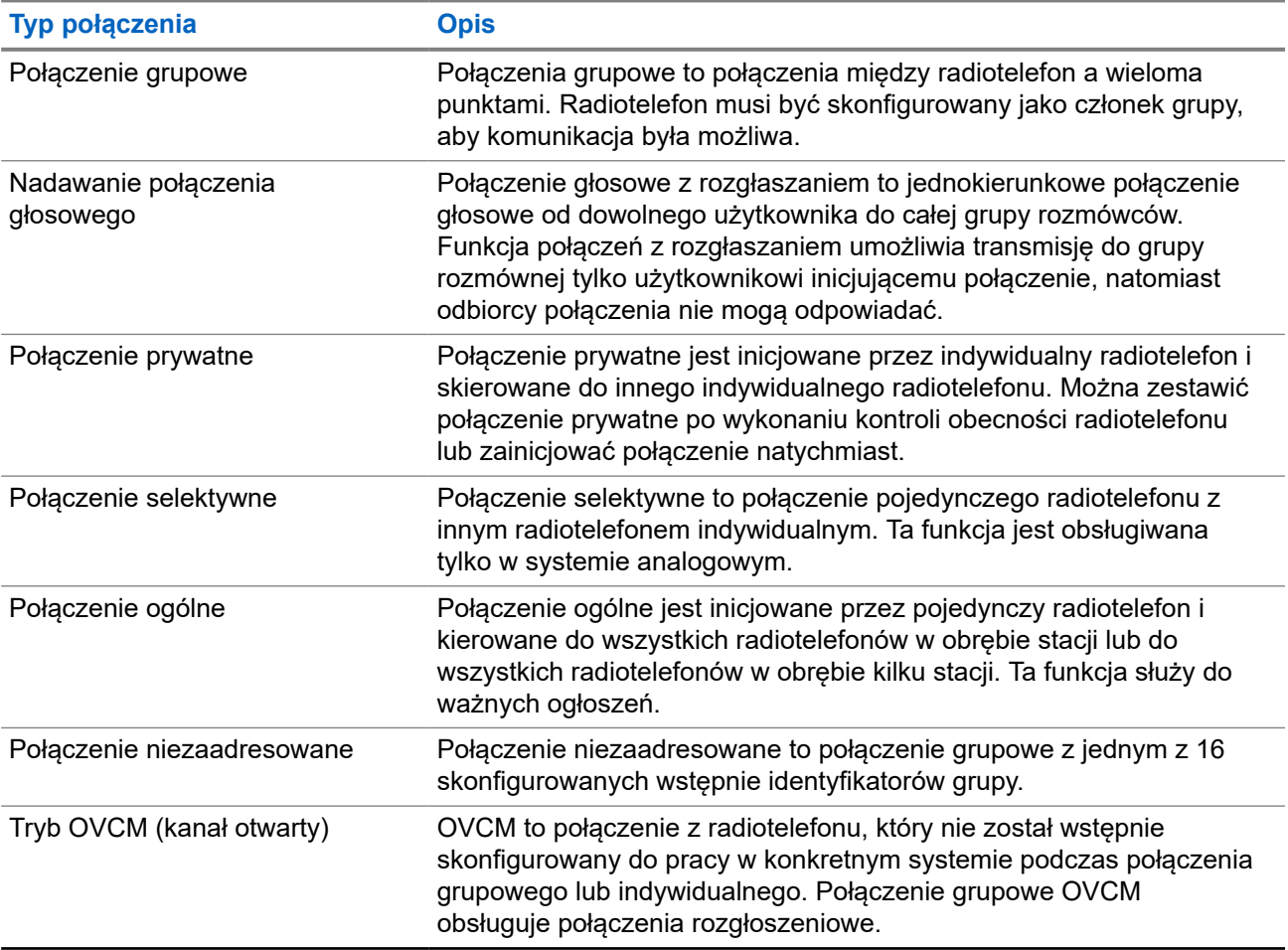

### **Tabela 13: Typy połączeń radiotelefonu**

Gdy połączenie zostanie przerwane, rozlega się ciągły ton blokady mówienia. Zwolnienie przycisku **PTT** umożliwia odebranie połączenia.

Funkcja Sygnalizacja wolnego kanału może być zaprogramowana w radiotelefonie przez sprzedawcę. Jeśli funkcja Sygnalizacja wolnego kanału jest włączona, gdy odbiorca zwalnia przycisk **PTT** rozlega się krótki sygnał alertu, co oznacza, że kanał jest wolny i można odpowiedzieć.

## **9.1 Nawiązywanie połączeń za pomocą radiotelefonu**

### **Procedura:**

Wykonaj jedną z następujących czynności na podstawie typu połączeń:

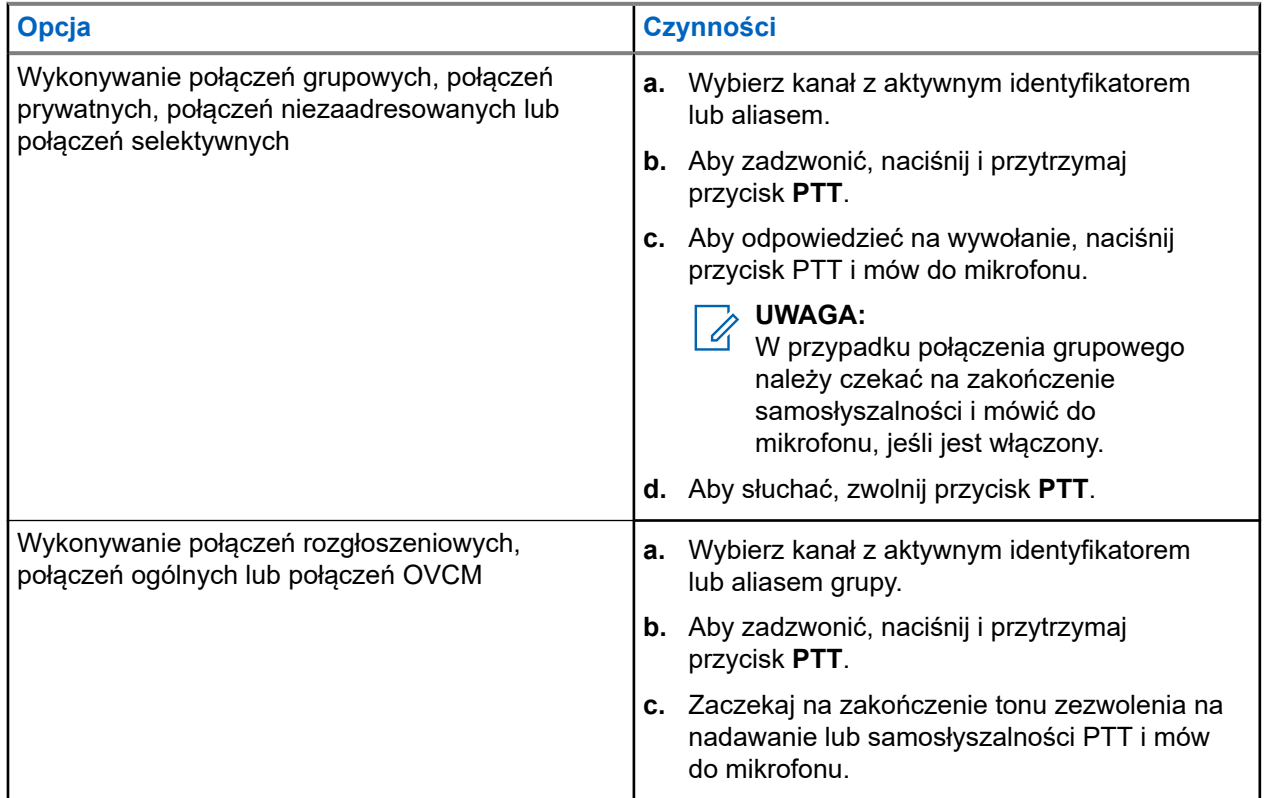

Jeśli radiotelefon nie wykryje aktywności głosowej przez określony czas, połączenie zostanie zakończone.

## **9.2 Wykonywanie połączeń z listy kontaktów**

### **Procedura:**

Wykonaj jedną z następujących czynności na podstawie typu połączeń:

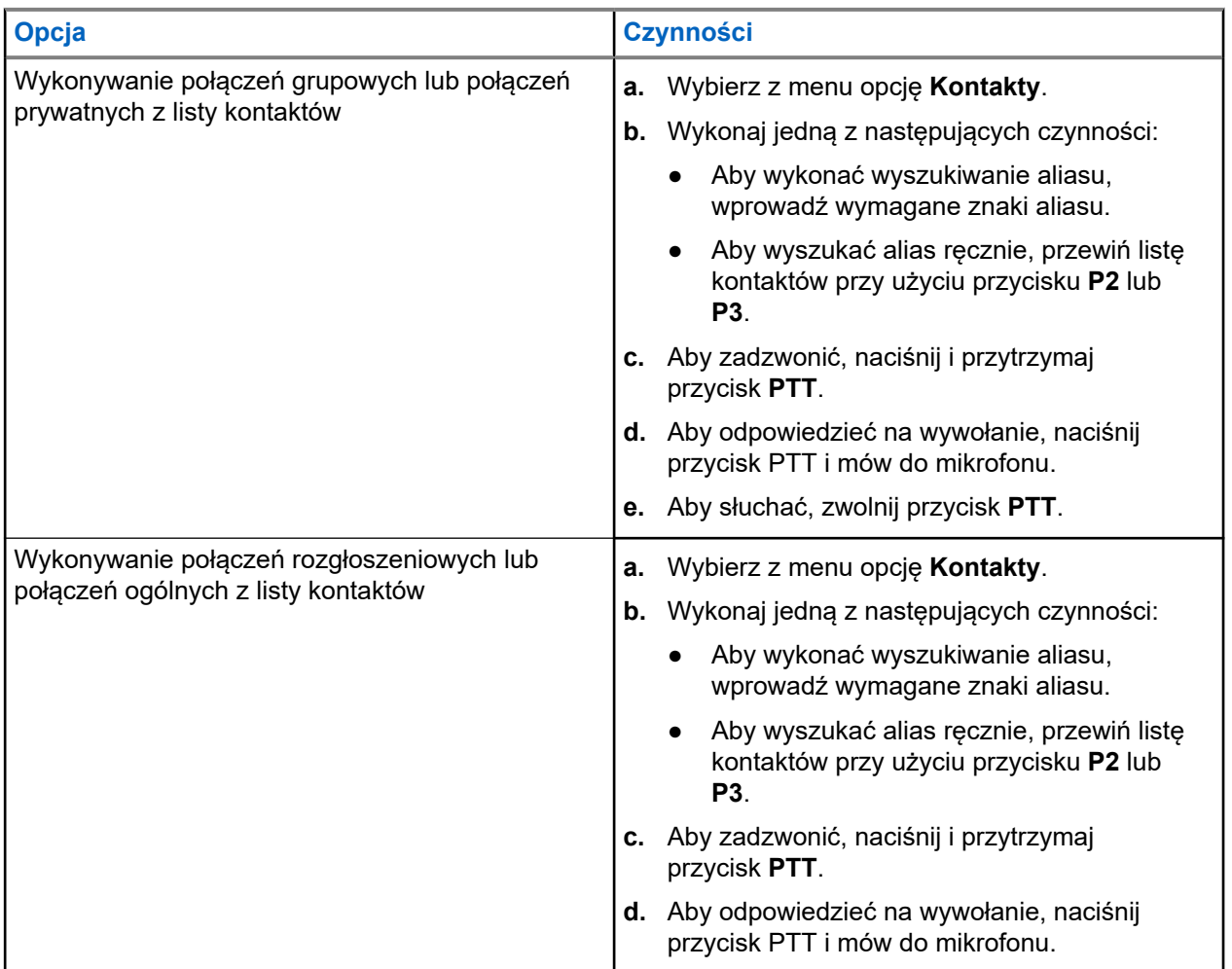

**9.3**

# **Wykonywanie połączeń przy użyciu wybierania ręcznego**

Poniższe kroki dotyczą tylko połączenia prywatnego.

### **Procedura:**

- **1.** Wybierz z menu opcję **Kontakty** → **Wybieranie ręczne** → **Numer radiotelefonu**.
- **2.** Aby wprowadzić lub edytować identyfikator, wprowadź wymagane cyfry.
- **3.** Aby zadzwonić, naciśnij i przytrzymaj przycisk **PTT**.
- **4.** Aby odpowiedzieć na wywołanie, naciśnij przycisk PTT i mów do mikrofonu.
- **5.** Aby słuchać, zwolnij przycisk **PTT**.

## **9.4 Wykonywanie połączeń przy użyciu programowalnych klawiszy numerycznych**

### **Procedura:**

Wykonaj jedną z następujących czynności na podstawie typu połączeń:

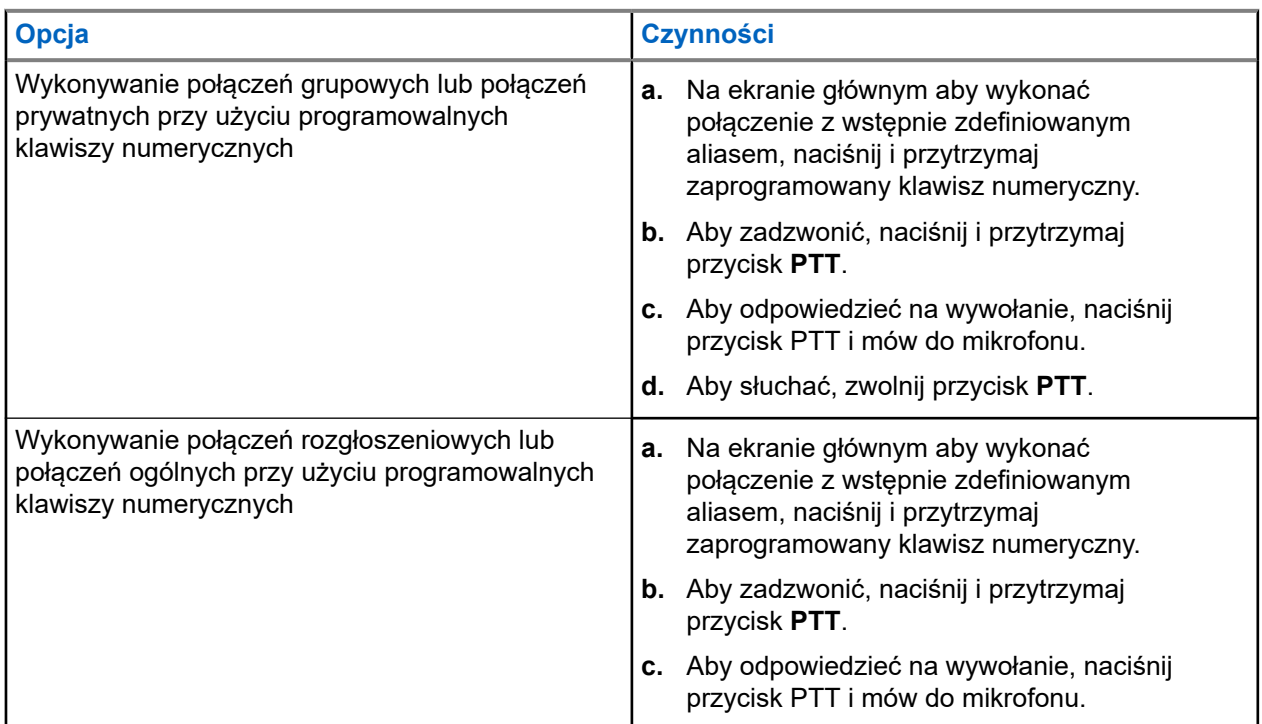

### **9.5**

# **Odbieranie połączeń za pomocą radiotelefonu**

Po odebraniu połączenia na radiotelefonie wyświetlą się następujące informacje:

- Zielona dioda LED zacznie migać.
- Radiotelefon wyłącza wyciszenie, a sygnał dźwiękowy połączenia przychodzącego jest emitowany przez głośnik.
- Na wyświetlaczu pojawi się identyfikator i alias oraz stan połączenia.

#### **UWAGA:**  $\mathscr{L}$

Nie można odpowiedzieć na połączenie rozgłoszeniowe lub połączenie ogólne.

### **Procedura:**

- **1.** Aby odpowiedzieć, naciśnij i przytrzymaj przycisk **PTT**.
- **2.** Aby odpowiedzieć na wywołanie, naciśnij przycisk PTT i mów do mikrofonu.

#### **UWAGA:**  $\mathscr{U}_1$

- W przypadku połączenia grupowego należy zaczekać na zakończenie samosłyszalności **PTT** i mówić do mikrofonu, jeśli jest włączony.
- **3.** Aby słuchać, zwolnij przycisk **PTT**.

### **9.6**

# **Odbieranie lub odrzucanie połączeń prywatnych**

Podczas otrzymywania połączeń prywatnych skonfigurowanych jako FOACSU (pełne połączenie prywatne) sygnalizacja w radiotelefonie jest następująca:

- Zielona dioda LED zacznie migać.
- Wyświetlacz pokazuje alias i ikonę połączenia prywatnego.

# **Odbieranie połączeń prywatnych**

### **Procedura:**

- **1.** Aby odebrać połączenie prywatne, wykonaj jedną z następujących czynności:
	- Wybierz opcję **Akceptuj**.
	- Naciśnij i przytrzymaj przycisk **PTT**.
- **2.** Aby odpowiedzieć na wywołanie, naciśnij przycisk PTT i mów do mikrofonu.
- **3.** Aby słuchać, zwolnij przycisk **PTT**.

# **Odrzucanie połączeń prywatnych**

### **Procedura:**

Aby odrzucić połączenie prywatne, wykonaj jedną z następujących czynności:

- Wybierz opcję **Odrzuć**.
- Wybierz przycisk **Wstecz/Ekran główny**.

# **Połączenia telefoniczne**

Połączenie telefoniczne to połączenie między indywidualnym radiotelefonem lub grupą radiotelefonów a telefonem.

W zależności od tego, jak radiotelefon jest skonfigurowany, następujące funkcje mogą nie być dostępne:

- Kod dostępu.
- Ton Dual Tone Multi Frequency (DTMF).
- Kod odstępu.
- Wyświetlanie alias lub ID dzwoniącego po odebraniu połączenia telefonicznego.
- Możliwość odrzucenia lub odebrania połączenia telefonicznego.

Funkcję połączenia telefonicznego można włączyć poprzez przypisanie i ustawienie numerów telefonów w systemie. Skontaktuj się ze sprzedawcą, aby ustalić, w jaki sposób został zaprogramowany radiotelefon.

## **10.1 Wykonywanie połączeń telefonicznych**

### **Procedura:**

- **1.** Wybierz z menu kolejno **Telefon** → *<wymagany identyfikator>* → *<Kod dostępu>*.
- **2.** Aby zadzwonić, naciśnij i przytrzymaj przycisk **PTT**.
- **3.** Aby słuchać, zwolnij przycisk **PTT**.
- **4.** Podczas połączenia telefonicznego możesz w razie potrzeby wykonać jedną z następujących czynności:
	- Wprowadź dodatkowe cyfry przy użyciu **klawiatury**.
	- Aby zakończyć połączenie, wybierz przycisk **Wstecz/Ekran główny**.
	- Aby cofnąć dostęp do kodu, wprowadź kod cofnięcia dostępu przy użyciu **klawiatury**, gdy na wyświetlaczu pojawi się komunikat Kod odstępu:.

### **Wynik:**

Jeśli połączenie zostanie pomyślnie zakończone, sygnalizacja w radiotelefonie będzie następująca:

- Emitowany jest dźwięk.
- Na wyświetlaczu zobaczysz komunikat Połączenie zakończone.

### **10.2**

# **Wykonywanie połączeń telefonicznych z listy kontaktów**

### **Procedura:**

- **1.** Wybierz z menu opcję **Nowy kontakt**.
- **2.** Wykonaj jedną z następujących czynności:
- Aby wykonać wyszukiwanie aliasu, wprowadź wymagane znaki aliasu.
- Aby wyszukać alias ręcznie, przewiń listę kontaktów przy użyciu przycisku **P2** lub **P3**.
- **3.** Wybierz kolejno **Zadzwoń na telefon** → *<Kod dostępu>*.
- **4.** Aby zadzwonić, naciśnij i przytrzymaj przycisk **PTT**.
- **5.** Aby słuchać, zwolnij przycisk **PTT**.
- **6.** W trakcie połączenia telefonicznego wykonaj jedną z następujących czynności:
	- Wprowadź dodatkowe cyfry przy użyciu **klawiatury**.
	- Aby zakończyć połączenie, wybierz przycisk **Wstecz/Ekran główny**.
	- Aby cofnąć dostęp do kodu, wprowadź kod cofnięcia dostępu, gdy na wyświetlaczu pojawi się komunikat Kod odstępu:.

### **Wynik:**

Jeśli połączenie zostanie pomyślnie zakończone, sygnalizacja w radiotelefonie będzie następująca:

- Emitowany jest dźwięk.
- Na wyświetlaczu zobaczysz komunikat Połączenie zakończone.

### **10.3**

# **Wykonywanie połączeń telefonicznych przy użyciu wybierania ręcznego**

### **Procedura:**

- **1.** Wybierz z menu opcję **Kontakty** → **Wybieranie ręczne** → **Numer telefonu**.
- **2.** Wpisz numer telefonu i *<kod dostępu>*.
- **3.** Aby zadzwonić, naciśnij i przytrzymaj przycisk **PTT**.
- **4.** Aby słuchać, zwolnij przycisk **PTT**.
- **5.** W trakcie połączenia telefonicznego wykonaj jedną z następujących czynności:
	- Wprowadź dodatkowe cyfry przy użyciu **klawiatury**.
	- Aby zakończyć połączenie, wybierz przycisk **Wstecz/Ekran główny**.
	- Aby cofnąć dostęp do kodu, wprowadź kod cofnięcia dostępu, gdy na wyświetlaczu pojawi się komunikat Kod odstępu:.

### **Wynik:**

Jeśli połączenie zostanie pomyślnie zakończone, sygnalizacja w radiotelefonie będzie następująca:

● Na wyświetlaczu zobaczysz komunikat Połączenie zakończone.

### **10.4**

# **Odbieranie połączeń telefonicznych i odpowiadanie na nie**

Po odebraniu połączenia telefonicznego sygnalizacja w radiotelefonie jest następująca:

- Zielona dioda LED zacznie migać.
- Radiotelefon wyłącza wyciszenie, a sygnał dźwiękowy połączenia przychodzącego jest emitowany przez głośnik.

Na wyświetlaczu pojawi się ikona połączenia telefonicznego i stan połączenia.

### **Procedura:**

- **1.** Aby odpowiedzieć na połączenie telefoniczne, naciśnij i przytrzymaj przycisk **PTT**.
- **2.** Aby odpowiedzieć na wywołanie, naciśnij przycisk PTT i mów do mikrofonu.
- **3.** Aby słuchać, zwolnij przycisk **PTT**.
- **4.** Aby zakończyć połączenie, wybierz przycisk **Wstecz/Ekran główny**.

#### **UWAGA:**  $\overline{\mathscr{A}}$

Radiotelefon nie jest w stanie zakończyć połączenia telefonicznego jako połączenia grupowego. Użytkownik telefonu musi zakończyć połączenie. Podczas rozmowy odbiorca może jedynie odpowiadać.

### **Wynik:**

Jeśli połączenie zostanie pomyślnie zakończone, sygnalizacja w radiotelefonie będzie następująca:

- Emitowany jest dźwięk.
- Na wyświetlaczu zobaczysz komunikat Połączenie zakończone.

# **Głosowe przerywanie**

Funkcja Głosowe przerywanie umożliwia radiotelefonowi zakończenie trwających połączeń.

Funkcja Głosowe przerywanie wykorzystuje odwróconą sygnalizację kanału do przerywania trwających połączeń. Dozwolone jest wykonanie transmisji głosowej podczas przerwania.

Funkcja Głosowe przerywanie zwiększa prawdopodobieństwo dostarczenia nowego połączenia do odbiorców, gdy połączenie jest w toku.

Funkcja Głosowe przerywanie jest dostępna, jeśli została zaprogramowana w radiotelefonie. Więcej informacji można uzyskać od sprzedawcy.

## **11.1 Włączanie funkcji przerwania komunikacji głosowej**

### **Procedura:**

- **1.** Aby przerwać nadawanie podczas trwającego wywołania, należy nacisnąć i przytrzymać przycisk **PTT**.
- **2.** Aby odpowiedzieć na wywołanie, naciśnij przycisk PTT i mów do mikrofonu.

# **Inicjowanie przerwania transmisji**

### **Procedura:**

Aby przerwać trwające połączenie, wykonaj jedną z następujących czynności:

- Naciśnij przycisk **PTT**.
- Naciśnij przycisk **Wywołanie alarmowe**.
- Dla innych systemów przeprowadź transmisję danych.
- Dla innych systemów naciśnij zaprogramowany przycisk **Zdalne usunięcie kluczowania przerwania TX**.

### **Wynik:**

Radiotelefon odbiorczy wyświetli komunikat Połączenie przerwane.

# **Funkcje zaawansowane**

Ten rozdział wyjaśnia działanie funkcji dostępnych w radiotelefonie.

### **13.1**

# **Kod analogowy wiadomości**

Radiotelefon może wysyłać zaprogramowane wcześniej wiadomości z Listy wiadomości do aliasu radiotelefonu lub dyspozytora.

### **13.1.1**

# **Wysyłanie wiadomości kodowanych MDC do dyspozytorów**

### **Procedura:**

Wybierz z menu kolejno **Wiadomość** → **Szybka wiadomość** → *<wymagana wiadomość>*.

### **Wynik:**

Jeśli żądanie powiedzie się, sygnalizacja w radiotelefonie będzie następująca:

- Rozlega się potwierdzający sygnał dźwiękowy.
- Na wyświetlaczu pojawia się symbol powodzenia.

Jeśli żądanie nie powiedzie się, sygnalizacja w radiotelefonie będzie następująca:

- Rozlega się ostrzegawczy sygnał dźwiękowy.
- Na wyświetlaczu pojawia się symbol niepowodzenia.

### **13.1.2**

# **Wysyłanie wiadomości kodowanych 5-tonowo do kontaktów**

### **Procedura:**

W menu wybierz kolejno **Wiadomość** → **Szybki tekst** → *<wymagana wiadomość>* → *<wymagany kontakt>*.

### **Wynik:**

Jeśli żądanie powiedzie się, sygnalizacja w radiotelefonie będzie następująca:

- Rozlega się potwierdzający sygnał dźwiękowy.
- Na wyświetlaczu pojawia się symbol powodzenia.

Jeśli żądanie nie powiedzie się, sygnalizacja w radiotelefonie będzie następująca:

- Rozlega się ostrzegawczy sygnał dźwiękowy.
- Na wyświetlaczu pojawia się symbol niepowodzenia.

### **13.2 Analogowa aktualizacja stanu**

Radiotelefon może wysyłać do radiotelefonu kontaktowego (systemy 5-tonowe) lub dyspozytora (systemy MDC, Motorola Data Communication) zaprogramowane wcześniej wiadomości z Listy stanu, informujące o jego bieżącej aktywności.

W przypadku systemów Motorola Data Communication (MDC) ostatnia zatwierdzona wiadomość jest przechowywana na szczycie Listy stanu. Pozostałe wiadomości są uszeregowane w porządku alfanumerycznym.

# **Wysyłanie aktualizacji stanu do zaprogramowanego kontaktu**

### **Procedura:**

Wykonaj jedną z następujących czynności:

- W systemach Motorola Data Communication (MDC) wybierz z menu kolejno **Status** → *<wymagany status>* → **Ustaw jako domyślne** → **Menu/OK**.
- W systemach 5-tonowych wybierz z menu kolejno **Status** → *<wymagany status>* → **Ustaw jako domyślne**.

### **Wynik:**

W przypadku systemów MDC jeśli żądanie powiedzie się, sygnalizacja w radiotelefonie będzie następująca:

- Rozlega się potwierdzający sygnał dźwiękowy.
- Na wyświetlaczu pojawia się symbol powodzenia.

W przypadku systemów MDC jeśli żądanie nie powiedzie się, sygnalizacja w radiotelefonie będzie następująca:

- Rozlega się ostrzegawczy sygnał dźwiękowy.
- Na wyświetlaczu pojawia się symbol niepowodzenia.

W przypadku systemów 5-tonowych jeśli żądanie powiedzie się, na wyświetlaczu radiotelefonu pojawi się znacznik v przy potwierdzonym statusie.

W przypadku systemów 5-tonowych jeśli żądanie nie powiedzie się, na wyświetlaczu radiotelefonu pojawi się znacznik v przy poprzednim statusie.

### **13.3**

# **System automatycznej kontroli przebywania w zasięgu innego radiotelefonu (ARTS)**

ARTS to działająca wyłącznie w trybie analogowym funkcja, która została opracowana, aby informować użytkownika, gdy jego radiotelefon znajdzie się poza zasięgiem innych radiotelefonów z funkcją ARTS.

Radiotelefony wyposażone w funkcję ARTS od czasu do czasu nadają lub odbierają sygnały, aby sprawdzić, czy są w zasięgu.

Radiotelefon pokazuje następujące wskazania:

**<sup>13.2.1</sup>**

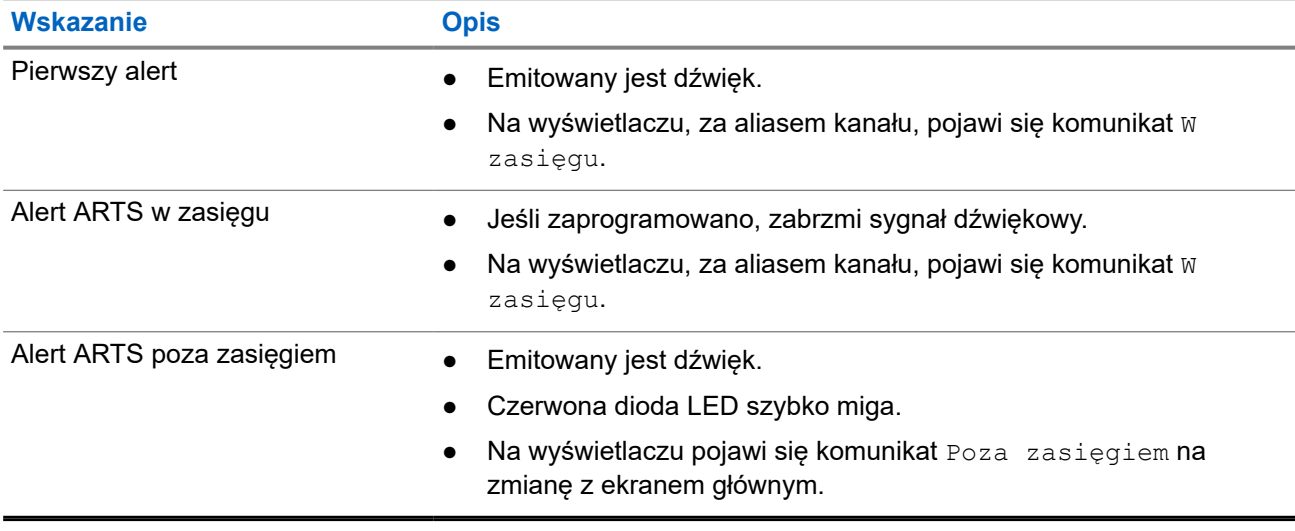

### **Tabela 14: Wskazania systemu automatycznej kontroli przebywania w zasięgu innego telefonu**

### **13.4 Alert połączenia**

Przywoływanie sygnału wywołania umożliwia przekazanie prośby do odbiorcy, aby oddzwonił, gdy będzie dostępny. Ta funkcja dotyczy tylko aliasów lub identyfikatorów abonentów.

### **13.4.1 Inicjowanie alertów połączenia**

### **Procedura:**

Wykonaj jedną z następujących czynności:

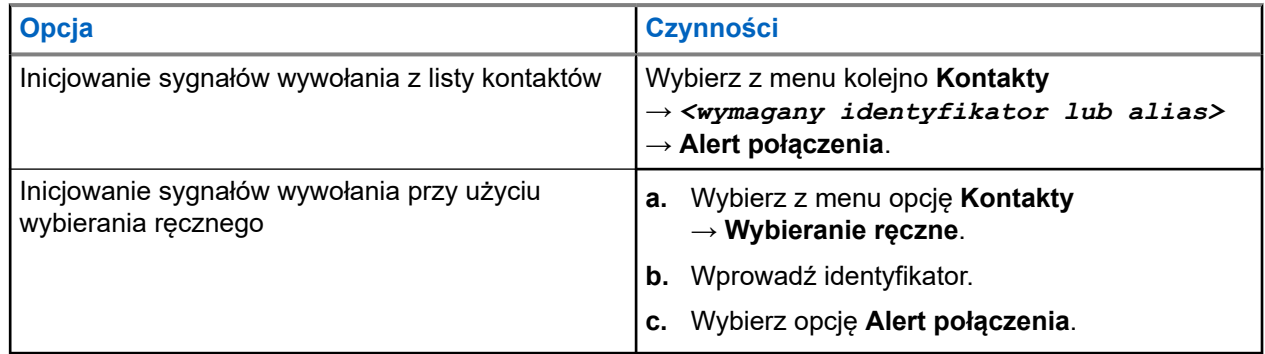

### **Wynik:**

Jeśli żądanie powiedzie się, na wyświetlaczu pojawia się symbol powodzenia.

Jeśli żądanie nie powiedzie się, na wyświetlaczu pojawia się symbol niepowodzenia.

### **13.4.2**

# **Reagowanie na alerty połączenia**

Po odebraniu sygnału wywołania sygnalizacja w radiotelefonie będzie następująca:

● Zostanie wyemitowany powtarzany sygnał dźwiękowy.

- Żółta dioda LED miga.
- Na wyświetlaczu pojawi się lista powiadomień alertu połączenia i ID rozmówcy.

### **Procedura:**

W zależności od konfiguracji sprzedawcy wykonaj jedną z następujących czynności:

- Odpowiedz rozmówcy w połączeniu prywatnym za pomocą przycisku **PTT**.
- Kontynuuj komunikację z grupą rozmówną za pomocą przycisku **PTT**. Odpowiedz alertu połączenia, przejdź do dziennika Nieodebrane połączenie w menu Dziennik połączeń.

## **13.5 Ustawienia wskaźnika połączenia**

Ta funkcja umożliwia użytkownikom konfigurowanie dźwięków połączeń lub wiadomości tekstowych.

### **13.5.1 Włączanie i wyłączanie sygnałów dźwiękowych połączeń**

Możesz włączyć lub wyłączyć sygnał dźwiękowy prywatnych połączeń, wiadomości tekstowych, sygnałów wywołania, statusu telemetrii z tekstem i połączeń selektywnych.

## **Włączanie sygnałów dźwiękowych połączeń**

### **Procedura:**

- **1.** Wybierz z menu opcję **Narzędzia** → **Ustawienia radiotelefonu** → **Tony/alarmy** → **Dzwonki wyw.**.
- **2.** Wybierz jedną z następujących opcji:
	- **Sygnał wywołania**
	- **Połączenie prywatne**
	- **Połączenie selektywne**
	- **Wiadomości**
- **3.** Wybierz żądany ton.

### **Wynik:**

Jeśli dzwonki wywołań są włączone, na wyświetlaczu radiotelefonu pojawi się znacznik • i wybrany ton.

## **Wyłączanie sygnałów dźwiękowych połączeń**

### **Procedura:**

- **1.** Wybierz z menu opcję **Narzędzia** → **Ustawienia radiotelefonu** → **Tony/alarmy** → **Dzwonki wyw.**.
- **2.** Wybierz jedną z następujących opcji:
	- **Sygnał wywołania**
	- **Połączenie prywatne**
	- **Połączenie selektywne**
	- **Wiadomości**

**3.** Wybierz opcję **Off** (Wył.).

### **Wynik:**

Jeśli dzwonki wywołań są wyłączone, radiotelefon wyświetla znacznik  $\checkmark$  przy opcji  $W \gamma \lambda$ .

### **13.5.2 Zwiększanie głośności dźwięku alarmu**

Można zaprogramować radiotelefon do ciągłego generowania alertu, gdy połączenie pozostaje nieodebrane. Ten alert automatycznie zwiększa głośność dźwięku alarmu z czasem. Funkcja ta jest określana jako alarm narastający.

### **Procedura:**

Wybierz z menu opcję **Narzędzia** → **Ustawienia radiotelefonu** → **Tony/Alarmy** → **Escalert**.

### **Wynik:**

Jeśli alarm narastający zostanie włączony, na wyświetlaczu pojawi się znacznik v przy opcji Aktywny.

Jeśli alarm narastający zostanie wyłączony, znacznik v przy opcji Aktywny zniknie.

### **13.6**

# **Funkcje rejestru połączeń**

Radiotelefon rejestruje wszystkie ostatnie wychodzące, odebrane i nieodebrane połączenia prywatne. Rejestr połączeń umożliwia przeglądanie ostatnich połączeń i zarządzanie nimi.

Nieodebrane sygnały wywołania mogą być ujęte w rejestrach połączeń, w zależności od konfiguracji systemu w radiotelefonie. Na każdej liście połączeń można wykonywać następujące zadania:

- Zobacz szczegóły
- Usuń połączenia
- Zapisz alias lub identyfikatory w Kontaktach

### **13.6.1 Przeglądanie ostatnich połączeń**

### **Procedura:**

- **1.** Wybierz z menu opcję **Dziennik połączeń**.
- **2.** Wybierz jedną z następujących list:
	- **Nieodebrane**
	- **Odebrane**
	- **Wychodzące**
- **3.** Aby przeglądać połączenia, przewiń listę.

### **Wynik:**

Na wyświetlaczu zostanie pokazany najnowszy wpis.

## **13.6.2 Zapisywanie aliasu lub ID z Listy połączeń**

### **Procedura:**

- **1.** Wybierz z menu kolejno **Dziennik połączeń** → *<wymagana lista>* → *<wymagany identyfikator lub alias>* → **Przechowuj**.
- **2.** Gdy pojawi się migający kursor, wprowadź pozostałe znaki aliasu.

Można również zapisać ID bez aliasu.

### **Wynik:**

Na wyświetlaczu pojawia się symbol powodzenia.

### **13.6.3 Usuwanie połączenia z Listy połączeń**

### **Procedura:**

W menu wybierz kolejno → **Dzienniki połączeń** → *<wymagana lista>* → *<wymagany identyfikator lub alias>* → **Usunąć wpis?** → **Tak**.

### **UWAGA:**

Wybranie opcji **Nie** powoduje powrót do poprzedniego ekranu. Jeśli lista jest pusta, rozlegnie się ton i na wyświetlaczu pojawi się komunikat Lista jest pusta.

### **Wynik:**

Na wyświetlaczu pojawi się komunikat Poz. Usun..

### **13.6.4 Wyświetlanie szczegółowych informacji z Listy połączeń**

### **Procedura:**

W menu wybierz kolejno → **Dziennik połączeń** → *<wymagana lista>* → *<wymagany identyfikator lub alias>* → **Wyświetl szczegóły**.

## **13.7 Ustawienia kontaktów**

Menu Kontakty obejmuje funkcję książki telefonicznej w radiotelefonie. Każdy wpis odpowiada identyfikatorowi do wykonywania połączeń. Wpisy są porządkowane w kolejności alfabetycznej.

Każdy wpis obsługuje różne typy połączenia zależnie od ustawień. Wpisy kontaktów zawierają następujące informacje: Typ połączenia, Alias połączenia, Identyfikator połączenia.

Można przypisać wpisy do programowanych klawiszy numerycznych jako szybki wybór. Przed każdym klawiszem numerycznym przypisanym do wpisu pojawi się symbol zaznaczenia. Jeśli symbol zaznaczenia jest przed interfejsem Pusty, klawisz numeryczny nie jest przypisany do wpisu.

Połączenia komputera (PC) i połączenia dyspozytorskie są powiązane z danymi. Połączenia te są dostępne tylko w aplikacji.

Radiotelefon obsługuje kontakty analogowe i cyfrowe, maksymalnie 500 członków dla każdej listy kontaktów.
## **13.7.1 Dodawanie nowych kontaktów**

### **Procedura:**

**1.** W menu wybierz kolejno **Kontakty** → **Nowy kontakt** → *<wymagany typ kontaktu>*.

Opcje typu kontaktu to **Kontakt radiotel.** lub **Kontakt telef**.

- **2.** Wprowadź numer kontaktu.
- **3.** Wprowadź nazwę kontaktu.
- **4.** Wybierz typ dzwonka.

### **Wynik:**

Wybrzmiewa potwierdzający sygnał dźwiękowy. Na wyświetlaczu pojawia się symbol powodzenia. W przypadku systemu Connect Plus na wyświetlaczu pojawi się komunikat Kontakt Zapis.

### **13.7.2 Ustawianie kontaktów domyślnych**

### **Procedura:**

Wybierz z menu kolejno → **Kontakty** → *<wymagany identyfikator lub alias>* → **Ustaw jako domyślne**.

### **Wynik:**

Jeśli ustawianie powiedzie się, sygnalizacja w radiotelefonie będzie następująca:

- Rozlega się potwierdzający sygnał dźwiękowy.
- Na wyświetlaczu pojawia się symbol powodzenia.
- Na wyświetlaczu pojawi się znacznik √ przy wybranym kontakcie.

### **13.7.3**

## **Przypisywanie wpisów do programowalnych przycisków numerycznych**

### **Procedura:**

- **1.** Wybierz z menu kolejno **Kontakty** → *<wymagany identyfikator lub alias>* → **Klawisz programowany**.
- **2.** Wybierz klawisz numeryczny.
- **3.** Jeśli wybrany klawisz numeryczny jest już przypisany do wpisu, wykonaj jedną z następujących czynności:
	- Aby nadpisać istniejące przypisanie klawisza numerycznego, wybierz opcję **Tak**.
	- Aby zachować dotychczasowy klawisz numeryczny, wybierz opcję **Nie** i kolejny klawisz numeryczny.

W przypadku napisania bieżącego przypisania klawisza numerycznego sygnalizacja w radiotelefonie jest następująca:

● Wybrzmiewa potwierdzający sygnał dźwiękowy.

Na wyświetlaczu pojawia się komunikat Kontakt zapisany oraz symbol powodzenia.

## **13.7.4 Usuwanie połączeń pomiędzy wpisami i programowalnymi przyciskami numerycznymi**

### **Procedura:**

**1.** Wybierz z menu kolejno **Kontakty** → *<wymagany identyfikator lub alias>* → **Klawisz programowany** → **Pusty**.

Na wyświetlaczu pojawi się komunikat Wyczyść ze wszystkich klawiszy.

#### **2.** Wybierz opcję **Tak**.

#### **Wynik:**

Wybrzmiewa potwierdzający sygnał dźwiękowy. Na wyświetlaczu pojawi się komunikat Kontakt Zapis., a następnie automatyczny powrót do poprzedniego menu.

### **UWAGA:**

Gdy pozycja zostaje usunięta, powiązanie pomiędzy nią a zaprogramowanym klawiszem numerycznym zostanie usunięte.

### **13.8**

## **Dynamiczny alias rozmówcy**

### **UWAGA:**

Do wykonania tej funkcji wymagany jest mikrofon z klawiaturą.

Podczas połączenia radiotelefon odbiorczy wyświetla alias rozmówcy radiotelefonu nadawczego.

Na liście aliasów rozmówców może znajdować się maks. 500 aliasów rozmówców radiotelefonu nadawczego. Możesz przeglądać lub nawiązywać połączenia indywidualne z listy aliasów rozmówców. Po wyłączeniu radiotelefonu historia odbieranych aliasów rozmówców jest usuwana z listy aliasów rozmówców.

#### **13.8.1**

## **Przeglądanie listy aliasów rozmówców**

Aby wyświetlić szczegóły aliasu rozmówcy radiotelefonu nadawczego, przejdź do listy aliasów rozmówców.

#### **Procedura:**

Wybierz z menu kolejno **Aliasy rozmówców** → *<preferowana lista>* → **Wyświetl szczegóły**.

### **13.8.2**

## **Inicjowanie połączeń prywatnych z listy aliasów rozmówców**

- **1.** Wybierz z menu kolejno **Aliasy rozmówców** → *<wymagany alias rozmówcy>*.
- **2.** Aby zadzwonić, naciśnij i przytrzymaj przycisk **PTT**.

## **13.9 Tryb awaryjny**

Alarmy są używane do wskazania sytuacji krytycznej. Alarm można zainicjować w dowolnym momencie, nawet jeśli używany jest bieżący kanał.

Można przypisać jeden typ trybu alarmowego do jednego przycisku alarmowego dla każdego kanału. Radiotelefon obsługuje następujące tryby alarmowe:

### **Tabela 15: Tryby alarmowe**

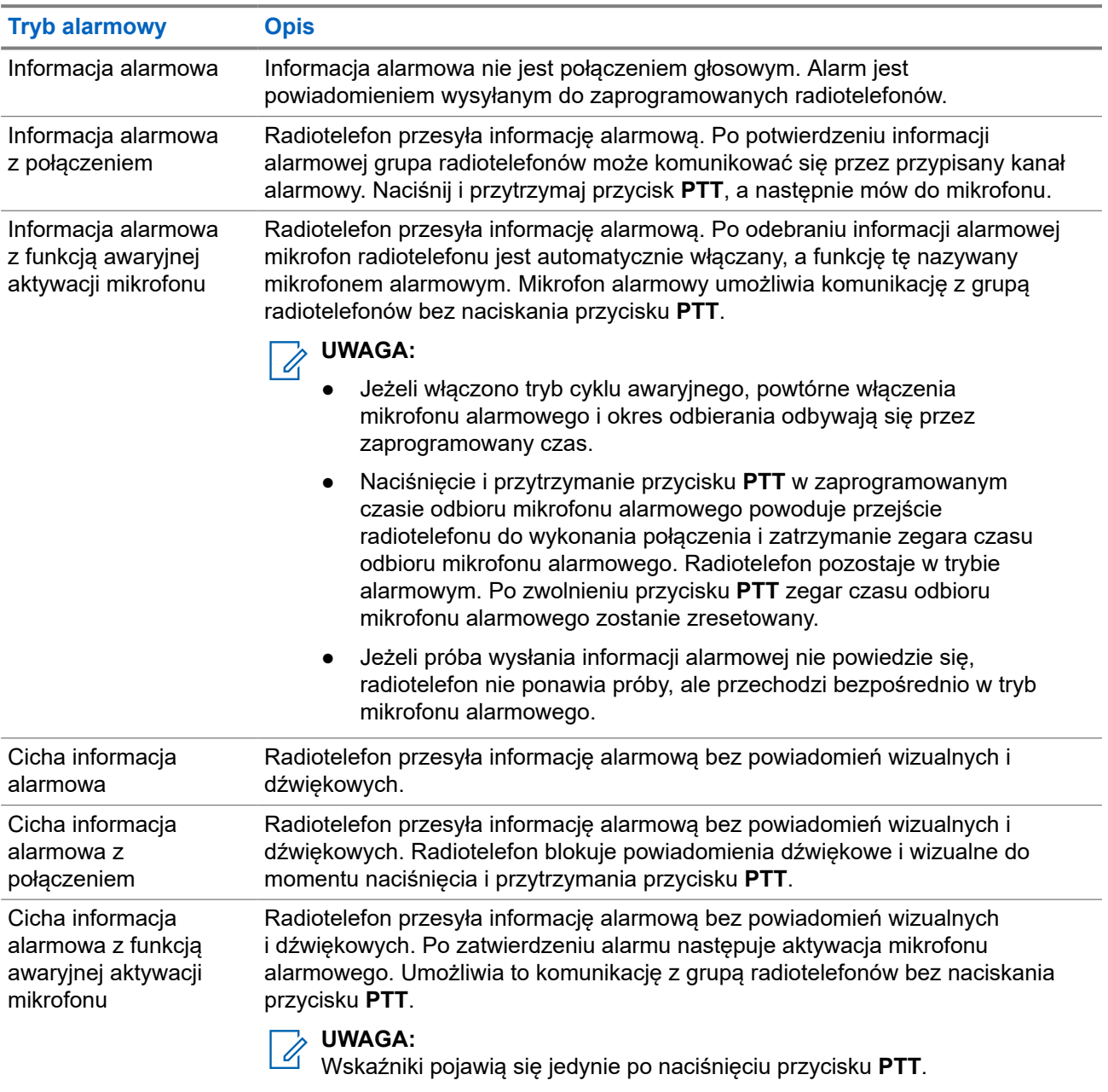

Sprzedawca może ustawić Włączenie wywołania alarmowego lub Wyłączenie wywołania alarmowego informacji alarmowej oraz czas naciśnięcia przycisku alarmowego. Więcej informacji można uzyskać od sprzedawcy.

Sprzedawca może zaprogramować dźwięk stanu alarmowego. Jeśli dźwięk jest zaprogramowany, uruchamia się dźwięk wyszukiwania alarmowego. Dźwięk ten jest wyciszany, gdy radiotelefon nadaje lub odbiera komunikaty głosowe oraz wyłączany, gdy radiotelefon wyjdzie z trybu alarmowego.

## **13.9.1 Wysyłanie informacji alarmowych**

### **Procedura:**

Naciśnij programowalny przycisk **Wywołanie alarmowe wł.** lub przełącznik nożny **Wywołanie alarmowe**.

### **Wynik:**

Jeśli pomyślnie wysłano alert, sygnalizacja na radiotelefonie jest następująca:

- Emitowany jest sygnał alarmowy.
- Zielona dioda LED zacznie migać.
- Na wyświetlaczu wyświetlany jest komunikat Alarm wysłany.

Jeśli wysłanie alertu nie powiodło się po wszystkich próbach, sygnalizacja na radiotelefonie jest następująca:

- Rozlega się sygnał dźwiękowy niepowodzenia.
- Na wyświetlaczu wyświetlany jest komunikat Alarm nieudany.

### **13.9.2 Wysyłanie informacji alarmowych z wywołaniem**

### **Procedura:**

**1.** Naciśnij programowalny przycisk **Alarm wł.** lub **Alarmowy** włącznik nożny. Jeśli pomyślnie wysłano alert, sygnalizacja na radiotelefonie jest następująca:

- Emitowany jest sygnał alarmowy.
- Zielona dioda LED zacznie migać.
- **2.** Aby zadzwonić, naciśnij i przytrzymaj przycisk **PTT**.
- **3.** Aby odpowiedzieć na wywołanie, naciśnij przycisk PTT i mów do mikrofonu.
- **4.** Aby słuchać, zwolnij przycisk **PTT**.

Jeśli radiotelefon nie wykryje aktywności głosowej przez określony czas, połączenie zostanie zakończone.

### **13.9.3**

## **Wysyłanie informacji alarmowych z żądaniem połączenia głosowego**

- **1.** Naciśnij programowalny przycisk **Alarm wł.** lub **Alarmowy** włącznik nożny. Jeśli udało się wysłać alarm, emitowany jest sygnał alarmowy i aktywowany jest mikrofon alarmowy.
- **2.** Mów do mikrofonu bez naciskania przycisku **PTT**. Radiotelefon automatycznie zaprzestaje transmisji:
- Po wygaśnięciu cyklu pomiędzy aktywnym mikrofonem a odbieraniem, jeżeli tryb Cyklu alarmowego jest włączony.
- Po wygaśnięciu okresu mikrofonu aktywnego, jeśli tryb Cyklu alarmowego jest wyłączony.

## **13.9.4 Odbieranie informacji alarmowych**

Po odebraniu informacji alarmowej sygnalizacja w radiotelefonie będzie następująca:

- Emitowany jest dźwięk.
- Miga czerwona dioda LED.
- Na wyświetlaczu pojawi się lista informacji alarmowych, identyfikator alarmowej grupy rozmównej i identyfikator radiotelefonu nadającego.

### **Procedura:**

- **1.** Po wyświetleniu listy informacji alarmowych wykonaj jedną z następujących czynności:
	- Wybierz przycisk **OK**.
	- Wybierz *<wymagany identyfikator>*.
- **2.** Wybierz przycisk **OK**, aby wyświetlić opcje działania.

### **13.9.5**

## **Reagowanie na informacje alarmowe**

Odbiorca może obsługiwać tylko jedną informację alarmową jednocześnie. W przypadku odebrania więcej niż jednego alarmu druga informacja alarmowa zastępuje pierwszy alarm.

Po odebraniu informacji alarmowej sygnalizacja w radiotelefonie będzie następująca:

- Emitowany jest dźwięk.
- Miga czerwona dioda LED.
- Na wyświetlaczu pojawi się lista informacji alarmowych, identyfikator alarmowej grupy rozmównej i identyfikator radiotelefonu nadającego.

### **Wymagania wstępne:**

Włączenie funkcji Wskaźnik alarmu krytycznego.

### **Procedura:**

- **1.** Gdy pojawi się lista informacji alarmowych, wybierz identyfikator.
- **2.** Nadaj transmisję głosową inną niż alarmowa do tej samej grupy, do której skierowana była informacja alarmowa, za pomocą przycisku **PTT**.

### **UWAGA:**

Tylko nadawca informacji alarmowej może nadać alarmową transmisję głosową. Wszyscy odbiorcy i inne radiotelefony nadają niealarmową transmisję głosową, aby umożliwić pozostałym radiotelefonom wysyłanie i odbieranie informacji alarmowych w tej samej grupie.

- **3.** Aby odpowiedzieć na wywołanie, naciśnij przycisk PTT i mów do mikrofonu.
- **4.** Aby słuchać, zwolnij przycisk **PTT**.

### **Wynik:**

Gdy nadawca stanu alarmowego odpowie, sygnalizacja w radiotelefonie będzie następująca:

Zielona dioda LED zacznie migać.

● Na wyświetlaczu pojawi się ikona **Połączenie grupowe**, identyfikator alarmowej grupy rozmównej i identyfikator radiotelefonu nadającego.

### **13.9.6 Ponowne uruchomienie trybu alarmowego**

### **Procedura:**

Wykonaj jedną z następujących czynności:

● Zmień kanał, gdy radiotelefon jest w trybie alarmowym.

### **UWAGA:**

- $\mathscr{U}_1$ Tryb alarmowy można uruchomić ponownie tylko po włączeniu alarmu na nowym kanale.
- Naciśnij przycisk **Włączenie wywołania alarmowego** podczas inicjacji alarmu/transmisji.

#### **Wynik:**

Radio wychodzi z trybu alarmowego i ponownie uruchamia go.

### **13.9.7 Wychodzenie z trybu alarmowego**

Radiotelefon automatycznie wychodzi z trybu alarmowego w następujących sytuacjach:

- Odbierane jest potwierdzenie z systemu (tylko dla informacji alarmowych).
- Wykorzystano wszystkie próby odpowiedzi na wysłanie alarmu.
- Wyłączenie radiotelefonu. Po włączeniu radiotelefonu tryb alarmowy nie zostanie zainicjowany automatycznie.
- Zmień bieżący kanał na taki bez trybu alarmowego.

### **Procedura:**

Naciśnij programowalny przycisk **Alarm wył.**

#### **Wynik:**

Po wyjściu z trybu alarmowego sygnalizacja na radiotelefonie jest następująca:

- Dźwięk ucichnie.
- Czerwona dioda LED zgaśnie.

### **13.10**

## **Wchodzenie w tryb programowania przedniego panelu**

Aby ułatwić korzystanie z radiotelefonu, niektóre parametry funkcji Programowania przedniego panelu (FPP) można dopasować.

- **1.** Wybierz z menu opcję **Narzędzia** → **Programuj radiotelefon**.
- **2.** Wprowadź swoje aktualne 8-cyfrowe hasło.
- **3.** Wybierz żądane ustawienie.

### **13.11**

## **Przypomnienie o kanale głównym**

Funkcja ta generuje przypomnienie, gdy w radiotelefonie przez pewien czas nie jest ustawiony kanał główny. Jeśli funkcja jest włączona, a radiotelefon przez jakiś czas nie jest ustawiony na kanał główny, okresowo pojawiają się poniższe wskazania:

- Rozlega się dźwięk i sygnał powiadomienia przypomnienia o kanale głównym.
- Ekran pokazuje komunikat Kanał inny niż główny.

### **13.11.1 Wyciszyć przypomnienie kanału głównego**

Po wybrzmieniu przypomnienia kanału głównego można je tymczasowo wyciszyć.

### **Procedura:**

Naciśnij przycisk programowalny **Wycisz przypomnienie kanału głównego**.

### **Wynik:**

Na wyświetlaczu pojawia się komunikat HCR wyciszony.

### **13.11.2 Ustawianie nowego kanału głównego**

Po wystąpieniu przypomnienia kanału głównego można ustawić nowe kanały główne.

### **Procedura:**

Wybierz z menu kolejno **Narzędzia** → **Ustawienia radiotelefonu** → **Kanał główny** → *<wymagany kanał>*.

#### **Wynik:**

Na wyświetlaczu pojawi się znacznik √ przy wybranym aliasie kanału głównego.

### **13.12**

## **Praca w pojedynkę**

Ta funkcja wywołuje alert w przypadku braku aktywności użytkownika (naciskania przycisków i wyboru kanałów) przez określony wcześniej czas.

W przypadku braku aktywności użytkownika przez zdefiniowany wcześniej czas radiotelefon ostrzega użytkownika za pomocą wskaźnika dźwiękowego po upływie czasu nieaktywności.

Jeżeli użytkownik wciąż nie odpowiada przed upływem zaprogramowanego czasu przypomnienia, radiotelefon uruchamia stan awaryjny zaprogramowany przez sprzedawcę.

### **13.13**

## **Stały nasłuch**

Funkcja Stały nasłuch umożliwia ciągłe monitorowanie aktywności wybranego kanału.

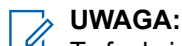

Ta funkcja jest niedostępna w Capacity Plus.

## **13.13.1 Ustawianie stałego nasłuchu**

### **Procedura:**

Naciśnij zaprogramowany przycisk **Stały nasłuch**.

### **Wynik:**

Gdy radiotelefon przejdzie w ten tryb, sygnalizacja na radiotelefonie jest następująca:

- Zostaje wyemitowany dźwięk alertu.
- Zaczyna świecić żółta dioda LED.
- Na wyświetlaczu widnieje komunikat Stały nasłuch włączony oraz ikona Nasłuch.

W tym trybie sygnalizacja na radiotelefonie jest następująca:

- Zostaje wyemitowany dźwięk alertu.
- Gaśnie żółta dioda LED.
- Na wyświetlaczu pojawia się komunikat Stały nasłuch wyłączony.

### **13.14**

## **Zdalny nasłuch**

Ta funkcja służy to włączania mikrofonu radiotelefonu docelowego przy pomocy ID abonenta. Korzystając z tej funkcji, można zdalnie monitorować wszelkie dźwięki w pobliżu radiotelefonu docelowego.

Zarówno twój radiotelefon oraz radiotelefon docelowy musi być odpowiednio skonfigurowany, aby umożliwić korzystanie z tej funkcji.

Wybór mikrofonu Zdalny nasłuch dla radiotelefonu docelowego używa zaprogramowanego ustawienia mikrofonu alarmowego. Dostępne są dwa źródła mikrofonu alarmowego:

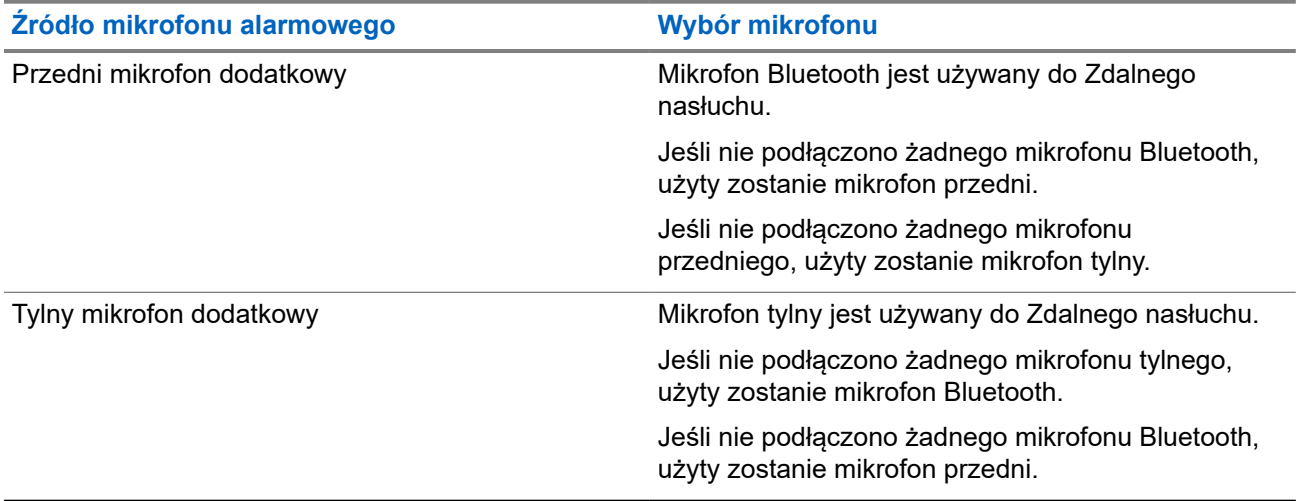

Jeśli zostanie zainicjowana, zielony wskaźnik LED miga jeden raz na radiotelefonie docelowym. Ta funkcja zatrzymuje się automatycznie po upływie zaprogramowanego czasu lub gdy użytkownik radiotelefonu docelowego wykona jakąś operację.

- Zdalny nasłuch bez uwierzytelnienia
- Zdalny nasłuch z uwierzytelnianiem

Gdy radiotelefon włącza mikrofon w radiotelefonie docelowym z uwierzytelnianiem użytkownika, wymagane jest hasło. Hasło jest programowane w radiotelefonie docelowym przy użyciu oprogramowania do programowania radiotelefonów.

## **13.14.1 Inicjowanie zdalnego nasłuchu**

### **Procedura:**

**1.** Wykonaj jedną z następujących czynności:

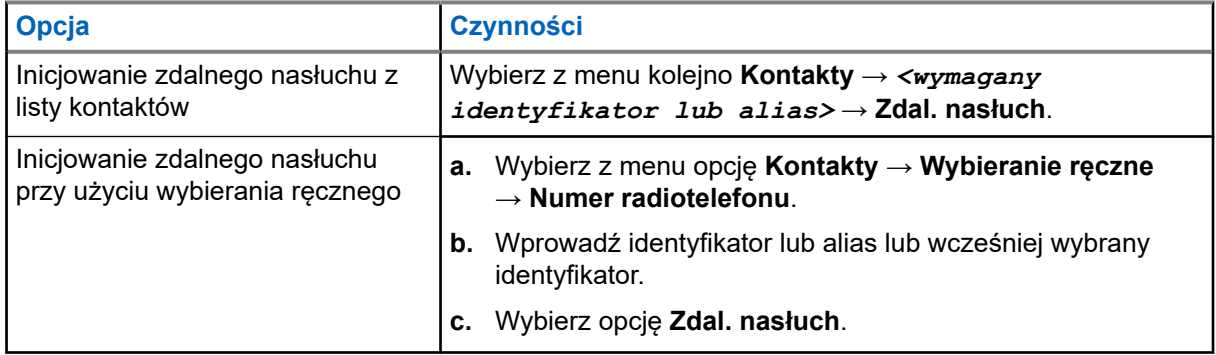

**2.** Wprowadź hasło, jeśli jest wymagane.

### **Wynik:**

Jeśli żądanie powiedzie się, sygnalizacja w radiotelefonie będzie następująca:

- Wybrzmiewa potwierdzający sygnał dźwiękowy.
- Na wyświetlaczu pojawia się symbol powodzenia.
- Dźwięk z monitorowanego radia będzie wybrzmiewać przez zaprogramowany czas, a na wyświetlaczu pojawi się komunikat Zdalny Monitor. Gdy czas zegara upłynie, rozlegnie się ton alertu i wskaźnik LED wyłączy się.

Jeśli żądanie nie powiedzie się, sygnalizacja w radiotelefonie będzie następująca:

- Rozlega się sygnał dźwiękowy niepowodzenia.
- Na wyświetlaczu pojawia się symbol niepowodzenia.

## **13.15**

## **Lista powiadomień**

Radiotelefon posiada Listę powiadomień, która zbiera wszystkie nieodczytane zdarzenia na danym kanale, np. wiadomości tekstowe, wiadomości telemetryczne, nieodebrane połączenia i sygnały wywołania.

Wyświetlacz pokazuje ikonę Powiadomień, gdy na Liście powiadomień znajduje się jedno zdarzenie lub więcej.

Maksymalna długość listy to 40 nieprzeczytanych zdarzeń. Kiedy lista jest zapełniona, nowa pozycja automatycznie zastępuje pozycję najstarszą. Po odczytaniu pozycje są usuwane z Listy powiadomień.

Maksymalna liczba powiadomień to 30 wiadomości tekstowych i 10 nieodebranych połączeń lub sygnałów wywołania. Maksymalna liczba jest zależna od możliwości listy określonej funkcji (kody zadań, wiadomości tekstowe, nieodebrane połączenia lub sygnały wywołania).

## **13.15.1 Dostęp do Listy powiadomień**

### **Procedura:**

Wybierz z menu opcję **Powiadomienie**.

### **Wynik:**

Na wyświetlaczu pojawią się wszystkie dostępne zdarzenia.

### **13.16**

## **Programowanie drogą radiową**

Sprzedawca może zdalnie aktualizować radiotelefonu poprzez Programowanie drogą radiową (OTAP) bez fizycznego połączenia. Niektóre ustawienia mogą być także wprowadzane za pośrednictwem OTAP.

Gdy radiotelefon jest w trybie OTAP, zielony wskaźnik LED miga.

Gdy radiotelefon odbiera duże ilości danych, sygnalizacja w radiotelefonie jest następująca:

- Jeśli naciśniesz przycisk **PTT**, rozlegnie się sygnał dźwiękowy niepowodzenia.
- Na wyświetlaczu widnieje ikona Duża ilość danych.
- Kanał staje się zajęty.

Po zakończeniu OTAP radiotelefon wyświetli jedną z następujących odpowiedzi zależnie od konfiguracji:

- Emitowany jest dźwiek. Na wyświetlaczu pojawi się komunikat Aktualizacja i restart. Radiotelefon się restartuje.
- Radiotelefon wyświetla opcje **Uruchom ponownie** lub **Później**. Wybranie opcji **Później** powoduje powrót do poprzedniego ekranu. Na wyświetlaczu widnieje ikona Odliczanie przełożenia OTAP aż do momentu automatycznego restartu.

Gdy radiotelefon włączy się po automatycznym ponownym uruchomieniu, sygnalizacja w radiotelefonie jest następująca:

- Jeśli aktualizacja programu powiedzie się, na wyświetlaczu pojawi się komunikat Aktual oprog zakończona.
- Jeśli aktualizacja programu się nie powiedzie, emitowany jest dźwięk, miga czerwony wskaźnik LED, a ekran wyświetli komunikat Aktual oprog nieudana.

# **UWAGA:**

Jeśli aktualizacja programowania nie powiedzie się, wskaźnik niepowodzenia aktualizacji pojawi podczas każdego uruchomienia radiotelefonu. Skontaktuj się ze sprzedawcą w celu wgrania najnowszej aktualizacji oprogramowania, aby uniknąć pojawiania się wskaźników niepowodzenia aktualizacji.

## **13.17 Blokowanie odpowiedzi**

Ta funkcja pomaga zapobiegać odpowiadaniu radiotelefonu na wszystkie transmisje przychodzące.

### **UWAGA:**

Więcej informacji można uzyskać od sprzedawcy.

Po włączeniu tej funkcji radiotelefon nie będzie generować transmisji wychodzących w odpowiedzi na transmisje przychodzące, takie jak Sprawdzenie radia, Sygnał wywołania, Wyłączenie radiotelefonu, Zdalny nasłuch, Usługa automatycznej rejestracji (ARS) i odpowiedzi na wiadomości prywatne.

Gdy ta funkcja jest włączona, radiotelefon nie może otrzymywać Potwierdzonych połączeń prywatnych. Radiotelefon może jednak nadawać transmisje ręcznie.

## **13.17.1 Ustawianie zawieszania odpowiedzi**

### **Procedura:**

Naciśnij przycisk programowalny **Zawieszanie odpowiedzi**.

### **Wynik:**

Jeśli blokowanie odpowiedzi zostanie pomyślnie wyłączone, sygnalizacja w radiotelefonie będzie następująca:

- Wybrzmiewa potwierdzający sygnał dźwiękowy.
- Na wyświetlaczu pojawia się chwilowa informacja o powodzeniu operacji.

Jeśli wyłączenie blokowania odpowiedzi nie powiedzie się, sygnalizacja w radiotelefonie będzie następująca:

- Rozlega się sygnał dźwiękowy niepowodzenia.
- Na wyświetlaczu pojawia się chwilowa informacja o niepowodzeniu operacji.

## **13.18 Skanowanie**

W zależności od obsługiwanego systemu, radiotelefon może różnie zachowywać się w trakcie skanowania.

### **Skanowanie kanału**

Po rozpoczęciu skanowania radiotelefon skanuje zaprogramowaną listę skanowania dla bieżącego kanału, poszukując aktywności głosowej. Gdy podczas korzystania z kanału cyfrowego radiotelefon odbiera kanał analogowy, urządzenie automatycznie przełącza się z trybu cyfrowego na analogowy podczas połączenia. Tak samo zachowuje się w kanale analogowym.

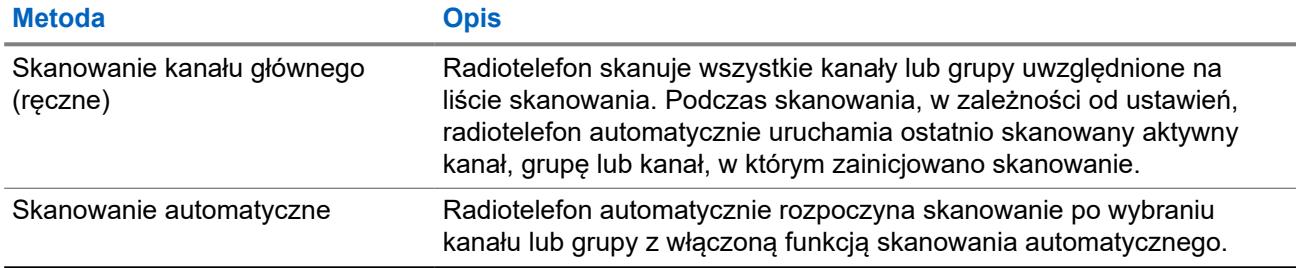

#### **Tabela 16: Metody skanowania**

Jeśli nie odbierzesz połączenia z grupy rozmównej lub kanału, który jest na liście skanowania, może mieć miejsce jedna z poniższych sytuacji:

- Funkcja skanowania nie jest włączona.
- Członek z listy skanowania został wyłączony przez menu.
- Jest już prowadzona inna rozmowa.

#### **UWAGA:**  $\mathscr{A}$

Jeśli radiotelefon dołączy do rozmowy członka listy skanowania innej strefy, a wstrzymanie połączenia upłynie, zanim będzie można odpowiedzieć, należy przejść do strefy i kanału tego członka listy i rozpocząć nowe połączenie, aby przesłać odpowiedź.

## **13.18.1 Włączanie funkcji skanowania**

### **Procedura:**

Wybierz z menu opcję **Skanowanie** → **Włącz**.

### **Wynik:**

Jeśli skanowanie zostało włączone, sygnalizacja w radiotelefonie jest następująca:

- Żółta dioda LED miga.
- Na wyświetlaczu pojawi się komunikat Skanowanie Wł i ikona skanowania.

### **13.18.2**

## **Wyłączanie funkcji skanowania**

### **Procedura:**

Wybierz z menu opcję **Skanowanie** → **Wyłącz**.

### **Wynik:**

Jeśli skanowanie jest wyłączone, sygnalizacja w radiotelefonie jest następująca:

- Dioda LED gaśnie.
- Na wyświetlaczu pojawi się komunikat Skanowanie Wył i ikona skanowania zniknie.

## **13.18.3 Przeszukiwanie trybu Talkback**

Funkcja odpowiedzi umożliwia odpowiadanie na transmisję podczas skanowania.

W zależności od konfiguracji funkcji Skanowanie trybu Talkback pojawią się dwa różne scenariusze. W przypadku naciśnięcia przycisku PTT, gdy radiotelefon skanuje połączenie z wybieralnej listy skanowania grupy.

### **Tabela 17: Skanowanie trybu Talkback**

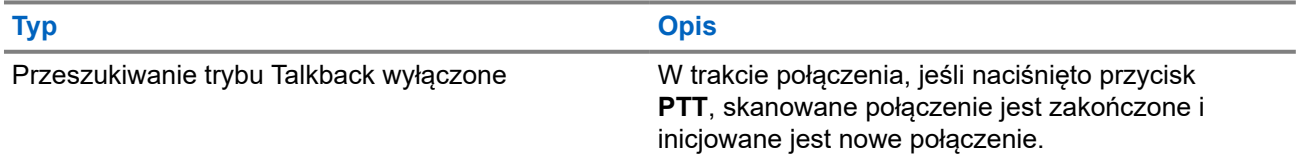

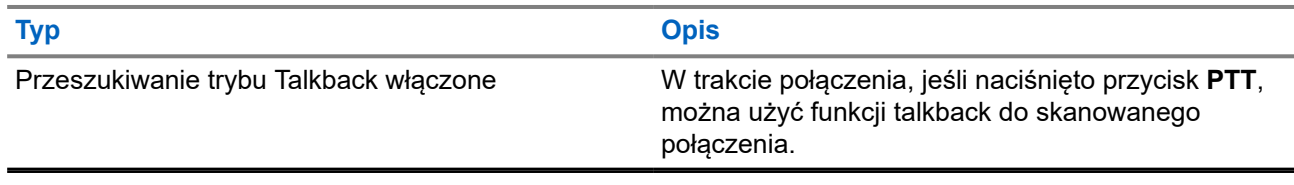

### **UWAGA:**

Możliwe są następujące scenariusze:

- **1.** Skanowanie w połączeniu dla grupy, która nie jest przypisana do pozycji kanału w aktualnie wybranej strefy.
- **2.** Przekroczenie czasu wstrzymania połączenia.

Wykonaj poniższe czynności:

- **1.** Przełącz na właściwą strefę.
- **2.** Wybierz pozycję kanału z grupy, aby rozmawiać z tą grupą.

### **13.18.4 Niepożądane kanały**

Kanał niepożądany to taki, który nieustannie generuje niechciane połączenia.

Możesz tymczasowo usunąć niepożądany kanał z listy skanowania i przywrócić go później. Ta funkcja nie jest dostępna dla aktualnie wybranego kanału.

### **13.18.4.1 Eliminacja kanałów niepożądanych**

### **Wymagania wstępne:**

Radiotelefon został przełączony na kanał niepożądany.

### **Procedura:**

- **1.** Naciskaj zaprogramowany przycisk **Kasowanie kanału zakłócającego**, aż usłyszysz sygnał dźwiękowy.
- **2.** Zwolnij zaprogramowany przycisk **Kasowanie kanału zakłócającego**.

### **13.18.4.2 Przywracanie kanałów niepożądanych**

### **Procedura:**

Wykonaj jedną z następujących czynności:

- Uruchom ponownie radiotelefon.
- Wyłącz i włącz skanowanie.
- Zmień kanał za pomocą przycisku **Kanał w górę/w dół**.

### **13.18.5 Skanowanie głosujące**

Funkcja Skanowanie głosujące zapewnia szerokie pokrycie w obszarach z wieloma stacjami bazowymi, które nadają identyczne informacje na różnych kanałach analogowych.

Radiotelefon skanuje kanały analogowe różnych stacji bazowych i przeprowadza proces głosowania, aby wybrać najsilniejszy sygnał.

Podczas skanowania głosującego sygnalizacja na radiotelefonie jest następująca:

- Żółta dioda LED miga.
- Na wyświetlaczu widnieje ikona Skanowanie głosujące.

### **13.18.6**

## **Listy skanowania**

Możesz utworzyć i przypisać poszczególne kanały lub grupy w Listach skanowania. Radiotelefon skanuje aktywność głosową w kanałach lub grupach zgodnie z sekwencją określoną na liście skanowania dla bieżącego kanału lub grupy. Lista skanowania, znana także jako Listy grup odbiorczych.

Radiotelefon może obsługiwać maksymalnie 250 list skanowania, po nie więcej niż 16 wpisów na każdej. Każda lista skanowania obsługuje kombinację wpisów analogowych i cyfrowych.

Ikona Priorytetu po lewej stronie ID członka wskazuje, czy jest on na liście kanału o Priorytecie 1, czy też o Priorytecie 2. Nie można umieścić na liście skanowania kilku kanałów z priorytetem 1 i 2. Ikona nie będzie widoczna, jeśli wybierzesz ustawienie **Brak**.

### **UWAGA:**

Ta funkcja jest niedostępna w systemie Capacity Plus.

### **13.18.6.1 Wyświetlanie listy skanowania**

### **Procedura:**

- **1.** Wybierz z menu opcję **Skanowanie** → **Wyświetl/Edytuj listę**.
- **2.** Wykonaj jedną z następujących czynności:
	- Aby wykonać wyszukiwanie aliasu, wprowadź wymagane znaki aliasu.
	- Aby wyszukać alias ręcznie, przewiń listę kontaktów przy użyciu przycisku **P2** lub **P3**.

### **13.18.6.2 Edytowanie priorytetu dla listy skanowania**

- **1.** Aby wyświetlić i edytować priorytet grupy rozmównej, wybierz z menu **Skanowanie** → **Wyświetl/ Edytuj listę** → *<wymagany alias>* → **Edytuj priorytet**.
- **2.** Wykonaj jedną z następujących czynności:
	- Aby ustawić alias na Priorytet 1, wybierz opcję **Priorytet 1**.
	- Aby ustawić alias na Priorytet 2, wybierz opcję **Priorytet 2**.
	- Aby ustawić alias na brak priorytetu, wybierz opcję **Brak**.
- **3.** Jeśli inna grupa rozmówna została przypisana do Priorytetu 1 lub 2, można nadpisać istniejący priorytet, gdy na wyświetlaczu pojawi się komunikat Nadpisać istniejący?.
	- Aby nadpisać, wybierz opcję **Tak**.
	- Aby wrócić do poprzedniego ekranu, wybierz opcję **Nie**.

### **13.18.6.3 Dodawanie nowych wpisów do listy skanowania**

### **Procedura:**

- **1.** W menu wybierz kolejno **Skanowanie** → **Wyświetl/Edytuj listę** → **Dodaj członka** → *<wymagany alias>*.
- **2.** Wykonaj jedną z następujących czynności:
	- Aby dodać nowy alias jako Priorytet 1, wybierz opcję **Priorytet 1**.
	- Aby dodać nowy alias jako Priorytet 2, wybierz opcję **Priorytet 2**.
	- Aby dodać nowy alias bez priorytetu, wybierz opcję **Brak**.
- **3.** Jeśli inna grupa rozmówna została przypisana do Priorytetu 1 lub 2, można nadpisać istniejący priorytet, gdy na wyświetlaczu pojawi się komunikat Nadpisać istniejący?.
	- Aby nadpisać, wybierz opcję **Tak**.
	- Aby wrócić do poprzedniego ekranu, wybierz opcję **Nie**.
- **4.** Wykonaj jedną z następujących czynności:
	- Aby dodać kolejny, wybierz opcję **Tak**.
	- Aby zapisać bieżącą listę, wybierz opcję **Nie**.

### **13.18.6.4 Usuwanie wpisów z listy skanowania**

#### **Procedura:**

- **1.** W menu wybierz kolejno **Skanowanie** → **Wyświetl/Edytuj listę** → *<wymagany alias>* → **Usuń**.
- **2.** Wykonaj jedną z następujących czynności:
	- Aby usunąć alias, wybierz opcję **Tak**.
	- Aby wrócić do poprzedniego ekranu, wybierz opcję **Nie**.

## **13.19 Sprawdzanie radiotelefonu**

Jeżeli ta funkcja jest włączona, można ustalić, czy inny radiotelefon w systemie jest aktywny, bez zakłócania bieżącej komunikacji użytkownika danego radiotelefonu. Żadne dźwiękowe lub wizualne powiadomienie nie jest przesyłane do radiotelefonu docelowego.

Ta funkcja jest dostępna tylko dla identyfikatorów abonentów.

## **13.19.1 Wysyłanie sygnału kontroli radiotelefonu**

### **Procedura:**

W menu wybierz kolejno **Kontakty** → *<wymagany identyfikator lub alias>* → **Spr. radiotelefonu**.

### **Wynik:**

Jeśli radiotelefon docelowy jest aktywny w systemie, sygnalizacja w radiotelefonie będzie następująca:

- Emitowany jest dźwięk.
- Na wyświetlaczu pojawi się komunikat Sprawdz. rtf. dostępny.

Jeśli radiotelefon docelowy jest nieaktywny w systemie, sygnalizacja w radiotelefonie będzie następująca:

- Emitowany jest dźwięk.
- Na wyświetlaczu pojawi się komunikat Sprawdz. rtf. niedostępny.

## **13.19.2 Wysyłanie kontroli radiotelefonu przy użyciu wybierania ręcznego**

### **Procedura:**

- **1.** Wybierz z menu opcję **Kontakty** → **Wybieranie ręczne** → **Numer radiotel**.
- **2.** Wykonaj jedną z następujących czynności:
	- Wprowadź identyfikator lub alias i naciśnij przycisk **OK**.
	- Wprowadź uprzednio wybrany identyfikator lub alias i naciśnij przycisk **OK**.
- **3.** Wybierz opcję **Spr. radiotelefonu**.

### **Wynik:**

Jeśli wysłanie sprawdzenia radiotelefonu powiedzie się, sygnalizacja w radiotelefonie będzie następująca:

- Wybrzmiewa potwierdzający sygnał dźwiękowy.
- Na wyświetlaczu pojawia się symbol powodzenia.

Jeśli wysłanie kontroli radiotelefonu nie powiedzie się, sygnalizacja w radiotelefonie będzie następująca:

- Rozlega się sygnał dźwiękowy niepowodzenia.
- Na wyświetlaczu pojawia się symbol niepowodzenia.

### **13.20**

## **Wskaźnik siły odbieranego sygnału**

Ta funkcja pozwala przeglądać wartości wskaźnika siły odbieranego sygnału (RSSI).

W prawym górnym rogu na wyświetlaczu pojawi się ikona RSSI.

## **13.20.1 Przeglądanie wartości RSSI**

### **Procedura:**

Na ekranie głównym naciśnij przycisk **Wstecz/Ekran główny** trzykrotnie, a następnie naciśnij i przytrzymaj przycisk **Wstecz/Ekran główny** jeden raz.

### **Wynik:**

Na ekranie są widoczne aktualne wartości RSSI.

### **13.21**

## **Licznik czasu wypożyczenia**

Funkcja Czas wypożyczenia umożliwia dealerowi wypożyczającemu radiotelefon ustawienie dozwolonego okresu wypożyczenia radiotelefonu i automatyczne wyłączenie urządzenia po przekroczeniu ustalonego czasu.

W radiotelefonie można zaprogramować czas wypożyczenia wynoszący maksymalnie 999 godzin, z możliwością przedłużenia o 99 godzin.

Licznik oblicza czas korzystania z radiotelefonu i wyłącza radiotelefon po osiągnięciu dozwolonego czasu wypożyczenia.

Po zakończeniu okresu wypożyczenia funkcje radiotelefonu przestają działać do momentu zresetowania ustawień czasu wypożyczenia przez dealera.

### **13.21.1**

## **Uzyskiwanie dostępu do informacji o czasie wypożyczenia**

### **Procedura:**

W menu wybierz kolejno **Narzędzia** → **Czas wypożyczenia** → **Informacje**.

### **Wynik:**

Wyświetlacz pokaże czas.

### **13.21.2**

## **Przypomnienie o terminie zwrotu**

Funkcja przypomnienia o okresie wypożyczenia generuje przypomnienie, gdy zbliża się termin zakończenia okresu wypożyczenia.

Radiotelefon przypomina o upływie limitu czasu za pomocą głośnika i wyświetlacza.

Częstotliwość przypomnienia dźwiękowego — komunikat głosowy jest odtwarzany zgodnie z poniższym schematem:

- co 1 godzinę po pierwszym przypomnieniu, do 2 godzin przed upływem okresu wypożyczenia;
- dwa razy w ciągu ostatnich 2 godzin przed upływem okresu wypożyczenia;
- dwa razy w ciągu ostatnich 3 minut, 2 minut i 1 minuty przed upływem okresu wypożyczenia.

W przypadku przypomnienia na wyświetlaczu radiotelefon wyświetla chwilowe przypomnienie informujące o liczbie godzin do wygaśnięcia okresu wypożyczenia.

Przez ostatnie 3 minuty przed wygaśnięciem radiotelefon chwilowo wyświetla przypomnienie dotyczące liczby minut do upływu okresu wypożyczenia.

## **13.21.3 Przedłużenie okresu wypożyczenia**

W radiotelefonie można zaprogramować przedłużenie okresu wypożyczenia do maksymalnie 99 godzin.

### **Procedura:**

Wykonaj jedną z następujących czynności:

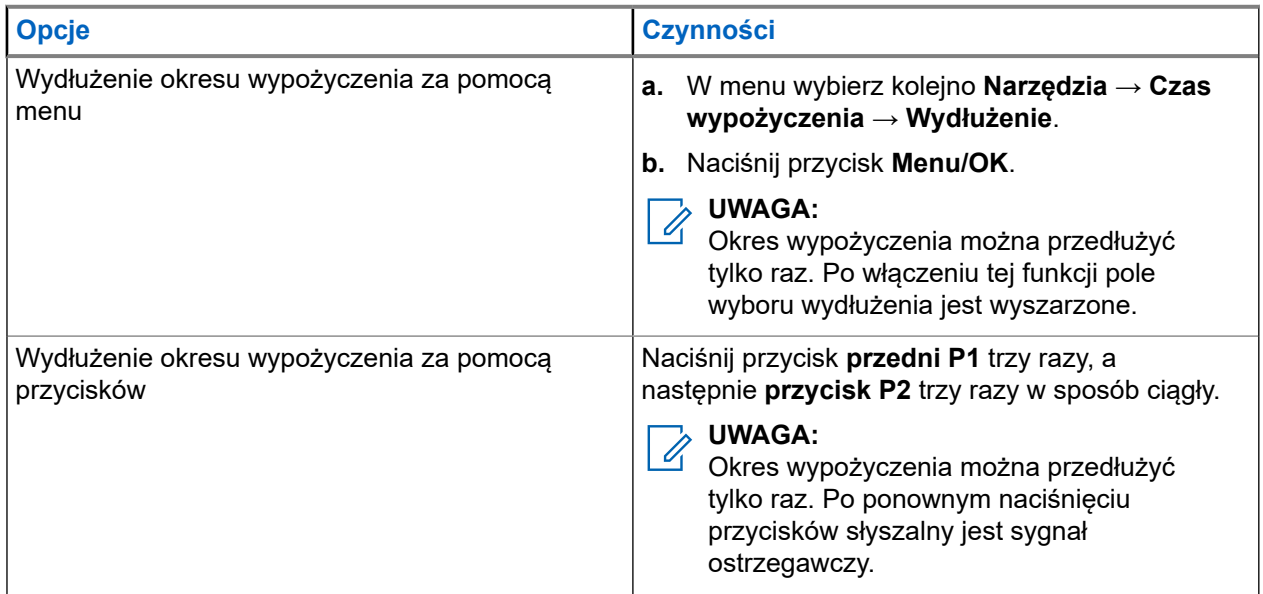

## **13.22 Bezpieczeństwo**

Ta funkcja pozwala na wygłuszenie lub wznowienie dowolnego radiotelefonu w systemie.

Na przykład konieczne może być stałe wyłączenie skradzionego radiotelefonu, aby uniemożliwić korzystanie z niego osobie nieupoważnionej i wznowić lub aktywować radiotelefon po odzyskaniu.

Gdy radiotelefon jest zatrzymany, nie może zażądać ani nie otrzyma żadnych zainicjowanych przez użytkownika usług w systemie, który wykonał procedurę zatrzymania. Radiotelefon może przełączyć się do innego systemu. Radiotelefon będzie kontynuować wysyłanie raportów lokalizacji GNSS i może być zdalnie monitorowany po jego wygłuszeniu lub wyłączeniu.

Możesz wstrzymać lub wznowić radiotelefon z uwierzytelnieniem lub bez.

Uwierzytelnione wyłączenie radiotelefonu to funkcja płatna i wymaga weryfikacji podczas włączania lub wyłączania radiotelefonu. Gdy radiotelefon wyłącza radiotelefon docelowy z uwierzytelnianiem użytkownika, wymagane jest hasło. Hasło jest programowane w radiotelefonie docelowym przy użyciu oprogramowania do samodzielnego programowania (CPS).

## **UWAGA:**

Aby aktywować tę funkcje, należy skontaktować się ze sprzedawcą.

## **13.22.1 Blokowanie radiotelefonów**

### **Procedura:**

**1.** Wykonaj jedną z następujących czynności:

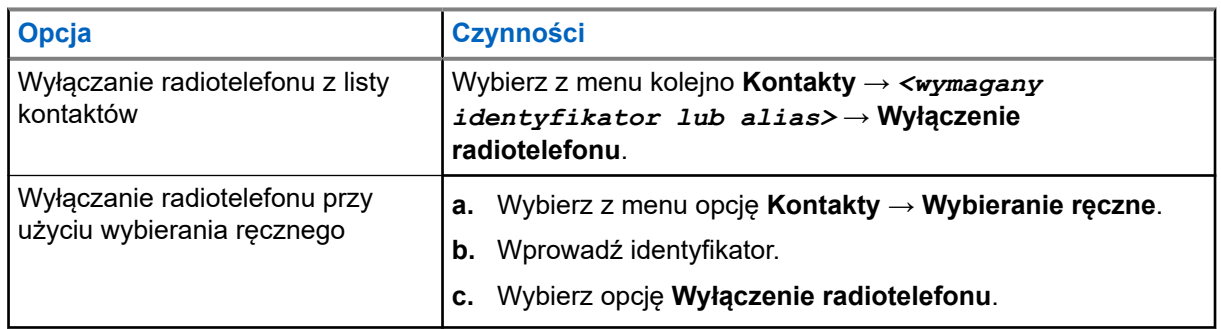

**2.** W przypadku innych systemów wprowadź hasło, jeśli jest wymagane.

### **Wynik:**

Jeśli żądanie powiedzie się, sygnalizacja w radiotelefonie będzie następująca:

- Rozlega się potwierdzający sygnał dźwiękowy.
- Na wyświetlaczu pojawia się symbol powodzenia.

Jeśli żądanie nie powiedzie się, sygnalizacja w radiotelefonie będzie następująca:

- Rozlega się ostrzegawczy sygnał dźwiękowy.
- Na wyświetlaczu pojawia się symbol niepowodzenia.

## **13.22.2 Odblokowywanie radiotelefonów**

### **Procedura:**

**1.** Wykonaj jedną z następujących czynności:

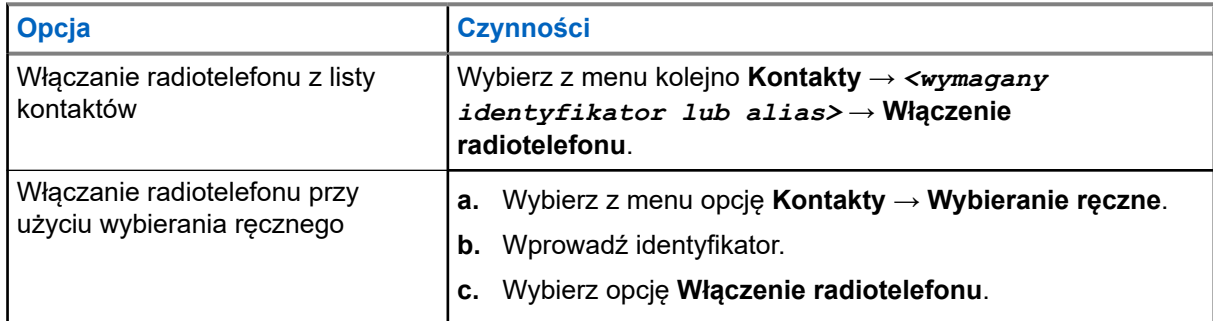

**2.** Wprowadź hasło, jeśli jest wymagane.

### **Wynik:**

Jeśli żądanie powiedzie się, sygnalizacja w radiotelefonie będzie następująca:

- Rozlega się potwierdzający sygnał dźwiękowy.
- Na wyświetlaczu pojawia się symbol powodzenia.

Jeśli żądanie nie powiedzie się, sygnalizacja w radiotelefonie będzie następująca:

- Rozlega się ostrzegawczy sygnał dźwiękowy.
- Na wyświetlaczu pojawia się symbol niepowodzenia.

## **13.23 Wiadomości tekstowe**

Radiotelefon może odbierać dane z innego radiotelefonu lub aplikacji wiadomości tekstowych.

Istnieją dwa typy wiadomości tekstowych: krótkie wiadomości tekstowe DMR (Digital Mobile Radio) i wiadomości tekstowe. Maksymalna długość krótkiej wiadomości tekstowej DMR to 23 znaki. Maksymalna liczba znaków wiadomości wynosi 280, włączając w to linię tematu. Wiersz tematu pojawia się tylko po otrzymaniu wiadomości z aplikacji poczty e-mail.

#### **UWAGA:** Í

Maksymalna długość znaków ma zastosowanie wyłącznie w modelach wyposażonych w najnowszej wersji oprogramowanie i sprzęt. W modelach ze starszą wersją oprogramowania i sprzętu maksymalna długość wiadomości tekstowej to 140 znaków. Więcej informacji można uzyskać od sprzedawcy.

## **13.23.1 Wyświetlanie wiadomości tekstowych**

#### **Procedura:**

- **1.** Wybierz z menu opcję **Wiadomości**.
- **2.** Wykonaj jedną z następujących czynności:
	- W przypadku wiadomości tekstowych lub statusu telemetrii wybierz opcję **Skrzynka odbiorcza** → *<wymagane wiadomości>*.
	- W przypadku zapisanych wiadomości tekstowych wybierz opcję **Wersje robocze** → *<wymagane wiadomości>*.
	- W przypadku wysłanych wiadomości tekstowych wybierz opcję **Elementy wysłane** → *<wymagane wiadomości>*.

#### **Wynik:**

Jeśli folder Skrzynka odbiorcza, Wersje robocze lub Elementy wysłane jest pusty:

- Jeśli dźwięk klawiatury jest włączony, rozlegnie się sygnał dźwiękowy.
- Na wyświetlaczu pojawi się komunikat Lista jest pusta.

Jeśli folder Skrzynka odbiorcza, Wersje robocze lub Elementy wysłane nie jest pusty, na wyświetlaczu pojawi się wiersz tematu, jeśli wiadomość pochodzi z aplikacji e-mail.

W przypadku statusu telemetrii nie można odpowiedzieć na wiadomość i na wyświetlaczu pojawi się komunikat Telemetria: <Stan wiadomości tekstowej>.

## **13.23.2 Pisanie wiadomości tekstowych**

- **1.** Napisz wiadomość.
- **2.** Wykonaj jedną z następujących czynności:
	- Aby zapisać wiadomość tekstową, wybierz opcję **Wstecz/Ekran główny** → **Zapisz**.

● Aby odrzucić wiadomość tekstową, wybierz opcję **Wstecz/Ekran główny** → **Odrzuć**.

### **UWAGA:**

W razie przypadkowego wybrania przycisku **Wstecz/Ekran główny** można wybierz opcję Edytuj, aby kontynuować pisanie wiadomości tekstowej.

Jeśli wiadomość zostanie zapisana, można ją wyświetlić i edytować w folderze Wersja robocza. Jeśli wiadomość tekstowa zostanie odrzucona, zostanie usunięta.

### **13.23.3 Wysyłanie wiadomości tekstowych**

### **Wymagania wstępne:**

Napisz wiadomość.

### **Procedura:**

Wykonaj jedną z następujących czynności:

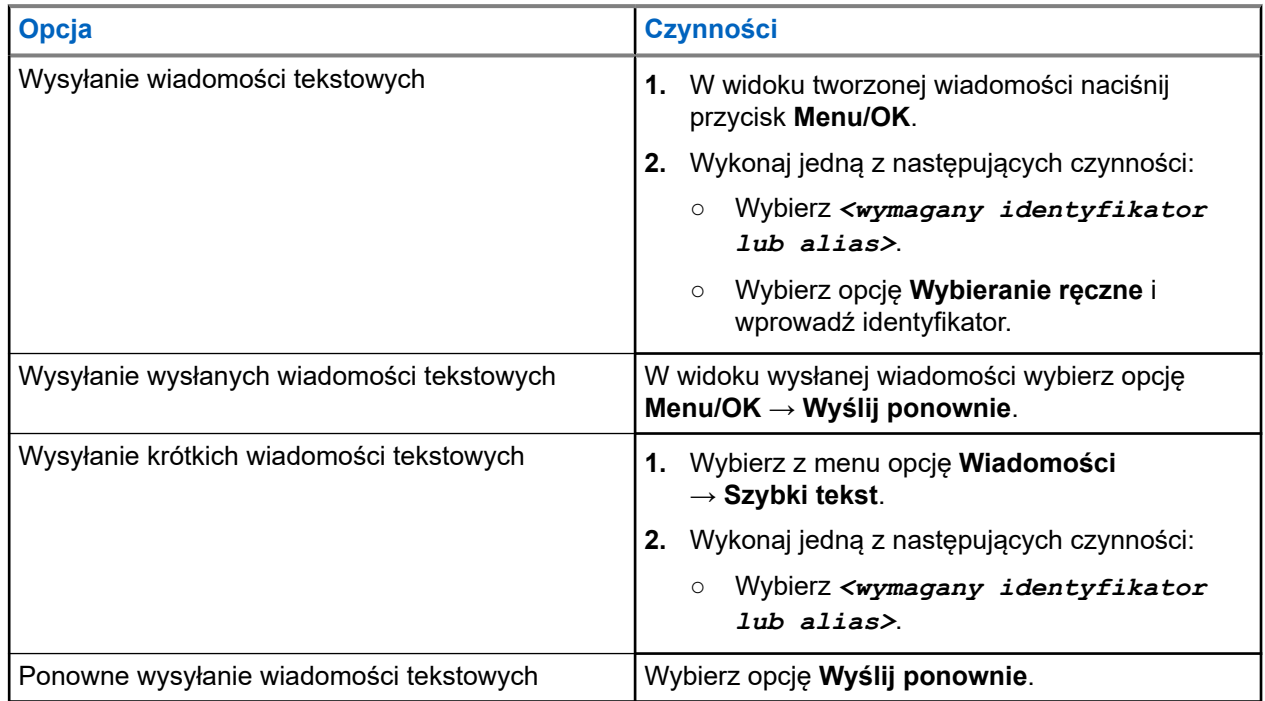

### **Wynik:**

Jeśli wiadomość tekstowa zostanie wysłana pomyślnie, sygnalizacja w radiotelefonie będzie następująca:

- Emitowany jest dźwięk.
- Na wyświetlaczu pojawi się miniinformacja o udanej operacji.

Jeśli wysyłanie wiadomości tekstowej nie powiedzie się, na wyświetlaczu pojawią się następujące opcje:

- Wyślij ponownie
- Dalej
- Edytuj

### **13.23.4 Odpowiadanie na wiadomości tekstowe**

Po odebraniu wiadomości tekstowej radiotelefon wyświetli następujące informacje:

- Lista powiadomień z identyfikatorem lub aliasem nadawcy.
- Ikona Wiadomość.

## **UWAGA:**

W przypadku naciśnięcia przycisku **PTT** radiotelefon zamknie ekran alertu wiadomości tekstowej i zainicjuje połączenie prywatne lub grupowe z nadawcą.

### **Procedura:**

Wykonaj jedną z następujących czynności:

- Aby odczytać wiadomość tekstową, wybierz opcję **Czytaj**.
- Aby odczytać wiadomość tekstową później, wybierz opcję **Odczytaj później**.
- Aby usunąć wiadomość tekstową, wybierz opcję **Usuń**.

### **13.23.5 Przekazywanie wiadomości tekstowych**

### **Procedura:**

- **1.** Na ekranie opcji **Wyślij ponownie** wybierz opcję **Wiadomości**.
- **2.** Aby przekazać wiadomość tekstową ze skrzynki odbiorczej lub folderu elementów wysłanych, wybierz kolejno: *<wymagana wiadomość>* → **Przekaż**.

### **Wynik:**

Jeśli wiadomość tekstowa zostanie przekazana pomyślnie, sygnalizacja w radiotelefonie będzie następująca:

- Wybrzmiewa potwierdzający sygnał dźwiękowy.
- Na wyświetlaczu pojawi się miniinformacja o udanej operacji.

Jeśli wiadomość tekstowa nie zostanie przekazana pomyślnie, sygnalizacja na wyświetlaczu będzie następująca:

- Rozlega się sygnał dźwiękowy niepowodzenia.
- Na wyświetlaczu pojawia się miniostrzeżenie o nieudanej operacji.

### **13.23.6 Usuwanie wiadomości tekstowych**

- **1.** Wybierz z menu opcję **Wiadomości**.
- **2.** Wykonaj jedną z następujących czynności:
	- Aby usunąć wiadomości tekstowe, wybierz kolejno **Skrzynka odbiorcza** → *<wymagana wiadomość tekstowa>* → **Menu/OK** → **Usuń**.
	- Aby usunąć wszystkie wiadomości tekstowe, wybierz opcję **Skrzynka odbiorcza** → **Usuń wszystkie**.
	- Aby usunąć wysłane wiadomości tekstowe, wybierz kolejno **Elementy wysłane** → *<wymagana wiadomość tekstowa>* → **Menu/OK** → **Usuń**.

● Aby usunąć wszystkie wysłane wiadomości tekstowe, wybierz opcję **Elementy wysłane** → **Usuń wszystkie**.

### **Rozdział 14**

# **Narzędzia**

Ten rozdział wyjaśnia działanie funkcji narzędzi dostępnych w radiotelefonie.

## **14.1 Talkaround**

Funkcja ta umożliwia kontynuowanie komunikacji, gdy przemiennik nie działa lub gdy radiotelefon jest poza jego zasięgiem, ale w zasięgu rozmów innych radiotelefonów.

Ustawienie funkcji Talkaround zostanie zachowane nawet po wyłączeniu zasilania.

### **UWAGA:**

Ta funkcia jest niedostepna w Capacity Plus.

## **14.1.1 Przełączanie między trybem Talkaround i przemiennika**

### **Procedura:**

- **1.** Wybierz z menu opcję **Narzędzia** → **Ustawienia radiotelefonu** → **Talkaround**.
- **2.** Naciśnij przycisk **Menu/OK**, aby przełączyć między trybem z pominięciem przemiennika a trybem przemiennika.

#### **Wynik:**

Gdy tryb z pominięciem przemiennika zostanie włączony, znacznik v pojawi się przy opcji Aktywny.

Gdy tryb z pominieciem przemiennika zostanie wyłączony, znacznik  $\bullet$  przy opcji Aktywny zniknie.

## **14.2 Ustawianie tonów i alarmów**

### **Procedura:**

- **1.** Wybierz z menu opcję **Narzędzia** → **Ustawienia radiotelefonu** → **Tony/alarmy**.
- **2.** Wybierz jedną z następujących opcji:
	- **Wszystkie tony**
	- **Zezwolenie na rozmowę**
	- **Tony klawiatury**
	- **Ton włączenia zasilania**
	- **Przesunięcie głośności** → *<wymagana głośność>*.

#### **Wynik:**

Znacznik ✔ pojawi się przy ustawieniu.

## **14.3 Szyfrowanie analogowe**

Ta analogowa funkcja zapobiega podsłuchiwaniu przez nieupoważnione osoby na danym kanale.

Radiotelefon musi mieć włączone szyfrowanie analogowe na kanale, aby wysyłać i odbierać transmisję szyfrowaną. W przypadku włączenia w kanale funkcji szyfrowania radiotelefon nie może odbierać czystych lub niezaszyfrowanych transmisji.

Radiotelefon obsługuje dwa kody szyfrowania analogowego, które można przełączać za pomocą przycisku programowalnego.

## **14.3.1 Ustawianie szyfrowania analogowego**

### **Procedura:**

- **1.** Wybierz z menu opcję **Narzędzia** → **Ustawienia radiotelefonu** → **Szyfrowanie**.
- **2.** Wykonaj jedną z następujących czynności:
	- Aby włączyć funkcję Szyfrowanie analogowe, naciśnij przycisk **Menu/OK**.
	- Aby wyłączyć funkcję Szyfrowanie analogowe, naciśnij przycisk **Menu/OK**.

### **Wynik:**

Jeśli funkcja Szyfrowanie analogowe zostanie włączona, znacznik v pojawi się przy opcji Aktywny.

Jeśli funkcja Szyfrowanie analogowe zostanie wyłączona, znacznik oprzy opcji Aktywny zniknie.

### **14.3.2 Ustawianie kodów szyfrowania analogowego**

### **Procedura:**

Wybierz z menu opcję **Narzędzia** → **Ustawienia radiotelefonu** → **Szyfrowanie** → *<wymagany kod>*.

## **14.4 Ustawianie poziomów mocy**

### **Procedura:**

- **1.** Wybierz z menu opcję **Narzędzia** → **Ustawienia radiotelefonu** → **Moc**.
- **2.** Wykonaj jedną z następujących czynności:
	- Aby umożliwić łączność z radiotelefonami w znaczniej odległości, wybierz opcję **Wysoka**.
	- Aby umożliwić łączność z radiotelefonami w pobliżu, wybierz opcję **Niska**.

### **14.5**

## **Dostosowywanie ustawień wyświetlacza**

### **Procedura:**

Wybierz z menu opcję **Narzędzia** → **Ustawienia radiotelefonu** → **Wyświetlacz** → **Jasność**.

## **14.6 Włączanie funkcji Klakson/światła**

Radiotelefon może zawiadamiać użytkownika o przychodzących połączeniach światłami i klaksonem. Kiedy funkcja jest włączona, połączenia przychodzące są sygnalizowane klaksonem i światłami pojazdu. Funkcję tę instaluje sprzedawca przy pomocy łącza znajdującego się z tyłu urządzenia dodatkowego.

### **Procedura:**

Wybierz z menu opcję **Narzędzia** → **Ustawienia radiotelefonu** → **Klakson/światła** → **Włącz**.

### **Wynik:**

Jeśli funkcja klaksonu i świateł zostanie jest włączona, na wyświetlaczu pojawi się znacznik przy opcji Aktywny.

### **14.7**

## **Wyłączanie funkcji Klakson/światła**

### **Procedura:**

Wybierz z menu opcję **Narzędzia** → **Ustawienia radiotelefonu** → **Klakson/światła** → **Wyłącz**.

### **Wynik:**

Jeśli funkcja klaksonu i świateł zostanie wyłączona, znacznik v przy opcji Aktywny zniknie.

### **14.8**

## **Konfigurowanie poziomów blokady szumów**

Można dostosować poziom blokady szumów radiotelefonu, aby eliminować niepożądane połączenia z niskim natężeniem sygnału lub kanały, w których występuje podwyższony poziom zakłóceń.

### **Procedura:**

- **1.** Wybierz z menu opcję **Narzędzia** → **Ustawienia radiotelefonu** → **Blokada szumów**.
- **2.** Wykonaj jedną z następujących czynności:
	- Aby ustawić normalny poziom blokady szumów, wybierz opcję **Normalna blokada szumów**.
	- Aby filtrować niechciane połączenia i hałas w tle, wybierz opcję **Silna blokada szumów**.

### **14.9 Ustawianie wskaźników LED**

### **Procedura:**

- **1.** Wybierz z menu opcję **Narzędzia** → **Ustawienia radiotelefonu** → **Wskaźnik LED**.
- **2.** Wykonaj jedną z następujących czynności:
	- Aby włączyć funkcję Wskaźnik LED, naciśnij przycisk **Menu/OK**.
	- Aby wyłączyć funkcję Wskaźnik LED, naciśnij przycisk **Menu/OK**.

### **Wynik:**

Jeśli funkcja Wskaźnik LED zostanie włączona, znacznik v pojawi się przy opcji Aktywny.

Jeśli wskaźnik LED jest wyłączony, sygnalizacja w radiotelefonie będzie następująca:

Znacznik ✔ przy opcji Aktywny zniknie.

Podświetlenie wyświetlacza i podświetlenie klawiatury zostaną automatycznie wyłączone.

## **14.10 Ustawienia języków**

### **Procedura:**

Wybierz z menu kolejno **Narzędzia** → **Ustawienia radiotelefonu** → **Języki** → *<wymagany język>*.

### **Wynik:**

Znacznik ✔ pojawi się przy wybranym języku.

### **14.11**

## **Nadawanie uruchamiane głosem**

Ta funkcja umożliwia nawiązywanie uruchamianych głosem połączeń za pośrednictwem zaprogramowanego kanału. Gdy urządzenie z funkcją VOX wykrywa głos, radiotelefon automatycznie nadaje przez zaprogramowany czas.

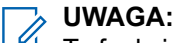

Ta funkcja nie dotyczy kanałów w paśmie CB o tych samych częstotliwościach.

Więcej informacji można uzyskać od sprzedawcy lub administratora.

## **14.11.1 Ustawianie funkcji nadawania**

### **Procedura:**

- **1.** Wybierz z menu opcję **Narzędzia** → **Ustawienia radiotelefonu** → **VOX**.
- **2.** Wykonaj jedną z następujących czynności:
	- Aby włączyć funkcję VOX, wybierz opcję **Wł**.
	- Aby wyłączyć funkcję VOX, wybierz opcję **Wył**.

#### **Wynik:**

Jeśli funkcja VOX zostanie włączona, na wyświetlaczu pojawi się znacznik ✔ przy opcji Wł.

## **14.12 Ustawianie płytki opcji**

### **Procedura:**

Naciśnij zaprogramowany przycisk **Płytka opcji**.

### **Wynik:**

Jeśli płytka opcji jest włączona, na radiotelefonie wyświetla się ikona włączonej płytki opcji.

Jeśli płytka opcji jest wyłączona, na radiotelefonie wyświetla się ikona wyłączonej płytki opcji.

## **14.13 Komunikat głosowy**

Ta funkcja umożliwia radiotelefonowi dźwiękowe sygnalizowanie przypisania aktualnej strefy lub kanału. Powiadomienie dźwiękowe można dostosować do wymagań klienta.

## **14.13.1 Ustawianie funkcji Zapowiedź głosowa**

### **Procedura:**

- **1.** Wybierz z menu opcję **Narzędzia** → **Ustawienia radiotelefonu** → **Zapowiedź głosowa**.
- **2.** Wykonaj jedną z następujących czynności:
	- Aby włączyć funkcję Zapowiedź głosowa, naciśnij przycisk **Menu/OK**.
	- Aby wyłączyć funkcję Zapowiedź głosowa, naciśnij przycisk **Menu/OK**.

### **Wynik:**

Jeśli funkcja Zapowiedź głosowa zostanie włączona, znacznik opiawi się przy opcji Aktywny. Jeśli funkcja Zapowiedź głosowa zostanie wyłączona, znacznik v przy opcji Aktywny zniknie.

### **14.14**

## **Ustawianie funkcji Automatyczna regulacja wzmocnienia mikrofonu**

### **Procedura:**

- **1.** Wybierz z menu opcję **Narzędzia** → **Ustawienia radiotelefonu**
- **2.** Wykonaj jedną z następujących czynności:
	- W przypadku analogowej automatycznej regulacji wzmocnienia mikrofonu wybierz opcję **AGC-A mikr**.
	- W przypadku cyfrowej automatycznej regulacji wzmocnienia mikrofonu wybierz opcję **AGC-D mikr**.
- **3.** Wykonaj jedną z następujących czynności:
	- Aby włączyć funkcję AGC mikr, naciśnij przycisk **Menu/OK**.
	- Aby wyłączyć funkcję AGC mikr, naciśnij przycisk **Menu/OK**.

### **Wynik:**

Jeśli funkcja AGC mikr zostanie włączona, znacznik ✔ pojawi się przy opcji  $\text{Atrywny}.$ 

Jeśli funkcja AGC mikr zostanie wyłączona, znacznik cprzy opcji Aktywny zniknie.

### **14.15**

## **Ustawianie inteligentnego dźwięku**

### **Procedura:**

**1.** Wybierz z menu opcję **Narzędzia** → **Ustawienia radiotelefonu** → **Inteligentny dźwięk**.

- **2.** Wykonaj jedną z następujących czynności:
	- Aby włączyć funkcję Inteligentny dźwięk, wybierz opcję **Wł**.
	- Aby wyłączyć funkcję Inteligentny dźwięk, wybierz opcję **Wył**.
	- **UWAGA:**
	- Radiotelefon automatycznie dostosowuje swoją głośność, aby skompensować hałas otoczenia. Funkcja inteligentnego dźwięku dotyczy tylko odbioru.

Ta funkcja jest niedostępna podczas sesji Bluetooth.

## **14.16 Ustawienie wzmocnienia głoski "r"**

### **Procedura:**

- **1.** Wybierz z menu opcję **Narzędzia** → **Ustawienia radiotelefonu** → **Wzmocnienie głoski "r"**.
- **2.** Wykonaj jedną z następujących czynności:
	- **•** Aby włączyć funkcję Wzmocnienie głoski "r", wybierz opcję Wł..
	- Aby wyłączyć funkcję Wzmocnienie głoski "r", wybierz opcję **Wył.**.

## **14.17 Konfigurowanie otoczenia audio**

### **Procedura:**

- **1.** Wybierz z menu opcję **Narzędzia** → **Ustawienia radiotelefonu** → **Otoczenie**.
- **2.** Wykonaj jedną z następujących czynności:
	- Aby przywrócić domyślne ustawienia fabryczne wybierz opcję **Domyślne**.
	- Aby zwiększyć głośność głośnika w hałaśliwym otoczeniu, wybierz opcję **Głośny hałas**.
	- Aby ograniczyć sprzężenie dźwięku podczas komunikacji z grupą radiotelefonów, które znajdują się blisko siebie, wybierz opcję **Grupa robocza**.

### **Wynik:**

Na wyświetlaczu pojawi się znacznik ✔ przy wybranym ustawieniu.

## **14.18 Konfigurowanie profili dźwięku**

- **1.** Wybierz z menu opcję **Narzędzia** → **Ustawienia radiotelefonu** → **Profile dźwięku**.
- **2.** Wykonaj jedną z następujących czynności:
	- Aby wyłączyć poprzednio wybrany profil dźwięku i przywrócić ustawienia fabryczne, wybierz opcję **Domyślne**.
	- W przypadku profili dźwięku z kompensacją utraty słuchu u dorosłych powyżej 40 roku życia wybierz opcję **Poziom 1**, **Poziom 2** lub **Poziom 3**.

Jeśli preferujesz profile z cieńszymi, bardziej nosowymi lub głębszymi dźwiękami, wybierz opcję **Wzmocnienie tonów wysokich**, **Wzmocnienie tonów średnich** lub **Wzmocnienie basów**.

### **Wynik:**

Na wyświetlaczu pojawi się znacznik ✔ przy wybranym ustawieniu.

## **14.19 Prywatność**

Ta funkcja zapobiega podsłuchiwaniu przez nieupoważnione osoby na danym kanale dzięki zastosowaniu programowego rozwiązania szyfrującego. Część transmisji, która zawiera sygnalizację i identyfikację użytkownika, jest czysta.

Radiotelefon musi mieć włączoną funkcję prywatności na danym kanale, aby nadawać podczas połączenia prywatnego, chociaż nie jest to konieczny wymóg do odbioru transmisji.

Niektóre modele radiotelefonów mogą nie posiadać funkcji prywatności lub cechować się inną konfiguracją. Więcej informacji można uzyskać od sprzedawcy.

### **UWAGA:**

Jednocześnie można przypisać jeden typ prywatności.

W poniższej tabeli opisano typ prywatności i ustawienia radiotelefonu.

### **Tabela 18: Typy prywatność i ustawienia**

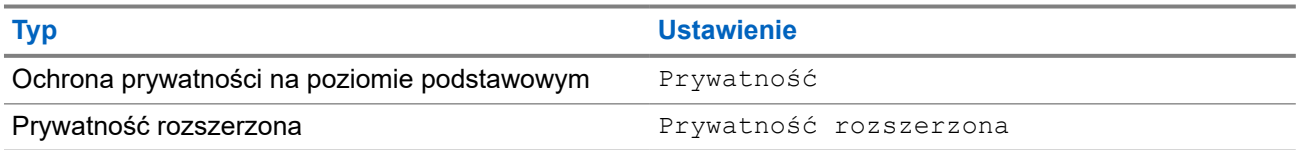

### **14.19.1 Ustawianie funkcji Ochrona prywatności**

### **Procedura:**

- **1.** Wybierz z menu opcję **Narzędzia** → **Ustawienia radiotelefonu**.
- **2.** Wybierz ustawienia ochrony prywatności zależnie od skonfigurowanego typu ochrony prywatności.
- **3.** Wykonaj jedną z następujących czynności:
	- Aby włączyć funkcję Ochrona prywatności, naciśnij przycisk **Menu/OK**.
	- Aby wyłączyć funkcję Ochrona prywatności, naciśnij przycisk **Menu/OK**.

#### **Wynik:**

Jeśli funkcja Ochrona prywatności zostanie włączona, znacznik v pojawi się przy opcji Aktywny.

Jeśli ochrona prywatności zostanie wyłączona, znacznik v przy opcji Aktywny zniknie.

**14.20**

## **Blokada hasłem**

Można ustawić hasło, aby ograniczyć dostęp do radiotelefonu. Przy każdym włączeniu radiotelefonu należy wprowadzić hasło.

Radio obsługuje hasła czterocyfrowe.

W stanie zablokowania radiotelefon nie będzie odbierał żadnych połączeń, nawet alarmowych.

## **14.20.1 Uzyskiwanie dostępu do radiotelefonów za pomocą hasła**

### **Wymagania wstępne:**

Włącz radiotelefon.

### **Procedura:**

- **1.** Wprowadź swoje czterocyfrowe hasło.
- **2.** Naciśnij przycisk **Menu/OK**.

### **Wynik:**

Jeśli hasło zostanie wprowadzone prawidłowo, radiotelefon włączy się.

Jeśli wprowadzisz nieprawidłowe hasło, rozlegnie się sygnał dźwiękowy, zaświeci się żółta dioda LED, a na wyświetlaczu pojawi się komunikat Złe hasło.

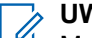

### **UWAGA:**

Można powtórzyć kroki, aby wprowadzić hasło. Dozwolone są trzy próby, po których radiotelefon przejdzie w stan zablokowany na 15 minut. Na wyświetlaczu pojawi się informacja Radiotelefon zablokowany.

W stanie zablokowanym radiotelefon będzie reagować wyłącznie na sygnały z przycisku **Zasilanie** i zaprogramowanego przycisku **Podświetlenie**.

W przypadku ponownego uruchomienia radiotelefonu w stanie zablokowanym timer zostanie uruchomiony ponownie.

## **14.20.2 Odblokowywanie radiotelefonów ze stanu zablokowania**

### **Procedura:**

Aby odblokować radiotelefon w stanie zablokowanym, wykonaj jedną z następujących czynności:

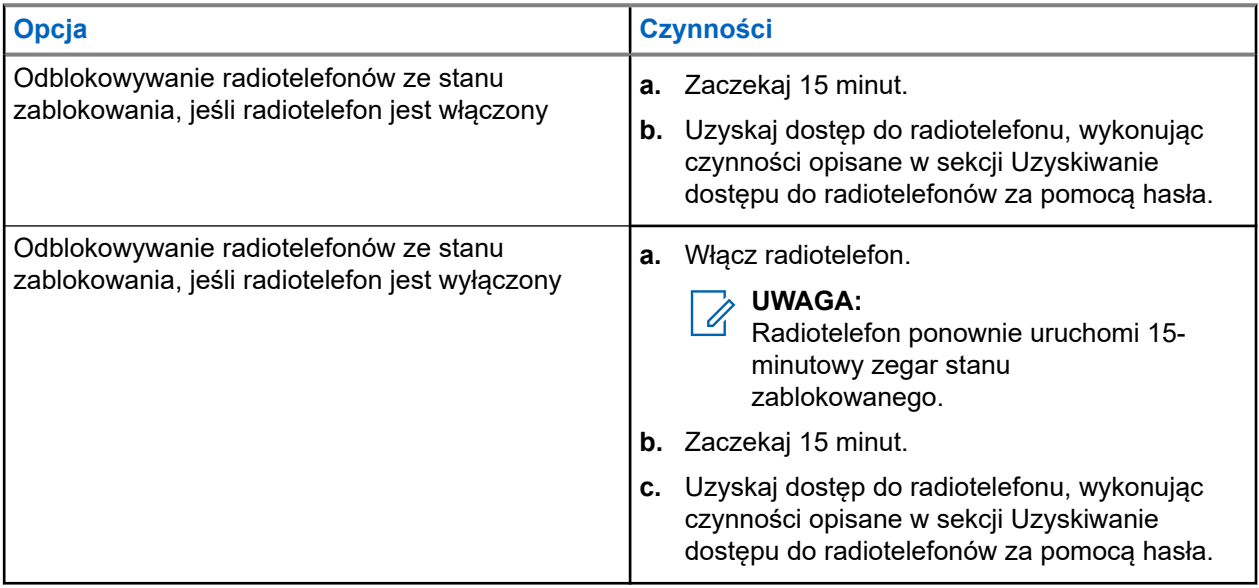

### **14.20.3 Ustawianie funkcji Blokada hasłem**

### **Procedura:**

**1.** Wybierz z menu kolejno **Narzędzia** → **Ustawienia radiotelefonu** → **Blokada hasła** → *<wymagane hasło>*.

# **UWAGA:**

Podczas pierwszego użycia tej funkcji na wyświetlaczu pojawi się komunikat Konfiguracja nowego hasła, aby ustawić nowe hasło. Nowe hasło należy ustawić przed skonfigurowaniem funkcji Blokada hasłem.

- **2.** Wykonaj jedną z następujących czynności:
	- Aby włączyć funkcję Blokada hasłem, wybierz opcję **Włącz**.
	- Aby wyłączyć funkcję Blokada hasłem, wybierz opcję **Wyłącz**.

### **14.20.4 Zmiana haseł**

### **Procedura:**

- **1.** Wybierz z menu kolejno **Narzędzia** → **Ustawienia radiotelefonu** → **Blok. hasła** → *<wymagane hasło>* → **Zmień hasło**.
- **2.** Wprowadź nowe czterocyfrowe hasło.
- **3.** Aby potwierdzić nowe hasło, wprowadź ponownie to samo 4-cyfrowe hasło.

#### **Wynik:**

Jeśli hasło zostanie pomyślnie zmienione, na wyświetlaczu pojawi się komunikat Hasło zmien..

Jeśli zmiana hasła nie powiedzie się, na wyświetlaczu pojawi się komunikat Hasła nie są zgodne i nastąpi powrót do poprzedniego menu.

### **14.21**

## **Uzyskiwanie dostępu do informacji o radiotelefonie**

- **1.** Wybierz z menu opcję **Narzędzia** → **Informacje o radiotelefonie**.
- **2.** Aby uzyskać dostęp do informacji o radiotelefonie, wykonaj jedną z następujących czynności:
	- Aby sprawdzić identyfikator i alias radiotelefonu, wybierz opcję **Mój ID**.
	- Aby sprawdzić wersje oprogramowania sprzętowego i pliku codeplug, wybierz opcję **Wersje**.
	- Aby sprawdzić informacje o najnowszej aktualizacji oprogramowania, wybierz opcję **Aktualizacje oprogramowania**.

# Содержание

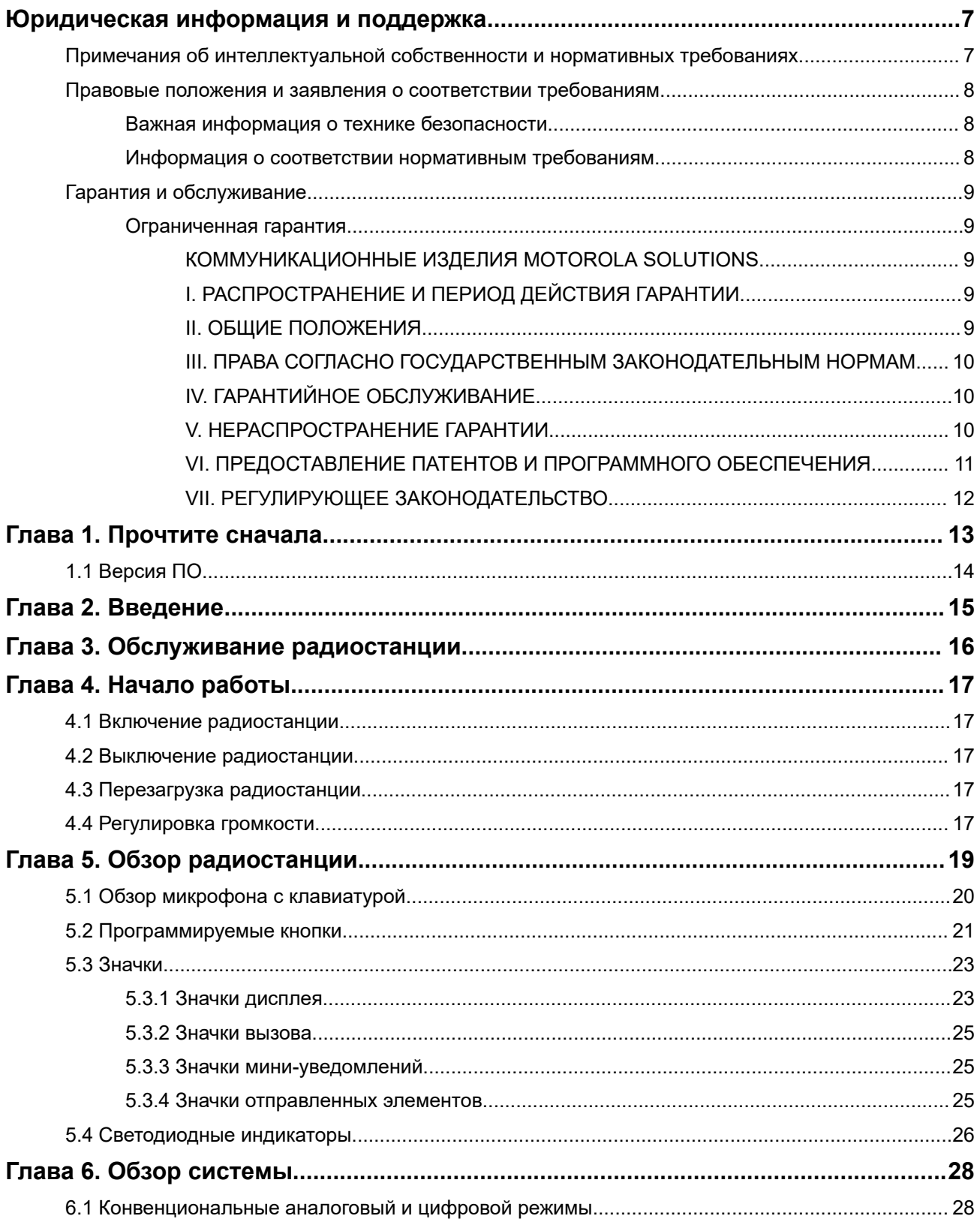

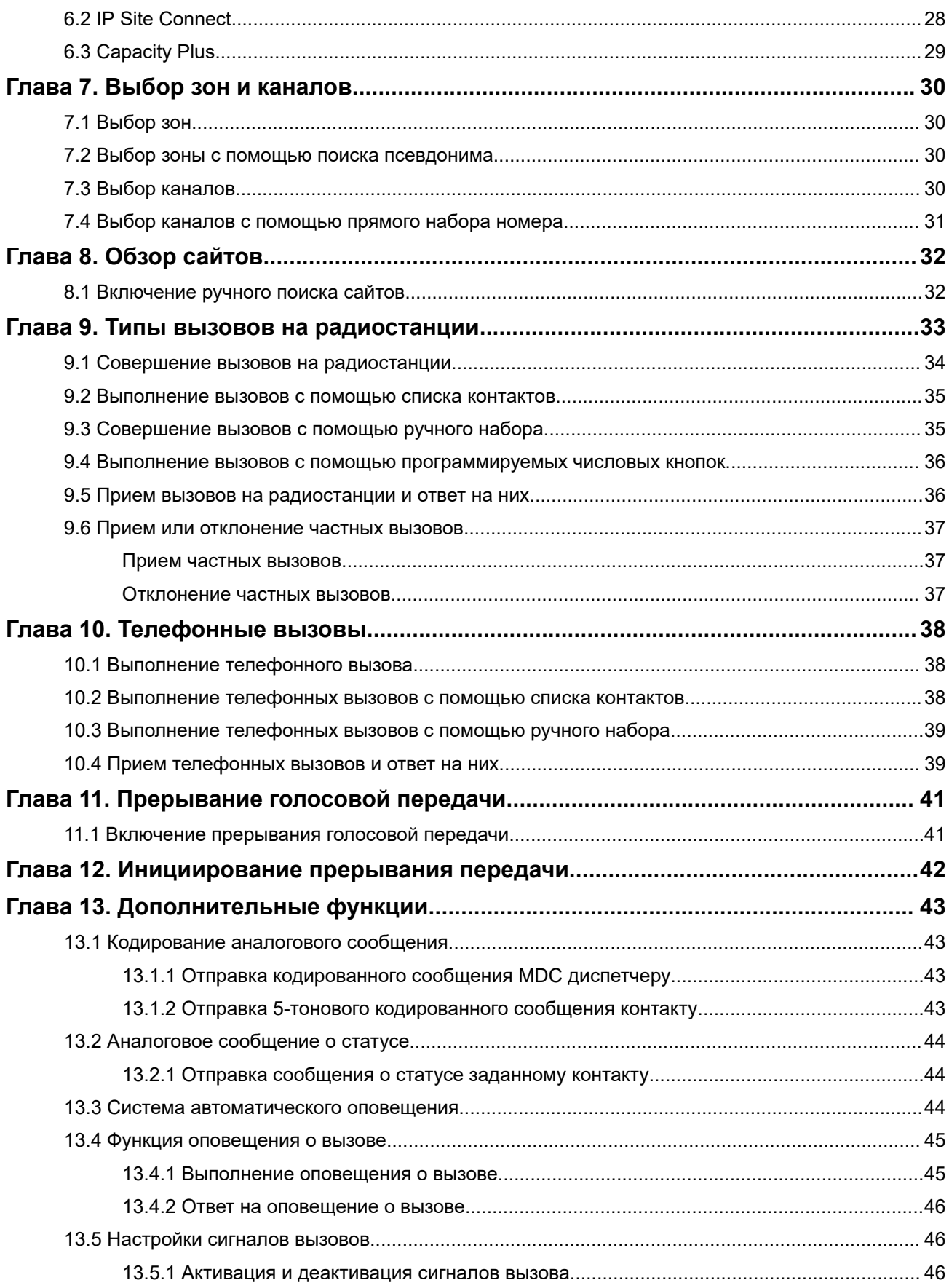

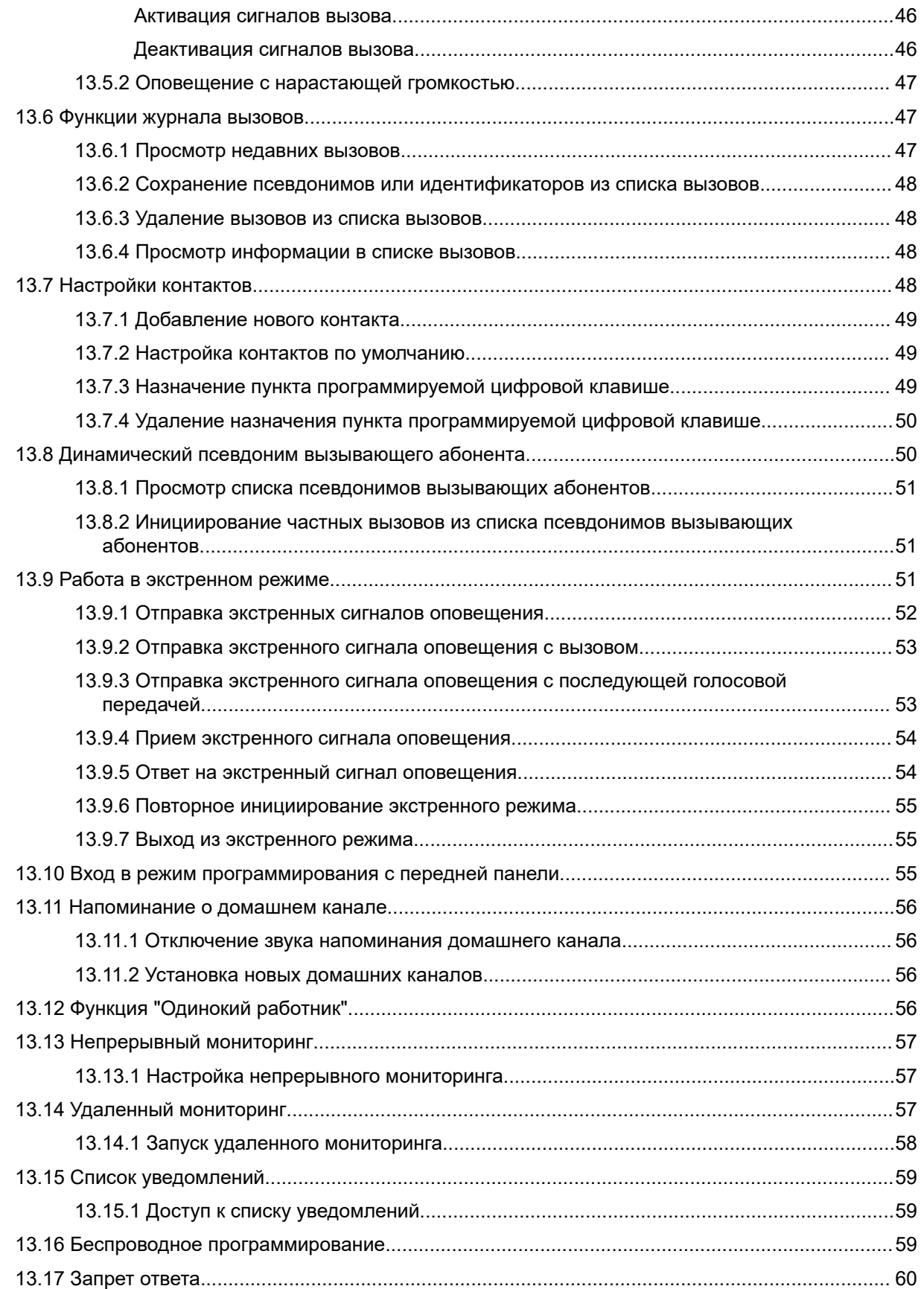

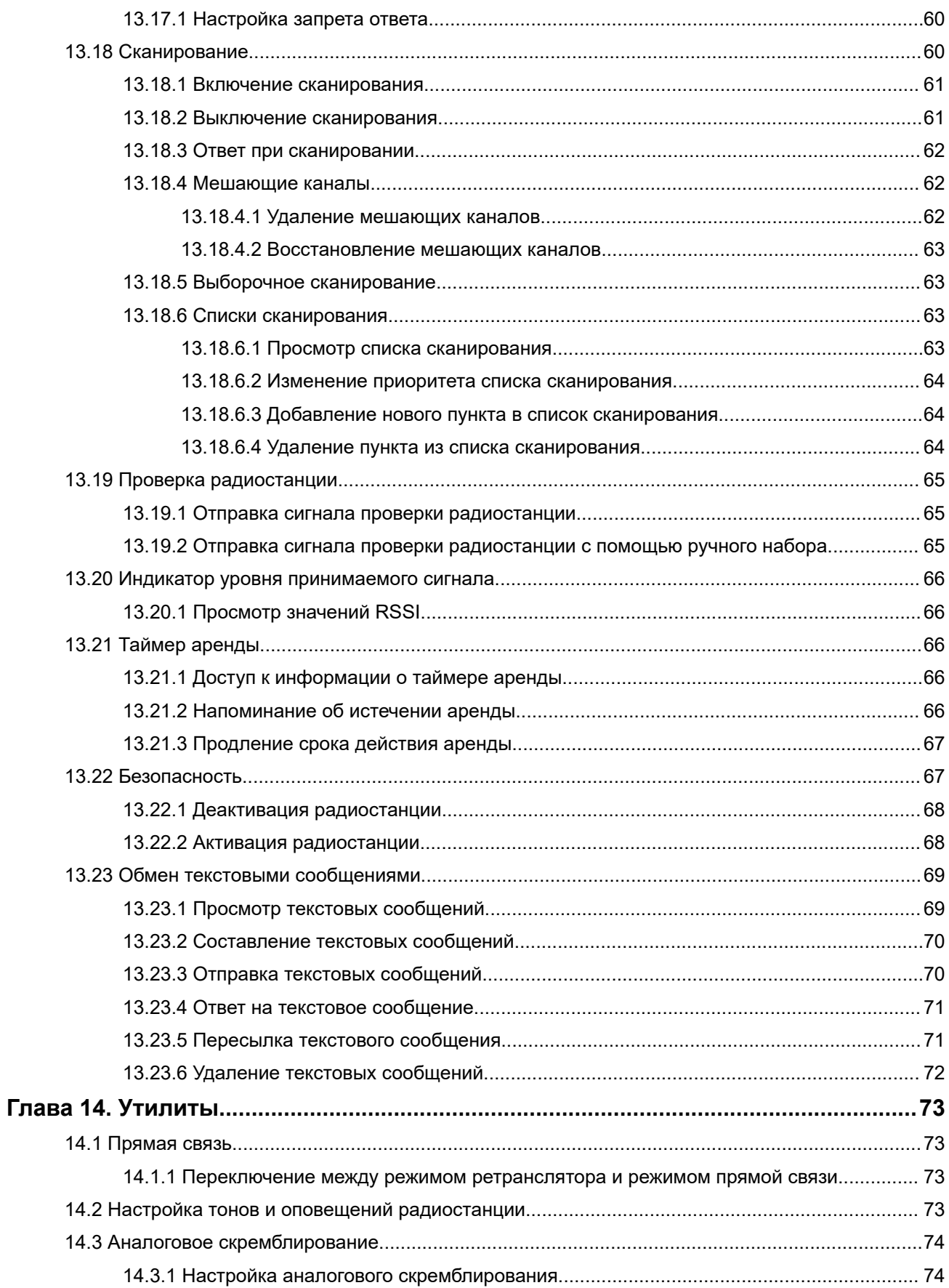
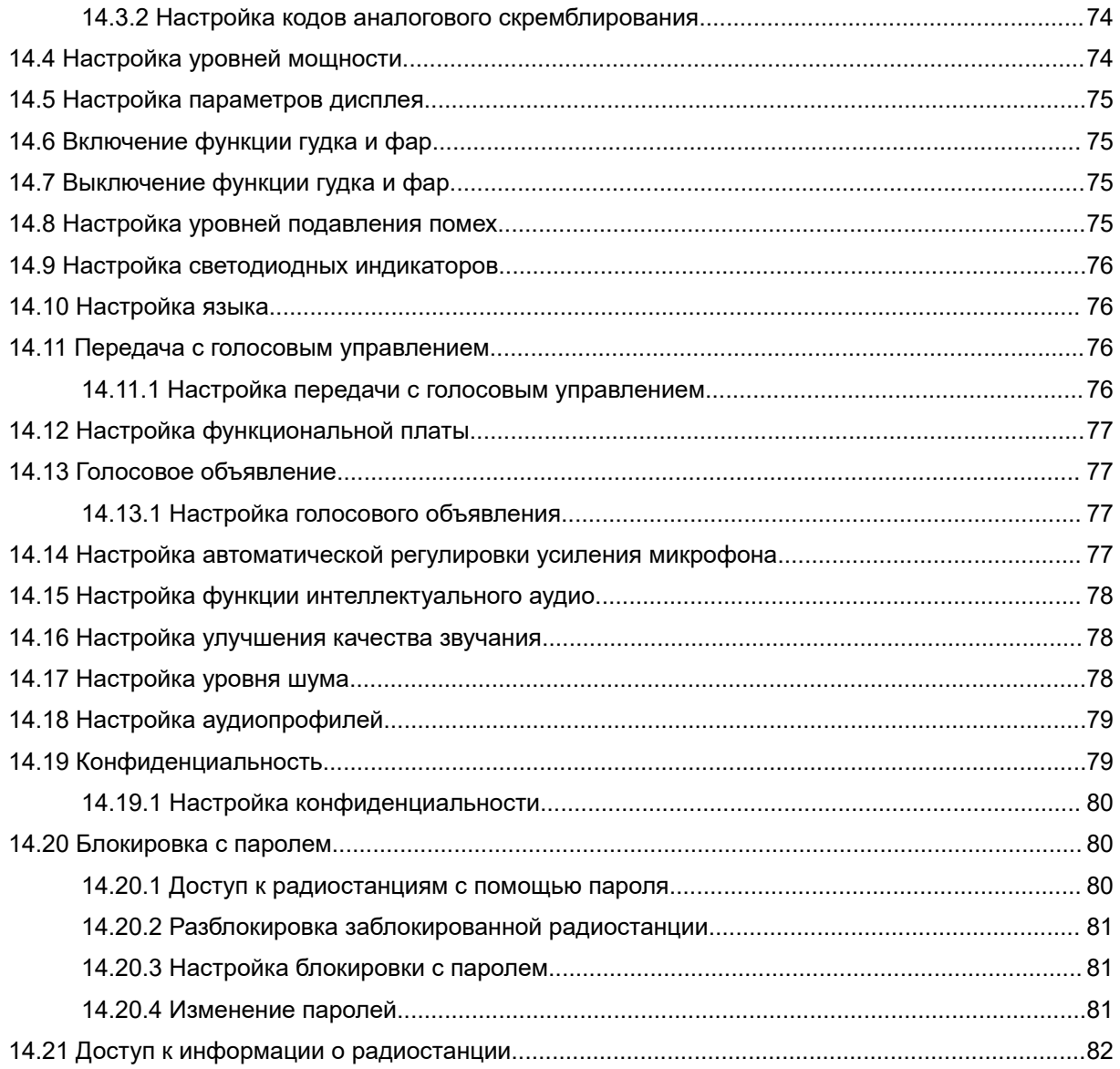

## **Юридическая информация и поддержка**

## **Примечания об интеллектуальной собственности и нормативных требованиях**

#### **Авторские права**

Описанные в настоящем документе продукты Motorola Solutions могут включать в себя защищенные авторским правом компьютерные программы Motorola Solutions. Законы США и других стран обеспечивают определенные эксклюзивные права компании Motorola Solutions в отношении защищенных авторским правом компьютерных программ. В связи с этим любые защищенные авторским правом компьютерные программы Motorola Solutions, содержащиеся в продуктах Motorola Solutions, которые описаны в настоящем документе, запрещается копировать или воспроизводить каким бы то ни было способом без явного письменного разрешения компании Motorola Solutions.

Запрещается воспроизведение, передача, хранение в поисковых системах или перевод на любой язык, в том числе машинный, любой части настоящего документа в любой форме, любыми средствами и для любых целей без предварительного письменного разрешения компании Motorola Solutions, Inc.

#### **Товарные знаки**

MOTOROLA, MOTO, MOTOROLA SOLUTIONS, and the Stylized M Logo are trademarks or registered trademarks of Motorola Trademark Holdings, LLC and are used under license. All other trademarks are the property of their respective owners.

#### **Лицензионные права**

Приобретение продуктов Motorola Solutions не приводит прямо, косвенно, процессуально или какимлибо иным образом к предоставлению какой-либо лицензии в отношении авторских прав, патентов или заявок на патенты Motorola Solutions, за исключением обычной неисключительной лицензии на использование без уплаты роялти, которая возникает по закону при продаже продукта.

#### **Содержимое с открытым исходным кодом**

Этот продукт может содержать ПО с открытым исходным кодом, используемое по лицензии. Полную информацию о правовых положениях и авторских правах на ПО с открытым исходным кодом можно найти на установочном носителе продукта.

#### **Директива по утилизации электрического и электронного оборудования (WEEE) Европейского союза (ЕС) и Великобритании**

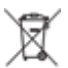

 В соответствии с директивой WEEE Европейского союза и директивой WEEE Великобритании продукция, поступающая в страны ЕС и Великобританию, должна иметь этикетку со значком перечеркнутой мусорной корзины на продукте (в некоторых случаях — на упаковке). Согласно директиве WEEE такая этикетка со значком перечеркнутой мусорной корзины означает, что клиенты и конечные пользователи в странах ЕС и Великобритании не должны выбрасывать электронное и электрическое оборудование или аксессуары к нему вместе с бытовыми отходами.

Клиенты или конечные пользователи в странах ЕС и Великобритании должны обращаться в местное представительство поставщика оборудования или в центр обслуживания, чтобы получить информацию о пунктах переработки в соответствующей стране.

#### **Отказ от ответственности**

Обратите внимание, что определенные функции, оборудование и возможности, описанные в настоящем документе, могут не подходить или не быть лицензированы для использования в определенных системах, а также могут зависеть от характеристик определенного мобильного абонентского терминала или конфигурации определенных параметров. Обратитесь к представителю компании Motorola Solutions для получения дополнительной информации.

**© 2024 Motorola Solutions, Inc. All Rights Reserved**

## **Правовые положения и заявления о соответствии требованиям**

### **Важная информация о технике безопасности**

**Сведения о воздействии излучаемой радиочастотной энергии и руководство по технике безопасности для продукта: мобильные приемопередающие радиостанции**

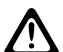

#### **ВНИМАНИЕ!:**

**Эта радиостанция предназначена только для профессиональной эксплуатации.** Перед началом использования радиостанции ознакомьтесь с документом "Сведения о воздействии излучаемой радиочастотной энергии и руководство по технике безопасности для продукта", который входит в комплект поставки. В настоящем руководстве содержатся инструкции по безопасной эксплуатации, а также информация по воздействию радиочастотной энергии и контролю соответствия применимым стандартам и нормативным требованиям.

## **Информация о соответствии нормативным требованиям**

# FAT

#### **Europe**

This is to declare that MSI products comply with the EU Directive 2011/65/EU (Restriction of Hazardous Substance or RoHS-2) and India RoHS, including applicable exemptions, with respect to the following substances:

- $\bullet$  Lead (Pb) < 0.1% by weight (1000 ppm)
- Mercury  $(Hg) < 0.1\%$  by weight (1000 ppm)
- Cadmium  $(Cd) < 0.01\%$  by weight  $(100$  ppm)
- Hexavalent Chromium (Cr6+) < 0.1% by weight (1000 ppm)
- Polybrominated Biphenyls (PBB) < 0.1% by weight (1000 ppm)
- Polybrominated Diphenyl Ethers (PBDE) < 0.1% by weight (1000 ppm)

## **Гарантия и обслуживание**

### **Ограниченная гарантия**

### **КОММУНИКАЦИОННЫЕ ИЗДЕЛИЯ MOTOROLA SOLUTIONS**

### **I. РАСПРОСТРАНЕНИЕ И ПЕРИОД ДЕЙСТВИЯ ГАРАНТИИ**

Компания Motorola Solutions Inc. ("Motorola Solutions") гарантирует отсутствие в перечисленных ниже коммуникационных изделиях, изготовленных компанией Motorola Solutions ("Изделие"), дефектов материалов и производственного брака при нормальной эксплуатации и обслуживании в течение указанного ниже периода времени со дня покупки.

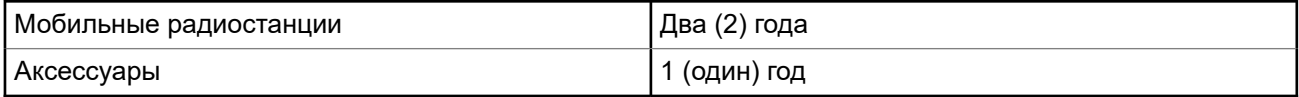

Компания Motorola Solutions по собственному выбору бесплатно отремонтирует изделие (с помощью новых или восстановленных деталей), заменит его (новым или восстановленным изделием) или вернет стоимость покупки изделия в течение гарантийного периода, предоставленного для возврата в соответствии с условиями данного гарантийного соглашения. Гарантийный период замененных частей или плат рассчитывается с учетом применимого исходного гарантийного периода. Все замененные детали изделия являются собственностью компании Motorola Solutions.

Настоящая явная ограниченная гарантия распространяется компанией Motorola Solutions только на первоначальных конечных пользователей, приобретающих изделие. Она не может предоставляться или передаваться какой-либо другой стороне. Это полная гарантия на изделие, изготовленное компанией Motorola Solutions. Компания Motorola Solutions не несет никаких обязательств или ответственности за дополнения или изменения настоящей гарантии, если они не представлены в письменном виде и не подписаны официальным представителем компании Motorola Solutions.

Компания Motorola Solutions не предоставляет гарантию на установку, техническое обслуживание или ремонт изделия, если между компанией Motorola Solutions и первоначальным конечным пользователем, приобретающим изделие, не заключено отдельное соглашение.

Компания Motorola Solutions не может нести никакой ответственности за какое-либо дополнительное оборудование, не поставляемое компанией Motorola Solutions, подключаемое к изделию или используемое в сочетании с изделием, а также за эксплуатацию изделия с каким-либо дополнительным оборудованием; любое такое оборудование явным образом исключается из настоящей гарантии. Поскольку каждая система, которая может использовать изделие, уникальна, компания Motorola Solutions не несет ответственности за дальность действия, покрытие и функционирование системы в целом согласно условиям настоящей гарантии.

### **II. ОБЩИЕ ПОЛОЖЕНИЯ**

Данная гарантия в полной мере выражает ответственность компании Motorola Solutions относительно изделия. Ремонт, замена или возмещение стоимости покупки по выбору компании Motorola Solutions являются исключительными средствами. ДАННАЯ ГАРАНТИЯ ПРЕДОСТАВЛЯЕТСЯ С ЦЕЛЬЮ ЗАМЕНЫ ВСЕХ ДРУГИХ ЯВНЫХ ГАРАНТИЙ. ПОДРАЗУМЕВАЕМЫЕ ГАРАНТИИ, ВКЛЮЧАЯ БЕЗ ОГРАНИЧЕНИЙ ПОДРАЗУМЕВАЕМЫЕ ГАРАНТИИ КОММЕРЧЕСКОЙ ВЫГОДЫ И ПРИГОДНОСТИ ДЛЯ КОНКРЕТНЫХ ЦЕЛЕЙ, ОГРАНИЧЕНЫ СРОКОМ ДАННОЙ ГАРАНТИИ. НИ ПРИ КАКИХ ОБСТОЯТЕЛЬСТВАХ КОМПАНИЯ MOTOROLA SOLUTIONS НЕ НЕСЕТ ОТВЕТСТВЕННОСТИ ЗА УБЫТКИ, ПРЕВЫШАЮЩИЕ СТОИМОСТЬ ПОКУПКИ ИЗДЕЛИЯ, УЩЕРБ, СВЯЗАННЫЙ С ПОТЕРЕЙ

ВОЗМОЖНОСТИ ИСПОЛЬЗОВАНИЯ, ВРЕМЕНИ, НЕУДОБСТВОМ, КОММЕРЧЕСКИЕ УБЫТКИ, ПОТЕРЮ ПРИБЫЛИ ИЛИ СБЕРЕЖЕНИЙ, А ТАКЖЕ ЗА ДРУГИЕ СПЕЦИАЛЬНЫЕ, СЛУЧАЙНЫЕ ИЛИ КОСВЕННЫЕ УБЫТКИ, КАКИМ-ЛИБО ОБРАЗОМ ОТНОСЯЩИЕСЯ К ИЗДЕЛИЮ ЛИБО СЛЕДУЮЩИЕ ИЗ ПОКУПКИ ИЛИ ИСПОЛЬЗОВАНИЯ ИЗДЕЛИЯ В ПОЛНОМ СООТВЕТСТВИИ С ПРИМЕНИМЫМ **ЗАКОНОМ.** 

### **III. ПРАВА СОГЛАСНО ГОСУДАРСТВЕННЫМ ЗАКОНОДАТЕЛЬНЫМ НОРМАМ**

В НЕКОТОРЫХ ГОСУДАРСТВАХ ЗАПРЕЩАЕТСЯ ИСКЛЮЧЕНИЕ ИЛИ ОГРАНИЧЕНИЕ СЛУЧАЙНЫХ ИЛИ КОСВЕННЫХ УБЫТКОВ ИЛИ ОГРАНИЧЕНИЕ ПРОДОЛЖИТЕЛЬНОСТИ ПОДРАЗУМЕВАЕМОЙ ГАРАНТИИ, ПОЭТОМУ ПЕРЕЧИСЛЕННЫЕ ВЫШЕ ОГРАНИЧЕНИЯ ИЛИ ИСКЛЮЧЕНИЯ МОГУТ НЕ ДЕЙСТВОВАТЬ.

Настоящая гарантия предоставляет определенные юридические права и другие права, которые могут различаться в разных государствах.

### **IV. ГАРАНТИЙНОЕ ОБСЛУЖИВАНИЕ**

Для получения гарантийного обслуживания необходимо предоставить доказательства покупки (с указанием даты покупки и серийного номера изделия) и доставить или отправить изделие (с предоплатой транспортировки и страховки) в сертифицированный центр гарантийного обслуживания. Гарантийное обслуживание предоставляется компанией Motorola Solutions в одном из сертифицированных центров гарантийного обслуживания. Если вы сначала обратитесь в организацию, которая продала вам изделие (т. е. к дилеру или провайдеру услуг связи), она сможет помочь организовать гарантийное обслуживание. Вы можете также позвонить в компанию Motorola Solutions по телефону 1-800-927-2744.

### **V. НЕРАСПРОСТРАНЕНИЕ ГАРАНТИИ**

- **1.** Дефекты или повреждения, возникшие в результате использования Изделия ненадлежащим или нестандартным образом.
- **2.** Дефекты или повреждения, возникшие в результате неправильного использования, аварии, воздействия воды или небрежного обращения.
- **3.** Дефекты или повреждения, возникшие при неправильной проверке, работе, обслуживании, установке, изменении, модификации или регулировке.
- **4.** Поломка или повреждение антенн, за исключением повреждений, связанных непосредственно с дефектами материалов.
- **5.** Изделие, подвергшееся несертифицированным изменениям, несанкционированной разборке или ремонту (включая без ограничений добавление в изделие компонентов оборудования, поставленных не компанией Motorola Solutions), которые неблагоприятно влияют на производительность изделия или мешают выполнению стандартной гарантийной проверки компании Motorola Solutions и тестированию изделия для подтверждения претензии по гарантии.
- **6.** Изделие с удаленным или неразборчивым серийным номером.
- **7.** Аккумуляторы, если любая из пломб на их защитном корпусе разрушена или существуют доказательства фальсификации этих пломб.
- **8.** Аккумуляторы, если повреждение или дефект вызваны зарядкой или использованием аккумулятора в оборудовании, отличном от изделия, для которого он предназначен.
- **9.** Транспортные расходы по перевозке Изделия в сервисный центр.
- **10.** Изделие, не работающее в соответствии с опубликованными техническими характеристиками вследствие несанкционированного или несертифицированного изменения программного/ микропрограммного обеспечения в изделии или согласно положениям на этикетке сертификации изделия Федеральной комиссией по связи (FCC) во время первоначального распространения изделия компанией Motorola Solutions.
- **11.** Царапины или другие косметические повреждения поверхности Изделия, не влияющие на функционирование Изделия.
- **12.** Обычный и пользовательский износ.

### **VI. ПРЕДОСТАВЛЕНИЕ ПАТЕНТОВ И ПРОГРАММНОГО ОБЕСПЕЧЕНИЯ**

Компания Motorola Solutions за свой счет предоставит защиту в ходе любого судебного иска против конечного пользователя, в случае претензий о нарушении изделием или компонентами каких-либо патентных прав США. Компания Motorola Solutions будет оплачивать расходы и убытки, отнесенные на счет конечного пользователя, которые могут быть отнесены к таким претензиям, однако такая защита и платежи будут предоставлены при выполнении следующих условий:

- **1.** компания Motorola Solutions будет заблаговременно уведомлена в письменной форме покупателем о каких-либо претензиях;
- **2.** компания Motorola Solutions будет по собственному усмотрению управлять защитой на таких процессах и вести все переговоры по их разрешению; и
- **3.** если изделие или его компоненты становятся или, по мнению компании Motorola Solutions, могут стать предметом нарушения законодательства о патентах США, покупатель предоставит разрешение компании Motorola Solutions по своему выбору и за свой счет либо обеспечить право на продолжение использования изделия покупателем или на замену или изменение изделия и его компонентов таким образом, чтобы исключить нарушение, либо предоставить этому покупателю возможность оформления изделия или компонентов как изношенных и дать согласие на их возврат. Снижение стоимости будет равно ежегодной сумме с учетом срока службы изделия или компонентов, установленного компанией Motorola Solutions.

Компания Motorola Solutions не несет ответственности по каким-либо претензиям, связанным с нарушением патентных прав, которые основаны на комбинировании изделия или компонентов с программным обеспечением, аппаратурой или устройствами, не имеющими отношения к компании Motorola Solutions. Кроме того, компания Motorola Solutions не несет ответственности за использование дополнительного оборудования или программного обеспечения, не имеющего отношения к компании Motorola Solutions, которое подключено или используется совместно с изделием. Вышеупомянутые положения представляют собой все обязательства компании Motorola Solutions по нарушениям патентных прав изделием или любыми его компонентами.

Законы США и некоторых других стран обеспечивают компании Motorola Solutions некоторые эксклюзивные права в отношении защищенных авторским правом компьютерных программ Motorola Solutions, например эксклюзивные права на создание копий и распространение копий программного обеспечения Motorola Solutions. Программное обеспечение Motorola Solutions может использоваться только в изделии, для которого оно изначально предназначалось. Запрещается воспроизводить, копировать, распространять или изменять каким-либо способом программное обеспечение либо использовать его для действий, вытекающих из перечисленных. Запрещены любые действия, включая без ограничений изменение, модификацию, воспроизведение, распространение или структурный анализ программного обеспечения Motorola Solutions, или осуществление прав в рамках такого программного обеспечения Motorola Solutions. Лицензия или права на нее не предоставляются явно или другим способом в рамках патентных прав или авторских прав Motorola Solutions.

### **VII. РЕГУЛИРУЮЩЕЕ ЗАКОНОДАТЕЛЬСТВО**

Данная гарантия регулируется законодательством штата Иллинойс, США.

## **Прочтите сначала**

В данном руководстве пользователя описаны базовые принципы эксплуатации моделей радиостанций, доступных в вашем регионе.

#### **Условные обозначения, используемые в руководстве**

В данном руководстве используются такие условные обозначения, как **Предупреждение**, **Внимание** и **Уведомление**. Эти условные обозначения служат для заострения внимания на существующих угрозах безопасности и для напоминания о соблюдении необходимых мер безопасности.

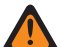

#### **ПРЕДУПРЕЖДЕНИЕ:**

Рабочие процедуры, методы, условия и т. д., которые могут привести к травмам или смерти в случае нарушения инструкций.

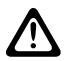

#### **ВНИМАНИЕ!:**

 $\blacktriangleright$  Рабочие процедуры, методы, условия и т. д., которые могут привести к повреждению оборудования в случае нарушения инструкций.

#### **ПРИМЕЧАНИЕ:**

Рабочие процедуры, методы или условия и т. д., на которые необходимо обратить внимание.

#### **Условные обозначения**

В тексте используются следующие условные обозначения, призванные подчеркнуть какую-либо информацию:

#### **Табл. 1. Условные обозначения**

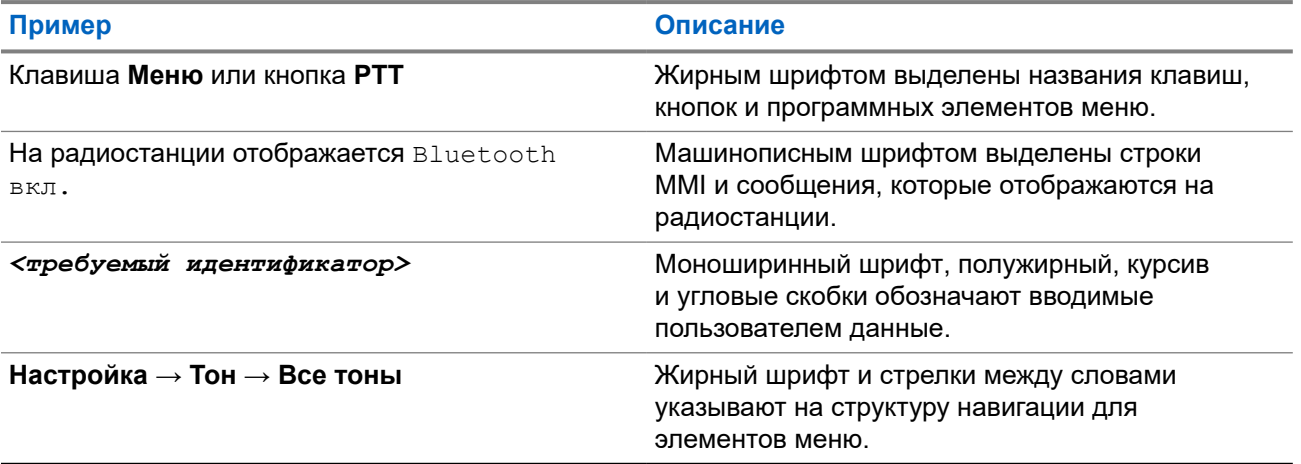

#### **Доступность функций и служб**

Ваш дилер или администратор могли внести изменения в настройки вашей радиостанции, исходя из конкретных задач.

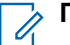

#### **ПРИМЕЧАНИЕ:**

В радиостанции доступны не все функции, приводимые в данном руководстве. Для получения дополнительной информации обратитесь к дилеру или администратору.

Вы можете получить консультацию дилера или системного администратора по следующим вопросам:

- Каковы функции каждой кнопки?
- Какие дополнительные аксессуары могут понадобиться?
- Какие существуют рекомендации по работе с радиостанцией для максимально эффективной связи?
- Какие процедуры техобслуживания продлевают срок службы радиостанции?

### **1.1 Версия ПО**

Все функции, описанные в следующих разделах, поддерживаются программным обеспечением следующей версии:

**R02.24.01.1000** или более поздней.

Для получения дополнительной информации обратитесь к дилеру или администратору.

## **Введение**

Данное руководство пользователя предназначено для моделей высшего уровня, предлагаемых в данном регионе.

В следующей таблице приводятся способы доступа к функциям для различных моделей радиостанций.

#### **Табл. 2. Доступ к функциям и индикация на различных моделях радиостанций**

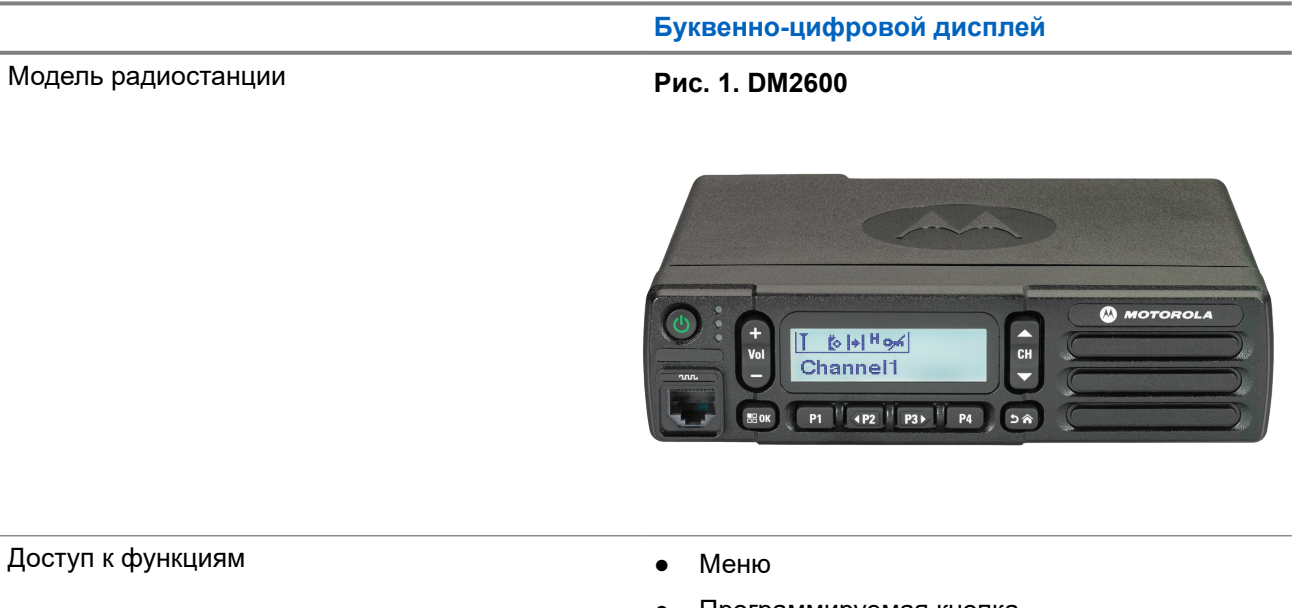

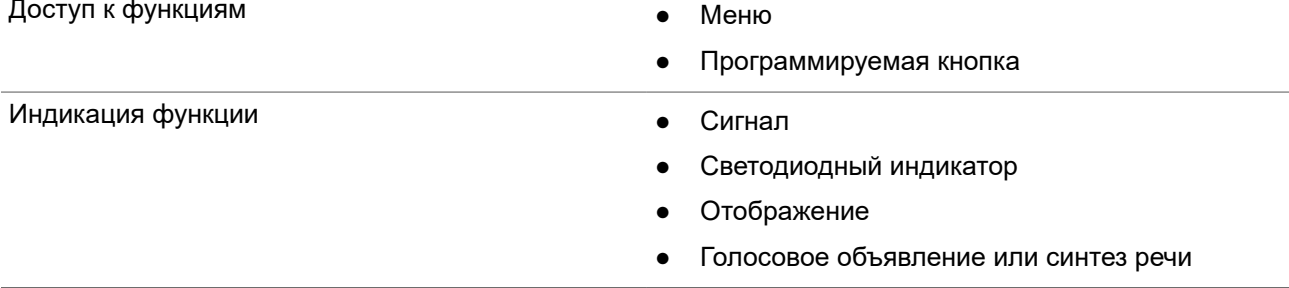

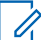

#### **ПРИМЕЧАНИЕ:**

Подробнее о том, какие функции доступны по **программируемой кнопке** см. раздел [Программируемые кнопки на стр. 21.](#page-483-0)

## **Обслуживание радиостанции**

В этом разделе описываются основные меры предосторожности при работе с радиостанцией.

#### **Табл. 3. Спецификация класса IP**

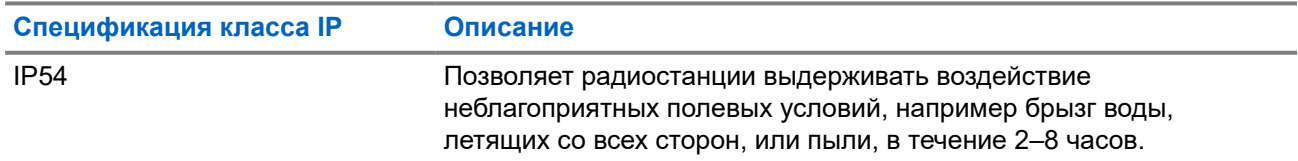

#### **ВНИМАНИЕ!:**

Не разбирайте радиостанцию. Разборка может повредить уплотнения и привести к нарушению герметичности радиостанции. Техобслуживание радиостанции должно выполняться только в сервисном центре, оснащенном средствами проверки и замены уплотнений.

- Для сохранения надлежащей функциональности и производительности необходимо избегать воздействия воды на радиостанцию и содержать ее в чистоте.
- Для очистки наружных поверхностей радиостанции используйте разбавленный раствор слабого бытового моющего средства и пресную воду (например, чайная ложка моющего средства на 4 литра воды).
- Эти поверхности следует чистить в тех случаях, когда при визуальном осмотре видны следы грязи, жира и/или пятна.

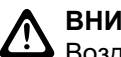

#### **ВНИМАНИЕ!:**

Воздействие некоторых химических средств и их испарений может повредить пластмассовые части изделия. Не используйте аэрозоли, средства для чистки приемников и другие химические средства.

При очистке радиостанции не направляйте на нее струю воды под высоким давлением, поскольку это может вызвать попадание воды внутрь радиостанции.

## **Начало работы**

В этой главе приведены инструкции по подготовке радиостанции к работе.

### **4.1 Включение радиостанции**

#### **Процедура:**

Нажмите кнопку **питания**.

#### **Результат:**

На радиостанции отображается следующая индикация:

- Если функция тональных сигналов / оповещений включена, прозвучит тональный сигнал.
- Начинает светиться зеленый светодиодный индикатор.
- Включится экран дисплея.

#### **Последующие требования.**

Если радиостанция не включается, убедитесь, что аккумулятор заряжен и правильно установлен. Если радиостанция по-прежнему не включается, обратитесь к дилеру.

### **4.2 Выключение радиостанции**

#### **Процедура:**

Нажмите и удерживайте кнопку **питания**.

#### **Результат:**

Чтобы полностью выключить радиостанцию, может понадобиться до 7 секунд.

### **4.3 Перезагрузка радиостанции**

#### **Предварительные требования.**

Радиостанция заблокирована и не реагирует на нажатия кнопок.

#### **Процедура:**

Нажмите кнопку **питания** и удерживайте ее не менее 7 секунд.

### **4.4 Регулировка громкости**

#### **Процедура:**

Выполните одно из следующих действий:

● Чтобы увеличить громкость, нажмите **кнопку увеличения громкости**.

● Чтобы уменьшить громкость, нажмите **кнопку уменьшения громкости**.

#### **ПРИМЕЧАНИЕ:**

Радиостанцию можно запрограммировать на минимальный уровень громкости, чтобы звук нельзя было приглушить ниже запрограммированного уровня.

## **Обзор радиостанции**

В обзоре радиостанции описываются кнопки, значки и светодиодные индикаторы радиостанции.

#### **Рис. 2. Модель с буквенно-цифровым дисплеем**

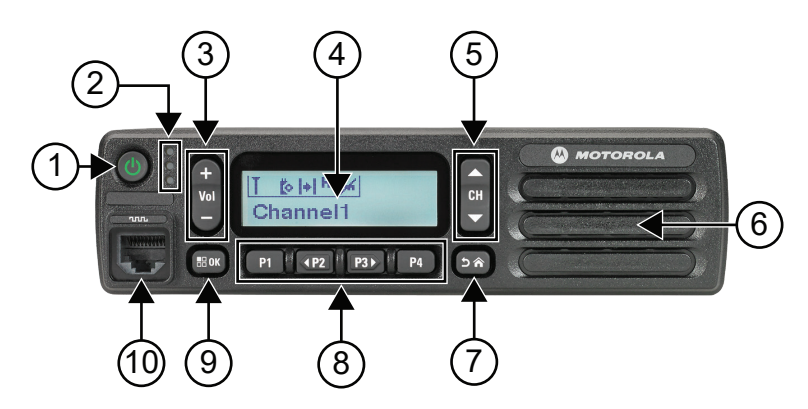

#### **Табл. 4. Экспликация**

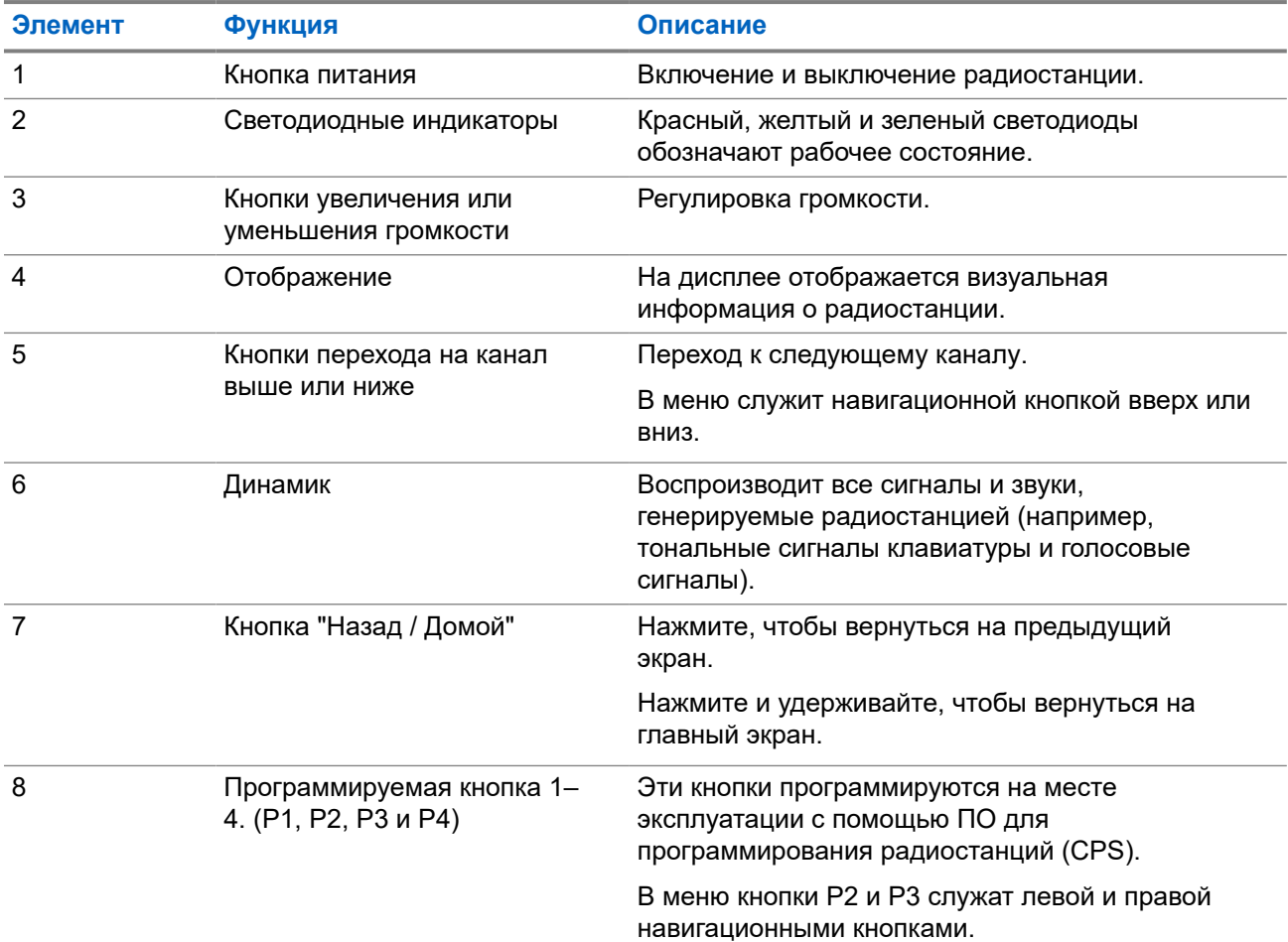

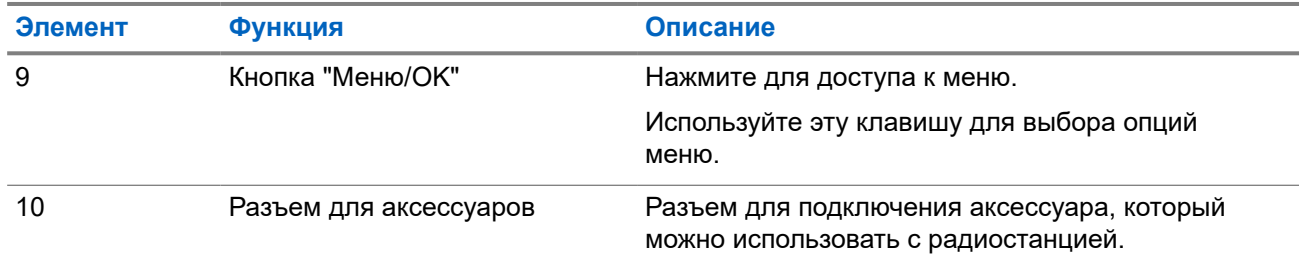

### **5.1 Обзор микрофона с клавиатурой**

К радиостанции можно подключить микрофон с клавиатурой. Микрофон с клавиатурой требуется для работы некоторых функций.

#### **Рис. 3. Микрофон с расширенной клавиатурой PMMN4089\_**

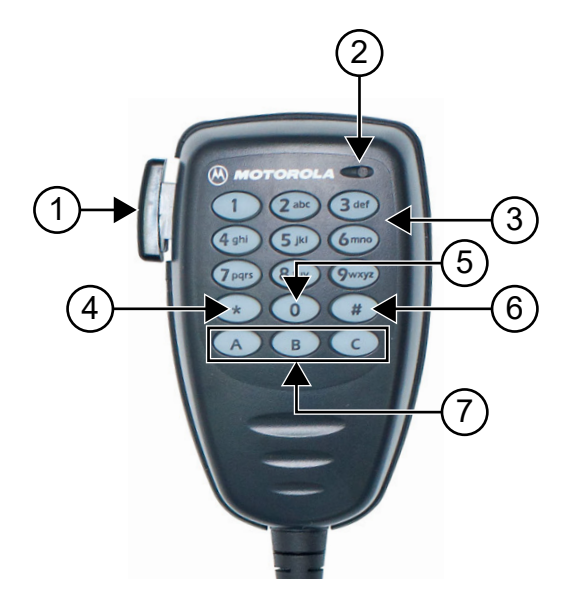

#### **Табл. 5. Обзор микрофона с клавиатурой**

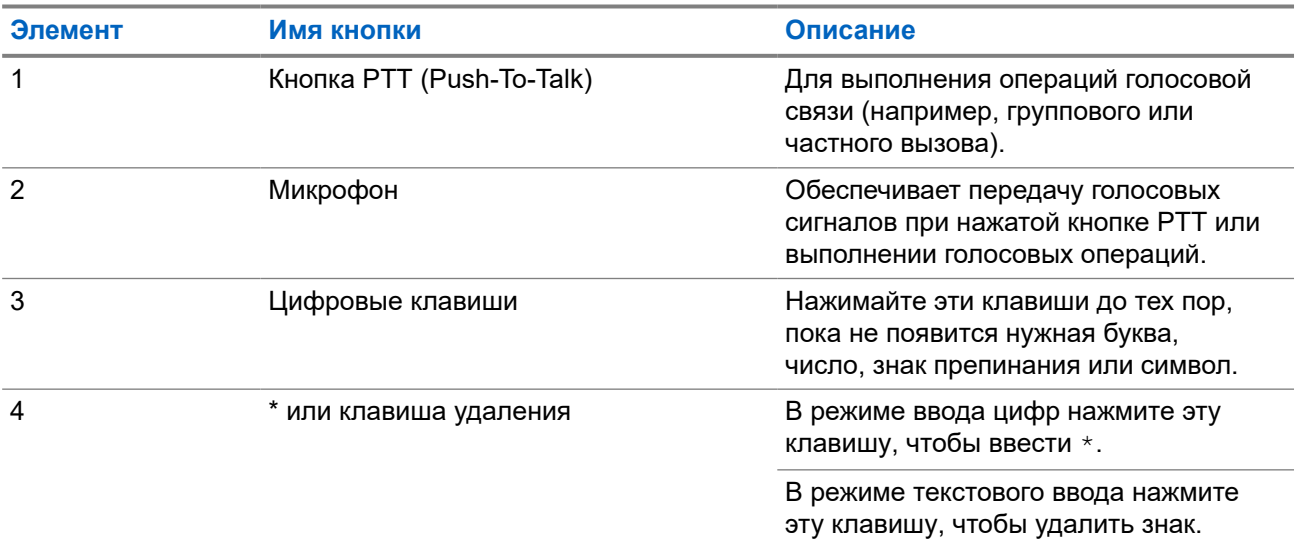

<span id="page-483-0"></span>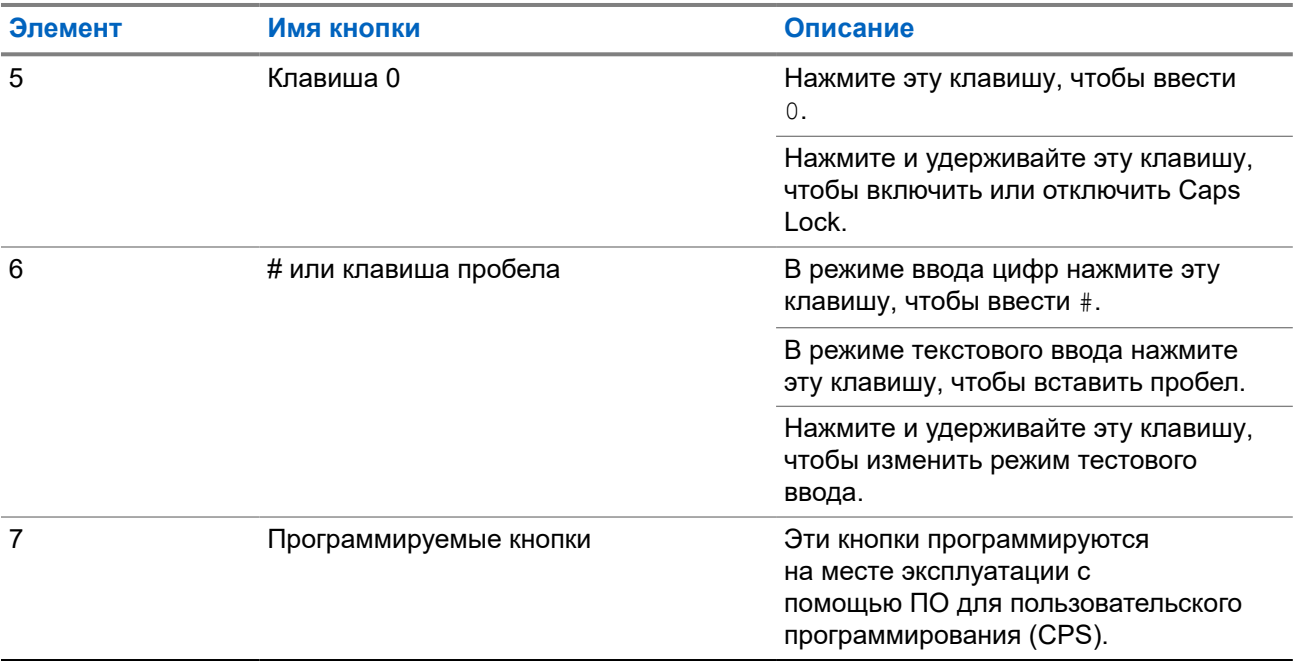

### **5.2 Программируемые кнопки**

С помощью специального ПО можно настроить программируемые кнопки для быстрого доступа к следующим функциям радиостанции.

## **ПРИМЕЧАНИЕ:**

Для получения дополнительной информации обратитесь к дилеру.

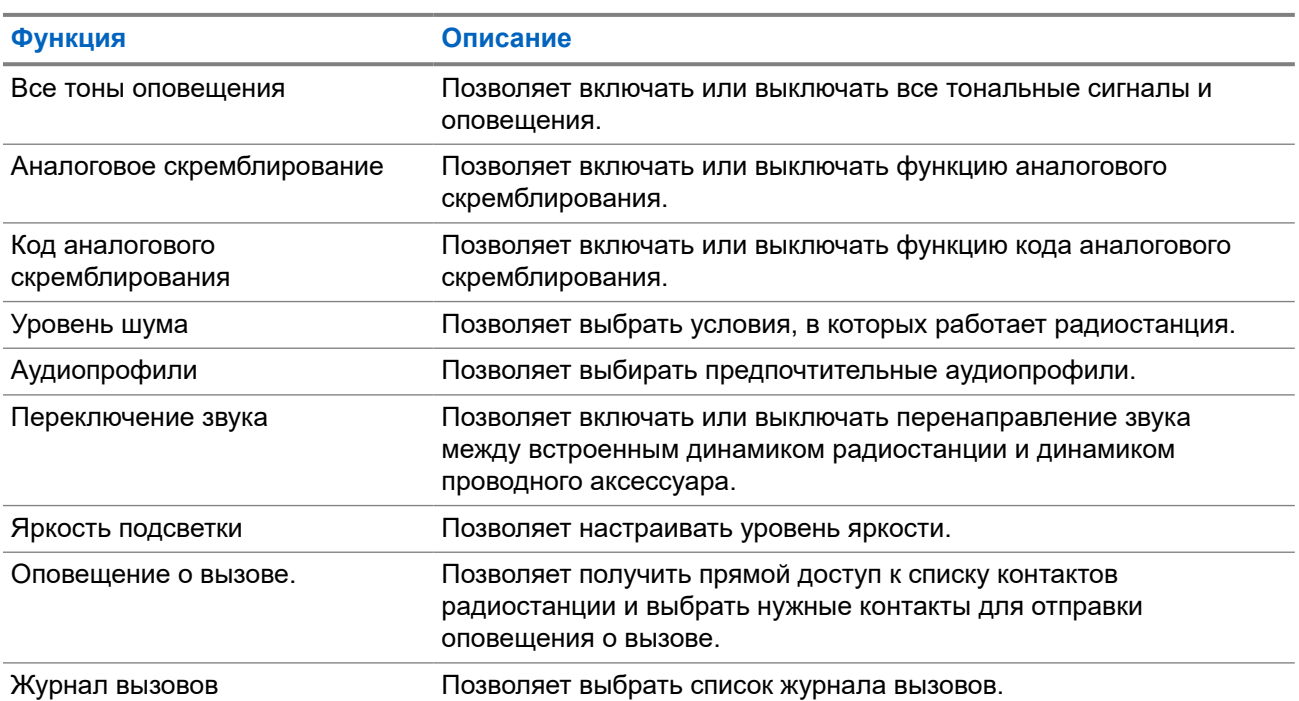

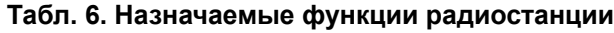

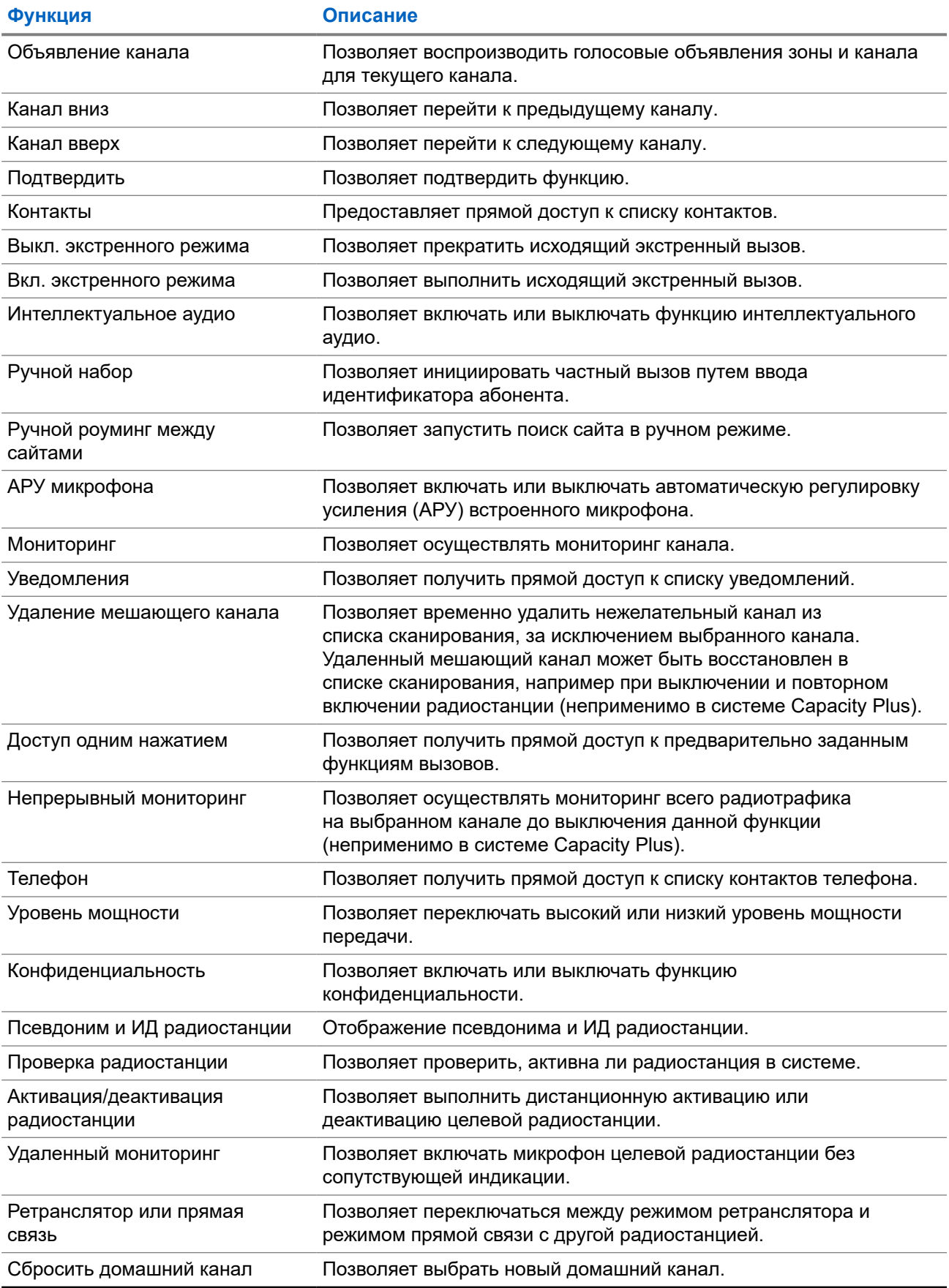

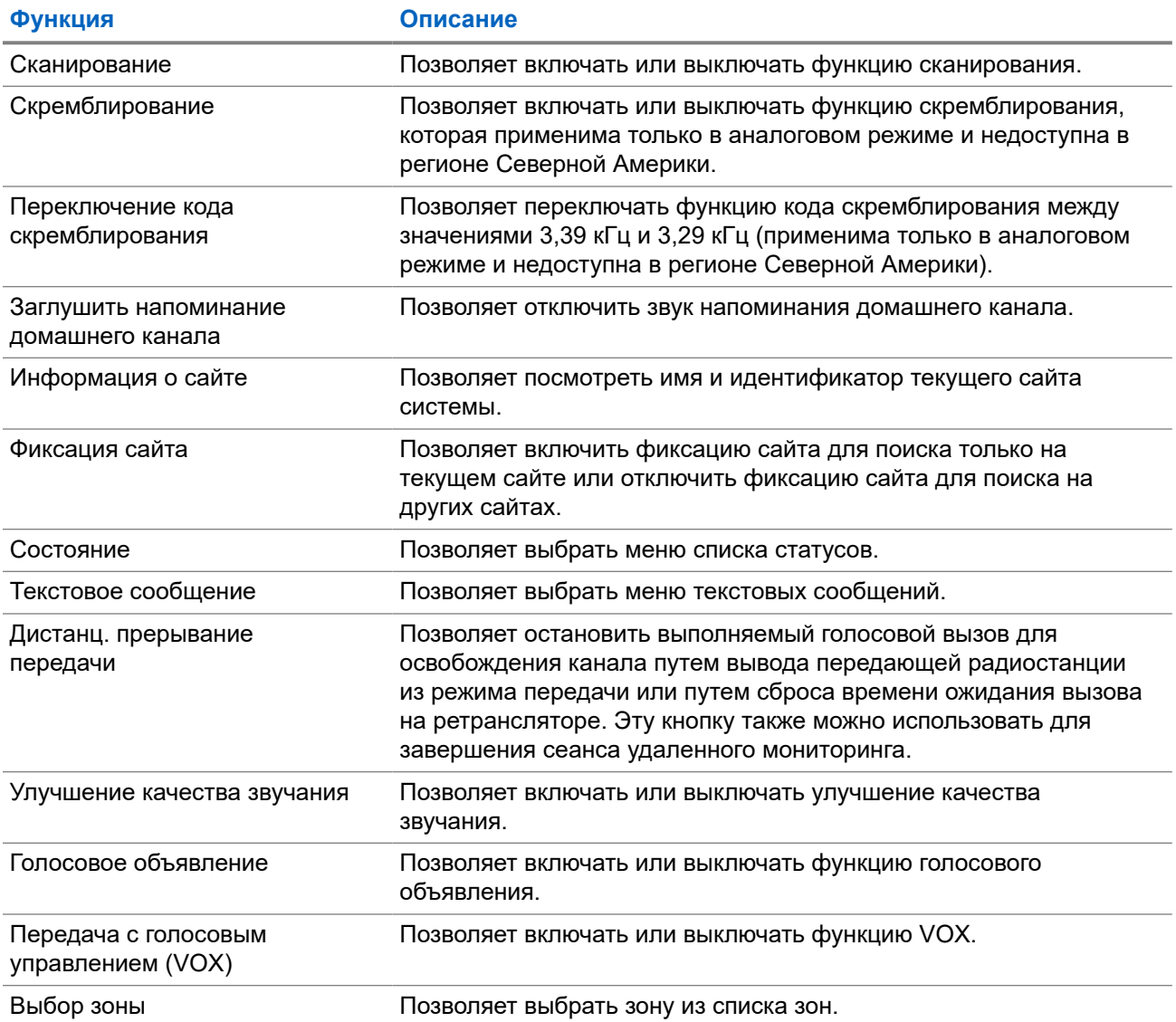

#### **5.3**

## **Значки**

Значки доступны только для радиостанций с дисплеем.

Дисплей радиостанции отображает статус радиостанции, текст и опции меню.

#### **5.3.1**

### **Значки дисплея**

Следующие значки отображаются в строке состояния, расположенной в верхней части дисплея радиостанции. Значки отображаются слева направо в порядке появления или использования и относятся к конкретным каналам.

#### **Табл. 7. Значки дисплея**

| Значок                  | Описание                                                  |
|-------------------------|-----------------------------------------------------------|
|                         | Экстренный режим                                          |
| ℸℶ                      | Большой объем данных                                      |
|                         | мониторинг,                                               |
|                         | Уведомление                                               |
| Þ                       | Функциональная плата                                      |
| ţ.                      | Функциональная плата отключена                            |
| ලි5                     | Таймер задержки беспроводного<br>программирования         |
| H                       | Высокая мощность                                          |
|                         | Низкая мощность                                           |
| <u>Tall</u>             | Индикатор уровня принимаемого сигнала (RSSI)              |
| $\frac{\cancel{11}}{4}$ | Запрет ответа                                             |
|                         | Сканирование <sup>1</sup>                                 |
|                         | Приоритет сканирования 1 или приоритет<br>сканирования 21 |
| ул                      | Защищенная связь                                          |
| φ                       | Роуминг сайтов <sup>2</sup>                               |
| H                       | Прямая связь <sup>1</sup>                                 |
| ै<br>क्र                | Отключение тональных сигналов                             |
|                         | Незащищенная связь                                        |

<sup>&</sup>lt;sup>1</sup> Недоступно в системе Capacity Plus.

 $^2$  Недоступно в системе "Capacity Plus — односайтовая".

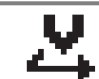

**Значок Описание**

Выборочное сканирование

### **5.3.2 Значки вызова**

Во время вызова на дисплее отображаются следующие значки. Эти значки также отображаются в списке контактов, обозначая тип идентификатора или псевдоним.

#### **Табл. 8. Значки вызова**

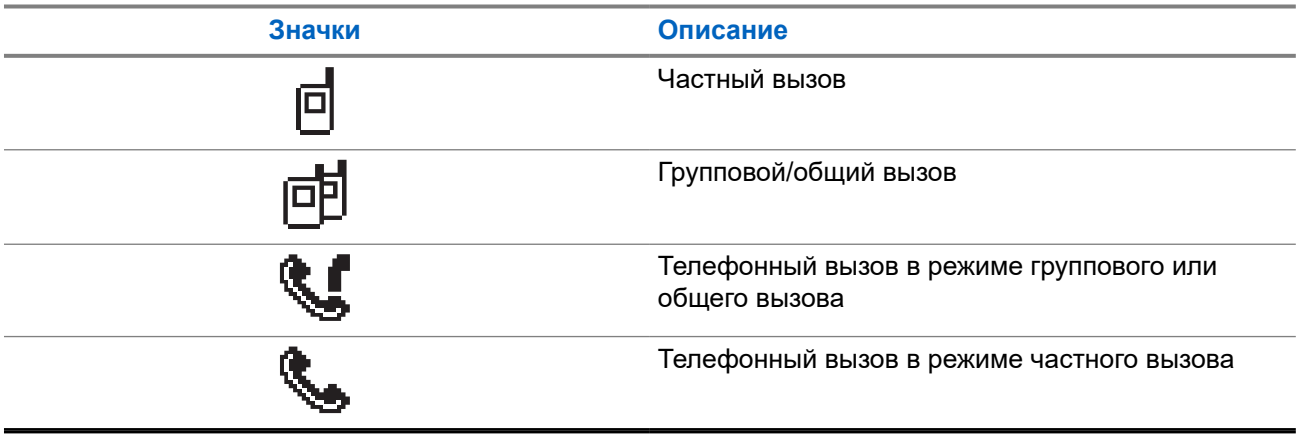

### **5.3.3 Значки мини-уведомлений**

Следующие значки могут на короткое время появляться на дисплее после выполнения определенных действий.

#### **Табл. 9. Значки мини-уведомлений**

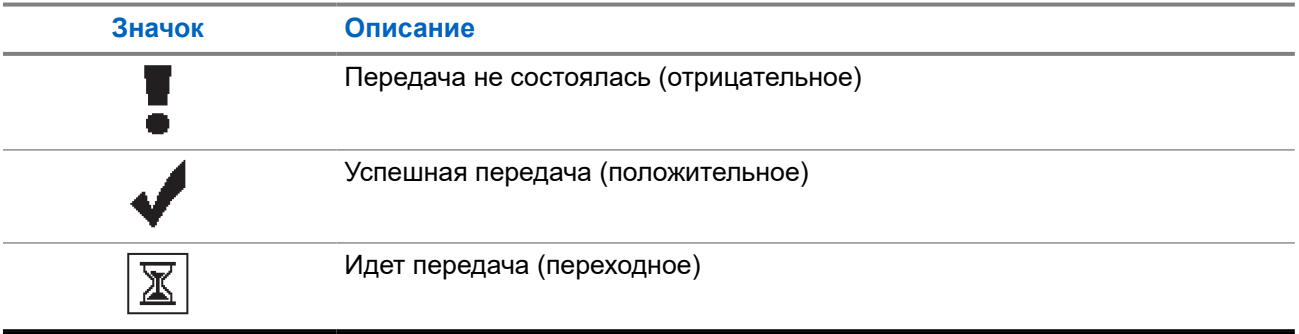

### **5.3.4 Значки отправленных элементов**

В папке "Отправленные" в правом верхнем углу дисплея отображаются следующие значки.

#### **Табл. 10. Значки отправленных элементов**

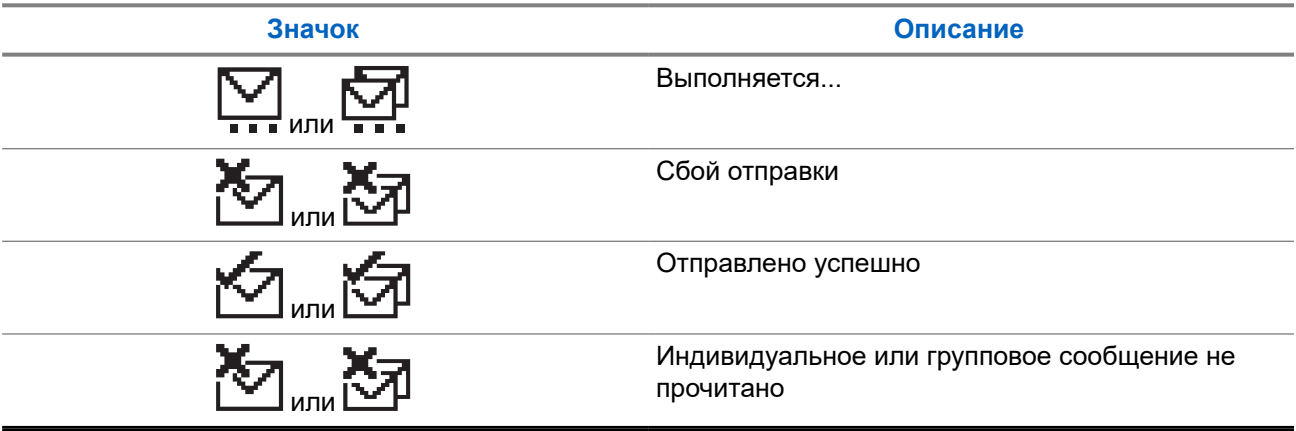

#### **5.4**

## **Светодиодные индикаторы**

Светодиодный индикатор отображает рабочее состояние радиостанции.

Квалифицированный технический специалист может полностью отключить светодиодную индикацию, перепрограммировав ее.

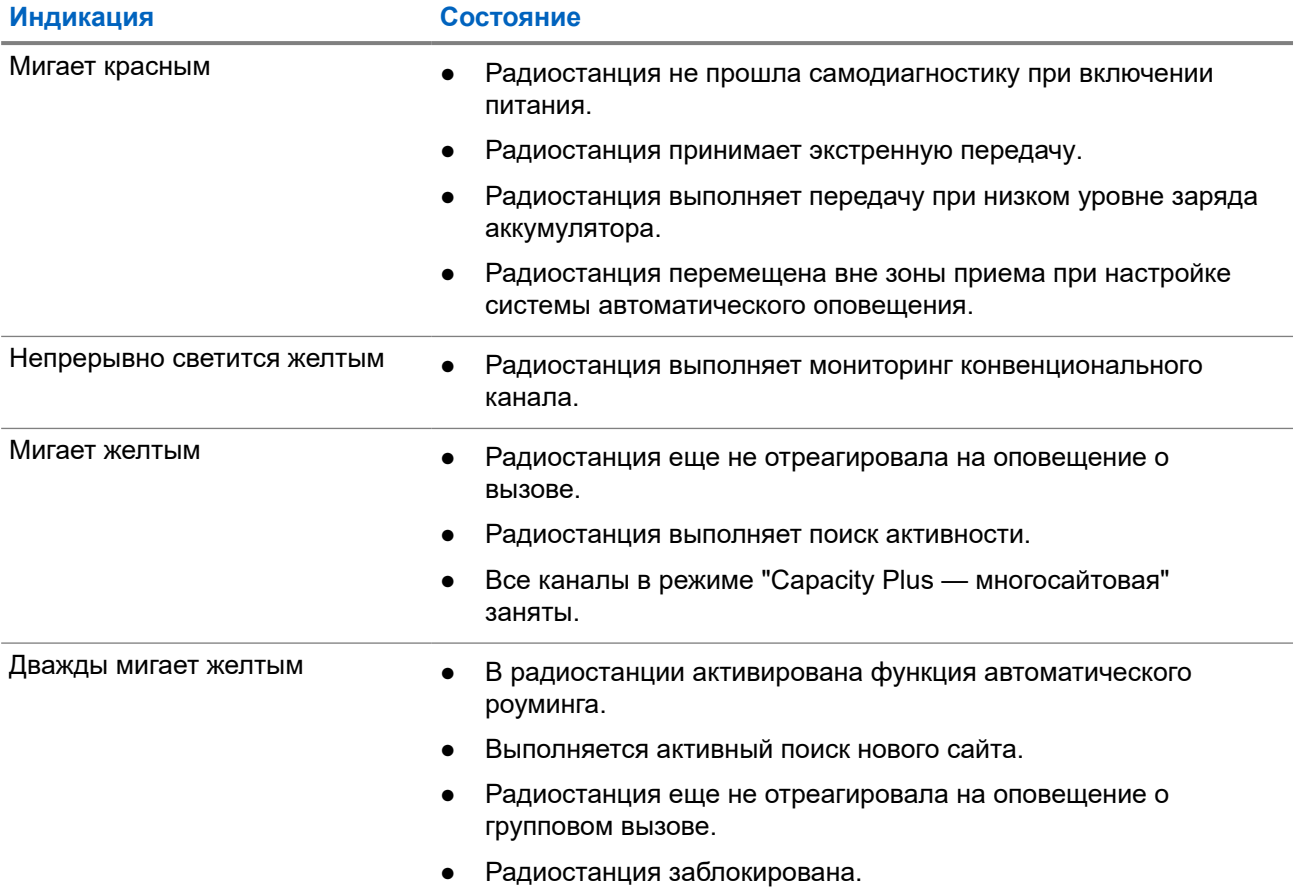

#### **Табл. 11. Светодиодные индикаторы**

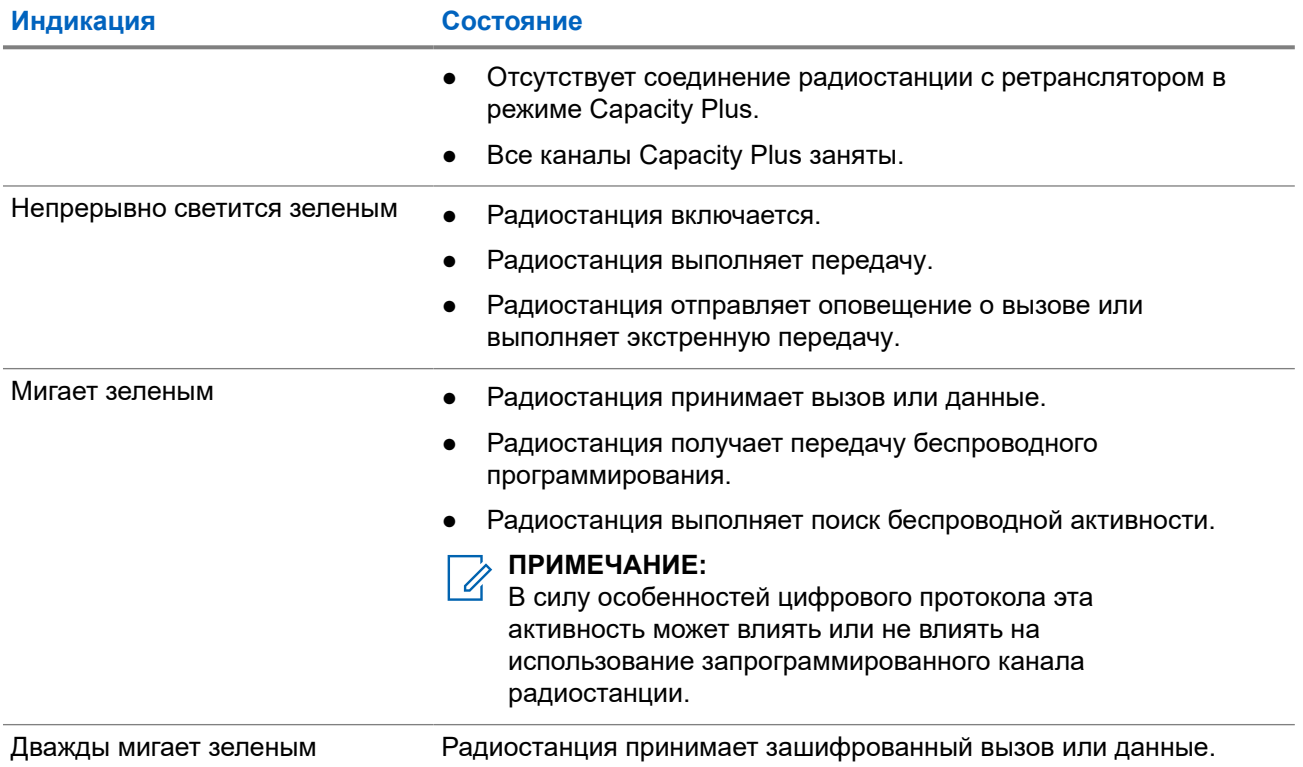

## **Обзор системы**

В обзоре системы объясняется, какие типы систем и режимов доступны на радиостанции.

#### **6.1**

## **Конвенциональные аналоговый и цифровой режимы**

Каждый канал радиостанции можно настроить в качестве конвенционального аналогового или цифрового канала.

При переключении из цифрового в аналоговый режим и из аналогового в цифровой режим некоторые функции становятся недоступными, а некоторые доступны в обоих режимах.

Существуют небольшие различия в работе каждой функции, но они не отражаются на качестве работы радиостанции.

#### **6.2**

## **IP Site Connect**

Эта функция позволяет расширить конвенциональную связь радиостанции за пределы одного сайта, соединяясь с разными доступными сайтами посредством сети интернет-протокола (IP). Это конвенциональный многосайтовый режим.

Когда радиостанция выходит из зоны доступа одного сайта и попадает в зону доступа другого сайта, она соединяется с ретранслятором нового сайта и может отправлять и принимать вызовы или данные. Эта процедура может выполняться автоматически или вручную в зависимости от настроек радиостанции.

В режиме автоматического поиска сайта при слишком низкой мощности сигнала текущего сайта или невозможности его обнаружить радиостанция сканирует все доступные сайты. Затем она фиксируется на ретрансляторе с самым высоким значением индикатора уровня принимаемого сигнала (RSSI).

В режиме ручного поиска сайта радиостанция ищет следующий доступный сайт из списка роуминга (не обязательно с самым сильным сигналом) и фиксируется на его ретрансляторе.

#### **ПРИМЕЧАНИЕ:**  $\mathscr{U}_1$

Для каждого канала может быть активирована либо функция сканирования, либо функция роуминга, но не обе одновременно.

Каналы, для которых активирована эта функция, могут быть включены в определенный список роуминга. Во время автоматического роуминга радиостанция осуществляет поиск каналов в списке роуминга, чтобы определить самый подходящий сайт. В списке роуминга может быть не более 16 каналов, включая выбранный канал.

#### **ПРИМЕЧАНИЕ:**

Пункты списка роуминга нельзя удалять или добавлять вручную. Для получения дополнительной информации обратитесь к дилеру.

### **6.3 Capacity Plus**

Capacity Plus — это экономичная транкинговая система цифровой связи начального уровня. Она увеличивает емкость и расширяет зону покрытия на одном или нескольких сайтах. Односайтовая и многосайтовая динамическая транкинговая связь обеспечивает увеличение емкости и расширение зоны покрытия.

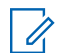

#### **ПРИМЕЧАНИЕ:**

При попытке доступа к функции, неприменимой в рамках системы "Capacity Plus односайтовая" или "Capacity Plus — многосайтовая", нажатием программируемой кнопки вы услышите тональный сигнал неуспешного действия.

#### **Capacity Plus — односайтовая**

Конфигурация "Capacity Plus — односайтовая" — это односайтовая транкинговая конфигурация системы радиосвязи MOTOTRBO с использованием пула каналов, обеспечивающего связь между сотнями пользователей и поддержку до 254 групп.

Эта конфигурация позволяет радиостанции эффективно использовать доступное количество запрограммированных каналов в режиме связи через ретранслятор.

В радиостанции также имеются функции, доступные в конвенциональном цифровом режиме, а также в режимах IP Site Connect и Capacity Plus.

#### **Capacity Plus — многосайтовая**

Конфигурация "Capacity Plus — многосайтовая" — это многоканальная транкинговая конфигурация системы радиосвязи MOTOTRBO, сочетающая в себе лучшие возможности конфигураций Capacity Plus и IP Site Connect. Она также называется Linked Capacity Plus.

Эта конфигурация позволяет расширить транкинговую связь за пределы одного сайта, соединяясь с разными доступными сайтами, связанными посредством IP-сети. Также увеличивается емкость сети благодаря эффективному использованию совокупности доступных запрограммированных каналов, которые поддерживает каждый из доступных сайтов.

Когда радиостанция выходит из зоны доступа одного сайта и попадает в зону доступа другого сайта, она соединяется с ретранслятором нового сайта и может отправлять и принимать вызовы или данные. В зависимости от настроек радиостанции эта процедура может выполняться автоматически или вручную.

#### **Автоматически**

При слишком низкой мощности сигнала текущего сайта или невозможности его обнаружить радиостанция сканирует все доступные сайты и фиксируется на ретрансляторе с самым высоким индикатором уровня принимаемого сигнала (RSSI).

#### **Вручную**

Радиостанция ищет следующий доступный сайт из списка роуминга, не обязательно с самым сильным сигналом, и фиксируется на нем.

Любой канал, на котором активирован режим "Capacity Plus — многосайтовая", можно добавлять в список роуминга. Во время автоматического роуминга радиостанция осуществляет поиск этих каналов, чтобы определить самый подходящий сайт.

#### **ПРИМЕЧАНИЕ:**

Пункты списка роуминга нельзя удалять или добавлять вручную.

## **Выбор зон и каналов**

Зона — это группа каналов. Каждый канал можно запрограммировать с разными функциями для поддержки различных групп пользователей.

#### **Табл. 12. Количество поддерживаемых зон и каналов**

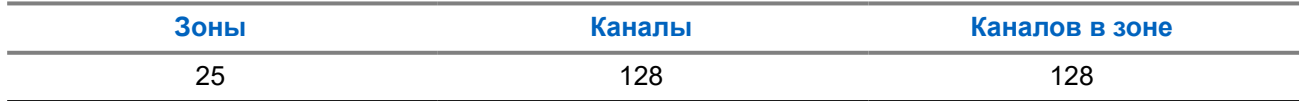

### **7.1 Выбор зон**

#### **Процедура:**

В меню выберите **Зона** → *<требуемая зона>*.

#### **Результат:**

На дисплее отобразится сообщение Выбрана *<зона>*.

#### **7.2**

## **Выбор зоны с помощью поиска псевдонима**

#### **Процедура:**

- **1.** В меню выберите **Зона**.
- **2.** Введите требуемые символы для псевдонима.

#### **Результат:**

.

На дисплее отобразится сообщение Выбрана *<зона>*.

## **ПРИМЕЧАНИЕ:**

 $^{\rm 1}$  Поиск псевдонима выполняется без учета регистра. При наличии двух или более пунктов с одним названием на дисплее радиостанции отобразится тот, который стоит первым в списке.

### **7.3 Выбор каналов**

#### **Процедура:**

Нажмите кнопку **Канал выше** или **Канал ниже**.

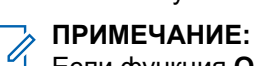

Если функция **Остановка виртуального канала** включена, то радиостанция прекращает работу за пределами первого или последнего канала, и звучит тональный сигнал.

#### **Результат:**

Радиостанция переключится на предпочтительный канал.

## **7.4 Выбор каналов с помощью прямого набора номера**

#### **Процедура:**

На главном экране введите *<требуемый номер канала>* → **Меню/OK**.

## **Обзор сайтов**

Сайт обеспечивает покрытие определенной области радиосвязью.

В многосайтовой сети система автоматически выполняет поиск нового сайта, когда мощность сигнала от текущего сайта падает до неприемлемого уровня.

#### **8.1**

## **Включение ручного поиска сайтов**

#### **Процедура:**

В меню выберите **Утилиты** → **Параметры р/с** → **Роуминг** → **Актив. поиск**.

#### **Результат:**

На радиостанции отображается следующая индикация:

- Воспроизводится тональный сигнал.
- Мигает зеленый светодиодный индикатор.
- На дисплее отображается сообщение Поиск сайта.

При обнаружении нового сайта на радиостанции отображается следующая индикация:

- Воспроизводится тональный сигнал успешного действия.
- Светодиодный индикатор выключается.
- На дисплее отображается сообщение Сайт *<номер>* найден.

Если радиостанции не удается найти новый сайт, на ней отображается следующая индикация:

- Воспроизводится тональный сигнал неуспешного действия.
- Светодиодный индикатор выключается.
- На дисплее отображается сообщение Вне зоны приема.

Если новый сайт находится в пределах зоны доступа, но радиостанции не удается к нему подключиться, на радиостанции отображается следующая индикация:

- Воспроизводится тональный сигнал неуспешного действия.
- Светодиодный индикатор выключается.
- На дисплее отображается сообщение Канал занят.

## **Типы вызовов на радиостанции**

Существует несколько способов совершения вызова с помощью радиостанции в зависимости от типов вызовов и системы, доступных на радиостанции.

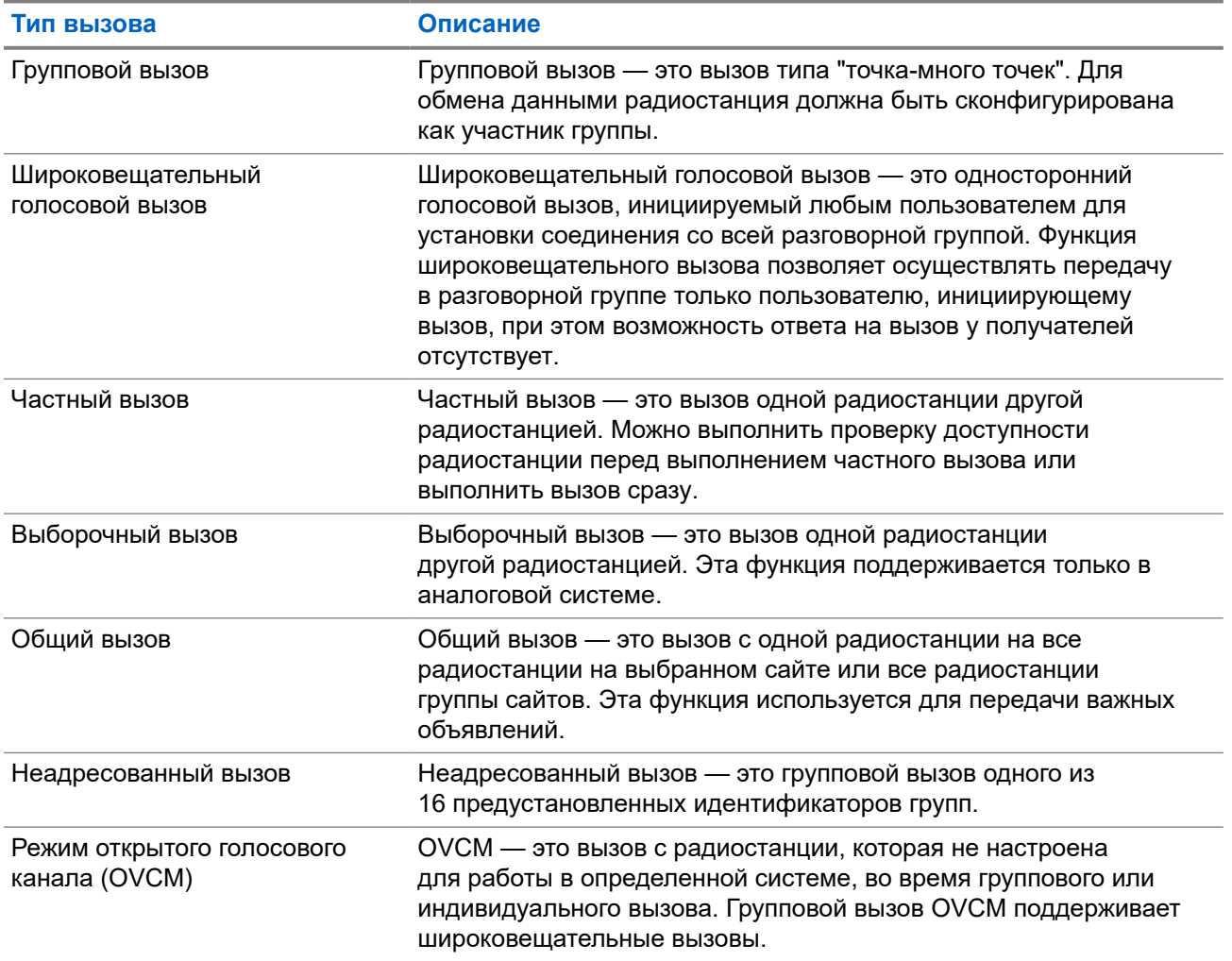

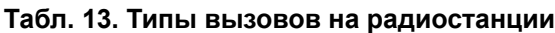

При прерывании вызова воспроизводится непрерывный тональный сигнал запрета разговора. Чтобы принять вызов, можно отпустить кнопку **PTT**.

Функция индикации свободного канала может быть запрограммирована на радиостанции дилером. Если включена функция индикации свободного канала, то в момент отпускания получателем кнопки **PTT** воспроизводится короткий сигнал оповещения, уведомляющий о том, что канал свободен и доступен для ответа.

### **9.1 Совершение вызовов на радиостанции**

#### **Процедура:**

В зависимости от типа вызова выполните одно из следующих действий:

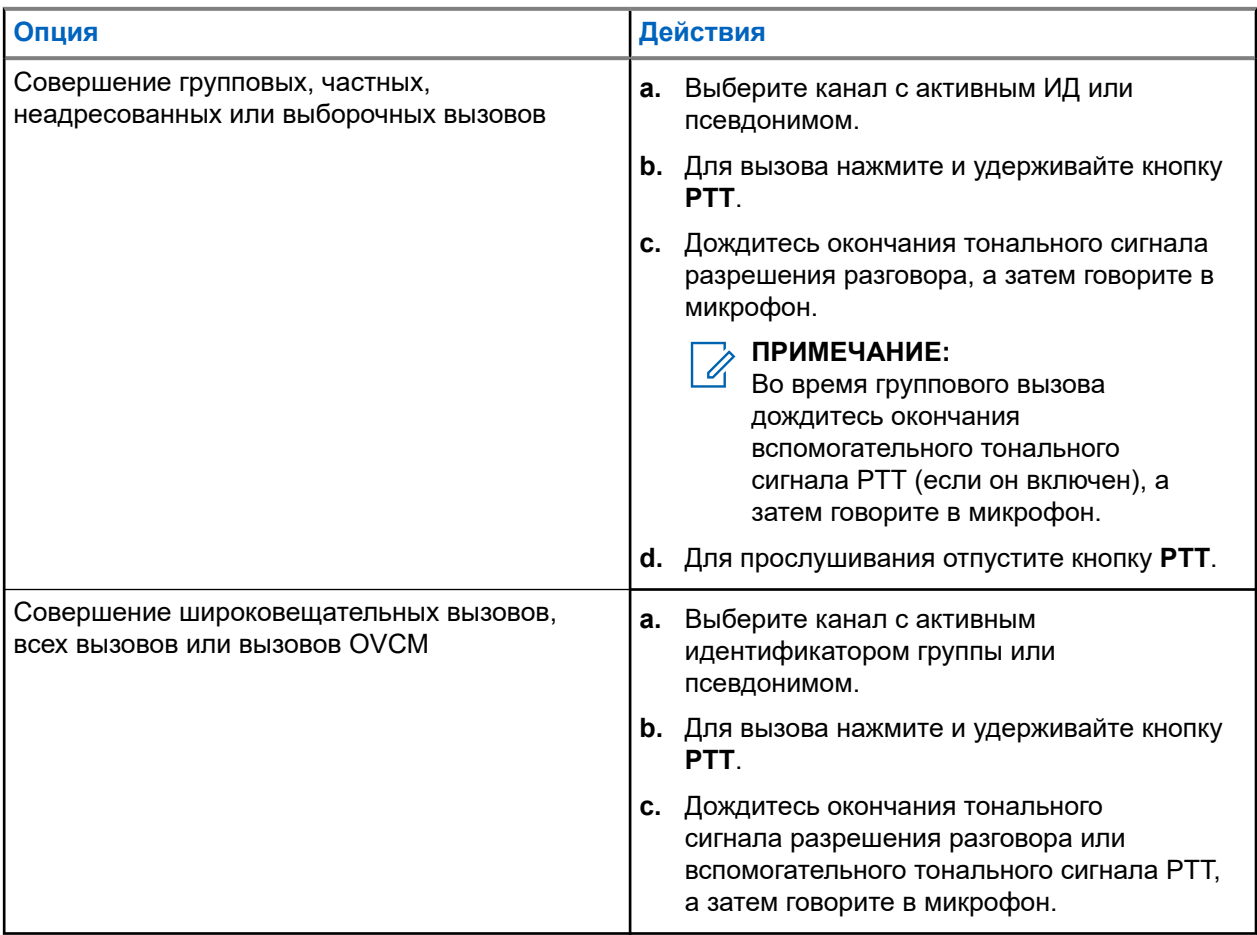

Если в течение заданного периода времени радиостанция не обнаружит голосовую активность, вызов завершится.

## **9.2 Выполнение вызовов с помощью списка контактов**

#### **Процедура:**

В зависимости от типа вызова выполните одно из следующих действий:

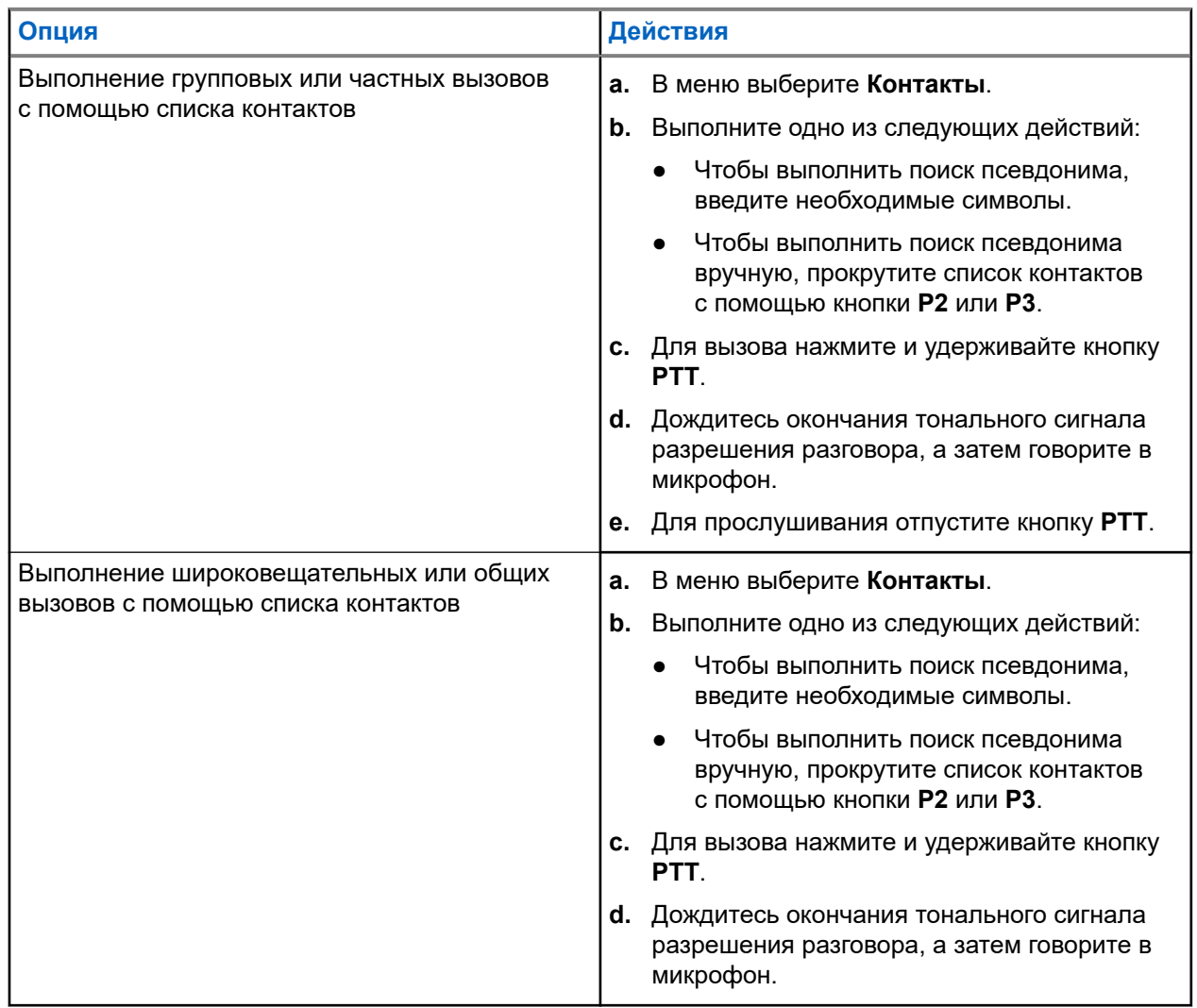

#### **9.3**

## **Совершение вызовов с помощью ручного набора**

Следующие действия применимы только к частным вызовам.

#### **Процедура:**

- **1.** В меню выберите **Контакты** → **Ручной набор** → **Номер р/с**.
- **2.** Чтобы указать или изменить ИД, введите необходимые цифры.
- **3.** Для вызова нажмите и удерживайте кнопку **PTT**.
- **4.** Дождитесь окончания тонального сигнала разрешения разговора, а затем говорите в микрофон.
- **5.** Для прослушивания отпустите кнопку **PTT**.

## **9.4 Выполнение вызовов с помощью программируемых числовых кнопок**

#### **Процедура:**

В зависимости от типа вызова выполните одно из следующих действий:

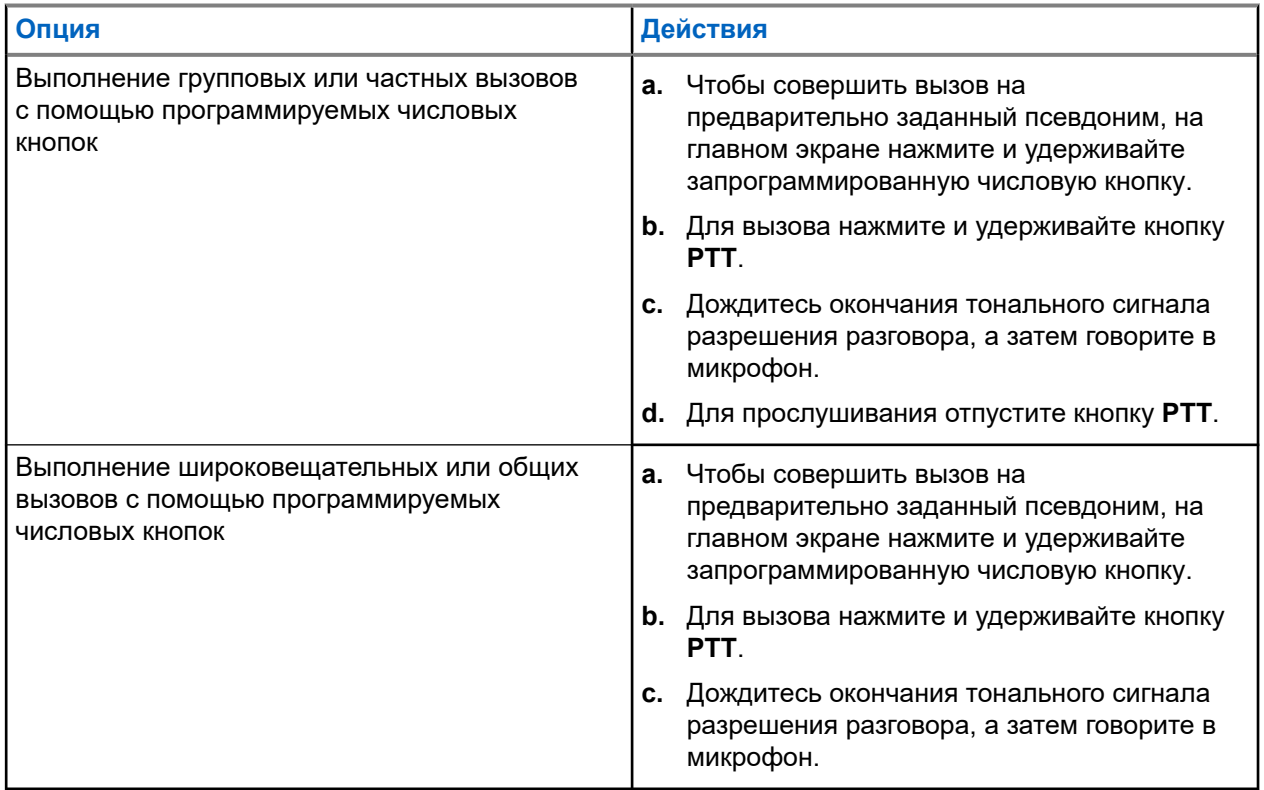

#### **9.5**

## **Прием вызовов на радиостанции и ответ на них**

При поступлении вызовов на радиостанции отображается следующая индикация:

- Мигает зеленый светодиодный индикатор.
- Радиостанция активирует звуковые сигналы, и звук входящего вызова воспроизводится через динамик радиостанции.

На дисплее отображается ИД, псевдоним и статус вызова.

#### **ПРИМЕЧАНИЕ:**

Ответ на широковещательный или общий вызов не предусмотрен.

#### **Процедура:**

- **1.** Чтобы ответить, нажмите и удерживайте кнопку **PTT**.
- **2.** Дождитесь окончания тонального сигнала разрешения разговора, а затем говорите в микрофон.

## **ПРИМЕЧАНИЕ:**

Во время группового вызова дождитесь окончания вспомогательного тонального сигнала **PTT** (если он включен), а затем говорите в микрофон.

**3.** Для прослушивания отпустите кнопку **PTT**.

#### **9.6**

### **Прием или отклонение частных вызовов**

Во время приема частных вызовов, настроенных как "Вызов с полной установкой соединения без выхода в эфир" (FOACSU), на радиостанции отображается следующая индикация:

- Зеленый светодиодный индикатор начинает мигать.
- На дисплее отображается псевдоним и значок частного вызова.

### **Прием частных вызовов**

#### **Процедура:**

- **1.** Для приема частных вызовов выполните одно из следующих действий:
	- Выберите **Принять**.
	- Нажмите и удерживайте кнопку **PTT**.
- **2.** Дождитесь окончания тонального сигнала разрешения разговора, а затем говорите в микрофон.
- **3.** Для прослушивания отпустите кнопку **PTT**.

### **Отклонение частных вызовов**

#### **Процедура:**

Для отклонения частных вызовов выполните одно из следующих действий:

- Выберите **Отклонить**.
- Нажмите кнопку **Назад/домой**.

## **Телефонные вызовы**

Телефонный вызов — это вызов телефона с радиостанции или группы радиостанций.

В зависимости от настроек радиостанции могут быть недоступны следующие функции.

- Код доступа.
- Двухтональный многочастотный тональный сигнал (DTMF).
- Код отмены доступа.
- Отображение псевдонима или идентификатора абонента при входящем вызове.
- Возможность отклонения или приема телефонного вызова.

Для включения функции телефонного вызова необходимо назначить и настроить номера телефонов в системе. Чтобы узнать запрограммированные настройки радиостанции, обратитесь к вашему дилеру.

#### **10.1**

## **Выполнение телефонного вызова**

#### **Процедура:**

- **1.** В меню выберите **Телефон** → *<требуемый идентификатор>* → *<код доступа>*.
- **2.** Для вызова нажмите и удерживайте кнопку **PTT**.
- **3.** Для прослушивания отпустите кнопку **PTT**.
- **4.** При необходимости во время телефонного вызова можно выполнить любое из следующих действий:
	- Введите дополнительные цифры с помощью **клавиатуры**.
	- Чтобы завершить вызов, нажмите кнопку **Назад/домой**.
	- Чтобы отменить доступ к коду, с помощью **клавиатуры** введите код отмены доступа, когда на дисплее появится сообщение Код отм.дост.:.

#### **Результат:**

Если вызов завершен успешно, на радиостанции отображается следующая индикация:

- Воспроизводится тональный сигнал.
- На дисплее отобразится сообщение Вызов завершен.

#### **10.2**

## **Выполнение телефонных вызовов с помощью списка контактов**

#### **Процедура:**

- **1.** В меню выберите **Контакты**.
- **2.** Выполните одно из следующих действий:
	- Чтобы выполнить поиск псевдонима, введите необходимые символы.
- Чтобы выполнить поиск псевдонима вручную, прокрутите список контактов с помощью кнопки **P2** или **P3**.
- **3.** Выберите **Вызов тел.** → *<код доступа>*.
- **4.** Для вызова нажмите и удерживайте кнопку **PTT**.
- **5.** Для прослушивания отпустите кнопку **PTT**.
- **6.** Во время телефонного вызова выполните одно из следующих действий:
	- Введите дополнительные цифры с помощью **клавиатуры**.
	- Чтобы завершить вызов, нажмите кнопку **Назад/домой**.
	- Чтобы отменить доступ к коду, введите код отмены доступа, когда на дисплее появится сообщение Код отм.дост.:.

#### **Результат:**

Если вызов завершен успешно, на радиостанции отображается следующая индикация:

- Воспроизводится тональный сигнал.
- На дисплее отобразится сообщение Вызов завершен.

#### **10.3**

## **Выполнение телефонных вызовов с помощью ручного набора**

#### **Процедура:**

- **1.** В меню выберите **Контакты** → **Ручной набор** → **Номер тел**.
- **2.** Введите номер телефона и *<код доступа>*.
- **3.** Для вызова нажмите и удерживайте кнопку **PTT**.
- **4.** Для прослушивания отпустите кнопку **PTT**.
- **5.** Во время телефонного вызова выполните одно из следующих действий:
	- Введите дополнительные цифры с помощью **клавиатуры**.
	- Чтобы завершить вызов, нажмите кнопку **Назад/домой**.
	- Чтобы отменить доступ к коду, введите код отмены доступа, когда на дисплее появится сообщение Код отм.дост.:.

#### **Результат:**

Если вызов завершен успешно, на радиостанции отображается следующая индикация:

На дисплее отобразится сообщение Вызов завершен.

#### **10.4**

## **Прием телефонных вызовов и ответ на них**

При поступлении телефонного вызова на радиостанции отображается следующая индикация:

- Зеленый светодиодный индикатор начинает мигать.
- Радиостанция активирует звуковые сигналы, и звук входящего вызова прозвучит в динамике радиостанции.

● На дисплее появится значок телефонного вызова и статус вызова.

#### **Процедура:**

- **1.** Для ответа на телефонный вызов нажмите и удерживайте кнопку **PTT**.
- **2.** Дождитесь окончания тонального сигнала разрешения разговора, а затем говорите в микрофон.
- **3.** Для прослушивания отпустите кнопку **PTT**.
- **4.** Чтобы завершить вызов, нажмите кнопку **Назад/домой**.

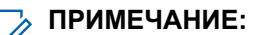

Радиостанция не может завершить групповой вызов. Пользователь телефона должен завершить вызов самостоятельно. Получатель может только отвечать во время вызова.

#### **Результат:**

Если вызов завершен успешно, на радиостанции отображается следующая индикация:

- Воспроизводится тональный сигнал.
- На дисплее отобразится сообщение Вызов завершен.

## **Прерывание голосовой передачи**

Прерывание голосовой передачи позволяет радиостанции завершать все текущие вызовы.

Функция прерывания голосовой передачи использует передачу сигналов по обратным каналам для прерывания текущих вызовов. Во время прерывания можно выполнять голосовую передачу.

Функция прерывания голосовой передачи повышает вероятность выполнения нового вызова, адресованного выбранным получателям, во время текущего вызова.

Функция прерывания голосовой передачи доступна только в том случае, если она запрограммирована на радиостанции. Для получения дополнительной информации обратитесь к дилеру.

#### **11.1**

## **Включение прерывания голосовой передачи**

#### **Процедура:**

- **1.** Для прерывания передачи во время текущего вызова нажмите и удерживайте кнопку **PTT**.
- **2.** Дождитесь окончания тонального сигнала разрешения разговора, а затем говорите в микрофон.
### **Глава 12**

# **Инициирование прерывания передачи**

#### **Процедура:**

Для прерывания текущего вызова выполните одно из следующих действий:

- Нажмите кнопку **PTT**.
- Нажмите кнопку **Экстренный режим**.
- В другой системе выполните передачу данных.
- В другой системе нажмите запрограммированную кнопку **Дистанц. прерывание передачи**.

#### **Результат:**

На дисплее принимающей радиостанции отображается Вызов прерван.

#### **Глава 13**

# **Дополнительные функции**

В данной главе описываются функции, доступные на радиостанции.

#### **13.1**

# **Кодирование аналогового сообщения**

Радиостанция может отправлять заранее запрограммированные сообщения из списка сообщений на псевдоним радиостанции или диспетчеру.

#### **13.1.1**

## **Отправка кодированного сообщения MDC диспетчеру**

#### **Процедура:**

В меню выберите **Сообщение** → **Быстр.текст** → *<требуемое сообщение>*.

#### **Результат:**

Если запрос выполнен успешно, на радиостанции отображается следующая индикация:

- Воспроизводится тональный сигнал успешного действия.
- На дисплее отображается мини-уведомление об успешном выполнении действия.

Если запрос не выполнен, на радиостанции отображается следующая индикация:

- Воспроизводится тональный сигнал неуспешного действия.
- На дисплее отображается мини-уведомление о неуспешном выполнении действия.

#### **13.1.2**

# **Отправка 5-тонового кодированного сообщения контакту**

#### **Процедура:**

В меню выберите **Сообщение** → **Быстр.текст** → *<требуемое сообщение>* → *<требуемый контакт>*.

#### **Результат:**

Если запрос выполнен успешно, на радиостанции отображается следующая индикация:

- Воспроизводится тональный сигнал успешного действия.
- На дисплее отображается мини-уведомление об успешном выполнении действия.

Если запрос не выполнен, на радиостанции отображается следующая индикация:

- Воспроизводится тональный сигнал неуспешного действия.
- На дисплее отображается мини-уведомление о неуспешном выполнении действия.

#### **13.2**

# **Аналоговое сообщение о статусе**

Радиостанция может отправлять заранее запрограммированные сообщения с помощью списка статусов, сообщая радиостанции из списка контактов (5-тоновые системы) или диспетчеру (системы Motorola Data Communication) о вашей текущей активности.

В системах Motorola Data Communication (MDC) последнее подтвержденное сообщение отображается в верхней части списка статусов. Остальные сообщения отображаются в алфавитно-цифровом порядке.

#### **13.2.1**

## **Отправка сообщения о статусе заданному контакту**

#### **Процедура:**

Выполните одно из следующих действий:

- При работе с системами Motorola Data Communication (MDC) в меню выберите **Статус** → *<требуемый статус>* → **По умолч** → **Меню/OK**.
- При работе с 5-тоновыми системами в меню выберите **Статус** → *<требуемый статус>* → **По умолч**.

#### **Результат:**

В случае систем MDC, если запрос выполнен успешно, на радиостанции отображается следующая индикация:

- Воспроизводится тональный сигнал успешного действия.
- На дисплее отображается мини-уведомление об успешном выполнении действия.

В случае систем MDC, если запрос не выполнен, на радиостанции отображается следующая индикация:

- Воспроизводится тональный сигнал неуспешного действия.
- На дисплее отображается мини-уведомление о неуспешном выполнении действия.

В случае 5-тоновых систем, если запрос выполнен успешно, на дисплее радиостанции рядом с подтвержденным статусом отображается значок .

В случае 5-тоновых систем, если запрос не выполнен, на дисплее радиостанции рядом с предыдущим статусом отображается значок  $\checkmark$ .

#### **13.3**

## **Система автоматического оповещения**

Функцию системы автоматического оповещения (ARTS) поддерживают только аналоговые линии связи. Она используется для информирования пользователя о нахождении его радиостанции вне зоны действия других радиостанций с поддержкой ARTS.

Радиостанции с поддержкой ARTS время от времени посылают и принимают сигналы, позволяющие удостовериться, что они находятся в зоне действия друг друга.

На радиостанции появляется следующая индикация:

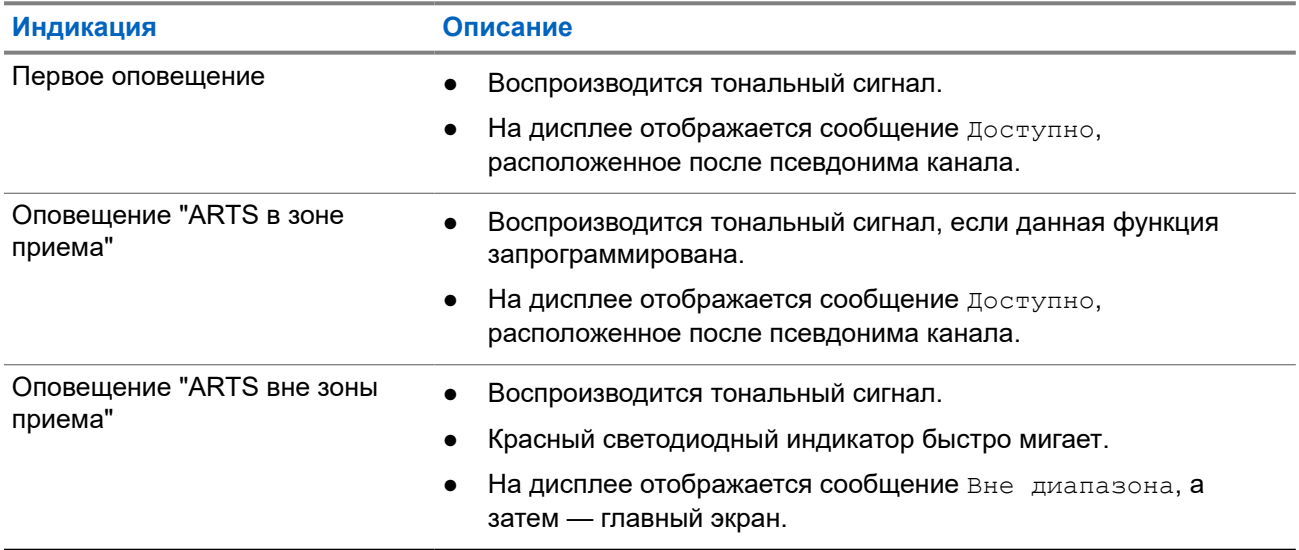

#### **Табл. 14. Индикация системы автоматического оповещения**

## **13.4 Функция оповещения о вызове**

Функция оповещения о вызове позволяет оповестить получателя о необходимости перезвонить вам, когда у него будет такая возможность. Этой функцией можно воспользоваться, только если соответствующему абонентскому терминалу присвоен псевдоним или ИД.

### **13.4.1 Выполнение оповещения о вызове**

#### **Процедура:**

Выполните одно из следующих действий:

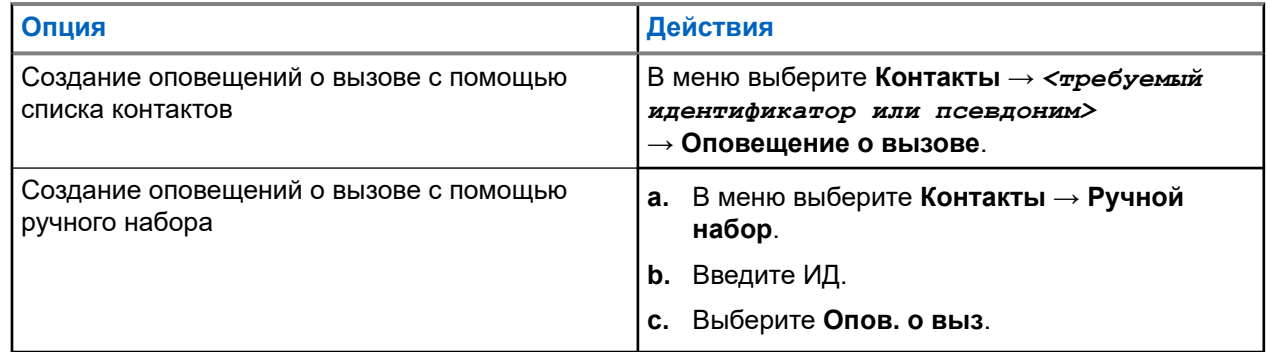

#### **Результат:**

Если запрос выполнен успешно, на дисплее появится мини-уведомление об успешном выполнении действия.

Если запрос не выполнен, на дисплее появится мини-уведомление о неуспешном выполнении действия.

#### **13.4.2**

## **Ответ на оповещение о вызове**

При поступлении оповещения о вызове на радиостанции отображается следующая индикация:

- Воспроизводится повторяющийся тональный сигнал.
- Мигает желтый светодиодный индикатор.
- На дисплее отображается список уведомлений, содержащий оповещения о вызове с ИД вызывающего абонента.

#### **Процедура:**

В зависимости от конфигурации, выбранной дилером, выполните одно из следующих действий:

- Чтобы ответить абоненту с помощью частного вызова, нажмите кнопку **PTT**.
- Чтобы продолжить поддерживать связь с разговорной группой, нажмите кнопку **PTT**. Чтобы ответить на оповещение о вызове, перейдите к журналу пропущенных вызовов в меню "Журнал вызовов".

## **13.5 Настройки сигналов вызовов**

Данная функция позволяет настраивать тональные сигналы вызовов или текстовых сообщений.

#### **13.5.1**

### **Активация и деактивация сигналов вызова**

Можно активировать или деактивировать сигналы вызова для частных вызовов, текстовых сообщений, оповещений о вызовах, телеметрических статусных текстовых сообщений и выборочных вызовов.

### **Активация сигналов вызова**

#### **Процедура:**

- **1.** В меню выберите **Утилиты** → **Параметры р/с** → **Тоны/опов** → **Сигналы выз**.
- **2.** Выберите один из следующих элементов.
	- **Опов. о выз**
	- **Частный вызов**
	- **Выбор.вызов**
	- **Сообщ-я**
- **3.** Выберите нужный тон.

#### **Результат:**

При активации сигналов вызова на дисплее радиостанции появится значок √ и выбранный тон.

### **Деактивация сигналов вызова**

- **1.** В меню выберите **Утилиты** → **Параметры р/с** → **Тоны/опов** → **Сигналы выз**.
- **2.** Выберите один из следующих элементов.
- **Опов. о выз**
- **Частный вызов**
- **Выбор.вызов**
- **Сообщ-я**
- **3.** Выберите **Выкл**.

#### **Результат:**

При деактивации сигналов вызова на дисплее радиостанции появится значок ✔ рядом со статусом Выкл.

#### **13.5.2**

## **Оповещение с нарастающей громкостью**

Радиостанцию можно запрограммировать для непрерывного оповещения пользователя, когда он не отвечает на радиовызовы. При этом громкость тонального сигнала оповещения постепенно автоматически повышается. Эта функция называется оповещением с нарастающей громкостью.

#### **Процедура:**

В меню выберите **Утилиты** → **Параметры р/с** → **Тоны/опов** → **Усил.опов**.

#### **Результат:**

Если функция оповещения с нарастающей громкостью включена, на дисплее отображается значок рядом со статусом Активировано.

Если функция оповещения с нарастающей громкостью отключена, значок у перестает отображаться рядом со статусом Активировано.

#### **13.6**

## **Функции журнала вызовов**

Радиостанция ведет учет всех недавних исходящих, отвеченных и пропущенных частных вызовов. Журнал вызовов позволяет просматривать недавние вызовы и управлять ими.

В зависимости конфигурации системы радиостанции журналы вызовов могут содержать оповещения о пропущенных вызовах. В каждом списке вызовов можно выполнять следующие операции:

- Просмотр информации
- Удаление вызовов
- Сохранение псевдонима или ИД в контактах

#### **13.6.1**

## **Просмотр недавних вызовов**

- **1.** В меню выберите **Журн. выз**.
- **2.** Выберите один из следующих списков:
	- **Пропущен.**
	- **Отвечен.**
	- **Исходящие**

**3.** Для просмотра вызовов прокрутите список.

#### **Результат:**

На дисплее появится самый последний пункт.

#### **13.6.2**

## **Сохранение псевдонимов или идентификаторов из списка вызовов**

#### **Процедура:**

- **1.** В меню выберите **Журн. выз.** → *<требуемый список>* → *<требуемый идентификатор или псевдоним>* → **Оставить**.
- **2.** При появлении мигающего курсора введите остальные символы псевдонима.

Для сохранения идентификатора псевдоним необязателен.

#### **Результат:**

На дисплее отображается мини-уведомление об успешном выполнении действия.

#### **13.6.3**

## **Удаление вызовов из списка вызовов**

#### **Процедура:**

В меню выберите → **Журн. выз.** → *<требуемый список>* → *<требуемый идентификатор или псевдоним>* → **Удалить пункт?** → **Да**.

#### **ПРИМЕЧАНИЕ:**  $\mathscr{U}$

При выборе варианта **Нет** радиостанция вернется к предыдущему экрану. Если список пуст, воспроизводится тональный сигнал и на дисплее отображается сообщение Список пуст.

#### **Результат:**

На дисплее отобразится сообщение Пункт удален.

#### **13.6.4**

### **Просмотр информации в списке вызовов**

#### **Процедура:**

В меню выберите → **Журн. выз.** → *<требуемый список>* → *<требуемый идентификатор или псевдоним>* → **Дет. данные**.

#### **13.7**

## **Настройки контактов**

Меню "Контакты" позволяет использовать функции адресной книги на радиостанции. Каждая запись соответствует определенному идентификатору и служит для совершения вызовов. Пункты сортируются в алфавитном порядке.

Каждая запись поддерживает различные типы вызовов в зависимости от настроек. В записях контактов отображаются сведения о типе, псевдониме и ИД вызова.

Записи можно назначить программируемым числовым кнопкам для быстрого набора. Перед каждой числовой кнопкой, назначенной для записи, устанавливается флажок. Если флажок установлен перед надписью Пусто, числовая кнопка не назначена записи.

Вызовы на персональные компьютеры (ПК) и диспетчерские вызовы сопровождаются передачей данных. Эти вызовы требуют использования соответствующего программного приложения.

Радиостанция поддерживает списки аналоговых и цифровых контактов. В каждом списке контактов может быть до 500 пунктов.

### **13.7.1 Добавление нового контакта**

#### **Процедура:**

**1.** В меню выберите **Контакты** → **Новый контакт** → *<требуемый тип контакта>*.

Возможные типы контактов: **Радио контакт** или **Тел. контакт**.

- **2.** Введите номер контакта.
- **3.** Введите имя контакта.
- **4.** Выберите требуемый тип звонка.

#### **Результат:**

Воспроизводится тональный сигнал успешного действия. На дисплее отображается мини-уведомление об успешном выполнении действия. В системе Connect Plus на дисплее появится сообщение Контакт сохр-н.

#### **13.7.2**

## **Настройка контактов по умолчанию**

#### **Процедура:**

В меню выберите → **Контакты** → *<требуемый идентификатор или псевдоним>* → **По умолч**.

#### **Результат:**

Если настройка выполнена успешно, на радиостанции отображается следующая индикация:

- Воспроизводится тональный сигнал успешного действия.
- На дисплее отображается мини-уведомление об успешном выполнении действия.
- На дисплее рядом с выбранным контактом появится значок .

#### **13.7.3**

## **Назначение пункта программируемой цифровой клавише**

- **1.** В меню выберите **Контакты** → *<требуемый идентификатор или псевдоним>* → **Прогр.кнопку**.
- **2.** Нажмите выбранную числовую кнопку.
- **3.** Если выбранная числовая кнопка уже назначена записи, выполните одно из следующих действий:
- Чтобы перезаписать существующее назначение числовой кнопки, выберите **Да**.
- Чтобы сохранить существующую числовую кнопку, выберите **Нет** и нажмите другую числовую кнопку.

При перезаписи существующего назначения числовой кнопки на радиостанции появится следующая индикация:

- Воспроизводится тональный сигнал успешного действия.
- На дисплее отобразится сообщение Контакт сохр-н и мини-уведомление об успешном выполнении действия.

### **13.7.4 Удаление назначения пункта программируемой цифровой клавише**

#### **Процедура:**

**1.** В меню выберите **Контакты** → *<требуемый идентификатор или псевдоним>* → **Прогр.кнопку** → **Пусто**.

На дисплее появится сообщение Очист. все кнопки.

**2.** Выберите **Да**.

#### **Результат:**

Воспроизводится тональный сигнал успешного действия. На дисплее появится сообщение Контакт сохр-н, а затем автоматически отобразится предыдущее меню.

### **ПРИМЕЧАНИЕ:**

При удалении записи связь между этой записью и соответствующей запрограммированной числовой кнопкой отменяется.

#### **13.8**

# **Динамический псевдоним вызывающего абонента**

#### **ПРИМЕЧАНИЕ:**

Для работы с этой функцией требуется микрофон с клавиатурой.

Во время вызова на принимающей радиостанции отображается псевдоним вызывающего абонента передающей радиостанции.

В списке псевдонимов вызывающих абонентов может храниться до 500 псевдонимов вызывающих абонентов передающей радиостанции. Из списка псевдонимов вызывающих абонентов можно просматривать и совершать частные вызовы. При выключении радиостанции история получения псевдонимов вызывающих абонентов удаляется из списка псевдонимов вызывающих абонентов.

### **13.8.1 Просмотр списка псевдонимов вызывающих абонентов**

Просмотреть сведения о псевдониме вызывающего абонента можно в списке псевдонимов вызывающих абонентов.

#### **Процедура:**

В меню выберите **Псевдонимы вызывающих абонентов** → *<предпочтительный список>* → **Дет. данные**.

#### **13.8.2**

## **Инициирование частных вызовов из списка псевдонимов вызывающих абонентов**

**Процедура:**

- **1.** В меню выберите **Псевдонимы вызывающих абонентов** → *<требуемый псевдоним вызывающего абонента>*.
- **2.** Для вызова нажмите и удерживайте кнопку **PTT**.

#### **13.9**

## **Работа в экстренном режиме**

Экстренные сигналы оповещения служат для уведомления о чрезвычайных ситуациях. Экстренный сигнал оповещения можно инициировать в любой момент и даже при наличии активности на текущем канале.

Кнопке экстренного режима можно назначить только один тип экстренного режима для каждого канала. Радиостанция поддерживает следующие режимы экстренной связи:

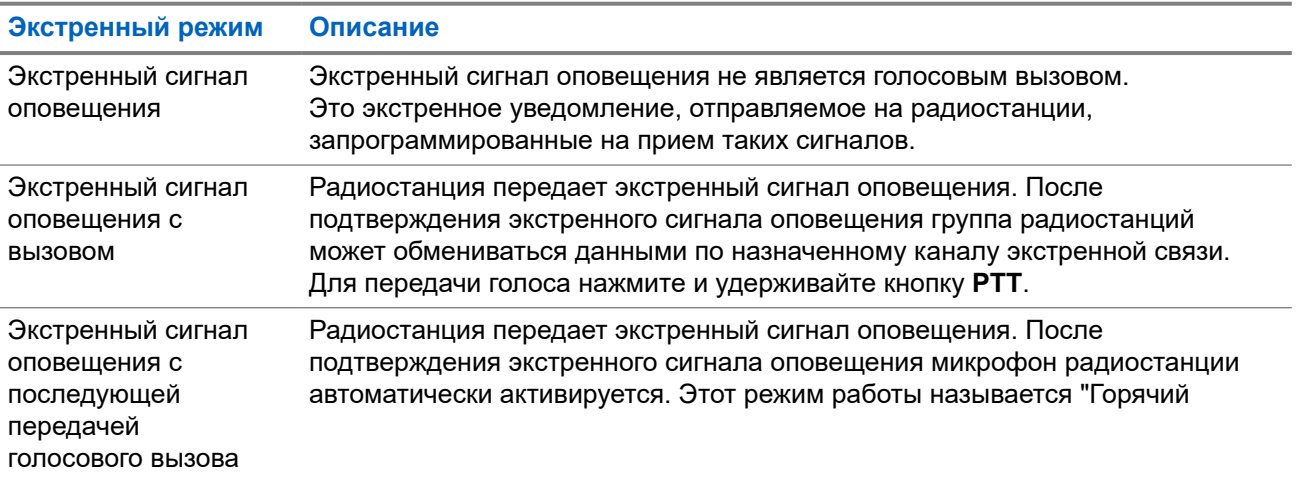

#### **Табл. 15. Экстренные режимы**

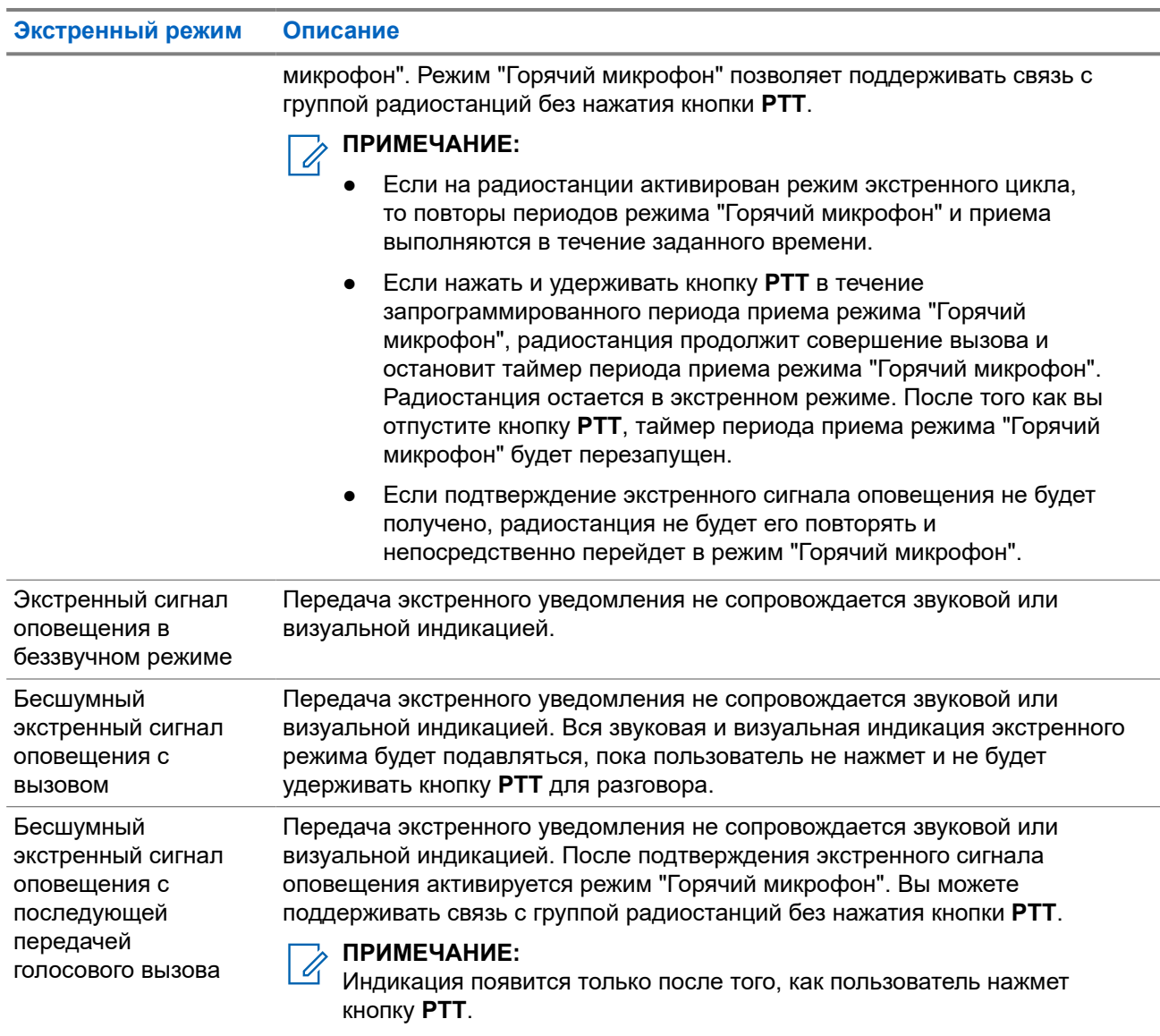

Дилер может настроить функцию включения или выключения экстренного режима и длительность нажатия кнопки экстренного режима. Для получения дополнительной информации обратитесь к дилеру.

Дилер может запрограммировать тональный сигнал экстренного поиска. Если данная функция запрограммирована, воспроизводится тональный сигнал экстренного поиска. Тональный сигнал не воспроизводится, когда радиостанция выполняет передачу или прием голосовых данных, и отключается при выходе из экстренного режима.

#### **13.9.1**

## **Отправка экстренных сигналов оповещения**

#### **Процедура:**

Нажмите запрограммированную кнопку **Вкл. экстренного режима** или ножной переключатель **Экстренный режим**.

#### **Результат:**

Если сигнал отправлен успешно, на радиостанции отображается следующая индикация:

- Воспроизводится тональный сигнал экстренного режима.
- Мигает зеленый светодиодный индикатор.
- На дисплее отображается сообщение Сигн.отпр.

Если после выполнения всех повторных попыток отправить сигнал не удается, на радиостанции отображается следующая индикация:

- Воспроизводится тональный сигнал неуспешного действия.
- На дисплее отображается сообщение Сиг. не получ.

## **13.9.2 Отправка экстренного сигнала оповещения с вызовом**

#### **Процедура:**

**1.** Нажмите запрограммированную кнопку **Вкл. экстренного режима** или ножной переключатель **Экстренный режим**.

Если сигнал отправлен успешно, на радиостанции отображается следующая индикация:

- Воспроизводится тональный сигнал экстренного режима.
- Мигает зеленый светодиодный индикатор.
- **2.** Для вызова нажмите и удерживайте кнопку **PTT**.
- **3.** Дождитесь окончания тонального сигнала разрешения разговора, а затем говорите в микрофон.
- **4.** Для прослушивания отпустите кнопку **PTT**.

Если в течение заданного периода времени радиостанция не обнаружит голосовую активность, вызов завершится.

#### **13.9.3**

## **Отправка экстренного сигнала оповещения с последующей голосовой передачей**

#### **Процедура:**

**1.** Нажмите запрограммированную кнопку **Вкл. экстренного режима** или ножной переключатель **Экстренный режим**.

Если сигнал отправлен успешно, воспроизводится тональный сигнал экстренного режима и включается режим "Горячий микрофон".

**2.** Говорите в микрофон, не нажимая кнопку **PTT**.

Передача прекращается автоматически в следующих случаях:

- Когда истекает срок циклического повторения режима "Горячий микрофон" и приема вызовов (если включен экстренный циклический режим).
- Когда истекает период действия режима "Горячий микрофон" (если экстренный циклический режим выключен).

#### **13.9.4**

## **Прием экстренного сигнала оповещения**

При поступлении экстренного сигнала оповещения на радиостанции отображается следующая индикация:

- Воспроизводится тональный сигнал.
- Светодиодный индикатор начнет мигать красным.
- На дисплее появится список экстренных сигналов оповещения, ИД экстренной разговорной группы, а также ИД передающей радиостанции.

#### **Процедура:**

- **1.** Когда отобразится список экстренных сигналов оповещения, выполните одно из следующих действий:
	- Нажмите кнопку **OK**.
	- Выберите *<требуемый идентификатор>*.
- **2.** Нажмите кнопку **OK** для просмотра вариантов действий.

#### **13.9.5**

## **Ответ на экстренный сигнал оповещения**

Радиостанция-получатель может одновременно поддерживать только один экстренный сигнал оповещения. При получении нескольких сигналов второй экстренный сигнал оповещения переопределяет первый.

При поступлении экстренного сигнала оповещения на радиостанции отображается следующая индикация:

- Воспроизводится тональный сигнал.
- Мигает красный светодиодный индикатор.
- На дисплее появится список экстренных сигналов оповещения, ИД экстренной разговорной группы, а также ИД передающей радиостанции.

#### **Предварительные требования.**

Включите индикацию экстренного сигнала.

#### **Процедура:**

- **1.** При появлении списка экстренных сигналов оповещения выберите нужный ИД.
- **2.** Нажмите кнопку **PTT**, чтобы передать неэкстренное голосовое сообщение той же группе, которой предназначался экстренный сигнал оповещения.

#### **ПРИМЕЧАНИЕ:**

Только отправитель экстренного сигнала оповещения может передать экстренное голосовое сообщение. Все получатели и другие радиостанции передают неэкстренные голосовые сообщения, чтобы другие радиостанции могли отправлять и принимать экстренные сигналы оповещения в одной группе.

- **3.** Дождитесь окончания тонального сигнала разрешения разговора, а затем говорите в микрофон.
- **4.** Для прослушивания отпустите кнопку **PTT**.

#### **Результат:**

Когда отправитель экстренного сигнала отвечает, на радиостанции отображается следующая индикация:

- Мигает зеленый светодиодный индикатор.
- На дисплее появится значок **группового вызова**, ИД экстренной разговорной группы, а также ИД передающей радиостанции.

#### **13.9.6**

### **Повторное инициирование экстренного режима**

#### **Процедура:**

Выполните одно из следующих действий:

Находясь в экстренном режиме, переключитесь на другой канал.

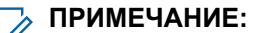

Экстренный режим можно повторно инициировать только при включении экстренного сигнала оповещения на новом канале.

● Нажмите запрограммированную кнопку **Вкл. экстренного режима** во время инициирования или передачи экстренного сигнала.

#### **Результат:**

Радиостанция выходит из экстренного режима и повторно инициирует экстренный режим.

#### **13.9.7**

### **Выход из экстренного режима**

Радиостанция автоматически выходит из экстренного режима в одном из следующих случаев:

- Получение подтверждения от системы (только при отправке экстренных сигналов оповещения).
- Достижение максимального числа повторных попыток отправки сигнала.
- Выключение радиостанции. При включении радиостанции экстренный вызов не активируется повторно автоматически.
- Измените текущий канал на канал без экстренного режима.

#### **Процедура:**

Нажмите запрограммированную кнопку **Экстренный режим выкл.**

#### **Результат:**

При успешном выходе из экстренного режима на радиостанции отображается следующая индикация:

- Воспроизведение тонального сигнала прекращается.
- Красный светодиодный индикатор выключается.

#### **13.10**

## **Вход в режим программирования с передней панели**

С помощью программирования с передней панели (FPP) можно настраивать параметры некоторых функций радиостанции для расширения возможностей ее использования.

- **1.** В меню выберите **Утилиты** → **Прогр. р/с**.
- **2.** Введите текущий восьмизначный пароль.

**3.** Выберите требуемую настройку.

#### **13.11**

## **Напоминание о домашнем канале**

Эта функция обеспечивает напоминание, если радиостанция не настроена на домашний канал в течение определенного периода времени.

Если эта функция активирована, и ваша радиостанция не настроена на домашний канал в течение определенного времени, периодически отображается следующая индикация:

- Воспроизводится тональный сигнал и напоминание о домашнем канале.
- На дисплее отображается сообщение недомашний канал.

#### **13.11.1**

## **Отключение звука напоминания домашнего канала**

При звуковом сигнале напоминания домашнего канала можно временно отключить его звук.

#### **Процедура:**

Нажмите запрограммированную кнопку **Заглушить напоминание домашнего канала**.

#### **Результат:**

На дисплее отображается сообщение HCR выключено.

#### **13.11.2**

### **Установка новых домашних каналов**

При появлении напоминания домашнего канала можно установить новые домашние каналы.

#### **Процедура:**

В меню выберите **Утилиты** → **Параметры р/с** → **Дом. канал** → *<требуемый канал>*.

#### **Результат:**

Рядом с выбранным псевдонимом домашнего канала появится значок √.

#### **13.12**

# **Функция "Одинокий работник"**

Эта функция обеспечивает подачу экстренного сигнала в случае отсутствия активности со стороны пользователя радиостанции (нажатия кнопки или активации ручки выбора каналов) в течение заданного времени.

В случае отсутствия активности со стороны пользователя в течение заданного времени радиостанция предупреждает об этом с помощью звукового сигнала по истечении таймера бездействия.

Если активность со стороны пользователя отсутствует, то по истечении заданного времени радиостанция переходит в состояние экстренного режима, если это предварительно запрограммировано дилером.

## **13.13 Непрерывный мониторинг**

Функция непрерывного мониторинга служит для непрерывной проверки выбранного канала на наличие активности.

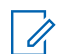

**ПРИМЕЧАНИЕ:**

Эта функция неприменима в системе Capacity Plus.

### **13.13.1 Настройка непрерывного мониторинга**

#### **Процедура:**

Нажмите запрограммированную кнопку **Непрерывный мониторинг**.

#### **Результат:**

При переходе в этот режим на радиостанции отображается следующая индикация:

- Воспроизводится сигнал оповещения.
- Начинает светиться желтый светодиодный индикатор.
- На дисплее отображается сообщение Включение постоянного мониторинга и значок мониторинга.

При выходе из этого режима на радиостанции отображается следующая индикация:

- Воспроизводится сигнал оповещения.
- Желтый светодиодный индикатор выключается.
- На дисплее отображается сообщение Выключение постоянного мониторинга.

## **13.14 Удаленный мониторинг**

Данная функция позволяет включать микрофон вызываемой радиостанции с помощью идентификатора абонента. Эту функцию можно использовать для дистанционного слежения за звуковой активностью вокруг прослушиваемой радиостанции.

Чтобы использовать данную функцию, ваша радиостанция и прослушиваемая радиостанция должны быть запрограммированы соответствующим образом.

Выбор микрофона целевой радиостанции для удаленного мониторинга осуществляется в соответствии с запрограммированными настройками режима "Горячий микрофон". Для режима "Горячий микрофон" доступны два источника:

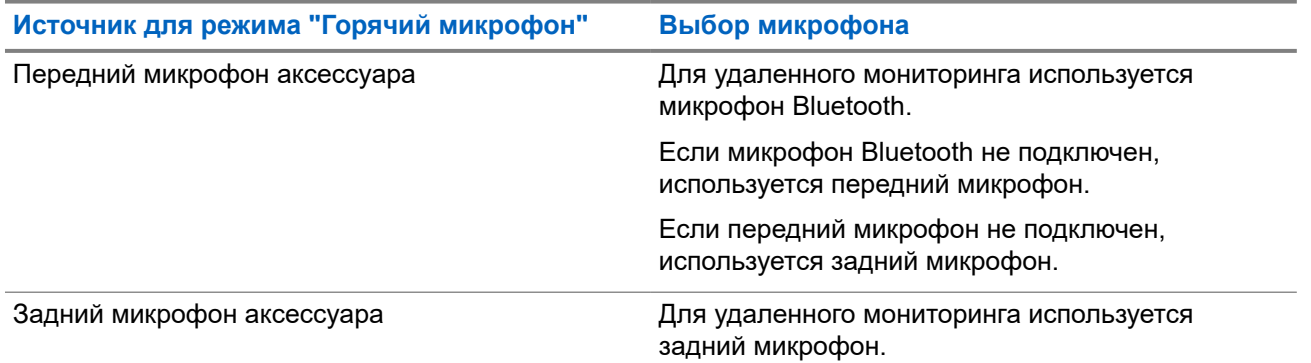

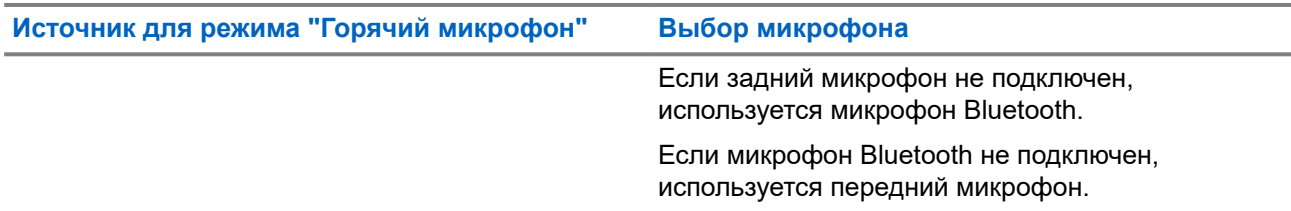

В случае инициирования светодиодный индикатор на целевой радиостанции один раз мигнет зеленым цветом. Функция автоматически прекращает действовать по истечении запрограммированного периода времени, или когда пользователь совершит какую-либо операцию с целевой радиостанцией.

- Удаленный мониторинг без аутентификации
- Удаленный мониторинг с аутентификацией

Если радиостанция включает микрофон целевой радиостанции с аутентификацией пользователя, необходимо ввести парольную фразу. Парольная фраза на целевой радиостанции программируется с помощью ПО для программирования радиостанций.

## **13.14.1 Запуск удаленного мониторинга**

#### **Процедура:**

**1.** Выполните одно из следующих действий:

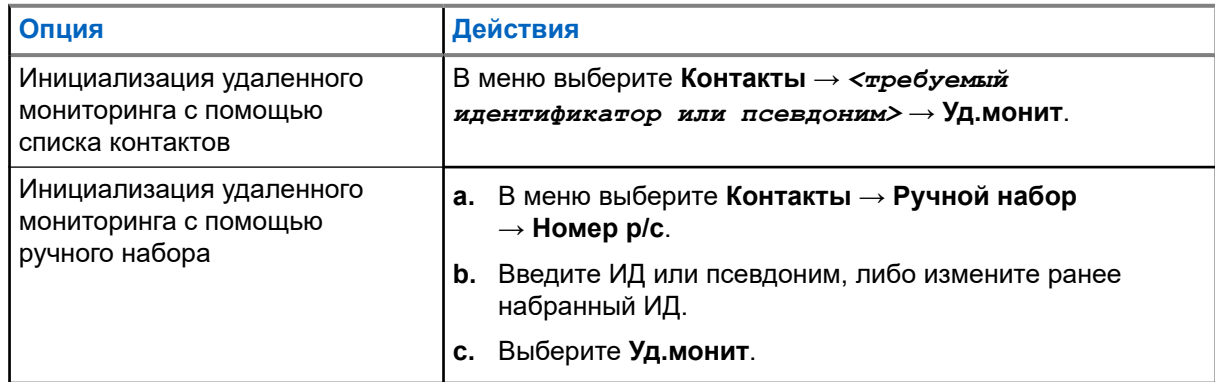

**2.** При необходимости введите парольную фразу.

#### **Результат:**

Если запрос выполнен успешно, на радиостанции отображается следующая индикация:

- Воспроизводится тональный сигнал успешного действия.
- На дисплее отображается мини-уведомление об успешном выполнении действия.
- В течение запрограммированного периода времени радиостанция будет воспроизводить звуковые сигналы с прослушиваемой радиостанции, а на дисплее появится сообщение Удал. монит. По истечении периода действия таймера воспроизводится тональный сигнал оповещения, и светодиодный индикатор выключается.

Если запрос не выполнен, на радиостанции отображается следующая индикация:

- Воспроизводится тональный сигнал неуспешного действия.
- На дисплее отображается мини-уведомление о неуспешном выполнении действия.

## **13.15 Список уведомлений**

На радиостанции предусмотрен список уведомлений, в котором фиксируются все "непрочитанные" события на канале, такие как текстовые сообщения, телеметрические сообщения, пропущенные вызовы и оповещения о вызове.

Когда в списке уведомлений имеется одно или несколько событий, в строке состояния появляется значок уведомления.

В списке отображается не более 40 непрочитанных событий. Когда список заполняется, последующее событие автоматически заменяет в нем самое раннее событие. Прочитанные события удаляются из списка уведомлений.

Максимальное число уведомлений составляет 30 текстовых сообщений и 10 пропущенных вызовов или оповещений о вызовах. Максимальное количество зависит от отдельных функций списка (задания, текстовые сообщения, пропущенные вызовы или оповещения о вызовах).

### **13.15.1 Доступ к списку уведомлений**

#### **Процедура:**

В меню выберите **Уведом-ие**.

#### **Результат:**

На дисплее отобразятся все доступные события.

#### **13.16**

## **Беспроводное программирование**

Ваш дилер может обновлять радиостанцию удаленно с помощью беспроводного программирования (OTAP) без необходимости устанавливать физическое соединение с устройством. Настройка некоторых параметров также возможна посредством OTAP.

Во время выполнения OTAP светодиодный индикатор мигает зеленым цветом.

При приеме большого объема данных на радиостанции отображается следующая индикация:

- При нажатии кнопки **PTT** прозвучит тональный сигнал неуспешного действия.
- На дисплее отображается значок большого объема данных.
- Канал становится занятым.

В зависимости от конфигурации, после завершения OTAP на радиостанции появится один из следующих ответов:

- Воспроизводится тональный сигнал. На дисплее появится сообщение Обновл. перезагруз. Выполняется перезапуск радиостанции.
- На дисплее радиостанции появятся опции **Перезапустить** или **Отложить**. При выборе варианта **Отложить** радиостанция вернется к предыдущему экрану. До автоматического перезапуска радиостанции на дисплее отображается значок таймера задержки OTAP.

При включении после автоматического перезапуска на радиостанции отображается следующая индикация:

В случае успешного обновления программы на дисплее появится сообщение ПО обновлено.

Если выполнить обновление программы не удалось, то прозвучит тональный сигнал, светодиодный индикатор однократно мигнет красным цветом, а на дисплее появится сообщение Отказ обн. ПО.

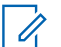

#### **ПРИМЕЧАНИЕ:**

Если выполнить запрограммированное обновление не удалось, то при каждом включении радиостанции будет отображаться индикация неудачного обновления. Обратитесь к дилеру, чтобы перепрограммировать радиостанцию актуальным программным обеспечением для устранения индикации о неудачном обновлении.

#### **13.17**

## **Запрет ответа**

С помощью этой функции можно настроить выборочный прием входящих передач радиостанцией.

# **ПРИМЕЧАНИЕ:**

Для получения дополнительной информации обратитесь к дилеру.

Если включено, в ответ на входящие передачи (например, проверка радиостанции, оповещение о вызове, отключение радиостанции, удаленный мониторинг, служба автоматической регистрации (ARS) и ответ на частные сообщения) радиостанция не инициирует никакие исходящие передачи.

Если эта функция включена, радиостанция не может принимать подтвержденные частные вызовы. При этом с радиостанции можно осуществлять передачу в ручном режиме.

### **13.17.1 Настройка запрета ответа**

#### **Процедура:**

Нажмите запрограммированную кнопку **запрета ответа**.

#### **Результат:**

В случае успешного выключения функции запрета ответа на радиостанции отображается следующая индикация:

- Воспроизводится тональный сигнал успешного действия.
- На дисплее ненадолго отобразится мини-уведомление об успешном выполнении действия.

Если выключить функцию запрета ответа не удается, на радиостанции отображается следующая индикация:

- Воспроизводится тональный сигнал неуспешного действия.
- На дисплее ненадолго отобразится мини-уведомление о неуспешном выполнении действия.

#### **13.18**

## **Сканирование**

В зависимости от поддерживаемой системы, доступной на радиостанции, радиостанция может работать в разных режимах сканирования.

#### **Сканирование каналов**

При запуске сканирования радиостанция сканирует запрограммированный для текущего канала список сканирования на наличие голосовой активности. Если вы находитесь на цифровом канале, а радиостанция фиксируется на аналоговом канале, она автоматически переключается с цифрового на аналоговый режим во время вызова. То же самое происходит при нахождении на аналоговом канале.

#### **Табл. 16. Методы сканирования**

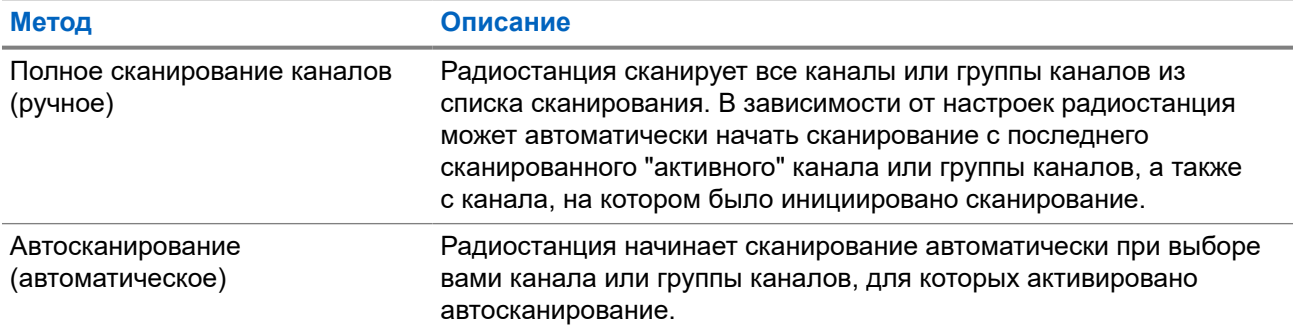

Если вы пропустили вызов разговорной группы или канала из списка сканирования, это может быть связано со следующими обстоятельствами:

- Функция сканирования не включена.
- Участник списка сканирования отключен через меню.
- Вы уже участвуете в другом вызове.

#### **ПРИМЕЧАНИЕ:**

Если радиостанция присоединяется к вызову участника списка сканирования зоны из другой зоны и таймер ожидания вызова истекает до того, как вы успели ответить, необходимо перейти к зоне и каналу участника списка сканирования и инициировать новый вызов, чтобы ответить.

### **13.18.1 Включение сканирования**

#### **Процедура:**

В меню выберите **Сканир.** → **Вкл**.

#### **Результат:**

Если функция сканирования включена, на радиостанции появится следующая индикация:

- Мигает желтый светодиодный индикатор.
- На дисплее появится сообщение Скан. вкл. и значок сканирования.

#### **13.18.2**

### **Выключение сканирования**

#### **Процедура:**

В меню выберите **Сканир.** → **Выкл**.

#### **Результат:**

Если функция сканирования выключена, на радиостанции появится следующая индикация:

- Светодиодный индикатор выключается.
- На дисплее появится сообщение Скан. выкл., и значок сканирования исчезнет.

### **13.18.3 Ответ при сканировании**

Функция ответа позволяет отвечать на передачу во время сканирования.

В зависимости от того, как вы настроили функцию ответа при сканировании, возможны два сценария при нажатии кнопки PTT, когда радиостанция сканирует вызов из выбираемого группового списка сканирования.

#### **Табл. 17. Тип ответа при сканировании**

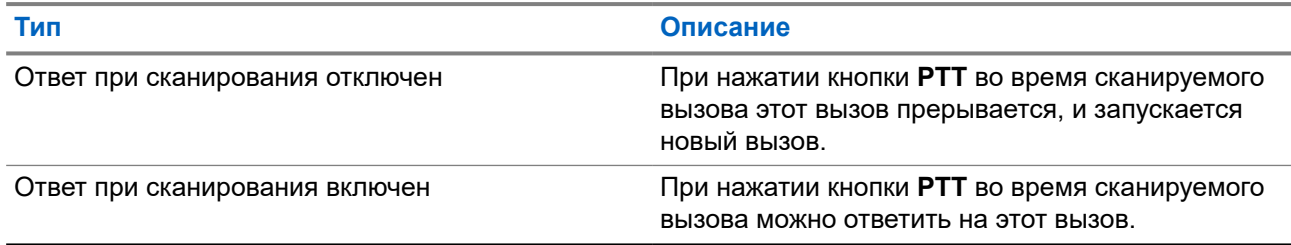

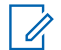

#### **ПРИМЕЧАНИЕ:**

Если вы сталкиваетесь со следующими сценариями:

- **1.** Сканирование вызова для группы, которая не назначена каналу в зоне, выбранной в текущий момент.
- **2.** Истекло время ожидания вызова.

Выполните следующие действия:

- **1.** Переключитесь на соответствующую зону.
- **2.** Выберите канал группы для ответа этой группе.

#### **13.18.4**

### **Мешающие каналы**

Мешающий канал — это канал, по которому непрерывно поступают нежелательные вызовы.

Вы можете временно удалить нежелательный канал из списка сканирования и восстановить его позже. Эта функция не применяется к каналу, назначенному в качестве выбранного.

#### **13.18.4.1**

### **Удаление мешающих каналов**

#### **Предварительные требования.**

При сканировании радиостанция фиксируется на мешающем канале.

- **1.** Нажмите запрограммированную кнопку **Удаление мешающего канала** и удерживайте ее, пока не услышите тональный сигнал.
- **2.** Отпустите запрограммированную кнопку **Удаление мешающего канала**.

### **13.18.4.2 Восстановление мешающих каналов**

#### **Процедура:**

Выполните одно из следующих действий:

- Перезапустите радиостанцию.
- Выключите, а затем снова включите сканирование.
- Для изменения канала используйте кнопку **Канал вверх или вниз**.

#### **13.18.5**

## **Выборочное сканирование**

Выборочное сканирование обеспечивает широкую зону покрытия там, где несколько базовых станций передают идентичную информацию на разных аналоговых каналах.

Радиостанция сканирует аналоговые каналы разных базовых станций и с помощью системы выбора определяет наиболее сильный принимаемый сигнал.

Во время выборочного сканирования на радиостанции отображается следующая индикация:

- Мигает желтый светодиодный индикатор.
- На дисплее отображается значок выборочного сканирования.

#### **13.18.6**

## **Списки сканирования**

В списках сканирования можно создавать и назначать отдельные каналы или группы. Радиостанция выполняет поиск голосовой активности путем циклического сканирования каналов или групп каналов в последовательности, определяемой списком сканирования, соответствующим текущему каналу или группе каналов. Список сканирования также называется списком групп приема.

Радиостанция поддерживает до 250 списков сканирования, каждый из которых может содержать до 16 участников. Каждый список сканирования одновременно поддерживает как аналоговые, так и цифровые каналы.

Значок приоритета слева от идентификатора участника указывает, в какой список каналов включен этот участник — "Приоритет 1" или "Приоритет 2". В вашем списке сканирования не может быть несколько каналов с установленными уровнями "Приоритет 1" и "Приоритет 2". Если текущей настройкой приоритета является **Нет**, значок не отображается.

#### **ПРИМЕЧАНИЕ:**

Эта функция неприменима для системы Capacity Plus.

### **13.18.6.1 Просмотр списка сканирования**

- **1.** В меню выберите **Сканир.** → **См/ред.спис**.
- **2.** Выполните одно из следующих действий:
	- Чтобы выполнить поиск псевдонима, введите необходимые символы.
	- Чтобы выполнить поиск псевдонима вручную, прокрутите список контактов с помощью кнопки **P2** или **P3**.

#### **13.18.6.2**

### **Изменение приоритета списка сканирования**

#### **Процедура:**

- **1.** Чтобы посмотреть и изменить приоритет разговорной группы, в меню выберите **Сканир.** → **См/ ред.спис** → *<требуемый псевдоним>* → **Ред.приоритет**.
- **2.** Выполните одно из следующих действий:
	- Чтобы задать для требуемого псевдонима приоритет 1, выберите **Приоритет 1**.
	- Чтобы задать для требуемого псевдонима приоритет 2, выберите **Приоритет 2**.
	- Чтобы настроить требуемый псевдоним без приоритета, выберите **Нет**.
- **3.** Если другой разговорной группе назначен приоритет 1 или приоритет 2, то можно перезаписать текущий приоритет, когда на дисплее отобразится сообщение Вместо существ.?.
	- Чтобы перезаписать, выберите **Да**.
	- Чтобы вернуться на предыдущий экран, выберите **Нет**.

### **13.18.6.3 Добавление нового пункта в список сканирования**

#### **Процедура:**

- **1.** В меню выберите **Сканир.** → **См/ред.спис** → **Добав.пункт** → *<требуемый псевдоним>*.
- **2.** Выполните одно из следующих действий:
	- Чтобы добавить новый псевдоним с приоритетом 1, выберите **Приоритет 1**.
	- Чтобы добавить новый псевдоним с приоритетом 2, выберите **Приоритет 2**.
	- Чтобы добавить новый псевдоним без приоритета, выберите **Нет**.
- **3.** Если другой разговорной группе назначен приоритет 1 или приоритет 2, то можно перезаписать текущий приоритет, когда на дисплее отобразится сообщение Вместо существ.?.
	- Чтобы перезаписать, выберите **Да**.
	- Чтобы вернуться на предыдущий экран, выберите **Нет**.
- **4.** Выполните одно из следующих действий:
	- Чтобы добавить еще один пункт, выберите **Да**.
	- Чтобы сохранить текущий список, выберите **Нет**.

#### **13.18.6.4**

### **Удаление пункта из списка сканирования**

- **1.** В меню выберите **Сканир.** → **См/ред.спис** → *<требуемый псевдоним>* → **Удалить**.
- **2.** Выполните одно из следующих действий:
	- Чтобы удалить псевдоним, выберите **Да**.
	- Чтобы вернуться на предыдущий экран, выберите **Нет**.

## **13.19 Проверка радиостанции**

Эта функция позволяет проверить активность другой радиостанции в системе, не оповещая об этом пользователя этой радиостанции. При этом на целевой радиостанции отсутствует звуковая или визуальная индикация выполняемого действия.

Эта функция работает только для идентификаторов абонентских терминалов.

## **13.19.1 Отправка сигнала проверки радиостанции**

#### **Процедура:**

В меню выберите **Контакты** → *<требуемый идентификатор или псевдоним>* → **Проверка р/с**.

#### **Результат:**

Если целевая радиостанция активна в системе, на радиостанции отображается следующая индикация:

- Воспроизводится тональный сигнал.
- На дисплее появится сообщение Р/с-получ. доступна.

Если целевая радиостанция неактивна в системе, на радиостанции отображается следующая индикация:

- Воспроизводится тональный сигнал.
- На дисплее появится сообщение Р/с-получ. не доступна.

### **13.19.2 Отправка сигнала проверки радиостанции с помощью ручного набора**

#### **Процедура:**

- **1.** В меню выберите **Контакты** → **Ручной набор** → **Номер р/с**.
- **2.** Выполните одно из следующих действий:
	- Введите ИД или псевдоним и нажмите кнопку **OK**.
	- Введите ранее набранный ИД или псевдоним и нажмите кнопку **OK**.
- **3.** Выберите **Проверка р/с**.

#### **Результат:**

Если проверка радиостанции выполнена успешно, на радиостанции появится следующая индикация:

- Воспроизводится тональный сигнал успешного действия.
- На дисплее отображается мини-уведомление об успешном выполнении действия.

Если проверка радиостанции не выполнена, на радиостанции появится следующая индикация:

- Воспроизводится тональный сигнал неуспешного действия.
- На дисплее отображается мини-уведомление о неуспешном выполнении действия.

#### **13.20**

## **Индикатор уровня принимаемого сигнала**

Эта функция позволяет просматривать значения индикатора уровня принимаемого сигнала (RSSI).

В правом верхнем углу дисплея появится значок RSSI.

### **13.20.1 Просмотр значений RSSI**

#### **Процедура:**

На главном экране три раза нажмите кнопку **Назад/Дом.**, затем один раз нажмите и удерживайте кнопку **Назад/Дом**.

#### **Результат:**

На дисплее отобразятся текущие значения RSSI.

## **13.21 Таймер аренды**

Функция "Таймер аренды" позволяет дилеру по аренде радиостанций устанавливать разрешенный срок действия аренды радиостанции и автоматически отключать радиостанцию после периода, указанного в таймере.

Радиостанция может быть запрограммирована на максимальный срок действия аренды до 999 часов и продление срока действия аренды максимум на 99 часов.

Таймер рассчитывает время использования радиостанции и отключает ее, когда время использования достигает заданного срока действия аренды.

По истечении срока действия аренды радиостанция перестает работать до тех пор, пока дилер не сбросит таймер аренды.

#### **13.21.1**

## **Доступ к информации о таймере аренды**

#### **Процедура:**

В меню выберите **Утилиты** → **Таймер аренды** → **Информация**.

#### **Результат:**

На дисплее отобразится значение часов.

#### **13.21.2**

### **Напоминание об истечении аренды**

Функция напоминания об истечении аренды обеспечивает оповещение об истечении срока действия аренды.

Радиостанция обеспечивает визуальное и звуковое напоминание об истечении времени таймера.

Голосовое объявление, используемое в качестве звукового напоминания, воспроизводится со следующей частотой:

Каждый час после первого напоминания, пока до истечения срока действия аренды не останется 2 часа.

- Дважды в течение последних 2 часов до истечения срока действия аренды.
- Дважды в течение последних 3 минут, 2 минут и 1 минуты до истечения срока действия аренды.

В качестве визуального напоминания на дисплее радиостанции отображается кратковременное уведомление о количестве часов до истечения срока действия аренды.

В течение последних 3 минут до истечения на дисплее радиостанции отображается кратковременное уведомление о количестве минут до истечения срока действия аренды.

#### **13.21.3**

## **Продление срока действия аренды**

Радиостанцию можно запрограммировать для продления срока действия аренды на период до 99 часов.

#### **Процедура:**

Выполните одно из следующих действий:

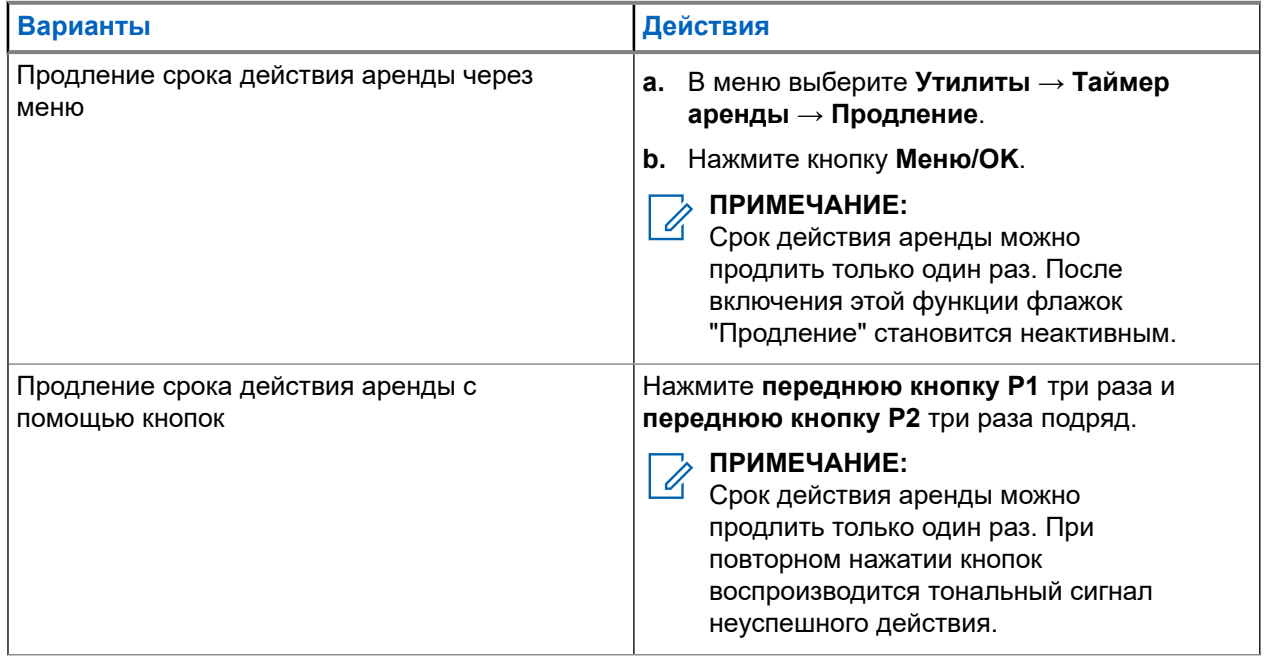

### **13.22 Безопасность**

Эта функция позволяет блокировать или возобновлять работу любой радиостанции в системе.

Например, можно деактивировать украденную радиостанцию, чтобы предотвратить ее несанкционированное использование, и возобновить работу радиостанции или включить ее после возврата.

Если работа радиостанции заблокирована, она не может отправлять инициированные пользователем запросы или получать доступ к каким-либо службам в системе, в которой было выполнено блокирование. Однако радиостанция может переключиться на другую систему. Радиостанция будет по-прежнему отправлять отчеты о местоположении GNSS и доступна для удаленного мониторинга даже после блокировки ее работы или деактивации.

Можно блокировать или возобновлять работу радиостанции с аутентификацией или без нее.

Деактивация аутентифицированной радиостанции — это функция, приобретаемая отдельно. Для активации или деактивации радиостанции требуется проверка. Если радиостанция деактивирует целевую радиостанцию с аутентификацией пользователя, необходимо ввести парольную фразу. Парольная фраза на целевой радиостанции программируется заранее с помощью ПО для программирования радиостанций (CPS).

#### **ПРИМЕЧАНИЕ:**

/ ПРимістатись.<br>Чтобы включить эту функцию, обратитесь к дилеру.

#### **13.22.1**

### **Деактивация радиостанции**

#### **Процедура:**

**1.** Выполните одно из следующих действий:

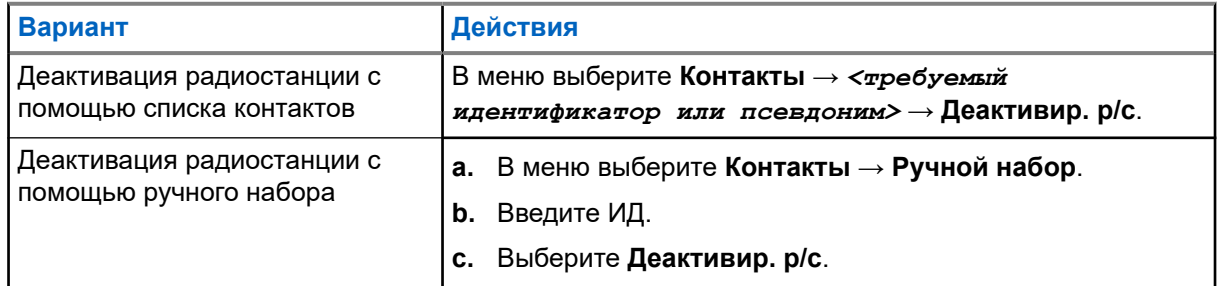

**2.** В других системах при необходимости введите парольную фразу.

#### **Результат:**

Если запрос выполнен успешно, на радиостанции отображается следующая индикация:

- Воспроизводится тональный сигнал успешного действия.
- На дисплее отображается мини-уведомление об успешном выполнении действия.

Если запрос не выполнен, на радиостанции отображается следующая индикация:

- Воспроизводится тональный сигнал неуспешного действия.
- На дисплее отображается мини-уведомление о неуспешном выполнении действия.

### **13.22.2 Активация радиостанции**

#### **Процедура:**

**1.** Выполните одно из следующих действий:

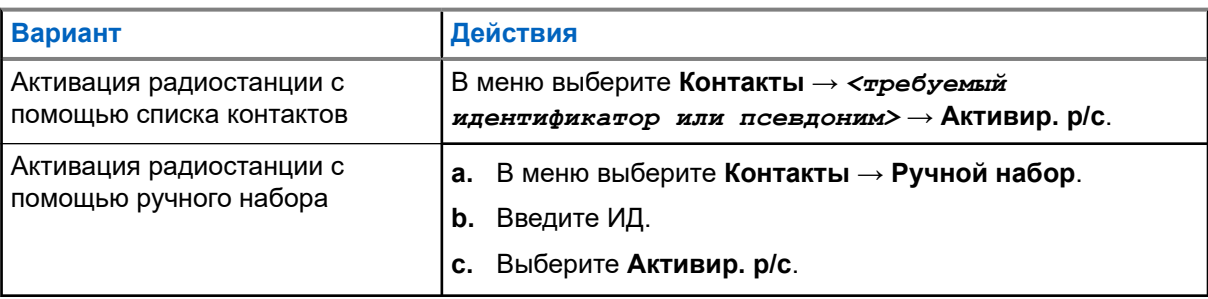

**2.** При необходимости введите парольную фразу.

#### **Результат:**

Если запрос выполнен успешно, на радиостанции отображается следующая индикация:

- Воспроизводится тональный сигнал успешного действия.
- На дисплее отображается мини-уведомление об успешном выполнении действия.

Если запрос не выполнен, на радиостанции отображается следующая индикация:

- Воспроизводится тональный сигнал неуспешного действия.
- На дисплее отображается мини-уведомление о неуспешном выполнении действия.

#### **13.23**

## **Обмен текстовыми сообщениями**

Радиостанция может принимать данные, отправленные с другой радиостанции или с помощью приложения для текстовых сообщений.

Существует два типа текстовых сообщений: короткие текстовые сообщения цифровой мобильной радиосвязи (DMR) и текстовые сообщения. Максимальная длина короткого текстового сообщения DMR составляет 23 символа. Максимальная длина текстового сообщения вместе со строкой темы сообщения составляет 280 символов. Строка темы отображается только при получении сообщения, отправленного с помощью приложения электронной почты.

#### **ПРИМЕЧАНИЕ:**  $\mathscr{A}$

Максимальная длина текстовых сообщений в символах относится только к моделям с программным и аппаратным обеспечением последней версии. Для моделей радиостанций с программным и аппаратным обеспечением устаревших версий максимальная длина текстовых сообщений составляет 140 символов. Для получения дополнительной информации обратитесь к дилеру.

#### **13.23.1**

## **Просмотр текстовых сообщений**

#### **Процедура:**

- **1.** В меню выберите **Сообщения**.
- **2.** Выполните одно из следующих действий:
	- Для просмотра текстовых или телеметрических статусных сообщений выберите **Полученные** → *<требуемые сообщения>*.
	- Для просмотра сохраненных текстовых сообщений выберите **Черновики** → *<требуемые сообщения>*.
	- Для просмотра отправленных текстовых сообщений выберите **Отправл.** → *<требуемые сообщения>*.

#### **Результат:**

Если папка "Полученные", "Черновики" или "Отправл." пуста:

- Если тональные сигналы клавиатуры включены, прозвучит тональный сигнал.
- На дисплее появится сообщение Список пуст.

Если папка "Полученные", "Черновики" или "Отправл." не пуста, и сообщение отправлено с помощью приложения электронной почты, на дисплее может отображаться строка темы.

Ответ на телеметрические статусные сообщения не предусмотрен, и на дисплее отображается сообщение Телеметрия: <статусное текстовое сообщение>.

### **13.23.2 Составление текстовых сообщений**

#### **Процедура:**

- **1.** Составьте сообщение.
- **2.** Выполните одно из следующих действий:
	- Чтобы сохранить текстовое сообщение, выберите **Назад/домой** → **Сохранить**.
	- Чтобы удалить текстовое сообщение, выберите **Назад/домой** → **Удалить**.

#### **ПРИМЕЧАНИЕ:**

Если вы случайно нажали кнопку **Назад/домой**, можно выбрать Редакт., чтобы продолжить составление текстового сообщения.

Если текстовое сообщение сохранено, его можно посмотреть и отредактировать в папке "Черновики".

При удалении текстового сообщения оно исчезает.

### **13.23.3 Отправка текстовых сообщений**

#### **Предварительные требования.**

Составьте сообщение.

#### **Процедура:**

Выполните одно из следующих действий:

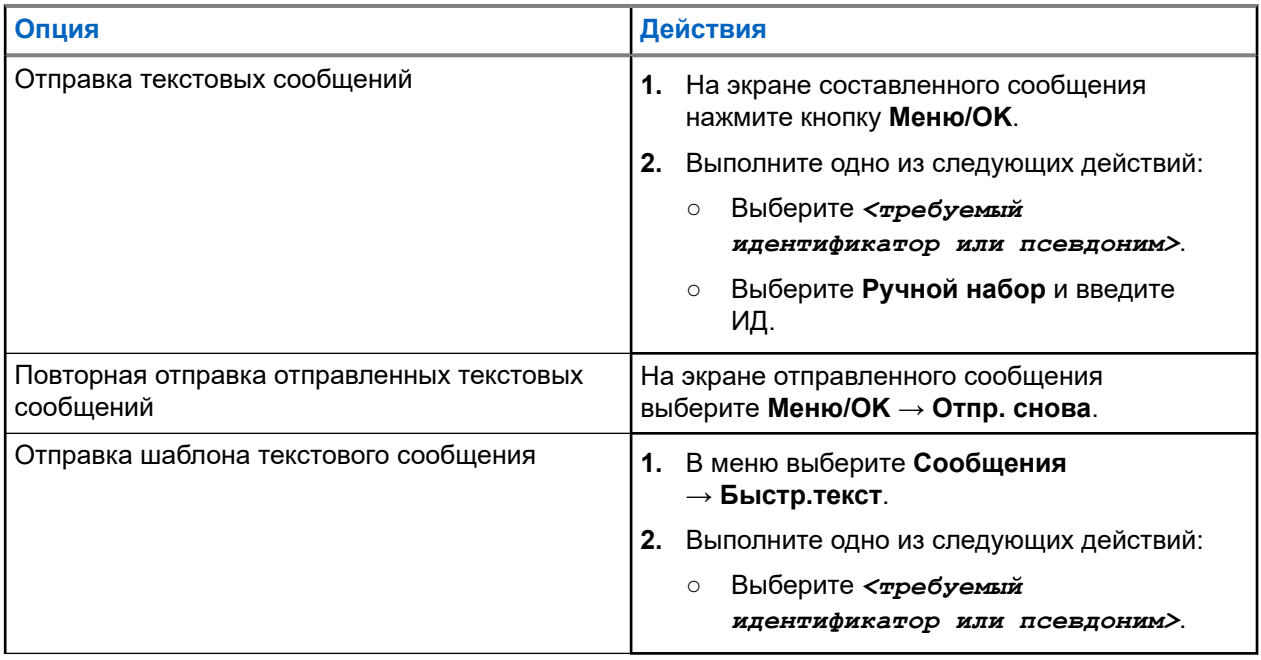

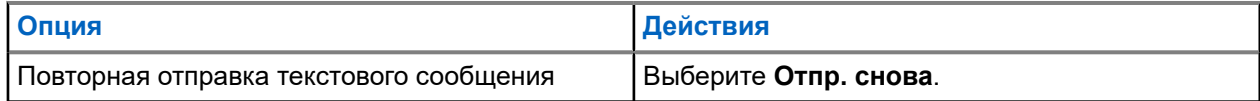

#### **Результат:**

Если текстовое сообщение отправлено успешно, на радиостанции появится следующая индикация:

- Воспроизводится тональный сигнал.
- На дисплее появится мини-уведомление об успешном выполнении действия.

Если не удастся отправить текстовое сообщение, на дисплее отобразятся следующие опции:

- Отпр. снова
- Вперед
- Редактировать

#### **13.23.4**

## **Ответ на текстовое сообщение**

При получении текстового сообщения на радиостанции отображается следующая индикация:

- Список уведомлений с ИД или псевдонимом отправителя.
- Значок сообщения.

#### **ПРИМЕЧАНИЕ:**  $\mathscr{A}$

При нажатии кнопки **PTT** экран с оповещением о получении текстового сообщения закроется, и будет выполнен частный или групповой вызов отправителю.

#### **Процедура:**

Выполните одно из следующих действий:

- Чтобы прочитать текстовое сообщение, выберите **Читать**.
- Чтобы прочитать текстовое сообщение позже, выберите **Читать позже**.
- Чтобы удалить текстовое сообщение, выберите **Удалить**.

#### **13.23.5**

### **Пересылка текстового сообщения**

#### **Процедура:**

- **1.** На экране опции **Отпр. снова** выберите **Сообщения**.
- **2.** Чтобы переслать текстовое сообщение из папки "Полученные" или "Отправл.", выберите *<требуемое сообщение>* → **Пересл**.

#### **Результат:**

Если текстовое сообщение переслано успешно, на радиостанции отобразится следующая индикация:

- Воспроизводится тональный сигнал успешного действия.
- На дисплее появится мини-уведомление об успешном выполнении действия.

Если переслать текстовое сообщение не удалось, на дисплее отобразится следующая индикация:

- Воспроизводится тональный сигнал неуспешного действия.
- На дисплее появится мини-уведомление о неуспешном выполнении действия.

### **13.23.6 Удаление текстовых сообщений**

- **1.** В меню выберите **Сообщения**.
- **2.** Выполните одно из следующих действий:
	- Чтобы удалить текстовые сообщения, выберите **Полученные** → *<требуемое текстовое сообщение>* → **Меню/OK** → **Удалить**.
	- Чтобы удалить все текстовые сообщения, выберите **Полученные** → **Удалить все**.
	- Чтобы удалить отправленные текстовые сообщения, выберите **Отправл.** → *<требуемое текстовое сообщение>* → **Меню/OK** → **Удалить**.
	- Чтобы удалить все отправленные текстовые сообщения, выберите **Отправл.** → **Удалить все**.

#### **Глава 14**

# **Утилиты**

В данной главе описываются вспомогательные функции, доступные на радиостанции.

#### **14.1**

## **Прямая связь**

Данная функция позволяет поддерживать связь, когда ретранслятор не работает или радиостанция находится за пределами радиуса действия ретранслятора, но в зоне приема других радиостанций.

При выключении питания заданная настройка прямой связи сохраняется.

#### **ПРИМЕЧАНИЕ:**

Эта функция неприменима в системе Capacity Plus.

### **14.1.1 Переключение между режимом ретранслятора и режимом прямой связи**

#### **Процедура:**

- **1.** В меню выберите **Утилиты** → **Параметры р/с** → **Пр.связь**.
- **2.** Используйте кнопку **Меню/OK** для переключения между режимом прямой связи и режимом ретранслятора.

#### **Результат:**

Если режим прямой связи включен, рядом со статусом Активировано отображается значок .

Если режим прямой связи отключен, значок ✔ перестает отображаться рядом со статусом Активировано.

#### **14.2**

# **Настройка тонов и оповещений радиостанции**

#### **Процедура:**

- **1.** В меню выберите **Утилиты** → **Параметры р/с** → **Тоны/опов**.
- **2.** Выберите один из следующих элементов.
	- **Все тоны**
	- **Разр.разгов**
	- **Тон клав**
	- **Тон вкл.**
	- **Минимальн. громкость** → *<требуемый уровень громкости>*.

#### **Результат:**

Рядом с параметром появится значок ...

### **14.3 Аналоговое скремблирование**

Эта функция, доступная только в аналоговом режиме, предотвращает несанкционированное прослушивание трафика на канале.

Чтобы посылать и принимать аналоговые скремблированные передачи, на канале радиостанции должна быть включена функция аналогового скремблирования. Находясь на канале с включенным аналоговым скремблированием, радиостанция не может принимать незашифрованные передачи (без скремблирования).

Радиостанция поддерживает два кода аналогового скремблирования, которые можно переключать с помощью программируемой кнопки.

#### **14.3.1**

## **Настройка аналогового скремблирования**

#### **Процедура:**

- **1.** В меню выберите **Утилиты** → **Параметры р/с** → **Скремблир**.
- **2.** Выполните одно из следующих действий:
	- Чтобы включить аналоговое скремблирование, нажмите кнопку **Меню/OK**.
	- Чтобы отключить аналоговое скремблирование, нажмите кнопку **Меню/OK**.

#### **Результат:**

Если аналоговое скремблирование включено, рядом со статусом Активировано отображается значок .

Если аналоговое скремблирование отключено, значок перестает отображаться рядом со статусом Активировано.

#### **14.3.2**

## **Настройка кодов аналогового скремблирования**

#### **Процедура:**

В меню выберите **Утилиты** → **Параметры р/с** → **Скремблир.** → *<требуемый код>*.

### **14.4 Настройка уровней мощности**

- **1.** В меню выберите **Утилиты** → **Параметры р/с** → **Мощность**.
- **2.** Выполните одно из следующих действий:
	- Чтобы поддерживать связь с радиостанциями, находящимися на значительном расстоянии от вас, выберите **Большая**.
	- Чтобы поддерживать связь с радиостанциями, находящимися на небольшом расстоянии, выберите **Малая**.

## **14.5 Настройка параметров дисплея**

#### **Процедура:**

В меню выберите **Утилиты** → **Параметры р/с** → **Дисплей** → **Яркость**.

#### **14.6**

# **Включение функции гудка и фар**

Радиостанция может уведомлять пользователя о входящем вызове с помощью функции гудка и освещения. Когда функция активирована, при поступлении входящего вызова включаются гудок и фары транспортного средства. Эта функция может быть установлена дилером при помощи заднего разъема для аксессуаров на радиостанции.

#### **Процедура:**

В меню выберите **Утилиты** → **Параметры р/с** → **Гудок/фары** → **Вкл**.

#### **Результат:**

Если функция гудков и фар включена, на дисплее появится значок √ рядом со статусом Активировано.

#### **14.7**

# **Выключение функции гудка и фар**

#### **Процедура:**

В меню выберите **Утилиты** → **Параметры р/с** → **Гудок/фары** → **Выкл**.

#### **Результат:**

Если функция гудка и фар выключена, значок ✔ рядом со статусом Активировано исчезнет.

#### **14.8**

# **Настройка уровней подавления помех**

Уровень шумоподавления можно регулировать, что позволяет отфильтровывать ненужные вызовы с низким уровнем сигнала и каналы с повышенным уровнем фонового шума.

- **1.** В меню выберите **Утилиты** → **Параметры р/с** → **ШПД**.
- **2.** Выполните одно из следующих действий:
	- Чтобы установить нормальный уровень шумоподавления, выберите **Норм**.
	- Чтобы обеспечить фильтрацию нежелательных вызовов или фонового шума, выберите **Высок. ШПД**.

## **14.9 Настройка светодиодных индикаторов**

#### **Процедура:**

- **1.** В меню выберите **Утилиты** → **Параметры р/с** → **LED**.
- **2.** Выполните одно из следующих действий:
	- Чтобы включить светодиодный индикатор, нажмите кнопку **Меню/OK**.
	- Чтобы отключить светодиодный индикатор, нажмите кнопку **Меню/OK**.

#### **Результат:**

Если светодиодный индикатор включен, рядом со статусом Активировано отображается значок  $\checkmark$ .

Если светодиодный индикатор выключен, на радиостанции появится следующая индикация:

- Значок и перестает отображаться рядом со статусом Активировано.
- Подсветка дисплея и клавиатуры автоматически выключится.

### **14.10 Настройка языка**

#### **Процедура:**

В меню выберите **Утилиты** → **Параметры р/с** → **Языки** → *<требуемый язык>*.

#### **Результат:**

Рядом с выбранным языком появится значок ✔.

#### **14.11**

## **Передача с голосовым управлением**

Передача с голосовым управлением (VOX) позволяет инициировать вызовы на запрограммированном канале при помощи голосового управления (в режиме гарнитуры). При поступлении голосового сигнала на аксессуар с поддержкой VOX радиостанция автоматически выполняет передачу в течение запрограммированного периода времени.

#### **ПРИМЕЧАНИЕ:**

Эта функция недоступна на каналах диапазона частот гражданской связи, которые находятся на такой же частоте.

Для получения дополнительной информации обратитесь к дилеру или администратору.

### **14.11.1 Настройка передачи с голосовым управлением**

- **1.** В меню выберите **Утилиты** → **Параметры р/с** → **VOX**
- **2.** Выполните одно из следующих действий:
	- Чтобы включить VOX, выберите **Вкл**.

● Чтобы отключить VOX, выберите **Выкл**.

#### **Результат:**

Если функция VOX включена, на дисплее появится значок  $\checkmark$  рядом с элементом  $B_{KJL}$ .

#### **14.12**

# **Настройка функциональной платы**

#### **Процедура:**

Нажмите запрограммированную кнопку **функциональной платы**.

#### **Результат:**

Если функциональная плата включена, на радиостанции отображается значок включенной функциональной платы.

Если функциональная плата отключена, на радиостанции отображается значок отключенной функциональной платы.

#### **14.13**

## **Голосовое объявление**

Эта функция обеспечивает возможность воспроизведения на радиостанции звуковых оповещений о назначенной в текущее время зоне или канале. Пользователь может настраивать параметры звуковых сигналов.

### **14.13.1 Настройка голосового объявления**

#### **Процедура:**

- **1.** В меню выберите **Утилиты** → **Параметры р/с** → **Голосовое объявление**.
- **2.** Выполните одно из следующих действий:
	- Чтобы включить функцию голосовых объявлений, нажмите кнопку **Меню/OK**.
	- Чтобы отключить функцию голосовых объявлений, нажмите кнопку **Меню/OK**.

#### **Результат:**

Если функция голосовых объявлений включена, рядом со статусом Активировано отображается значок  $\checkmark$ .

Если функция голосовых объявлений отключена, значок перестает отображаться рядом со статусом Активировано.

#### **14.14**

# **Настройка автоматической регулировки усиления микрофона**

- **1.** В меню выберите **Утилиты** → **Параметры р/с**
- **2.** Выполните одно из следующих действий:
- Для автоматической регулировки усиления аналогового микрофона выберите **АРУ мик.-A**.
- Для автоматической регулировки усиления цифрового микрофона выберите **АРУ мик.-Ц**.
- **3.** Выполните одно из следующих действий:
	- Чтобы включить АРУ микрофона, нажмите кнопку **Меню/OK**.
	- Чтобы отключить АРУ микрофона, нажмите кнопку **Меню/OK**.

#### **Результат:**

Если АРУ микрофона включена, рядом со статусом Активировано отображается значок ..

Если АРУ микрофона отключена, значок • перестает отображаться рядом со статусом Активировано.

#### **14.15**

## **Настройка функции интеллектуального аудио**

#### **Процедура:**

- **1.** В меню выберите **Утилиты** → **Параметры р/с** → **Инт.аудио**.
- **2.** Выполните одно из следующих действий:
	- Чтобы включить функцию интеллектуального аудио, выберите **Вкл**.
	- Чтобы отключить функцию интеллектуального аудио, выберите **Выкл**.

#### **ПРИМЕЧАНИЕ:**

Радиостанция автоматически регулирует громкость звука с учетом текущего окружающего шума.

Функция интеллектуального аудио применяется только для приема.

Данная функция не действует во время работы в режиме Bluetooth.

### **14.16 Настройка улучшения качества звучания**

### **Процедура:**

- **1.** В меню выберите **Утилиты** → **Параметры р/с** → **Улучш зв реч**.
- **2.** Выполните одно из следующих действий:
	- Чтобы включить улучшение качества звучания, выберите **Вкл**.
	- Чтобы отключить улучшение качества звучания, выберите **Выкл**.

### **14.17 Настройка уровня шума**

#### **Процедура:**

- **1.** В меню выберите **Утилиты** → **Параметры р/с** → **Уровень шума**.
- **2.** Выполните одно из следующих действий:
	- Для заводских настроек по умолчанию выберите **По умолч**.
	- Чтобы увеличить громкость динамика в шумной обстановке, выберите **Громк**.

Чтобы уменьшить акустическую обратную связь при обмене данными с группой радиостанций, расположенных близко друг к другу, выберите **Раб. группа**.

#### **Результат:**

На дисплее рядом с выбранной настройкой появится значок  $\checkmark$ .

### **14.18 Настройка аудиопрофилей**

#### **Процедура:**

- **1.** В меню выберите **Утилиты** → **Параметры р/с** → **Аудиопрофили**.
- **2.** Выполните одно из следующих действий:
	- Для деактивации ранее выбранного аудиопрофиля и восстановления заводских настроек по умолчанию выберите **По умолч**.
	- Для аудиопрофилей, компенсирующих обусловленное шумом ухудшение слуха у людей старше 40 лет, выберите **Уровень 1**, **Уровень 2** или **Уровень 3**.
	- Если вы предпочитаете звуковые профили с более высоким, носовым или низким звучанием, выберите **Усил. ВЧ**, **Ус ср част** или **Усил. НЧ**.

#### **Результат:**

На дисплее рядом с выбранной настройкой появится значок .

### **14.19**

### **Конфиденциальность**

Эта функция позволяет предотвратить несанкционированное прослушивание радиообмена на канале. Для этого используется скремблирование с программной реализацией. Сигнализация и идентификация пользователя в сеансе передачи не зашифрованы.

Активация функции конфиденциальности является обязательным условием ведения передач со скремблированием на канале, но для приема передач это не является обязательным.

Некоторые модели радиостанций не оснащены функцией конфиденциальности или предлагают другой способ ее реализации. Для получения дополнительной информации обратитесь к дилеру.

## **ПРИМЕЧАНИЕ:**

Единовременно может быть назначен только один тип конфиденциальности.

В приведенной ниже таблице описан тип конфиденциальности и параметры, которые отображаются на радиостанции.

#### **Табл. 18. Типы конфиденциальности и параметры**

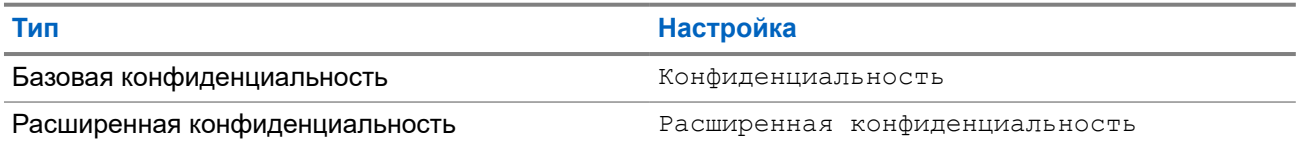

### **14.19.1 Настройка конфиденциальности**

### **Процедура:**

- **1.** В меню выберите **Утилиты** → **Параметры р/с**.
- **2.** В зависимости от настроенного типа конфиденциальности выберите нужный параметр.
- **3.** Выполните одно из следующих действий:
	- Чтобы включить функцию конфиденциальности, нажмите кнопку **Меню/OK**.
	- Чтобы отключить функцию конфиденциальности, нажмите кнопку **Меню/OK**.

#### **Результат:**

Если функция конфиденциальности включена, рядом со статусом Активировано отображается значок  $\checkmark$ .

Если функция конфиденциальности отключена, значок √ перестает отображаться рядом со статусом Активировано.

#### **14.20**

### **Блокировка с паролем**

Можно установить пароль для ограничения доступа к радиостанции. При каждом включении радиостанции будет необходимо вводить пароль.

Радиостанция поддерживает пароль из четырех цифр.

В заблокированном состоянии радиостанция не принимает вызовы.

### **14.20.1 Доступ к радиостанциям с помощью пароля**

#### **Предварительные требования.**

Включите радиостанцию.

#### **Процедура:**

- **1.** Введите четырехзначный пароль.
- **2.** Нажмите кнопку **Меню/OK**.

#### **Результат:**

Если пароль введен правильно, радиостанция включится.

Если пароль введен неверно, воспроизводится тональный сигнал, включается желтый светодиодный индикатор и на дисплее отображается сообщение Неверный пароль.

#### **ПРИМЕЧАНИЕ:** A

Можно повторить эти действия для ввода пароля. Вам дается три попытки, прежде чем радиостанция перейдет в заблокированное состояние на 15 минут. На дисплее отобразится сообщение Радиостанц. заблок.

В заблокированном состоянии радиостанция реагирует только на команды кнопки **питания** и запрограммированной кнопки **управления подсветкой**.

В случае перезапуска радиостанции в заблокированном состоянии производится перезапуск таймера.

### **14.20.2 Разблокировка заблокированной радиостанции**

### **Процедура:**

Чтобы разблокировать радиостанцию в заблокированном состоянии, выполните одно из следующих действий:

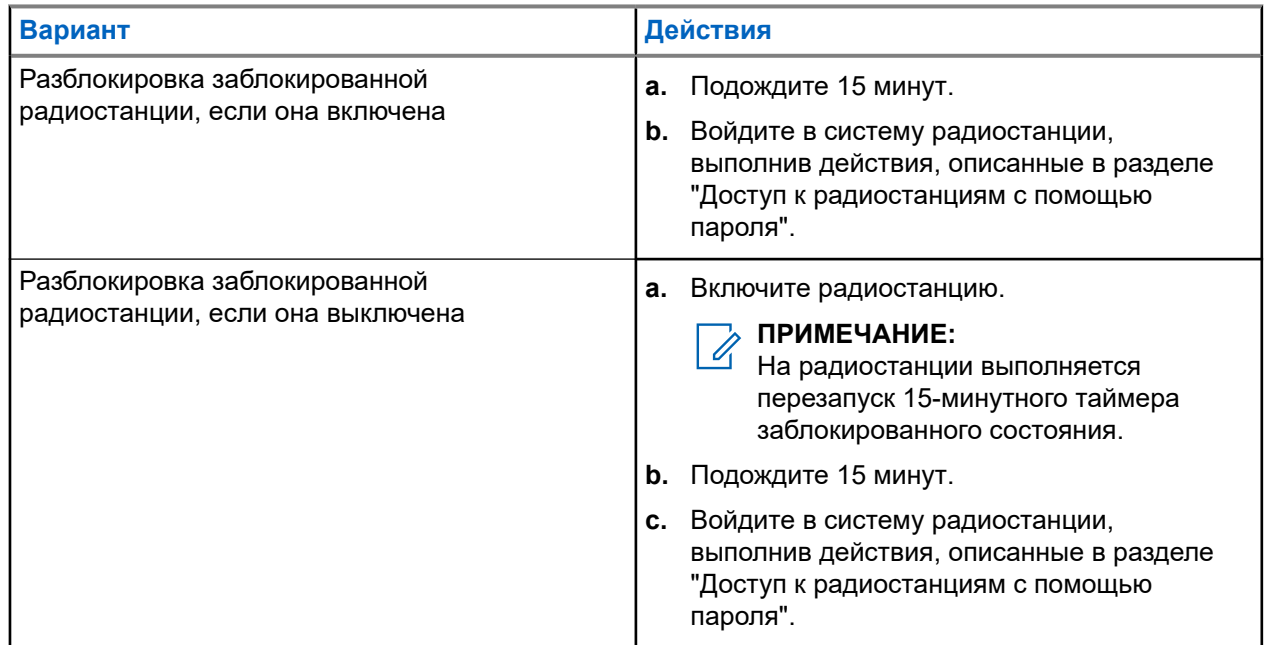

### **14.20.3 Настройка блокировки с паролем**

### **Процедура:**

**1.** В меню выберите **Утилиты** → **Параметры р/с** → **Блок.с парол** → *<требуемый пароль>*.

### **ПРИМЕЧАНИЕ:**

При использовании этой функции в первый раз на дисплее отображается сообщение Настройка нового пароля, указывающее необходимость настройки нового пароля. Перед настройкой функции блокировки с паролем необходимо задать новый пароль.

- **2.** Выполните одно из следующих действий:
	- Чтобы включить блокировку с паролем, выберите **Вкл**.
	- Чтобы отключить блокировку с паролем, выберите **Выкл**.

### **14.20.4 Изменение паролей**

### **Процедура:**

- **1.** В меню выберите **Утилиты** → **Параметры р/с** → **Блок.с парол** → *<требуемый пароль>* → **Смена пароля**.
- **2.** Наберите новый четырехзначный пароль.

**3.** Чтобы подтвердить новый четырехзначный пароль, повторно введите его еще раз.

#### **Результат:**

Если пароль успешно изменен, на дисплее появится сообщение Пароль изменен.

Если изменить пароль не удалось, на дисплее отображается сообщение Пароли не совпад., и выполняется переход в предыдущее меню.

### **14.21**

## **Доступ к информации о радиостанции**

### **Процедура:**

- **1.** В меню выберите **Утилиты** → **Инф.о р/с**.
- **2.** Чтобы получить доступ к информации о радиостанции, выполните одно из следующих действий:
	- Чтобы проверить ИД и псевдоним радиостанции, выберите **Мой ИД**.
	- Чтобы проверить версии микропрограммы и кодплага, выберите **Версии**.
	- Чтобы проверить информацию о последних обновлениях ПО, выберите **Обновл.ПО**.

# İçindekiler

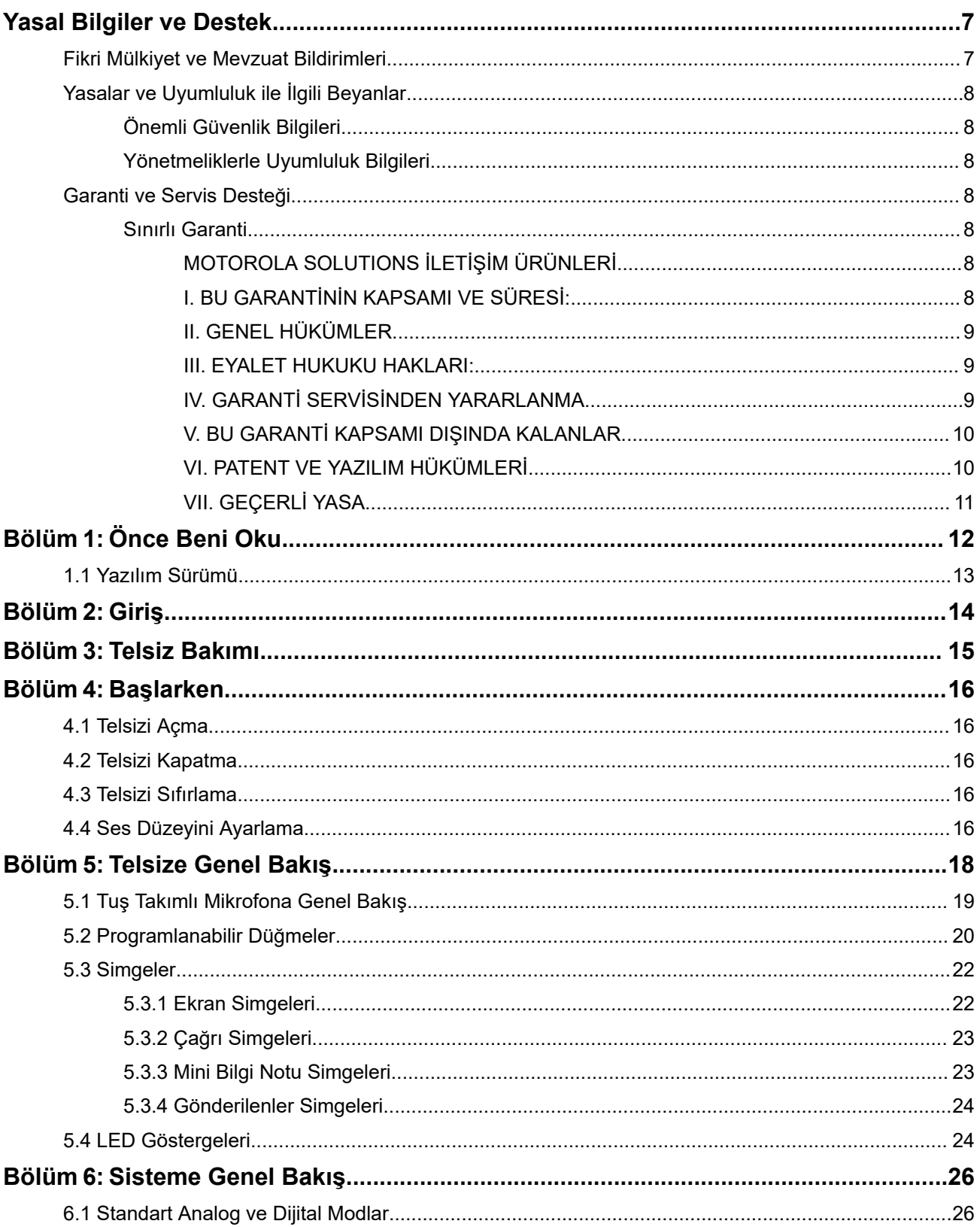

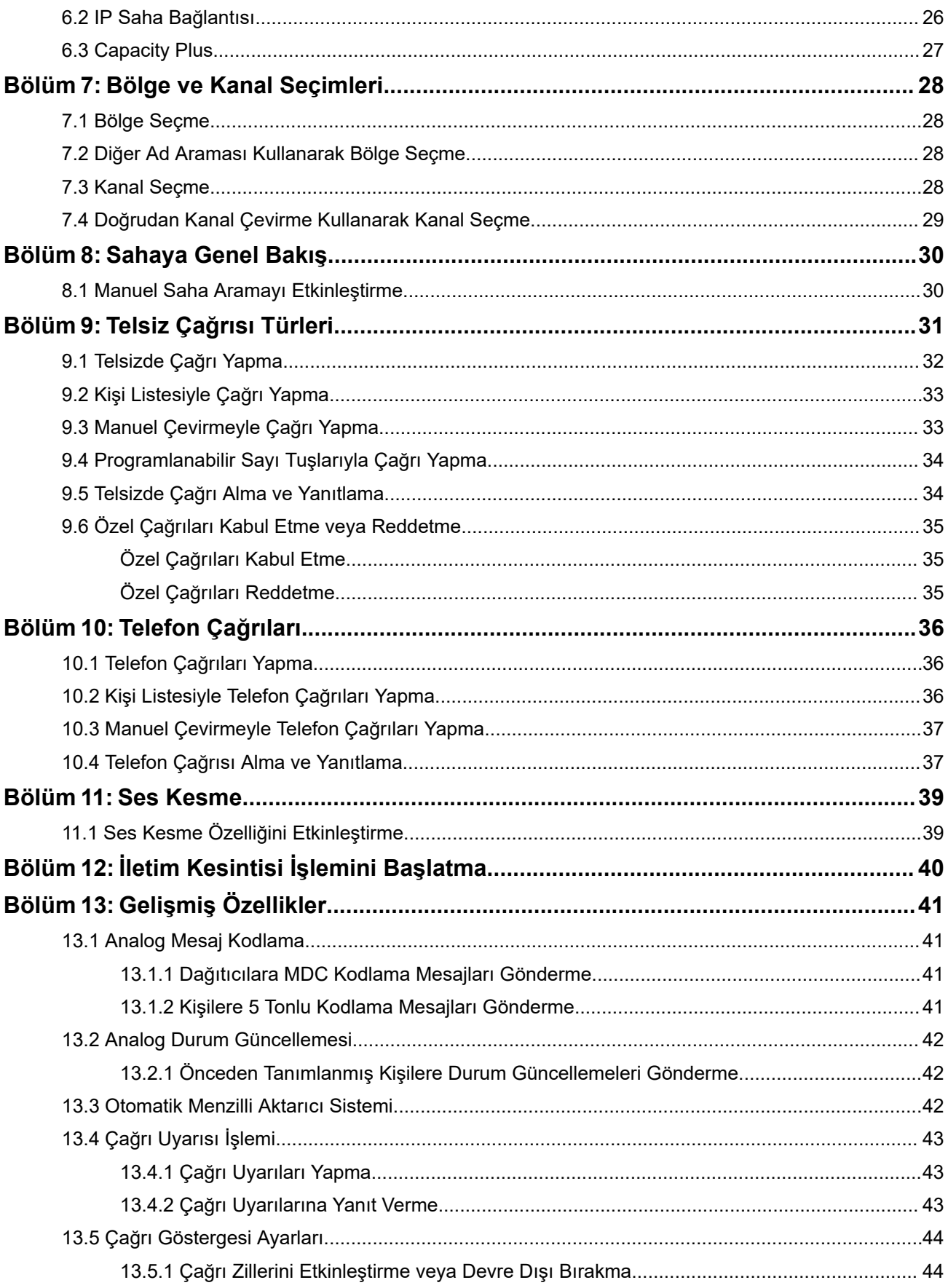

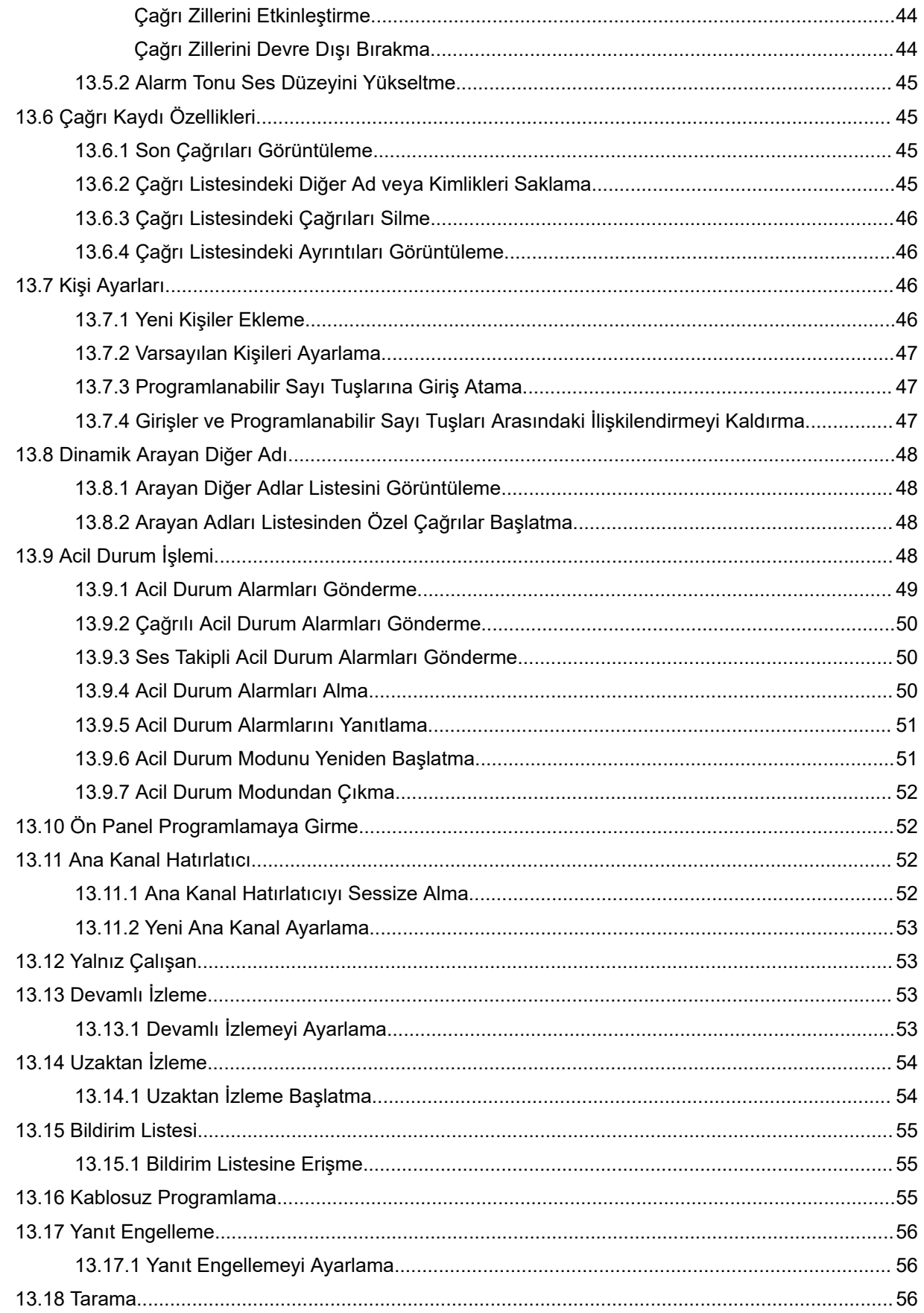

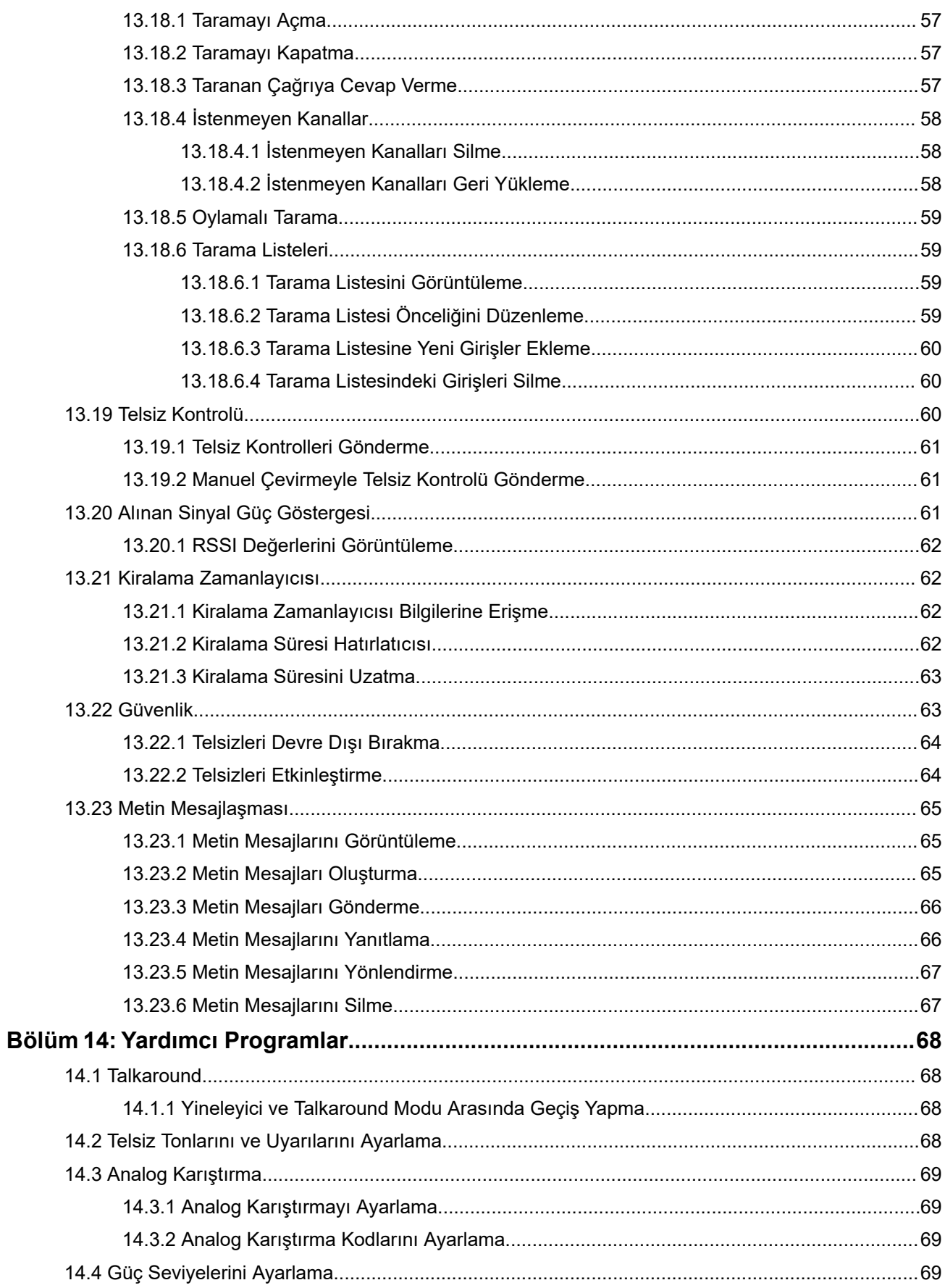

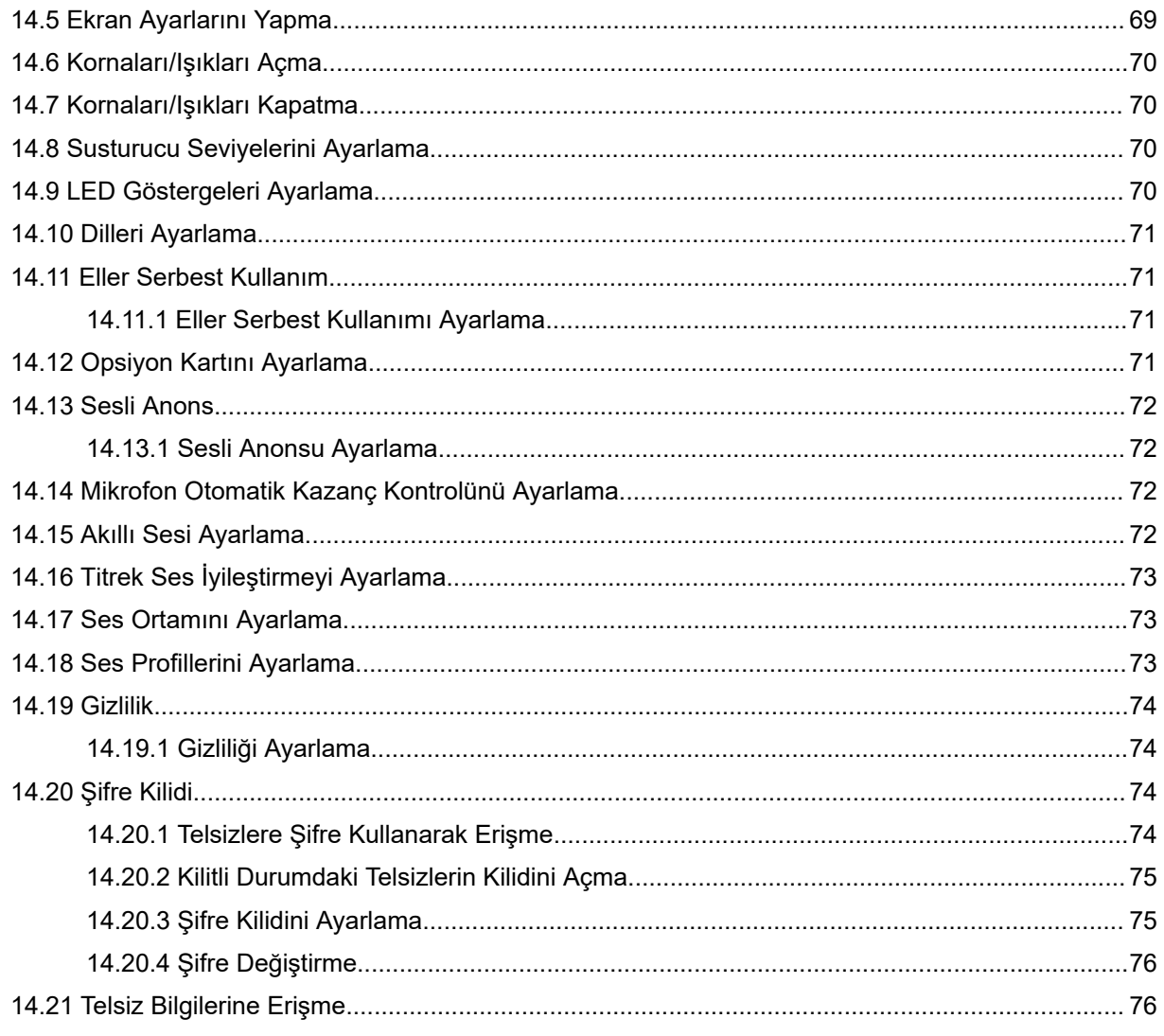

# <span id="page-550-0"></span>**Yasal Bilgiler ve Destek**

## **Fikri Mülkiyet ve Mevzuat Bildirimleri**

### **Telif Hakları**

Bu belgede açıklanan Motorola Solutions ürünleri, telif hakkıyla korunan Motorola Solutions bilgisayar programlarını içerebilir. Amerika Birleşik Devletleri ve diğer ülkelerdeki yasalar, telif hakkıyla korunan bilgisayar programları için Motorola Solutions'ın belirli münhasır haklarını koruma altına alır. Buna göre bu belgede açıklanan Motorola Solutions ürünlerinde yer alan ve telif hakkıyla korunan hiçbir Motorola Solutions bilgisayar programı, Motorola Solutions'ın açık yazılı izni alınmadan hiçbir şekilde kopyalanamaz veya çoğaltılamaz.

Bu belgenin hiçbir bölümü; Motorola Solutions, Inc. şirketinin önceden yazılı izni alınmadan hiçbir biçimde ve hiçbir yolla çoğaltılamaz, iletilemez, bir erişim sisteminde saklanamaz veya herhangi bir dile ya da program diline çevrilemez.

### **Ticari Markalar**

MOTOROLA, MOTO, MOTOROLA SOLUTIONS, and the Stylized M Logo are trademarks or registered trademarks of Motorola Trademark Holdings, LLC and are used under license. All other trademarks are the property of their respective owners.

### **Lisans Hakları**

Ürünün satışı kapsamında kanunlar uyarınca tanınan münhasır olmayan telifsiz normal lisans kullanım hakkı haricinde, Motorola Solutions'ın telif hakları, patentleri veya patent başvuruları kapsamındaki herhangi bir lisans, Motorola Solutions ürünlerinin satın alınmış olması gerekçesiyle, doğrudan ya da zımnen, geçmiş teamül veya beyana uygunluk şartıyla ya da başka herhangi bir yolla satın alana verilmiş sayılamaz.

### **Açık Kaynaklı İçerikler**

Bu ürün, lisans kapsamında kullanılan Açık Kaynaklı yazılım içerebilir. Açık Kaynak Yasal Bildirimleri ve Atıflar içeriğinin tamamı için ürün kurulum ortamına bakın.

### **Avrupa Birliği (AB) ve Birleşik Krallık (BK) Atık Elektrikli ve Elektronik Eşya (WEEE) Direktifi**

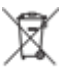

 Avrupa Birliği'nin WEEE direktifi ve Birleşik Krallık'ın WEEE düzenlemesi uyarınca Avrupa Birliği ülkelerine ve Birleşik Krallık'a satılan ürünlerin üstünde (veya bazı durumlarda paketin üstünde) üzeri çarpı işaretiyle çizilmiş tekerlekli çöp kutusu etiketi bulunmalıdır. WEEE direktifinde tanımlandığı şekliyle bu üzeri çarpı işaretiyle çizilmiş tekerlekli çöp kutusu etiketi, AB ve BK ülkelerindeki müşteri ve son kullanıcıların bu elektronik ve elektrikli eşya veya aksesuarları evsel atık olarak bertaraf etmemesi gerektiği anlamına gelir.

AB ve BK ülkelerindeki müşteri veya son kullanıcılar, ülkelerindeki atık toplama sistemi hakkında bilgi almak için yerel ekipman tedarikçisi temsilcileriyle ya da servis merkeziyle iletişime geçmelidir.

### **Sorumluluk Reddi Beyanı**

Lütfen bu belgede açıklanan belirli özellik, hizmet ve imkanların belirli bir sistem için geçerli olmayabileceğini, belirli bir sistemde kullanım için lisanslı olmayabileceğini veya belirli mobil abone birimi özelliklerine ya da belirli parametre yapılandırmalarına bağlı olabileceğini unutmayın. Daha fazla bilgi için lütfen Motorola Solutions sorumlunuza danışın.

### <span id="page-551-0"></span>**© 2024 Motorola Solutions, Inc. All Rights Reserved**

# **Yasalar ve Uyumluluk ile İlgili Beyanlar**

## **Önemli Güvenlik Bilgileri**

### **Mobil Çift Yönlü Telsizler İçin RF Enerjisine Maruz Kalma ve Ürün Güvenlik Kılavuzu**

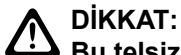

**Bu telsiz yalnızca İş Amaçlı kullanımla sınırlıdır.** Telsizi kullanmadan önce telsizle birlikte gelen RF Enerjisine Maruz Kalma ve Ürün Güvenlik Kılavuzu'nu okuyun. Bu kılavuz, yürürlükteki standartlar ve yönetmelikler uyarınca güvenli kullanım, RF enerjisi farkındalığı ve kontrole yönelik kullanım talimatlarını içerir.

# **Yönetmeliklerle Uyumluluk Bilgileri** FAT

### **Europe**

This is to declare that MSI products comply with the EU Directive 2011/65/EU (Restriction of Hazardous Substance or RoHS-2) and India RoHS, including applicable exemptions, with respect to the following substances:

- $\bullet$  Lead (Pb) < 0.1% by weight (1000 ppm)
- Mercury  $(Hq) < 0.1\%$  by weight (1000 ppm)
- Cadmium  $(Cd) < 0.01%$  by weight  $(100 ppm)$
- Hexavalent Chromium (Cr6+) < 0.1% by weight (1000 ppm)
- Polybrominated Biphenyls (PBB) < 0.1% by weight (1000 ppm)
- Polybrominated Diphenyl Ethers (PBDE) < 0.1% by weight (1000 ppm)

## **Garanti ve Servis Desteği**

### **Sınırlı Garanti**

### **MOTOROLA SOLUTIONS İLETİŞİM ÜRÜNLERİ**

### **I. BU GARANTİNİN KAPSAMI VE SÜRESİ:**

Motorola Solutions, Inc. ("Motorola Solutions"), aşağıdaki listede belirtilen Motorola Solutions imalatı İletişim Ürünlerine, ("Ürün") satın alma tarihinden itibaren geçerli olmak kaydıyla aşağıdaki tabloda belirtilen süreler boyunca normal kullanım ve servis koşullarında malzeme ve işçilik kusurlarına karşı garanti vermektedir:

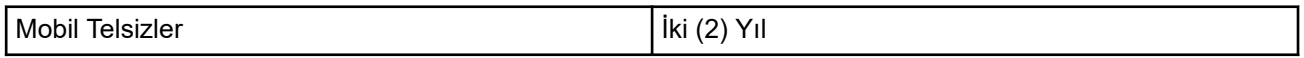

<span id="page-552-0"></span>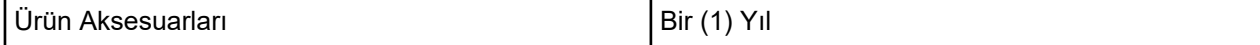

Motorola Solutions, ücretsiz olmak kaydıyla, garanti süresi içerisinde bu garantinin şartlarına uygun olarak gönderilmiş Ürünü, tamamen kendi takdirine bağlı olmak kaydıyla onaracak (yeni ya da yenilenmiş parçalarla), değiştirecek (yeni ya da yenilenmiş Ürün ile) ya da Ürünün satın alma fiyatını iade edecektir. Değiştirilen parçalar ya da kartlar, ilgili orijinal garanti süresinin geri kalan kısmı boyunca garanti kapsamındadır. Ürünün değiştirilen tüm parçaları Motorola Solutions malı olacaktır.

Bu sınırlı açık garanti, Motorola Solutions tarafından yalnızca orijinal son kullanıcıya verilmektedir; bunun haricinde başka hiçbir şahsa devredilemez ya da aktarılamaz. İşbu garanti, Motorola Solutions tarafından imal edilmiş Ürün için verilen garantinin tamamını oluşturur. Motorola Solutions, yazılı ve yetkili bir Motorola Solutions görevlisi tarafından imzalanmış olarak yapılmadığı sürece işbu garantide yapılan hiçbir değişiklik ya da ilave ile ilgili bir sorumluluk kabul etmez.

Motorola Solutions ve satın alan orijinal son kullanıcı arasında ayrı bir sözleşme yapılmadığı sürece Motorola Solutions, Ürünün kurulum, bakım ya da servisine ilişkin bir garanti vermemektedir.

Motorola Solutions hiçbir şekilde, Ürüne bağlı olan ya da Ürün ile bağlantılı olarak kullanılan, Motorola Solutions tarafından verilmemiş hiçbir yan ekipmandan ya da Ürünün yan ekipmanlarla birlikte çalışmasından sorumlu tutulamaz ve bu tür tüm ekipmanlar kesinlikle işbu garantinin kapsamı dışındadır. Ürünü kullanan her sistem kendine özgü olduğu için Motorola Solutions işbu garanti kapsamında sistemin bir bütün olarak menzili, kapsama alanı veya çalışmasıyla ilgili sorumlulukları kabul etmemektedir.

### **II. GENEL HÜKÜMLER**

İşbu garanti, Motorola Solutions'ın bu Ürünle ilgili tüm sorumluluklarını eksiksiz bir şekilde ortaya koymaktadır. Tamamen Motorola Solutions'ın inisiyatifinde olmak kaydıyla onarım, değiştirme ya da satın alma fiyatının iadesi, yegane çözüm yollarıdır. İŞBU GARANTİ, DİĞER TÜM AÇIK GARANTİLERİN YERİNE VERİLMEKTEDİR. PAZARLANABİLİRLİK VE BELLİ BİR AMACA UYGUNLUK İÇİN VERİLEN ZIMNİ GARANTİLER DE DAHİL ANCAK BUNLARLA SINIRLI OLMAMAK KAYDIYLA, HER TÜRLÜ ZIMNİ GARANTİ İŞBU SINIRLI GARANTİNİN SÜRESİYLE SINIRLIDIR. MOTOROLA SOLUTIONS YASALARIN İZİN VERDİĞİ ÖLÇÜDE, HİÇBİR DURUMDA, ÜRÜNÜN SATIŞ FİYATINI AŞAN HASARLARDAN, HERHANGİ BİR KULLANIM KAYBINDAN, ZAMAN KAYBINDAN, UYGUNSUZLUKTAN, TİCARİ KAYIPTAN, KÂR YA DA TASARRUF KAYBINDAN VEYA BU TÜR ÜRÜNLERİN KULLANILAMAMASINDAN YA DA ARIZASINDAN DOĞAN DİĞER TESADÜFİ, ÖZEL YA DA DOLAYLI HASARLARDAN SORUMLU TUTULAMAZ.

### **III. EYALET HUKUKU HAKLARI:**

BAZI EYALETLERDE TESADÜFİ YA DA DOLAYLI HASARLARIN MUAF TUTULMASINA YA DA SINIRLANMASINA VEYA ZIMNİ GARANTİNİN SÜRESİYLE İLGİLİ SINIRLAMALARA İZİN VERİLMEMEKTEDİR; DOLAYISIYLA YUKARIDA BELİRTİLEN SINIRLAMALAR YA DA MUAFİYETLER GEÇERLİ OLMAYABİLİR.

İşbu garanti bazı özel haklar vermektedir ve eyaletten eyalete değişen başka haklar da olabilir.

### **IV. GARANTİ SERVİSİNDEN YARARLANMA**

Garanti servisinden yararlanabilmeniz için satın alma belgenizi (üzerinde satın alma tarihi ve söz konusu Ürünün seri numarası olan) ibraz etmeniz, ayrıca söz konusu Ürünü taşıma ve sigorta ücreti önceden ödenmiş olarak yetkili garanti servisi merkezine göndermeniz ya da teslim etmeniz gerekir. Garanti servisi, Motorola Solutions tarafından yetkili garanti servis yerlerinden biri aracılığıyla sağlanacaktır. İlk önce Ürünü satın aldığınız şirketle (ör. bayi ya da haberleşme hizmet sağlayıcısı) temas kurarsanız bu şirket, garanti servisinizden yararlanmanızı kolaylaştırabilir. Motorola Solutions'ı 1-800-927-2744 numaralı telefondan da arayabilirsiniz.

### <span id="page-553-0"></span>**V. BU GARANTİ KAPSAMI DIŞINDA KALANLAR**

- **1.** Ürünün normal ve olağan şekli dışında kullanılmasından kaynaklanan arızalar veya hasar.
- **2.** Hatalı kullanım, kaza, su veya ihmal nedeniyle ortaya çıkan arızalar veya hasar.
- **3.** Uygunsuz test, kullanım, bakım, kurulum, değişiklik, modifikasyon veya ayarlama nedeniyle ortaya çıkan arızalar veya hasar.
- **4.** Antenlerde doğrudan malzeme işçiliğindeki kusurların neden olmadığı kırılmalar veya hasar.
- **5.** Yetkisiz ve Ürünün performansını olumsuz şekilde etkileyen veya Motorola Solutions'ın normal garanti incelemesine ve her türlü garanti iddiasını doğrulamak için Ürünün test edilmesine engel olan Ürün modifikasyonlarına, sökülme işlemlerine veya tamirlere maruz kalan (Ürüne Motorola Solutions tarafından sağlanmamış bir ekipmanın eklenmesi de dahil olup bununla sınırlı olmamak kaydıyla) her türlü Ürün.
- **6.** Seri numarası silinmiş veya okunmaz hale gelmiş olan her türlü ürün.
- **7.** Hücrelerin batarya kapağındaki mühürlerden herhangi biri kırılmışsa veya kurcalandığına dair kanıt varsa şarj edilebilir bataryalar.
- **8.** Bataryanın özel olarak üretilmiş olduğu Ürün dışındaki ekipmanla veya hizmetle şarj edilmesinden veya kullanılmasından kaynaklanan hasar veya arıza varsa şarj edilebilir bataryalar.
- **9.** Onarım deposuna gönderim maliyetleri.
- **10.** Üründeki yazılımın/ürün yazılımının yasa dışı olarak veya yetkisiz şekilde değiştirilmesi nedeniyle, Motorola Solutions'ın yayınlanmış teknik özelliklerine veya Motorola Solutions tarafından ilk olarak dağıtıldığında Ürün için geçerli olan FCC sertifikası etiketine uygun şekilde çalışmayan her türlü Ürün.
- **11.** Ürünün yüzeylerindeki çizikler veya diğer kozmetik hasarlar Ürünün çalışmasını etkilemez.
- **12.** Normal ve olağan aşınma ve yıpranma.

### **VI. PATENT VE YAZILIM HÜKÜMLERİ**

Motorola Solutions, masrafları kendine ait olmak üzere, Ürünün ya da parçaların herhangi bir ABD patentini ihlal ettiği iddiasıyla satın alan son kullanıcıya karşı açılmış davalarda kendisini savunacaktır ve Motorola Solutions bu türden taleplerle ilgili olan herhangi bir davanın sonucunda satın alan son kullanıcı aleyhinde tahakkuk eden masrafları ve zararları kendisi ödeyecektir. Ancak hukuki savunma ve ödemeler aşağıda sayılan koşullara bağlı olacaktır:

- **1.** Böyle bir iddiayla ilgili olarak yapılan her türlü bildirim söz konusu satın alan kişi tarafından yazılı olarak Motorola Solutions'a derhal bildirilecektir,
- **2.** Söz konusu davayla ilgili olarak savunmanın ve anlaşma veya uzlaşmaya yönelik her türlü görüşme tek başına Motorola Solutions tarafından edilecektir ve
- **3.** Ürünün ya da parçaların herhangi bir ABD patentini ihlal ettiği iddiasının gündeme geldiği ya da Motorola Solutions'ın fikrine göre gündeme gelmesinin olası olduğu durumlarda, ilgili satın alan kişi, Motorola Solutions'ın, bütün masrafları ve tercih hakkı Motorola Solutions'a ait olmak üzere satın alan kişiye ya Ürünü veya parçaları kullanmaya devam etme hakkını tanımasına veya ihlali ortadan kaldıracak şekilde Ürünü/parçayı benzeri ile değiştirmesine veya Üründe/parçada değişiklik yapmasına ya da ilgili satın alan kişiye Ürünün/parçalarının değeri düşen kısmının parasını ödemesine ve ürünün iadesini kabul etmesine izin verecektir. Amortisman, Motorola Solutions tarafından belirlenen şekilde, Ürünün veya parçalarının ömürleri süresince her yıl eşit miktarlarda yapılacaktır.

Motorola Solutions, bu sözleşme ile birlikte verilen Ürün ya da parçaların, Motorola Solutions tarafından sağlanmamış yazılım, cihaz ya da aygıtlarla kombinasyon halinde kullanılmasından kaynaklanan patent ihlali talepleriyle ilgili hiçbir sorumluluk kabul etmez; ayrıca Motorola Solutions, Ürüne bağlanan ya da Ürünle bir arada kullanılan, Motorola Solutions tarafından sağlanmamış yardımcı ekipmanlarla kullanıma dair bir sorumluluk taşımaz. Motorola Solutions'ın, Ürünün ya da parçalarının patent ihlaline neden olmasıyla ilgili tüm sorumluluğu yukarıda belirtilenlerden ibarettir.

<span id="page-554-0"></span>Amerika Birleşik Devletleri ve diğer ülkelerdeki kanunlar, ilgili Motorola Solutions yazılımlarının kopyalarını çoğaltmak ve dağıtmak için münhasır haklar gibi, telif hakkıyla korunan Motorola Solutions yazılımları için belirli münhasır hakları Motorola Solutions'a vermektedir. Motorola Solutions yazılımı yalnızca yazılımın yerleşik olduğu Üründe kullanılabilir ve ilgili Üründeki ilgili yazılım herhangi bir şekilde yenisiyle değiştirilemez, kopyalanamaz, dağıtılamaz, değişiklik yapılamaz ya da bu yazılımın herhangi bir şekilde türevinin üretilmesi için kullanılamaz. Söz konusu Motorola Solutions yazılımının değiştirilmesi, modifiye edilmesi, çoğaltılması, dağıtılması veya tersine mühendisliği dahil olmak ancak bunlarla sınırlı olmamak kaydıyla diğer hiçbir kullanıma ya da söz konusu Motorola Solutions yazılımı üzerindeki hakların kullanılmasına izin verilmez. Motorola Solutions patent hakları ya da telif hakları kapsamında, zımnen, hukuki engele bağlı olarak ya da başka yollarla hiçbir şekilde lisans verilmemektedir.

### **VII. GEÇERLİ YASA**

İşbu Garanti, Illinois Eyaleti, ABD yasalarının hükümlerine tabidir.

# <span id="page-555-0"></span>**Önce Beni Oku**

Bu kullanım kılavuzu, bölgenizde sunulan telsiz modellerinin temel işlemlerini kapsamaktadır.

### **Bu Kılavuzda Kullanılan Simgeler**

Bu yayındaki metin boyunca **Uyarı**, **Dikkat** ve **Not** gösterimlerinin kullanıldığını göreceksiniz. Bu simgeler, güvenlik tehlikelerinin olduğunu vurgulamak için kullanılmaktadır; gerekli dikkat gösterilmeli veya gözetilmelidir.

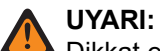

Dikkat edilmemesi halinde yaralanma veya ölümle sonuçlanabilecek bir çalışma prosedürü, uygulama veya durum vb.

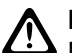

**DİKKAT:**

Dikkat edilmemesi halinde ekipmanda hasara neden olabilecek bir çalışma prosedürü, uygulama veya durum vb.

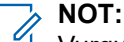

Vurgulanması gereken bir çalışma prosedürü, uygulama veya durum vb.

### **Özel Gösterimler**

Belirli bilgileri veya öğeleri vurgulamak için metin boyunca aşağıdaki özel gösterimler kullanılır:

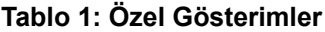

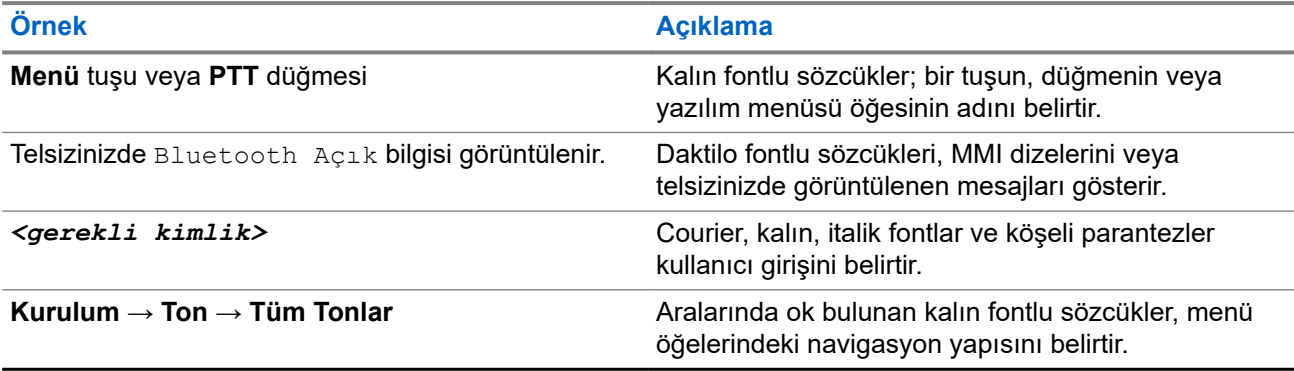

### **Özellik ve Hizmet Kullanılabilirliği**

Bayiniz ya da yöneticiniz, telsizinizi özel ihtiyaçlarınız doğrultusunda özelleştirmiş olabilir.

**NOT:**

Kılavuzdaki tüm özellikler telsizinizde mevcut değildir. Daha fazla bilgi için bayinize veya yöneticinize danışın.

Aşağıdaki sorulara yanıt bulmak için bayinize veya sistem yöneticinize danışabilirsiniz:

- Her bir düğmenin işlevleri nelerdir?
- İhtiyaçlarınıza uyabilecek isteğe bağlı aksesuarlar nelerdir?
- Etkili bir iletişim için telsizinizi en iyi nasıl kullanabilirsiniz?
- Hangi bakım prosedürleri telsiz ömrünü uzatır?

### <span id="page-556-0"></span>**1.1 Yazılım Sürümü**

Aşağıdaki bölümlerde açıklanan tüm özellikler, aşağıdaki yazılım sürümü tarafından desteklenmektedir:

**R02.24.01.1000** veya üzeri.

Daha fazla bilgi için bayinize veya yöneticinize danışın.

# <span id="page-557-0"></span>**Giriş**

Bu kullanım kılavuzu, bölgeye sunulan en üst segmentteki modele göre yazılmıştır.

Aşağıdaki telsiz modellerinin özelliklerine erişim yolları açıklanmaktadır.

#### **Tablo 2: Özellik Erişimi ve Telsiz Modeli Göstergeleri**

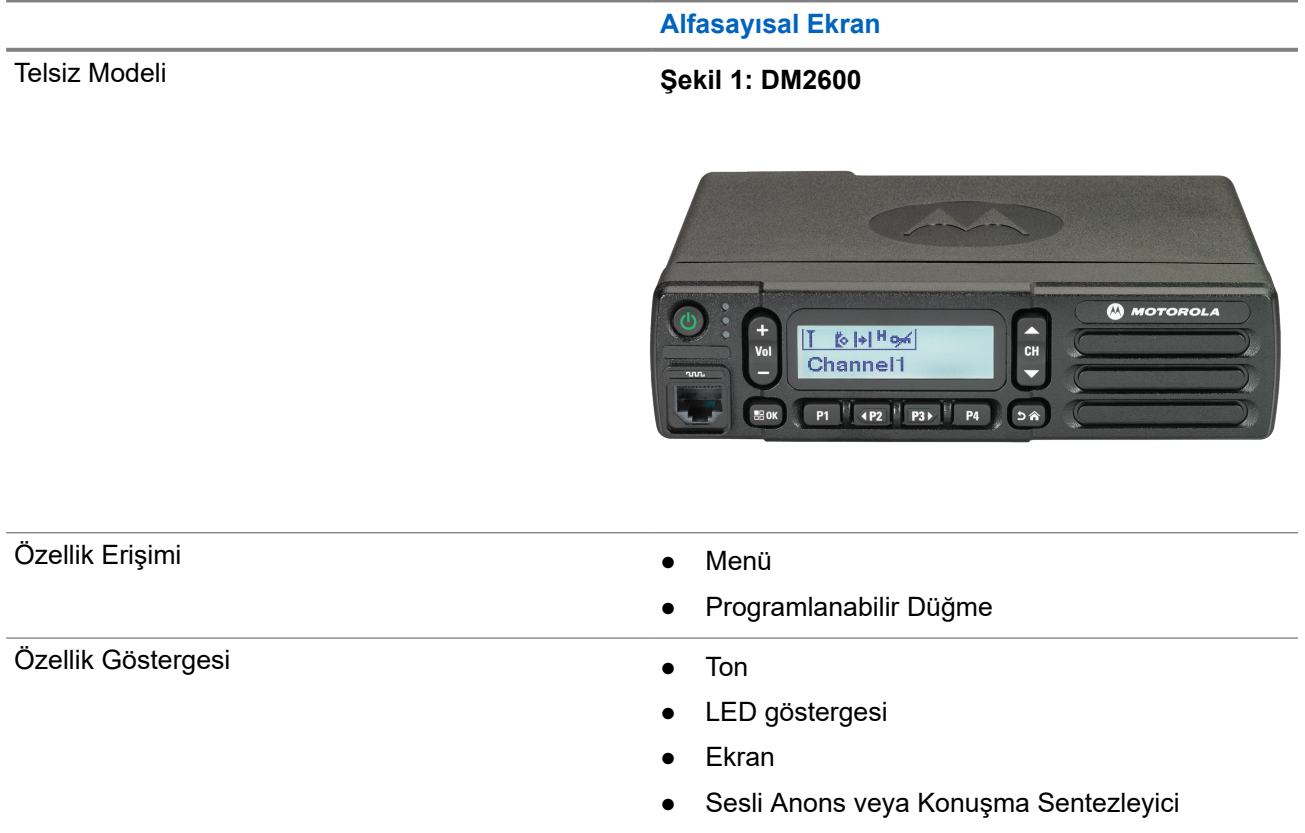

### **NOT:**

**Programlanabilir Düğme** ile hangi özelliğin kullanılabileceğini anlamak için [Programlanabilir Düğmeler](#page-563-0) [sayfa: 20](#page-563-0) konusuna bakabilirsiniz.

# <span id="page-558-0"></span>**Telsiz Bakımı**

Bu bölümde telsizin temel kullanım önlemleri açıklanmaktadır.

### **Tablo 3: IP Derecelendirmesi**

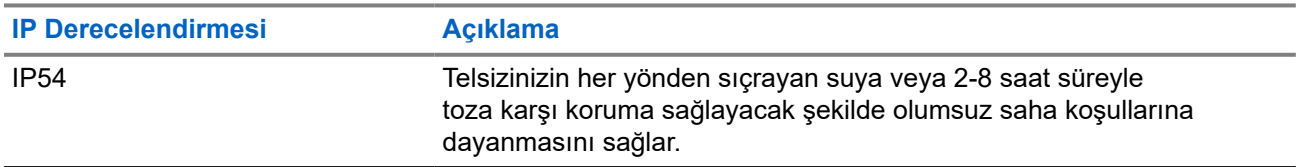

### **DİKKAT:**

Telsizinizi parçalarına ayırmayın. Aksi takdirde, telsizin sızdırmazlığı zarar görebilir ve telsizin içine doğru su sızıntısı yolları açılabilir. Telsizin bakım işleri yalnızca telsizin sızdırmazlığının test edilip değiştirilebileceği donanıma sahip servis deposunda yapılmalıdır.

- Düzgün çalışmasına ve düzgün performans sergilemesine yardımcı olmak için telsizinizi temiz tutun ve telsizin suya maruz kalmasını engelleyin.
- Telsizin dış yüzeylerini temizlemek için temiz suda seyreltilmiş az miktarda yumuşak bir bulaşık deterjanı (ör. yaklaşık dört litre suya bir çay kaşığı deterjan) kullanın.
- Periyodik olarak yapılan görsel inceleme sonucunda leke, yağ ve/veya kir görüldüğünde bu yüzeyler temizlenmelidir.

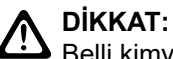

 $\blacktriangleright$  Belli kimyasalların ve buharlarının etkileri, belli plastikler üzerinde zararlı sonuçlara yol açabilir. Aerosol spreyleri, ayarlayıcı temizleyicileri ve diğer kimyasal maddeleri kullanmaktan kaçının.

● Telsizin içine su girmesine neden olabileceğinden telsizi temizlerken üzerinde yüksek basınçlı jet sprey kullanmayın.

# <span id="page-559-0"></span>**Başlarken**

Bu bölümde, telsizinizi kullanıma hazırlama ile ilgili talimatlar yer almaktadır.

### **4.1 Telsizi Açma**

### **Prosedür:**

**Güç** düğmesine basın.

### **Sonuç:**

Telsizinizde aşağıdaki göstergeler görüntülenir:

- Tonlar/Uyarılar işlevi etkinse bir ton duyulur.
- Yeşil LED yanar.
- Ekran aydınlanır.

### **İzleyen koşullar:**

Telsiziniz açılmazsa pilin şarj edilmiş ve doğru şekilde takılmış olduğundan emin olun. Telsiziniz yine açılmazsa bayinizle iletişime geçin.

### **4.2 Telsizi Kapatma**

### **Prosedür:**

**Güç** düğmesini basılı tutun.

### **Sonuç:**

Telsizinizin tamamen kapanması 7 saniye kadar sürebilir.

### **4.3 Telsizi Sıfırlama**

### **Ön koşullar:**

Telsiziniz kilitlidir ve düğmelerine basıldığında yanıt vermez.

### **Prosedür:**

**Güç** düğmesini en az 7 saniye basılı tutun.

### **4.4 Ses Düzeyini Ayarlama**

### **Prosedür:**

Aşağıdaki eylemlerden birini gerçekleştirin:

● Ses düzeyini artırmak için **Ses Düzeyi Yukarı** düğmesine basın.

● Ses düzeyini azaltmak için **Ses Düzeyi Aşağı** düğmesine basın.

# **NOT:**

Telsiziniz, en düşük ses düzeyi ofsetinde çalışacak şekilde programlanabilir; böylece ses düzeyi seviyesi programlanan minimum ses düzeyinin altına düşürülemez.

# <span id="page-561-0"></span>**Telsize Genel Bakış**

Telsize genel bakış bölümü telsizinizin düğmelerini, simgelerini ve LED göstergelerini açıklar.

### **Şekil 2: Alfasayısal Ekransız Model**

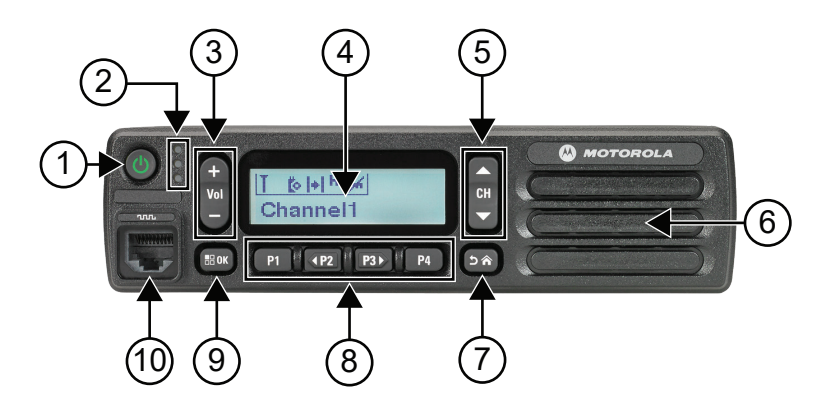

### **Tablo 4: Açıklama Lejandı**

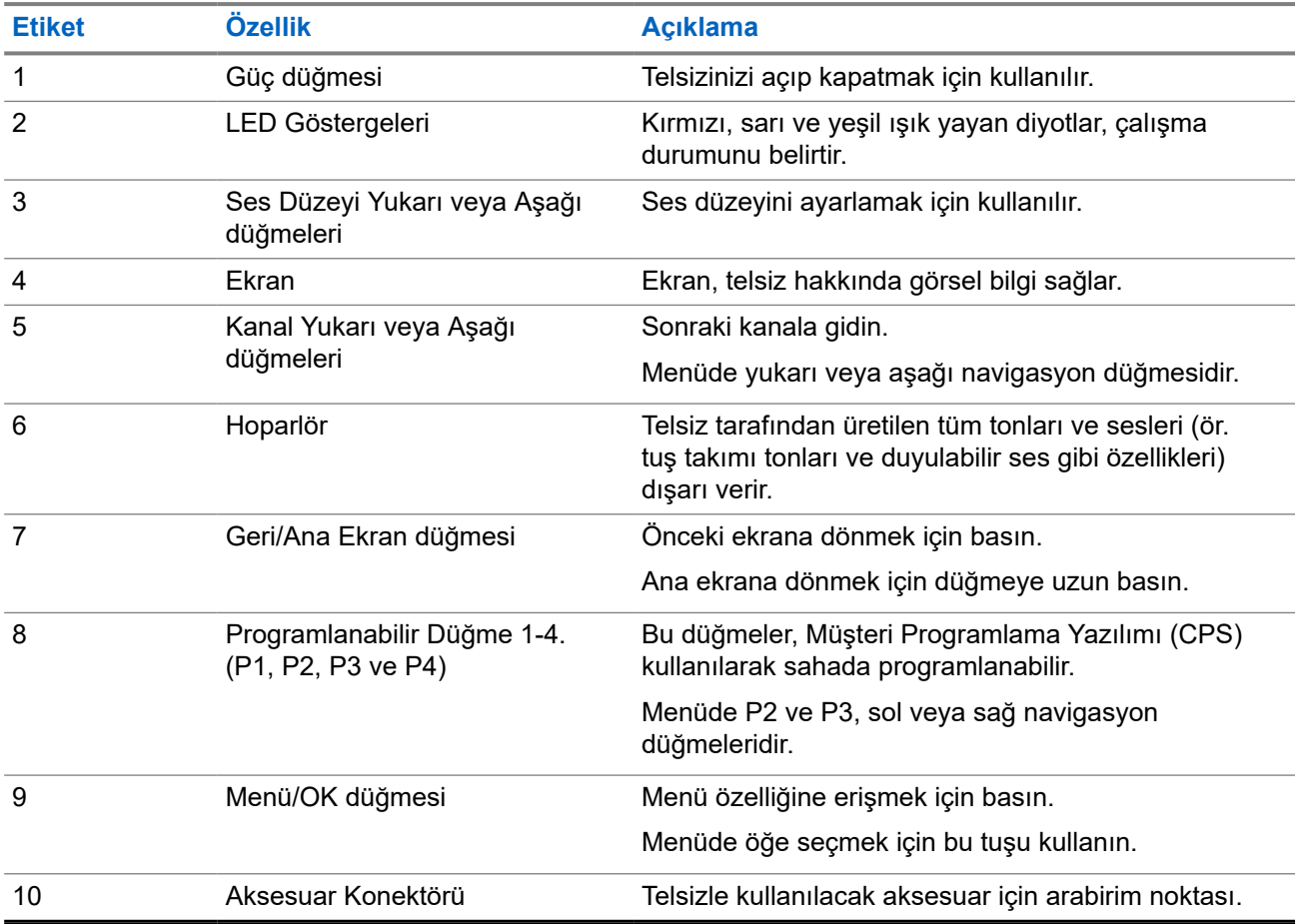

### <span id="page-562-0"></span>**5.1 Tuş Takımlı Mikrofona Genel Bakış**

Telsizinize Tuş Takımlı Mikrofon takabilirsiniz. Bazı özelliklerin çalışması için Tuş Takımlı Mikrofon gerekir.

**Şekil 3: PMMN4089\_ Geliştirilmiş Tuş Takımlı Mikrofon**

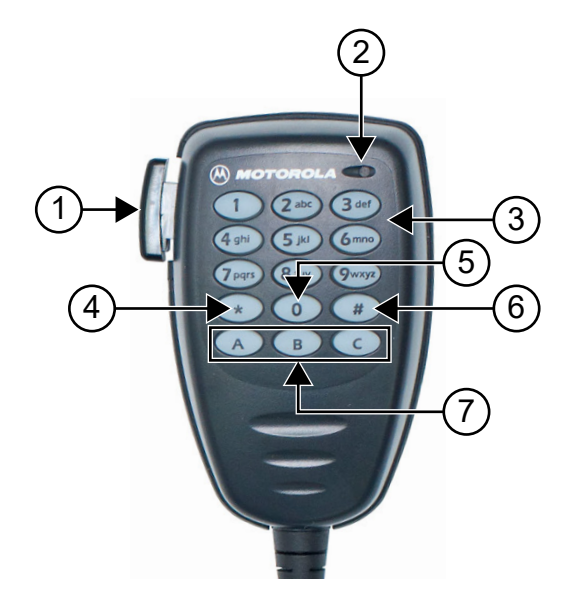

### **Tablo 5: Tuş Takımlı Mikrofona Genel Bakış**

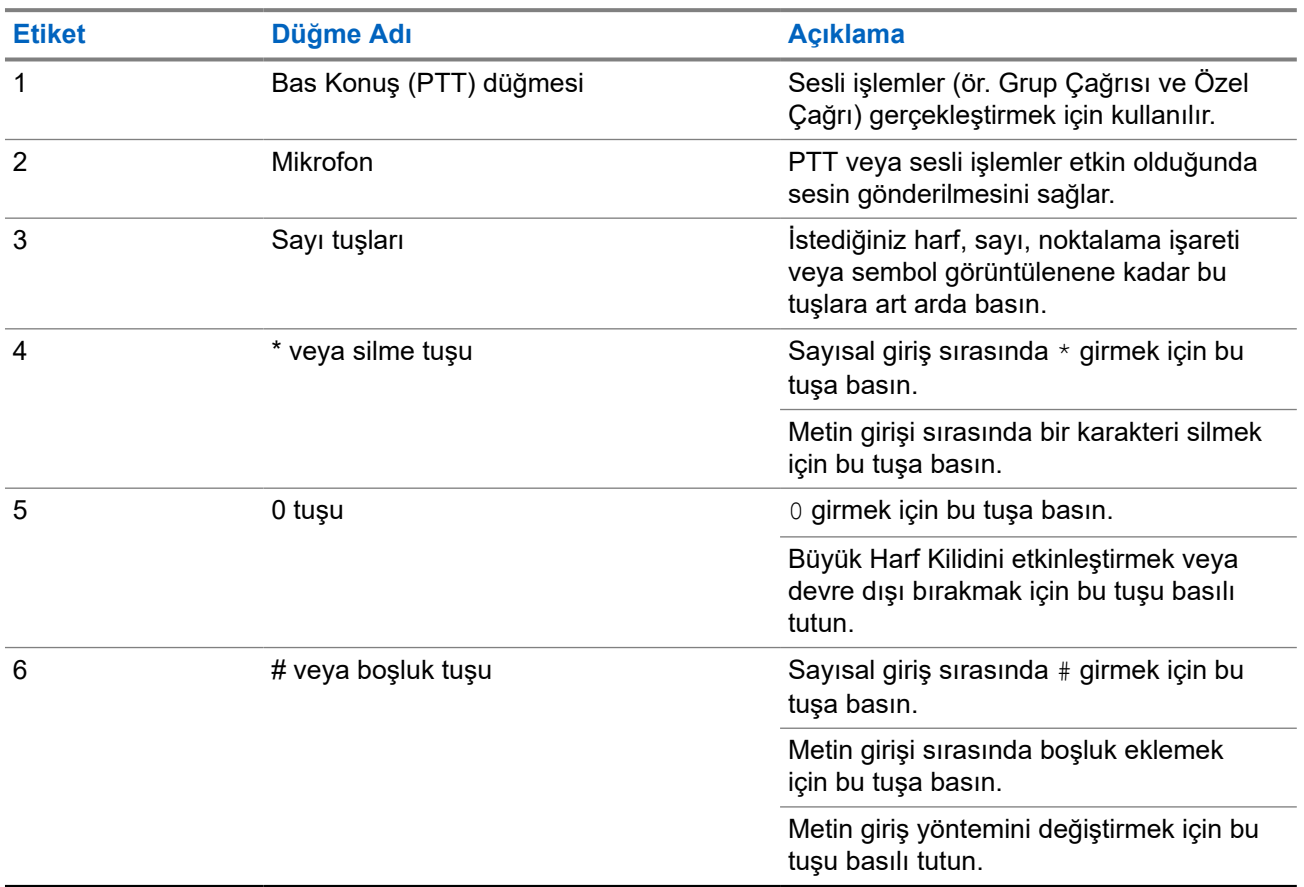

<span id="page-563-0"></span>**Etiket Düğme Adı Açıklama**

7 **Programlanabilir Düğmeler** Bu düğmeler, Müşteri Programlama Yazılımı (CPS) kullanılarak sahada programlanabilir.

### **5.2 Programlanabilir Düğmeler**

Programlanabilir düğmeleri, programlama yazılımı aracılığıyla aşağıdaki telsiz işlevlerine kısayol olarak programlayabilirsiniz.

**NOT:**  $\mathscr{Q}$ 

Daha fazla bilgi için bayinize danışın.

### **Tablo 6: Atanabilir Telsiz İşlevleri**

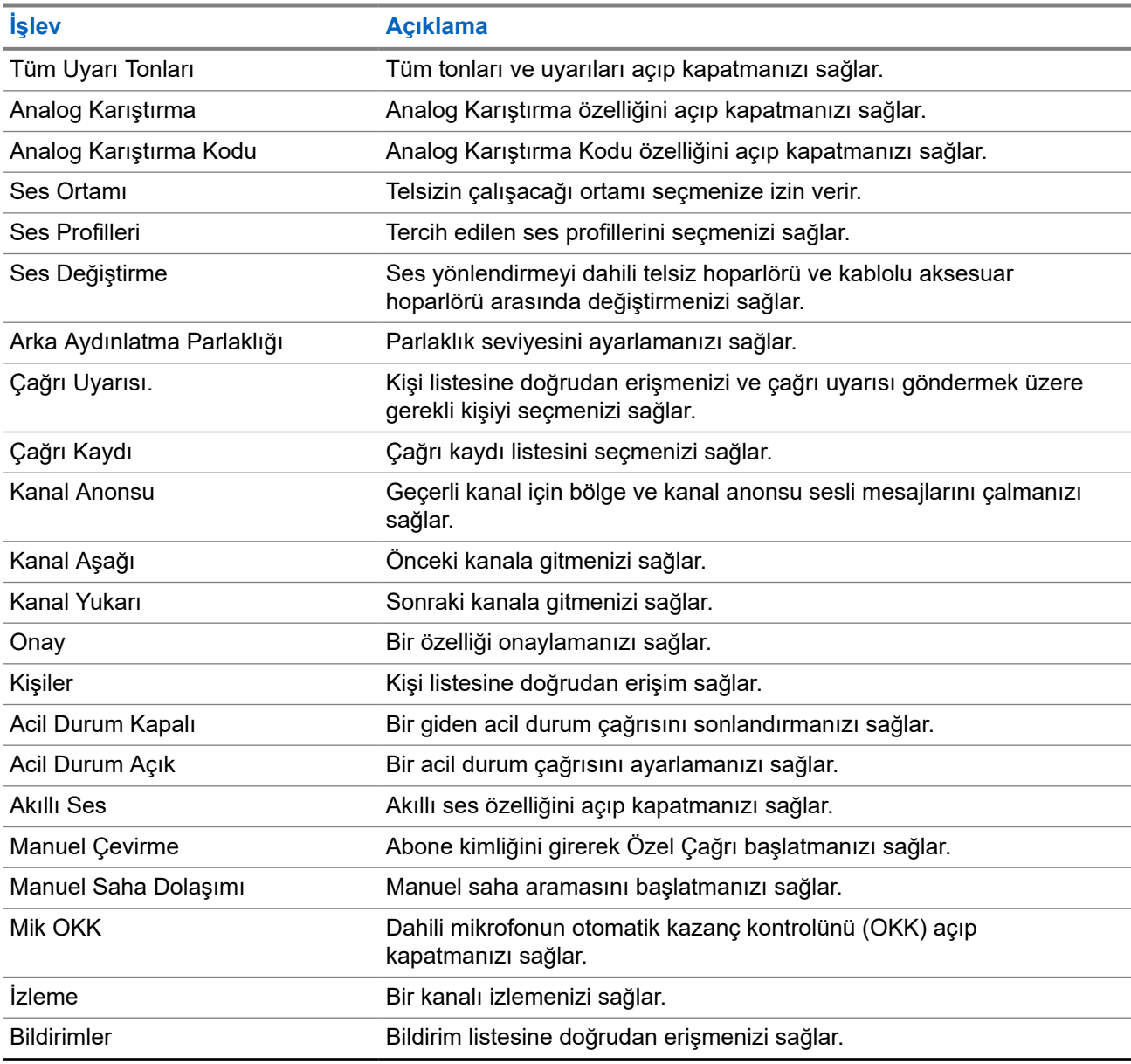

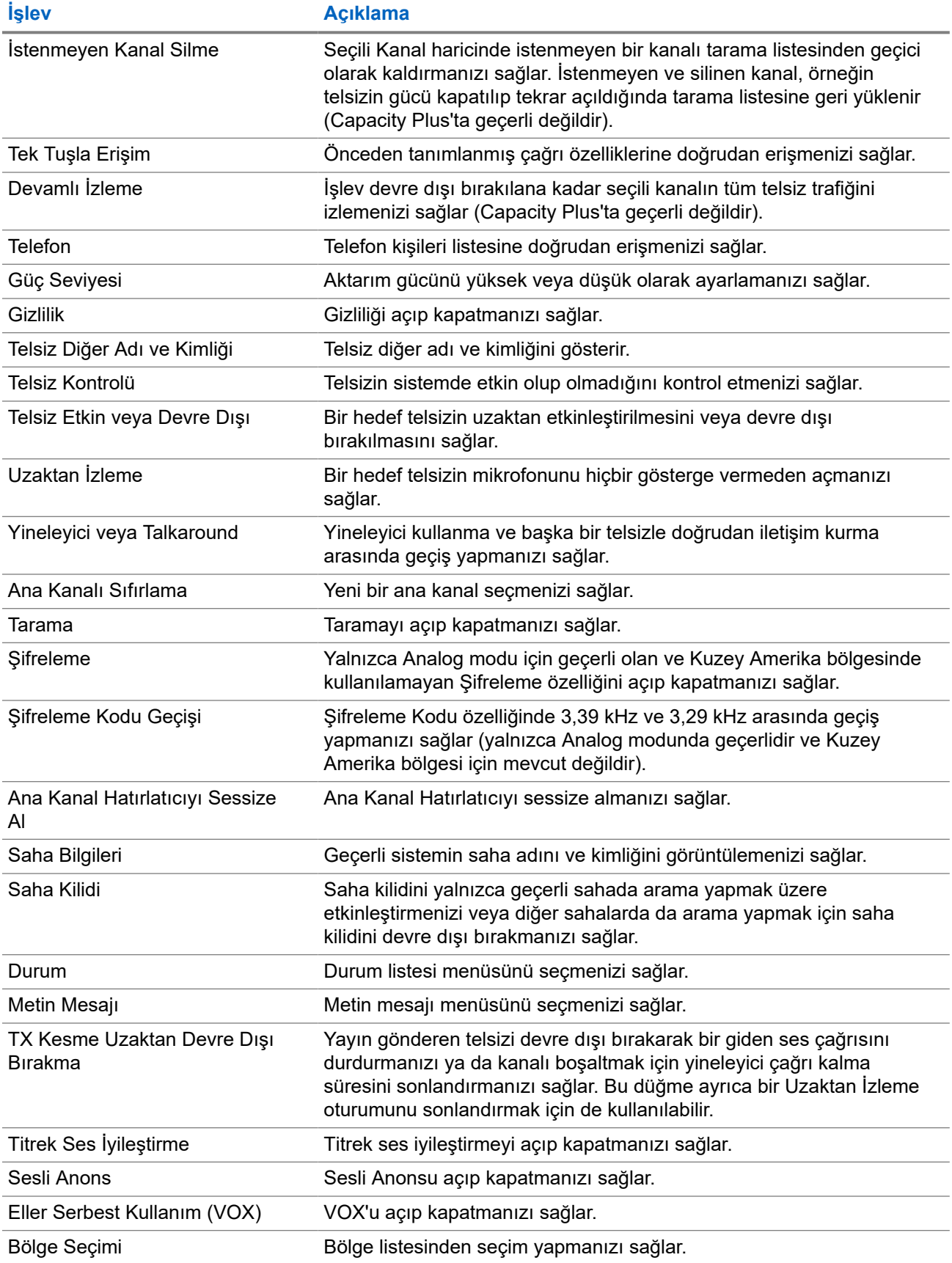

### <span id="page-565-0"></span>**5.3 Simgeler**

Simgeler yalnızca ekranlı telsizler için kullanılabilir.

Telsiziniz telsiz durumunu, metin girişlerini ve menü girişlerini görüntüler.

### **5.3.1 Ekran Simgeleri**

Aşağıda telsiz ekranının üst tarafındaki durum çubuğunda görülen simgeler yer almaktadır. Simgeler, görünüm veya kullanım sırasıyla en soldan başlayarak dizilmiştir ve kanala özeldir.

### **Tablo 7: Ekran Simgeleri**

| <b>Simge</b>            | <b>Açıklama</b>                          |
|-------------------------|------------------------------------------|
|                         | Acil Durum                               |
|                         | Yüksek Hacimli Veri                      |
|                         | İzleme                                   |
| K                       | <b>Bildirim</b>                          |
| Þ                       | Opsiyon Kartı                            |
| ţ.                      | Opsiyon Kartı Devre Dışı                 |
| ල්5                     | Kablosuz Programlama Gecikme Zamanlayıcı |
| H                       | Yüksek Güç                               |
|                         | Düşük Güç                                |
| T,dl                    | Alınan Sinyal Güç Göstergesi (RSSI)      |
| $\frac{\cancel{11}}{4}$ | Yanıt Engelleme                          |
|                         | Tarama <sup>1</sup>                      |
| /eva                    | Tarama Önceliği 1 veya 2 <sup>1</sup>    |

<sup>1</sup> Capacity Plus için geçerli değildir.

<span id="page-566-0"></span>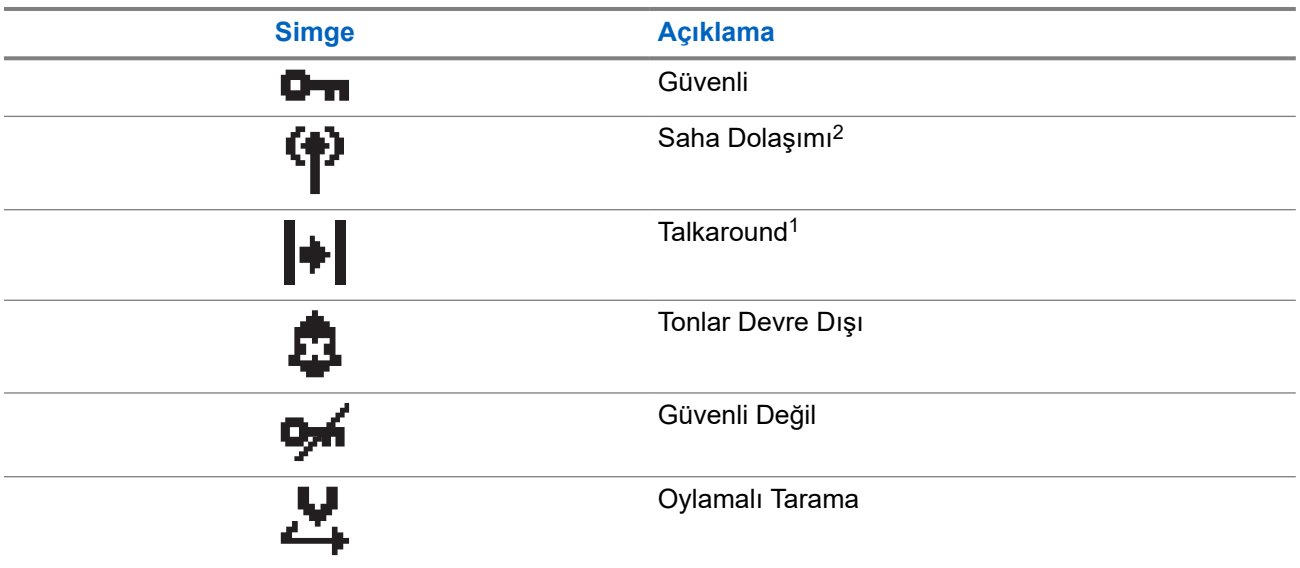

### **5.3.2 Çağrı Simgeleri**

Bir çağrı sırasında ekranda aşağıdaki simgeler görüntülenir. Bu simgeler aynı zamanda, diğer ad ya da kimlik türünü belirtecek şekilde Kişi listesinde de görünür.

### **Tablo 8: Çağrı Simgeleri**

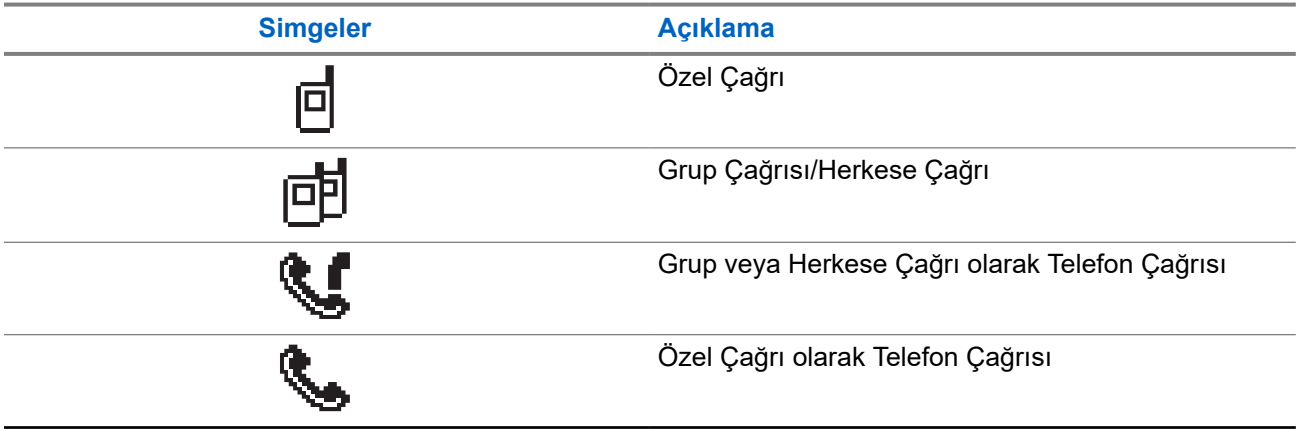

### **5.3.3 Mini Bilgi Notu Simgeleri**

Aşağıdaki simgeler, bir görevi gerçekleştirmek için yapılan eylemden sonra ekranda kısa bir an için görünür.

### **Tablo 9: Mini Bilgi Notu Simgeleri**

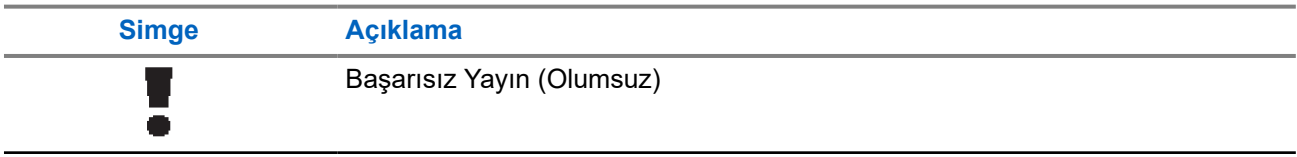

<sup>2</sup> Capacity Plus - Tek Saha için geçerli değildir.

<span id="page-567-0"></span>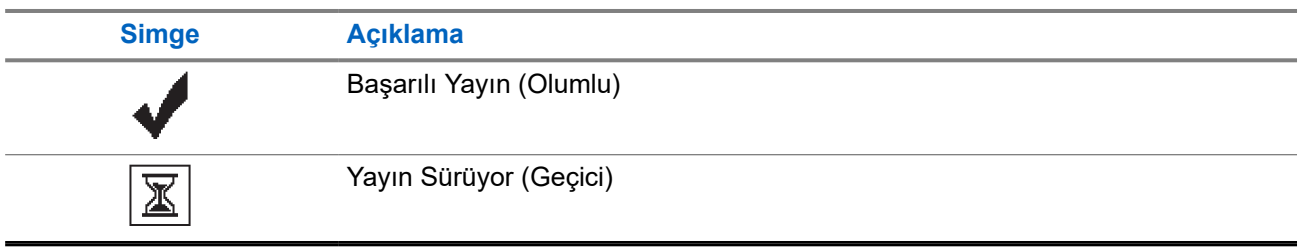

### **5.3.4 Gönderilenler Simgeleri**

Aşağıdaki simgeler ekranın sağ üst köşesinde Gönderilenler klasöründe görüntülenir.

### **Tablo 10: Gönderilenler Simgeleri**

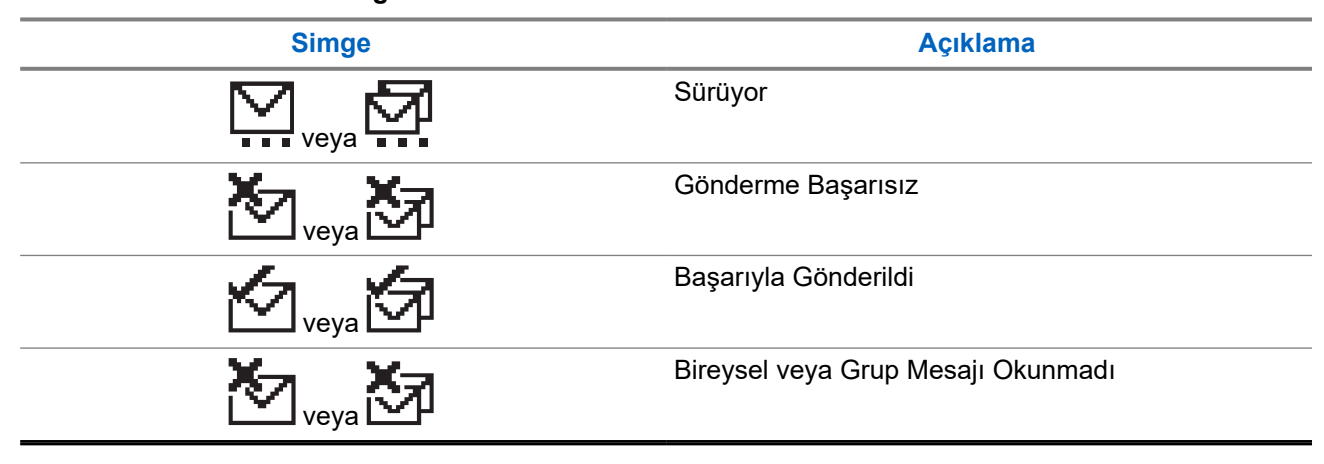

### **5.4 LED Göstergeleri**

LED Göstergesi, telsizinizin çalışma durumunu gösterir.

Yetkin bir teknisyen, LED göstergesini önceden programlayarak kalıcı olarak devre dışı bırakabilir.

### **Tablo 11: LED Göstergeleri**

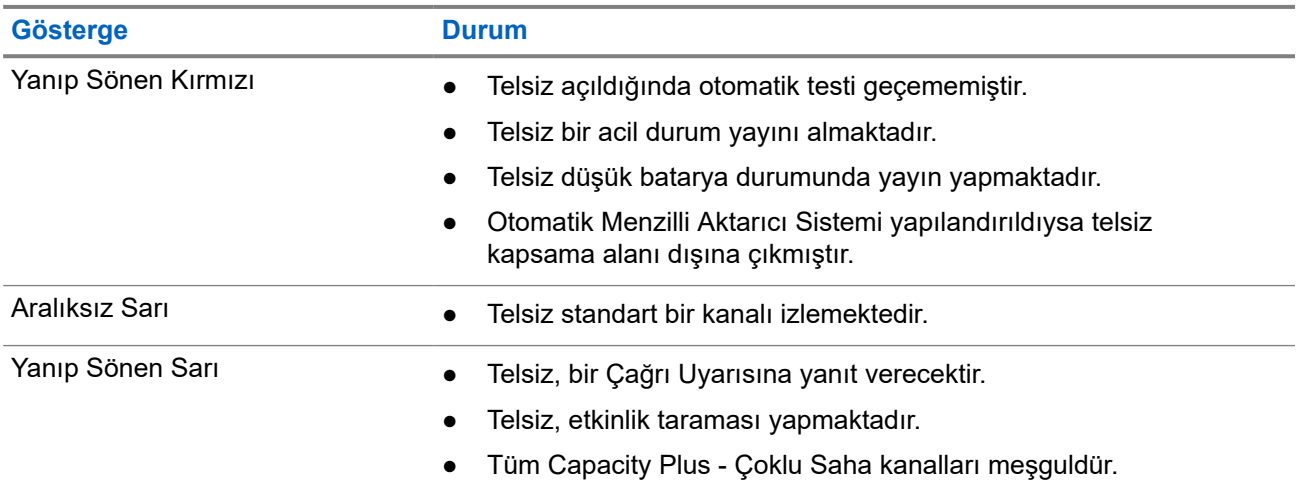

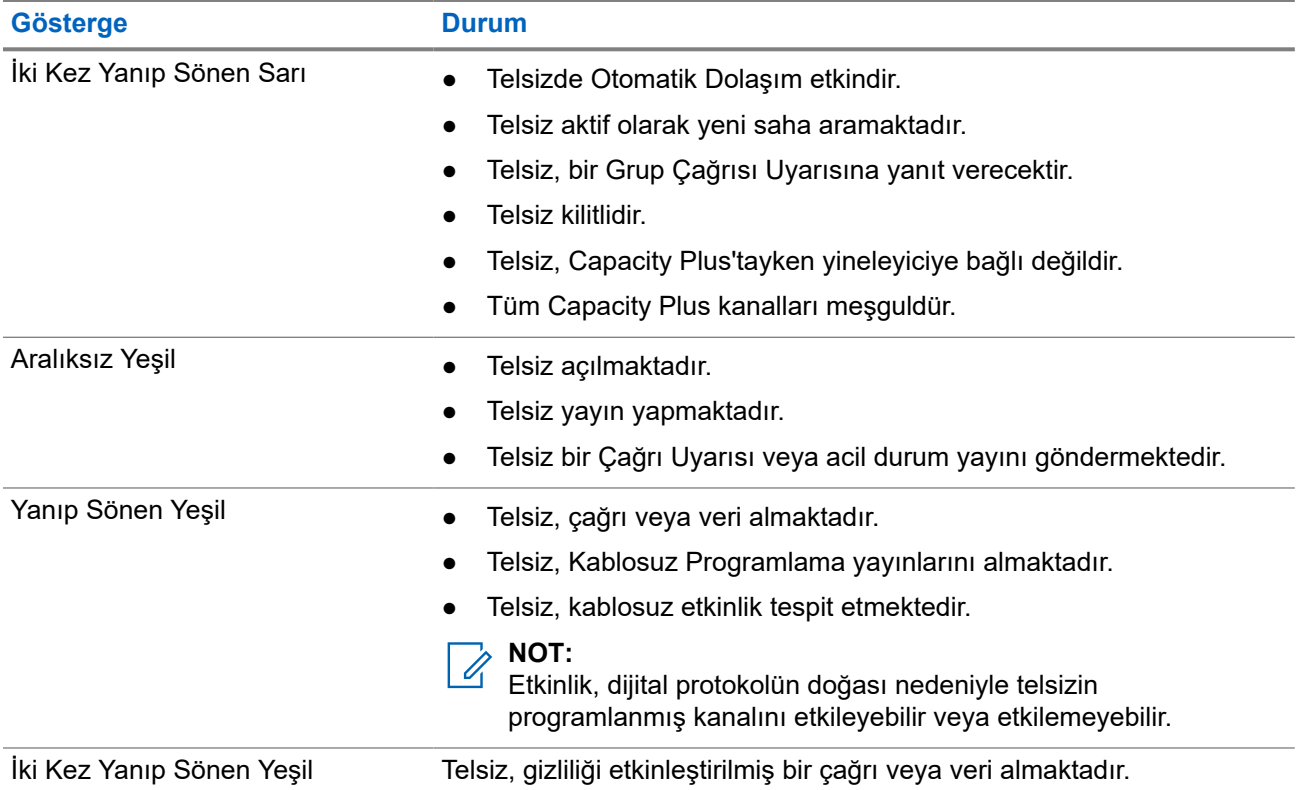

# <span id="page-569-0"></span>**Sisteme Genel Bakış**

Sisteme genel bakış, telsizde bulunan sistem türlerini ve modları açıklar.

### **6.1**

## **Standart Analog ve Dijital Modlar**

Telsizinizdeki her kanal, standart analog veya standart dijital kanal olarak yapılandırılabilir.

Bazı özellikler dijitalden analog moduna ve analogdan dijital moduna geçerken kullanılamaz, bazılarıysa her ikisinde de kullanılabilir.

Her özelliğin çalışmasında ufak tefek farklılıklar vardır ancak bu farklılıklar telsizinizin performansını etkilemez.

### **6.2 IP Saha Bağlantısı**

Bu özellik sayesinde telsizinizi, bir İnternet Protokolü (IP) ağı kullanarak farklı mevcut sahalara bağlayıp standart iletişimi tek bir sahanın kapsama alanının ötesine taşıyabilirsiniz. Bu bir standart çoklu saha modudur.

Telsiz bir sahanın kapsama alanının dışına çıkıp başka bir sahanın kapsama alanına girdiğinde, çağrıları veya veri iletimlerini göndermek veya almak için yeni sahanın yineleyicisine bağlanır. Bu işlem, ayarlarınıza bağlı olarak otomatik veya manuel bir şekilde yapılır.

Bir otomatik saha aramasında telsiz, mevcut sahanın sinyali zayıf olduğunda ya da telsiz mevcut sahada hiçbir sinyal tespit edemediğinde kullanılabilir sahaların tümünü tarar. Ardından telsiz, Alınan Sinyal Güç Göstergesi (RSSI) değeri en güçlü olan yineleyiciye kilitlenir.

Manuel saha aramada, telsiz o an için menzilde olan dolaşım listesindeki bir sonraki sahayı arar ancak bu saha en güçlü sinyale sahip olmayabilir ve telsiz yineleyiciye kilitlenir.

### **NOT:**

Her kanalda ya Tarama ya da Dolaşım etkindir; her ikisi aynı anda etkin olamaz.

Bu özelliğin etkin olduğu kanallar belirli bir dolaşım listesine eklenebilir. Telsiz en iyi sahanın yerini saptamak için otomatik dolaşım işlemi sırasında dolaşım listesindeki kanalları arar. Bir dolaşım listesi, seçili kanal dahil en fazla 16 kanalı destekler.

#### **NOT:**  $\mathscr{U}_1$

Dolaşım listesine manuel olarak giriş ekleyemez veya listeden giriş silemezsiniz. Daha fazla bilgi için bayinize danışın.

### <span id="page-570-0"></span>**6.3 Capacity Plus**

Capacity Plus, uygun maliyetli ve giriş seviyesi bir dijital birleştirilmiş sistemdir. Kapasiteyi artırır, tek ve çoklu sahaların kapsamını genişletir. Tek ve çoklu saha dinamik birleştirme, daha iyi kapasite ve kapsama alanı sunar.

#### **NOT:**  $\mathscr{Q}$

Capacity Plus - Tek Saha veya Capacity Plus - Çoklu Saha için geçerli olmayan bir özelliğe programlanabilir bir düğme kullanarak erişmeye çalışırsanız olumsuz gösterge tonu duyarsınız.

### **Capacity Plus - Tek Saha**

Capacity Plus - Tek Saha, yüzlerce kullanıcıyı ve 254'e kadar grubu desteklemek için bir kanal havuzu kullanan MOTOTRBO telsiz sistemi tek saha birleştirme yapılandırmasıdır.

Bu yapılandırma, telsizinizin Yineleyici Modundayken programlanmış müsait kanallardan verimli bir şekilde yararlanmasına olanak sağlar.

Telsiziniz standart dijital modda, IP Saha Bağlantısı'nda ve Capacity Plus'ta kullanılabilen özelliklere sahiptir.

### **Capacity Plus - Çoklu Saha**

Capacity Plus - Çoklu Saha, MOTOTRBO telsiz sisteminin en iyi Capacity Plus ve IP Saha Bağlantısı yapılandırmalarını bir araya getiren çoklu kanal birleştirme yapılandırmasıdır. Bağlantılı Capacity Plus olarak da bilinir.

Bir IP ağıyla bağlı farklı müsait sahalara bağlanarak telsizinizin ortak kullanımlı haberleşmeyi tek bir saha kapsama alanının ötesine genişletmesini sağlar. Ayrıca, her müsait saha tarafından desteklenen birleştirilmiş programlanmış müsait kanallardan verimli biçimde yararlanarak kapasitede de artış sağlar.

Telsiziniz, sahanın kapsama alanının dışına çıkıp başka bir telsizin kapsama alanına girdiğinde çağrı ya da veri yayınlarını göndermek veya almak için yeni sahanın yineleyicisine bağlanır. Bu işlem, ayarlarınıza bağlı olarak otomatik ya da manuel olarak gerçekleştirilir.

### **Otomatik olarak**

Telsiziniz, müsait sahadan gelen sinyal zayıf olduğunda veya herhangi bir sinyali algılayamadığında müsait tüm sahaları tarar ve en güçlü RSSI değerine sahip yineleyiciye kilitlenir.

### **Manuel olarak**

Telsiziniz o an menzilde olan dolaşım listesindeki bir sonraki sahayı arar (ancak bu saha en güçlü sinyale sahip olmayabilir) ve bu sahaya kilitlenir.

Capacity Plus - Çoklu Saha özelliğinin etkin olduğu kanallar bir dolaşım listesine eklenebilir. Telsiziniz en iyi sahanın yerini saptamak için otomatik dolaşım işlemi sırasında bu kanalları arar.

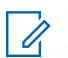

### **NOT:**

Dolaşım listesine manuel olarak giriş ekleyemez veya listeden giriş silemezsiniz.

# <span id="page-571-0"></span>**Bölge ve Kanal Seçimleri**

Bölge, kanallardan oluşan gruptur. Her kanalı farklı kullanıcı gruplarını destekleyen farklı özelliklerle programlayabilirsiniz.

#### **Tablo 12: Desteklenen Bölge ve Kanal Sayısı**

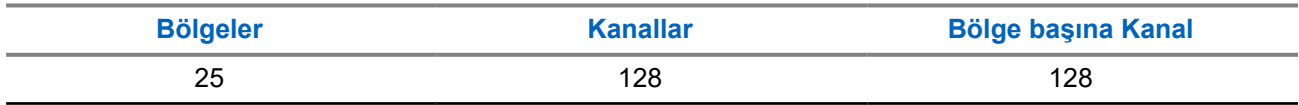

### **7.1 Bölge Seçme**

#### **Prosedür:**

Menüden **Bölge** → *<gerekli Bölge>* öğesini seçin.

#### **Sonuç:**

Ekranda *<Bölge>* Seçili öğesi görüntülenir.

### **7.2**

# **Diğer Ad Araması Kullanarak Bölge Seçme**

#### **Prosedür:**

- **1.** Menüden **Bölge** öğesini seçin.
- **2.** Diğer ada ilişkin gerekli karakterleri girin.

#### **Sonuç:**

.

Ekranda *<Bölge>* Seçili öğesi görüntülenir.

### **NOT:**

Diğer ad araması büyük-küçük harf duyarlı değildir. Aynı ada sahip iki ya da daha fazla giriş varsa ekranda listenin ilk sırasında olan giriş görüntülenir.

### **7.3 Kanal Seçme**

### **Prosedür:**

**Kanal Yukarı** ya da **Kanal Aşağı** düğmelerine basın.

**NOT:** 

**Sanal Kanal Durdurma** özelliği etkinleştirilirse telsiziniz, ilk veya son kanalın ötesine geçmeyi durdurur ve bir ton duyulur.

#### **Sonuç:**

Telsiziniz tercih ettiğiniz kanala geçer.

### <span id="page-572-0"></span>**7.4 Doğrudan Kanal Çevirme Kullanarak Kanal Seçme**

### **Prosedür:**

Ana ekranda *<gerekli kanal numarası>* → **Menü/OK** öğesine girin.

# <span id="page-573-0"></span>**Sahaya Genel Bakış**

Bir saha belirli bir bölge için kapsama alanı sağlar.

Çoklu sahalı bir ağda, geçerli sahanın sinyal seviyesi kabul edilemez bir seviyeye düşerse sistem otomatik olarak yeni saha arar.

### **8.1**

# **Manuel Saha Aramayı Etkinleştirme**

### **Prosedür:**

Menüden **Yardımcı Programlar** → **Telsiz Ayarları** → **Saha Dolaşımı** → **Etkin Arama** öğesini seçin.

### **Sonuç:**

Telsizinizde aşağıdaki göstergeler ortaya çıkar:

- Bir ton duyulur.
- Yeşil LED yanıp söner.
- Ekranda Sahayı Buluyor bilgisi görüntülenir.

Telsiziniz yeni bir saha bulduğunda telsizinizde aşağıdaki göstergeler görüntülenir:

- Olumlu bir ton duyulur.
- LED söner.
- Ekranda Saha *<Numarası>* Bulundu ifadesi görüntülenir.

Telsiziniz yeni bir saha bulamazsa telsizinizde aşağıdaki göstergeler görüntülenir:

- Olumsuz bir ton duyulur.
- LED söner.
- Ekranda Kapsama Alanı Dışında bilgisi görüntülenir.

Kapsama alanı içinde yeni bir saha varsa ancak telsiziniz bu sahaya bağlanamıyorsa telsizinizde aşağıdaki göstergeler görüntülenir:

- Olumsuz bir ton duyulur.
- LED söner.
- Ekranda Kanal Meşgul bilgisi görüntülenir.

# <span id="page-574-0"></span>**Telsiz Çağrısı Türleri**

Telsizinizde kullanılabilen çağrı türlerine ve sisteme bağlı olarak telsizinizle çağrı yapmanın çeşitli yolları vardır.

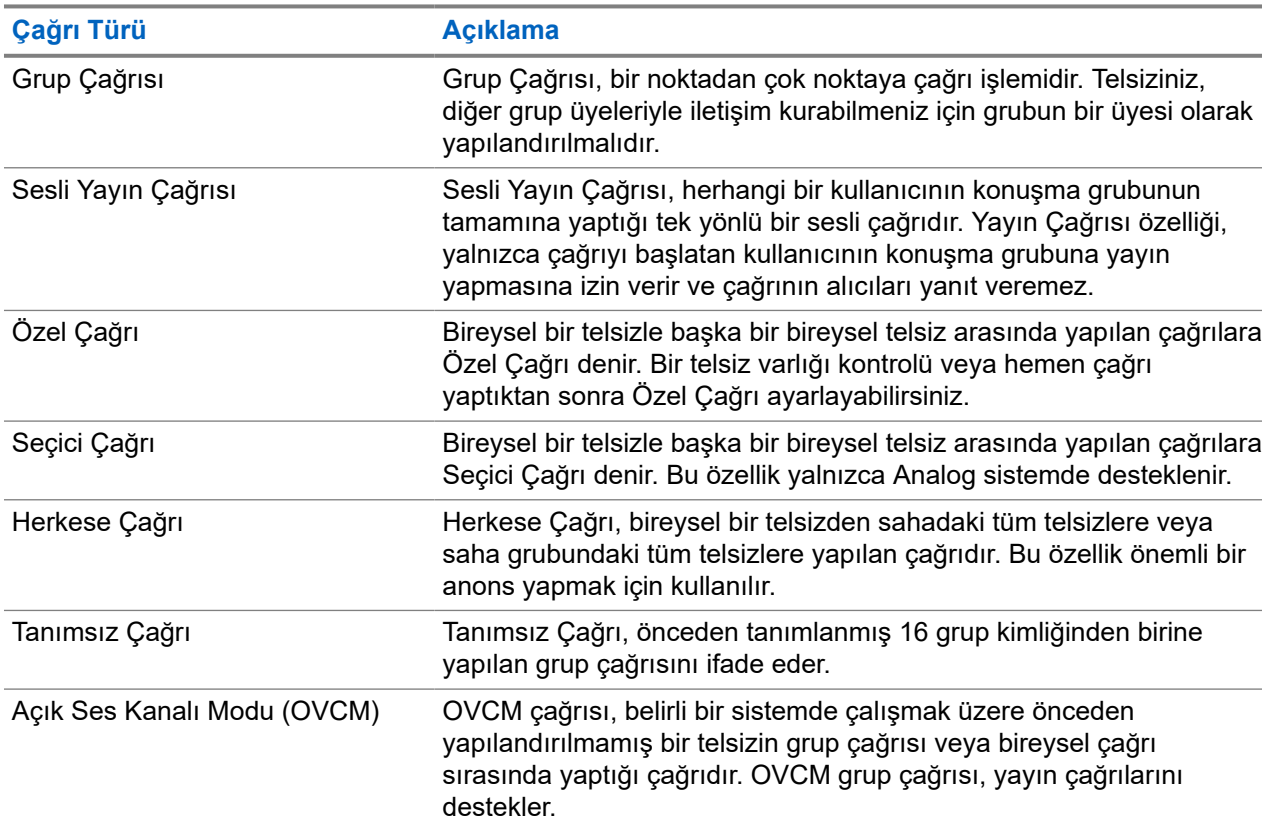

#### **Tablo 13: Telsiz Çağrısı Türleri**

Bir çağrı kesintiye uğradığında, sürekli bir Konuşma Yasak Tonu duyarsınız. **PTT** düğmesini bıraktığınızda çağrıyı alabilirsiniz.

Kanal Boş Göstergesi özelliği bayiniz tarafından programlanabilir. Kanal Boş Göstergesi özelliği etkinse alıcı, **PTT** düğmesini bıraktığında kanalın boş olduğunu ve artık yanıt verebileceğinizi gösteren kısa bir uyarı tonu duyarsınız.

### <span id="page-575-0"></span>**9.1 Telsizde Çağrı Yapma**

### **Prosedür:**

Çağrı türüne bağlı olarak aşağıdaki eylemlerden birini gerçekleştirin:

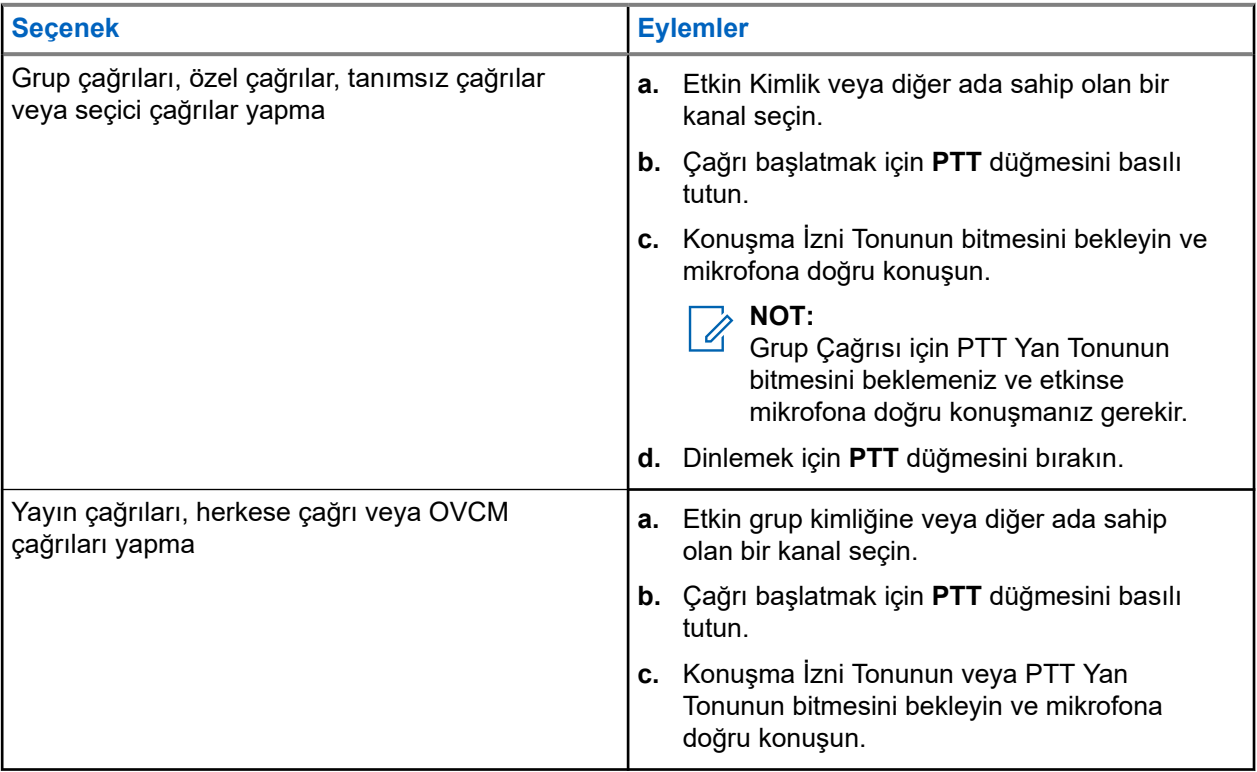

Telsiziniz, önceden belirlenmiş bir süre boyunca ses etkinliği algılamazsa çağrı sona erer.
## **9.2 Kişi Listesiyle Çağrı Yapma**

### **Prosedür:**

Çağrı türüne bağlı olarak aşağıdaki eylemlerden birini gerçekleştirin:

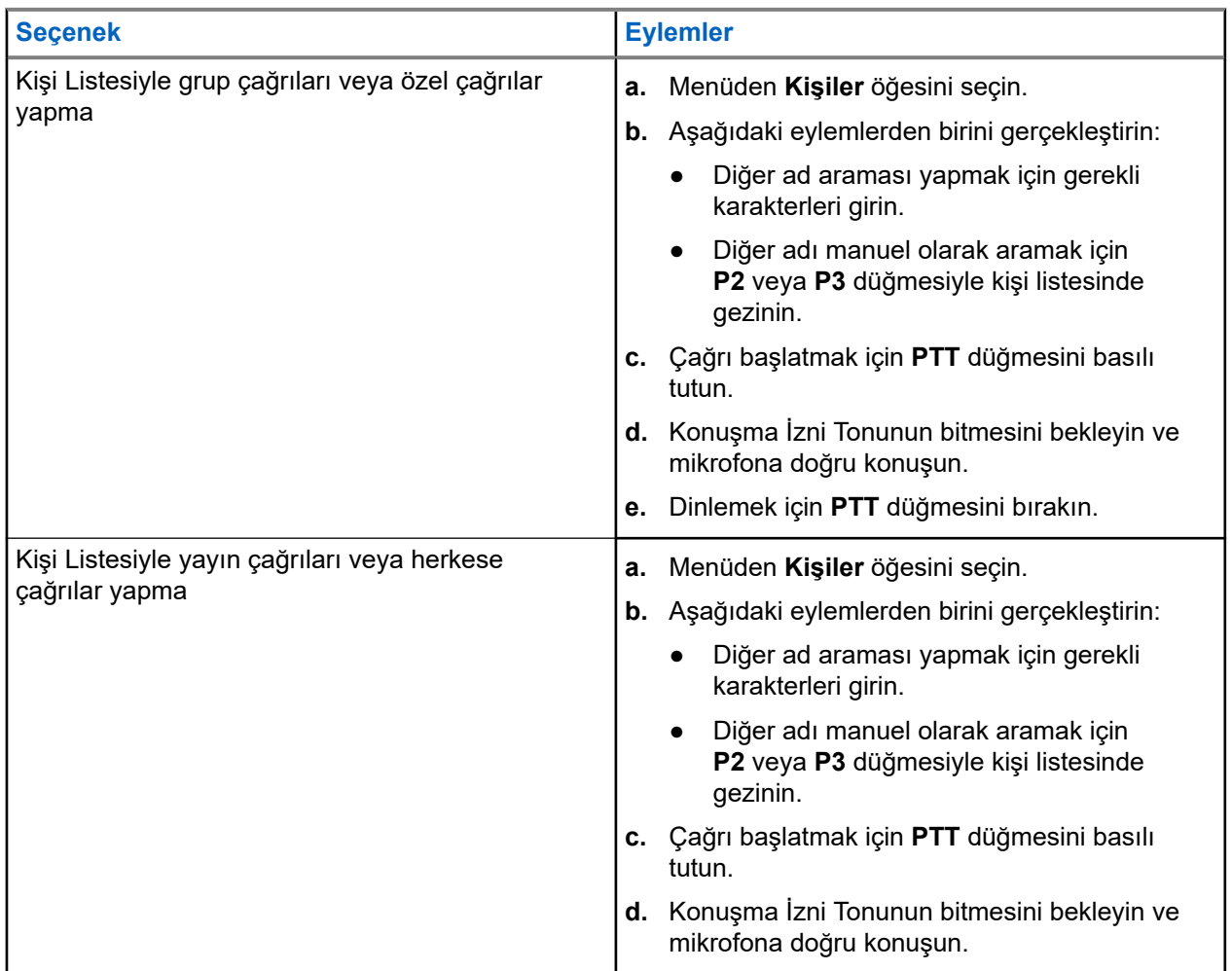

### **9.3 Manuel Çevirmeyle Çağrı Yapma**

Aşağıdaki adımlar yalnızca Özel Çağrı için geçerlidir.

- **1.** Menüden **Kişiler** → **Manuel Çevirme** → **Telsiz Numarası** öğesini seçin.
- **2.** Kimliği girmek veya düzenlemek için gerekli numaraları girin.
- **3.** Çağrı başlatmak için **PTT** düğmesini basılı tutun.
- **4.** Konuşma İzni Tonunun bitmesini bekleyin ve mikrofona doğru konuşun.
- **5.** Dinlemek için **PTT** düğmesini bırakın.

### **9.4**

# **Programlanabilir Sayı Tuşlarıyla Çağrı Yapma**

### **Prosedür:**

Çağrı türüne bağlı olarak aşağıdaki eylemlerden birini gerçekleştirin:

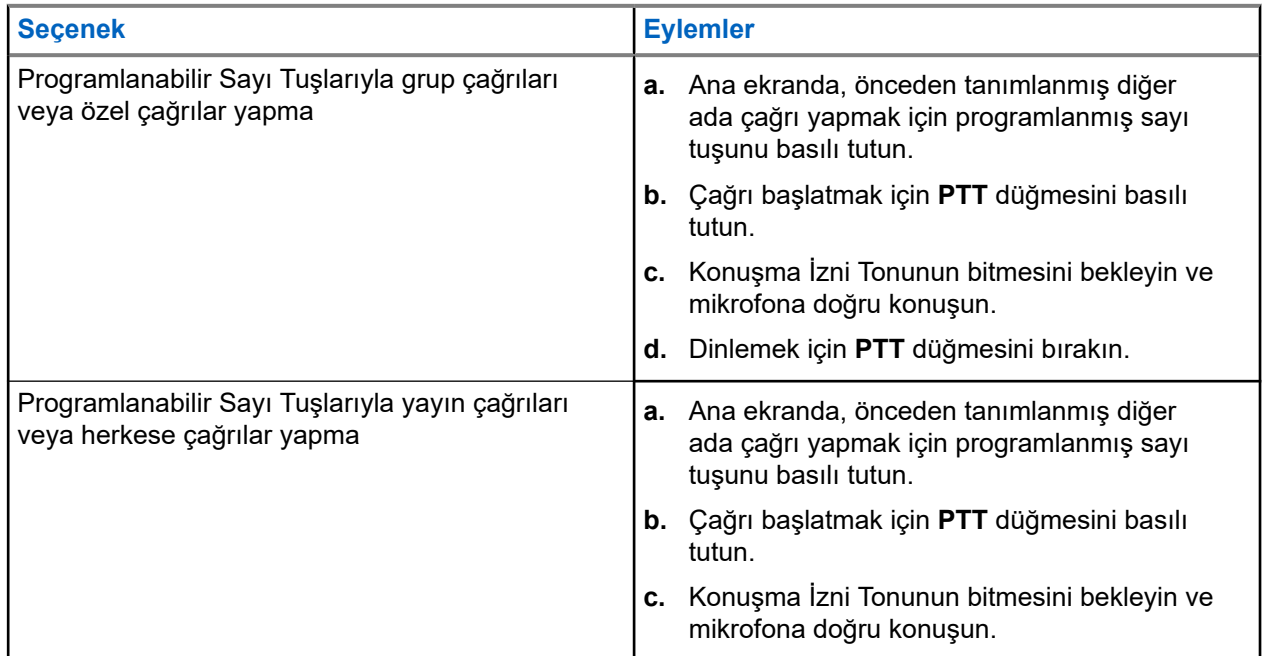

### **9.5 Telsizde Çağrı Alma ve Yanıtlama**

Çağrı aldığınızda telsizinizde aşağıdaki göstergeler ortaya çıkar:

- Yeşil LED yanıp söner.
- Telsiziniz sessiz moddan çıkar ve hoparlörden gelen çağrı sesi duyulur.
- Ekranda kimlik, diğer ad ve çağrı durumu görüntülenir.
	- **NOT:**  $\mathscr{A}$

Yayın Çağrısına veya Herkese Çağrıya yanıt veremezsiniz.

### **Prosedür:**

- **1.** Yanıtlamak için **PTT** düğmesini basılı tutun.
- **2.** Konuşma İzni Tonunun bitmesini bekleyin ve mikrofona doğru konuşun.

**NOT:** Ũ,

Grup Çağrısı için **PTT** Yan Tonunun bitmesini bekleyin ve etkinse mikrofona doğru konuşun.

**3.** Dinlemek için **PTT** düğmesini bırakın.

## **9.6 Özel Çağrıları Kabul Etme veya Reddetme**

Tamamen Yayında Olmayan Çağrı Hazırlama (FOACSU) olarak yapılandırılmış Özel Çağrılar aldığınızda telsizinizde aşağıdaki göstergeler görüntülenir:

- Yeşil LED yanıp söner.
- Ekranda diğer ad ve Özel Çağrı simgesi görüntülenir.

# **Özel Çağrıları Kabul Etme**

### **Prosedür:**

- **1.** Özel Çağrıları kabul etmek için aşağıdaki eylemlerden birini gerçekleştirin:
	- **Kabul Et** öğesini seçin.
	- **PTT** düğmesini basılı tutun.
- **2.** Konuşma İzni Tonunun bitmesini bekleyin ve mikrofona doğru konuşun.
- **3.** Dinlemek için **PTT** düğmesini bırakın.

# **Özel Çağrıları Reddetme**

### **Prosedür:**

Özel Çağrıları reddetmek için aşağıdaki eylemlerden birini gerçekleştirin:

- **Reddet** öğesini seçin.
- **Geri/Ana Ekran** düğmesini seçin.

# **Telefon Çağrıları**

Telefon Çağrısı, bağımsız bir telsiz veya telsiz grubu ile telefon arasında yapılan çağrıdır.

Telsizin nasıl yapılandırıldığına bağlı olarak aşağıdaki özellikler bulunabilir veya bulunmayabilir:

- Erişim kodu.
- Çift Tonlu Çoklu Frekans (DTMF) tonu.
- Erişimi Kaldır kodu.
- Telefon çağrısı alındığında arayanın adı veya kimliğini görüntüleme.
- Telefon çağrısını reddetme veya kabul etme özelliği.

Telefon Çağrısı özelliği sistem üzerinde telefon numaraları atayarak ve ayarlayarak etkinleştirilebilir. Telsizinizin nasıl programlandığını belirlemek için bayinizle iletişime geçin.

### **10.1 Telefon Çağrıları Yapma**

### **Prosedür:**

- **1.** Menüden **Telefon** → *<gerekli kimlik>* → *<Erişim Kodu>* öğesini seçin.
- **2.** Çağrı başlatmak için **PTT** düğmesini basılı tutun.
- **3.** Dinlemek için **PTT** düğmesini bırakın.
- **4.** Telefon çağrısında olduğunuz sırada, gerekli olması durumunda aşağıdaki eylemleri gerçekleştirebilirsiniz:
	- **Tuş Takımı** aracılığıyla ek rakamlar girin.
	- Çağrıyı sonlandırmak için **Geri/Ana Ekran** düğmesini seçin.
	- Bir kodun erişimini iptal etmek için ekranda Erişim Kaldırma Kodu: görüntülendiğinde **Tuş Takımı** aracılığıyla erişimi kaldırma kodunu girin.

### **Sonuç:**

Çağrı başarıyla sonlanırsa telsizinizde aşağıdaki göstergeler görüntülenir:

- Bir ton duyulur.
- Ekranda Çğr Son bilgisi görüntülenir.

### **10.2**

# **Kişi Listesiyle Telefon Çağrıları Yapma**

- **1.** Menüden **Kişiler** öğesini seçin.
- **2.** Aşağıdaki eylemlerden birini gerçekleştirin:
	- Diğer ad araması yapmak için gerekli karakterleri girin.
	- Diğer adı manuel olarak aramak için **P2** veya **P3** düğmesiyle kişi listesinde gezinin.
- **3. Telefon Ara** → *<Erişim Kodu>* öğesini seçin.
- **4.** Çağrı başlatmak için **PTT** düğmesini basılı tutun.
- **5.** Dinlemek için **PTT** düğmesini bırakın.
- **6.** Telefon çağrısında olduğunuz sırada aşağıdaki eylemlerden birini gerçekleştirebilirsiniz:
	- **Tuş Takımı** aracılığıyla ek rakamlar girin.
	- Çağrıyı sonlandırmak için **Geri/Ana Ekran** düğmesini seçin.
	- Bir kodun erişimini iptal etmek için ekranda Erişim Kaldırma Kodu: ifadesi görüntülendiğinde erişimi kaldırma kodunu girin.

### **Sonuç:**

Çağrı başarıyla sonlanırsa telsizinizde aşağıdaki göstergeler görüntülenir:

- Bir ton duyulur.
- Ekranda Çğr Son bilgisi görüntülenir.

### **10.3**

# **Manuel Çevirmeyle Telefon Çağrıları Yapma**

### **Prosedür:**

- **1.** Menüden **Kişiler** → **Manuel Çevirme** → **Telefon Numarası** öğesini seçin.
- **2.** Telefon numarasını ve *<Erişim Kodunu>* girin.
- **3.** Çağrı başlatmak için **PTT** düğmesini basılı tutun.
- **4.** Dinlemek için **PTT** düğmesini bırakın.
- **5.** Telefon çağrısında olduğunuz sırada aşağıdaki eylemlerden birini gerçekleştirebilirsiniz:
	- **Tuş Takımı** aracılığıyla ek rakamlar girin.
	- Çağrıyı sonlandırmak için **Geri/Ana Ekran** düğmesini seçin.
	- Bir kodun erişimini iptal etmek için ekranda Erişim Kaldırma Kodu: ifadesi görüntülendiğinde erişimi kaldırma kodunu girin.

### **Sonuç:**

Çağrı başarıyla sonlanırsa telsizinizde aşağıdaki göstergeler görüntülenir:

Ekranda Çğr Son bilgisi görüntülenir.

### **10.4 Telefon Çağrısı Alma ve Yanıtlama**

Bir telefon çağrısı aldığınızda telsizinizde aşağıdaki göstergeler görüntülenir:

- Yeşil LED yanıp söner.
- Telsiziniz sessiz moddan çıkar ve hoparlörden gelen çağrı sesi duyulur.
- Ekranda Telefon Çağrısı simgesi ve çağrı durumu görüntülenir.

- **1.** Telefon çağrısını yanıtlamak için **PTT** düğmesini basılı tutun.
- **2.** Konuşma İzni Tonunun bitmesini bekleyin ve mikrofona doğru konuşun.
- **3.** Dinlemek için **PTT** düğmesini bırakın.

**4.** Çağrıyı sonlandırmak için **Geri/Ana Ekran** düğmesini seçin.

### **NOT:**

Telsiziniz, grup çağrısını telefon çağrısında olduğu gibi sonlandıramaz. Çağrıyı, telefon kullanıcısının sonlandırması gerekir. Alıcı kullanıcı, çağrı sırasında yalnızca cevap verebilir.

### **Sonuç:**

Çağrı başarıyla sonlanırsa telsizinizde aşağıdaki göstergeler görüntülenir:

- Bir ton duyulur.
- Ekranda Çğr Son bilgisi görüntülenir.

# **Ses Kesme**

Ses Kesme, telsizinizin devam eden çağrıları sonlandırmasına olanak tanır.

Ses Kesme özelliği, devam eden çağrıları kesmek için ters kanal sinyal gönderimini kullanır. Kesinti sırasında ses yayını yapabilirsiniz.

Ses Kesme özelliği, bir çağrı sırasında alıcılara yeni bir çağrının iletilme ihtimalini artırır.

Bu özellik telsizinizde programlandıysa Ses Kesme özelliğine erişebilirsiniz. Daha fazla bilgi için bayinize danışın.

## **11.1 Ses Kesme Özelliğini Etkinleştirme**

- **1.** Devam eden bir çağrı sırasında yayını kesmek için **PTT** düğmesini basılı tutun.
- **2.** Konuşma İzni Tonunun bitmesini bekleyin ve mikrofona doğru konuşun.

# **İletim Kesintisi İşlemini Başlatma**

### **Prosedür:**

Devam eden bir çağrıyı kesmek için aşağıdaki eylemlerden birini gerçekleştirin:

- **PTT** düğmesine basın.
- **Acil Durum** düğmesine basın.
- Diğer Sistemler için veri iletimi gerçekleştirin.
- Diğer Sistemler için programlanmış **TX Kesme Uzaktan Devre Dışı Bırakma** düğmesine basın.

### **Sonuç:**

Alıcı telsiz ekranında Çağrı Kesildi bilgisi görüntülenir.

# **Gelişmiş Özellikler**

Bu bölümde, telsizinizde bulunan özelliklerin nasıl çalıştığı açıklanmaktadır.

### **13.1**

# **Analog Mesaj Kodlama**

Telsiziniz, Mesaj listesinden bir telsiz diğer adına ya da dağıtıcıya önceden programlanmış mesajlar gönderebilir.

### **13.1.1**

# **Dağıtıcılara MDC Kodlama Mesajları Gönderme**

#### **Prosedür:**

Menüden **Mesaj** → **Hızlı Metin** → *<gerekli mesaj>* öğesini seçin.

#### **Sonuç:**

İstek başarılı olursa telsizinizde aşağıdaki göstergeler görüntülenir:

- Olumlu gösterge tonu duyulur.
- Ekranda olumlu mini bilgi notu görüntülenir.

İstek başarısız olursa telsizinizde aşağıdaki göstergeler görüntülenir:

- Olumsuz gösterge tonu duyulur.
- Ekranda olumsuz mini bilgi notu görüntülenir.

### **13.1.2 Kişilere 5 Tonlu Kodlama Mesajları Gönderme**

#### **Prosedür:**

```
Menüden Mesaj → Hızlı Metin → <gerekli mesaj> → <gerekli kişi> öğesini seçin.
```
#### **Sonuç:**

İstek başarılı olursa telsizinizde aşağıdaki göstergeler görüntülenir:

- Olumlu gösterge tonu duyulur.
- Ekranda olumlu mini bilgi notu görüntülenir.

İstek başarısız olursa telsizinizde aşağıdaki göstergeler görüntülenir:

- Olumsuz gösterge tonu duyulur.
- Ekranda olumsuz mini bilgi notu görüntülenir.

### **13.2**

# **Analog Durum Güncellemesi**

Telsiziniz, mevcut etkinliğinizi gösteren Durum Listesinden telsiz kişilerine (5 Tonlu sistemlerde) ya da dağıtıcıya (Motorola Veri İletişimi sistemlerinde) önceden programlanmış mesajlar gönderebilir.

Motorola Veri İletişimi (MDC) sistemlerinde, en son onaylanan mesaj Durum listesinin en üzerinde tutulur. Diğer mesajlar alfasayısal sıraya göre düzenlenir.

### **13.2.1 Önceden Tanımlanmış Kişilere Durum Güncellemeleri Gönderme**

### **Prosedür:**

Aşağıdaki eylemlerden birini gerçekleştirin:

- Motorola Veri İletişimi (MDC) sistemleri için menüden, **Durum** → *<gerekli durum>* → **Varsayılan Yap** → **Menü/Tamam** öğesini seçin.
- 5 Tonlu sistemler için menüden, **Durum** → *<gerekli durum>* → **Varsayılan Yap** öğesini seçin.

### **Sonuç:**

MDC sistemlerde istek başarılı olursa telsizinizde aşağıdaki göstergeler görüntülenir:

- Olumlu gösterge tonu duyulur.
- Ekranda olumlu mini bilgi notu görüntülenir.

MDC sistemlerde istek başarısız olursa telsizinizde aşağıdaki göstergeler görüntülenir:

- Olumsuz gösterge tonu duyulur.
- Ekranda olumsuz mini bilgi notu görüntülenir.

5 Tonlu sistemlerde istek başarılı olursa telsizinizde, onaylandı durumunun yanında  $\checkmark$  simgesi görüntülenir.

5 Tonlu sistemlerde, istek başarısız olursa telsizinizin ekranında önceki durumun yanında vsimgesi görüntülenir.

### **13.3**

# **Otomatik Menzilli Aktarıcı Sistemi**

Otomatik Menzilli Aktarıcı Sistemi (ARTS), telsiziniz diğer ARTS özellikli telsizlerin menzilinin dışına çıktığında sizi uyarmak üzere tasarlanan ve yalnızca analog olarak çalışan bir özelliktir.

ARTS özellikli telsizler birbirlerinin kapsama alanı içinde olup olmadıklarını belirlemek için periyodik olarak sinyal yayınlar veya alır.

Telsiziniz aşağıdaki göstergeleri sağlar:

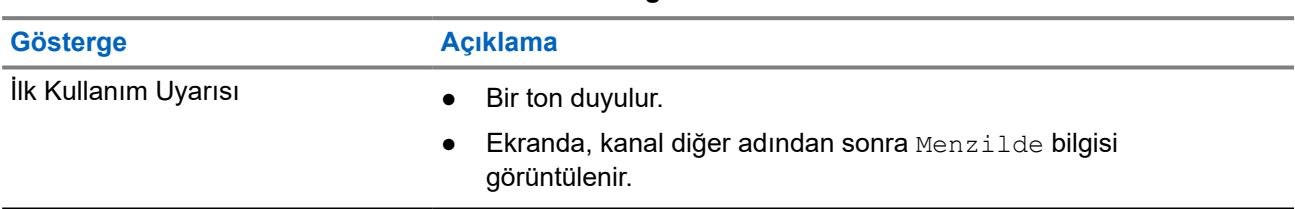

#### **Tablo 14: Otomatik Menzilli Aktarıcı Sistemi Göstergeleri**

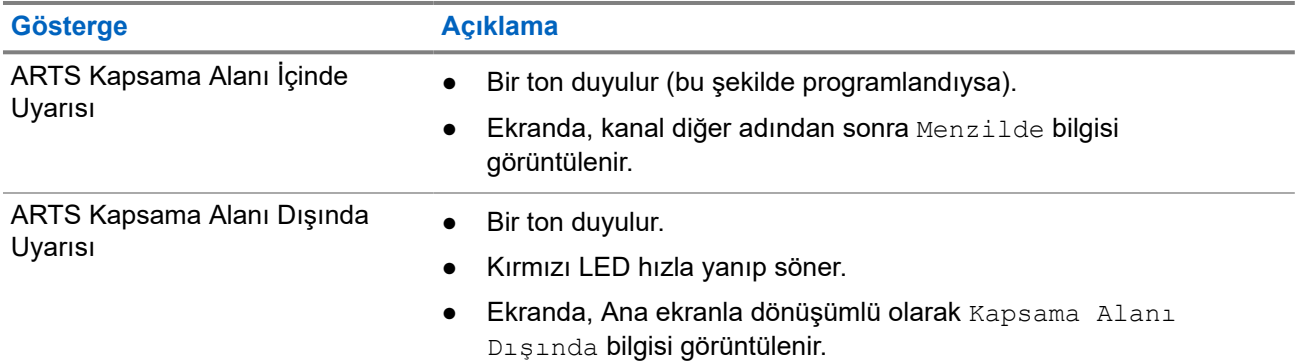

## **13.4 Çağrı Uyarısı İşlemi**

Çağrı Uyarısı mesaj gönderme sistemi sayesinde, müsait olduğunda sizi geri araması için alıcıyı uyarabilirsiniz. Bu özellik, yalnızca abone adları ya da kimlikleri için geçerlidir.

### **13.4.1 Çağrı Uyarıları Yapma**

### **Prosedür:**

Aşağıdaki eylemlerden birini gerçekleştirin:

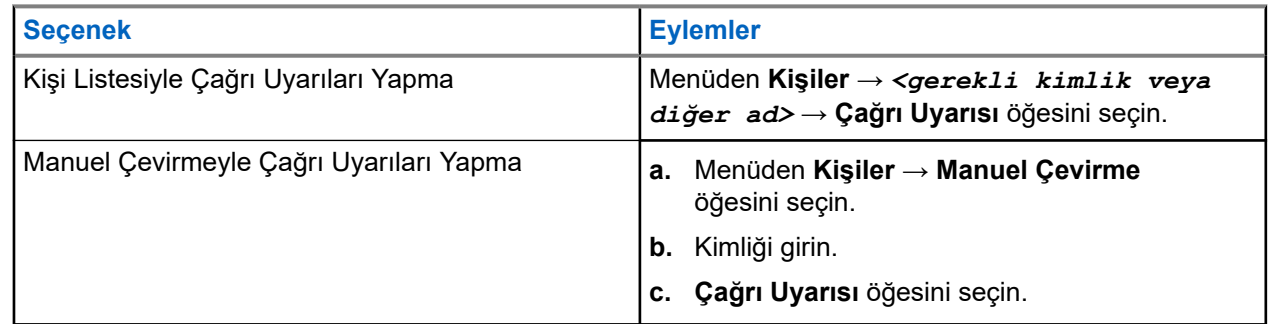

### **Sonuç:**

İstek başarılı olursa ekranda olumlu mini bilgi notu görüntülenir.

İstek başarısız olursa ekranda olumsuz mini bilgi notu görüntülenir.

### **13.4.2 Çağrı Uyarılarına Yanıt Verme**

Bir Çağrı Uyarısı aldığınızda telsizinizde aşağıdaki göstergeler ortaya çıkar:

- Tekrarlı ton duyulur.
- Sarı LED yanıp söner.
- Ekranda Çağrı Uyarısı ve çağrı yapan kişinin kimliğini içeren bir bildirim listesi görüntülenir.

### **Prosedür:**

Bayinizin yapılandırmasına bağlı olarak aşağıdaki eylemlerden birini gerçekleştirin:

- Arayana Özel Çağrı ile yanıt vermek için **PTT** düğmesine basın.
- **PTT** düğmesine basarak Konuşma Grubu iletişimine devam edin. Çağrı Uyarısını yanıtlamak için Çağrı Kaydı menüsündeki Cevapsız Çağrı kaydına gidin.

## **13.5 Çağrı Göstergesi Ayarları**

Bu özellik, çağrı veya metin mesajı tonlarını yapılandırmanızı sağlar.

### **13.5.1**

## **Çağrı Zillerini Etkinleştirme veya Devre Dışı Bırakma**

Özel Çağrılar, Metin Mesajları, Çağrı Uyarıları, Yazılı Telemetri Durumu ve Seçici Çağrılar için çağrı zillerini etkinleştirebilir veya devre dışı bırakabilirsiniz.

## **Çağrı Zillerini Etkinleştirme**

### **Prosedür:**

- **1.** Menüden **Yardımcı Programlar** → **Telsiz Ayarları** → **Tonlar/Uyarılar** → **Çağrı Zilleri** öğesini seçin.
- **2.** Aşağıdaki seçeneklerden birini belirleyin:
	- **Çağrı Uyarısı**
	- **Özel Çağrı**
	- **Seçici Çağrı**
	- **Messages**
- **3.** İstenen tonu seçin.

#### **Sonuç:**

Çağrı zillerini etkinleştirirseniz telsizinizin ekranında √ simgesi ve seçili ton görüntülenir.

## **Çağrı Zillerini Devre Dışı Bırakma**

### **Prosedür:**

- **1.** Menüden **Yardımcı Programlar** → **Telsiz Ayarları** → **Tonlar/Uyarılar** → **Çağrı Zilleri** öğesini seçin.
- **2.** Aşağıdaki seçeneklerden birini belirleyin:
	- **Çağrı Uyarısı**
	- **Özel Çağrı**
	- **Seçici Çağrı**
	- **Messages**
- **3. Kapalı** öğesini seçin.

#### **Sonuç:**

Çağrı zillerini devre dışı bırakırsanız telsizinizin ekranında Kapalı öğesinin yanında √simgesi görüntülenir.

### **13.5.2 Alarm Tonu Ses Düzeyini Yükseltme**

Telsizinizi, yanıtsız kalan telsiz çağrılar olduğunda sizi sürekli uyaracak şekilde programlayabilirsiniz. Bu uyarı alarm tonu ses düzeyini zaman içinde otomatik olarak artırır. Bu özelliğe Kademeli Uyarı denir.

### **Prosedür:**

Menüden **Yardımcı Programlar** → **Telsiz Ayarları** → **Tonlar/Uyarılar** → **Kademeli Uyarı** öğesini seçin.

### **Sonuç:**

Kademeli Uyarı etkinse ekranda *i*le birlikte Etkin ifadesi görüntülenir.

Kademeli Uyarı devre dışıysa Etkin öğesinin yanındaki v simgesi kaybolur.

### **13.6**

# **Çağrı Kaydı Özellikleri**

Telsiziniz giden, cevaplanan ve cevapsız tüm Özel Çağrıların kaydını tutar. Çağrı kaydı özelliği, son çağrıları görüntülemek ve yönetmek için kullanılır.

Sistem yapılandırmasına bağlı olarak telsizinizde Cevapsız Çağrı Uyarıları çağrı kayıtlarına dahil edilebilir. Her çağrı listesinde aşağıdaki görevleri gerçekleştirebilirsiniz:

- Ayrıntıları Görüntüleme
- Çağrıları Silme
- Diğer Adı veya Kimlikleri Kişilere Depolama

### **13.6.1 Son Çağrıları Görüntüleme**

### **Prosedür:**

- **1.** Menüden **Çağrı Kaydı** öğesini seçin.
- **2.** Aşağıdaki listelerden birini seçin:
	- **Cevapsız**
	- **Cevaplanan**
	- **Giden**
- **3.** Listede gezinerek çağrıları görüntüleyin.

### **Sonuç:**

Ekranda en son yapılan giriş görüntülenir.

### **13.6.2**

# **Çağrı Listesindeki Diğer Ad veya Kimlikleri Saklama**

- **1.** Menüden **Çağrı Günlüğü** → *<gerekli liste>* → *<gerekli kimlik veya diğer ad>* → **Sakla** öğesini seçin.
- **2.** Yanıp sönen bir imleç gördüğünüzde, diğer adın kalan karakterlerini girin.

Bir kimliği diğer ad olmadan saklayabilirsiniz.

#### **Sonuç:**

Ekranda olumlu mini bilgi notu görüntülenir.

### **13.6.3 Çağrı Listesindeki Çağrıları Silme**

#### **Prosedür:**

Menüden → **Çağrı Kaydı** → *<gerekli liste>* → *<gerekli kimlik veya diğer ad>* → **Giriş Silinsin mi?** öğesini seçin.**Evet**.

#### **NOT:**  $\mathscr{U}_1$

**Hayır** seçeneğini belirlerseniz telsiziniz önceki ekrana döner. Liste boşsa bir ton duyulur ve ekranda Liste Boş ifadesi görüntülenir.

#### **Sonuç:**

Ekranda, Giriş Silindi bilgisi görüntülenir.

### **13.6.4 Çağrı Listesindeki Ayrıntıları Görüntüleme**

#### **Prosedür:**

```
Menüden → Çağrı Kaydı → <gerekli liste> → <gerekli kimlik veya diğer ad>
→ Ayrıntıları Gör öğesini seçin.
```
### **13.7**

# **Kişi Ayarları**

Kişiler menüsü, telsizinizde bir adres defteri işlevi sağlar. Her giriş, çağrı yapmak için bir kimliğe karşılık gelir. Girişler alfabetik olarak sıralanmıştır.

Her giriş, ayarlarınıza bağlı olarak farklı çağrı türlerini destekler. Kişi girişleri Çağrı Türü, Çağrı Diğer Adı ve Çağrı Kimliği bilgilerini görüntüler.

Girişleri programlanabilir sayı tuşlarına hızlı çağrı olarak atayabilirsiniz. Bir girişe atanan her sayı tuşunun önünde bir onay işareti görünür. Onay işareti Boş arayüzden öndeyse girişe bir sayı tuşu atanmaz.

Kişisel Bilgisayar (PC) Çağrıları ve Sevk Çağrıları veriyle ilişkili çağrılardır. Bu çağrılar yalnızca bir uygulamayla kullanılabilir.

Telsiziniz, her bir Kişi Listesinde maksimum 500 üyenin bulunabildiği Analog ve Dijital kişileri destekler.

### **13.7.1 Yeni Kişiler Ekleme**

- **1.** Menüden **Kişiler** → **Yeni Kişi** → *<gerekli kişi türü>* öğesini seçin. Kişi türü seçenekleri **Telsiz Kişisi** veya **Telefon Kişisi**'dir.
- **2.** Kişi numarasını girin.
- **3.** Kişi adını girin.

**4.** Gerekli zil türünü seçin.

### **Sonuç:**

Olumlu bir ton duyulur. Ekranda olumlu mini bilgi notu görüntülenir. Connect Plus için ekranda Kişi Kaydedildi öğesi görüntülenir.

### **13.7.2 Varsayılan Kişileri Ayarlama**

#### **Prosedür:**

Menüden → **Kişiler** → *<gerekli kimlik veya diğer ad>* → **Varsayılan Yap** öğesini seçin.

#### **Sonuç:**

Ayarlama başarılı olursa telsizinizde aşağıdaki göstergeler ortaya çıkar:

- Olumlu gösterge tonu duyulur.
- Ekranda olumlu mini bilgi notu görüntülenir.
- Ekranda, seçili kişinin yanında √ simgesi görüntülenir.

### **13.7.3**

# **Programlanabilir Sayı Tuşlarına Giriş Atama**

#### **Prosedür:**

- **1.** Menüden **Kişiler** → *<gerekli kimlik veya diğer ad>* → **Program Anahtarı** öğesini seçin.
- **2.** Seçilen sayı tuşunu seçin.
- **3.** Seçilen sayı tuşu bir girişe zaten atanmışsa aşağıdaki eylemlerden birini gerçekleştirin:
	- Mevcut sayı tuşu atamasının üzerine yazmak için **Evet** öğesini seçin.
	- Mevcut sayı tuşunu korumak için **Hayır** öğesini ve başka bir sayı tuşunu seçin.

Geçerli sayı tuşu atamasının üzerine yazarsanız telsizinizde aşağıdaki göstergeler görüntülenir:

- Olumlu bir ton duyulur.
- Ekranda Kişi Kaydedildi bilgisi ve olumlu mini bilgi notu görüntülenir.

### **13.7.4 Girişler ve Programlanabilir Sayı Tuşları Arasındaki İlişkilendirmeyi Kaldırma**

### **Prosedür:**

**1.** Menüden **Kişiler** → *<gerekli kimlik veya diğer ad>* → **Program Anahtarı** → **Boş** öğesini seçin.

Ekranda Tüm Tşları Tmzl ifadesi görüntülenir.

### **2. Evet** öğesini seçin.

### **Sonuç:**

Olumlu bir ton duyulur. Ekranda Kişi Kaydedildi ifadesi görüntülenir ve ekran otomatik olarak önceki ekrana geri döner.

**NOT:**  $\mathscr{U}_1$ 

Bir giriş silindiğinde, bu giriş ve onun için programlanmış sayı tuşu/tuşları arasındaki ilişki kaldırılır.

### **13.8 Dinamik Arayan Diğer Adı**

#### **NOT:**  $\mathscr{L}$

Bu özelliği uygulamak için tuş takımlı bir mikrofon gerekir.

Çağrı sırasında alıcı telsiz, yayın gönderen telsizin Arayan Diğer Adı'nı ekranda görüntüler.

Arayanın Adları listesi, yayın gönderen telsize ait en fazla 500 Arayan Diğer Adı bilgisi saklayabilir. Arayanın Adları listesinden Özel Çağrıları görüntüleyebilir veya Özel Çağrılar yapabilirsiniz. Telsizinizi kapattığınızda, Arayanın Adları bilgilerini alma geçmişi Arayanın Adları listesinden kaldırılır.

### **13.8.1**

# **Arayan Diğer Adlar Listesini Görüntüleme**

Yayın Yapan Arayan Diğer Adlar ayrıntılarını görüntülemek için Arayan Diğer Adlar listesine erişebilirsiniz.

### **Prosedür:**

Menüden **Arayan Diğer Adları** → *<tercih edilen liste>* → **Ayrıntıları Gör** öğesini seçin.

### **13.8.2 Arayan Adları Listesinden Özel Çağrılar Başlatma**

### **Prosedür:**

- **1.** Menüden **Arayan Adları** → *<gerekli Arayanın Adı>* öğesini seçin.
- **2.** Çağrı başlatmak için **PTT** düğmesini basılı tutun.

## **13.9 Acil Durum İşlemi**

Acil Durum Alarmları, kritik durumları bildirmek için kullanılır. Geçerli kanalda etkinlik olsa bile, istediğiniz zaman Acil Durum Alarmı başlatabilirsiniz.

Her kanal için Acil Durum düğmesine yalnızca bir tür Acil Durum Modu atayabilirsiniz. Telsiziniz şu Acil Durum Modlarını destekler:

#### **Tablo 15: Acil Durum Modları**

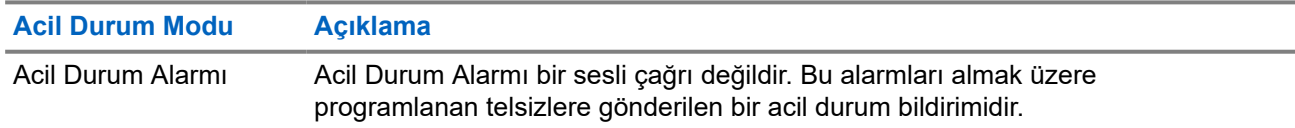

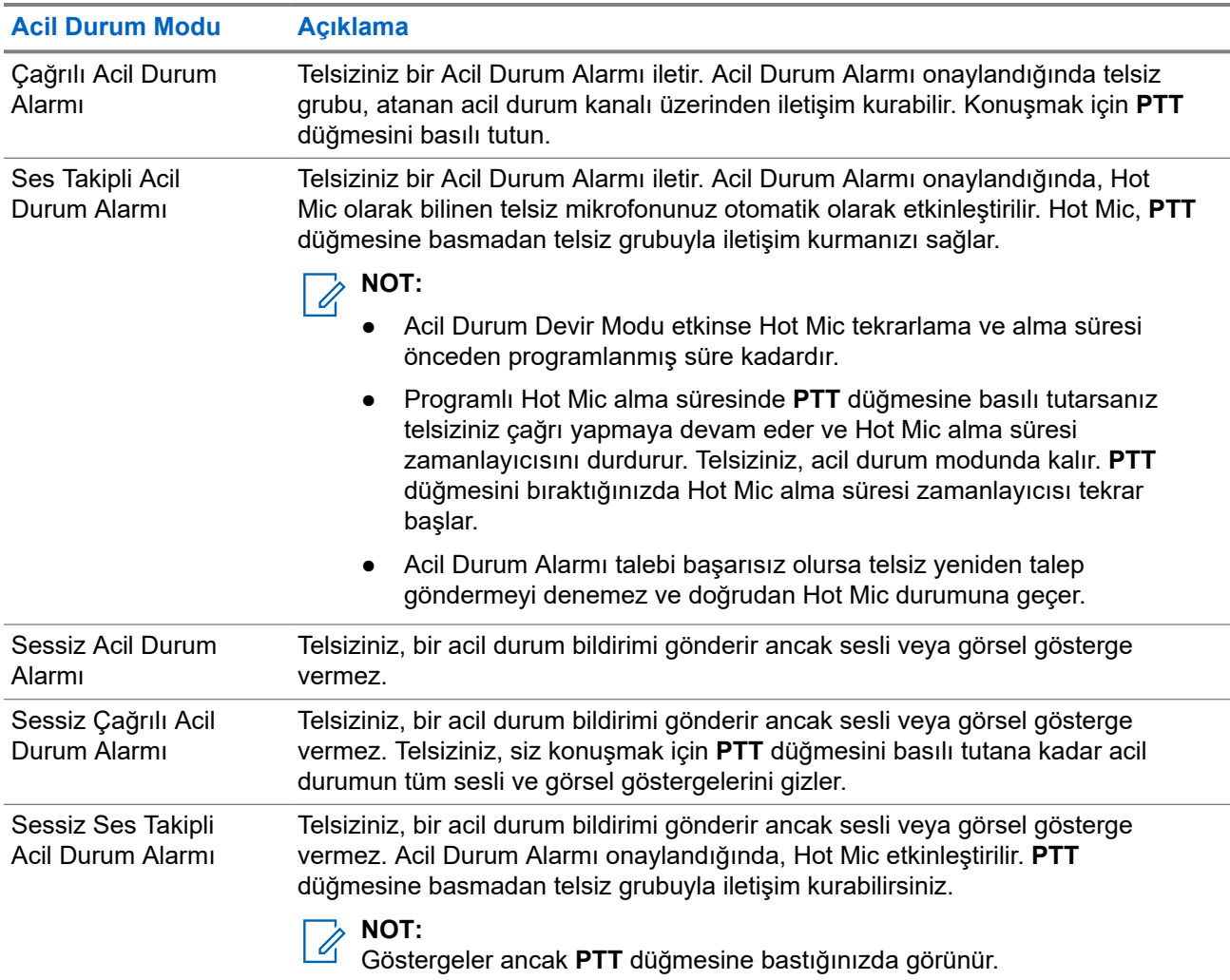

Bayiniz Acil Durum Açık veya Kapalı işlevini ve Acil Durum düğmesine basma süresini ayarlayabilir. Daha fazla bilgi için bayinize danışın.

Bayiniz Acil Durum Arama tonunu programlayabilir. Ton programlandığında Acil Durum Arama tonu duyulur. Bu ton, telsiziniz ses ilettiğinde veya aldığında sessize alınır ve telsiziniz Acil Durum modundan çıktığında durdurulur.

### **13.9.1 Acil Durum Alarmları Gönderme**

### **Prosedür:**

Programlanmış **Acil Durum Açık** düğmesine ya da **Acil Durum** pedalına basın.

### **Sonuç:**

Alarm başarılı bir şekilde gönderilirse telsizinizde aşağıdaki göstergeler ortaya çıkar:

- Acil Durum tonu duyulur.
- Yeşil LED yanıp söner.
- Ekranda Alrm Gön. bilgisi görüntülenir.

Tüm yeniden denemelerden sonra alarm başarısız olursa telsizinizde aşağıdaki göstergeler ortaya çıkar:

- Olumsuz bir ton duyulur.
- Ekranda Alarm Başarısız bilgisi görüntülenir.

### **13.9.2 Çağrılı Acil Durum Alarmları Gönderme**

### **Prosedür:**

**1.** Programlanmış **Acil Durum Açık** düğmesine ya da **Acil Durum** pedalına basın.

Alarm başarılı bir şekilde gönderilirse telsizinizde aşağıdaki göstergeler ortaya çıkar:

- Acil Durum tonu duyulur.
- Yeşil LED yanıp söner.
- **2.** Çağrı başlatmak için **PTT** düğmesini basılı tutun.
- **3.** Konuşma İzni Tonunun bitmesini bekleyin ve mikrofona doğru konuşun.
- **4.** Dinlemek için **PTT** düğmesini bırakın. Telsiziniz, önceden belirlenmiş bir süre boyunca ses etkinliği algılamazsa çağrı sona erer.

### **13.9.3 Ses Takipli Acil Durum Alarmları Gönderme**

### **Prosedür:**

- **1.** Programlanmış **Acil Durum Açık** düğmesine ya da **Acil Durum** pedalına basın. Alarm başarıyla gönderilirse Acil Durum tonu duyulur ve Hot Mic etkinleştirilir.
- **2. PTT** düğmesine basmadan mikrofona konuşun.

Telsiziniz aşağıdaki durumlarda yayın yapmayı otomatik olarak durdurur:

- Acil Durum Devir Modu etkinken hot mic ile çağrı alma arasındaki devir süresi dolduğunda.
- Acil Durum Devir Modu etkin değilken hot mic süresi dolduğunda.

### **13.9.4 Acil Durum Alarmları Alma**

Acil Durum Alarmı aldığınızda telsizinizde aşağıdaki göstergeler görüntülenir:

- Bir ton duyulur.
- Kırmızı LED yanıp söner.
- Ekranda Acil Durum Alarmı Listesi, Acil Durum Konuşma Grubu Kimliği ve yayın gönderen telsizin kimliği görüntülenir.

- **1.** Acil Durum Alarmı Listesi görüntülendiğinde aşağıdaki eylemlerden birini gerçekleştirin:
	- **OK** düğmesini seçin.
	- *<Gerekli kimlik>* öğesini seçin.
- **2.** Eylem seçeneklerini görüntülemek için **OK** düğmesini seçin.

### **13.9.5 Acil Durum Alarmlarını Yanıtlama**

Alıcı tek seferde yalnızca bir Acil Durum Alarmı destekleyebilir. Birden fazla alarm alındığında, ikinci Acil Durum Alarmı ilk alarmı geçersiz kılar.

Acil Durum Alarmı aldığınızda telsizinizde aşağıdaki göstergeler ortaya çıkar:

- Bir ton duyulur.
- Kırmızı LED yanıp söner.
- Ekranda Acil Durum Alarmı Listesi, Acil Durum Konuşma Grubu Kimliği ve yayın gönderen telsizin kimliği görüntülenir.

#### **Ön koşullar:**

Acil Durum Alarmı Göstergesini etkinleştirin.

#### **Prosedür:**

- **1.** Acil Durum Alarmı Listesi göründüğünde, gerekli kimliği seçin.
- **2. PTT** düğmesine basarak Acil Durum Alarmının hedeflediği aynı gruba acil olmayan ses iletin.

**NOT:**  $\mathscr{A}$ 

- Acil durum sesini yalnızca acil durum alarmının göndericisi iletebilir. Tüm alıcılar ve diğer telsizler, diğer telsizlerin aynı grupta Acil Durum Alarmları gönderip alabilmesi için acil olmayan ses iletir.
- **3.** Konuşma İzni Tonunun bitmesini bekleyin ve mikrofona doğru konuşun.
- **4.** Dinlemek için **PTT** düğmesini bırakın.

#### **Sonuç:**

Acil durumu gönderen kişi yanıt verdiğinde telsizinizde aşağıdaki göstergeler görüntülenir:

- Yeşil LED yanıp söner.
- Ekranda **Grup Çağrısı** simgesi, Acil Durum Konuşma Grubu Kimliği ve yayın yapan telsizin kimliği görüntülenir.

### **13.9.6 Acil Durum Modunu Yeniden Başlatma**

#### **Prosedür:**

Aşağıdaki eylemlerden birini gerçekleştirin:

● Telsiz Acil Durum modundayken kanalı değiştirin.

#### **NOT:**  $\mathscr{U}_1$

Acil durum modunu yalnızca yeni kanalda acil durum alarmını etkinleştirirseniz yeniden başlatabilirsiniz.

● Acil durum başlatma veya yayın gönderme sırasında, programlanmış **Acil Durum Açık** düğmesine basın.

#### **Sonuç:**

Telsiz, Acil Durum modundan çıkar ve Acil Durum'u yeniden başlatır.

### **13.9.7**

# **Acil Durum Modundan Çıkma**

Aşağıdaki senaryolarda telsiziniz acil durum modundan otomatik olarak çıkar:

- Sistemden bir onay alındığında (yalnızca acil durum alarmları için).
- Alarm göndermek için yapılan tüm yeniden denemeler sona erdiğinde.
- Telsizinizi kapattığınızda. Telsizinizi açtığınızda acil durum otomatik olarak yeniden başlatılmaz.
- Geçerli kanalınızı Acil Durum olmayan bir kanal ile değiştirin.

### **Prosedür:**

Programlanmış **Acil Durum Kapalı** düğmesine basın.

### **Sonuç:**

Acil Durumdan başarılı bir şekilde çıktıysanız telsizinizde aşağıdaki göstergeler görüntülenir:

- Ton durur.
- Kırmızı LED söner.

## **13.10 Ön Panel Programlamaya Girme**

Telsiz kullanımınızı iyileştirmek için Ön Panel Programlama (FPP) bölümündeki belirli özellik parametrelerini özelleştirebilirsiniz.

### **Prosedür:**

- **1.** Menüden **Yardımcı Programlar** → **Telsizi Programla** öğesini seçin.
- **2.** Sekiz basamaktan oluşan geçerli şifrenizi girin.
- **3.** Gerekli ayarı seçin.

### **13.11 Ana Kanal Hatırlatıcı**

Bu özellik, telsiz belirli bir süre ana kanala ayarlı olmadığında bir hatırlatıcı sağlar.

Bu özellik etkinleştirilmişse ve telsiziniz bir süredir ana kanala ayarlanmamışsa düzenli aralıklarla aşağıdaki göstergeler ortaya çıkar:

- Bir ton ve Ana Kanal Hatırlatıcı anonsu duyulur.
- Ekranda Ana Kanal Olmayan bilgisi görüntülenir.

### **13.11.1 Ana Kanal Hatırlatıcıyı Sessize Alma**

Ana Kanal Hatırlatıcı duyulduğunda hatırlatıcının sesini geçici olarak kapatabilirsiniz.

### **Prosedür:**

Programlanmış **Ana Kanal Hatırlatıcıyı Sessize Al** düğmesine basın.

### **Sonuç:**

Ekranda, HCR Sessiz ifadesi görüntülenir.

### **13.11.2 Yeni Ana Kanal Ayarlama**

Ana Kanal Hatırlatıcı duyulduğunda yeni ana kanallar ayarlayabilirsiniz.

### **Prosedür:**

Menüden **Yardımcı Programlar** → **Telsiz Ayarları** → **Ana Kanal** → *<gerekli kanal>* öğesini seçin.

### **Sonuç:**

Ekranda, seçili ana kanal diğer adının yanında ✔ simgesi görüntülenir.

### **13.12**

# **Yalnız Çalışan**

Bu özellik, önceden tanımlanmış bir süreyle herhangi bir kullanıcı etkinliği (düğmeye basma veya kanal seçimini etkinleştirme) olmazsa bir acil durum uyarısı verir.

Önceden belirlenen bir süre boyunca hiçbir kullanıcı etkinliği olmazsa faaliyetsizlik sayacı dolduğunda, telsiz sesli bir gösterge kullanarak sizi önceden uyarır.

Önceden belirlenen hatırlatıcı sayacının süresi dolmadan önce onay vermezseniz telsiz, bayinin programladığı şekilde bir acil durum başlatır.

## **13.13 Devamlı İzleme**

Devamlı İzleme özelliği, seçili bir kanalın etkinliğini sürekli olarak izlemek için kullanılır.

**NOT:** Bu özellik Capacity Plus'ta geçerli değildir.

### **13.13.1 Devamlı İzlemeyi Ayarlama**

### **Prosedür:**

Programlanmış **Devamlı İzleme** düğmesine basın.

### **Sonuç:**

Telsiziniz moda girdiğinde aşağıdaki göstergeler ortaya çıkar:

- Bir uyarı tonu duyulur.
- Sarı LED yanar.
- Ekranda, Devamlı İzleme Açık bilgisi ve İzleme simgesi görüntülenir.

Telsiziniz moddan çıktığında telsizinizde aşağıdaki göstergeler ortaya çıkar:

- Bir uyarı tonu duyulur.
- Sarı LED söner.
- Ekranda Devamlı İzleme Kapalı bilgisi görüntülenir.

## **13.14 Uzaktan İzleme**

Bu özellik, bir abone kimliğiyle hedef telsizin mikrofonunu açmak için kullanılır. Bu özelliği hedef telsiz civarındaki her türlü işitilebilir faaliyeti uzaktan izlemek için kullanabilirsiniz.

Hem telsiziniz hem de hedef telsiz bu özelliği kullanmanızı sağlayacak şekilde programlanmış olmalıdır.

Hedef telsizin Uzaktan İzleme mikrofon seçimi, programlanmış Hot Mic ayarını takip eder. İki Hot Mic kaynağı vardır:

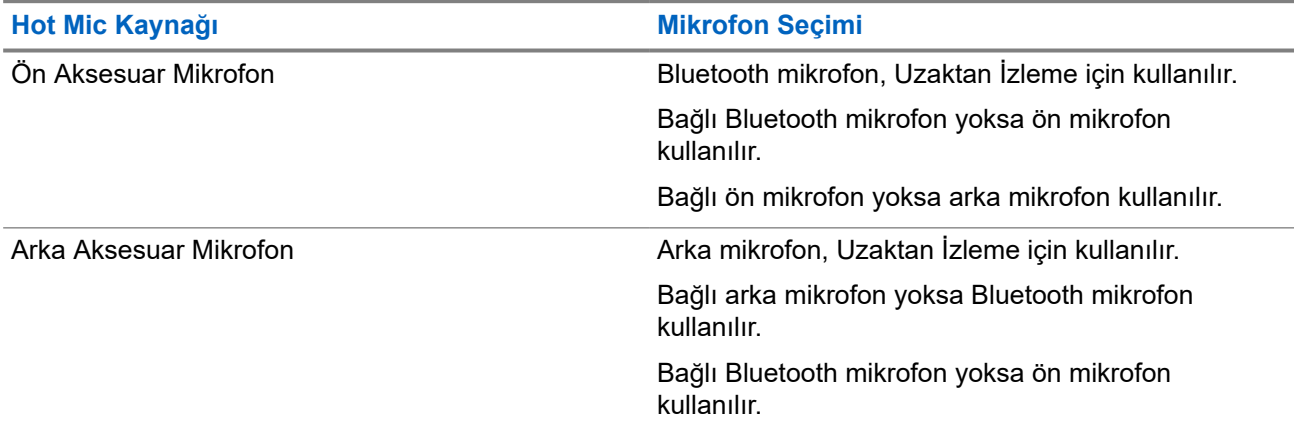

Başlatıldıysa yeşil LED hedef telsiz üzerinde bir kez yanıp söner. Programlanan sürenin sonunda ya da hedef telsizde kullanıcı herhangi bir işlem yaptığında bu özellik otomatik olarak durur.

- Onaysız Uzaktan İzleme
- Onaylı Uzaktan İzleme

Telsiziniz kullanıcı kimlik doğrulaması içeren bir hedef telsizin mikrofonunu açtığında, bir şifre gerekir. Şifre, telsiz programlama yazılımı aracılığıyla hedef telsize programlanır.

### **13.14.1 Uzaktan İzleme Başlatma**

### **Prosedür:**

**1.** Aşağıdaki eylemlerden birini gerçekleştirin:

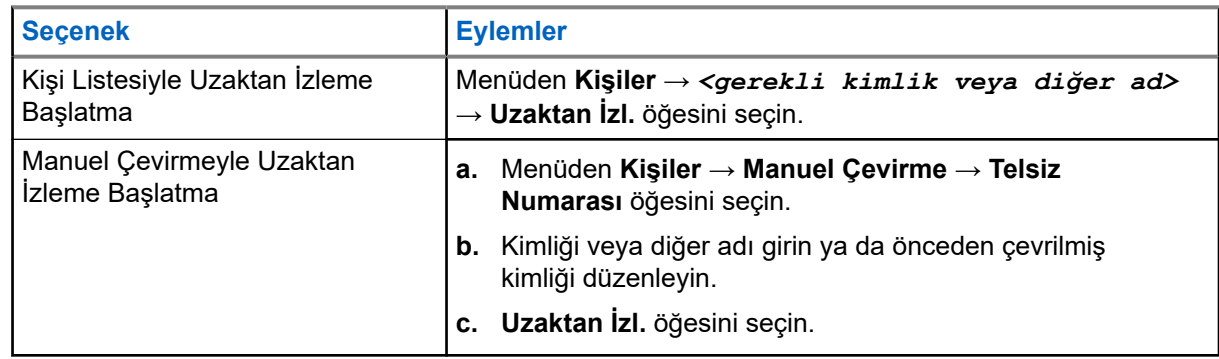

**2.** Gerekirse parolayı girin.

#### **Sonuç:**

İstek başarılı olursa telsizinizde aşağıdaki göstergeler görüntülenir:

- Olumlu bir ton duyulur.
- Ekranda olumlu mini bilgi notu görüntülenir.
- $l$ zlenen telsizin sesi, programlanan bir süre boyunca çalmaya başlar ve ekranda  $Uzktn$ . İzleme bilgisi görünür. Zamanlayıcının süresi dolduğunda telsiz, bir uyarı tonu verir ve LED söner.

İstek başarısız olursa telsizinizde aşağıdaki göstergeler görüntülenir:

- Olumsuz bir ton duyulur.
- Ekranda olumsuz mini bilgi notu görüntülenir.

### **13.15 Bildirim Listesi**

Telsizinizde; kanaldaki metin mesajları, telemetri mesajları, cevapsız çağrılar ve çağrı uyarıları gibi okunmamış tüm olayları toplayan bir Bildirim listesi bulunur.

Bildirim listesinde bir veya daha fazla olay olduğunda ekranda, Bildirim simgesi görüntülenir.

Bu liste en fazla 40 okunmamış olayı destekler. Liste tam olarak dolduğunda, gerçekleşecek olan bir sonraki olay otomatik olarak en eski olayın yerini alır. Olaylar okunduktan sonra Bildirim listesinden kaldırılır.

Maksimum bildirim sayısı 30 metin mesajı ve 10 cevapsız çağrı veya çağrı uyarısıdır. Bu maksimum sayı, ayrı özellik (iş kartları, metin mesajları, cevapsız çağrılar veya çağrı uyarıları) listesi kapasitesine bağlıdır.

### **13.15.1 Bildirim Listesine Erişme**

### **Prosedür:**

Menüden **Bildirim** öğesini seçin.

### **Sonuç:**

Ekranda tüm müsait olaylar görüntülenir.

### **13.16**

# **Kablosuz Programlama**

Bayiniz telsizinizi Kablosuz Programlama (OTAP) aracılığıyla hiçbir fiziksel bağlantı olmadan uzaktan güncelleyebilir. Bazı ayarlar OTAP kullanılarak da yapılandırılabilir.

Telsizinizde OTAP işlemi gerçekleştirilirken yeşil LED yanıp söner.

Telsiziniz yüksek hacimde veri aldığında aşağıdaki göstergeler görüntülenir:

- **PTT** düğmesine basarsanız olumsuz bir ton duyulur.
- Ekranda, Yüksek Hacimli Veri simgesi görüntülenir.
- Kanal meşgul hale gelir.

OTAP tamamlandığında telsizinizde yapılandırmaya bağlı olarak aşağıdaki yanıtlardan biri görüntülenir:

- Bir ton duyulur. Ekranda Güncelleme Yndn Bşltlyor bilgisi görüntülenir. Telsiziniz yeniden başlatılır.
- Telsizinizde **Şimdi Yeniden Başlat** veya **Ertele** seçenekleri görüntülenir. **Ertele** seçeneğini belirlediğinizde, telsiziniz önceki ekrana döner. Otomatik yeniden başlatma gerçekleştirilinceye kadar ekranda OTAP Gecikme Zamanlayıcısı simgesi görüntülenir.

Otomatik yeniden başlatmadan sonra açıldığında telsizinizde aşağıdaki göstergeler görüntülenir:

● Program güncelleme başarılı olursa ekranda Yzlm Gncllme Tmamlndı ifadesi görüntülenir.

Program güncellemesi başarısız olursa bir ton duyulur, kırmızı LED bir kez yanıp söner ve ekranda  $Yzlm$ Gncllme Bşrısız bilgisi görüntülenir.

### **NOT:**

Programlama güncellemesi başarısız olursa telsizinizi her açtığınızda başarısız güncelleme göstergeleri görüntülenir. Başarısız güncelleme göstergelerini kaldırmak için bayinizle iletişime geçip telsizinizi en güncel yazılımla yeniden programlayın.

### **13.17 Yanıt Engelleme**

Bu özellik, telsizinizin gelen yayınları yanıtlamasını engellemeye yardımcı olur.

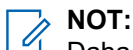

Daha fazla bilgi için bayinize danışın.

Bu özellik etkinleştirildiğinde telsiziniz Telsiz Kontrolü, Çağrı Uyarısı, Telsizi Devre Dışı Bırakma, Uzaktan İzleme, Otomatik Kayıt Hizmeti (ARS) ve Özel Mesajları yanıtlama gibi gelen yayınlara cevap olarak giden yayın üretemez.

Bu özellik etkinleştirildiğinde telsiziniz Onaylanmış Özel Çağrılar alamaz. Ancak telsiziniz yayını manuel olarak gönderebilir.

### **13.17.1 Yanıt Engellemeyi Ayarlama**

### **Prosedür:**

Programlanmış **Yanıt Engelleme** düğmesine basın.

### **Sonuç:**

Yanıt Engelleme başarıyla kapatılırsa telsizinizde aşağıdaki göstergeler görüntülenir:

- Olumlu bir ton duyulur.
- Ekranda kısa süreliğine olumlu bir mini bilgi notu görüntülenir.

Yanıt Engelleme başarıyla kapatılamazsa telsizinizde aşağıdaki göstergeler görüntülenir:

- Olumsuz bir ton duyulur.
- Ekranda kısa süreliğine olumsuz bir mini bilgi notu görüntülenir.

### **13.18**

## **Tarama**

Telsizinizin Tarama sırasındaki davranışı, desteklediği sisteme bağlı olarak değişebilir.

### **Kanal Taraması**

Tarama başlattığınızda telsiziniz, ses faaliyeti olup olmadığını araştırmak için geçerli kanalın programlanmış tarama listesini sırayla gezerek tarar. Dijital bir kanaldaysanız ve telsiziniz analog bir kanala kilitlenmişse telsiz, çağrı sırasında otomatik olarak dijital moddan analog moda geçer. Analog bir kanalda olduğunuzda da aynı davranış meydana gelir.

#### **Tablo 16: Tarama Yöntemleri**

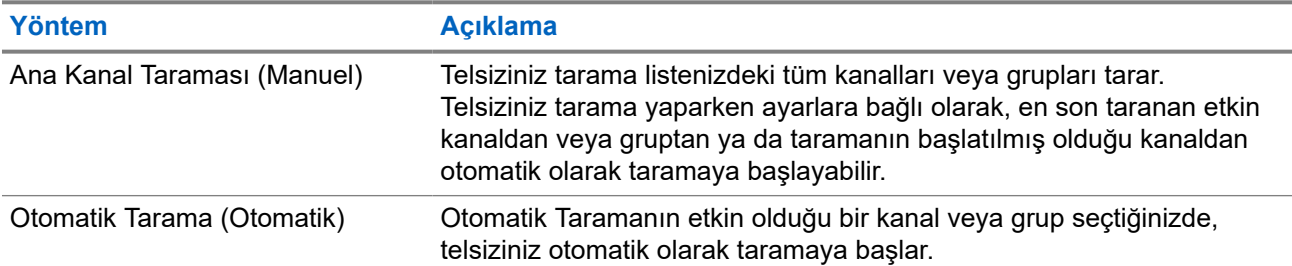

Bir konuşma grubundan veya tarama listenizdeki bir kanaldan gelen bir çağrıyı kaçırdığınızda, aşağıdaki durumlardan birini yaşıyor olabilirsiniz:

- Tarama özelliği açık değil.
- Tarama listesi üyesi menüden devre dışı bırakılmış.
- Zaten başka bir çağrıya katılmış durumdasınız.

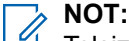

Telsiziniz farklı bir Bölgeden Bölge Tarama Listesi üyesinin çağrısına katılıyorsa ve Çağrı Kalma Süresi siz cevap vermeden sona eriyorsa cevap vermek için Tarama Listesi Üyesinin Bölgesine ve Kanalına gidip yeni bir çağrı başlatmanız gerekir.

### **13.18.1 Taramayı Açma**

#### **Prosedür:**

Menüden **Tarama** → **Aç** öğesini seçin.

#### **Sonuç:**

Tarama açılırsa telsizinizde aşağıdaki göstergeler görüntülenir:

- Sarı LED yanıp söner.
- Ekranda Tarama Açık ifadesi ve tarama simgesi görüntülenir.

### **13.18.2 Taramayı Kapatma**

#### **Prosedür:**

Menüden **Tarama** → **Kapat** öğesini seçin.

#### **Sonuç:**

Tarama kapatılırsa telsizinizde aşağıdaki göstergeler görüntülenir:

- LED söner.
- Ekranda Tarama Kapalı ifadesi görüntülenir ve tarama simgesi kaybolur.

### **13.18.3 Taranan Çağrıya Cevap Verme**

Çağrıya cevap verme özelliği, tarama sırasında bir yayını yanıtlamanızı sağlar.

Taranan Çağrıya Cevap Verme özelliğini nasıl yapılandırdığınıza bağlı olarak, telsiziniz seçilebilir grup tarama listesinden bir çağrıyı tararken PTT düğmesine basarsanız iki farklı senaryo görürsünüz.

### **Tablo 17: Taranan Çağrıya Cevap Verme Türü**

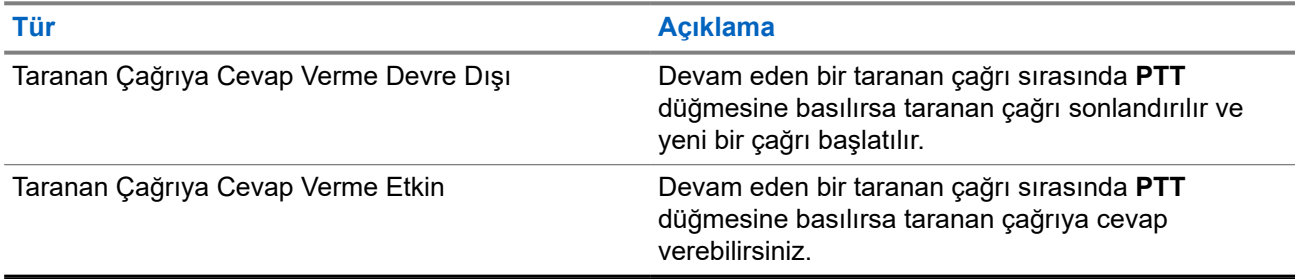

### **NOT:**

Aşağıdaki senaryolarla karşılaşırsanız:

- **1.** Seçili bölgedeki bir kanal konumuna atanmamış bir grup için çağrıyı tarama.
- **2.** Çağrının Kalma Süresini kaçırma.

Aşağıdaki eylemleri gerçekleştirin:

- **1.** Uygun bölgeye geçin.
- **2.** Grupla konuşabilmek için ilgili grubun kanal konumunu seçin.

### **13.18.4 İstenmeyen Kanallar**

İstenmeyen Kanal, sürekli olarak istenmeyen çağrı üreten bir kanaldır.

İstenmeyen kanalı tarama listesinden geçici olarak kaldırabilir ve daha sonra geri yükleyebilirsiniz. Bu özellik, Seçili Kanal olarak belirlenen kanal için geçerli değildir.

### **13.18.4.1 İstenmeyen Kanalları Silme**

### **Ön koşullar:**

Telsiziniz, İstenmeyen Kanala taranır.

### **Prosedür:**

- **1.** Bir ton duyana kadar programlanmış **İstenmeyen Kanal Silme** düğmesine basın.
- **2.** Programlanmış **İstenmeyen Kanal Silme** düğmesini bırakın.

### **13.18.4.2 İstenmeyen Kanalları Geri Yükleme**

### **Prosedür:**

Aşağıdaki eylemlerden birini gerçekleştirin:

- Telsizinizi yeniden başlatın.
- Taramayı kapatıp açın.
- **Kanal Yukarı veya Aşağı** düğmesini kullanarak kanalı değiştirin.

### **13.18.5 Oylamalı Tarama**

Oylamalı Tarama, farklı analog kanallar üzerinde aynı bilgileri ileten birden fazla baz istasyonu olan alanlarda geniş bir kapsama sağlar.

Telsiziniz birden fazla baz istasyonunun analog kanallarını tarar ve alınan en güçlü sinyali seçmek için bir oylama işlemi gerçekleştirir.

Oylamalı tarama sırasında telsizinizde aşağıdaki göstergeler görüntülenir:

- Sarı LED yanıp söner.
- Ekranda, Oylamalı Tarama simgesi görüntülenir.

#### **13.18.6**

### **Tarama Listeleri**

Tarama Listelerinde tek tek kanallar veya gruplar oluşturabilir ve atayabilirsiniz. Telsiziniz, geçerli kanalın veya grubun tarama listesinde belirtilen kanal veya grup sırasına göre bir döngü yaparak ses etkinliğini tarar. Tarama Listesi, Alma Grubu Listesi olarak da bilinir.

Telsiziniz, her listede en fazla 16 üye olmak üzere, 250 adede kadar tarama listesini destekleyebilir. Her tarama listesi, analog ve dijital girişlerden oluşan bir karışımı destekler.

Üye kimliğinin sol tarafındaki Öncelik simgesi üyenin 1. Öncelikli veya 2. Öncelikli kanal listesinden hangisinde olduğunu gösterir. Bir tarama listesinde birden fazla 1. Öncelikli ve 2. Öncelikli kanal bulunamaz. Öncelik **Yok** olarak ayarlanmışsa hiçbir simge görünmez.

**NOT:** 0

Bu özellik Capacity Plus'ta geçerli değildir.

### **13.18.6.1 Tarama Listesini Görüntüleme**

### **Prosedür:**

- **1.** Menüden **Tarama** → **Listeyi Görüntüle/Düzenle** öğesini seçin.
- **2.** Aşağıdaki eylemlerden birini gerçekleştirin:
	- Diğer ad araması yapmak için gerekli karakterleri girin.
	- Diğer adı manuel olarak aramak için **P2** veya **P3** düğmesiyle kişi listesinde gezinin.

### **13.18.6.2 Tarama Listesi Önceliğini Düzenleme**

- **1.** Konuşma grubunun önceliğini görüntülemek ve düzenlemek için menüden **Tarama** → **Listeyi Görüntüle/Düzenle** → *<gerekli diğer ad>* → **Önceliği Düzenle** öğesini seçin.
- **2.** Aşağıdaki eylemlerden birini gerçekleştirin:
	- Gereken diğer adı Öncelik 1 olarak düzenlemek için **Öncelik 1** öğesini seçin.
	- Gereken diğer adı Öncelik 2 olarak düzenlemek için **Öncelik 2** öğesini seçin.
	- Gerekli diğer adı önceliksiz olarak düzenlemek için **Hiçbiri** öğesini seçin.
- **3.** 1. Öncelik veya 2. Öncelik'e başka bir konuşma grubu atanmışsa ekranda Olanın Üstüne Yazılsın Mı? ifadesi görüntülendiğinde geçerli önceliğin üstüne yazabilirsiniz.
	- Üstüne yazmak için **Evet** öğesini seçin.
	- Önceki ekrana dönmek için **Hayır** öğesini seçin.

### **13.18.6.3 Tarama Listesine Yeni Girişler Ekleme**

### **Prosedür:**

- **1.** Menüden **Tarama** → **Listeyi Görüntüle/Düzenle** → **Üye Ekle** → *<gerekli diğer ad>* öğesini seçin.
- **2.** Aşağıdaki eylemlerden birini gerçekleştirin:
	- Yeni diğer adı 1. Öncelik olarak eklemek için **1. Öncelik** öğesini seçin.
	- Yeni diğer adı 2. Öncelik olarak eklemek için **2. Öncelik** öğesini seçin.
	- Yeni diğer adı önceliksiz olarak eklemek için **Yok** öğesini seçin.
- **3.** 1. Öncelik veya 2. Öncelik'e başka bir konuşma grubu atanmışsa ekranda Olanın Üstüne Yazılsın Mı? ifadesi görüntülendiğinde geçerli önceliğin üstüne yazabilirsiniz.
	- Üstüne yazmak için **Evet** öğesini seçin.
	- Önceki ekrana dönmek için **Hayır** öğesini seçin.
- **4.** Aşağıdaki eylemlerden birini gerçekleştirin:
	- Başka bir giriş eklemek için **Evet** öğesini seçin.
	- Geçerli listeyi kaydetmek için **Hayır** öğesini seçin.

### **13.18.6.4 Tarama Listesindeki Girişleri Silme**

### **Prosedür:**

- **1.** Menüden **Tarama** → **Listeyi Görüntüle/Düzenle** → *<gerekli diğer ad>* → **Sil** öğesini seçin.
- **2.** Aşağıdaki eylemlerden birini gerçekleştirin:
	- Diğer adı silmek için **Evet** öğesini seçin.
	- Önceki ekrana dönmek için **Hayır** öğesini seçin.

### **13.19 Telsiz Kontrolü**

Bu özellik etkinleştirildiğinde, sistemde başka bir telsizin etkin olup olmadığını o telsizin kullanıcısını rahatsız etmeden tespit etmenizi sağlar. Hedef telsizde sesli ya da görsel bir bildirim yapılmaz.

Bu özellik, yalnızca abone kimlikleri için geçerlidir.

### **13.19.1 Telsiz Kontrolleri Gönderme**

### **Prosedür:**

Menüden **Kişiler** → *<gerekli kimlik veya diğer ad>* → **Telsiz Kontrolü** öğesini seçin.

### **Sonuç:**

Hedef telsiz sistemde etkinse telsizinizde aşağıdaki göstergeler görüntülenir:

- Bir ton duyulur.
- Ekranda Hedef Telsiz Müsait ifadesi görüntülenir.

Hedef telsiz sistemde etkin değilse telsizinizde aşağıdaki göstergeler görüntülenir:

- Bir ton duyulur.
- Ekranda Hedef Telsiz Müsait Değil ifadesi görüntülenir.

### **13.19.2 Manuel Çevirmeyle Telsiz Kontrolü Gönderme**

### **Prosedür:**

- **1.** Menüden **Kişiler** → **Manuel Çevirme** → **Telsiz Numarası** öğesini seçin.
- **2.** Aşağıdaki eylemlerden birini gerçekleştirin:
	- Kimliği veya diğer adı girin ve **OK** düğmesine basın.
	- Önceden çevrilmiş kimliği veya diğer adı girin ve **OK** düğmesine basın.
- **3. Telsiz Kontrolü** öğesini seçin.

### **Sonuç:**

Telsiz kontrolü gönderme başarılıysa telsizinizde aşağıdaki göstergeler görüntülenir:

- Olumlu bir ton duyulur.
- Ekranda olumlu mini bilgi notu görüntülenir.

Telsiz kontrolü gönderme başarısızsa telsizinizde aşağıdaki göstergeler görüntülenir:

- Olumsuz bir ton duyulur.
- Ekranda olumsuz mini bilgi notu görüntülenir.

## **13.20 Alınan Sinyal Güç Göstergesi**

Bu özellik, Alınan Sinyal Güç Göstergesi (RSSI) değerlerini görüntülemenize olanak tanır. Ekranın sağ üst köşesinde RSSI simgesi görüntülenir.

### **13.20.1 RSSI Değerlerini Görüntüleme**

### **Prosedür:**

Ana Ekrandan, **Geri/Ana Ekran** düğmesine üç kez basın ve **Geri/Ana Ekran** düğmesini bir kez basılı tutun.

### **Sonuç:**

Ekranda geçerli RSSI değerleri görüntülenir.

### **13.21**

# **Kiralama Zamanlayıcısı**

Kiralama Zamanlayıcısı özelliği, telsizi kiralayan bayinin telsizinizin izin verilen kiralama süresini belirlemesini sağlar ve zamanlayıcıda belirtilen süre tamamlandığında telsizi otomatik olarak devre dışı bırakır.

Telsize maksimum 999 saat kiralama süresi ve maksimum 99 saat uzatma süresi programlanabilir.

Zamanlayıcı, telsizin kullanım süresini hesaplar ve kullanım süresi önceden belirlenen kiralama süresine ulaştığında telsizi devre dışı bırakır.

Kiralama süresi sona erdiğinde, bayi kiralama zamanlayıcısını sıfırlayana kadar telsiz çalışmaz.

### **13.21.1 Kiralama Zamanlayıcısı Bilgilerine Erişme**

### **Prosedür:**

Menüden **Uygulamalar** → **Kiralama Zamanlayıcısı** → **Bilgi** öğesini seçin.

**Sonuç:**

Ekranda saatler görüntülenir.

### **13.21.2 Kiralama Süresi Hatırlatıcısı**

Kiralama Süresi Hatırlatıcısı özelliği, kiralama süresi sona ereceği zaman bir hatırlatıcı gönderir.

Telsizde zamanlayıcının sona erme durumu görsel ve sesli bir hatırlatıcıyla belirtilir.

Sesli hatırlatıcı sıklığı ile ilgili olarak, sesli anons aşağıdaki şekilde duyulur:

- Kiralama süresi sona ermeden önceki son 2 saate kadar ilk hatırlatıcının ardından her 1 saatte bir kez.
- Kiralama süresi sona ermeden önceki son 2 saat için iki kez.
- Kiralama süresi sona ermeden önceki son 3 dakika, 2 dakika ve 1 dakikada iki kez.

Görsel hatırlatıcı için telsiz ekranınızda, kiralama süresinin sona ermesine kaç saat kaldığını belirten anlık bir bildirim hatırlatıcısı görüntülenir.

Süre sona ermeden önceki son 3 dakikada, telsiz ekranınızda kiralama süresinin sona ermesine kaç dakika kaldığını belirten anlık bir bildirim hatırlatıcısı görüntülenir.

### **13.21.3 Kiralama Süresini Uzatma**

Telsize, maksimum 99 saat kiralama uzatma süresi programlanabilir.

### **Prosedür:**

Aşağıdaki eylemlerden birini gerçekleştirin:

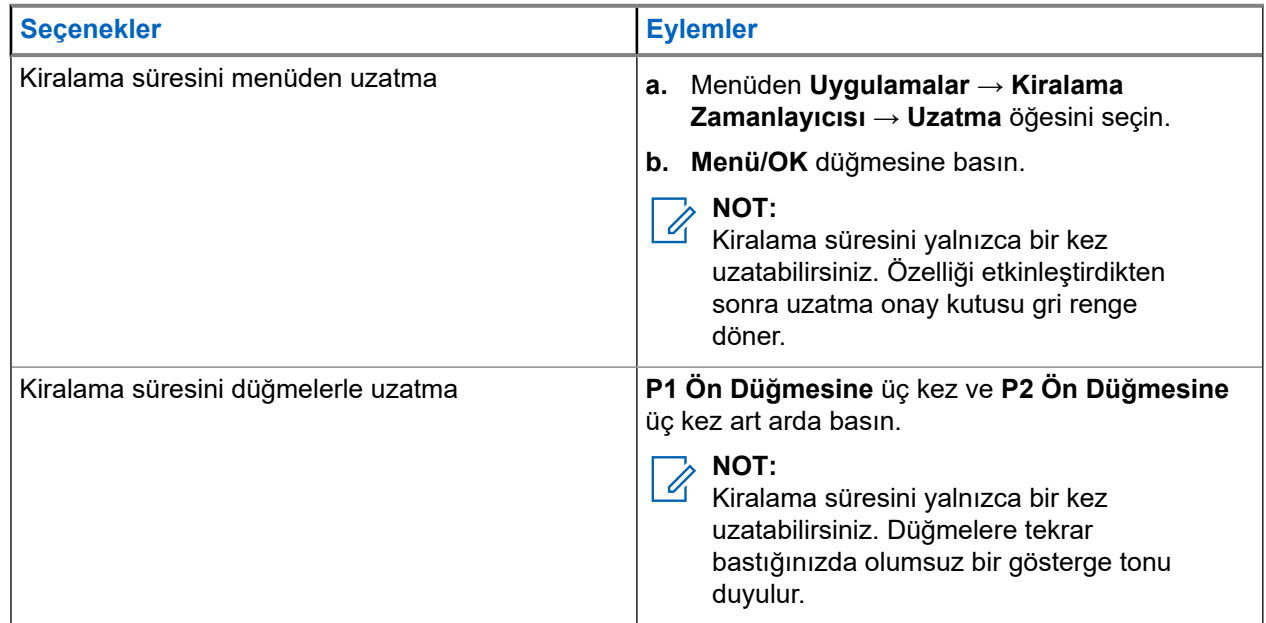

### **13.22 Güvenlik**

Bu özellik, sistemdeki herhangi bir telsizi duraklatmanıza veya yeniden canlandırmanıza olanak tanır.

Örneğin yetkisiz kullanıcıların kullanmasını önlemek için çalınan bir telsizi devre dışı bırakmak veya yeniden elinize geçtiğinde telsizi etkinleştirmek isteyebilirsiniz.

Bir telsiz duraklatıldığında duraklatma prosedürünü gerçekleştiren sistem üzerinde kullanıcı tarafından başlatılan hiçbir hizmeti talep edemez veya alamaz. Ancak telsiz başka bir sisteme geçiş yapabilir. Telsiz, GNSS konumu raporları göndermeye devam eder ve duraklatılmışken veya devre dışı bırakılmışken uzaktan izlenebilir.

Kimlik doğrulamalı veya kimlik doğrulamasız bir telsizi duraklatabilir veya yeniden canlandırabilirsiniz.

Onaylı Telsiz Devre Dışı, satın alınarak kullanılabilen bir özelliktir ve telsizi etkinleştirdiğinizde veya devre dışı bıraktığınızda doğrulama gerektirir. Telsiziniz kullanıcı kimlik doğrulaması içeren bir hedef telsizi devre dışı bıraktığında bir şifre gerekir. Şifre, Müşteri Programlama Yazılımı (CPS) aracılığıyla hedef telsize önceden programlanır.

**NOT:**  $\mathscr{L}_{\mathbb{I}}$ 

Bu özelliği etkinleştirmek için bayinizle iletişime geçiniz.

### **13.22.1 Telsizleri Devre Dışı Bırakma**

### **Prosedür:**

**1.** Aşağıdaki eylemlerden birini gerçekleştirin:

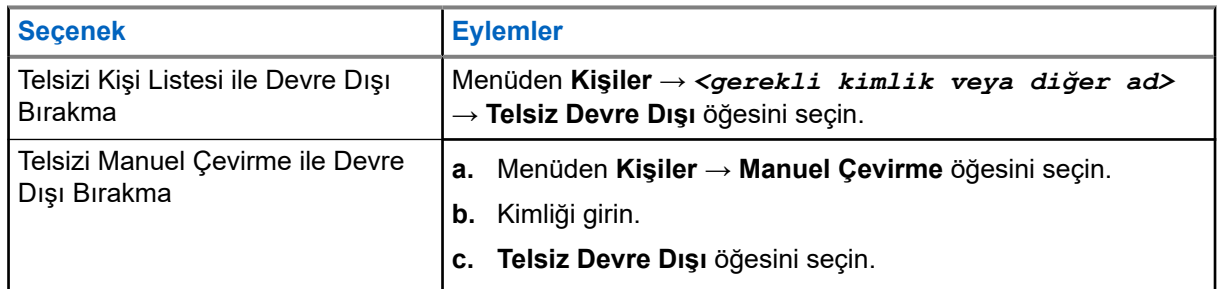

**2.** Diğer Sistemler için gerekirse parolayı girin.

### **Sonuç:**

İstek başarılı olursa telsizinizde aşağıdaki göstergeler görüntülenir:

- Olumlu gösterge tonu duyulur.
- Ekranda olumlu mini bilgi notu görüntülenir.

İstek başarısız olursa telsizinizde aşağıdaki göstergeler görüntülenir:

- Olumsuz gösterge tonu duyulur.
- Ekranda olumsuz mini bilgi notu görüntülenir.

### **13.22.2 Telsizleri Etkinleştirme**

### **Prosedür:**

**1.** Aşağıdaki eylemlerden birini gerçekleştirin:

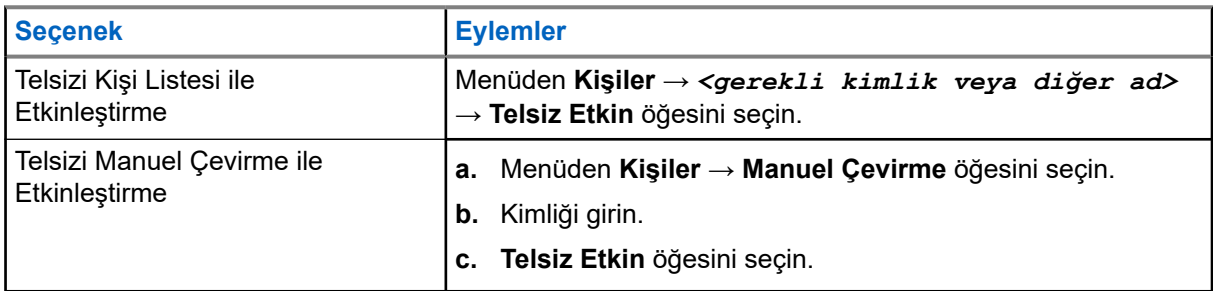

**2.** Gerekirse parolayı girin.

### **Sonuç:**

İstek başarılı olursa telsizinizde aşağıdaki göstergeler görüntülenir:

- Olumlu gösterge tonu duyulur.
- Ekranda olumlu mini bilgi notu görüntülenir.

İstek başarısız olursa telsizinizde aşağıdaki göstergeler görüntülenir:

- Olumsuz gösterge tonu duyulur.
- Ekranda olumsuz mini bilgi notu görüntülenir.

### **13.23 Metin Mesajlaşması**

Telsiziniz, başka bir telsizden veya metin mesajı uygulamasından veri alabilir.

İki tür metin mesajı vardır: Dijital Mobil Telsiz (DMR) Kısa Metin Mesajı ve metin mesajı. DMR Kısa Metin Mesajının maksimum uzunluğu 23 karakterdir. Bir metin mesajının maksimum uzunluğu konu satırı dahil 280 karakterdir. Konu satırı yalnızca e-posta uygulamalarından mesaj aldığınızda görünür.

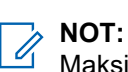

Maksimum karakter uzunluğu yalnızca en güncel yazılım ve donanıma sahip modeller için geçerlidir. Daha eski yazılım ve donanıma sahip telsiz modellerinde metin mesajının maksimum uzunluğu 140 karakterdir. Daha fazla bilgi için bayinize danışın.

### **13.23.1 Metin Mesajlarını Görüntüleme**

### **Prosedür:**

- **1.** Menüden **Mesajlar** öğesini seçin.
- **2.** Aşağıdaki eylemlerden birini gerçekleştirin:
	- Metin Mesajları veya Telemetri Durumu için **Gelen Kutusu** → *<gerekli mesajlar>* öğesini seçin.
	- Kayıtlı Metin Mesajları için **Taslaklar** → *<gerekli mesajlar>* öğesini seçin.
	- Gönderilen Metin Mesajları için **Gönderilen Öğeler** → *<gerekli mesajlar>* öğesini seçin.

### **Sonuç:**

Gelen Kutusu, Taslaklar veya Gönderilenler klasörü boşsa:

- Tuş Takımı Tonu etkinse bir ton duyulur.
- Ekranda Liste Boş bilgisi görüntülenir.

Gelen Kutusu, Taslaklar veya Gönderilenler klasörü boş değilse ve mesaj bir e-posta uygulamasından geliyorsa ekranda konu satırı görüntülenir.

Telemetri Durumu için mesajı yanıtlayamazsınız ve ekranınızda Telemetri: <Durum Metin Mesajı> bilgisi görüntülenir.

### **13.23.2 Metin Mesajları Oluşturma**

### **Prosedür:**

- **1.** Mesajınızı oluşturun.
- **2.** Aşağıdaki eylemlerden birini gerçekleştirin:
	- Metin mesajı kaydetmek için **Geri/Ana Ekran** → **Kaydet** öğesini seçin.
	- Metin mesajından vazgeçmek için **Geri/Ana Ekran** → **Vazgeç** öğesini seçin.

**NOT:** Ù,

Yanlışlıkla **Geri/Ana Ekran** düğmesini seçerseniz metin mesajınıza devam etmek için Düzenle öğesini seçebilirsiniz.

Metin mesajınız kaydedilirse metin mesajınızı Taslak klasöründe görüntüleyebilir ve düzenleyebilirsiniz.

Metin mesajınızdan vazgeçerseniz metin mesajınız silinir.

### **13.23.3 Metin Mesajları Gönderme**

### **Ön koşullar:**

Mesajınızı oluşturun.

#### **Prosedür:**

Aşağıdaki eylemlerden birini gerçekleştirin:

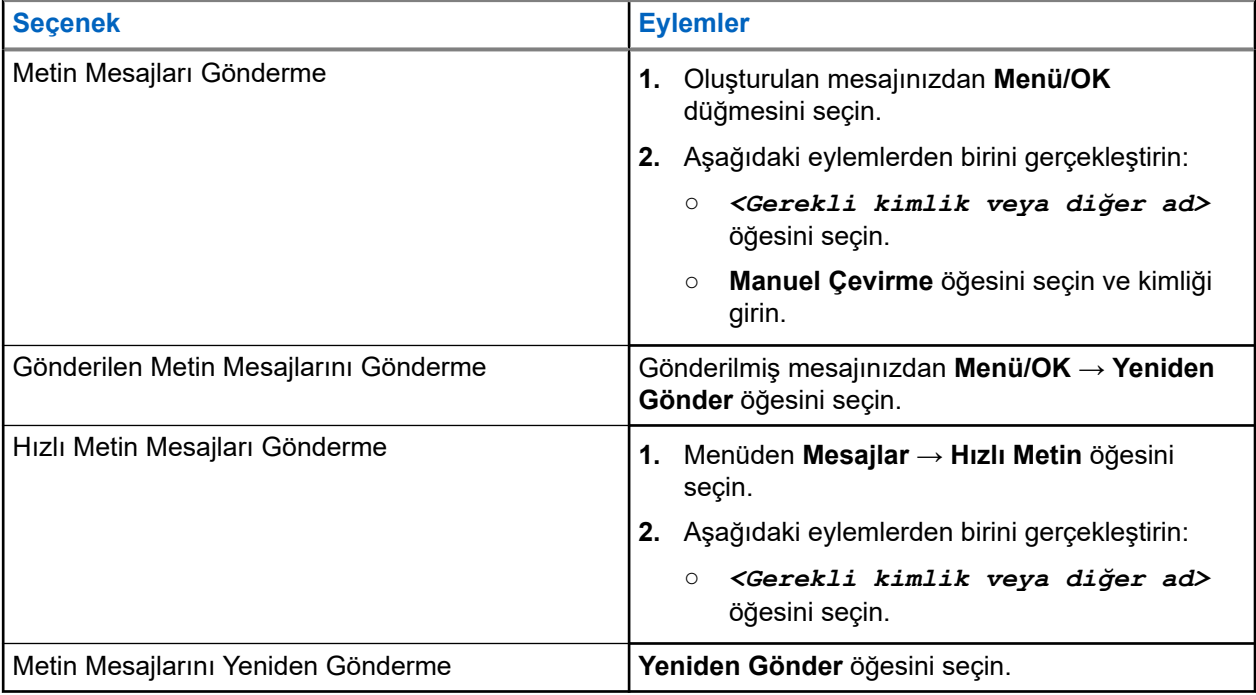

#### **Sonuç:**

Metin mesajınız başarılı bir şekilde gönderilirse telsizinizde aşağıdaki göstergeler görüntülenir:

- Bir ton duyulur.
- Ekranda olumlu mini bilgi notu görüntülenir.

Metin mesajınız gönderilemezse ekranda aşağıdaki seçenekler görüntülenir:

- Yeniden Gönder
- İleri
- Düzenle

### **13.23.4**

## **Metin Mesajlarını Yanıtlama**

Bir metin mesajı aldığınızda telsizinizde aşağıdaki öğeler görüntülenir:

● Gönderenin kimliği veya diğer adıyla birlikte Bildirim Listesi.

### Mesaj simgesi.

### **NOT:**

**PTT** düğmesine basarsanız telsiziniz Metin Mesajı uyarısı ekranından çıkar ve gönderene Özel veya Grup Çağrısı yapar.

### **Prosedür:**

Aşağıdaki eylemlerden birini gerçekleştirin:

- Metin mesajını okumak için **Oku** öğesini seçin.
- Metin mesajını daha sonra okumak için **Daha Sonra Oku** öğesini seçin.
- Metin mesajını silmek için **Sil** öğesini seçin.

### **13.23.5**

# **Metin Mesajlarını Yönlendirme**

### **Prosedür:**

- **1. Tekrar Gönder** seçeneği ekranından **Mesajlar** öğesini seçin.
- **2.** Gelen Kutusu veya Gönderilen Öğe klasöründen bir Metin Mesajı yönlendirmek için *<gerekli mesaj>* → **Yönlendir** öğesini seçin.

### **Sonuç:**

Metin mesajınız başarılı bir şekilde yönlendirilirse telsizinizde aşağıdaki göstergeler görüntülenir:

- Olumlu bir ton duyulur.
- Ekranda olumlu mini bilgi notu görüntülenir.

Metin mesajınız yönlendirilemezse ekranda aşağıdaki göstergeler görüntülenir:

- Olumsuz bir ton duyulur.
- Ekranda olumsuz mini bilgi notu görüntülenir.

### **13.23.6 Metin Mesajlarını Silme**

- **1.** Menüden **Mesajlar** öğesini seçin.
- **2.** Aşağıdaki eylemlerden birini gerçekleştirin:
	- Metin mesajlarını silmek için **Gelen Kutusu** → *<gerekli metin mesajı>* → **Menü/OK** → **Sil** öğesini seçin.
	- Tüm metin mesajlarını silmek için **Gelen Kutusu** → **Tümünü Sil** öğesini seçin.
	- Gönderilen metin mesajlarını silmek için **Gönderilen Öğeler** → *<gerekli metin mesajı>* → **Menü/OK** → **Sil** öğesini seçin.
	- Gönderilen tüm metin mesajlarını silmek için **Gönderilen Öğeler** → **Tümünü Sil** öğesini seçin.

# **Yardımcı Programlar**

Bu bölümde, telsizinizde bulunan uygulama işlevlerinin nasıl çalıştığı açıklanmaktadır.

### **14.1**

## **Talkaround**

Bu özellik, yineleyicinizin çalışmadığı ya da telsiziniz yineleyicinin kapsama alanı dışında ancak diğer telsizlerin konuşma kapsamında bulunduğu durumlarda haberleşmeye devam etmenize olanak tanır.

Talkaround ayarı telsiz kapatıldıktan sonra da korunur.

### **NOT:**

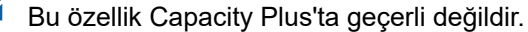

### **14.1.1 Yineleyici ve Talkaround Modu Arasında Geçiş Yapma**

### **Prosedür:**

- **1.** Menüden **Yardımcı Programlar** → **Telsiz Ayarları** → **Talkaround** öğesini seçin.
- **2.** Talkaround veya Yineleyici modu arasında geçiş yapmak için **Menü/OK** düğmesini seçin.

#### **Sonuç:**

Talkaround Modu etkinse Etkin öğesinin yanında √ simgesi görüntülenir.

Talkaround Modu devre dışıysa Etkin öğesinin yanındaki √ kaybolur.

### **14.2**

# **Telsiz Tonlarını ve Uyarılarını Ayarlama**

### **Prosedür:**

- **1.** Menüden **Yardımcı Programlar** → **Telsiz Ayarları** → **Tonlar/Uyarılar** öğesini seçin.
- **2.** Aşağıdaki seçeneklerden birini belirleyin:
	- **Tüm Tonlar**
	- **Konuşma İzni**
	- **Tuş Takımı Tonu**
	- **Açılış Tonu**
	- **Ses Ofseti** → *<gerekli ses>*.

#### **Sonuç:**

Ayarın yanında √ simgesi görüntülenir.
## **14.3 Analog Karıştırma**

Yalnızca analog özelliği, yetkisiz kullanıcıların etkinlikleri dinlemelerini engeller.

Analog karıştırmanın etkin olduğu yayınları almak ve göndermek için analog karıştırma özelliğini kanalda etkinleştirmeniz gerekir. Analog karıştırmanın etkin olduğu bir kanalda telsiz, açık veya şifrelenmemiş yayınları alamaz.

Telsiziniz, programlanabilir düğmeyi kullanarak seçebildiğiniz iki analog karıştırma kodunu destekler.

## **14.3.1 Analog Karıştırmayı Ayarlama**

## **Prosedür:**

- **1.** Menüden **Yardımcı Programlar** → **Telsiz Ayarları** → **Şifreleme** öğesini seçin.
- **2.** Aşağıdaki eylemlerden birini gerçekleştirin:
	- Analog Karıştırma özelliğini etkinleştirmek için **Menü/OK** düğmesini seçin.
	- Analog Karıştırma özelliğini devre dışı bırakmak için **Menü/OK** düğmesini seçin.

## **Sonuç:**

Analog Karıştırma etkinse Etkin öğesinin yanında v simgesi görüntülenir.

Analog Karıştırma devre dışıysa Etkin öğesinin yanındaki virimgesi kaybolur.

## **14.3.2 Analog Karıştırma Kodlarını Ayarlama**

## **Prosedür:**

Menüden **Yardımcı Programlar** → **Telsiz Ayarları** → **Şifreleme** → *<gerekli kod>* öğesini seçin.

## **14.4**

# **Güç Seviyelerini Ayarlama**

## **Prosedür:**

- **1.** Menüden **Yardımcı Programlar** → **Telsiz Ayarları** → **Güç** öğesini seçin.
- **2.** Aşağıdaki eylemlerden birini gerçekleştirin:
	- Bulunduğunuz yerden uzak bir mesafede bulunan telsizlerle iletişim sağlamak için **Yüksek** öğesini seçin.
	- Daha yakındaki telsizlerle iletişim sağlamak için **Düşük** öğesini seçin.

## **14.5 Ekran Ayarlarını Yapma**

## **Prosedür:**

Menüden **Yardımcı Programlar** → **Telsiz Ayarları** → **Ekran** → **Parlaklık** öğesini seçin.

## **14.6 Kornaları/Işıkları Açma**

Telsiziniz, kornalar ve ışıklar özelliği aracılığıyla çağrı geldiğini bildirebilir. Aktif hale getirildiğinde, gelen çağrı aracınızın kornasını çalar ve ışıklarını yakar. Bu özelliğin satıcınız tarafından telsizin arka aksesuar konektöründen monte edilmesi gerekir.

#### **Prosedür:**

Menüden **Yardımcı Programlar** → **Telsiz Ayarları** → **Kornalar/Işıklar** → **Aç** öğesini seçin.

#### **Sonuç:**

Kornalar ve ışıklar özelliği açıksa ekranda  $E$ tkin öğesinin yanında  $\blacktriangleright$ simgesi görüntülenir.

## **14.7 Kornaları/Işıkları Kapatma**

#### **Prosedür:**

Menüden **Yardımcı Programlar** → **Telsiz Ayarları** → **Kornalar/Işıklar** → **Kapat** öğesini seçin.

#### **Sonuç:**

Kornalar ve ışıklar özelliği kapalıysa Etkin öğesinin yanındaki vsimgesi kaybolur.

#### **14.8**

# **Susturucu Seviyelerini Ayarlama**

Sinyal gücü düşük istenmeyen çağrıları ya da arka plan sesi normalden yüksek olan kanalları filtreleyip elemek için susturucu seviyesini ayarlayabilirsiniz.

#### **Prosedür:**

- **1.** Menüden **Yardımcı Programlar** → **Telsiz Ayarları** → **Susturucu** öğesini seçin.
- **2.** Aşağıdaki eylemlerden birini gerçekleştirin:
	- Normal susturucu seviyesi için **Normal Susturucu** öğesini seçin.
	- İstenmeyen çağrıları veya arka plan gürültüsünü filtrelemek için **Hassas Susturucu** öğesini seçin.

## **14.9 LED Göstergeleri Ayarlama**

#### **Prosedür:**

- **1.** Menüden **Yardımcı Programlar** → **Telsiz Ayarları** → **LED Göstergesi** öğesini seçin.
- **2.** Aşağıdaki eylemlerden birini gerçekleştirin:
	- LED Göstergesini etkinleştirmek için **Menü/OK** düğmesini seçin.
	- LED Göstergesini devre dışı bırakmak için **Menü/OK** düğmesini seçin.

#### **Sonuç:**

LED Göstergesi etkinse Etkin öğesinin yanında √simgesi görüntülenir.

LED göstergesi devre dışıysa telsizinizde aşağıdaki göstergeler görüntülenir:

● Etkin öğesinin yanındaki / simgesi kaybolur.

Ekran arka aydınlatması ve tuş takımı arka aydınlatması otomatik olarak kapatılır.

## **14.10 Dilleri Ayarlama**

#### **Prosedür:**

Menüden **Yardımcı Programlar** → **Telsiz Ayarları** → **Diller** → *<gerekli dil>* öğesini seçin.

#### **Sonuç:**

Seçili dilin yanında √ simgesi görüntülenir.

## **14.11**

## **Eller Serbest Kullanım**

Eller Serbest Kullanım (VOX), programlanmış bir kanalda ellerinizi kullanmadan, sesle etkinleştirilmiş çağrılar başlatmanıza olanak tanır. VOX özellikli aksesuarınız ses algıladığında, telsiziniz programlanmış bir süre boyunca otomatik olarak yayın iletir.

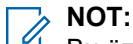

Bu özellik aynı frekansta olan Halk Bandı Radyo kanalları için geçerli değildir.

Daha fazla bilgi için bayinize veya yöneticinize danışın.

## **14.11.1 Eller Serbest Kullanımı Ayarlama**

#### **Prosedür:**

- **1.** Menüden **Yardımcı Programlar** → **Telsiz Ayarları** → **VOX** öğesini seçin.
- **2.** Aşağıdaki eylemlerden birini gerçekleştirin:
	- VOX'u etkinleştirmek için **Açık** öğesini seçin.
	- VOX'u devre dışı bırakmak için **Kapalı** öğesini seçin.

#### **Sonuç:**

VOX açıksa ekranda Açık öğesinin yanında √ simgesi görüntülenir.

## **14.12 Opsiyon Kartını Ayarlama**

#### **Prosedür:**

Programlanmış **Opsiyon Kartı** düğmesine basın.

#### **Sonuç:**

Opsiyon kartı etkinleştirilmişse telsizinizde opsiyon kartı etkin simgesi görüntülenir.

Opsiyon kartı devre dışı bırakılmışsa telsizinizde opsiyon kartı devre dışı simgesi görüntülenir.

## **14.13 Sesli Anons**

Bu özellik, telsizin geçerli Bölge ya da Kanalı sesli bir şekilde bildirmesini sağlar. Bu sesli gösterge, müşterinin kendi ihtiyaçlarına göre isteğe uyarlanabilir.

## **14.13.1 Sesli Anonsu Ayarlama**

#### **Prosedür:**

- **1.** Menüden **Yardımcı Programlar** → **Telsiz Ayarları** → **Sesli Anons** öğesini seçin.
- **2.** Aşağıdaki eylemlerden birini gerçekleştirin:
	- Sesli Anonsu etkinleştirmek için **Menü/OK** düğmesini seçin.
	- Sesli Anonsu devre dışı bırakmak için **Menü/OK** düğmesini seçin.

#### **Sonuç:**

Sesli Anons etkinse Etkin öğesinin yanında simgesi görüntülenir.

Sesli Anons devre dışıysa  $E$ tkin öğesinin yanındaki  $\blacktriangledown$ simgesi kaybolur.

## **14.14 Mikrofon Otomatik Kazanç Kontrolünü Ayarlama**

#### **Prosedür:**

- **1.** Menüden **Yardımcı Programlar** → **Telsiz Ayarları** öğesini seçin
- **2.** Aşağıdaki eylemlerden birini gerçekleştirin:
	- Analog Mikrofon Otomatik Kazanç Kontrolü için **Mik OKK-A** öğesini seçin.
	- Dijital Mikrofon Otomatik Kazanç Kontrolü için **Mik OKK-D** öğesini seçin.
- **3.** Aşağıdaki eylemlerden birini gerçekleştirin:
	- Mikrofon OKK'yi etkinleştirmek için **Menü/OK** düğmesini seçin.
	- Mikrofon OKK'yi devre dışı bırakmak için **Menü/OK** düğmesini seçin.

#### **Sonuç:**

Mikrofon OKK etkinse Etkin öğesinin yanında √ simgesi görüntülenir.

Mikrofon OKK devre dışıysa Etkin öğesinin yanındaki  $\checkmark$  simgesi kaybolur.

## **14.15 Akıllı Sesi Ayarlama**

#### **Prosedür:**

- **1.** Menüden **Yardımcı Programlar** → **Telsiz Ayarları** → **Akıllı Ses** öğesini seçin.
- **2.** Aşağıdaki eylemlerden birini gerçekleştirin:
	- Akıllı Ses özelliğini etkinleştirmek için **Açık** öğesini seçin.

● Akıllı Ses özelliğini devre dışı bırakmak için **Kapalı** öğesini seçin.

# **NOT:**

Telsiziniz, ortamlarda mevcut artalan parazitini filtrelemek için ses ayarını otomatik olarak yapar. Akıllı ses özelliği yalnızca alıcıya özgü bir özelliktir. Bu özellik, Bluetooth oturumunda uygulanamaz.

## **14.16 Titrek Ses İyileştirmeyi Ayarlama**

#### **Prosedür:**

- **1.** Menüden **Yardımcı Programlar** → **Telsiz Ayarları** → **T. Ses İyilş.** öğesini seçin.
- **2.** Aşağıdaki eylemlerden birini gerçekleştirin:
	- Titrek Ses İyileştirme özelliğini etkinleştirmek için **Açık** öğesini seçin.
	- Titrek Ses İyileştirme özelliğini devre dışı bırakmak için **Kapalı** öğesini seçin.

## **14.17 Ses Ortamını Ayarlama**

#### **Prosedür:**

- **1.** Menüden **Yardımcı Programlar** → **Telsiz Ayarları** → **Ses Ortamı** öğesini seçin.
- **2.** Aşağıdaki eylemlerden birini gerçekleştirin:
	- Varsayılan fabrika ayarları için **Varsayılan** öğesini seçin.
	- Gürültülü ortamlarda hoparlörün ses düzeyini artırmak için **Yüksek** öğesini seçin.
	- Birbirine yakın bir telsiz grubuyla iletişim kurarken akustik geri bildirimi azaltmak için **Çalışma Grubu** öğesini seçin.

#### **Sonuç:**

Ekranda, seçili ayarın yanında √ simgesi görüntülenir.

## **14.18 Ses Profillerini Ayarlama**

#### **Prosedür:**

- **1.** Menüden **Yardımcı Programlar** → **Telsiz Ayarları** → **Ses Profilleri** öğesini seçin.
- **2.** Aşağıdaki eylemlerden birini gerçekleştirin:
	- Önceden seçilen ses profilini devre dışı bırakmak ve varsayılan fabrika ayarlarına dönmek için **Varsayılan** öğesini seçin.
	- 40 yaşından büyük yetişkinlerde gürültü kaynaklı işitme kaybını telafi eden ses profilleri için **Seviye 1**, **Seviye 2** veya **Seviye 3** öğesini seçin.
	- Daha ince ses, burundan gelen ses veya derin sesli ses profillerini tercih ederseniz **Tiz Artırma**, **Orta Artırma** veya **Bas Artırma** öğesini seçin.

#### **Sonuç:**

Ekranda, seçili ayarın yanında ✔ simgesi görüntülenir.

## **14.19 Gizlilik**

Bu özellik, yazılım tabanlı şifrelemeyle bir kanalın yetkisiz kullanıcılarca dinlenmesini engeller. Bir yayının sinyal gönderimi ve kullanıcı kimliği kısımları açıktır.

Gizliliğin etkin olduğu yayınlar göndermek için telsizinizin kanaldaki gizliliği etkin hale getirilmiş olmalıdır; ancak yayın almak için bu işlem gerekli değildir.

Bazı telsiz modelleri Gizlilik özelliğini sunmayabilir veya farklı yapılandırmaya sahip olabilir. Daha fazla bilgi için bayinize danışın.

## **NOT:**

Tek seferde sadece bir gizlilik türü belirlenebilir.

Aşağıda tabloda, gizlilik türü ve telsizinizde görünen ayarlar açıklanmaktadır.

#### **Tablo 18: Gizlilik Türleri ve Ayarları**

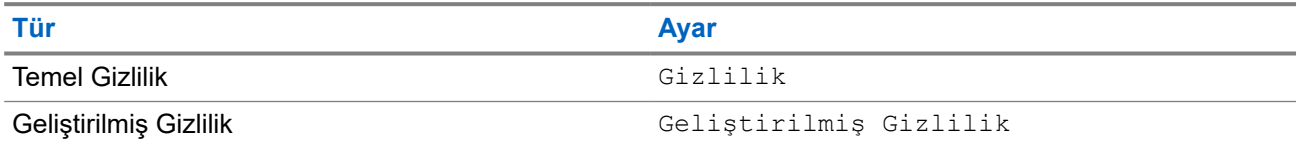

## **14.19.1 Gizliliği Ayarlama**

## **Prosedür:**

- **1.** Menüden **Yardımcı Programlar** → **Telsiz Ayarları** öğesini seçin.
- **2.** Yapılandırılmış gizlilik türüne göre gizlilik ayarınızı seçin.
- **3.** Aşağıdaki eylemlerden birini gerçekleştirin:
	- Gizliliği etkinleştirmek için **Menü/OK** düğmesini seçin.
	- Gizliliği devre dışı bırakmak için **Menü/OK** düğmesini seçin.

## **Sonuç:**

Gizlilik etkinse  $E$ tkin öğesinin yanında  $\blacktriangleright$  simgesi görüntülenir.

Gizlilik devre dışıysa Etkin öğesinin yanındaki  $\checkmark$  simgesi kaybolur.

## **14.20 Şifre Kilidi**

Telsizinize erişimi kısıtlamak için bir şifre belirleyebilirsiniz. Telsizinizi her açtığınızda şifreyi girmeniz gerekir.

Telsiziniz, dört basamaklı şifre girişini destekler.

Telsiziniz, kilitli durumdayken çağrı alamaz.

## **14.20.1 Telsizlere Şifre Kullanarak Erişme**

## **Ön koşullar:**

Telsizinizi açın.

## **Prosedür:**

- **1.** Dört basamaktan oluşan şifrenizi girin.
- **2. Menü/OK** düğmesini seçin.

## **Sonuç:**

Şifreyi doğru girerseniz telsiziniz açılır.

Şifreyi yanlış girerseniz bir ton duyulur, sarı LED yanar ve ekranda Yanlış Şifre ifadesi görüntülenir.

**NOT:**

Şifreyi girmek için adımları tekrarlayabilirsiniz. Telsiziniz 15 dakika boyunca kilitli duruma girmeden önce üç deneme hakkınız vardır. Ekranda Telsiz Kilitlendi bilgisi görüntülenir.

Telsiziniz kilitli durumdayken sadece **Güç** düğmesi ve programlanmış **Arka Aydınlatma** düğmesiyle yapılan girişlere yanıt verir.

Kilitli durumdayken telsizinizi yeniden başlatırsanız zamanlayıcı yeniden başlatılır.

## **14.20.2 Kilitli Durumdaki Telsizlerin Kilidini Açma**

## **Prosedür:**

Kilitli durumdaki telsizinizin kilidini açmak için aşağıdaki eylemlerden birini gerçekleştirin:

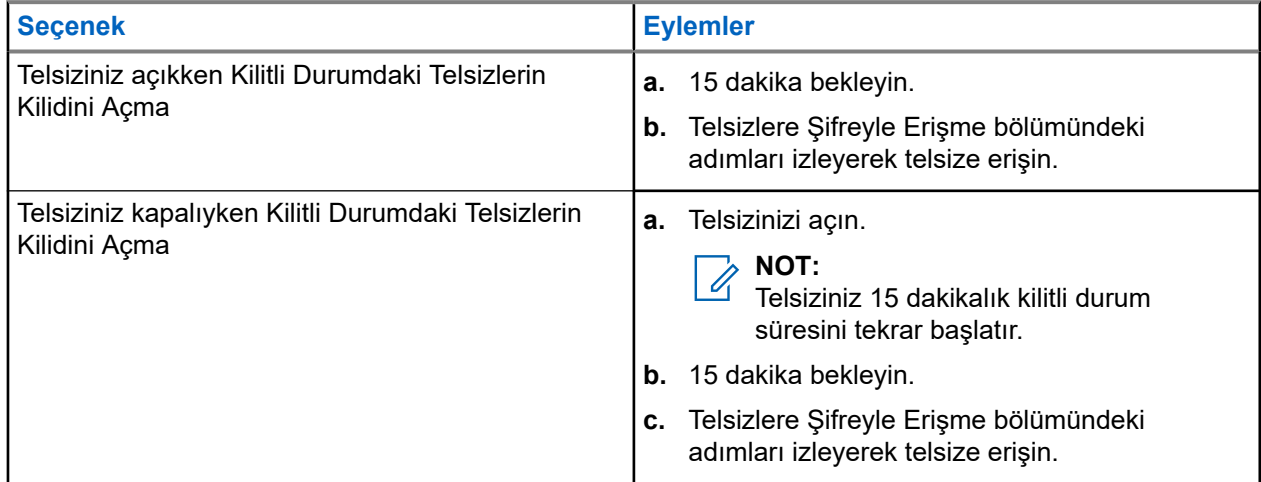

## **14.20.3 Şifre Kilidini Ayarlama**

## **Prosedür:**

**1.** Menüden **Yardımcı Programlar** → **Telsiz Ayarları** → **Şifre Kilidi** → *<gerekli şifre>* öğesini seçin.

**NOT:**  $|Z|$ 

Bu özelliği ilk kez kullanırken, yeni bir parola belirlemek için ekranda Yeni Parola Kurulumu ifadesi görüntülenir. Şifre Kilidi özelliğini ayarlamadan önce yeni bir parola belirlemeniz gerekir.

- **2.** Aşağıdaki eylemlerden birini gerçekleştirin:
	- Şifre Kilidini etkinleştirmek için **Aç** öğesini seçin.
	- Şifre Kilidini devre dışı bırakmak için **Kapat** öğesini seçin.

## **14.20.4 Şifre Değiştirme**

#### **Prosedür:**

- **1.** Menüden **Yardımcı Programlar** → **Telsiz Ayarları** → **Şifre Kilidi** → *<gerekli şifre>* → **ŞFR Değiştir** öğesini seçin.
- **2.** Yeni dört basamaklı geçerli şifrenizi girin.
- **3.** Yeni şifreyi onaylamak için aynı dört basamaklı şifreyi yeniden girin.

#### **Sonuç:**

Şifre başarılı şekilde değiştirilirse Şifre Değişti ifadesi görüntülenir.

Şifre değiştirme başarısız olursa ekranda Şifre Eşleşmiyor ifadesi görüntülenir ve ekran önceki menüye döner.

## **14.21 Telsiz Bilgilerine Erişme**

#### **Prosedür:**

- **1.** Menüde **Yardımcı Programlar** → **Telsiz Bilgisi** öğesini seçin.
- **2.** Telsiz bilgilerine erişmek için aşağıdaki eylemlerden birini gerçekleştirin:
	- Telsiz kimliğinizi ve diğer adınızı kontrol etmek için **Kimliğim** öğesini seçin.
	- Ürün yazılımı ve Codeplug sürümlerini kontrol etmek için **Sürümler** öğesini seçin.
	- En son yazılım güncelleme bilgilerini kontrol etmek için **Yzlm Gncllme** öğesini seçin.

# المحتويات

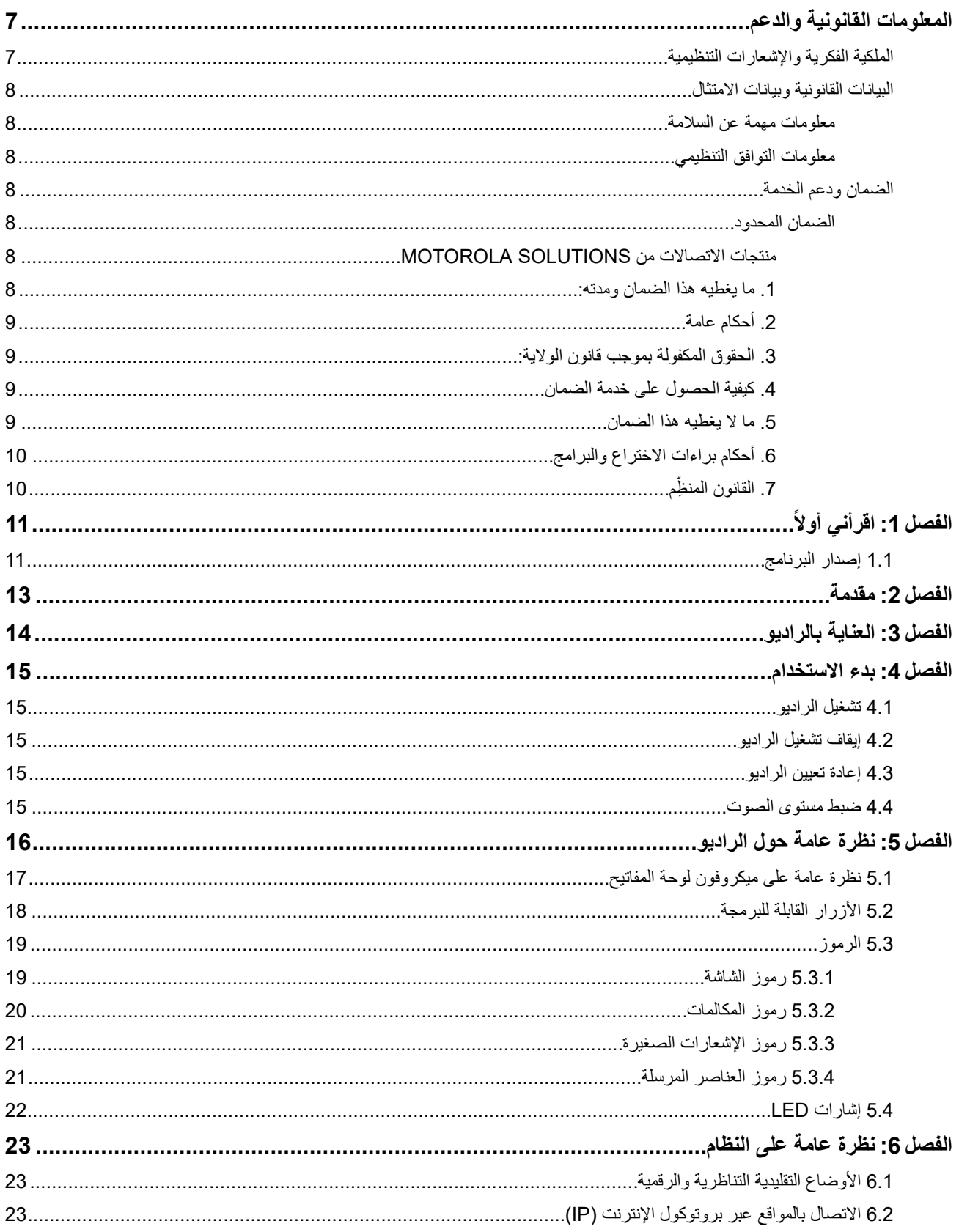

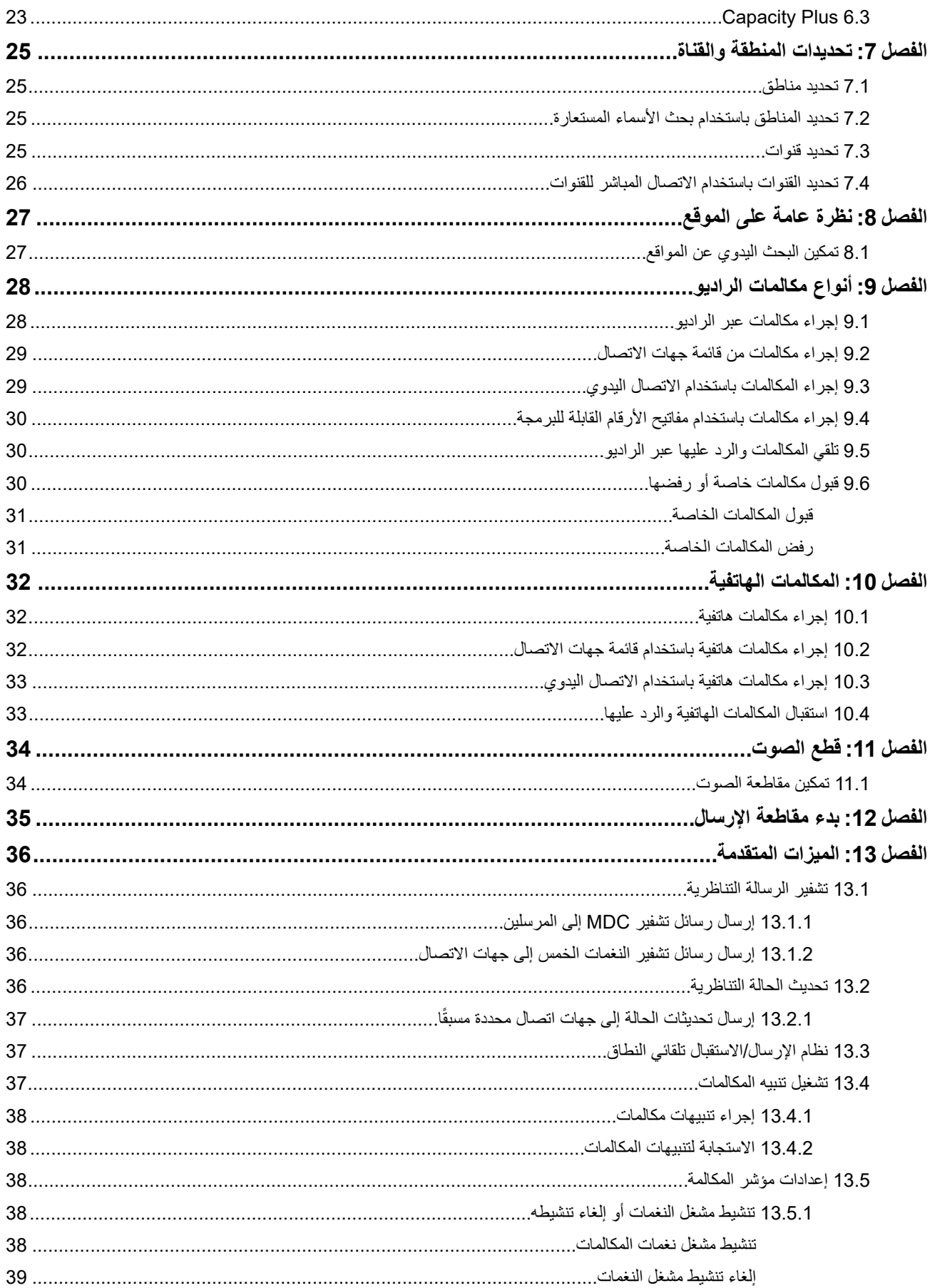

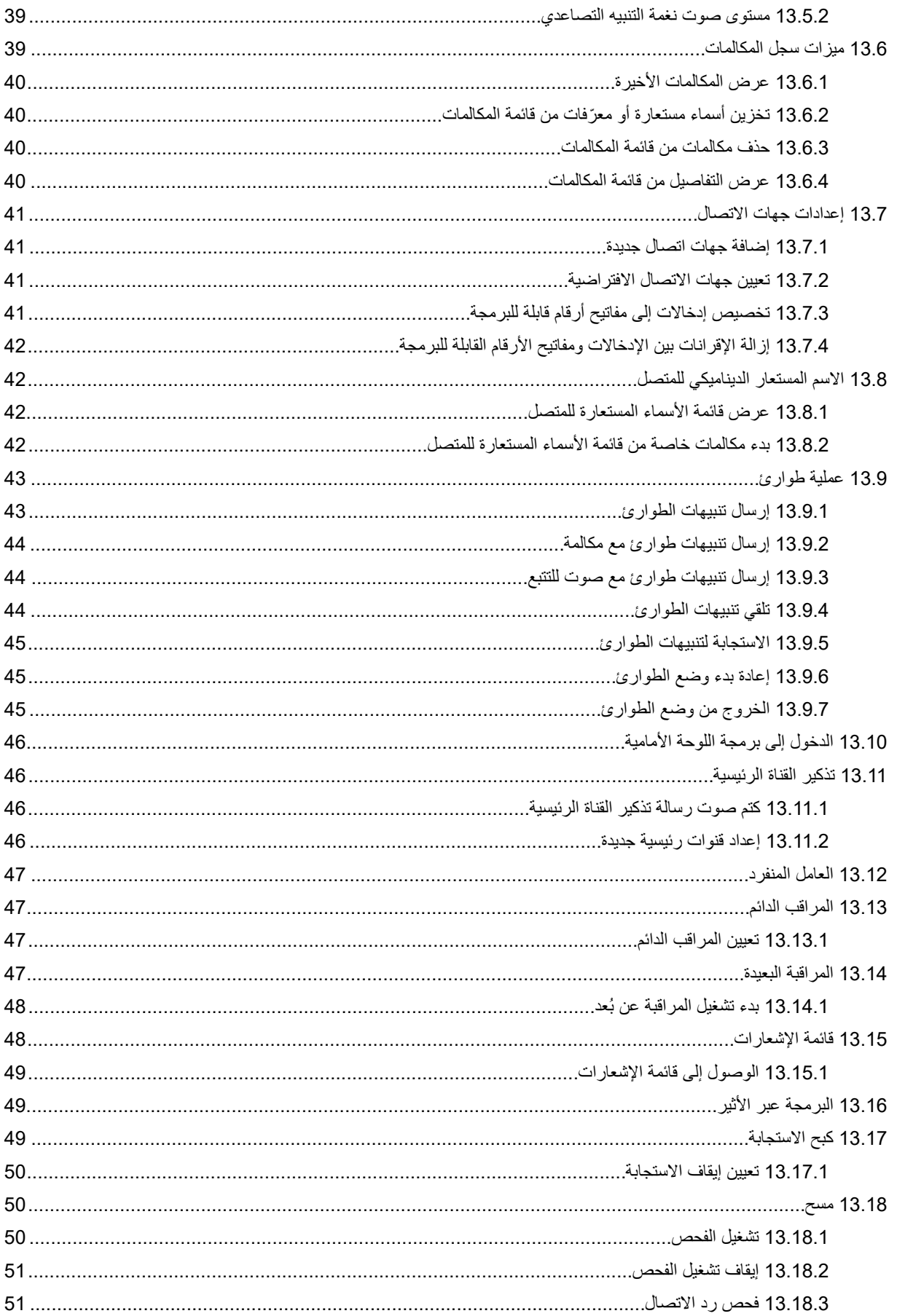

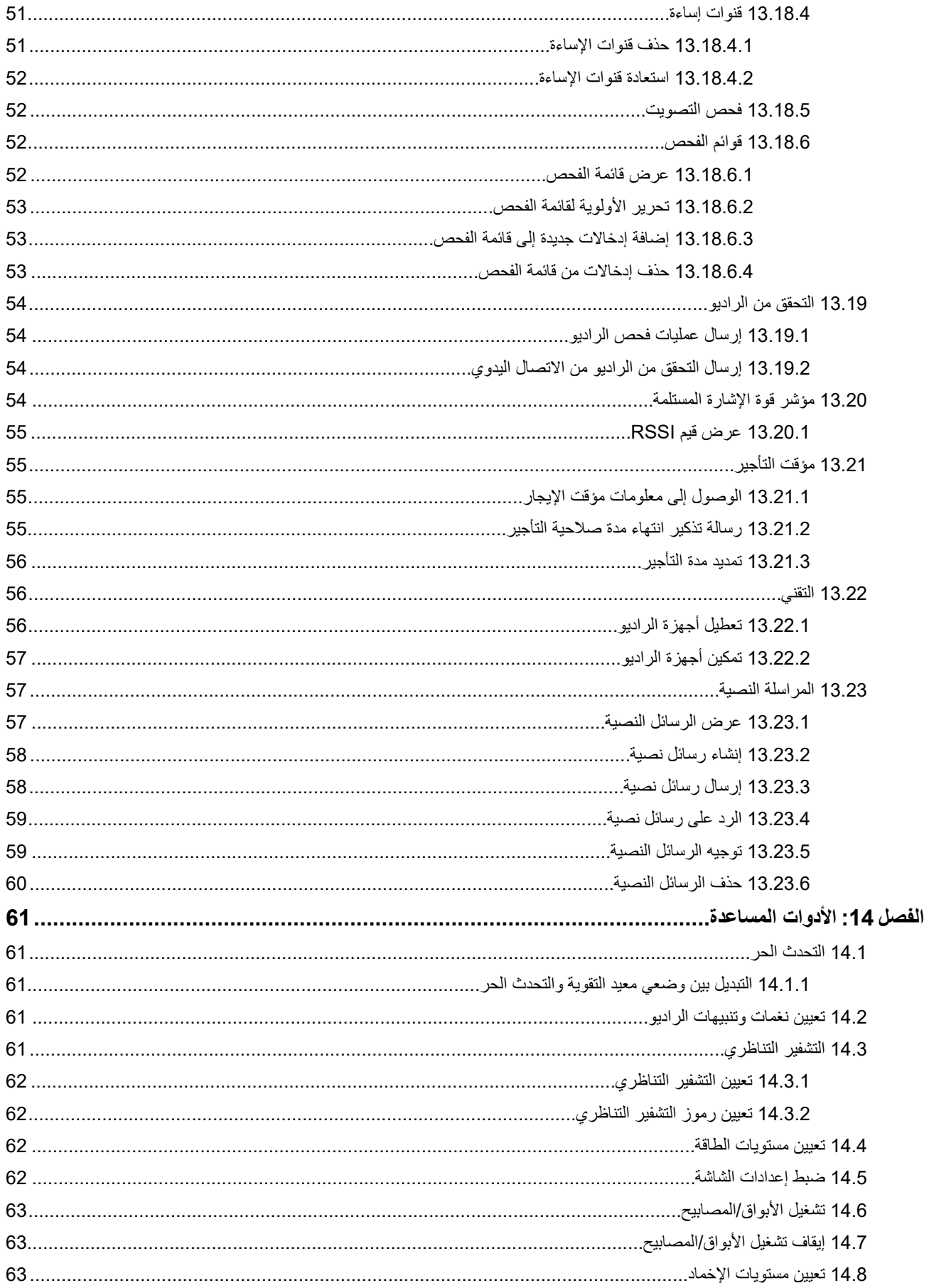

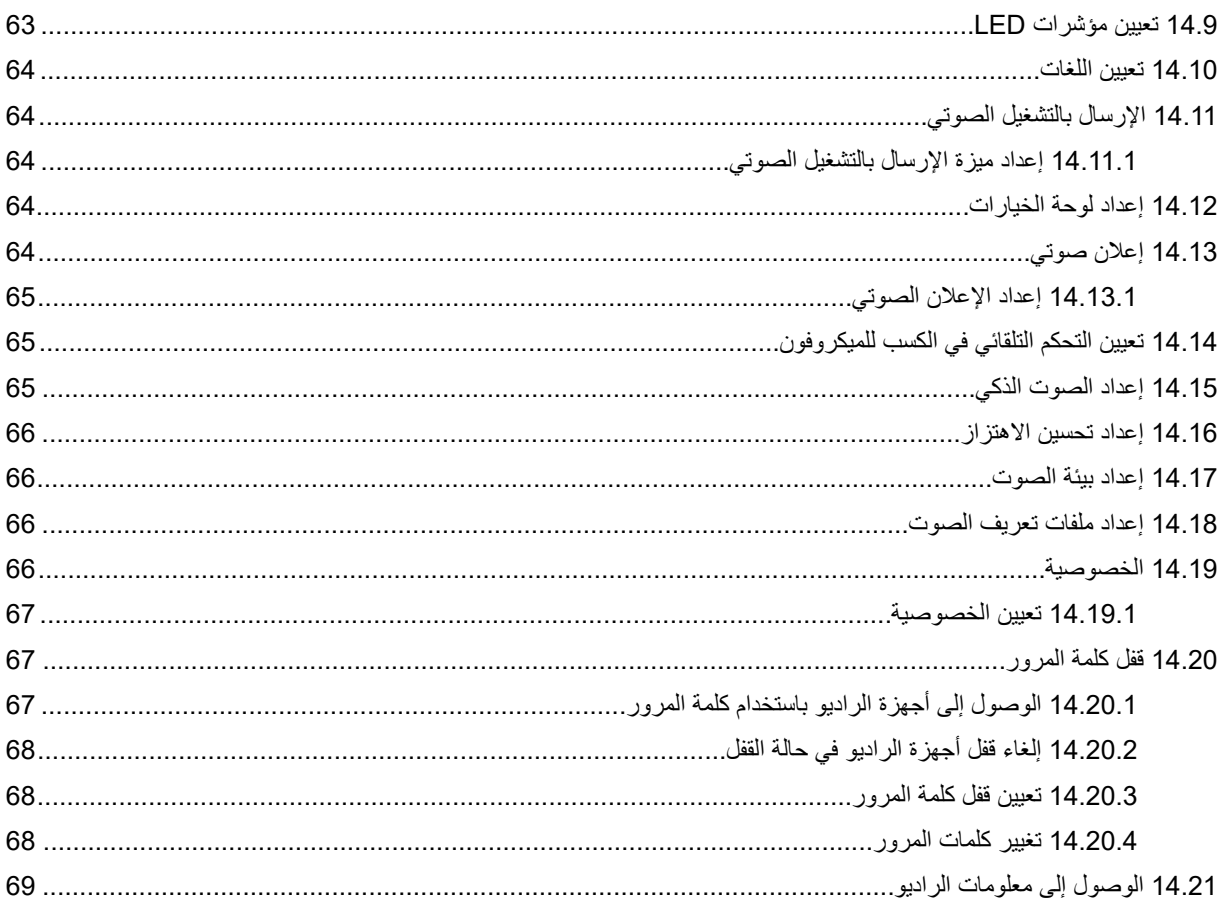

# **المعلومات القانونية والدعم**

# **الملكية الفكرية واإلشعارات التنظيمية**

## **حقوق الطبع والنشر**

<span id="page-625-0"></span>قد تتضمن منتجات Solutions Motorola الموضحة في هذا المستند برامج كمبيوتر خاصة بشركة Solutions Motorola محمية بموجب حقوق الطبع والنشر . وتحفظ القوانين في الولايات المتحدة وبلدان أخرى لشركة Motorola Solutions حقوقًا حصرية معينة في برامج الكمبيوتر المحمية بموجب حقوق الطبع والنشر ٍ وبناءً عليه، لا يجوز نسخ أي برامج كمبيوتر خاصة بشركة Motorola Solutions محمية بموجب حقوق الطبع والنشر وتتضمنها منتجات Solutions Motorola الموضحة في هذا المستند أو إعادة إنتاجها بأي طريقة من دون الحصول على إذن كتابي صريح من شركة Motorola Solutions.

ال تجوز إعادة إنتاج أي جزء من هذا المستند أو إرساله أو تخزينه في نظام استرداد أو ترجمته إلى أي لغة أو لغة الكمبيوتر، بأي صورة أو أي طريقة، من دون الحصول على إذن كتابي سابق من شركة .Motorola Solutions, Inc

#### **العالمات التجارية**

MOTOROLA, MOTO, MOTOROLA SOLUTIONS, and the Stylized M Logo are trademarks or registered trademarks of Motorola Trademark Holdings, LLC and are used under license. All other trademarks are the property of their respective owners.

#### **حقوق الترخيص**

ال يُعَد شراء منتجات Solutions Motorola بمنزلة منح مباشر أو ضمني، أو بالوقف أو غير ذلك، ألي ترخيص بموجب حقوق الطبع والنشر أو براءات االختراع أو طلبات تسجيل براءات االختراع الخاصة بشركة Solutions Motorola ، باستثناء ترخيص االستخدام العادي غير الحصري الخالي من رسوم حقوق المؤلف الذي ينشأ بموجب إعمال القانون في عملية بيع المنتج.

## **المحتوى مفتوح المصدر**

قد يحتوي هذا المنتج على برامج مفتوحة المصدر تُستخدم بموجب ترخيص. راجع وسائط تركيب المنتج لالطالع على المحتوى الكامل لإلسناد واإلشعارات القانونية الخاصة بالمصدر المفتوح.

## **توجيه االتحاد األوروبي ) EU )والمملكة المتحدة ) UK )بشأن نفايات األجهزة الكهربائية واإللكترونية )WEEE )**

يتطلب توجيه االتحاد األوروبي وكذلك الئحة المملكة المتحدة بشأن نفايات األجهزة الكهربائية واإللكترونية ) WEEE )أن تتضمن المنتجات المبيعة في دول الاتحاد الأوروبي والمملكة المتحدة ملصقًا يحمل شكل صندوق نفايات بعجلة عليه علامة خطأ على المنتج نفسه (أو على العبوة في بعض الحالات). وطبقًا لما ينص عليه التوجيه الخاص بنفايات الأجهزة الكهربائية والإلكترونية (WEEE)، فإن هذا الملصق الذي يحمل شكل صندوق نفايات بعجلة عليه عالمة خطأ يعني أنه يجب على العمالء والمستخدمين النهائيين في دول االتحاد األوروبي والمملكة المتحدة عدم التخلص من األجهزة أو الملحقات اإللكترونية والكهربائية في النفايات المنزلية.

يجب على العملاء أو المستخدمين النهائيين في دول الاتحاد الأوروبي والمملكة المتحدة الاتصال بمندوب مورّد الأجهزة المحلي أو مركز الخدمة المحلي للحصول على معلومات عن نظام جمع النفايات في بلدهم.

#### **إخالء المسؤولية**

يُرجى العلم أن ثمة ميزات ووسائل مساعدة وإمكانات معينة موضحة في هذا المستند قد ال تكون سارية أو مرخصة لالستخدام في نظام معين، أو ربما تعتمد على خصائص وحدة مشترك معينة خاصة بالأجهزة المحمولة أو تكوين معلمات معينة. يُرجى الرجوع إلى جهة اتصال Motorola Solutions لديك لمزيد من المعلومات.

#### **2024 Motorola Solutions, Inc. All Rights Reserved ©**

## **البيانات القانونية وبيانات االمتثال**

## **معلومات مهمة عن السالمة**

**دليل سالمة المنتج والتعرض لطاقة الترددات الالسلكية ألجهزة راديو السيارة ثنائية االتجاه**

<span id="page-626-0"></span>**تنبيه: يقتصر هذا الراديو على االستخدام المهني فقط.** قبل استخدام الراديو، اقرأ دليل سالمة المنتج والتعرض لطاقة التردد الالسلكي المرفق مع الراديو. يتضمن هذا الدليل تعليمات التشغيل لالستخدام اآلمن وللتعريف بطاقة تردد الراديو والتحكم فيها للتوافق مع المعايير واللوائح المعمول بها.

**معلومات التوافق التنظيمي**

# FAT

## **Europe**

This is to declare that MSI products comply with the EU Directive 2011/65/EU (Restriction of Hazardous Substance or RoHS-2) and India RoHS, including applicable exemptions, with respect to the following substances:

- Lead (Pb) <  $0.1\%$  by weight (1000 ppm)  $\bullet$
- Mercury (Hg) <  $0.1\%$  by weight (1000 ppm)  $\bullet$
- Cadmium (Cd) <  $0.01\%$  by weight (100 ppm)  $\bullet$
- Hexavalent Chromium (Cr6+) <  $0.1\%$  by weight (1000 ppm)  $\bullet$
- ●Polybrominated Biphenyls (PBB) < 0.1% by weight (1000 ppm)
- Polybrominated Diphenyl Ethers (PBDE) < 0.1% by weight (1000 ppm) ●

## **الضمان ودعم الخدمة**

## **الضمان المحدود**

## **منتجات االتصاالت من SOLUTIONS MOTOROLA**

## **. 1 ما يغطيه هذا الضمان ومدته:**

تضمن شركة Motorola Solutions Inc (المشار إليها فيما بعد باسم "Motorola Solutions") منتجات الاتصالات التي تم تصنيعها بواسطة شركة Solutions Motorola والمدرجة باألدنى ( المشار إليها فيما بعد باسم " المنتج") ضد عيوب المواد والصناعة في ظروف الخدمة واالستخدام العادي لفترة زمنية تبدأ من تاريخ الشراء كما هو محدد بالأدنى:

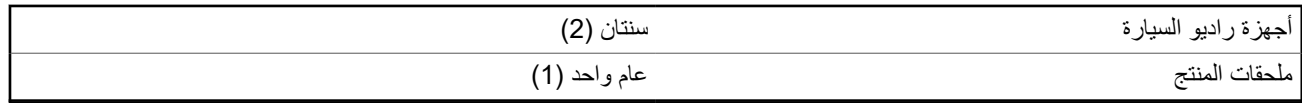

ستقوم شركة Solutions Motorola ، حسب تقديرها الخاص ومجانًا، بإصالح المنتج ( باستخدام قطع جديدة أو قطع تم إصالحها)، أو استبداله ( بمنتج جديد أو منتج تم إصلاحه)، أو إعادة سعر شراء المنتج أثناء فترة الضمان بشرط أن تتم إعادته وفقًا للبنود الواردة في هذا الضمان. ويتم ضمان القطع أو اللوحات المستبدلة خلال باقي فترة الضمان الأصلية المعمول بها. تصبح جميع القطع المستبدلة من المنتج ملكية خاصة لشركة Motorola Solutions. <span id="page-627-0"></span>تمدد شركة Solutions Motorola هذا الضمان الصريح والمحدود للمشتري المستخدم النهائي األصلي فقط وال يمكن تحويل هذا الضمان أو نقله إلى أي طرف آخر . هذا هو الضمان الكامل للمنتج المُصنع بواسطة شركة Motorola Solutions . لا تتحمل شركة Motorola Solutions أي التزامات أو أي مسؤولية عن الإضافات أو التعديلات الداخلة على هذا الضمان ما لم تكن مكتوبة وموقعة بواسطة أحد مسؤولي شركة Motorola Solutions.

ال تضمن شركة Solutions Motorola تركيب المنتج أو صيانته أو توفير الخدمة الخاصة به، ما لم يكن ذلك ً واردا في اتفاقية مستقلة بين شركة Motorola Solutions والمشتري (المستخدم النهائي) الأصلي.

ال تتحمل شركة Solutions Motorola المسؤولية بأي حال من األحوال عن أي جهاز إضافي لم تقم شركة Solutions Motorola بتقديمه ويكون مرفقًا بالمنتج أو يتم استخدامه معه، أو عن تشغيل المنتج مع أي جهاز إضافي، وتُستثنى جميع هذه الأجهزة صراحة من هذا الضمان. نظرًا إلى أن كل نظام قد يستخدم المنتج هو نظام فريد من نوعه، فإن شركة Solutions Motorola تخلي مسؤوليتها عن نطاق النظام أو تغطيته أو تشغيله بالكامل بموجب هذا الضمان.

## **. 2 أحكام عامة**

ينص هذا الضمان على المدى الكامل لمسؤوليات Solutions Motorola بشأن المنتج. اإلصالح أو االستبدال أو إعادة ثمن الشراء هو التعويض الحصري، حسبما تختار Motorola Solutions. يحل هذا الضمان محل جميع الضمانات الصريحة الأخرى. تقتصر الضمانات الضمنية، بما في ذلك على سبيل المثال ال الحصر، الضمانات الضمنية الخاصة بالقابلية للتسويق والمالءمة لغرض معين، على مدة هذا الضمان المحدود. ال تتحمل MOTOROLA SOLUTIONS بأي حال من الأحوال المسؤولية عن الأضرار التي تتجاوز ثمن شراء المنتج أو عن أي فقدان لصلاحية الاستخدام أو ضياع للوقت أو إزعاج أو خسارة تجارية أو خسارة في الأرباح أو المدخرات أو الأضرار العارضة أو الخاصة أو التبعية الأخرى التي تنشأ عن استخدام المنتج أو عدم القدرة على استخدامه، وذلك إلى الحد الأقصى الذي يجيز فيه القانون إخلاء المسؤولية عن أيٍ مما سبقٍ

## **. 3 الحقوق المكفولة بموجب قانون الوالية:**

ال تسمح بعض الواليات باالستثناء أو التحديد الخاص باألضرار العارضة أو التبعية أو تحديد مدة سريان أي ضمان ضمني، ولذلك قد ال ينطبق التحديد أو االستثناءات الواردة أعاله.

يمنح هذا الضمان حقوقًا قانونية محددة وقد تكون هناك حقوق أخرى والتي قد تختلف من ولاية إلى أخرى.

## **. 4 كيفية الحصول على خدمة الضمان**

يجب عليك تقديم دليل الشراء ( مدون فيه تاريخ الشراء والرقم التسلسلي الخاص بالمنتج) من أجل الحصول على خدمة الضمان، باإلضافة إلى تسليم المنتج أو إرساله، مع دفع رسوم نقله والتأمين الخاص به سابقًا، إلى مقر خدمة ضمان معتمد. ستقدم Motorola Solutions خدمة الضمان من خلال أحد مقرات خدمة الضمان المعتمدة الخاصة بها. إذا تواصلت أوالً مع الشركة التي باعت لك المنتج ( على سبيل المثال، الوكيل أو موفر خدمة االتصاالت)، فمن الممكن أن يسهّل ذلك حصولك على خدمة الضمان. يمكنك أيضًا الاتصال بشركة Motorola Solutions على الرقم 2744-927-800-1.

## **. 5 ما ال يغطيه هذا الضمان**

- **1.** العيوب أو األضرار الناتجة عن استخدام المنتج بأسلوب آخر غير األسلوب المعتاد والمألوف.
	- **2.** العيوب أو األضرار الناتجة عن سوء االستخدام أو التعرض لحادث أو الماء أو اإلهمال.
- **3.** العيوب أو األضرار الناتجة عن اختبار المنتج أو تشغيله أو صيانته أو تركيبه أو تغييره أو تعديله أو ضبطه بشكل غير صحيح.
	- **4.** كسر الهوائيات أو تلفها ما لم يكن ذلك نتيجة مباشرة لعيوب في مادة التصنيع.
- **5.** أي منتج يخضع لتعديالت أو عمليات تفكيك أو إصالح بشكل غير مرخص ( بما في ذلك من دون تقييد، إضافة أجهزة غير مدعومة من شركة Motorola Solutions إلى المنتج) وتؤثر سلبًا في أداء المنتج أو تتعارض مع فحص شركة Motorola Solutions المعتاد للضمان واختبارها للمنتج وذلك للتحقق من أي مطالبات تتعلق بالضمان.
	- **6.** المنتج الذي يحمل ًرقما تسلسليًا ً ممسوحا أو غير مقروء.
	- **7.** بطاريات قابلة إلعادة الشحن إذا كانت أي من األختام الموجودة على علبة خاليا البطارية منزوعة أو تم العبث بها بشكل واضح.
	- **8.** بطاريات قابلة إلعادة الشحن إذا كان هناك تلف أو عيب نتج عن شحن البطارية أو استخدامها في جهاز أو خدمة أخرى غير المنتج المخصصة له.
		- **9.** تكاليف الشحن إلى محطة اإلصالح.
- 10. أي منتج لا يعمل بسبب تعديل غير قانوني أو غير مصرح به في البرامج/البرامج الثابتة للمنتج وفقًا للمواصفات التي نشرتها شركة Motorola Solutions أو الشهادة الصادرة عن لجنة االتصاالت الفيدرالية ) FCC )والسارية على المنتج في الوقت الذي تم فيه توزيع المنتج من شركة Solutions Motorola ألول مرة.
	- **11.** الخدوش أو األضرار الشكلية األخرى على أسطح المنتج التي ال تؤثر في تشغيل المنتج.

MN008352A01-AC المعلومات القانونية والدعم

**12.** التلف الذي ينتج عن االستعمال العادي.

## **. 6 أحكام براءات االختراع والبرامج**

<span id="page-628-0"></span>تدافع شركة Solutions Motorola ، على نفقتها الخاصة، عن المشتري ( المستخدم النهائي) في أي دعوى قضائية يتم رفعها ضده إذا كان أساس هذه الدعوى قائمًا على ادعاء بأن المنتج أو أجزاءً منه تنتهك براءات الاختراع في الولايات المتحدة، وستسدد شركة Motorola Solutions التكاليف والتعويضات التي يتم الحكم بها نهائيًا على المشتري ( المستخدم النهائي) في أي دعوى قضائية تستند إلى أي ادعاء من هذا القبيل، لكن يُشترط ما يأتي لهذا الدفاع والمدفوعات:

- **1.** يخطر المشتري شركة Solutions Motorola كتابيًا وعلى الفور بأي دعوى قضائية من هذا القبيل،
- **2.** تختص شركة Solutions Motorola وحدها باإلشراف على الدفاع في أي دعوى قضائية من هذا القبيل وكافة المداوالت التي تتعلق بأي تسوية أو اتفاق في هذه الدعوى القضائية، و
- **3.** إذا أصبح المنتج أو أجزاؤه، أو حسب رأي شركة Motorola Solutions كان من المرجح أن يصبح، موضوعًا لدعوى بانتهاك براءات الاختراع في الولايات المتحدة، فيسمح المشتري لشركة Motorola Solutions - على حسب تقديرها الخاص وعلى نفقتها - بأن تمنح المشتري الحق في مواصلة استخدام المنتج أو أجزائه، أو أن تستبدله أو تعدله بحيث لا يمثل انتهاكًا لبراءات الاختراع، أو أن تمنح هذا المشتري مقابلاً للمنتج أو أجزائه حسب حالة االستهالك وتقبل بإعادته. وتكون قيمة االستهالك مبلغًا ثابتًا لكل سنة على مدار العمر االفتراضي للمنتج أو أجزائه حسبما تحدد شركة Motorola Solutions.

لن تتحمل شركة Solutions Motorola مسؤولية أي دعوى بخصوص انتهاك براءة االختراع تكون قائمة على أساس دمج المنتج أو أجزائه التي تم تقديمها بموجب هذا المستند مع أي برامج أو أدوات أو أجهزة غير مقدمة من شركة Solutions Motorola ، كما لن تتحمل شركة Motorola Solutions أي مسؤولية عن استخدام أجهزة أو برامج إضافية غير مقدمة من شركة Solutions Motorola وتم إرفاقها مع المنتج أو استخدامها معه. ينص ما سبق على المسؤولية الكاملة التي تتحملها شركة Solutions Motorola فيما يتعلق بانتهاك براءات االختراع بواسطة المنتج أو أي أجزاء منه.

تحتفظ شركة Solutions Motorola بموجب قوانين الواليات المتحدة وقوانين بلدان أخرى بحقوق حصرية معينة فيما يتعلق ببرامج شركة Motorola Solutions المحمية بموجب حقوق الطبع والنشر، مثل الحقوق الحصرية في إعادة إنتاج برامج شركة Solutions Motorola في نسخ وتوزيع نسخ منها. لا يجوز استخدام برامج شركة Motorola Solutions إلا على المنتج المضمنة به هذه البرامج في الأصل ولا يجوز استبدال هذه البرامج الموجودة على هذا المنتج أو نسخها أو توزيعها أو تعديلها بأي شكل من الأشكال، أو استخدامها لإنتاج أي مشتق منها. ولا يُصرّح بأي استخدام آخر لبرامج شركة Motorola Solutions بما في ذلك - على سبيل المثال لا الحصر - تغيير هذه البرامج أو تعديلها أو إعادة إنتاجها أو توزيعها أو إجراء هندسة عكسية لها أو ممارسة أي حقوق بصددها. ال يتم منح أي ترخيص ضمنيًا أو بالوقف أو بغير ذلك بموجب حقوق براءة االختراع لشركة Motorola Solutions أو حقوق الطبع والنشر الخاصة بها.

**ِّ المنظ . 7 القانون م**

يخضع هذا الضمان لقوانين والية إلينوي في الواليات المتحدة األمريكية.

# **أوالً اقرأني**

يتناول دليل المستخدم هذا العمليات األساسية لطرازات الراديو المتوفرة في منطقتك.

#### **الرموز المستخدمة في هذا الدليل**

<span id="page-629-0"></span>خالل النص الموجود في هذا المنشور، ستالحظ استخدام **تحذير** و**تنبيه** و**ملحوظة**. تُستخدم هذه الرموز للتأكيد على وجود مخاطر تتعلق بالسالمة، وأنه يجب اتخاذ أو مراعاة الحيطة والحذر.

**تحذير:** إجراء أو ممارسة أو حالة تشغيلية، وما إلى ذلك، قد تؤدي إلى حدوث إصابة أو وفاة إذا لم يتم التعامل معها بعناية.

**تنبيه:** إجراء أو ممارسة أو حالة تشغيلية، وما إلى ذلك، قد تؤدي إلى تلف الجهاز إذا لم يتم التعامل معها بعناية.

 $\sqrt{a}$ **مالحظة:** إجراء أو ممارسة أو حالة تشغيلية، وما إلى ذلك، من الضروري التأكيد عليها.

#### **رموز خاصة**

تُستخدم الرموز الخاصة اآلتية في النص بأكمله لتمييز معلومات أو عناصر معينة:

#### **الجدول : 1 رموز خاصة**

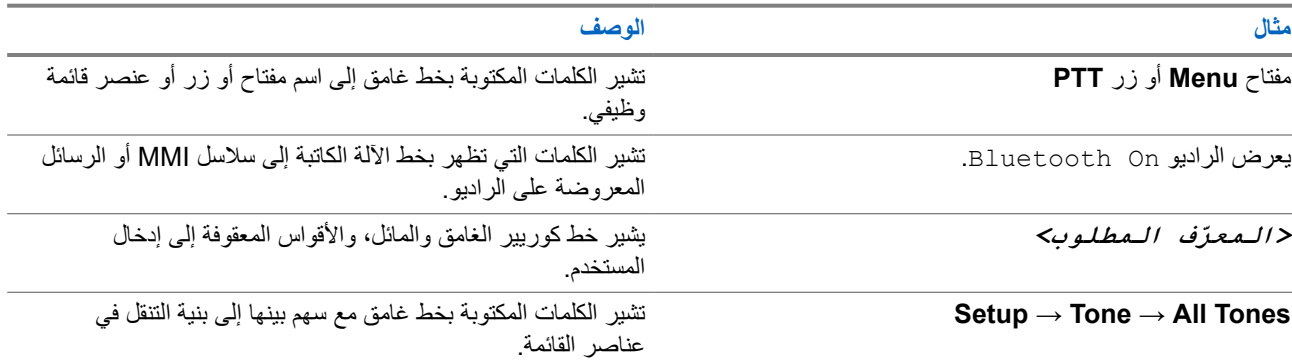

#### **توفر الميزات والخدمات**

قد يكون الوكيل أو المسؤول لديك قام بتخصيص الراديو الخاص بك وفق احتياجاتك المحددة.

 $\overline{\mathscr{C}}$ **مالحظة:**

● ال تتوفر كل الميزات الموجودة في الدليل في الراديو الخاص بك. اتصل بالوكيل أو المسؤول للحصول على مزيد من المعلومات. يمكنك استشارة الوكيل أو مسؤول النظام فيما يأتي:

- ما وظائف كل زر؟
- ما الملحقات االختيارية التي قد تناسب احتياجاتك؟
- ما أفضل ممارسات استخدام الراديو للحصول على اتصال فعال؟
	- ما إجراءات الصيانة التي تساعد على إطالة عمر الراديو؟

**1.1**

## **إصدار البرنامج**

جميع الميزات الموضحة في الأقسام الآتية مدعومة من إصدار البرنامج:

MN008352A01-AC الفصل 1: اقرأنـي أولأ

**02.24.01.1000R** أو اإلصدارات األحدث.

اتصل بالوكيل أو المسؤول للحصول على مزيد من المعلومات.

# **مقدمة**

ُكتِب دليل المستخدم هذا وفق الطراز المتطور المعروض للمنطقة. يصف الجدول اآلتي طرق الوصول إلى ميزات طراز الراديو.

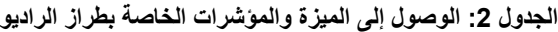

<span id="page-631-0"></span>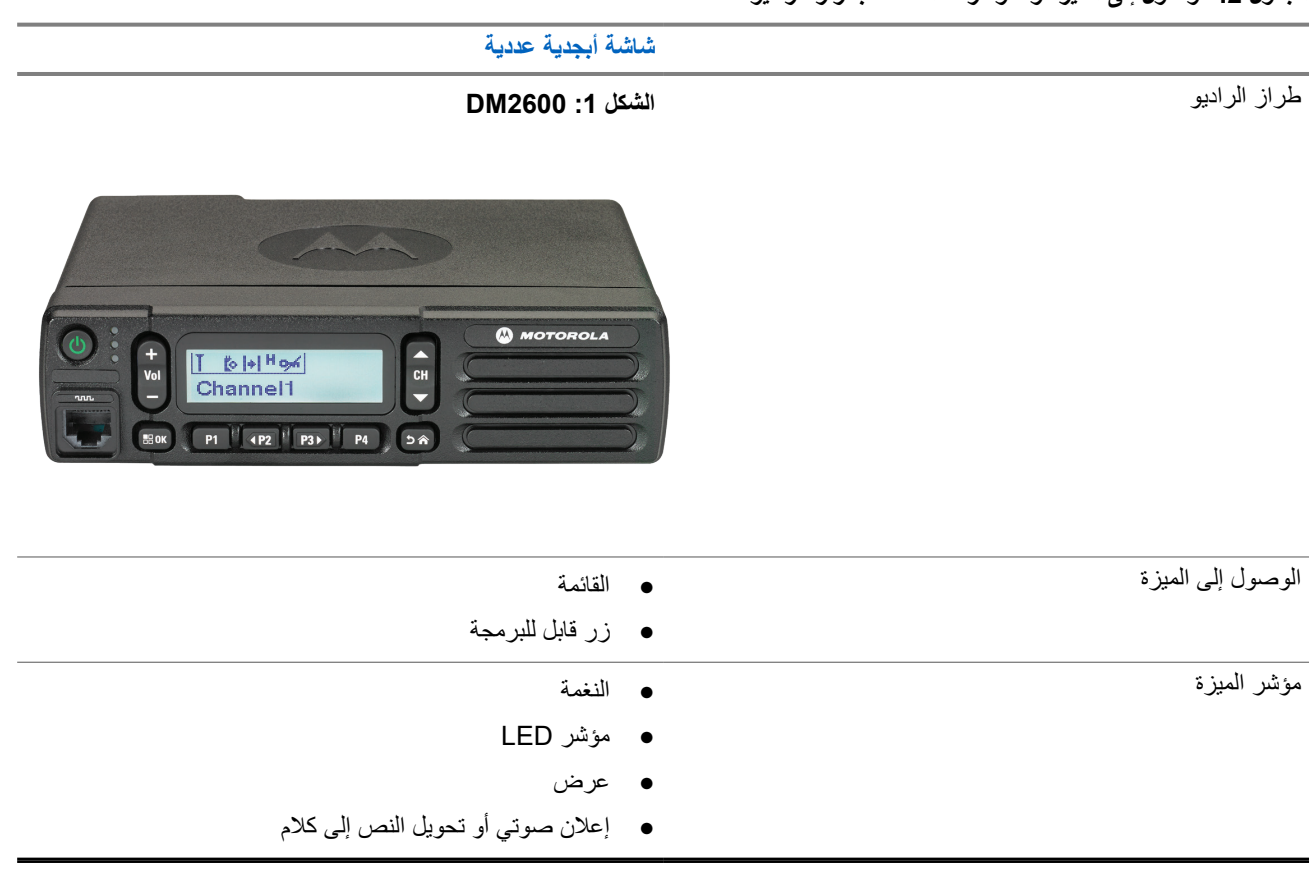

**مالحظة:** للتعرف على الميزة المتوفرة باستخدام **زر قابل للبرمجة**، يمكنك الرجوع إلى موضو[عاألزرار](#page-636-0) القابلة للبرمجة في صفحة 18 .

**العناية بالراديو**

يصف هذا القسم االحتياطات األساسية للتعامل مع الراديو.

#### **الجدول : 3 مواصفات IP**

<span id="page-632-0"></span>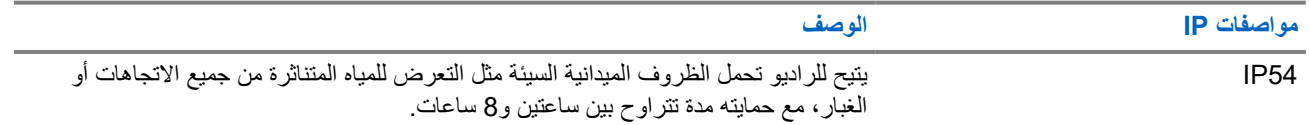

**تنبيه:** ال تقم بتفكيك الراديو. قد يؤدي ذلك إلى تلف أغطية الراديو وينتج عنه فتحات تسريب في الراديو. يجب عدم صيانة الراديو إال في مركز خدمة مجهز الختبار غطاء الراديو واستبداله.

- حافظ على نظافة الراديو وتجنب تعرضه للماء لضمان جودة األداء والتشغيل.
- لتنظيف األسطح الخارجية للراديو، استخدم محلوالً مخففًا من منظف أطباق معتدل وماء عذب ( على سبيل المثال، ملعقة صغيرة من المنظف لغالون واحد من الماء).
	- يجب تنظيف هذه األسطح عندما يُظهر الفحص البصري الدوري للجهاز وجود بقع و/أو شحم و/أو أوساخ.

**تنبيه:** قد تكون لتأثيرات بعض المواد الكيميائية وأبخرتها نتائج ضارة على بعض المواد البالستيكية. تجنب استخدام بخاخات األيروسول ومنظفات الموالف والمواد الكيميائية األخرى.

● عند تنظيف الراديو، ال تستخدم بخاخة رش عالية الضغط على الراديو؛ ألن هذا قد يتسبب في تسرب الماء إلى داخل الراديو.

# **بدء االستخدام**

ّ يقدم هذا الفصل تعليمات حول كيفية تحضير الراديو لالستخدام.

## **4.1 تشغيل الراديو**

#### **اإلجراء:**

اضغط على زر **التشغيل**.

## **النتيجة:**

يعرض الراديو اإلشارات اآلتية:

- في حالة تمكين وظيفة النغمات/التنبيهات، فستصدر نغمة.
	- يضيء مؤشر LED األخضر.
		- تضيء شاشة العرض.

<span id="page-633-0"></span>**المتطلبات الالحقة:** إذا لم يتم تشغيل الراديو، فتأكد من شحن البطارية ومن توصيلها بشكل صحيح. اتصل بالوكيل إذا استمر تعذر تشغيل الراديو.

## **4.2 إيقاف تشغيل الراديو**

**اإلجراء:** اضغط مع االستمرار على زر **التشغيل**. **النتيجة:** قد يستغرق الراديو ما يصل إلى 7 ثوانٍ حتى يتم إيقاف تشغيله تمامًا.

## **4.3**

## **إعادة تعيين الراديو**

**المتطلبات المسبقة:** الراديو مقفل وال يستجيب لضغطات األزرار.

**اإلجراء:** اضغط مع الاستمرار على زر ا**لطاقة** لمدة 7 ثوانٍ على الأقل<sub>.</sub>

## **4.4 ضبط مستوى الصوت**

#### **اإلجراء:**

قم بتنفيذ أحد اإلجراءات اآلتية:

- لرفع مستوى الصوت، اضغط على زر **رفع مستوى الصوت**.
- لخفض مستوى الصوت، اضغط على زر **خفض مستوى الصوت**.
- **مالحظة:** يمكن برمجة الراديو لديك على حد أدنى إلزاحة مستوى الصوت بحيث ال يمكن خفض مستوى الصوت دون الحد األدنى المبرمج لمستوى الصوت . َ

# **نظرة عامة حول الراديو**

تشرح النظرة العامة للراديو األزرار والرموز ومؤشرات LED الخاصة بالراديو. **الشكل : 2 طراز الشاشة األبجدية الرقمية**

<span id="page-634-0"></span>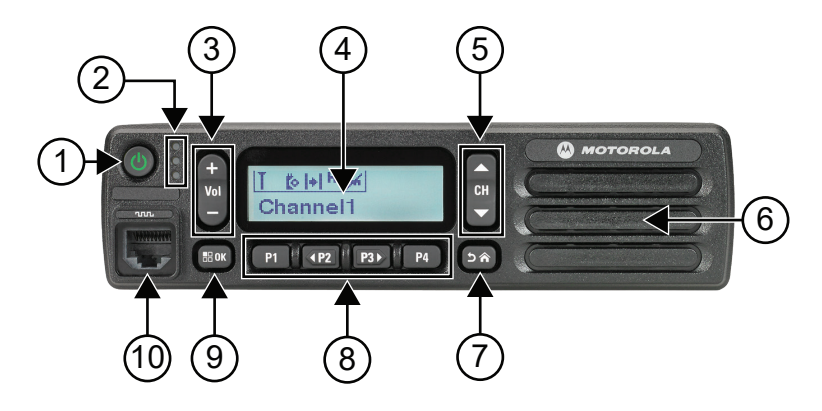

## **الجدول : 4 الشرح**

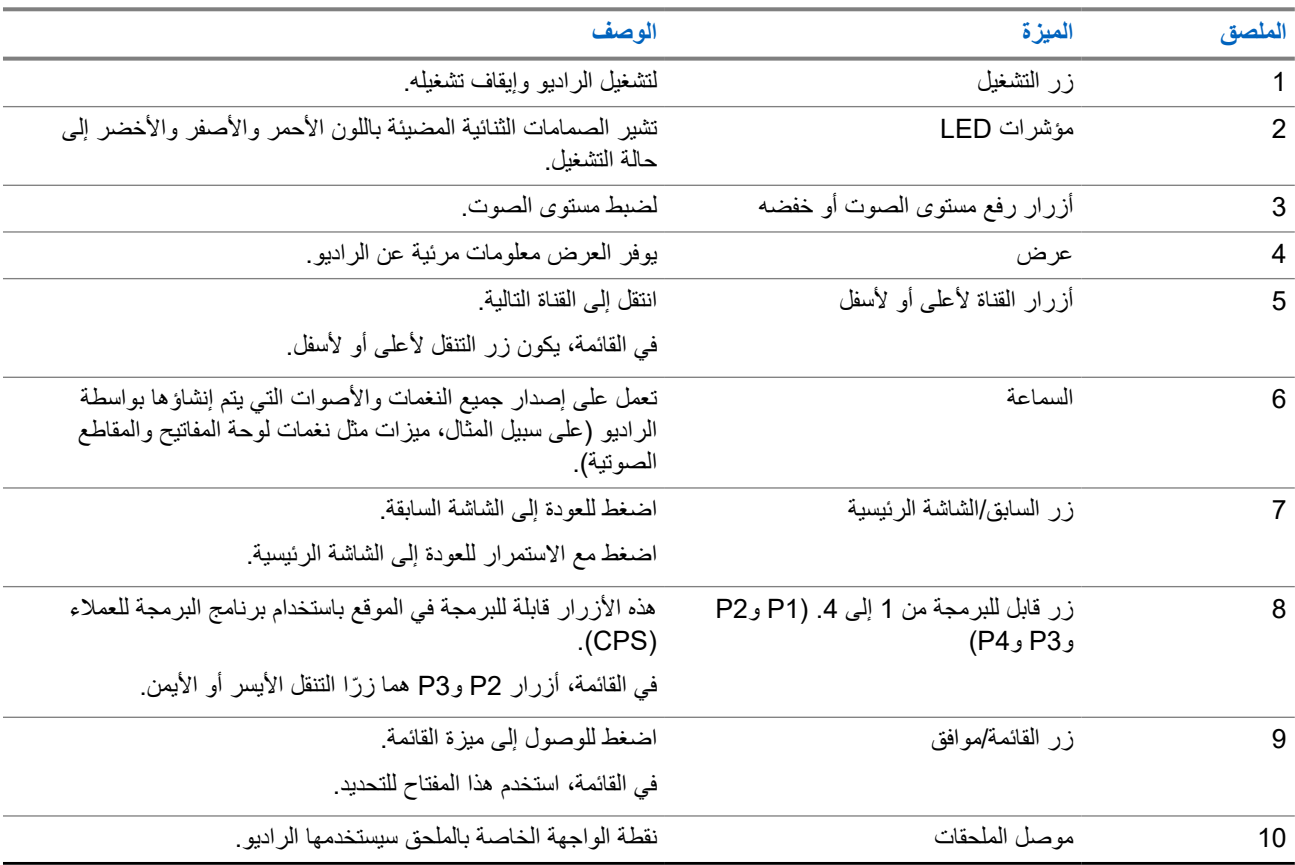

**5.1 نظرة عامة على ميكروفون لوحة المفاتيح**

<span id="page-635-0"></span>يمكنك توصيل ميكروفون لوحة المفاتيح بالراديو. تتطلب بعض الميزات استخدام ميكروفون لوحة المفاتيح للتشغيل.

#### **الشكل \_4089PMMN: 3 ميكروفون ّ محسن بلوحة مفاتيح**

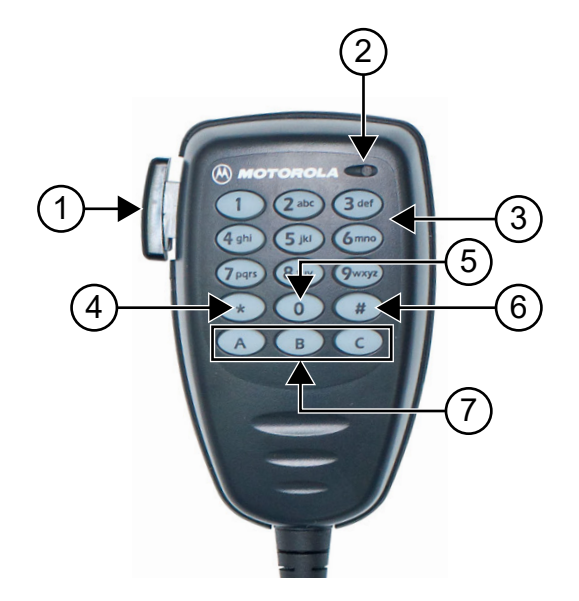

## **الجدول : 5 نظرة عامة على ميكروفون لوحة المفاتيح**

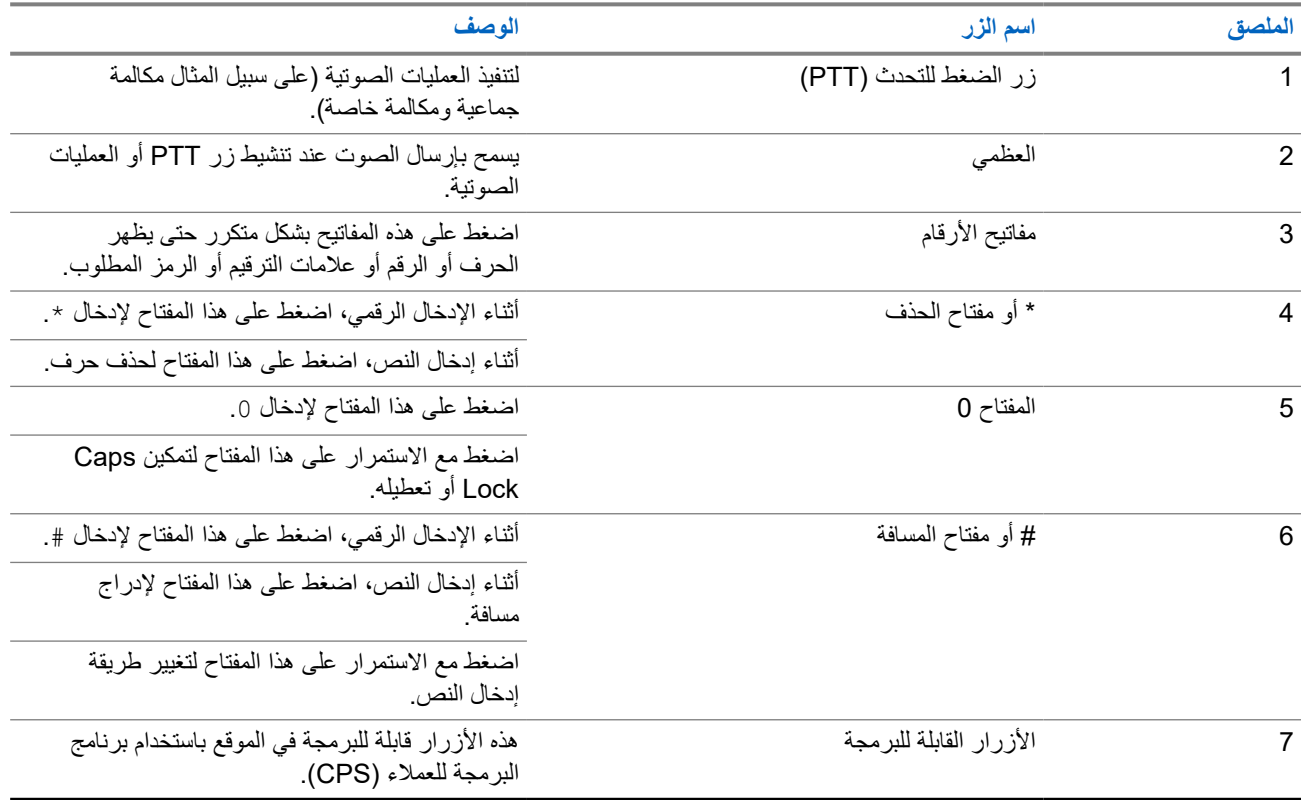

## **5.2 األزرار القابلة للبرمجة**

يمكنك برمجة الأزرار القابلة للبرمجة كاختصارات لوظائف الراديو الأتية من خلال برنامج البرمجة.

**مالحظة:** اتصل بالوكيل للحصول على مزيد من المعلومات.

#### **الجدول : 6 وظائف الراديو القابلة للتعيين**

<span id="page-636-0"></span>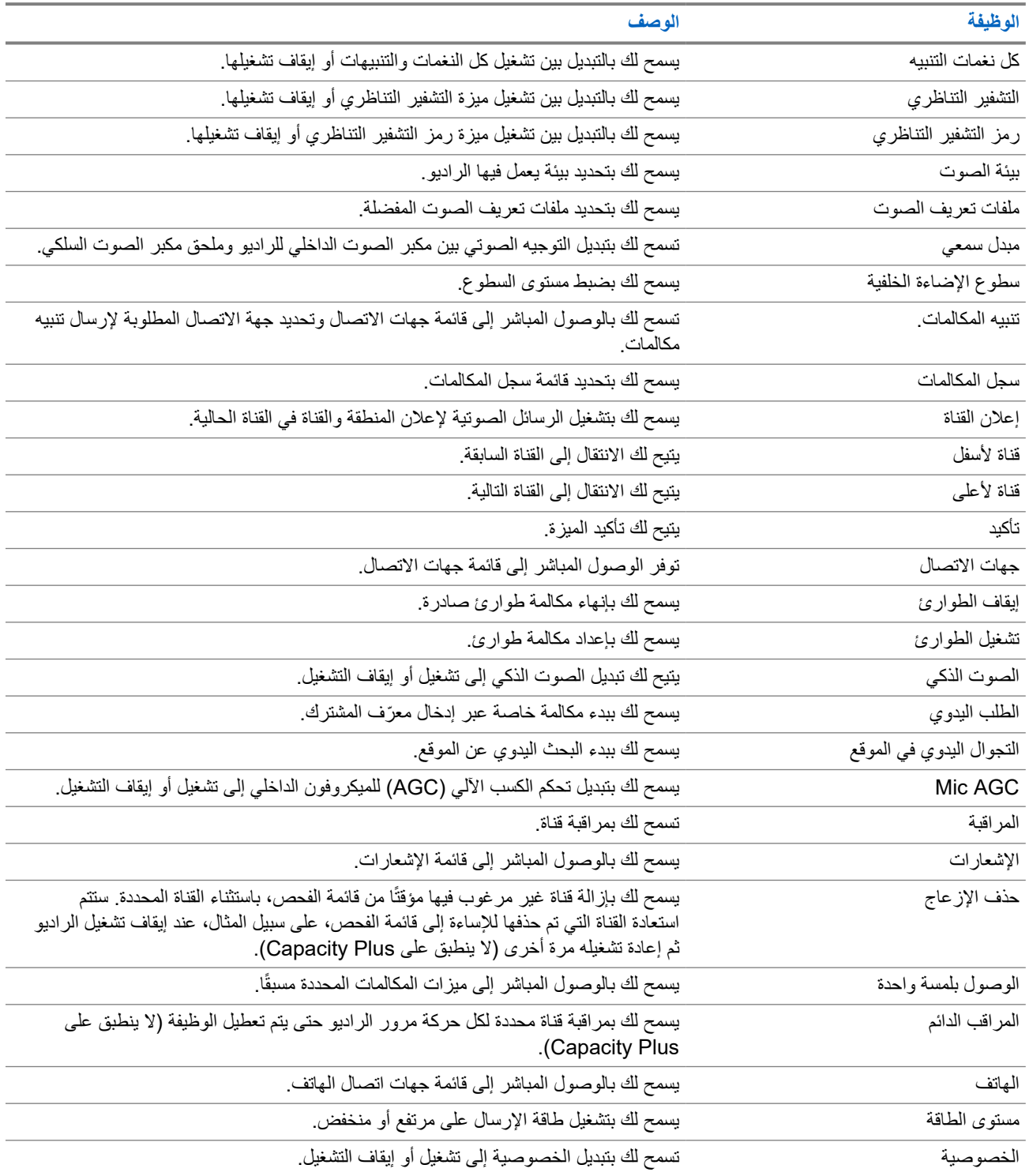

<span id="page-637-0"></span>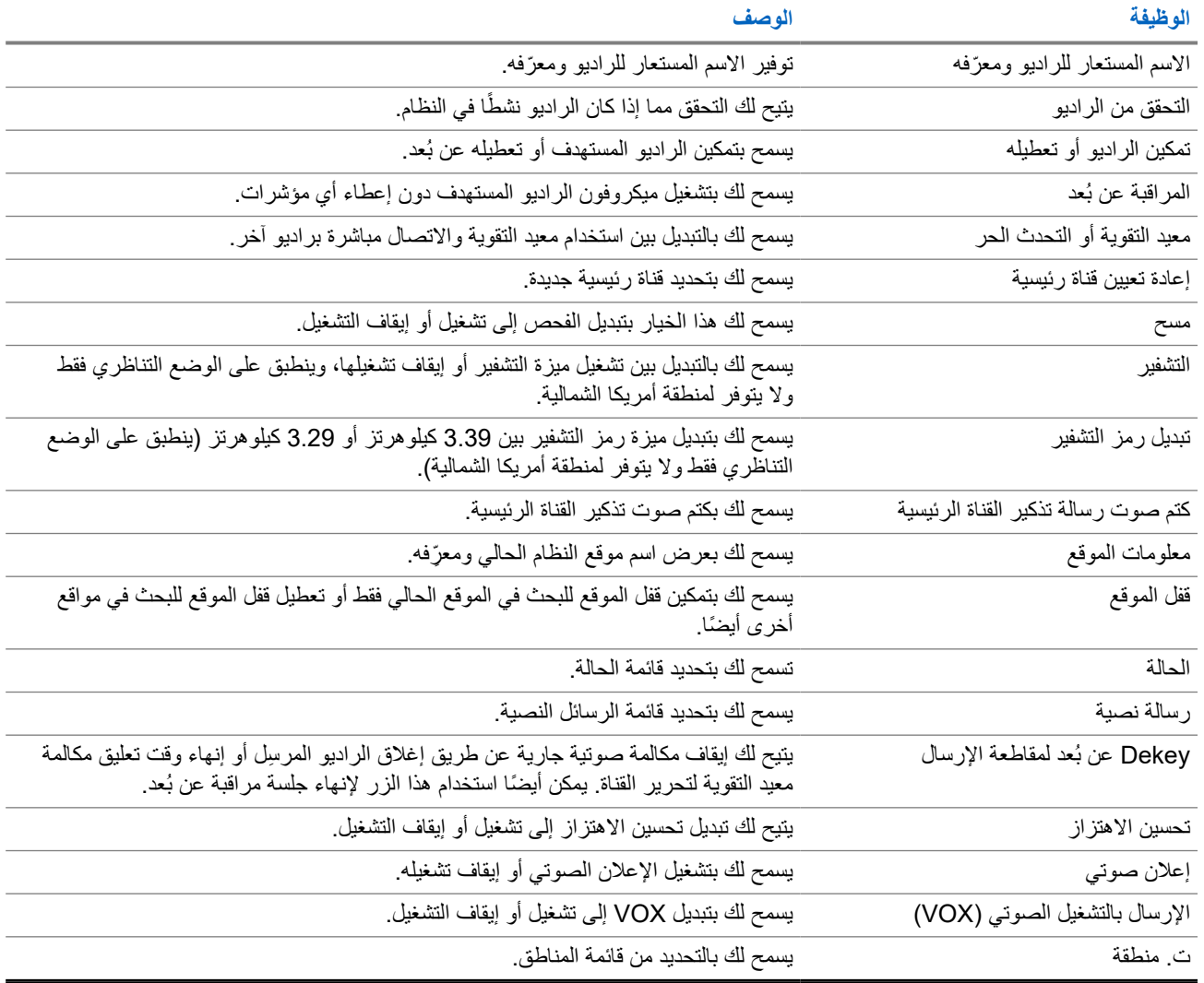

## **5.3**

# **الرموز**

تتوفر الرموز للراديو ّ المزود بشاشة فقط. تعرض شاشة الراديو حالة جهاز الراديو والإدخالات النصية وإدخالات القائمة.

## **5.3.1**

# **رموز الشاشة**

تظهر الرموز اآلتية على شريط الحالة في أعلى شاشة الراديو. الرموز ُمرتبة أقصى اليمين حسب المظهر أو االستخدام، وهي خاصة بالقنوات.

## **الجدول : 7 رموز الشاشة**

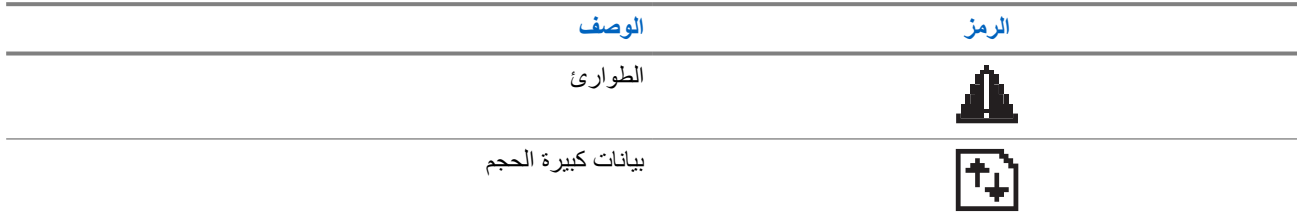

<span id="page-638-0"></span>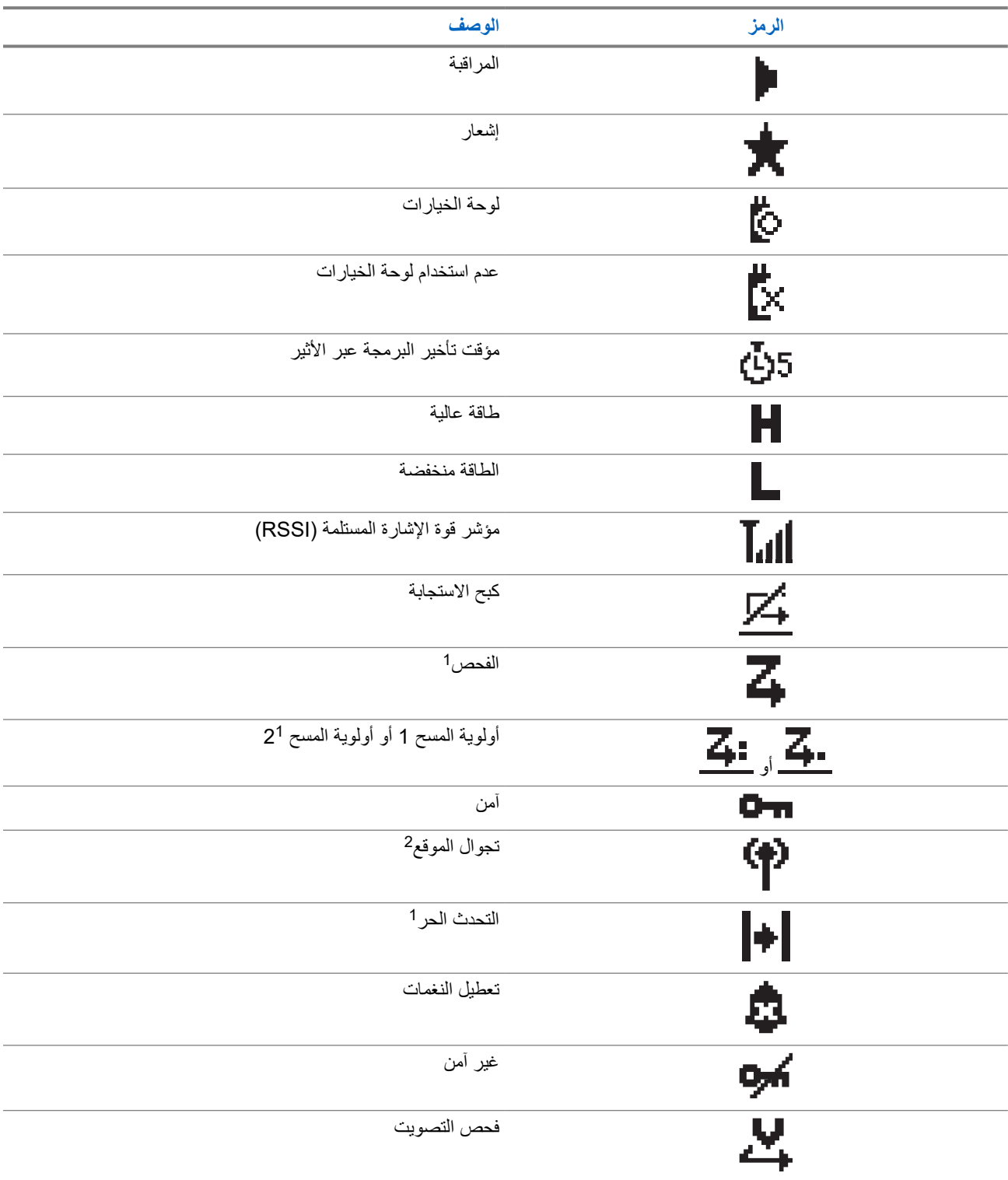

#### **5.3.2**

## **رموز المكالمات**

تظهر الرموز الأتية على الشاشة أثناء إجراء مكالمة. كما أنها تظهر ضمن قائمة جهات الاتصال للإشارة إلى الاسم المستعار أو نوع المُعرِّف.

<sup>1</sup> غير متوفر في Capacity Plus.

<sup>2</sup> لا يتوفر في موقع واحد لـ Capacity Plus.

#### **الجدول : 8 رموز المكالمات**

<span id="page-639-0"></span>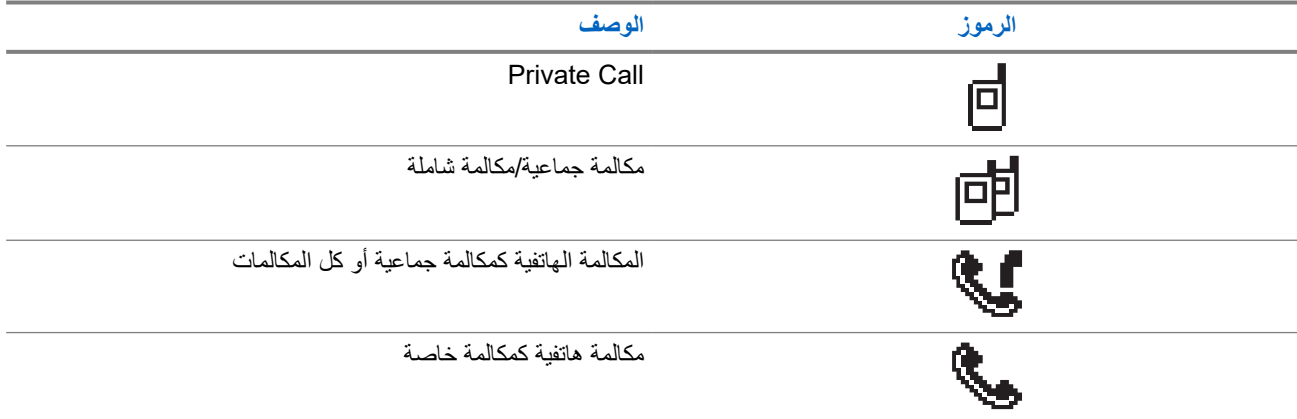

## **5.3.3 رموز اإلشعارات الصغيرة**

تظهر الرموز اآلتية لحظيًا على الشاشة بعد القيام بإجراء ألداء إحدى المهام.

#### **الجدول : 9 رموز اإلشعارات الصغيرة**

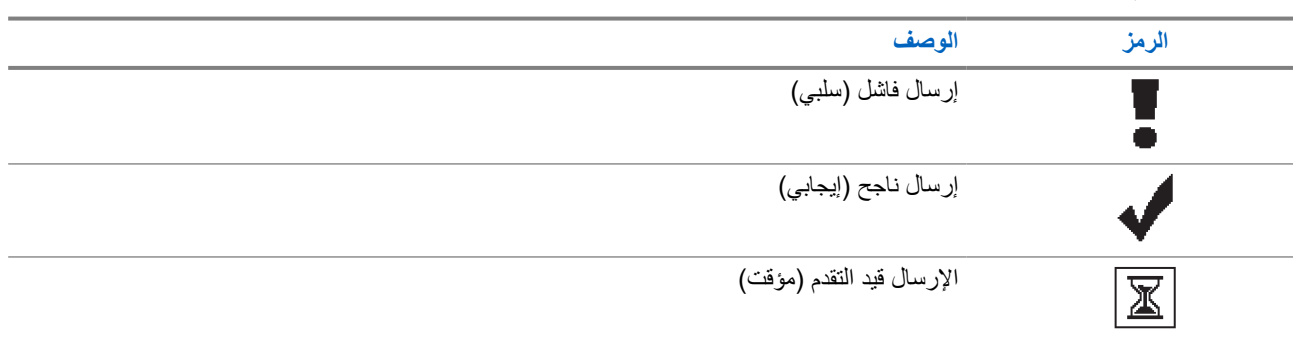

## **5.3.4**

## **رموز العناصر المرسلة**

تظهر الرموز اآلتية في الزاوية العليا اليسرى من الشاشة في مجلد العناصر المرسلة.

#### **الجدول : 10 رموز العناصر المرسلة**

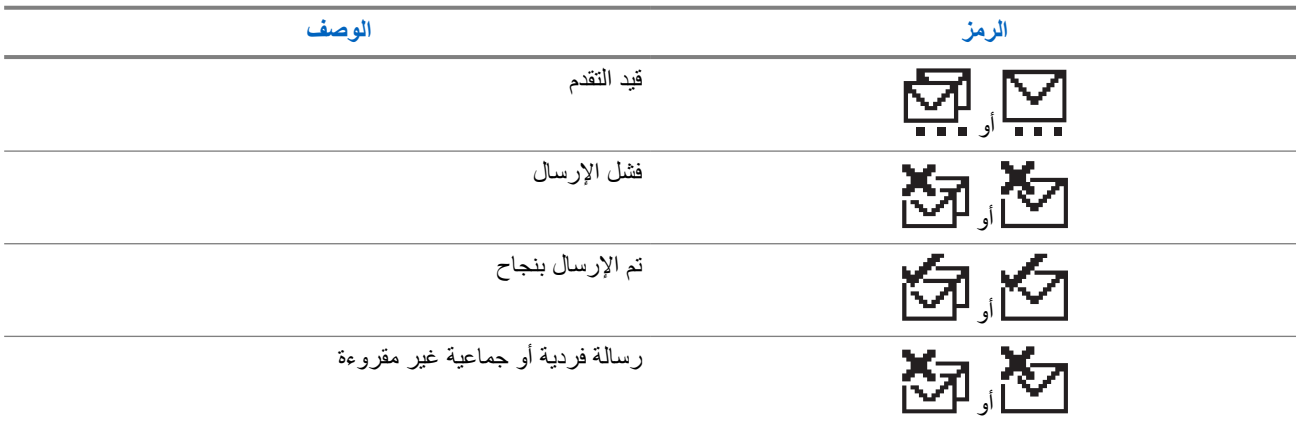

## **5.4 إشارات LED**

يوضح مؤشر LED الحالة التشغيلية للراديو.

ا. يمكن لفني مؤهل تعطيل مؤشر LED بشكل دائم من خالل برمجته مسبقً

## **الجدول : 11 إشارات LED**

<span id="page-640-0"></span>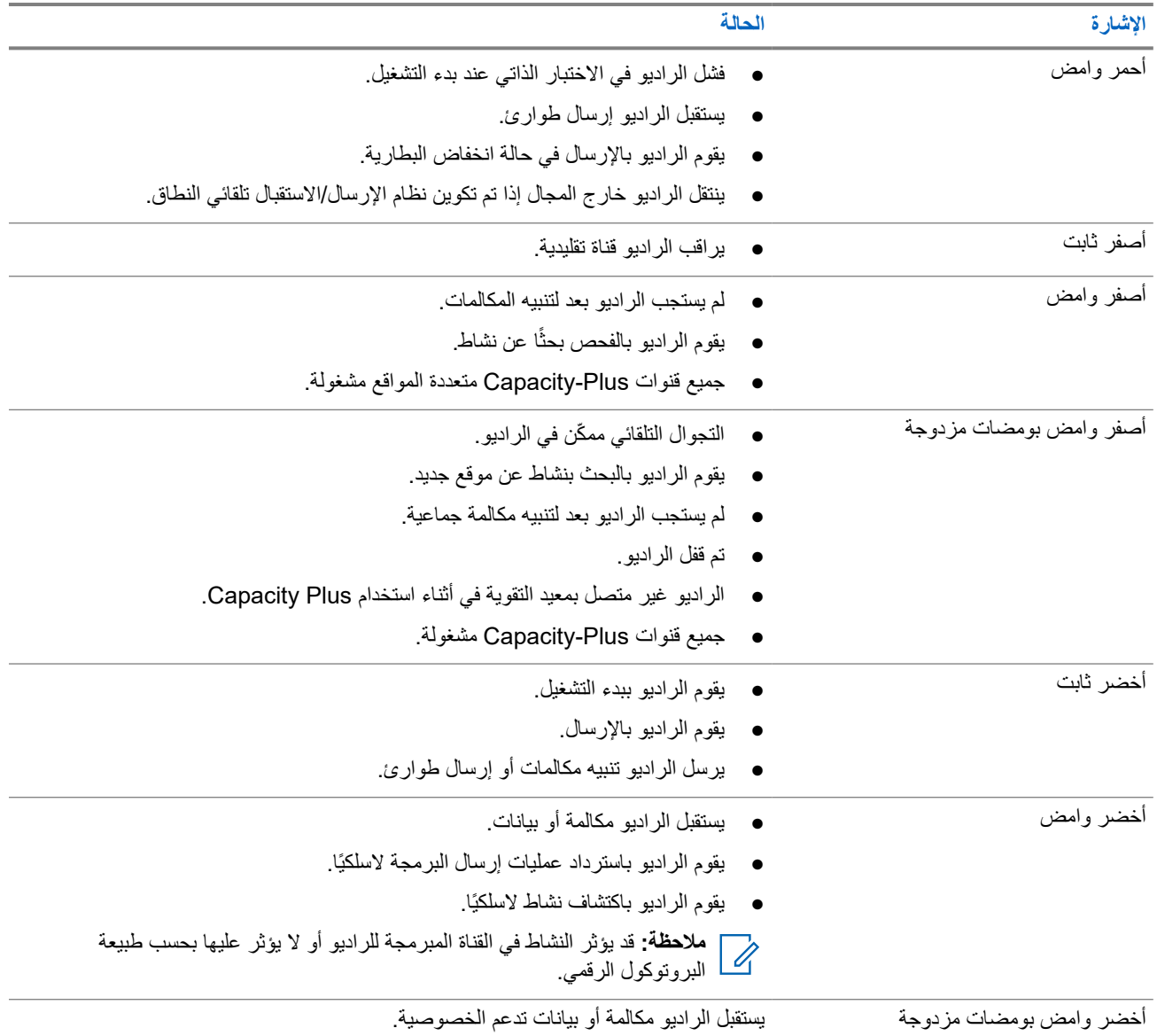

# **نظرة عامة على النظام**

توضح " نظرة عامة على النظام" نوع األنظمة واألوضاع المتوفرة في الراديو.

## **6.1 األوضاع التقليدية التناظرية والرقمية**

يمكن تكوين كل قناة في الراديو لديك كقناة تناظرية تقليدية أو رقمية تقليدية.

<span id="page-641-0"></span>تصبح بعض الميزات غير متوفرة عند التبديل من الوضع الرقمي إلى الوضع التناظري ومن الوضع التناظري إلى الوضع الرقمي، فيما يتوفر بعضها اآلخر في كال الوضعين.

هناك اختلافات بسيطة حول كيفية عمل كل ميزة ولكنها لا تؤثر في أداء الراديو.

## **6.2 االتصال بالمواقع عبر بروتوكول اإلنترنت )IP )**

تتيح هذه الميزة للراديو لديك توسيع االتصال التقليدي بما يتجاوز نطاق موقع واحد، من خالل االتصال بالمواقع المختلفة المتوفرة عبر استخدام شبكة بروتوكول اإلنترنت ).IP )وهذا وضع تقليدي متعدد المواقع.

عندما ينتقل الراديو لديك من نطاق موقع ما إلى نطاق موقع آخر، فإنه يتصل بمعيد التقوية الخاص بالموقع الجديد إلرسال عمليات إرسال المكالمات أو البيانات أو استقبالها. ويتم ذلك إما تلقائيًا أو يدويًا حسب اإلعدادات لديك.

في البحث التلقائي عن الموقع، يقوم الراديو بالفحص عبر جميع المواقع المتوفرة عندما تكون اإلشارة الواردة من الموقع الحالي ضعيفة أو عندما يكون الراديو غير قادر على اكتشاف أي إشارة من الموقع الحالي. يلتقط الراديو حينئذ معيد التقوية الذي يتمتع بأعلى قيمة لمؤشر قوة الإشارة المستلمة (RSSI).

في البحث اليدوي عن الموقع، يبحث الراديو عن الموقع التالي في قائمة التجوال الموجودة حاليًا في النطاق، والذي قد ال يحمل اإلشارة األقوى ويلتقط معيد التقوية.

> **مالحظة:** يمكن تمكين إما الفحص أو التجوال فقط لكل قناة، وليس كليهما في الوقت نفسه.  $\overrightarrow{\mathscr{U}}$

يمكن إضافة القنوات التي تدعم هذه الميزة إلى قائمة تجوال محددة. يبحث الراديو في القنوات الموجودة في قائمة التجوال في أثناء عملية التجوال التلقائي لتحديد أفضل موقع. تدعم قائمة التجوال 16 قناة بحد أقصى، بما في ذلك القناة المحددة.

**مالحظة:** ال يمكنك إضافة إدخال في قائمة التجوال أو حذفه يدويًا. اتصل بالوكيل للحصول على مزيد من المعلومات.

## **6.3 Capacity Plus**

إن Plus Capacity نظام مشترك رقمي ذو مستوى مبتدئ وفعال من حيث التكلفة. حيث يقوم بزيادة السعة وتوسيع نطاق التغطية للمواقع الفردية والمتعددة. يوفر الترنك الديناميكي أحادي الموقع ومتعدد المواقع سعة وتغطية أفضل.

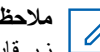

 $\overline{\mathscr{U}}$ 

**مالحظة:** إذا حاولت الوصول إلى ميزة غير منطبقة على نظام Plus Capacity أحادي الموقع أو Plus Capacity متعدد المواقع باستخدام زر قابل للبرمجة، فستسمع نغمة مؤشر سلبية.<br>كم ا زر قابل للبرمجة، فستسمع نغمة مؤشر سلبية.

## **Plus Capacity أحادي الموقع**

إن Plus Capacity أحادي الموقع هو تكوين ترنك أحادي الموقع لنظام راديو MOTOTRBO يستخدم مجموعة من القنوات لدعم مئات المستخدمين وما يصل إلى 254 مجموعة.

يسمح هذا التكوين للراديو لديك باالستفادة بشكل فعال من العدد المتوفر من القنوات المبرمجة في أثناء وضع معيد التقوية.

كذلك، يحتوي الراديو لديك على ميزات متوفرة في الوضع الرقمي التقليدي واالتصال بالمواقع عبر بروتوكول اإلنترنت ) IP )و .Plus Capacity

## **Plus Capacity متعدد المواقع**

إن Plus Capacity متعدد المواقع هو تكوين ترنك متعدد القنوات لنظام راديو MOTOTRBO يجمع بين أفضل ما في تكوينات Plus Capacity واالتصال بالمواقع عبر بروتوكول اإلنترنت ). IP )ويُعرف ً أيضا باسم Plus Capacity المرتبط.

كما أنه يتيح للراديو لديك توسعة اتصال الترنك بما يتجاوز نطاق موقع واحد، من خلال الاتصال بالمواقع المختلفة المتوفرة المتصلة بشبكة IP. ويوفر ً أيضا زيادة في السعة من خالل االستفادة بشكل فعال من مجموع عدد القنوات المبرمجة المتوفرة التي تدعمها كل من المواقع المتوفرة.

عندما ينتقل الراديو لديك من نطاق موقع ما إلى نطاق موقع آخر، فإنه يتصل بمعيد التقوية الخاص بالموقع الجديد لإرسال عمليات إرسال المكالمات أو البيانات أو استقبالها. يتم ذلك تلقائيًا أو يدويًا، حسب اإلعدادات الخاصة بك.

**ً تلقائيا**

يقوم الراديو لديك بالفحص عبر كل المواقع المتوفرة عندما تكون اإلشارة الواردة من الموقع الحالي ضعيفة أو عند عدم القدرة على اكتشاف أي إشارة أو التقاط معيد التقوية ذي قيمة RSSI األقوى.

**ً يدويا**

يبحث الراديو لديك عن الموقع التالي في قائمة التجوال الموجود حاليًا في النطاق والذي قد ال يحمل اإلشارة األقوى ويلتقطه.

يمكن إضافة أي قناة تدعم Plus Capacity متعدد المواقع إلى قائمة التجوال. يبحث الراديو لديك في هذه القنوات في أثناء عملية التجوال التلقائي لتحديد أفضل موقع.

**مالحظة:** ال يمكنك إضافة إدخال في قائمة التجوال أو حذفه يدويًا.

# **تحديدات المنطقة والقناة**

تضم المنطقة مجموعة من القنوات. يمكنك برمجة كل قناة بميزات مختلفة تدعم مجموعات مختلفة من المستخدمين.

#### **الجدول : 12 عدد المناطق والقنوات المدعومة**

<span id="page-643-0"></span>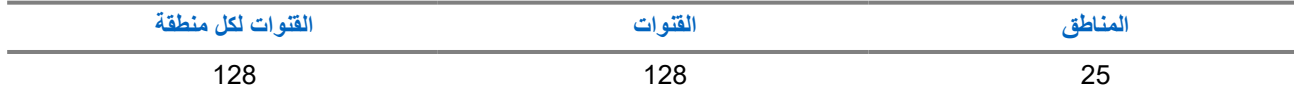

**7.1**

## **تحديد مناطق**

**اإلجراء:**

من القائمة، حدد **المنطقة** → *<***المنطقة المطلوبة***>*.

**النتيجة:** تعرض الشاشة *<***المنطقة***>* المحددة.

## **7.2 تحديد المناطق باستخدام بحث األسماء المستعارة**

#### **اإلجراء:**

- **1.** من القائمة، حدد **المنطقة**.
- **2.** أدخل األحرف المطلوبة لالسم المستعار.

**النتيجة:**

.

تعرض الشاشة *<***المنطقة***>* المحددة. **ملاحظة:** البحث عن الاسم المستعار غير حساس لحالة الأحرف. إذا كان هناك مُدخلان أو أكثر بالاسم نفسه، تعرض الشاشة المُدخَل المدرج أولاً م**لاحسة.**<br>ك

## **7.3 تحديد قنوات**

#### **اإلجراء:**

اضغط على أزرار **القناة ألعلى** أو **القناة ألسفل**. **مالحظة:** في حالة تمكين **إيقاف القناة االفتراضية**، يتوقف الراديو عن المتابعة إلى ما بعد القناة األولى أو األخيرة، ويتم سماع نغمة. V)

**النتيجة:** ينتقل الراديو إلى قناتك المفضلة.

MN008352A01-AC الفصل : 7 تحديدات المنطقة والقناة

<span id="page-644-0"></span>**7.4 تحديد القنوات باستخدام االتصال المباشر للقنوات**

**اإلجراء:**

في الشاشة الرئيسية، أدخل *<***رقم القناة المطلوب***>* → **القائمة/موافق**.

# **نظرة عامة على الموقع**

<span id="page-645-0"></span>يوفر الموقع تغطية لمنطقة معينة. في شبكة متعددة المواقع، سيبحث النظام تلقائيًا عن موقع جديد عندما ينخفض مستوى اإلشارة من الموقع الحالي إلى مستوى غير مقبول.

## **8.1 تمكين البحث اليدوي عن المواقع**

**اإلجراء:** من القائمة، حدد **أدوات مساعدة** → **إعدادات الراديو** → **تجوال الموقع** → **البحث النشط**. **النتيجة:** يعرض الراديو اإلشارات اآلتية:

- تصدر نغمة.
- يومض مؤشر LED األخضر.
- تعرض الشاشة بحث عن موقع.

إذا عثر الراديو على موقع جديد، فسيعرض الراديو اإلشارات اآلتية:

- تصدر نغمة إيجابية.
- يختفي مؤشر .LED
- ستعرض الشاشة تم العثور على *<***رقم***>* الموقع.

إذا فشل الراديو في العثور على موقع جديد، فسيعرض الراديو اإلشارات اآلتية:

- تصدر نغمة سلبية.
- يختفي مؤشر .LED
- ستعرض الشاشة خارج النطاق.

إذا توفر موقع جديد ضمن النطاق، غير أنه يتعذّر على الراديو الاتصال به، فسيعرض الراديو الإشارات الآتية:

- تصدر نغمة سلبية.
- يختفي مؤشر .LED
- ستعرض الشاشة قناة مشغولة.

# **أنواع مكالمات الراديو**

هناك العديد من الطرق التي يمكنك من خاللها إجراء مكالمة باستخدام الراديو وفق أنواع المكالمات واألنظمة المتوفرة على الراديو.

#### **الجدول : 13 أنواع مكالمات الراديو**

<span id="page-646-0"></span>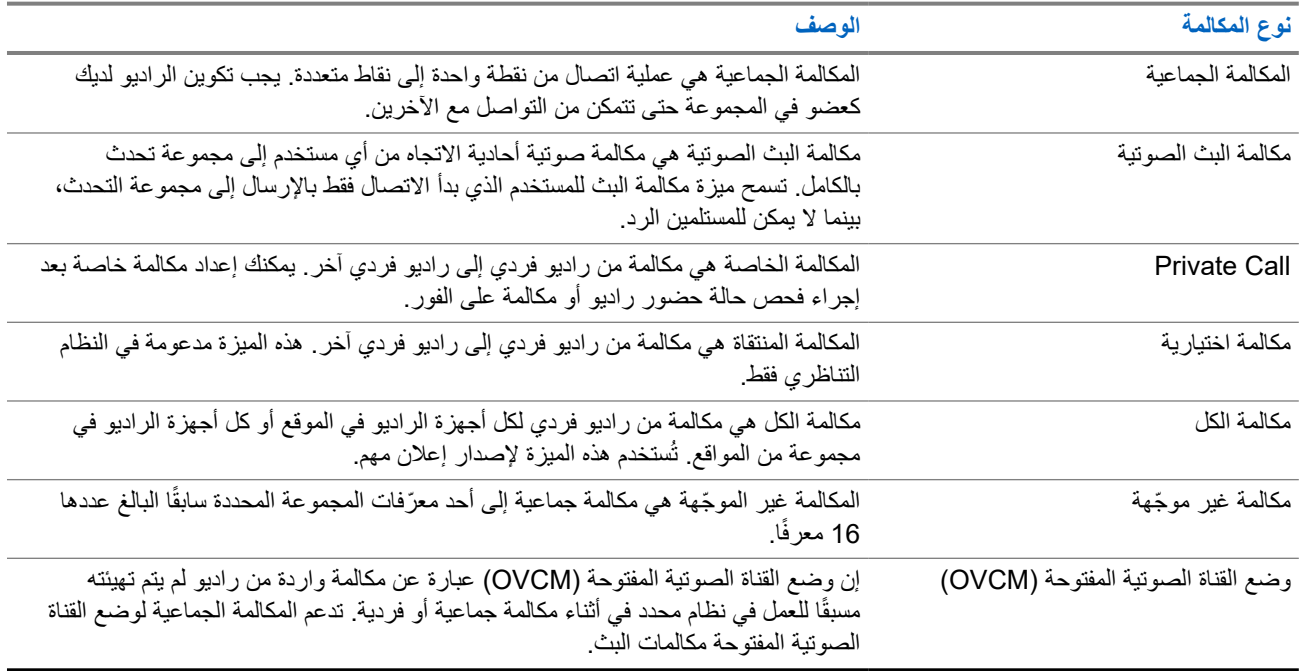

عند مقاطعة مكالمة، ستسمع نغمة حظر تحدث مستمرة. يسمح لك تحرير زر **PTT** بتلقي المكالمة.

يمكن برمجة ميزة اإلشارة الحرة للقناة على الراديو بواسطة الوكيل. في حالة تمكين ميزة اإلشارة الحرة للقناة، ستسمع نغمة تنبيه قصيرة عندما يقوم المتلقي بتحرير زر **PTT**، لإلشارة إلى أن القناة حرة لك للرد.

## **9.1 إجراء مكالمات عبر الراديو**

#### **اإلجراء:**

نفّذ أحد اإلجراءات اآلتية حسب نوع المكالمات:

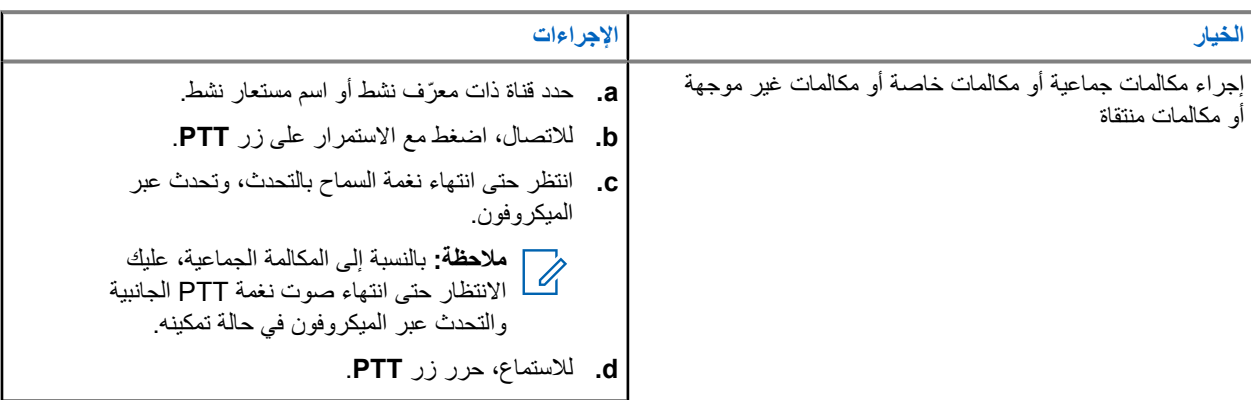

<span id="page-647-0"></span>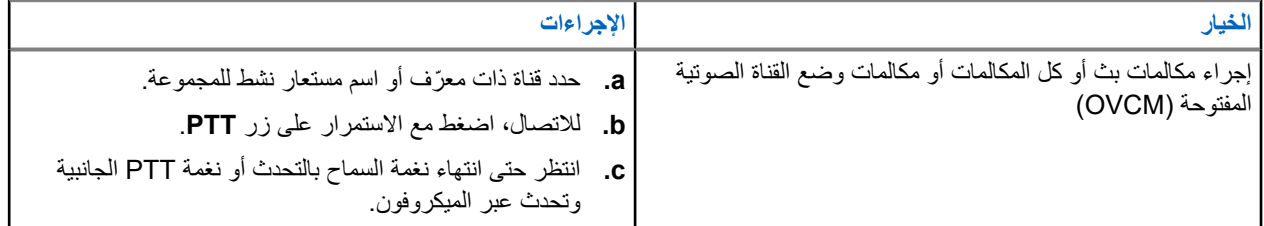

إذا لم يكتشف الراديو النشاط الصوتي لفترة محددة مسبقًا، تنتهي المكالمة.

## **9.2 إجراء مكالمات من قائمة جهات االتصال**

#### **اإلجراء:**

نفّذ أحد اإلجراءات اآلتية حسب نوع المكالمات:

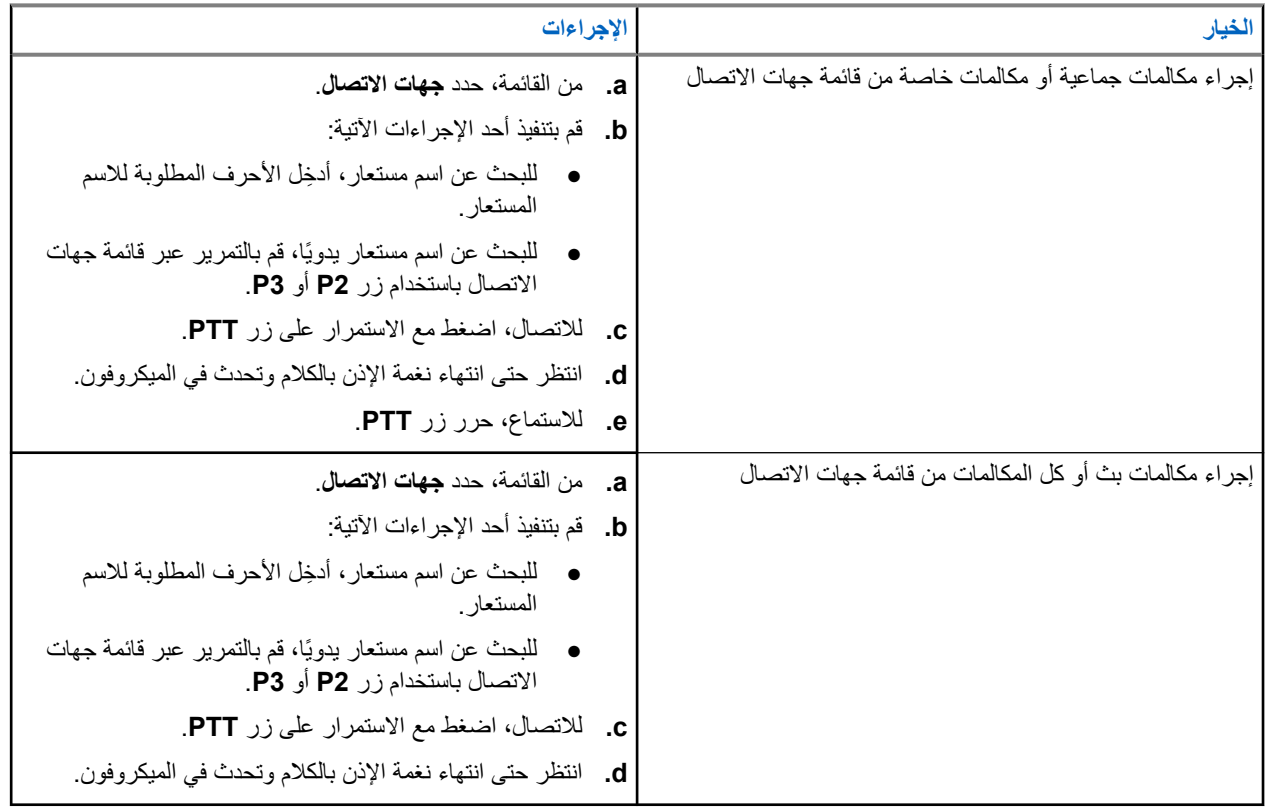

## **9.3 إجراء المكالمات باستخدام االتصال اليدوي**

تنطبق الخطوات اآلتية على المكالمة الخاصة فقط.

**اإلجراء:**

- **1.** من القائمة، حدد **جهات االتصال** → **اتصال يدوي** → **رقم الراديو**.
	- **2.** إلدخال ّ المعرف أو تحريره، ِ أدخل األرقام المطلوبة.
		- **3.** لالتصال، اضغط مع االستمرار على زر **PTT**.
	- **4.** انتظر حتى انتهاء نغمة اإلذن بالكالم وتحدث في الميكروفون.
**5.** لالستماع، حرر زر **PTT**.

# **9.4 إجراء مكالمات باستخدام مفاتيح األرقام القابلة للبرمجة**

### **اإلجراء:**

نفّذ أحد اإلجراءات اآلتية حسب نوع المكالمات:

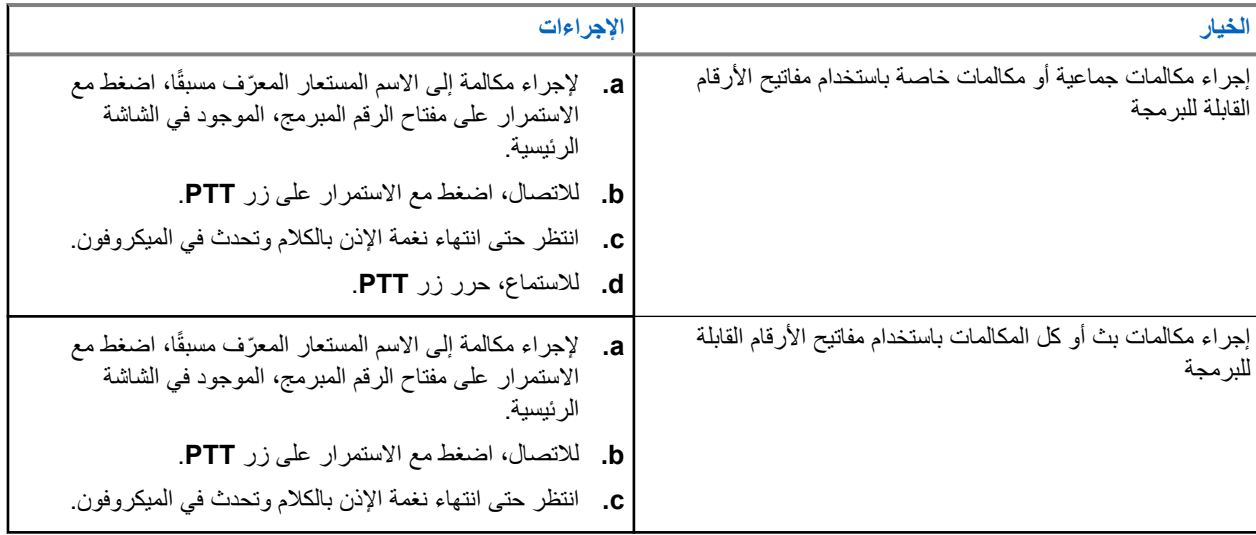

## **9.5 تلقي المكالمات والرد عليها عبر الراديو**

عندما تتلقى المكالمات، يعرض الراديو اإلشارات اآلتية:

- يومض مؤشر LED األخضر.
- يتم إلغاء كتم صوت الراديو ويصدر صوت المكالمة الواردة من خالل السماعة.
	- تعرض الشاشة ّ المعرف واالسم المستعار وحالة المكالمة.

**مالحظة:** ال يمكنك الرد على مكالمة بث أو كل المكالمات.

**اإلجراء:**

- **1.** للرد، اضغط مع االستمرار على زر **PTT**.
- **2.** انتظر حتى انتهاء نغمة اإلذن بالكالم وتحدث في الميكروفون. **مالحظة:** بالنسبة إلى المكالمة الجماعية، انتظر حتى انتهاء نغمة **PTT** الجانبية، وتحدث في الميكروفون إذا كان ّ ممكنًا.  $\Box$ 
	- **3.** لالستماع، حرر زر **PTT**.

## **9.6 قبول مكالمات خاصة أو رفضها**

عندما تتلقى مكالمات خاصة مكوَّنة بالإعداد الكامل للمكالمة دون بث (FOACSU)، يعرض الراديو الإشارات الأتية:

● يومض مؤشر LED األخضر.

● تعرض الشاشة االسم المستعار ورمز مكالمة خاصة.

# **قبول المكالمات الخاصة**

**اإلجراء:**

- **1.** لقبول مكالمات خاصة، قم بتنفيذ أحد اإلجراءات اآلتية:
	- حدد **قبول**.
	- اضغط مع االستمرار على زر **PTT**.
- **2.** انتظر حتى انتهاء نغمة اإلذن بالكالم وتحدث في الميكروفون.
	- **3.** لالستماع، حرر زر **PTT**.

# **رفض المكالمات الخاصة**

**اإلجراء:**

لرفض مكالمات خاصة، قم بتنفيذ أحد اإلجراءات اآلتية:

- حدد **رفض**.
- حدد الزر **عودة/الصفحة الرئيسية**.

# **المكالمات الهاتفية**

المكالمة الهاتفية هي مكالمة بين راديو فردي أو مجموعة من أجهزة الراديو وهاتف. قد تتوفر الميزات اآلتية وقد ال تتوفر تبعًا لكيفية تكوين الراديو:

- رمز الوصول.
- نغمة التردد المتعدد الثنائي النغمات ).DTMF )
	- رمز إلغاء الوصول.
- عرض االسم المستعار أو ّ المعرف الخاص بالمتصل عند تلقي مكالمة هاتفية.
	- إمكانية رفض مكالمة هاتفية أو قبولها.

يمكن تمكين ميزة االتصال الهاتفي عبر تعيين أرقام الهاتف وإعدادها على النظام. اتصل بالوكيل لتحديد الطريقة التي تمت بها برمجة الراديو الخاص بك.

## **10.1 إجراء مكالمات هاتفية**

**اإلجراء:**

- **1.** من القائمة، حدد **الهاتف** → *<***المعرّف المطلوب***>* → *<***رمز الوصول***>*.
	- **2.** لالتصال، اضغط مع االستمرار على زر **PTT**.
		- **3.** لالستماع، حرر زر **PTT**.
	- **4.** في أثناء إجرائك مكالمة هاتفية، يمكنك تنفيذ أي من اإلجراءات اآلتية إذا لزم األمر:
		- ِ أدخل ً أرقاما إضافية باستخدام **لوحة المفاتيح**.
		- إلنهاء المكالمة، حدد زر **عودة/الصفحة الرئيسية**.

● إللغاء الوصول إلى رمز، ِ أدخل رمز إلغاء الوصول باستخدام **لوحة المفاتيح** عندما تعرض الشاشة رمز إلغاء الوصول.: **النتيجة:** إذا انتهت المكالمة بنجاح، فسيعرض الراديو المؤشرات اآلتية:

- تصدر نغمة.
- تعرض الشاشة انتهت المكالمة.

## **10.2 إجراء مكالمات هاتفية باستخدام قائمة جهات االتصال**

- **1.** من القائمة، حدد **جهات االتصال**.
- **2.** قم بتنفيذ أحد اإلجراءات اآلتية:
- للبحث عن اسم مستعار، ِ أدخل األحرف المطلوبة لالسم المستعار.
- للبحث عن اسم مستعار يدويًا، قم بالتمرير عبر قائمة جهات االتصال باستخدام زر **2P** أو **3P**.
	- **3.** حدد **االتصال بالهاتف** → *<***رمز الوصول***>*.
		- **4.** لالتصال، اضغط مع االستمرار على زر **PTT**.
			- **5.** لالستماع، حرر زر **PTT**.
	- **6.** في أثناء المكالمة الهاتفية، نفّذ أحد اإلجراءات اآلتية:
- ِ أدخل ً أرقاما إضافية باستخدام **لوحة المفاتيح**.
- إلنهاء المكالمة، حدد زر **عودة/الصفحة الرئيسية**.
- إللغاء الوصول إلى رمز، ِ أدخل رمز إلغاء الوصول عندما تعرض الشاشة رمز إلغاء الوصول.:

**النتيجة:** إذا انتهت المكالمة بنجاح، فسيعرض الراديو المؤشرات اآلتية:

- تصدر نغمة.
- تعرض الشاشة انتهت المكالمة.

## **10.3 إجراء مكالمات هاتفية باستخدام االتصال اليدوي**

### **اإلجراء:**

- **1.** من القائمة، حدد **جهات االتصال** → **اتصال يدوي** → **رقم الهاتف**.
	- **2.** أدخل رقم الهاتف و*<***رمز الوصول***>*.
	- **3.** لالتصال، اضغط مع االستمرار على زر **PTT**.
		- **4.** لالستماع، حرر زر **PTT**.
	- **5.** في أثناء المكالمة الهاتفية، نفّذ أحد اإلجراءات اآلتية:
	- ِ أدخل ً أرقاما إضافية باستخدام **لوحة المفاتيح**.
	- إلنهاء المكالمة، حدد زر **عودة/الصفحة الرئيسية**.
- لإلغاء الوصول إلى رمز، أدخِل رمز إلغاء الوصول عندما تعرض الشاشة رمـز إلـغـاء الــوصول : .

**النتيجة:** إذا انتهت المكالمة بنجاح، فسيعرض الراديو المؤشرات اآلتية:

● تعرض الشاشة انتهت المكالمة.

## **10.4 استقبال المكالمات الهاتفية والرد عليها**

عند استقبال مكالمة، يعرض الراديو اإلشارات اآلتية:

- يومض مؤشر LED األخضر.
- يتم إلغاء كتم صوت الراديو ويصدر صوت المكالمة الواردة من خالل السماعة.
	- تعرض الشاشة رمز مكالمة هاتفية وحالة المكالمة.

**اإلجراء:**

- **1.** للرد على المكالمة الهاتفية، اضغط مع االستمرار على زر **PTT**.
	- **2.** انتظر حتى انتهاء نغمة اإلذن بالكالم وتحدث في الميكروفون.
		- **3.** لالستماع، حرر زر **PTT**.
		- **4.** إلنهاء المكالمة، حدد زر **عودة/الصفحة الرئيسية**.

**مالحظة:** ال يستطيع الراديو إنهاء مكالمة هاتفية كمكالمة جماعية. يجب على مستخدم الهاتف إنهاء المكالمة. وال يُسمح للمستخدم المستقبل إال برد االتصال أثناء المكالمة.

**النتيجة:** إذا انتهت المكالمة بنجاح، فسيعرض الراديو المؤشرات اآلتية:

- تصدر نغمة.
- تعرض الشاشة انتهت المكالمة.

**قطع الصوت**

تسمح مقاطعة الصوت للراديو بإنهاء أي مكالمات جارية. تستخدم ميزة مقاطعة الصوت إشارات القناة العكسية لمقاطعة أي مكالمات جارية. يُسمح لك بإجراء إرسال صوتي في أثناء المقاطعة. تعمل ميزة مقاطعة الصوت على تحسين احتمال إجراء مكالمة جديدة للمتلقين عندما تكون المكالمة قيد التقدم. يمكن الوصول إلى مقاطعة الصوت إذا تمت برمجة هذه الميزة في الراديو. اتصل بالوكيل للحصول على مزيد من المعلومات.

## **11.1 تمكين مقاطعة الصوت**

- **1.** لمقاطعة اإلرسال في أثناء مكالمة جارية، اضغط مع االستمرار على زر **PTT**.
	- **2.** انتظر حتى انتهاء نغمة اإلذن بالكالم وتحدث في الميكروفون.

# **بدء مقاطعة اإلرسال**

### **اإلجراء:**

لمقاطعة مكالمة جارية، نفّذ أحد الإجراءات الآتية:

- الضغط على زر **PTT**.
- الضغط على زر **الطوارئ**.
- بالنسبة إلى الأنظمة الأخرى، إجراء إرسال البيانات.
- بالنسبة إلى األنظمة األخرى، الضغط على الزر المبرمج **Dekey عن ُبعد لمقاطعة اإلرسال**. **النتيجة:**

يعرض الراديو المستقبل تم قطع الاتصال.

**الميزات المتقدمة**

يشرح هذا الفصل عمليات الميزات المتوفرة في الراديو.

**13.1 تشفير الرسالة التناظرية**

بإمكان الراديو إرسال رسائل مبرمجة مسبقًا من قائمة الرسائل إلى اسم مستعار لراديو أو إلى المرسِل.

**13.1.1 إرسال رسائل تشفير MDC إلى المرسلين**

**اإلجراء:**

من القائمة، حدد **الرسالة** → **نص سريع** → *<***الرسالة المطلوبة***>*.

**النتيجة:**

- في حالة نجاح طلبك، يعرض الراديو اإلشارات اآلتية:
	- تصدر نغمة مؤشر إيجابية.
	- تعرض الشاشة ً إشعارا إيجابيًا ًصغيرا.
- في حالة فشل طلبك، يعرض الراديو اإلشارات اآلتية:
	- تصدر نغمة مؤشر سلبية.
	- تعرض الشاشة ً إشعارا سلبيًا ًصغيرا.

**13.1.2 إرسال رسائل تشفير النغمات الخمس إلى جهات االتصال**

**اإلجراء:**

من القائمة، حدد **الرسالة** → **نص سريع** → *<***الرسالة المطلوبة***>* → *<***جهة االتصال المطلوبة***>*. **النتيجة:**

في حالة نجاح طلبك، يعرض الراديو اإلشارات اآلتية:

- تصدر نغمة مؤشر إيجابية.
- تعرض الشاشة ً إشعارا إيجابيًا ًصغيرا.

في حالة فشل طلبك، يعرض الراديو اإلشارات اآلتية:

- تصدر نغمة مؤشر سلبية.
- تعرض الشاشة إشعارًا سلبيًا صغيرًا.

**13.2**

# **تحديث الحالة التناظرية**

يمكن للراديو الخاص بك إرسال الرسائل المبرمجة مسبقًا من قائمة الحالة موضحًا نشاطك الحالي لجهة اتصال الراديو (بالنسبة إلى أنظمة النغمات الخمس) أو للمرسِل (بالنسبة إلى أنظمة اتصال البيانات الخاصة بشركة Motorola).

بالنسبة إلى أنظمة اتصال البيانات الخاصة بشركة )MDC )Motorola ، يتم االحتفاظ بآخر رسالة تم إقرارها في أعلى قائمة الحالة. يتم ترتيب الرسائل األخرى بترتيب أبجدي رقمي.

## **13.2.1 مسبقً إرسال تحديثات الحالة إلى جهات اتصال محددة ا**

### **اإلجراء:**

قم بتنفيذ أحد اإلجراءات اآلتية:

- بالنسبة إلى أنظمة اتصال البيانات الخاصة بشركة )MDC )Motorola ، من القائمة، حدد **الحالة** → *<***الحالة المطلوبة***>* → **تعيين كافتراضي** → **القائمة/موافق**.
	- بالنسبة إلى أنظمة النغمات الخمس، من القائمة، حدد **الحالة** → *<***الحالة المطلوبة***>* → **تعيين كافتراضي**.

### **النتيجة:**

بالنسبة إلى أنظمة اتصال البيانات الخاصة بشركة )MDC )Motorola ، في حالة نجاح طلبك، يعرض الراديو اإلشارات اآلتية:

- تصدر نغمة مؤشر إيجابية.
- تعرض الشاشة إشعارًا إيجابيًا صغيرًا.

بالنسبة إلى أنظمة اتصال البيانات الخاصة بشركة )MDC )Motorola ، في حالة فشل طلبك، يعرض الراديو اإلشارات اآلتية:

- تصدر نغمة مؤشر سلبية.
- تعرض الشاشة ً إشعارا سلبيًا ًصغيرا.

بالنسبة إلى أنظمة النغمات الخمس، في حالة نجاح الطلب، ستعرض شاشة الراديو الرمز بجانب الحالة التي تم إقرارها.

بالنسبة إلى أنظمة النغمات الخمس، في حالة فشل طلبك، سيعرض الراديو الرمز بجانب الحالة السابقة.

## **13.3 نظام اإلرسال/االستقبال تلقائي النطاق**

يُعَد نظام الإرسال/الاستقبال تلقائي النطاق (ARTS) ميزة تناظرية فقط مصممة لإبلاغك عندما يكون الراديو لديك خارج نطاق أجهزة الراديو الأخرى المزوّدة بنظام الإرسال/الاستقبال تلقائي النطاق (ARTS).

تقوم أجهزة الراديو المزوّدة بنظام الإرسال/الاستقبال تلقائي النطاق (ARTS) بإرسال الإشارات أو تلقيها بصفة دورية لتأكيد وجودها في نطاق بعضها. يعطي الراديو لديك اإلشارات اآلتية:

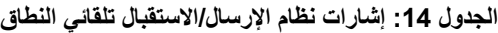

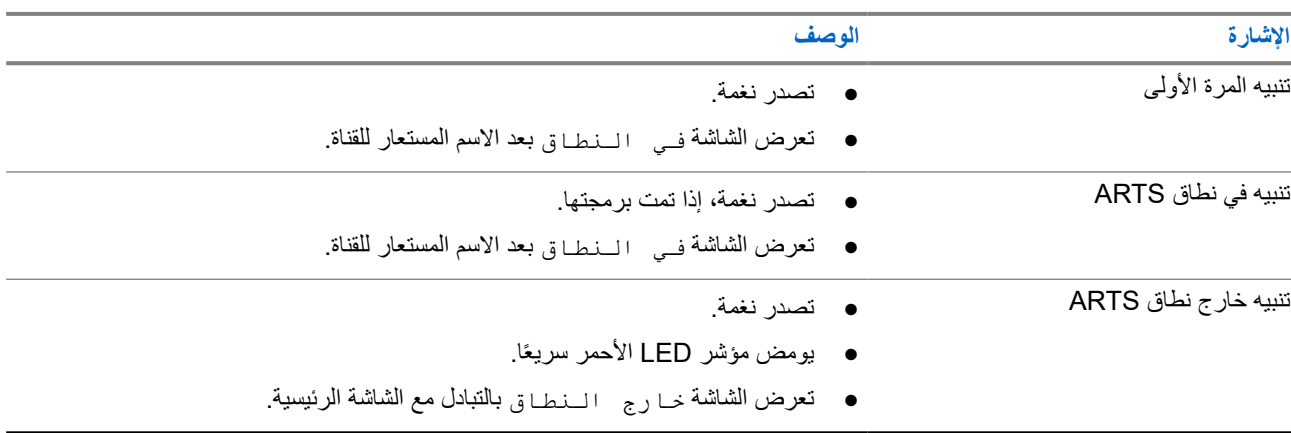

**13.4 تشغيل تنبيه المكالمات**

يمكِّنك نداء تنبيه المكالمات من تنبيه المستلم لمعاودة الاتصال بك عندما يمكنه ذلك. تنطبق هذه الميزة على الأسماء المستعارة للمشتركين أو معرّفاتهم فقط.

**13.4.1**

# **إجراء تنبيهات مكالمات**

### **اإلجراء:**

قم بتنفيذ أحد اإلجراءات اآلتية:

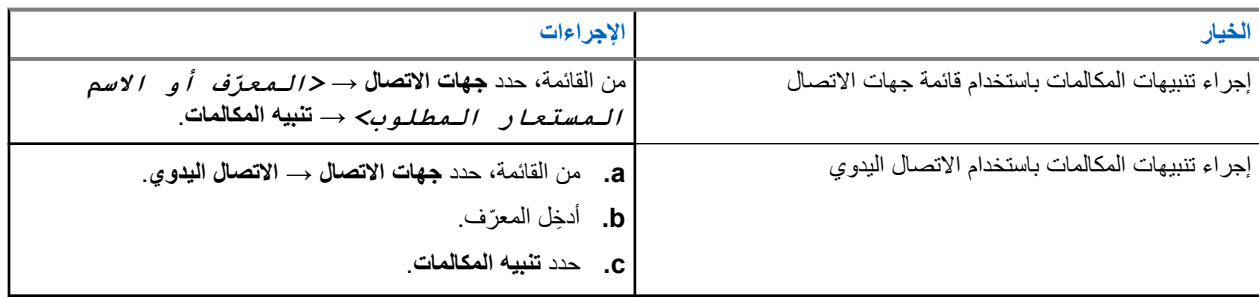

**النتيجة:**

في حالة نجاح الطلب، ستعرض الشاشة إشعارًا إيجابيًا صغيرًا.

في حالة فشل الطلب، ستعرض الشاشة إشعارًا سلبيًا صغيرًا.

## **13.4.2 االستجابة لتنبيهات المكالمات**

عندما تتلقى تنبيه مكالمة، يعرض الراديو اإلشارات اآلتية:

- تصدر نغمة متكررة.
- يومض مؤشر LED األصفر.
- تعرض الشاشة قائمة إشعارات لتنبيه المكالمات ّ ومعرف المتصل.

### **اإلجراء:**

حسب التكوين الذي يجريه الوكيل، قم بتنفيذ أحد اإلجراءات اآلتية:

- قم بالرد على المتصل بمكالمة خاصة بالضغط على زر **PTT**.
- تابع االتصال بمجموعة ّ التحدث بالضغط على زر **PTT**. للرد على تنبيه المكالمات، انتقل إلى سجل المكالمات الفائتة في قائمة سجل المكالمات.

### **13.5**

# **إعدادات مؤشر المكالمة**

تسمح لك هذه الميزة بتكوين نغمات المكالمة أو الرسالة النصية.

## **13.5.1 تنشيط مشغل النغمات أو إلغاء تنشيطه**

يمكنك تنشيط مشغل نغمات المكالمات أو إلغاء تنشيطه للمكالمات الخاصة والرسائل النصية وتنبيهات المكالمات وحالة قياس تتبع االستخدام مع النص والمكالمات االختيارية.

## **تنشيط مشغل نغمات المكالمات**

- **1.** من القائمة، حدد **أدوات مساعدة** → **إعدادات الراديو** → **النغمات/التنبيهات** → **مشغل نغمات المكالمات**.
	- **2.** حدد أحد الخيارات اآلتية:

- **تنبيه المكالمات**
- **مكالمة خاصة**
- **مكالمة اختيارية**
	- **الرسائل**
- **3.** حدد النغمة المطلوبة.

### **النتيجة:**

إذا قمت بتنشيط مشغل نغمات المكالمات، تعرض شاشة الراديو والنغمة المحددة.

## **إلغاء تنشيط مشغل النغمات**

**اإلجراء:**

- **1.** من القائمة، حدد **أدوات مساعدة** → **إعدادات الراديو** → **النغمات/التنبيهات** → **مشغل نغمات المكالمات**.
	- **2.** حدد أحد الخيارات اآلتية:
		- **تنبيه المكالمات**
		- **مكالمة خاصة**
		- **مكالمة اختيارية**
			- **الرسائل**
		- **3.** حدد **إيقاف التشغيل**.

**النتيجة:**

إذا قمت بإلغاء تنشيط مشغل نغمات المكالمات، تعرض شاشة الراديو بجانب إيقاف التشغيل.

**13.5.2**

# **مستوى صوت نغمة التنبيه التصاعدي**

يمكنك برمجة الراديو الخاص بك لتنبيهك باستمرار عند وجود مكالمات راديو لم يتم الرد عليها. يزيد هذا التنبيه مستوى صوت نغمة المنبه تلقائيًا بمرور الوقت. تسمى هذه الميزة " رفع التنبيه".

**اإلجراء:**

من القائمة، حدد **أدوات مساعدة** → **إعدادات الراديو** → **النغمات/التنبيهات** → **رفع التنبيه**.

**النتيجة:**

في حالة تمكين رفع التنبيه، تعرض الشاشة بجانب ممكّن.

في حالة تعطيل رفع التنبيه، يختفي بجانب ممكّن.

## **13.6 ميزات سجل المكالمات**

يراقب الراديو كل المكالمات الخاصة األخيرة الصادرة والتي تم الرد عليها والفائتة. تُستخدم ميزة سجل المكالمات لعرض المكالمات األخيرة وإدارتها. يمكن تضمين تنبيهات المكالمات الفائتة في سجلات المكالمات حسب تكوين النظام على الراديو الخاص بك. يمكنك تنفيذ المهام الآتية في كل قائمة مكالمات:

- عرض التفاصيل
- حذف المكالمات
- تخزين الأسماء المستعارة أو المعرّ فات في جهات الاتصال

MN008352A01-AC الفصل 13: الميزات المتقدمة

**13.6.1**

## **عرض المكالمات األخيرة**

### **اإلجراء:**

- **1.** من القائمة، حدد **سجل المكالمات**.
	- **2.** حدد إحدى القوائم اآلتية:
		- **فائتة**
		- **تم الرد عليها**
			- **الصادرة**
- **3.** عرض المكالمات من خالل التمرير عبر القائمة.

**النتيجة:** ستعرض الشاشة أحدث اإلدخاالت.

## **13.6.2 تخزين أسماء مستعارة أو ّ معرفات من قائمة المكالمات**

### **اإلجراء:**

- **1.** من القائمة، حدد **سجل المكالمات** → *<***القائمة المطلوبة***>* → *<***المعرّف أو االسم المستعار المطلوب***>* → **تخزين**.
	- **2.** عند رؤية مؤشر وامض، ِ أدخل باقي أحرف االسم المستعار. يمكنك تخزين ّ معرف بدون اسم مستعار.

#### **النتيجة:**

تعرض الشاشة إشعارًا إيجابيًا صغيرًا.

## **13.6.3 حذف مكالمات من قائمة المكالمات**

**اإلجراء:** من القائمة، حدد → **سجل المكالمات** → *<***القائمة المطلوبة***>* → *<***المعرّف أو االسم المستعار المطلوب***>* → **حذف اإلدخال؟** → **نعم**. **مالحظة:** عندما تحدد **ال**، يعود الراديو إلى الشاشة السابقة. إذا كانت القائمة فارغة، فستصدر نغمة وتعرض الشاشة قائمة فارغة. Ù,

**النتيجة:** ستعرض الشاشة تم حذف مدخل.

**13.6.4 عرض التفاصيل من قائمة المكالمات**

**اإلجراء:** من القائمة، حدد → **سجل المكالمات** → *<***القائمة المطلوبة***>* → *<***المعرّف أو االسم المستعار المطلوب***>* → **عرض التفاصيل**.

## **13.7 إعدادات جهات االتصال**

توفر "قائمة جهات الاتصال" وظيفة دفتر عناوين على الراديو لديك. يقابل كل مُدخَل معرّفًا لإجراء المكالمات. يتم فرز الإدخالات أبجديًا. يدعم كل إدخال أنواع مكالمات مختلفة وفق اإلعدادات الخاصة بك. تعرض إدخاالت جهات االتصال نوع االتصال، واالسم المستعار للمكالمات، ومعلومات معرّ ف المكالمة.

يمكنك تعيين إدخاالت إلى مفاتيح أرقام قابلة للبرمجة كطلب سريع. تظهر عالمة اختيار قبل كل مفتاح رقم مخصص ألحد اإلدخاالت. إذا كانت عالمة االختيار قبل الواجهة الفارغة، فلن يتم تعيين مفتاح رقم لإلدخال.

ترتبط مكالمات الكمبيوتر الشخصي (PC) ومكالمات الإرسال بالبيانات. تتوفر هذه المكالمات فقط مع تطبيق.

يدعم الراديو جهات االتصال التناظرية والرقمية، بحد أقصى 500 عضو لكل قائمة جهات اتصال.

## **13.7.1 إضافة جهات اتصال جديدة**

### **اإلجراء:**

- **1.** من القائمة، حدد **جهات االتصال** → **جهة اتصال جديدة** → *<***نوع جهة االتصال المطلوبة***>*. خيارات نوع جهة االتصال هي **جهة اتصال على الراديو** أو **جهة اتصال على الهاتف**.
	- **2.** ِ أدخل رقم جهة االتصال.
	- **3.** ِ أدخل اسم جهة االتصال.
	- **4.** حدد نوع الجرس المطلوب.

### **النتيجة:**

تصدر نغمة إيجابية. تعرض الشاشة إشعارًا إيجابيًا صغيرًا. بالنسبة إلى Connect Plus، تعرض الشاشة تسم حفظ جهة اتصال.

## **13.7.2 تعيين جهات االتصال االفتراضية**

### **اإلجراء:**

من القائمة، حدد → **جهات االتصال** → *<***المعرّف أو االسم المستعار المطلوب***>* → **تعيين كافتراضي**.

### **النتيجة:**

إذا نجح التعيين، فسيعرض الراديو اإلشارات اآلتية:

- تصدر نغمة مؤشر إيجابية.
- تعرض الشاشة إشعارًا إيجابيًا صغيرًا.
- تعرض الشاشة بجانب جهة االتصال المحددة.

## **13.7.3**

# **تخصيص إدخاالت إلى مفاتيح أرقام قابلة للبرمجة**

- **1.** من القائمة، حدد **جهات االتصال** → *<***المعرّف أو االسم المستعار المطلوب***>* → **مفتاح البرنامج**.
	- **2.** حدد مفتاح الرقم المختار.
	- **3.** إذا تم تعيين مفتاح الرقم المختار بالفعل إلى إدخال، فقم بتنفيذ أحد اإلجراءات اآلتية:
		- للكتابة فوق تعيين مفتاح الرقم الموجود، حدد **نعم**.

MN008352A01-AC الفصل 13: الميز ات المتقدمة

● لالحتفاظ بمفتاح الرقم الموجود، حدد **ال** وحدد مفتاح رقم آخر.

إذا قمت بالكتابة فوق تعيين مفتاح الرقم الموجود، يعرض الراديو اإلشارات اآلتية:

- تصدر نغمة إيجابية.
- ستعرض الشاشة تـم حفظ جهـة اتـصـال وإشعارًا إيجابيًا صغيرًا.

## **13.7.4 إزالة اإلقرانات بين اإلدخاالت ومفاتيح األرقام القابلة للبرمجة**

#### **اإلجراء:**

**1.** من القائمة، حدد **جهات االتصال** → *<***المعرّف أو االسم المستعار المطلوب***>* → **مفتاح البرنامج** → **فارغ**. تعرض الشاشة مسح كل المفاتيح.

**2.** حدد **نعم**.

**النتيجة:**

تصدر نغمة إيجابية. تعرض الشاشة تم حفظ جهة اتصال ثم تعود تلقائيًا إلى القائمة السابقة.

**مالحظة:** عند حذف أحد اإلدخاالت، تتم إزالة االقتران بين اإلدخال ومفتاح الرقم المبرمج.  $\mathbb{Z}$ 

## **13.8 االسم المستعار الديناميكي للمتصل**

**مالحظة:**  $\overline{\mathscr{L}}$ إن وجود ميكروفون بلوحة مفاتيح ضروري الستخدام هذه الميزة.

عند إجراء مكالمة، يعرض الراديو المستقبِل الاسم المستعار للمتصل الخاص بالراديو المرسِل.

تكون قائمة األسماء المستعارة للمتصل قادرة على تخزين ما يصل إلى 500 اسم مستعار للمتصل الخاص بالراديو ِ المرسل. يمكنك عرض مكالمات خاصة أو إجراؤها من قائمة الأسماء المستعارة للمتصل. عند إيقاف تشغيل الراديو، تتم إزالة محفوظات الأسماء المستعارة للمتصل المتلقي من قائمة الأسماء المستعارة للمتصل.

### **13.8.1 عرض قائمة األسماء المستعارة للمتصل**

يمكنك الوصول إلى قائمة الأسماء المستعارة للمتصل لعرض تفاصيل الأسماء المستعارة للمتصل المرسل.

### **اإلجراء:**

من القائمة، حدد **األسماء المستعارة للمتصلين** → *<***القائمة المفضّلة***>* → **عرض التفاصيل**.

#### **13.8.2**

# **بدء مكالمات خاصة من قائمة األسماء المستعارة للمتصل**

- **1.** من القائمة، حدد **األسماء المستعارة للمتصل** → *<***االسم المستعار المطلوب للمتصل***>*.
	- **2.** لالتصال، اضغط مع االستمرار على زر **PTT**.

## **13.9 عملية طوارئ**

تُستخدم تنبيهات الطوارئ لإلشارة إلى المواقف الحرجة. يمكنك بدء تنبيه الطوارئ في أي وقت، حتى إذا كان هناك نشاط على القناة الحالية. يمكنك تعيين نوع واحد فقط من " وضع الطوارئ" لزر الطوارئ لكل قناة. يدعم الراديو لديك أوضاع الطوارئ اآلتية:

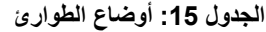

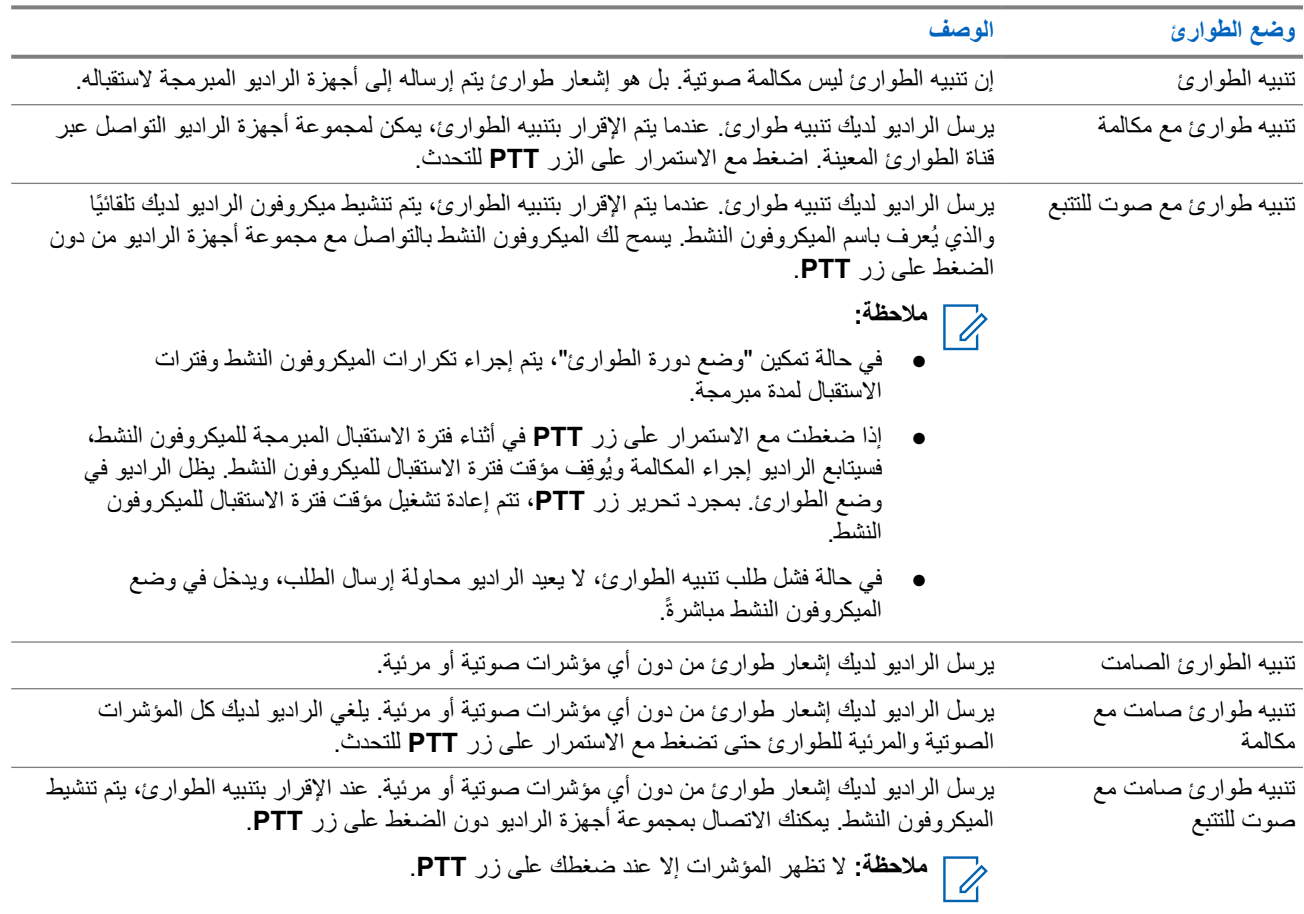

يمكن للوكيل الخاص بك تعيين وظيفة الطوارئ على " تشغيل" أو " إيقاف التشغيل" ومدة الضغط على زر الطوارئ. اتصل بالوكيل للحصول على مزيد من المعلومات.

يمكن للوكيل الخاص بك برمجة نغمة بحث الطوارئ. عند برمجة النغمة، تصدر نغمة بحث الطوارئ. يتم كتم صوت النغمة عندما يرسل الراديو لديك الصوت أو يستقبله، وتتوقف عندما يخرج الراديو من وضع الطوارئ.

> **13.9.1 إرسال تنبيهات الطوارئ**

**اإلجراء:** اضغط على زر **تشغيل الطوارئ** المبرمج أو**مفتاح القدم** للطوارئ. **النتيجة:** إذا تم إرسال التنبيه بنجاح، فسيعرض الراديو اإلشارات اآلتية:

- تصدر نغمة الطوارئ.
- يومض مؤشر LED األخضر.

MN008352A01-AC الفصل 13: الميزات المتقدمة

● تعرض الشاشة تم إرسال التنبيه.

إذا لم ينجح التنبيه بعد كل المحاوالت، فسيعرض الراديو اإلشارات اآلتية:

- تصدر نغمة سلبية.
- تعرض الشاشة فشل التنبيه.

## **13.9.2 إرسال تنبيهات طوارئ مع مكالمة**

### **اإلجراء:**

**1.** اضغط على الزر المبرمج **تشغيل الطوارئ** أو مفتاح القدم **الطوارئ**.

إذا تم إرسال التنبيه بنجاح، فسيعرض الراديو اإلشارات اآلتية:

- تصدر نغمة الطوارئ.
- يومض مؤشر LED األخضر.
- **2.** لالتصال، اضغط مع االستمرار على زر **PTT**.
- **3.** انتظر حتى انتهاء نغمة اإلذن بالكالم وتحدث في الميكروفون.
- **4.** لالستماع، حرر زر **PTT**. إذا لم يكتشف الراديو النشاط الصوتي لفترة محددة مسبقًا، تنتهي المكالمة.

## **13.9.3 إرسال تنبيهات طوارئ مع صوت للتتبع**

#### **اإلجراء:**

- **1.** اضغط على الزر المبرمج **تشغيل الطوارئ** أو مفتاح القدم **الطوارئ**. إذا تم إرسال التنبيه بنجاح، فستصدر نغمة الطوارئ ويتم تنشيط الميكروفون النشط.
	- **2.** تحدث في الميكروفون من دون الضغط على زر **PTT**.

يتوقف الراديو تلقائيًا عن الإرسال في الحالات الآتية:

- تنتهي مدة التنقل بين الميكروفون النشط وتلقي المكالمات عند تمكين " وضع دورة الطوارئ".
	- تنتهي مدة الميكروفون النشط عند تعطيل " وضع دورة الطوارئ".

## **13.9.4 تلقي تنبيهات الطوارئ**

عند تلقي تنبيه طوارئ، يعرض الراديو الإشارات الآتية:

- تصدر نغمة.
- يومض مؤشر LED األحمر.
- تعرض الشاشة قائمة تنبيه الطوارئ ّ ومعرف مجموعة التحدث في حاالت الطوارئ ّ ومعرف راديو اإلرسال.

- **1.** عند ظهور قائمة تنبيه الطوارئ، قم بتنفيذ أحد اإلجراءات اآلتية:
	- حدد زر **موافق**.

- حدد *<***المعرّف المطلوب***>*.
- **2.** حدد زر **موافق** لعرض خيارات اإلجراءات.

## **13.9.5 االستجابة لتنبيهات الطوارئ**

يمكن للمتلقي دعم تنبيه طوارئ واحد فقط في كل مرة. في حالة تلقي أكثر من تنبيه، يتجاوز تنبيه الطوارئ الثاني التنبيه األول.

عند تلقي تنبيه طوارئ، يعرض الراديو الإشارات الآتية:

- تصدر نغمة.
- يومض مؤشر LED األحمر.
- تعرض الشاشة قائمة تنبيه الطوارئ ّ ومعرف مجموعة التحدث في حاالت الطوارئ ّ ومعرف راديو اإلرسال.

**المتطلبات المسبقة:** تمكين إشارة تنبيه الطوارئ.

### **اإلجراء:**

- **1.** عند ظهور قائمة تنبيه الطوارئ، حدد ّ المعرف المطلوب.
- **2.** أرسل الصوت غير الطارئ إلى المجموعة ذاتها التي استهدفها تنبيه الطوارئ بالضغط على زر **PTT**.

**مالحظة:** يمكن لمرسل تنبيه الطوارئ فقط إرسال صوت الطوارئ. يرسل جميع المتلقين وأجهزة الراديو األخرى صوتًا غير طارئ مدحصة بيمن شرس في السريرين من الرئيس.<br>كما المسماح لأجهزة الراديو الأخرى بإرسال تنبيهات الطوارئ وتلقيها في المجموعة نفسها.

- **3.** انتظر حتى انتهاء نغمة اإلذن بالكالم وتحدث في الميكروفون.
	- **4.** لالستماع، حرر زر **PTT**.

### **النتيجة:**

عندما يستجيب مرسل الطوارئ، يعرض الراديو اإلشارات اآلتية:

- يومض مؤشر LED األخضر.
- تعرض الشاشة رمز **مكالمة جماعية** ّ ومعرف مجموعة التحدث في حالة الطوارئ ّ ومعرف راديو اإلرسال.

## **13.9.6 إعادة بدء وضع الطوارئ**

## **اإلجراء:**

قم بتنفيذ أحد الإجر اءات الآتية:

- قم بتغيير القناة أثناء وجود الراديو في وضع الطوارئ. **مالحظة:** ال يمكنك إعادة تشغيل وضع الطوارئ إال إذا قمت بتمكين تنبيه الطوارئ على القناة الجديدة.  $\sqrt{2}$ 
	- اضغط على زر **تشغيل الطوارئ** المبرمج أثناء بدء حالة طوارئ أو إرسالها.

**النتيجة:** يخرج الراديو من وضع الطوارئ ويعيد تشغيل الطوارئ.

# **13.9.7**

# **الخروج من وضع الطوارئ**

يخرج الراديو لديك من وضع الطوارئ تلقائيًا عندما تكون لديك السيناريوهات اآلتية:

- تلقي إقرار من النظام ( بالنسبة إلى تنبيهات الطوارئ فقط).
	- استنفاد كل محاوالت إعادة إرسال التنبيه.
- إيقاف تشغيل الراديو. عندما تقوم بتشغيل الراديو، ال يتم إعادة بدء الطوارئ تلقائيًا.

### MN008352A01-AC

الفصل 13: الميز ات المتقدمة

● قم بتغيير قناتك الحالية إلى قناة من دون طوارئ.

#### **اإلجراء:**

اضغط على الزر المبرمج **إيقاف الطوارئ**.

### **النتيجة:**

إذا خرجت من وضع الطوارئ بنجاح، يعرض الراديو لديك اإلشارات اآلتية:

- تتوقف النغمة.
- ينطفئ مؤشر LED األحمر.

#### **13.10**

# **الدخول إلى برمجة اللوحة األمامية**

بإمكانك تخصيص معلمات ميزات معينة في برمجة اللوحة الأمامية (FPP) لتحسين استخدام الراديو.

#### **اإلجراء:**

- **1.** من القائمة، حدد **أدوات مساعدة** → **برمجة الراديو**.
- **2.** ِ أدخل كلمة المرور الحالية المكونة من ثمانية أرقام.
	- **3.** حدد اإلعداد المطلوب.

## **13.11 تذكير القناة الرئيسية**

توفر هذه الميزة تذكيرًا عند عدم تعيين الراديو على القناة الرئيسية لمدة من الوقت.

عند تمكين هذه الميزة ولم يتم تعيين الراديو لديك على القناة الرئيسية لبعض الوقت، تحدث اإلشارات اآلتية دوريًا:

- يصدر صوت نغمة وبيان تذكير القناة الرئيسية.
- تعرض الشاشة قناة غير رئيسية.

## **13.11.1 كتم صوت رسالة تذكير القناة الرئيسية**

عند صدور رسالة تذكير القناة الرئيسية، يمكنك كتم صوت رسالة التذكير مؤقتًا.

**اإلجراء:** اضغط على الزر **كتم تذكير القناة الرئيسية** المبرمج. **النتيجة:** تعرض الشاشة كتم HCR .

## **13.11.2 إعداد قنوات رئيسية جديدة**

عند ظهور تذكير القناة الرئيسية، يمكنك تعيين قنوات رئيسية جديدة.

**اإلجراء:**

من القائمة، حدد **أدوات مساعدة** → **إعدادات الراديو** → **القناة الرئيسية** → *<***القناة المطلوبة***>*. **النتيجة:**

تعرض الشاشة بجانب االسم المستعار للقناة الرئيسية المحددة.

## **13.12 العامل المنفرد**

تطالب هذه الميزة بوجود حالة طوارئ في حالة عدم وجود نشاط للمستخدم (الضغط على زر أو تنشيط محدد القناة) لوقت محدد مسبقًا. في حالة عدم وجود نشاط للمستخدم لفترة زمنية محددة مسبقًا، يقوم الراديو بتحذيرك مسبقًا باستخدام مؤشر صوتي بمجرد انتهاء مؤقت عدم النشاط. في حالة عدم وجود إشعار بالاستلام منك قبل انتهاء مؤقت التذكير المحدد مسبقًا، يبدأ الراديو في إصدار حالة طوارئ كما هو مبرمج من قِبل الوكيل.

> **13.13 المراقب الدائم** تُستخدم ميزة "مراقب دائم" من أجل المراقبة المستمرة لقناة محددة بحثًا عن نشاط. مالحظة: هذه الميزة غير قابلة للتطبيق في Capacity Plus.<br>|م

> > **13.13.1 تعيين المراقب الدائم**

**اإلجراء:** اضغط على الزر المبرمج **مراقب دائم**. **النتيجة:** عندما يدخل الراديو لديك إلى الوضع، فإنه سيعرض اإلشارات اآلتية:

- تصدر نغمة تنبيه.
- يضيء مؤشر LED األصفر.
- تعرض الشاشة تشغيل مراقب دائم ورمز المراقبة.

عندما يخرج الراديو لديك من الوضع، فإنه سيعرض اإلشارات اآلتية:

- تصدر نغمة تنبيه.
- ينطفئ مؤشر LED األصفر.
- تعرض الشاشة إيقاف تشغيل مراقب دائم.

## **13.14 المراقبة البعيدة**

تُستخدم هذه الميزة لتشغيل الميكروفون الخاص براديو مستهدف باستخدام معرّف مشترك. يمكنك استخدام هذه الميزة لمراقبة أي نشاط صوتي محيط بالراديو المستهدف عن بُعد.

يجب برمجة كل من الراديو الخاص بك والراديو المستهدف للسماح لك باستخدام هذه الميزة.

يتبع تحديد ميكروفون المراقبة عن بُعد للراديو الهدف إعداد الميكروفون النشط المبرمج. ثمة مصدران للميكروفون النشط:

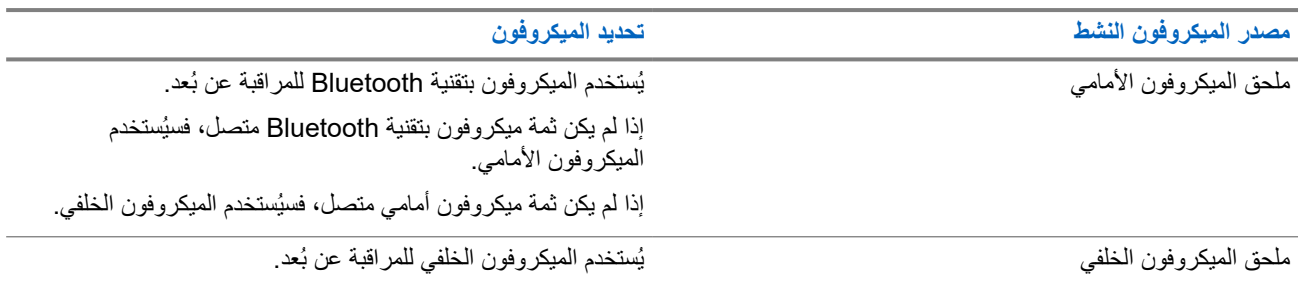

### **مصدر الميكروفون النشط تحديد الميكروفون**

إذا لم يكن ثمة ميكروفون خلفي متصل، فسيُستخدم الميكروفون بتقنية Bluetooth.

إذا لم يكن ثمة ميكروفون بتقنية Bluetooth متصل، فسيُستخدم الميكروفون الأمامي.

إذا تم البدء، يومض مؤشر LED باللون األخضر مرة واحدة على الراديو الهدف. تتوقف هذه الميزة تلقائيًا بعد مدة زمنية مبرمجة أو عندما يتم التشغيل بواسطة أحد المستخدمين للراديو الهدف.

- المراقبة عن بُعد بدون مصادقة
	- المراقبة عن بُعد بمصادقة

عندما يقوم الراديو بتشغيل ميكروفون راديو مستهدف باستخدام مصادقة المستخدم، تكون عبارة المرور مطلوبة. تتم برمجة عبارة المرور في الراديو الهدف من خالل برامج برمجة الراديو.

### **13.14.1**

# **بدء تشغيل المراقبة عن ُبعد**

**اإلجراء:**

**1.** قم بتنفيذ أحد اإلجراءات اآلتية:

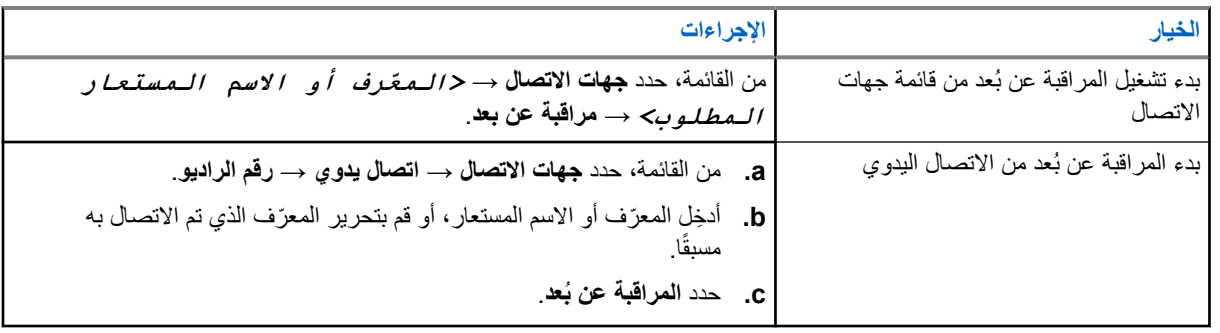

**2.** ِ أدخل عبارة المرور إذا لزم األمر.

### **النتيجة:**

في حالة نجاح طلبك، يعرض الراديو اإلشارات اآلتية:

- تصدر نغمة إيجابية.
- تعرض الشاشة ً إشعارا إيجابيًا ًصغيرا.
- يبدأ تشغيل الصوت من الراديو المراقَب لمدة مبرمجة وتعرض الشاشة المراقبة عن ُبعد. عندما تنتهي صالحية المؤقت، تصدر نغمة تنبيه وينطفئ مؤشر .LED

في حالة فشل طلبك، يعرض الراديو اإلشارات اآلتية:

- تصدر نغمة سلبية.
- تعرض الشاشة إشعارً ا سلبيًا صغيرً ا.

### **13.15**

# **قائمة اإلشعارات**

يحتوي الراديو على قائمة إشعارات تجمع كل األحداث غير المقروءة على القناة، مثل الرسائل النصية غير المقروءة ورسائل بيانات تتبع االستخدام والمكالمات الفائتة وتنبيهات المكالمات.

تعرض الشاشة رمز إشعار عندما يكون في قائمة اإلشعارات حدث واحد أو أكثر.

تدعم القائمة 40 حدثًا غير مقروء كحد أقصى. عندما تكون القائمة ممتلئة، يحل الحدث التالي محل أقدم حدث تلقائيًا. بعد قراءة الأحداث، تتم إزالتها من قائمة اإلشعارات.

الحد الأقصى لعدد الإشعارات هو 30 رسالة نصية و10 مكالمات فائتة أو تنبيهات مكالمات. يعتمد الحد الأقصى للعدد هذا على إمكانية قائمة الميزة الفردية (تذاكر العمل أو الرسائل النصية أو المكالمات الفائتة أو تنبيهات المكالمات).

# **13.15.1 الوصول إلى قائمة اإلشعارات**

**اإلجراء:** من القائمة، حدد **اإلشعارات**. **النتيجة:** تعرض الشاشة جميع األحداث المتاحة.

**13.16**

# **البرمجة عبر األثير**

يمكن للوكيل تحديث الراديو الخاص بك عن بُعد عن طريق البرمجة عبر الأثير (OTAP) دون أي اتصال فعلي. يمكن تكوين بعض الإعدادات أيضًا باستخدام البرمجة السلكيًا ).OTAP )

عندما يخضع الراديو للبرمجة عبر الأثير (OTAP)، يومض مؤشر LED الأخضر.

عندما يتلقى الراديو بيانات ذات مستوى صوت مرتفع، يعرض الراديو اإلشارات اآلتية:

- إذا ضغطت على زر **PTT**، فستصدر نغمة سلبية.
	- تعرض الشاشة رمز بيانات كبيرة الحجم.
		- وتصبح القناة مشغولة.

عند اكتمال البرمجة الالسلكية )OTAP )، يعرض الراديو إحدى االستجابات اآلتية بحسب التكوين:

- تصدر نغمة. تعرض الشاشة تحديث إعادة التشغيل. تتم إعادة تشغيل الراديو.
- يعرض الراديو خيارات **إعادة التشغيل اآلن** أو **تأجيل**. إذا حددت **تأجيل**، يعود الراديو إلى الشاشة السابقة. تعرض الشاشة رمز مؤقت تأخير OTAP حتى تحدث إعادة التشغيل التلقائية.

عند تشغيل الراديو بعد إعادة التشغيل التلقائي، يعرض الراديو المؤشرات اآلتية:

- إذا نجح تحديث البرنامج، فستعرض الشاشة اكتمل تحديث SW .
- في حالة عدم نجاح تحديث البرنامج، تصدر نغمة ويومض مؤشر LED األحمر مرة واحدة وتعرض الشاشة فشل تحديث البرنامج.

### **مالحظة:**

إذا فشل تحديث البرمجة، فستظهر إشارات فشل التحديث في كل مرة تقوم بتشغيل الراديو. اتصل بالوكيل إلعادة برمجة الراديو الخاص بك بأحدث برنامج وإزالة إشارات فشل التحديث.

**13.17**

**كبح االستجابة**

تساعد هذه الميزة في منع الراديو من االستجابة ألي عمليات إرسال واردة.

**مالحظة:** اتصل بالوكيل للحصول على مزيد من المعلومات.  $\Box$ 

عند التمكين، ال يقوم جهاز الراديو بإنشاء أي عمليات إرسال صادرة استجابةً لعمليات اإلرسال الواردة، مثل التحقق من الراديو وتنبيه المكالمات وتعطيل الراديو والمراقبة عن بُعد وخدمة التسجيل التلقائي ) ARS )والرد على الرسائل الخاصة.

ال يمكن أن يتسلم الراديو لديك مكالمة خاصة مؤكدة عند تمكين هذه الميزة. مع ذلك، يكون الراديو ً قادرا على تنفيذ اإلرسال يدويًا.

MN008352A01-AC الفصل 13: الميز ات المتقدمة

**13.17.1**

# **تعيين إيقاف االستجابة**

### **اإلجراء:**

اضغط على زر **إيقاف االستجابة** المبرمج.

**النتيجة:**

في حالة إيقاف تشغيل منع االستجابة بنجاح، يعرض الراديو اإلشارات اآلتية:

- تصدر نغمة إيجابية.
- تعرض الشاشة ً إشعارا إيجابيًا ًصغيرا مؤقتًا.

في حالة فشل إيقاف تشغيل منع االستجابة، يعرض الراديو اإلشارات اآلتية:

- تصدر نغمة سلبية.
- تعرض الشاشة إشعارً ا سلبيًا صغيرً ا مؤقتًا.

**13.18**

## **مسح**

ً بناء على النظام المدعوم المتوفر على الراديو، قد يكون للراديو الخاص بك سلوك مختلف عند الفحص.

### **فحص القناة**

عند بدء عملية فحص، يقوم الراديو بالفحص باتباع قائمة الفحص المبرمجة للقناة الحالية بحثًا عن نشاط صوتي. إذا كنت على قناة رقمية، وتوجه الراديو إلى قناة تناظرية، ينتقل الراديو تلقائيًا من الوضع الرقمي إلى الوضع التناظري في أثناء المكالمة ويحدث السلوك نفسه إذا كنت على قناة تناظرية.

### **الجدول : 16 أساليب الفحص**

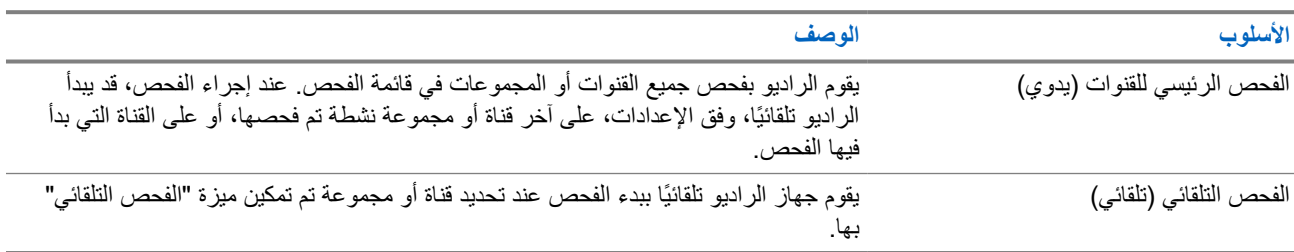

عندما تفوتك مكالمة من مجموعة تحدث أو قناة موجودة في قائمة الفحص، قد تكون لديك الحالات الآتية:

- ميزة الفحص ليست قيد التشغيل.
- تم تعطيل عضو قائمة الفحص من خالل القائمة.
	- أنت مشارك في مكالمة أخرى بالفعل.

**مالحظة:** إذا انضم الراديو إلى مكالمة لعضو في قائمة فحص منطقة من منطقة مختلفة وانتهى مؤقت تعليق المكالمة قبل أن تتمكن من الرد، فيجب أن تنتقل إلى المنطقة والقناة في عضو قائمة الفحص وتبدأ مكالمة جديدة لتتمكن من الرد.

## **13.18.1 تشغيل الفحص**

**اإلجراء:** من القائمة، حدد **الفحص** → **تشغيل**. **النتيجة:** إذا تم تشغيل الفحص، يعرض الراديو اإلشارات اآلتية:

● يومض مؤشر LED األصفر.

● تعرض الشاشة تشغيل الفحص ورمز الفحص.

## **13.18.2 إيقاف تشغيل الفحص**

**اإلجراء:** من القائمة، حدد **الفحص** → **إيقاف التشغيل**. **النتيجة:** إذا تم إيقاف تشغيل الفحص، يعرض الراديو اإلشارات اآلتية:

- يختفي مؤشر .LED
- تعرض الشاشة إيقاف تشغيل الفحص ويختفي رمز الفحص.

**13.18.3 فحص رد االتصال**

تسمح لك ميزة نظام االتصال المغلق باالستجابة إلرسال أثناء الفحص.

تبعًا لكيفية تكوينك ميزة فحص نظام االتصال المغلق، سترى سيناريوهين مختلفين إذا ضغطت على زر PTT عندما يقوم الراديو بالفحص في مكالمة من قائمة فحص المجموعات القابلة للتحديد.

### **الجدول : 17 نوع فحص رد االتصال**

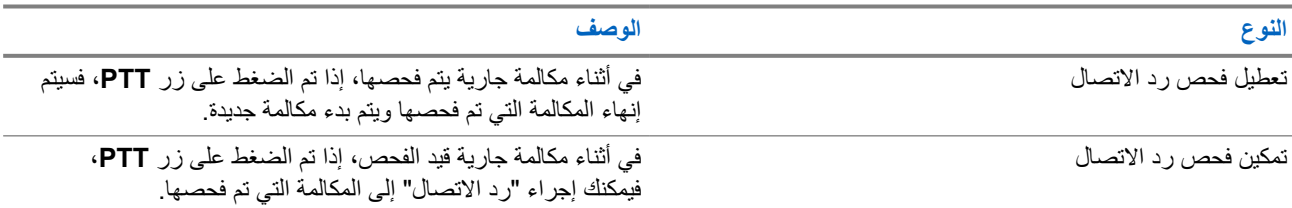

## **مالحظة:**

إذا وجدت السيناريوهات اآلتية:

- **1.** الفحص في مكالمة لمجموعة غير معينة لموضع قناة في المنطقة المحددة حاليًا.
	- **2.** فوات وقت تعليق المكالمة.

قم بتنفيذ الإجراءات الآتية:

- **1.** قم بالتبديل إلى المنطقة الصحيحة.
- **2.** حدد موضع قناة المجموعة للتحدث مرة أخرى إلى تلك المجموعة.

# **13.18.4**

# **قنوات إساءة**

قناة إساءة هي القناة التي تقوم بإنشاء مكالمة غير مرغوب فيها باستمرار. يمكنك إزالة القناة غير المرغوب فيها بشكل مؤقت من قائمة الفحص واستعادتها لاحقًا. لا تنطبق هذه الإمكانية على القناة على انها القناة المحددة.

## **13.18.4.1 حذف قنوات اإلساءة**

**المتطلبات المسبقة:** يقوم الراديو لديك بفحص في القناة المسيئة.

#### MN008352A01-AC الفصل 13: الميز ات المتقدمة

#### **اإلجراء:**

- **1.** اضغط على الزر المبرمج **حذف اإلساءة** حتى تسمع نغمة.
	- **2.** حرر الزر المبرمج **حذف اإلساءة**.

### **13.18.4.2 استعادة قنوات اإلساءة**

### **اإلجراء:**

قم بتنفيذ أحد الإجراءات الآتية:

- أعد تشغيل الراديو.
- قم بإيقاف الفحص ثم تشغيله.
- قم بتغيير القناة باستخدام زر **القناة السابقة أو التالية**.

# **13.18.5**

## **فحص التصويت**

يوفر فحص التصويت تغطية واسعة في المناطق التي تحتوي على محطات أساسية متعددة تنقل معلومات متطابقة على قنوات تناظرية مختلفة. يقوم الراديو بفحص القنوات التناظرية لعدة محطات أساسية وإجراء عملية تصويت لتحديد أقوى إشارة يتم تلقيها. في أثناء عملية فحص التصويت، يعرض الراديو المؤشرات اآلتية:

- يومض مؤشر LED األصفر.
- تعرض الشاشة رمز فحص التصويت.

## **13.18.6 قوائم الفحص**

بمكنك إنشاء قنوات أو مجموعات فردية وتعيينها في قوائم الفحص. يقوم الراديو بالفحص بحثًا عن نشاط صوتي من خلال التنقل عبر تسلسل القناة أو المجموعة المحدد في قائمة الفحص الخاصة بالقناة أو المجموعة الحالية. تُعرف ً أيضا قائمة الفحص بقائمة مجموعة االستالم.

يمكن للراديو أن يدعم ما يصل إلى 250 قائمة فحص، بحد أقصى 16 عضوًا في القائمة. وتدعم كل قائمة فحص مزيجًا من الإدخالات التناظرية والرقمية. يشير رمز "الأولوية" الموجود على يمين معرّف العضو إلى ما إذا كان العضو ضمن قائمة قنوات الأولوية 1 أو الأولوية 2. لا يمكن أن تكون لديك عدة قنوات ذات األولوية 1 واألولوية 2 في قائمة فحص واحدة. ال يوجد رمز إذا تم تعيين األولوية على **ال يوجد**.

> **مالحظة:** هذه الميزة غير قابلة للتطبيق في .Plus Capacity  $\overrightarrow{\mathscr{L}}$

### **13.18.6.1 عرض قائمة الفحص**

- **1.** من القائمة، حدد **فحص** → **عرض/تحرير القائمة**.
	- **2.** قم بتنفيذ أحد اإلجراءات اآلتية:
- للبحث عن اسم مستعار، ِ أدخل األحرف المطلوبة لالسم المستعار.
- للبحث عن اسم مستعار يدويًا، قم بالتمرير عبر قائمة جهات االتصال باستخدام زر **2P** أو **3P**.

## **13.18.6.2 تحرير األولوية لقائمة الفحص**

**اإلجراء:**

- **1.** لعرض أولوية مجموعة التحدث وتحريرها، حدد من القائمة **فحص** → **عرض/تحرير القائمة** → *<***االسم المستعار المطلوب***>* → **تحرير األولوية**.
	- **2.** قم بتنفيذ أحد اإلجراءات اآلتية:
	- لتحرير االسم المستعار المطلوب كأولوية 1 ، حدد **األولوية 1** .
	- لتحرير االسم المستعار المطلوب كأولوية 2 ، حدد **األولوية 2** .
	- لتحرير االسم المستعار المطلوب من دون أولوية، حدد **ال يوجد**.
- **3.** إذا جرى تعيين مجموعة تحدث أخرى إلى األولوية 1 أو األولوية 2 ، فيمكنك الكتابة فوق األولوية الحالية عندما تعرض الشاشة الكتابة فوق الحالي؟.
	- للكتابة فوقها، حدد **نعم**.
	- للعودة إلى الشاشة السابقة، حدد **ال**.

## **13.18.6.3 إضافة إدخاالت جديدة إلى قائمة الفحص**

**اإلجراء:**

- **1.** من القائمة، حدد **فحص** → **عرض/تحرير القائمة** → **إضافة عضو** → *<***االسم المستعار المطلوب***>*.
	- **2.** قم بتنفيذ أحد اإلجراءات اآلتية:
	- إلضافة االسم المستعار الجديد كأولوية 1 ، حدد **األولوية 1** .
	- إلضافة االسم المستعار الجديد كأولوية 2 ، حدد **األولوية 2** .
		- إلضافة االسم المستعار الجديد من دون أولوية، حدد **بال**.
- 3. إذا جرى تعيين مجموعة تحدث أخرى إلى الأولوية 1 أو الأولوية 2، فيمكنك الكتابة فوق الأولوية الحالية عندما تعرض الشاشة الكتـابـة فوق الحالي؟.
	- للكتابة فوقها، حدد **نعم**.
	- للعودة إلى الشاشة السابقة، حدد **ال**.
		- **4.** قم بتنفيذ أحد اإلجراءات اآلتية:
		- إلضافة أخرى، حدد **نعم**.
		- لحفظ القائمة الحالية، حدد **ال**.

### **13.18.6.4 حذف إدخاالت من قائمة الفحص**

- **1.** من القائمة، حدد **فحص** → **عرض/تحرير القائمة** → *<***االسم المستعار المطلوب***>* → **حذف**.
	- **2.** قم بتنفيذ أحد اإلجراءات اآلتية:
	- لحذف االسم المستعار، حدد **نعم**.
	- للعودة إلى الشاشة السابقة، حدد **ال**.

## **13.19 التحقق من الراديو**

في حال تمكين هذه الميزة، فإنها تتيح لك تحديد ما إذا كان هناك راديو آخر نشط على النظام، من دون إزعاج مستخدم هذا الراديو. ال تظهر أي إشعارات صوتية أو مرئية على الراديو المستهدف.

تنطبق هذه الميزة على ّ معرفات المشتركين فقط.

**13.19.1 إرسال عمليات فحص الراديو**

**اإلجراء:**

من القائمة، حدد **جهات االتصال** → *<***المعرّف أو االسم المستعار المطلوب***>* → **فحص الراديو**.

**النتيجة:**

إذا كان الراديو المستهدف نشطًا في النظام، فسيعرض الراديو الإشارات الآتية:

- تصدر نغمة.
- تعرض الشاشة الراديو المستهدف متوفر.

إذا كان الراديو المستهدف غير نشط في النظام، يعرض الراديو اإلشارات اآلتية:

- تصدر نغمة.
- تعرض الشاشة الراديو المستهدف غير متوفر.

## **13.19.2 إرسال التحقق من الراديو من االتصال اليدوي**

**اإلجراء:**

- **1.** من القائمة، حدد **جهات االتصال** → **االتصال اليدوي** → **رقم الراديو**.
	- **2.** قم بتنفيذ أحد اإلجراءات اآلتية:
	- ِ أدخل ّ المعرف أو االسم المستعار واضغط على زر **موافق**.
- أدخِل المعرّف أو الاسم المستعار الذي تم الاتصال به مسبقًا واضغط على زر **موافق**.
	- **3.** حدد **فحص الراديو**.

**النتيجة:**

في حالة نجاح إرسال التحقق من الراديو، يعرض الراديو اإلشارات اآلتية:

- تصدر نغمة إيجابية.
- تعرض الشاشة ً إشعارا إيجابيًا ًصغيرا.

في حالة فشل إرسال التحقق من الراديو، يعرض الراديو اإلشارات اآلتية:

- تصدر نغمة سلبية.
- تعرض الشاشة ً إشعارا سلبيًا ًصغيرا.

**13.20**

# **مؤشر قوة اإلشارة المستلمة**

تسمح لك هذه الميزة بعرض قيم مؤشر قوة اإلشارة المستلمة ).RSSI ) تعرض الشاشة رمز RSSI في الزاوية العليا اليسرى.

## **13.20.1 عرض قيم RSSI**

### **اإلجراء:**

من الشاشة الرئيسية، اضغط على الزر **عودة/الصفحة الرئيسية** ثالث مرات واضغط مع االستمرار على زر **عودة/الصفحة الرئيسية** مرة واحدة. **النتيجة:** تعرض الشاشة قيم مؤشر قوة اإلشارة المتلقاة ) RSSI )الحالية.

# **13.21 مؤقت التأجير**

تتيح ميزة مؤقت التأجير لوكيل تأجير الراديو تعيين مدة التأجير المسموح بها للراديو الخاص بك وتعطيل الراديو تلقائيًا بعد المدة المحددة في المؤقت. يمكن برمجة الراديو بمدة تأجير تبلغ 999 ساعة بحد أقصى وتمديد مدة التأجير 99 ساعة بحد أقصى. يحسب المؤقت وقت استخدام الراديو ويعطل الراديو عند بلوغ وقت الاستخدام مدة التأجير المحددة سابقًا. بعد انتهاء صالحية مدة التأجير، يتوقف الراديو عن العمل حتى يعيد الوكيل تعيين مؤقت التأجير.

## **13.21.1 الوصول إلى معلومات مؤقت اإليجار**

**اإلجراء:** من القائمة، حدد **أدوات مساعدة** → **مؤقت اإليجار** → **معلومات**. **النتيجة:** تعرض الشاشة الساعات.

## **13.21.2 رسالة تذكير انتهاء مدة صالحية التأجير**

توفر ميزة "تذكير انتهاء مدة صلاحية الإيجار" تذكيرًا عند انتهاء صلاحية مدة الإيجار. يوفر الراديو تذكير شاشة وتذكيرًا صوتيًا بانتهاء مدة المؤقت. بالنسبة إلى تكرار التذكير الصوتي، يصدر اإلعالن الصوتي كاآلتي: ● كل ساعة بعد التذكير الأول، وحتى آخر ساعتين قبل انتهاء صلاحية مدة الإيجار.

- - مرتين خالل آخر ساعتين قبل انتهاء صالحية مدة اإليجار.
- مرتين خلال آخر 3 دقائق ودقيقتين ودقيقة واحدة قبل انتهاء صلاحية مدة الإيجار.

بالنسبة إلى تذكير الشاشة، تعرض شاشة الراديو ً إشعارا تذكيريًا مؤقتًا يشير إلى عدد الساعات قبل انتهاء صالحية مدة اإليجار.

خلال آخر 3 دقائق قبل انتهاء الصلاحية، تعرض شاشة الراديو إشعارًا تذكيريًا مؤقتًا يشير إلى عدد الدقائق قبل انتهاء صلاحية مدة الإيجار .

MN008352A01-AC الفصل 13: الميز ات المتقدمة

## **13.21.3**

# **تمديد مدة التأجير**

يمكن برمجة الراديو بتمديد مدة التأجير إلى 99 ساعة بحد أقصى.

### **اإلجراء:**

قم بتنفيذ أحد اإلجراءات اآلتية:

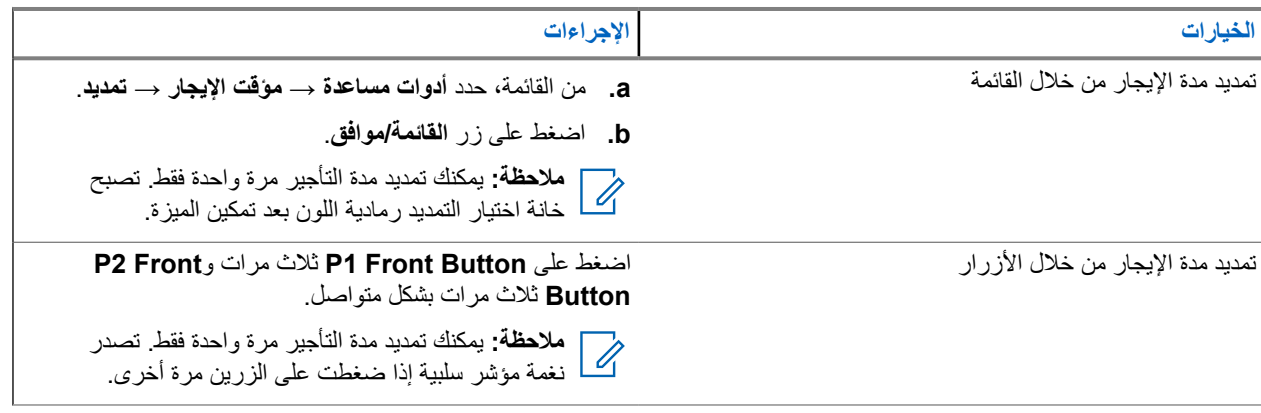

## **13.22 التقني**

تسمح لك هذه الميزة بإيقاف أي راديو في النظام مؤقتًا أو تنشيطه.

على سبيل المثال، يمكنك تعطيل راديو مسروق لمنع المستخدمين غير المصرح لهم من استخدامه، وتنشيط الراديو أو تمكينه عند استعادته.

عند إيقاف الراديو مؤقتًا، ال يمكنه طلب أو استقبال أي خدمات يبدؤها المستخدمون على النظام الذي قام بتنفيذ إجراء اإليقاف المؤقت. مع ذلك، يمكن للراديو التحويل إلى نظام آخر. يستمر الراديو في إرسال تقارير موقع GNSS ويمكن مراقبته عن بُعد عند إيقاف تشغيله مؤقتًا أو تعطيله.

يمكنك إيقاف الراديو مؤقتًا أو تنشيطه بالمصادقة أو من دونها.

إن تعطيل الراديو المُصادق عليه هو ميزة بيع ويتطلب التحقق عند تمكين الراديو أو تعطيله. عندما يقوم الراديو بتعطيل راديو مستهدف باستخدام مصادقة المستخدم، تكون عبارة المرور مطلوبة. تتم برمجة عبارة المرور مسبقًا في الراديو المستهدف من خلال برنامج البرمجة للعملاء (CPS). **مالحظة:** اتصل بالوكيل لتمكين هذه الميزة.

## **13.22.1 تعطيل أجهزة الراديو**

### **اإلجراء:**

**1.** قم بتنفيذ أحد اإلجراءات اآلتية:

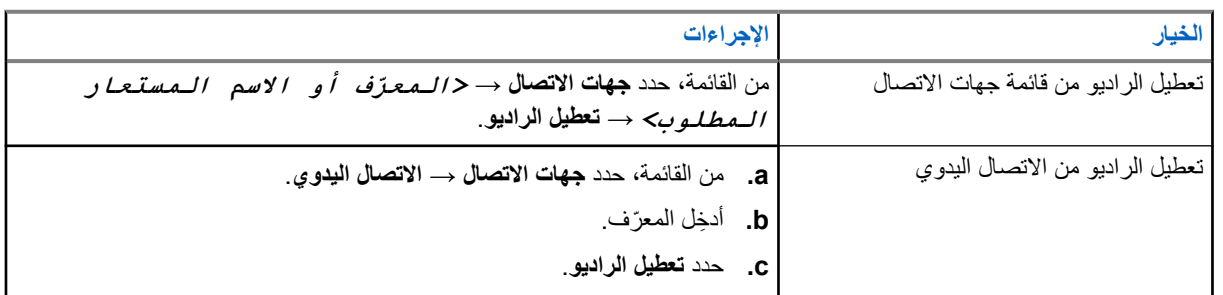

**2.** بالنسبة إلى األنظمة األخرى، ِ أدخل عبارة المرور إذا لزم األمر.

في حالة نجاح طلبك، يعرض الراديو اإلشارات اآلتية:

- تصدر نغمة مؤشر إيجابية.
- تعرض الشاشة إشعارًا إيجابيًا صغيرًا.
- في حالة فشل طلبك، يعرض الراديو اإلشارات اآلتية:
	- تصدر نغمة مؤشر سلبية.
	- تعرض الشاشة ً إشعارا سلبيًا ًصغيرا.

## **13.22.2 تمكين أجهزة الراديو**

### **اإلجراء:**

**1.** قم بتنفيذ أحد اإلجراءات اآلتية:

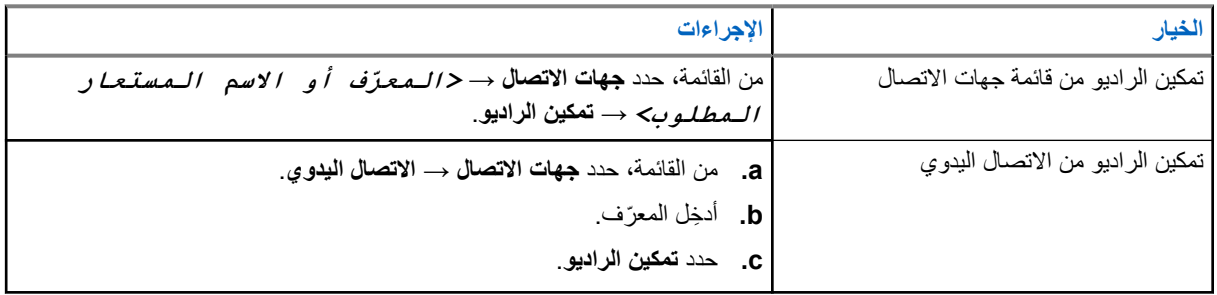

**2.** ِ أدخل عبارة المرور إذا لزم األمر.

### **النتيجة:**

في حالة نجاح طلبك، يعرض الراديو اإلشارات اآلتية:

- تصدر نغمة مؤشر إيجابية.
- تعرض الشاشة إشعارًا إيجابيًا صغيرًا.

في حالة فشل طلبك، يعرض الراديو اإلشارات اآلتية:

- تصدر نغمة مؤشر سلبية.
- تعرض الشاشة ً إشعارا سلبيًا ًصغيرا.

### **13.23**

**المراسلة النصية**

بإمكان الراديو تلقي البيانات من جهاز راديو آخر أو تطبيق رسالة نصية آخر.

يوجد نوعان من الرسائل النصية، رسالة نصية قصيرة لراديو نقال رقمي ) DMR )ورسالة نصية. الحد األقصى لطول الرسالة النصية القصيرة للراديو النقال الرقمي (DMR) هو 23 حرفًا. الحد الأقصىي لطول الرسالة النصية هو 280 حرفًا، متضمنة سطر الموضوع. لا يظهر سطر الموضوع إلا عندما تستقبل رسائل من تطبيقات البريد اإللكتروني.

#### **مالحظة:**  $\mathscr{U}$

ينطبق الحد الأقصى للطول فقط على الطرز التي تحتوي على أحدث البرامج والأجهزة. وبالنسبة إلى طرز الراديو التي تحتوي على برامج وأجهزة قديمة، يبلغ الحد الأقصىي لطول الرسالة النصية 140 حرفًا. اتصل بالوكيل للحصول على مزيد من المعلومات.

# **13.23.1**

# **عرض الرسائل النصية**

### **اإلجراء:**

**1.** من القائمة، حدد **الرسائل**.

## MN008352A01-AC

الفصل 13: الميز ات المتقدمة

- **2.** قم بتنفيذ أحد اإلجراءات اآلتية:
- بالنسبة إلى الرسائل النصية أو حالة بيانات تتبع االستخدام، حدد **علبة الوارد** → *<***الرسائل المطلوبة***>*.
	- للرسائل النصية المحفوظة، حدد **مسودات** → *<***الرسائل المطلوبة***>*.
	- بالنسبة إلى الرسائل النصية المرسلة، حدد **العناصر المرسلة** → *<***الرسائل المطلوبة***>*.

### **النتيجة:**

إذا كان مجلد علبة الوارد أو المسودات أو العناصر المرسلة فارغًا:

- إذا تم تمكين نغمة لوحة المفاتيح، فستصدر نغمة.
	- تعرض الشاشة القائمة فارغة.

إذا لم يكن مجلد علبة الوارد أو المسودات أو العناصر المرسلة فارغًا، فستعرض الشاشة سطر الموضوع إذا كانت الرسالة من تطبيق بريد إلكتروني. بالنسبة إلى حالة بيانات تتبع االستخدام، ال يمكنك الرد على الرسالة وتعرض الشاشة بيانات تتبع االستخدام: <رسالة نصية للحالة>.

> **13.23.2 إنشاء رسائل نصية**

### **اإلجراء:**

- **1.** قم بإنشاء رسالتك.
- **2.** قم بتنفيذ أحد اإلجراءات اآلتية:
- لحفظ رسالة نصية، حدد **عودة/الصفحة الرئيسية** → **حفظ**.
- لتجاهل رسالة نصية، حدد **عودة/الصفحة الرئيسية** → **تجاهل**.

**مالحظة:** إذا قمت عن طريق الخطأ بتحديد زر **عودة/الصفحة الرئيسية**، فيمكنك تحديد تحرير الستكمال إنشاء الرسالة النصية.  $\overline{\mathscr{U}}$ 

> إذا تم حفظ رسالتك النصية، فسيمكنك عرض الرسالة النصية وتحريرها في مجلد المسودة. إذا تم تجاهل الرسالة النصية، فسيتم حذفها.

## **13.23.3 إرسال رسائل نصية**

**المتطلبات المسبقة:** قم بإنشاء رسالتك.

### **اإلجراء:**

قم بتنفيذ أحد اإلجراءات اآلتية:

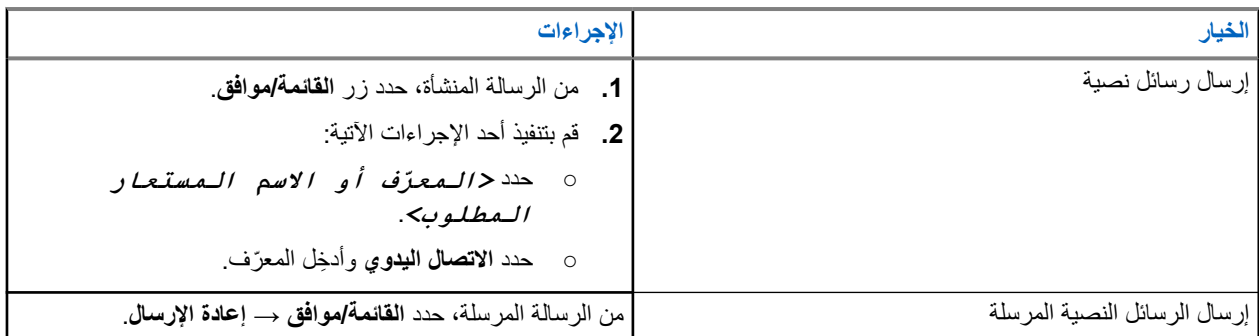

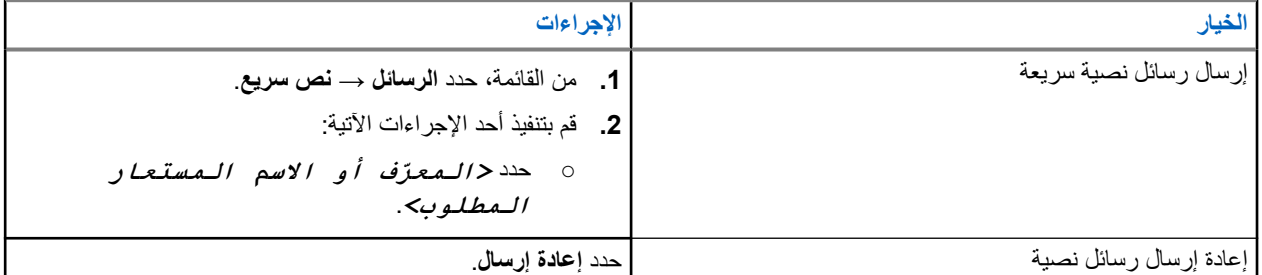

### **النتيجة:**

إذا نجح إرسال الرسالة النصية، فسيعرض الراديو اإلشارات اآلتية:

- تصدر نغمة.
- تعرض الشاشة ً إشعارا إيجابيًا ًصغيرا.

إذا فشل إرسال الرسالة النصية، فستعرض الشاشة الخيارات اآلتية:

- إعادة إرسال
	- تقديم
	- تحرير

## **13.23.4**

# **الرد على رسائل نصية**

عندما تتلقى رسالة نصية، يعرض الراديو العناصر اآلتية:

- قائمة اإلشعارات مع ّ معرف ِ المرسل أو اسمه المستعار.
	- رمز الرسالة.

**مالحظة:** في حالة الضغط على زر **PTT**، يقوم الراديو بالخروج من شاشة تنبيه الرسائل النصية ويُجري مكالمة خاصة أو جماعية مع المرسل.  $\Box$ 

### **اإلجراء:**

قم بتنفيذ أحد اإلجراءات اآلتية:

- لقراءة الرسالة النصية، حدد **قراءة**.
- لقراءة الرسالة النصية في وقت الحق، حدد **قراءة ً الحقا**.
	- لحذف الرسالة النصية، حدد **حذف**.

### **13.23.5**

# **توجيه الرسائل النصية**

### **اإلجراء:**

- **1.** من شاشة خيار **إعادة إرسال**، حدد **الرسائل**.
- **2.** إلعادة توجيه رسالة نصية من صندوق الوارد أو مجلد العناصر َ المرسلة، حدد *<***الرسالة المطلوبة***>* → **إعادة توجيه**.

### **النتيجة:**

إذا نجحت إعادة توجيه الرسالة النصية، فسيعرض الراديو اإلشارات اآلتية:

- تصدر نغمة إيجابية.
- تعرض الشاشة إشعارً ا إيجابيًا صغيرً ا.

إذا فشلت إعادة توجيه الرسالة النصية، فستعرض الشاشة اإلشارات اآلتية:

● تصدر نغمة سلبية.

#### MN008352A01-AC الفصل 13: الميزات المتقدمة

● تعرض الشاشة ً إشعارا سلبيًا ًصغيرا.

## **13.23.6 حذف الرسائل النصية**

- **1.** من القائمة، حدد **الرسائل**.
- **2.** قم بتنفيذ أحد اإلجراءات اآلتية:
- لحذف الرسائل النصية، حدد **صندوق الوارد** → *<***الرسالة النصية المطلوبة***>* → **القائمة/موافق** → **حذف**.
	- لحذف كل الرسائل النصية، حدد **صندوق الوارد** → **حذف الكل**.
- لحذف الرسائل النصية المرسلة، حدد **عناصر مرسلة** → *<***الرسالة النصية المطلوبة***>* → **القائمة/موافق** → **حذف**.
	- لحذف كل الرسائل النصية المرسلة، حدد **عناصر مرسلة** → **حذف الكل**.

# **األدوات المساعدة**

يشرح هذا الفصل عمليات وظائف األدوات المساعدة المتوفرة في الراديو.

**14.1 التحدث الحر**

تتيح لك هذه الميزة مواصلة التواصل عندما لا يعمل معيد التقوية لديك أو عندما يكون الراديو لديك خارج نطاق معيد التقوية لكنه في نطاق التحدث لأجهزة الراديو الأخر*ى.* 

يتم االحتفاظ بإعداد التحدث الحر حتى بعد إيقاف التشغيل.

مالحظة: هذه الميزة غير قابلة للتطبيق في Capacity Plus.<br>||<br>|

## **14.1.1 التبديل بين وضعي معيد التقوية والتحدث الحر**

**اإلجراء:**

**1.** من القائمة، حدد **أدوات مساعدة** → **إعدادات الراديو** → **التحدث الحر**.

**2**. حدد زر ا**لقائمة/موافق** للتبديل بين وضعَي التحدث الحر أو معيد التقوية<sub>.</sub>

**النتيجة:**

عند تمكين وضع التحدث الحر، يظهر بجانب ممكّن. عند تعطيل وضع التحدث الحر، يختفي بجانب ممكّن.

**14.2 تعيين نغمات وتنبيهات الراديو**

**اإلجراء:**

- **1.** من القائمة، حدد **أدوات مساعدة** → **إعدادات الراديو** → **النغمات/التنبيهات**.
	- **2.** حدد أحد الخيارات اآلتية:
		- **جميع النغمات**
		- **السماح بالتحدث**
	- **نغمة لوحة المفاتيح**
		- **نغمة التشغيل**
- **إزاحة مستوى الصوت** → *<***مستوى الصوت المطلوب***>*.

**النتيجة:** يظهر ✔ بجانب الإعداد.

**14.3 التشفير التناظري**

تمنع هذه الميزة التناظرية فقط التنصت على القناة من قبل مستخدمين غير مصرح لهم.

MN008352A01-AC الفصل 14: الأدوات المساعدة

يجب تمكين التشفير التناظري في الراديو الخاص بك على القناة لإرسال عملية إرسال تدعم التشفير التناظري وتلقيها. وأثناء التواجد على قناة تدعم التشفير التناظري، لن يكون الراديو ً قادرا على تلقي إشارات إرسال واضحة أو غير مشفرة.

يدعم الراديو رمزين للتشفير التناظري يمكن التبديل بينهما باستخدام الزر القابل للبرمجة.

## **14.3.1 تعيين التشفير التناظري**

#### **اإلجراء:**

- **1.** من القائمة، حدد **أدوات مساعدة** → **إعدادات الراديو** → **تشفير**.
	- **2.** قم بتنفيذ أحد اإلجراءات اآلتية:
	- لتمكين الشفير التناظري، حدد زر **القائمة/موافق**.
	- لتعطيل التشفير التناظري، حدد زر **القائمة/موافق**.

### **النتيجة:**

إذا تم تمكين التشفير التناظري، فسيظهر بجانب ممكّن. إذا تم تعطيل التمكين التناظري، فسيختفي بجانب ممكّن.

## **14.3.2 تعيين رموز التشفير التناظري**

**اإلجراء:** من القائمة، حدد **أدوات مساعدة** → **إعدادات الراديو** → **تشفير** → *<***الرمز المطلوب***>*.

### **14.4**

## **تعيين مستويات الطاقة**

#### **اإلجراء:**

- **1.** من القائمة، حدد **أدوات مساعدة** → **إعدادات الراديو** → **الطاقة**.
	- **2.** قم بتنفيذ أحد اإلجراءات اآلتية:
- لتمكين االتصال مع أجهزة الراديو الموجودة على مسافة كبيرة منك، حدد **ٍعال**.
	- لتمكين االتصال مع أجهزة الراديو القريبة، حدد **منخفض**.

## **14.5 ضبط إعدادات الشاشة**

#### **اإلجراء:**

من القائمة، حدد **أدوات مساعدة** → **إعدادات الراديو** → **العرض** → **السطوع**.

## **14.6 تشغيل األبواق/المصابيح**

بإمكان الراديو إخطارك بمكالمة واردة من خلال ميزة الأبواق والأضواء. عند التنشيط، تصدر مكالمة واردة صوت الأبواق وتشغل مصابيح سيارتك. يجب تركيب هذه الميزة من قِبل الوكيل من خلال موصِل الملحقات الخلفي بالراديو.

### **اإلجراء:**

من القائمة، حدد **أدوات مساعدة** → **إعدادات الراديو** → **األبواق/المصابيح** → **تشغيل**. **النتيجة:** في حالة تشغيل ميزة األبواق والمصابيح، ستعرض الشاشة بجانب ممكّن.

# **14.7 إيقاف تشغيل األبواق/المصابيح**

### **اإلجراء:**

من القائمة، حدد **أدوات مساعدة** → **إعدادات الراديو** → **األبواق/المصابيح** → **إيقاف التشغيل**. ا**لنتيجة:** في حالة إيقاف تشغيل الأبواق والمصابيح، يختفي ✔ بجانب مـمـكّن.

## **14.8 تعيين مستويات اإلخماد**

يمكنك ضبط مستوى اإلخماد لترشيح المكالمات غير المرغوب فيها التي تتسم بانخفاض قوة اإلشارة أو القنوات التي تتسم بضوضاء أعلى من المعتاد في الخلفية.

### **اإلجراء:**

- **1.** من القائمة، حدد **أدوات مساعدة** → **إعدادات الراديو** → **إخماد**.
	- **2.** قم بتنفيذ أحد اإلجراءات اآلتية:
	- لمستوى إخماد طبيعي، حدد **إخماد طبيعي**.
- لتصفية المكالمات غير المرغوبة أو ضوضاء الخلفية، حدد **إخماد مشدود**.

### **14.9**

# **تعيين مؤشرات LED**

**اإلجراء:**

- **1.** من القائمة، حدد **أدوات مساعدة** → **إعدادات الراديو** → **مؤشر LED** .
	- **2.** قم بتنفيذ أحد اإلجراءات اآلتية:
	- لتمكين مؤشر LED ، حدد زر **القائمة/موافق**.
	- لتعطيل مؤشر LED ، حدد زر **القائمة/موافق**.

### **النتيجة:**

إذا كان مؤشر LED ممكّنًا، يظهر ♦ بجانب م\_م\_كّن.

في حالة تعطيل مؤشر LED ، يعرض الراديو اإلشارات اآلتية:

- يختفي **⁄** بجانب ممكّن.
- يتم إيقاف تشغيل اإلضاءة الخلفية للعرض واإلضاءة الخلفية للوحة المفاتيح تلقائيًا.

MN008352A01-AC الفصل 14: الأدوات المساعدة

**14.10**

**تعيين اللغات**

### **اإلجراء:**

من القائمة، حدد **أدوات مساعدة** → **إعدادات الراديو** → **اللغات** → *<***اللغة المطلوبة***>*. **النتيجة:** يظهر بجانب اللغات المحددة.

> **14.11 اإلرسال بالتشغيل الصوتي**

يتيح لك اإلرسال بالتشغيل الصوتي ) VOX )بدء مكالمات من دون استخدام اليدين يتم تنشيطها صوتيًا على قناة مبرمجة. عندما يكتشف الملحق الخاص بك المزوّد بخاصية الإرسال بالتشغيل الصوتي صوتًا، يقوم الراديو لديك بالإرسال تلقائيًا مدة مبرمجة.

> **مالحظة:** ال تنطبق هذه الميزة على قنوات النطاق الترددي المدني الموجودة في التردد نفسه. اتصل بالوكيل أو المسؤول للحصول على مزيد من المعلومات.

## **14.11.1 إعداد ميزة اإلرسال بالتشغيل الصوتي**

**اإلجراء:**

- **1.** من القائمة، حدد **أدوات مساعدة** → **إعدادات الراديو** → **اإلرسال بالتشغيل الصوتي**
	- **2.** قم بتنفيذ أحد اإلجراءات اآلتية:
	- لتمكين اإلرسال بالتشغيل الصوتي، حدد **تشغيل**.
	- لتعطيل اإلرسال بالتشغيل الصوتي، حدد **إيقاف التشغيل**.

**النتيجة:** إذا كان اإلرسال بالتشغيل الصوتي قيد التشغيل، فستعرض الشاشة بجانب تشغيل.

## **14.12 إعداد لوحة الخيارات**

**اإلجراء:** اضغط على زر **لوحة الخيارات** المبرمج. **النتيجة:** إذا تم تمكين لوحة الخيارات، فسيعرض الراديو رمز تمكين لوحة الخيارات. إذا تم تعطيل لوحة الخيارات، فسيعرض الراديو رمز تعطيل لوحة الخيارات.

> **14.13 إعالن صوتي**

تمكِّن هذه الميزة الراديو من الإشارة صوتيًا إلى المنطقة أو القناة الحالية المعينة. يمكن تخصيص هذا المؤشر الصوتي وفقًا لمتطلبات العميل.

## **14.13.1 إعداد اإلعالن الصوتي**

### **اإلجراء:**

- **1.** من القائمة، حدد **أدوات مساعدة** → **إعدادات الراديو** → **اإلعالن الصوتي**.
	- **2.** قم بتنفيذ أحد اإلجراءات اآلتية:
	- لتمكين اإلعالن الصوتي، حدد زر **القائمة/موافق**.
	- لتعطيل اإلعالن الصوتي، حدد زر **القائمة/موافق**.

### **النتيجة:**

إذا تم تمكين اإلعالن الصوتي، فسيظهر بجانب ممكّن. إذا تم تعطيل اإلعالن الصوتي، فسيختفي بجانب ممكّن.

### **14.14**

# **تعيين التحكم التلقائي في الكسب للميكروفون**

### **اإلجراء:**

- **1.** من القائمة، حدد **أدوات مساعدة** → **إعدادات الراديو**
	- **2.** قم بتنفيذ أحد اإلجراءات اآلتية:
- للتحكم التلقائي في الكسب التناظري للميكروفون، حدد **A-AGC Mic**.
- للتحكم التلقائي في الكسب الرقمي للميكروفون، حدد **D-AGC ميكروفون**.
	- **3.** قم بتنفيذ أحد اإلجراءات اآلتية:
	- لتمكين التحكم التلقائي في الكسب للميكروفون، حدد زر **القائمة/موافق**.
	- لتعطيل التحكم التلقائي في الكسب للميكروفون، حدد زر **القائمة/موافق**.

### **النتيجة:**

في حالة تمكين التحكم التلقائي في الكسب للميكروفون، سيظهر بجانب ممكّن. في حالة تعطيل التحكم التلقائي في الكسب للميكروفون، سيختفي بجانب ممكّن.

### **14.15**

# **إعداد الصوت الذكي**

### **اإلجراء:**

- **1.** من القائمة، حدد **أدوات مساعدة** → **إعدادات الراديو** → **الصوت الذكي**.
	- **2.** قم بتنفيذ أحد اإلجراءات اآلتية:
	- لتمكين الصوت الذكي، حدد **تشغيل**.
	- لتعطيل الصوت الذكي، حدد **إيقاف التشغيل**.

### **مالحظة:**

يستطيع جهاز الراديو الخاص بك ضبط مستوى الصوت تلقائيًا للتغلب على الضجيج في الخلفية في البيئة المحيطة. إن ميزة الصوت الذكي هي ميزة استقبال فقط. ال تنطبق هذه الميزة أثناء جلسة بلوتوث.
MN008352A01-AC الفصل 14: الأدوات المساعدة

**14.16 إعداد تحسين االهتزاز**

**اإلجراء:**

- **1.** من القائمة، حدد **أدوات مساعدة** → **إعدادات الراديو** → **تحسين االهتزاز**.
	- **2.** قم بتنفيذ أحد اإلجراءات اآلتية:
	- لتمكين تحسين االهتزاز، حدد **تشغيل**.
	- لتعطيل تحسين االهتزاز، حدد **إيقاف التشغيل**.

**14.17**

# **إعداد بيئة الصوت**

### **اإلجراء:**

- **1.** من القائمة، حدد **أدوات مساعدة** → **إعدادات الراديو** → **بيئة الصوت**.
	- **2.** قم بتنفيذ أحد الإجر اءات الآتية:
	- بالنسبة إلى إعدادات المصنع االفتراضية، حدد **افتراضي**.
- لرفع مستوى صوت السماعة في األجواء الصاخبة، حدد **مرتفع**.
- لتقليل تردد الصوت عند االتصال بمجموعة من أجهزة الراديو القريبة بعضها من بعض، حدد **مجموعة العمل**.

**النتيجة:** ستعرض الشاشة بجانب اإلعداد المحدد.

### **14.18**

# **إعداد ملفات تعريف الصوت**

#### **اإلجراء:**

- **1.** من القائمة، حدد **أدوات مساعدة** → **إعدادات الراديو** → **ملفات تعريف الصوت**.
	- **2.** قم بتنفيذ أحد اإلجراءات اآلتية:
- لتعطيل ملف تعريف الصوت السابق المحدد والعودة إلى إعدادات المصنع االفتراضية، حدد **افتراضي**.
- بالنسبة إلى ملفات تعريف الصوت التي تعوض فقدان السمع الناتج عن الضوضاء لدى البالغين الذين تزيد أعمارهم عن 40 ًعاما، حدد **مستوى 1** أو **مستوى 2** أو **مستوى 3** .
- إذا كنت تفضل ملفات تعريف الصوت ذات الصوت الرنان أو الصوت األغن أو الصوت العميق، فحدد **تحسين ثالثي** أو **تحسين متوسط** أو **تحسين الجهير**.

**النتيجة:** ستعرض الشاشة بجانب اإلعداد المحدد.

**14.19**

# **الخصوصية**

تساعدك هذه الميزة على منع تنصت المستخدمين غير المعتمدين على إحدى القنوات من خالل استخدام أحد حلول التشفير القائمة على البرامج. ال يتم تشفير أجزاء إرسال اإلشارات وتعريف المستخدم الخاصة باإلرسال.

يجب تمكين الخصوصية في الراديو الخاص بك على القناة إلجراء إرسال يدعم الخصوصية، إال أن ذلك ليس مطلبًا ضروريًا لتلقي اإلرسال.

قد ال توفر بعض طرز الراديو ميزة " الخصوصية"، أو قد يكون لها تكوين مختلف. اتصل بالوكيل للحصول على مزيد من المعلومات.

**مالحظة:**

يمكن تعيين نوع واحد فقط من الخصوصية في كل مرة.

يصف الجدول اآلتي نوع الخصوصية واإلعدادات التي تظهر على الراديو.

### **الجدول : 18 أنواع الخصوصية وإعداداتها**

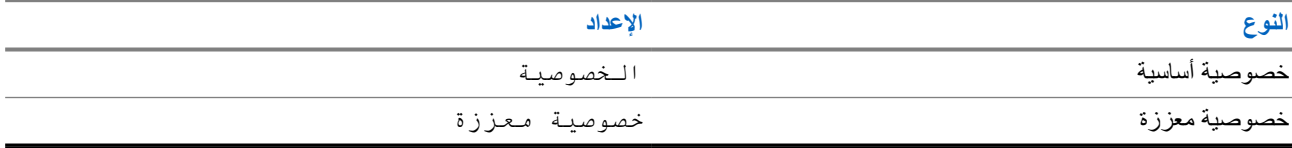

### **14.19.1**

### **تعيين الخصوصية**

**اإلجراء:**

- **1.** من القائمة، حدد **أدوات مساعدة** → **إعدادات الراديو**.
- **2.** حدد إعداد الخصوصية، حسب نوع الخصوصية التي جرى تكوينها.
	- **3.** قم بتنفيذ أحد اإلجراءات اآلتية:
	- لتمكين الخصوصية، حدد زر **القائمة/موافق**.
	- لتعطيل الخصوصية، حدد زر **القائمة/موافق**.

**النتيجة:** في حالة تمكين الخصوصية، يظهر بجانب ممكّن. في حالة تعطيل الخصوصية، يختفي بجانب ممكّن.

# **14.20 قفل كلمة المرور**

يمكنك تعيين كلمة مرور لتقييد الوصول إلى الراديو. في كل مرة تقوم بتشغيل الراديو، يجب عليك إدخال كلمة المرور. يدعم الراديو إدخال كلمة مرور مكونة من أربعة أرقام. ال يكون الراديو ً قادرا على تلقي أي مكالمة في حالة القفل.

### **14.20.1 الوصول إلى أجهزة الراديو باستخدام كلمة المرور**

**المتطلبات المسبقة:** شغّل جهازك الالسلكي.

### **اإلجراء:**

**1.** ِ أدخل كلمة المرور المكونة من أربعة أرقام.

**2.** حدد زر **القائمة/موافق**.

**النتيجة:** إذا أدخلت كلمة المرور بشكل صحيح، يتم تشغيل الراديو.

#### MN008352A01-AC الفصل 14: الأدوات المساعدة

إذا أدخلت كلمة المرور بشكل غير صحيح، فستصدر نغمة ويضيء مؤشر LED األصفر وتعرض الشاشة كلمة مرور خاطئة.

**مالحظة:**  $\overrightarrow{\mathscr{L}}$ 

- يمكنك تكرار الخطوات إلدخال كلمة المرور. تُتاح لك ثالث محاوالت قبل أن يدخل الراديو في حالة القفل لمدة 15 دقيقة. تعرض الشاشة تم قفل الراديو. في أثناء حالة القفل، يستجيب الراديو لإلدخاالت من زر **الطاقة** وزر **اإلضاءة الخلفية** المبرمج فقط.
	-

إذا قمت بإعادة تشغيل الراديو في أثناء حالة القفل، فستتم إعادة تشغيل المؤقت.

### **14.20.2 إلغاء قفل أجهزة الراديو في حالة القفل**

#### **اإلجراء:**

إللغاء قفل الراديو في حالة القفل، نفّذ أحد اإلجراءات اآلتية:

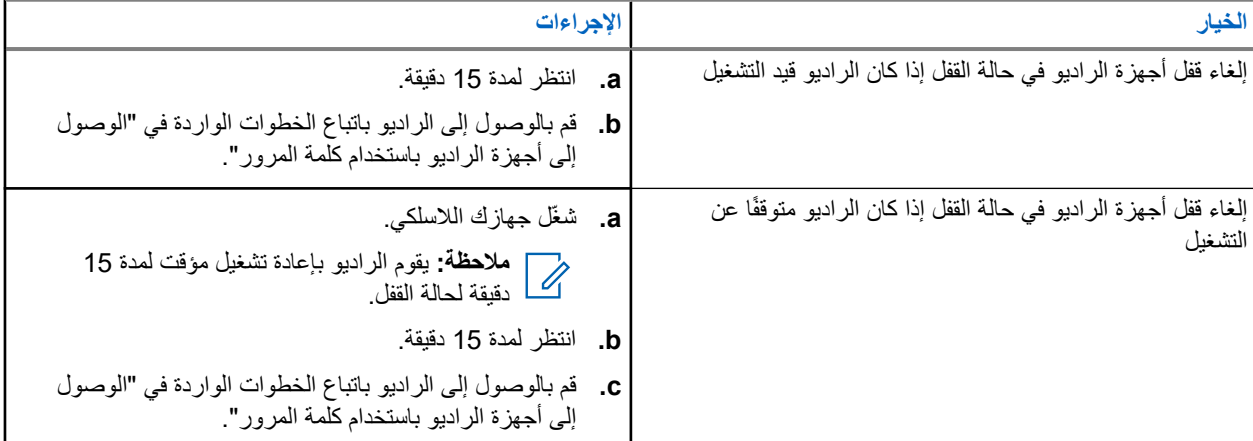

### **14.20.3 تعيين قفل كلمة المرور**

**اإلجراء:**

**1.** من القائمة، حدد **أدوات مساعدة** → **إعدادات الراديو** → **قفل كلمة المرور** → *<***كلمة المرور المطلوبة***>*.

**مالحظة:** عند استخدام هذه الميزة ألول مرة، تعرض الشاشة إعداد كلمة مرور جديدة لتعيين كلمة مرور جديدة. يجب  $\overline{\mathscr{L}}$ تعيين كلمة مرور جديدة قبل تعيين ميزة قفل كلمة المرور.

- **2.** قم بتنفيذ أحد اإلجراءات اآلتية:
- لتمكين قفل كلمة المرور ، حدد **تشغيل**.
- لتعطيل قفل كلمة المرور، حدد **إيقاف التشغيل**.

### **14.20.4**

# **تغيير كلمات المرور**

#### **اإلجراء:**

- **1.** من القائمة، حدد **أدوات المساعدة** → **إعدادات الراديو** → **قفل كلمة المرور** → *<***كلمة المرور المطلوبة***>* → **ت. كلمة المرور**.
	- **2.** أدخل كلمة مرور جديدة مكونة من أربعة أرقام.

**3.** لتأكيد كلمة المرور الجديدة، أعد إدخال كلمة المرور ذاتها المكونة من أربعة أرقام.

**النتيجة:**

إذا نجح تغيير كلمة المرور، فستعرض الشاشة تم تغيير كلمة المرور. إذا فشل تغيير كلمة المرور، فستعرض الشاشة كلمة المرور غير مطابقة وتعود إلى القائمة السابقة.

## **14.21 الوصول إلى معلومات الراديو**

### **اإلجراء:**

- **1.** من القائمة، حدد **أدوات مساعدة** → **م. الراديو**.
- **2.** للوصول إلى معلومات الراديو، قم بتنفيذ أحد اإلجراءات اآلتية:
- للتحقق من ّ المعرف واالسم المستعار للراديو، حدد **ّ المعرف الخاص بي**.
	- للتحقق من إصدارات البرنامج الثابت وCodeplug، حدد **إصدارات**.
- للتحقق من أحدث معلومات تحديث البرنامج، حدد **تحديث البرنامج )SW )**.